$\overline{aws}$ 

開発者ガイド

# Amazon GameLift

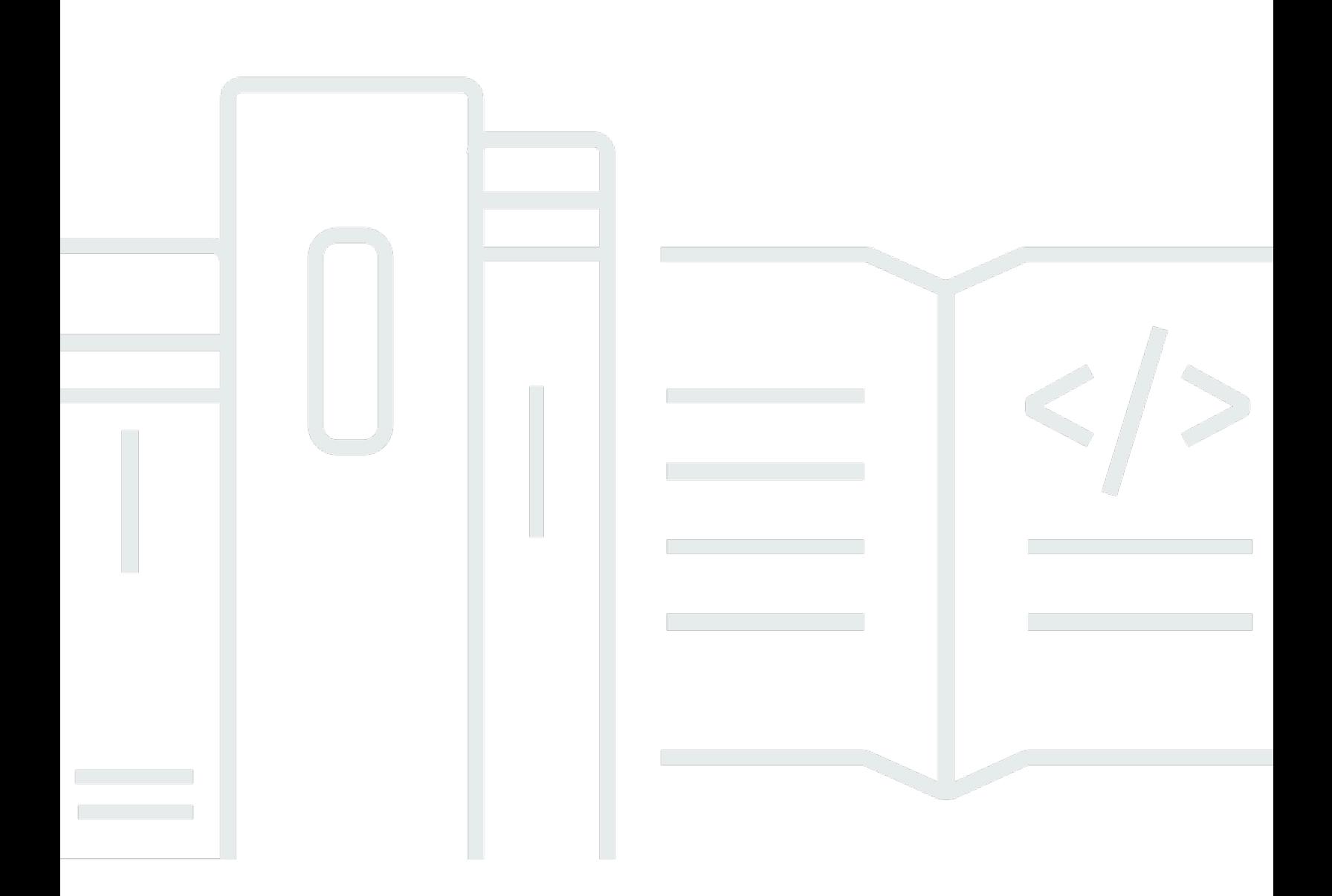

Copyright © 2024 Amazon Web Services, Inc. and/or its affiliates. All rights reserved.

## Amazon GameLift: 開発者ガイド

Copyright © 2024 Amazon Web Services, Inc. and/or its affiliates. All rights reserved.

Amazon の商標とトレードドレスは、Amazon 以外の製品またはサービスとの関連において、顧客 に混乱を招いたり、Amazon の名誉または信用を毀損するような方法で使用することはできませ ん。Amazon が所有していない他のすべての商標は、それぞれの所有者の所有物であり、Amazon と 提携、接続、または後援されている場合とされていない場合があります。

# **Table of Contents**

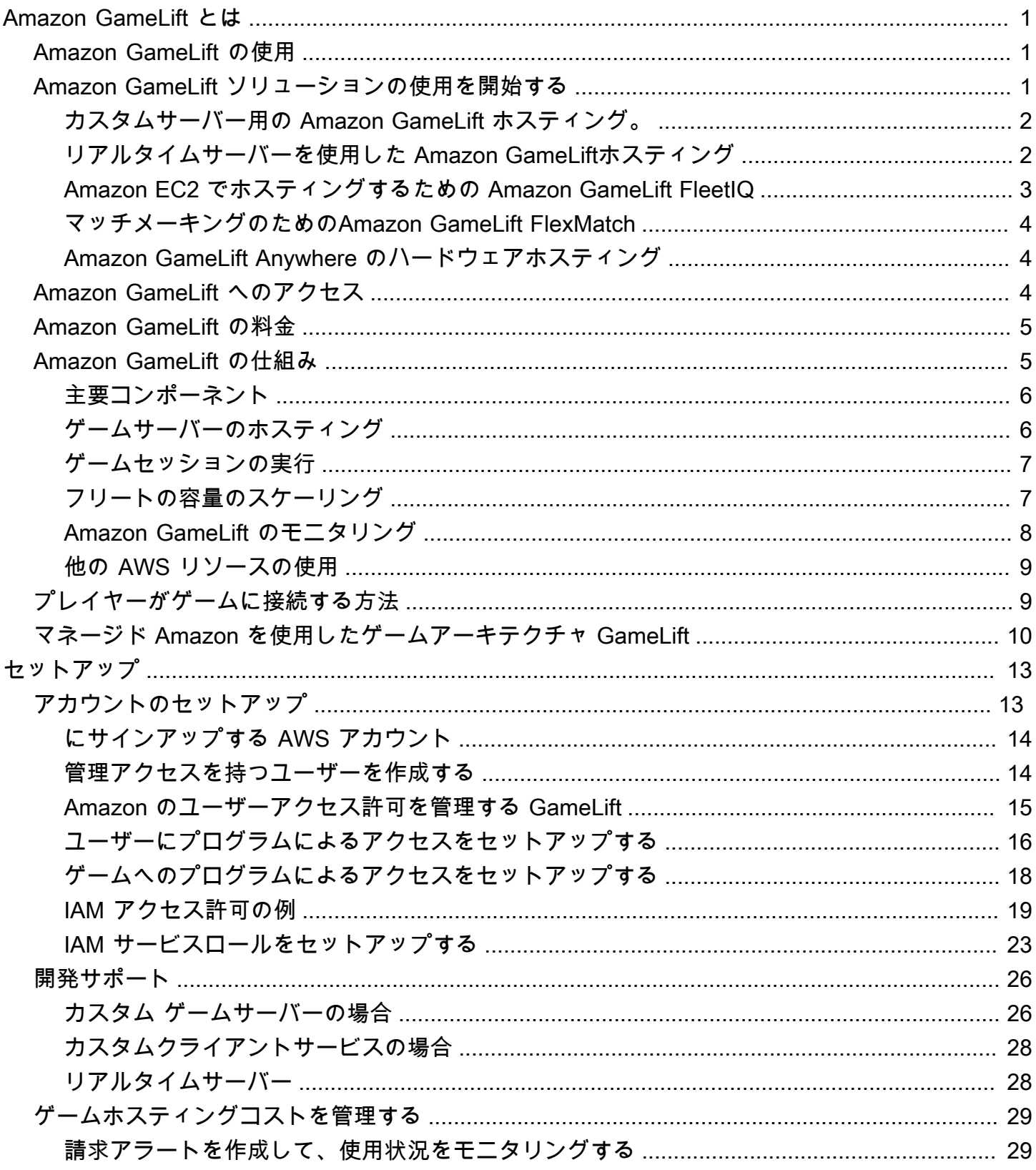

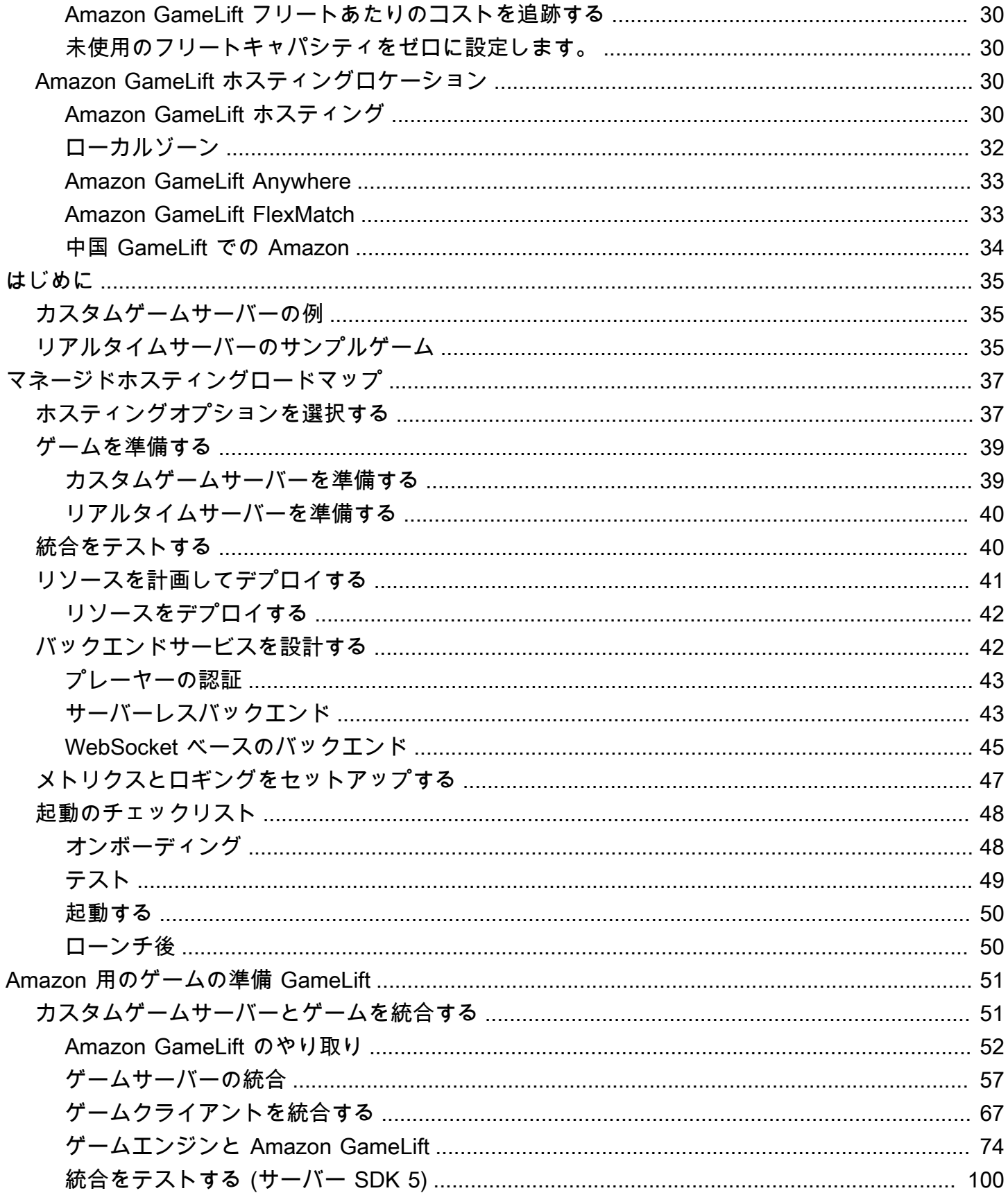

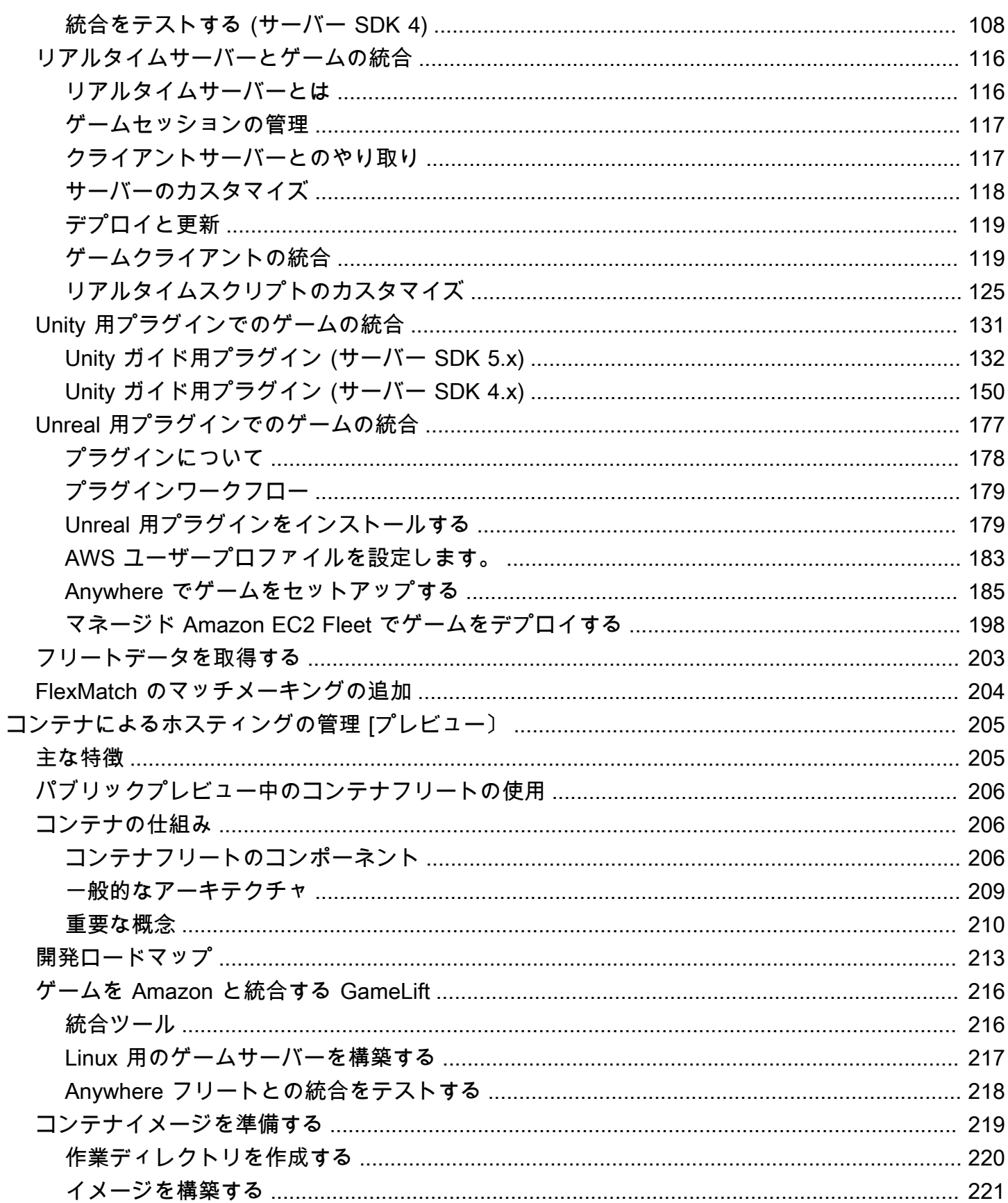

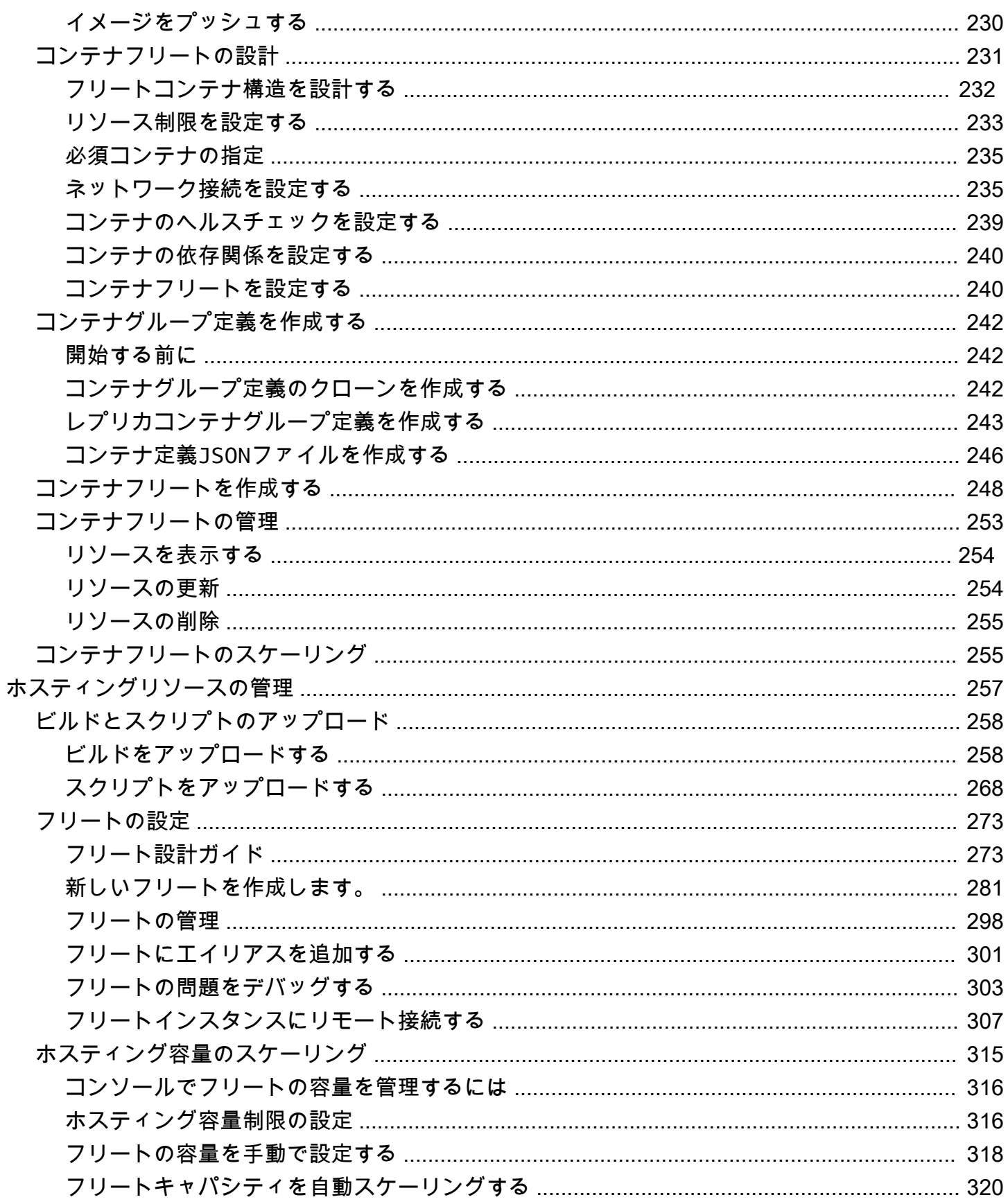

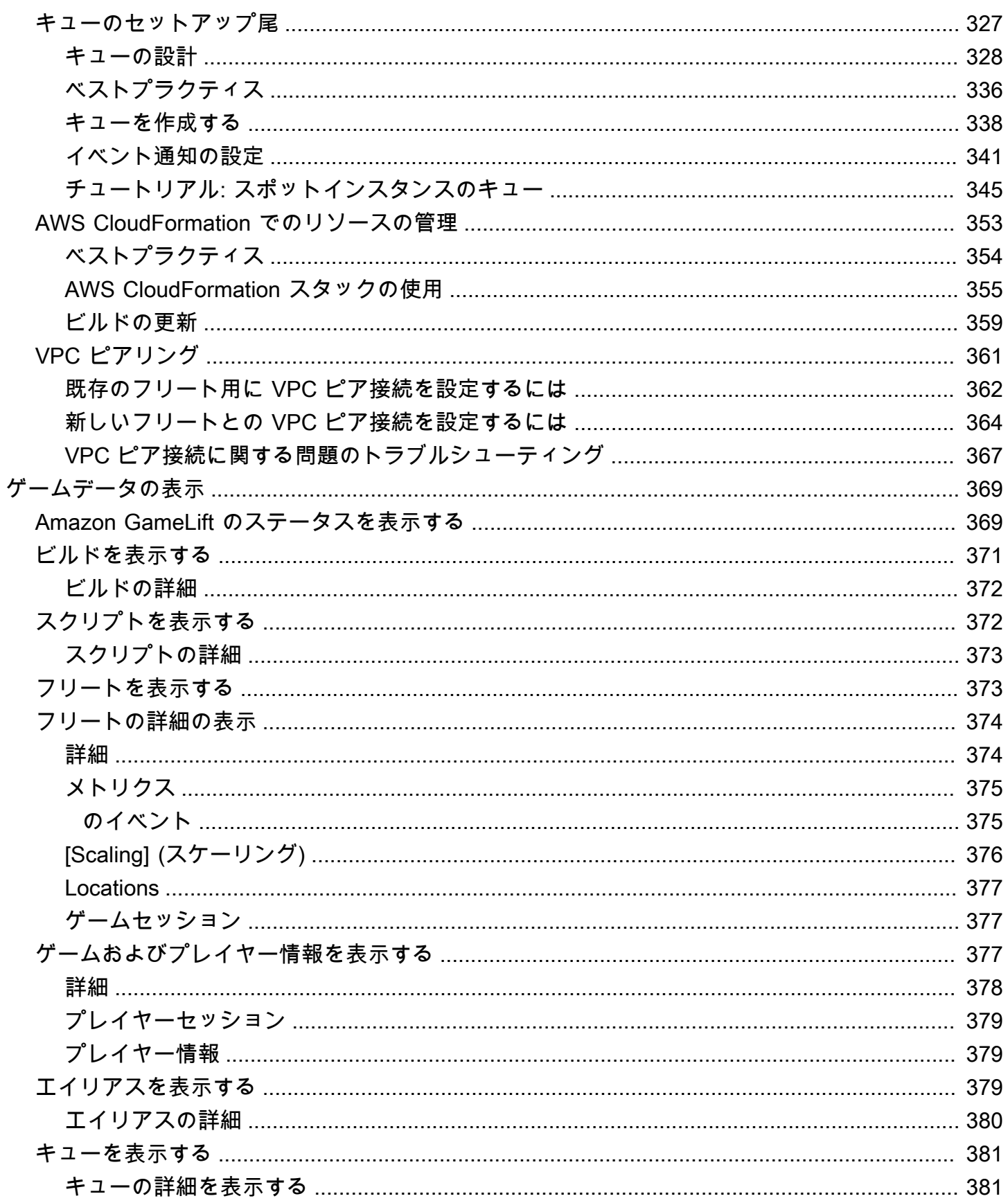

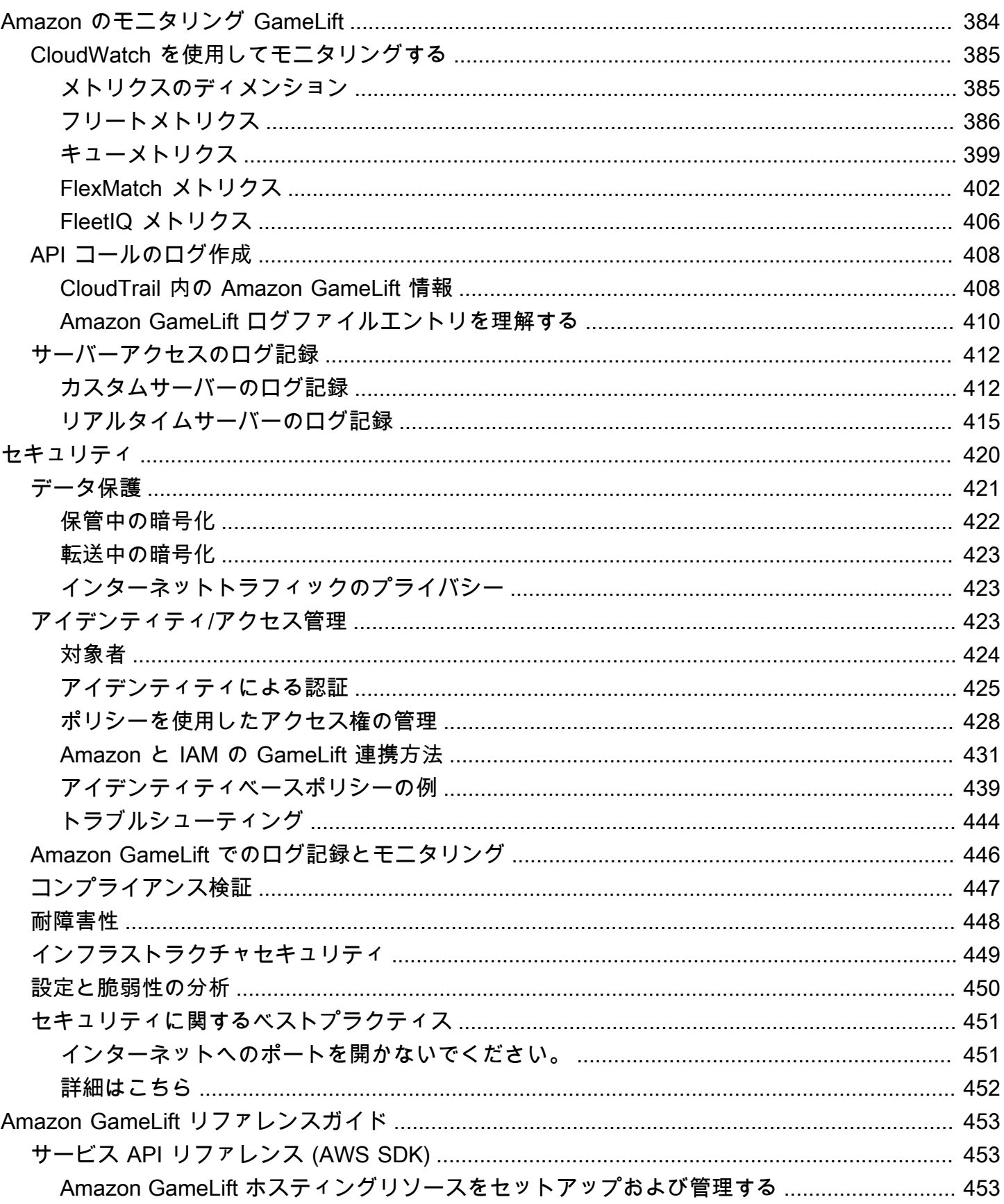

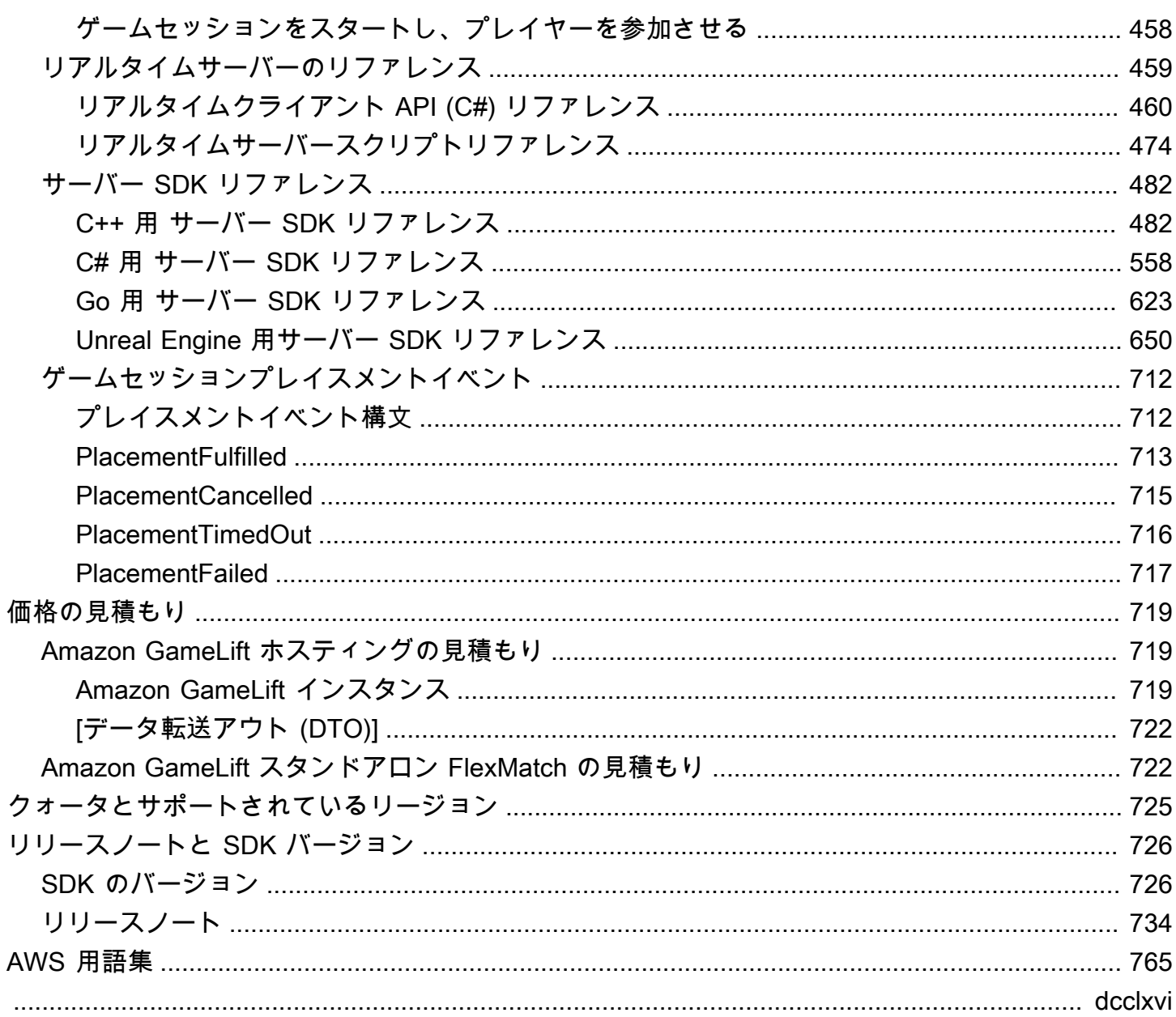

## <span id="page-9-0"></span>Amazon GameLift とは

Amazon GameLift を使用して、セッションベースのマルチプレイヤーゲームのため、クラウドに低 コストの専有サーバーをデプロイ、運用、スケールできます。AWS グローバルコンピューティング インフラストラクチャに構築された Amazon GameLift を利用すると、高パフォーマンス、高信頼性 のゲームサーバーを提供できるほか、世界中のプレイヤーの需要に合わせてリソースの使用を動的に スケーリングできます。

### <span id="page-9-1"></span>Amazon GameLift の使用

Amazon GameLift は次のユースケースやその他のユースケースをサポートします。

- 独自のカスタムマルチプレイヤーゲームサーバーを使用するか、または、準備のできているリアル タイムサーバーを使用してゲームをホストします。
- [Amazon Elastic Compute Cloud \(Amazon EC2\)](https://aws.amazon.com/ec2/) スポットインスタンスを使用して、低コストのホ スティングリソースを実行します。
- ゲームに必要なホスティングリソースの量を、使用状況に基づいて自動的にスケーリングします。
- Amazon GameLift FleetIQ を使用して、Amazon EC2 のコンピューティングリソースをすべて 1 か所で管理できます。
- Amazon GameLift FlexMatch を使ってマルチプレイヤーでプレーヤーをマッチングします。
- Amazon GameLift Anywhere を使用して、ゲームサーバーとクライアントのビルドを繰り返しテス トします。
- Amazon GameLift Anywhere では、独自のハードウェアを使用しつつもすべてを 1 か所で管理で きます。
	- **G** Tip

Amazon GameLift ゲームサーバーホスティングを試すには、[「Amazon GameLift の開始方](#page-43-0) [法](#page-43-0)」を参照してください。

## <span id="page-9-2"></span>Amazon GameLift ソリューションの使用を開始する

ゲーム開発者向けの Amazon GameLift ソリューション

- [カスタムサーバー用の Amazon GameLift ホスティング。](#page-10-0)
- [リアルタイムサーバーを使用した Amazon GameLiftホスティング](#page-10-1)
- [Amazon EC2 でホスティングするための Amazon GameLift FleetIQ](#page-11-0)
- [マッチメーキングのためのAmazon GameLift FlexMatch](#page-12-0)
- [Amazon GameLift Anywhere のハードウェアホスティング](#page-12-1)

### <span id="page-10-0"></span>カスタムサーバー用の Amazon GameLift ホスティング。

Amazon GameLift は、独自のカスタムゲームサーバーをホストするのに必要な作業を代行します。 自動スケーリング機能により、必要以上のリソースにお金を払う必要がなくなります。また、自動ス ケーリングを使用すると、新規プレイヤーが最小限の待ち時間でいつでもゲームに参加できるように なります。

Amazon GameLift のホスティング詳細については、[「Amazon GameLift の仕組み」](#page-13-1)を参照してくだ さい。

#### 主な特徴

- 自動スケーリング、マルチロケーションキュー、ゲームセッションプレイスメントなど、Amazon GameLift 管理機能を使用します。
- Amazon Linux または Windows Server オペレーティングシステムで実行するゲームサーバーをデ プロイできます。
- ゲームセッションとプレイヤーセッションを管理できます。
- サーバープロセス用の、カスタマイズされたヘルストラッキングを設定して、問題を検出し、低レ ベルのパフォーマンスプロセスを解決します。
- Amazon GameLiftの AWS CloudFormation テンプレートを使用してゲームリソースを管理しま す。

### <span id="page-10-1"></span>リアルタイムサーバーを使用した Amazon GameLiftホスティング

リアルタイムサーバーを使用すれば、カスタム構築のゲームサーバーを必要としないゲームを立ち上 げられます。この軽量サーバーソリューションは、ゲームに合わせて構成できるゲームサーバーを提 供します。

Amazon GameLift をリアルタイムサーバーでホスティングする方法の詳細は[「Amazon GameLift リ](#page-124-0) [アルタイムサーバーとのゲームの統合](#page-124-0)」を参照してください。

主な特徴

- 自動スケーリング、マルチロケーションキュー、ゲームセッションプレイスメントなど、Amazon GameLift 管理機能を使用します。
- Amazon GameLift ホスティングリソースを使用し、フリートの AWS コンピューティングハード ウェアのタイプを選択します。
- ゲームのクライアントとサーバー間のやり取りのための完全なネットワークスタックを活用できま す。
- カスタマイズ可能なサーバーロジックにより、ゲームサーバーのコア機能を利用できます。
- リアルタイム設定およびサーバーロジックに対してライブ更新を行えます。

### <span id="page-11-0"></span>Amazon EC2 でホスティングするための Amazon GameLift FleetIQ

Amazon GameLift FleetIQ を使用して、Amazon EC2 と Amazon EC2 Auto Scaling のホスティング リソースを直接します。これにより、Amazon GameLift が最適化され、安価で耐障害性の高いゲー ムホスティングを実現できるというメリットが得られます。このソリューションは、フルマネージド Amazon GameLift ソリューションで提供されるものよりも高い柔軟性を必要とするゲーム開発者向 けに設計されています。

Amazon GameLift FleetIQ が Amazon EC2 および EC2 Auto Scaling と連携してゲームホスティング を行う方法については、[Amazon GameLift FleetIQ 開発者ガイドを](https://docs.aws.amazon.com/gamelift/latest/fleetiqguide/gsg-intro.html)参照してください。

#### 主な特徴

- FleetIQ アルゴリズムを使用してスポットインスタンスのバランスを最適化します。
- プレイヤールーティングの特徴を使って、ゲームサーバーのリソースを効率的に管理し、ゲームに 参加する際に最適なプレイヤーエクスペリエンスを提供します。
- プレーヤーの使用状況に応じてホストする容量を自動的にスケールできます。
- 自分の AWS アカウント アカウントから Amazon EC2インスタンスを直接管理します。
- Windows、Linux、コンテナ、Kubernetes など、サポートされているゲームサーバー実行可能ファ イル形式のいずれかを使用できます。

## <span id="page-12-0"></span>マッチメーキングのためのAmazon GameLift FlexMatch

FlexMatch を使用してカスタムルールセットを構築し、ゲームのマルチプレイヤーマッチを定義しま す。FlexMatch はルールセットを使用して各マッチで互換性のあるプレイヤーを比較し、プレイヤー に理想的なマルチプレイヤーエクスペリエンスを提供します。

FlexMatch の詳細については、「[Amazon GameLift FlexMatch とは」](https://docs.aws.amazon.com/gamelift/latest/flexmatchguide/match-intro.html)を参照してください。

#### 主な特徴

- マッチの作成速度とマッチの質のバランスを取ります。
- 定義された特性に基づいてプレーヤーやチームをマッチさせます。
- レイテンシーに基づいてプレイヤーをマッチに参加させるルールを定義します。

### <span id="page-12-1"></span>Amazon GameLift Anywhere のハードウェアホスティング

Amazon GameLift Anywhere を使用して、ご使用の環境のどこにあるハードウェアでも Amazon GameLift ゲームホスティングに統合します。Anywhere フリートおよび EC2 フリートをマッチメー カーキューとゲームセッションキューに統合し、マッチメーキングとゲームプレースメントをハード ウェア全体で管理できます。

Anywhere でのテストの詳細については、「[Amazon GameLift Anywhere フリートを使用して統合を](#page-108-0) [テストする](#page-108-0)」を参照してください。Anywhere フリートのセットアップに関する詳細については、 「[Amazon GameLift のフリートのセットアップ](#page-281-0)」を参照してください。

#### 主な特徴

- ゲームサーバーとクライアントのビルドを素早く繰り返しテストできます。
- Amazon GameLift のセットツールを使用して、独自のハードウェアにゲームをデプロイします。
- プレーヤーに最も近いハードウェアをどこでも使用できます。

## <span id="page-12-2"></span>Amazon GameLift へのアクセス

Amazon GameLift を使用するには、これらのツールを使用します。

Amazon GameLift SDK

Amazon GameLift SDK には、ゲームクライアント、ゲームサーバー、ゲームサービスから Amazon GameLift と通信するために必要なライブラリが用意されています。詳細については、 「[Amazon での開発サポート GameLift](#page-34-0)」を参照してください。

Amazon GameLift リアルタイムクライアント SDK

リアルタイムクライアント SDK を使用すると、ゲームクライアントは、リアルタイムサーバー に接続し、ゲームセッションに参加して、他のプレイヤーと同期することができます。[\[SDK\]](https://aws.amazon.com/gamelift/getting-started/) を ダウンロードして、[リアルタイムサーバークライアント API \(C#\)](#page-468-0) を使用した API コールの詳細 はこちらを確認してください。

Amazon GameLift コンソール

ゲームのデプロイの管理、リソースの設定、プレイヤーの使用状況とパフォーマンスメトリク スの追跡を行うには、[Amazon GameLift の AWS Management Console](https://console.aws.amazon.com/gamelift) を使用します。Amazon GameLift コンソールには、AWS Command Line Interface (AWS CLI) でプログラムによりリソー スを管理する代替 GUI が用意されています。

AWS CLI

Amazon GameLift API を含む、AWS SDKへの呼び出しを行うには、このコマンドラインツール を使用します。AWS CLI の使用の詳細については、AWS Command Line Interface ユーザーガイ ドの「[AWS CLIの開始方法](https://docs.aws.amazon.com/cli/latest/userguide/cli-chap-getting-started.html)」を参照してください。

### <span id="page-13-0"></span>Amazon GameLift の料金

Amazon GameLift では、インスタンスについては使用時間ごとに課金され、帯域幅については転送 されたデータ量によって課金されます。Amazon GameLift の課金および料金の詳細な一覧について は、「[Amazon GameLift の料金表](https://aws.amazon.com/gamelift/pricing)」を参照してください。

Amazon GameLift でのゲームのホスティングまたはマッチメーキングのコストの計算について は、[AWS Pricing Calculator](https://calculator.aws/#/createCalculator/GameLift) の使用方法について説明している「[Amazon GameLift の価格見積もりの](#page-727-0) [生成](#page-727-0)」を参照してください。

### <span id="page-13-1"></span>Amazon GameLift の仕組み

このトピックでは、ゲーム ホスティングのコアコンポーネントについて説明し、Amazon GameLift がマルチプレイヤー ゲームサーバーをプレイヤーに利用できるようにする方法について説明しま す。

Amazon GameLift でホスティングするのにゲームの準備はできていますか? [Amazon GameLift マ](#page-45-0) [ネージドホスティングロードマップ](#page-45-0) を確認してください。

### <span id="page-14-0"></span>主要コンポーネント

Amazon GameLift を設定してゲームをホストするには次のコンポーネントを扱います[。マネージド](#page-18-0) [Amazon を使用したゲームアーキテクチャ GameLift](#page-18-0) の図は、これらのコンポーネント間の関係を視 覚化したものです。

- ゲームサーバーは、フリートで実行されるゲームのサーバーソフトウェアです。ゲームサーバー のビルドまたはスクリプトを Amazon GameLift にアップロードし、Amazon GameLift に通知し ます。Amazon GameLift Anywhere または Amazon GameLift FleetIQ を使用する場合は、ゲーム サーバービルドをコンピューティングリソースに直接アップロードします。
- [ゲームセッション] とは、プレイヤーと一緒に進行中のゲームです。有効期間やプレイヤー数な ど、ゲームセッションの基本特性を定義します。次に、プレイヤーはゲームサーバーに接続して ゲームセッションに参加します。
- ゲームクライアントは、プレイヤーのデバイスで実行されるゲームのソフトウェアです。ゲームク ライアントは、Amazon GameLift サービスから受信する接続情報に基づいて、バックエンドサー ビスを通してゲームサーバーに接続してゲームセッションに参加します。
- バックエンドサービスは、Amazon GameLift に関連するタスクを処理する追加のカスタムサービ スです。ベストプラクティスとして、Amazon GameLift とのすべてのゲームクライアント通信を バックエンドサービスが処理します。

<span id="page-14-1"></span>ゲームサーバーのホスティング

Amazon GameLift を使用すると、マネージド Amazon GameLift、Amazon GameLift FleetIQ、Amazon GameLift Anywhere の 3 つの方法でゲームサーバーをホストできます。Amazon GameLift FleetIQ の詳細については、「[Amazon GameLift FleetIQ とは」](https://docs.aws.amazon.com/gamelift/latest/fleetiqguide/gsg-intro.html)を参照してください。

フリートは、ゲームのニーズに合わせて設計できます。フリートの設計に関する詳細については、 「[Amazon GameLift フリート設計ガイド](#page-281-1)」を参照してください。

マネージド Amazon GameLift

マネージド Amazon GameLift を使用すると、インスタンスと呼ばれる Amazon GameLift 仮想コン ピューティングリソースでゲームサーバーをホストできます。インスタンスのフリートを作成し、そ れらをデプロイしてゲームサーバー (カスタムゲームサーバーまたはリアルタイムサーバー) を実行 して、ホスティングリソースを設定します。

#### Amazon GameLift Anywhere

Amazon GameLift Anywhere を使用すると、管理するコンピューティング環境でゲームサーバーをホ ストできます。コンピューティングを参照する Anywhere フリートを作成して、ホスティングリソー スを設定します。

#### フリートのエイリアス

エイリアスは、フリート間で転送できる指定先であり、一般的なフリートのロケーションを指定する 便利な方法です。エイリアスを使用すると、ゲームクライアントを変更せずに、ゲームクライアント をあるフリートから別のフリートに切り替えることができます。コンテンツを指定するターミナルエ イリアスを作成することもできます。

#### <span id="page-15-0"></span>ゲームセッションの実行

フリートにゲームサーバービルドをデプロイし、Amazon GameLift で各インスタンスでゲームサー バープロセスを起動すると、フリートでゲームセッションをホストできるようになります。ゲームク ライアントサービスがバックエンドサービスまたは Amazon GameLift にプレイスメントをリクエス トを送信すると、新しいゲームセッションがスタートされます。

ゲームセッションプレイスメントと FleetIQ アルゴリズム

キューは FleetIQ アルゴリズムを使用して、新しいゲームセッションをホストする利用可能なゲー ムサーバーを選択します。ゲームセッションプレイスメントの主な構成要素は Amazon GameLift の ゲームセッションキューです。ゲームセッションキューに、そのキューがゲームセッションを配置で きる場所を決定するフリートのリストを割り当てます。ゲームセッションのキューの詳細と、ゲーム 用にそれらを設計する方法については、「[ゲームセッションキューの設計](#page-336-0)」を参照してください。

ゲームへのプレーヤーのConnection

ゲームセッションプレイスメントプロセスのパートとして、キューまたはゲームセッションは新しい ゲームセッションをスタートするように選択したゲームサーバーに求めます。ゲームサーバーは、プ ロンプトに応答し、プレイヤー接続を受け入れる準備ができたら Amazon GameLift に報告します。 その後、Amazon GameLift は接続情報をバックエンドサqービスまたはゲームクライアントサービ スに送信します。ゲームクライアントはこの情報を使用してゲームセッションに直接Connectし、 ゲームに参加します。

#### <span id="page-15-1"></span>フリートの容量のスケーリング

フリートがアクティブになりゲームセッションをホスティングできるようになると、プレイヤーの需 要に合わせてフリートキャパシティを調整できます。すべての新規プレイヤーが素早くゲームを見つ

けるられるようにすることと、アイドル状態のリソースを浪費することの間でバランスを図ることを お勧めします。

Amazon GameLift は非常に効果的な自動スケーリングツールを提供しています。また、フリートの キャパシティをマニュアルで設定することもできます。詳細については、「[Amazon GameLift ホス](#page-323-0) [ティングキャパシティのスケーリング](#page-323-0)」を参照してください。

Auto Scaling

Amazon GameLift では 2 つの自動スケーリングの方法が用意されています。

- [ターゲットベースの自動スケーリング](#page-329-0)
- [ルールベースのポリシーによる自動スケーリング](#page-330-0)

#### 追加のスケーリング機能

- [ゲームセッション保護] Amazon GameLift がアクティブなプレイヤーをホストしているゲーム セッションをスケールダウン中に終了するのを防ぎます。
- [Scaling limits](スケーリング制限) フリートのインスタンス数に下限と上限を設定することで全 体的なインスタンスの使用量をコントロールします。
- [自動スケーリングの停止] 自動スケーリングポリシーを変更または削除せずに、フリートロケー ションレベルで自動スケーリングを停止します。
- [スケーリングメトリクス] フリートのキャパシティおよびスケーリングイベントを追跡します。

### <span id="page-16-0"></span>Amazon GameLift のモニタリング

フリートが起動すると、Amazon GameLift は、デプロイしたゲームサーバーのパフォーマンス をモニタリングするに役立つさまざまな情報を収集します。この情報を使って、リソースの使用 の最適化、問題のトラブルシューティング、プレイヤーのゲーム内での行動の仕方の確認できま す。Amazon GameLift は以下を収集します。

- フリート、場所、ゲームセッション、プレイヤーセッションに関する詳細
- 使用状況メトリクス
- サーバープロセスの健全性
- ゲームセッションログ

Amazon GameLift でのモニタリングに関する詳細は、[「Amazon のモニタリング GameLift」](#page-392-0)を参照 してください。

### <span id="page-17-0"></span>他の AWS リソースの使用

ゲームサーバーやアプリケーションは他の AWS リソースと通信できます。たとえば、プレイヤー の認証やソーシャル ネットワークのために一連のウェブサービスを使用する場合があります。ゲー ムサーバーが AWS アカウント が管理する AWS リソースにアクセスするには、Amazon Amazon GameLift が AWS リソースにアクセスすることを明示的に許可します。

Amazon GameLift には、このタイプのアクセスを管理するためのオプションがいくつかあります。 詳細については、「[フリートの他の AWS リソースと通信する」](#page-70-0)を参照してください。

## <span id="page-17-1"></span>プレイヤーがゲームに接続する方法

[game session](ゲームセッション)は Amazon GameLift で実行するゲームのインスタンスです。ゲー ムをプレイするには、既存のゲームセッションを見つけて参加するか、新しいゲームセッションを 作成して参加します。プレイヤーはゲームセッションの [プレイヤーセッション] を作成することで 参加します。ゲームセッションがプレイヤーに対して開いている場合、Amazon GameLift はプレイ ヤーのためにスロットを予約し、接続情報を提供します。その後、プレイヤーはゲームセッションに 接続して、予約されたスロットを要求できます。

ゲームセッションとプレイヤーセッションのカスタムゲームサーバーでの作成と管理の詳細について は、「[ゲームクライアント GameLift に Amazon を追加する」](#page-76-0)を参照してください。プレイヤーをリ アルタイムサーバーに接続する方法については、「[リアルタイムサーバー用のゲームクライアントの](#page-127-1) [統合](#page-127-1)」を参照してください。

Amazon GameLift には、ゲームセッションとプレイヤーセッションに関連するさまざまな特徴があ ります。

複数のロケーション間で使用可能なリソースのうち、最適なリソースでゲームセッションをホストす る

Amazon GameLift が新しいゲームセッションをホストするためのリソースを選択する方法を設 定する際、複数のオプションから選択できます。複数のロケーションでフリートを実行している 場合、ロケーションに関係なく任意のフリートに新しいゲームセッションを配置するゲームセッ ションキューを設計できます。

ゲームセッションに対するプレイヤーのアクセスコントロール

現在接続しているプレイヤーの数に関係なく、新しいプレイヤーからの参加リクエストを許可ま たは拒否するようにゲームセッションを設定します。

カスタムゲームとプレイヤーデータを使用する

ゲームセッションオブジェクトとプレイヤーセッションオブジェクトにカスタムデータを追加し ます。Amazon GameLift は、新しいゲームをスタートするときゲームセッションデータをゲーム サーバーに渡します。Amazon GameLift は、プレイヤーがゲームセッションに接続すると、プレ イヤーセッションデータをゲームサーバーに渡します。

使用可能なゲームセッションのフィルタとソート

セッション検索とソートを使用して、将来のプレイヤーに最適なマッチングを探したり、使用可 能なゲームセッションのリストからプレイヤーが選択できるようにします。セッション検索と ソートを使用して、セッションの特性に基づいてゲームセッションを検索します。独自のカスタ ムゲームデータに基づいて検索およびソートすることもできます。

ゲームおよびプレイヤー使用状況データを追跡する

完了したゲームセッションに対して自動的にログが保存されます。ゲームサーバーに Amazon GameLift を統合するときに、ログストレージをセットアップできます。詳細については、 「[Amazon GameLift でのサーバーメッセージのログ記録](#page-420-0)」を参照してください。

セッションのメタデータ、設定、プレイヤーセッションデータなど、ゲームセッションの詳細情 報を表示するには、Amazon GameLift コンソールを使用します。詳細については[、ゲームおよび](#page-385-2) [プレイヤーセッションのデータを表示する](#page-385-2) および [メトリクス](#page-383-0) を参照してください。

## <span id="page-18-0"></span>マネージド Amazon を使用したゲームアーキテクチャ GameLift

次の図は、 マネージド Amazon GameLift ソリューションを使用してホストされるゲームアーキテク チャの主要なコンポーネントを示しています。

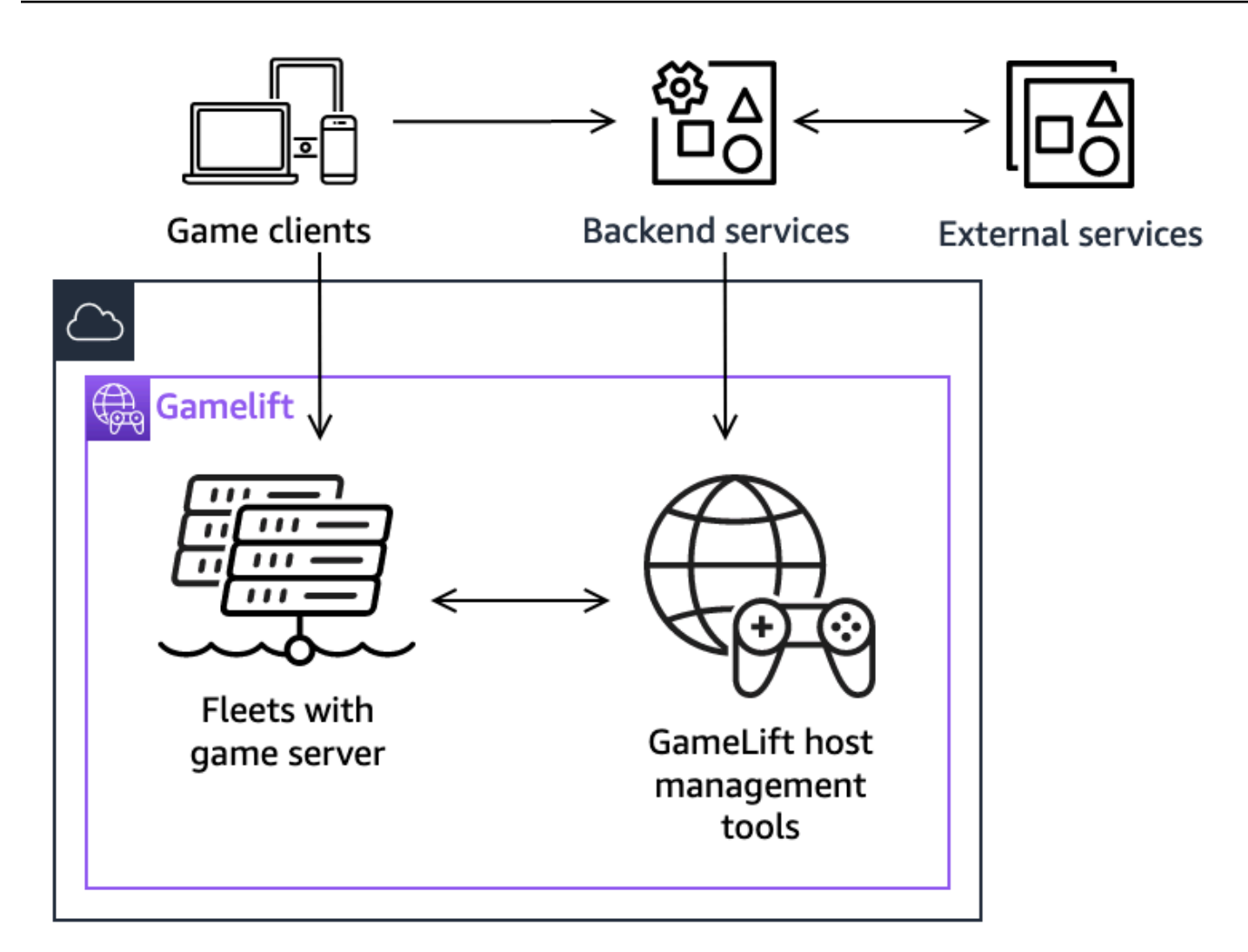

アーキテクチャの主要コンポーネントには次が含まれています。

ゲームクライアント

Amazon でホストされているゲームに参加するには GameLift、ゲームクライアントが最初に利用 可能なゲームセッションを見つける必要があります。ゲームクライアントは、既存のゲームセッ ションを検索したり、マッチメーキングをリクエストしたり、バックエンドサービス GameLift を介して Amazon と通信して新しいゲームセッションを開始したりします。バックエンドサー ビスは Amazon にリクエストを行い GameLift、それに応じてサービスがゲームセッション情報 を受信し、それをゲームクライアントに中継します。その後、ゲームクライアントはゲームサー バーに接続します。詳細については、「[Amazon 用のゲームの準備 GameLift](#page-59-0)」を参照してくださ  $U<sub>o</sub>$ 

バックエンドサービス

バックエンドサービスは、 AWS SDK で Amazon GameLift サービス API オペレーションを呼 び出す GameLift ことで、ゲームクライアントと Amazon 間の通信を処理します。また、プレイ ヤーの認証と認可、インベントリ、通貨管理など、ゲーム固有の他のタスクにもバックエンド サービスを使用することができます。詳細については、「[ゲームクライアントサービスを設計す](#page-50-1) [る](#page-50-1)」を参照してください。

外部サービス

ゲームがサブスクリプションメンバーシップの確認などの目的で外部サービスに依存している場 合があります。外部サービスは、バックエンドサービスと Amazon を介してゲームサーバーに情 報を渡すことができます GameLift。

ゲームサーバー

ゲームサーバーソフトウェアを Amazon にアップロード GameLift すると GameLift、Amazon は それをホスティングマシンにデプロイしてゲームセッションをホストし、プレイヤー接続を受け 入れます。ゲームサーバーは Amazon と通信 GameLift してゲームセッションを開始し、新しく 接続されたプレイヤーを検証し、ゲームセッション、プレイヤー接続、利用可能なリソースのス テータスを報告します。

カスタムゲームサーバー GameLift は、Amazon GameLift Server SDK を使用して Amazon と通 信します。ゲームクライアントは、バックエンドサービス GameLift を介して Amazon から接続 の詳細を受信した後、ゲームサーバーに直接接続します。詳細については、「[カスタムゲーム](#page-59-1) [サーバーとゲームを統合する](#page-59-1)」を参照してください。

リアルタイムサーバーは、カスタムスクリプトを実行するゲームサーバーです。ゲームに参加す るとき、ゲームクライアントは Realtime Client SDK を使用してリアルタイムサーバーに直接接 続します。詳細については、「[Amazon GameLift リアルタイムサーバーとのゲームの統合](#page-124-0)」を参 照してください。

ホスト管理ツール

ホスティングリソースをセットアップおよび管理するとき、ゲームの所有者はホスティング管 理ツールを使用して、ゲームサーバーのビルドまたはスクリプト、フリート、マッチメーキン グ、キューを管理します。 AWS SDK とコンソールの Amazon GameLift ツールセットには、ホ スティングリソースを管理するための複数の方法が用意されています。個別のゲームサーバーに リモートでアクセスしてトラブルシューティングを行うこともできます。

# <span id="page-21-0"></span>セットアップ

Amazon GameLift を使用してマルチプレイヤーゲームをホストするように AWS アカウント をセッ トアップするためのヘルプを提供します。

#### **b** Tip

Amazon GameLift ゲームサーバーホスティングを試すには、[「Amazon GameLift の開始方](#page-43-0) [法](#page-43-0)」を参照してください。

トピック

- [のセットアップ AWS アカウント](#page-21-1)
- [Amazon での開発サポート GameLift](#page-34-0)
- [ゲームホスティングコストを管理する](#page-37-0)
- [Amazon GameLift ホスティングロケーション](#page-38-2)

## <span id="page-21-1"></span>のセットアップ AWS アカウント

Amazon の使用を開始するには GameLift、 を作成してセットアップします AWS アカウント。 AWS アカウントの作成には料金はかかりません。このセクションでは、アカウントの作成、ユーザーの設 定、アクセス許可の設定について順を追って説明します。

トピック

- [にサインアップする AWS アカウント](#page-22-0)
- [管理アクセスを持つユーザーを作成する](#page-22-1)
- [Amazon のユーザーアクセス許可を管理する GameLift](#page-23-0)
- [ユーザーにプログラムによるアクセスをセットアップする](#page-24-0)
- [ゲームへのプログラムによるアクセスをセットアップする](#page-26-0)
- [Amazon GameLift の IAM アクセス許可の例](#page-27-0)
- [Amazon の IAM サービスロールを設定する GameLift](#page-31-0)

### <span id="page-22-0"></span>にサインアップする AWS アカウント

がない場合は AWS アカウント、次の手順を実行して作成します。

にサインアップするには AWS アカウント

- 1. <https://portal.aws.amazon.com/billing/signup> を開きます。
- 2. オンラインの手順に従います。

サインアップ手順の一環として、通話呼び出しを受け取り、電話キーパッドで検証コードを入力 するように求められます。

にサインアップすると AWS アカウント、 AWS アカウントのルートユーザーが作成されます。 ルートユーザーには、アカウントのすべての AWS のサービス とリソースへのアクセス権があ ります。セキュリティのベストプラクティスとして、ユーザーに管理アクセスを割り当て、ルー トユーザーのみを使用して[ルートユーザーアクセスが必要なタスク](https://docs.aws.amazon.com/accounts/latest/reference/root-user-tasks.html)を実行してください。

AWS サインアッププロセスが完了すると、 から確認メールが送信されます。[https://](https://aws.amazon.com/)  [aws.amazon.com/](https://aws.amazon.com/) の [アカウント] をクリックして、いつでもアカウントの現在のアクティビティを 表示し、アカウントを管理することができます。

### <span id="page-22-1"></span>管理アクセスを持つユーザーを作成する

にサインアップしたら AWS アカウント、 を保護し AWS アカウントのルートユーザー、 を有効に して AWS IAM Identity Center、日常的なタスクにルートユーザーを使用しないように管理ユーザー を作成します。

のセキュリティ保護 AWS アカウントのルートユーザー

1. ルートユーザーを選択し、 AWS アカウント E メールアドレスを入力して、アカウント所有 者[AWS Management Consoleと](https://console.aws.amazon.com/)して にサインインします。次のページでパスワードを入力しま す。

ルートユーザーを使用してサインインする方法については、AWS サインイン ユーザーガイドの 「[ルートユーザーとしてサインインする](https://docs.aws.amazon.com/signin/latest/userguide/console-sign-in-tutorials.html#introduction-to-root-user-sign-in-tutorial)」を参照してください。

2. ルートユーザーの多要素認証 (MFA) を有効にします。

手順については、「IAM [ユーザーガイド」の AWS アカウント 「ルートユーザーの仮想 MFA デ](https://docs.aws.amazon.com/IAM/latest/UserGuide/enable-virt-mfa-for-root.html) [バイスを有効にする \(コンソール\)](https://docs.aws.amazon.com/IAM/latest/UserGuide/enable-virt-mfa-for-root.html)」を参照してください。

#### 管理アクセスを持つユーザーを作成する

1. IAM アイデンティティセンターを有効にします。

手順については、「AWS IAM Identity Center ユーザーガイド」の「[AWS IAM Identity Centerの](https://docs.aws.amazon.com/singlesignon/latest/userguide/get-set-up-for-idc.html) [有効化](https://docs.aws.amazon.com/singlesignon/latest/userguide/get-set-up-for-idc.html)」を参照してください。

2. IAM アイデンティティセンターで、ユーザーに管理アクセスを付与します。

を ID ソース IAM アイデンティティセンターディレクトリ として使用する方法のチュートリア ルについては、「 ユーザーガイ[ド」の「デフォルト でユーザーアクセス IAM アイデンティティ](https://docs.aws.amazon.com/singlesignon/latest/userguide/quick-start-default-idc.html) [センターディレクトリ](https://docs.aws.amazon.com/singlesignon/latest/userguide/quick-start-default-idc.html)を設定するAWS IAM Identity Center 」を参照してください。

管理アクセス権を持つユーザーとしてサインインする

• IAM アイデンティティセンターのユーザーとしてサインインするには、IAM アイデンティティ センターのユーザーの作成時に E メールアドレスに送信されたサインイン URL を使用します。

IAM Identity Center ユーザーを使用してサインインする方法については、「 AWS サインイン ユーザーガイド[」の AWS 「 アクセスポータルへのサインイン](https://docs.aws.amazon.com/signin/latest/userguide/iam-id-center-sign-in-tutorial.html)」を参照してください。

追加のユーザーにアクセス権を割り当てる

1. IAM アイデンティティセンターで、最小特権のアクセス許可を適用するというベストプラク ティスに従ったアクセス許可セットを作成します。

手順については、「AWS IAM Identity Center ユーザーガイド」の「[権限設定を作成する」](https://docs.aws.amazon.com/singlesignon/latest/userguide/get-started-create-a-permission-set.html)を参 照してください。

2. グループにユーザーを割り当て、そのグループにシングルサインオンアクセス権を割り当てま す。

手順については、「AWS IAM Identity Center ユーザーガイド」の「[グループの参加」](https://docs.aws.amazon.com/singlesignon/latest/userguide/addgroups.html)を参照し てください。

### <span id="page-23-0"></span>Amazon のユーザーアクセス許可を管理する GameLift

Amazon GameLift リソースの必要に応じて、追加のユーザーを作成するか、既存のユーザーにアク セス許可を拡張します。ベストプラクティス [\(IAM におけるセキュリティのベストプラクティス\)](https://docs.aws.amazon.com/IAM/latest/UserGuide/best-practices.html) と して、すべてのユーザーに最小特権のアクセス権限を適用します。アクセス許可構文のガイダンスに ついては、「[Amazon GameLift の IAM アクセス許可の例](#page-27-0)」を参照してください。

以下の手順を使用して、 AWS アカウントのユーザーの管理方法に基づいてユーザーアクセス許可を 設定します。

アクセス権限を付与するには、ユーザー、グループ、またはロールにアクセス許可を追加します。

• のユーザーとグループ AWS IAM Identity Center:

アクセス許可セットを作成します。「AWS IAM Identity Center ユーザーガイド」の「[権限設定を](https://docs.aws.amazon.com/singlesignon/latest/userguide/howtocreatepermissionset.html) [作成する](https://docs.aws.amazon.com/singlesignon/latest/userguide/howtocreatepermissionset.html)」の手順に従ってください。

• IAM 内で、ID プロバイダーによって管理されているユーザー:

ID フェデレーションのロールを作成します。詳細については、「IAM ユーザーガイド」の「[サー](https://docs.aws.amazon.com/IAM/latest/UserGuide/id_roles_create_for-idp.html) [ドパーティー ID プロバイダー \(フェデレーション\) 用のロールの作成](https://docs.aws.amazon.com/IAM/latest/UserGuide/id_roles_create_for-idp.html)」を参照してください。

- IAM ユーザー:
	- ユーザーが担当できるロールを作成します。手順については、「IAM ユーザーガイド」の「[IAM](https://docs.aws.amazon.com/IAM/latest/UserGuide/id_roles_create_for-user.html)  [ユーザー用ロールの作成](https://docs.aws.amazon.com/IAM/latest/UserGuide/id_roles_create_for-user.html)」を参照してください。
	- (お奨めできない方法) ポリシーをユーザーに直接アタッチするか、ユーザーをユーザーグループ に追加する。詳細については、「IAM ユーザーガイド」の「[ユーザー \(コンソール\) へのアクセ](https://docs.aws.amazon.com/IAM/latest/UserGuide/id_users_change-permissions.html#users_change_permissions-add-console) [ス権限の追加](https://docs.aws.amazon.com/IAM/latest/UserGuide/id_users_change-permissions.html#users_change_permissions-add-console)」を参照してください。

IAM ユーザーと作業する場合、ベストプラクティスとして、個々のユーザーではなく、常にロール またはユーザーグループにアクセス許可を付与してください。

### <span id="page-24-0"></span>ユーザーにプログラムによるアクセスをセットアップする

ユーザーが の AWS 外部で を操作する場合は、プログラムによるアクセスが必要です AWS Management Console。プログラムによるアクセスを許可する方法は、 にアクセスするユーザーの タイプによって異なります AWS。

ユーザーにプログラマチックアクセス権を付与するには、以下のいずれかのオプションを選択しま す。

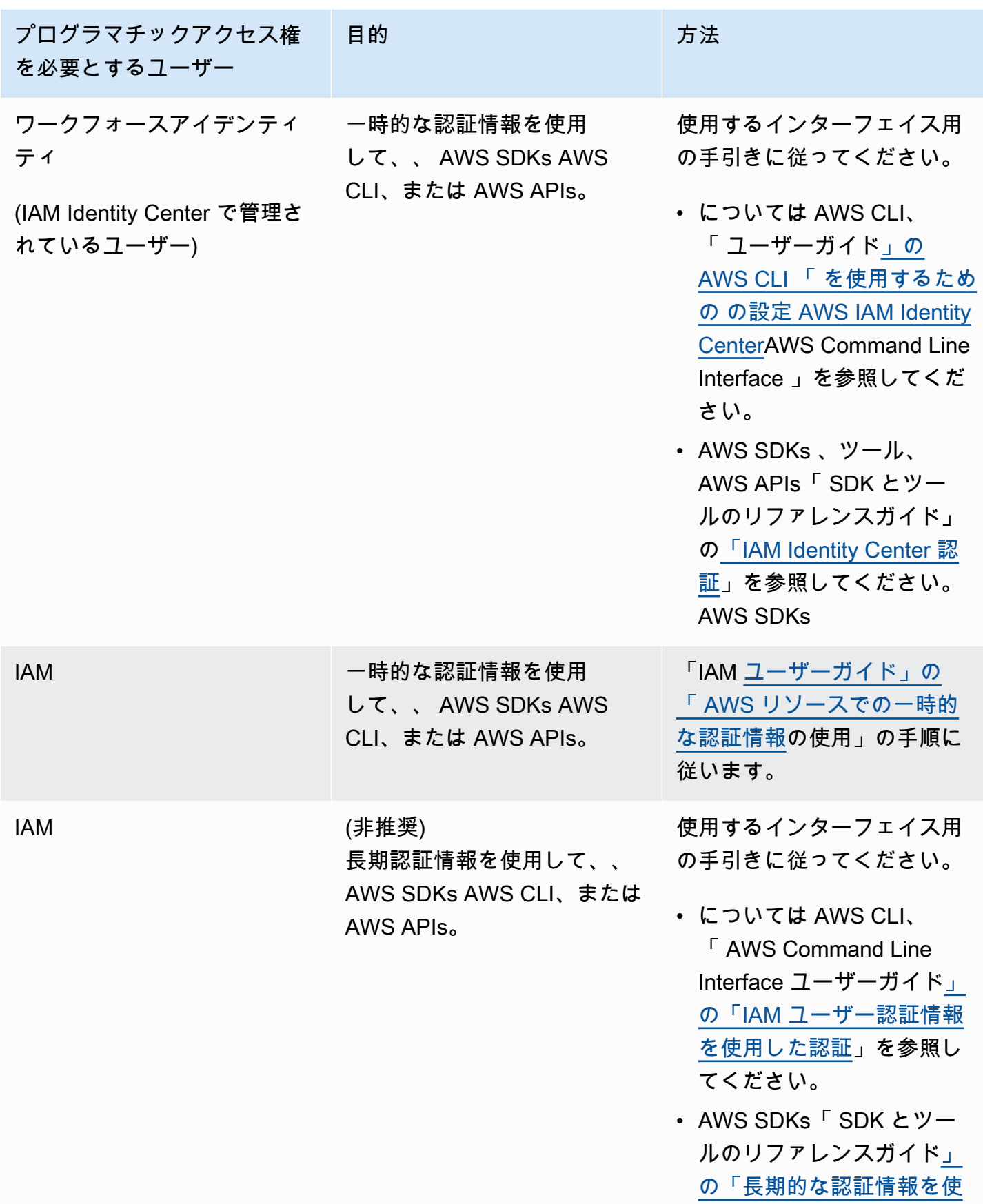

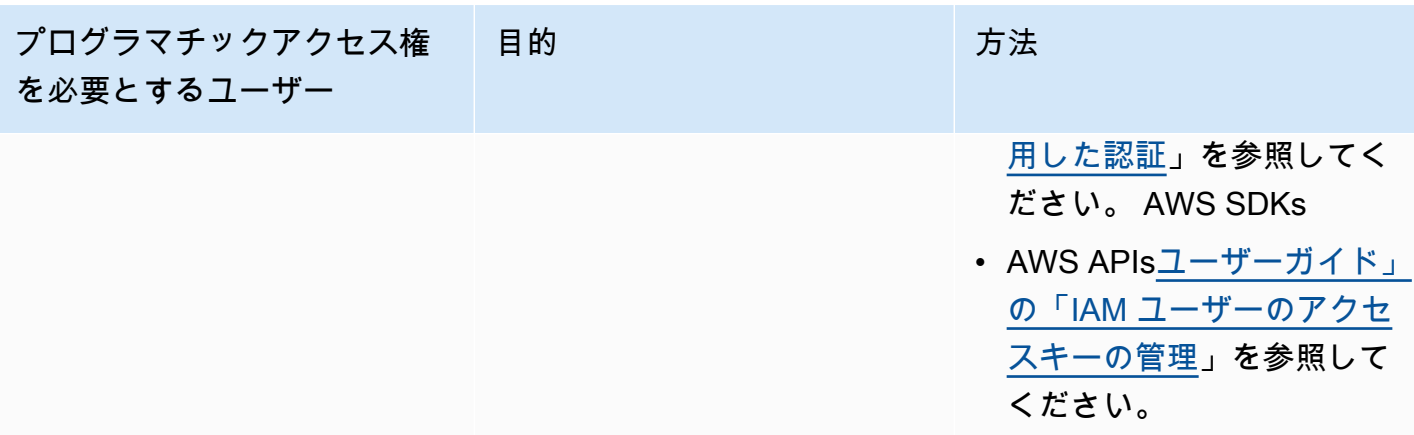

アクセスキーを使用する場合は、[AWS 「アクセスキーを管理するためのベストプラクティス」](https://docs.aws.amazon.com/accounts/latest/reference/credentials-access-keys-best-practices.html)を参 照してください。

### <span id="page-26-0"></span>ゲームへのプログラムによるアクセスをセットアップする

ほとんどのゲームは、 AWS SDKs GameLift を使用して Amazon と通信するためにバックエンド サービスを使用します。例えば、(ゲームクライアントに代わって) バックエンドサービスを使用し て、ゲームセッションをリクエストしたり、プレイヤーをゲームに参加させたり、その他のタスクを 実行します。これらのサービスには、Amazon GameLift サービス APIsへの呼び出しを認証するため のプログラムによるアクセスとセキュリティ認証情報が必要です。

Amazon では GameLift、 AWS Identity and Access Management (IAM) でプレイヤーユーザーを作成 して、このアクセスを管理します。次のいずれかのオプションを使用して、プレイヤーのユーザーア クセス許可を管理します。

- プレイヤーユーザーアクセス許可を持つ IAM ロールを作成し、必要に応じてプレイヤーユーザー がそのロールを引き受けられるようにします。バックエンドサービスには、Amazon にリクエスト を行う前に、このロールを引き受けるコードが含まれている必要があります GameLift。セキュリ ティのベストプラクティスに従い、ロールは限定的で一時的なアクセスを提供します。ロールは、 AWS リソース ([IAM ロール \)](https://docs.aws.amazon.com/IAM/latest/UserGuide/id_roles.html) または の外部 AWS [\(IAM Roles Anywhere \)](https://docs.aws.amazon.com/IAM/latest/UserGuide/id_roles_common-scenarios_non-aws.html) で実行されているワー クロードに使用できます。
- プレイヤーユーザーアクセス許可を持つ IAM ユーザーグループを作成して、そのプレイヤーユー ザーをグループに追加します。このオプションでは、プレイヤーユーザーに長期的な認証情報が提 供されます。これは、Amazon との通信時にバックエンドサービスが保存および使用する必要があ ります GameLift。

アクセス許可ポリシーの構文については、「[プレイヤーユーザーアクセス許可の例](#page-29-0)」を参照してくだ さい。

ワークロードで使用するアクセス許可の管理の詳細については、「[IAM アイデンティティ: IAM の一](https://docs.aws.amazon.com/IAM/latest/UserGuide/id.html#id_temp-creds) [時認証情報](https://docs.aws.amazon.com/IAM/latest/UserGuide/id.html#id_temp-creds)」を参照してください。

<span id="page-27-0"></span>Amazon GameLift の IAM アクセス許可の例

これらの例の構文を使用して、Amazon GameLift リソースにアクセスする必要があるユーザーに AWS Identity and Access Management (IAM) アクセス許可を設定します。ユーザーアクセス許可の 管理に関する詳細は、「[Amazon のユーザーアクセス許可を管理する GameLift](#page-23-0)」を参照してくださ い。IAM アイデンティティセンター以外のユーザーのアクセス許可を管理する場合、ベストプラク ティスとして、個々のユーザーではなく、常に IAM ロールまたはユーザーグループにアクセス許可 をアタッチしてください。

Amazon GameLift FleetIQ をスタンドアロンソリューションとして使用している場合は、「[Amazon](https://docs.aws.amazon.com/gamelift/latest/fleetiqguide/gsg-iam-permissions.html)  [GameLift FleetIQ 用に AWS アカウント をセットアップする」](https://docs.aws.amazon.com/gamelift/latest/fleetiqguide/gsg-iam-permissions.html)を参照してください。

管理者アクセス許可の例

これらの例では、ユーザーは Amazon GameLift ゲームホスティングリソースを管理できます。

Example Amazon GameLift リソースのアクセス許可の構文

次の例では、すべての Amazon GameLift リソースにアクセスを拡張しています。

```
{ 
   "Version": "2012-10-17", 
   "Statement": { 
     "Effect": "Allow", 
     "Action": "gamelift:*", 
     "Resource": "*" 
   }
}
```
Example デフォルトでは有効になっていないリージョンをサポートする Amazon GameLift リソース アクセス許可の構文

次の例では、デフォルトで有効になっていないすべての Amazon GameLift リソースと AWS リー ジョンへのアクセスを拡張します。デフォルトで有効になっていないリージョンとそれを有効にする 方法についての詳細は、AWS 全般のリファレンス の「[AWS リージョン の管理」](https://docs.aws.amazon.com/general/latest/gr/rande-manage.html)を参照してくださ い。

```
{ 
   "Version": "2012-10-17", 
   "Statement": { 
     "Effect": "Allow", 
     "Action": [ 
        "ec2:DescribeRegions", 
        "gamelift:*" 
     ], 
     "Resource": "*" 
   }
}
```
Example Amazon GameLift リソースと **PassRole** ア クセス許可の構文

次の例では、すべての Amazon GameLift リソースへのアクセスを拡張し、ユーザーが IAM サービ スロールを Amazon GameLift に渡せるようにします。「[Amazon の IAM サービスロールを設定する](#page-31-0)  [GameLift」](#page-31-0)で説明されているように、サービスロールを使用すると、Amazon GameLift がユーザー に代わって他のリソースやサービスにアクセスする能力が制限されます。例えば、CreateBuild リ クエストに応答する場合、Amazon GameLift は Amazon S3 バケット内のビルドファイルにアクセス する必要があります。PassRole アクションの詳細については、IAM ユーザーガイドの「[IAM: IAM](https://docs.aws.amazon.com/IAM/latest/UserGuide/reference_policies_examples_iam-passrole-service.html)  [ロールを特定の AWS サービスに渡す」](https://docs.aws.amazon.com/IAM/latest/UserGuide/reference_policies_examples_iam-passrole-service.html)

```
{ 
   "Version": "2012-10-17", 
   "Statement": [ 
    \{ "Effect": "Allow", 
        "Action": "gamelift:*", 
        "Resource": "*" 
     }, 
     { 
        "Effect": "Allow", 
        "Action": "iam:PassRole", 
        "Resource": "*", 
        "Condition": { 
          "StringEquals": { 
            "iam:PassedToService": "gamelift.amazonaws.com" 
          } 
        }
```
}

```
 ]
}
```
#### <span id="page-29-0"></span>プレイヤーユーザーアクセス許可の例

これらの例により、バックエンドサービスまたはその他のエンティティが Amazon GameLift API に API コールを行うことができます。ゲームセッション、プレイヤーセッション、マッチメーキングを 管理する一般的なシナリオを網羅しています。詳細については、「[ゲームへのプログラムによるアク](#page-26-0) [セスをセットアップする](#page-26-0)」を参照してください。

Example ゲームセッションプレイスメントアクセス許可の構文

次の例では、ゲームセッションプレイスメントキューを使用してゲームセッションを作成し、プレイ ヤーセッションを管理する Amazon GameLift API へのアクセスを拡張します。

```
{ 
   "Version": "2012-10-17", 
   "Statement": { 
     "Sid": "PlayerPermissionsForGameSessionPlacements", 
     "Effect": "Allow", 
     "Action": [ 
       "gamelift:StartGameSessionPlacement", 
       "gamelift:DescribeGameSessionPlacement", 
       "gamelift:StopGameSessionPlacement", 
       "gamelift:CreatePlayerSession", 
       "gamelift:CreatePlayerSessions", 
       "gamelift:DescribeGameSessions" 
     ], 
     "Resource": "*" 
   }
}
```
Example マッチメーキングアクセス許可の構文

次の例では、FlexMatch のマッチメーキングアクティビティを管理する Amazon GameLift API への アクセスを拡張しています。FlexMatch は、新規または既存のゲームセッションのプレイヤーをマッ チングし、Amazon GameLift でホストされているゲームのゲームセッションプレイスメントを開始 します。FlexMatch の詳細については、「[GameLift FlexMatch とは](https://docs.aws.amazon.com/gamelift/latest/flexmatchguide/match-intro.html)」を参照してください。

{

```
 "Version": "2012-10-17", 
   "Statement": { 
     "Sid": "PlayerPermissionsForGameSessionMatchmaking", 
     "Effect": "Allow", 
     "Action": [ 
        "gamelift:StartMatchmaking", 
       "gamelift:DescribeMatchmaking", 
       "gamelift:StopMatchmaking", 
       "gamelift:AcceptMatch", 
       "gamelift:StartMatchBackfill", 
       "gamelift:DescribeGameSessions" 
     ], 
     "Resource": "*" 
   }
}
```
Example ゲームセッションの手動プレイスメントアクセス許可の構文

次の例では、指定されたフリートでゲームセッションとプレイヤーセッションを手動で作成する Amazon GameLift API へのアクセスを拡張しています。このシナリオは、プレイヤーが利用可能な ゲームセッションのリストから選択して参加できるゲーム (「リスト & ピック」方式) など、プレイ スメントキューを使用しないゲームをサポートします。

```
{ 
   "Version": "2012-10-17", 
   "Statement": { 
     "Sid": "PlayerPermissionsForManualGameSessions", 
     "Effect": "Allow", 
     "Action": [ 
        "gamelift:CreateGameSession", 
       "gamelift:DescribeGameSessions", 
       "gamelift:SearchGameSessions", 
       "gamelift:CreatePlayerSession", 
       "gamelift:CreatePlayerSessions", 
       "gamelift:DescribePlayerSessions" 
     ], 
     "Resource": "*" 
   }
}
```
### <span id="page-31-0"></span>Amazon の IAM サービスロールを設定する GameLift

Amazon の一部 GameLift の機能では、所有するAWSリソースへの制限付きアクセスを拡張する 必要があります。そのためには、AWS Identity and Access Management (IAM) ロールを作成しま す。IAM [ロールは](https://docs.aws.amazon.com/IAM/latest/UserGuide/id_roles.html)、特定の許可があり、アカウントで作成できるもう 1 つの IAM アイデンティティ です。IAM ロールは、ID が AWS で実行できることとできないことを決定する許可ポリシーを持つ AWS ID であるという点で IAM ユーザーと似ています。ただし、ユーザーは 1 人の特定の人に一意 に関連付けられますが、ロールはそれを必要とする任意の人が引き受けるようになっています。ま た、ロールには標準の長期認証情報 (パスワードやアクセスキーなど) も関連付けられません。代わ りに、ロールを引き受けると、ロールセッション用の一時的なセキュリティ認証情報が提供されま す。

このトピックでは、Amazon GameLift マネージドフリートで使用できるロールを作成する方法につ いて説明します。Amazon GameLift FleetIQ を使用して Amazon Elastic Compute Cloud (Amazon EC2) インスタンスでのゲームホスティングを最適化する場合は、[「Amazon GameLift FleetIQ 用に](https://docs.aws.amazon.com/gamelift/latest/fleetiqguide/gsg-iam-permissions.html)  [をセットアップするAWS アカウント」](https://docs.aws.amazon.com/gamelift/latest/fleetiqguide/gsg-iam-permissions.html)を参照してください。

次の手順では、カスタムアクセス許可ポリシーと Amazon がロールを GameLift 引き受けることを許 可する信頼ポリシーを使用してロールを作成します。

カスタム IAM ロールを作成する

ステップ 1: 許可ポリシーを作成する。

JSON ポリシーエディタでポリシーを作成するには

- 1. AWS Management Console にサインインして、IAM コンソール [\(https://](https://console.aws.amazon.com/iam/) [console.aws.amazon.com/iam/\)](https://console.aws.amazon.com/iam/) を開きます。
- 2. 左側のナビゲーションペインで、[ポリシー] を選択します。

初めて [ポリシー] を選択する場合には、[管理ポリシーにようこそ] ページが表示されます。[今 すぐ始める] を選択します。

- 3. ページの上部で、[ポリシーを作成] を選択します。
- 4. [ポリシーエディタ] セクションで、[JSON] オプションを選択します。
- 5. JSON ポリシードキュメントを入力するか貼り付けます。IAM ポリシー言語の詳細については、 「[IAM JSON ポリシーリ](https://docs.aws.amazon.com/IAM/latest/UserGuide/reference_policies.html)ファレンス」を参照してください。
- 6. [ポリシーの検証](https://docs.aws.amazon.com/IAM/latest/UserGuide/access_policies_policy-validator.html)中に生成されたセキュリティ警告、エラー、または一般的な警告を解決してか ら、[Next] (次へ) を選択します。

**a** Note

いつでも [Visual] と [JSON] エディタオプションを切り替えることができます。ただ し、[Visual] エディタで [次] に変更または選択した場合、IAM はポリシーを再構成して visual エディタに合わせて最適化することがあります。詳細については、『IAM ユー ザーガイド』の「[ポリシーの再構成](https://docs.aws.amazon.com/IAM/latest/UserGuide/troubleshoot_policies.html#troubleshoot_viseditor-restructure)」を参照してください。

7. (オプション)AWS Management Console でポリシーを作成または編集するときに、AWS CloudFormation テンプレートで使用できる JSON または YAML ポリシーテンプレートを生成で きます。

これを行うには、ポリシーエディタでアクション を選択し、テンプレートの生成 CloudFormation を選択します。AWS CloudFormation の詳細については、『AWS CloudFormation ユーザーガイド』の「[AWS Identity and Access Management リソースタイプリ](https://docs.aws.amazon.com/AWSCloudFormation/latest/UserGuide/AWS_IAM.html) [ファレンス](https://docs.aws.amazon.com/AWSCloudFormation/latest/UserGuide/AWS_IAM.html)」を参照してください。

- 8. ポリシーにアクセス権限を追加し終えたら、[次へ] を選択します。
- 9. [確認と作成] ページで、作成するポリシーの [ポリシー名] と [説明] (オプション) を入力します。 [このポリシーで定義されているアクセス許可] を確認して、ポリシーによって付与されたアクセ ス許可を確認します。
- 10. (オプション) タグをキー 値のペアとしてアタッチして、メタデータをポリシーに追加しま す。IAM でのタグの使用に関する詳細については、『IAM ユーザーガイド』の[「IAM リソース](https://docs.aws.amazon.com/IAM/latest/UserGuide/id_tags.html) [にタグを付ける](https://docs.aws.amazon.com/IAM/latest/UserGuide/id_tags.html)」を参照してください。
- 11. [Create Policy (ポリシーを作成)] をクリックして、新しいポリシーを保存します。

ステップ 2: Amazon が引き受け GameLift ることができるロールを作成します。

- 1. IAM コンソールのナビゲーションペインで、[ロール]、[ロールを作成] を選択します。
- 2. [信頼されたエンティティを選択] ページで、[カスタム信頼ポリシー] オプションを選択します。 これを選択すると、[カスタム信頼ポリシー] エディタが開きます。
- 3. デフォルトの JSON 構文を次の構文に置き換え、[次へ] を選択して続行します。

```
{ 
   "Version": "2012-10-17", 
   "Statement": [ 
     { 
        "Effect": "Allow",
```

```
 "Principal": { 
           "Service": "gamelift.amazonaws.com" 
        }, 
        "Action": "sts:AssumeRole" 
      } 
  \mathbb{I}}
```
- 4. [アクセス許可を追加] ページで、ステップ 1 で作成したアクセス許可ポリシーを探して選択しま す。[次へ] を選択して続行します。
- 5. [名前、確認、および作成] ページで、作成するロールの [ポリシー名] と [説明] (オプション) を入 力します。[信頼エンティティ] と [追加されたアクセス許可] を確認します。
- 6. [ロールを作成] を選択して新しいロールを保存します。

アクセス許可ポリシーの構文

• Amazon がサービスロール GameLift を引き受けるアクセス許可

```
{ 
   "Version": "2012-10-17", 
   "Statement": [ 
     { 
        "Effect": "Allow", 
        "Principal": { 
          "Service": "gamelift.amazonaws.com" 
        }, 
        "Action": "sts:AssumeRole" 
     } 
  \mathbf{I}}
```
• デフォルトでは有効になっていない AWS リージョンへのアクセス許可

```
{ 
   "Version": "2012-10-17", 
   "Statement": [ 
    \mathcal{L} "Effect": "Allow", 
        "Principal": { 
           "Service": [
```

```
 "gamelift.amazonaws.com", 
            "gamelift.ap-east-1.amazonaws.com", 
            "gamelift.me-south-1.amazonaws.com", 
            "gamelift.af-south-1.amazonaws.com", 
            "gamelift.eu-south-1.amazonaws.com" 
         ] 
       }, 
       "Action": "sts:AssumeRole" 
     } 
   ]
}
```
## <span id="page-34-0"></span>Amazon での開発サポート GameLift

Amazon GameLift には、マネージドゲームホスティングソリューションで使用できる一連の SDKs が用意されています。Amazon GameLift SDKs を使用して、Amazon GameLift ホスティングサービ スとやり取りする必要があるマルチプレイヤーゲームサーバー、ゲームクライアント、ゲームサービ スに必要な機能を追加します。

Amazon GameLift SDK のバージョンと SDK の互換性に関する最新情報については、「」を参照し てください[Amazon GameLift リリースノート](#page-734-0)。

### <span id="page-34-1"></span>カスタム ゲームサーバーの場合

Amazon サーバー SDK を使用して 64 ビットのカスタムゲーム GameLift サーバーを作成して デプロイします。サーバー SDK と統合され、ホスティング用にデプロイされたゲームサーバー は、Amazon GameLift サービスと通信してゲームセッションを開始および管理できます。ゲーム サーバー SDK の統合に関する情報については、[「Amazon 用のゲームの準備 GameLift」](#page-59-0)を参照して ください。

開発用オペレーティングシステム

- Windows
- Linux

サポートされているプログラミング言語

Amazon GameLift は、以下の言語用のサーバー SDK を提供しています。 [Server SDKs](https://aws.amazon.com/gamelift/getting-started-sdks/)。バージョン 固有の情報については、各パッケージに含まれている Readme ファイルを参照してください。

- C++ サーバー SDK
	- [SDK リファレンス](#page-490-1)
	- [SDK 統合](#page-65-1)
- C# サーバー SDK (バージョンは.NET 4 と.NET 6 をサポートしている場合があります)
	- [SDK リファレンス](#page-566-0)
	- [SDK 統合](#page-65-1)
- Go
	- [SDK リファレンス](#page-631-0)
	- [SDK 統合](#page-65-1)

サポートされるゲームエンジン

C++、C#、または Go ライブラリをサポートするすべてのエンジンで、言語固有の SDK を使用でき ます。さらに、Amazon GameLift は、次のゲームエンジンプラグインを提供しています: [Amazon](https://aws.amazon.com/gamelift/getting-started/) [GameLift プラグインをダウンロードする](https://aws.amazon.com/gamelift/getting-started/)

- Unity
	- Unity 用 C# サーバー SDK プラグインは、Unity パッケージマネージャーを使用してインス トールできる構築済みのライブラリを備えた軽量プラグインです。このプラグインは Windows および Mac OS 用の 2020.3 LTS、2021.3 LTS、2022.3 LTS の Unity バージョンで使用し ます。Unity の.NET Frameworkと.NET Standard (.NET Standard 2.1 と .NET 4.x) の.NET Standard プロファイルをサポートしています。
		- [Unity プロジェクトに Amazon GameLift を統合する](#page-100-0)
	- Unity 2021.3 LTS および 2022.3 LTS 用のスタンドアロンプラグインは、Unity 用に構築された C# SDK ライブラリと、ホスティング用の Amazon GameLift リソースを設定およびデプロイす るための GUI 要素を備えたフル機能のプラグインです。
		- [サーバー SDK 5.x 用 Unity ガイド用 Amazon GameLift プラグイン](#page-140-0)
		- [C# 用 Amazon GameLift サーバー SDK リファレンス](#page-566-0)
- Unreal Engine
	- Unreal 用 C++ サーバー SDK プラグインは、C++ Unreal ソースコードで構成される軽量プラグ インで、これをライブラリに組み込むことで、アンリアルエンジンバージョン 4、5、5.1 で使 用できます。
		- [Amazon GameLift を Unreal Engine プロジェクトに統合する](#page-86-0)
		- [Amazon GameLift Unreal Engine サーバー SDK 5.x リファレンス](#page-658-1)
- Unreal Engine 5.0、5.1、および 5.2 用のスタンドアロンプラグインは、Unreal サーバー SDK ライブラリおよび AWS SDK 用の C++ を備えたフル機能のプラグインです。プラグインは Unreal エディタにインストールされ、ホスティング用の Amazon GameLift リソースを設定およ びデプロイするための UI 要素とサポート資料が含まれています。
	- [Unreal Engine 用 Amazon GameLift プラグインとのゲームの統合](#page-185-0)
	- [Amazon GameLift Unreal Engine サーバー SDK 5.x リファレンス](#page-658-0)

[Game server operating systems](ゲーム サーバーオペレーティングシステム)

Amazon GameLift Server SDK を使用して、次のプラットフォームで実行するゲームサーバーを構築 します。

- [Windows Server 2016](https://aws.amazon.com/windows/products/ec2/windows-server-2016/)
- [Amazon Linux 2023](https://aws.amazon.com/linux/amazon-linux-2023/)
- [Amazon Linux 2 \(AL2\)](https://aws.amazon.com/amazon-linux-2/)
- [Windows Server 2012](https://aws.amazon.com/windows/products/ec2/server2012r2/) ([Windows 2012 の Amazon GameLift FAQ](https://aws.amazon.com/gamelift/faq/win2012/) を参照)
- [Amazon Linux](https://aws.amazon.com/amazon-linux-ami/) (AL1) ([AL1 の Amazon GameLift FAQ」](https://aws.amazon.com/gamelift/faq/al1/)を参照)

## <span id="page-36-0"></span>カスタムクライアントサービスの場合

Amazon GameLift API で AWS SDK を使用して 64 ビットのカスタムクライアントサービスを作成 します。この SDK により、クライアントサービスはゲームセッションを管理し、Amazon でホスト されているゲームにプレイヤーを参加させることができます GameLift。開始するには、 [AWS SDK](https://aws.amazon.com/developer/tools/#SDKs)  [をダウンロードします](https://aws.amazon.com/developer/tools/#SDKs)。Amazon で SDK を使用する方法の詳細については GameLift、[「Amazon](https://docs.aws.amazon.com/gamelift/latest/apireference/Welcome.html)  [GameLift API リファレンス」](https://docs.aws.amazon.com/gamelift/latest/apireference/Welcome.html)を参照してください。

リアルタイムサーバー

マルチプレイヤーゲームをホストするためにリアルタイムサーバーを設定およびデプロイしま す。ゲームクライアントがリアルタイムサーバーに接続できるようにするには、Amazon GameLift Realtime Client SDK を使用します。ゲームクライアントは、この SDK を使用して、リアルタイム サーバー、およびサーバーに接続する他のゲームクライアントとメッセージを交換します。開始する には、[Amazon GameLift Realtime Client SDK をダウンロードします。](https://aws.amazon.com/gamelift/getting-started/)設定情報については、「[リア](#page-127-0) [ルタイムサーバー用のゲームクライアントの統合](#page-127-0)」を参照してください。

[SDK support](SDK サポート)

リアルタイムクライアント SDK には、以下の言語の出典が含まれています。

 $\cdot$  C# (.NET)

[Development environments](開発環境)

次のサポートされているこれらの開発オペレーティングシステムおよびゲームエンジンに必要なソー スから SDK を構築します。

- [オペレーティングシステム] Windows、Linux、Android、iOS。
- [Game engines](ゲームエンジン) Unity、C# ライブラリをsupportするエンジン。

[Game server operating systems](ゲーム サーバーオペレーティングシステム)

リアルタイムサーバーを以下のプラットフォームを実行するホストリソースにデプロイできます。

- [Amazon Linux](https://aws.amazon.com/amazon-linux-ami/)
- [Amazon Linux 2](https://aws.amazon.com/amazon-linux-2/)

## ゲームホスティングコストを管理する

AWS 請求書にはゲームホスティングコストが反映されます。当月の推定請求額と前月の最終請求額 は、請求コンソール<https://console.aws.amazon.com/billing/>で確認できます。AWS コストの管理に 役立つツールとリソースの詳細については、「[AWS Billing ユーザーガイド」](https://docs.aws.amazon.com/awsaccountbilling/latest/aboutv2/billing-what-is.html)を参照してください。 このガイドは、リソース消費の確認、将来の使用の確立、およびスケーリングニーズの判断に役立ち ます。

特に、Amazon GameLift サービスのコスト管理に役立つ以下のヒントを検討してください。

### 請求アラートを作成して、使用状況をモニタリングする

AWS 無料利用枠の使用状況アラートを設定して、使用量が Amazon GameLift およびその他の の無 料利用枠の制限に近づいたり、超えたりしたときに通知しますAWS のサービス。使用レベルに基づ いてアラートがアクションを実行するように設定できます。例えば、無料利用枠の上限に達したとき に、予算を自動的にゼロに設定できます。

使用量がカスタムしきい値に達したときに通知を受け取るように Amazon CloudWatch 請求アラート を設定することもできます。

詳細については、「AWS Billingユーザーガイド」のこれらのトピックを参照してください。

- [AWS 無料利用枠の使用状況の追跡](https://docs.aws.amazon.com/awsaccountbilling/latest/aboutv2/tracking-free-tier-usage.html)
- [請求アラート設定](https://docs.aws.amazon.com/awsaccountbilling/latest/aboutv2/billing-pref.html)

#### Amazon GameLift フリートあたりのコストを追跡する

AWS コスト配分タグを使用して、 GameLift Amazon EC2 フリートやその他の EC2 リソースに基づ いてゲームホスティングコストを整理および追跡します。フリートに個別またはグループごとにタ グ付けることで、割り当てられたタグに基づいてコストを分類するコスト配分レポートを作成できま す。このタイプのレポートを使うと、フリートがホスティングコストにどの程度寄与しているかを特 定できます。タグは、AWS Cost Explorerの表示をフィルタリングするために使用することもできま す。

詳細については、以下のトピックを参照してください。

- 「AWS Billing ユーザーガイド」の「[AWSコスト配分タグの使用](https://docs.aws.amazon.com/awsaccountbilling/latest/aboutv2/cost-alloc-tags.html)」
- 「AWS Cost Management ユーザーガイド」の「[AWS Cost Explorer を用いてコストを分析する」](https://docs.aws.amazon.com/cost-management/latest/userguide/ce-what-is.html)

### 未使用のフリートキャパシティをゼロに設定します。

フリートが使用されていないときでも、ゲームセッションをホストしているフリートには引き続き コストがかかる可能性があります。不必要な料金が発生しないように、使用していないときは[フリー](#page-326-0) [トをスケールダウン](#page-326-0)します。自動スケーリングを使用する場合は、このアクティビティを停止し、フ リートのキャパシティを手動で設定してください。

### <span id="page-38-1"></span>Amazon GameLift ホスティングロケーション

Amazon GameLift は、複数の AWS リージョンおよび Local Zones で使用できます。ロケーション の完全なリストについては、「」の[「Amazon GameLift エンドポイントとクォータ](https://docs.aws.amazon.com/general/latest/gr/gamelift.html)」を参照してく ださいAWS 全般のリファレンス。

#### <span id="page-38-0"></span>Amazon GameLift ホスティング

Amazon GameLift フリートを作成すると、Amazon は現在の にフリートのリソース GameLift を作 成しますAWS リージョン。Amazon はこのリージョンをフリートのホームリージョン と GameLift 呼び出します。フリートを管理するには、そのホームリージョンからアクセスします。

マルチロケーションフリートは、フリートのホームリージョンに加えて、他のロケーションにインス タンスをデプロイできます。マルチロケーションフリートでは、ロケーションごとにキャパシティ を個別に管理でき、ロケーションごとにゲームセッションを配置できます。マルチロケーションフ リートは、Amazon が GameLift サポートする任意のリージョンまたはローカルゾーンにリモートロ ケーションを持つことができます。次の図は、2 つのリージョンにリソースを持つマルチロケーショ ンフリートを示しています。この図では、us-west-2 リージョンに 2 つのゲームサーバーが含ま れ、us-east-2 リージョンには 1 つのゲームサーバーがあります。

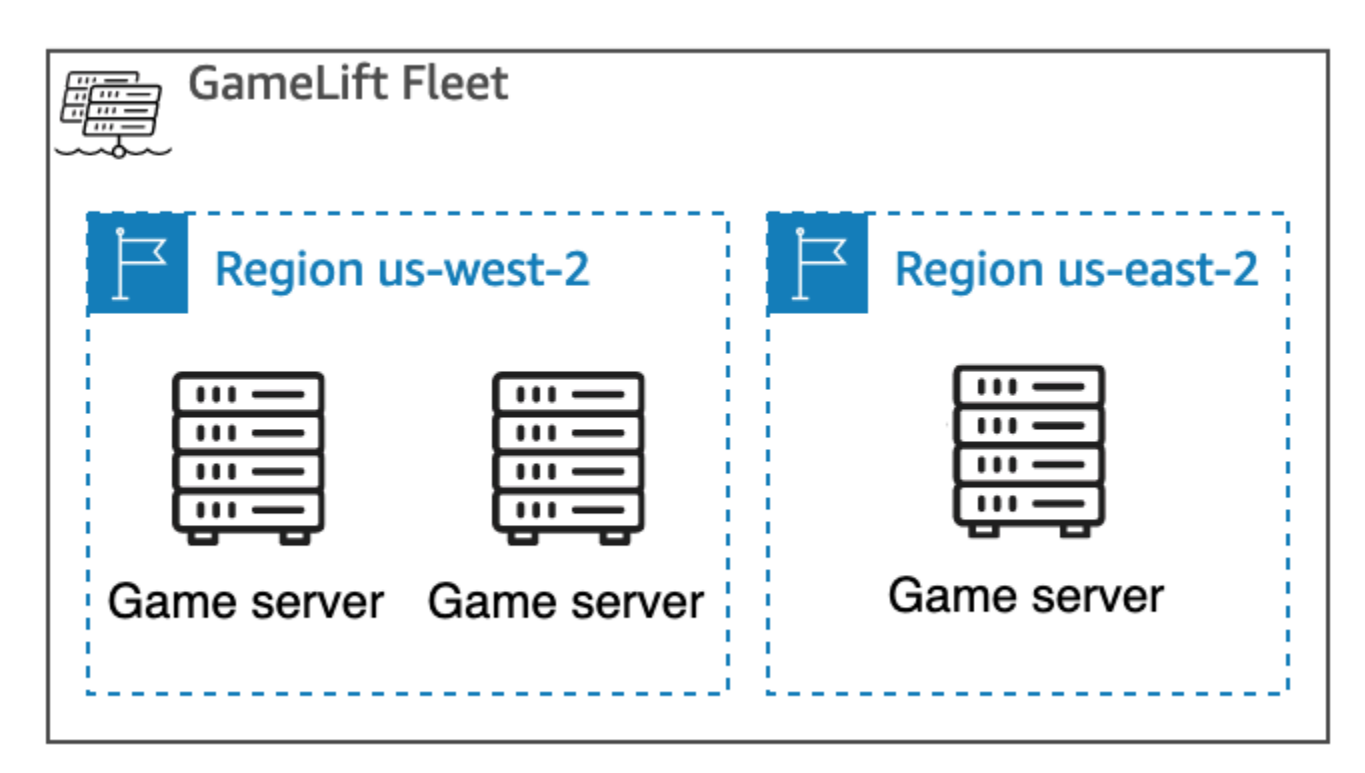

デフォルトでは有効になっていないリージョンのインスタンスで[マルチロケーションフリート](#page-38-0)を使 用する場合は、それらのリージョンを自分の AWS アカウント リージョンで有効にする必要があり ます。また、Amazon GameLift 管理者ポリシーで ec2:DescribeRegionsアクションを許可する必 要があります。デフォルトで有効になっていないリージョンとそれを有効にする方法についての詳細 は、AWS 全般のリファレンス の「[AWS リージョン の管理」](https://docs.aws.amazon.com/general/latest/gr/rande-manage.html)を参照してください。デフォルトで有 効になっていないリージョンのポリシーの例については、「[管理者アクセス許可の例](#page-27-0)」を参照してく ださい。

**A** Important

デフォルトで有効になっていないリージョンを使用するには、AWS アカウント でそのリー ジョンを有効にします。

- 2022 年 2 月 28 日より前に作成した、有効化されていないリージョンのあるフリートは影 響を受けません。
- 新しいマルチロケーションフリートを作成したり、既存のマルチロケーションフリートを 更新するには、まず、使用することを選択したリージョンをすべて有効にします。

ゲームセッション配置では、Amazon が GameLift サポートする任意の場所にゲームセッション キューを作成できます。Amazon GameLift は、キューを作成した場所からゲームセッションを配置 します。

ローカルゾーン

ローカルゾーンは、ユーザーに近い場所に位置する AWS リージョン の拡張です。ローカルゾーン は、インターネットへの独自の接続を持ちます。また、ローカルゾーンは AWS Direct Connect をサ ポートしているため、ローカルゾーンで作成されたリソースは、低レイテンシーの通信でローカル ユーザーにサービスを提供できます。詳細については、[AWS Local Zonesを](https://aws.amazon.com/about-aws/global-infrastructure/localzones/)参照してください。

ローカルゾーンのコードは、そのリージョンコードの後に、物理的な場所を示す識別子が続きます。 例えば、us-west-2-lax-1 ローカルゾーンはロサンゼルスにあります。使用可能なローカルゾー ンのリストについては、「[利用可能な Local Zones」](#page-41-0)を参照してください。

Amazon は、フリート用に選択した各ロケーションでゲームを GameLift ホストします。次の図 は、us-west-2 リージョンに 2 台のゲームサーバー、us-east-2 リージョンに 1 台のゲームサー バー、us-west-2-lax-1 ローカルゾーンに 1 台のゲームサーバーがあるフリートを示していま す。

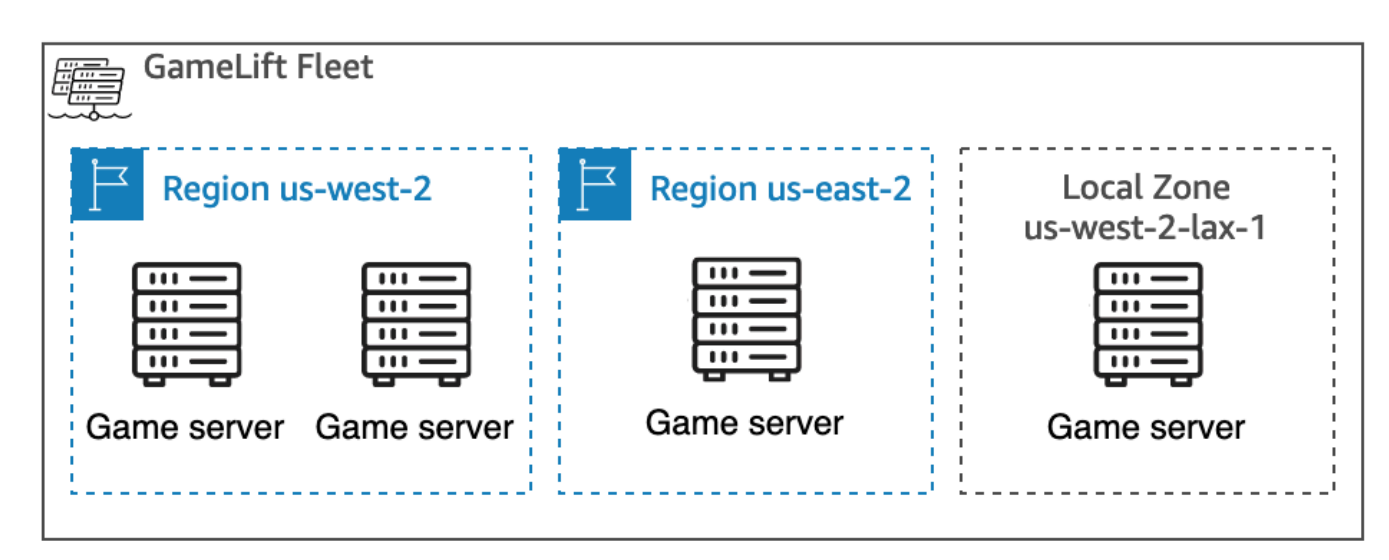

#### <span id="page-41-0"></span>利用可能な Local Zones

次の表に、利用可能なローカルゾーンとそれらの物理的なロケーションを示します。

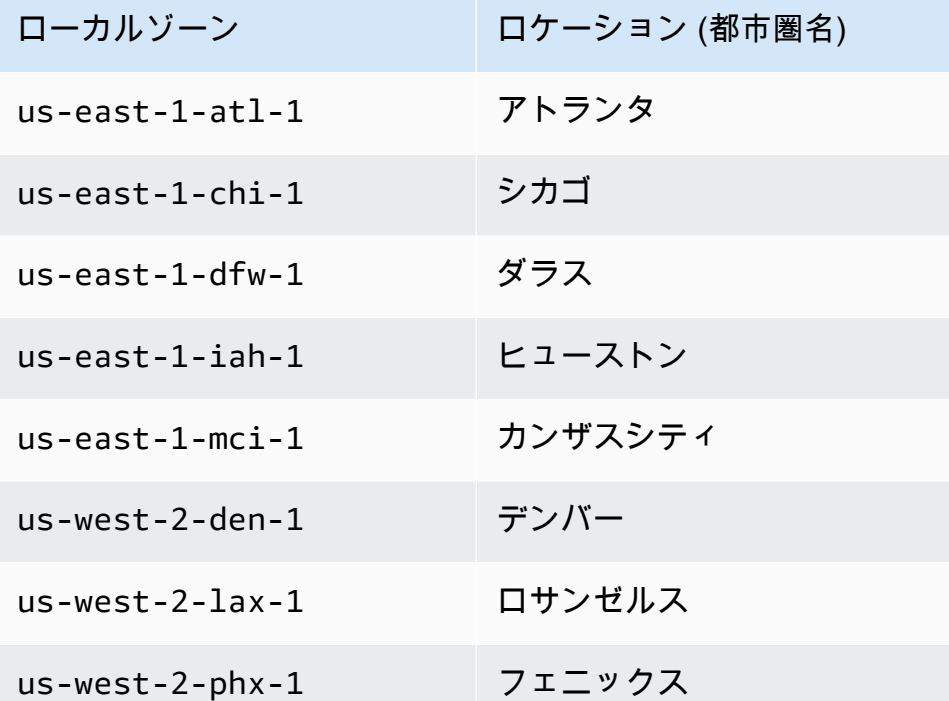

### Amazon GameLift Anywhere

Amazon GameLift Anywhere を使用して独自のハードウェアでフリートを作成し、Amazon を使用し てゲームビルド、スクリプト、ゲームサーバー、クライアントを管理できます GameLift。Amazon GameLift Anywhere は、Amazon が GameLift サポートするすべての リージョンで利用できま す。Anywhere フリートの作成とゲームサーバー統合のテストの詳細については、「[Amazon](#page-297-0)  [GameLift Anywhere フリートを作成する」](#page-297-0)と「[Amazon GameLift Anywhere フリートを使用して統](#page-108-0) [合をテストする](#page-108-0)」を参照してください。

Amazon GameLift Anywhere では、Amazon GameLift 統合ゲームサーバーのホストに使用している ハードウェアの物理的な場所を表すカスタムロケーションを作成します。

#### Amazon GameLift FlexMatch

では FlexMatch、マッチ生成ゲームセッションを Amazon GameLift がサポートする任意の場所で ホストできます。実際のマッチメーキングアクティビティは、マッチメーカーリソースの作成AWS リージョンを選択した で行われます。Amazon は一致リクエストをマッチメーカーに GameLift ルー ティングし、その場所で処理します。Amazon の詳細については GameLift FlexMatch、[「Amazon](https://docs.aws.amazon.com/gamelift/latest/flexmatchguide/match-intro.html)  [とは」を参照してください GameLift FlexMatch。](https://docs.aws.amazon.com/gamelift/latest/flexmatchguide/match-intro.html)

[AWS リージョン FlexMatch リソースをサポートする](https://docs.aws.amazon.com/gamelift/latest/flexmatchguide/match-regions.html)

中国 GameLift での Amazon

Sinnet が運営する中国 (北京) リージョン、または NWCD が運営する中国 (寧夏) リージョンの GameLift リソースに Amazon を使用する場合は、別の AWS (中国) アカウントが必要です。中 国リージョンでは、一部の機能が使用できないことに注意してください。これらのリージョン GameLift での Amazon の使用の詳細については、以下のリソースを参照してください。

- [中国の Amazon Web Services](https://www.amazonaws.cn/en/about-aws/china/)
- [Amazon GameLift](https://docs.amazonaws.cn/en_us/aws/latest/userguide/gamelift.html) (中国での Amazon Web Services の開始方法)

# Amazon GameLift の開始方法

Amazon GameLift を自分のゲームに使用する前に、次の例を試してみることをお勧めします。カス タムゲームサーバーの例は、Amazon GameLift コンソールでゲームホスティングの使用体験を提供 します。リアルタイムサーバーの例では、リアルタイムサーバーを使用してホスティングできるよう にゲームを準備する方法がわかります。

自分のゲーム用に Amazon GameLift を使用開始するには、「[Amazon GameLift マネージドホスティ](#page-45-0) [ングロードマップ](#page-45-0)」を参照してください。

# カスタムゲームサーバーの例

この例は、Amazon GameLift でのライブカスタムゲームを紹介します。この例では、次の手順を具 体的に説明します。

- サンプルのゲームビルドの作成。
- ゲームサーバーを実行するフリートの作成。
- サンプルゲームクライアントからゲームサーバーへの接続。
- フリートとゲームセッションのメトリクスの確認。

これらのステップを実行した後、複数のゲームクライアントを立ち上げてゲームをプレイし、ホス ティングデータを生成できます。その後、Amazon GameLift コンソールで、ホスティングリソース を表示したり、メトリクスを追跡したり、ホスティングキャパシティをスケールする方法を試すこと ができます。

使用を開始するには、 [\[Amazon GameLift コンソール\]](https://console.aws.amazon.com/gamelift/sample-game) にサインインします。

# リアルタイムサーバーのサンプルゲーム

このサンプルは、Mega Frog Race という名前の完全なマルチプレイヤーゲームで、ソースコードが 含まれています。このサンプルは、ゲームクライアントをリアルタイムサーバーと統合する方法を示 しています。また、このサンプルゲームは、FlexMatch などの他の Amazon GameLift の機能を試す 開始ポイントとして使用することもできます。

実践的なチュートリアルについては、GameTech ブログ記事 AWS の「[数行の JavaScript のみでマ](https://aws.amazon.com/blogs/gametech/creating-servers-for-multiplayer-mobile-games-with-amazon-gamelift/) [ルチプレイヤーモバイルゲーム用にサーバーを作成する](https://aws.amazon.com/blogs/gametech/creating-servers-for-multiplayer-mobile-games-with-amazon-gamelift/)」を参照してください。

Mega Frog Race のソースコードについては、[GitHub リポジトリ](https://github.com/aws-samples/megafrograce-gamelift-realtime-servers-sample)」を参照してください。

ソースコードには次の部分が含まれます。

- ゲーム クライアント Unity で作成した C++ ゲームクライアントのソースコード。ゲームクライ アントはゲームセッション接続情報を取得し、サーバーに接続して、他のプレイヤーとアップデー トを交換します。
- バックエンドサービス Amazon GameLift への直接 API コールを管理する AWS Lambda 関数の ソースコード。
- リアルタイムスクリプト ゲームのリアルタイムサーバーのフリートを設定するソーススクリプト ファイル。このスクリプトには、リアルタイムサーバーが Amazon GameLift と通信し、ゲームを ホストするために最低限必要な設定が含まれています。

# <span id="page-45-0"></span>Amazon GameLift マネージドホスティングロードマップ

このトピックは、セッションベースのマルチプレイヤーゲームのさまざまな Amazon GameLift ホス ティングオプションから選択するのに役立ちます。このセクションの残りのトピックでは、Amazon GameLift をマネージドホスティングに使用する方法について説明します。

ゲームを本番環境にローンチする準備を始める前に、ローンチアンケートに記入して Amazon GameLift チームとの連携を開始してください。

トピック

- [ホスティングオプションを選択する](#page-45-1)
- [Amazon GameLift 用にゲームを準備する](#page-47-0)
- [Amazon GameLift との統合をテストする](#page-48-0)
- [Amazon GameLift リソースを計画してデプロイする](#page-49-0)
- [ゲームクライアントサービスを設計する](#page-50-0)
- [Amazon GameLift のメトリックスとロギングをセットアップする](#page-55-0)
- [ゲーム起動のチェックリスト](#page-56-0)

### <span id="page-45-1"></span>ホスティングオプションを選択する

次のフローチャートは、各自のユースケースに合った Amazon GameLift ソリューションを見つける ための質問をまとめたものです。

- 1. ゲームサーバー管理用のマネージドソリューションが必要ですか?
	- はい ステップ 2 に進んでください。
	- いいえ Amazon EC2 インスタンス上のセルフマネージドゲームサーバーを検討してくださ い。
- 2. ゲームサーバーをホストするインスタンスを完全に制御する必要がありますか?
	- はい Amazon GameLift FleetIQ を検討してください。
	- いいえ ステップ 3 に進んでください。
- 3. Amazon GameLift で使用したい既存のインフラストラクチャはありますか?
	- はい Amazon GameLift Anywhere を検討してください。
- いいえ ステップ 4 に進んでください。
- 4. 既存のゲームサーバーロジックがなくてもゲームは軽量ですか?
	- はい リアルタイムサーバーを検討してください。
	- いいえ カスタムサーバーを検討してください。

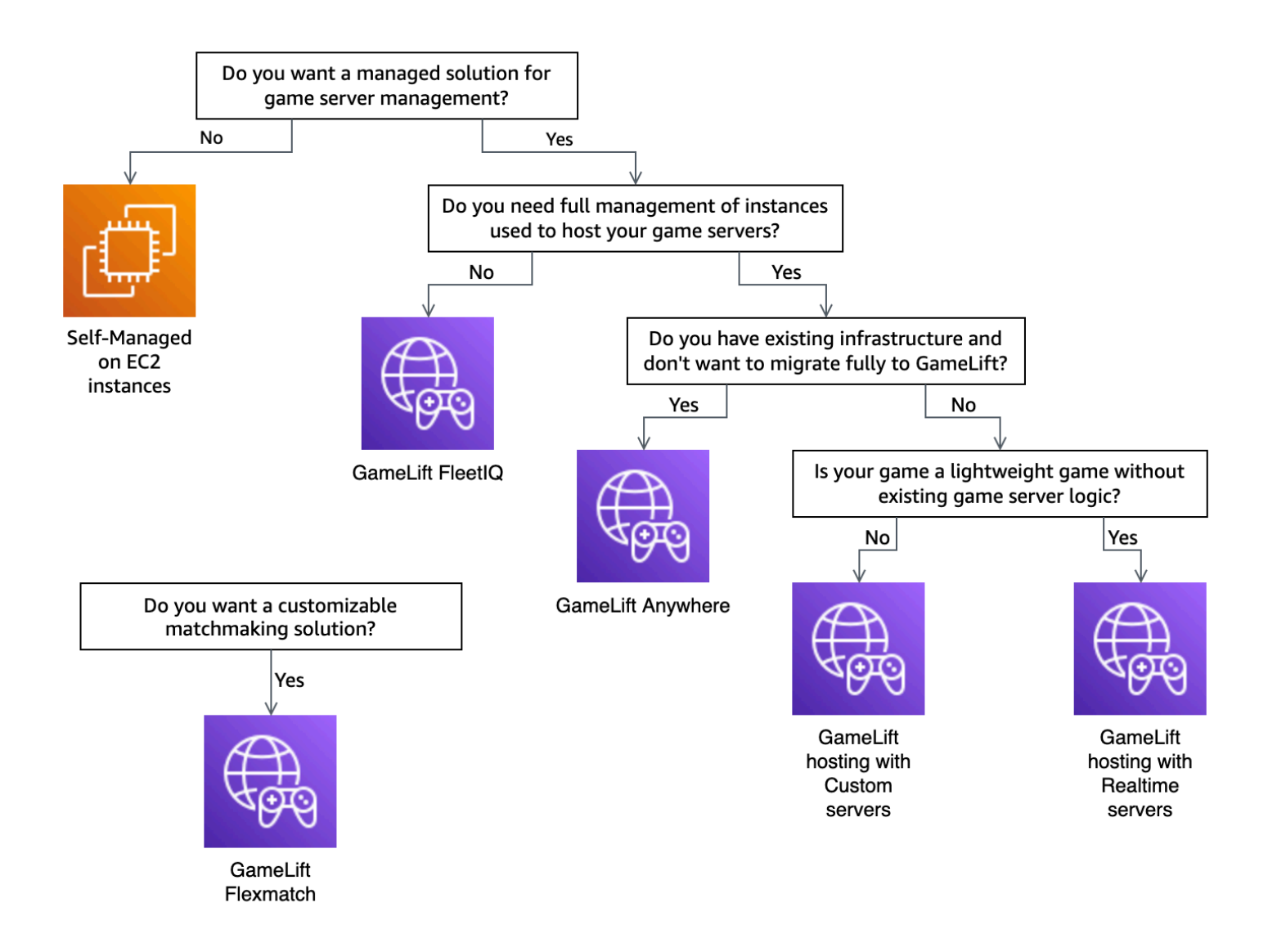

フローチャートに記載されている Amazon GameLift ホスティングオプションの一部について、さら に詳しく説明します。

Amazon GameLift Anywhere

Amazon GameLift を使用すると、Amazon GameLift Anywhere 管理ツールの利点を活かして、独 自のハードウェアでゲームをホストできます。Anywhere フリートを使用してゲームサーバーを

繰り返しテストすることもできます。詳細については、「[Amazon GameLift Anywhere フリート](#page-297-0) [を作成する](#page-297-0)」を参照してください。

マネージド Amazon GameLift

マネージド Amazon GameLift ホスティングには次の 2 つのオプションがあります。

カスタムサーバー – Amazon GameLift は、ゲームサーバーのバイナリを実行するカスタムサー バーをホストします。

リアルタイムサーバー – Amazon GameLift は軽量ゲームサーバーをホストします。

Amazon GameLift FleetIQ

フローチャートでは、リフトアンドシフト移行とは、ゲームアーキテクチャに変更を加える ことができない場合の移行を指します。Amazon GameLift FleetIQ を使用すると、既存のデプ ロイを変更する必要が少なくなり、フリート管理用の Amazon GameLift ツールも提供されま す。Amazon ES の詳細については、[Amazon GameLift FleetIQ デベロッパーガイドを](https://docs.aws.amazon.com/gamelift/latest/fleetiqguide)参照してく ださい。

Amazon GameLift Anywhere またはマネージド Amazon GameLift を使用することに決めた場合 は、[Amazon GameLift 用にゲームを準備する](#page-47-0) に進みます。

### <span id="page-47-0"></span>Amazon GameLift 用にゲームを準備する

このトピックでは、マルチプレイヤーゲームをマネージド Amazon GameLift ホスティングと統合す るための準備手順について説明します。ゲームを準備するには、ゲームと Amazon GameLift 間の通 信をアクティブ化する必要があります。

#### カスタムゲームサーバーを準備する

ゲームセッションの開始したり、その他のタスクを実行するには、Amazon GameLift にそのステー タスについて通知可能である必要があります。Amazon GameLift との通信を有効にするには、ゲー ムサーバープロジェクトにコードを追加します。詳細については、「[カスタムゲームサーバーとゲー](#page-59-0) [ムを統合する](#page-59-0)」を参照してください。

- 1. GameLiftAmazon GameLift でホストするためにカスタムゲームサーバーを準備します。
	- [Amazon GameLift Server SDK](https://aws.amazon.com/gamelift/getting-started/#Developer_Resources_and_Documentation) を取得して、任意のプログラム言語とゲームエンジンを使用し て構築します。
- ゲームサーバープロジェクトにコードを追加して、Amazon GameLift との通信を有効にしま す。
- 2. ゲームクライアントを Amazon GameLift がホストするゲームセッションに接続するように準備 します。
	- AWS SDK をバックエンドサービスとゲームクライアントプロジェクトに追加します。詳細に ついては、「[クライアントサービス用に Amazon GameLift SDK をダウンロードする」](#page-36-0)を参照 してください。
	- ゲームセッションで情報を取得する機能を追加して新しいゲームセッションを配置し、ゲーム セッションのプレイヤー用の容量を予約します。
	- (オプション) プレイヤーのマッチメーキングには FlexMatch を使用してください。詳細につ いては、「[Amazon GameLift ホスティングと FlexMatch の統合](https://docs.aws.amazon.com/gamelift/latest/flexmatchguide/match-tasks.html)」を参照してください。

### リアルタイムサーバーを準備する

Amazon GameLift リアルタイムサーバーは、ゲームに合わせて構成できるソリューション軽量を提 供します。リアルタイムサーバーは、Amazon GameLift がゲームサーバーに提供するのと同じ利点 を提供しますが、ゲームサーバーのカスタマイズ性が低下します。

Amazon GameLift でホスティングするためのリアルタイムスクリプトを作成します。

リアルタイムスクリプトには、サーバー構成とオプションのカスタムゲームロジックが含まれていま す。リアルタイムサーバーは、ゲームセッションを開始および停止し、プレイヤーの接続を受け入 れ、Amazon GameLift との通信と、ゲーム内のプレイヤー間の通信を管理するように設計されてい ます。ゲーム用にカスタムサーバーロジックを追加するためのフックもあります。リアルタイムサー バーは Node.js と JavaScript を使用します。詳細については、[リアルタイムスクリプトの作成](#page-133-0) およ び [Amazon GameLift との統合をテストする](#page-48-0) を参照してください。

### <span id="page-48-0"></span>Amazon GameLift との統合をテストする

Amazon GameLift は、ゲームサーバーをテストする際の高速イテレーションをサポートしていま す。このトピックでは、利用可能なテストの種類について説明します。

カスタムゲームサーバー

Amazon GameLift を使用して、ご使用の環境のどこにあるハードウェアでも Amazon GameLift ゲームホスティングアーキテクチャに統合します。Amazon GameLift Anywhere はハードウェア を Anywhere フリートの Amazon GameLift に登録するので、ユーザーは自分のローカル開発用 コンピュータを使用してテストできます。Amazon GameLift Anywhere でのテストの詳細につい ては、「[Amazon GameLift Anywhere フリートを使用して統合をテストする」](#page-108-0)を参照してくださ い。Amazon GameLift Anywhere を使用してオンプレミスソリューションでゲームをホストする方 法の詳細については、「[Amazon GameLift コンピューティングリソースの選択](#page-282-0)」を参照してくださ い。

Realtime サーバー

リアルタイムサーバーでは、いつでもスクリプトを更新できます。リアルタイムスクリプトを更 新すると、Amazon GameLift は数分以内に新しいバージョンをホスティングリソースに配信しま す。Amazon GameLift が新しいスクリプトをデプロイすると、新しいゲームセッションはすべて 新しいスクリプトバージョンを使用します。Amazon GameLift が新しいスクリプトをデプロイした ら、すぐにテストを開始できます。リアルタイムサーバーの詳細については、「[Amazon GameLift](#page-124-0)  [リアルタイムサーバーとのゲームの統合](#page-124-0)」を参照してください。

### <span id="page-49-0"></span>Amazon GameLift リソースを計画してデプロイする

グローバルな Amazon GameLift リソースのデプロイを計画するには、次のヒントを使用してくださ い。Amazon GameLift でゲームをホストできる場所については、[「Amazon GameLift ホスティング](#page-38-1) [ロケーション](#page-38-1)」を参照してください。

Amazon GameLift リソースをデプロイするには、次のタスクを実行します。

- ゲームサーバーをパッケージ化して Amazon GameLift またはハードウェアにアップロードしま す。サーバーを Amazon GameLift にアップロードする場合、サーバーはフリートのホームの AWS リージョン にのみアップロードします。Amazon GameLift は、サーバーをフリート内の他 のロケーションに自動的に分散します。詳細については、「[Amazon GameLift のビルドとスクリ](#page-266-0) [プトのアップロード](#page-266-0)」を参照してください。
- ゲーム用の Amazon GameLift フリートを設計してデプロイします。使用するコンピューティング リソースの種類、デプロイ先のリージョン、キューの使用有無などのオプションを決めます。詳細 については、「[Amazon GameLift フリート設計ガイド](#page-281-0)」を参照してください。
- キューを作成して、新しいゲームセッションプレイスメントとスポットインスタンス戦略を管理し ます。詳細については、「[ゲームセッションキューの設計](#page-336-0)」を参照してください。
- 自動スケーリングを有効にして、予測されるユーザーの需要に対してフリートのホスティングキャ パシティを管理します。詳細については、「[Amazon GameLift ホスティングキャパシティのス](#page-323-0) [ケーリング](#page-323-0)」を参照してください。

• ゲームに FlexMatch マッチメーキングルールを使用します。詳細については、「[Amazon](https://docs.aws.amazon.com/gamelift/latest/flexmatchguide/match-tasks.html)  [GameLift ホスティングと FlexMatch の統合」](https://docs.aws.amazon.com/gamelift/latest/flexmatchguide/match-tasks.html)を参照してください。

### Amazon GameLift リソースを自動的にデプロイする

Amazon GameLift リソースのグローバルデプロイを効率化するために[、Infrastructure as Code \(IaC\)](https://docs.aws.amazon.com/whitepapers/latest/introduction-devops-aws/infrastructure-as-code.html) を使用してリソースを定義することをお勧めします。Amazon GameLift は AWS CloudFormation テ ンプレートをサポートしているため、デプロイ固有の構成に関してパラメータをテンプレートに設定 できます。

AWS CloudFormation スタックのデプロイを管理するには、AWS CodePipeline などの継続的インテ グレーションおよび継続的デリバリー (CI/CD) ツールとサービスを使用することもお勧めします。こ れにより、ゲームサーバーバイナリが構築されるたびに、自動的にデプロイするか、承認によりデプ ロイできます。

以下は、CI/CD ツールまたはサービスを使用して自動化できる新しいゲームサーバーバージョンの Amazon GameLift リソースデプロイの一般的なステップです。

- ゲームサーバーバイナリの構築とテスト
- Amazon GameLift またはハードウェアにバイナリをアップロードする。
- 新しいビルドに新しいフリートをデプロイする。
- 新しいフリートをデプロイした後、Amazon GameLift キューから以前のバージョンフリートを削 除し、新しいフリートに置き換える。
- 以前のバージョンのフリートがすべてのゲームセッションを正常に終了したら、それらのフリート の AWS CloudFormation スタックを削除する。

AWS Cloud Development Kit (AWS CDK) を使用して Amazon GameLift リソースを定義することも できます。AWS CDKの詳細については、[AWS Cloud Development Kit \(AWS CDK\)デベロッパーガ](https://docs.aws.amazon.com/cdk/v2/guide/) [イド](https://docs.aws.amazon.com/cdk/v2/guide/)を参照してください。

# <span id="page-50-0"></span>ゲームクライアントサービスを設計する

プレイヤーを認証し、Amazon GameLift API と通信するゲームクライアントサービスを実装するこ とをお勧めします。カスタムゲームクライアントサービスを実装することで、次のことが可能になり ます。

• プレイヤーの認証をカスタマイズします。

- Amazon GameLift がゲームセッションにマッチさせて開始する方法を制御します。
- クライアントを信頼する代わりに、マッチメーキングのスキルレーティングなどのプレイヤー属性 には、プレーヤーデータベースを使用します。

ゲームクライアントサービスを使用すると、ゲームクライアントが Amazon GameLift API と直接や り取りすることによって発生するセキュリティリスクも軽減されます。

### プレーヤーの認証

Amazon Cognito およびプレーヤーセッション ID を使用してゲームクライアントを認証できます。 プレイヤー ID のライフサイクルとプロパティを管理するには、Amazon Cognito ユーザープールを 使用します。

必要に応じて、カスタム ID ソリューションを構築してそれを AWS にホストできます。API Gateway で、カスタム認証ロジックに Lambda オーソライザーも使用できます。

#### その他のリソース:

- [アイデンティティプール \(フェデレーティッド ID\) を使用する](https://docs.aws.amazon.com/cognito/latest/developerguide/identity-pools.html) (Amazon Cognito 開発者ガイド)
- [ユーザープールの開始方法](https://docs.aws.amazon.com/cognito/latest/developerguide/getting-started-with-cognito-user-pools.html) (Amazon Cognito 開発者ガイド)
- [Amazon Cognito でゲームサーバーのプレイヤー認証を設定する方法](https://aws.amazon.com/blogs/gametech/how-to-set-up-player-authentication-with-amazon-cognito/) (ゲームブログの AWS)

## サーバーレスバックエンドを備えたスタンドアロンのゲームセッション サーバー

サーバーレスクライアントサービスアーキテクチャを使用すると、バックエンドは Amazon GameLift API に直接アクセスするのではなく、高度にスケーラブルなデータベースからマッチメー キングチケットのステータスを表示することができます。

次の図は、Amazon GameLift フリートで実行されているゲームにプレイヤーをマッチングさせる AWS のサービス で構築されたサーバーレスバックエンドを示しています。次のリストには、図内の 各番号付きの吹き出しについての説明が含まれます。この例を試すには、GitHub の「[AWS のマルチ](https://github.com/aws-samples/aws-gamelift-and-serverless-backend-sample) [プレイヤーセッションベースのゲームホスティング](https://github.com/aws-samples/aws-gamelift-and-serverless-backend-sample)」を参照してください。

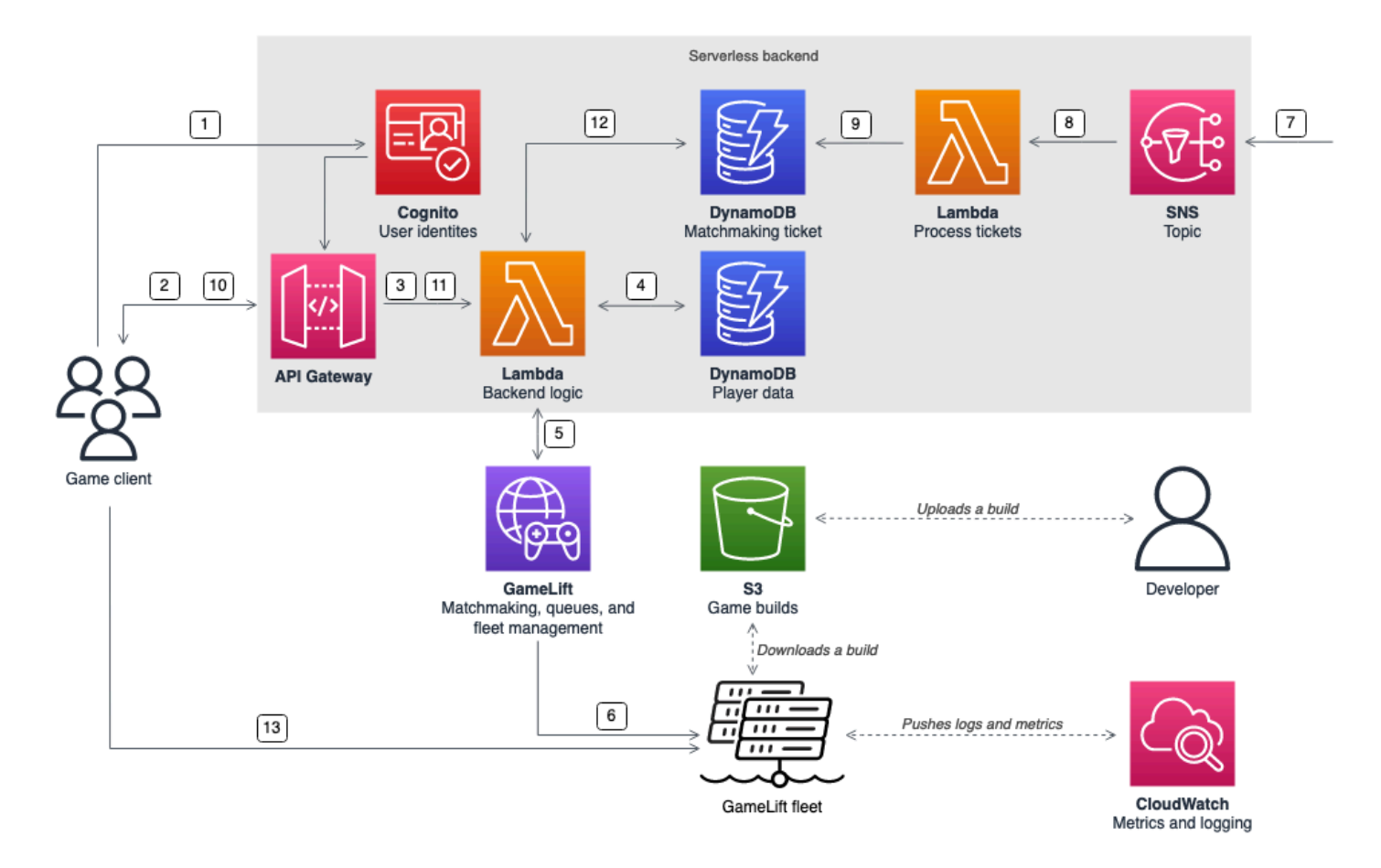

- 1. ゲームクライアントは Amazon Cognito アイデンティティプールから Amazon Cognito ユーザー ID をリクエストします。
- 2. ゲームクライアントは一時的なアクセス認証情報を受け取り、Amazon API Gateway API を介し てゲームセッションを要求します。
- 3. API Gateway は AWS Lambda 関数を呼び出します。
- 4. Lambda 関数は、Amazon DynamoDB テーブルからプレイヤーデータをリクエストします。この 関数は、リクエストコンテキストデータに Amazon Cognito ID を提供します。
- 5. Lambda 関数は Amazon GameLift FlexMatch マッチメーキングを通じてマッチをリクエストしま す。
- 6. FlexMatch は、適切なレイテンシーを持つプレイヤーグループをマッチさせた後、Amazon GameLift キューを通じてゲームセッションのリクエストエストします。キューには、1 つ以上の AWS リージョン ロケーションが登録されているフリートがあります。
- 7. Amazon GameLift がフリートのいずれかのロケーションにセッションを配置すると、Amazon GameLift は Amazon Simple Notification Service (Amazon SNS) トピックにイベント通知を送信し ます。
- 8. Lambda 関数は Amazon SNS イベントを受け取り、それを処理します。
- 9. マッチメーキングチケットが MatchmakingSucceeded イベントの場合、Lambda 関数はゲーム サーバーのポートと IP アドレスと一緒に結果を DynamoDB に書き込みます。
- 10.ゲームクライアントは API Gateway に対して署名付きリクエストを行い、特定の間隔でマッチ メーキングチケットのステータスを表示します。
- 11.API Gateway は、マッチメーキングチケットのステータスをチェックする Lambda 関数を使用し ます。
- 12.Lambda 関数は DynamoDB テーブルをチェックして、チケットが成功したかどうかを確認しま す。成功すると、この関数はゲームサーバーのポートと IP アドレスをプレーヤーセッション ID と一緒にクライアントに送り返します。チケットが成功しなかった場合、この関数は、マッチが まだ準備できていないことを確認するレスポンスを送信します。
- 13.ゲームクライアントは、バックエンドサービスが提供するポートと IP アドレスを使用して、TCP または UDP によってゲームサーバーに接続します。次に、ゲームクライアントは、プレイヤー セッション ID をゲームサーバーに送信し、次に Amazon GameLift サーバー SDK を使用して ID を検証します。

WebSockets ベースのバックエンドを備えたスタンドアロンのゲームセッ ションサーバー

この Amazon API Gateway WebSocket ベースのアーキテクチャを使用すると、WebSockets でマッ チメーキングリクエストを行い、サーバーが開始するメッセージを使用して、マッチメーキングの完 了のプッシュ通知を送信することができます。このアーキテクチャにより、クライアントとサーバー 間の双方向通信が可能になり、パフォーマンスが向上します。

API Gateway WebSock API の使用に関する詳細については、「[WebSocket API の使用」](https://docs.aws.amazon.com/apigateway/latest/developerguide/apigateway-websocket-api.html)を参照して ください。

次の図は、API Gateway および他の AWS のサービス を使用して Amazon GameLift フリートで実行 されているゲームにプレイヤーをマッチングする WebSocket ベースのバックエンドアーキテクチャ を示しています。次のリストには、図内の各番号付きの吹き出しについての説明が含まれます。

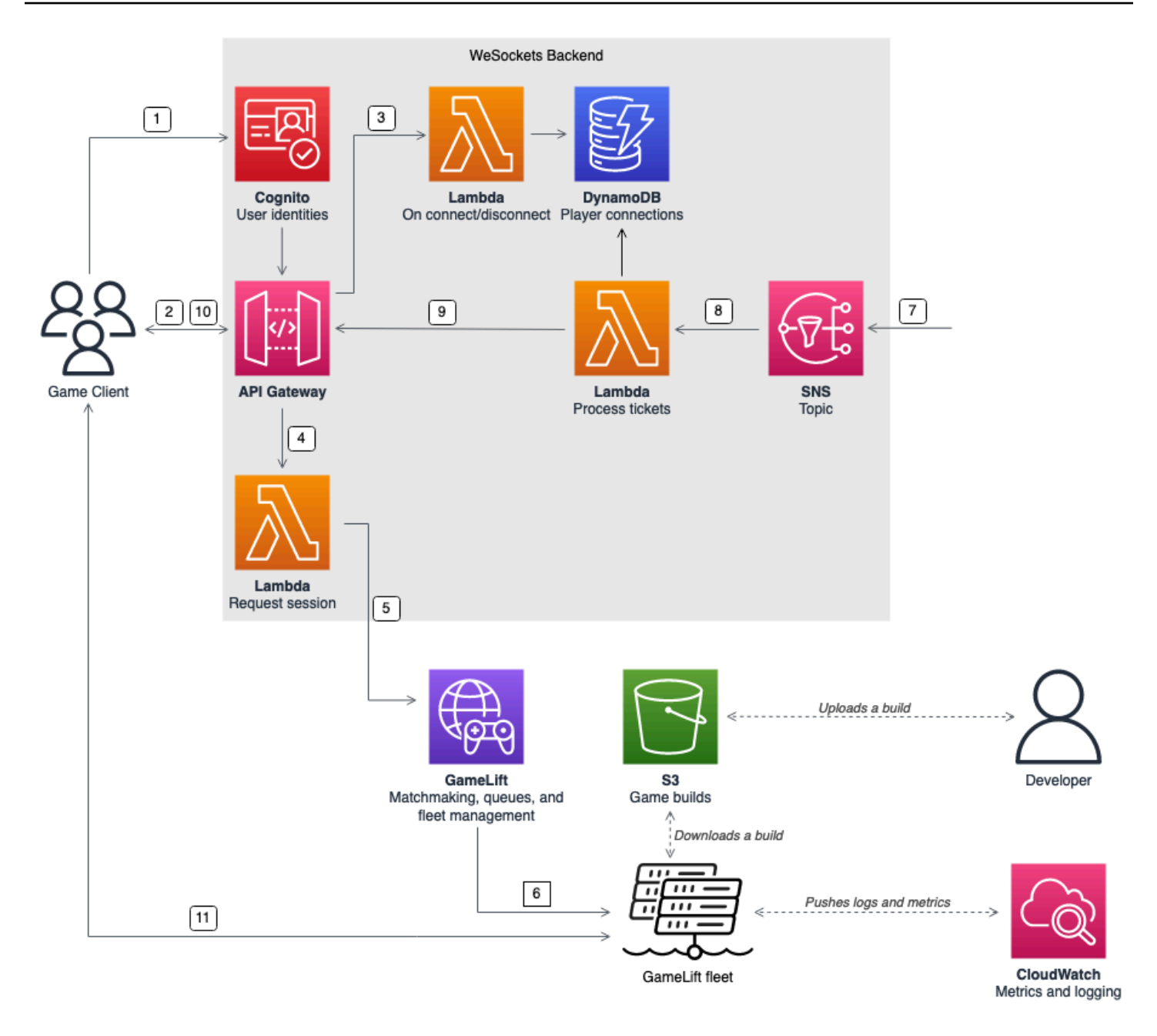

- 1. ゲームクライアントは Amazon Cognito アイデンティティプールから Amazon Cognito ユーザー ID をリクエストします。
- 2. ゲーム クライアントは Amazon Cognito 認証情報を使用して、API Gateway API への WebSocket 接続に署名します。
- 3. API Gateway は AWS Lambda 関数を接続に呼び出します。この関数は接続情報を Amazon DynamoDB テーブルに保存します。
- 4. ゲームクライアントは、WebSocket 接続で API Gateway API を介して Lambda 関数にメッセー ジを送信し、セッションをリクエストします。
- 5. Lambda 関数はメッセージを受信した後、Amazon GameLift FlexMatch マッチメーキングを通じ てマッチをリクエストします。
- 6. FlexMatch がプレイヤーグループをマッチさせた後、FlexMatch は Amazon GameLift キューを通 じてゲームセッションの配置をリクエストします。
- 7. Amazon GameLift がフリートのいずれかのロケーションにセッションを配置すると、Amazon GameLift は Amazon Simple Notification Service (Amazon SNS) トピックにイベント通知を送信し ます。
- 8. Lambda 関数は Amazon SNS イベントを受け取り、それを処理します。
- 9. マッチメーキングチケットが MatchmakingSucceeded イベントの場合、Lambda 関数は DynamoDB から正しいプレイヤー接続をリクエストします。次に、この関数は WebSocket 接 続で API Gateway API を介してゲームクライアントにメッセージを送信します。このアーキテ クチャでは、ゲームクライアントはマッチメーキングのステータスを積極的にポーリングしませ ん。
- 10.ゲームクライアントは、WebSocket 接続を介してゲームサーバーのポートと IP アドレスをプレ イヤーセッション ID と共に受け取ります。
- 11.ゲームクライアントは、バックエンドサービスが提供するポートと IP アドレスを使用して、TCP または UDP によってゲームサーバーに接続します。次にゲームクライアントは、プレイヤーセッ ション ID をゲームサーバーに送信し、ゲームサーバーは Amazon GameLift Server SDK を使用し て ID を検証します。

### <span id="page-55-0"></span>Amazon GameLift のメトリックスとロギングをセットアップする

Amazon GameLift ゲームサーバーとリソースから収集されたデータを使用して、異常を発見できま す。メトリクスを使ってパフォーマンスを改善することもできます。

Amazon GameLift で注意すべき主な分野は次のとおりです。

- Amazon GameLift サービスメトリクス Amazon GameLift は、ゲームサーバー、フリート、 キュー、FlexMatch などのリソースに関する Amazon CloudWatch メトリクスを提供します。 これらのメトリクスは Amazon GameLift コンソールと CloudWatch コンソールで確認できま す。CloudWatch の Amazon GameLift メトリクスの詳細については、[「Amazon CloudWatch で](#page-393-0) [Amazon GameLift をモニタリングする](#page-393-0)」を参照してください。
- ゲームサーバーメトリクス Amazon GameLift はゲームサーバーメトリクスにアクセスできませ ん。ただし、CloudWatch エージェントを使用して、ゲームサーバーから CloudWatch に直接カス タムメトリクスを送信できます。フリート AWS Identity and Access Management (IAM) ロールと

AWS SDK を使用して、CloudWatch に直接メトリクスを送信することもできます。メトリクスの 設定方法の例については、GitHub の「[AWS でのマルチプレイヤーセッションベースのゲームホス](https://github.com/aws-samples/aws-gamelift-and-serverless-backend-sample#multiplayer-session-based-game-hosting-on-aws) [ティング](https://github.com/aws-samples/aws-gamelift-and-serverless-backend-sample#multiplayer-session-based-game-hosting-on-aws)」を参照してください。このレポジトリには、シンプルな C# StatsD クライアントのサ ンプルの CloudWatch エージェント設定とコードが含まれています。

• ゲームサーバーログ – ゲームサーバーでゲームサーバーのログファイルを設定するには、Amazon GameLift サーバー SDK 設定を使用します。Amazon CloudWatch Logs をリアルタイムのログ管 理ソリューションとして使用したり、CloudWatch エージェントを使用してログを設定することも できます。詳細については、「[Amazon GameLift でのサーバーメッセージのログ記録](#page-420-0)」を参照し てください。

## <span id="page-56-0"></span>ゲーム起動のチェックリスト

これらのチェックリストを使用して、ゲームのデプロイ後のフェーズを検証できます。チェックリス トで [重要] とマークされている項目は、本番の起動に不可欠です。

トピック

- [オンボーディング](#page-56-1)
- [テスト](#page-57-0)
- [起動する](#page-58-0)
- [ローンチ後](#page-58-1)

<span id="page-56-1"></span>オンボーディング

次のチェックリストを使用して、Amazon GameLift ホスティングのゲームのオンボーディングに関 する項目を追跡します。[Critical] (重要)とマークされた項目は、本番起動開始に不可欠です。

- [重要] [Amazon GameLift コンソールで Amazon GameLift オンボーディングアンケートに記入しま](https://console.aws.amazon.com/gamelift/) [す。](https://console.aws.amazon.com/gamelift/)
- [重要] ゲームクライアントがゲームサーバーとやり取りするための[バックエンドサービスを設計し](#page-50-0) [て実装します](#page-50-0)。
- [重要] 他の AWS リソースにアクセスするために Amazon GameLift サーバーインスタンスに提供 する[AWS Identity and Access Management \(IAM\) ロールを作成します。](#page-21-0)
- [重要] FlexMatch [とキューの他](#page-38-1)の AWS リージョン へのフェイルオーバーを設計および実装しま す。
- ゲームのキューとフリートの構造を考慮して、[ターゲットロケーションへのフリートのロールアウ](#page-38-1) [トを計画します](#page-38-1)。
- AWS CloudFormation と AWS Cloud Development Kit (AWS CDK) を備えたコードとしての Infrastructure as Code (IaC) を使用して[デプロイを自動化します。](#page-361-0)
- Amazon CloudWatch と Amazon Simple Storage Service (Amazon S3) を使用して、[ログと分析情](#page-392-0) [報を収集します](#page-392-0)。

### <span id="page-57-0"></span>テスト

Amazon GameLift ホスティングを使用してゲームを開発する際のテスト項目を追跡するには、次の チェックリストを使用してください。[Critical] (重要)とマークされた項目は、本番起動開始に不可 欠です。

- [重要] ローンチアンケートに回答し、記入済みのアンケートを Amazon GameLift ローンチチーム に送信します。リリースアンケートは [\[Amazon GameLift コンソール\]](https://console.aws.amazon.com/gamelift/prepare-to-launch) にあります。
- [重要] [Amazon GameLift サービスクォータやその他の AWS のサービス クォータのリクエストを](#page-733-0) [増やして](#page-733-0)、本番環境のニーズに合わせてライブ環境をスケールアップできるようにします。
- [重要] ライブフリートで開いているポートが、サーバーが使用できるポートの範囲と一致している ことを確認してください。
- [重要] RDP ポート 3389 と SSH ポート 22 を閉じます。
- ゲームの DevOps 管理計画を作成します。Amazon CloudWatch Logs または Amazon CloudWatch カスタムメトリクスを使用している場合は、サーバーフリートの重大または重要な問題に対するア ラームを定義します。障害をシミュレートし、ランブックをテストします。
- 最大使用時にインスタンスで実行されている[サーバーの数を検証し](#page-282-0)、サーバーインスタンスタイプ の機能内であることを確認します。
- 最初は、より保守的な値に[スケーリングポリシーを調整し](#page-323-0)、必要と思われるよりも少し多めのアイ ドルキャパシティを提供します。後でコストを最適化できます。20% のアイドルキャパシティを 持つターゲットベースのスケーリングポリシーの使用を検討します。
- [FlexMatch レイテンシールールを](https://docs.aws.amazon.com/gamelift/latest/flexmatchguide/match-intro.html)使用して、同じ AWS リージョン に地理的に近いプレイヤーを マッチングします。負荷テストクライアントからの合成レイテンシー データを使用して、これが ロード時にどのように動作するかをテストします。
- プレイヤー認証とゲームセッションインフラストラクチャに負荷テストを実施して、需要に合わせ て効果的にスケーリングできるかどうかを確認します。
- サーバーが数日間稼働したままの場合でも、接続を受け入れることができることを検証します。

• AWS Support プランレベルを「ビジネス」または「エンタープライズ」に引き上げて、AWS が問 題や障害発生時に対応できるようにします。

#### <span id="page-58-0"></span>起動する

次のチェックリストを使用して、Amazon GameLift でホストされているゲームのローンチに関する 項目を追跡します。[Critical] (重要)とマークされた項目は、本番起動開始に不可欠です。

- [重要] スケールダウンでアクティブなゲームセッションを停止しないように、すべてのライブフ リートで、[フリート保護ポリシー](#page-289-0)をフルプロテクションに設定します。
- [重要] 少なくともピーク時に予想される需要に対応するために、[フリートの最大サイズを](#page-324-0)十分高い 値に設定します。予期せぬ需要に備えて、最大サイズを 2 倍にすることをお勧めします。
- 開発チーム全員にローンチイベントに参加してもらい、ローンチルームでゲームのローンチをモニ タリングするように奨励しましょう。
- プレイヤーのレイテンシーとプレイヤーエクスペリエンスをモニタリングします。

### <span id="page-58-1"></span>ローンチ後

次のチェックリストを使用して、Amazon GameLift でホストされているゲームのローンチ後に関す る項目を追跡します。

- [スケーリングルールを調整してアイドルキャパシティを最小限に抑えます。](#page-323-0)
- [\[FlexMatch ルール\] を変更するか](https://docs.aws.amazon.com/gamelift/latest/flexmatchguide/match-intro.html)、レイテンシー要件に基づいて[ロケーションを追加し](#page-283-0)ます。
- パフォーマンス効率がフリートコストに直接影響するため、サーバーの実行可能ファイルを最適化 します。同じインフラストラクチャでより多くのゲームセッションを実行するには、インスタンス あたりのサーバープロセスの数を増やします。
- [分析データを使用](#page-392-0)して、継続的な開発を促進し、プレイヤーエクスペリエンスとゲームの寿命を向 上させ、収益を最適化します。

# Amazon 用のゲームの準備 GameLift

Amazon でホストするマルチプレイヤーゲームを準備するには GameLift、ゲームと Amazon 間の通 信を設定します GameLift。このセクションのトピックでは、ゲームを Amazon GameLift、カスタム ゲームサーバー、リアルタイムサーバーと統合し、 でマッチメーキングを追加するための詳細なヘ ルプを提供します FlexMatch。

トピック

- [カスタムゲームサーバーとゲームを統合する](#page-59-0)
- [Amazon GameLift リアルタイムサーバーとのゲームの統合](#page-124-0)
- [Unity 用 Amazon GameLift プラグインとのゲームの統合](#page-139-0)
- [Unreal Engine 用 Amazon GameLift プラグインとのゲームの統合](#page-185-0)
- [Amazon GameLift インスタンスのフリートデータを取得する](#page-211-0)
- [FlexMatch のマッチメーキングの追加](#page-212-0)

# <span id="page-59-0"></span>カスタムゲームサーバーとゲームを統合する

Amazon GameLift には、マルチプレイヤーゲームとカスタムゲームサーバーを Amazon GameLift で動作するように準備するための必要なツールがすべて用意されています。Amazon GameLift SDK には、ゲームクライアントとサーバーが Amazon GameLift と通信するために必要なライブラリが 含まれています。SDK の詳細、および入手できる場所については、「[Amazon での開発サポート](#page-34-0) [GameLift」](#page-34-0)を参照してください。

このセクションのトピックでは、Amazon GameLift にデプロイする前に、ゲームクライアントと ゲームサーバーに Amazon GameLift の機能を追加する方法について詳しく説明しています。ゲー ムを Amazon GameLift で起動して実行するための完全なロードマップについては、「[Amazon](#page-45-0)  [GameLift マネージドホスティングロードマップ」](#page-45-0)を参照してください。

トピック

- [Amazon GameLift とゲームサーバークライアントのやり取り](#page-60-0)
- [ゲームサーバーを Amazon GameLift に統合する](#page-65-0)
- [ゲーム クライアントを Amazon GameLift に統合する](#page-75-0)
- [ゲームエンジンと Amazon GameLift](#page-82-0)
- [Amazon GameLift Anywhere フリートを使用して統合をテストする](#page-108-0)

• [Amazon GameLift Local を使用して統合をテストする](#page-116-0)

<span id="page-60-0"></span>Amazon GameLift とゲームサーバークライアントのやり取り

このトピックでは、ゲームクライアント、バックエンドサービス、ゲームサーバー、および Amazon GameLift の間のやり取りについて説明します。

次の図は、ゲームクライアント、バックエンドサービス、Amazon GameLift SDK、マネージド EC2 ゲームサーバー、Amazon GameLift サーバー SDK、および Amazon GameLift 間の相互のやり取り を示しています。表示されているやり取りの詳細については、このページの後続のセクションを参照 してください。

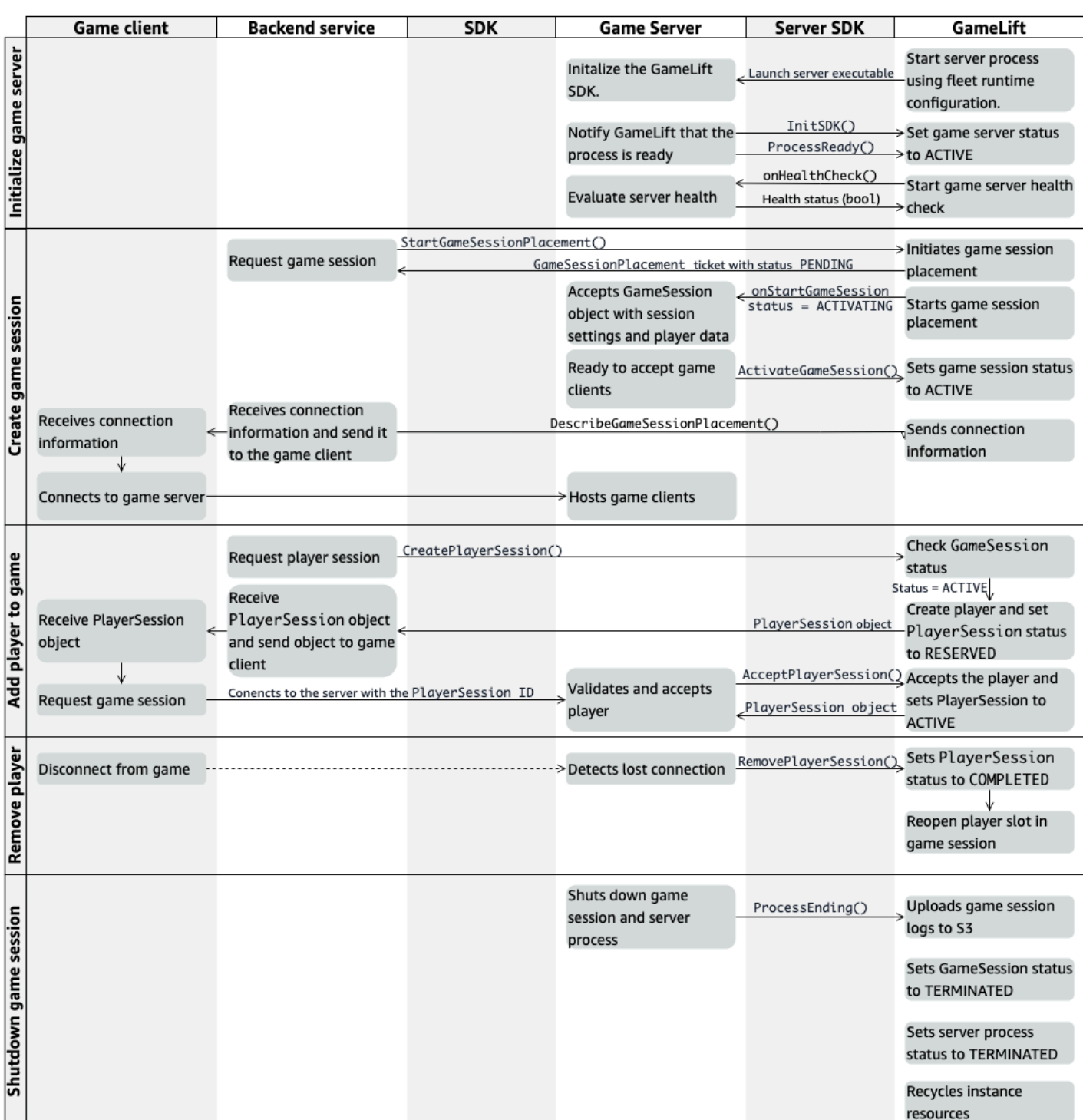

### ゲームサーバーを初期化する

以下の手順では、ゲームサーバーでゲームセッションをホストする準備をするときに発生するやり取 りについて説明します。

- 1. Amazon GameLift は、Amazon Elastic Compute Cloud (Amazon EC2) インスタンスで新しい サーバー実行ファイルを起動します。
- 2. ゲームサーバーは以下を呼び出します。
	- a. InitSDK() はサーバー SDK を初期化します。
	- b. ProcessReady() はゲームセッションの準備状態、接続情報、およびゲームセッションロ グファイルのロケーションを通知します。

次に、サーバープロセスは、Amazon GameLift からのコールバックを待機します。

- 3. Amazon GameLift はサーバープロセスのステータスを ACTIVE に更新して、ゲームセッション プレイスメントを有効にします。
- 4. Amazon GameLift が onHealthCheck コールバックの呼び出しを開始し、サーバープロセスが アクティブである間に定期的に呼び出しを継続します。サーバープロセスは、正常か正常でない かを 1 分以内に報告することができます。

ゲームセッションを作成する

ゲームサーバーを初期化した後、プレイヤーをホストするゲームセッションを作成すると、次のやり 取りが発生します。

- 1. バックエンドサービスが SDK オペレーション StartGameSessionPlacement() を呼び出し ます。
- 2. Amazon GameLift はステータスが PENDING の新しい GameSessionPlacement チケットを作 成し、バックエンドサービスに返します。
- 3. バックエンドサービスがキューからプレイスメントチケットのステータスを取得します。詳細に ついては、「[ゲームセッション配置のイベン通知を設定](#page-349-0)」を参照してください。
- 4. Amazon GameLift は、適切なフリートを選択して 0 のゲームセッションでフリート内のアク ティブなサーバープロセスを検索することで、ゲームセッションプレイスメントを開始しま す。Amazon GameLift がサーバープロセスを見つけると、Amazon GameLift は次の操作を行い ます。
	- a. ゲームセッション設定と、プレイスメントリクエストからのプレイヤーデータのある GameSession オブジェクトを ACTIVATING ステータスで作成します。
- b. サーバープロセスで onStartGameSession コールバックを呼び出します。Amazon GameLift は、サーバープロセスがゲームセッションをセットアップする可能性があること を示す GameSession オブジェクトを渡します。
- c. サーバープロセスのゲームセッション数を 1 に変更します。
- 5. サーバープロセスは、onStartGameSession コールバック関数を実行します。サーバープロ セスはプレーヤーの接続の準備ができたら ActivateGameSession() を呼び出し、プレー ヤーの接続を待機します。
- 6. Amazon GameLift は、サーバープロセスの接続情報について GameSession オブジェク トを更新します。(この情報には、ProcessReady() で報告されたポート設定が含まれま す)。Amazon GameLift もステータスを ACTIVE に変更します。
- 7. バックエンドサービスが DescribeGameSessionPlacement() を呼び出して、更新されたチ ケットステータスを検出します。次に、バックエンドサービスは接続情報を使用してゲームクラ イアントをサーバープロセスに接続し、ゲームセッションに参加します。

#### ゲームにプレイヤーを追加する

このシーケンスでは、既存のゲームセッションにプレーヤーを追加するプロセスを説明します。プレ イヤーセッションは、ゲームセッション配置リクエストのパートとしてリクエストすることもできま す。

- 1. バックエンドサービスはゲームセッション ID を使用してクライアント API CreatePlayerSession() オペレーションを呼び出します。
- 2. Amazon GameLift は、ゲームセッションのステータスを確認し (ACTIVE である必要ありま す)、ゲームセッションで開いているプレイヤースロットを探します。スロットを利用できる場 合、Amazon GameLift は以下を実行します。
	- a. 新しい PlayerSession オブジェクトを作成し、ステータスを RESERVED に設定します。
	- b. バックエンドサービスのリクエストに PlayerSession オブジェクトで応答します。
- 3. バックエンドサービスは、プレイヤーセッション ID を使用してゲームクライアントをサーバー プロセスに直接接続します。
- 4. サーバーは、サーバー API オペレーション AcceptPlayerSession() を呼び出してプレイ ヤーセッション ID を検証します。検証された場合、Amazon GameLift は PlayerSession オ ブジェクトをサーバープロセスに渡します。サーバープロセスは接続を受け入れるか、または拒 否します。
- 5. Amazon GameLift は次のいずれかを実行します。
- a. 接続が受け入れられると、Amazon GameLift は PlayerSession ステータスを ACTIVE に 設定します。
- b. バックエンドサービスの元の CreatePlayerSession() 呼び出しに 60 秒以内に応答が ない場合、Amazon GameLift は、PlayerSession のステータスを TIMEDOUT に変更し、 ゲームセッションのプレーヤースロットを再び開きます。

#### プレイヤーを削除する

新しいプレイヤーが参加できるスペースを作るためにプレイヤーをゲームセッションから削除すると き、次のようなやり取りが発生します。

- 1. プレイヤーがゲームから接続解除します。
- 2. サーバーは失われた接続を検出し、サーバー API オペレーション RemovePlayerSession() を呼び出します。
- 3. Amazon GameLiftは、PlayerSession のステータスを COMPLETED に変更し、ゲームセッ ションのプレーヤースロットを再び開きます。

ゲームセッションをシャットダウンする

この一連のやり取りは、サーバープロセスが現在のゲームセッションをシャットダウンしたときに発 生します。

- 1. サーバーがゲームセッションとサーバーをシャットダウンします。
- 2. サーバーが ProcessEnding() を Amazon GameLift に対して呼び出します。
- 3. Amazon GameLift は以下を行います。
	- a. Amazon Simple Storage Service (Amazon S3) にゲーム セッションログをアップロードし ます。
	- b. GameSession ステータスが TERMINATED に変わります。
	- c. サーバープロセスのステータスを TERMINATED に変更します。
	- d. インスタンスリソースをリサイクルします。

# <span id="page-65-0"></span>ゲームサーバーを Amazon GameLift に統合する

カスタムゲームサーバーが Amazon GameLift インスタンスにデプロイされて実行される と、Amazon GameLift (および場合によってはその他のリソース) とやり取りできる必要がありま す。このセクションでは、ゲームサーバーソフトウェアを Amazon GameLift と統合する方法につい て説明します。

#### a Note

これらの手順では、AWS アカウント を作成しており、既存のゲーム サーバープロジェクト が存在することを前提としています。

このセクションのトピックでは、次の統合タスクの処理方法について説明します。

- Amazon GameLift とゲームサーバー間の通信を確立します。
- ゲームクライアントとゲームサーバー間のセキュアな接続を確立するために、TLS 証明書を生成 して使用します。
- ゲームサーバーソフトウェアが他の AWS リソースとやり取りするためのアクセス許可を提供しま す。
- ゲームサーバープロセスが、実行されているフリートに関する情報を取得できるよう許可します。

トピック

- [Amazon GameLift をゲームサーバーに追加する](#page-65-1)
- [フリートの他の AWS リソースと通信する](#page-70-0)

<span id="page-65-1"></span>Amazon GameLift をゲームサーバーに追加する

各ゲームサーバープロセスは Amazon GameLift が開始するイベントに応答できる必要があるため、 カスタムゲームサーバーは Amazon GameLift と通信する必要があります。また、ゲームサーバー は、Amazon GameLift にサーバープロセスのステータスとプレーヤーの接続について知らせる必要 があります。ゲームサーバー、バックエンドサービス、ゲームクライアント、Amazon GameLift が 連携してゲームホスティングを管理する方法の詳細については、「[Amazon GameLift とゲームサー](#page-60-0) [バークライアントのやり取り](#page-60-0)」を参照してください。

Amazon GameLift と連携するゲームサーバーを準備するには、ゲームサーバープロジェクトに Amazon GameLift Server SDKを追加し、このトピックで説明されている機能を構築します。Server SDK は複数の言語で用意されています。Amazon GameLift サーバー SDK の詳細については、 「[Amazon での開発サポート GameLift](#page-34-0)」を参照してください。

Server SDK API リファレンス

- [C++ 用 Amazon GameLift サーバー SDK 5.x リファレンス](#page-491-0)
- [C# と Unity 用 Amazon GameLift サーバー SDK 5.x リファレンス](#page-566-0)
- [Amazon GameLift Unreal Engine サーバー SDK 5.x リファレンス](#page-658-0)

サーバープロセスを初期化する

Amazon GameLift との通信を確立し、サーバープロセスがゲームセッションをホストする準備がで きたことを報告するコードを追加します。このコードは、Amazon GameLift コードの前に実行する 必要があります。

- 1. InitSdk() を呼び出して Amazon GameLift API クライアントを初期化します。Amazon GameLift Anywhere コンピューティングリソースでサーバープロセスを初期化するには、次の ServerParameters で InitSdk() を呼び出します。
	- ゲームサーバーへの接続に使用されるウェブソケットの URL。
	- ゲームサーバーのホストに使用されるプロセスの ID。
	- ゲームサーバープロセスをホスティングするコンピューティングの ID。
	- Amazon GameLift Anywhere コンピューティングを含む GameLift フリートの ID。
	- Amazon GameLift オペレーション [GetComputeAuthToken](https://docs.aws.amazon.com/gamelift/latest/apireference/API_GetComputeAuthToken.html) によって生成された認証トーク ン。

**a** Note

Amazon GameLift マネージド Amazon EC2 インスタンス上のゲームサーバーを初期化 するには、デフォルト InitSDK() ([C++](#page-493-0)) ([C#](#page-567-0)) [\(Unreal\)](#page-660-0) コンストラクター (パラメー タなし) を使用して ServerParameters を作成します。Amazon GameLift がコンピュー ティング環境をセットアップし、お客様に代わって Amazon GameLift に自動的に接続 します。

2. サーバープロセスが、ゲームセッションを Amazon GameLift にホストする準備ができたことを 通知します。以下の情報を使用して、ProcessReady() [\(C++](#page-495-0)) [\(C#\)](#page-569-0) [\(Unreal](#page-662-0)) を呼び出します。

(ProcessReady() は、サーバープロセスごとに 1 回だけ呼び出す必要があることに注意して ください)。

- サーバープロセスが使用するポート番号。バックエンドサービスはゲームクライアントにポー ト番号と IP アドレスを提供し、サーバープロセスに接続してゲームセッションに参加しま す。
- ゲームセッションログなど、Amazon GameLift に保持させたいファイルのロケーション。 サーバープロセスはゲームセッション中にこれらのファイルを生成します。これらは、サー バープロセスが実行されているインスタンスに一時的に保存され、インスタンスがシャット ダウンすると失われます。リストしたファイルはすべて Amazon GameLift にアップロードさ れます。これらのファイルにアクセスするには、[\[Amazon GameLift コンソール\]](https://console.aws.amazon.com/gamelift) 経由または Amazon GameLift API オペレーション [GetGameSessionLogUrl\(\)](https://docs.aws.amazon.com/gamelift/latest/apireference/API_GetGameSessionLogUrl.html) を呼び出します。
- Amazon GameLift がサーバープロセスに呼び出すことができるコールバック関数の名前。 ゲームサーバーは、これらの関数を実装する必要があります。詳細については、「 [\(C++\)](#page-511-0) ([C#](#page-583-0)) ([Unreal\)](#page-677-0) 」を参照してください。
	- (オプション) onHealthCheck Amazon GameLift は、この関数を定期的に呼び出して、 サーバーからヘルスステータスレポートをリクエストします。
	- onStartGameSession Amazon GameLift はクライアントのリクエスト [CreateGameSession\(\)](https://docs.aws.amazon.com/gamelift/latest/apireference/API_CreateGameSession.html) に応じ、この関数を呼び出します。
	- onProcessTerminate Amazon GameLift はサーバープロセスを強制的に停止し、正常 にシャットダウンさせます。
	- (オプション) onUpdateGameSession Amazon GameLift は、更新されたゲームセッショ ンオブジェクトをゲームサーバーに配信するか、マッチバックフィルリクエストでステータ スの更新を提供します。[FlexMatch バックフィル機](https://docs.aws.amazon.com/gamelift/latest/flexmatchguide/match-backfill.html)能にはこのコールバックが必要です。

また、ゲームサーバーをセットアップして、所有または管理する AWS リソースに安全にアクセ スできます。詳細については、「[フリートの他の AWS リソースと通信する」](#page-70-0)を参照してくださ い。

(オプション) サーバープロセスの健全性を報告する

コールバック関数 onHealthCheck() を実装するコードをゲームサーバーに追加します。Amazon GameLift はこのコールバックメソッドを定期的に呼び出してヘルスメトリクスを収集します。この コールバック関数を実装する場合は、以下を実行します:

- サーバープロセスのヘルスステータスを確認します。例えば、外部の依存関係でエラーが発生した 場合にサーバープロセスを異常と報告できます。
- 状態評価を完了し、60 秒以内にコールバックに応答します。Amazon GameLift サービスがその時 間内にレスポンスを受け取らない場合、自動的にサーバープロセスを異常とみなします。
- ブール値を返します (正常の場合は true、異常の場合は false)。

ヘルスチェックコールバックを実装していないと、サーバーが応答しない場合を除き、Amazon GameLift はサーバープロセスを正常とみなします。

Amazon GameLift はサーバープロセスの健全性を利用して、異常のあるプロセスを終了し、リソー スをクリアにします。サーバープロセスが異常と報告され続ける場合や、ヘルスチェックに 3 回連 続して応答しない場合、Amazon GameLift はプロセスをシャットダウンして新しいプロセスをス タートすることがあります。Amazon GameLift は、フリートのサーバープロセスの健全性に関する メトリクスを収集します。

(オプション) TLS 証明書を取得する

TLS 証明書の生成が有効になっているフリートでサーバーが実行されている場合は、TLS 証明書を 取得してゲーム クライアントとのセキュリティ保護ありの接続を確立し、クライアントサーバー通 信を暗号化できます。証明書のコピーがインスタンスに保存されます。ファイルのロケーションを取 得するには、GetComputeCertificate() [\(C++\)](#page-507-0) [\(C#\)](#page-579-0) ([Unreal](#page-674-0)) を呼び出します。

ゲームセッションをスタートする

コールバック関数 onStartGameSession を実装するコードを追加します。Amazon GameLift はこ のコールバックを呼び出して、サーバー上でゲームセッションを開始します。

onStartGameSession関数は[\[GameSession\]\(](https://docs.aws.amazon.com/gamelift/latest/apireference/API_GameSession.html)ゲームセッション)オブジェクトを入力パラメータ として取得します。このオブジェクトには、最大プレイヤー数などの主なゲームセッション情報が含 まれます。また、ゲームデータとプレイヤーデータを含めることもできます。この関数の実装は、以 下のタスクを実行する必要があります。

- GameSessionプロパティに基づいて、新しいゲームセッションを作成するためのアクションを開 始します。少なくとも、ゲームサーバーは、サーバープロセスに接続するときにゲームクライアン トがリファレンスするゲームセッション ID を関連付ける必要があります。
- 必要に応じて、ゲームデータとプレイヤーデータを処理します。このデータは、GameSession オ ブジェクトにあります。

• 新しいゲームセッションでプレイヤーを受け入れる準備が整うと、Amazon GameLift に通知しま す。サーバー API オペレーション ActivateGameSession() [\(C++\)](#page-499-0) [\(C#](#page-571-0)) ([Unreal](#page-663-0)) を呼び出しま す。呼び出しの成功に応じて、Amazon GameLift はゲームセッションのステータスを ACTIVE に 変更します。

(オプション) 新しいプレイヤーを検証する

プレイヤーセッションのステータスを追跡する場合は、新しいプレイヤーがゲームサーバーに接続す るときに、プレイヤーを検証するコードを追加します。Amazon GameLift は、現在のプレイヤーと 利用可能なゲームセッションスロットを追跡します。

検証のために、ゲームセッションへのアクセス許可を要求しているゲームクライアントには、プ レイヤーセッション ID を含める必要があります。プレイヤーが [StartGameSessionPlacement\(\)](https://docs.aws.amazon.com/gamelift/latest/apireference/API_StartGameSessionPlacement.html) or [StartMatchmaking\(\)](https://docs.aws.amazon.com/gamelift/latest/apireference/API_StartMatchmaking.html) を使ってゲームに参加するように要求すると、Amazon GameLift は自動的にこ の ID を生成します。プレイヤーセッションでは、ゲームセッションにオープンスロットを予約しま す。

ゲームサーバープロセスがゲームクライアント接続要求を受信すると、AcceptPlayerSession() ([C++\)](#page-502-0) ([C#](#page-574-0)) ([Unreal\)](#page-667-0) をプレイヤーセッション ID で呼び出します。それに応じて、Amazon GameLift は、プレイヤーセッション ID がゲームセッションで予約されているオープンスロットに対応して いることを確認します。Amazon GameLift がプレイヤーセッション ID を検証すると、サーバープ ロセスは接続を受け入れます。これで、プレイヤーはゲームセッションに参加できます。Amazon GameLift がプレイヤーセッション ID を検証しない場合、サーバープロセスは接続を拒否します。

(オプション) プレイヤーセッションの終了を報告する

プレイヤーセッションのステータスを追跡している場合は、プレイヤーがゲームセッションの終了を Amazon GameLift に通知するコードを追加します。このコードは、サーバープロセスが接続中断を 検出するたびに実行する必要があります。Amazon GameLift はこの通知を使ってゲームセッション における現在のプレイヤーと使用可能なスロットを追跡します。

切断された接続を処理するには、対応するプレイヤーセッション ID でサーバー API オペレーション RemovePlayerSession() ([C++](#page-503-0)) ([C#](#page-575-0)) [\(Unreal\)](#page-668-0) への呼び出しをコードに追加します。

ゲームセッションを終了する

サーバープロセスのシャットダウンシーケンスに、ゲームセッションの終了を Amazon GameLift に 通知するコードを追加します。ホスティングリソースをリサイクルして更新するために、Amazon GameLift はゲームセッションの完了後にサーバープロセスをシャットダウンします。

サーバープロセスのシャットダウンコードの開始時に、サーバー API オペレーション ProcessEnding() ([C++](#page-498-0)) ([C#\)](#page-570-0) [\(Unreal\)](#page-663-1) を呼び出します。この呼び出しは、サーバープロ セスがシャットダウンしていることを Amazon GameLift に通知します。Amazon GameLift は、ゲームセッションステータスとサーバープロセスステータスを TERMINATED に変更しま す。ProcessEnding() を呼び出した後は、プロセスが安全にシャットダウンされます。

サーバープロセスのシャットダウン通知に応答する

Amazon GameLift からの通知に応答してサーバープロセスをシャットダウンするコードを追加 します。Amazon GameLift は、サーバープロセスが一貫して正常でないと報告する場合、また はサーバープロセスが実行されているインスタンスが終了している場合に、この通知を送信しま す。Amazon GameLift は、キャパシティのスケールダウンイベントの一環として、またはスポット インスタンスの中断に応じてインスタンスを停止する場合があります。

シャットダウン通知を処理するには、ゲームサーバーコードに次の変更を加えます。

- コールバック関数 onProcessTerminate() を実装します。この関数は、サーバープロセスを シャットダウンするコードを呼び出します。Amazon GameLift がこのオペレーションを呼び出す と、スポットインスタンスの中断により 2 分間の通知が提供されます。この通知は、サーバープ ロセスにプレイヤーを適切に切断してゲーム状態データを保存し、他のクリーンアップタスクを実 行する時間を提供します。
- ゲームサーバーのシャットダウンコードからサーバー API オペレーション GetTerminationTime() ([C++](#page-501-0)) ([C#\)](#page-573-0) [\(Unreal\)](#page-666-0) を呼び出します。Amazon GameLift がサーバープ ロセスを中止する呼び出しを発行した場合、GetTerminationTime() は予想終了時間を返しま す。
- ゲームサーバーシャットダウンコードの開始時に、サーバー API オペレーション ProcessEnding() ([C++](#page-498-0)) ([C#\)](#page-570-0) [\(Unreal\)](#page-663-1) を呼び出します。この呼び出しは、サーバープロセスが シャットダウン中であることを Amazon GameLift に通知し、次に Amazon GameLift はサーバー プロセスのステータスを TERMINATED に変更します。ProcessEnding() を呼び出した後は、プ ロセスが安全にシャットダウンされます。

<span id="page-70-0"></span>フリートの他の AWS リソースと通信する

Amazon GameLift フリートにデプロイするゲームサーバービルドを作成する場合、ゲームビルド 内のアプリケーションが、所有する他の AWS リソースと直接かつセキュアに通信できるようにし たい場合があります。Amazon GameLift はゲームホスティングフリートを管理するため、Amazon GameLift にこれらのリソースとサービスへの制限付きアクセスを許可する必要があります。

- Amazon CloudWatch エージェントを使用し、マネージド EC2 フリートと Anywhere フリートか らメトリクス、ログ、トレースを収集します。
- Amazon CloudWatch Logsにインスタンス ログデータを送信します。
- データファイルを格納する Amazon Simple Storage Service (Amazon S3) バケットを取得しま す。
- Amazon DynamoDB データベースや他のデータストレージサービスに保存されているゲームデー タ (ゲームモードやインベントリなど) を動的に読み取りおよび書き込みします。
- Amazon Simple Queue Service (Amazon SQS) を使用し、シグナルをインスタンスに直接送信し ます。
- Amazon Elastic Compute Cloud (Amazon EC2) にデプロイされ、実行しているカスタムリソース にアクセスします。

Amazon GameLift は、アクセスを確立するための方法として以下をサポートしています。

- [IAM ロールを使用して AWS リソースにアクセスする](#page-71-0)
- [VPC ピアリングを使用して AWS リソースにアクセスする](#page-75-1)

<span id="page-71-0"></span>IAM ロールを使用して AWS リソースにアクセスする

IAM ロールを使用してリソースにアクセスできるユーザーを指定し、そのアクセスに制限を設定し ます。信頼できる関係者はロールを「引き受ける」ことで、リソースとのやりとりを許可する一時的 なセキュリティ認証情報を取得できます。関係者がリソースに関連する API リクエストを行う場合 は、認証情報を含める必要があります。

IAM ロールで制御されるアクセスを設定するには、以下のタスクを実行します。

1. [IAM ロールを作成する](#page-72-0)

- 2. [認証情報を取得するようにアプリケーションを変更する](#page-72-1)
- 3. [IAM ロールをフリートに関連付ける。](#page-74-0)
IAM ロールを作成する

このステップでは、AWS リソースへのアクセスを制御する一連のアクセス許可と、Amazon GameLift にそのロールのアクセス許可を使用する権限を付与する信頼ポリシーを含む IAM ロールを 作成します。

IAM rオールのセットアップ方法については「[Amazon の IAM サービスロールを設定する GameLift」](#page-31-0) を参照してください。アクセス許可かポリシーを作成するときは、アプリケーションが連携する必要 のある特定のサービス、リソース、アクションを選択します。ベストプラクティスとして、アクセス 許可の範囲をできる限り制限してください。

ロールを作成した後、ロールの Amazon リソースネーム (ARN) をメモします。フリート作成時には ロール ARN が必要です。

認証情報を取得するようにアプリケーションを変更する

このステップでは、IAM ロールのセキュリティ認証情報を取得し、それらを AWS リソースとのやり 取りに使用するようにアプリケーションを設定します。以下の表を参照して、(1) アプリケーション のタイプ、(2) ゲームが Amazon GameLift との通信に使用するサーバー SDK バージョンに基づいて アプリケーションを変更する方法を決定してください。

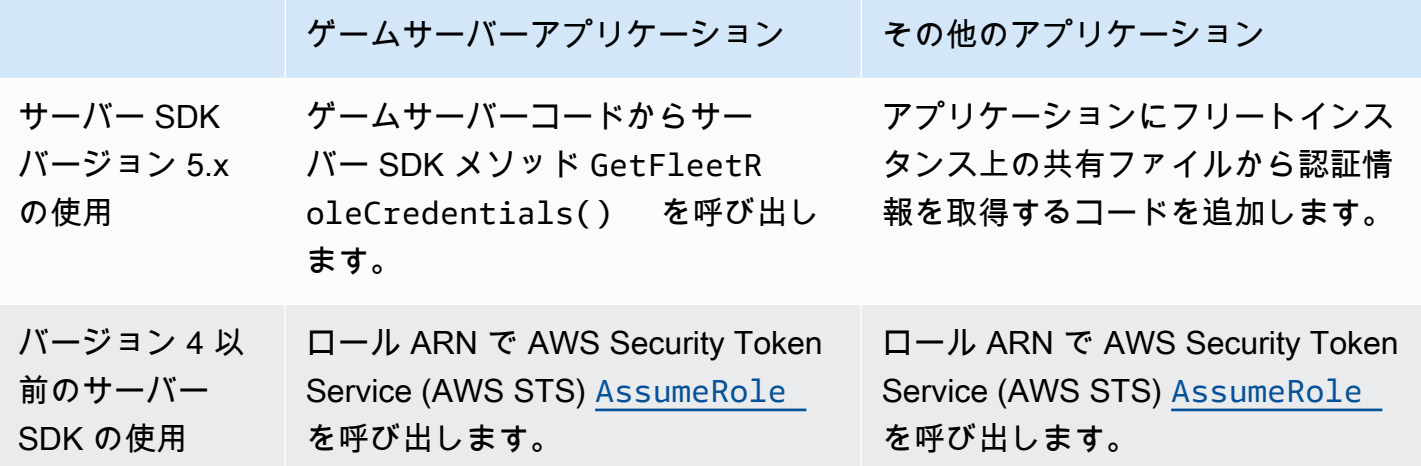

サーバー SDK 5.x と統合されたゲームの場合、この図は、デプロイされたゲームビルドのアプリ ケーションが IAM ロールの認証情報を取得する方法を示しています。

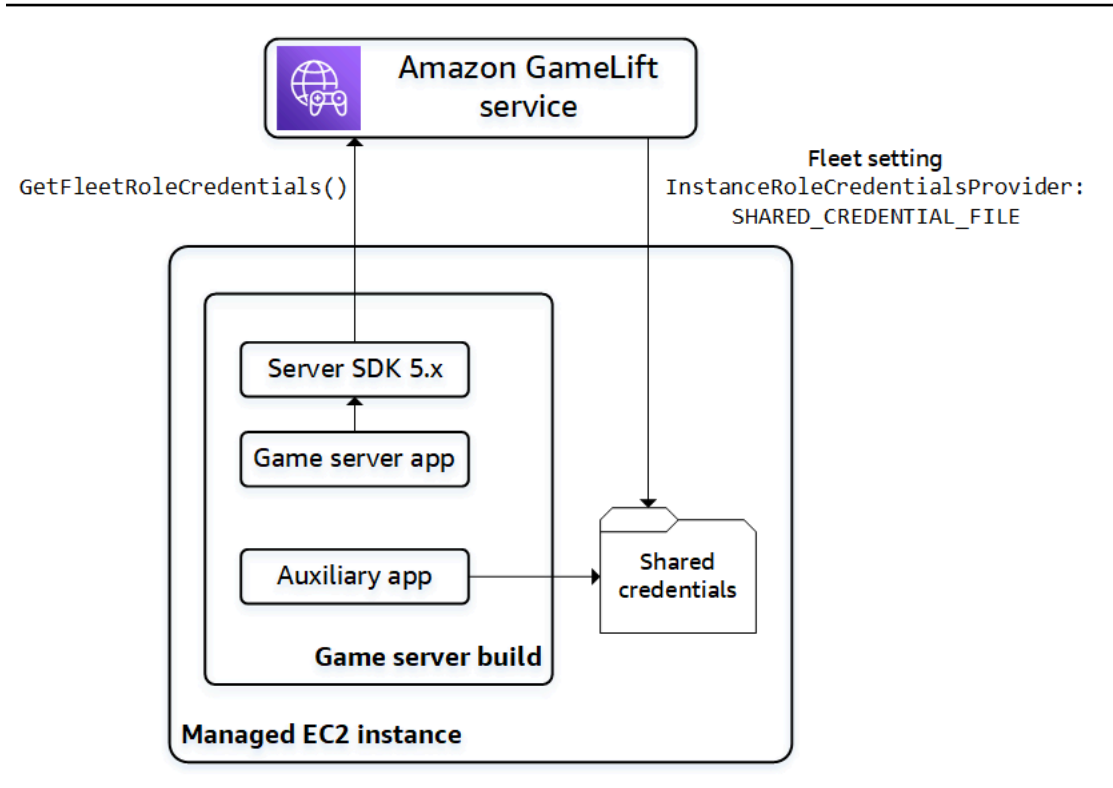

**GetFleetRoleCredentials()** (サーバー SDK 5.x) を呼び出す

Amazon GameLift サーバー SDK 5.x とすでに統合されているゲームサーバーコード で、GetFleetRoleCredentials ([C++\) \(C](#page-507-0)[#](#page-579-0)) ([Unreal\)](#page-675-0) を呼び出して、一時的な認証情報のセット を取得します。認証情報の有効期限が切れたら、GetFleetRoleCredentials をもう一度呼び出 して認証情報を更新できます。

共有の認証情報 (サーバー SDK 5.x) を使用する

サーバー SDK 5.x を使用するゲームサーバービルドでデプロイされる非サーバーアプリケー ションの場合は、共有ファイルに保存されている認証情報を取得して使用するコードを追加しま す。Amazon GameLift は、フリートインスタンスごとに認証情報プロファイルを生成します。認証 情報はインスタンス上のすべてのアプリケーションで使用できます。Amazon GameLift は一時的な 認証情報を継続的に更新します。

フリート作成時に共有の認証情報ファイルを生成するようにフリートを設定する必要があります。

共有の認証情報ファイルを使用する必要がある各アプリケーションで、次のようにファイルの場所と プロファイル名を指定します。

Windows の場合:

[credentials]

**ゲームサーバーの統合 65 キャンプ しょうしょう しょうしょう しょうしょう** しゅうしゅうしゅうしゅうしゅうしゅうしゅうしゅ

shared\_credential\_profile= "FleetRoleCredentials" shared\_credential\_file= "C:\\Credentials\\credentials"

Linux :

[credentials] shared\_credential\_profile= "FleetRoleCredentials" shared\_credential\_file= "/local/credentials/credentials"

例: Amazon GameLift フリートインスタンスのメトリクスを収集するように CloudWatch エージェン トをセットアップする

Amazon CloudWatch エージェントを使用して Amazon GameLift フリートからメトリクス、ログ、 トレースを収集する場合は、このメソッドを使用して、エージェントがアカウントにデータを送信す ることを許可します。このシナリオでは、以下のステップを行います。

- 1. CloudWatch エージェント config.json ファイルを取得または書き込みます。
- 2. 前述のように、エージェント用の common-config.toml ファイルを更新して、認証情報ファイ ル名とプロファイル名を特定します。
- 3. ゲームサーバーのビルドインストールスクリプトを設定して、CloudWatch エージェントをインス トールして開始します。

**AssumeRole()** (サーバー SDK 4) を使用する

IAM ロールを引き受けるコードをアプリケーションに追加し、AWS リソースとやり取りするための 認証情報を取得します。サーバー SDK 4 以前の Amazon GameLift フリートインスタンスで実行され るすべてのアプリケーションで IAM ロールを引き受けることができます。

アプリケーションコードでは、AWS リソースにアクセスする前に、アプリケーションが AWS Security Token Service (AWS STS) [AssumeRole](https://docs.aws.amazon.com/STS/latest/APIReference/API_AssumeRole.html) API オペレーションを呼び出し、ロール ARN を 指定する必要があります。このオペレーションは、アプリケーションによる AWS リソースへのア クセスを承認する一時的な認証情報のセットを返します。詳細については、IAM ユーザーガイドの 「[AWS リソースを使用した一時的なセキュリティ認証情報の使用」](https://docs.aws.amazon.com/IAM/latest/UserGuide/id_credentials_temp_use-resources.html)を参照してください。

IAM ロールをフリートに関連付ける。

IAM ロールを作成し、ゲームサーバービルドのアプリケーションを更新してアクセス認証情報を取 得して使用したら、フリートをデプロイできます。新しいフリートを設定する場合は、以下のパラ メータを設定します。

- [InstanceRoleArn](https://docs.aws.amazon.com/gamelift/latest/apireference/API_FleetAttributes.html#gamelift-Type-FleetAttributes-InstanceRoleArn)  このパラメータを IAM ロールの ARN に設定します。
- [InstanceRoleCredentialsProvider](https://docs.aws.amazon.com/gamelift/latest/apireference/API_FleetAttributes.html#gamelift-Type-FleetAttributes-InstanceRoleCredentialsProvider) Amazon GameLift に各フリートインスタンスの共有の認証情報 ファイルを生成するように求めるには、このパラメータを SHARED\_CREDENTIAL\_FILE に設定し ます。

これらの値は、フリートを作成するときに設定する必要があります。これらは後で更新できません。

VPC ピアリングを使用して AWS リソースにアクセスする

Amazon Virtual Private Cloud (Amazon VPC) ピア接続を使用して、Amazon GameLift インスタンス で実行されているアプリケーションと別の AWS リソースとの間で通信することができます。VPC は、ユーザーが定義する仮想プライベートネットワークであり、AWS アカウント を通じて管理され る一連のリソースを含みます。Amazon GameLift フリートごとに専用の VPC があります。VPC ピ アリングを使用すると、フリート用の VPC と他の AWS リソース用の VPC との間に、直接ネット ワーク接続を確立できます。

Amazon GameLift は、ゲームサーバー用の VPC ピアリング接続を設定するプロセスを合理化しま す。ピアリングリクエストを処理し、ルートテーブルを更新し、必要に応じて接続を設定します。 ゲームサーバーの VPC ピア接続を設定する方法の手順については、[「Amazon GameLift の VPC ピ](#page-369-0) [アリング](#page-369-0)」を参照してください。

# ゲーム クライアントを Amazon GameLift に統合する

このセクションのトピックでは、バックエンドサービスに追加できるマネージド Amazon GameLift 機能について説明します。バックエンドサービスは次のタスクを処理します。

- Amazon GameLift からのアクティブなゲームセッションについての情報をリクエストする。
- 既存のゲームセッションにプレイヤーを参加させます。
- 新しいゲームセッションを作成し、そのセッションにプレーヤーを参加させる。
- 既存のゲームセッションに関するメタデータを変更する。

ゲームクライアントが、Amazon GameLift および Amazon GameLift で実行されるゲームサーバーと 連携する方法の詳細は、「[Amazon GameLift とゲームサーバークライアントのやり取り](#page-60-0)」を参照し てください。

#### 前提条件

• AWS アカウント。

- Amazon GameLift にアップロードされたゲームサーバービルド。
- ゲームをホストするためのフリート。

トピック

- [ゲームクライアント GameLift に Amazon を追加する](#page-76-0)
- [プレイヤー ID を生成する](#page-81-0)

<span id="page-76-0"></span>ゲームクライアント GameLift に Amazon を追加する

Amazon GameLift をゲームセッション情報を必要とするゲームコンポーネントに統合し、新しい ゲームセッションを作成し、ゲームにプレイヤーを追加します。ゲームのアーキテクチャに応じて、 この機能は、プレイヤーの認証、マッチメーキング、ゲームセッションプレイスメントなどのタスク を処理するバックエンドサービスに配置されています。

**a** Note

Amazon が GameLift ホストするゲームのマッチメーキングを設定する方法の詳細について は、[「Amazon GameLift FlexMatch デベロッパーガイド」](https://docs.aws.amazon.com/gamelift/latest/flexmatchguide)を参照してください。

バックエンドサービス GameLift で Amazon をセットアップする

Amazon GameLift クライアントを初期化し、キー設定を保存するコードを追加します。このコード は、Amazon に依存するコードの前に実行する必要があります GameLift。

1. クライアントをセットアップします。既定のクライアント設定を使用するか、カスタムクライア ント設定オブジェクトを作成します。詳細については、[AWS::Client::ClientConfiguration](https://sdk.amazonaws.com/cpp/api/LATEST/aws-cpp-sdk-core/html/struct_aws_1_1_client_1_1_client_configuration.html)「 (C+ +)」または[AmazonGameLiftConfig](https://docs.aws.amazon.com/sdkfornet/v3/apidocs/items/GameLift/TGameLiftConfig.html)「 (C#)」を参照してください。

クライアント設定は、Amazon への問い合わせ時に使用するターゲットリージョンとエンドポ イントを指定します GameLift。リージョンは、使用するデプロイ済みのリソース (フリート、 キュー、マッチメーカー) のセットを識別します。デフォルトのクライアント設定では、米国東 部 (バージニア北部) リージョンが指定されます。その他のリージョンを使用するには、カスタ ム設定を作成します。

2. Amazon GameLift クライアントを初期化します。デフォルトのクライアント設定ま たはカスタムクライアント設定で、[Aws:GameLift:::GameLiftClient\(\)](https://sdk.amazonaws.com/cpp/api/LATEST/aws-cpp-sdk-gamelift/html/class_aws_1_1_game_lift_1_1_game_lift_client.html) (C++) または ([AmazonGameLiftClient\)](https://docs.aws.amazon.com/sdkfornet/v3/apidocs/items/GameLift/TGameLiftClient.html) (C#) を使用します。

- 3. 各プレイヤーに一意の識別子を生成するメカニズムを追加します。詳細については、「[プレイ](#page-81-0) [ヤー ID を生成する」](#page-81-0)を参照してください。
- 4. 以下の情報を収集して保存します。
	- ターゲットフリート 多くの Amazon GameLift API リクエストではフリートを指定する必要 があります。このためには、ターゲットフリートを指し示すフリート ID またはエイリアス ID のいずれかを使用します。ベストプラクティスとして、バックエンドサービスを更新しなくて もプレイヤーをあるフリートから別のフリートに切り替えられるようにフリートエイリアスを 使用してください。
	- [ターゲットキュー] ゲームでマルチフリートキューを使用して新しいゲームセッションを配 置する場合は、使用するキューを指定します。
	- AWS 認証情報 Amazon へのすべての呼び出しは、ゲームをホスト AWS アカウント する の 認証情報を提供する GameLift 必要があります。これらの認証情報は、[「ゲームへのプログラ](#page-26-0) [ムによるアクセスをセットアップする](#page-26-0)」で説明されているようにプレイヤーユーザーを作成し て取得します。プレイヤーユーザーのアクセスを管理する方法に応じて、次の操作を行いま す。
		- ロールを使用してプレイヤーユーザーのアクセス許可を管理する場合は、Amazon GameLift API を呼び出す前にロールを引き受けるコードを追加します。ロールを引き受けるリクエス トは、一時的なセキュリティ認証情報のセットが返します。詳細については、[「IAM ユー](https://docs.aws.amazon.com/IAM/latest/UserGuide/id_roles_use_switch-role-api.html) [ザーガイド」の「IAM ロール \(AWS API\) への切り替え](https://docs.aws.amazon.com/IAM/latest/UserGuide/id_roles_use_switch-role-api.html)」を参照してください。
		- 長期的なセキュリティ認証情報がある場合は、保存されている認証情報を検索して使用する ようにコードを設定します。「AWS SDK およびツールリファレンスガイド」の「[長期認証](https://docs.aws.amazon.com/sdkref/latest/guide/access-iam-users.html) [情報を使用して認証する](https://docs.aws.amazon.com/sdkref/latest/guide/access-iam-users.html)」を参照してください。認証情報の保存については、 [\(C++\) およ](https://sdk.amazonaws.com/cpp/api/LATEST/aws-cpp-sdk-core/html/class_aws_1_1_auth_1_1_a_w_s_credentials.html) [び \(](https://sdk.amazonaws.com/cpp/api/LATEST/aws-cpp-sdk-core/html/class_aws_1_1_auth_1_1_a_w_s_credentials.html)[.NET\)](https://docs.aws.amazon.com/sdk-for-net/v3/developer-guide/net-dg-config-creds.html) のAWS API リファレンスを参照してください。
		- 一時的なセキュリティ認証情報がある場合は、「IAM ユーザーガイド」の「[AWS SDK で](https://docs.aws.amazon.com/IAM/latest/UserGuide/id_credentials_temp_use-resources.html#using-temp-creds-sdk) [の一時的なセキュリティ認証情報の使用](https://docs.aws.amazon.com/IAM/latest/UserGuide/id_credentials_temp_use-resources.html#using-temp-creds-sdk)」で説明されているように、 AWS Security Token Service (AWS STS) を使用して認証情報を定期的に更新するコードを追加します。古い認 証情報の有効期限が切れる前に、コードから新しい認証情報をリクエストする必要がありま す。

ゲームセッションを取得する

使用可能なゲームセッションを検出し、ゲームセッション設定とメタデータを管理するコードを追加 します。

アクティブなゲームセッションを検索する

[SearchGameSessions](https://docs.aws.amazon.com/gamelift/latest/apireference/API_SearchGameSessions.html) を使用して、特定のゲームセッション、すべてのアクティブなセッション、 または一連の検索条件に一致するセッションに関する情報を取得します。この呼び出しは、検索リク エストに一致するアクティブなゲームセッションごとに [GameSession](https://docs.aws.amazon.com/gamelift/latest/apireference/API_GameSession.html) オブジェクトを返します。

プレイヤーが参加できるアクティブなゲームセッションのフィルタリングされたリストを取得するに は、検索条件を使用します。たとえば、次のようにセッションをフィルタリングできます。

- 空きがないゲームセッションを除外する: CurrentPlayerSessionCount = MaximumPlayerSessionCount。
- セッションが実行されている時間の長さに基づいてゲームセッションを選択する: CreationTime を評価する。
- カスタムゲームプロパティに基づいてゲームセッションを検索する: gameSessionProperties.gameMode = "brawl"。

ゲームセッションを管理する

ゲームのセッション情報を取得または更新するには、次のいずれかのオペレーションを使用します。

- [DescribeGameSessionDetails\(\)](https://docs.aws.amazon.com/gamelift/latest/apireference/API_DescribeGameSessionDetails.html) ゲームセッション情報に加えて、ゲームセッションの保護ステー タスを取得します。
- [UpdateGameSession\(\)](https://docs.aws.amazon.com/gamelift/latest/apireference/API_UpdateGameSession.html) 必要に応じてゲームセッションのメタデータと設定を変更します。
- [GetGameSessionLogUrl](https://docs.aws.amazon.com/gamelift/latest/apireference/API_GetGameSessionLogUrl.html)  保存されたゲームセッションログにアクセスします。

ゲームセッションを作成する

デプロイ済みフリートで新しいゲームセッションを起動し、それらのセッションをプレイヤーが使用 できるようにするコードを追加します。ゲームセッションを作成するには、ゲームを複数のリージョ ンにデプロイするか、単一のリージョン AWS リージョン にデプロイするかに応じて、2 つのオプ ションがあります。

マルチフリートキューにゲームセッションを作成する

[StartGameSessionPlacement](https://docs.aws.amazon.com/gamelift/latest/apireference/API_StartGameSessionPlacement.html) を使用して、新しいゲームセッションのリクエストをキューに配置 します。この操作を使用するには、キューを作成します。これにより、Amazon が新しいゲーム セッション GameLift を配置する場所が決まります。キューの詳細とそれらの使用方法については、 「[ゲームセッションプレイスメント用の Amazon GameLiftt キューのセットアップ」](#page-335-0)を参照してくだ さい。

ゲームセッションプレイスメントを作成するときは、使用するキューの名前、ゲームセッション名、 同時実行プレイヤーの最大数、オプションのゲームプロパティのセットを指定します。また、オプ ションで、ゲームセッションに自動的に参加するプレイヤーのリストを指定することもできます。関 連するリージョンのプレイヤーレイテンシーデータを含めると、Amazon GameLift はこの情報を使 用して、プレイヤーに最適なゲームプレイエクスペリエンスを提供するフリートに新しいゲームセッ ションを配置します。

ゲームセッション配置は非同期プロセスです。リクエスト送信後は、それが成功するかタ イムアウトするかです。を使用して、いつでもリクエストをキャンセルすることもできま す[StopGameSessionPlacement。](https://docs.aws.amazon.com/gamelift/latest/apireference/API_StopGameSessionPlacement.html)プレイスメントリクエストのステータスを確認するには、 を呼び 出します[DescribeGameSessionPlacement](https://docs.aws.amazon.com/gamelift/latest/apireference/API_DescribeGameSessionPlacement.html)。

特定のフリートにゲームセッションを作成する

[CreateGameSession](https://docs.aws.amazon.com/gamelift/latest/apireference/API_CreateGameSession.html) を使用して、指定したフリートに新しいセッションを作成します。この同期オ ペレーションは、フリートに新しいゲームセッションをホストするための使用可能なリソースがある かどうかによって、成功か失敗かが決まります。Amazon が新しいゲームセッション GameLift を作 成し、[GameSession](https://docs.aws.amazon.com/gamelift/latest/apireference/API_GameSession.html)オブジェクトを返したら、プレイヤーをそのセッションに参加させることがで きます。

このオペレーションを使用するときは、フリート ID またはエイリアス ID、セッション名、そのゲー ムの同時実行プレイヤーの最大数を指定します。オプションで、一連のゲームプロパティを含めるこ とができます。ゲームプロパティは、キーと値のペアの配列で定義されます。

Amazon GameLift リソース保護機能を使用して 1 人のプレイヤーが作成できるゲームセッションの 数を制限する場合は、ゲームセッション作成者のプレイヤー ID を指定します。

ゲームセッションにプレイヤーを参加させる

アクティブなゲームセッションにプレイヤースロットを予約し、ゲームクライアントをゲームセッ ションに接続するコードを追加します。

1. ゲームセッションにプレイヤースロットを予約する

プレイヤースロットを予約するには、ゲームセッションに新しいプレイヤーセッションを作成し ます。プレイヤーセッションの詳細については、「[プレイヤーがゲームに接続する方法](#page-17-0)」を参照 してください。

新しいプレイヤーセッションを作成するには、2 つの方法があります。

- を使用して[StartGameSessionPlacement](https://docs.aws.amazon.com/gamelift/latest/apireference/API_StartGameSessionPlacement.html)、新しいゲームセッションで 1 人以上のプレイヤー のスロットを予約します。
- [CreatePlayerSession](https://docs.aws.amazon.com/gamelift/latest/apireference/API_CreatePlayerSession.html) またはゲームセッション ID を使用して、1 人以上のプレイ ヤー[CreatePlayerSessionsの](https://docs.aws.amazon.com/gamelift/latest/apireference/API_CreatePlayerSessions.html)プレイヤースロットを予約します。

Amazon は GameLift まず、ゲームセッションが新しいプレイヤーを受け入れ、利用可能なプ レイヤースロットがあることを確認します。成功すると、Amazon はプレイヤーのスロット GameLift を予約し、新しいプレイヤーセッションを作成し、[PlayerSessionオ](https://docs.aws.amazon.com/gamelift/latest/apireference/API_PlayerSession.html)ブジェクトを返し ます。このオブジェクトには、ゲームクライアントがゲームセッションに接続するために必要な DNS 名、IP アドレス、ポートが含まれます。

プレイヤーセッションリクエストには、各プレイヤーの一意の ID が含まれている必要がありま す。詳細については、「[プレイヤー ID を生成する」](#page-81-0)を参照してください。

プレイヤーセッションには、一連のカスタムプレイヤーデータを含めることができま す。このデータは新しく作成されたプレイヤーセッションオブジェクトに保存され、 [DescribePlayerSessions\(\)](https://docs.aws.amazon.com/gamelift/latest/apireference/API_DescribePlayerSessions.html) を呼び出すことで取得できます。 GameLift また、プレイヤーがゲー ムセッションに直接接続すると、Amazon はこのオブジェクトをゲームサーバーに渡します。複 数のプレイヤーセッションをリクエストするときは、プレイヤー ID にマッピングされたプレイ ヤーデータ文字列をプレイヤーごとにリクエストで指定します。

2. ゲームセッションに接続する

ゲームクライアントにコードを追加し、ゲームセッションの接続情報を含む PlayerSession オブジェクトを取得します。この情報を使用して、サーバーへの直接接続を確立します。

- 指定したポートと、サーバープロセスに割り当てられた DNS 名または IP アドレスを使用し て接続できます。
- フリートに対して TLS 証明書の生成が有効になっている場合、DNS 名とポートを使用して接 続します。
- ゲームサーバーが新規プレイヤーの接続を検証する場合は、プレイヤーセッション ID を参照 します。

接続後、ゲームクライアントとサーバープロセスは Amazon を関与させることなく直接通信し ます GameLift。サーバーは Amazon GameLift との通信を維持し、プレイヤーの接続ステータ ス、ヘルスステータスなどを報告します。ゲームサーバーが新規プレイヤーを検証する場合、プ レイヤーセッション ID がゲームセッション内の予約済みスロットと一致することを検証し、プ

レイヤーの接続を受け入れるか拒否します。プレイヤーが切断されると、サーバープロセスが接 続中断を報告します。

ゲームセッションプロパティを使用する

ゲームクライアントは、ゲームプロパティを使用してゲームセッションにデータを渡すことができま す。ゲームプロパティは、ゲームサーバーが追加、読み取り、一覧表示、変更できるキーと値のペア です。新しいゲームセッションを作成するとき、または後でゲームセッションがアクティブになった ときに、ゲームプロパティを渡すことができます。ゲームセッションには、最大 16 個のゲームプロ パティを含めることができます。ゲームプロパティは削除できません。

例えば、ゲームには、、Novice、Easy、 Intermediateの難易度レベルがありますExpert。 プレイヤーは を選択しEasy、ゲームを開始します。ゲームクライアント GameLift は、前のセク ションで説明したCreateGameSessionように、 StartGameSessionPlacementまたは を使用 して Amazon に新しいゲームセッションを要求します。リクエストでは、クライアントは を渡しま す{"Key": "Difficulty", "Value":"Easy"}。

リクエストに応じて、Amazon は指定されたゲームプロパティを含むGameSessionオブジェク ト GameLift を作成します。 GameLift 次に、Amazon は利用可能なゲームサーバーに新しいゲー ムセッションを開始し、GameSessionオブジェクトを渡すよう指示します。ゲームサーバーは、 Difficultyの を使用してゲームセッションを開始しますEasy。

#### 詳細はこちら

- [GameProperty データ型](https://docs.aws.amazon.com/gamelift/latest/apireference/API_GameProperty.html)
- [SearchGameSessions\(\) の例](https://docs.aws.amazon.com/gamelift/latest/apireference/API_SearchGameSessions.html#API_SearchGameSessions_Examples)
- [UpdateGameSession\(\) GameProperties パラメータ](https://docs.aws.amazon.com/gamelift/latest/apireference/API_UpdateGameSession.html#gamelift-UpdateGameSession-request-GameProperties)

## <span id="page-81-0"></span>プレイヤー ID を生成する

Amazon GameLift では、ゲームセッションに接続されるプレイヤーを表すためにプレイヤーセッ ションを使用します。Amazon GameLift は、Amazon GameLift と統合されたゲームクライアントを 使用してプレーヤーがゲームセッションに接続するたびに、プレーヤーセッションを作成します。 プレイヤーがゲームを離れると、プレイヤーセッションは終了します。Amazon GameLift はプレイ ヤーセッションを再利用しません。

以下のサンプルコードでは、一意のプレイヤー ID をランダムに生成します。

bool includeBrackets = false; bool includeDashes = true; string playerId = AZ::Uuid::CreateRandom().ToString<string>(includeBrackets, includeDashes);

プレイヤーセッションの詳細については、「[ゲームおよびプレイヤーセッションのデータを表示す](#page-385-0) [る](#page-385-0)」を参照してください。

# ゲームエンジンと Amazon GameLift

C++ または C# ライブラリをサポートするほとんどの主要なゲームエンジン (Amazon Lumberyard、Unreal Engine、Unity など) で、マネージド Amazon GameLift サービスを使用するこ とができます。ゲームに必要なバージョンを構築します。構築手順および最小要件については、各 バージョンの README ファイルを参照してください。利用可能な Amazon GameLift SDK、サポー トされている開発プラットフォームおよびオペレーティングシステムの詳細に関しては、ゲームサー バー用の「[Amazon での開発サポート GameLift](#page-34-0)」を参照してください。

このトピックに記載されているエンジン固有の情報に加えて、Amazon GameLift をゲームサー バー、クライアント、サービスと統合する際に役立つその他のヘルプは、以下のトピックを参照して ください。

- [Amazon GameLift マネージドホスティングロードマップ](#page-45-0) Amazon GameLift をゲームに正常に統 合してホスティングリソースをセットアップするための 6 ステップのワークフローです。
- [Amazon GameLift をゲームサーバーに追加する](#page-65-0) Amazon GameLift をゲームサーバーに統合する 詳しい手順です。
- [ゲームクライアント GameLift に Amazon を追加する](#page-76-0)  ゲームセッションの作成やプレイヤーの ゲームへの参加を含む、ゲームクライアントまたはサービスに統合する詳しい手順です。

### O3DE

ゲームサーバー

[\[GameLift サーバー SDK for C++\]を](#page-490-0)使用して、Amazon GameLift でホストできるようにゲームサー バーを準備します。必要な機能をゲームサーバーに統合する方法については、「[Amazon GameLift](#page-65-0)  [をゲームサーバーに追加する](#page-65-0)」を参照してください。

### ゲームクライアントとゲームサービス

ゲームクライアントやゲームサービスが Amazon GameLift のサービスとの連動を有効にし、利用可 能なゲームセッションの検索や新規作成、ゲームへの参加者の追加などを行うことができます。コア クライアント機能については、[\[AWSSDK for C++\]\(](https://sdk.amazonaws.com/cpp/api/LATEST/namespace_aws_1_1_game_lift.html)SDK for C++ )で説明されています。Amazon GameLift を O3DE ゲームプロジェクトに統合するには、[「Amazon GameLift を O3DE ゲームクラ](#page-84-0) [イアントとサーバーに追加する](#page-84-0)」と「[ゲームクライアント GameLift に Amazon を追加する」](#page-76-0)を参照 してください。

Unreal Engine

ゲームサーバー

Amazon GameLift でホストするゲームサーバーを準備するために[、\[Unreal Engine 用のサーバー\]](#page-658-0) を プロジェクトに追加し、必要なサーバー機能を実装します。Unreal Engine プラグインのセットアッ プと Amazon GameLift コードの追加については、「[Amazon GameLift を Unreal Engine プロジェク](#page-86-0) [トに統合する](#page-86-0)」を参照してください。

ゲームクライアントとゲームサービス

ゲームクライアントやゲームサービスが Amazon GameLift のサービスとの連動を有効にし、利用可 能なゲームセッションの検索や新規作成、ゲームへの参加者の追加などを行うことができます。コア クライアント機能については、[\[AWSSDK for C++\]\(](https://sdk.amazonaws.com/cpp/api/LATEST/namespace_aws_1_1_game_lift.html)SDK for C++ )で説明されています。Amazon GameLift を Unreal Engine ゲームプロジェクトに統合するには、「[ゲームクライアント GameLift に](#page-76-0)  [Amazon を追加する](#page-76-0)」を参照してください。

Unity

ゲームサーバー

Amazon GameLift でホストするゲームサーバーを準備するために[、\[Amazon GameLift Server SDK](#page-566-0) [for C#\]](#page-566-0) をプロジェクトに追加し、必要なサーバー機能を実装します。Unity での設定と Amazon GameLift コードの追加については、「[Unity プロジェクトに Amazon GameLift を統合する](#page-100-0)」を参照 してください。

ゲームクライアントとゲームサービス

ゲームクライアントやゲームサービスが Amazon GameLift のサービスとの連動を有効にし、利用可 能なゲームセッションの検索や新規作成、ゲームへの参加者の追加などを行うことができます。コア クライアント機能については、[AWS SDK for .NET](https://docs.aws.amazon.com/sdkfornet/v3/apidocs/) で説明されています。Amazon GameLift を Unity ゲームプロジェクトに統合するには、「[ゲームクライアント GameLift に Amazon を追加する」](#page-76-0)を参 照してください。

## 他のエンジン

ゲームサーバーとクライアントで利用可能な Amazon GameLift SDK リストについては、「[the](#page-34-0) [section called "開発サポート"」](#page-34-0)を参照してください。

<span id="page-84-0"></span>Amazon GameLift を O3DE ゲームクライアントとサーバーに追加する

オープンソースのクロスプラットフォームのリアルタイム 3D エンジンである O3DE を使用し て、ゲームやシミュレーションなど、高性能でインタラクティブなエクスペリエンスを作成できま す。O3DE レンダラーとツールはモジュラーフレームワークにまとめられており、好みの開発ツール で変更や拡張が可能です。

モジュラーフレームワークでは、標準のインターフェイスとアセットを備えたライブラリを含む Gem を使用します。独自の Gem を選択し、要件に基づいて追加する機能を選択します。

Amazon GameLift Gem には次の機能があります。

Amazon GameLift 統合

O3DE ネットワークレイヤーを拡張し、Multiplayer Gem を Amazon GameLift 専用サーバーソ リューションと連携させるためのフレームワーク。Gem は [Amazon GameLift サーバー SDK](#page-490-1) と (Amazon GameLift サービス自体を呼び出す) AWS SDK クライアントの両方との統合を可能にし ます。

ビルドとパッケージ管理

専用サーバービルドと AWS Cloud Development Kit (AWS CDK) (AWS CDK) アプリケーション をパッケージ化し、オプションでアップロードしてリソースをセットアップおよび更新する手 順。

Amazon GameLift Gem のセットアップ

このセクションの手順に従って、O3DE で Amazon GameLift Gem をセットアップしてください。

前提条件

- Amazon GameLift 用の AWS アカウントをセットアップする 詳細については、「[のセットアップ](#page-21-0)  [AWS アカウント」](#page-21-0)を参照してください。
- O3DE の AWS 認証情報をセットアップします。詳細については、「[AWS 認証情報の設定」](https://www.o3de.org/docs/user-guide/gems/reference/aws/aws-core/configuring-credentials/)を参 照してください。

• AWS CLI と AWS CDK をセットアップします。詳細については、[「AWS Command Line](https://aws.amazon.com/cli/) [Interface」](https://aws.amazon.com/cli/)および「[AWS Cloud Development Kit \(AWS CDK\)](https://aws.amazon.com/cdk/)」を参照してください。

Amazon GameLift Gem とその依存関係をオンにする

- 1. [プロジェクトマネージャー] を開きます。
- 2. プロジェクトの下のメニューを開き、[プロジェクト設定を編集...] を選択します。
- 3. [Gem を設定] を選択します。
- 4. Amazon GameLift Gem と以下の依存 Gem をオンにします。
	- [\[AWS Core Gem\]](https://www.o3de.org/docs/user-guide/gems/reference/aws/aws-core/)  O3DE で AWS のサービス を使用するフレームワークを提供します。
	- [\[Multiplayer Gem\]](https://www.o3de.org/docs/user-guide/gems/reference/multiplayer/multiplayer-gem/)  ネットワークフレームワークを拡張することでマルチプレイヤー機能を提 供します。

Amazon GameLift Gem 静的ライブラリを含める

1. Gem::AWSGameLift.Server.Static をプロジェクトサーバーターゲットの BUILD\_DEPENDENCIES として含めます。

```
ly_add_target( 
    NAME YourProject.Server.Static STATIC 
     ... 
    BUILD DEPENDCIES 
        PUBLIC 
 ... 
        PRIVATE 
 ... 
            Gem::AWSGameLift.Server.Static
)
```
2. AWSGameLiftService をプロジェクトサーバーのシステムコンポーネントに必須に設定しま す。

```
void 
YourProjectServerSystemComponent::GetRequiredServices(AZ::ComponentDescriptor::DependencyA
 required)
{ 
 ... 
     required.push_back(AZ_CRC_CE("AWSGameLiftServerService"));
```
}

...

3. (オプション) C++ で Amazon GameLift サービスリクエストを行うには、クライアントターゲッ トの BUILD\_DEPENDENCIES に Gem::AWSGameLift.Client.Static を含めます。

```
ly_add_target( 
     NAME YourProject.Client.Static STATIC 
     ... 
     BUILD_DEPENDENCIES 
     PUBLIC 
          ... 
     PRIVATE 
          ... 
          Gem::AWSCore.Static 
          Gem::AWSGameLift.Client.Static
}
```
ゲームと専用サーバーを統合する

[\[セッション管理統合\]](https://www.o3de.org/docs/user-guide/gems/reference/aws/aws-gamelift/session-management/integration/) を使用して、ゲーム内および専用ゲームサーバー内のゲームセッションを管理 します。FlexMatch をサポートするには、「[FlexMatch の統合](https://www.o3de.org/docs/user-guide/gems/reference/aws/aws-gamelift/flexmatch/integration/)」を参照してください。

<span id="page-86-0"></span>Amazon GameLift を Unreal Engine プロジェクトに統合する

このトピックでは、Unreal Engine 用の Amazon GameLift C++ サーバー SDK プラグインをセット アップし、ゲームプロジェクトに統合する方法について説明します。

その他のリソース:

- [Unreal ダウンロードサイト用のサーバー SDK プラグイン](https://aws.amazon.com/gamelift/getting-started/)
- [Amazon GameLift Unreal Engine サーバー SDK 5.x リファレンス](#page-658-1)
- [the section called "開発サポート"](#page-34-0)

前提条件

続行する前に、以下の前提条件を必ず確認してください。

### 前提条件

- Unreal Engine を実行できるコンピューター。Unreal Engine の要件の詳細については、Unreal Engine の「[ハードウェアとソフトウェアの仕様」](https://docs.unrealengine.com/5.0/en-US/hardware-and-software-specifications-for-unreal-engine/)ドキュメントを参照してください。
- Microsoft Visual Studio 2019 バージョン。
- CMake バージョン 3.1 以降
- Python バージョン 3.6 以降。
- PATH 上で使用可能な Git クライアント。
- Epic のゲームアカウント。[Unreal Engine](https://www.unrealengine.com) の公式ウェブサイトでアカウントをサインナップしてく ださい。
- Unreal Engine アカウント GitHub に関連付けられたアカウント。詳細については[、Unreal Engine](https://www.unrealengine.com/ue-on-github) [ウェブサイトの「 での Unreal Engine ソースコードへのアクセス GitHub」](https://www.unrealengine.com/ue-on-github)を参照してください。

### **a** Note

Amazon GameLift は現在、Unreal Engine の次のバージョンをサポートしています。

- 4.22
- 4.23
- 4.24
- 4.25
- 4.26
- $-4.27$
- 5.1.0
- 5.1.1
- 5.2
- 5.3

Unreal Engine をソースから構築する

Epic ランチャーからダウンロードした Unreal Engine エディタの標準バージョンでは、Unreal クラ イアントアプリケーションのビルドのみを使用できます。Unreal サーバーアプリケーションを構築 するには、Unreal Engine Github リポジトリを使用して、ソースから Unreal Engine をダウンロード して構築する必要があります。詳細については、Unreal Engine ドキュメンテーションのウェブサイ トの「[ソースからの Unreal Engine の構築」](https://docs.unrealengine.com/5.1/building-unreal-engine-from-source/)チュートリアルを参照してください。

**a** Note

まだアクセスしていない場合は、「 [での Unreal Engine ソースコードへのアクセス](https://www.unrealengine.com/ue-on-github)  [GitHub](https://www.unrealengine.com/ue-on-github)」の指示に従って、 GitHub アカウントを Epic Games アカウントにリンクします。

Unreal Engine ソースを開発環境にクローンするには

1. Unreal Engine ソースをお好きなブランチの開発環境にクローンます。

git clone https://github.com/EpicGames/UnrealEngine.git

2. ゲームの開発に使用しているバージョンのタグを確認してください。例えば、次の例では Unreal Engine バージョン 5.1.1 をチェックします。

git checkout tags/5.1.1-release -b 5.1.1-release

- 3. ローカルリポジトリのルートフォルダに移動します。ルートフォルダに移動した ら、Setup.bat ファイルを実行します。
- 4. ルートフォルダで、GenerateProjectFiles.bat ファイルも実行します。
- 5. 前のステップのファイルを実行すると、Unreal Engine ソリューションファイル、UE5.sln が 作成されます。Visual Studio を開き、Visual Studio エディタで UE5.sln ファイルを開きます。
- 6. Visual Studio で [表示] メニューを開き、[ソリューションエクスプローラー] オプションを選択 します。Unreal プロジェクトノードのコンテキストメニューが開きます。[ソリューションエク スプローラー] ウィンドウで UE5.sln ファイル (単に UE5 としてリストされる場合があります) を右クリックし、[構築] を選択して Development Editor Win64 ターゲットで Unreal プロジェク トを構築します。

**a** Note

ビルドが完了するまで最大 1 時間かかることがあります。

ビルドが完了すると、Unreal Development Editor を開いてプロジェクトを作成またはインポートす ることができます。

Unreal プロジェクトをプラグイン用に設定します。

Unreal Engine 用 Amazon GameLift サーバー SDK プラグインをゲームサーバープロジェクト用に準 備するには、次の手順に従います。

プラグイン用にプロジェクトを設定するには

- 1. Visual Studio を開いた状態で、[ソリューションエクスプローラー] ペインに移動し、UE5 ファ イルを選択して Unreal プロジェクトのコンテキストメニューを開きます。コンテキストメ ニューで、[スタートアッププロジェクトとして設定] オプションを選択します。
- 2. Visual Studio ウィンドウの上部にある [デバッグを開始] (緑色の矢印) を選択します。

このアクションは Unreal Editor の新しいソースビルドインスタンスを起動します。Unreal Editor の使用に関する詳細は、Unreal Engine ドキュメントのウェブサイトにある「[Unreal](https://docs.unrealengine.com/5.1/en-US/unreal-editor-interface/) [Editor インターフェイス」](https://docs.unrealengine.com/5.1/en-US/unreal-editor-interface/)を参照してください。

- 3. Unreal Editor は Unreal プロジェクトとゲームプロジェクトを含む別の Visual Studio ウィンドウ を開くので、開いた Visual Studio ウィンドウを閉じます。
- 4. Unreal Editor で、以下のいずれかを実行します。
	- Amazon と統合する既存の Unreal プロジェクトを選択します GameLift。
	- 新しい プロジェクトを作成します。Unreal 用 Amazon GameLift プラグインを試すに は、Unreal エンジンの 3 人称テンプレートを試してください。このテンプレートの詳細に ついては、Unreal Engine ドキュメンとのウェブサイトにある[「Third Person テンプレー](https://docs.unrealengine.com/5.1/en-US/third-person-template-in-unreal-engine/) [ト](https://docs.unrealengine.com/5.1/en-US/third-person-template-in-unreal-engine/)」を参照してください。

または、以下の設定で新しいプロジェクトを設定します。

- C++
- スターターコンテンツを使用
- Desktop
- プロジェクト名 このトピックの例では、プロジェクトに GameLiftUnrealApp という 名前を付けました。
- 5. Visual Studio の [ソリューションエクスプローラー] で、Unreal プロジェクトの場所に移動しま す。Unreal Source フォルダーで、*Your-application-name*.Target.cs という名前のファ イルを検索します。

例: GameLiftUnrealApp.Target.cs。

- 6. このファイルのコピーを作成し、*Your-application-name*Server.Target.cs という名前 を付けます。
- 7. 新しいファイルを開き、以下の変更を加えます。
	- class と constructor をファイル名と一致するように変更します。
	- Type を TargetType.Game から TargetType.Server に変更します。
	- 最終的なファイルは、以下の例のようになります。

```
 public class GameLiftUnrealAppServerTarget : TargetRules 
  { 
      public GameLiftUnrealAppServerTarget(TargetInfo Target) : base(Target) 
      { 
          Type = TargetType.Server; 
          DefaultBuildSettings = BuildSettingsVersion.V2; 
          IncludeOrderVersion = EngineIncludeOrderVersion.Unreal5_1; 
          ExtraModuleNames.Add("GameLiftUnrealApp"); 
      } 
 }
```
これで、プロジェクトが Amazon GameLift サーバー SDK プラグインを受け入れるように設定され ました。

次のタスクは、Unreal 用 C++ サーバー SDK ライブラリを構築して、プロジェクトにインポートで きるようにすることです。

Unreal 用 C++ サーバー SDK ライブラリを構築するには

1. [Unreal 用の Amazon GameLift C++ サーバー SDK プラグインを](https://aws.amazon.com/gamelift/getting-started/)ダウンロードします。

**a** Note

SDK をデフォルトのダウンロードディレクトリに置くと、パスが 260 文字の制限を 超えるため、ビルドが失敗する可能性があります。例:C:\Users\Administrator \Downloads\GameLift-SDK-Release-06\_15\_2023\GameLift-Cpp-ServerSDK-5.0.4 C:\GameLift-Cpp-ServerSDK-5.0.4 など、SDK を別のディレクトリに移動するこ とをおすすめします。

2. OpenSSL をダウンロードし、インストールします。OpenSSL のダウンロードについて詳しく は、Github の「[OpenSSL のビルドとインストール」](https://github.com/openssl/openssl#build-and-install)ドキュメントをご覧ください。

詳細については、OpenSSL の[「Windows プラットフォームに関する注意事項](https://github.com/openssl/openssl/blob/master/NOTES-WINDOWS.md)」ドキュメントを 参照してください。

**a** Note

Amazon GameLift サーバー SDK の構築に使用する OpenSSL のバージョンは、ゲーム サーバーをパッケージ化するために Unreal が使用する OpenSSL のバージョンと一致 する必要があります。バージョン情報は、Unreal インストールディレクトリ にありま す...Engine\Source\ThirdParty\OpenSSL。

3. ライブラリをダウンロードしたら、Unreal Engine 用 C++ サーバー SDK ライブラリを構築しま す。

ダウンロードした SDK の GameLift-Cpp-ServerSDK-*<version>* ディレクトリで、- DBUILD\_FOR\_UNREAL=1 パラメータを指定してコンパイルし、サーバー SDK を構築します。 次の例は、cmake を使用してコンパイルする方法を示しています。

ターミナルで以下のコマンドを実行します。

```
mkdir cmake-build
cmake.exe -G "Visual Studio 17 2022" -DCMAKE_BUILD_TYPE=Release -S . -B ./cmake-
build -DBUILD_FOR_UNREAL=1 -A x64
cmake.exe --build ./cmake-build --target ALL_BUILD --config Release
```
Windows ビルドでは、out\gamelift-server-sdk\Release フォルダに次のバイナリファ イルが作成されます。

- cmake-build\prefix\bin\aws-cpp-sdk-gamelift-server.dll
- cmake-build\prefix\bin\aws-cpp-sdk-gamelift-server.lib

2 つのライブラリファイルを Amazon GameLift Unreal Engine プラグインパッケージの ThirdParty\GameLiftServerSDK\Win64フォルダにコピーします。

Amazon GameLift プラグインをサンプルプロジェクトにインポートするには、次の手順に従いま す。

ゲームエンジンと Amazon GameLift 83

Amazon GameLift プラグインをインポートする

- 1. 前の手順でプラグインから抽出したGameLiftServerSDKフォルダを見つけます。
- 2. ゲームプロジェクトのルートフォルダPluginsで を見つけます。(フォルダが存在しない場合 は、そこに作成します。)
- 3. GameLiftServerSDK フォルダを にコピーしますPlugins。

これにより、Unreal プロジェクトはプラグインを表示できます。

4. Amazon GameLift サーバー SDK プラグインをゲームの .uproject ファイルに追加します。

この例では、アプリは GameLiftUnrealApp と呼ばれるため、ファイルは GameLiftUnrealApp.uproject になります。

5. .uproject ファイルを編集してプラグインをゲームプロジェクトに追加します。

```
"Plugins": [ 
      { 
           "Name": "GameLiftServerSDK", 
           "Enabled": true 
      }
\mathbf{I}
```
6. ゲームの がプラグイン ModuleRules に依存していることを確認します。.Build.cs ファイ ルを開き、Amazon GameLiftServerSDK の依存関係を追加します。このファイルは *Yourapplication-name*/Source/*/Your-application-name/* の下にあります。

例えば、チュートリアルのファイルパスは ../GameLiftUnrealApp/Source/ GameLiftUnrealApp/GameLiftUnrealApp.Build.cs です。

7. PublicDependencyModuleNames のリストの最後に "GameLiftServerSDK" を追加しま す。

```
using UnrealBuildTool;
using System.Collections.Generic;
public class GameLiftUnrealApp : ModuleRules 
   { 
     public GameLiftUnrealApp(TargetInfo Target) 
     { 
       PublicDependencyModuleNames.AddRange(new string[] { "Core", "CoreUObject", 
  "Engine", "InputCore", "GameLiftServerSDK" }); 
       bEnableExceptions = true; 
     }
```
}

これで、プラグインはアプリケーションで動作するようになります。次のセクションに進 み、Amazon GameLift 機能をゲームに統合します。

Unreal プロジェクトに Amazon GameLift サーバーコードを追加する

Unreal Engine 環境を設定してセットアップし、ゲームサーバーを Amazon と統合できるようになり ました GameLift。このトピックで説明するコードは、Amazon GameLift サービスに必要な呼び出し を行います。また、Amazon GameLift サービスからのリクエストに応答する一連のコールバック関 数も実装されています。各関数とコードの機能について詳しくは、「[サーバープロセスの初期化](https://docs.aws.amazon.com/gamelift/latest/developerguide/gamelift-sdk-server-api.html#gamelift-sdk-server-initialize)」 を参照してください。このコードで使用されている SDK アクションとデータ型についての詳細は、 「[Unreal Engine 用 Amazon GameLift サーバー SDK リファレンス](#page-658-0)」を参照してください。

Amazon でゲームサーバーを初期化するには GameLift、次の手順を使用します。

**a** Note

次のセクションで提供される Amazon GameLift固有のコードは、WITH\_GAMELIFTプリプロ セッサフラグの使用によって異なります。このフラグは、以下の両方の条件が満たされる場 合にのみ適用されます。

- Target.Type == TargetRules.TargetType.Server
- プラグインは Amazon GameLift サーバー SDK バイナリを見つけました。

これにより、Unreal Server ビルドのみが Amazon GameLiftのバックエンド API を呼び出す ようになります。また、ゲームが生成する可能性のあるさまざまな Unreal ターゲットすべて に対して正しく実行されるコードを記述できます。

ゲームサーバーを Amazon と統合する GameLift

- 1. Visual Studio で、アプリケーションの .sln ファイルを開きます。この例で は、GameLiftUnrealApp.sln ファイルはルートフォルダーにあります。
- 2. ソリューションを開いた状態で、アプリケーションの *Your-application-name*GameMode.h ファイルを見つけます。例えば、GameLiftUnrealAppGameMode.h などです。
- 3. ヘッダーファイルを次のサンプルコードに合わせて変更します。必ずGameLiftUnrealApp「」を 独自のアプリケーション名に置き換えてください。

```
#pragma once
#include "CoreMinimal.h"
#include "GameFramework/GameModeBase.h"
#include "GameLiftServerSDK.h"
#include "GameLiftUnrealAppGameMode.generated.h"
DECLARE_LOG_CATEGORY_EXTERN(GameServerLog, Log, All);
UCLASS(minimalapi)
class AGameLiftUnrealAppGameMode : public AGameModeBase
{ 
     GENERATED_BODY()
public: 
     AGameLiftUnrealAppGameMode();
protected: 
     virtual void BeginPlay() override;
private: 
     // Process Parameters needs to remain in scope for the lifetime of the app 
     FProcessParameters m_params; 
     void InitGameLift();
};
```
4. 関連するソースファイルの *Your-application-name*GameMode.cpp を開きます。この例で は: GameLiftUnrealAppGameMode.cpp ですが、次のサンプルコードに合うようにコードを 変更してください。必ずGameLiftUnrealApp「」を独自のアプリケーション名に置き換えてくだ さい。

このサンプルは、「Amazon をゲームサーバーに追加する」で説明されているように GameLift、Amazon との統合に必要なすべての要素を追加する方法を示しています。 [GameLift](https://docs.aws.amazon.com/gamelift/latest/developerguide/gamelift-sdk-server-api.html) これには、以下が含まれます。

- Amazon GameLift API クライアントの初期化。
- コールバック関数を実装して、、OnStartGameSession、 OnProcessTerminateなどの Amazon GameLift サービスからのリクエストに応答しますonHealthCheck。

• 指定されたポートで ProcessReady() を呼び出して、ゲームセッションをホストする準備 GameLiftservice ができたら Amazon に通知します。

```
#include "GameLiftUnrealAppGameMode.h"
#include "GameLiftUnrealAppCharacter.h"
#include "UObject/ConstructorHelpers.h"
DEFINE_LOG_CATEGORY(GameServerLog);
AGameLiftUnrealAppGameMode::AGameLiftUnrealAppGameMode()
{ 
     // set default pawn class to our Blueprinted character 
     static ConstructorHelpers::FClassFinder<APawn> PlayerPawnBPClass(TEXT("/Game/
ThirdPerson/Blueprints/BP_ThirdPersonCharacter")); 
     if (PlayerPawnBPClass.Class != NULL) 
    \{DefaultPawnClass = PlayerPawnBPClass.Class;
     }
}
void AGameLiftUnrealAppGameMode::BeginPlay()
{
#if WITH_GAMELIFT 
     InitGameLift();
#endif
}
void AGameLiftUnrealAppGameMode::InitGameLift()
{ 
     UE_LOG(GameServerLog, Log, TEXT("Initializing the GameLift Server")); 
     //Getting the module first. 
     FGameLiftServerSDKModule* gameLiftSdkModule = 
 &FModuleManager::LoadModuleChecked<FGameLiftServerSDKModule>(FName("GameLiftServerSDK")); 
     //Define the server parameters for a GameLift Anywhere fleet. These are not 
  needed for a GameLift managed EC2 fleet. 
     FServerParameters serverParameters; 
     //AuthToken returned from the "aws gamelift get-compute-auth-token" API. Note 
  this will expire and require a new call to the API after 15 minutes.
```

```
 if (FParse::Value(FCommandLine::Get(), TEXT("-authtoken="), 
serverParameters.m authToken))
   \{ UE_LOG(GameServerLog, Log, TEXT("AUTH_TOKEN: %s"), 
 *serverParameters.m_authToken) 
    } 
    //The Host/compute-name of the GameLift Anywhere instance. 
    if (FParse::Value(FCommandLine::Get(), TEXT("-hostid="), 
 serverParameters.m_hostId)) 
    { 
        UE_LOG(GameServerLog, Log, TEXT("HOST_ID: %s"), *serverParameters.m_hostId) 
    } 
   //The Anywhere Fleet ID. 
    if (FParse::Value(FCommandLine::Get(), TEXT("-fleetid="), 
 serverParameters.m_fleetId)) 
   \{ UE_LOG(GameServerLog, Log, TEXT("FLEET_ID: %s"), 
 *serverParameters.m_fleetId) 
    } 
    //The WebSocket URL (GameLiftServiceSdkEndpoint). 
    if (FParse::Value(FCommandLine::Get(), TEXT("-websocketurl="), 
serverParameters.m webSocketUrl))
    { 
        UE_LOG(GameServerLog, Log, TEXT("WEBSOCKET_URL: %s"), 
 *serverParameters.m_webSocketUrl) 
    } 
    //The PID of the running process 
    serverParameters.m_processId = FString::Printf(TEXT("%d"), 
 GetCurrentProcessId()); 
    UE_LOG(GameServerLog, Log, TEXT("PID: %s"), *serverParameters.m_processId); 
    //InitSDK establishes a local connection with GameLift's agent to enable 
 further communication. 
    //Use InitSDK(serverParameters) for a GameLift Anywhere fleet. 
    //Use InitSDK() for a GameLift managed EC2 fleet. 
    gameLiftSdkModule->InitSDK(serverParameters); 
    //Implement callback function onStartGameSession 
    //GameLift sends a game session activation request to the game server 
    //and passes a game session object with game properties and other settings.
```

```
 //Here is where a game server takes action based on the game session object. 
   //When the game server is ready to receive incoming player connections, 
    //it invokes the server SDK call ActivateGameSession(). 
    auto onGameSession = [=](Aws::GameLift::Server::Model::GameSession gameSession) 
   \mathcal{L} FString gameSessionId = FString(gameSession.GetGameSessionId()); 
        UE_LOG(GameServerLog, Log, TEXT("GameSession Initializing: %s"), 
 *gameSessionId); 
        gameLiftSdkModule->ActivateGameSession(); 
    }; 
   m_params.OnStartGameSession.BindLambda(onGameSession); 
   //Implement callback function OnProcessTerminate 
   //GameLift invokes this callback before shutting down the instance hosting this 
 game server. 
   //It gives the game server a chance to save its state, communicate with 
 services, etc., 
   //and initiate shut down. When the game server is ready to shut down, it 
 invokes the 
   //server SDK call ProcessEnding() to tell GameLift it is shutting down. 
   auto onProcessTerminate = [-]() { 
        UE_LOG(GameServerLog, Log, TEXT("Game Server Process is terminating")); 
        gameLiftSdkModule->ProcessEnding(); 
    }; 
   m_params.OnTerminate.BindLambda(onProcessTerminate); 
   //Implement callback function OnHealthCheck 
   //GameLift invokes this callback approximately every 60 seconds. 
   //A game server might want to check the health of dependencies, etc. 
   //Then it returns health status true if healthy, false otherwise. 
   //The game server must respond within 60 seconds, or GameLift records 'false'. 
   //In this example, the game server always reports healthy. 
   auto onHealthCheck = [1() { 
        UE_LOG(GameServerLog, Log, TEXT("Performing Health Check")); 
        return true; 
    }; 
    m_params.OnHealthCheck.BindLambda(onHealthCheck); 
   //The game server gets ready to report that it is ready to host game sessions
```
 //and that it will listen on port 7777 for incoming player connections. m params.port =  $7777$ ; //Here, the game server tells GameLift where to find game session log files. //At the end of a game session, GameLift uploads everything in the specified //location and stores it in the cloud for access later. TArray<FString> logfiles; logfiles.Add(TEXT("GameLift426Test/Saved/Logs/GameLift426Test.log")); m params.logParameters = logfiles; //The game server calls ProcessReady() to tell GameLift it's ready to host game sessions. UE\_LOG(GameServerLog, Log, TEXT("Calling Process Ready")); gameLiftSdkModule->ProcessReady(m\_params);

5. 開発エディターと開発サーバーの両方のターゲットタイプのゲームプロジェクトを構築します。

**a** Note

}

ソリューションを再構築する必要はありません。代わりに、アプリ名と一致する Games フォルダの下にプロジェクトだけを構築します。そうしないと、Visual Studio は、UE5 プロジェクト全体を再構築します。これには、最大で 1 時間かかる場合があります。

- 6. 両方のビルドが完了したら、Visual Studio を閉じてプロジェクトの .uproject ファイル Unreal Editor で開きます。
- 7. Unreal Editor で、ゲームのサーバービルドをパッケージ化します。ターゲットを選択するに は、プラットフォーム 、Windows に移動し、*Y our-application-nameServer*を選択しま す。
- 8. サーバーアプリケーションの構築プロセスを開始するには、[プラットフォーム]、[Windows] に 移動し、[パッケージプロジェクト] を選択します。ビルドが完了すると、実行ファイルが作成さ れる必要があります。この例の場合、ファイル名は GameLiftUnrealAppServer.exe です。
- 9. Unreal Editor でサーバーアプリケーションをビルドすると、2 つの実行ファイルが生成されま す。1 つはゲームビルドフォルダのルートにあり、実際のサーバー実行ファイルのラッパーとし て機能します。

サーバービルドで Amazon GameLift フリートを作成するときは、実際のサーバー実行可 能ファイルをランタイム設定の起動パスとして渡すことをお勧めします。例えば、ゲー ムビルドフォルダには、ルートに GameLiftFPS.exe ファイルがあり、別のファイルが \GameLiftFPS\Binaries\Win64\GameLiftFPSServer.exe にある場合があります。フ リートを作成するときは、ランタイム設定の起動パスとして C:\GameLiftFPS\Binaries \Win64\GameLiftFPSServer.exe を使用することをおすすめします。

- 10. ゲームサーバーがゲームクライアントと通信できるように、Amazon GameLift フリートで 必要な UDP ポートを必ず開いてください。デフォルトでは、Unreal Engine は 7777 ポー トを使用します。詳細については、「Amazon GameLift サービス API リファレンスガイ ド[UpdateFleetPortSettings」](https://docs.aws.amazon.com/gamelift/latest/apireference/API_UpdateFleetPortSettings.html)の「」を参照してください。
- 11. ゲームビルド用の install.bat ファイルを作成します。このインストールスクリプトは、 ゲームビルドが Amazon GameLift フリートにデプロイされるたびに実行されます。サンプル install.bat ファイルは次のとおりです。

VC\_redist.x64.exe /q UE5PrereqSetup\_x64.exe /q

Unreal Engine の一部のバージョンでは、代わりに を にinstall.batする必要があります。

VC\_redist.x64.exe /q UEPrereqSetup\_x64.exe /q

**a** Note

<>PrereqSetup\_x64.exe ファイルへのファイルパスは Engine\Extras\Redist \en-us です。

12. これで、ゲームビルドをパッケージ化して Amazon にアップロードできます GameLift。

ゲームビルドでパッケージ化する OpenSSL のバージョンは、ゲームエンジンがゲームサーバー の構築時に使用したバージョンと一致する必要があります。ゲームサーバーのビルドには、必ず 正しい OpenSSL バージョンをパッケージ化してください。Windows OS の場合、OpenSSL 形 式は .dll です。

**a** Note

OpenSSL DLL をゲームサーバービルドにパッケージ化します。 DLLs ゲームサーバー の構築時に使用したのと同じバージョンの OpenSSL をパッケージ化してください。

• libssl-1\_1-x64.dll

libcrypto-1\_1-x64.dll

依存関係をゲームサーバーの実行可能ファイルとともに zip ファイルのルートにパッ ケージ化します。例えば、openssl-lib dll は .exe ファイルと同じディレクトリにあ る必要があります。

次のステップ

Unreal Engine 環境を設定してセットアップし、Amazon GameLift をゲームに統合できるようになり ました。

Amazon GameLift をゲームに追加する方法の詳細については、以下を参照してください。

- [Amazon GameLift をゲームサーバーに追加する](#page-65-0)
- [Unreal Engine 用 Amazon GameLift サーバー SDK リファレンス](#page-658-0)

ゲームのテストに関する手順については、[Amazon GameLift Anywhere フリートを使用して統合をテ](#page-108-0) [ストする](#page-108-0) を参照してください。

<span id="page-100-0"></span>Unity プロジェクトに Amazon GameLift を統合する

このトピックでは、Amazon GameLift の Unity 用の C# サーバー SDK プラグインをセットアップ し、ゲームプロジェクトに統合する方法について説明します。

その他のリソース:

- [Amazon GameLift Server SDK のダウンロードサイト](https://aws.amazon.com/gamelift/getting-started/)
- [C# と Unity 用 Amazon GameLift サーバー SDK 5.x リファレンス](#page-566-1)
- [the section called "開発サポート"](#page-34-0)

### 前提条件

Unity 用の Amazon GameLift C# サーバー SDK プラグインを使用するには、以下のコンポーネント が必要です。

- プラグインがサポートする開発環境と Unity Editor バージョン (「[Amazon での開発サポート](#page-34-0) [GameLift」](#page-34-0)を参照)。Unity バージョンについての情報は、Unity ドキュメントの「[Unity のシステ](https://docs.unity3d.com/2023.1/Documentation/Manual/system-requirements.html) [ム要件](https://docs.unity3d.com/2023.1/Documentation/Manual/system-requirements.html)」を参照してください。
- Unity パッケージ用の Amazon GameLift サーバー SDK プラグイン。このパッケージには C# 用の サーバー SDK 5+ が含まれています。パッケージは、[「Amazon GameLift の開始方法」](https://aws.amazon.com/gamelift/getting-started/)のサイト からダウンロードできます。
- サードパーティのスコープ設定されたレジストリ UnityNuGet。このツールはサードパーティ DLL を管理します。詳細については、[UnityNuGet](https://github.com/xoofx/UnityNuGet) GitHub リポジトリを参照してください。

UnityNuGet のセットアップ

ゲームプロジェクトに UnityNuget をセットアップしていない場合は、以下の手順に従って Unity パッケージマネージャーを使用してツールをインストールしてください。または、NuGet CLI を 使用して DLL を手動でダウンロードすることもできます。詳細については、Unity 用の Amazon GameLift C# サーバー SDK README を参照してください。

UnityNuGet を ゲームプロジェクトに統合するには

- 1. Unity Editor でプロジェクトを開いた状態で、メインメニューに移動し、[編集]、[プロジェクト 設定] を選択します。オプションから [パッケージマネージャー] セクションを選択し、[スコープ 設定レジストリ] グループを開きます。
- 2. [+] ボタンを選択し、UnityNuGet スコープ設定レジストリに以下の値を入力します。

```
Name: Unity NuGet
URL: https://unitynuget-registry.azurewebsites.net
Scope(s): org.nuget
```
3. Unity 2021 バージョンのユーザー:

UnityNuget をセットアップしたら、Unity コンソールにエラーが表示されていないか確認しま す。これらのエラーは、NuGet パッケージ内の厳密な名前付きアセンブリのバインディングリ ダイレクトが Unity プロジェクト内のパスに正しく解決されない場合に発生します。この問題を 解決するには、Unity のアセンブリバージョンの検証を設定します。

- a. Unity Editor でメインメニューに移動し、[編集]、[プロジェクト設定] を選択し、[プレイ ヤー] セクションを開きます。
- b. [アセンブリバージョン検証] オプションの選択を解除します。

プラグインをインストールする

以下の手順を使用して Unity 用 Amazon GameLift C# サーバー SDK プラグインをインストール し、log4net ロギングを設定します。

プラグインをインストールするには

- 1. Unity Editor でプロジェクトを開いた状態で、メインメニューに移動し、[ウィンドウ」、[パッ ケージマネージャー] を選択します。
- 2. [+] ボタンを選択して新しいパッケージを追加します。[tarball からパッケージを追加] オプショ ンを選択します。
- 3. [ディスクでパッケージを選択] で、Unity ダウンロードファイル用の Amazon GameLift C# サー バー SDK プラグインを探し、Amazon GameLift Server SDK .tgz ファイルを選択します。[開 く] を選択してプラグインをインストールします。

Amazon GameLift サーバー SDK は log4net フレームワークを使用してログメッセージを出力しま す。デフォルトではサーバービルドのターミナルにメッセージを出力するように設定されています が、Unity ではファイルロギングのサポートを追加するための設定が必要です。Amazon GameLift サーバー SDK パッケージ内にあるサンプルをインポートして、このサポートをプロジェクトに追加 できます。以下の手順に従って、サンプルを追加し、log4net を設定します。

log4net をファイル出力用に設定するには

- 1. Unity Editor でプロジェクトを開いた状態で、メインメニューに移動し、[ウィンドウ」、[パッ ケージマネージャー] を選択します。
- 2. ドロップダウンメニューから [パッケージ: プロジェクト内] を選択し、パッケージのリストから [Amazon GameLift サーバー SDK] を選択します。これによりパッケージの詳細が開きます。
- 3. パッケージの詳細で、[サンプル] グループオプションを選択し、[インポート] を押します。
- 4. log4net.config ファイルと付属の LoggingConfiguration.cs スクリプトによって構成 が自動的に実行され、プロジェクトの Assets/Samples フォルダーに設定されました。

**a** Note

log4net.config ファイルをプロジェクト内の別のフォルダーに移動する必要がある 場合は、スクリプト LoggingConfiguration.cs 内の config ファイルのファイルパ スも新しいパスで更新する必要があります。詳細については、「[log4net の設定に関す](https://logging.apache.org/log4net/release/manual/configuration.html) [る log4net のマニュアル」](https://logging.apache.org/log4net/release/manual/configuration.html)を参照してください。

詳細な手順とテストガイダンスについては、「プラグインのダウンロードにある README」を参照し てください。

<span id="page-103-0"></span>Amazon GameLift Anywhere フリートをテスト用にセットアップする

開発ワークステーションを Amazon GameLift Anywhere ホスティングフリートとしてセットアッ プして、Amazon GameLift 統合を繰り返しテストできます。この設定では、ワークステーション でゲームサーバープロセスを開始し、プレイヤー参加リクエストまたはマッチメーキングリクエス トを Amazon GameLift に送信してゲームセッションを開始し、クライアントを新しいゲームセッ ションに接続できます。独自のワークステーションをホスティングサーバーとしてセットアップする と、Amazon GameLift とのゲーム統合のあらゆる側面をモニタリングできます。

ワークステーションの設定方法については、「[Amazon GameLift Anywhere フリートを使用して統合](#page-108-0) [をテストする](#page-108-0)」を参照して次の手順を完了してください。

- 1. ワークステーション用のカスタムロケーションを作成します。
- 2. 新しいカスタムロケーションを使用して Amazon GameLift Anywhere フリートを作成します。成 功すると、このリクエストはフリート ID を返します。この値をメモしておきます。これは後で必 要になります。
- 3. ワークステーションを新しい Anywhere フリートにコンピューティングとして登録します。一意 のコンピューティング名を入力し、ワークステーションの IP アドレスを指定します。成功する と、このリクエストはサービス SDK エンドポイントを WebSocket URL の形式で返します。この 値をメモしておきます。これは後で必要になります。
- 4. ワークステーションコンピューティング用の認証トークンを生成します。この短期間の認証に は、トークンと有効期限が含まれます。ゲームサーバーは、これを使用して Amazon GameLift サービスとの通信を認証します。実行中のゲームサーバープロセスがアクセスできるように、認 証をワークステーションのコンピューティングに保存します。

Amazon GameLift サーバーコードを Unity プロジェクトに追加する

ゲームサーバーは Amazon GameLift サービスと通信して、指示を受け取り、進行中のステータスを 報告します。これを実現するには、Amazon GameLift サーバー SDK を使用するゲームサーバーコー ドを追加します。

提供されているコード例は、必要とされる基本的な統合要素を示しています。ここで は、MonoBehavior を使用して Amazon GameLift でゲームサーバーのシンプルな初期化について 示します。この例では、ゲームサーバーがテスト用に Amazon GameLift Anywhere フリート上で動 作していることを前提としています。これには以下のためのコードが含まれています。

- Amazon GameLift API クライアントを初期化する。このサンプルでは、Anywhere フリートとコ ンピューティングのサーバーパラメータを含む InitSDK() のバージョンを使用しています。前 の [Amazon GameLift Anywhere フリートをテスト用にセットアップする](#page-103-0) のトピックで定義した WebSocket URL、フリート ID、コンピューティング名 (ホスト ID)、および認証トークンを使用し ます。
- OnStartGameSession、OnProcessTerminate、onHealthCheck など、Amazon GameLift サービスからのリクエストに応答するコールバック関数を実装します。
- 指定されたポートで ProcessReady() を呼び出して、プロセスがゲームセッションをホストする準 備ができたときに Amazon GameLift サービスに通知します。

このトピックで紹介するコードは、Amazon GameLift サービスとの通信を確立します。また、から のリクエストに応答する一連のコールバック関数も実装されています。各関数とコードの機能につ いて詳しくは、「[サーバープロセスの初期化](https://docs.aws.amazon.com/gamelift/latest/developerguide/gamelift-sdk-server-api.html#gamelift-sdk-server-initialize)」を参照してください。このコードで使用されている SDK アクションとデータ型について詳細は、「[C# 用 Amazon GameLift サーバー SDK リファレン](#page-566-0) [ス](#page-566-0)」を参照してください。

このサンプルは、「[Amazon GameLift をゲームサーバーに追加する](https://docs.aws.amazon.com/gamelift/latest/developerguide/gamelift-sdk-server-api.html)」で説明されているように、必 要な要素をすべて追加する方法を示しています。これには、以下が含まれます。

Amazon GameLift 機能を追加する方法の詳細については、以下のトピックを参照してください。

- [Amazon GameLift をゲームサーバーに追加する](#page-65-0)
- [C# 用 Amazon GameLift サーバー SDK リファレンス](#page-566-0)

```
using System.Collections.Generic;
using Aws.GameLift.Server;
using UnityEngine;
public class ServerSDKManualTest : MonoBehaviour
{ 
     //This example is a simple integration that initializes a game server process 
     //that is running on an Amazon GameLift Anywhere fleet. 
     void Start() 
    \{ //Identify port number (hard coded here for simplicity) the game server is 
  listening on for player connections 
         var listeningPort = 7777;
```

```
 //WebSocketUrl from RegisterHost call 
         var webSocketUrl = "wss://us-west-2.api.amazongamelift.com"; 
         //Unique identifier for this process 
         var processId = "myProcess"; 
         //Unique identifier for your host that this process belongs to 
         var hostId = "myHost"; 
         //Unique identifier for your fleet that this host belongs to 
         var fleetId = "myFleet"; 
         //Authorization token for this host process 
         var authToken = "myAuthToken"; 
         //Server parameters are required for a GameLift Anywhere fleet. 
         //They are not required for a GameLift managed EC2 fleet. 
         ServerParameters serverParameters = new ServerParameters( 
             webSocketUrl, 
             processId, 
             hostId, 
             fleetId, 
             authToken); 
         //InitSDK establishes a local connection with an Amazon GameLift agent 
         //to enable further communication. 
         var initSDKOutcome = GameLiftServerAPI.InitSDK(serverParameters); 
         if (initSDKOutcome.Success) 
         { 
             //Implement callback functions 
             ProcessParameters processParameters = new ProcessParameters( 
             //Implement OnStartGameSession callback 
                 (gameSession) => { 
                      //GameLift sends a game session activation request to the game 
 server 
                      //with game session object containing game properties and other 
 settings. 
                     //Here is where a game server takes action based on the game 
 session object. 
                      //When the game server is ready to receive incoming player 
 connections, 
                      //it invokes the server SDK call ActivateGameSession(). 
                      GameLiftServerAPI.ActivateGameSession(); 
\qquad \qquad \text{ }
```
 (updateGameSession) => { //GameLift sends a request when a game session is updated (such as for //FlexMatch backfill) with an updated game session object. //The game server can examine matchmakerData and handle new incoming players. //updateReason explains the purpose of the update. },  $()$  => { //Implement callback function OnProcessTerminate //GameLift invokes this callback before shutting down the instance hosting this game server. //It gives the game server a chance to save its state, communicate with services, etc., //and initiate shut down. When the game server is ready to shut down, it invokes the //server SDK call ProcessEnding() to tell GameLift it is shutting down. GameLiftServerAPI.ProcessEnding(); },  $()$  => { //Implement callback function OnHealthCheck //GameLift invokes this callback approximately every 60 seconds. //A game server might want to check the health of dependencies, etc. //Then it returns health status true if healthy, false otherwise. //The game server must respond within 60 seconds, or GameLift records 'false'. //In this example, the game server always reports healthy. return true;  $\qquad \qquad \text{ }$  //The game server gets ready to report that it is ready to host game sessions //and that it will listen on port 7777 for incoming player connections. listeningPort, new LogParameters(new List<string>()  $\overline{a}$  //Here, the game server tells GameLift where to find game session log files. //At the end of a game session, GameLift uploads everything in the specified //location and stores it in the cloud for access later. "/local/game/logs/myserver.log" }));

```
 //The game server calls ProcessReady() to tell GameLift it's ready to host 
  game sessions. 
             var processReadyOutcome = 
  GameLiftServerAPI.ProcessReady(processParameters); 
             if (processReadyOutcome.Success) 
             { 
                  print("ProcessReady success."); 
 } 
             else 
\{\hspace{.1cm} \} print("ProcessReady failure : " + 
  processReadyOutcome.Error.ToString()); 
 } 
         } 
         else 
        \mathcal{L} print("InitSDK failure : " + initSDKOutcome.Error.ToString()); 
         } 
     } 
     void OnApplicationQuit() 
     { 
         //Make sure to call GameLiftServerAPI.ProcessEnding() and 
  GameLiftServerAPI.Destroy() before terminating the server process. 
         //These actions notify Amazon GameLift that the process is terminating and 
  frees the API client from memory. 
        GenericOutcome processEndingOutcome = GameLiftServerAPI.ProcessEnding();
         GameLiftServerAPI.Destroy(); 
         if (processEndingOutcome.Success) 
         { 
             Environment.Exit(0); 
         } 
         else 
         { 
             Console.WriteLine("ProcessEnding() failed. Error: " + 
  processEndingOutcome.Error.ToString()); 
             Environment.Exit(-1); 
         } 
     }
}
```
その他のリソース

以下のリソースを使用してゲームサーバーをテストし、機能を拡張します。

- 開発マシンを Amazon GameLift Anywhere フリートとしてセットアップし、ローカルテストに使 用します。「[カスタムサーバー統合のテスト](https://docs.aws.amazon.com/gamelift/latest/developerguide/integration-testing.html)」を参照してください。
- ゲームサーバーを構築し、そのビルドを Amazon GameLift にアップロードします。「[カスタム](https://docs.aws.amazon.com/gamelift/latest/developerguide/gamelift-build-cli-uploading.html) [ゲームサーバービルドを Amazon GameLift にアップロードする」](https://docs.aws.amazon.com/gamelift/latest/developerguide/gamelift-build-cli-uploading.html)を参照してください。
- ゲームサーバービルドを Amazon GameLift マネージド EC2 フリートにデプロイします。「[新し](https://docs.aws.amazon.com/gamelift/latest/developerguide/fleets-creating-all.html) [い Amazon GameLift フリートを作成する」](https://docs.aws.amazon.com/gamelift/latest/developerguide/fleets-creating-all.html)を参照してください。

# <span id="page-108-1"></span>Amazon GameLift Anywhere フリートを使用して統合をテストする

Amazon GameLift Anywhere フリートを使用して、Amazon GameLift とのゲームの統合を繰り返し 構築してテストすることができます。Amazon GameLift サービスに接続する独自のハードウェアを Anywhere フリートとしてセットアップし、その上にゲームサーバーをインストールして実行しま す。テストアプリを使用して、ゲームセッションの開始/停止、プレイヤー接続の追跡、マッチメー キングのバックフィルの処理などのシナリオを実行します。Anywhere フリートがあれば、必要に応 じてゲームサーバーのビルドを更新し、ホスティングアクティビティを完全に可視化できます。

Amazon GameLift Server SDK バージョン 5 以降と統合されたゲームで Amazon GameLift Anywhere フリートを使用できます。

#### トピック

- [初期開発](#page-108-0)
- [ゲームサーバーでのイテレーション](#page-114-0)

#### <span id="page-108-0"></span>初期開発

ゲームを開発し、Amazon GameLift サーバー SDK と統合しようとしています。統合をテストするに は、ゲームサーバービルドの新しい統合を Amazon GameLift にアップロードし、フリートを作成で きます。また、開発用ラップトップで Anywhere フリートを使用すると、開発とテストの繰り返しを より効率的に行うことができます。

以下の手順に従って Anywhere フリートを作成し、Amazon GameLift コンソールまたは AWS Command Line Interface () AWS CLI を使用してラップトップでゲームセッションを開始します。

#### **Console**

- 1. [\[Amazon GameLift コンソール\]](https://console.aws.amazon.com/gamelift) を開きます。
- 2. ナビゲーションペインの [ホスティング] で [ロケーション] を選択します。
- 3. [ロケーションを作成する] を選択します。
- 4. [ロケーションを作成する] ダイアログボックスで、次の操作を行います。
	- a. [ロケーション名] を入力します。これにより、Amazon GameLift Anywhere フリートで ゲームを実行するために使用するコンピューティングリソースの場所にラベル付けしま す。カスタムロケーション名は custom- で始まる必要があります。
	- b. [Create] (作成) を選択します。
- 5. Anywhere フリートを作成するには、以下の手順を実行します。
	- a. ナビゲーションペインの [ホスティング] で [フリート] を選択します。
	- b. [フリート] ページで、[フリートの作成] を選択します。
	- c. [コンピューティングタイプを選択] ステップで [Anywhere] を選択し、[次へ] を選択しま す。
	- d. [フリートの詳細を定義] ステップで、新しいフリートを定義します。詳細については、 「[新しい Amazon GameLift フリートを作成する」](#page-289-0)を参照してください。
	- e. [ロケーションを選択] ステップで、作成したカスタムロケーションを選択します。
	- f. 残りのフリート作成ステップを完了して、Anywhere フリートを作成します。
- 6. 作成したフリートにラップトップをコンピューティングリソースとして登録しま す。[register-compute](https://awscli.amazonaws.com/v2/documentation/api/latest/reference/gamelift/register-compute.html) コマンド (または [RegisterCompute](https://docs.aws.amazon.com/gamelift/latest/apireference/API_RegisterCompute.html) API オペレーション) を使 用します。前のステップで作成した fleet-id を含め、compute-name とラップトップの ip-address を追加します。

```
aws gamelift register-compute \ 
     --compute-name DevLaptop \ 
     --fleet-id fleet-1234 \ 
     --ip-address 10.1.2.3 \ 
     --location custom-location-1
```
出力例:

Compute { FleetId = fleet-1234, 統合をテストする (サーバー SDK 5) 101 102 102 102 102 102 102 102 103 104 104 105 105 105 105 105 105 105 105 10

```
 ComputeName = DevLaptop, 
     Status = ACTIVE, 
     IpAddress = 10.1.2.3, 
     GameLiftServiceSdkEndpoint = wss://12345678.execute-api.amazonaws.com/, 
     Location = custom-location-1
}
```
- 7. ゲームサーバーのデバッグセッションを開始します。
	- a. 作成したフリート内のラップトップの認証トークンを取得します。[get-compute](https://awscli.amazonaws.com/v2/documentation/api/latest/reference/gamelift/get-compute-auth-token.html)[auth-token](https://awscli.amazonaws.com/v2/documentation/api/latest/reference/gamelift/get-compute-auth-token.html) コマンド (または [GetComputeAuthToken](https://docs.aws.amazon.com/gamelift/latest/apireference/API_GetComputeAuthToken.html) API オペレーション) を使用し ます。

```
aws gamelift get-compute-auth-token \ 
     --fleet-id fleet-1234 \ 
     --compute-name DevLaptop
```
出力例:

```
ComputeAuthToken { 
   FleetId = fleet-1234, 
   ComputeName = DevLaptop, 
   AuthToken = abcdefg123, 
   ExpirationTime = 1897492857.11
}
```
- b. ゲームサーバーの実行ファイルのデバッグインスタンスを実行します。デバッグイ ンスタンスを実行するには、ゲームサーバーが [InitSDK\(\)](#page-567-0) を呼び出す必要がありま す。プロセスがゲームセッションをホストする準備ができた後、ゲームサーバーは [ProcessReady\(\)](#page-569-0) を呼び出します。
- 8. ゲームセッションを作成して、Amazon GameLift Anywhere との初めての統合をテストしま す。[create-game-session](https://awscli.amazonaws.com/v2/documentation/api/latest/reference/gamelift/create-game-session.html) コマンド (または [CreateGameSession](https://docs.aws.amazon.com/gamelift/latest/apireference/API_CreateGameSession.html) API オペレーション) を使用します。フリートのカスタムロケーションを指定します。

```
aws gamelift create-game-session \ 
     --fleet-id fleet-1234 \ 
     --name DebugSession \ 
     --maximum-player-session-count 2 \ 
     --location custom-location-1
```
出力例:

```
GameSession { 
     FleetId = fleet-1234, 
     GameSessionId = 1111-1111, 
     Name = DebugSession, 
     IpAddress = 10.1.2.3, 
    Port = 1024.
     ...
}
```
Amazon GameLift は、登録されたサーバープロセスに onStartGameSession() メッセー ジを送信します。メッセージには、ゲームプロパティ、ゲームセッションデータ、マッチ メーカーデータなど、ゲームセッションに関する前のステップの GameSession オブジェク トが含まれます。

9. ゲームサーバーにロジックを追加して、サーバープロセスが onStartGameSession() メッセージに ActivateGameSession() で応答するようにします。オペレーションは、 サーバーがゲームセッション作成メッセージを受信して受け入れたという確認を Amazon GameLift に送信します。詳細については、「[Amazon GameLift サーバー SDK リファレン](#page-490-0) [ス](#page-490-0)」を参照してください。

これで、ゲームサーバーでゲームセッションが実行され、テストして繰り返し使用できます。 ゲームサーバーでイテレーションを行う方法については、次のセクションに進みます。

AWS CLI

1. [create-location](https://awscli.amazonaws.com/v2/documentation/api/latest/reference/gamelift/create-location.html) コマンド (または [CreateLocation](https://docs.aws.amazon.com/gamelift/latest/apireference/API_CreateLocation.html) API オペレーション) を使用し てカスタムロケーションを作成します。カスタムロケーションは、Amazon GameLift が Anywhere フリートでゲームを実行するために使用するハードウェアの場所にラベル付けし ます。

aws gamelift create-location \ --location-name *custom-location-1*

出力例:

{

Location {

}

```
 LocationName = custom-location-1
```
2. [create-fleet](https://awscli.amazonaws.com/v2/documentation/api/latest/reference/gamelift/create-fleet.html) コマンド (または [CreateFleet](https://docs.aws.amazon.com/gamelift/latest/apireference/API_CreateFleet.html) API オペレーション) を使用して、カスタ ムロケーションで Anywhere フリートを作成します。Amazon GameLift は、お客様のホーム リージョンとお客様が指定したカスタムロケーションにフリートを作成します。

```
aws gamelift create-fleet \ 
     --name LaptopFleet \ 
     --compute-type ANYWHERE \ 
     --locations "location=custom-location-1"
```
出力例:

```
Fleet { 
     Name = LaptopFleet, 
     ComputeType = ANYWHERE, 
     FleetId = fleet-1234, 
     Status = ACTIVE 
     ...
}
```
3. 作成したフリートにラップトップをコンピューティングリソースとして登録しま

す。[register-compute](https://awscli.amazonaws.com/v2/documentation/api/latest/reference/gamelift/register-compute.html) コマンド (または [RegisterCompute](https://docs.aws.amazon.com/gamelift/latest/apireference/API_RegisterCompute.html) API オペレーション) を使 用します。前のステップで作成した fleet-id を含め、compute-name とラップトップの パブリック ip-address を追加します。

```
aws gamelift register-compute \ 
     --compute-name DevLaptop \ 
     --fleet-id fleet-1234 \ 
     --ip-address 10.1.2.3 \ 
     --location custom-location-1
```
出力例:

```
Compute { 
     FleetId = fleet-1234, 
     ComputeName = DevLaptop, 
     Status = ACTIVE, 
     IpAddress = 10.1.2.3,
```

```
 GameLiftServiceSdkEndpoint = wss://12345678.execute-api.amazonaws.com/, 
 Location = custom-location-1
```
- 4. ゲームサーバーのデバッグセッションを開始します。
	- a. 作成したフリート内のラップトップの認証トークンを取得します。[get-compute](https://awscli.amazonaws.com/v2/documentation/api/latest/reference/gamelift/get-compute-auth-token.html)[auth-token](https://awscli.amazonaws.com/v2/documentation/api/latest/reference/gamelift/get-compute-auth-token.html) コマンド (または [GetComputeAuthToken](https://docs.aws.amazon.com/gamelift/latest/apireference/API_GetComputeAuthToken.html) API オペレーション) を使用し ます。

```
aws gamelift get-compute-auth-token \ 
     --fleet-id fleet-1234 \ 
     --compute-name DevLaptop
```
出力例:

```
ComputeAuthToken { 
   FleetId = fleet-1234, 
   ComputeName = DevLaptop, 
   AuthToken = abcdefg123, 
   ExpirationTime = 1897492857.11
}
```
- b. ゲームサーバーの実行ファイルのデバッグインスタンスを実行します。デバッグイ ンスタンスを実行するには、ゲームサーバーが InitSDK() を呼び出す必要がありま す。プロセスがゲームセッションをホストする準備ができた後、ゲームサーバーは ProcessReady() を呼び出します。
- 5. ゲームセッションを作成して、Amazon GameLift Anywhere との初めての統合をテストしま す。[create-game-session](https://awscli.amazonaws.com/v2/documentation/api/latest/reference/gamelift/create-game-session.html) コマンド (または [CreateGameSession](https://docs.aws.amazon.com/gamelift/latest/apireference/API_CreateGameSession.html) API オペレーション) を使用します。

```
aws gamelift create-game-session \ 
     --fleet-id fleet-1234 \ 
     --name DebugSession \ 
     --maximum-player-session-count 2
```
出力例:

```
GameSession { 
     FleetId = fleet-1234,
```

```
 GameSessionId = 1111-1111, 
 Name = DebugSession, 
 IpAddress = 10.1.2.3, 
Port = 1024,
 ...
```
Amazon GameLift は、登録されたサーバープロセスに onStartGameSession() メッセー ジを送信します。メッセージには、ゲームプロパティ、ゲームセッションデータ、マッチ メーカーデータなど、ゲームセッションに関する前のステップの GameSession オブジェク トが含まれます。

6. ゲームサーバーにロジックを追加して、サーバープロセスが onStartGameSession() メッセージに ActivateGameSession() で応答するようにします。オペレーションは、 サーバーがゲームセッション作成メッセージを受信して受け入れたという確認を Amazon GameLift に送信します。詳細については、「[Amazon GameLift サーバー SDK リファレン](#page-490-0) [ス](#page-490-0)」を参照してください。

これで、ゲームサーバーでゲームセッションが実行され、テストして繰り返し使用できます。 ゲームサーバーでイテレーションを行う方法については、次のセクションに進みます。

<span id="page-114-0"></span>ゲームサーバーでのイテレーション

このユースケースでは、ゲームサーバーをセットアップしてテストし、バグを発見したシナリオ を考えてみましょう。Amazon GameLift Anywhere を使用すると、コードを繰り返し処理できるた め、Amazon EC2 Fleet を使用するという面倒なセットアップを回避できます。

- 1. 可能であれば、既存の GameSession をクリーンアップします。ゲームサーバーがクラッシュ したり、ProcessEnding() を呼び出さない場合、Amazon GameLift はゲームサーバーがヘル スチェックの送信を停止した後で GameSession をクリーンアップします。
- 2. ゲームサーバーのコードを変更し、コンパイルして、次のテストに備えます。
- 3. 以前の Anywhere フリートはまだアクティブで、ラップトップはフリート内のコンピューティン グリソースとして登録されたままです。テストを再開するには、新しいデバッグインスタンスを 作成します。
	- a. 作成したフリート内のラップトップの認証トークンを取得します。[get-compute-auth](https://awscli.amazonaws.com/v2/documentation/api/latest/reference/gamelift/get-compute-auth-token.html)[token](https://awscli.amazonaws.com/v2/documentation/api/latest/reference/gamelift/get-compute-auth-token.html) コマンド (または [GetComputeAuthToken](https://docs.aws.amazon.com/gamelift/latest/apireference/API_GetComputeAuthToken.html) API オペレーション) を使用します。

```
aws gamelift get-compute-auth-token \ 
     --fleet-id fleet-1234 \ 
     --compute-name DevLaptop
```
出力例:

```
ComputeAuthToken { 
   FleetId = fleet-1234, 
   ComputeName = DevLaptop, 
   AuthToken = hijklmnop456, 
   ExpirationTime = 1897492857.11
}
```
- b. ゲームサーバーの実行ファイルのデバッグインスタンスを実行します。デバッグインスタン スを実行するには、ゲームサーバーが InitSDK() を呼び出す必要があります。プロセスが ゲームセッションをホストする準備ができた後、ゲームサーバーは ProcessReady() を呼 び出します。
- 4. これで、フリートに使用可能なサーバープロセスができました。ゲームセッションを作成し、次 のテストを実行します。[create-game-session](https://awscli.amazonaws.com/v2/documentation/api/latest/reference/gamelift/create-game-session.html) コマンド (または [CreateGameSession](https://docs.aws.amazon.com/gamelift/latest/apireference/API_CreateGameSession.html) API オペレーション) を使用します。

```
aws gamelift create-game-session \ 
     --fleet-id fleet-1234 \ 
     --name SecondDebugSession \ 
     --maximum-player-session-count 2
```
Amazon GameLift は、登録されたサーバープロセスに onStartGameSession() メッセージを 送信します。メッセージには、ゲームプロパティ、ゲームセッションデータ、マッチメーカー データなど、ゲームセッションに関する前のステップの GameSession オブジェクトが含まれ ます。

5. ゲームサーバーにロジックを追加して、サーバープロセスが onStartGameSession() メッ セージに ActivateGameSession() で応答するようにします。オペレーションは、サーバー がゲームセッション作成メッセージを受信して受け入れたという確認を Amazon GameLift に送 信します。詳細については、「[Amazon GameLift サーバー SDK リファレンス」](#page-490-0)を参照してくだ さい。

ゲームサーバーのテストが終了した後も、引き続き Amazon GameLift をフリートとゲームサーバー の管理に使用できます。詳細については、「[Amazon GameLift Anywhere フリートを作成する」](#page-297-0)を参 照してください。

Amazon GameLift Local を使用して統合をテストする

#### **a** Note

バージョン 4.x 以前のバージョンの Amazon GameLift サーバー SDK を使用している場 合は、このテスト手順を使用してください。サーバー SDK パッケージには、Amazon GameLift Local の互換バージョンが含まれています。サーバー SDK バージョン 5.x を使用し ている場合は、Amazon GameLift Anywhere フリートでのローカルテストについて [Amazon](#page-108-1) [GameLift Anywhere フリートを使用して統合をテストする](#page-108-1) を参照してください。

Amazon GameLift Local を使用して、ローカルデバイスでマネージド Amazon GameLift サービスの 限定バージョンを実行し、それに対してゲーム統合をテストします。このツールは、ゲーム統合で 反復開発を行う場合に便利です。代わりの方法 - 新しい各構築を Amazon GameLift にアップロード し、ゲームをホストするようフリートを設定する場合は、毎回 30 分以上の時間がかかる場合があり ます。

Amazon GameLift Local では、以下の点を確認できます。

- ゲームサーバーが Server SDK と正常に統合されており、新しいゲームセッションのスタート、新 しいプレイヤーの承諾、ヘルスおよびステータスの報告を行うために、Amazon GameLift サービ スと正しく通信している。
- ゲームクライアントが正常に AWS SDK for Amazon GameLift と統合されており、既存のゲーム セッションでの情報の取得、新しいゲームセッションのスタート、プレイヤーのゲームへの参加、 ゲームセッションへの接続を行うことができる。

Amazon GameLift Local は、マネージド Amazon GameLift サービスの自己完結型バージョンを開 始するコマンドラインツールです。Amazon GameLift Local には、サーバープロセスの初期化、 ヘルスチェック、API コールおよびレスポンスの実行イベントログも用意されています。Amazon GameLift Local は、Amazon GameLift 向けの AWS SDK アクションのサブセットを認識します。呼 び出しは、AWS CLI またはゲームクライアントから行うことができます。すべての API アクション は、Amazon GameLift ウェブサービスでの実行と同じようにローカルで実行されます。

各サーバープロセスは 1 つのゲームセッションのみをホストする必要があります。ゲームセッショ ンは、Amazon GameLift Local へのConnectに使用する実行可能ファイルです。ゲームセッション が完了したら、GameLiftServerSDK::ProcessEndning を呼び出して、プロセスを終了しま す。Amazon GameLift Local でローカルでテストする場合、複数のサーバープロセスをスタートでき ます。各プロセスは Amazon GameLift Local に接続します。その後、サーバープロセスごとに 1 つ のゲームセッションを作成できます。ゲームセッションが終了すると、ゲームサーバープロセスは終 了します。その後、別のサーバープロセスをマニュアルでスタートする必要があります。

Amazon GameLift ローカルは、以下の API をサポートしています。

- CreateGameSession
- CreatePlayerSession
- CreatePlayerSessions
- DescribeGameSessions
- DescribePlayerSessions

Amazon GameLift Local のセットアップ

Amazon GameLift Local は[、\[サーバー SDK\]](https://aws.amazon.com/gamelift/getting-started/) でバンドルされた実行可能 .jar ファイルとして提供 されます。Windows または Linux で実行でき、Amazon GameLift でサポートされる任意の言語で使 用できます。

Local を実行する前に、以下のものもインストールされている必要があります。

- Amazon GameLift Server SDK バージョン 3.1.5 から 4.x のビルド。
- Java 8

# <span id="page-117-0"></span>ゲームサーバーのテスト

ゲームサーバーのみをテストする場合、AWS CLI を使用して Amazon GameLift Local サービスへの ゲームクライアント呼び出しをシミュレートできます。これにより、ゲームサーバーが正常に実行さ れていることと、以下の点が確認されます。

- ゲームサーバーが正しく起動し、Amazon GameLift サーバー SDK を初期化します。
- 起動プロセスのパートとして、サーバーでゲームセッションをホストする準備ができていることを ゲームサーバーが Amazon GameLift に通知します。
- ゲームサーバーが、実行中 1 分ごとにヘルスステータスを Amazon GameLift に送信します。

• ゲームサーバーがリクエストに応答して新しいゲームセッションを開始する。

1. Amazon GameLift Local を開始します。

コマンドプロンプトウィンドウを開き、*GameLiftLocal.jar* ファイルがあるディレクトリに 移動して実行します。デフォルトでは、Local はポート 8080 でゲームクライアントからのリク エストをリッスンします。別のポート番号を指定するには、以下の例に示すように -p パラメー タを使用します。

java -jar GameLiftLocal.jar -p 9080

Local が起動すると、2 つのローカルサーバー (ゲームサーバーをリッスンしているサーバーと ゲームクライアントまたは AWS CLI をリッスンしているサーバー) が起動したことがログに示 されます。ログは、ゲームコンポーネントとの通信など、2 つのローカルサーバーでのアクティ ビティを報告し続けます。

2. ゲームサーバーを起動します。

Amazon GameLift が統合されたゲームサーバーをローカルでスタートします。ゲームサーバー のエンドポイントを変更する必要はありません。

Local のコマンドプロンプトウィンドウでは、ゲームサーバーが Amazon GameLift Local サービ スに接続されていることがログメッセージに示されます。これは、ゲームサーバーが Amazon GameLift サーバー SDK を正常に初期化したこと (InitSDK() を使用) を意味します。示された ログパスを使用して ProcessReady() を呼び出し、成功した場合はゲームセッションをホスト する準備が完了します。ゲームサーバーの実行中、Amazon GameLift はゲームサーバーから各 ヘルス ステータスレポートを記録します。次のログメッセージの例は、正常に統合されたゲー ムサーバーを示しています。

```
16:50:53,217 INFO || - [SDKListenerImpl] nioEventLoopGroup-3-1 - SDK 
 connected: /127.0.0.1:64247 
16:50:53,217 INFO || - [SDKListenerImpl] nioEventLoopGroup-3-1 - SDK pid is 17040, 
 sdkVersion is 3.1.5 and sdkLanguage is CSharp
16:50:53,217 INFO || - [SDKListenerImpl] nioEventLoopGroup-3-1 - NOTE: Only SDK 
 versions 3.1.5 and above are supported in GameLiftLocal!
16:50:53,451 INFO || - [SDKListenerImpl] nioEventLoopGroup-3-1 - onProcessReady 
 received from: /127.0.0.1:64247 and ackRequest requested? true
16:50:53,543 INFO || - [SDKListenerImpl] nioEventLoopGroup-3-1 - onProcessReady 
data: logPathsToUpload: "C:\\game\\logs"
logPathsToUpload: "C:\\game\\error"
```

```
port: 1935 
16:50:53,544 INFO || - [HostProcessManager] nioEventLoopGroup-3-1 - Registered new 
  process true, true,
16:50:53,558 INFO || - [SDKListenerImpl] nioEventLoopGroup-3-1 - onReportHealth 
 received from /127.0.0.1:64247 with health status: healthy
```
考えられるエラーおよび警告メッセージには次のものがあります。

- Error: "ProcessReady did not find a process with pID: *<process ID>*! Was InitSDK() invoked?"
- Warning: "Process state already exists for process with pID: *<process ID>*! Is ProcessReady(...) invoked more than once?"
- 3. AWS CLI の開始

ゲームサーバーが ProcessReady() を正常に呼び出したら、クライアント呼び出しを開始で きます。別のコマンドプロンプトウィンドウを開き、AWS CLI ツールを開始します。デフォル トで、AWS CLI では Amazon GameLift ウェブ サービスエンドポイントが使用されます。これ は、次のリクエスト例に示すように、--endpoint-url パラメータを使用して各リクエストで Local エンドポイントによって上書きする必要があります。

```
AWS gamelift describe-game-sessions --endpoint-url http://localhost:9080 --fleet-
id fleet-123
```
AWS CLIコマンドプロンプトウィンドウでは、AWS gameliftコマンドを使用すると、[AWS](https://docs.aws.amazon.com/cli/latest/reference/gamelift)  [CLI\[Command Reference\]](https://docs.aws.amazon.com/cli/latest/reference/gamelift)(コマンドリファレンス)に記載されているように応答が返されま す。

4. ゲームセッションの作成。

AWS CLI を使用して、[CreateGameSession\(\)](https://docs.aws.amazon.com/gamelift/latest/apireference/API_CreateGameSession.html) リクエストを送信します。リクエストは予期され る構文に従う必要があります。Local では、FleetId パラメーターを任意の文字列 (^fleet- \S+) に設定できます。

```
AWS gamelift create-game-session --endpoint-url http://localhost:9080 --maximum-
player-session-count 2 --fleet-id 
     fleet-1a2b3c4d-5e6f-7a8b-9c0d-1e2f3a4b5c6d
```
Local のコマンドプロンプトウィンドウでは、Amazon GameLift Local がゲームサーバーに onStartGameSession コールバックを送信したことがログメッセージに示されます。ゲーム セッションが正常に作成された場合、ゲームサーバーは ActivateGameSession を呼び出すこ とで応答します。

```
13:57:36,129 INFO || - [SDKInvokerImpl] 
         Thread-2 - Finished sending event to game server to start a game session: 
         arn:aws:gamelift:local::gamesession/
fleet-1a2b3c4d-5e6f-7a8b-9c0d-1e2f3a4b5c6d/gsess-ab423a4b-b827-4765-
aea2-54b3fa0818b6. 
        Waiting for ack response.13:57:36,143 INFO || - [SDKInvokerImpl]
         Thread-2 - Received ack response: true13:57:36,144 INFO || - 
         [CreateGameSessionDispatcher] Thread-2 - GameSession with id: 
         arn:aws:gamelift:local::gamesession/
fleet-1a2b3c4d-5e6f-7a8b-9c0d-1e2f3a4b5c6d/gsess-ab423a4b-b827-4765-
aea2-54b3fa0818b6 
         created13:57:36,227 INFO || - [SDKListenerImpl] 
         nioEventLoopGroup-3-1 - onGameSessionActivate received 
 from: /127.0.0.1:60020 and ackRequest 
         requested? true13:57:36,230 INFO || - [SDKListenerImpl] 
         nioEventLoopGroup-3-1 - onGameSessionActivate data: gameSessionId: 
         "arn:aws:gamelift:local::gamesession/
fleet-1a2b3c4d-5e6f-7a8b-9c0d-1e2f3a4b5c6d/gsess-abcdef12-3456-7890-abcd-
ef1234567890"
```
AWS CLI ウィンドウで、Amazon GameLift はゲームセッション ID を含むゲームセッショ ンオブジェクトで応答します。新しいゲームセッションのステータスが [Activating] になっ ていることに注目してください。ゲームサーバーが ActivateGameSession を呼び出すと ステータスは [Active] に変わります。変更されたステータスを確認するには、AWS CLI で DescribeGameSessions() を呼び出します。

```
{ 
     "GameSession": { 
       "Status": "ACTIVATING", 
       "MaximumPlayerSessionCount": 2, 
       "FleetId": "fleet-1a2b3c4d-5e6f-7a8b-9c0d-1e2f3a4b5c6d", 
       "GameSessionId": "arn:aws:gamelift:local::gamesession/
fleet-1a2b3c4d-5e6f-7a8b-9c0d-1e2f3a4b5c6d/gsess-abcdef12-3456-7890-abcd-
ef1234567890", 
       "IpAddress": "127.0.0.1",
```
 "Port": 1935 } }

## ゲームサーバーおよびクライアントのテスト

プレイヤーのゲームへの接続など、ゲームの完全統合を確認するには、ゲームサーバーとクライア ントの両方をローカルで実行することができます。これにより、ゲーム クライアントから Amazon GameLift Local へのプログラムによる呼び出しをテストできます。次のアクションを確認できます。

- ゲームクライアントが、ゲームセッションの作成、既存のゲームセッションでの情報の取得、プレ イヤーセッションの作成など、Amazon GameLift Local サービスへの AWS SDK リクエストを正 常に行っています。
- プレイヤーがゲームセッションに参加しようとしたときにゲームサーバーがプレイヤーを正しく 検証する。プレイヤーが検証されると、ゲームサーバーはプレイヤーデータ (実装されている場合) を取得できます。
- プレイヤーがゲームを終了すると、ゲームサーバーが接続中断を報告する。
- ゲームサーバーがゲームセッションの終了を報告する。
- 1. Amazon GameLift Local を開始します。

コマンドプロンプトウィンドウを開き、*GameLiftLocal.jar* ファイルがあるディレクトリに 移動して実行します。デフォルトでは、Local はポート 8080 でゲームクライアントからのリク エストをリッスンします。別のポート番号を指定するには、以下の例に示すように -p パラメー ターを使用します。

./gamelift-local -p 9080

Local が起動すると、2 つのローカルサーバー (ゲームサーバーをリッスンしているサーバーと ゲームクライアントまたは AWS CLI をリッスンしているサーバー) が起動したことがログに示 されます。

2. ゲームサーバーを起動します。

Amazon GameLift が統合されたゲームサーバーをローカルでスタートします。メッセージログ の詳細については、「[ゲームサーバーのテスト](#page-117-0)」を参照してください。

3. Local のゲームクライアントを設定して起動します。

Amazon GameLift Local サービスでゲーム クライアントを使用するには、「[バックエンドサー](#page-76-0) [ビス GameLift で Amazon をセットアップする」](#page-76-0)で説明されているように、ゲームクライアント のセットアップに以下の変更を加える必要があります。

- http://localhost:9080 などの Local エンドポイントをポイントするよう に、ClientConfiguration オブジェクトを変更します。
- ターゲットフリートの ID 値を設定します。Local では、実際のフリート ID は必要ありませ ん。ターゲットフリートを、fleet-1a2b3c4d-5e6f-7a8b-9c0d-1e2f3a4b5c6d などの 任意の有効な文字列 (^fleet-\S+) に設定します。
- AWS 認証情報を設定します。Local では、実際の AWS 認証情報は必要ありません。アクセ スキーとシークレットキーを任意の文字列に設定できます。

Local のコマンドプロンプトウィンドウで、ゲーム クライアントをスタートする と、GameLiftClient を初期化し、Amazon GameLift サービスと正常に通信していることがロ グメッセージに示されるはずです。

4. Amazon GameLift サービスへのゲーム クライアント呼び出しをテストします。

ゲームクライアントが以下の API 呼び出しのすべてまたはいずれかを正常に行っていることを 確認します。

- [CreateGameSession\(\)](https://docs.aws.amazon.com/gamelift/latest/apireference/API_CreateGameSession.html)
- [DescribeGameSessions\(\)](https://docs.aws.amazon.com/gamelift/latest/apireference/API_DescribeGameSessions.html)
- [CreatePlayerSession\(\)](https://docs.aws.amazon.com/gamelift/latest/apireference/API_CreatePlayerSession.html)
- [CreatePlayerSessions\(\)](https://docs.aws.amazon.com/gamelift/latest/apireference/API_CreatePlayerSessions.html)
- [DescribePlayerSessions\(\)](https://docs.aws.amazon.com/gamelift/latest/apireference/API_DescribePlayerSessions.html)

Local のコマンドプロンプトウィンドウでは、CreateGameSession() を呼び出した場合の みログメッセージが生成されます。ログメッセージは、Amazon GameLift Local がゲームサー バーにゲームセッションのスタートを求め (onStartGameSession コールバック)、ゲーム サーバーが呼び出したときに ActivateGameSession の取得が成功した場合に表示されま す。AWS CLI ウィンドウでは、説明されているとおり、すべての API 呼び出しによりレスポン スまたはエラーメッセージが生成されます。

5. ゲームサーバーが新しいプレイヤー接続を検証していることを確認します。

ゲームセッションとプレイヤーセッションを作成したら、ゲームセッションへの直接接続を確立 します。

Local のコマンドプロンプトウィンドウでは、ゲームサーバーが AcceptPlayerSession() リクエストを送信して新しいプレイヤー接続を検証したことが表示されます。AWS CLI を使用 して DescribePlayerSessions() を呼び出した場合、プレイヤーセッションステータスが Reserved から Active に変わります。

6. ゲームサーバーがゲームおよびプレイヤーのステータスを Amazon GameLift サービスに報告し ていることを確認します。

Amazon GameLift がプレイヤーの要求を管理してメトリクスを正常にレポートするには、ゲー ムサーバーは各種ステータスを Amazon GameLift にレポートする必要があります。Local が以 下のアクションに関連するイベントを記録していることを確認します。AWS CLI を使用してス テータス変更を追跡することもできます。

- [プレイヤーがゲームセッションから切断します] Amazon GameLift Local ログメッセー ジには、ゲームサーバーが RemovePlayerSession() を呼び出すことが示されていま す。DescribePlayerSessions() への AWS CLI 呼び出しには、Active から Completed へのステータス変更が反映されます。さらに、DescribeGameSessions() を呼び出して、 ゲームセッションの現在のプレイヤー数が 1 人減少したことを確認することもできます。
- [ゲームセッションが終了します] Amazon GameLift Local ログメッセージには、ゲームサー バーが TerminateGameSession() を呼び出すことが示されます。

**G** Note

以前のガイダンスでは、ゲームセッションを終了するときに TerminateGameSession() を呼び出していました。このメソッドは Amazon GameLift サーバー SDK v4.0.1 では非推奨です。[「ゲームセッションを終了する](#page-69-0)」を 参照してください。

• [サーバープロセスが終了しています]– Amazon GameLift Local ログメッセージには、ゲーム サーバーが ProcessEnding() を呼び出すことが示されます。DescribeGameSessions() への AWS CLI 呼び出しには、Active から Terminated (または Terminating) へのステー タス変更が反映されます。

Local でのバリエーション

Amazon GameLift Local を使用する場合は、次の点に留意してください。

- Amazon GameLift ウェブサービスとは異なり、Local はサーバーのヘルスステータスを追跡せ ず、onProcessTerminate コールバックを開始しません。Local はゲームサーバーのヘルスレ ポートの記録を停止するだけです。
- AWS SDK への呼び出しの場合、フリート ID は検証されないため、パラメータ要件を満たす任意 の文字列値 (^fleet-\S+) にすることができます。
- Local で作成されたゲームセッション ID の構造は異なります。ここに示すように、文字列 local が含まれています。

arn:aws:gamelift:local::gamesession/fleet-123/gsess-56961f8edb9c-4173-97e7-270b82f0daa6

# Amazon GameLift リアルタイムサーバーとのゲームの統合

このトピックでは、マネージド Amazon GameLift および Realtime サーバーソリューションの概要 に関して説明します。概要では、このソリューションがどのような場合にゲームに適しているか、 リアルタイムサーバーがどのようにマルチプレイヤーゲームをサポートしているかについて説明しま す。

ゲームを稼働させるための完全なロードマップについては、「[Amazon GameLift マネージドホス](#page-45-0) [ティングロードマップ](#page-45-0)」を参照してください。

Amazon GameLift ゲームサーバーホスティングを試すには、[「Amazon GameLift の開始方](#page-43-0) [法](#page-43-0)」を参照してください。

# リアルタイムサーバーとは

リアルタイムサーバーは、マルチプレイヤーゲームで使用するために Amazon GameLift が提供する 軽量ですぐに使用できるゲームサーバーです。リアルタイムサーバーを使うと、カスタムゲームサー バーの開発、テスト、デプロイのプロセスが不要になります。このソリューションにより、ゲームの 完成までにかかる時間と労力を最小限に抑えることができます。

**<sup>1</sup>** Tip

#### 主な特徴

- ゲームのクライアントとサーバー間のやり取りのための完全なネットワークスタック
- ゲームサーバーの主な機能。
- カスタマイズ可能なサーバーロジック
- リアルタイム設定およびサーバーロジックへライブ更新
- FlexMatch マッチメーキング
- ホスティングリソースの柔軟な制御

フリートを作成し、設定スクリプトを提供することで、リアルタイムサーバーをセットアップしま す。リアルタイムサーバーの作成とゲームクライアントの準備方法の詳細については、「[リアルタイ](#page-48-0) [ムサーバーを準備する](#page-48-0)」を参照してください。

# リアルタイムサーバーがゲームセッションを管理する方法

リアルタイムスクリプトに組み込んで、ゲームセッション管理用のカスタムロジックを追加できま す。サーバー固有のオブジェクトへのアクセスや、コールバックを使用したイベント駆動型ロジック の追加、イベント以外のシナリオに基づくロジックの追加を行うコードを記述できます。

## リアルタイムクライアントとリアルタイムサーバーのやり取りの方法

ゲームセッション中、ゲームクライアントはバックエンドサービスを通じてリアルタイムサーバーに メッセージを送信することでやり取りします。その後、バックエンドサービスはメッセージをゲーム クライアント間で中継して、アクティビティ、ゲームの状態、関連するゲームデータを交換します。

さらに、ゲームロジックを Realtime スクリプトに追加することで、クライアントとサーバーのやり 取り方法をカスタマイズできます。カスタムゲームロジックにより、リアルタイムでイベント駆動型 レスポンスを開始するコールバックを実装できます。

通信プロトコル

リアルタイムサーバーと接続されたゲームクライアントは、2 つのチャネル (確実な配信のための TCP 接続と迅速な配信のための UDP チャネル) を通して通信します。メッセージを作成するとき は、メッセージのタイプに応じて使用するプロトコルを選択します。メッセージ配信はデフォルトで UDP に設定されています。UDP チャネルが利用できない場合、Amazon GameLift はフォールバッ クとして TCP を使用してメッセージを送信します。

メッセージの内容

メッセージの内容は、必須のオペレーションコード (opCode) とオプションのペイロードの 2 つの 要素で構成されています。ペイロードがオペレーションコードに関連する追加のデータを提供し、 メッセージの opCode は特定のプレイヤーの活動やゲームイベントを識別します。これらの要素は どちらも開発者定義です。ゲームクライアントは、受信したメッセージ内の opCode に基づいてア クションを実行します。

プレイヤーグループ

Realtime サーバーはプレイヤーのグループを管理する機能を提供します。デフォルトでは、Amazon GameLift はゲームに接続しているすべてのプレイヤーを「すべてのプレイヤー」グループに配置し ます。さらに、開発者は自分のゲームに他のグループを設定でき、プレイヤーは同時に複数のグルー プのメンバーになることができます。グループメンバーは、メッセージを送信したり、グループのす べてのプレーヤーとゲームデータを共有できます。グループの用途の 1 つは、プレイヤーチームを 設定し、チームのコミュニケーションを管理することです。

TLS 証明書を使用したリアルタイムサーバー

リアルタイムサーバーでは、サーバー認証とデータパケット暗号化がリアルタイムサーバー用に組 み込まれています。TLS 証明書の生成を有効にすると、これらのセキュリティ機能が有効になりま す。ゲームクライアントが Realtime サーバーに接続しようとすると、サーバーは TLS 証明書で自 動的に応答します。この証明書はクライアントが検証します。Amazon GameLift は暗号化を TCP (Websocket) 通信の TLS および UDP トラフィックの DTLS を使って処理します。

## リアルタイムサーバーのカスタマイズ

リアルタイムサーバーはステートレスな中継サーバーとして機能します。リアルタイムサーバーは、 ゲームに接続されているゲームクライアント間でメッセージのパケットとゲームデータを中継しま す。ただし、リアルタイムサーバーはメッセージの評価、データの処理、ゲームプレイロジックの実 行は行いません。このように使用されると、各ゲームクライアントはゲーム状態の独自のビューを維 持し、リレーサーバーを介して他のプレイヤーに更新情報を提供します。各ゲームクライアントは、 これらの更新を組み込み、独自のゲーム状態を調整します。

また、リアルタイムスクリプト機能を追加することによって、サーバーをカスタマイズすることもで きます。例えば、ゲームロジックでは、サーバー権限によるゲームの状態の表示により、ステートフ ルなゲームを構築できます。

Amazon GameLift では一連のサーバー側のコールバックが リアルタイムスクリプト用に定義されて います。これらのコールバックを実装して、イベント駆動型の機能をサーバーに追加します。例え ば、以下のことが可能です。

- ゲームクライアントがサーバーに接続を試みるときにプレイヤーを認証します。
- リクエスト時にプレイヤーがグループに参加できるかどうかを確認します。
- 特定のプレイヤーからのメッセージまたはターゲットプレイヤーへのメッセージの配信タイミング を決定するか、それに応じて追加の処理を実行します。
- プレイヤーがグループを離れるか、サーバーから切断されたときに、すべてのプレイヤーに通知し ます。
- ゲームセッションオブジェクトまたはメッセージオブジェクトの内容を表示してデータを使用しま す。

# リアルタイムサーバーのデプロイと更新

リアルタイムサーバーの主な利点は、いつでもスクリプトを更新できることです。スクリプトを更新 すると、Amazon GameLift は数分以内に新しいバージョンをすべてのホスティングリソースに配信 します。Amazon GameLift が新しいスクリプトをデプロイすると、その時点以降に作成された新し いゲームセッションはすべて新しいスクリプトバージョンを使用します。(既存のゲームセッション は引き続き元のバージョンを使用します)。

ゲームとリアルタイムサーバーの統合の開始方法

- [リアルタイムサーバー用のゲームクライアントの統合](#page-127-0)
- [リアルタイムスクリプトの作成](#page-133-0)

<span id="page-127-0"></span>リアルタイムサーバー用のゲームクライアントの統合

このトピックでは、Amazon GameLift がホストするゲームセッションに参加できるようにゲームク ライアントを準備する方法について説明します。

ゲームクライアントを準備するために必要なタスクは 2 セットあります。

- 既存のゲームに関する情報の取得、マッチメーキングのリクエスト、新しいゲームセッションの開 始、およびプレイヤー用のゲームセッションスロットの予約を行うようにゲームクライアントを設 定します。
- ゲームクライアントがリアルタイムサーバーでホストされているゲームセッションに参加してメッ セージを交換できるようにします。

### ゲームセッションとプレイヤーセッションを検索または作成します。

ゲームセッションを作成または開始し、FlexMatch マッチメーキングをリクエストし、プレイヤー セッションを作成してゲーム内のプレイヤーのスペースを予約するようにゲームクライアントを設 定します。ベストプラクティスは、バックエンドサービスを作成しておき、それを使用して、ゲーム クライアントのアクションによって Amazon GameLift サービスがトリガーされたときに、そのサー ビスに直接リクエストを送信することです。その後、バックエンドサービスは該当するレスポンスを ゲームクライアントに中継します。

- 1. AWS SDK をゲームクライアントに追加し、Amazon GameLift クライアントを初期化して、フ リートおよびキューでホスティングリソースを使用するように設定します。AWS SDK はいくつ かの言語で使用可能です。Amazon GameLift SDK を参照してください[カスタムクライアントサー](#page-36-0) [ビスの場合](#page-36-0)。
- 2. バックエンドサービスに GameLift 機能を追加します。詳細な手順については、「[ゲームクライア](#page-76-1) [ント GameLift に Amazon を追加する](#page-76-1)」を参照してください。そし[てFlexMatch マッチメーキン](https://docs.aws.amazon.com/gamelift/latest/flexmatchguide/match-intro.html) [グを追加してください](https://docs.aws.amazon.com/gamelift/latest/flexmatchguide/match-intro.html)。ベストプラクティスは、ゲームセッションの配置を使用して新しいゲー ムセッションを作成することです。この方法では、GameLift の新しいゲームセッションをすばや くインテリジェントに配置できるだけでなく、プレイヤーのレイテンシーデータを使用してゲー ムのラグを最小限に抑えることができます。最低限、バックエンドサービスは新しいゲームセッ ションをリクエストし、それに応じてゲームセッションデータを処理できる必要があります。ま た場合によっては、既存のゲームセッションを検索して情報を取得し、プレイヤーセッションを リクエストして、既存のゲームセッションで効果的にプレイヤースロットが予約されるようにす る機能を追加する必要があります。
- 3. 接続情報をゲームクライアントに返します。バックエンドサービスに応じて、ゲームセッション オブジェクトとプレイヤーセッションオブジェクトを受け取る Amazon GameLift サービスにリク エストします。これらのオブジェクトには、Realtime Server で実行されているゲームセッション にゲームクライアントが接続するために必要な情報、特に接続の詳細 (IP アドレスおよびポート) とプレイヤーセッション ID が含まれています。

リアルタイムサーバーでゲームに接続する

ゲームクライアントがリアルタイムサーバー上のホスト型ゲームセッションに直接接続し、サーバー や他のプレイヤーとメッセージを交換できるようにします。

1. リアルタイムクライアント SDK を入手して構築し、それをゲームクライアントプロジェクトに追 加します。SDK の要件およびクライアントライブラリの構築方法については、README ファイ ルを参照してください。

2. 使用するクライアント/サーバー接続のタイプをクライアント設定で指定して [Client\(\)](#page-469-0) を呼び出し ます。

#### **a** Note

TLS 証明書の生成が有効になっているセキュリティ保護ありのフリートで実行されている Realtime サーバーに接続する場合は、セキュリティ保護ありの接続タイプを指定する必要 があります。

- 3. ゲームクライアントに次の機能を追加します。詳細については、[「リアルタイムサーバー API](#page-468-0) [\(C#\) リファレンス](#page-468-0)」を参照してください。
	- ゲームに接続する/ゲームから切断する
		- [Connect\(\)](#page-469-1)
		- [Disconnect\(\)](#page-471-0)
	- ターゲットの受信者にメッセージを送信する
		- [SendMessage\(\)](#page-472-0)
	- メッセージを受信して処理する
		- [OnDataReceived\(\)](#page-476-0)
	- プレイヤーグループに参加する/プレイヤーグループから離脱する
		- [JoinGroup\(\)](#page-472-1)
		- [RequestGroupMembership\(\)](#page-473-0)
		- [LeaveGroup\(\)](#page-473-1)
- 4. 必要に応じてクライアントコールバック用のイベントハンドラを設定します。[「リアルタイム](#page-474-0) [サーバークライアント API \(C#\) リファレンス: 非同期コールバック」](#page-474-0)を参照してください。

TLS 証明書の生成が有効になっているリアルタイムフリートを使用する場合、サーバーは TLS 証明 書を使用して自動的に認証されます。TCP および UDP トラフィックは、トランスポートレイヤーセ キュリティを提供するために、転送時に暗号化されます。TCP トラフィックは TLS 1.2 を使用して 暗号化され、UDP トラフィックは DTLS 1.2 を使用して暗号化されます。

## ゲームクライアントの例

基本的なリアルタイムクライアント (C#)

この例は、基本的なゲームクライアントとリアルタイムクライアント SDK (C#) の統合を示していま す。図に示すように、この例では、リアルタイムクライアントオブジェクトを初期化し、イベントハ ンドラを設定します。またクライアントサイドコールバックを実装し、リアルタイムサーバーに接続 して、メッセージを送信して切断します。

```
using System;
using System.Text;
using Aws.GameLift.Realtime;
using Aws.GameLift.Realtime.Event;
using Aws.GameLift.Realtime.Types;
namespace Example
{ 
     /** 
      * An example client that wraps the GameLift Realtime client SDK 
 * 
      * You can redirect logging from the SDK by setting up the LogHandler as such: 
      * ClientLogger.LogHandler = (x) => Console.WriteLine(x); 
      * 
      */ 
     class RealTimeClient 
    \mathcal{L} public Aws.GameLift.Realtime.Client Client { get; private set; } 
         // An opcode defined by client and your server script that represents a custom 
  message type 
         private const int MY_TEST_OP_CODE = 10; 
         /// Initialize a client for GameLift Realtime and connect to a player session. 
         /// <param name="endpoint">The DNS name that is assigned to Realtime server</
param> 
         /// <param name="remoteTcpPort">A TCP port for the Realtime server</param> 
         /// <param name="listeningUdpPort">A local port for listening to UDP traffic</
param> 
         /// <param name="connectionType">Type of connection to establish between client 
  and the Realtime server</param> 
         /// <param name="playerSessionId">The player session ID that is assigned to the 
  game client for a game session </param>
```

```
Amazon GameLift アンチェック しょうしょう しょうしょう しょうしゅう しょうしゅう しょうしゅう しょうしゅう うちのみ のうしゃ 開発者ガイド
```

```
 /// <param name="connectionPayload">Developer-defined data to be used during 
 client connection, such as for player authentication</param> 
        public RealTimeClient(string endpoint, int remoteTcpPort, int listeningUdpPort, 
 ConnectionType connectionType, 
                     string playerSessionId, byte[] connectionPayload) 
         { 
             // Create a client configuration to specify a secure or unsecure connection 
 type 
             // Best practice is to set up a secure connection using the connection type 
 RT_OVER_WSS_DTLS_TLS12. 
             ClientConfiguration clientConfiguration = new ClientConfiguration() 
       { 
                // C# notation to set the field ConnectionType in the new instance of
 ClientConfiguration 
           ConnectionType = connectionType 
       }; 
             // Create a Realtime client with the client configuration 
             Client = new Client(clientConfiguration); 
             // Initialize event handlers for the Realtime client 
             Client.ConnectionOpen += OnOpenEvent; 
             Client.ConnectionClose += OnCloseEvent; 
             Client.GroupMembershipUpdated += OnGroupMembershipUpdate; 
             Client.DataReceived += OnDataReceived; 
             // Create a connection token to authenticate the client with the Realtime 
 server 
             // Player session IDs can be retrieved using AWS SDK for GameLift 
             ConnectionToken connectionToken = new ConnectionToken(playerSessionId, 
 connectionPayload); 
             // Initiate a connection with the Realtime server with the given connection 
 information 
             Client.Connect(endpoint, remoteTcpPort, listeningUdpPort, connectionToken); 
         } 
         public void Disconnect() 
        \mathcal{L} if (Client.Connected) 
\{\hspace{.1cm} \} Client.Disconnect(); 
 }
```

```
 public bool IsConnected() 
          { 
              return Client.Connected; 
          } 
         /// <summary> 
         /// Example of sending to a custom message to the server. 
         /// 
         /// Server could be replaced by known peer Id etc. 
         /// </summary> 
         /// <param name="intent">Choice of delivery intent i.e. Reliable, Fast etc. </
param> 
         /// <param name="payload">Custom payload to send with message</param> 
          public void SendMessage(DeliveryIntent intent, string payload) 
          { 
              Client.SendMessage(Client.NewMessage(MY_TEST_OP_CODE) 
                   .WithDeliveryIntent(intent) 
                   .WithTargetPlayer(Constants.PLAYER_ID_SERVER) 
                   .WithPayload(StringToBytes(payload))); 
          } 
         /** 
           * Handle connection open events 
          */ 
          public void OnOpenEvent(object sender, EventArgs e) 
          { 
          } 
         /** 
          * Handle connection close events 
          */ 
          public void OnCloseEvent(object sender, EventArgs e) 
          { 
          } 
         /** 
           * Handle Group membership update events 
          */ 
          public void OnGroupMembershipUpdate(object sender, GroupMembershipEventArgs e) 
          { 
          } 
          /**
```

```
 * Handle data received from the Realtime server 
          */ 
         public virtual void OnDataReceived(object sender, DataReceivedEventArgs e) 
         { 
             switch (e.OpCode) 
\{\hspace{.1cm} \} // handle message based on OpCode 
                  default: 
                       break; 
 } 
         } 
         /** 
          * Helper method to simplify task of sending/receiving payloads. 
          */ 
         public static byte[] StringToBytes(string str) 
        \mathcal{L} return Encoding.UTF8.GetBytes(str); 
         } 
         /** 
          * Helper method to simplify task of sending/receiving payloads. 
          */ 
         public static string BytesToString(byte[] bytes) 
         { 
              return Encoding.UTF8.GetString(bytes); 
         } 
     }
```
# <span id="page-133-0"></span>リアルタイムスクリプトの作成

ゲームにリアルタイムサーバーを使用するには、リアルタイムサーバーのフリートを設定してオプ ションでカスタマイズするためのスクリプト (JavaScript コードの形式) を提供する必要がありま す。このトピックでは、リアルタイムスクリプトを作成するための主なステップについて説明しま す。スクリプトの準備ができたら、Amazon GameLift サービスにアップロードし、それを使用して フリートを作成します ([「リアルタイムサーバースクリプトを Amazon GameLift にアップロードし](#page-276-0) [ます](#page-276-0)」を参照)。

リアルタイムサーバーで使用するスクリプトを準備するには、リアルタイムスクリプトに以下の機能 を追加します。

ゲームセッションのライフサイクルを管理する (必須)

最低限、リアルタイムスクリプトに Init() 関数を含めて、この関数で、リアルタイムサーバーが ゲームセッションの開始準備をするようにします。新しいゲームセッションを引き続きフリートで開 始できるように、ゲームセッションを終了する方法も提供することを強くお勧めします。

Init() コールバック関数が呼び出されると、リアルタイムセッションオブジェクトを渡されます。 このセッションオブジェクトには、リアルタイムサーバーのインターフェイスが含まれています。こ のインターフェイスの詳細については、「[リアルタイムサーバーインターフェイス](#page-485-0)」を参照してくだ さい。

ゲームセッションを正常に終了するには、スクリプトはリアルタイムサーバーの session.processEnding 関数も呼び出す必要があります。この関数には、セッションをいつ終了 するかを決定するための何らかのメカニズムが必要です。スクリプト例のコードは、プレイヤーの接 続を確認し、指定された時間内にセッションに接続しているプレイヤーがいなければゲームセッショ ンの終了をトリガーする、シンプルなメカニズムを示しています。

基本的な設定のリアルタイム -- サーバープロセスの開始と終了 -- 基本的にステートレスな中継サー バーとして動作します。リアルタイムサーバーは、ゲームに接続されているゲームクライアント間で メッセージとゲームデータを中継しますが、データを処理したりロジックを実行したりするための独 立したアクションは行いません。ゲームのニーズに応じて、ゲームイベントなどのメカニズムによっ てトリガーされるゲームロジックをオプションで追加することができます。

サーバー側のゲームロジックを追加する (オプション)

オプションでリアルタイムスクリプトにゲームロジックを追加できます。たとえば、以下のいずれか またはすべてを実行できます。スクリプト例のコードは実例を提供しています。「[Amazon GameLift](#page-482-0)  [リアルタイムサーバースクリプトリファレンス](#page-482-0)」を参照してください。

- イベント駆動型のロジックを追加する。クライアントサーバーイベントに応答するためのコール バック関数を実装します。コールバックの完全なリストについては、「[リアルタイムサーバーのス](#page-482-1) [クリプトコールバック](#page-482-1)」を参照してください。
- サーバーにメッセージを送信してロジックを起動する。ゲームクライアントからサーバーに送信さ れるメッセージ専用に一連のオペレーションコードを作成し、受信を処理するための関数を追加 します。コールバック onMessage で gameMessage を使用してメッセージの内容を解析します (「[gameMessage.opcode](#page-489-0)」を参照)。
- 他の AWS リソースにアクセスできるようにゲームロジックを有効にします。詳細については、 「[フリートの他の AWS リソースと通信する」](#page-70-0)を参照してください。

• ゲームロジックが実行されているインスタンスのフリート情報へのアクセスを許可します。詳細 については、「[Amazon GameLift インスタンスのフリートデータを取得する](#page-211-0)」を参照してくださ い。

リアルタイムサーバースクリプト例

この例は、リアルタイムサーバーをデプロイするために必要な基本スクリプトといくつかのカスタム ロジックを示しています。また、必要な Init() 関数を含み、プレイヤーの接続のない期間に基づ いてゲームセッションの終了をトリガーするタイマーメカニズムを使用しています。さらに、コール バックの実装など、カスタムロジック用のフックもいくつか含まれています。

```
// Example Realtime Server Script
'use strict';
// Example override configuration
const configuration = { 
     pingIntervalTime: 30000, 
    maxPlayers: 32
};
// Timing mechanism used to trigger end of game session. Defines how long, in 
 milliseconds, between each tick in the example tick loop
const tickTime = 1000;
// Defines how to long to wait in Seconds before beginning early termination check in 
 the example tick loop
const minimumElapsedTime = 120;
var session; \frac{1}{2} The Realtime server session object
var logger; \frac{1}{2} at appropriate level
 via .info(), .warn(), .error(), .debug()
var startTime; \frac{1}{2} Records the time the process started
var activePlayers = \theta; \frac{1}{2} Records the number of connected players
var onProcessStartedCalled = false; // Record if onProcessStarted has been called
// Example custom op codes for user-defined messages
// Any positive op code number can be defined here. These should match your client 
 code.
const OP_CODE_CUSTOM_OP1 = 111;
const OP_CODE_CUSTOM_OP1_REPLY = 112;
const OP_CODE_PLAYER_ACCEPTED = 113;
const OP_CODE_DISCONNECT_NOTIFICATION = 114;
```

```
// Example groups for user-defined groups
// Any positive group number can be defined here. These should match your client code.
// When referring to user-defined groups, "-1" represents all groups, "0" is reserved.
const RED TEAM GROUP = 1;
const BLUE TEAM GROUP = 2;
// Called when game server is initialized, passed server's object of current session
function init(rtSession) { 
     session = rtSession; 
     logger = session.getLogger();
}
// On Process Started is called when the process has begun and we need to perform any
// bootstrapping. This is where the developer should insert any code to prepare
// the process to be able to host a game session, for example load some settings or set 
  state
//
// Return true if the process has been appropriately prepared and it is okay to invoke 
  the
// GameLift ProcessReady() call.
function onProcessStarted(args) { 
     onProcessStartedCalled = true; 
     logger.info("Starting process with args: " + args); 
     logger.info("Ready to host games..."); 
     return true;
}
// Called when a new game session is started on the process
function onStartGameSession(gameSession) { 
     // Complete any game session set-up 
     // Set up an example tick loop to perform server initiated actions 
     startTime = getTimeInS(); 
     tickLoop();
}
// Handle process termination if the process is being terminated by GameLift
// You do not need to call ProcessEnding here
function onProcessTerminate() { 
     // Perform any clean up
}
```

```
// Return true if the process is healthy
function onHealthCheck() {
     return true;
}
// On Player Connect is called when a player has passed initial validation
// Return true if player should connect, false to reject
function onPlayerConnect(connectMsg) {
     // Perform any validation needed for connectMsg.payload, connectMsg.peerId 
     return true;
}
// Called when a Player is accepted into the game
function onPlayerAccepted(player) { 
     // This player was accepted -- let's send them a message 
     const msg = session.newTextGameMessage(OP_CODE_PLAYER_ACCEPTED, player.peerId, 
                                                "Peer " + player.peerId + " accepted"); 
     session.sendReliableMessage(msg, player.peerId); 
     activePlayers++;
}
// On Player Disconnect is called when a player has left or been forcibly terminated
// Is only called for players that actually connected to the server and not those
  rejected by validation
// This is called before the player is removed from the player list
function onPlayerDisconnect(peerId) { 
     // send a message to each remaining player letting them know about the disconnect 
     const outMessage = session.newTextGameMessage(OP_CODE_DISCONNECT_NOTIFICATION, 
                                                   session.getServerId(), 
                                                   "Peer " + peerId + " disconnected"); 
     session.getPlayers().forEach((player, playerId) => { 
         if (playerId != peerId) { 
             session.sendReliableMessage(outMessage, playerId); 
         } 
     }); 
     activePlayers--;
}
// Handle a message to the server
function onMessage(gameMessage) { 
     switch (gameMessage.opCode) { 
       case OP_CODE_CUSTOM_OP1: { 
         // do operation 1 with gameMessage.payload for example sendToGroup
```

```
 const outMessage = session.newTextGameMessage(OP_CODE_CUSTOM_OP1_REPLY, 
 session.getServerId(), gameMessage.payload);
        session.sendGroupMessage(outMessage, RED TEAM GROUP);
         break; 
       } 
     }
}
// Return true if the send should be allowed
function onSendToPlayer(gameMessage) { 
     // This example rejects any payloads containing "Reject" 
     return (!gameMessage.getPayloadAsText().includes("Reject"));
}
// Return true if the send to group should be allowed
// Use gameMessage.getPayloadAsText() to get the message contents
function onSendToGroup(gameMessage) { 
     return true;
}
// Return true if the player is allowed to join the group
function onPlayerJoinGroup(groupId, peerId) { 
     return true;
}
// Return true if the player is allowed to leave the group
function onPlayerLeaveGroup(groupId, peerId) { 
     return true;
}
// A simple tick loop example
// Checks to see if a minimum amount of time has passed before seeing if the game has 
  ended
async function tickLoop() { 
     const elapsedTime = getTimeInS() - startTime; 
     logger.info("Tick... " + elapsedTime + " activePlayers: " + activePlayers); 
     // In Tick loop - see if all players have left early after a minimum period of time 
  has passed 
     // Call processEnding() to terminate the process and quit 
     if ( (activePlayers == 0) && (elapsedTime > minimumElapsedTime)) { 
         logger.info("All players disconnected. Ending game"); 
         const outcome = await session.processEnding(); 
         logger.info("Completed process ending with: " + outcome);
```

```
 process.exit(0); 
     } 
     else { 
         setTimeout(tickLoop, tickTime); 
     }
}
// Calculates the current time in seconds
function getTimeInS() { 
     return Math.round(new Date().getTime()/1000);
}
exports.ssExports = { 
     configuration: configuration, 
     init: init, 
     onProcessStarted: onProcessStarted, 
     onMessage: onMessage, 
     onPlayerConnect: onPlayerConnect, 
     onPlayerAccepted: onPlayerAccepted, 
     onPlayerDisconnect: onPlayerDisconnect, 
     onSendToPlayer: onSendToPlayer, 
     onSendToGroup: onSendToGroup, 
     onPlayerJoinGroup: onPlayerJoinGroup, 
     onPlayerLeaveGroup: onPlayerLeaveGroup, 
     onStartGameSession: onStartGameSession, 
     onProcessTerminate: onProcessTerminate, 
     onHealthCheck: onHealthCheck
};
```
# Unity 用 Amazon GameLift プラグインとのゲームの統合

このセクションのトピックでは、Unity 用 Amazon GameLift プラグインと、それを使用して Amazon でホストするためのマルチプレイヤーゲームプロジェクトを準備する方法について説明 します GameLift。プラグインのガイド付きワークフローを使用して Unity 開発環境で完全に作業 し、Amazon でホストするための基本要件を完了します GameLift。

Amazon GameLift は、ゲームデベロッパーがセッションベースのマルチプレイヤーゲーム専用の ゲームサーバーを管理およびスケーリングできるようにするフルマネージドサービスです。Amazon GameLift ホスティングの詳細については、「」を参照してください[Amazon GameLift の仕組み](#page-13-0)。

• [サーバー SDK 5.x 用 Unity ガイド用 Amazon GameLift プラグイン](#page-140-0)バージョン 2.0.0 の はサーバー SDK 5.x と連携し、Amazon をサポートします GameLift Anywhere。

• [サーバー SDK 4.x 用 Unity ガイド用 Amazon GameLift プラグイン](#page-158-0)バージョン 1.0.0 の は、サー バー SDK 4.x 以前で動作します。このバージョンでは、統合テストに Amazon GameLift Local を 使用します。

# <span id="page-140-0"></span>サーバー SDK 5.x 用 Unity ガイド用 Amazon GameLift プラグイン

Amazon GameLift には、Amazon と連携するようにマルチプレイヤーゲームサーバーを準備す るためのツールが用意されています GameLift。Unity 用 Amazon GameLift プラグインを使用す ると、Amazon を Unity ゲームプロジェクト GameLift に統合し、Amazon との統合をテストし GameLift Anywhere、クラウドホスティング用に Amazon GameLift リソースをデプロイすることが 容易になります。

このプラグインは、 AWS CloudFormation テンプレートを使用して、一般的なゲームシナリオのホ スティングソリューションをデプロイします。これらのソリューションは、提供されているとおりに 使用するか、ゲームの必要に応じてカスタマイズします。

#### トピック

- [プラグインについて](#page-140-1)
- [プラグインワークフロー](#page-141-0)
- [Unity 用プラグインをインストールする](#page-142-0)
- [AWS ユーザープロファイルを設定します。](#page-144-0)
- [Amazon によるローカルテスト用にゲームをセットアップする GameLift Anywhere](#page-146-0)
- [マネージド EC2 フリートでゲームをクラウドホスティングにデプロイします。](#page-152-0)

<span id="page-140-1"></span>プラグインについて

Unity 用プラグインは、Unity マルチプレイヤーゲームを Amazon と統合してホストするための効率 的な開始方法を提供します GameLift。プラグイン機能と構築済みコンポーネントを活用して、ゲー ムをすばやく起動して実行できます。

プラグインは Unity エディタにツールと機能を追加します。ガイド付きワークフローを使用して Amazon GameLift をゲームプロジェクトに統合し、ローカルでテストしてから、ゲームサーバーを Amazon GameLift クラウドホスティングにデプロイします。

プラグインの事前構築済みのホスティングソリューションを使用してゲームをデプロイします。ロー カルワークステーションをホストとして Amazon GameLift Anywhere フリートを設定します。クラ

ウドホスティングでは、プレイヤーのレイテンシー、ゲームセッションの可用性、コストをさまざま な方法でバランスよく配分する 2 つの一般的なデプロイシナリオから選択します。1 つのシナリオに は、シンプルな FlexMatchマッチメーカーとルールセットが含まれます。これらのシナリオを使用し て、本番環境に対応した基本的なホスティングソリューションを導入し、必要に応じて最適化および カスタマイズします。

このプラグインには以下のコンポーネントが含まれています。

- Unity エディタのプラグインモジュール。プラグインをインストールすると、新しいメインメ ニュー項目で Amazon GameLift の機能にアクセスできます。
- クライアント側の機能を備えた Amazon GameLift サービス API 用の C# ライブラリ。
- Amazon GameLift サーバー SDK (バージョン 5.x) 用の C# ライブラリ。
- アセットやシーンを含むサンプルゲームコンテンツ。構築可能なマルチプレイヤーゲームがない場 合 GameLift でも、Amazon を試すことができます。
- プラグインがゲームサーバーをホスティングのためにクラウドにデプロイするときに使用する AWS CloudFormationテンプレートとして提供されるソリューション設定。

<span id="page-141-0"></span>プラグインワークフロー

次のステップでは、Unity 用 Amazon GameLift プラグインとゲームプロジェクトを統合してデプロ イするための一般的なアプローチについて説明します。これらのステップを完了するには、Unity エ ディタとゲームコードを使用します。

- 1. AWS アカウントにリンクし、Amazon を使用するアクセス許可を持つ有効なアカウントユー ザーのアクセス認証情報を提供するユーザープロファイルを作成します GameLift。
- 2. ゲームプロジェクトにサーバーコードを追加して、実行中のゲームサーバーと Amazon GameLift サービスとの通信を確立します。
- 3. ゲームクライアントがゲームセッションを開始または参加し、ゲームサーバーに接続 GameLift するためのリクエストを Amazon に送信できるようにするクライアントコードをゲームプロ ジェクトに追加します。
- 4. Anywhere ワークフローを使用して、ローカルワークステーションをゲームサーバーの Anywhere ホストとして設定します。ゲームサーバーとクライアントをローカルで起動し、ゲー ムセッションに接続して、統合をテストします。
- 5. EC2 ホスティングワークフローを使用して、統合されたゲームサーバーをアップロードし、ク ラウドホスティングソリューションをデプロイします。ゲームサーバーの準備ができたら、ゲー

ムクライアントをローカルで起動し、ゲームセッションに接続してログインし、ゲームをプレイ します。

プラグインで作業するときは、AWS リソースを作成して使用します。これらのアクションにより、 使用中の AWS アカウントに料金が発生する可能性があります。を初めて使用する場合AWS、アク ションは [AWS 無料利用枠の](https://aws.amazon.com/free/)対象になる場合があります。

### <span id="page-142-0"></span>Unity 用プラグインをインストールする

このセクションでは、Unity プロジェクトにプラグインを追加する方法について説明します。プラグ インをインストールすると、Unity エディタでプロジェクトを開いたときにプラグイン機能を使用で きます。

開始する前に

Unity 用 Amazon GameLift プラグインを使用するために必要なものは次のとおりです。

- Unity for Windows 2022 LTS または Unity for MacOS
- Unity ダウンロード用の Amazon GameLift プラグイン[。〔ダウンロードサイト〕](https://github.com/aws/amazon-gamelift-plugin-unity) ダウンロードに は 2 つのパッケージが含まれています。
	- Unity 用 Amazon GameLift スタンドアロンプラグイン
	- Unity 用 Amazon GameLift C# サーバー SDK
- Microsoft Visual Studio 2019 以降。
- C# ゲームコードを持つマルチプレイヤーゲームプロジェクト。
- サードパーティーのスコープレジストリ UnityNuGet。このツールはサードパーティ DLL を管理し ます。詳細については、 [UnityNuGet](https://github.com/xoofx/UnityNuGet)GitHub リポジトリを参照してください。

プラグインをゲームプロジェクトに追加する

Unity エディタとゲームプロジェクトファイルで作業して、次のタスクを完了します。

ステップ 1: ゲームプロジェクト UnityNuGet に追加する

ゲームプロジェクト用に UnityNuGet を設定していない場合は、次の手順で Unity パッケージマネー ジャーを使用してツールをインストールします。または、 NuGet CLI を使用して DLLsを手動でダウ ンロードできます。詳細については、「Amazon GameLift C# server SDK for Unity」を参照してくだ さいREADME。

- 1. Unity エディタでプロジェクトを開いた状態で、メインメニューに移動し、編集、プロジェクト 設定 を選択します。オプションから [パッケージマネージャー] セクションを選択し、[スコープ 設定レジストリ] グループを開きます。
- 2. + ボタンを選択し、 UnityNuGet スコープ付きレジストリに次の値を入力します。

Name: Unity NuGet URL: https://unitynuget-registry.azurewebsites.net Scope(s): org.nuget

Unity 2021 バージョンのユーザー:

を設定したら UnityNuGet、Unity コンソールにAssembly Version Validationエラーが表示さ れていないか確認します。これらのエラーは、 NuGet パッケージ内の強く名前が付けられたアセン ブリのバインドリダイレクトが Unity プロジェクト内のパスに正しく解決されない場合に発生しま す。この問題を解決するには、Unity のアセンブリバージョンの検証を設定します。

- 1. Unity エディタで、メインメニューに移動し、編集、プロジェクト設定 を選択し、プレイヤー セ クションを開きます。
- 2. [アセンブリバージョン検証] オプションの選択を解除します。

ステップ 2: プラグインと C# サーバー SDK パッケージを追加する

- 1. 両方のパッケージを含む Unity ダウンロード用の Amazon GameLift プラグインを解凍します。
- 2. Unity Editor でプロジェクトを開いた状態で、メインメニューに移動し、Window、Package Manager を選択します。
- 3. [+] ボタンを選択して新しいパッケージを追加します。[tarball からパッケージを追加] オプショ ンを選択します。
- 4. 「ディスク上のパッケージの選択」で、Unity ダウンロードファイル用の Amazon GameLift C# Server SDK プラグインを見つけて、 com.amazonaws.gameliftserver.sdk- <version>.tgz ファイルを選択します。[開く] を選択してプラグインをインストールします。
- 5. 「ディスク上のパッケージの選択」で、Unity ダウンロードファイル用の Amazon GameLift スタンドアロンプラグインを探し、ファイル を選択しますcom.amazonaws.gamelift- <version>.tgz。[開く] を選択してプラグインをインストールします。
- 6. スタンドアロンプラグインがプロジェクトに追加されていることを確認します。Unity エディタ ウィンドウに戻ります。新しい Amazon GameLift メニューボタンのメインメニューを確認しま す。
ステップ 3: サンプルゲームをインポートする (オプション)

Unity 用プラグインには、ゲームプロジェクトに追加できるシーンを含む一連のサンプルゲームア セットが付属しています。サンプルゲームをインポートすると、Amazon でシンプルなマルチプレ イヤーゲームをテスト、構築、デプロイするための迅速な道のりが得られます GameLift。サンプル ゲームはすでに Amazon GameLift SDKsと完全に統合されているため、統合タスクをスキップして 残りのワークフロータスクを完了できます。

サンプルゲームを使用すると、ローカルにホストされた Amazon GameLift Anywhere フリートをわ ずか数分でセットアップして参加させることができます。ゲームを Amazon GameLift にデプロイ し、クラウドホストのライブゲームに 1 時間以内に参加できます。

サンプルゲームをインポートするには:

- 1. Unity Editor でゲームプロジェクトを開いた状態で、Amazon GameLift メニューに移動し、サン プルゲーム、サンプルゲームのインポートを選択します。
- 2. ファイルがインポートされたら、Amazon GameLift メニューに再度移動し、サンプルゲーム、 初期化設定 を選択します。このステップでは、ゲームクライアントとサーバーを構築するため のプロジェクトを設定します。

インストールが完了すると、ゲームプロジェクトに 2 つの新しいシーンが追加されます。また、ア セットを含むいくつかの追加のプロジェクトGameLiftClientSettingsアセットも表示されます。

サンプルの UI とゲームプレイの詳細については、サンプルゲームの readme を参照してください。

AWS ユーザープロファイルを設定します。

プラグインをインストールしたら、プロファイルを設定して有効な AWS アカウントユーザーにリン クします。複数のプロファイルを保持できますが、一度にアクティブにできるプロファイルは 1 つ に限られます。プラグインで作業するときはいつでも、使用するプロファイルを選択してください。

複数のプロファイルを管理することで、異なるホスティングシナリオ間で切り替えることができま す。例えば、同じ AWS 認証情報で異なる AWS リージョンのプロファイルを設定することができま す。または、異なる AWS アカウントや異なるユーザー/アクセス許可のセットでプロファイルを設 定することもできます。

**G** Note

ワークステーションに CLI AWS をインストールし、プロファイルがすでに設定されている 場合、Amazon GameLift プラグインはそれを検出して既存のプロファイルとして一覧表示で きます。プラグインは [default] という名前のプロファイルを自動的に選択します。既存 のプロファイルを使用するか、新しいプロファイルを作成できます。

AWS プロファイルを設定するには

- 1. Unity エディタのメインメニューで Amazon GameLift を選択し、AWSアカウントプロファイル の設定を選択します。このアクションにより、プラグインウィンドウが開きます。AWS ユー ザープロファイルのページを開きます。
- 2. プラグインが既存のプロファイルを検出した場合、プロファイルを作成するように求められませ ん。既存のプロファイルを選択するか、別のプロファイルを追加を選択して新しいプロファイル を作成します。
- 3. プラグインによって既存のプロファイルが検出されない場合、作成するよう求められます。新し いプロファイルは、新しいアカウントでも既存の AWS アカウントでも作成できます。

**a** Note

AWS マネジメントコンソールを使用して新しい AWS アカウントを作成し、適切なアク セス許可セットを持つユーザーを作成または更新する必要があります。

プロファイルをセットアップするには、次の情報が必要です。

- AWS アカウント。新規 AWS アカウントを作成する必要がある場合、プロンプトに従ってア カウントを作成します。詳細については、「[AWS アカウントを作成する」](https://docs.aws.amazon.com/accounts/latest/reference/manage-acct-creating.html)を参照してくださ い。
- Amazon GameLift およびその他の必要な AWSのサービスを使用するアクセス許可を持つ AWS アカウントユーザー。Amazon アクセス GameLift 許可を持つ AWS Identity and Access Management (IAM) ユーザーを設定する手順[のセットアップ AWS アカウントに](#page-21-0)ついては、 「」を参照してください。
- AWS ユーザーの認証情報。このユーザーには、長期的な認証情報を使用したプログラムによ るアクセスも必要です。これらの認証情報は、AWS アクセスキー IDおよび AWS シークレッ トアクセスキーで構成されています。詳細については、「[アクセスキーを取得する](https://docs.aws.amazon.com/cli/latest/userguide/cli-authentication-user.html#cli-authentication-user-get)」を参照し てください。
- AWS リージョン これは、ホスティング用の AWS リソースを作成する地理的なロケーション です。開発中は、レイテンシーを最小限に抑えるために、物理的な場所に近いリージョンを使

用することをお勧めします。[サポートされている AWS リージョンの](https://docs.aws.amazon.com/general/latest/gr/gamelift.html)リストを参照してくださ い。

4. プロファイルを選択または作成したら、プロファイルのブートストラップステータスを確認し、 必要に応じてアクションを実行します。Amazon GameLift プラグイン機能を使用するには、す べてのプロファイルをブートストラップする必要があります。

プロファイルをブートストラップするには

ブートストラップは、選択したユーザープロファイルで使用する Amazon S3 バケットを指定しま す。Amazon S3 は、データとオブジェクトストレージのコアAWSサービスです。プロジェクト設 定、ビルドアーティファクト、およびその他の依存関係を保存するために使用されるバケット。バ ケットは他のプロファイルとは共有されません。

#### **G** Note

ブートストラップによって新しいAWSリソースが作成され、コストが発生する可能性があり ます。

- 1. プラグインウィンドウのAWSユーザープロファイルでプロファイルを表示するときは、使用す るプロファイルを選択します。プロファイルがまだブートストラップされていない場合は、警告 メッセージが表示されます。
- 2. [プロファイルをブートストラップする] セクションで、ドロップダウンリストからプロファイル を選択し、ブートストラップのステータスを確認します。ステータスがバケットが存在しないこ とを示している場合は、「ブートストラッププロファイル」ボタンを選択します。バケット名を 新しいバケット名に設定したり、アクセスできる既存のバケットを入力したり、自動生成された 名前を維持したりできます。
- 3. ブートストラップのステータスが「アクティブ」に変わるまでお待ちください。これは数分かか ることがあります。ステータスが「アクティブ」の場合、プロファイルを使用してプラグイン機 能を操作できます。

Amazon によるローカルテスト用にゲームをセットアップする GameLift Anywhere

このワークフローでは、Amazon GameLift 機能のクライアントとサーバーのゲームコードを追加 し、 プラグインを使用してローカルワークステーションをテストゲームサーバーホストとして指定 します。統合タスクが完了したら、プラグインを使用してゲームクライアントとサーバーのコンポー ネントを構築します。

Amazon GameLift Anywhere ワークフローを開始するには:

• Unity エディタのメインメニューで Amazon GameLift を選択し、Anywhere でホストを選択しま す。このアクションにより、@Anywhere フリートでゲームを設定するためのプラグインページ が開きます。このページには、ゲームコンポーネントを統合、構築、起動するための 5 ステッ プのプロセスが表示されます。

プロファイルを設定する

このワークフローに従うときに使用したいプロファイルを選択します。選択したプロファイルは、 ワークフローのすべてのステップに影響します。作成したすべてのリソースはプロファイルの AWS アカウントに関連付けられ、プロファイルのデフォルトの AWS リージョンに配置されます。プロ ファイルユーザーのアクセス許可によって、AWS リソースとアクションへのアクセスが決まりま す。

- 1. 使用可能なプロファイルのドロップダウンリストからプロファイルを選択します。まだプロファ イルを持っていない場合、または新しいプロファイルを作成する場合は、Amazon GameLift メ ニューに移動し、AWSアカウントプロファイルの設定を選択します。
- 2. ブートストラップステータスが「アクティブ」でない場合は、[ブートストラップのプロファイ ル] を選択し、ステータスが「アクティブ」に変わるまで待ちます。

ゲームを Amazon と統合する GameLift

**a** Note

サンプルゲームをインポートした場合は、このステップをスキップできます。サンプルゲー ムアセットには、必要なサーバーとクライアントコードが既に用意されています。

ワークフローのこのステップでは、ゲームプロジェクトのクライアントコードとサーバーコードを更 新します。

- \* ゲームサーバーは、ゲームセッションを開始するためのプロンプトを受信し、ゲームセッション 接続情報を提供し、ステータスをレポートするために、Amazon GameLift サービスと通信できる 必要があります。
- ゲームクライアントは、ゲームセッションに関する情報の取得、ゲームセッションへの参加または 開始、ゲームに参加するための接続情報の取得を行える必要があります。

サーバーコードの統合

カスタムシーンで独自のゲームプロジェクトを使用している場合は、提供されたサンプルコードを使 用して、ゲームプロジェクトに必要なサーバーコードを追加します。

- 1. ゲームプロジェクトファイルで、 Assets/Scripts/Serverフォルダを開きます。存在しない 場合は、作成します。
- 2. GitHub リポジトリ [aws/amazon-gamelift-plugin-unity](https://github.com/aws/amazon-gamelift-plugin-unity) に移動し、パス を開きますSamples~/ SampleGame/Assets/Scripts/Server。
- 3. ファイル GameLiftServer.cs. を見つけて、ゲームプロジェクトのサーバーフォルダにコピーし ます。サーバー実行可能ファイルを構築するときは、このファイルをビルドターゲットとして使 用します。

サンプルコードには、Amazon GameLift C# サーバー SDK (バージョン 5) を使用するこれらの最低 限必要な要素が含まれています。

- Amazon GameLift API クライアントを初期化します。Amazon GameLift Anywhere フリートに は、サーバーパラメータを使用したInitSDK()呼び出しが必要です。これらの設定は、プラグイ ンで使用するように自動的に設定されます。
- OnStartGameSession、、 OnProcessTerminateなど、Amazon GameLift サービスからのリ クエストに応答するために必要なコールバック関数を実装しますonHealthCheck。
- 指定されたポートProcessReady()で を呼び出し、サーバープロセスがゲームセッションをホス トする準備ができたときに Amazon GameLift サービスに通知します。

サンプルサーバーコードをカスタマイズする場合は、次のリソースを参照してください。

- [Amazon GameLift をゲームサーバーに追加する](#page-65-0)
- [C# と Unity 用 Amazon GameLift サーバー SDK 5.x リファレンス](#page-566-0)

クライアントコードの統合

カスタムシーンで独自のゲームプロジェクトを使用している場合は、基本的な機能をゲームクライア ントに統合する必要があります。また、プレイヤーがサインインしてゲームセッションに参加できる ように、UI 要素を追加する必要があります。Amazon GameLift サービス APIs ( AWS SDK 内) を使 用して、ゲームセッション情報の取得、新しいゲームセッションの作成、既存のゲームセッションへ の参加を行います。

Anywhere フリートを使用してローカルテスト用のクライアントを構築する場合、Amazon GameLift サービスに直接呼び出しを追加できます。クラウドホスティング用にゲームを開発する場合、または プロダクションホスティングに Anywhere フリートを使用する予定の場合は、クライアント側のバッ クエンドサービスを作成して、ゲームクライアントと Amazon GameLift サービス間のすべての通信 を処理する必要があります。

Amazon GameLift をクライアントコードに統合するには、以下のリソースをガイドとして使用しま す。

- クライアントをリポジトリ aws/ の GameLiftCoreApi GitHub クラスと統合しますamazon-gameliftplugin-unity。このクラスは、プレイヤー認証とゲームセッション情報の取得のコントロールを提 供します。
- GitHub リポジトリ aws/、 amazon-gamelift-plugin-unityで利用可能なサンプルゲーム統合を表示し ますSamples~/SampleGame/Assets/Scripts/Client/GameLiftClient.cs。
- 「Unity ゲームクライアント GameLift に Amazon を追加する」の手順に従います。

Anywhere フリートに接続するゲームクライアントの場合、ゲームクライアントには次の情報が必要 です。プラグインは、プラグインで作成したリソースを使用するようにゲームプロジェクトを自動的 に更新します。

- FleetId Anywhere フリートの一意の識別子。
- FleetLocation Anywhere フリートのカスタムロケーション。
- AwsRegion Anywhere フリートがホストされているAWSリージョン。これは、ユーザープロファ イルで設定したリージョンです。
- ProfileName AWS SDK for へのアクセスを許可するローカルマシン上の AWS認証情報プロファ イル GameLift。ゲームクライアントは、これらの認証情報を使用して Amazon GameLift サービス へのリクエストを認証します。

**a** Note

認証情報プロファイルはプラグインによって生成され、ローカルマシンに保存されます。そ のため、ローカルマシン (または同じプロファイルのマシン) でクライアントを実行する必要 があります。

Anywhere フリートに接続する

このステップでは、使用する Anywhere フリートを指定します。Anywhere フリートは、ゲームサー バーをホスティングするための、どこにでも配置できる一連のコンピューティングリソースを定義し ます。

- 現在使用しているAWSアカウントに既存の Anywhere フリートがある場合は、フリート名ドロッ プダウンフィールドを開き、フリートを選択します。このドロップダウンには、現在アクティブな ユーザープロファイルの AWS リージョン内の Anywhere フリートのみが表示されます。
- 既存のフリートがない場合、または新しいフリートを作成する場合は、新しい Anywhere フリート を作成してフリート名を指定します。

プロジェクトに Anywhere フリートを選択すると、Amazon はフリートのステータスがアクティブ広 告にフリート ID が表示され GameLift ていることを確認します。このリクエストの進行状況は Unity エディタの出力ログで追跡できます。

コンピューティングを登録する

このステップでは、ローカルワークステーションを新しい Anywhere フリートのコンピューティング リソースとして登録します。

- 1. ローカルマシンのコンピューティング名を入力します。フリートに複数のコンピューティングを 追加する場合、名前は一意でなければなりません。
- 2. コンピューティングの登録を選択します。このリクエストの進行状況は Unreal エディタの出力 ログで追跡できます。

プラグインは、ローカルワークステーションの IP アドレスを localhost (127.0.0.1) に設定します。 この設定では、ゲームクライアントとサーバーを同じマシンで実行することを前提としています。

このアクションに応じて、Amazon はコンピューティングに接続できる GameLift ことを確認し、新 しく登録されたコンピューティングに関する情報を返します。

ゲームを起動する

このステップでは、ゲームコンポーネントを構築し、それらを起動してゲームをプレイします。以下 のタスクを実行します。

1. ゲームクライアントを設定します。このステップでは、ゲームプロジェクト のGameLiftClientSettingsアセットを更新するようにプラグインに促します。プラグイン はこのアセットを使用して、ゲームクライアントが Amazon GameLift サービスに接続するため に必要な特定の情報を保存します。

- a. サンプルゲームをインポートして初期化しなかった場合は、新し いGameLiftClientSettingsアセットを作成します。Unity エディタのメインメ ニューで、アセット、作成 GameLift、クライアント設定を選択します。プロジェクト GameLiftClientSettings で のコピーを複数作成すると、プラグインは自動的にこれを検出 し、プラグインが更新するアセットを通知します。
- b. ゲームの起動 で、クライアントの設定: Anywhere 設定の適用 を選択します。このアクショ ンは、先ほど設定した Anywhere フリートを使用するようにゲームクライアント設定を更新 します。
- 2. ゲームクライアントを構築して実行します。
	- a. 標準の Unity ビルドプロセスを使用して、クライアント実行可能ファイルを構築しま す。ファイル、ビルド設定 で、プラットフォームを Windows、Mac、Linux に切り替えま す。サンプルゲームをインポートして設定を初期化すると、ビルドリストとビルドターゲッ トが自動的に更新されます。
	- b. 新しく構築されたゲームクライアント実行可能ファイルの 1 つ以上のインスタンスを起動 します。
- 3. Anywhere フリートでゲームサーバーを起動します。「サーバー: エディタでサーバーを起動す る」を選択します。このタスクは、Unity エディタが開いている限り、クライアントが接続でき るライブサーバーを起動します。
- 4. ゲームセッションを開始または参加します。ゲームクライアントインスタンスで、UI を使用し て各クライアントをゲームセッションに参加させます。これを行う方法は、クライアントに機能 を追加した方法によって異なります。

サンプルゲームクライアントを使用している場合、次の特性があります。

- プレイヤーログインコンポーネント。Anywhere フリートのゲームサーバーに接続する場合、プレ イヤーの検証はありません。任意の値を入力してゲームセッションに参加できます。
- シンプルなゲーム結合 UI。クライアントがゲームに参加しようとすると、クライアントは使用可 能なプレイヤースロットを持つアクティブなゲームセッションを自動的に検索します。利用可能な ゲームセッションがない場合、クライアントは新しいゲームセッションをリクエストします。ゲー ムセッションが利用可能な場合、クライアントは利用可能なゲームセッションへの参加をリクエス トします。複数の同時クライアントでゲームをテストする場合、最初のクライアントはゲームセッ ションを開始し、残りのクライアントは自動的に既存のゲームセッションに参加します。

• 4 つのプレイヤースロットを持つゲームセッション。最大 4 つのゲームクライアントインスタンス を同時に起動でき、同じゲームセッションに参加します。

サーバー実行可能ファイルからの起動 (オプション)

Anywhere フリートでテストするためのゲームサーバー実行可能ファイルを構築して起動できます。

- 1. 標準の Unity ビルドプロセスを使用してサーバー実行可能ファイルを構築します。ファイル、構 築設定 で、プラットフォームを専用サーバーに切り替えて構築します。
- 2. Anywhere フリート ID とAWSリージョン[get-compute-auth-tokenで](https://docs.aws.amazon.com/cli/latest/reference/gamelift/get-compute-auth-token.html) AWS CLI コマンドを呼び出 して、短期認証トークンを取得します。フリート ID は、フリートの作成時に Anywhere フリー トに接続するに表示されます。アクティブなプロファイルを選択すると、AWSリージョンがプ ロファイルの設定に表示されます。

aws gamelift get-compute-auth-token --fleet-id [your anywhere fleet ID] --region [your AWS region]

3. コマンドラインから新しく構築されたゲームサーバー実行可能ファイルを起動し、有効な認証 トークンを渡します。

my\_project.exe --authToken [token]

# マネージド EC2 フリートでゲームをクラウドホスティングにデプロイします。

このワークフローでは、 プラグインを使用して、Amazon が管理するクラウドベースのコンピュー ティングリソースでホストするゲームを準備します GameLift。Amazon GameLift 機能のクライアン トとサーバーのゲームコードを追加し、ホスティングのためにサーバービルドを Amazon GameLift サービスにアップロードします。このワークフローが完了すると、クラウドで実行されているゲーム サーバーと、それらに接続できる作業中のゲームクライアントが作成されます。

Amazon GameLift マネージド Amazon EC2 ワークフローを開始するには:

• Unity エディタのメインメニューで Amazon GameLift を選択し、マネージド EC2 でホストを選 択します。このワークフローでは、ゲームコンポーネントを統合し、構築、デプロイ、起動する ための 6 ステップのプロセスを紹介します。

### プロファイルを設定する

このワークフローに従うときに使用したいプロファイルを選択します。選択したプロファイルは、 ワークフローのすべてのステップに影響します。作成したすべてのリソースはプロファイルの AWS アカウントに関連付けられ、プロファイルのデフォルトの AWS リージョンに配置されます。プロ ファイルユーザーのアクセス許可によって、AWS リソースとアクションへのアクセスが決まりま す。

- 1. 使用可能なプロファイルのドロップダウンリストからプロファイルを選択します。まだプロファ イルを持っていない場合、または新しいプロファイルを作成する場合は、Amazon GameLift メ ニューに移動し、AWSアカウントプロファイルの設定を選択します。
- 2. ブートストラップステータスが「アクティブ」でない場合は、[ブートストラップのプロファイ ル] を選択し、ステータスが「アクティブ」に変わるまで待ちます。

ゲームを Amazon と統合する GameLift

このタスクでは、ゲームプロジェクトのクライアントコードとサーバーコードを更新します。

- ゲームサーバーは、ゲームセッションの開始、ゲームセッション接続情報の提供、およびステータ スのレポートを行うためのプロンプトを受信するために、Amazon GameLift サービスと通信でき る必要があります。
- ゲームクライアントは、ゲームセッションに関する情報の取得、ゲームセッションへの参加または 開始、ゲームに参加するための接続情報の取得を行える必要があります。

**a** Note

サンプルゲームをインポートした場合は、このステップをスキップできます。サンプルゲー ムアセットには、必要なサーバーとクライアントコードが既に用意されています。

サーバーコードの統合

カスタムシーンで独自のゲームプロジェクトを使用する場合は、提供されたサンプルコードを使用し て、ゲームプロジェクトに必要なサーバーコードを追加します。Anywhere フリートとのテスト用に ゲームプロジェクトを統合した場合、このステップの手順はすでに完了しています。

1. ゲームプロジェクトファイルで、 Assets/Scripts/Serverフォルダを開きます。存在しない 場合は、作成します。

- 2. GitHub リポジトリ [aws/amazon-gamelift-plugin-unity](https://github.com/aws/amazon-gamelift-plugin-unity) に移動し、パス を開きますSamples~/ SampleGame/Assets/Scripts/Server。
- 3. ファイルを見つけGameLiftServer.csて、ゲームプロジェクトの Serverフォルダにコピー します。サーバー実行可能ファイルを構築するときは、このファイルをビルドターゲットとして 使用します。

サンプルコードには、Amazon GameLift C# サーバー SDK (バージョン 5) を使用するこれらの最低 限必要な要素が含まれています。

- Amazon GameLift API クライアントを初期化します。Amazon GameLift Anywhere フリートに は、サーバーパラメータを使用した InitSDK () 呼び出しが必要です。これらの設定は、プラグイン で使用するように自動的に設定されます。
- OnStartGameSession、、 OnProcessTerminateなど、Amazon GameLift サービスからのリ クエストに応答するために必要なコールバック関数を実装しますonHealthCheck。
- 指定されたポートProcessReady()で を呼び出し、サーバープロセスがゲームセッションをホス トする準備ができたときに Amazon GameLift サービスに通知します。

サンプルサーバーコードをカスタマイズする場合は、次のリソースを参照してください。

- [Amazon GameLift をゲームサーバーに追加する](#page-65-0)
- [C# と Unity 用 Amazon GameLift サーバー SDK 5.x リファレンス](#page-566-0)

クライアントコードの統合

クラウドベースのゲームサーバーに接続するゲームクライアントの場合、ゲームクライアントから直 接呼び出すのではなく、クライアント側のバックエンドサービスを使用して Amazon GameLift サー ビスを呼び出すのがベストプラクティスです。

マネージド EC2 フリートでホストするプラグインワークフローでは、各デプロイシナリオに、以下 のコンポーネントを含むビルド済みバックエンドサービスが含まれています。

- ゲームセッションのリクエストとゲームセッション情報の取得に使用される Lambda 関数と DynamoDB テーブルのセット。これらのコンポーネントは API ゲートウェイをプロキシとして使 用します。
- 一意のプレイヤー IDs を生成し、プレイヤー接続を認証する Amazon Cognito ユーザープール。

これらのコンポーネントを使用するには、ゲームクライアントがバックエンドサービスにリクエスト を送信して以下を実行する機能が必要です。

- AWS Cognito ユーザープールにプレイヤーユーザーを作成し、認証します。
- ゲームセッションに参加して接続情報を受け取ります。
- マッチメーキングを使用してゲームに参加します。

以下のリソースをガイドとして使用します。

- クライアントを GitHub リポジトリ [aws/ amazon-gamelift-plugin-unity](https://github.com/aws/amazon-gamelift-plugin-unity)の [GameLiftCoreApi](https://github.com/aws/amazon-gamelift-plugin-unity/blob/main/Runtime/GameLiftCoreApi.cs) クラス と統合します。このクラスは、プレイヤー認証とゲームセッション情報の取得のコントロールを提 供します。
- サンプルゲーム統合を表示するには、 GitHub リポジトリ [aws/amazon-gamelift-plugin-unity、](https://github.com/aws/amazon-gamelift-plugin-unity) に 移動しますSamples~/SampleGame/Assets/Scripts/Client/GameLiftClient.cs。
- [Unity ゲームクライアント GameLift に Amazon を追加します。](https://docs.aws.amazon.com/gamelift/latest/developerguide/integration-unity-client.html)

デプロイシナリオの選択

このステップでは、この時点でデプロイしたいゲームホスティングソリューションを選択します。ど のシナリオを使用しても、ゲームを複数デプロイすることができます。

- 単一リージョンフリート: アクティブなプロファイルのデフォルトAWSリージョンのホスティ ングリソースの単一のフリートにゲームサーバーをデプロイします。このシナリオは、AWS との サーバー統合とサーバービルド設定をテストする出発点に適しています。次のリソースをデプロイ します。
	- ゲームサーバービルドをインストールして実行中の AWS フリート (オンデマンド)。
	- プレイヤーが認証してゲームを開始するための Amazon Cognito ユーザープールとクライアン ト。
	- ユーザープールと API をリンクする API ゲートウェイオーソライザー。
	- プレイヤーから API ゲートウェイへの過剰な呼び出しを スロットリングする WebACL。
	- プレイヤーがゲームスロットをリクエストするための API ゲートウェイ + Lambda 関数。この 関数は、何も利用できない場合に CreateGameSession() を呼び出します。
	- プレイヤーがゲームリクエストの接続情報を取得するための API ゲートウェイ + Lambda 関 数。
- FlexMatch フリート: ゲームサーバーを一連のフリートにデプロイし、プレイヤー FlexMatch マッチを作成するためのルールを含むマッチメーカーを設定します。このシナリオでは、マルチフ リートのマルチロケーション構造で低コストのスポットホスティングを使用し、高い可用性を実現 します。このアプローチは、ホスティングソリューションのマッチメーカーコンポーネントの設計 を開始する準備ができたときに役立ちます。このシナリオでは、このソリューションの基本リソー スを作成し、必要に応じて後でカスタマイズできます。次のリソースをデプロイします。
	- FlexMatch プレイヤーのリクエストとフォームマッチを受け入れるためのマッチメーキング設定 とマッチメーキングルールセット。
	- ゲームサーバービルドがインストールされ、複数のロケーションで稼働している 3 AWS つのフ リート。バックアップとして 2 つのスポットフリートと 1 つのオンデマンドフリートが含まれ ます。
	- (実行可能性、コスト、プレイヤーレイテンシーなどに基づいて) 最適なホスティングリソース を見つけ、ゲームセッションを開始することで、提案されたマッチのリクエストに応える AWS ゲームセッションプレイスメントキュー。
	- プレイヤーが認証してゲームを開始するための Amazon Cognito ユーザープールとクライアン ト。
	- ユーザープールと API をリンクする API ゲートウェイオーソライザー。
	- プレイヤーから API ゲートウェイへの過剰な呼び出しを スロットリングする WebACL。
	- プレイヤーがゲームスロットをリクエストするための API ゲートウェイ + Lambda 関数。この 関数は StartMatchmaking() を呼び出します。
	- プレイヤーがゲームリクエストの接続情報を取得するための API ゲートウェイ + Lambda 関 数。
	- Amazon DynamoDB テーブルには、プレイヤーのマッチメーキングチケットとゲームセッショ ン情報を保存できます。
	- SNS トピック + GameSessionQueue イベントを処理する Lambda 関数。

ゲームパラメータの設定

このステップでは、AWS にアップロードするゲームを記述します。

- ゲーム名: ゲームプロジェクトにわかりやすい名前を指定します。この名前はプラグイン内で使 用されます。
- フリート名: マネージド EC2 フリートにわかりやすい名前を指定します。Amazon GameLift は、AWSコンソールでリソースを一覧表示するときに、この名前 (フリート ID とともに) を使用 します。
- ビルド名: サーバービルドにわかりやすい名前を指定します。 AWSはこの名前を使用し て、Amazon にアップロード GameLift され、デプロイに使用されるサーバービルドのコピーを参 照します。
- 起動パラメータ: マネージド EC2 フリートインスタンスでサーバー実行可能ファイルを起動する ときに実行するオプションの手順を入力します。最大長は 1024 文字です。
- ゲームサーバーフォルダ: サーバービルドを含むローカルフォルダへのパスを指定します。
- ゲームサーバーファイル: サーバー実行可能ファイル名を指定します。

デプロイシナリオ

このステップでは、選択したデプロイシナリオに基づいてゲームをクラウドホスティングソリュー ションにデプロイします。このプロセスには、AWS がサーバービルドの検証、ホスティングリソー スのプロビジョニング、ゲームサーバーのインストール、サーバープロセスの起動、ゲームセッショ ンをホストする準備が整うまで 40 分ほどかかる場合があります。

デプロイを開始するには、デプロイを選択します CloudFormation。ゲームホスティングの状況は、 こちらで追跡できます。より詳細な情報については、AWS の AWS 管理コンソールにサインインし てイベント通知を確認することができます。必ず、プラグインのアクティブユーザープロファイルと 同じアカウント、ユーザー、AWS リージョンを使用してサインインしてください。

デプロイが完了すると、AWS EC2 インスタンスにゲームサーバーがインストールされています。少 なくとも 1 つのサーバープロセスが実行中で、ゲームセッションを開始する準備ができています。

ゲームクライアントを起動する

フリートが正常にデプロイされると、ゲームサーバーが実行され、ゲームセッションをホストできる ようになります。これで、クライアントを構築して起動し、接続してゲームセッションに参加できま す。

- 1. ゲームクライアントを設定します。このステップでは、ゲームプロジェクト のGameLiftClientSettingsアセットを更新するようにプラグインに促します。プラグイン はこのアセットを使用して、ゲームクライアントが Amazon GameLift サービスに接続するため に必要な特定の情報を保存します。
	- a. サンプルゲームをインポートして初期化していない場合は、新し いGameLiftClientSettingsアセットを作成します。Unity エディタのメインメ ニューで、アセット、作成、 GameLift、クライアント設定を選択します。プロジェクト GameLiftClientSettings で のコピーを複数作成すると、プラグインは自動的にこれを検出 し、プラグインが更新するアセットを通知します。
- b. ゲームを起動 で、クライアントの設定: マネージド EC2 設定の適用 を選択します。このア クションは、デプロイしたマネージド EC2 フリートを使用するようにゲームクライアント 設定を更新します。
- 2. ゲームクライアントを構築します。標準の Unity ビルドプロセスを使用して、クライア ント実行可能ファイルを構築します。ファイル、ビルド設定で、プラットフォームを Windows、Mac、Linux に切り替えます。サンプルゲームをインポートして設定を初期化する と、ビルドリストとビルドターゲットが自動的に更新されます。
- 3. 新しく構築されたゲームクライアント実行可能ファイルを起動します。ゲームのプレイを開始 するには、2~4 つのクライアントインスタンスを起動し、それぞれの UI を使用してゲームセッ ションに参加します。

サンプルゲームクライアントを使用している場合、次の特性があります。

- プレイヤーログインコンポーネント。Anywhere フリートのゲームサーバーに接続する場合、プレ イヤーの検証はありません。任意の値を入力してゲームセッションに参加できます。
- シンプルなゲーム結合 UI。クライアントがゲームに参加しようとすると、クライアントは使用可 能なプレイヤースロットを持つアクティブなゲームセッションを自動的に検索します。利用可能な ゲームセッションがない場合、クライアントは新しいゲームセッションをリクエストします。ゲー ムセッションが利用可能な場合、クライアントは利用可能なゲームセッションへの参加をリクエ ストします。複数の同時クライアントでゲームをテストすると、最初のクライアントはゲームセッ ションを開始し、残りのクライアントは自動的に既存のゲームセッションに参加します。
- 4 つのプレイヤースロットを持つゲームセッション。最大 4 つのゲームクライアントインスタンス を同時に起動でき、同じゲームセッションに参加します。

# サーバー SDK 4.x 用 Unity ガイド用 Amazon GameLift プラグイン

**a** Note

このトピックでは、Unity 用 Amazon GameLift プラグインの以前のバージョンについて説明 します。バージョン 1.0.0 (2021 年にリリース) では、Amazon GameLift サーバー SDK 4.x 以前を使用しています。サーバー SDK 5.x を使用し、Amazon をサポートするプラグイン の最新バージョンのドキュメントについては、 GameLift Anywhere「」を参照してくださ い[サーバー SDK 5.x 用 Unity ガイド用 Amazon GameLift プラグイン](#page-140-0)。

Amazon GameLift には、Amazon で実行するようにマルチプレイヤーゲームサーバーを準備する ためのツールが用意されています GameLift。Unity 用 Amazon GameLift プラグインを使用する と、Amazon を Unity ゲームプロジェクト GameLift に統合し、クラウドホスティング用に Amazon GameLift リソースを簡単にデプロイできます。Unity 用プラグインを使用して Amazon GameLift APIs、一般的なゲームシナリオ用にAWS CloudFormationテンプレートをデプロイします。

プラグインを設定したら、 で [Amazon GameLift Unity サンプルを試](https://github.com/aws-samples/amazon-gamelift-unity)すことができます GitHub。

トピック

- [Amazon を Unity ゲームサーバープロジェクト GameLift と統合する](#page-159-0)
- [Amazon を Unity ゲームクライアントプロジェクト GameLift と統合する](#page-163-0)
- [プラグインをインストールしてセットアップする](#page-169-0)
- [ローカルでゲームをテストする](#page-172-0)
- [シナリオをデプロイする](#page-173-0)
- [Unity GameLift で Amazon とゲームを統合する](#page-179-0)
- [サンプルゲームをインポートして実行する](#page-180-0)

<span id="page-159-0"></span>Amazon を Unity ゲームサーバープロジェクト GameLift と統合する

**a** Note

このトピックでは、Unity 用 Amazon GameLift プラグインの以前のバージョンについて説明 します。バージョン 1.0.0 (2021 年にリリース) では、Amazon GameLift サーバー SDK 4.x 以前を使用しています。サーバー SDK 5.x を使用し、Amazon をサポートするプラグイン の最新バージョンのドキュメントについては、 GameLift Anywhere「」を参照してくださ い[サーバー SDK 5.x 用 Unity ガイド用 Amazon GameLift プラグイン](#page-140-0)。

このトピックは、Amazon でホストするカスタムゲームサーバーを準備するのに役立ちます GameLift。ゲームサーバーは、そのステータス GameLift を Amazon に通知し、プロンプトが表示さ れたらゲームセッションを開始および停止し、他のタスクを実行できる必要があります。詳細につい ては、[Amazon GameLift をゲームサーバーに追加する](#page-65-0)を参照してください。

### 前提条件

ゲームサーバーを統合する前に、次のタスクを完了します。

- [Amazon の IAM サービスロールを設定する GameLift](#page-31-0)
- [Unity 用プラグインをインストールする](#page-142-0)

新しいサーバープロセスのセットアップ

**a** Note

このトピックでは、サーバー SDK 4.x 以前を使用する Unity バージョン 1.0.0 用の Amazon GameLift プラグインについて説明します。

Amazon との通信を設定し GameLift 、サーバープロセスがゲームセッションをホストする準備がで きていることを報告します。

- 1. InitSDK() を呼び出してサーバー SDK を初期化します。
- 2. サーバーがゲームセッションを受け入れる準備をするには、接続ポートとゲームセッショ ンの場所の詳細を指定して ProcessReady() を呼び出します。OnGameSession()、、、 など、Amazon GameLift サービスが呼び出すコールバック関数の名前を含めま すOnGameSessionUpdate()OnProcessTerminate()OnHealthCheck()。Amazon がコー ルバックを提供するまでに数分かかる GameLift 場合があります。
- 3. Amazon は、サーバープロセスのステータスを に GameLift 更新しますACTIVE。
- 4. Amazon はonHealthCheck定期的に GameLift を呼び出します。

次のコード例は、Amazon でシンプルなサーバープロセスをセットアップする方法を示しています GameLift。

```
//initSDK
var initSDKOutcome = GameLiftServerAPI.InitSDK(); 
//processReady
// Set parameters and call ProcessReady
var processParams = new ProcessParameters( 
     this.OnGameSession, 
     this.OnProcessTerminate, 
     this.OnHealthCheck, 
     this.OnGameSessionUpdate, 
     port, 
     // Examples of log and error files written by the game server
```

```
 new LogParameters(new List<string>() 
         { 
             C:\\Gamma\\backslash\logS",
              "C:\\game\\error" 
         })
); 
var processReadyOutcome = GameLiftServerAPI.ProcessReady(processParams); 
// Implement callback functions
void OnGameSession(GameSession gameSession)
{ 
     // game-specific tasks when starting a new game session, such as loading map 
     // When ready to receive players 
     var activateGameSessionOutcome = GameLiftServerAPI.ActivateGameSession();
} 
void OnProcessTerminate()
{ 
     // game-specific tasks required to gracefully shut down a game session, 
     // such as notifying players, preserving game state data, and other cleanup 
    var ProcessEndingOutcome = GameLiftServerAPI.ProcessEnding();
} 
bool OnHealthCheck()
{ 
     bool isHealthy; 
     // complete health evaluation within 60 seconds and set health 
     return isHealthy;
}
```
ゲームセッションをスタートする

**a** Note

このトピックでは、サーバー SDK 4.x 以前を使用する Unity バージョン 1.0.0 用の Amazon GameLift プラグインについて説明します。

ゲームの初期化が完了すると、ゲームセッションを開始できます。

- 1. コールバック関数 onStartGameSession を実装します。Amazon はこのメソッドを GameLift 呼び出して、サーバープロセスで新しいゲームセッションを開始し、プレイヤー接続を受信しま す。
- 2. ゲームセッションをアクティブ化するには、ActivateGameSession() を呼び出します。SDK の詳細については、「[Amazon GameLift サーバー SDK \(C#\) リファレンス: アクション」](#page-610-0)を参照 してください。

次のコード例は、Amazon でゲームセッションを開始する方法を示しています GameLift。

```
void OnStartGameSession(GameSession gameSession)
{ 
    // game-specific tasks when starting a new game session, such as loading map 
 ... 
    // When ready to receive players 
     var activateGameSessionOutcome = GameLiftServerAPI.ActivateGameSession();
}
```
ゲームセッションを終了する

**a** Note

このトピックでは、サーバー SDK 4.x 以前を使用する Unity バージョン 1.0.0 用の Amazon GameLift プラグインについて説明します。

ゲームセッションが終了した GameLift ときに Amazon に通知します。ベストプラクティスとして、 ゲームセッションがホスティングリソースのリサイクルと更新を完了した後に、サーバープロセスを シャットダウンします。

- 1. Amazon からリクエストを受信 GameLift して を呼び出すonProcessTerminateには、 という 名前の関数を設定しますProcessEnding()。
- 2. プロセスのステータスは TERMINATED に変わります。

次の例は、ゲームセッションのプロセスを終了する方法を示しています。

var processEndingOutcome = GameLiftServerAPI.ProcessEnding();

if (processReadyOutcome.Success)

Environment.Exit(0);

// otherwise, exit with error code Environment.Exit(errorCode);

サーバービルドを作成して Amazon にアップロードする GameLift

**a** Note

このトピックでは、サーバー SDK 4.x 以前を使用する Unity バージョン 1.0.0 用の Amazon GameLift プラグインについて説明します。

ゲームサーバーを Amazon と統合したら GameLift、Amazon がゲームホスティング用に GameLift デプロイできるように、ビルドファイルをフリートにアップロードします。サーバーを Amazon に アップロードする方法の詳細については GameLift、「」を参照してください[カスタムゲームサー](#page-266-0) [バー構築を Amazon GameLift にアップロードする。](#page-266-0)

<span id="page-163-0"></span>Amazon を Unity ゲームクライアントプロジェクト GameLift と統合する

**a** Note

このトピックでは、Unity 用 Amazon GameLift プラグインの以前のバージョンについて説明 します。バージョン 1.0.0 (2021 年にリリース) では、Amazon GameLift サーバー SDK 4.x 以前を使用しています。サーバー SDK 5.x を使用し、Amazon をサポートするプラグイン の最新バージョンのドキュメントについては、 GameLift Anywhere「」を参照してくださ い[サーバー SDK 5.x 用 Unity ガイド用 Amazon GameLift プラグイン](#page-140-0)。

このトピックでは、バックエンドサービスを介して Amazon が GameLift ホストするゲームセッ ションに接続するためのゲームクライアントをセットアップする方法について説明します。Amazon GameLift APIs を使用して、マッチメーキングの開始、ゲームセッション配置のリクエストなどを行 います。

バックエンドサービスプロジェクトにコードを追加して、Amazon GameLift サービスとの通信を許 可します。バックエンドサービスは、 GameLift サービスとのすべてのゲームクライアント通信を処 理します。バックエンドサービスの詳細については、「[ゲームクライアントサービスを設計する](#page-50-0)」を 参照してください。

バックエンドサーバーは次のゲームクライアントタスクを処理します。

- プレイヤーの認証をカスタマイズする。
- Amazon GameLift サービスからアクティブなゲームセッションに関する情報をリクエストしま す。
- 新しいゲームセッションを作成する。
- 既存のゲームセッションにプレーヤーを追加する。
- 既存のゲームセッションからプレイヤーを削除する。

トピック

- [前提条件](#page-164-0)
- [ゲームクライアントを初期化する](#page-164-1)
- [特定のフリートにゲームセッションを作成する](#page-166-0)
- [プレイヤーをゲームセッションに追加する](#page-167-0)
- [ゲームセッションからプレイヤーを削除する](#page-168-0)

# <span id="page-164-0"></span>前提条件

Amazon GameLift クライアントとのゲームサーバー通信を設定する前に、以下のタスクを完了して ください。

- [のセットアップ AWS アカウント](#page-21-0)
- [Unity 用プラグインをインストールする](#page-142-0)
- [Amazon を Unity ゲームサーバープロジェクト GameLift と統合する](#page-159-0)
- [Amazon GameLift のフリートのセットアップ](#page-281-0)

<span id="page-164-1"></span>ゲームクライアントを初期化する

このトピックでは、サーバー SDK 4.x 以前を使用する Unity バージョン 1.0.0 用の Amazon GameLift プラグインについて説明します。

**a** Note

ゲームクライアントを初期化するコードを追加する。起動時にこのコードを実行します。これは他の Amazon GameLift 関数に必要です。

- 1. AmazonGameLiftClient を初期化する。デフォルトのクライアント設定またはカスタム設定 のいずれかで AmazonGameLiftClient を呼び出す。クライアントの設定方法に関する詳細に ついては、「[バックエンドサービス GameLift で Amazon をセットアップする」](#page-76-0)を参照してくだ さい。
- 2. ゲームセッションに接続するための一意のプレイヤー ID を生成する。詳細については、[プレイ](#page-81-0) [ヤー ID を生成するを](#page-81-0)参照してください。

次の例は、Amazon GameLift クライアントをセットアップする方法を示しています。

```
public class GameLiftClient
{ 
     private GameLift gl; 
     //A sample way to generate random player IDs. 
     bool includeBrackets = false; 
     bool includeDashes = true; 
    string playerId = AZ::Uuid::CreateRandom().ToString<string>(includeBrackets,
  includeDashes); 
     private Amazon.GameLift.Model.PlayerSession psession = null; 
     public AmazonGameLiftClient aglc = null; 
     public void CreateGameLiftClient() 
     { 
         //Access Amazon GameLift service by setting up a configuration. 
         //The default configuration specifies a location. 
         var config = new AmazonGameLiftConfig(); 
         config.RegionEndpoint = Amazon.RegionEndpoint.USEast1; 
         CredentialProfile profile = null; 
         var nscf = new SharedCredentialsFile(); 
         nscf.TryGetProfile(profileName, out profile); 
         AWSCredentials credentials = profile.GetAWSCredentials(null); 
         //Initialize GameLift Client with default client configuration. 
         aglc = new AmazonGameLiftClient(credentials, config); 
     }
}
```
## <span id="page-166-0"></span>特定のフリートにゲームセッションを作成する

**a** Note

このトピックでは、サーバー SDK 4.x 以前を使用する Unity バージョン 1.0.0 用の Amazon GameLift プラグインについて説明します。

デプロイ済みフリートで新しいゲームセッションを起動し、それらのセッションをプレイヤーが使用 できるようにするコードを追加します。Amazon GameLift が新しいゲームセッションを作成して を 返したらGameSession、そのセッションにプレイヤーを追加できます。

- 新しいゲームセッションをリクエストします。
	- ゲームでフリートを使用する場合は、フリートまたはエイリアス ID、セッション名、およ びゲームの最大同時プレイヤー数を指定して CreateGameSession() を呼び出します。
	- ゲームがキューを使用している場合は、StartGameSessionPlacement() を呼び出しま す。

次の例は、ゲームセッションを作成する方法を示しています。

```
public Amazon.GameLift.Model.GameSession()
{ 
     var cgsreq = new Amazon.GameLift.Model.CreateGameSessionRequest(); 
     //A unique identifier for the alias with the fleet to create a game session in. 
     cgsreq.AliasId = aliasId; 
     //A unique identifier for a player or entity creating the game session 
     cgsreq.CreatorId = playerId; 
     //The maximum number of players that can be connected simultaneously to the game 
  session. 
     cgsreq.MaximumPlayerSessionCount = 4; 
     //Prompt an available server process to start a game session and retrieves 
  connection information for the new game session 
     Amazon.GameLift.Model.CreateGameSessionResponse cgsres = 
  aglc.CreateGameSession(cgsreq); 
     string gsid = cgsres.GameSession != null ? cgsres.GameSession.GameSessionId : "N/
A"; 
     Debug.Log((int)cgsres.HttpStatusCode + " GAME SESSION CREATED: " + gsid); 
     return cgsres.GameSession;
}
```
## <span id="page-167-0"></span>プレイヤーをゲームセッションに追加する

**a** Note

このトピックでは、サーバー SDK 4.x 以前を使用する Unity バージョン 1.0.0 用の Amazon GameLift プラグインについて説明します。

Amazon GameLift が新しいゲームセッションを作成してGameSessionオブジェクトを返したら、そ のセッションにプレイヤーを追加できます。

- 1. 新しいプレイヤーセッションを作成して、ゲームセッションにプレイヤースロットを予約しま す。ゲームセッション ID と各プレイヤーの固有の ID を指定して、CreatePlayerSession ま たは CreatePlayerSessions を使用します。
- 2. ゲーム セッションに接続します。PlayerSession オブジェクトを取得してゲームセッション の接続情報を取得します。この情報を使用して、サーバープロセスへの直接接続を確立できま す。
	- a. 指定したポートと、サーバープロセスの DNS 名または IP アドレスを使用します。
	- b. フリートの DNS 名とポートを使用します。フリートに対して TLS 証明書の生成が有効に なっている場合、DNS 名とポートが必要です。
	- c. プレイヤーセッション ID を参照します。ゲームサーバーが新規プレイヤーの接続を検証す る場合は、プレイヤーセッション ID が必要です。

以下の例は、ゲームセッションでプレイヤースポットを予約する方法を示しています。

```
public Amazon.GameLift.Model.PlayerSession 
  CreatePlayerSession(Amazon.GameLift.Model.GameSession gsession)
{ 
     var cpsreq = new Amazon.GameLift.Model.CreatePlayerSessionRequest(); 
     cpsreq.GameSessionId = gsession.GameSessionId; 
     //Specify game session ID. 
     cpsreq.PlayerId = playerId; 
     //Specify player ID. 
     Amazon.GameLift.Model.CreatePlayerSessionResponse cpsres = 
  aglc.CreatePlayerSession(cpsreq); 
     string psid = cpsres.PlayerSession != null ? cpsres.PlayerSession.PlayerSessionId : 
  "N/A"; 
     return cpsres.PlayerSession;
```
}

次のコードは、プレイヤーをゲームセッションに接続する方法を示しています。

```
public bool ConnectPlayer(int playerIdx, string playerSessionId)
{ 
     //Call ConnectPlayer with player ID and player session ID. 
     return server.ConnectPlayer(playerIdx, playerSessionId);
}
```
<span id="page-168-0"></span>ゲームセッションからプレイヤーを削除する

**a** Note

このトピックでは、サーバー SDK 4.x 以前を使用する Unity バージョン 1.0.0 用の Amazon GameLift プラグインについて説明します。

プレイヤーがゲームを離れると、そのプレイヤーをゲームセッションから削除できます。

- 1. プレイヤーがサーバープロセスから切断されたことを Amazon GameLift サービスに通知しま す。プレイヤーのセッション ID で RemovePlayerSession を呼び出します。
- 2. RemovePlayerSession が Success を返すことを確認します。次に、Amazon はプレイヤー スロット GameLift を利用可能に変更します。このスロットは、Amazon が新しいプレイヤーに 割り当てる GameLift ことができます。

以下の例は、プレイヤーセッションを削除する方法を示しています。

```
public void DisconnectPlayer(int playerIdx)
{ 
     //Receive the player session ID. 
     string playerSessionId = playerSessions[playerIdx]; 
     var outcome = GameLiftServerAPI.RemovePlayerSession(playerSessionId); 
     if (outcome.Success) 
     { 
         Debug.Log (":) PLAYER SESSION REMOVED"); 
     } 
     else 
     {
```

```
 Debug.Log(":(PLAYER SESSION REMOVE FAILED. RemovePlayerSession() 
         returned " + outcome.Error.ToString()); 
     }
}
```
<span id="page-169-0"></span>プラグインをインストールしてセットアップする

## **a** Note

このトピックでは、サーバー SDK 4.x 以前を使用する Unity バージョン 1.0.0 用の Amazon GameLift プラグインについて説明します。

このセクションでは、Unity 用 Amazon GameLift プラグインのバージョン 1.0.0 をダウンロード、イ ンストール、およびセットアップする方法について説明します。

# 前提条件

- Windows 2019.4 LTS 用 Unity、Windows 2020.3 LTS 用、または MacOS 用Unity
- Java の現在のバージョン
- .NET 4.x の現在のバージョン

Unity 用プラグインをダウンロードしてインストールするには

- 1. Unity 用 Amazon GameLift プラグインをダウンロードします。最新バージョンは、[「Unity 用](https://github.com/aws/amazon-gamelift-plugin-unity/releases)  [Amazon GameLift プラグイン」リポジトリ](https://github.com/aws/amazon-gamelift-plugin-unity/releases)ページにあります[。\[最新リリース\]](https://github.com/aws/amazon-gamelift-plugin-unity/releases) で [アセット] を 選択し、com.amazonaws.gamelift-*version*.tgz ファイルをダウンロードします。
- 2. Unity を起動し、プロジェクトを選択します。
- 3. 上部のナビゲーションバーの [ウィンドウ] で、[パッケージマネージャー] を選択します。

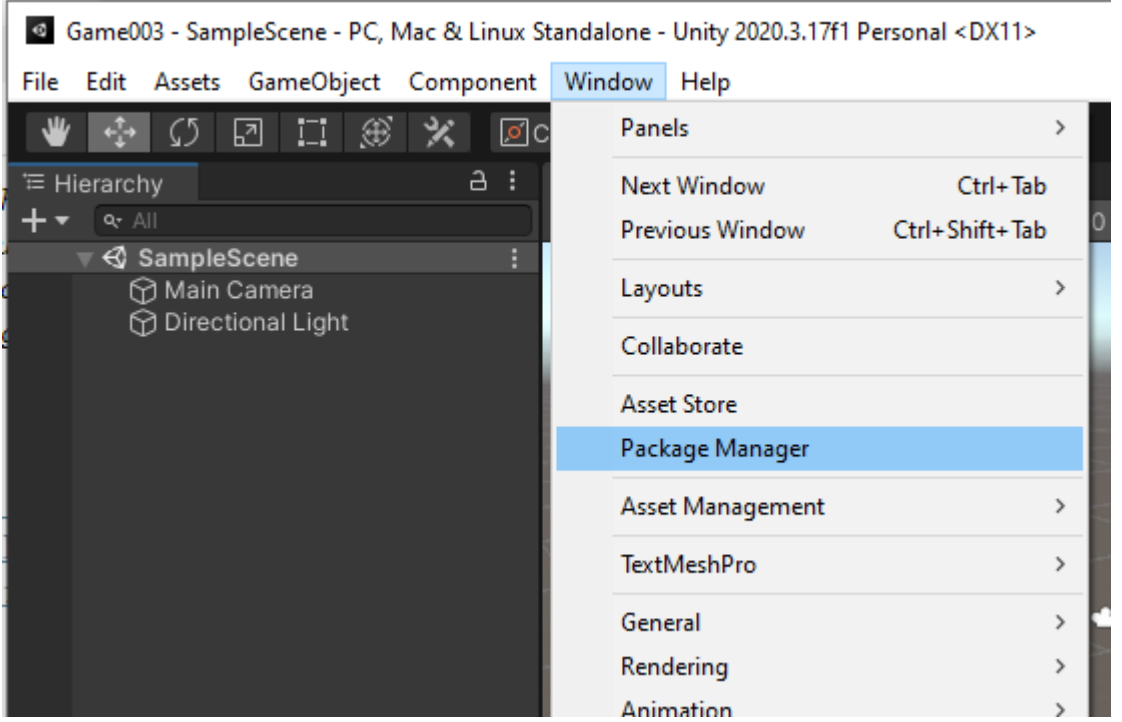

4. [パッケージマネージャー] タブで [+] を選択し、[ターボールからパッケージを追加...] を選択し ます。

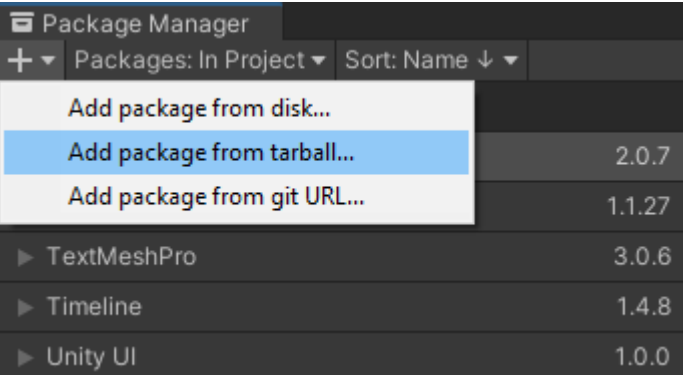

5. [ディスク上のパッケージを選択] ウィンドウで com.amazonaws.gamelift フォルダに移動 し、ファイル com.amazonaws.gamelift-*version*.tgz を選択して [開く] を選択します。

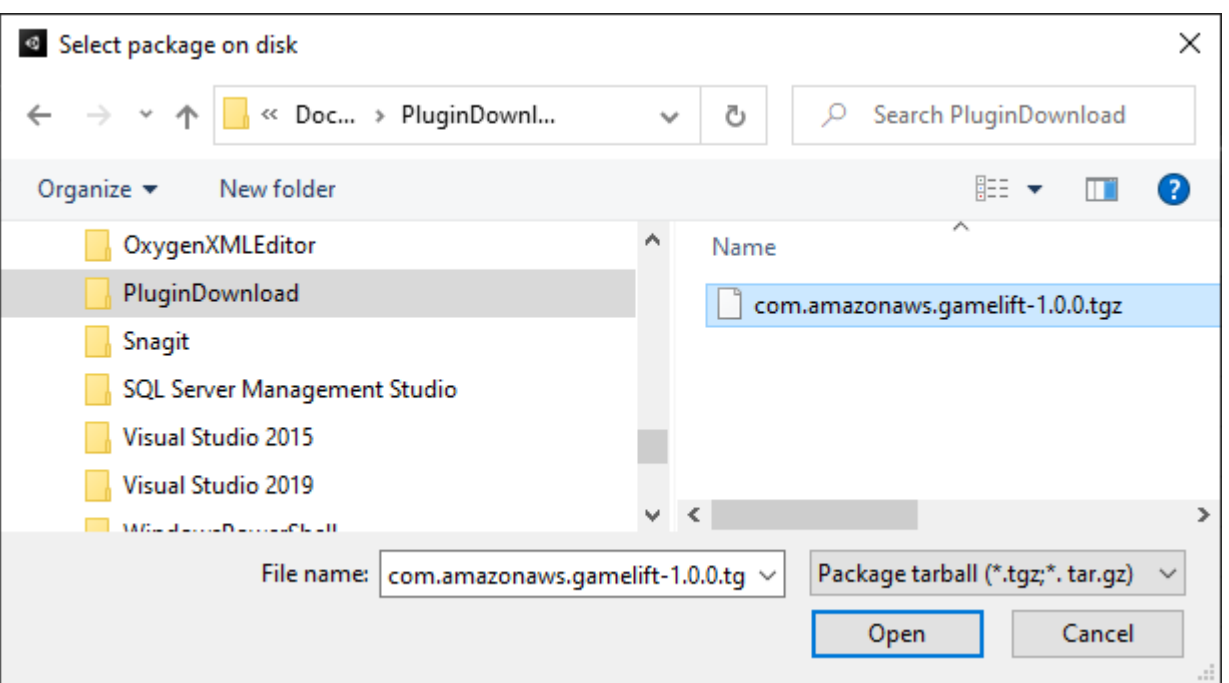

6. Unity がプラグインをロードすると、Amazon GameLift は Unity メニューに新しい項目とし て表示されます。スクリプトのインストールと再コンパイルには数分かかる場合がありま す。Amazon GameLift プラグイン設定 タブが自動的に開きます。

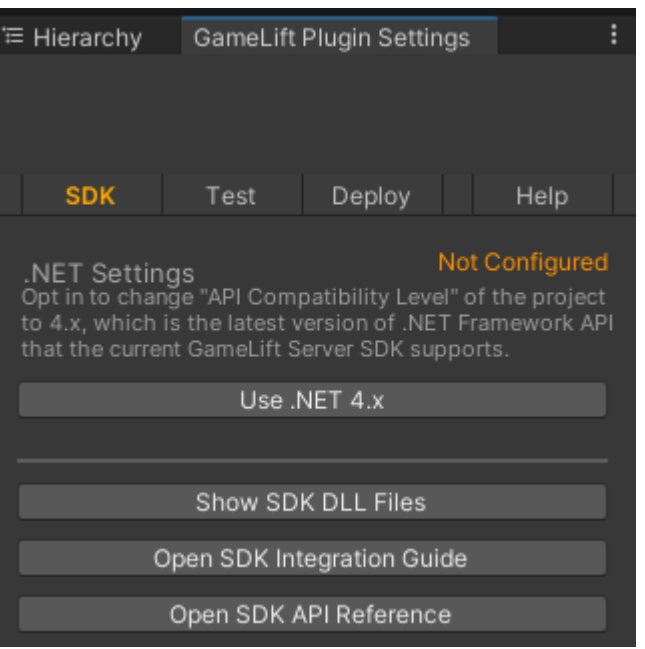

7. SDK ペインで、Use .NET 4.x を選択します。

構成すると、ステータスは [未設定] から [設定済み]に変更します。

# <span id="page-172-0"></span>ローカルでゲームをテストする

### **G** Note

このトピックでは、サーバー SDK 4.x 以前を使用する Unity バージョン 1.0.0 用の Amazon GameLift プラグインについて説明します。

Amazon GameLift Local を使用して、ローカルデバイスで Amazon GameLift を実行しま す。Amazon GameLift Local を使用すると、ネットワーク接続なしでコードの変更を数秒で確認でき ます。

ローカルテストを設定する

- 1. Unity 用プラグインウィンドウで、[テスト] タブを選択します。
- 2. テストペインで、Amazon GameLift Local のダウンロードを選択します。Unity 用プラグインは ブラウザウィンドウを開き、GameLift\_06\_03\_2021.zip ファイルをダウンロードフォルダ にダウンロードします。

ダウンロードには、C# サーバー SDK、.NET ソースファイル、および Unity と互換性のあ る .NET コンポーネントが含まれます。

- 3. ダウンロードした GameLift\_06\_03\_2021.zip ファイルを解凍します。
- 4. Amazon GameLift プラグイン設定ウィンドウで、Amazon GameLift Local Path を選択し、解凍 したフォルダに移動し、ファイル を選択しGameLiftLocal.jar、 を開くを選択します。

設定すると、ローカルテストのステータスが [未設定] から [設定済み] に変更します。

5. JRE のステータスを確認します。[未設定] の場合は、[JRE のダウンロード] を選択して、推奨さ れた Java バージョンをインストールします。

Java 環境がインストールされて設定されると、ステータスは [設定済み] に変更します。

ローカルゲームを実行する

- 1. Unity 用プラグインタブで、[テスト] タブを選択します。
- 2. [テスト] ペインで、[ローカルテスト UI を開く] を選択します。
- 3. [Local Testing](ローカルテスト) ウィンドウで、[Server executable path](サーバー実行可能パ ス) を指定します。... を選択して、サーバーアプリケーションのパスと実行可能ファイル名を選 択します。
- 4. [Local Testing](ローカルテスト) ウィンドウで、GL ローカルポート を指定します。
- 5. [デプロイと実行] を選択し、サーバーをデプロイして実行します。
- 6. ゲームサーバーを停止するには、[停止] を選択するか、ゲームサーバーウィンドウを閉じます。

<span id="page-173-0"></span>シナリオをデプロイする

### **a** Note

このトピックでは、サーバー SDK 4.x 以前を使用する Unity バージョン 1.0.0 用の Amazon GameLift プラグインについて説明します。

シナリオでは、 AWS CloudFormation テンプレートを使用して、ゲームのクラウドホスティングソ リューションをデプロイするために必要なリソースを作成します。このセクションでは、Amazon GameLift が提供するシナリオとその使用方法について説明します。

## 前提条件

シナリオをデプロイするには、Amazon GameLift サービスの IAM ロールが必要です。Amazon の ロールを作成する方法については GameLift、「」を参照してください[のセットアップ AWS アカウ](#page-21-0) [ント](#page-21-0)。

各シナリオには、次のリソースへのアクセス許可が必要になります。

- Amazon GameLift
- Amazon S3
- AWS CloudFormation
- API Gateway
- AWS Lambda
- AWS WAFV2
- Amazon Cognito

# シナリオ

**a** Note

このトピックでは、サーバー SDK 4.x 以前を使用する Unity バージョン 1.0.0 用の Amazon GameLift プラグインについて説明します。

Unity 用 Amazon GameLift プラグインには、次のシナリオが含まれます。

認証のみ

このシナリオでは、ゲームサーバー機能なしでプレイヤー認証を実行するゲームバックエンドサービ スを作成します。このテンプレートによって以下のリソースがアカウントに作成されます。

- プレイヤー認証情報を保存する Amazon Cognito ユーザープール。
- Amazon API Gateway REST エンドポイントベースの AWS Lambda ハンドラーで、ゲームを開始 したりゲーム接続情報を表示したりします。

単一リージョンフリート

このシナリオでは、単一の Amazon GameLift フリートでゲームバックエンドサービスを作成しま す。次のリソースを作成します。

- プレイヤーが認証してゲームを開始するための Amazon Cognito ユーザープール。
- フリートに空いているプレイヤースロットがある既存のゲームセッションを検索する AWS Lambda ハンドラー。空いているスロットが見つからない場合は、新しいゲームセッションを作成 します。

キューとカスタムマッチメーカーを使ったマルチリージョンフリート

このシナリオでは、Amazon GameLift キューとカスタムマッチメーカーを使用して、待機プール内 の最も古いプレイヤーをグループ化することでマッチを形成します。次のリソースを作成します。

- Amazon がメッセージ GameLift を発行する Amazon Simple Notification Service トピック。SNS トピックと通知に関する詳細については、「[ゲームセッション配置のイベン通知を設定](#page-349-0)」を参照し てください。
- プレイスメントとゲーム接続の詳細を通知するメッセージによって呼び出される Lambda 関数。

• プレイスメントとゲーム接続の詳細を保存する Amazon DynamoDB テーブ ル。GetGameConnection 呼び出しは、このテーブルから読み取り、ゲームクライアントに接続 情報を返します。

キューとカスタムマッチメーカーを使ったスポットフリート

このシナリオでは、Amazon GameLift キューとカスタムマッチメーカーを使用してマッチを形成 し、3 つのフリートを設定します。次のリソースを作成します。

- スポット使用不能に対する耐久性を提供する異なるインスタンスタイプを含む 2 つのスポットフ リートです。
- 他のスポットフリートのバックアップとして機能するオンデマンドフリート。フリートの設計に関 する詳細は、「[Amazon GameLift フリート設計ガイド](#page-281-1)」を参照してください。
- サーバーの可用性とコストを低く抑えるための Amazon GameLift キュー。キューについての詳細 とベストプラクティスに関しては、「[ゲームセッションキューの設計](#page-336-0)」を参照してください。

### **FlexMatch**

このシナリオでは FlexMatch、マネージドマッチメーキングサービスである を使用して、ゲームプ レイヤーを一致させます。の詳細については FlexMatch、[「Amazon とは GameLift FlexMatch」](https://docs.aws.amazon.com/gamelift/latest/flexmatchguide/match-intro.html)を 参照してください。このシナリオでは、次のリソースを作成します。

- StartGame リクエストを受け取った後にマッチメーキングチケットを作成する Lambda 関数。
- FlexMatch 一致イベントをリッスンする別の Lambda 関数。

AWS アカウント に不要な課金が発生しないように、各シナリオで作成されたリソースは使用後に削 除してください。対応する AWS CloudFormation スタックを削除します。

## AWS 認証情報の更新

**a** Note

このトピックでは、サーバー SDK 4.x 以前を使用する Unity バージョン 1.0.0 用の Amazon GameLift プラグインについて説明します。

Unity 用 Amazon GameLift プラグインでは、シナリオをデプロイするためにセキュリティ認証情報 が必要です。新しい認証情報を作成するか、既存の認証情報を使用できます。

認証情報の設定の詳細については、[AWS 認証情報の理解と取得を](https://docs.aws.amazon.com/general/latest/gr/aws-sec-cred-types.html)参照してください。

AWS認証情報を更新するには

- 1. Unity では、Unity 用プラグインタブで、[デプロイ] タブを選択します。
- 2. [デプロイ] ペインで、AWS[認証情報] を選択します。
- 3. 新しい AWS 認証情報を作成するか、既存の認証情報を選択できます。
	- 認証情報を作成するには、[新しい認証情報プロファイルの作成] を選択し、[新しいプロ ファイル名]、AWS[アクセスキー ID]、AWS[シークレットキー] および AWS リージョン を 指定します。
	- 既存の認証情報を選択するには、[既存の認証情報プロファイルの選択] を選択し、プロファ イル名および AWS リージョン を選択します。
- 4. [AWS 認証情報の更新] ウィンドウで、[認証情報プロファイルの更新] を選択します。

アカウントブートストラップを更新する

**a** Note

このトピックでは、サーバー SDK 4.x 以前を使用する Unity バージョン 1.0.0 用の Amazon GameLift プラグインについて説明します。

ブートストラップの場所は、デプロイ中に使用される Amazon S3 バケットです。これは、ゲーム サーバーのアセットやその他の依存関係を保存するために使用されます。バケットに選択する AWS リージョン は、シナリオのデプロイに使用するリージョンと同じである必要があります。

Amazon S3 バケットの詳細については[、Amazon Simple ストレージサービスバケットの作成、設](https://docs.aws.amazon.com/AmazonS3/latest/userguide/creating-buckets-s3.html) [定、操作](https://docs.aws.amazon.com/AmazonS3/latest/userguide/creating-buckets-s3.html)を参照してください。

アカウントのブートストラップの場所を更新するには

- 1. Unity では、Unity 用プラグインタブで、[デプロイ] タブを選択します。
- 2. [デプロイ] ペインで、[アカウントブートストラップを更新] を選択します。
- 3. [アカウントブートストラッピング] ウィンドウで、既存の Amazon S3 バケットを選択するか、 新しい Amazon S3 バケットを作成します。
	- 既存のバケットを選択するには、[既存の Amazon S3 バケットを選択] を選択し、[更新] を 選択して選択内容を保存します。

• [新しい Amazon S3 バケットの作成] を選択して、Amazon Amazon Simple Storage Service バケットを作成し、[ポリシー] を選択します。Amazon S3 バケットの有効期限がポリシー で指定されています。バケットを作成するには、[Create](作成) を選択します。

# ゲームシナリオをデプロイする

### **a** Note

このトピックでは、サーバー SDK 4.x 以前を使用する Unity バージョン 1.0.0 用の Amazon GameLift プラグインについて説明します。

シナリオを使用して、Amazon でゲームをテストできます GameLift。各シナリオでは、AWS CloudFormation テンプレートを使用して、必要なリソースを含むスタックを作成します。ほとんど のシナリオでは、ゲームサーバーの実行可能ファイルとビルドパスが必要です。シナリオをデプロイ すると、Amazon GameLift はデプロイの一環としてゲームアセットをブートストラップの場所にコ ピーします。

AWS認証情報と、シナリオをデプロイするためのAWS アカウント ブートストラップを設定する必 要があります。

シナリオをデプロイするには

- 1. Unity では、Unity 用プラグインタブで、[デプロイ] タブを選択します。
- 2. [デプロイ] ペインで、[デプロイ UI を開く] を選択します。
- 3. [デプロイ] ウィンドウで、シナリオを選択します。
- 4. [チーム名] を入力します。また、名前は一意である必要があります。ゲーム名はシナリオをデプ ロイするときの AWS CloudFormation スタック名の一部です。
- 5. [ゲームサーバービルドフォルダパス] を選択します。構築フォルダのパスは、サーバーの実行可 能ファイルと依存関係を含むフォルダを指します。
- 6. [ゲームサーバービルド .exe ファイルパス] を選択します。構築実行可能ファイルのパスは、 ゲームサーバーの実行可能ファイルを指します。
- 7. [デプロイを開始] を選択してシナリオのデプロイを開始します。[デプロイ] ウィンドウの [現在 の状態] で更新のステータスを確認できます。シナリオのデプロイには最大 30 分かかることが あります。

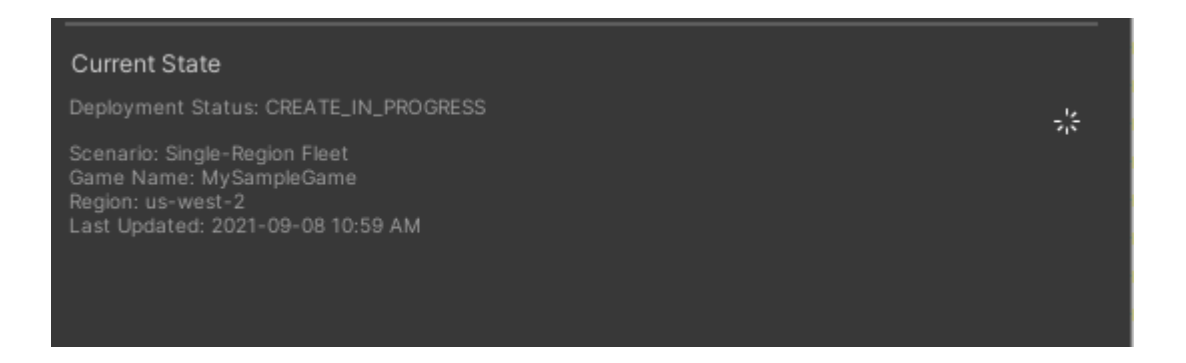

8. シナリオのデプロイが完了すると、[現在の状態] が更新され、ゲームにコピーして貼り付けられ る Cognito クライアント ID および API Gateway エンドポイント が含まれます。

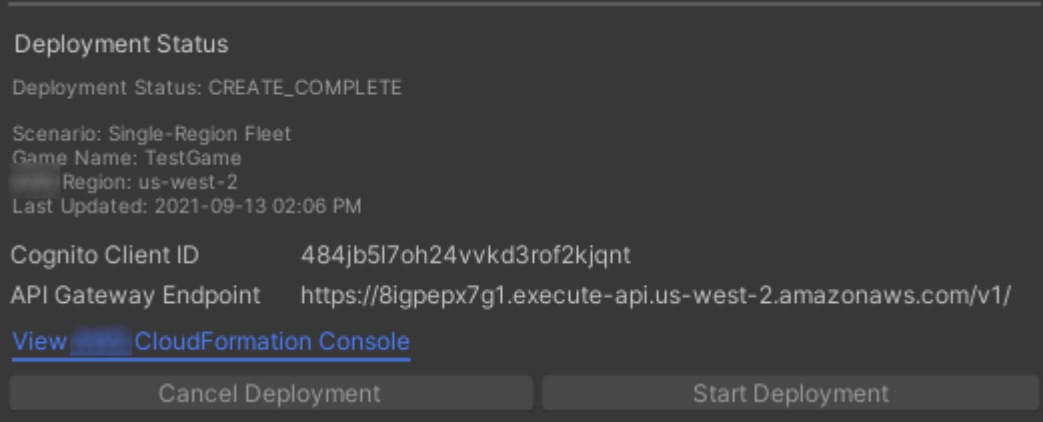

- 9. ゲーム設定を更新するには、Unity メニューで [クライアント接続設定に移動する] を選択しま す。これにより、[Inspector] タブが Unity 画面の右側に表示されます。
- 10. [ローカルテストモード] を選択解除します。
- 11. [API Gateway エンドポイント]と [Coginito クライアント ID] を入力します。シナリオのデプロイ に使用したものと同じ AWS リージョン を選択します。その後、展開されたシナリオリソース を使用して、ゲームクライアントを再構築して実行できます。

シナリオによって作成されたリソースの削除

**a** Note

このトピックでは、サーバー SDK 4.x 以前を使用する Unity バージョン 1.0.0 用の Amazon GameLift プラグインについて説明します。

シナリオ用に作成されたリソースを削除するには、対応する AWS CloudFormation スタックを削除 します。

シナリオによって作成されたリソースを削除するには

- 1. Unity デプロイ用の Amazon GameLift プラグインウィンドウで、AWS CloudFormationコンソー ルの表示を選択してAWS CloudFormationコンソールを開きます。
- 2. AWS CloudFormation コンソールで、[スタック] を選択し、デプロイ中に指定したゲーム名を含 むスタックを選択します。
- 3. [削除] を選択して、スタックを削除します。スタックの削除には数分かかります。AWS CloudFormation がシナリオで使用されているスタックを削除すると、そのステータスは ROLLBACK\_COMPLETE に変わります。

<span id="page-179-0"></span>Unity GameLift で Amazon とゲームを統合する

**a** Note

このトピックでは、サーバー SDK 4.x 以前を使用する Unity バージョン 1.0.0 用の Amazon GameLift プラグインについて説明します。

次のタスクを完了 GameLift して、Unity ゲームを Amazon と統合します。

- [Amazon を Unity ゲームサーバープロジェクト GameLift と統合する](#page-159-0)
- [Amazon を Unity ゲームクライアントプロジェクト GameLift と統合する](#page-163-0)

次の図は、ゲームを統合するフローの例を示しています。この図では、ゲームサーバーを持つフリー トが Amazon にデプロイされています GameLift。ゲームクライアントは、Amazon と通信するゲー ムサーバーと通信します GameLift。
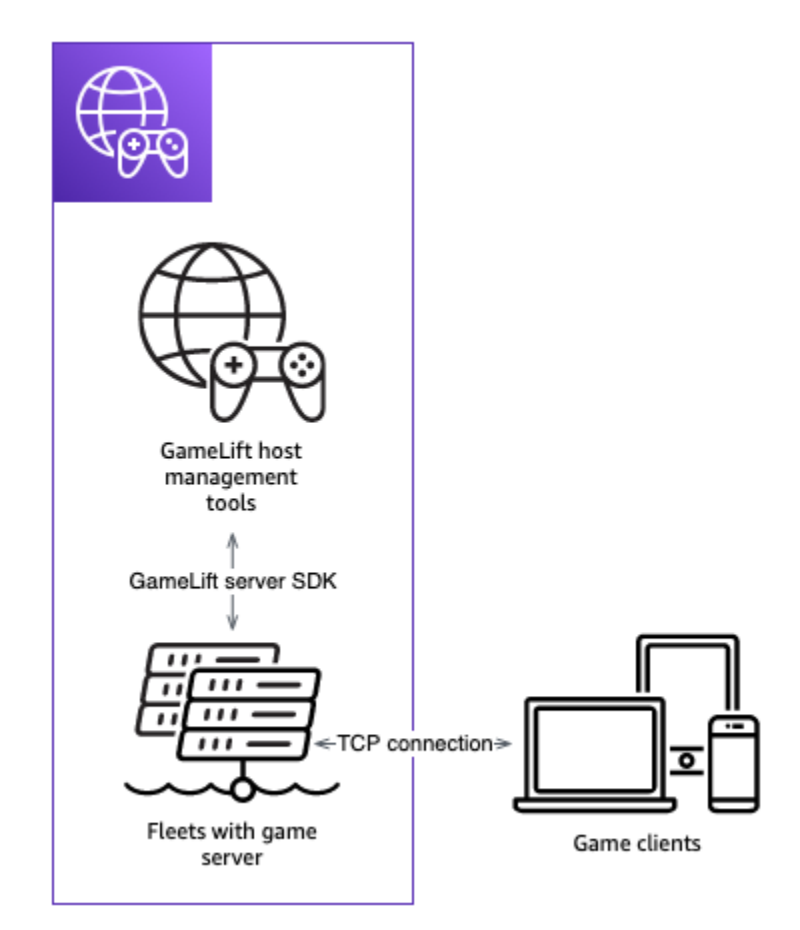

## サンプルゲームをインポートして実行する

**a** Note

このトピックでは、サーバー SDK 4.x 以前を使用する Unity バージョン 1.0.0 用の Amazon GameLift プラグインについて説明します。

Unity 用 Amazon GameLift プラグインには、ゲームを Amazon と統合するための基本を調べるため に使用できるサンプルゲームが含まれています GameLift。このセクションでは、ゲームクライアン トとゲームサーバーを構築し、Amazon GameLift Local を使用してローカルでテストします。

#### 前提条件

- [のセットアップ AWS アカウント](#page-21-0)
- [プラグインをインストールしてセットアップする](#page-169-0)

### サンプルゲームサーバーの構築と実行

#### **a** Note

このトピックでは、サーバー SDK 4.x 以前を使用する Unity バージョン 1.0.0 用の Amazon GameLift プラグインについて説明します。

サンプルゲームのゲームサーバーファイルをセットアップします。

- 1. Unity のメニューで Amazon GameLiftを選択し、サンプルゲームのインポート を選択します。
- 2. [サンプルゲームのインポート] ウィンドウで、[インポート] を選択して、ゲームとそのすべての アセットと依存関係をインポートします。
- 3. ゲームサーバーを構築します。Unity のメニューで Amazon GameLiftを選択し、Windows サン プルサーバー構築設定の適用または MacOS サンプルサーバー構築設定の適用を選択します。 ゲームサーバーの設定後、Unity はアセットを再コンパイルします。
- 4. Unity のメニューで [ファイル] を選択し、[ビルド] を選択します。[サーバービルド] を選択 し、[ビルド] を選択して、サーバーファイル専用のビルドフォルダーを選択します。

Unity はサンプル ゲーム サーバーを構築し、実行可能ファイルと必要なアセットを指定された ビルドフォルダに配置します。

サンプルゲームクライアントを構築して実行する

**a** Note

このトピックでは、サーバー SDK 4.x 以前を使用する Unity バージョン 1.0.0 用の Amazon GameLift プラグインについて説明します。

サンプルゲームのゲームクライアントファイルをセットアップします。

- 1. Unity のメニューで Amazon GameLiftを選択し、Windows サンプルクライアント構築設定の適 用 または MacOS サンプルクライアント構築設定の適用 を選択します。ゲーム クライアントの 設定後、Unity はアセットを再コンパイルします。
- 2. Unity のメニューで、[Go To Client Settings](クライアント設定に移動) を選択します。これに より、[Inspector] タブを Unity 画面の右側に表示します。Amazon GameLift クライアント設定 タブで、ローカルテストモード を選択します。

3. ゲーム クライアントを構築します。Unity のメニューで [ファイル] を選択します。[サーバービ ルド] がチェックされていないことを確認し、[ビルド] を選択し、クライアントファイル専用の ビルドフォルダーを選択します。

Unity はサンプルゲームクライアントを構築し、実行可能ファイルと必要なアセットを指定され たクライアントビルドフォルダーに配置します。

4. ゲームサーバーとクライアントは構築していません。次のステップでは、ゲームを実行し、それ が Amazon とどのように相互作用するかを確認します GameLift。

サンプルゲームをローカルでテストする

#### **a** Note

このトピックでは、サーバー SDK 4.x 以前を使用する Unity バージョン 1.0.0 用の Amazon GameLift プラグインについて説明します。

Amazon GameLift Local を使用してインポートしたサンプルゲームを実行します。

- 1. ゲームサーバーを起動します。Unity では、Unity 用プラグインタブで、[デプロイ] タブを選択し ます。
- 2. [テスト] ペインで、[ローカルテスト UI を開く] を選択します。
- 3. [Local Testing](ローカルテスト) ウィンドウで、[Game Server .exe File Path](ゲームサー バー .exe ファイルパス) を指定します。パスには実行可能ファイル名を含める必要がありま す。例えば、「C:/MyGame/GameServer/MyGameServer.exe」と入力します。
- 4. [デプロイと実行] を選択します。Unity 用プラグインはゲームサーバーを起動し、Amazon GameLift Local ログウィンドウを開きます。ウィンドウには、ゲームサーバーと Amazon GameLift Local の間で送信されるメッセージなどのログメッセージが含まれます。
- 5. ゲーム クライアントを起動します。サンプルゲームクライアントでビルドの場所を見つけ、実 行ファイルを選択します。
- 6. Amazon GameLift サンプルゲーム で、E メールとパスワードを入力し、ログイン を選択しま す。E メールとパスワードは検証も使用もされていません。
- 7. Amazon GameLift サンプルゲーム で、 の開始 を選択します。ゲームクライアントはゲーム セッションを検索します。セッションが見つからない場合は、セッションを作成します。その 後、ゲームクライアントはゲームセッションを開始します。ゲームのアクティビティはログで確 認できます。

```
...
2021-09-15T19:55:3495 PID:20728 Log :) GAMELIFT AWAKE 
2021-09-15T19:55:3512 PID:20728 Log :) I AM SERVER 
2021-09-15T19:55:3514 PID:20728 Log :) GAMELIFT StartServer at port 33430. 
2021-09-15T19:55:3514 PID:20728 Log :) SDK VERSION: 4.0.2 
2021-09-15T19:55:3556 PID:20728 Log :) SERVER IS IN A GAMELIFT FLEET 
2021-09-15T19:55:3577 PID:20728 Log :) PROCESSREADY SUCCESS. 
2021-09-15T19:55:3577 PID:20728 Log :) GAMELIFT HEALTH CHECK REQUESTED (HEALTHY)
...
2021-09-15T19:55:3634 PID:20728 Log :) GAMELOGIC AWAKE 
2021-09-15T19:55:3635 PID:20728 Log :) GAMELOGIC START 
2021-09-15T19:55:3636 PID:20728 Log :) LISTENING ON PORT 33430 
2021-09-15T19:55:3636 PID:20728 Log SERVER: Frame: 0 HELLO WORLD! 
...
2021-09-15T19:56:2464 PID:20728 Log :) GAMELIFT SESSION REQUESTED
2021-09-15T19:56:2468 PID:20728 Log :) GAME SESSION ACTIVATED
2021-09-15T19:56:3578 PID:20728 Log :) GAMELIFT HEALTH CHECK REQUESTED (HEALTHY)
2021-09-15T19:57:3584 PID:20728 Log :) GAMELIFT HEALTH CHECK REQUESTED (HEALTHY)
2021-09-15T19:58:0334 PID:20728 Log SERVER: Frame: 8695 Connection accepted: playerIdx 
 0 joined
2021-09-15T19:58:0335 PID:20728 Log SERVER: Frame: 8696 Connection accepted: playerIdx 
  1 joined 
2021-09-15T19:58:0338 PID:20728 Log SERVER: Frame: 8697 Msg rcvd from playerIdx 0 Msg: 
 CONNECT: server IP localhost 
2021-09-15T19:58:0338 PID:20728 Log SERVER: Frame: 8697 Msg rcvd from player 0:CONNECT: 
  server IP localhost 
2021-09-15T19:58:0339 PID:20728 Log SERVER: Frame: 8697 CONNECT: player index 0 
2021-09-15T19:58:0339 PID:20728 Log SERVER: Frame: 8697 Msg rcvd from playerIdx 1 Msg: 
  CONNECT: server IP localhost
```
2021-09-15T19:58:0339 PID:20728 Log SERVER: Frame: 8697 Msg rcvd from player 1:CONNECT: server IP localhost

2021-09-15T19:58:0339 PID:20728 Log SERVER: Frame: 8697 CONNECT: player index 1

#### Amazon GameLift Local ログのサンプル

```
12:55:26,000 INFO || - [SocketIOServer] main - Session store / pubsub factory used: 
 MemoryStoreFactory (local session store only)
12:55:28,092 WARN || - [ServerBootstrap] main - Unknown channel option 'SO_LINGER' for 
  channel '[id: 0xe23d0a14]'
12:55:28,101 INFO || - [SocketIOServer] nioEventLoopGroup-2-1 - SocketIO server 
  started at port: 5757
```
Amazon GameLift アンチェック しょうしょう しょうしょう しょうしゅう しょうしゅう しょうしゅう しょうしゅう うちのみ のうしゃ 開発者ガイド

12:55:28,101 INFO || - [SDKConnection] main - GameLift SDK server (communicates with your game server) has started on http://localhost:5757 12:55:28,120 INFO || - [SdkWebSocketServer] WebSocketSelector-20 - WebSocket Server started on address localhost/127.0.0.1:5759 12:55:28,166 INFO || - [StandAloneServer] main - GameLift Client server (listens for GameLift client APIs) has started on http://localhost:8080 12:55:28,179 INFO || - [StandAloneServer] main - GameLift server sdk http listener has started on http://localhost:5758 12:55:35,453 INFO || - [SdkWebSocketServer] WebSocketWorker-12 - onOpen socket: /?pID=20728&sdkVersion=4.0.2&sdkLanguage=CSharp and handshake /? pID=20728&sdkVersion=4.0.2&sdkLanguage=CSharp 12:55:35,551 INFO || - [HostProcessManager] WebSocketWorker-12 - client connected with pID 20728 12:55:35,718 INFO || - [GameLiftSdkHttpHandler] GameLiftSdkHttpHandler-thread-0 - GameLift API to use: ProcessReady for pId 20728 12:55:35,718 INFO || - [ProcessReadyHandler] GameLiftSdkHttpHandler-thread-0 - Received API call for processReady from 20728 12:55:35,738 INFO || - [ProcessReadyHandler] GameLiftSdkHttpHandler-thread-0 onProcessReady data: port: 33430 12:55:35,739 INFO || - [HostProcessManager] GameLiftSdkHttpHandler-thread-0 - Registered new process with pId 20728 12:55:35,789 INFO || - [GameLiftSdkHttpHandler] GameLiftSdkHttpHandler-thread-0 - GameLift API to use: ReportHealth for pId 20728 12:55:35,790 INFO || - [ReportHealthHandler] GameLiftSdkHttpHandler-thread-0 - Received API call for ReportHealth from 20728 12:55:35,794 INFO || - [ReportHealthHandler] GameLiftSdkHttpHandler-thread-0 - ReportHealth data: healthStatus: true 12:56:24,098 INFO || - [GameLiftHttpHandler] Thread-12 - API to use: GameLift.DescribeGameSessions 12:56:24,119 INFO || - [DescribeGameSessionsDispatcher] Thread-12 - Received API call to describe game sessions with input: {"FleetId":"fleet-123"} 12:56:24,241 INFO || - [GameLiftHttpHandler] Thread-12 - API to use: GameLift.CreateGameSession 12:56:24,242 INFO || - [CreateGameSessionDispatcher] Thread-12 - Received API call to create game session with input: {"FleetId":"fleet-123","MaximumPlayerSessionCount":4} 12:56:24,265 INFO || - [HostProcessManager] Thread-12 - Reserved process: 20728 for gameSession: arn:aws:gamelift:local::gamesession/fleet-123/ gsess-59f6cc44-4361-42f5-95b5-fdb5825c0f3d 12:56:24,266 INFO || - [WebSocketInvoker] Thread-12 - StartGameSessionRequest: gameSessionId=arn:aws:gamelift:local::gamesession/fleet-123/ gsess-59f6cc44-4361-42f5-95b5-fdb5825c0f3d, fleetId=fleet-123, gameSessionName=null, maxPlayers=4, properties=[], ipAddress=127.0.0.1, port=33430, gameSessionData?=false, matchmakerData?=false, dnsName=localhost

12:56:24,564 INFO || - [CreateGameSessionDispatcher] Thread-12 - GameSession with id: arn:aws:gamelift:local::gamesession/fleet-123/gsess-59f6cc44-4361-42f5-95b5 fdb5825c0f3d created 12:56:24,585 INFO || - [GameLiftHttpHandler] Thread-12 - API to use: GameLift.DescribeGameSessions 12:56:24,585 INFO || - [DescribeGameSessionsDispatcher] Thread-12 - Received API call to describe game sessions with input: {"FleetId":"fleet-123"} 12:56:24,660 INFO || - [GameLiftSdkHttpHandler] GameLiftSdkHttpHandler-thread-0 - GameLift API to use: GameSessionActivate for pId 20728 12:56:24,661 INFO || - [GameSessionActivateHandler] GameLiftSdkHttpHandler-thread-0 - Received API call for GameSessionActivate from 20728 12:56:24,678 INFO || - [GameSessionActivateHandler] GameLiftSdkHttpHandler-thread-0 - GameSessionActivate data: gameSessionId: "arn:aws:gamelift:local::gamesession/ fleet-123/gsess-59f6cc44-4361-42f5-95b5-fdb5825c0f3d"

サーバープロセスをシャットダウンする

**a** Note

このトピックでは、サーバー SDK 4.x 以前を使用する Unity バージョン 1.0.0 用の Amazon GameLift プラグインについて説明します。

サンプルゲームを終了したら、Unity のサーバーをシャットダウンします。

- 1. ゲーム クライアントで、[Quit](終了) を選択するか、ウィンドウを閉じて、ゲーム クライア ントを停止します。
- 2. Unityでは、[Local Testing](ローカルテスト) ウィンドウで [Stop](停止) を選択するか、 ゲーム サーバー Windowsを閉じて、サーバーを停止します。

# Unreal Engine 用 Amazon GameLift プラグインとのゲームの統合

このセクションのトピックでは、Unreal Engine (UE) 用 Amazon GameLift プラグインと、それを 使用して Amazon でホストするマルチプレイヤーゲームプロジェクトを準備する方法について説 明します GameLift。プラグインのガイド付きワークフローを使用して UE 開発環境で完全に作業 し、Amazon でホストするための基本要件を完了します GameLift。

Amazon GameLift は、ゲームデベロッパーがセッションベースのマルチプレイヤーゲーム専用の ゲームサーバーを管理およびスケーリングできるようにするフルマネージドサービスです。Amazon GameLift ホスティングの詳細については、「」を参照してください[Amazon GameLift の仕組み](#page-13-0)。

#### トピック

- [プラグインについて](#page-186-0)
- [プラグインワークフロー](#page-187-0)
- [Unreal 用プラグインをインストールする](#page-187-1)
- [AWS ユーザープロファイルを設定します。](#page-191-0)
- [Amazon でのテスト用にゲームをセットアップする GameLift Anywhere](#page-193-0)
- [マネージド EC2 フリートでゲームをクラウドホスティングにデプロイします。](#page-206-0)

# <span id="page-186-0"></span>プラグインについて

このプラグインは、Amazon GameLift ツールと機能を UE エディタに追加します。Amazon GameLift をゲームプロジェクトに統合し、テスト用のローカルホストとしてワークステーションを 指定し、ゲームサーバーを Amazon GameLift クラウドホスティングにデプロイするためのプラグイ ンのガイド付きワークフロー。

プラグインの事前構築済みのホスティングソリューションを使用してゲームをデプロイします。ロー カルワークステーションをホストとして Amazon GameLift Anywhere フリートを設定します。クラ ウドホスティングの場合は、プレイヤーのレイテンシー、ゲームセッションの可用性、コストをさ まざまな方法でバランスを取る 2 つの一般的なデプロイシナリオから選択します。1 つのシナリオに は、シンプルな FlexMatchマッチメーカーとルールセットが含まれます。これらのソリューションを 使用して、本番環境に対応したホスティング構造をすぐに導入し、必要に応じて最適化とカスタマイ ズを行います。

このプラグインには以下のコンポーネントが含まれています。

- UE エディター用のプラグインモジュール。プラグインをインストールすると、新しいメインメ ニューボタンで Amazon GameLift の機能にアクセスできます。
- クライアント側の機能を備えた Amazon GameLift サービス API 用の C++ ライブラリ。
- Amazon GameLift サーバー SDK (バージョン 5) 用の Unreal ライブラリ。
- テスト用のコンテンツ。スタートアップゲームマップと、サーバー統合のテストに使用する基本的 なブループリントと UI 要素を含む 2 つのテストマップが含まれます。
- プラグインがホスティング用にゲームサーバーをデプロイする際に使用する、AWS CloudFormation テンプレート形式の編集可能な設定。

# <span id="page-187-0"></span>プラグインワークフロー

次のステップでは、Unreal Engine 用 Amazon GameLift プラグインとゲームプロジェクトを統合 してデプロイするための一般的なアプローチについて説明します。これらのステップを完了するに は、UE エディタとゲームコードを使って作業します。

- 1. AWS アカウントにリンクし、Amazon を使用するアクセス許可を持つ有効なアカウントユーザー のアクセス認証情報を提供するユーザープロファイルを作成します GameLift。
- 2. ゲームプロジェクトにサーバーコードを追加して、実行中のゲームサーバーと Amazon GameLift サービスとの通信を確立します。
- 3. ゲームプロジェクトにクライアントコードを追加して、ゲームクライアントが新しいゲームセッ ションを開始して接続 GameLift するためのリクエストを Amazon に送信できるようにします。
- 4. Anywhere ワークフローを使用して、ローカルワークステーションをゲームサーバーの Anywhere ホストとして設定します。プラグインを使用してゲームサーバーとクライアントをローカルで起 動し、ゲームセッションに接続して、統合をテストします。
- 5. EC2 ホスティングワークフローを使用して、統合ゲームサーバーをアップロードし、クラウドホ スティングソリューションをデプロイします。ゲームサーバーの準備ができたら、プラグインを 使用してゲームクライアントをローカルで起動し、ゲームセッションに接続してゲームをプレイ します。

プラグインで作業するときは、 AWSリソースを作成して使用します。これらのアクションでは、使 用中のAWSアカウントに料金が発生する可能性があります。を初めて使用する場合AWS、これらの アクションは [AWS無料利用枠](https://aws.amazon.com/free/) の対象になる場合があります。

## <span id="page-187-1"></span>Unreal 用プラグインをインストールする

このセクションでは、Unreal Engine プロジェクトにプラグインを追加する初期インストールタスク について説明します。プラグイン機能は、Unreal Editor でプロジェクトを開いている場合に使用で きます。

**a** Note

Amazon GameLift プラグインは UE エディタの標準バージョンで使用できますが、ゲーム サーバービルドをパッケージ化するときにソースビルドバージョンを使用する必要がありま す。

### 開始する前に

Unreal Engine 用 Amazon GameLift プラグインを使用するために必要なものは次のとおりです。

- Unreal Engine リリースパッケージ用の Amazon GameLift プラグイン。[\[ダウンロードサイト\]。](https://github.com/aws/amazon-gamelift-plugin-unreal)
- Microsoft Visual Studio 2019 以降。
- Unreal Engine エディタのソースビルドバージョン。マルチプレイヤーゲームのサーバーコンポー ネントをパッケージ化するには、ソースビルドバージョンが必要です。その他の前提条件を含む詳 細については、Unreal Engine のドキュメントを参照してください。
	- [の Unreal Engine ソースコードにアクセスするには GitHub 、](https://www.unrealengine.com/ue-on-github) と エピックゲームアカウントが 必要です GitHub。
	- 「[ソースからの Unreal Engine の構築」](https://docs.unrealengine.com/5.1/building-unreal-engine-from-source/)チュートリアル。
- C++ ゲームコードを使ったマルチプレイヤーゲームプロジェクト。ブループリントプロジェクト を使用している場合は、プロジェクトの C++ ソースコードを生成する方法に関する Unreal のド キュメントを参照してください。

プラグインをゲームプロジェクトに追加する

ゲームプロジェクトにプラグインを追加するには、次のタスクを実行します。

Amazon GameLift C++ サーバー SDK を構築する

- 1. Amazon GameLift plugin for Unreal Engine リリースパッケージを解凍して、2 つの zip ファイル を抽出します。
	- amazon-gamelift-plugin-unreal-<>-sdk-<>.zip
	- GameLift-Cpp-ServerSDK-<>.zip.

これらのファイルを解凍します。

2. GameLift-Cpp-ServerSDK-<> フォルダを開き、プラットフォームの Linux または Microsoft Windows の手順を完了します。

Linux

1. 以下のコマンドを実行します。

```
mkdir out 
cd out
cmake -DBUILD_FOR_UNREAL=1 ..
make
```
これらのコマンドは/lib/aws-cpp-sdk-gamelift-server.so、 ファイルを構築します。

2. /lib/aws-cpp-sdk-gamelift-server.so を amazon-gamelift-plugin-unreal/ GameLiftPlugin/Source/GameliftServer/ThirdParty/GameLiftServerSDK/ Linux/x86\_64-unknown-linux-gnu/ ディレクトリにコピーします。

Microsoft Windows

1. 以下のコマンドを実行します。

```
mkdir out 
cd out 
cmake -G "Visual Studio 17 2022" -DBUILD_FOR_UNREAL=1 .. 
msbuild ALL_BUILD.vcxproj /p:Configuration=Release
```
これらのコマンドは、次のバイナリファイルをビルドします。

- prefix\bin\aws-cpp-sdk-gamelift-server.dll
- prefix\lib\aws-cpp-sdk-gamelift-server.lib
- 2. ファイルを amazon-gamelift-plugin-unreal\GameLiftPlugin\Source \GameliftServer\ThirdParty\GameLiftServerSDK\Win64\ ディレクトリにコピーしま す。

ゲームプロジェクトファイルで作業し、以下のタスクを実行します。

- 1. プラグインをインストールします。
	- a. ゲームプロジェクトのルートフォルダ (... > Unreal Projects/[project-name]/ など) を探します。Plugins フォルダが存在しない場合は、作成します。
	- b. から解凍したamazon-gamelift-plugin-unrealフォルダに移動しますamazongamelift-plugin-unreal-<>-sdk-<>.zip。GameLiftPlugin フォルダからゲーム

プロジェクトディレクトリ内のPluginsフォルダにgamelift-plugin-unrealフォルダ をコピーします。

- 2. プラグインを **.uproject** ファイルに追加します。
	- a. ゲームプロジェクトのルートフォルダで、.uproject ファイルを開きます。
	- b. ファイルを更新してGameLiftPlugin「」とWebBrowserWidget「」を Pluginsセクション に追加し、有効にします。次のコードは、「」というゲームの更新.uprojectファイルを 示していますMyGame。

```
UnrealProjects > MyGame > MyGame.uproject
{ 
   ... 
   "Plugins": [ 
    \{ "Name": "ModelingToolsEditorMode", 
        "Enabled": true, 
        "TargetAllowList": [ "Editor" ] 
     }, 
    \mathcal{L} "Name": "GameLiftPlugin", 
        "Enabled": true 
     }, 
     { 
        "Name": "WebBrowserWidget", 
        "Enabled": true 
     } 
   ]
}
```
3. プロジェクトの UE エディタのバージョンを変更します。

あるエディタバージョン用のプロジェクトを作成した後に、別のバージョン (ソースビルドバー ジョンなど) に変更したい場合は、プロジェクトを更新する必要があります。

ゲームプロジェクトのルートフォルダで .uproject ファイルを選択し、[Unreal Engine バー ジョンの切り替え] オプションを選択します。新しいエディタバージョンを選択します。

4. 更新内容でプロジェクトソリューションを再構築します。

- a. プロジェクトルートフォルダで、ソリューション (\*.sln) ファイルを探します。存在しな い場合は、.uproject ファイルを選択して [Visual Studio プロジェクトファイルを生成す る] オプションを選択します。
- b. ソリューションファイルを開き、プロジェクトを構築または再構築します。
- 5. UE エディタでプラグインが有効になっていることを確認します。

#### **a** Note

エディタを既に開いている場合は、新しいプラグインを認識する前にエディタを再起動 しなければならない場合があります。

- a. 選択した UE エディタでプロジェクトを開きます。
- b. メインエディタのツールバーで、新しい Amazon GameLift メニューボタン [必要な画像] を 確認します。
- c. コンテンツブラウザで Amazon GameLift プラグインアセットを確認します。[表示オプショ ン] 設定で [プラグインコンテンツを表示] オプションが選択されていることを確認します。

### <span id="page-191-0"></span>AWS ユーザープロファイルを設定します。

プラグインをインストールしたら、プロファイルを設定して有効な AWS アカウントユーザーにリン クします。複数のプロファイルを保持できますが、一度にアクティブにできるプロファイルは 1 つ に限られます。プラグインで作業するときはいつでも、使用するプロファイルを選択してください。

複数のプロファイルを管理することで、異なるホスティングシナリオ間で切り替えることができま す。例えば、同じ AWS 認証情報で異なる AWS リージョンのプロファイルを設定することができま す。または、異なる AWS アカウントや異なるユーザー/アクセス許可のセットでプロファイルを設 定することもできます。

**a** Note

ワークステーションに CLI AWS をインストールし、プロファイルがすでに設定されている 場合、Amazon GameLift プラグインはそれを検出して既存のプロファイルとして一覧表示で きます。プラグインは [default] という名前のプロファイルを自動的に選択します。既存 のプロファイルを使用するか、新しいプロファイルを作成できます。

AWS プロファイルを管理するには

- 1. Unreal エディタのメインツールバーで、Amazon GameLift メニューを選択し、AWSユーザープ ロファイルの設定を選択します。このアクションにより、プラグインの [プロジェクト設定] が 開きます。[AWS ユーザープロファイル] セクションを展開します。
- 2. プラグインが既存のプロファイルを検出しない場合、プロファイルを作成するよう求められま す。新しいプロファイルは、新しいアカウントでも既存の AWS アカウントでも作成できます。

**a** Note

AWS マネジメントコンソールを使用して新しい AWS アカウントを作成し、適切なアク セス許可セットを持つユーザーを作成または更新する必要があります。

プロファイルをセットアップするには、次の情報が必要です。

- AWS アカウント。新規 AWS アカウントを作成する必要がある場合、プロンプトに従ってア カウントを作成します。詳細については、「[AWS アカウントを作成する」](https://docs.aws.amazon.com/accounts/latest/reference/manage-acct-creating.html)を参照してくださ い。
- Amazon GameLift およびその他の必要な AWSのサービスを使用するアクセス許可を持つ AWS ユーザー。Amazon アクセス GameLift 許可と長期的な認証情報を使用したプログラム によるアクセスを持つ AWS Identity and Access Management (IAM) ユーザーを設定する手 順[のセットアップ AWS アカウントに](#page-21-0)ついては、「」を参照してください。
- AWS ユーザーの認証情報。これらの認証情報は、AWS アクセスキー IDおよび AWS シーク レットアクセスキーで構成されています。詳細については、「[アクセスキーを取得する](https://docs.aws.amazon.com/cli/latest/userguide/cli-authentication-user.html#cli-authentication-user-get)」を参 照してください。
- AWS リージョン。これは、ホスティング用の AWS リソースを作成する地理的なロケーショ ンです。開発中は、実際のロケーションに近い地域を使用することをおすすめします。[サポー](https://docs.aws.amazon.com/general/latest/gr/gamelift.html) [トされている AWS リージョンの](https://docs.aws.amazon.com/general/latest/gr/gamelift.html)リストを参照してください。
- 3. プラグインが既存のプロファイルを検出した場合、プロファイルを作成するように求められませ ん。プロファイルを更新したり、新しいプロファイルを作成したりする場合は、[プロファイル を管理する] を選択します。

プロファイルをブートストラップするには

Amazon GameLift プラグインで使用するには、すべてのプロファイルをブートストラップする必要 があります。ブートストラッピングによって、プロファイル固有の Amazon S3 バケットが作成され ます。プロジェクト設定、ビルドアーティファクト、およびその他の依存関係を保存するために使用 されます。バケットは他のプロファイルとは共有されません。

ブートストラップには新しい AWS リソースの作成が必要で、コストが発生する可能性があります。

- 1. Unreal エディタのメインツールバーで、Amazon GameLift アイコンを選択し、AWSユーザープ ロファイルの設定を選択します。このアクションにより、プラグインの [プロジェクト設定] が 開きます。[AWS ユーザープロファイル] セクションを展開します。
- 2. [プロファイルをブートストラップする] セクションで、ドロップダウンリストからプロファイル を選択し、ブートストラップのステータスを確認します。ステータスにバケットが存在しないこ とが示されている場合は、[ ブートストラップしてプロファイルを作成] ボタンを選択し、選択 したプロファイルの Amazon S3 バケットを作成します。
- 3. ブートストラップのステータスが「アクティブ」に変わるまでお待ちください。これは数分かか ることがあります。

## <span id="page-193-0"></span>Amazon でのテスト用にゲームをセットアップする GameLift Anywhere

このワークフローでは、Amazon GameLift 機能のクライアントとサーバーのゲームコードを追加 し、 プラグインを使用してローカルワークステーションをテストゲームサーバーホストとして指定 します。統合タスクが完了したら、プラグインを使用してゲームクライアントとサーバーのコンポー ネントを構築します。

Amazon GameLift Anywhere ワークフローを開始するには:

• Unreal エディタのメインツールバーで Amazon GameLift メニューを選択し、Anywhere でホス トを選択します。このアクションにより [Anywhere のデプロイ] というプラグインページが開 き、ゲームコンポーネントを統合、ビルド、起動するための 6 つのステップのプロセスが表示 されます。

ステップ 1: プロフィールを設定する

このワークフローに従うときに使用したいプロファイルを選択します。選択したプロファイルは、 ワークフローのすべてのステップに影響します。作成したすべてのリソースはプロファイルのAWS アカウントに関連付けられ、プロファイルのデフォルトAWSリージョンに配置されます。プロファ イルユーザーのアクセス許可によって、AWSリソースとアクションへのアクセスが決まります。

- 1. 使用可能なプロファイルのドロップダウンリストからプロファイルを選択します。まだプロファ イルを持っていない場合、または新しいプロファイルを作成する場合は、Amazon GameLift メ ニューに移動し、AWS「ユーザープロファイルの設定」を選択します。
- 2. ブートストラップステータスが「アクティブ」でない場合は、ブートストラッププロファイルを 選択し、ステータスが「アクティブ」に変わるのを待ちます。

#### <span id="page-194-0"></span>ステップ2: ゲームコードをセットアップする

このステップでは、クライアントとサーバーのコードに一連の更新を実施し、ホスティング機能を追 加します。Unreal エディタのソースビルドバージョンをまだ設定していない場合、プラグインは手 順とソースコードへのリンクを提供します。

このプラグインを使用すると、ゲームコードを統合する際にいくつかの便利な機能を活用できます。 最小限の統合で基本的なホスティング機能を設定できます。より広範囲なカスタム統合を行うことも できます。このセクションでは、最小限の統合オプションについて説明します。プラグインに含まれ ているテストマップを使用して、クライアントの Amazon GameLift 機能をゲームプロジェクトに追 加します。サーバー統合の場合は、提供されているコードサンプルを使用してプロジェクトのゲーム モードを更新してください。

サーバーゲームモードを統合する

ゲームサーバーと Amazon GameLift サービス間の通信を可能にするサーバーコードをゲームに追加 します。ゲームサーバーは、新しいゲームセッションを開始するなど GameLift、Amazon からのリ クエストに応答できる必要があります。また、ゲームサーバーのヘルスとプレイヤー接続のステータ スも報告できる必要があります。

- 1. コードエディタで、ゲームプロジェクトのソリューション (.sln) ファイルを開きます。通常は プロジェクトのルートフォルダにあります。例: GameLiftUnrealApp.sln。
- 2. ソリューションを開いた状態で、プロジェクトのゲームモードヘッダーファイル: [projectname]GameMode.h ファイルを探します。例: GameLiftUnrealAppGameMode.h。
- 3. ヘッダーファイルを次のサンプルコードに合わせて変更します。必ずGameLiftServer「」を独自 のプロジェクト名に置き換えてください。これらの更新はゲームサーバー固有のものです。クラ イアントで使用するために、元のゲームモードファイルのバックアップコピーを作成することを お勧めします。

// Copyright Amazon.com, Inc. or its affiliates. All Rights Reserved.

<sup>//</sup> SPDX-License-Identifier: Apache-2.0

```
#pragma once 
#include "CoreMinimal.h"
#include "GameFramework/GameModeBase.h"
#include "GameLiftServerGameMode.generated.h" 
struct FProcessParameters; 
DECLARE_LOG_CATEGORY_EXTERN(GameServerLog, Log, All); 
UCLASS(minimalapi)
class AGameLiftServerGameMode : public AGameModeBase
{ 
     GENERATED_BODY() 
public: 
     AGameLiftServerGameMode(); 
protected: 
     virtual void BeginPlay() override; 
private: 
     void InitGameLift();
private: 
     TSharedPtr<FProcessParameters> ProcessParameters;
};
```
4. 関連するソースファイルの [project-name]GameMode.cpp ファイル (GameLiftUnrealAppGameMode.cpp など) を開きます。コードを次のサンプルコードに合わ せて変更します。必ずGameLiftUnrealApp「」を独自のプロジェクト名に置き換えてください。 これらの更新はゲームサーバー固有のものです。クライアントで使用するために、元のファイル のバックアップコピーを作成することをお勧めします。

次のサンプルコードは、Amazon とのサーバー統合に最低限必要な要素を追加する方法を示して います GameLift。

• Amazon GameLift API クライアントを初期化します。Amazon GameLift Anywhere フリート には、サーバーパラメータを使用したInitSDK()呼び出しが必要です。Anywhere フリート に接続すると、プラグインはサーバーパラメータをコンソール引数として保存します。サンプ ルコードはランタイム時に値にアクセスできます。

- OnStartGameSession、、 OnProcessTerminateなど、Amazon GameLift サービスから のリクエストに応答するために必要なコールバック関数を実装しますonHealthCheck。
- ゲームセッションをホストする準備ができたら、指定されたポートProcessReady()で を呼 び出して Amazon GameLift サービスに通知します。

```
// Copyright Amazon.com, Inc. or its affiliates. All Rights Reserved.
// SPDX-License-Identifier: Apache-2.0 
#include "GameLiftServerGameMode.h" 
#include "UObject/ConstructorHelpers.h"
#include "Kismet/GameplayStatics.h" 
#if WITH_GAMELIFT
#include "GameLiftServerSDK.h"
#include "GameLiftServerSDKModels.h"
#endif 
#include "GenericPlatform/GenericPlatformOutputDevices.h" 
DEFINE_LOG_CATEGORY(GameServerLog); 
AGameLiftServerGameMode::AGameLiftServerGameMode() : 
     ProcessParameters(nullptr)
{ 
     // Set default pawn class to our Blueprinted character 
     static ConstructorHelpers::FClassFinder<APawn> PlayerPawnBPClass(TEXT("/Game/
ThirdPerson/Blueprints/BP_ThirdPersonCharacter")); 
     if (PlayerPawnBPClass.Class != NULL) 
     { 
         DefaultPawnClass = PlayerPawnBPClass.Class; 
     } 
     UE_LOG(GameServerLog, Log, TEXT("Initializing AGameLiftServerGameMode..."));
} 
void AGameLiftServerGameMode::BeginPlay()
{ 
     Super::BeginPlay();
```

```
#if WITH_GAMELIFT 
     InitGameLift();
#endif
} 
void AGameLiftServerGameMode::InitGameLift()
{
#if WITH_GAMELIFT 
     UE_LOG(GameServerLog, Log, TEXT("Calling InitGameLift...")); 
     // Getting the module first. 
     FGameLiftServerSDKModule* GameLiftSdkModule = 
 &FModuleManager::LoadModuleChecked<FGameLiftServerSDKModule>(FName("GameLiftServerSDK")); 
     //Define the server parameters for a GameLift Anywhere fleet. These are not 
  needed for a GameLift managed EC2 fleet. 
     FServerParameters ServerParametersForAnywhere; 
     bool bIsAnywhereActive = false; 
     if (FParse::Param(FCommandLine::Get(), TEXT("glAnywhere"))) 
     { 
         bIsAnywhereActive = true; 
     } 
     if (bIsAnywhereActive) 
     { 
         UE_LOG(GameServerLog, Log, TEXT("Configuring server parameters for 
  Anywhere...")); 
         // If GameLift Anywhere is enabled, parse command line arguments and pass 
  them in the ServerParameters object. 
         FString glAnywhereWebSocketUrl = ""; 
         if (FParse::Value(FCommandLine::Get(), TEXT("glAnywhereWebSocketUrl="), 
  glAnywhereWebSocketUrl)) 
         { 
             ServerParametersForAnywhere.m_webSocketUrl = 
  TCHAR_TO_UTF8(*glAnywhereWebSocketUrl); 
         } 
         FString glAnywhereFleetId = ""; 
         if (FParse::Value(FCommandLine::Get(), TEXT("glAnywhereFleetId="), 
  glAnywhereFleetId)) 
\overline{\mathcal{L}}
```

```
 ServerParametersForAnywhere.m_fleetId = 
 TCHAR_TO_UTF8(*glAnywhereFleetId); 
        } 
        FString glAnywhereProcessId = ""; 
        if (FParse::Value(FCommandLine::Get(), TEXT("glAnywhereProcessId="), 
 glAnywhereProcessId)) 
        { 
             ServerParametersForAnywhere.m_processId = 
 TCHAR_TO_UTF8(*glAnywhereProcessId); 
        } 
        else 
       \{ // If no ProcessId is passed as a command line argument, generate a 
 randomized unique string. 
             ServerParametersForAnywhere.m_processId = 
                 TCHAR_TO_UTF8( 
                     *FText::Format( 
                          FText::FromString("ProcessId_{0}"), 
                          FText::AsNumber(std::time(nullptr)) 
                     ).ToString() 
                 ); 
        } 
        FString glAnywhereHostId = ""; 
        if (FParse::Value(FCommandLine::Get(), TEXT("glAnywhereHostId="), 
 glAnywhereHostId)) 
        { 
             ServerParametersForAnywhere.m_hostId = 
 TCHAR_TO_UTF8(*glAnywhereHostId); 
        } 
        FString glAnywhereAuthToken = ""; 
        if (FParse::Value(FCommandLine::Get(), TEXT("glAnywhereAuthToken="), 
 glAnywhereAuthToken)) 
        { 
             ServerParametersForAnywhere.m_authToken = 
 TCHAR_TO_UTF8(*glAnywhereAuthToken); 
        } 
        UE_LOG(GameServerLog, SetColor, TEXT("%s"), COLOR_YELLOW); 
        UE_LOG(GameServerLog, Log, TEXT(">>>> Web Socket URL: %s"), 
 *ServerParametersForAnywhere.m_webSocketUrl);
```

```
 UE_LOG(GameServerLog, Log, TEXT(">>>> Fleet ID: %s"), 
  *ServerParametersForAnywhere.m_fleetId); 
        UE LOG(GameServerLog, Log, TEXT(">>>> Process ID: %s"),
  *ServerParametersForAnywhere.m_processId); 
         UE_LOG(GameServerLog, Log, TEXT(">>>> Host ID (Compute Name): %s"), 
  *ServerParametersForAnywhere.m_hostId); 
         UE_LOG(GameServerLog, Log, TEXT(">>>> Auth Token: %s"), 
  *ServerParametersForAnywhere.m_authToken); 
         UE_LOG(GameServerLog, SetColor, TEXT("%s"), COLOR_NONE); 
    } 
    UE_LOG(GameServerLog, Log, TEXT("Initializing the GameLift Server...")); 
    //InitSDK will establish a local connection with GameLift's agent to enable 
 further communication. 
     FGameLiftGenericOutcome InitSdkOutcome = GameLiftSdkModule-
>InitSDK(ServerParametersForAnywhere); 
     if (InitSdkOutcome.IsSuccess()) 
     { 
         UE_LOG(GameServerLog, SetColor, TEXT("%s"), COLOR_GREEN); 
         UE_LOG(GameServerLog, Log, TEXT("GameLift InitSDK succeeded!")); 
         UE_LOG(GameServerLog, SetColor, TEXT("%s"), COLOR_NONE); 
     } 
     else 
     { 
         UE_LOG(GameServerLog, SetColor, TEXT("%s"), COLOR_RED); 
         UE_LOG(GameServerLog, Log, TEXT("ERROR: InitSDK failed : (")); 
         FGameLiftError GameLiftError = InitSdkOutcome.GetError(); 
         UE_LOG(GameServerLog, Log, TEXT("ERROR: %s"), 
  *GameLiftError.m_errorMessage); 
         UE_LOG(GameServerLog, SetColor, TEXT("%s"), COLOR_NONE); 
         return; 
     } 
     ProcessParameters = MakeShared<FProcessParameters>(); 
    //When a game session is created, GameLift sends an activation request to the 
  game server and passes along the game session object containing game properties 
  and other settings.
```

```
 //Here is where a game server should take action based on the game session 
 object.
```
//Once the game server is ready to receive incoming player connections, it should invoke GameLiftServerAPI.ActivateGameSession()

```
 ProcessParameters->OnStartGameSession.BindLambda([=]
(Aws::GameLift::Server::Model::GameSession InGameSession) 
     { 
         FString GameSessionId = FString(InGameSession.GetGameSessionId()); 
         UE_LOG(GameServerLog, Log, TEXT("GameSession Initializing: %s"), 
  *GameSessionId); 
         GameLiftSdkModule->ActivateGameSession(); 
     }); 
    //OnProcessTerminate callback. GameLift will invoke this callback before 
  shutting down an instance hosting this game server. 
    //It gives this game server a chance to save its state, communicate with 
  services, etc., before being shut down. 
     //In this case, we simply tell GameLift we are indeed going to shutdown. 
    ProcessParameters->OnTerminate.BindLambda([=]( ) { 
         UE_LOG(GameServerLog, Log, TEXT("Game Server Process is terminating")); 
         GameLiftSdkModule->ProcessEnding(); 
     }); 
    //This is the HealthCheck callback. 
    //GameLift will invoke this callback every 60 seconds or so. 
    //Here, a game server might want to check the health of dependencies and such. 
    //Simply return true if healthy, false otherwise. 
    //The game server has 60 seconds to respond with its health status. GameLift 
 will default to 'false' if the game server doesn't respond in time. 
     //In this case, we're always healthy! 
     ProcessParameters->OnHealthCheck.BindLambda([]() 
     { 
         UE_LOG(GameServerLog, Log, TEXT("Performing Health Check")); 
         return true; 
     }); 
    //GameServer.exe -port=7777 LOG=server.mylog 
     ProcessParameters->port = FURL::UrlConfig.DefaultPort; 
    TArray<FString> CommandLineTokens; 
     TArray<FString> CommandLineSwitches; 
     FCommandLine::Parse(FCommandLine::Get(), CommandLineTokens, 
  CommandLineSwitches); 
     for (FString SwitchStr : CommandLineSwitches) 
     { 
         FString Key;
```

```
 FString Value; 
         if (SwitchStr.Split("=", &Key, &Value)) 
         { 
             if (Key.Equals("port")) 
\{\hspace{.1cm} \} ProcessParameters->port = FCString::Atoi(*Value); 
 } 
         } 
     } 
    //Here, the game server tells GameLift where to find game session log files. 
    //At the end of a game session, GameLift uploads everything in the specified 
    //location and stores it in the cloud for access later. 
     TArray<FString> Logfiles; 
     Logfiles.Add(TEXT("GameServerLog/Saved/Logs/GameServerLog.log")); 
     ProcessParameters->logParameters = Logfiles; 
    //The game server calls ProcessReady() to tell GameLift it's ready to host game 
  sessions. 
     UE_LOG(GameServerLog, Log, TEXT("Calling Process Ready...")); 
     FGameLiftGenericOutcome ProcessReadyOutcome = GameLiftSdkModule-
>ProcessReady(*ProcessParameters); 
     if (ProcessReadyOutcome.IsSuccess()) 
     { 
         UE_LOG(GameServerLog, SetColor, TEXT("%s"), COLOR_GREEN); 
        UE LOG(GameServerLog, Log, TEXT("Process Ready!"));
         UE_LOG(GameServerLog, SetColor, TEXT("%s"), COLOR_NONE); 
     } 
     else 
     { 
         UE_LOG(GameServerLog, SetColor, TEXT("%s"), COLOR_RED); 
         UE_LOG(GameServerLog, Log, TEXT("ERROR: Process Ready Failed!")); 
         FGameLiftError ProcessReadyError = ProcessReadyOutcome.GetError(); 
         UE_LOG(GameServerLog, Log, TEXT("ERROR: %s"), 
  *ProcessReadyError.m_errorMessage); 
         UE_LOG(GameServerLog, SetColor, TEXT("%s"), COLOR_NONE); 
     } 
    UE_LOG(GameServerLog, Log, TEXT("InitGameLift completed!"));
#endif
}
```
クライアントゲームマップを統合する

スタートアップゲームマップには、ゲームセッションをリクエストしたり、接続情報を使用してゲー ムセッションに接続するための基本コードが既に含まれているブループリントロジックと UI 要素が 含まれています。このマップはそのまま使用することも、必要に応じて変更することもできます。ス タートアップ時のゲームマップは、Unreal Engine が提供する Third Person テンプレートプロジェク トなどの他のゲームアセットと一緒に使用してください。これらのアセットはコンテンツブラウザで 使用できます。これらを使用してプラグインのデプロイワークフローをテストしたり、ゲームのカス タムバックエンドサービスを作成するためのガイドとして使用したりできます。

このスタートアップマップには以下の特徴があります。

- Anywhere フリートとマネージド EC2 フリートの両方のロジックが含まれています。クライアン トを実行するときに、どちらかのフリートに接続することを選択できます。
- クライアント機能には、ゲームセッションの検索 (SearchGameSessions())、新しいゲームセッ ションの作成 (CreateGameSession())、ゲームセッションの直接参加が含まれます。
- プロジェクトの Amazon Cognito ユーザープールから一意のプレイヤー ID を取得します (これは デプロイされた Anywhere ソリューションの一部です)。

スタートアップゲームマップを使用するには

- 1. UE エディタで、[プロジェクト設定、マップ & モード] ページを開き、[デフォルトマップ] セク ションを展開します。
- 2. Editor Startup Map で、ドロップダウンリストからStartupMap「」を選択します。... > Unreal Projects/[project-name]/Plugins/Amazon GameLift Plugin Content/ Maps にあるファイルを検索しなければいけない場合があります。
- 3. ゲームのデフォルトマップ では、ドロップダウンリストから同じStartupMap「」を選択しま す。
- 4. サーバーデフォルトマップ で、ThirdPersonMap「」を選択します。これはゲームプロジェクト に含まれるデフォルトのマップです。このマップはゲーム内の 2 人のプレイヤー向けに設計さ れています。
- 5. サーバーのデフォルトマップの詳細パネルを開きます。GameMode Override を「None」に設定 します。

6. [デフォルトモード] セクションを展開し、[グローバルデフォルトサーバーゲームモード] をサー バー統合用に更新したゲームモードに設定します。

<span id="page-203-0"></span>プロジェクトにこれらの変更を加えたら、ゲームコンポーネントを構築する準備が整います。

ゲームコンポーネントを構築する

- 1. 新しいサーバーとクライアントのターゲットファイルを作成する
	- a. ゲームプロジェクトフォルダで、ソースフォルダに移動し、Target.cs ファイルを見つけ ます。
	- b. [project-name]Editor.Target.cs ファイルを、[projectname]Client.Target.cs および [project-name]Server.Target.cs という名前の 2 つの新しいファイルにコピーします。
	- c. 次に示すように、新しいファイルをそれぞれ編集して、クラス名とターゲットタイプの値を 更新します。

```
UnrealProjects > MyGame > Source > MyGameClient.Target.cs
// Copyright Epic Games, Inc. All Rights Reserved.
using UnrealBuildTool;
using System.Collections.Generic;
public class MyGameClientTarget : TargetRules
{ 
   public MyGameClientTarget(TargetInfo Target) : base(Target) 
   { 
     Type = TargetType.Client; 
      DefaultBuildSettings = BuildSettingsVersion.V2; 
     IncludeOrderVersion = EngineIncludeOrderVersion.Unreal5_1; 
      ExtraModuleNames.Add("MyGame"); 
   }
}
```

```
UnrealProjects > MyGame > Source > MyGameServer.Target.cs
// Copyright Epic Games, Inc. All Rights Reserved. 
using UnrealBuildTool;
```

```
using System.Collections.Generic;
```

```
public class MyGameServerTarget : TargetRules
{ 
   public MyGameServerTarget(TargetInfo Target) : base(Target) 
   { 
     Type = TargetType.Server; 
     DefaultBuildSettings = BuildSettingsVersion.V2; 
     IncludeOrderVersion = EngineIncludeOrderVersion.Unreal5_1; 
     ExtraModuleNames.Add("MyGame"); 
   }
}
```
- 2. .Build.cs ファイルを更新します。
	- a. プロジェクトの .Build.cs ファイルを開きます。このファイルは UnrealProjects/ [project name]/Source/[project name]/[project name].Build.cs にありま す。
	- b. 次のコードサンプルに示すように、ModuleRules クラスを更新します。

```
public class MyGame : ModuleRules
{ 
   public GameLiftUnrealApp(TargetInfo Target) 
  \mathcal{L} PublicDependencyModuleNames.AddRange(new string[] { "Core", "CoreUObject", 
  "Engine", "InputCore" }); 
     bEnableExceptions = true; 
     if (Target.Type == TargetRules.TargetType.Server) 
    \{ PublicDependencyModuleNames.AddRange(new string[] 
  { "GameLiftServerSDK" }); 
       PublicDefinitions.Add("WITH_GAMELIFT=1"); 
     } 
     else 
     { 
       PublicDefinitions.Add("WITH_GAMELIFT=0"); 
     } 
   }
}
```
- 3. ゲームプロジェクトソリューションを再構築します。
- 4. Unreal Engine エディタのソースビルドバージョンでゲームプロジェクトを開きます。
- 5. クライアントとサーバーの両方で以下の操作を実行します。
	- a. ターゲットを選択します。[プラットフォーム、Windows] に移動し、次のいずれかを選択し ます。
		- サーバー: [your-application-name]Server
		- クライアント: [your-application-name]Client
	- b. ビルドを開始します [プラットフォーム、Windows、パッケージプロジェクト] に移動しま す。

パッケージ化処理を行うたびに、[your-application-name]Client.exe または [yourapplication-name]Server.exe という実行ファイルが生成されます。

プラグインで、ローカルワークステーションにクライアントとサーバーのビルド実行ファイルへのパ スを設定します。

ステップ 3: Anywhere フリートに接続する

このステップでは、使用する Anywhere フリートを指定します。Anywhere フリートは、ゲームサー バーをホスティングするための、どこにでも配置できる一連のコンピューティングリソースを定義し ます。

- 現在使用しているAWSアカウントに既存の Anywhere フリートがある場合は、フリート名ドロッ プダウンフィールドを開き、フリートを選択します。このドロップダウンには、現在アクティブな ユーザープロファイルの AWS リージョン内の Anywhere フリートのみが表示されます。
- 既存のフリートがない場合、または新しいフリートを作成する場合は、[新しい Anywhere フリー トを作成する] を選択してフリート名を指定します。

プロジェクトに Anywhere フリートを選択すると、Amazon はフリートのステータスがアクティ ブ広告にフリート ID が表示され GameLift ていることを確認します。このリクエストの進行状況 は、Unreal エディタの出力ログで追跡できます。

ステップ 4: ワークステーションを登録する

このステップでは、ローカルワークステーションを新しい Anywhere フリートのコンピューティング リソースとして登録します。

1. ローカルマシンのコンピューティング名を入力します。フリートに複数のコンピューティングを 追加する場合、名前は一意でなければなりません。

- 2. ローカルマシンの IP アドレスを入力します。このフィールドのデフォルトは、マシンのパブリッ ク IP アドレスです。ゲームクライアントとサーバーを同じマシンで実行している限り、localhost (127.0.0.1) を使用することもできます。
- 3. [コンピューティングを登録] を選択します。このリクエストの進行状況は、Unreal エディタの出 力ログで追跡できます。

このアクションに応じて、Amazon はコンピューティングに接続できる GameLift ことを確認し、新 しく登録されたコンピューティングに関する情報を返します。また、Amazon GameLift サービスと の通信を初期化するときにゲーム実行可能ファイルに必要なコンソール引数も作成します。

#### ステップ 5: 認証トークンを生成する

Anywhere コンピューティングで実行されているゲームサーバープロセスには、 GameLift サービス を呼び出すための認証トークンが必要です。プラグインからゲームサーバーを起動するたびに、プラ グインは Anywhere フリートの認証トークンを自動的に生成して保存します。認証トークンの値はコ マンドライン引数として保存され、サーバーコードはランタイム時にそれを取得できます。

このステップでは何もする必要はありません。

#### ステップ 6: ゲームを起動する

この時点で、Amazon を使用してローカルワークステーションでマルチプレイヤーゲームを起動して プレイするために必要なすべてのタスクが完了しました GameLift。

- 1. ゲームサーバーを起動します。ゲームサーバーは、ゲームセッションをホストする準備ができた GameLift ときに Amazon に通知します。
- 2. ゲームクライアントを起動し、新しい機能を使用して新しいゲームセッションを開始します。 このリクエストは、新しいバックエンドサービス GameLift を介して Amazon に送信されます。 それに応じて、Amazon GameLiftはローカルマシンで実行されているゲームサーバーを呼び出 して、新しいゲームセッションを開始します。ゲームセッションがプレイヤーを受け入れる準 備ができたら、Amazon はゲームクライアントがゲームセッションに参加するための接続情報 GameLift を提供します。

# <span id="page-206-0"></span>マネージド EC2 フリートでゲームをクラウドホスティングにデプロイしま す。

このワークフローでは、 プラグインを使用して、Amazon が管理するクラウドベースのコンピュー ティングリソースでホストするようにゲームを変更します GameLift。Amazon GameLift 機能のクラ イアントとサーバーのゲームコードを追加し、サーバービルドを Amazon GameLift サービスにアッ プロードしてクラウドベースのリソースにデプロイします。このワークフローが完了すると、クラウ ド内のゲームサーバーに接続できるゲームクライアントが動作します。

Amazon GameLift マネージド Amazon EC2 ワークフローを開始するには:

• Unreal エディタのメインツールバーで Amazon GameLift メニューを選択し、マネージド EC2 でホストを選択します。このアクションにより [Amazon EC2 Fleet のデプロイ] というプラグイ ンページが開き、ゲームコンポーネントを統合、ビルド、デプロイ、起動するための 6 つのス テップのプロセスが表示されます。

#### ステップ 1: プロフィールを設定する

このワークフローに従うときに使用したいプロファイルを選択します。選択したプロファイルは、 ワークフローのすべてのステップに影響します。作成したすべてのリソースはプロファイルのAWS アカウントに関連付けられ、プロファイルのデフォルトAWSリージョンに配置されます。プロファ イルユーザーのアクセス許可によって、AWSリソースとアクションへのアクセスが決まります。

- 1. 使用可能なプロファイルのドロップダウンリストからプロファイルを選択します。まだプロファ イルを持っていない場合、または新しいプロファイルを作成する場合は、Amazon GameLift メ ニューに移動し、AWS「ユーザープロファイルの設定」を選択します。
- 2. ブートストラップステータスが「アクティブ」でない場合は、ブートストラッププロファイルを 選択し、ステータスが「アクティブ」に変わるのを待ちます。

ステップ2: ゲームコードをセットアップする

このステップでは、クライアントとサーバーのコードに一連の更新を実施し、ホスティング機能を追 加します。Unreal エディタのソースビルドバージョンをまだ設定していない場合、プラグインは手 順とソースコードへのリンクを提供します。

Anywhere フリートで使用するためにゲームを統合する場合は、ゲームコードを変更する必要はあり ません。スタートアップゲームマップを使用している場合は、EC2 デプロイでも機能します。

- [ゲームコードをセットアップする \(Anywhere\)](#page-194-0)
- [ゲームコンポーネントを構築する](#page-203-0)

ゲームサーバーを構築したら、以下のタスクを完了して Amazon にアップロードする準備をします GameLift。

サーバービルドをクラウドデプロイ用にパッケージ化するには

Unreal Editor がデフォルトでサーバービルドファイルをパッケージ化する WindowsServer フォル ダに、次の内容を追加します。

- 1. プラグインのダウンロードに含まれるインストールスクリプトを WindowsServer フォルダー のルートにコピーします。[project-name]/Plugins/Resources/CloudFormation/ extra\_server\_resources/install.bat ファイルを探します。Amazon GameLift はこの ファイルを使用して、各 EC2 ホスティングリソースにサーバービルドをインストールします。
- 2. Visual Studio のインストールに含まれている VC\_redist.x64.exe ファイルを WindowsServer フォルダのルートにコピーします。このファイルは一般に C:/Program Files (x86)/Microsoft Visual Studio/2019/Professional/VC/Redist/MSVC/ v142 にあります。
- 3. ゲームサーバービルドの OpenSSL DLL をフォルダ WindowsServer/MyGame/Binaries/ Win64 にコピーします。DLL がサーバービルドで使用されているバージョンと同じであること を確認してください。次のファイルをコピーします。
	- libssl-3-x64.dll
	- libcrypto-3-x64.dll

ステップ 3: デプロイシナリオを選択する

このステップでは、この時点でデプロイしたいゲームホスティングソリューションを選択します。ど のシナリオを使用しても、ゲームを複数デプロイすることができます。

- 単一リージョンフリート: アクティブなプロファイルのデフォルトAWSリージョンのホスティング リソースの単一のフリートにゲームサーバーをデプロイします。このシナリオは、AWS とのサー バー統合とサーバービルド設定をテストする出発点に適しています。次のリソースをデプロイしま す。
	- ゲームサーバービルドをインストールして実行中の AWS フリート (オンデマンド)。
	- プレイヤーが認証してゲームを開始するための Amazon Cognito ユーザープールとクライアン ト。
	- ユーザープールと API をリンクする API ゲートウェイオーソライザー。
	- プレイヤーから API ゲートウェイへの過剰な呼び出しを スロットリングする WebACL。
- プレイヤーがゲームスロットをリクエストするための API ゲートウェイ + Lambda 関数。この 関数は、何も利用できない場合に CreateGameSession() を呼び出します。
- プレイヤーがゲームリクエストの接続情報を取得するための API ゲートウェイ + Lambda 関 数。
- FlexMatch フリート: ゲームサーバーを一連のフリートにデプロイし、プレイヤー FlexMatch マッ チを作成するためのルールを含むマッチメーカーを設定します。このシナリオでは、マルチフリー トのマルチロケーション構造で低コストのスポットホスティングを使用し、高い可用性を実現しま す。このアプローチは、ホスティングソリューションのマッチメーカーコンポーネントの設計を開 始する準備ができたときに役立ちます。このシナリオでは、このソリューションの基本リソースを 作成し、必要に応じて後でカスタマイズできます。次のリソースをデプロイします。
	- FlexMatch プレイヤーのリクエストとフォームマッチを受け入れるためのマッチメーキング設定 とマッチメーキングルールセット。
	- ゲームサーバービルドがインストールされ、複数のロケーションで稼働している 3 AWS つのフ リート。バックアップとして 2 つのスポットフリートと 1 つのオンデマンドフリートが含まれ ます。
	- (実行可能性、コスト、プレイヤーレイテンシーなどに基づいて) 最適なホスティングリソース を見つけ、ゲームセッションを開始することで、提案されたマッチのリクエストに応える AWS ゲームセッションプレイスメントキュー。
	- プレイヤーが認証してゲームを開始するための Amazon Cognito ユーザープールとクライアン ト。
	- ユーザープールと API をリンクする API ゲートウェイオーソライザー。
	- プレイヤーから API ゲートウェイへの過剰な呼び出しを スロットリングする WebACL。
	- プレイヤーがゲームスロットをリクエストするための API ゲートウェイ + Lambda 関数。この 関数は StartMatchmaking() を呼び出します。
	- プレイヤーがゲームリクエストの接続情報を取得するための API ゲートウェイ + Lambda 関 数。
	- Amazon DynamoDB テーブルには、プレイヤーのマッチメーキングチケットとゲームセッショ ン情報を保存できます。
	- SNS トピック + GameSessionQueue イベントを処理する Lambda 関数。

ステップ 4: ゲームパラメーターを設定する

#### このステップでは、AWS にアップロードするゲームを記述します。

- サーバービルド名: ゲームサーバービルドにわかりやすい名前を指定します。 AWSは、この名前 を使用して、アップロードされ、デプロイに使用されるサーバービルドのコピーを参照します。
- サーバービルド OS: サーバーが実行されるように構築されるオペレーティングシステムを入力し ます。これにより、AWS にゲームのホストに使用するコンピューティングリソースの種類が通知 されます。
- ゲームサーバーフォルダ: ローカルサーバービルドフォルダのパスを指定します。
- ゲームサーバービルド: ゲームサーバーの実行可能ファイルのパスを指定します。
- ゲームクライアントパス: ゲームクライアント実行ファイルへのパスを指定します。
- クライアント設定出力: このフィールドは、AWS 設定を含むクライアントビルド内のフォルダ を指す必要があります。次のロケーションを探してください: [client-build]/[projectname]/Content/CloudFormation。

ステップ 5: デプロイシナリオ

このステップでは、選択したデプロイシナリオに基づいてゲームをクラウドホスティングソリュー ションにデプロイします。このプロセスには、AWS がサーバービルドの検証、ホスティングリソー スのプロビジョニング、ゲームサーバーのインストール、サーバープロセスの起動、ゲームセッショ ンをホストする準備が整うまで 40 分ほどかかる場合があります。

デプロイを開始するには、デプロイを選択します CloudFormation。ゲームホスティングの状況は、 こちらで追跡できます。より詳細な情報については、AWS の AWS 管理コンソールにサインインし てイベント通知を確認することができます。必ず、プラグインのアクティブユーザープロファイルと 同じアカウント、ユーザー、AWS リージョンを使用してサインインしてください。

デプロイが完了すると、AWS EC2 インスタンスにゲームサーバーがインストールされています。少 なくとも 1 つのサーバープロセスが実行中で、ゲームセッションを開始する準備ができています。

ステップ 6: クライアントの起動

この時点で、Amazon でホストされているマルチプレイヤーゲームの起動とプレイに必要なすべての タスクが完了しました GameLift。ゲームをプレイするには、ゲームクライアントのインスタンスを 起動します。

シングルフリートシナリオをデプロイした場合、1 人のプレイヤーで 1 つのクライアントインスタン スを開き、サーバーマップに入って動き回ることができます。ゲームクライアントのインスタンスを さらに開き、同じサーバーゲームマップに 2 人目のプレイヤーを追加します。

FlexMatch シナリオをデプロイした場合、ソリューションはプレイヤーがサーバーマップに入る前 に、少なくとも 2 つのクライアントがゲームセッションの配置をキューに入れるのを待ちます。

## Amazon GameLift インスタンスのフリートデータを取得する

カスタムゲームビルドまたはリアルタイムサーバースクリプトが、Amazon GameLift フリートに関 する情報を必要とする場合があります。例えば、ゲーム構築またはスクリプトに次のコードが含まれ る場合があります。

- フリートデータに基づいてアクティビティをモニタリングします。
- メトリクスをロールアップして、フリートデータでアクティビティを追跡します。(多くのゲーム では、このデータを LiveOps アクティビティに使っています。)
- マッチメーキング、追加のキャパシティスケーリング、テストなど、カスタムゲームサービスに関 連するデータを提供します。

フリート情報は、次の場所の各インスタンスで JSON ファイルとして利用できます。

- Windows: C:\GameMetadata\gamelift-metadata.json
- Linux: /local/gamemetadata/gamelift-metadata.json

gamelift-metadata.json ファイルには、[Amazon GameLift フリートリソースの属性が含まれて](https://docs.aws.amazon.com/gamelift/latest/apireference/API_FleetAttributes.html) [います](https://docs.aws.amazon.com/gamelift/latest/apireference/API_FleetAttributes.html)。

JSON ファイルの例:

```
{ 
     "buildArn":"arn:aws:gamelift:us-west-2:123456789012:build/
build-1111aaaa-22bb-33cc-44dd-5555eeee66ff", 
     "buildId":"build-1111aaaa-22bb-33cc-44dd-5555eeee66ff", 
     "fleetArn":"arn:aws:gamelift:us-west-2:123456789012:fleet/
fleet-2222bbbb-33cc-44dd-55ee-6666ffff77aa", 
     "fleetDescription":"Test fleet for Really Fun Game v0.8", 
     "fleetId":"fleet-2222bbbb-33cc-44dd-55ee-6666ffff77aa", 
     "fleetName":"ReallyFunGameTestFleet08", 
     "fleetType":"ON_DEMAND", 
     "instanceRoleArn":"arn:aws:iam::123456789012:role/S3AccessForGameLift", 
     "instanceType":"c5.large", 
     "serverLaunchPath":"/local/game/reallyfungame.exe"
```
}

# FlexMatch のマッチメーキングの追加

Amazon GameLift FlexMatch を使用して、プレイヤーのマッチメーキング機能を Amazon GameLift でホストされているゲームに追加します。FlexMatch は、カスタム ゲームサーバーまたはリアルタ イムサーバーで使用できます。

FlexMatch では、マッチメーキングサービスとカスタマイズ可能なルールエンジンをペアリングし ます。プレイヤーの属性とゲームモードに基づいて、ゲームに適したマッチング方法を設計しま す。FlexMatch は、ゲームを探している選手の評価、1 つ以上のチームとのマッチの形成、マッチを ホストするためにゲームセッションのスタートのナットとボルトを管理します。

完全な FlexMatch サービスを使用するには、キューを使用してホスティングリソースを設定する必 要があります。Amazon GameLift はキューを使用して、複数のリージョンとコンピューティングタ イプのゲームに最適なホスティング場所を特定します。特に、Amazon GameLift キューは、ゲーム クライアントによって提供されるレイテンシーデータを使用して、プレイ時にプレイヤーが可能な限 り低いレイテンシーを経験するようにゲームセッションを配置できます。

マッチメーキングをゲームに統合する際の詳細なヘルプを含む FlexMatch の詳細については、 「[Amazon GameLift FlexMatch デベロッパーガイド」](https://docs.aws.amazon.com/gamelift/latest/flexmatchguide/)のトピックを参照してください。

- [Amazon GameLift FlexMatch の仕組み](https://docs.aws.amazon.com/gamelift/latest/flexmatchguide/match-intro.html)
- [\[FlexMatch integration steps\]](https://docs.aws.amazon.com/gamelift/latest/flexmatchguide/match-tasks.html)(FlexMatch 統合ステップ)

# Amazon GameLift コンテナによるホスティングの管理

このドキュメントは、パブリックプレビューリリースの機能に関するものです。このドキュメントは 変更される可能性があります。

Amazon GameLift は、ゲームサーバーホスティングのコンテナ化されたソリューションをサポー トする完全なクラウドホスティングサービスを提供します。Amazon GameLift コンテナフリートで は、移植性、俊敏性、耐障害性などのコンテナの利点を活用できます。

## 主な特徴

Amazon GameLift コンテナフリートでは、次の機能を使用できます。

- Amazon GameLift ホスティングリソースでゲームサーバーソフトウェアを実行するための軽量コ ンテナを備えたカスタムコンテナアーキテクチャを開発します。
- Amazon GameLift Agent を含めて、コンテナ内のゲームサーバープロセスのライフサイクルを管 理します。コンピューティング上のエージェントは、サーバープロセスをいつ、どのように開始す るか、ゲームセッションホスティングのために維持する数に関する指示を実行します。
- Amazon が提供するリソースをカスタマイズ GameLift して、ゲームサーバーアプリケーション でコンテナイメージを構築します。提供された dockerfile を使用して Linux ベースのコンテナイ メージを作成します。コンテナフリートのイメージを Amazon Elastic Container Registry (Amazon ECR) プライベートリポジトリに保存します。
- Amazon が GameLift サポートする AWS リージョン またはローカルゾーンにコンテナフリート リソースをデプロイすることで、低レイテンシーのプレイヤーエクスペリエンスを実現します。 フリート管理を効率化するためのマルチロケーションコンテナフリートを作成します。[Amazon](#page-38-0) [GameLift ホスティングロケーション](#page-38-0) を参照してください。
- コンテナ化されたゲームホスティングソリューションを Amazon GameLift Anywhere フリートで テストします。Anywhere を使用して、Amazon GameLift SDK 統合やコンテナイメージ設定な ど、ソリューション開発をローカルでテストします。
- コンテナ固有のパフォーマンスメトリクスでゲームホスティングのパフォーマンスを追跡します。 ハードウェアメトリクスを使用してフリートリソースのヘルス状態をモニタリングします。
- キューや FlexMatchマッチメーキングなどの Amazon GameLift ゲームセッション配置ツールを使 用して、コンテナフリートでホストされている最適なゲームセッションにプレイヤーをマッチング します。

• Amazon の AWS CloudFormation テンプレートを使用してコンテナフリートリソースを管理しま す GameLift。

# パブリックプレビュー中のコンテナフリートの使用

新しいコンテナフリート機能は、現在パブリックプレビュー中です。このフェーズでは、以下の Amazon GameLift 機能がサポートされています。

- コンテナフリートを使用して、Linux 用に構築されたゲームサーバーをホストします。コンテナフ リートは Linux コンテナイメージを使用しAmazon\_Linux\_2023、サポートします。Windows コ ンテナはサポートされていません。
- ゲームサーバープロジェクトを Amazon GameLift サーバー SDK バージョン 5 以降とのみ統合し ます。以前のバージョンはサポートされていません。
- Amazon が GameLift サポートする Amazon EC2 オンデマンドインスタンスタイプのいずれかを使 用します。現時点では、スポットフリートはサポートされていません。

## Amazon でのコンテナの仕組み GameLift

このドキュメントは、パブリックプレビューリリースの機能に関するものです。このドキュメントは 変更される可能性があります。

Amazon GameLift コンテナフリートは、コンテナ化されたアプリケーションをデプロイおよびス ケーリングする方法を柔軟に行えるように設計されています。Amazon Elastic Container Service (Amazon ECS) を使用して、Amazon GameLift フリートのタスクのデプロイと実行を管理します。 このトピックでは、Amazon GameLift マネージドフリートでコンテナを実行するための基本的な構 造要素について説明し、一般的なアーキテクチャを説明し、いくつかの重要な概念の概要を説明しま す。

### コンテナフリートのコンポーネント

フリート

コンテナフリートは、コンテナ化されたゲームサーバーを実行する Amazon によって管理 GameLiftされる Amazon EC2 インスタンスのコレクションです。フリートを作成するときは、コ ンテナアーキテクチャとゲームサーバーソフトウェアを各フリートインスタンスにデプロイする 方法を設定します。コンテナフリートは、単一の AWS リージョン または複数の地理的場所にデ

プロイできます。Amazon GameLift 手動または自動スケーリングツールを使用して、ゲームセッ ションとプレイヤーをホストするためにコンテナフリートの容量をスケーリングできます。 インスタンス

Amazon EC2 インスタンスは、ゲームホスティングのコンピューティング性能を提供する仮想 サーバーです。Amazon では GameLift、さまざまなインスタンスタイプから選択できます。イン スタンスタイプごとに、CPU、メモリ、ストレージ、ネットワーク容量の組み合わせが異なりま す。

コンテナフリートを作成すると、Amazon は選択したインスタンスタイプとフリート設定に基づ いてインスタンスを GameLift デプロイします。デプロイされた各フリートインスタンスは同じ であり、コンテナ化されたゲームサーバーソフトウェアを同じ方法で実行します。フリート内の インスタンスの数によって、フリートのサイズとゲームホスティングの容量が決まります。 コンテナグループ

Amazon GameLift は、コンテナグループの概念を使用して、一連のコンテナを記述および管理し ます。コンテナグループは、コンテナ「タスク」または「ポッド」に似ています。各コンテナグ ループ内で、コンテナが使用可能な CPU とメモリリソースを共有する方法を定義できます。コ ンテナ間に依存関係を設定し、コンテナグループのライフサイクルを管理することもできます。

コンテナグループは、各フリートインスタンス間でレプリケートして、リソースの使用を最適化 できます。次のように、コンテナグループのスケジューリング戦略を設定することで、レプリ ケーションを管理できます。

- レプリカコンテナグループは、ゲームサーバーアプリケーションとサポートソフトウェアを実 行するコンテナを管理します。すべてのコンテナフリートは、レプリカコンテナグループを定 義する必要があります。コンテナグループの要件と使用中のインスタンスタイプのリソースに 応じて、レプリカグループが各フリートインスタンスに複数のコピーを持つ場合があります。 レプリカグループ内のすべてのコンテナは、インスタンス全体で自動的に一緒にスケーリング されます。
- デーモンコンテナグループはオプションであり、モニタリングなどのバックグラウンドサービ スやユーティリティプログラムの実行に役立ちます。ゲームサーバーソフトウェアは、デーモ ングループのプロセスに直接依存しません。デーモンコンテナグループはレプリケートされま せん。各フリートインスタンスには、デーモングループの最大 1 つのコピーがあります。つま り、デーモングループ内のコンテナは、レプリカグループ内のコンテナとともにフリートイン スタンス全体にスケールされません。

コンテナフリートにはレプリカコンテナグループが 1 つ必要で、オプションで 1 つのデーモング ループを持つことができます。
コンテナ

コンテナは、コンテナベースのアーキテクチャの最も基本的な要素です。ソフトウェア実行可能 ファイルと依存ファイルを含むコンテナイメージで構成されます。Amazon で使用するコンテナ を定義するときは GameLift、コンテナでソフトウェアを実行する方法を設定します。

コンテナフリート内の各コンテナグループには、「必須」と指定されたコンテナが 1 つ必要で す。必須コンテナは、コンテナグループのライフサイクルを推進します。必須コンテナが失敗す ると、コンテナグループ全体が再起動します。

コンテナタイプには以下が含まれます。

- 重要なレプリカコンテナには、ゲームサーバープロセスを実行し、プレイヤーのゲームセッ ションをホストするために必要なすべてが含まれています。これには、Amazon サーバー SDK と統合されたゲーム GameLift サーバービルドと依存ソフトウェアが含まれます。また、ゲー ムサーバープロセスのライフサイクルを管理する Amazon GameLift Agent も含まれています。 フリートのレプリカコンテナグループには、必須のレプリカコンテナが 1 つだけあります。
- 「サイドカー」コンテナとも呼ばれる非必須レプリカコンテナ は、ゲームサーバーアプリケー ションをサポートするソフトウェアを実行します。サイドカーコンテナを使用すると、ゲーム サーバーと一緒にサポートソフトウェアを実行およびスケールできますが、個別のコンテナと して を管理できます。このタイプのコンテナが失敗した場合、コンテナ自体のみが再起動し、 コンテナグループは影響を受けません。
- デーモンコンテナは、デーモンサービスを実行してバックグラウンドプロセスを管理します。 デーモンコンテナの一般的な用途は、[Amazon CloudWatch \(CloudWatch\) エージェントを](https://docs.aws.amazon.com/AmazonCloudWatch/latest/monitoring/Install-CloudWatch-Agent.html)実行 してコンテナのメトリクス、ログ、トレースを収集することです。デーモンコンテナは、コン テナの障害によってコンテナグループが再起動する必要がある時期に応じて、必須または重要 でない場合があります。

コンピューティング

コンピューティングは、Amazon GameLift サービスに登録され、サービスと通信できるフリート ホスティングリソースです。コンテナフリートでは、コンピューティングはコンピューティング 登録プロセスを管理するプロセスを持つコンテナです。コンテナフリートの必須レプリカコンテ ナでは、Amazon GameLift エージェントはこのコンテナをコンピューティングとして自動的に登 録します。

# 一般的なアーキテクチャ

次の図は、最も単純なコンテナフリート構造を示しています。この構造では、フリート内の各インス タンスはレプリカコンテナグループの 1 つのコピーを保持します。コンテナグループには、Amazon GameLift エージェント、ゲームサーバーアプリケーション、およびゲームセッションをホストす るためのすべてのサポートソフトウェアを実行する 1 つの必須コンテナがあります。エージェント は、フリート固有の指示を実装して、3 つのサーバープロセスを同時に実行します。インスタンスご とに 1 つのレプリカコンテナグループがあるため、各フリートインスタンスは 3 つのサーバープロ セスを同時に実行します。

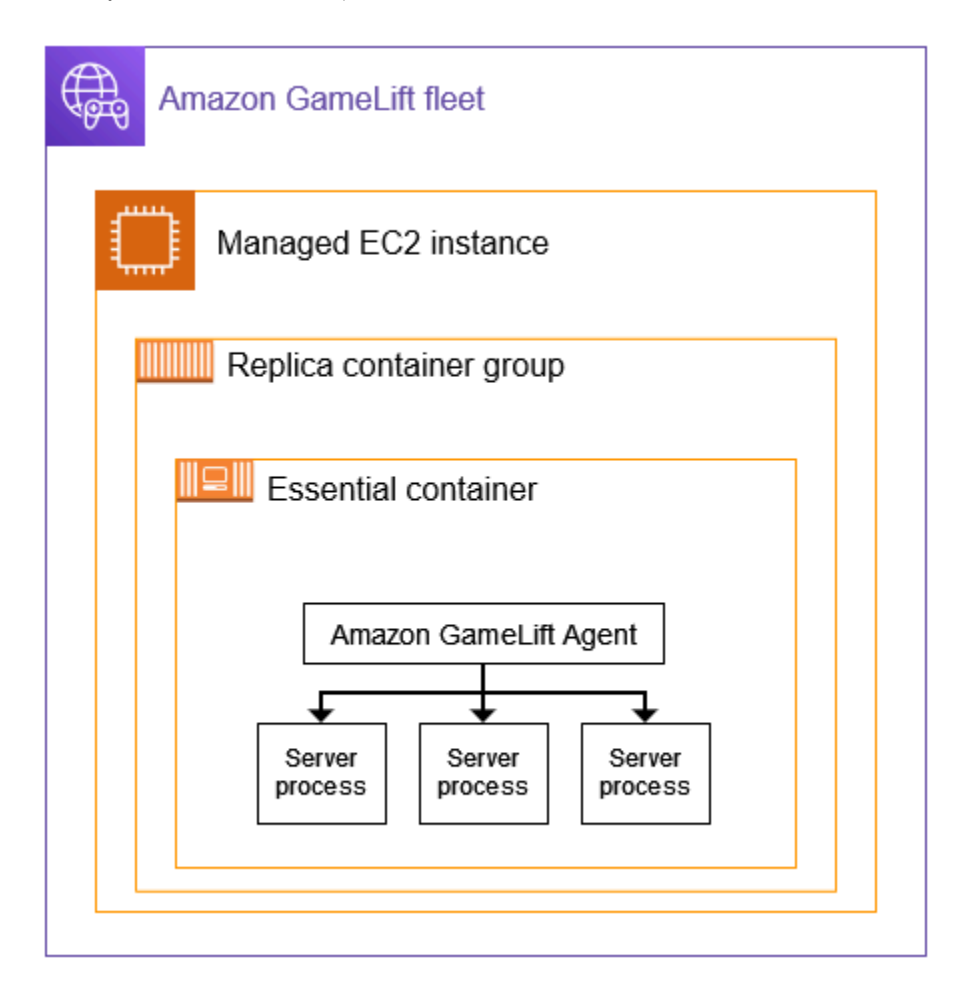

この 2 番目の例は、より複雑なコンテナフリート設計を示しています。この例では、フリートには 複数のコンテナを持つレプリカコンテナグループと、1 つのコンテナを持つデーモンコンテナグルー プがあります。フリート設定では、各フリートインスタンスにレプリカコンテナグループの 3 つの コピーが配置されます。デーモンコンテナグループはレプリケートされません。

内のレプリカグループコンテナの各セットには、各インスタンスに 3 つのコピーがあります。必須 の各レプリカコンテナでは、エージェントは 2 つのサーバープロセスを同時に実行するように指示

されます。その結果、各フリートインスタンスは 6 つのサーバープロセスを同時に実行します (3 つ の必須レプリカコンテナのそれぞれに 2 つのプロセス)。

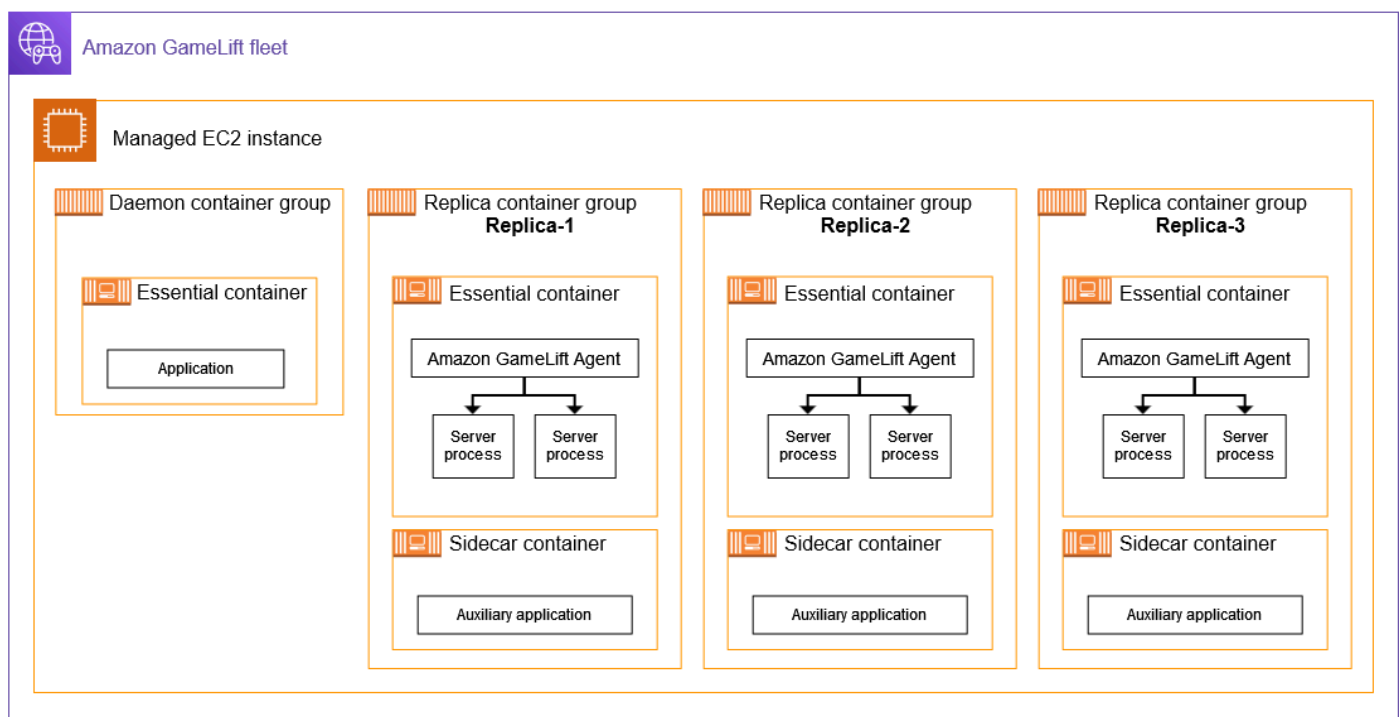

## 重要な概念

このセクションでは、Amazon がいくつかの基本的なコンテナ概念 GameLift を実装する方法をまと めています。コンテナフリートの操作方法については、このガイドの関連トピックを参照してくださ い。

コンテナグループのパッキング

コンテナフリートにデプロイするためのコンテナ構造を開発する場合、一般的な目標は利用可能なコ ンピューティング能力の使用を最適化することです。この目標を達成するために、ゲームサーバーの パフォーマンスに影響を与えることなく、フリートインスタンスに配置できるレプリカコンテナグ ループの最大数を見つけます。

Amazon GameLift はこれを支援します。以下の情報に基づいて、インスタンスあたりのレプリカグ ループの最大数を計算します。

- フリートのインスタンスタイプ、使用可能な CPU およびメモリリソース。
- レプリカグループ内のすべてのコンテナに設定する CPU とメモリの要件。

デーモングループ内のすべてのコンテナに設定した CPU とメモリの要件があれば、その要件。

• 各インスタンスのコンテナやその他の重要なアプリケーションを管理するために予約されているリ ソース。

コンテナフリートを作成するときは、計算された最大数を使用するか、必要な数を指定して計算され た数を上書きするかを選択できます。ベストプラクティスとして、コンテナ化されたゲームサーバー ソフトウェアを試して、正確なリソース要件を判断します。このデータを使用して、ゲームサーバー のパフォーマンスに最適なパッキング戦略を見つけます。

<span id="page-219-0"></span>ゲームサーバーと Amazon GameLift エージェント

必須レプリカコンテナを構築するときは、ゲームサーバーソフトウェアと Amazon GameLift Agent を同じコンテナイメージにまとめてパッケージ化します。このコンピューティング上のエージェン トは、コンテナ内のゲームサーバーのライフサイクルを制御します。各レプリカコンテナグループで は、必須のレプリカコンテナは エージェントとすべてのゲームサーバープロセスを実行します。

Amazon GameLift エージェントは、コンテナフリートのランタイム設定 で指示を実行します。ラン タイム設定では、(1) 実行を開始する実行可能ファイル、(2) オプションの起動パラメータセット、 および (3) 同時に実行するプロセスの数を識別します。ランタイム設定には、複数の異なる実行可能 ファイルに関する指示を含めることができます。少なくとも 1 つの命令がゲームサーバー実行可能 ファイル用である必要があります。例えば、ランタイム設定では、エージェントに、実稼働用にゲー ムサーバー実行可能ファイルの 10 個のプロセス、テスト用の特別な起動パラメータを持つ同じ実行 可能ファイルの 1 つのプロセス、およびログ記録ユーティリティ用の 1 つのプロセスを維持するよ うに指示できます。

フリートのランタイム設定はいつでも変更できます。Amazon GameLift エージェントは、サービス の更新を定期的にリクエストします。更新されたランタイム設定が使用可能になると、エージェン トはその設定を受け取り、指示の実装を開始します。アクションには、サーバープロセスの追加や シャットダウンが含まれる場合があります。

Amazon GameLift Agent は、Amazon がマネージド EC2 フリート GameLift に使用するコンピュー ティング上のエージェントのオープンソースバージョンです。このガイドでは、ソースから エー ジェントを構築し、コンテナイメージにビルドする方法について説明します。エージェントは次のタ スクを処理します。

サーバープロセス管理:

- ランタイム設定に基づいて、サーバープロセスを開始、シャットダウン、および置き換えます。
- サーバープロセスが時間内にアクティブ化されない場合は、シャットダウンします。
- サーバープロセスが終了した GameLift ら Amazon に報告します。

• サーバープロセスのフリートイベントを発行します。

コンテナ管理:

- Amazon からのプロンプトに応じてサーバープロセスをシャットダウンします GameLift。
- コンテナのヘルスをレポートします。

ログのアップロードタスク:

- 指定された Amazon S3 バケットにゲームセッションログをアップロードします。
- 指定された Amazon S3 バケットにコンピューティング上のエージェントログをアップロードしま す。

フリートの容量のスケーリング

フリート容量は、フリートが一度にホストできるゲームセッションの数を測定します。また、フリー トが同時にサポートできるプレイヤーの数に基づいて容量を測定することもできます。

フリートのホスティング容量を増減するには、フリートインスタンスを追加または削除します。コン テナフリートのパッキング戦略は、各フリートインスタンスで同時に実行されるゲームセッションの 数を決定します。この数は、フリートの容量を増減するときに追加または減算するゲームセッション (およびプレイヤースロット) の数を示します。

コンテナフリートでは、Amazon が提供するスケーリング方法のいずれかを使用できます GameLift。具体的には次のとおりです。

- 特定の希望するフリートインスタンス数を設定して、フリート容量を手動で設定します。
- 使用可能なインスタンスの希望するバッファ (ターゲット追跡) をターゲットにして、自動スケー リングを設定します。この方法では、入ってくるプレイヤーがいつでも迅速にゲームに参加できる ように、一連のアイドルホスティングリソースが自動的に維持されます。プレイヤーの需要が増減 すると、このバッファのサイズは継続的に調整されます。
- カスタムスケーリングルール (高度な機能) を使用して自動スケーリングを設定します。

ゲームクライアント/サーバー接続

マネージド EC2 フリートとコンテナフリートは、ゲームクライアントとクラウドホスト型ゲーム サーバー間の接続を同様の方法で処理します。Amazon が新しいゲームセッション GameLift を作成 すると、サービスはゲームセッションの接続情報 を通信します。ゲームクライアントは情報を使用 して、ゲームセッションをホストしているゲームサーバーに直接接続します。すべてのタイプのフ リートについて、接続情報は IP アドレスとポートの割り当てで構成されます。

コンテナフリートを作成するときは、2 セットのポート範囲を定義します。まず、ゲームクライアン トがゲームに接続できるようにする外部向け接続ポートの範囲を定義します。次に、コンテナで実行 されている各ゲームサーバープロセスに割り当てられる内部専用コンテナポートのセットを定義しま す。Amazon は、内部コンテナポートを外部接続ポートに GameLift 動的にマッピングして、プレイ ヤーにゲームへのアクセスを許可します。このアプローチでは、ゲームサーバーがコンテナポートに 直接アクセスできないように保護することで、セキュリティをさらに強化します。

コンテナフリートのポート範囲を定義するときは、インスタンス上のコンテナ間で同時に実行される すべてのサーバープロセスに対応するのに十分なポートを持つ範囲を指定する必要があります。

追加のコントロールのために、フリートのインバウンドアクセス許可も設定します。インバウンドア クセス許可は、受信トラフィックに対して開いている接続ポートを決定します。フリートのインバウ ンドアクセス許可はいつでも変更できます。インバウンドアクセス許可を使用すると、必要に応じて すべての接続ポートをすばやくシャットダウンしたり、一部を開いたり、すべてを開くことができま す。

# Amazon GameLift コンテナの開発ロードマップ

このドキュメントは、パブリックプレビューリリースの機能に関するものです。このドキュメントは 変更される可能性があります。

次のワークフローは、ゲームサーバーを Amazon GameLift コンテナフリートで実行するためのス テップをまとめたものです。

ステップ 1: ゲームを Amazon と統合する GameLift

ゲームサーバーに機能を追加して、コンテナフリートにデプロイされたときに Amazon GameLift サービスと通信できるようにします。 FlexMatch マッチメーキングを使用している場合は、この 機能をゲームサーバーとクライアントに追加します。詳細については、「[ゲームを Amazon と統](#page-224-0) [合する GameLift」](#page-224-0)を参照してください。

- Amazon GameLift サーバー SDK (バージョン 5 以降) を取得し、ゲームプロジェクトでセット アップします。サーバー SDK は C++、C#、Go で使用できます。
- ゲームサーバーコードを変更して、必要なサーバー SDK 機能を追加します。
- Linux 用のゲームサーバービルドをパッケージ化します。Windows で開発している場合、この ステップでは Linux 環境をセットアップするための追加の作業が必要になる場合があります。

• (オプション) Amazon GameLift Anywhere フリートを使用してゲームサーバーの統合をテス トします。コンテナイメージを準備する前にテストして、統合作業の問題を特定します。ゲー ムクライアント/サーバー接続をテストするには、ゲームクライアントも統合します。

### **a** Note

Windows で開発している場合は、別の Linux ワークスペースを設定するか、Windows サブシステム for Linux (WSL) などのツールを使用します。ゲームサーバービルドをテ ストしたり、コンテナイメージを構築してテストしたりするには Linux 環境が必要で す。

ステップ 2: ゲームサーバーのコンテナイメージを準備する

ゲームサーバープロセスを実行するコンテナイメージを作成し、Amazon で使用する Amazon Elastic Container Registry (Amazon ECR) リポジトリに保存します GameLift。詳細な手順につい ては、「[ゲームサーバーソフトウェアでコンテナイメージを準備する](#page-227-0)」を参照してください。

- Linux ゲームビルド、インストールスクリプト、およびすべてのサポートソフトウェアと依存 関係を使用して、コンテナイメージの作業ディレクトリを設定します。
- Amazon GameLift Agent ソースコードを取得し、構築して、jarファイルを作業ディレクトリ に追加します。
- デフォルトの Dockerfile を取得し、変更してゲームサーバーソフトウェアでコンテナイメージ を設定します。
- コンテナイメージを構築します。Linux 環境でこのステップを実行します。
- Amazon ECR プライベートリポジトリを作成し、コンテナイメージをそのリポジトリにプッ シュします。コンテナフリートをデプロイする予定の同じ AWS アカウント と AWS リージョ ン にリポジトリを作成します。
- (オプション) Anywhereフリートを使用してコンテナイメージをテストします。Amazon GameLift エージェントに指示を渡すようにランタイム設定を設定できます。

ステップ 3: コンテナとコンテナグループを作成する

Amazon でのゲームホスティング用のコンテナアーキテクチャを設計します GameLift。 「[Amazon GameLift コンテナフリートの設計](#page-239-0)」および[「Amazon コンテナフリートの GameLift](#page-250-0)  [コンテナグループ定義を作成する](#page-250-0)」を参照してください。

• コンテナ設定を定義します。コンテナごとに、ランタイムプロセス、メモリ割り当て、ヘルス チェック、ネットワークポートなどの問題を定義します。

• Amazon GameLift コンソールまたは AWS CLI を使用して、コンテナ設定でコンテナグループ 定義を作成します。コンテナグループ定義を作成すると、Amazon はその時点で各コンテナイ メージのスナップショット GameLift を作成します。

ステップ 4: コンテナ化されたゲームサーバーをコンテナフリートにデプロイする

前のステップで作成したコンテナグループ定義を使用して、コンテナフリートを作成し、コンテ ナ化されたゲームサーバーソフトウェアをデプロイします。[Amazon GameLift コンテナフリート](#page-256-0) [を作成する](#page-256-0) を参照してください。

- Amazon GameLift コンソールまたは AWS CLI を使用してコンテナフリートを作成します。
- フリートインスタンスがデプロイおよびアクティブ化されるたびにフリートのステータスを追 跡します。フリート作成イベントをチェックして、フリートがすべてのロケーションに正常に デプロイされていることを確認します。
- ゲームクライアントがゲームセッションをリクエストして参加し、ゲームをプレイできること を確認します。マッチメーキングを設定している場合は、それらのシナリオをテストします。

ステップ 5: フリートを管理する

本番稼働レベルの使用に備えながら、ゲームホスティングソリューションを構築し、ホスティン グライフサイクルを管理します。

- プレイヤーベースをサポートするために AWS リージョン 、他の にマルチロケーションフリー トとフリートを作成します。
- キューまたは FlexMatch マッチメーキングを使用してゲームホスティングプレイスメントを設 定します。次のリソースを参照してください。
	- [ゲームセッションプレイスメント用の Amazon GameLiftt キューのセットアップ](#page-335-0)
	- [FlexMatch 開発者ガイド](https://docs.aws.amazon.com/gamelift/latest/flexmatchguide/match-intro.html)
- ゲームセッションのプレイヤーの需要に基づいてフリート容量を管理するようにオートスケー リングを設定します。
- コンテナフリートのモニタリングを設定します。Amazon GameLift メトリクスの操作、ゲーム セッションログとコンテナログの取得、個々のコンテナへのリモートアクセスの設定を行いま す。
- コンテナフリートの長期管理を設定します。フリートエイリアスを使用して、コンテナフリー トを更新するプロセスを効率化します。フリートのライフサイクルを管理するための AWS CloudFormation テンプレートを作成します。次のリソースを参照してください。
	- [Amazon GameLift フリートにエイリアスを追加する](#page-309-0)
	- [AWS CloudFormation を使用したリソースの管理](#page-361-0)

# <span id="page-224-0"></span>ゲームを Amazon と統合する GameLift

このドキュメントは、パブリックプレビューリリースの機能に関するものです。このドキュメントは 変更される可能性があります。

ゲームサーバーソフトウェアでコンテナイメージを作成し、クラウドホスティング GameLift 用に Amazon にデプロイする前に、まずゲームプロジェクトを Amazon GameLift Server SDK と統合 し、Linux で実行するゲームサーバーを構築します。このトピックでは、Amazon GameLift が提供す るさまざまな統合ツールを紹介します。

ホストされたゲームサーバーは、Amazon GameLift サービスと通信できる必要があります。Amazon GameLift サーバー SDK (バージョン 5 以降) をゲームプロジェクトに追加し、ゲームのサーバーコー ドを変更して、通信を設定します。Amazon GameLift は、複数の言語とゲームエンジンをサポート するサーバー SDK リソースとドキュメントを提供しています。

コンテナ化されたゲームサーバーの統合プロセスは、マネージド EC2 または Amazon GameLift Anywhere フリートでホストするためのゲームサーバーの統合とほぼ同じです。

## 統合ツール

Amazon GameLift では、統合のために以下のツールと言語がサポートされています。

Unreal Engine デベロッパー向け

Unreal 用の軽量プラグインを使用します。このプラグインには、必要な Amazon GameLift 機能を 備えた C++ サーバー SDK ライブラリが含まれています。ドキュメントを使用してプラグインの Unreal ゲームプロジェクトを設定し、提供されたコードブロックでゲームコードを更新して、サー バーとクライアントビルドに必要な機能を追加します。

- [SDK プラグインのダウンロード](https://aws.amazon.com/gamelift/getting-started/)
- [ガイド: Unreal プロジェクトを Amazon と統合する GameLift](https://docs.aws.amazon.com/gamelift/latest/developerguide/integration-engines-setup-unreal.html)
- [リファレンスガイド: Unreal 用 C++ Server SDK 5](https://docs.aws.amazon.com/gamelift/latest/developerguide/integration-server-sdk5-unreal.html)

注: Unreal Engine 用 Amazon GameLift スタンドアロンプラグインは、コンテナフリートの使用を サポートしていません。

Unity デベロッパー向け

Unity 用の軽量プラグインを使用します。このプラグインには、必要な Amazon GameLift 機能を持 つ C# サーバー SDK ライブラリが含まれています。ドキュメントを使用してプラグインの Unreal

ゲームプロジェクトを設定し、提供されたコードブロックでゲームコードを更新して、サーバーとク ライアントビルドに必要な機能を追加します。

- [SDK プラグインのダウンロード](https://aws.amazon.com/gamelift/getting-started/)
- [ガイド: Unity プロジェクトを Amazon と統合する GameLift](https://docs.aws.amazon.com/gamelift/latest/developerguide/integration-engines-unity-using.html)
- [リファレンスガイド: Unity 用 C# Server SDK 5](https://docs.aws.amazon.com/gamelift/latest/developerguide/integration-server-sdk5-csharp.html)

注: Unity 用 Amazon GameLift スタンドアロンプラグインは、コンテナフリートの使用をサポートし ていません。

他のゲームエンジンを使用するデベロッパー向け

この一般的なサーバーとクライアントの統合ガイダンスに従ってください。

- [ゲームサーバーの統合](https://docs.aws.amazon.com/gamelift/latest/developerguide/gamelift-sdk-server.html)
- [ゲームクライアントを統合する](https://docs.aws.amazon.com/gamelift/latest/developerguide/gamelift-sdk-client.html)

Amazon GameLift は、以下の言語用のサーバー SDK 5 ライブラリを提供しています。

- Server SDK 5 for C++ [[SDK download](https://aws.amazon.com/gamelift/getting-started/) ] [ [Reference guide](https://docs.aws.amazon.com/gamelift/latest/developerguide/integration-server-sdk5-cpp.html) ]
- Server SDK 5 for C# [ [SDK download](https://aws.amazon.com/gamelift/getting-started/) ] [ [Reference guide](https://docs.aws.amazon.com/gamelift/latest/developerguide/integration-server-sdk5-csharp.html) ]
- Server SDK 5 for Go [ [SDK download](https://aws.amazon.com/gamelift/getting-started/) ] [ [Reference guide](https://docs.aws.amazon.com/gamelift/latest/developerguide/integration-server-sdk-go-ref.html) ]

Linux 用のゲームサーバーを構築する

Amazon GameLift コンテナフリートは、Linux プラットフォームで実行されるゲームサーバーをサ ポートします。Linux ターゲット用のゲームサーバーを構築するためのヒントをいくつか紹介しま す。

- Unity ゲームエンジンでゲームを開発している場合、ゲームエディタは組み込みサポートを提供 し、Linux 用に構築するための特別な要件はありません。
- C++ でゲームを開発している場合は、Amazon GameLift Server SDK for C++ を構築するとき、 およびゲームサーバーを構築するときに、Linux 用の OpenSSL ライブラリを含める必要がありま す。ゲームサーバーコンテナイメージに同じライブラリも含めます。
- Windows で Unreal Engine を使用してゲームを開発している場合は、次のオプションを検討して ください。
- Unreal Engine を使用し[て、クロスコンパイルツールチェーン を](https://dev.epicgames.com/documentation/en-us/unreal-engine/linux-development-requirements-for-unreal-engine?application_version=5.3https://dev.epicgames.com/documentation/en-us/unreal-engine/linux-development-requirements-for-unreal-engine?application_version=5.3)設定します。
- 別の Linux ワークスペースを設定するか、Windows サブシステム for Linux (WSL) などのツール を使用します。この環境を使用して Linux で Unreal Editor を実行し、ゲームサーバーを構築で きます。

## 統合をローカルでテストする

Amazon GameLift Anywhere フリートを使用して、ゲーム統合をローカルでテストできます。このア プローチは、統合に直接関連する問題を特定するのに役立つベストプラクティスです。Anywhere フ リートは、ゲームセッションの開始/停止やプレイヤーの接続の追跡など、テストアプリケーション やゲームシナリオを実行するのに便利なツールです。Anywhere フリートを使用すると、反復的に構 築およびテストを高速化できるため、ホスティングアクティビティの可視性が向上します。

統合テストに Amazon GameLift Anywhere フリートを使用する方法については[、Amazon GameLift](#page-108-0) [Anywhere フリートを使用して統合をテストする「](#page-108-0)」を参照してください。テスト環境を設定するた めのワークフローは次のようになります。

- 1. Linux を実行しているローカルデバイスをセットアップします。
- 2. Anywhereフリートをセットアップします。ローカルデバイスのカスタムロケーションを作成し、 Anywhereフリートを作成してから、ローカルデバイスをフリートのコンピューティングとして登 録します。
- 3. ゲームサーバーの認証トークンを取得します。統合サーバープロセスでは、Amazon GameLift サービスで認証するためにトークンが必要です。同時に実行される複数のサーバープロセスに同 じトークンを再利用できます。このステップは、統合テストに Anywhereフリートを使用する場合 にのみ必要です。

**a** Note

認証トークンは一時的なものであり、定期的に更新する必要があります。新しいトークン をリクエストするには、サーバービルドパッケージにスクリプトを追加することを検討し てください。

4. のゲームサーバーコードを更新しますAnywhere。Anywhere フリートで実行する場合、ゲーム サーバーは次のサーバーパラメータを使用してサーバー SDK アクション InitSdk() [\(C++\)](#page-493-0) [\(C#](#page-568-0)) [\(Unreal](#page-660-0) ) を呼び出す必要があります。このステップは、統合テストに Anywhereフリートを使用 する場合にのみ必要です。Amazon GameLift Agent をコンテナイメージに追加すると、これらの パラメータが自動的に処理されます。

ベストプラクティスとして、環境変数または起動時に指定したコンソール引数からこれらの値を 取得するようにサーバーコードを設定します。

- webSocketUrl の値を使用します。これは GameLiftServiceSdkEndpointへの呼び出し から返されますregister-compute。
- processId サーバープロセスに一意の識別子を割り当てます。
- fleetId Anywhere フリート識別子。 への呼び出しから返されますcreate-fleet。
- authToken への呼び出しから返される有効な認証トークンget-compute-auth-token。
- 5. ローカルマシンで、ゲームサーバービルドソフトウェアをセットアップし、サーバープロセスを 起動します。

サーバー統合が成功すると、サーバープロセスはサーバー SDK アクションを呼び 出しInitSDK()て Amazon GameLift サービスとの接続を確立し、次に を呼び出 しProcessReady()て、ゲームセッションをホストする準備ができたことをサービスに通知しま す。

6. ゲームセッションを開始します。ゲームクライアントを統合してゲームセッションをリクエ ストしている場合は、それを使用して新しいゲームセッションをリクエストできます。そう でない場合は、 AWS CLI コマンド を使用します [create-game-session](https://awscli.amazonaws.com/v2/documentation/api/latest/reference/gamelift/create-game-session.html)。Amazon GameLift は GameSession オブジェクトを作成し、新しいゲームセッションを開始するプロセスを開始しま す。

統合が機能している場合、Amazon はローカルワークステーションでサーバープロセスを GameLift 呼び出して、新しいゲームセッションを開始します ( onStartGameSession()コール バックを使用)。ゲームセッションでプレイヤーが対応できるようになると、サーバープロセス は を呼び出しますActivateGameSession()。それに応じて、Amazon はGameSessionステー タスと接続情報 GameLift を更新して、ゲームクライアントがゲームセッションに接続してゲーム をプレイできるようにします。

# <span id="page-227-0"></span>ゲームサーバーソフトウェアでコンテナイメージを準備する

このドキュメントは、パブリックプレビューリリースの機能に関するものです。このドキュメントは 変更される可能性があります。

コンテナは、Amazon GameLift コンテナフリートの最も基本的な要素です。コンテナには、ゲーム サーバーと SDKs、ソフトウェア、ディレクトリ、ファイルなどの依存関係が含まれます。

コンテナフリートで機能するには、ゲームサーバーが Linux で実行され、サーバー SDK 5.x と統合 されている必要があります。

トピック

- [作業ディレクトリをセットアップする](#page-228-0)
- [コンテナイメージを構築する](#page-229-0)
- [コンテナイメージを Amazon ECR にプッシュする](#page-238-0)

# <span id="page-228-0"></span>作業ディレクトリをセットアップする

作業ディレクトリは、コンテナイメージの構築に必要なすべてのファイルを配置し、Amazon GameLift の実行方法を定義する場所です。

コンテナ作業ディレクトリを設定するには

1. Amazon GameLift コンテナイメージを使用するディレクトリを作成します。

Example

例:

```
[~/]$ mkdir -p work/glc/gamebuild && cd work && find .
.
./glc
./glc/gamebuild
```
2. [Amazon GameLift Agent の](https://github.com/aws/amazon-gamelift-agent)クローンを作成します。

Example

例:

**[~/work]\$ git clone https://github.com/aws/amazon-gamelift-agent.git**  Cloning into 'amazon-gamelift-agent'...

3. [Maven GameLiftAgent を使用して を構築します。](https://github.com/aws/amazon-gamelift-agent?tab=readme-ov-file#build-gameliftagent-using-maven)

Example

### 例:

**[~/work]\$ cd amazon-gamelift-agent** 

#### Example

**[~/work/amazon-gamelift-agent]\$ mvn clean compile assembly:single && \ mv target ../glc && cd .. && find glc**

- 4. サーバー SDK 5.x と統合され、構築され、.ZIPファイルにパッケージ化されたゲームサーバー を追加します。
- 5. .ZIP ファイルを にコピーします~/work/glc/gamebuild/。

SDK 5.x ゲームサーバーがない場合は、サンプ[ルSimpleServer](https://github.com/aws-solutions-library-samples/guidance-for-custom-game-backend-hosting-on-aws/tree/main/BackendFeatures/AmazonGameLiftIntegration/SimpleServer)ゲームをダウンロードして使用して、 コンテナフリートを試すことができます。

Example

**[~/work]\$ curl -o glc/gamebuild/SimpleServer.zip \ 'https://ws-assets-prod-iad-r-iad-ed304a55c2ca1aee.s3.useast-1.amazonaws.com/086bb355-4fdc-4e63-8ca7-af7cfc45d4f2/ AmazonGameLiftSampleServerBinary.zip' &&**  % Total % Received % Xferd Average Speed Time Time Time Current Dload Upload Total Spent Left Speed 100 5140k 100 5140k 0 0 12.3M 0 --:--:-- --:--:-- --:--:-- 12.3M glc glc/target glc/target/GameLiftAgent-1.0.jar glc/gamebuild glc/gamebuild/SimpleServer.zip

# <span id="page-229-0"></span>コンテナイメージを構築する

Dockerfile は、コンテナを構築するための環境、ソフトウェア、および手順を指定します。

Dockerfile を作成するには

1. glc サブディレクトリに移動します。

#### Example

```
[~/work]$ cd glc && find 
.
./target
./target/GameLiftAgent-1.0.jar
./gamebuild
```
2. 新しい Dockerfile を作成して開きます。

Example

例:

**[~/work/glc]\$ nano Dockerfile**

3. 次のいずれかのテンプレートからコピーし、コンテンツを Dockerfile に貼り付けます。

ゲームサーバーの Dockerfile テンプレート

このテンプレートには、コンテナが Amazon GameLift フリートで使用できるようにするために必要 な最小限の手順が含まれています。ゲームサーバーの必要に応じてコンテンツを変更します。

```
# Base image
# ---------- 
   # Add the base image that you want to use over here, 
   # Make sure to use an image with the same architecture as the 
   # Instance type you are planning to use on your fleets. 
   # We require JDK to be installed in the base image, so that 
   # it can be used to run the &AGS; Agent
FROM public.ecr.aws/amazoncorretto/amazoncorretto:17-amd64 
   #
# Game build directory
# -------------------- 
   # Add your game build to gamebuild directory and add the zip file name in the 
  'GAME_BUILD_ZIP' env variable below. 
   # The game build provided over here needs to be integrated with gamelift server sdk. 
   # This template assumes that the game build is in a zip format.
ENV GAME_BUILD_ZIP="<ADD_GAME_BUILD_ZIP_FILE_NAME>" \ 
   #
# Default directory
```

```
# ----------------- 
   # Default directory, the value provided here should be where the game executable 
  exists. 
   # Provide this same value as your launch path in RuntimeConfiguration when creating a 
 fleet. 
   # Ref: https://docs.aws.amazon.com/gamelift/latest/apireference/
API_ServerProcess.html
GAME_EXECUTABLE="<ADD NAME OF EXECUTABLE WITHIN THE GAME BUILD>" \
HOME DIR="/local/game" \
   # 
   # Registered compute in anywhere fleet (not used in container fleets) 
   # ------------------------------------------------------------------- 
   # Add the name for the registered compute in an anywhere fleet. 
   # This environment variable is required only for anywhere fleets, but not for 
  container fleets. 
   # If it is set for container fleets, it will be overridden by Gamelift. 
  GAMELIFT COMPUTE NAME="<ADD COMPUTE NAME>" \
   #
# Default Gamelift Agent jar
# --------------------------
GAMELIFT_AGENT_EXEC="GameLiftAgent-1.0.jar" \ 
   # 
   # This env variable defines the name of the S3 bucket that stores the GameLift Agent 
  logs. 
   # This S3 bucket should exist in the customer AWS account. 
   # In order to allow GameLift agent to upload logs to this s3 bucket, customers would 
  need to 
   # include s3:PutObject permission in the IAM role provided as instanceRoleArn during 
  CreateFleet operation.
GAMELIFT_AGENT_LOGS_BUCKET_NAME="<ADD NAME OF GAMELIFT AGENT LOGS S3 BUCKET>" \ 
   #
# ----------- 
   # This env variable defines the name of the S3 bucket that stores the game session 
  logs. 
   # This S3 bucket should exist in the customer AWS account. 
  # In order to allow GameLift agent to upload logs to this s3 bucket, customers would 
  need to 
   # include s3:PutObject permission in the IAM role provided as instanceRoleArn during 
  CreateFleet operation.
# -----------
GAME_SESSION_LOGS_BUCKET_NAME="<ADD NAME OF GAME SESSION LOGS S3 BUCKET>" \
#
# -----------
GAMELIFT_AGENT_LOGS_PATH="/local/game/agentlogs/" \
```
Amazon GameLift アンチェック しょうしょう しょうしょう しょうしゅう しょうしゅう しょうしゅう しょうしゅう うちのみ のうしゃ 開発者ガイド

```
 #
# NOT USED in container fleets - USED in Anywhere fleets
# ---------------------------------------------------------- 
   # Specifiy the type of compute resource used to host the game servers. 
   # This env variable is required only for anywhere fleets, but not for container 
 fleets. 
   # If it is set for container fleets, it will be overridden by Gamelift.
#
# -----------
COMPUTE_TYPE="ANYWHERE" \ 
   # 
   # Specify the credential to be used for creating the client. 
   # This env variable is required only for anywhere fleets, but not for container 
 fleets. 
   # If it is set for container fleets, it will be overridden by Gamelift.
#
# -----------
CREDENTIAL_PROVIDER="environment-variable"
USER root 
     # intall dependencies as necessary 
    RUN yum install -y sudo \setminusunzip \setminusqit \lambda shadow-utils \ 
                           iputils \ 
                           tar \ 
                          qcc \setminus make \ 
                           openssl-devel \ 
                           zlib-devel \ 
                           vim \ 
                           net-tools \ 
                          nc \setminus procps 
     # Set up the ground for 'gamescale' user 
     RUN groupadd -r gamescale -g 500 && \ 
       useradd -u 500 -r -g gamescale -m -s /sbin/nologin -c "Gamescale user" gamescale 
  && \ 
      echo "gamescale ALL=(ALL) NOPASSWD: ALL" | (EDITOR="tee -a" visudo) && \
      mkdir -p $HOME DIR && \
       mkdir $HOME_DIR/mono && \
```

```
 chown -R gamescale:gamescale $HOME_DIR 
    WORKDIR $HOME_DIR 
    # extract game build as necessary 
    COPY ./gamebuild/$GAME_BUILD_ZIP . 
    RUN unzip ./$GAME_BUILD_ZIP -d ./ 
    # copy Gamelift Agent jar 
    COPY ./gameliftAgent/$GAMELIFT_AGENT_EXEC ./ 
    # Add permissions to game build and gamelift agent jar 
    RUN chmod +x ./$GAME_EXECUTABLE 
    RUN chmod +x ./$GAMELIFT_AGENT_EXEC 
    # Check if java is installed on the image, if not then the Agent will not be able 
 to run 
    RUN java --version 
    USER gamescale 
    ENV PATH="$PATH:$HOME_DIR/bin:$JAVA_HOME" 
    # Change directory to bin 
    WORKDIR $HOME_DIR 
    # check path before starting the container 
    RUN echo $PATH 
    # Create logs directory for GameLift Agent & server processes 
    RUN mkdir logs 
    RUN mkdir agentlogs 
    # Start the GameLift Agent 
    ENTRYPOINT sleep 90 && java -jar $GAMELIFT_AGENT_EXEC -ip "192.168.1.1" -gslb 
 "$GAME_SESSION_LOGS_BUCKET_NAME" -galb "$GAMELIFT_AGENT_LOGS_BUCKET_NAME" -galp 
 "$GAMELIFT_AGENT_LOGS_PATH" -glc environment-variable
```
### **SimpleServer** サンプルの Dockerfile

```
# Base image
```

```
# ----------
```

```
 # Add the base image that you want to use over here, 
   # Make sure to use an image with the same architecture as the 
   # Instance type you are planning to use on your fleets. 
   # We require JDK to be installed in the base image, so that 
   # it can be used to run the &AGS; Agent
FROM public.ecr.aws/amazoncorretto/amazoncorretto:17-amd64 
   #
# Game build directory
# -------------------- 
   # Add your game build to gamebuild directory and add the zip file name in the 
  'GAME_BUILD_ZIP' env variable below. 
   # The game build provided over here needs to be integrated with gamelift server sdk. 
   # This template assumes that the game build is in a zip format.
ENV GAME_BUILD_ZIP="SimpleServer.zip" \ 
   #
# Default directory
# ----------------- 
   # Default directory, the value provided here should be where the game executable 
  exists. 
   # Provide this same value as your launch path in RuntimeConfiguration when creating a 
  fleet. 
   # Ref: https://docs.aws.amazon.com/gamelift/latest/apireference/
API_ServerProcess.html
GAME_EXECUTABLE="GameLiftSampleServer" \
HOME DIR="/local/game" \
   # 
   # Registered compute in anywhere fleet (not used in container fleets) 
   # ------------------------------------------------------------------- 
   # Add the name for the registered compute in an anywhere fleet. 
   # This environment variable is required only for anywhere fleets, but not for 
  container fleets. 
   # If it is set for container fleets, it will be overridden by Gamelift. 
   GAMELIFT_COMPUTE_NAME="<ADD_COMPUTE_NAME>" \ 
   #
# Default Gamelift Agent jar
# --------------------------
GAMELIFT_AGENT_EXEC="GameLiftAgent-1.0.jar" \ 
 # 
   # This env variable defines the name of the S3 bucket that stores the GameLift Agent 
  logs. 
   # This S3 bucket should exist in the customer AWS account. 
   # In order to allow GameLift agent to upload logs to this s3 bucket, customers would 
  need to
```

```
 # include s3:PutObject permission in the IAM role provided as instanceRoleArn during 
 CreateFleet operation.
GAMELIFT AGENT LOGS BUCKET NAME="<ADD NAME OF GAMELIFT AGENT LOGS S3 BUCKET>" \
   #
# ----------- 
   # This env variable defines the name of the S3 bucket that stores the game session 
 logs. 
  # This S3 bucket should exist in the customer AWS account. 
   # In order to allow GameLift agent to upload logs to this s3 bucket, customers would 
  need to 
   # include s3:PutObject permission in the IAM role provided as instanceRoleArn during 
 CreateFleet operation.
# -----------
GAME SESSION LOGS BUCKET NAME="<ADD NAME OF GAME SESSION LOGS S3 BUCKET>" \
#
# -----------
GAMELIFT_AGENT_LOGS_PATH="/local/game/agentlogs/" \ 
   #
# NOT USED in container fleets - USED in Anywhere fleets
# ---------------------------------------------------------- 
   # Specifiy the type of compute resource used to host the game servers. 
   # This env variable is required only for anywhere fleets, but not for container 
 fleets. 
   # If it is set for container fleets, it will be overridden by Gamelift.
#
# -----------
COMPUTE_TYPE="ANYWHERE" \ 
 # 
   # Specify the credential to be used for creating the client. 
   # This env variable is required only for anywhere fleets, but not for container 
  fleets. 
   # If it is set for container fleets, it will be overridden by Gamelift.
#
# -----------
CREDENTIAL_PROVIDER="environment-variable"
USER root 
     # intall dependencies as necessary 
     RUN yum install -y sudo \ 
                         unzip \setminusqit \setminusshadow-utils \setminus iputils \
```

```
tar \setminusqcc \setminus make \ 
                          openssl-devel \ 
                          zlib-devel \ 
                          vim \ 
                          net-tools \ 
                         nc \setminus procps 
    # Set up the ground for 'gamescale' user 
    RUN groupadd -r gamescale -g 500 && \ 
      useradd -u 500 -r -g gamescale -m -s /sbin/nologin -c "Gamescale user" gamescale 
 && \ 
     echo "gamescale ALL=(ALL) NOPASSWD: ALL" | (EDITOR="tee -a" visudo) && \
     mkdir -p $HOME_DIR && \
      mkdir $HOME_DIR/mono && \ 
      chown -R gamescale:gamescale $HOME_DIR 
    WORKDIR $HOME_DIR 
    # extract game build as necessary 
    COPY ./gamebuild/$GAME_BUILD_ZIP . 
    RUN unzip ./$GAME_BUILD_ZIP -d ./ 
    # copy Gamelift Agent jar 
    COPY ./target/$GAMELIFT_AGENT_EXEC ./ 
    # Add permissions to game build and gamelift agent jar 
    RUN chmod +x ./$GAME_EXECUTABLE 
    RUN chmod +x ./$GAMELIFT_AGENT_EXEC 
    # Check if java is installed on the image, if not then the Agent will not be able 
 to run 
    RUN java --version 
    USER gamescale 
    ENV PATH "$PATH:$HOME_DIR/bin:$JAVA_HOME" 
    # Change directory to bin 
    WORKDIR $HOME_DIR 
    # check path before starting the container
```
 RUN echo \$PATH # Create logs directory for GameLift Agent & server processes RUN mkdir logs RUN mkdir agentlogs # Start the GameLift Agent ENTRYPOINT sleep 90 && java -jar \$GAMELIFT\_AGENT\_EXEC -ip "192.168.1.1" -gslb "\$GAME\_SESSION\_LOGS\_BUCKET\_NAME" -galb "\$GAMELIFT\_AGENT\_LOGS\_BUCKET\_NAME" -galp "\$GAMELIFT\_AGENT\_LOGS\_PATH" -glc environment-variable

```
a Note
```
注: Dockerfile の一部の環境変数は、 で上書きできま[すContainerDefinition](https://docs.aws.amazon.com/gamelift/latest/apireference/API_ContainerDefinition.html)。

### コンテナイメージを構築するには

1. コンテナイメージを構築します。

独自の SDK 5.x サーバーを使用している場合

任意のローカルリポジトリ名を指定できます。

Example

**[~/work/glc]\$ docker build -t** *<local repository name>***:***<optional tag>* **.**

#### **SimpleServer** サンプルを使用している場合

Example

**[~/work/glc]\$ docker build -t** *simple-server***:***version-1* **.** Successfully built *0123456789012* Successfully tagged simple-server:version-1

**a** Note

次の例では、初期REPOSITORY値として *simpler-server* を使用 し、TAG値version-1として を使用します。

2. イメージのリストを表示し、 REPOSITORYと のIMAGE ID値を書き留めます。これらは、以下 の手順で必要になります。

Example

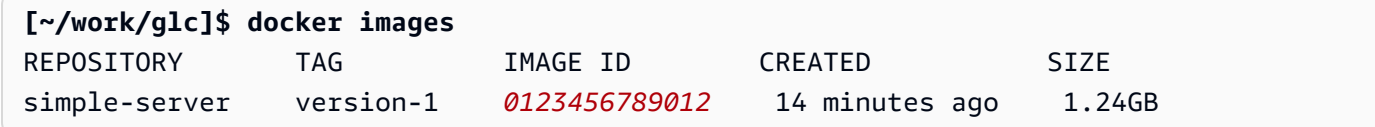

# <span id="page-238-0"></span>コンテナイメージを Amazon ECR にプッシュする

Amazon ECR のプライベートリポジトリにコンテナイメージをアップロードします。コンテナグ ループ定義を作成するときは、このリポジトリの場所を参照して GameLift 、Amazon がコンテナイ メージのスナップショットを作成し、コンテナフリートをデプロイするときに使用できるようにしま す。

**a** Note

Amazon ECR プライベートリポジトリがまだない場合は、[作成し](https://docs.aws.amazon.com/AmazonECR/latest/userguide/repository-create.html)ます。

Amazon ECR 認証情報を取得するには

• コンテナイメージを Amazon ECR にプッシュする前に、一時的な形式で認証情報を取得し AWS 、Docker に提供する必要があります。Docker がログインできるように、Amazon ECR 認 証情報を取得します。

Example

**[~/work/glc]\$ aws ecr get-login-password --region** *us-west-2* **| docker login - username AWS --password-stdin** *aws\_account\_id***.dkr.ecr.***us-west-2***.amazonaws.com** WARNING! Your password will be stored unencrypted in

/home/*user-name*/.docker/config.json. Configure a credential helper to remove this warning. See https://docs.docker.com/engine/reference/commandline/login/#credentials-store

Login Succeeded

コンテナイメージを Amazon ECR にプッシュするには

- 1. 使用する [Amazon ECR プライベートリポジトリ](https://console.aws.amazon.com/ecr/private-registry/repositories)の URI をコピーします。
- 2. Amazon ECR タグをコンテナイメージに適用します。

Example

**[~/work/glc]\$ docker tag** *<IMAGE ID from above> <Amazon ECR private repository URI>***:***<optional tag>*

3. コンテナイメージを Amazon ECR にプッシュする

Example

**[~/work/glc]\$ docker image push** *<Amazon ECR private repository URI>*

# <span id="page-239-0"></span>Amazon GameLift コンテナフリートの設計

このドキュメントは、パブリックプレビューリリースの機能に関するものです。このドキュメントは 変更される可能性があります。

これらのトピックでは、Amazon GameLift コンテナフリートを設定するときに行う重要な決定事項 について説明します。決定は、コンテナ、コンテナグループ、フリートの設定方法に影響します。

トピック

- [フリートコンテナ構造を設計する](#page-240-0)
- [リソース制限を設定する](#page-241-0)
- [必須コンテナの指定](#page-243-0)
- [ネットワーク接続を設定する](#page-243-1)
- [コンテナのヘルスチェックを設定する](#page-247-0)
- [コンテナの依存関係を設定する](#page-248-0)

### • [コンテナフリートを設定する](#page-248-1)

## <span id="page-240-0"></span>フリートコンテナ構造を設計する

最初のステップとして、ゲームサーバーのホストに必要なソフトウェアとリソースを特定します。こ れには次のようなものがあります。

- ゲームサーバーアプリケーション。アプリケーションは、サーバー SDK バージョン 5 以降を含 め、ホスティング用の Amazon GameLift 機能と統合する必要があります。[ゲームを Amazon と統](#page-224-0) [合する GameLift](#page-224-0) を参照してください。
- Amazon GameLift エージェント。このコンピューティング上のエージェントは、Amazon GameLift サービスとの通信を維持し、すべてのゲームサーバープロセスのライフサイクルを管理 します。詳細については、「[ゲームサーバーと Amazon GameLift エージェント」](#page-219-0)を参照してくだ さい。
- 必要に応じて追加のソフトウェアとリソース。これには、ゲームサーバーアプリケーションの実行 に必要なソフトウェアが含まれる場合があります。一般的なサポートソフトウェアは、ログ記録と モニタリング、セキュリティ、コンテンツ配信、データ同期に使用されます。

次に、Amazon GameLift コンテナフリートのソフトウェアとリソースを構築する方法を決定しま す。Amazon GameLift はコンテナグループを使用してコンテナを整理します。フリートには常に 1 つのレプリカコンテナグループがあり、オプションでデーモンコンテナフリートを持つことができま す。詳細については、「[コンテナフリートのコンポーネント](#page-214-0)」を参照してください。

- まず、レプリカコンテナグループを設計します。以下のガイドラインを検討します。
	- ゲームサーバーアプリケーションと Amazon GameLift エージェントを同じコンテナにバンドル します。このコンテナをレプリカグループの唯一の必須コンテナにします。
	- ゲームサーバーの他のすべてのソフトウェアをコンテナに整理します。すべてをレプリカグルー プ内の 1 つのコンテナに入れることもできます。または、1 つ以上のサイドカーコンテナを作成 することもできます。サイドカーを使用する理由には次のようなものがあります。
		- 個々のソフトウェアの起動/シャットダウンシーケンスを設定するには。ソフトウェアを別々 のコンテナに配置し、それらの間の依存関係を設定することで、これを実現できます。
		- メモリと CPU 使用率にコンテナ固有の制限を設定するには。
		- 起動コマンド、エントリポイント、作業ディレクトリ、環境変数、ヘルスチェックなど、コン テナごとに異なるコンテナ設定を指定する。
- フリートにデーモンコンテナグループが必要かどうかを判断します。以下の点を考慮します。
- デーモンコンテナは通常、バックグラウンドまたはモニタリングプロセスを実行するために使用 されます。
- デーモングループのコンテナはフリートインスタンスにレプリケートされません。つまり、デー モングループのコンテナはレプリカコンテナグループと一緒にスケールされません。
- デーモングループは複数のコンテナを持つことができます。デーモングループ内の任意のコンテ ナを必須として指定できます。

### <span id="page-241-0"></span>リソース制限を設定する

コンテナグループごとに、ソフトウェアを実行するためにグループが必要とするメモリと CPU の量 を決定します。Amazon GameLift はこの情報を使用して、コンテナグループのリソースを管理しま す。また、この情報を使用して、フリートイメージが保持できるレプリカコンテナグループの数を計 算します。個々のコンテナの制限を設定することもできます。

コンテナのオプションの制限を設定する

コンテナ固有のリソース制限を設定すると、個々のコンテナがグループのリソースをどのように 使用できるかを詳細に制御できます。コンテナ固有の制限を設定しない場合、グループ内のすべ てのコンテナがグループリソースを共有します。共有することで、必要な場所でリソースをより 柔軟に使用できます。また、プロセスが相互に競争し、コンテナに障害が発生する可能性も高く なります。

コンテナに次のいずれかのContainerDefinitionプロパティを設定します。

- SoftLimit (メモリ) コンテナの排他的使用のために最小量のメモリを予約します。コンテナ には常に予約済みの金額があります。追加のリソースが利用可能な場合、いつでもこの最小値 を超える可能性があります。
- HardLimit (メモリ) コンテナの最大メモリ制限を設定します。コンテナがこの制限を超える と、再起動されます。
- Cpu 制限 コンテナの排他的使用のために、最小量の CPU リソースを予約します。コンテナ には常に予約済みの金額があります。追加のリソースが利用可能な場合、いつでもこの最小値 を超える可能性があります。(1024 CPU ユニットは 1 vCPU に相当します)。

コンテナグループの合計リソース制限を設定する

各コンテナグループが必要とするメモリと CPU GameLift リソースの量を Amazon に伝えます。 目標は、ゲームサーバーのパフォーマンスを最適化するために十分なリソースを割り当てること です。Amazon GameLift はこれらの制限を使用して、フリートインスタンスでレプリカコンテナ グループをパックする方法を計算します。また、コンテナフリートのインスタンスタイプを選択 するときにも使用します。

グループ内の各コンテナ内のすべてのプロセスに必要なメモリと CPU の合計を計算します。以 下の点を考慮します。

- コンテナグループ内のすべてのコンテナで実行されるプロセス これらのプロセスに必要なリ ソースを合計します。
- 各コンテナグループで実行する予定の同時ゲームサーバープロセスはいくつありますか? この 値はフリートのランタイム設定の一部として設定しますが、ここで十分なメモリを計画する必 要があります [\(「ランタイム設定の最適化](#page-249-0)」を参照)。

コンテナグループ要件の見積もりに基づいて、次のContainerGroupDefinitionプロパティを 設定します。

- TotalMemoryLimit コンテナグループの最大メモリ制限を設定します。グループ内のすべ てのコンテナは割り当てられたメモリを共有します。個々のコンテナの制限を設定する場合、 合計メモリ制限は次の条件を満たす必要があります。
	- すべてのコンテナのソフトメモリ制限の合計以上
	- グループ内のコンテナの最大ハードメモリ制限以上
- TotalCpuLimit コンテナグループの CPU 制限を設定します。グループ内のすべてのコ ンテナは、割り当てられた CPU リソースを共有します。個々のコンテナの制限を設定する場 合、合計 CPU 制限は次の条件を満たす必要があります。
	- すべてのコンテナ CPU 制限の合計以上。ベストプラクティスとして、この値をコンテナの CPU 制限の合計の 2 倍に設定することを検討してください。
- シナリオの例

次の 3 つのコンテナを持つレプリカコンテナグループを定義するとします。

- コンテナ A は必須のレプリカコンテナです。ゲームサーバープロセスと Amazon GameLift エージェントを実行します。1 つのゲームサーバーのリソース要件は、512 MiB と 1024 CPU と推定されます。コンテナで 10 個のサーバープロセスを実行する予定です。このコンテナは 最も重要なソフトウェアを実行するため、6144 MiB のソフトメモリ予約を設定し、ハードメモ リ制限や CPU 予約制限はありません。
- コンテナ B は、1024 MiB と 1536 CPU の推定リソース要件を備えたサポートソフトウェアを 実行します。ソフトメモリ予約制限を 1024 MiB、ハードメモリ制限を 2048 MiB、CPU 予約制 限を 1024 CPU に設定します。
- コンテナ C は、重要でないログ記録やその他のモニタリングユーティリティを実行します。 ハードメモリ制限を 512 MiB、CPU 予約制限を 512 CPU に設定します。

この情報を使用して、コンテナグループに次の合計制限を設定します。

- 合計メモリ制限: 7680 MiB。この値は、(1) ソフトメモリ制限 (6144+1024 MiB) の合計、およ び (2) 最大のハードメモリ制限 (1024 MiB) を超えています。
- 合計 CPU 制限: 13312 CPU。この値は CPU 制限 (1024+512 CPU) の合計を超えています。

## <span id="page-243-0"></span>必須コンテナの指定

コンテナごとに、コンテナを必須または非必須として指定します。すべてのコンテナグループには、 少なくとも 1 つの必須コンテナが必要です。必須コンテナは、ゲームサーバーのホストなど、コン テナグループの重要な作業を行います。必須コンテナは常に実行されていると予想されます。失敗す ると、コンテナグループ全体が再起動します。

- フリートのレプリカコンテナグループは、必須コンテナを 1 つだけ持つことができます。このコ ンテナは Amazon GameLift エージェントを実行し、管理しているゲームサーバープロセスを実行 します。
- フリートにデーモンコンテナグループがある場合は、複数の必須コンテナを指定できます。コンテ ナグループの再起動を求めるコンテナ障害が発生した場合は、デーモンコンテナを必須にします。

<span id="page-243-1"></span>各コンテナの ContainerDefinitionプロパティを true または false Essentialに設定します。

### ネットワーク接続を設定する

ネットワークアクセスを確立して、外部トラフィックをコンテナフリート内の任意のコンテナに接 続できます。例えば、ゲームクライアントがゲームに参加してプレイできるように、ゲームサーバー プロセスを実行するコンテナへのネットワーク接続を確立する必要があります。ゲームクライアント は、ポートと IP アドレスを使用してゲームサーバーに接続します。

コンテナフリートでは、クライアントとサーバー間の接続は直接ではありません。内部的には、コン テナ内のプロセスはコンテナポート をリッスンします。外部的には、着信トラフィックは接続ポー ト を使用してフリートインスタンスに接続します。Amazon は、内部コンテナポートと外部向け接 続ポート間のマッピング GameLift を維持し、着信トラフィックがインスタンスの正しいプロセスに ルーティングされるようにします。

Amazon GameLift は、ネットワーク接続をさらに細かく制御します。各コンテナフリートには、各 外部向け接続ポートへのアクセスを制御できるインバウンドアクセス許可設定があります。既存のフ リートのポート設定を変更することはできませんが、インバウンドアクセス許可を調整することで、

## 必要に応じてアクセスを許可または制限できます。例えば、すべての接続ポートのアクセス許可を削 除して、フリートのコンテナへのすべてのアクセスをシャットダウンできます。

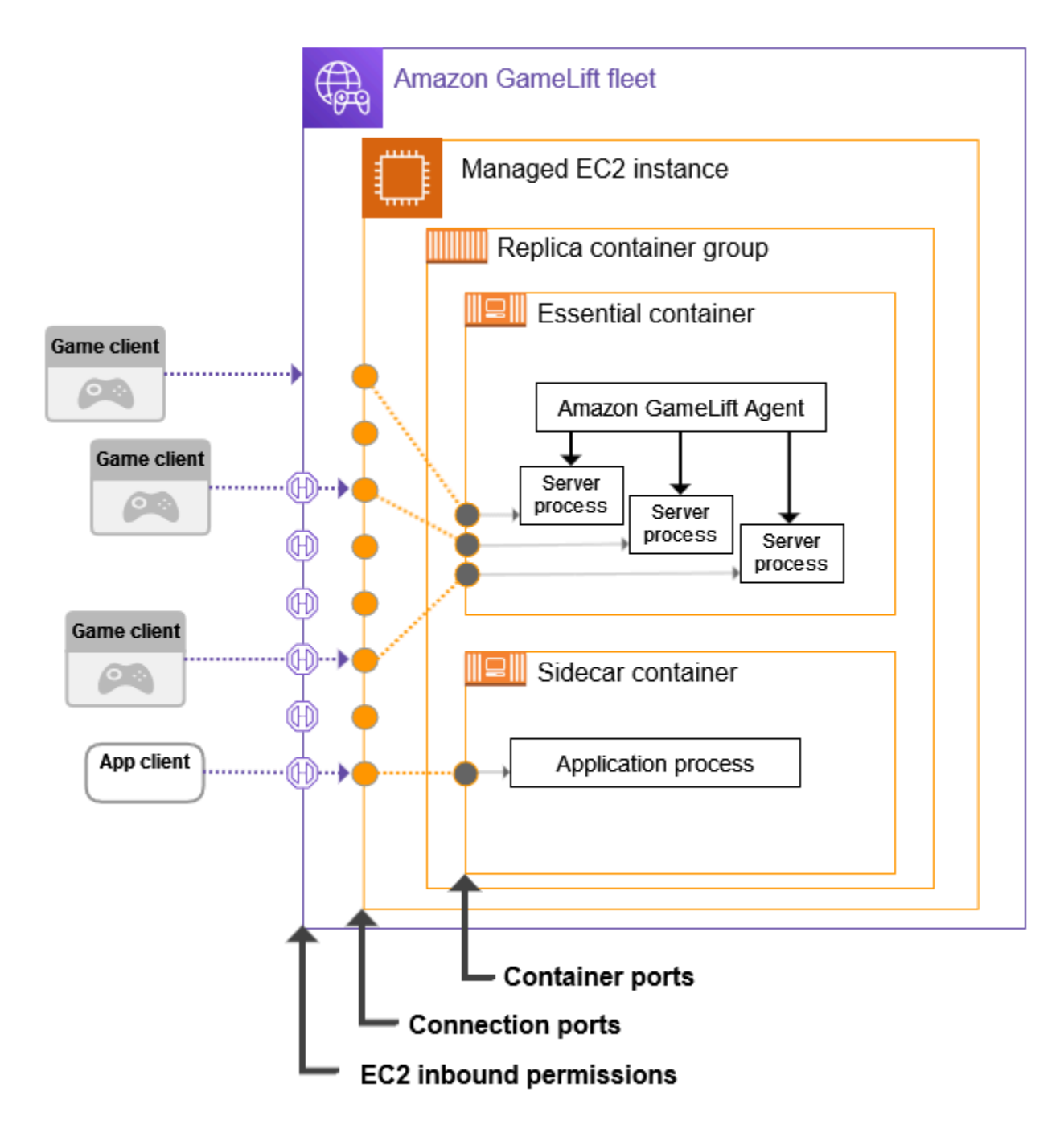

コンテナポート範囲を設定する

外部アクセスを必要とするプロセスに十分なコンテナポートを使用してコンテナ定義を設定しま す。一部のコンテナはポートを必要としません。その他のプロセスには、必要なすべてのプロセ スに 1 つのポートを割り当てるのに十分なポートが必要です。

ゲームサーバーを実行する必須のレプリカコンテナグループには、同時に実行されるゲームサー バープロセスごとにポートが必要です (フリートの で設定)RuntimeConfiguration。ゲーム サーバープロセスは、割り当てられたポートをリッスンし、Amazon に報告します GameLift。

コンテナグループ定義を作成するときは、ネットワークアクセスを必要とする各コンテナのコン テナポート範囲を定義します [\( ContainerDefinitionInput:PortConfiguration](https://docs.aws.amazon.com/gamelift/latest/apireference/API_ContainerDefinitionInput.html#gamelift-Type-ContainerDefinitionInput-PortConfiguration) を参照)。範囲が、 必要な各プロセスにポートを割り当てるのに十分な大きさであることを確認します。プロセスに は、コンテナのポート設定でポート番号を割り当てる必要があります。

接続ポート範囲を設定する

接続ポートのセットを使用してコンテナフリートを設定します。接続ポートは、コンテナを 実行しているフリートインスタンスへの外部アクセスを提供します。Amazon は接続ポートを GameLift 割り当て、必要に応じてコンテナポートにマッピングします。

コンテナフリートを作成するときは、接続ポート範囲を定義します ( [ContainerGroupsConfiguration「:ConnectionPortRange」](https://docs.aws.amazon.com/gamelift/latest/apireference/API_ContainerGroupsConfiguration.html#gamelift-Type-ContainerGroupsConfiguration-ConnectionPortRange)を参照)。範囲に、フリートインスタ ンスのすべてのコンテナポートにマップするのに十分なポートがあることを確認します。必要な 最小接続ポートを計算するには、次の式を使用します。

[Total number of container ports defined for containers in the replica container group] \* [Number of replica container groups per instance] + [Total number of container ports defined for containers in the daemon container group]

ベストプラクティスとして、接続ポートの最小数を 2 倍にします。

**a** Note

接続ポートの数によって、インスタンスあたりのレプリカコンテナグループの数が制限さ れる可能性があります。フリートにインスタンスごとに 1 つのレプリカコンテナグルー プに対して十分な接続ポートしかない場合、インスタンスに複数のレプリカコンテナグ ループに対して十分なコンピューティング能力がある場合でも、Amazon は 1 つのレプ リカコンテナグループのみをデプロイ GameLift します。

インバウンドアクセス許可を設定する

インバウンドアクセス許可は、受信トラフィックに対して開く接続ポートを指定することで、コ ンテナフリートへの外部アクセスを制御します。この設定を使用して、必要に応じてフリートの ネットワークアクセスをオンまたはオフにすることができます。

コンテナフリートを作成するときは、一連のインバウンドアクセス許可を定義します ( [CreateFleet「:EC2InboundPermissions」](https://docs.aws.amazon.com/gamelift/latest/apireference/API_CreateFleet.html#gamelift-CreateFleet-request-EC2InboundPermissions)を参照)。インバウンドアクセス許可ポートのプロパ ティを設定して、フリートの接続ポート設定の一部またはすべての値を含めます。既存のコンテ ナフリートのインバウンドアクセス許可を変更するには、 [UpdateFleetPortSettings](https://docs.aws.amazon.com/gamelift/latest/apireference/API_UpdateFleetPortSettings.html)を呼び出しま す。

シナリオの例

この例では、3 つのネットワーク接続プロパティをすべて設定する方法を示します。

• フリートのレプリカコンテナグループには、ゲームサーバープロセスを実行するコンテナが 1 つあります。ランタイム設定は、10 個のゲームサーバープロセスを同時に実行するようにコン テナに指示します。

レプリカコンテナグループ定義では、このコンテナの PortConfigurationパラメータを次の ように設定します。

```
"PortConfiguration": { 
   "ContainerPortRanges": [ { "FromPort": 10, "ToPort": 20, "Protocol": "TCP"} ] 
   }
```
• フリートには、1 つのコンテナを持つデーモンコンテナグループもあります。ネットワークア クセスを必要とするプロセスが 1 つあります。デーモンコンテナグループ定義では、このコン テナの PortConfigurationパラメータを次のように設定します。

```
"PortConfiguration": { 
   "ContainerPortRanges": [ { "FromPort": 25, "ToPort": 25, "Protocol": "TCP"} ] }
```
- フリートは、フリートインスタンスごとに 3 つのレプリカコンテナグループで構成されます。 この情報を考慮すると、次の式を使用して必要な接続ポートの数を計算できます。
	- 最小: 31 ポート [10 個のレプリカコンテナポート \* インスタンスあたり 3 個のレプリカコン テナグループ + 1 個のデーモンコンテナポート〕
	- ベストプラクティス: 62 ポート [最小ポート \* 2]

コンテナフリートを作成するときに、 で ConnectionPortRangeパラメータ をContainerGroupsConfiguration次のように設定します。

"ConnectionPortRange": { "FromPort": 1010, "ToPort": 1071 }

• 使用可能なすべての接続ポートへのアクセスを許可したいと考えています。コンテナフリート を作成するときに、 EC2InboundPermissionsパラメータを次のように設定します。

```
"EC2InboundPermissions": [ 
  {"FromPort": 1010, "ToPort": 1071, "IpRange": "10.24.34.0/23", "Protocol": 
  "TCP"} ]
```
## <span id="page-247-0"></span>コンテナのヘルスチェックを設定する

ターミナルに障害が発生した場合、コンテナは自動的に再起動し、実行を停止します。コンテナが必 須の場合、コンテナグループ全体が再起動します。

追加のカスタム基準を定義してコンテナのヘルスを測定し、ヘルスチェックを使用してその基準をテ ストできます。コンテナのヘルスチェックを設定するには、Docker コンテナイメージまたはコンテ ナ定義で定義できます。コンテナ定義でヘルスチェックを設定すると、コンテナイメージの設定が上 書きされます。

コンテナタイプに基づいてオプションのヘルスチェックを次のように設定します。

- 必須のレプリカコンテナの場合は、ヘルスチェックを設定しないでください。Amazon GameLift エージェントは、このコンテナのヘルスレポートを自動的に処理します。
- 重要でないレプリカコンテナやデーモンコンテナの場合は、オプションでヘルスチェックパラメー タを設定できます。

コンテナのヘルスチェックに次のContainerDefinitionプロパティを設定します。

- Command コンテナのヘルス状態の一部を確認するコマンドを指定します。ヘルスの測定に使用 する基準を決定します。このコマンドでは、終了値が 1 (異常) または 0 (正常) になる必要があり ます。
- StartPeriod ヘルスチェックの失敗がカウントを開始する前に、最初の遅延を指定します。 この遅延により、コンテナはプロセスをブートストラップする時間を確保できます。
- Interval ヘルスチェックコマンドを実行する頻度を決定します。コンテナの障害をどのくら い早く検出して解決しますか?
- Timeout ヘルスチェックコマンドを再試行する前に、成功または失敗を待機する時間を決定し ます。ヘルスチェックコマンドの完了にはどのくらいの時間がかかりますか?
- Retries 障害を登録する前に、ヘルスチェックコマンドを何回再試行すべきですか?

# <span id="page-248-0"></span>コンテナの依存関係を設定する

各コンテナグループ内では、コンテナのステータスに基づいてコンテナ間の依存関係を設定できま す。依存関係は、別のコンテナのステータスに基づいて依存コンテナを開始またはシャットダウンで きるタイミングに影響します。

依存関係の主なユースケースは、コンテナグループの起動シーケンスとシャットダウンシーケンスを 作成することです。

例えば、コンテナ B と C を開始する前に、コンテナ A を最初に開始して正常に完了させることがで きます。これを実現するには、まずコンテナ A が正常に完了する必要があるという条件で、コンテ ナ A のコンテナ B の依存関係を作成します。次に、同じ条件でコンテナ A にコンテナ C の依存関係 を作成します。起動シーケンスは、シャットダウンの逆の順序で行われます。

### <span id="page-248-1"></span>コンテナフリートを設定する

コンテナフリートを作成するときは、次の決定点を考慮してください。これらのポイントのほとんど は、コンテナのアーキテクチャと設定によって異なります。

フリートをデプロイする場所を決定する

一般に、レイテンシーを最小限に抑えるために、プレイヤーの近くに地理的にフリートをデプロ イします。コンテナフリートは、Amazon GameLift がサポート AWS リージョン する任意の各 にデプロイできます。同じゲームサーバーを別の地理的場所にデプロイする場合は、 AWS リー ジョン や Local Zones を含むリモートロケーションをフリートに追加できます。マルチロケー ションフリートの場合、フリートロケーションごとに個別に容量を調整できます。サポートされ ているフリートロケーションの詳細については、「」を参照してください[Amazon GameLift ホス](#page-38-0) [ティングロケーション](#page-38-0)。

フリートのインスタンスタイプとサイズを選択する

Amazon は、さまざまな Amazon EC2 インスタンスタイプ GameLift をサポートしており、それ らはすべてコンテナフリートで使用できます。インスタンスタイプの可用性と料金はロケーショ ンによって異なります。サポートされているインスタンスタイプのリストは、Amazon GameLift コンソール (リソース、インスタンス、およびサービスクォータ) で場所別にフィルタリングして 表示できます。

インスタンスタイプを選択するときは、まずインスタンスファミリーを検討してください。イン スタンスファミリーは、CPU、メモリ、ストレージ、ネットワーク機能のさまざまな組み合わせ を提供します。[EC2 インスタンスファミリーの](https://aws.amazon.com/ec2/instance-types/)詳細をご覧ください。各ファミリーには、選択す るインスタンスサイズの範囲があります。インスタンスサイズを選択するときは、次の点を考慮 してください。

- ワークロードをサポートできる最小インスタンスサイズはどのくらいですか? この情報を使用 して、小さすぎるインスタンスタイプをすべて排除します。
- コンテナアーキテクチャに適したインスタンスタイプのサイズは何ですか? 理想的には、無駄 な領域を最小限に抑えながら、レプリカコンテナグループの複数のコピーに対応できるサイズ を選択します。
- ゲームにはどのようなスケーリング粒度が適していますか? フリート容量のスケーリングに はインスタンスの追加または削除が必要で、各インスタンスは特定の数のゲームセッションを ホストする能力を表します。各インスタンスで追加または削除する容量を考慮します。プレイ ヤーの需要が 1 分から 1 分の間で変化する場合は、数百または数千のゲームセッションをホス トできる非常に大きなインスタンスを使用するのが理にかなっているかもしれません。対照的 に、より小さなインスタンスタイプで、よりきめ細かなスケーリング制御が必要になる場合が あります。
- サイズに基づいてコスト削減は利用できますか? 特定のインスタンスタイプのコストは、可用 性によって場所によって異なる場合があります。

<span id="page-249-0"></span>ランタイム設定の最適化

フリートのランタイム設定は、ゲームセッションホスティングのサーバープロセスを実行する 方法に関する一連の手順です。これらの手順は、フリート内の各レプリカコンテナグループに Amazon GameLift エージェントによって実装されます。

フリートのランタイム設定は、各レプリカコンテナグループで同時に実行されるサーバープロセ スの数を決定します。この設定は、コンテナグループのリソース制限の計算方法と、フリートの インスタンスタイプの選択方法に影響します。フリートを設計するときは、これら 3 つの要素の バランスを取る必要があります。

ランタイム設定の使用方法の詳細については、「」を参照してください[Amazon GameLift がゲー](#page-285-0) [ムサーバーを起動する方法を管理する](#page-285-0)。

その他のオプションフリート設定を設定する

コンテナフリートを設定するときは、次のオプション機能を使用できます。

- 他の AWS リソースにアクセスするようにゲームサーバーを設定します。[フリートの他の AWS](#page-70-0)  [リソースと通信する](#page-70-0) を参照してください。
- アクティブなプレイヤーがスケールダウンイベント中に途中で終了しないように、ゲームセッ ションを保護します。
- 1 人の個人がフリートで作成できるゲームセッションの数を制限します。

# <span id="page-250-0"></span>Amazon コンテナフリートの GameLift コンテナグループ定義を作 成する

このドキュメントは、パブリックプレビューリリースの機能を対象としています。このドキュメント は変更される可能性があります。

コンテナグループ定義は、コンテナ化されたゲームサーバーアプリケーションをコンテナフリートに デプロイする方法を説明します。これは、フリートで実行するコンテナのセットとその実行方法を識 別する設計図です。コンテナフリートを作成するときは、フリートにデプロイするコンテナグループ 定義を指定します。コンテナグループの詳細については、「」を参照してください[コンテナフリート](#page-214-0) [のコンポーネント](#page-214-0)。

## 開始する前に

以下のタスクを実行します。

- ゲームサーバーをホストするためのコンテナアーキテクチャを設計します。[Amazon GameLift コ](#page-239-0) [ンテナフリートの設計](#page-239-0) を参照してください。
- コンテナグループに含めるコンテナ定義を計画します。 AWS CLI を使用している場合は、JSON ファイルにコンテナ定義を作成します。
- 最終的なコンテナイメージを、コンテナグループを作成する予定と同じ AWS リージョン の Amazon Elastic Container Registry (Amazon ECR) レジストリにプッシュします。Amazon は、 コンテナグループ定義の作成時に各イメージのスナップショット GameLift を保存し、コンテナフ リートにデプロイするときにコピーを使用します。[ゲームサーバーソフトウェアでコンテナイメー](#page-227-0) [ジを準備する](#page-227-0) を参照してください。
- AWS ユーザーが Amazon ECR リポジトリにアクセスするための IAM アクセス許可を持っている ことを確認します。[Amazon のユーザーアクセス許可を管理する GameLift](#page-23-0) を参照してください。 少なくとも、次のアクションに対するアクセス許可が必要です。
	- ecr:DescribeImages
	- ecr:BatchGetImage
	- ecr:GetDownloadUrlForLayer

# コンテナグループ定義のクローンを作成する

Amazon GameLift コンソールを使用して、既存のコンテナグループ定義のクローンを作成できま す。

コンテナグループのクローンを作成するには

- 1. [Amazon GameLift コンソール で](https://console.aws.amazon.com/gamelift/)、左側のナビゲーションペインに移動し、コンテナグループ を 選択します。
- 2. コンテナグループリストページで、クローンを作成する既存のコンテナグループを選択します。 コンテナグループを選択すると、クローンボタンがアクティブになります。
- 3. [クローンを作成] を選択します。このアクションにより、コンテナグループ作成ウィザードが開 き、設定が事前に入力されています。
- 4. クローンされたコンテナグループの新しい名前を入力します。同じリージョンのコンテナグルー プには一意の名前が必要です。
- 5. コンテナグループとコンテナ定義ページをステップスルーし、新しいコンテナグループを確認し て作成します。

## レプリカコンテナグループ定義を作成する

レプリカコンテナグループは、ゲームサーバーソフトウェアを管理します。レプリカコンテナグルー プには、Amazon GameLift Agent とゲームサーバープロセスを実行するコンテナが少なくとも 1 つ あります。グループには、サポートソフトウェアを実行するための追加の「サイドカー」コンテナが ある場合があります。

このトピックでは、Amazon GameLift コンソールまたは AWS CLI ツールを使用してコンテナグルー プ定義を作成する方法について説明します。コンテナグループ設定の詳細については、「」を参照し てください[Amazon GameLift コンテナフリートの設計](#page-239-0)。

### Console

[Amazon GameLift コンソール で](https://console.aws.amazon.com/gamelift/)、コンテナグループ AWS リージョン を作成する を選択しま す。

コンソールの左側のナビゲーションバーを開き、コンテナグループ を選択します。「コンテナグ ループ」ページで、「コンテナグループの作成」を選択します。

ステップ 1: グループの詳細を定義する。

- 1. コンテナグループ定義名を入力します。この名前は、 AWS アカウント および リージョンに 一意である必要があります。コンソールでは、グループ定義が名前でリストされるため、意 味のあるラベルを割り当てると便利です。
- 2. レプリカのスケジューリング戦略を選択します。
- 3. 合計メモリ制限 には、コンテナグループで使用できる最大メモリを入力します。この値の計 算については、「」を参照してください[リソース制限を設定する](#page-241-0)。
- 4. 合計 CPU 制限 には、コンテナグループで使用できる最大コンピューティング能力を入力し ます。この値の計算については、「」を参照してください[リソース制限を設定する](#page-241-0)。

ステップ 2: コンテナ定義を追加する。

ゲームサーバーアプリケーションと Amazon GameLift エージェントでコンテナを定義します。 これは必須のレプリカコンテナです。

- 1. コンテナ定義名 を指定します。グループに定義された各コンテナには、一意の名前の値が必 要です。
- 2. コンテナイメージの Amazon ECR イメージ URI を特定します。次のいずれかの形式を入力 します。
	- イメージ URI のみ: [AWS #####].dkr.ecr.[AWS #####].amazonaws.com/ [repository ID]
	- イメージ URI + ダイジェスト: [AWS #####].dkr.ecr.[AWS #### #].amazonaws.com/[repository ID]@[digest]
	- イメージ URI + タグ: [AWS #####].dkr.ecr.[AWS #####].amazonaws.com/ [repository ID]:[tag]
- 3. 必須コンテナ の場合、最初のコンテナ定義には Yes が自動的に選択されます。別のコンテ ナ定義を追加する場合は、定義ごとにこの設定のオンとオフを切り替えることができます。 詳細については、「[必須コンテナの指定](#page-243-0)」を参照してください。
- 4. 1 つ以上の内部コンテナポート範囲 を設定します。このコンテナはゲームサーバーをホスト するため、コンテナグループで実行するサーバープロセスごとに十分なポートを持つ範囲を 定義します。詳細については、「[ネットワーク接続を設定する](#page-243-1)」を参照してください。
- 5. オプションの設定 オーバーライド変数と環境変数を使用すると、起動時にコンテナに渡す値 を指定できます。ここで設定した値は、コンテナイメージに既に存在する設定を上書きしま す。
- 6. オプションのコンテナ制限を設定して、このコンテナのリソース割り当てを管理します。詳 細については、「[リソース制限を設定する](#page-241-0)」を参照してください。
- 7. 必要に応じて、必須ではないコンテナをさらに定義します。
	- コンテナ定義名と ECR イメージ URI を指定します。必須ではないコンテナは Amazon GameLift エージェントを実行しないでください。
- 内部コンテナのポート範囲は、コンテナにネットワークアクセスを必要とするプロセスが ある場合にのみ設定します。
- 必要に応じて、コンテナのヘルスチェックを設定します。重要でないコンテナがヘルス チェックに失敗すると、失敗したコンテナの再起動のみを求められます。
- 必要に応じて、オーバーライド、環境変数、リソース割り当ての制限をオプションで設定 します。

ステップ 3: 依存関係を設定する。

コンテナグループ定義に複数のコンテナがある場合は、それらの間で依存関係を定義できます。 依存関係を使用して、コンテナ条件に基づいて起動シーケンスとシャットダウンシーケンスを設 定します。詳細については、「[コンテナの依存関係を設定する](#page-248-0)」を参照してください。

- 1. 依存関係を追加するコンテナ名を特定します。このコンテナは、依存関係条件が満たされる まで開始されません。
- 2. 依存関係コンテナ名と条件 を特定します。このコンテナは、依存コンテナを起動する前に 条件を満たす必要があります。
- 3. 必要に応じて追加の依存関係を設定します。どのコンテナにも複数の依存関係を作成できま す。循環依存関係の作成は避けてください。

ステップ 4: 確認して作成する。

- 1. すべてのコンテナグループ定義設定を確認します。コンテナグループ定義の作成後に設定を 変更することはできません。編集を使用して、グループの各コンテナ定義を含む任意のセク ションを変更します。
- 2. 確認が完了したら、 の作成 を選択します。

リクエストが成功すると、コンソールに新しいコンテナグループ定義リソースの詳細ページ が表示されます。Amazon がグループのすべてのコンテナイメージのスナップショットの作 成 GameLift を開始するためCOPYING、初期状態ではステータスは です。このフェーズが完 了すると、コンテナグループ定義のステータスは に変わりますREADY。コンテナグループ定 義でコンテナフリートを作成する前に、コンテナグループ定義が READYステータスになって いる必要があります。

AWS CLI

AWS CLI を使用してコンテナグループ定義を作成する場合は、コンテナ定義の設定を別 のJSONファイルに保持します。CLI コマンドで ファイルを参照できます。スキーマの[例コンテ](#page-254-0) ナ定義JSON[ファイルを作成するに](#page-254-0)ついては、「」を参照してください。

コンテナグループ定義を作成する

新しいコンテナグループ定義を作成するには、 create-container-group-definition CLI コマンドを使用します。このコマンドの詳細については、 CLI コマンドリファレン ス[create-container-group-definition](https://docs.aws.amazon.com/cli/latest/reference/gamelift/create-container-group-definition.html)の「」を参照してください。 AWS

Example : レプリカコンテナグループ

この例は、レプリカコンテナグループ定義のリクエストを示しています。レプリカとデーモン のグループ定義を作成するためのコマンド構造は基本的に同じです。各タイプのグループの具 体的な詳細は、個々のコンテナ定義で説明されています。

この例では、このグループのコンテナ定義を使用して JSON ファイルを作成していることを 前提としています。

aws gamelift create-container-group-definition \ --name MyAdventureGameContainerGroup \ --operating-system AMAZON\_LINUX\_2023 \ --scheduling-strategy REPLICA \ --total-memory-limit 4096 \ --total-cpu-limit 1024 \ --container-definitions file://SimpleServer.json

## <span id="page-254-0"></span>コンテナ定義**JSON**ファイルを作成する

コンテナグループ定義を作成するときは、グループのコンテナも定義します。コンテナ定義は、コ ンテナイメージが保存されている Amazon ECR リポジトリ、ネットワークポートのオプション設 定、CPU とメモリの使用量の制限、およびその他の設定を指定します。コンテナグループ内のすべ てのコンテナの設定を含む単一のJSONファイルを作成することをお勧めします。ファイルのメンテ ナンスは、これらの重要な設定の保存、共有、バージョン追跡に役立ちます。 AWS CLI を使用して コンテナグループ定義を作成する場合は、 コマンドで ファイルを参照できます。

### コンテナ定義を作成するには

1. 新しい.JSONファイルを作成して開きます。例:

**[~/work/glc]\$ vim SimpleServer.json**

- 2. グループのコンテナごとに個別のコンテナ定義を作成します。次のサンプルコンテンツをコピー し、コンテナの必要に応じて変更します。コンテナ定義の構文の詳細については、「Amazon GameLift API リファレンス[ContainerDefinitionInput](https://docs.aws.amazon.com/gamelift/latest/apireference/API_ContainerDefinitionInput.html)」の「」を参照してください。
- 3. AWS CLI コマンドで参照できるように、ファイルをローカルに保存します。

### 例: 必須レプリカコンテナの定義

Example

この例では、レプリカコンテナグループの必須コンテナについて説明します。必須のレプリカコンテ ナには、ゲームサーバーアプリケーション、Amazon GameLift エージェントが含まれ、ゲームホス ティング用の他のサポートソフトウェアを含めることができます。定義には、名前、イメージ URI、 およびポート設定を含める必要があります。この例では、コンテナ固有のリソース制限も設定してい ます。

```
\Gamma { 
     "ContainerName": "SimpleServer", 
     "ImageUri": "111122223333.dkr.ecr.us-east-1.amazonaws.com/gl-containers:complex-
server", 
     "Essential": true, 
     "Cpu": 256, 
     "MemoryLimits": { 
       "HardLimit": 128 
   }, 
      "PortConfiguration": { 
              "ContainerPortRanges": [ 
\overline{a} "FromPort": 2000, 
                     "Protocol": "TCP", 
                     "ToPort": 2100 
 } 
             \mathbf{I} } 
     }
```
]

## Amazon GameLift コンテナフリートを作成する

このドキュメントは、パブリックプレビューリリースの機能に関するものです。このドキュメントは 変更される可能性があります。

コンテナグループ定義を作成したら、[Amazon GameLift コンソール](https://console.aws.amazon.com/gamelift/)または AWS Command Line Interface (AWS CLI) を使用してコンテナフリートを作成します。

新しいフリートを作成すると、Amazon GameLift がコンテナグループを各フリートインスタンスに デプロイし、ゲームサーバーを起動するときに、フリートのステータスがいくつかのステージを通 過します。フリートのステータスが になるとACTIVE、ゲームセッションをホストする準備が整いま す。フリート作成の問題については、「[Amazon GameLift フリートの問題をデバッグする](#page-311-0)」を参照 してください。

### **Console**

[Amazon GameLift コンソール で](https://console.aws.amazon.com/gamelift/)、フリートを作成する AWS リージョン を選択します。コンテ ナグループ定義は、フリートを作成するリージョンと同じリージョンにある必要があります。

コンソールの左側のナビゲーションバーを開き、フリート を選択します。フリートページで、フ リートの作成を選択します。

ステップ 1: コンピューティングタイプを選択する

• Containers のコンピューティングタイプを選択します。

ステップ 2: フリートの詳細を定義する

- 1. フリートの詳細セクションに、フリートの名前と説明を入力します。
- 2. コンテナグループの詳細セクションで、フリートにデプロイするコンテナグループを特定し ます。レプリカコンテナグループを追加する必要があります。オプションでデーモンコンテ ナグループを追加できます。各グループはステータス である必要がありますREADY。
- 3. フリートの接続ポート範囲を設定します。詳細については、「[ネットワーク接続を設定す](#page-243-1) [る](#page-243-1)」を参照してください。
- 4. 必要に応じて、デプロイするインスタンスごとに必要なレプリカを指定します。必要な数を 指定するか、Amazon に最大数を GameLift 計算させることができます。計算された最大値

よりも大きい必要数を指定すると、フリートの作成は失敗します。フリートの作成後にこの 設定を変更することはできません。レプリカコンテナグループのパッキングの詳細について は、「」を参照してください[重要な概念](#page-218-0)。

- 5. (オプション) 「追加の詳細」の下:
	- a. インスタンスロール で、ゲームビルド内のアプリケーションがアカウントの他の AWS リソースにアクセスすることを許可する IAM ロールを指定します。詳細については、 「[フリートの他の AWS リソースと通信する」](#page-70-0)を参照してください。インスタンスロー ルを使用してフリートを作成するには、アカウントに IAM PassRole アクセス許可が必 要です。詳細については、「[Amazon GameLift の IAM アクセス許可の例](#page-27-0)」を参照して ください。
	- b. [メトリクスグループ] には、新規または既存のフリートメトリクスグループの名前を入 力します。複数のフリートのメトリクスを同じメトリクスグループに追加して、メトリ クスを集約できます。

ステップ 3: インスタンスの詳細を定義する

1. インスタンスデプロイ で、インスタンスをデプロイする 1 つ以上のリモートロケーション を選択します。ホームリージョンが自動的に選択されます (これはフリートを作成している リージョンです)。追加のロケーションを選択すると、フリートインスタンスもこれらのロ ケーションにデプロイされます。

#### **A** Important

デフォルトで有効になっていないリージョンを使用するには、 でリージョンを有効 にします AWS アカウント。

- 2022 年 2 月 28 日より前に作成した、有効化されていないリージョンのあるフ リートは影響を受けません。
- 新しいマルチロケーションフリートを作成したり、既存のマルチロケーションフ リートを更新するには、まず、使用することを選択したリージョンをすべて有効に します。

デフォルトで有効になっていないリージョンとそれを有効にする方法についての詳細 は、「AWS 全般のリファレンス」の「[AWS リージョンの管理](https://docs.aws.amazon.com/general/latest/gr/rande-manage.html)」を参照してくださ い。

2. フリートのインスタンス設定を選択します。コンソールは、必要な最小 vCPU とメモリを自 動的に計算します (各コンテナグループに設定した合計制限に基づく)。リソース要件と入 力した場所に基づいて、使用可能なインスタンスタイプの完全なリストがフィルタリングさ れます。必要に応じてフィルターを追加できます。

インスタンスタイプの選択の詳細については、「[コンテナフリートを設定する](#page-248-1)」を参照して ください。選択したインスタンスタイプのサイズは、レプリカコンテナグループが各フリー トインスタンスにパックされる方法に影響します。選択に応じて、インスタンスごとに目的 のレプリカの設定を確認することを検討してください。

ステップ 4: ランタイムを設定する

ランタイム設定は、ゲームサーバープロセスの開始方法と実行方法を決定します。これ らの命令は Amazon GameLift エージェントに渡され、各レプリカコンテナグループと 同じ方法で実装されます。を呼び出すことで、フリートのランタイム設定を更新できま す[UpdateRuntimeConfiguration。](https://docs.aws.amazon.com/gamelift/latest/apireference/API_UpdateRuntimeConfiguration.html)

- 1. 起動パス に、ゲーム実行可能ファイルへのパスを入力します。
- 2. (オプション) [起動パラメータ] には、ゲーム実行ファイルにコマンドラインパラメータの セットとして渡す情報を入力します。
- 3. 各レプリカコンテナグループで実行を維持する同時プロセスの数を指定します。インスタン スあたりのサーバープロセス数の Amazon GameLift [クォータを](https://docs.aws.amazon.com/general/latest/gr/gamelift.html)確認します。インスタンス あたりの同時サーバープロセスの制限は、すべての設定の同時プロセスの合計に適用されま す。フリートの設定が制限を超えると、フリートはアクティブ化されません。
- 4. ゲームセッションの同時アクティベーションにオプションの制限を設定します。これらの設 定により、新しいゲームセッションの開始時に消費されるリソースの量を制限できます。 ゲームセッションのアクティベーションは、既存のゲームセッションのパフォーマンスに影 響を与える可能性があります。
- 5. EC2 ポート設定を設定して、外部トラフィックがフリートで実行されているプロセスにアク セスできるようにします。フリートに定義されている接続ポート番号の一部またはすべてを 指定します。フリートの作成時にこれらのポートを設定する必要はありませんが、これらの ポートがないと、ゲームサーバーに接続できるトラフィックはありません。後でフリートの ポート設定を更新するには、 を呼び出します。 [UpdateFleetPortSettings](https://docs.aws.amazon.com/gamelift/latest/apireference/API_UpdateFleetPortSettings.html)
- 6. ゲームセッションリソース設定で、次のオプション機能を設定します。
- a. ゲームスケーリング保護ポリシーをオンまたはオフにします。保護をオンに GameLift すると、インスタンスがアクティブなゲームセッションをホストしている場 合、Amazon はスケールダウンイベント中にインスタンスをシャットダウンしません。
- b. リソース作成の上限を設定して、指定した期間に 1 人のプレイヤーが作成できるゲーム セッションの数を制限します。

ステップ 5: タグを設定する

• (オプション) [キー] と [値] のペアを入力して、ビルドにタグを追加します。[次へ] を選択し て、フリート作成のレビューを続行します。

ステップ 6: 確認して作成します。

• フリート設定を確認します。

フリートのステータスにかかわらず、フリートのメタデータと設定をいつでも更新できま す。詳細については、「[Amazon GameLift フリートを管理する](#page-306-0)」を参照してください。フ リートキャパシティを更新できるのは、フリートが [アクティブ] ステータスになった後で す。詳細については、「[Amazon GameLift ホスティングキャパシティのスケーリング](#page-323-0)」を参 照してください。リモートロケーションを追加または削除することもできます。

確認が完了したら、 の作成 を選択します。

リクエストが成功すると、コンソールに新しいフリートリソースの詳細ページが表示されま す。Amazon がフリート作成プロセス GameLift を開始するとNEW、最初はステータスは に なります。新しいフリートのステータスを [フリート] ページで追跡できます。フリートは、 ステータス に達すると、ゲームセッションをホストする準備が整いますACTIVE。

AWS CLI

を使用してコンテナフリートを作成するには AWS CLI、コマンドラインウィンドウを開き、 create-fleet コマンドを使用します。このコマンドの詳細については、「 コマンドリファレ ンス[create-fleet](https://awscli.amazonaws.com/v2/documentation/api/latest/reference/gamelift/create-fleet.html)」の「」を参照してください。 AWS CLI

以下に示すcreate-fleetリクエスト例では、次の特性を持つ新しいコンテナフリートを作成し ます。

- ContainerGroupsConfiguration は、単一のレプリカコンテナグループ定義を指定します: MegaFrogRaceServer.NA.v2。レプリカグループの 3 つのコピーが各フリートインスタン スにデプロイされます。各インスタンスには、インスタンス上のプロセスへのアクセスに使用 できる 30 個の接続ポートがあります。
- フリートは c5.large オンデマンドインスタンスを使用します。
- コンテナグループを次の場所にデプロイします。
	- us-west-2 (ホームリージョン)
	- ca-central-1 (リモートロケーション)
- インスタンスの各レプリカコンテナグループは、5 つのゲームサーバープロセスを同時に実行 し、各インスタンスが一度に最大 15 のゲームセッションをホストできるようにします。
- 各レプリカコンテナグループでは、Amazon GameLift は 2 つの新しいゲームセッションを同時 にアクティブ化できます。また、アクティブ化されたゲームセッションのうち 300 秒以内にプ レイヤーをホストする準備が完了しないものは終了されます。
- このフリートのインスタンスでホストされているすべてのゲームセッションでは、ゲームセッ ションの保護が有効になっています。
- 各プレイヤーは 15 分以内に 3 つの新しいゲームセッションを作成できます。

```
aws gamelift create-fleet \ 
     --name SampleFleet123 \ 
     --description "The sample test fleet" \ 
     --compute-type "CONTAINER" \ 
     --container-groups-configuration 
  "ContainerGroupDefinitionNames=['MegaFrogRaceServer.NA.v2'], 
  DesiredReplicaContainerGroupPerInstance=3, 
  ConnectionPortRange={FromPort=1010,ToPort=1040}" \ 
     --ec2-instance-type c5.large \ 
     --region us-west-2 \ 
     --locations "Location=ca-central-1" \ 
     --fleet-type ON_DEMAND \ 
     --runtime-configuration "GameSessionActivationTimeoutSeconds=300, 
  MaxConcurrentGameSessionActivations=2, ServerProcesses=[{LaunchPath=/local/game/
MegaFrogRace/server.exe,ConcurrentExecutions=5}]" \ 
     --new-game-session-protection-policy "FullProtection" \ 
     --resource-creation-limit-policy "NewGameSessionsPerCreator=3, 
  PolicyPeriodInMinutes=15" \ 
     --ec2-inbound-permissions 
  "FromPort=1010,ToPort=1040,IpRange=0.0.0.0/0,Protocol=UDP" \
```
フリート作成リクエストが成功すると、Amazon はリクエストした構成設定と新しいフリート ID を含むフリート属性のセット GameLift を返します。 GameLift 次に、Amazon はフリートのス テータスとロケーションのステータスを新規に設定し、フリートのアクティベーションプロセス を開始します。フリートのステータスをトラッキングし、他のフリート情報を表示するには、次 の CLI コマンドを使用します。

- [describe-fleet-events](https://docs.aws.amazon.com/cli/latest/reference/gamelift/describe-fleet-events.html)
- [describe-fleet-attributes](https://docs.aws.amazon.com/cli/latest/reference/gamelift/describe-fleet-attributes.html)
- [describe-fleet-capacity](https://docs.aws.amazon.com/cli/latest/reference/gamelift/describe-fleet-capacity.html)
- [describe-fleet-port-settings](https://docs.aws.amazon.com/cli/latest/reference/gamelift/describe-fleet-port-settings.html)
- [describe-fleet-utilization](https://docs.aws.amazon.com/cli/latest/reference/gamelift/describe-fleet-utilization.html)
- [describe-runtime-configuration](https://docs.aws.amazon.com/cli/latest/reference/gamelift/describe-runtime-configuration.html)
- [describe-fleet-location-attributes](https://docs.aws.amazon.com/cli/latest/reference/gamelift/describe-fleet-location-attributes.html)
- [describe-fleet-location-capacity](https://docs.aws.amazon.com/cli/latest/reference/gamelift/describe-fleet-location-capacity.html)
- [describe-fleet-location-utilization](https://docs.aws.amazon.com/cli/latest/reference/gamelift/describe-fleet-location-utilization.html)

以下のコマンドを使用して、必要に応じてフリートの容量と他の設定を変更できます。

- [update-fleet-attributes](https://docs.aws.amazon.com/cli/latest/reference/gamelift/update-fleet-attributes.html)
- [update-fleet-capacity](https://docs.aws.amazon.com/cli/latest/reference/gamelift/update-fleet-capacity.html)
- [update-fleet-port-settings](https://docs.aws.amazon.com/cli/latest/reference/gamelift/update-fleet-port-settings.html)
- [update-runtime-configuration](https://docs.aws.amazon.com/cli/latest/reference/gamelift/update-runtime-configuration.html)
- [create-fleet-locations](https://docs.aws.amazon.com/cli/latest/reference/gamelift/create-fleet-locations.html)
- [delete-fleet-locations](https://docs.aws.amazon.com/cli/latest/reference/gamelift/delete-fleet-locations.html)

## Amazon GameLift コンテナフリートの管理

このドキュメントは、パブリックプレビューリリースの機能に関するものです。このドキュメントは 変更される可能性があります。

コンテナフリートに関する情報を取得したり、変更を加えたりする場合は、次のアクションを使用し てコンテナフリートを管理できます。

## リソースを表示する

コンテナフリートのリソースに関する情報を取得する方法はいくつかあります。

- [DescribeCompute](https://docs.aws.amazon.com/gamelift/latest/apireference/API_.DescribeCompute.html) コンピューティングとして登録されたコンテナに関する詳細を返します。
- [DescribeContainerGroupDefinition](https://docs.aws.amazon.com/gamelift/latest/apireference/API_DescribeContainerGroupDefinition.html)  コンテナグループ定義に関する詳細を返します。このリソー スでは、グループとそのコンテナの設定方法について説明します。
- [DescribeFleetAttributes](https://docs.aws.amazon.com/gamelift/latest/apireference/API_DescribeFleetAttributes.html)  接続ポート範囲およびその他の属性を含むフリート属性を取得します。
- [DescribeFleetCapacity](https://docs.aws.amazon.com/gamelift/latest/apireference/API_DescribeFleetCapacity.html)  フリート内のレプリカコンテナグループの数とそのステータスを取得しま す。
- [DescribeRuntimeConfiguration](https://docs.aws.amazon.com/gamelift/latest/apireference/API_DescribeRuntimeConfiguration.html) 各レプリカコンテナグループで実行されるサーバープロセスを記 述します。
- [GetComputeAccess](https://docs.aws.amazon.com/gamelift/latest/apireference/API_GetComputeAccess.html)  コンテナグループをホストするインスタンスへのリモートアクセスを提供し ます。
- [GetComputeAuthToken](https://docs.aws.amazon.com/gamelift/latest/apireference/API_GetComputeAuthToken.html)  コンテナフリート内のコンピューティングリソース GameLift の認証トー クンを Amazon にリクエストします。
- [ListCompute](https://docs.aws.amazon.com/gamelift/latest/apireference/API_ListCompute.html) コンピューティングとして登録されたコンテナグループを一覧表示します。
- [ListContainerGroupDefinitions](https://docs.aws.amazon.com/gamelift/latest/apireference/API_ListContainerGroupDefinitions.html)  コンテナグループ定義を一覧表示します。
- [ListFleets](https://docs.aws.amazon.com/gamelift/latest/apireference/API_ListFleets.html) 特定のコンテナグループを使用しているフリートを一覧表示します。

## リソースの更新

コンテナフリートリソースを作成および変更する方法を次に示します。

- [CreateContainerGroupDefinition](https://docs.aws.amazon.com/gamelift/latest/apireference/API_CreateContainerGroupDefinition.html) コンテナグループ定義を作成します。
- [CreateFleet](https://docs.aws.amazon.com/gamelift/latest/apireference/API_CreateFleet.html)  ComputeTypeが に設定されている場合にコンテナフリートを作成しま すCONTAINER。
- [RegisterCompute](https://docs.aws.amazon.com/gamelift/latest/apireference/API_RegisterCompute.html) コンピューティングをコンテナフリートに登録します。
- [UpdateFleetAttributes](https://docs.aws.amazon.com/gamelift/latest/apireference/API_UpdateFleetAttributes.html)  Anywhere フリート設定オプションなど、フリートの変更可能な属性を更 新します。
- [UpdateFleetCapacity](https://docs.aws.amazon.com/gamelift/latest/apireference/API_UpdateFleetCapacity.html)  マネージド EC2 フリートまたはコンテナフリートの容量設定を更新しま す。
- [UpdateRuntimeConfiguration](https://docs.aws.amazon.com/gamelift/latest/apireference/API_UpdateRuntimeConfiguration.html)  コンピューティングとして登録された各レプリカコンテナグループ で実行するサーバープロセスを記述するランタイム設定を更新します。

## リソースの削除

コンテナフリートリソースを削除する方法をいくつか次に示します。

- [DeleteContainerGroupDefinition](https://docs.aws.amazon.com/gamelift/latest/apireference/API_DeleteContainerGroupDefinition.html) コンテナグループ定義を削除します。
- [DeleteFleet](https://docs.aws.amazon.com/gamelift/latest/apireference/API_DeleteFleet.html) フリートを削除します。
- [DeregisterCompute](https://docs.aws.amazon.com/gamelift/latest/apireference/API_DeregisterCompute.html) コンテナフリートからコンピューティングリソースを削除します。

# Amazon GameLift コンテナフリートのスケーリング

このドキュメントは、パブリックプレビューリリースの機能を対象としています。このドキュメント は変更される可能性があります。

ゲームホスティングで最も困難なタスクの 1 つが、不要なリソースに無駄なコストを浪費すること なく、プレイヤーの需要に合わせてキャパシティをスケーリングすることです。コンテナフリートで は、フリートインスタンスを追加または削除することで、フリート容量をスケーリングします。

新しいフリートを作成すると、Amazon はフリートの希望する容量を 1 つのインスタンス GameLift に設定し、フリートのホームリージョンに 1 つのインスタンスをデプロイします。マルチロケー ションフリートの場合、Amazon はホームリージョンと各リモートロケーションに 1 つのインスタ ンスを GameLift デプロイします。フリートのステータスが に達したらACTIVE、希望する容量を増 やしてスケールアップしたり、希望する容量を減らしてスケールダウンしたりできます。

Amazon GameLift スケーリング機能を使用して、キャパシティを手動で変更したり、プレイヤーの 需要に基づいて自動スケーリングを設定したりできます。

- ターゲット追跡を使用して自動スケーリングを設定します。[ターゲットベースの自動スケーリング](#page-329-0) を参照してください。
- フリートの容量を手動で変更します。[Amazon GameLift フリートのキャパシティを手動で設定す](#page-326-0) [る](#page-326-0) を参照してください。

コンテナフリートをスケーリングするときは、インスタンスを追加または削除すると、ゲームセッ ションとプレイヤーをホストするフリートの容量にどのように影響するかを検討してください。

- [インスタンスあたりのゲームセッション]
	- インスタンスで実行されている各ゲームサーバープロセスは、1 つのゲームセッションをホスト する容量を表します。

• コンテナフリートインスタンスで同時に実行されるゲームセッションの数を計算するには、次の 式を使用します。

[Game sessions per instance] = [# of processes per replica container group] \* [# of replica container groups per instance]

- レプリカコンテナグループあたりのプロセスについては、 を呼び出し [DescribeRuntimeConfiguration](https://docs.aws.amazon.com/gamelift/latest/apireference/API_DescribeRuntimeConfiguration.html)、ゲームサーバープロセスの同時実行数をカウントします。
- インスタンスあたりのレプリカコンテナグループの場合は、 [DescribeFleetAttributesを](https://docs.aws.amazon.com/gamelift/latest/apireference/API_DescribeFleetAttributes.html)呼び出 して DesiredReplicaContainerGroupPerInstance値を取得します。この値が設定され ていない場合は、 MaxReplicaContainerGroupsPerInstance値を使用します。
- インスタンスあたりのプレイヤー
	- 各ゲームセッションで許可するプレイヤースロットの数を決定します。ホスティングソリュー ションがゲームセッションプレイスメントを処理する方法に応じて、マッチメーキング設定また は呼び出しでゲームセッションごとにプレイヤーを定義して、ゲームセッションプレイスメント を開始できます。
	- この式を使用して、コンテナフリートインスタンスでゲームを同時にプレイできるプレイヤーの 数を計算します。

[Players per instance] = [# of game sessions per instance] \* [# of player slots per game session]

コンテナフリートの現在の合計容量を取得するには、 [DescribeFleetCapacityま](https://docs.aws.amazon.com/gamelift/latest/apireference/API_DescribeFleetCapacity.html)たは

[DescribeFleetLocation 容量を](https://docs.aws.amazon.com/gamelift/latest/apireference/API_DescribeFleetLocationCapacity.html)呼び出して、フリート内のレプリカコンテナグループの数を取得しま す。アクティブグループは、現在ゲームセッションをホストしているグループです。アイドルグルー プは、新しいゲームセッションをホストする準備が整いました。これらの値を、レプリカコンテナグ ループあたりのサーバープロセス数で乗算します。

# Amazon GameLift ホスティングリソースの管理

このセクションでは、ゲームサーバーを実行し、プレイヤーのゲームセッションをホストするための Amazon GameLift マネージドリソースの設定に関する詳細情報を提供します。リソースを設定して デプロイし、プレイヤーの需要を満たすためにキャパシティをスケーリングし、ゲームセッションを ホストするのに利用可能なリソースを見つける必要があります。

次の図は、Amazon GameLift リソースオブジェクトの相互関係を示しています。ビルドまたはスク リプトを使用してフリートを作成し、フリートにエイリアスを与え、エイリアスを使用してフリー トをゲームセッションキューに追加します。FlexMatch マッチメイキングを使用するゲームの場合、 ゲームセッションキューとマッチメイキングルールセットを使用してマッチメイキング設定を作成し ます。

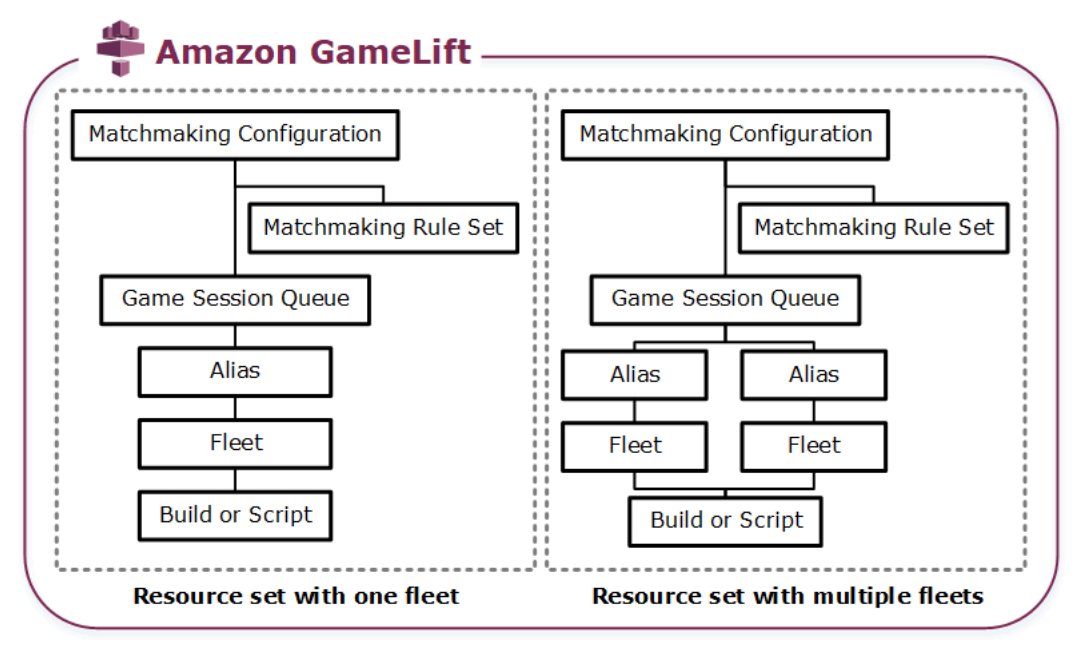

### ゲームサーバーコード

- ビルド Amazon GameLift で実行され、プレイヤーのゲームセッションをホストするカスタ ム構築されたゲームサーバーソフトウェア。ゲームビルドは、特定のオペレーティングシステ ムでゲームサーバーを実行し、Amazon GameLift に統合する必要のある一連のファイルを表し ます。フリートをセットアップする予定の AWS リージョン の Amazon GameLiftt サービスに ゲームビルドファイルをアップロードします。詳細については、「[カスタムゲームサーバー構](#page-266-0) [築を Amazon GameLift にアップロードする」](#page-266-0)を参照してください。
- スクリプト リアルタイムサーバーで使用するための設定とカスタムゲームロジック。スク リプトを JavaScript で作成して、ゲームクライアント用にリアルタイムサーバーを設定する ために使用します。また、プレイヤーのゲームセッションをホストするカスタムゲームロジッ

クを追加するためにも使用します。詳細については、「[リアルタイムサーバースクリプトを](#page-276-0) [Amazon GameLift にアップロードします](#page-276-0)」を参照してください。

フリート

コンピューティングリソースの集合であり、ゲームサーバーを実行し、プレイヤーのゲームセッ ションをホストします。フリートをデプロイできるについては、「[Amazon GameLift ホスティ](#page-38-0) [ングロケーション](#page-38-0)」を参照してください。フリートの作成に関する詳細については、「[Amazon](#page-281-0) [GameLift のフリートのセットアップ」](#page-281-0)を参照してください。

エイリアス

プレイヤーが接続しているフリートをいつでも変更できるフリートの抽象化識別子。詳細につい ては、「[Amazon GameLift フリートにエイリアスを追加する](#page-309-0)」を参照してください。

ゲームセッションキュー

新しいゲームセッションのリクエストを受け取り、新しいセッションをホストするための利用可 能なゲームサーバーを検索するゲームセッション配置メカニズムです。ゲームセッションキュー の詳細については、「[ゲームセッションプレイスメント用の Amazon GameLiftt キューのセット](#page-335-0) [アップ](#page-335-0)」を参照してください。

# <span id="page-266-1"></span>Amazon GameLift のビルドとスクリプトのアップロード

Amazon GameLift サービスでホストするためのマルチプレイヤーゲームサーバーをデプロイする前 に、ゲームサーバーファイルをアップロードする必要があります。このセクションのトピックでは、 カスタムゲーム サーバー 構築ファイルまたはリアルタイムサーバーのサーバースクリプトファイル の準備とアップロードに関するガイダンスを提供します。

トピック

- [カスタムゲームサーバー構築を Amazon GameLift にアップロードする](#page-266-0)
- [リアルタイムサーバースクリプトを Amazon GameLift にアップロードします](#page-276-0)

## <span id="page-266-0"></span>カスタムゲームサーバー構築を Amazon GameLift にアップロードする

ゲームサーバーを Amazon GameLift と統合したら、ビルドファイルを Amazon GameLift にアップ ロードします。このトピックでは、ゲームのビルドファイルをパッケージ化し、オプションのびるイ ンストールスクリプトを作成した後、[AWS Command Line Interface \(AWS CLI\)](https://aws.amazon.com/cli/) または AWS SDK を 使用してそれらのファイルをアップロードする方法について説明します。

#### トピック

- [ゲームビルドファイルをパッケージ化する](#page-267-0)
- [Amazon GameLift ビルドを作成する](#page-268-0)
- [構築ファイルを更新する](#page-272-0)
- [ビルドインストールスクリプトを追加する](#page-273-0)

<span id="page-267-0"></span>ゲームビルドファイルをパッケージ化する

設定したゲームサーバーを Amazon GameLift にアップロードする前に、ゲームビルドファイルをビ ルドディレクトリにパッケージ化してください。このディレクトリには、ゲームサーバーの実行と、 ゲームセッションのホストを行うために必要なコンポーネントがすべて含まれている必要がありま す。以下に例を示します。

- [Game server binaries] (ゲームサーバーバイナリ) ゲームサーバーを実行するために必要なバイナ リファイル。ビルドには、同じプラットフォームで実行するように構築された複数のゲームサー バーのバイナリを含めることができます。サポートされているプラットフォームのリストについて は、「[Amazon での開発サポート GameLift](#page-34-0)」を参照してください。
- [依存関係] ゲームサーバー実行ファイルを実行するためのすべての依存関係ファイル。例とし て、アセット、設定ファイル、依存ライブラリがあります。

**a** Note

C++ 用 Amazon GameLift サーバー SDK で作成されたゲームビルド (Unreal プラグインで 作成されたものを含む) には、サーバー SDK を構築したのと同じバージョンの OpenSSL 用の OpenSSL DLL を含めてください。詳細については、サーバー SDK README ファイ ルを参照してください。

• [インストールスクリプト] (オプション) – Amazon GameLift ホスティングサーバーにゲームビルド をインストールするタスクを処理するスクリプトファイル。このファイルをビルドディレクトリの ルートに配置します。Amazon GameLift はフリート作成の一部としてインストールスクリプトを 実行します。

インストールスクリプトを含む、ビルド内の任意のアプリケーションについて、AWS の他のサービ スのリソースに安全にアクセスするようにセットアップできます。これを行う方法については、「[フ](#page-70-0) [リートの他の AWS リソースと通信する」](#page-70-0)を参照してください。

ビルドファイルをパッケージ化したら、ターゲット OS のクリーンインストールでゲームサーバーを 実行できることを確認します。これにより、必要な依存関係がすべてパッケージに含められ、インス トールスクリプトが正しいことを検証できます。

<span id="page-268-0"></span>Amazon GameLift ビルドを作成する

ビルドを作成してファイルをアップロードするときは、いくつかのオプションがあります。

- [ファイルディレクトリから構築を作成する](#page-268-1)。これは、最もシンプルで一般的に使用されるオプショ ンです。
- [Amazon Simple Storage Service \(Amazon S3\) 内のファイルを使用してビルドを作成します](#page-270-0)。この オプションを使用すると、Amazon S3 でビルドバージョンを管理できます。

いずれの方法でも、Amazon GameLift は、一意のビルド ID と他のメタデータを使用して新しいビル ドリソースを作成します。ビルドは [初期化済み] ステータスで開始されます。Amazon GameLift に よって正常にゲームサーバーファイルが取得されると、ビルドは [準備完了] ステータスに移行され ます。

ビルドの準備ができたら、新しい Amazon GameLift フリートにデプロイできます。詳細について は、「[Amazon GameLift マネージドフリートを作成する](#page-291-0)」を参照してください。Amazon GameLift によって新しいフリートが設定されると、ビルドファイルが各フリートインスタンスにダウンロード され、ビルドファイルがインストールされます。

<span id="page-268-1"></span>ファイルディレクトリから構築を作成する

ローカルディレクトリなどの任意のロケーションに保存済みのパッケージゲームビルドを作成するに は、[upload-build](https://docs.aws.amazon.com/cli/latest/reference/gamelift/upload-build.html) AWS CLI コマンドを使用します。このコマンドで Amazon GameLift に新しい ビルドレコードを作成し、指定した場所からファイルをアップロードします。

アップロードリクエストを送信します。コマンドラインウィンドウで、upload-build コマンドとパラ メータを入力します。

```
aws gamelift upload-build \setminus --name user-defined name of build \ 
     --operating-system supported OS \ 
     --server-sdk-version Amazon GameLift server SDK version \ 
     --build-root build path \ 
     --build-version user-defined build number \ 
     --region region name
```
- operating-system ゲームサーバービルドのランタイム環境。OS を指定する必要があります。こ れを後で更新することはできません。
- server-sdk-version ゲームサーバーが統合されている Amazon GameLift サーバー SDK のバー ジョン。値を指定しない場合、Amazon GameLift はデフォルト値の 4.0.2 が使用されます。間 違ったサーバー SDK バージョンを指定すると、Amazon GameLift サービスへの接続を確立するた めに InitSdk を呼び出すとき、ゲームサーバービルドが失敗する可能性があります。
- build-root ビルドファイルのディレクトリパス。
- name 新しいビルドのわかりやすい名前。
- build-version ビルドファイルのバージョンの詳細。
- region ビルドを作成する AWS リージョン。フリートをデプロイする予定のリージョンにビルド を作成します。ゲームを複数のリージョンにデプロイする場合、各リージョンにビルドを作成しま す。

#### **a** Note

[aws configure get region](https://docs.aws.amazon.com/cli/latest/reference/configure/get.html) を使用して現在のデフォルトのリージョンを表示します。デフォ ルトのリージョンを変更するには、[aws configure set region](https://docs.aws.amazon.com/cli/latest/reference/configure/set.html) *region name* コマンドを使 用します。

### 例

```
aws gamelift upload-build \
     --operating-system AMAZON_LINUX_2023 \
     --server-sdk-version "5.0.0" \ 
     --build-root "~/mygame" \ 
     --name "My Game Nightly Build" \ 
     --build-version "build 255" \ 
     --region us-west-2
```
aws gamelift upload-build \ --operating-system WINDOWS\_2016 \ --server-sdk-version "5.0.0" \ --build-root "C:\mygame" \ --name "My Game Nightly Build" \ --build-version "build 255" \ --region us-west-2

アップロードリクエストに応じて、Amazon GameLift はアップロードの進行状況を表示します。 アップロードが成功すると、Amazon GameLift は新しいビルドレコード ID を返します。アップロー ドの時間はゲームファイルのサイズおよび接続速度によって異なります。

<span id="page-270-0"></span>Amazon S3 内のファイルを使用して構築を作成する

Amazon S3 にビルドファイルを保管し、そしてそこから Amazon GameLift にアップロードすること ができます。ビルドを作成するときに S3 バケットのロケーションを指定すると、Amazon GameLift は Amazon S3 から直接ビルドファイルを取得します。

ビルドリソースを作成するには

- 1. 構築ファイルをAmazon S3 に保存する。パッケージ化されたビルドファイルを含む .zip ファイ ルを作成し、それを AWS アカウント の S3 バケットにアップロードします。バケットラベル付 けとファイル名をメモしておきます。Amazon GameLift ビルドを作成するときに必要になりま す。
- 2. Amazon GameLift にビルドファイルへのアクセス権を付与します。[「Amazon S3 でゲームビル](#page-452-0) [ドファイルにアクセスする](#page-452-0)」の指示に従って IAM ロールを作成します。ロールを作成したら、 新しいロールの Amazon リソースネーム (ARN) をメモしておきます。ビルドを作成するときに これが必要になります。
- 3. ビルドを作成します。Amazon GameLift コンソールまたは AWS CLI を使用して新しいビ ルドレコードを作成します。「[Amazon GameLift の IAM アクセス許可の例](#page-27-0)」の説明の通 り、PassRole アクセス許可が必要です。

Console

- 1. [\[Amazon GameLift コンソール\]](https://console.aws.amazon.com/gamelift/) のナビゲーションペインで、[ホスティング]、[ビルド] を選択 します。
- 2. [ビルド] ページで [ビルドを作成] を選択します。
- 3. [ビルドを作成] ページの [ビルド設定] で、次の操作を行います。
	- a. [名前] にスクリプト名を入力します。
	- b. [バージョン] に、バージョンを入力します。ビルドのコンテンツは更新できるので、 バージョンデータは更新の追跡に役立ちます。
	- c. [オペレーティングシステム (OS]) では、ゲームサーバービルドの OS を選択します。こ の値を後で更新することはできません。
- d. [ゲームサーバービルド] では、Amazon S3 にアップロードしたビルドオブジェクトの S3 URI を入力し、[オブジェクトのバージョン] を選択します。Amazon S3 URI とオブ ジェクトのバージョンを覚えていない場合は、[S3 の参照] を選択し、ビルドオブジェク トを検索します。
- e. [IAM ロール] では、Amazon GameLift に S3 バケットとビルドオブジェクトへのアクセ スを許可するために作成したロールを選択します。
- 4. (オプション) [タグ] に [キー] と [値] のペアを入力して、ビルドにタグを追加します。
- 5. [Create] (作成) を選択します。

Amazon GameLift は、ID を新しいビルドに割り当て、指定した zip ファイルをアップロードしま す。[ビルド] ページでは、ステータスを含めて新しいビルドを確認できます。

AWS CLI

新しいビルドを定義し、サーバービルドファイルをアップロードするには、[create-build](https://docs.aws.amazon.com/cli/latest/reference/gamelift/create-build.html) コマ ンドを使用します。

- 1. コマンドラインウィンドウを開き、AWS CLI を使用できるディレクトリに切り替えます。
- 2. 次の create-build コマンドを入力します。

aws gamelift create-build \ --name *user-defined name of build* \ --server-sdk-version *Amazon GameLift server SDK version* \ --operating-system *supported OS* \ --build-version *user-defined build number* \ --storage-location "Bucket"=*S3 bucket label*,"Key"=*Build .zip file name*,"RoleArn"=*Access role ARN*} \ --region *region name*

- name 新しいビルドのわかりやすい名前。
- server-sdk-version ゲームサーバーを Amazon GameLift と統合するために使用した Amazon GameLift サーバー SDK のバージョン。値を指定しない場合、Amazon GameLift はデフォルト値の 4.0.2 が使用されます。
- operating-system ゲームサーバービルドのランタイム環境。OS を指定する必要がありま す。これを後で更新することはできません。
- build-version ビルドファイルのバージョンの詳細。ゲームサーバーの新しいバージョン ごとに新しいビルドリソースが必要になるため、この情報は役に立ちます。
- storage-location
	- Bucket ビルドを含む S3 バケットの名前。例: 「my\_build\_files」。
	- Key ビルドファイルを含む .zip ファイルの名前。例: 「my\_game\_build\_7.0.1, 7.0.2」。
	- RoleARN 作成した IAM ロールに割り当てられた ARN。例: 「arn:aws:iam::111122223333:role/GameLiftAccess」 ポリシーの例について は、[Amazon S3 でゲームビルドファイルにアクセスする](#page-452-0)を参照してください。
- region フリートをデプロイする予定の AWS リージョンにビルドを作成します。ゲーム を複数のリージョンにデプロイする場合、各リージョンにビルドを作成します。

### **a** Note

[configure get](https://docs.aws.amazon.com/cli/latest/reference/configure/get.html) コマンド を使用して現在のデフォルトリージョンを確認する ことをおすすめします。デフォルトのリージョンを変更するには、[configure](https://docs.aws.amazon.com/cli/latest/reference/configure/set.html)  [set](https://docs.aws.amazon.com/cli/latest/reference/configure/set.html) コマンドを使用します。

例

```
aws gamelift create-build \ 
     --operating-system WINDOWS_2016 \ 
     --storage-location 
 "Bucket"="my_game_build_files","Key"="mygame_build_101.zip","RoleArn"="arn:aws:iam::111
gamelift" \ 
     --name "My Game Nightly Build" \ 
     --build-version "build 101" \ 
     --region us-west-2
```
3. 新しいビルドを表示するには、[describe-build](https://docs.aws.amazon.com/cli/latest/reference/gamelift/describe-build.html) コマンドを使用します。

### <span id="page-272-0"></span>構築ファイルを更新する

Amazon GameLift コンソールまたは [update-build](https://docs.aws.amazon.com/cli/latest/reference/gamelift/update-build.html)AWS CLI コマンドを使用して、ビルドリソー スのメタデータを更新できます。

Amazon GameLift ビルドを作成した後は、それに関連するビルドファイルを更新することはでき ません。新しいファイルセットごとに、新しい Amazon GameLift ビルドを作成します。[upload](https://docs.aws.amazon.com/cli/latest/reference/gamelift/upload-build.html)[build](https://docs.aws.amazon.com/cli/latest/reference/gamelift/upload-build.html) コマンドを使用して、Amazon GameLift はリクエストごとに新しいビルドレコードを自動的 に作成します。[create-build](https://docs.aws.amazon.com/cli/latest/reference/gamelift/create-build.html) コマンドを使用してビルドファイルを指定する場合は、新しいビル ドの .zip ファイルを別の名前で Amazon S3 にアップロードし、その新しいファイル名を参照してビ ルドドを作成します。

更新したビルドをデプロイする場合は、次のヒントを試してみてください。

- 必要に応じて、キューを使用し、フリートを交換します。Amazon GameLift でゲーム クライアン トを設定するときは、フリートの代わりにキューを指定します。キューを使用する場合は、新しい ビルドの新しいフリートをキューに追加し、古いフリートを削除します。詳細については、「[ゲー](#page-335-0) [ムセッションプレイスメント用の Amazon GameLiftt キューのセットアップ」](#page-335-0)を参照してくださ い。
- エイリアスを使用して、新しいゲームのビルドにプレイヤーを移行します。ゲーム クライアント を Amazon GameLift に統合するときは、フリート ID の代わりにフリートエイリアスを指定しま す。詳細については、「[Amazon GameLift フリートにエイリアスを追加する](#page-309-0)」を参照してくださ い。
- ビルドの自動更新を設定します。Amazon GameLift デプロイをビルドシステムに組み込むための サンプルスクリプトと情報については、AWS ゲームテックブログの「[Amazon GameLift へのデプ](https://aws.amazon.com/blogs/gametech/automating-deployments-to-amazon-gamelift/) [ロイの自動化](https://aws.amazon.com/blogs/gametech/automating-deployments-to-amazon-gamelift/)」を参照してください。

<span id="page-273-0"></span>ビルドインストールスクリプトを追加する

ゲームビルドのオペレーティングシステム (OS) 用のインストールスクリプトを作成します。

- Windows: 「install.bat」という名前のバッチファイルを作成します。
- Linux: 「install.sh」という名前のシェルスクリプトファイルを作成します。

インストールスクリプトを作成するときは、次の点に留意してください。

- このスクリプトはユーザー入力を一切受け付けません。
- Amazon GameLift はビルドをインストールし、以下のロケーションのホスティングサーバー上の ビルドパッケージにファイルディレクトリを再作成します。
	- Windows フリート: C:\game
	- Linux フリート: /local/game
- Linux フリートのインストールプロセスで、run-as ユーザーは、インスタンスのファイル構造への アクセスが制限されます。このユーザーは、ビルドファイルがインストールされているディレクト リに対しては完全な権限があります。インストールスクリプトが管理者アクセス許可を必要とする

アクションを実行する場合は、sudo を使用して管理者アクセスを指定します。Windows フリート の run-as ユーザーには、デフォルトで管理者アクセス許可があります。インストールスクリプト に関連するアクセス許可の失敗により、スクリプトに問題があることを示すイベントメッセージが 生成されます。

- Amazon GameLift では、bash などの一般的なシェルインタープリタ言語がサポートされていま す。shebang (#!/bin/bash など) を、インストールスクリプトの先頭に追加します。目的のシェ ルコマンドのサポートについて確認するには、アクティブな Linux インスタンスにリモートにアク セスし、シェルコマンドを開きます。詳細については、「[Amazon GameLift フリートインスタン](#page-315-0) [スにリモート接続する](#page-315-0)」を参照してください。
- インストールスクリプトは VPC ピアリング接続に依存できません。VPC ピアリング接続 は、Amazon GameLift がフリートインスタンスにビルドをインストールするまで使用できませ ん。

Example Windows インストール bash ファイル

この install.bat ファイルの例では、ゲームサーバーに必要な Visual C++ ランタイムコンポーネ ントをインストールし、結果をログファイルに書き込みます。スクリプトはルートのビルドパッケー ジにコンポーネントファイルを含めます。

vcredist\_x64.exe /install /quiet /norestart /log c:\game\vcredist\_2013\_x64.log

Example Linux インストールシェルスクリプト

この install.sh ファイルの例では、インストールスクリプトで bash を使用し、結果をログファ イルに書き込みます。

#!/bin/bash echo 'Hello World' > install.log

この install.sh ファイルの例では、Amazon CloudWatch エージェントを使用してシステムレベ ルおよびカスタムのメトリクスを収集し、ログローテーションを処理する方法を示します。Amazon GameLift はサービス VPC で実行されているため、Amazon GameLift がユーザーに代わって AWS Identity and Access Management (IAM) ロールを引き受けるためのアクセス許可を与える必要があり ます。Amazon GameLift がロールを引き受けることができるようにするには、AWS マネージドポ リシー CloudWatchAgentAdminPolicy を含むロールを作成し、フリートを作成するときにその ロールを使用します。

sudo yum install -y amazon-cloudwatch-agent

```
sudo yum install -y https://dl.fedoraproject.org/pub/epel/epel-release-
latest-7.noarch.rpm
sudo yum install -y collectd
cat <<'EOF' > /tmp/config.json
{ 
     "agent": { 
         "metrics_collection_interval": 60, 
         "run_as_user": "root", 
         "credentials": { 
             "role_arn": "arn:aws:iam::account#:role/rolename" 
 } 
     }, 
     "logs": { 
         "logs_collected": { 
             "files": { 
                 "collect_list": [ 
\{ "file_path": "/tmp/log", 
                         "log_group_name": "gllog", 
                         "log_stream_name": "{instance_id}" 
1 1 1 1 1 1 1
 ] 
 } 
        } 
     }, 
     "metrics": { 
        "namespace": "GL_Metric", 
         "append_dimensions": { 
             "ImageId": "${aws:ImageId}", 
             "InstanceId": "${aws:InstanceId}", 
             "InstanceType": "${aws:InstanceType}" 
        }, 
         "metrics_collected": { 
             // Configure metrics you want to collect. 
             // For more information, see Manually create or edit the CloudWatch agent 
 configuration file. 
 } 
     }
}
EOF
sudo mv /tmp/config.json /opt/aws/amazon-cloudwatch-agent/bin/config.json
sudo /opt/aws/amazon-cloudwatch-agent/bin/amazon-cloudwatch-agent-ctl -a fetch-config -
m ec2 -s -c file:/opt/aws/amazon-cloudwatch-agent/bin/config.json
```
# <span id="page-276-0"></span>リアルタイムサーバースクリプトを Amazon GameLift にアップロードしま す

ゲームにリアルタイムサーバーをデプロイする準備ができたら、完了したリアルタイムサーバースク リプトファイルを Amazon GameLift にアップロードします。これは、Amazon GameLift スクリプト リソースを作成し、スクリプトファイルの場所を指定して行います。既存のスクリプトリソースの新 しいファイルをアップロードして、すでにデプロイされているサーバースクリプトファイルを更新す ることもできます。

新しいスクリプトリソースを作成すると、Amazon GameLift は一意のスクリプト ID (script-1111aaaa-22bb-33cc-44dd-5555eeee66ff など) を割り当て、スクリプトファイル のコピーをアップロードします。アップロードの時間はスクリプトファイルのサイズおよび接続速度 によって異なります。

スクリプトリソースを作成すると、Amazon GameLift は新しいリアルタイムサーバーフリートでス クリプトをデプロイします。Amazon GameLift は、サーバースクリプトをフリート内の各インスタ ンスにインストールし、スクリプトファイルを /local/game に配置します。

サーバースクリプトに関するフリートのアクティブ化の問題をトラブルシューティングする方法につ いては、「[Amazon GameLift フリートの問題をデバッグする](#page-311-0)」を参照してください。

スクリプトファイルをパッケージ化する

サーバースkクリプトでは、1 つ以上のファイルを組み合わせて単一 .zip のファイルにまとめ、アッ プロードすることができます。.zip ファイルには、スクリプトが実行に必要なすべてのファイルが含 まれている必要があります。

zip スクリプトファイルは、ローカルファイルディレクトリまたは Amazon Simple Storage Service (Amazon S3) バケットのいずれかに保存することができます。

ローカルディレクトリからスクリプトファイルをアップロードする

スクリプトファイルをローカルに保存している場合は、そこからスクリプトファイルを Amazon GameLift にアップロードできます。スクリプトリソースを作成するには、Amazon GameLift コン ソールまたは [AWS Command Line Interface \(AWS CLI\)](https://aws.amazon.com/cli/) のいずれかを使用します。

Amazon GameLift console

スクリプトリソースを作成するには

- 1. [\[Amazon GameLift コンソール\]](https://console.aws.amazon.com/gamelift/) を開きます。
- 2. ナビゲーションペインで [ホスティング]、[スクリプト] を選択します。
- 3. [スクリプト] ページで [スクリプトを作成] を選択します。
- 4. [スクリプトを作成] ページの [スクリプト設定] で、次の操作を行います。
	- a. [名前] にスクリプト名を入力します。
	- b. (オプション) [バージョン] にバージョン情報を入力します。スクリプトのコンテンツは 更新できるため、バージョンデータは、更新を追跡する場合に便利です。
	- c. [スクリプトソース] で [.zip ファイルをアップロード] を選択します。
	- d. [スクリプトファイル] では、[ファイルを選択] を選択し、スクリプトを含む.zip ファイル を参照して、そのファイルを選択します。
- 5. (オプション) [タグ] に [キー] と [値] のペアを入力して、スクリプトにタグを追加します。
- 6. [Create] (作成) を選択します。

Amazon GameLift は、ID を新しいスクリプトに割り当て、指定した zip ファイルをアップ ロードします。新しいスクリプト (例: ステータス) は、コンソールの [スクリプト] ページで 確認できます。

AWS CLI

[create-script](https://docs.aws.amazon.com/cli/latest/reference/gamelift/create-script.html) AWS CLI コマンドを使用して、新しいスクリプトを定義し、サーバースクリプ トファイルをアップロードします。

スクリプトリソースを作成するには

- 1. この zip ファイルを、AWS CLI を使用できるディレクトリに配置します。
- 2. コマンドラインウィンドウを開き、zip ファイルを配置したディレクトリに切り替えます。
- 3. 次の create-script コマンドとパラメータを入力します。--zip-file パラメータで、文字列 fileb:// を zip ファイルの名前に必ず追加します。Amazon GameLift が圧縮されたコンテ ンツを処理できるように、ファイルはバイナリとして識別されます。

aws gamelift create-script \ --name *user-defined name of script* \

```
 --script-version user-defined version info \ 
 --zip-file fileb://name of zip file \ 
 --region region name
```
例

```
aws gamelift create-script \ 
     --name "My_Realtime_Server_Script_1" \ 
     --script-version "1.0.0" \ 
     --zip-file fileb://myrealtime_script_1.0.0.zip \ 
     --region us-west-2
```
リクエストに応じて、Amazon GameLift より、新しいスクリプトオブジェクトが返ります。

4. 新しいスクリプトを表示するには、[describe-script](https://docs.aws.amazon.com/cli/latest/reference/gamelift/describe-script.html) を呼び出します。

Amazon S3 からスクリプトファイルをアップロードする

スクリプトファイルは Amazon S3 バケットに保存する、そしてそこから Amazon GameLift に アップロードできます。スクリプトを作成する場合、S3 バケットのロケーションを指定する と、Amazon GameLift によって、スクリプトファイルは Amazon S3 から取得されます。

スクリプトリソースを作成するには

1. スクリプトファイルを S3 バケットに保存します。サーバースクリプトファイルを含む.zip ファ イルを作成し、それを管理しているAWS アカウント 内の S3 バケットにアップロードします。 オブジェクト URI をメモします。Amazon GameLift スクリプトを作成するときに必要になりま す。

**a** Note

Amazon GameLift は、ピリオド (.) を含む名前の S3 バケットからのアップロードをサ ポートしていません。

2. Amazon GameLift にスクリプトファイルへのアクセス権を付与します。サーバースクリプト を含む S3 バケットへのアクセスを Amazon GameLift に許可する AWS Identity and Access Management IAM ロールを作成するには、[Amazon の IAM サービスロールを設定する GameLift](#page-31-0) の手順に従ってください。新しいロールを作成したら、名前を書き留めておきます。これはスク リプトの作成時に必要になります。

3. [Create a script].(スクリプトを作成します)。Amazon GameLift コンソールまたは AWS CLI を 使用して新しいスクリプトレコードを作成します。このリクエストを実行するには、「[Amazon](#page-27-0) [GameLift の IAM アクセス許可の例」](#page-27-0)に記載のとおり、IAM PassRole アクセス許可が必要で す。

Amazon GameLift console

- 1. [\[Amazon GameLift コンソール\]](https://console.aws.amazon.com/gamelift) のナビゲーションペインで、[ホスティング]、[スクリプト] を 選択します。
- 2. [スクリプト] ページで [スクリプトを作成] を選択します。
- 3. [スクリプトを作成] ページの [スクリプト設定] で、次の操作を行います。
	- a. [名前] にスクリプト名を入力します。
	- b. (オプション) [バージョン] にバージョン情報を入力します。スクリプトのコンテンツは 更新できるため、バージョンデータは、更新を追跡する場合に便利です。
	- c. [スクリプトソース] では [Amazon S3 URI] を選択します。
	- d. Amazon S3 にアップロードしたスクリプトオブジェクトの S3 URI を入力し、[オブジェ クトバージョン] を選択します。Amazon S3 URI とオブジェクトのバージョンを覚えて いない場合は、[S3 の参照] を選択し、スクリプトオブジェクトを検索します。
- 4. (オプション) [タグ] に [キー] と [値] のペアを入力して、スクリプトにタグを追加します。
- 5. [Create] (作成) を選択します。

Amazon GameLift は、ID を新しいスクリプトに割り当て、指定した zip ファイルをアップ ロードします。新しいスクリプト (例: ステータス) は、コンソールの [スクリプト] ページで 確認できます。

### AWS CLI

[create-script](https://docs.aws.amazon.com/cli/latest/reference/gamelift/create-script.html) AWS CLI コマンドを使用して、新しいスクリプトを定義し、サーバースクリプ トファイルをアップロードします。

- 1. コマンドラインウィンドウを開き、AWS CLI を使用できるディレクトリに切り替えます。
- 2. 次の create-script コマンドとパラメータを入力します。--storage-location パラメータでは、 スクリプトファイルの Amazon S3 バケットの場所を指定します。

aws gamelift create-script \

```
 --name [user-defined name of script] \ 
    --script-version [user-defined version info] \ 
    --storage-location "Bucket"=S3 bucket name,"Key"=name of zip file in S3 
 bucket,"RoleArn"=Access role ARN \ 
    --region region name
```
例

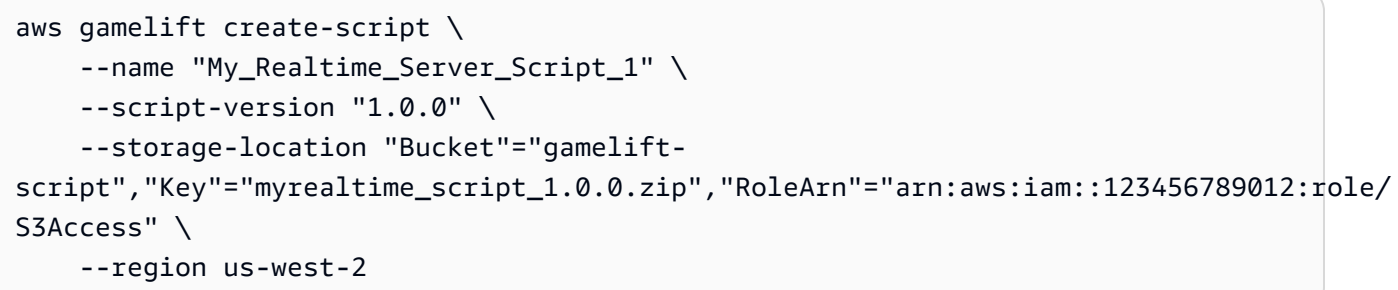

リクエストに応じて、Amazon GameLift より、新しいスクリプトオブジェクトが返ります。

3. 新しいスクリプトを表示するには、[describe-script](https://docs.aws.amazon.com/cli/latest/reference/gamelift/describe-script.html) を呼び出します。

スクリプトファイルを更新する

Amazon GameLift コンソールまたは [update-script](https://docs.aws.amazon.com/cli/latest/reference/gamelift/update-script.html)AWS CLI コマンドを使用して、スクリプトリ ソースのメタデータを更新できます。

スクリプトリソースのスクリプトコンテンツを更新することもできます。Amazon GameLift は、更 新されたスクリプトリソースを使用するすべてのフリートインスクリプトコンテンツをスクリプトデ プロイします。更新されたスクリプトがデプロイされると、新しいゲームセッションの開始時に、イ ンスタンスはそれを使用します。更新時にすでに実行されているゲームセッションは更新済みスクリ プトを使用しません。

スクリプトファイルを更新するには

- ローカルに保存されたスクリプトファイルの場合、更新されたスクリプト .zip ファイルをアップ ロードするには、Amazon GameLift コンソールまたは update-script コマンドを使用します。
- Amazon S3 バケットに保存されたスクリプトファイルの場合、更新されたスクリプトファイルを S3 バケットにアップロードします。Amazon GameLift は、更新されたスクリプトファイルを定期 的にチェックし、S3 バケットから直接取得します。

## <span id="page-281-0"></span>Amazon GameLift のフリートのセットアップ

このセクションでは、Amazon GameLift で使用するフリートの設計、構築、保守に関する詳細情報 を提供します。Amazon GameLift フリートを使用して、カスタムゲームサーバーとリアルタイム サーバーをデプロイすることができます。

フリートは、Amazon Elastic Compute Cloud (Amazon EC2) インスタンスの集合または物理ハード ウェアとしてのホスティングリソースを表します。フリートのロケーションによって、プレイヤーの ゲームセッションをホストするために、インスタンスまたはハードウェアがデプロイされる場所が決 まります。フリートのサイズ、およびサポートできるゲームセッションとプレイヤーの数は、提供す るインスタンスの数またはハードウェアの量によって決まります。仮想インスタンスの調整は、手動 または自動スケーリングを使用して行うことができます。

本番稼働の多くのゲームは、複数のフリートを使用します。例えば、複数のバージョンのゲームサー バーを同時に実行したり、スポットフリートのバックアップキャパシティを提供したり、または冗長 性を備えて構築するため、複数のフリートを使用できます。

ゲームのニーズを満たす設計のフリートを作成する方法を学ぶには、[Amazon GameLift フリート設](#page-281-1) [計ガイド](#page-281-1) から開始します。フリートが実行されたら[、Amazon GameLift ホスティングキャパシティ](#page-323-0) [のスケーリング](#page-323-0)、[Amazon GameLift フリートにエイリアスを追加する](#page-309-0)、および [ゲームセッションプ](#page-335-0) [レイスメント用の Amazon GameLiftt キューのセットアップ](#page-335-0) を参照してください。

トピック

- [Amazon GameLift フリート設計ガイド](#page-281-1)
- [新しい Amazon GameLift フリートを作成する](#page-289-0)
- [Amazon GameLift フリートを管理する](#page-306-0)
- [Amazon GameLift フリートにエイリアスを追加する](#page-309-0)
- [Amazon GameLift フリートの問題をデバッグする](#page-311-0)
- [Amazon GameLift フリートインスタンスにリモート接続する](#page-315-0)

### <span id="page-281-1"></span>Amazon GameLift フリート設計ガイド

この設計ガイドでは、Amazon GameLift で使用するホスティングリソースのフリートを作成する際 のベストプラクティスについて説明します。ホスティングリソースの組み合わせを選択し、それらの 組み合わせをゲームに適した設定にする方法について説明します。

トピック

- [Amazon GameLift コンピューティングリソースの選択](#page-282-0)
- [Amazon GameLift がゲームサーバーを起動する方法を管理する](#page-285-0)
- [Amazon でのスポットインスタンスの使用 GameLift](#page-287-0)

<span id="page-282-0"></span>Amazon GameLift コンピューティングリソースの選択

ゲームサーバーをデプロイし、プレイヤーのゲームセッションをホストするために、Amazon GameLift はインスタンス または物理ハードウェアと呼ばれる [Amazon Elastic Compute Cloud](https://docs.aws.amazon.com/AWSEC2/latest/UserGuide/Instances.html)  [\(Amazon EC2\) リソースを](https://docs.aws.amazon.com/AWSEC2/latest/UserGuide/Instances.html)使用します。 インスタンスを使って新しいフリートを設定する際に、必 要なインスタンスのタイプとそれらでゲームサーバープロセスを実行する方法を決定します。マネー ジド EC2 フリートがアクティブでゲームセッションをホストする準備ができたら、プレイヤーの需 要に対応するために必要に応じてインスタンスを追加または削除できます。

Amazon GameLift ゲームサーバーは、次の 2 つのコンピューティングタイプの組み合わせでデプロ イできます。

- [マネージド EC2] マネージド EC2 フリートは Amazon EC2 インスタンスを使用してゲームサー バーをホストします。Amazon はインスタンス GameLift を管理し、ハードウェアとソフトウェア の管理の負担をゲームのホストから取り除きます。
- Amazon GameLift Anywhere Amazon GameLift Anywhere フリートは既存のインフラストラク チャを使用してゲームサーバーをホストし、Amazon はマッチメーキングとキュー GameLift を管 理します。

フリートにコンピューティングリソースを選択するときは、次の要素を考慮してください。

- [使用可能なハードウェア](#page-282-1)
- [フリートのロケーション](#page-283-0)
- [オンデマンドインスタンスとスポットインスタンスの比較](#page-283-1)
- [オペレーティングシステム](#page-284-0)
- [インスタンスのタイプ](#page-284-1)
- [Service Quotas](#page-285-1)

<span id="page-282-1"></span>使用可能なハードウェア

導入環境における既存のインフラストラクチャを検討してください。ゲームを Amazon に移行 する間も GameLift、インフラストラクチャを引き続き使用できます。Amazon では GameLift

Anywhere、Amazon GameLift マネージド EC2 インスタンスとともに独自のインフラストラクチャ を使用できます。また、既存のインフラストラクチャを使用して、サポートされている Amazon GameLift ロケーションで許可されているよりもプレイヤーの近くでゲームをホストすることもで きます。Amazon GameLift Anywhere フリートの設定の詳細については、「」を参照してくださ い[Amazon GameLift Anywhere フリートを作成する。](#page-297-0)

<span id="page-283-0"></span>フリートのロケーション

ゲームサーバーをデプロイする予定の地理的な場所を検討してください。インスタンスタイプの可用 性は、 AWS リージョン とローカルゾーンによって異なります。

複数のロケーションで使用しているフリートの場合、インスタンスの可用性とクォータに関する情報 は、フリートのホームリージョンと選択したリモートロケーションの組み合わせによって異なりま す。フリートのロケーションの詳細については、「[Amazon GameLift ホスティングロケーション](#page-38-0)」 を参照してください。

Amazon GameLift Anywhere フリートの場合、物理ハードウェアの場所を決定します。カスタムロ ケーションの詳細については、「[Amazon GameLift Anywhere」](#page-41-0)を参照してください。

<span id="page-283-1"></span>オンデマンドインスタンスとスポットインスタンスの比較

Amazon EC2 オンデマンドインスタンスとスポットインスタンスは同じハードウェアとパフォーマ ンスを提供しますが、可用性とコストは異なります。

オンデマンドインスタンス

オンデマンドインスタンスは必要なときに取得し、必要な期間維持しておくことができます。オンデ マンドインスタンスのコストは固定であり、使用時間に応じて支払いが発生します。長期契約はあり ません。

スポットインスタンス

スポットインスタンスは、未使用の AWS コンピューティング容量を利用することで、オンデマンド インスタンスに代わるコスト効率の高い代替手段を提供できます。スポットインスタンスの料金は、 各ロケーションの各インスタンスタイプの需要と供給に応じて変動します。 は、容量を戻す必要が あるたびにスポットインスタンスを中断 AWS できます。Amazon GameLift はキューと FleetIQ アル ゴリズムを使用して、 AWS がスポットインスタンスを中断すると判断し、インスタンスをリサイク ル状態にします。次に、インスタンスにアクティブなゲームセッションがない場合、Amazon はそれ を置き換え GameLift ようとします。

スポットインスタンスを使用する方法の詳細については、「[Amazon でのスポットインスタンスの使](#page-287-0) [用 GameLift」](#page-287-0)を参照してください。

### <span id="page-284-0"></span>オペレーティングシステム

Amazon GameLift インスタンスは、Microsoft Windows または Amazon Linux で実行されるゲーム サーバービルドをサポートします。ゲームビルドを Amazon にアップロードするときは GameLift、 ゲームのオペレーティングシステムを指定します。Amazon EC2 フリートを作成してゲームビ ルドをデプロイすると、Amazon はビルドのオペレーティングシステムを使用してインスタンス GameLift を自動的にセットアップします。サポートされるゲームサーバーのオペレーティングシス テムの詳細については、「[Amazon での開発サポート GameLift](#page-34-0)」を参照してください。

Amazon GameLift Anywhere フリートを使用する場合、ハードウェアがサポートする任意のオペレー ティングシステムを使用できます。Amazon GameLift Anywhere フリートでは、Amazon を使用して リソースを 1 か所で管理しながら、ゲームビルドをハードウェア GameLift にデプロイする必要があ ります。

<span id="page-284-1"></span>インスタンスのタイプ

Amazon EC2 Fleet のインスタンスのタイプによって、各インスタンスで使用されるハードウェアの 種類が決まります。インスタンスタイプによって、コンピューティング能力、メモリ、ストレージ、 ネットワーキング機能など、提供される組み合わせが異なります。

ゲームに対して使用可能なインスタンスタイプから選択するときは、次の要素を考慮してください。

• ゲームサーバーのコンピューティングアーキテクチャ: x64 または Arm (AWS Graviton)。

**a** Note

Graviton Arm インスタンスには、Linux OS 上に構築された Amazon GameLift サーバー が必要です。C++ と C# には、サーバー SDK 5.1.1 以降が必要です。Go にはサーバー SDK 5.0 以降が必要です。これらのインスタンスは、Amazon Linux 2023 (AL2023) また は Amazon Linux 2 (AL2) でのモノラルインストール out-of-the-box をサポートしていませ ん。

• ゲームサーバービルドのコンピューティング、メモリ、およびストレージ要件。

• インスタンスごとに実行する予定のサーバープロセスの数。

より大きいインスタンスタイプを使用すると、各インスタンスで複数のサーバープロセスを実行でき ます。これにより、プレイヤーの需要を満たすのに必要なインスタンス数を減らすことができます。 詳細については:

- インスタンスタイプについては、「[Amazon EC2 インスタンスタイプ」](https://aws.amazon.com/ec2/instance-types/)を参照してください。
- インスタンスごとに複数のプロセスを実行する方法については、「[Amazon GameLift がゲーム](#page-285-0) [サーバーを起動する方法を管理する](#page-285-0)」を参照してください。

<span id="page-285-1"></span>Service Quotas

Amazon のデフォルトのサービスクォータと GameLiftの現在のクォータを確認するには AWS アカ ウント、次の手順を実行します。

- Amazon の一般的なサービスクォータ情報については GameLift、「」[の「Amazon GameLift エン](https://docs.aws.amazon.com/general/latest/gr/gamelift.html) [ドポイントとクォータ](https://docs.aws.amazon.com/general/latest/gr/gamelift.html)」を参照してくださいAWS 全般のリファレンス。
- アカウントのロケーションごとに使用可能なインスタンスタイプのリストについては、Amazon [コ](https://console.aws.amazon.com/gamelift/service-quotas) [ンソールの Service Quotas](https://console.aws.amazon.com/gamelift/service-quotas) ページを開きます。 GameLift このページには、各ロケーションの各イ ンスタンスタイプに関するアカウントの現在の使用状況も表示されます。
- リージョンごとのインスタンスタイプのアカウントの現在のクォータのリストについては、 AWS Command Line Interface (AWS CLI) コマンド を実行します[describe-ec2-instance](https://awscli.amazonaws.com/v2/documentation/api/latest/reference/gamelift/describe-ec2-instance-limits.html)[limits](https://awscli.amazonaws.com/v2/documentation/api/latest/reference/gamelift/describe-ec2-instance-limits.html)。このコマンドは、デフォルトリージョン (または指定した別のリージョン) にあるアク ティブなインスタンスの数を返します。

ゲームを起動する準備ができたら、[Amazon GameLift コンソール](https://console.aws.amazon.com/gamelift/) で起動アンケートに入力しま す。Amazon GameLift チームは起動アンケートを使用して、ゲームの正しいクォータと制限を決定 します。

<span id="page-285-0"></span>Amazon GameLift がゲームサーバーを起動する方法を管理する

インスタンスごとに複数のゲームサーバープロセスを実行するようにマネージド EC2 フリートのラ ンタイム設定を定義できます。これにより、ホスティングリソースがより効率的に使用されます。

フリートが複数のプロセスを管理する方法

Amazon GameLift はフリートのランタイム設定を使用して、各インスタンスで実行するプロセスの タイプと数を決定します。1 つのランタイム設定には、少なくとも 1 個のゲームサーバー実行可能 ファイルを表す 1 つのサーバープロセス設定が含まれます。追加のサーバープロセス設定を定義し て、ゲームに関連する他のタイプのプロセスを実行することができます。各サーバープロセス設定に は、以下の情報が含まれています。

• ゲームビルドの実行可能ファイルのファイル名とパス。

- (オプション) 起動時にサーバープロセスに渡すパラメータ。
- 同時に実行するプロセスの数。

フリートのインスタンスがアクティベートされると、ランタイム設定で定義された一連のサーバー プロセスが起動します。複数のプロセスで、Amazon GameLift は各プロセスの起動をずらします。 サーバープロセスの存続時間は限られています。プロセスが終了すると、Amazon GameLift は新し いプロセスを起動して、ランタイム設定で定義されているサーバープロセスの数とタイプを維持しま す。

ランタイム設定は、サーバープロセス設定を追加、変更、削除することでいつでも変更できま す。各インスタンスは定期的にフリートのランタイム設定の更新をチェックし、変更を実装しま す。Amazon GameLift がランタイム設定の変更を適用する方法は以下のとおりです。

- 1. インスタンスは Amazon GameLift に最新バージョンのランタイム設定についてリクエストを送信 します。
- 2. インスタンスはアクティブなプロセスを最新のランタイム設定と比較し、次の操作を行います。
	- 更新されたランタイム設定によりサーバープロセスタイプが削除された場合、このタイプの アクティブなサーバープロセスは、終了するまで実行され続けます。インスタンスはこれらの サーバープロセスを置き換えるものではありません。
	- 更新されたランタイム設定によりサーバープロセスタイプの同時プロセス数が減る場合、この タイプの過剰なサーバープロセスは、終了するまで実行され続けます。インスタンスがこれら のサーバープロセスを置き換えることはありません。
	- 更新されたランタイム設定により新しいタイプのサーバープロセスが追加されるか、既存 のタイプの同時プロセスが増える場合、インスタンスは新しいサーバープロセスを Amazon GameLift の最大数まで開始します この場合、インスタンスは、既存のプロセスが終了したとき に新しいサーバープロセスを起動します。

フリートを複数のプロセスに合わせて最適化する

フリートで複数のプロセスを使用するには、次の操作を実行します。

- フリートにデプロイしようとするゲームサーバー実行可能ファイルを含む [ビルドを作成](#page-266-1) し、Amazon GameLift にそのビルドをアップロードします。ビルド内のすべてのゲームサーバー は同じプラットフォームで実行され、Amazon GameLift Server SDK を使用する必要があります。
- ひとつ以上のサーバープロセス設定と複数の同時プロセスのあるランタイム設定を作成します。
- ゲームクライアントを AWS SDK バージョン 2016-08-04 以降に統合します。

フリートのパフォーマンスを最適化するには、次の操作を実行することをお勧めします。

- Amazon GameLift がプロセスを効率よくリサイクルするように、サーバープロセスシャットダウ ンシナリオを処理します。例:
	- サーバー API ProcessEnding() を呼び出すシャットダウン手順をゲームサーバーコードに追 加する。
	- Amazon GameLift からの終了リクエストを処理するために、コールバック関数 OnProcessTerminate() をゲームサーバーコードに実装します。
- Amazon GameLift が異常なサーバープロセスをシャットダウンし、再起動することを確認しま す。ゲームサーバーコードに OnHealthCheck() コールバック関数を実装することで、Amazon GameLift にこのヘルスステータスの報告を返します。Amazon GameLift は、異常報告が 3 回連続 なされたサーバープロセスを自動的にシャットダウンします。OnHealthCheck() を実装しない 場合、Amazon GameLift は、プロセスが通信への応答に失敗しない限り、サーバープロセスが正 常であるとみなします。

インスタンスごとのプロセスの数を選択する

インスタンスで実行する同時プロセスの数を決定するときは、以下に注意してください。

- Amazon GameLift は各インスタンスの [同時プロセスの最大数](https://docs.aws.amazon.com/general/latest/gr/gamelift.html#limits_gamelift) を制限します。フリートのサーバー プロセス設定のすべての同時プロセスの合計数がこのクォータを超えることはできません。
- 許容可能なパフォーマンスレベルを維持するため、Amazon EC2 インスタンスタイプによって は、同時に実行できるプロセスの数が制限される場合があります。ゲームでさまざまな設定を試し て、選択したインスタンスタイプにとって適切なプロセス数を見つけます。
- Amazon GameLift は、設定した合計数を超える同時プロセスを実行しません。つまり、以前のラ ンタイム設定から新しい設定への移行は段階的に行われる可能性があります。

<span id="page-287-0"></span>Amazon でのスポットインスタンスの使用 GameLift

yourAmazon GameLift マネージド EC2 フリートを設定するときは、スポットインスタンス、オン デマンドインスタンス、または組み合わせを使用できます。Amazon が でスポットインスタンス GameLift を使用する方法の詳細をご覧ください[オンデマンドインスタンスとスポットインスタンス](#page-283-1) [の比較](#page-283-1)。スポットフリートを使用するには、ゲーム統合でこのページに記載されている調整を行う必 要があります。

マッチメーキング FlexMatch に を使用していますか? マッチメイキングを配置する既存のゲーム セッションキューにスポットフリートを追加できます。
1. スポットインスタンスのゲームセッションキューを設計します。

キューを使用したゲームセッションプレイスメントの管理はベストプラクティスであり、スポッ トインスタンスを使用する場合は必須です。キューを設計するには、以下の点を考慮します。

- ロケーション 最高のプレイヤーエクスペリエンスを実現するには、プレイヤーに地理的に 近いロケーションを選びます。
- インスタンスタイプ ゲームサーバーのハードウェア要件と、選択した場所でのインスタン スの可用性を考慮します。

スポットの可用性と復元性を最適化するキューの設計については、「[チュートリアル:スポット](#page-353-0) [インスタンスのゲームセッションキューを設定する](#page-353-0)」を参照してください。

2. スポット最適化キューのフリートを作成します。

キューの設計に基づいて、ゲームサーバーを希望の場所とインスタンスタイプにデプロイす るフリートを作成します。新しいフリートの作成および設定のヘルプについては、「[Amazon](#page-291-0) [GameLift マネージドフリートを作成する」](#page-291-0)を参照してください。

3. ゲームセッションキューを作成します。

フリートの送信先を追加し、ゲームセッションの配置プロセスを設定し、配置の優先順位を定義 します。新しいキューの作成および設定のヘルプについては、「[ゲームセッションキューを作成](#page-346-0) [する](#page-346-0)」を参照してください。

4. キューを使用するようにゲームクライアントサービスを更新します。

ゲームクライアントがキューを使用してリソースをリクエストすると、キューは中断される可能 性が高いリソースを避け、定義した優先順位に合ったロケーションを選択します。ゲームクライ アントにゲームセッション配置を実装する方法については、「[ゲームセッションを作成する](#page-78-0)」を 参照してください。

5. ゲームサーバーでスポットの中断を処理するように更新します。

AWS は、容量を戻す必要があるときに、2 分間の通知でスポットインスタンスを中断できま す。プレイヤーへの影響を最小限に抑えるため、中断を処理するようにゲームサーバーをセット アップします。

がスポットインスタンスを AWS 再利用する前に、終了通知を送信します。Amazon GameLift は、Amazon GameLift Server SDK コールバック関数 を呼び出して、影響を受けるすべての サーバープロセスに通知を渡しますonProcessTerminate()。このコールバックを実装して、 ゲームセッションを終了するか、ゲームセッションとプレイヤーを新しいインスタンスに移動し ます。onProcessTerminate() の実装のヘルプについては、[「サーバープロセスのシャット](#page-70-0) [ダウン通知に応答する](#page-70-0)」トラブルシューティングを参照してください。

#### **a** Note

AWS は、インスタンスを再利用する前に通知を提供するようあらゆる努力をします が、警告が到着する前に がスポットインスタンスを AWS 再利用する可能性がありま す。ゲームサーバーで予期しない中断を処理できるように準備します。

6. スポットフリートとキューのパフォーマンスを評価します。

Amazon GameLift コンソールまたは Amazon で Amazon GameLift メトリクスを表示 CloudWatch して、パフォーマンスを確認します。Amazon GameLift メトリクスの詳細について は、「」を参照してください[Amazon CloudWatch で Amazon GameLift をモニタリングする。](#page-393-0) 主なメトリクスには次のものがあります。

- 中断率 スポットフリートのインスタンスとゲームセッションについてスポッ トに関連した中断の回数と頻度を追跡する InstanceInterruptions および GameSessionInterruptions メトリクスを使用します。によって再利用されるゲームセッ ション AWS のステータスは TERMINATED、ステータスの理由は ですINTERRUPTED。
- キューの有効性 プレイスメントの成功率、平均待機時間、キューの深度などのキューメト リクスを追跡し、スポットフリートによってキューのパフォーマンスに影響が出ないことを確 認します。
- フリート使用率 インスタンス、ゲームセッションおよびプレイヤーセッションをモニタリ ングします。オンデマンドフリートの使用率は、中断を避けるためにキューがスポットフリー トへのプレイスメントを避けている指標になります。

# 新しい Amazon GameLift フリートを作成する

新しいフリートを作成し、カスタムゲームサーバービルドまたはリアルタイムサーバーをホスティ ング用にデプロイします。Amazon GameLift にアップロードしたゲームビルドまたはスクリプトリ ソースならどれでもデプロイできます。

### トピック

- [Amazon GameLift のフリート作成の仕組み](#page-290-0)
- [Amazon GameLift マネージドフリートを作成する](#page-291-0)

• [Amazon GameLift Anywhere フリートを作成する](#page-297-0)

## <span id="page-290-0"></span>Amazon GameLift のフリート作成の仕組み

新しいフリートを作成すると、Amazon GameLift が、フリートのロケーションごとに 1 つの Amazon Elastic Compute Cloud (Amazon EC2) インスタンスを持つフリートを作成するワークフ ローを開始します。Amazon GameLift がワークフローの各ステップを完了すると、フリートは イベントを発行し、Amazon GameLift はフリートのステータスを更新します。Amazon GameLift コンソールを使用するか、Amazon GameLift API オペレーション [DescribeFleetEvents](https://docs.aws.amazon.com/gamelift/latest/apireference/API_DescribeFleetEvents.html) を呼び出 すことで、すべてのイベントを追跡できます。個々のロケーションのステータスを追跡するに は、[DescribeFleetLocationAttributes](https://docs.aws.amazon.com/gamelift/latest/apireference/API_DescribeFleetLocationAttributes.html) も使用します。

EC2 フリート作成のワークフロー:

- Amazon GameLift は、フリートのホームリージョンと、フリートで定義された各リモートロケー ションにフリートリソースを作成します。
- Amazon GameLift は、必要なキャパシティを 1 つのインスタンスに設定します。
- Amazon GameLift はフリートとロケーションのステータスを [新規] に設定します。
- Amazon GameLift はフリートイベントログへのイベントの書き込みを開始します。
- Amazon GameLift は、要求されたコンピューティングリソースを各フリート場所の 1 つの新しい インスタンスに割り当てます。
- Amazon GameLift が、ゲームサーバーファイルを各インスタンスにダウンロードし、フリートス テータスを [ダウンロード中] に設定します。
- Amazon GameLift は、各インスタンスでダウンロードされたゲームサーバーファイルを評価し、 ダウンロード中にエラーが発生していないこと検証します。Amazon GameLift はフリートステー タスを [検証中] に設定しています。
- Amazon GameLift は各インスタンスにゲームサーバーを構築し、フリートステータスを [構築中] に設定します。
- Amazon GameLift は、フリートのランタイム設定の指示に従って、各インスタンスでサーバープ ロセスの起動を開始します。フリートがインスタンスごとに複数の同時サーバープロセスを実行 するように設定されている場合、Amazon GameLift はプロセスを数秒だけずらします。各プロセ スがオンラインになると、準備状況が Amazon GameLift に報告されます。Amazon GameLift はフ リートのステータスを [アクティベート中] に設定します。
- Amazon GameLift は、サーバーがレポートの準備状況を報告するときに、フリートのステータス とロケーションのステータスを [アクティブ] に設定します。

Amazon GameLift Anywhere fleet creation

- Amazon GameLift がフリートリソースを作成します。フリートのホームリージョンおよびフリー トで定義されている各カスタムロケーションでは、Amazon GameLift が、フリートのホームリー ジョンおよびロケーションステータスを [新規] に設定します。
- Amazon GameLift はフリートイベントログへのイベントの書き込みを開始します。
- フリート内の 1 つのサーバープロセスが Amazon GameLift に準備完了を通知すると、Amazon GameLift はフリートのステータスとロケーションのステータスを [アクティブ] に設定します。他 のフリートのロケーションのサーバープロセスが準備状況を報告すると、Amazon GameLiftは、各 フリートのロケーションのステータスを [アクティブ] に設定します。

フリート作成に関する問題のトラブルシューティングについては、「[Amazon GameLift フリートの](#page-311-0) [問題をデバッグする](#page-311-0)」を参照してください。

<span id="page-291-0"></span>Amazon GameLift マネージドフリートを作成する

マネージドフリートを作成するには、[\[Amazon GameLift コンソール\]](https://console.aws.amazon.com/gamelift/) または AWS Command Line Interface (AWS CLI) を使用します。

新しいマネージド EC2 フリートを作成した後は、Amazon GameLift がフリートをデプロイし、ゲー ムサーバーをインストールして起動するまでに、フリートのステータスがいくつかの段階を経ます。 フリートが ACTIVE ステータスに達すると、ゲームセッションをホストする準備ができています。 フリート作成の問題については、「[Amazon GameLift フリートの問題をデバッグする](#page-311-0)」を参照して ください。

Console

マネージド EC2 フリートを作成するには

- 1. [\[Amazon GameLift コンソール\]](https://console.aws.amazon.com/gamelift/) のナビゲーションペインで、[フリート] を選択します。
- 2. [フリート] ページで、[フリートの作成] を選択します。
- 3. [マネージド EC2] を選択します。
- 4. [フリートの詳細] ページで、以下の操作を実行します。
	- a. [名前] にフリート名を入力します。フリート名にフリートタイプ (スポットまたはオンデ マンド) を含めることをお勧めします。これにより、フリートを一覧表示するときにフ リートタイプを簡単に識別できます。
	- b. [説明] には、フリートの簡単な説明を入力します。
- c. バイナリタイプ] では、[ビルド または [スクリプト] を選択して、Amazon GameLift がこ のフリートにデプロイするゲームサーバータイプを定義します。
- d. アップロードされたスクリプトまたはビルドのドロップダウンリストから、[スクリプ ト] または [ビルド] を選択します。
- 5. (オプション) 以下の [その他の詳細] の下にあります。
	- a. [インスタンスロール] には、ゲームビルドのアプリケーションがアカウント内の他の AWS リソースにアクセスすることを許可する IAM ロールを指定します。詳細について は、「[フリートの他の AWS リソースと通信する」](#page-70-1)を参照してください。インスタンス ロールを使用してフリートを作成するには、アカウントに IAM PassRole アクセス許可 が必要です。詳細については、「[Amazon GameLift の IAM アクセス許可の例](#page-27-0)」を参照 してください。

CloudWatch エージェントなど、サーバー実行ファイルではないアプリケーションを認 証する場合は、共有の認証情報オプションを有効にします。

これらの設定は、フリート作成後に更新できません。

- b. [証明書の生成] には、Amazon GameLift にフリートの TLS 証明書を生成させることを 選択します。フリートの TLS 証明書を使用して、ゲームクライアントが接続時にゲー ムサーバーに認証するようにでき、すべてのクライアント/サーバー通信を暗号化できま す。TLS 対応のフリートのインスタンスごとに、Amazon GameLift によってこの証明書 を使用して新しい DNS エントリも作成されます。これらのリソースを使用して、ゲー ムの認証と暗号化を設定します。
- c. [メトリクスグループ] には、新規または既存のフリートメトリクスグループの名前を入 力します。複数のフリートのメトリクスを同じメトリクスグループに追加して、メトリ クスを集約できます。

フリートの作成後にメトリクスグループを更新することはできません。

- 6. [Next] (次へ) をクリックします。
- 7. [ロケーションを選択] ページで、インスタンスをデプロイする追加のリモートロケーション を 1 つ以上選択します。ホームリージョンは、コンソールにアクセスしているリージョンに 基づいて自動的に選択されます。追加のロケーションを選択すると、フリートインスタンス もこれらのロケーションにデプロイされます。

#### **A** Important

デフォルトで有効になっていないリージョンを使用するには、AWS アカウント でそ のリージョンを有効にします。

- 2022 年 2 月 28 日より前に作成した、有効化されていないリージョンのあるフ リートは影響を受けません。
- 新しいマルチロケーションフリートを作成したり、既存のマルチロケーションフ リートを更新するには、まず、使用することを選択したリージョンをすべて有効に します。

デフォルトで有効になっていないリージョンとそれを有効にする方法についての詳細 は、AWS 全般のリファレンス の「[AWS リージョン の管理」](https://docs.aws.amazon.com/general/latest/gr/rande-manage.html)を参照してください。

- 8. [Next] (次へ) をクリックします。
- 9. [インスタンスの詳細を定義する] ページで、
	- a. このフリートの [オンデマンド] インスタンスまたは [スポットインスタンス] を選択しま す。フリートタイプの詳細については、「[オンデマンドインスタンスとスポットインス](#page-283-0) [タンスの比較](#page-283-0)」を参照してください。
	- b. [フィルターアーキテクチャ] メニューから [x64] または [Arm] を選択します。

## **a** Note

Graviton Arm インスタンスには Linux OS 上に構築された Amazon GameLift サーバーが必要です。C++ と C# には、サーバー SDK 5.1.1 以降が必要で す。Go にはサーバー SDK 5.0 以降が必要です。これらのインスタンスで は、Amazon Linux 2023 (AL2023) または Amazon Linux 2 (AL2) へのモノラルイ ンストールに対する追加設定なしでのサポートは提供していません。

Amazon EC2 Arm アーキテクチャについては、[「AWS Graviton プロセッサ」と](https://aws.amazon.com/ec2/graviton/) 「[Amazon EC2 インスタンスタイプ」](https://aws.amazon.com/ec2/instance-types/)を参照してください。

Amazon GameLift でサポートされているインスタンスタイプについては[、\[CreateFleet\(\) リ](https://docs.aws.amazon.com/gamelift/latest/apireference/API_CreateFleet.html#API_CreateFleet_RequestParameters) [クエストパラメータ\]](https://docs.aws.amazon.com/gamelift/latest/apireference/API_CreateFleet.html#API_CreateFleet_RequestParameters) の EC2InstanceType 値を参照してください。

- 10. リストから Amazon EC2 インスタンスタイプを選択します。インスタンスタイプの選択の詳 細については、「[インスタンスのタイプ](#page-284-0)」を参照してください。フリートを作成した後に、 そのインスタンスタイプを変更することはできません。
- 11. [Next] (次へ) をクリックします。
- 12. [ランタイムを設定] ページの [ランタイム設定] で、次の操作を行います。
	- a. [起動パス]には、ビルドまたはスクリプトのゲーム実行可能ファイルへのパスを入力 します。Windows インスタンスでは、ゲームサーバーはパスC:\game に構築されま す。Linux インスタンスでは、ゲームサーバーは /local/game に構築されます。例: **C:\game\MyGame\server.exe**、**/local/game/MyGame/server.exe**、または **MyRealtimeLaunchScript.js**。
	- b. (オプション) [起動パラメータ] には、ゲーム実行ファイルにコマンドラインパラメータ のセットとして渡す情報を入力します。例えば、**+sv\_port 33435 +start\_lobby** な どです。
	- c. [同時プロセス] では、フリートの各インスタンスで同時に実行するサーバープロセスの 数を選択します。同時サーバープロセス数については、Amazon GameLift の [\[制限\]](https://aws.amazon.com/ec2/faqs/#Is_Amazon_EC2_used_in_conjunction_with_Amazon_S3) を チェックしてください。

インスタンスあたりの同時サーバープロセスの制限は、すべての設定の同時プロセスの 合計に適用されます。フリートの設定が制限を超えると、フリートはアクティブ化され ません。

- 13. [ゲームセッションアクティベーション] で、このフリート内のインスタンスで新しいゲーム セッションをアクティベートする際の制限を指定します。
	- a. [最大の同時ゲームセッションアクティベーション] では、1 つのインスタンスで同時に アクティブ化できるゲームセッションの数を入力します。この制限は、複数の新しい ゲームセッションを起動することでインスタンスで実行中の他のゲームセッションのパ フォーマンスに影響が出る可能性がある場合に役立ちます。
	- b. [新しいアクティベーションタイムアウト] には、セッションがアクティブ化されるまで の待ち時間を入力します。ゲームセッションがタイムアウト前に ACTIVE ステータスに 移行しない場合、Amazon GameLift はゲームセッションのアクティベーションを終了し ます。
- 14. (オプション) [EC2 ポート設定] で、次の操作を行います。
	- a. [ポート設定の追加] を選択して、フリートにデプロイされているサーバープロセスに接 続するインバウンドトラフィックに対するアクセス許可を定義します。
- b. [タイプ] には、[カスタム TCP] または [カスタム UDP] を選択します。
- c. [ポート範囲] には、インバウンド接続を許可するポート番号の範囲を入力します。ポー トの範囲は nnnnn[-nnnnn] 形式で、1026〜60000 の値を使用する必要があります。 例: **1500** または**1500-20000**。
- d. [IP アドレス範囲] には、IP アドレスの範囲を入力します。CIDR 表記を使用します。例: **0.0.0.0/0** (この例は、接続を試行するすべてのユーザーにアクセスを許可します)。
- 15. (オプション) [ゲームセッションリソース設定] では、次の操作を行います。
	- a. [ゲームスケーリング保護ポリシー] では、スケーリング保護をオンまたはオフにしま す。Amazon GameLift は、保護のあるインスタンスがアクティブなゲームセッションを ホストしている場合、スケールダウンイベントの間に終了することはありません。
	- b. [リソース作成制限] には、ポリシー期間中にプレイヤーが作成できるゲームセッション の最大数を入力します。
- 16. [Next] (次へ) をクリックします。
- 17. (オプション) [キー] と [値] のペアを入力して、ビルドにタグを追加します。[次へ] を選択し て、フリート作成のレビューを続行します。
- 18. [Create] (作成) を選択します。Amazon GameLift は、ID を新しいフリートに割り当て、フ リートのアクティベーションプロセスを開始します。新しいフリートのステータスを [フ リート] ページで追跡できます。

フリートのステータスにかかわらず、フリートのメタデータと設定をいつでも更新できます。詳 細については、「[Amazon GameLift フリートを管理する](#page-306-0)」を参照してください。フリートキャ パシティを更新できるのは、フリートが [アクティブ] ステータスになった後です。詳細について は、「[Amazon GameLift ホスティングキャパシティのスケーリング](#page-323-0)」を参照してください。リ モートロケーションを追加または削除することもできます。

## AWS CLI

AWS CLI でフリートを作成するには、コマンドラインウィンドウを開き、create-fleet コマ ンド使用します。create-fleet コマンドの詳細については、AWS CLI コマンドリファレン スの「[create-fleet](https://docs.aws.amazon.com/cli/latest/reference/gamelift/create-fleet.html)」を参照してください。

次の create-fleet リクエスト例では、以下のような特徴を持つ新しいフリートを作成しま す。

• フリートは、選択したゲームビルドに適したオペレーティングシステムで c5.large オンデマン ドインスタンスを使用します。

- 指定されたゲームサーバービルドをデプロイします。このためには、次のロケーションで [準 備完了] ステータスである必要があります。
	- us-west-2 (ホームリージョン)
	- sa-east-1 (リモートロケーション)
- TLS 証明書の生成が有効になっています。
- フリートの各インスタンスはゲームサーバーの同一プロセスを十個同時に処理するため、各イ ンスタンスで最大十個のゲームセッションを同時にホストできます。
- 各インスタンスで、Amazon GameLift が同時アクティブ化を許可する新しいゲームセッション は 2 つです。また、アクティブ化されたゲームセッションのうち 300 秒以内にプレイヤーをホ ストする準備が完了しないものは終了されます。
- このフリートのインスタンスでホストされているすべてのゲームセッションでは、ゲームセッ ションの保護が有効になっています。
- 各プレイヤーは 15 分以内に 3 つの新しいゲームセッションを作成できます。
- このフリートでホストされている各ゲームセッションには、指定された IP アドレスおよびポー ト範囲内にある接続ポイントがあります。
- Amazon GameLift は、このフリートのメトリクスを EMEAfleets メトリクスグループに追加 します。これは、(この例では) EMEA リージョンのすべてのフリートのメトリクスを結合しま す。

```
aws gamelift create-fleet \ 
     --name SampleFleet123 \ 
     --description "The sample test fleet" \ 
     --ec2-instance-type c5.large \ 
     --region us-west-2 \ 
     --locations "Location=sa-east-1" \ 
     --fleet-type ON_DEMAND \ 
     --build-id build-92f061ed-27c9-4a02-b1f4-6f85b2385620 \ 
     --certificate-configuration "CertificateType=GENERATED" \ 
     --runtime-configuration "GameSessionActivationTimeoutSeconds=300, 
  MaxConcurrentGameSessionActivations=2, ServerProcesses=[{LaunchPath=C:\game
\Bin64.dedicated\MultiplayerSampleProjectLauncher_Server.exe, Parameters=+sv_port 
  33435 +start_lobby, ConcurrentExecutions=10}]" \ 
     --new-game-session-protection-policy "FullProtection" \ 
     --resource-creation-limit-policy "NewGameSessionsPerCreator=3, 
  PolicyPeriodInMinutes=15" \
```

```
 --ec2-inbound-permissions 
 "FromPort=33435,ToPort=33435,IpRange=0.0.0.0/0,Protocol=UDP" 
"FromPort=33235, ToPort=33235, IpRange=0.0.0.0/0, Protocol=UDP" \ \ \ \ \ --metric-groups "EMEAfleets"
```
フリート作成のリクエストが成功すると、Amazon GameLift はリクエストした構成設定と新しい フリート ID を含む一連のフリート属性を返します。次に Amazon GameLiftはフリートアクティ ベーションのプロセスを開始し、フリートのステータスを [新規] に設定します。フリートのス テータスをトラッキングし、他のフリート情報を表示するには、次の CLI コマンドを使用しま す。

- [describe-fleet-events](https://docs.aws.amazon.com/cli/latest/reference/gamelift/describe-fleet-events.html)
- [describe-fleet-attributes](https://docs.aws.amazon.com/cli/latest/reference/gamelift/describe-fleet-attributes.html)
- [describe-fleet-capacity](https://docs.aws.amazon.com/cli/latest/reference/gamelift/describe-fleet-capacity.html)
- [describe-fleet-port-settings](https://docs.aws.amazon.com/cli/latest/reference/gamelift/describe-fleet-port-settings.html)
- [describe-fleet-utilization](https://docs.aws.amazon.com/cli/latest/reference/gamelift/describe-fleet-utilization.html)
- [describe-runtime-configuration](https://docs.aws.amazon.com/cli/latest/reference/gamelift/describe-runtime-configuration.html)
- [describe-fleet-location-attributes](https://docs.aws.amazon.com/cli/latest/reference/gamelift/describe-fleet-location-attributes.html)
- [describe-fleet-location-capacity](https://docs.aws.amazon.com/cli/latest/reference/gamelift/describe-fleet-location-capacity.html)
- [describe-fleet-location-utilization](https://docs.aws.amazon.com/cli/latest/reference/gamelift/describe-fleet-location-utilization.html)

以下のコマンドを使用して、必要に応じてフリートの容量と他の設定を変更できます。

- [update-fleet-attributes](https://docs.aws.amazon.com/cli/latest/reference/gamelift/update-fleet-attributes.html)
- [update-fleet-capacity](https://docs.aws.amazon.com/cli/latest/reference/gamelift/update-fleet-capacity.html)
- [update-fleet-port-settings](https://docs.aws.amazon.com/cli/latest/reference/gamelift/update-fleet-port-settings.html)
- [update-runtime-configuration](https://docs.aws.amazon.com/cli/latest/reference/gamelift/update-runtime-configuration.html)
- [create-fleet-locations](https://docs.aws.amazon.com/cli/latest/reference/gamelift/create-fleet-locations.html)
- [delete-fleet-locations](https://docs.aws.amazon.com/cli/latest/reference/gamelift/delete-fleet-locations.html)

<span id="page-297-0"></span>Amazon GameLift Anywhere フリートを作成する

Amazon を使用して GameLift 、環境のハードウェアを Amazon GameLift ゲームホスティングに 統合します。Amazon GameLift Anywhere は、ハードウェアを Anywhereフリート GameLift の

Amazon に登録します。Anywhere およびマネージド EC2 フリートをマッチメーカーキューとゲー ムセッションキューに統合し、マッチメーキングとゲームプレイスメントを管理できます。

Amazon でのゲームサーバーのテストの詳細については GameLift Anywhere、「」を参照してくださ い[Amazon GameLift Anywhere フリートを使用して統合をテストする。](#page-108-0)

開始するには、[Amazon での開発サポート GameLift](#page-34-0)バージョン 5 以降を使用し、Amazon GameLift Anywhere フリートを使用するための以下の概念を確認してください。

カスタムロケーション

Amazon GameLift Anywhere フリートは、カスタムロケーションを使用してインフラストラク チャの物理的なロケーションを表します。

デバイス登録

Amazon GameLift Anywhere フリートがコンピューティングリソースと通信するには、まずデ バイスを登録します。[RegisterCompute](https://docs.aws.amazon.com/gamelift/latest/apireference/API_RegisterCompute.html) オペレーションを使用して、Amazon GameLift AWS SDK からデバイス登録を完了できます。このオペレーションでは、デバイスの IP アドレスを使 用してフリートロケーションに関連付け、Amazon と通信します GameLift。

認証トークン

コンピューティングでゲームサーバーを初期化すると、Amazon GameLift Server SDK は認証 トークンを使用してゲームサーバーを Amazon に認証します GameLift。認証トークンの有効期 限までは、同じコンピューティング上のすべてのゲームサーバーに同じ認証トークンを再利用 できます。認証トークンを取得するには、 [get-compute-auth-token](https://awscli.amazonaws.com/v2/documentation/api/latest/reference/gamelift/get-compute-auth-token.html) AWS Command Line Interface (AWS CLI) コマンドを呼び出します。必要に応じてトークンを各ゲームサーバーに渡 します。

ゲームセッション

コンピューティング上の各ゲームセッションは、コンピューティングをフリートロケーションに 登録する際に作成された同じ認証トークンを使用します。

次の図は、 FlexMatch マッチメーキングと複数のフリートを使用するゲームセッションキューを 示しています。フリートには、C5 インスタンスを搭載した EC2 フリート、開発用ラップトップ を備えた Anywhereフリート、およびカスタマーがホストするサーバーラックを備えた Anywhere フリートが含まれます。

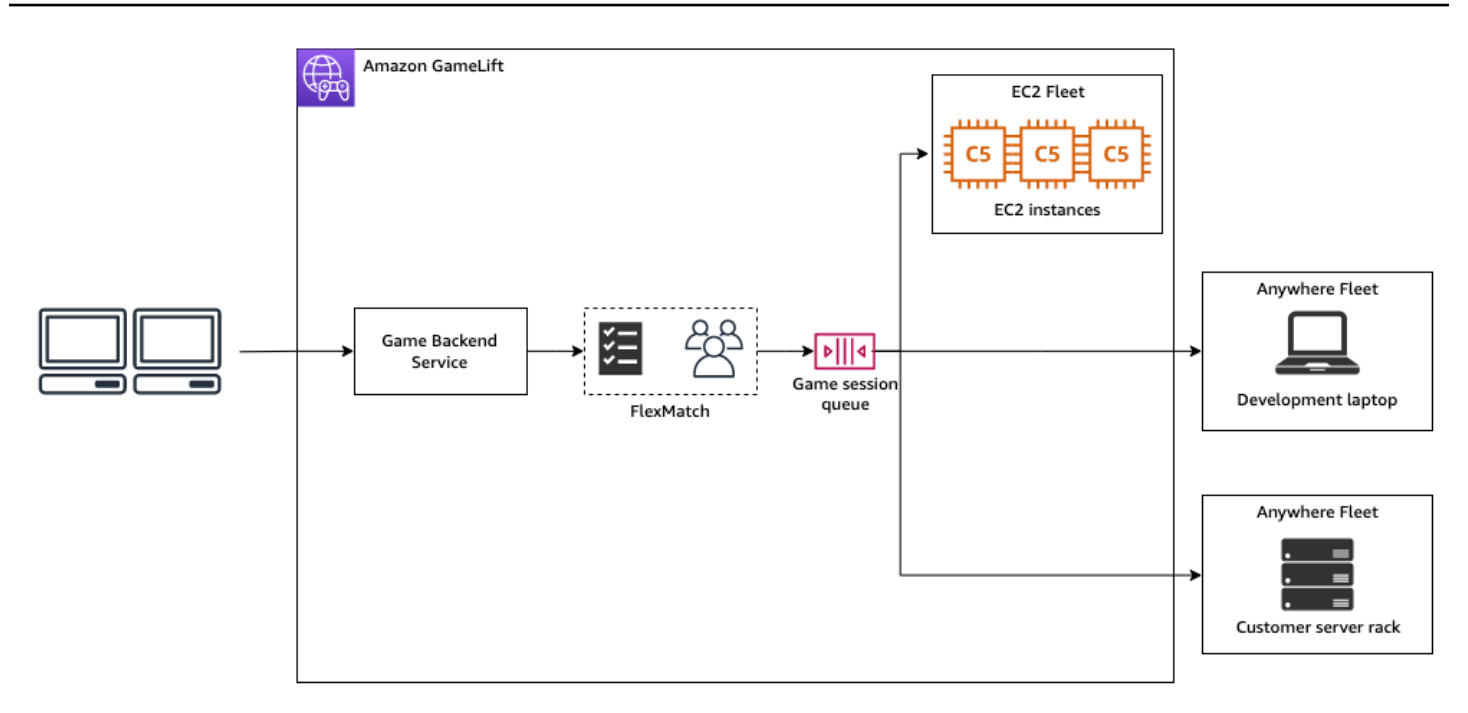

トピック

- [カスタムロケーションを作成する](#page-299-0)
- [フリートを作成する](#page-300-0)
- [コンピューティングを登録する](#page-302-0)
- [サーバープロセスを実行する](#page-303-0)
- [ゲームセッションを作成する](#page-305-0)
- [マネージド EC2 に移行する](#page-306-1)

<span id="page-299-0"></span>カスタムロケーションを作成する

コンピューティングリソースでゲームのホスティングを開始するには、コンピューティングが置かれ ている場所を説明するカスタムロケーションを作成します。

Console

カスタムロケーションを作成するには

- 1. [Amazon GameLift コンソール](https://console.aws.amazon.com/gamelift/) を開きます。
- 2. ナビゲーションペインの [ホスティング] で [ロケーション] を選択します。
- 3. [Locations (場所)] ページで、[Create location (場所の作成)] を選択します。
- 4. [ロケーションを作成する] ダイアログボックスで、次の操作を行います。
- a. [ロケーション名] を入力します。これにより、Amazon がAnywhereフリートでゲームを 実行するために GameLift 使用するハードウェアの場所がラベル付けされます。Amazon はカスタムロケーションの名前に custom- GameLift を追加します。
- b. (オプション) キー値のペアとしてタグを追加します。追加するタグごとに [タグを追加] を選択します。
- c. [作成] を選択します。

### AWS CLI

[create-location](https://awscli.amazonaws.com/v2/documentation/api/latest/reference/gamelift/create-location.html) コマンドを使用してカスタムロケーションを作成します。は、Amazon GameLift がAnywhereフリートでゲームを実行するために使用するハードウェアの場所 をlocation-nameラベル付けします。カスタムロケーションを作成する場合、ロケーション名 は custom- で始まる必要があります。

```
aws gamelift create-location \ 
     --location-name custom-location-1
```
出力

```
{ 
     "Location": { 
          "LocationName": "custom-location-1", 
         "LocationArn": "arn:aws:gamelift:us-east-1:111122223333:location/custom-
location-1" 
     }
}
```
### <span id="page-300-0"></span>フリートを作成する

[Amazon GameLift コンソール](https://console.aws.amazon.com/gamelift/)または を使用して AWS CLI フリーAnywhereトを作成します。

新しい Anywhere フリートを作成すると、フリートのステータスは NEW から ACTIVE に移行しま す。フリートが ACTIVE ステータスに達すると、ゲームセッションをホストする準備ができていま す。フリート作成の問題については、「[Amazon GameLift フリートの問題をデバッグする](#page-311-0)」を参照 してください。

#### Console

Anywhere フリートを作成するには

- 1. [Amazon GameLift コンソール](https://console.aws.amazon.com/gamelift/) を開きます。
- 2. ナビゲーションペインの [ホスティング] で [フリート] を選択します。
- 3. [フリート] ページで、[フリートの作成] を選択します。
- 4. [コンピューティングタイプ] ステップで[Anywhere] を選択し、[次へ] を選択します。
- 5. [フリートの詳細] ステップで、詳細を定義し、[次へ] を選択します。
- 6. [カスタムロケーション] ステップで、作成したカスタムロケーションを選択し、[次へ] を 選択します。Amazon は、フリートを作成するリージョン AWS リージョン としてホーム GameLift を自動的に選択します。ホームリージョンを使用してリソースにアクセスし、使用 することができます。
- 7. 残りのフリート作成手順を完了し、[送信] を選択して Anywhere フリートを作成します。

AWS CLI

[create-fleet](https://awscli.amazonaws.com/v2/documentation/api/latest/reference/gamelift/create-fleet.html) コマンドを使用して Anywhere フリートを作成します。カスタムロケーション を locations に含めます。Amazon GameLift は、ホームリージョンと指定したカスタムロケー ションにフリートを作成します。以下の例では、*FleetName* と *custom-location-1* を独自の 情報に置き換えます。変数 custom-location-1 は [カスタムロケーションを作成する](#page-299-0) ステップ で作成されたロケーションの名前です。

```
aws gamelift create-fleet \
--name FleetName \
--compute-type ANYWHERE \
--locations "Location=custom-location-1"
```
出力例

```
{ 
     "FleetAttributes": { 
         "FleetId": "fleet-cebb4da2-52a8-4c27-9b85-587f945c6445", 
         "FleetArn": "arn:aws:gamelift:us-east-1:111122223333:fleet/fleet-
cebb4da2-52a8-4c27-9b85-587f945c6445", 
         "Name": "HardwareAnywhere", 
         "CreationTime": "2023-02-23T17:57:42.293000+00:00", 
         "Status": "ACTIVE",
```

```
 "MetricGroups": [ 
               "default" 
          ], 
          "CertificateConfiguration": { 
               "CertificateType": "DISABLED" 
          }, 
          "ComputeType": "ANYWHERE" 
     }
}
```
<span id="page-302-0"></span>コンピューティングを登録する

作成したフリートにコンピューティングリソースを登録するには、[register-compute](https://awscli.amazonaws.com/v2/documentation/api/latest/reference/gamelift/register-compute.html) コマンド を使用します。*fleet-id* を前のステップで返された fleet-id、またはコンソールのフリートの 詳細ページにあるフリート ARN に置き換えます。*compute-name*、と *ip-address* をコンピュー ティングリソースの IP アドレスに置き換えます。

**a** Note

ゲームサーバーとは別に、スクリプトまたはプロセスマネージャーから registercomputeおよび get-compute-auth-token コマンドの両方を呼び出すことをお勧めしま す。

```
aws gamelift register-compute \ 
     --compute-name HardwareAnywhere \ 
     --fleet-id arn:aws:gamelift:us-east-1:111122223333:fleet/fleet-
cebb4da2-52a8-4c27-9b85-587f945c6445 \ 
     --ip-address 10.1.2.3 \ 
     --location custom-location-1
```
出力例

```
{ 
     "Compute": { 
         "FleetId": "fleet-cebb4da2-52a8-4c27-9b85-587f945c6445", 
         "FleetArn": "arn:aws:gamelift:us-east-1:111122223333:fleet/fleet-
cebb4da2-52a8-4c27-9b85-587f945c6445", 
         "ComputeName": "HardwareAnywhere",
```

```
 "ComputeArn": "arn:aws:gamelift:us-east-1:111122223333:compute/
HardwareAnywhere", 
         "IpAddress": "10.1.2.3", 
         "ComputeStatus": "Active", 
         "Location": "custom-location-1", 
         "CreationTime": "2023-02-23T18:09:26.727000+00:00", 
         "GameLiftServiceSdkEndpoint": "wss://us-east-1.api.amazongamelift.com" 
     }
}
```
## <span id="page-303-0"></span>サーバープロセスを実行する

1. 作成したフリートからコンピューティングリソースの認証トークンを取得します。

ゲームサーバーは認証トークンを使用して Amazon で認証します GameLift。各認証トークンに は有効期限があります。引き続きコンピューティングリソースを使用してゲームサーバーをホス トするには、有効期限が切れる前に新しい認証トークンを取得してください。

**a** Note

Amazon GameLift では、 register-computeと get-compute-auth-token コマン ドの両方を、ゲームサーバーとは別のスクリプトまたはプロセスマネージャーから呼び 出すことをお勧めします。

次の例では、fleet-id を前のステップで作成したフリートの ARN またはフリート ID に置き 換えます。compute-name を前のステップで register-compute コマンドを使用して作成し たコンピューティングの名前に置き換えます。

```
aws gamelift get-compute-auth-token \ 
     --fleet-id arn:aws:gamelift:us-east-1:111122223333:fleet/fleet-
cebb4da2-52a8-4c27-9b85-587f945c6445 \ 
     --compute-name HardwareAnywhere
```
出力例:

{

```
 "FleetId": "fleet-cebb4da2-52a8-4c27-9b85-587f945c6445", 
     "FleetArn": "arn:aws:gamelift:us-east-1:111122223333:fleet/fleet-
cebb4da2-52a8-4c27-9b85-587f945c6445",
```

```
 "ComputeName": "HardwareAnywhere", 
     "ComputeArn": "arn:aws:gamelift:us-east-1:111122223333:compute/
HardwareAnywhere", 
     "AuthToken": "0c728041-3e84-4aaa-b927-a0fb202684c0", 
     "ExpirationTimestamp": "2023-02-23T18:47:54+00:00"
}
```
2. ゲームサーバーの実行ファイルのインスタンスを実行します。

ゲームサーバーを実行するには、InitSDK() を呼び出して、サーバーパラメータに渡すこと でゲームサーバーを初期化します。詳細については、「[ServerParameters](#page-589-0)」を参照してくださ い。

サーバー SDK 入力:

```
//Define the server parameters
ServerParameters serverParameters = new ServerParameters( 
     webSocketUrl=wss://us-east-1.api.amazongamelift.com, 
     processId=PID1234, 
     hostId=HardwareAnywhere, 
     fleetId=arn:aws:gamelift:us-east-1:111122223333:fleet/fleet-
cebb4da2-52a8-4c27-9b85-587f945c6445, 
     authToken=0c728041-3e84-4aaa-b927-a0fb202684c0);
//InitSDK establishes a connection with GameLift's websocket server for 
  communication.
```
var initSDKOutcome = GameLiftServerAPI.InitSDK(serverParameters);

3. サーバープロセスがゲームセッションをホストする準備ができたら、ゲームサー バーProcessReady()から Amazon に を呼び出します GameLift。プロセスパラメータについ ての詳細は、「[ProcessParameters](#page-583-0)」を参照してください。

```
// Set parameters and call ProcessReady
var processParams = new ProcessParameters( 
    this.OnStartGameSession, 
    this.OnProcessTerminate, 
    this.OnHealthCheck, 
    this.OnUpdateGameSession, 
    port=1024, 
   new LogParameters(new List<string>() \frac{1}{2} Examples of log and error files
 written by the game server 
   \left\{ \right. "C:\\game\\logs",
```
 "*C:\\game\\error*" }) ); var processReadyOutcome = GameLiftServerAPI.ProcessReady(processParams);

<span id="page-305-0"></span>ゲームセッションを作成する

1. ゲームサーバーにロジックを追加して、サーバープロセスが onStartGameSession() メッ セージに ActivateGameSession() で応答するようにします。このオペレーションにはパラ メータはありませんが、サーバーがゲームセッション作成メッセージを受信して承諾 GameLift したことの確認を Amazon に送信します。

```
void OnStartGameSession(GameSession gameSession)
{ 
     // game-specific tasks when starting a new game session, such as loading map 
     // When ready to receive players 
     var activateGameSessionOutcome = GameLiftServerAPI.ActivateGameSession();
}
```
2. ゲームクライアントのバックエンドサービスから、[start-matchmaking](https://awscli.amazonaws.com/v2/documentation/api/latest/reference/gamelift/start-matchmaking.html)、[start-game](https://awscli.amazonaws.com/v2/documentation/api/latest/reference/gamelift/start-game-session-placement.html)[session-placement](https://awscli.amazonaws.com/v2/documentation/api/latest/reference/gamelift/start-game-session-placement.html) または[create-game-session](https://awscli.amazonaws.com/v2/documentation/api/latest/reference/gamelift/create-game-session.html) コマンドを使用してゲームセッション を開始します。

```
aws gamelift create-game-session \ 
     --fleet-id arn:aws:gamelift:us-east-1:682428703967:fleet/fleet-
cebb4da2-52a8-4c27-9b85-587f945c6445 \ 
     --name GameSession1 \ 
     --maximum-player-session-count 2 \ 
     --location custom-location-1
```
出力例:

```
GameSession { 
   FleetId = arn:aws:gamelift:us-east-1:682428703967:fleet/fleet-
cebb4da2-52a8-4c27-9b85-587f945c6445, 
  GameSessionId = 4444-4444,
   Name = GameSession1, 
   Location = custom-location-1,
```

```
 IpAddress = 10.2.3.4, 
  Port = 1024,
   ...
}
```
Amazon GameLift は、登録されたサーバープロセスにonStartGameSession()メッセージを 送信します。メッセージには、ゲームプロパティ、ゲームセッションデータ、マッチメーカー データなど、ゲームセッションに関する前のステップの GameSession オブジェクトが含まれ ます。

3. ゲームセッションが完了したら、ゲームサーバープロセスを終了します。

サーバー SDK  $\lambda$  カ $\cdot$ 

```
var processEndingOutcome = GameLiftServerAPI.ProcessEnding();
if (processReadyOutcome.Success) 
    Environment.Exit(0);
// otherwise, exit with error code
Environment.Exit(errorCode);
```
4. ProcessReady(processParams) を呼び出して、別のゲームサーバープロセスを開始しま す。

### <span id="page-306-1"></span>マネージド EC2 に移行する

ゲームサーバーを開発し、本番環境の準備が整ったら、Amazon にハードウェア GameLift を管理さ せることができます。マネージド EC2 フリートに移行するには、ビルドを Amazon にアップロー ド GameLift し、マネージド EC2 フリートを作成します。ビルドのアップロードとフリートのセッ トアップの詳細については、「[カスタムゲームサーバー構築を Amazon GameLift にアップロードす](#page-266-0) [る](#page-266-0)」と「[Amazon GameLift マネージドフリートを作成する](#page-291-0)」を参照してください。

# <span id="page-306-0"></span>Amazon GameLift フリートを管理する

Amazon GameLift コンソールか AWS CLI を使用して、フリート設定を更新するか、リモートロケー ションを変更するか、またはフリートを削除します。

## フリート設定を更新する

変更可能なフリート属性、ポート設定、およびランタイム設定を更新するには、Amazon GameLift コンソールまたは AWS CLIを使用します。スケーリング制限を変更するには、[Amazon GameLift を](#page-328-0) [使ったフリートキャパシティの自動スケーリング](#page-328-0) を参照してください。

## Amazon GameLift console

- 1. [\[Amazon GameLift コンソール\]](https://console.aws.amazon.com/gamelift/) のナビゲーションペインで、[フリート] を選択します。
- 2. 更新するフリートを選択します。フリートを編集するには、フリートのステータスが ACTIVE になっている必要があります。
- 3. [フリートの詳細] ページの以下のいずれかのセクションで、[編集] を選択します。
	- フリート設定
		- 名前 や 説明 などのフリート属性を変更します。
		- Amazon CloudWatch が複数のフリートの Amazon GameLift メトリクスの集計を追跡 するのに使用する [メトリクスグループ] を追加または削除します。
		- [リソース作成制限] の設定を更新します。
		- ゲームセッション保護をオンまたはオフにします。
	- [ランタイム設定] ランタイム設定の以下の設定を変更したり、ランタイム設定を追加 または削除できます。
		- ゲームサーバーの[起動パス] を変更します。
		- オプションの [起動パラメータ] を追加、削除、または変更します。
		- ゲームサーバーが実行する [同時実行プロセス] の数を変更します。
	- [ゲームセッションアクティベーション] [最大同時ゲームセッションアクティベーショ ン数] と [新しいアクティベーションタイムアウト] を更新して、サーバープロセスを実 行する方法とゲームセッションをホストする方法を変更します。
	- [EC2 ポート設定] フリートへのインバウンドアクセスを許可する IP アドレスとポート 範囲を更新します。
- 4. [確定] を選択し、変更を保存します。

AWS CLI

以下のAWS CLI コマンドを使用してフリートを更新します。

- [update-fleet-attributes](https://docs.aws.amazon.com/cli/latest/reference/gamelift/update-fleet-attributes.html)
- [update-fleet-port-settings](https://docs.aws.amazon.com/cli/latest/reference/gamelift/update-fleet-port-settings.html)
- [update-runtime-configuration](https://docs.aws.amazon.com/cli/latest/reference/gamelift/update-runtime-configuration.html)

# フリートのロケーションを更新する

フリートのリモートロケーションを追加または削除するには、Amazon GameLift コンソールまたは AWS CLIを使用します。フリートのホームリージョンは変更できません。

## Amazon GameLift console

- 1. [\[Amazon GameLift コンソール\]](https://console.aws.amazon.com/gamelift/) のナビゲーションペインで、[フリート] を選択します。
- 2. 更新するフリートを選択します。フリートを編集するには、フリートのステータスが ACTIVE になっている必要があります。
- 3. フリートの詳細ページでフリートのロケーションを表示するには、[ロケーション] タブをク リックします。
- 4. 新しいリモートロケーションを追加するには、[ロケーションを追加] をクリックし、インス タンスのデプロイ先となるロケーションを選択します。このリストには、フリートのインス タンスタイプを使用できないインスタンスは含まれません。
- 5. 新しいロケーションを選択したら、[追加] を選択します。Amazon GameLift は、新しいロ ケーションをリストに追加し、ステータスを NEW に設定します。次に、Amazon GameLift は、追加された各ロケーションでのインスタンスのプロビジョニング、およびゲームセッ ションをホストする準備を開始します。
- 6. フリートから既存のリモートロケーションを削除するには、チェックボックスを使用して、 リストされたロケーションを 1 つ以上選択します。
- 7. 1 つまたは複数のフリートを選択した状態で、[削除] を選択します。削除された場所はリス トに残り、ステータスは DELETING に設定されます。次に、Amazon GameLift は、削除さ れたロケーションでアクティビティを終了するプロセスを開始します。ゲームセッションを ホストしているアクティブなインスタンスがある場合、Amazon GameLift はゲームサーバー の終了プロセスを使用して、ゲームセッションを正常に終了し、ゲームサーバーを終了し、 インスタンスをシャットダウンします。

AWS CLI

以下の AWS CLI コマンドを使用してフリートロケーションを更新します。

- [create-fleet-locations](https://docs.aws.amazon.com/cli/latest/reference/gamelift/create-fleet-locations.html)
- [delete-fleet-locations](https://docs.aws.amazon.com/cli/latest/reference/gamelift/delete-fleet-locations.html)

# フリートを削除する

不要になったフリートは削除できます。フリートを削除すると、ゲームセッションとプレイヤーセッ ションに関連付けられているすべてのデータおよび収集されたメトリクスデータが完全に削除されま す。別の方法として、フリートを保持し、Auto Scaling を無効にして、手動でフリートをゼロ (0) イ ンスタンスまでスケーリングできます。

**a** Note

フリートに VPC ピアリング接続がある場合は、最初に[、CreateVpcPeeringAuthorization](https://docs.aws.amazon.com/gamelift/latest/apireference/API_CreateVpcPeeringAuthorization.html) を 呼び出して承認をリクエストします。Amazon GameLift は、フリートの削除中に VPC ピア リング接続を削除します。

フリートを削除するには、Amazon GameLift コンソールまたはAWS CLI ツールを使用できます。

Amazon GameLift console

- 1. [\[Amazon GameLift コンソール\]](https://console.aws.amazon.com/gamelift/) のナビゲーションペインで、[フリート] を選択します。
- 2. 削除するフリートを選択します。削除できるのは、ACTIVE またはERROR ステータスのフ リートのみです。
- 3. [Delete] (削除) をクリックします。
- 4. [フリートを削除] ダイアログボックスに、**delete** を入力して削除を確認します。
- 5. [Delete] (削除) をクリックします。

AWS CLI

以下のAWS CLI コマンドを使用して、フリートを削除します。

• [delete-fleet](https://docs.aws.amazon.com/cli/latest/reference/gamelift/delete-fleet.html)

# Amazon GameLift フリートにエイリアスを追加する

Amazon GameLift エイリアスは、フリートの指定を抽象化するために使用します。フリートの 指定は、プレイヤーの新しいゲームセッションを作成するときに利用可能なリソースを検索する GameLift 場所を Amazon に指示します。特定のフリート ID の代わりにエイリアスを使用すると、 エイリアスの送信先を変更することで、あるフリートから別のフリートへのプレイヤートラフィック をシームレスに切り替えます。

エイリアスのルーティング戦略には、二種類あります。

- [シンプル] プレイヤートラフィックを指定されたフリート ID にルーティングします。エイリア スのフリート ID はいつでも更新できます。
- [ターミナル] クライアントにメッセージを返します。例えば、 out-of-date クライアントを使用し ているプレイヤーを、アップグレードを取得できる場所に誘導できます。

フリートには有効期限があり、ゲームの存続中にフリートを切り替える理由は複数あります。フリー トのゲームサーバービルドを更新したり、既存のフリートの特定のコンピューティングリソース属性 を変更するといったことはできません。その代わりに、変更された内容で新しいフリートを作成し、 プレイヤーを新しいフリートに切り替えます。エイリアスを使用すると、フリートの切り替えがゲー ムに与える影響が最小限になり、プレイヤーからは見えなくなくなります。

エイリアスはキューを使用しないゲームで役に立ちます。キュー内のフリートの切り替えは、単純に 新しいフリートを作成し、それをキューに追加して古いフリートを削除するだけであり、どれもプレ イヤーからは見えません。対照的に、キューを使用しないゲームクライアントは、Amazon GameLift サービスと通信するときに使用するフリートを指定する必要があります。エイリアスを使用しない場 合、フリートの切り替えにはゲームコードの更新と、場合によっては更新されたゲームクライアント のプレイヤーへの配布も必要となります。

エイリアスが指定するフリート ID を更新する時には、エイリアスのゲームセッションが古いフリー トで終了する可能性があるため、最長 2 分の移行時間が掛かります。x

新しいエイリアスの作成

エイリアスは、ここで説明するように Amazon GameLift コンソールを使用するか、 AWS CLI コマ ンド [create-alias を](https://docs.aws.amazon.com/cli/latest/reference/gamelift/create-alias.html)使用して作成できます。

- 1. [Amazon GameLift コンソール の](https://console.aws.amazon.com/gamelift/)ナビゲーションペインで、エイリアス を選択します。
- 2. [エイリアス] ページで、[エイリアスの作成] を選択します。エイリアス名にフリートタイプを含 めることをお勧めします。これにより、エイリアスのリストを表示するときにフリートタイプを 簡単に識別できます。
- 3. [エイリアスを作成] ページの [エイリアスの詳細] で、次の操作を行います。

a. [名前] には、エイリアス名を入力します。

- b. [説明] には、識別用の簡単な説明を入力します。
- c. ルーティングタイプは [シンプル] または [ターミナル] を選択します。
- 4. (オプション) [タグ] に [キー] と [値] のペアを入力して、エイリアスにタグを追加します。
- 5. [作成] を選択します。

# エイリアスの編集

Amazon GameLift コンソールまたは AWS CLI コマンド updat[e-alias を使用してエイリアス](https://docs.aws.amazon.com/cli/latest/reference/gamelift/update-alias.html)を編集で きます。

- 1. [Amazon GameLift コンソール の](https://console.aws.amazon.com/gamelift/)ナビゲーションペインで、エイリアス を選択します。
- 2. [エイリアス] ページで、編集するエイリアスを選択します。
- 3. エイリアスページで [編集] を選択します。
- 4. [エイリアスの編集] ページで、以下の編集ができます。
	- [Alias name](エイリアス名) わかりやすいエイリアスの名前。
	- [Description](説明) エイリアスの簡単な説明。
	- [Type](タイプ) プレイヤーのトラフィックのルーティング戦略。[シンプル] を選択して関 連するフリートを変更するか、[ターミナル] を選択して終了メッセージを編集します。
- 5. [変更を保存] を選択します。

# <span id="page-311-0"></span>Amazon GameLift フリートの問題をデバッグする

このトピックでは、Amazon GameLift マネージドソリューションのフリート設定の問題に関するガ イダンスを提供します。追加のトラブルシューティングを行うには、フリートがアクティブになって から、フリートインスタンスにリモートでアクセスします。「[Amazon GameLift フリートインスタ](#page-315-0) [ンスにリモート接続する](#page-315-0)」を参照してください。

## フリート作成の問題

フリートが作成されると、Amazon GameLift サービスがフリートの各ロケーションに新しいインス タンスをデプロイするワークフローを開始し、ゲームサーバーを実行する準備をします。詳細な説明 については、[Amazon GameLift のフリート作成の仕組み](#page-290-0) を参照してください。フリートは、[Active] (アクティブ) ステータスに到達するまでは、ゲームセッションとプレイヤーをホストすることができ ません。このセクションでは、フリートがアクティブにならないという、最も一般的な問題について 説明します。

### ダウンロードと検証

このフェーズでは、抽出したビルドファイルに問題がある場合、インストールスクリプトが実行しな い場合、またはランタイム設定で指定した実行可能ファイルがビルドファイルに含まれていない場合 に、フリート作成が失敗することがあります。Amazon GameLift は、これらの各問題に関するログ を提供しています。

ログから問題を確認できない場合、問題の原因は内部のサービスエラーである可能性があります。こ の場合は、再度フリートを作成してみます。問題が解決しない場合は、ゲームビルドの再アップロー ドを検討します (ファイルが破損している場合があるため)。Amazon GameLift サポートにお問い合 わせいただくか、フォーラムで質問を投稿することもできます。

#### 構築

構築フェーズ中に失敗した場合は、ほぼ確実に、ゲームビルドファイルやインストールスクリプトに 問題があります。Amazon GameLift にアップロードしたゲームビルドファイルが、適切なオペレー ティングシステムで動作するマシンにインストールできているか確認します。既存の開発環境ではな く、新規の OS インストールを使用してください。

アクティブ化

フリート作成に伴う最も一般的な問題は、アクティブ化 フェーズの最中に発生します。このフェー ズでは、例えば、ゲームサーバーの実行可能性、ランタイム構成の設定がテストされています。ま た、サーバーSDK を使用して、Amazon GameLift サービスとやり取りするための、ゲームサーバー の機能もテストされています。フリートのアクティブ化中に発生する一般的な問題は以下のとおりで す。

サーバープロセスが開始されない。

最初に、起動パスとオプションの起動パラメータがフリートのランタイム設定内に正しく設定さ れているかチェックします。フリートの現在のランタイム設定を表示するには、[フリート] 詳細 ページの [[詳細\]](#page-382-0) セクションを使用するか、AWS CLI コマンド [describe-runtime-configuration](https://docs.aws.amazon.com/cli/latest/reference/gamelift/describe-runtime-configuration.html) を 呼び出します。ランタイム設定が正しいと思われる場合は、ゲームビルドファイルやインストー ルスクリプトの問題をチェックします。

サーバープロセスは起動するが、フリートがアクティブにならない。

サーバープロセスは正常に開始して実行されるが、フリートが [アクティブ] ステータスに移行し ない場合は、サーバープロセスがゲームセッションをホストする準備ができているということを Amazon GameLift に通知していない可能性があります。ゲームサーバーが適切にサーバー API

アクション ProcessReady() ([「サーバープロセスを初期化する](#page-66-0)」を参照) を呼び出しているか チェックします。

VPC ピアリングリクエストが失敗する。

作成されたフリートで VPC ピアリングが使用される場合 (「[新しいフリートとの VPC ピア接続](#page-372-0) [を設定するには](#page-372-0)」を参照)、VPC ピアリングはこの アクティブ化 フェーズ中に行われます。VPC ピアリングが何らかの理由で失敗した場合、新しいフリートは ACTIVE (アクティブ) ステータス に移行しません。[describe-vpc-peering-connections](https://docs.aws.amazon.com/cli/latest/reference/gamelift/describe-vpc-peering-connections.html) を呼び出して、ピアリングリクエストの成 否を追跡できます。認証は 24 時間のみ有効であるため、有効な VPC ピアリング承認 ([describe](https://docs.aws.amazon.com/cli/latest/reference/gamelift/describe-vpc-peering-authorizations.html)[vpc-peering-authorizations](https://docs.aws.amazon.com/cli/latest/reference/gamelift/describe-vpc-peering-authorizations.html)) が存在することを確認してください。

## サーバープロセスの問題

サーバープロセスは開始するが、すぐに失敗するか障害がレポートされる。

ゲームビルドの問題以外にも、インスタンスで同時に多くのサーバープロセスを実行しようとす ると、このような問題が発生することがあります。同時処理の適正な数は、インスタンスタイプ とゲームサーバーのリソース要件の両方に依存します。フリートのランタイム設定で定義してい る同時処理の数を減らして、パフォーマンスが向上するかどうか確認してください。フリートの ランタイム設定を変更するには、Amazon GameLift のコンソールでフリートのキャパシティ割 り当て設定を編集するか、または AWS CLI コマンド [update-runtime-configuration](https://docs.aws.amazon.com/cli/latest/reference/gamelift/update-runtime-configuration.html) を呼び出しま す。

フリート削除の問題

最大インスタンス数のため、フリートを終了できない。

このエラーメッセージは、削除されるフリートにまだアクティブインスタンスがあることを示し ています。この状態は許可されていません。最初に、フリートをアクティブインスタンスゼロま でスケールダウンする必要があります。そのためには、フリートの必要インスタンス数を手動で 「0」に設定してから、スケールダウンが有効になるのを待ちます。手動設定の妨げにならない ように、Auto Scaling をオフにしてください。

VPC アクションが承認されていない。

この問題は、VPC ピアリング専用に作成したフリートにのみ適用されます ([「Amazon GameLift](#page-369-0) [の VPC ピアリング](#page-369-0)」参照)。このシナリオは、フリートの削除プロセスで、フリートの VPC と VPC ピアリングもすべて削除されるため起こるものです。まず Amazon GameLift サービス API [CreateVpcPeeringAuthorization\(\)](https://docs.aws.amazon.com/gamelift/latest/apireference/API_CreateVpcPeeringAuthorization.html) を呼び出すか、AWS CLI コマンドcreate-vpc-peeringauthorization を使用して、承認を取得する必要があります。承認を取得したら、フリートを 削除できます。

リアルタイムサーバーフリートの問題

ゾンビゲームセッション: ゲームセッションを開始し、実行するが、終了することがない。

この問題は、以下のシナリオで見られる場合があります。

- スクリプトの更新をフリートのリアルタイムサーバーが受け取らない。
- フリートがすぐに最大容量に達し、プレイヤーのアクティビティ (新しいゲームセッションリ クエストなど) が減少してもスケールダウンされない。

この問題の原因はほとんど確実に、リアルタイムスクリプトでprocessEnding を正常に呼び出 すことができなかったことです。フリートがアクティブになり、ゲームセッションが開始されま すが、それらを停止する方法はありません。その結果、ゲームセッションを実行しているリアル タイムサーバーは、解放されて、新しいセッションを開始することができなくなり、新しいゲー ムセッションは、新しいリアルタイムサーバーがスピンアップされて初めて開始できるようにな ります。さらに、リアルタイムスクリプトの更新は、すでに実行中のゲームセッションには影響 しないのです。

この問題を回避するには、スクリプトにprocessEnding の呼び出しをトリガーするメカニズム を提供する必要があります。「[リアルタイムサーバースクリプト例](#page-135-0)」に示しているように、ひと つの方法はアイドルセッションタイムアウトをプログラムすることで、一定時間プレイヤーから の接続がない場合に現在のゲームセッションが終了するようにすることです。

ただし、このシナリオが生じた場合には、リアルタイムサーバーがスタックから抜け出すための 回避策がいくつかあります。コツは、リアルタイムサーバープロセス(または基盤となるフリー トインスタンス)をトリガーして再起動することです。この場合、ゲームセッションはGameLift によって自動的に終了されます。リアルタイムサーバーが解放されると、最新バージョンのリア ルタイムスクリプトを使用して新しいゲームセッションを開始できます。

そのための方法は、この問題の波及する範囲に応じていくつかあります。

- フリート全体をスケールダウンする。この方法は最も簡単に実行できますが、広範な効果があ ります。フリートをインスタンスゼロまでスケールダウンし、フリートが完全にスケールダウ ンするのを待ってから、再びスケールアップします。これにより、既存のゲームセッションが すべて消去されてから、直近に更新されたリアルタイムスクリプトが開始されます。
- インスタンスにリモートアクセスしてプロセスを再開する。この方法は、修正するプロセスが わずかしかない場合にお勧めします。ログ記録やデバッグなどのために、すでにインスタンス

にログオンしている場合は、これが最も迅速な方法です。「[Amazon GameLift フリートインス](#page-315-0) [タンスにリモート接続する](#page-315-0)」を参照してください。

リアルタイムスクリプトにprocessEnding を呼び出す方法を含めないことを選択した場合、フ リートがアクティブになってゲームセッションが開始されたとしても、いくつかの予想外の状況が生 じることがあります。ひとつは、実行中のゲームセッションが終了しない状況です。この結果、その ゲームセッションを実行しているサーバープロセスが解放されず、新しいゲームセッションを開始で きなくなります。もう ひとつは、リアルタイムサーバーがスクリプトの更新を受け取らない状況で す。

# <span id="page-315-0"></span>Amazon GameLift フリートインスタンスにリモート接続する

アクティブな Amazon GameLift マネージド EC2 フリート内の任意のインスタンスに接続できま す。インスタンスにアクセスする一般的な理由は次のとおりです。

- ゲームサーバー統合に関する問題のトラブルシューティング
- ランタイム設定やその他のフリート固有の設定を微調整する
- ログ追跡などのゲームサーバーアクティビティをリアルタイムで取得します。
- 実際のプレイヤートラフィックを使用してベンチマークツールを実行します。
- ゲームセッションまたはサーバープロセスの特定の問題を調査します。

インスタンスに接続するときは、次の潜在的な問題を考慮してください。

- アクティブなフリートのインスタンスに接続できます。アクティブでないフリート、またはエラー 状態にあるフリートには、短期間アクセスできる場合があります。フリートのアクティブ化に関す る問題のヘルプは、「[Amazon GameLift フリートの問題をデバッグする](#page-311-0)」を参照してください。
- アクティブなインスタンスに接続しても、インスタンスのホスティングアクティビティには影響し ません。インスタンスは、ランタイム設定に基づいてサーバープロセスを開始および停止します。 ゲームセッションをアクティブ化してホストします。スケールダウンイベントやその他のイベント に応じてシャットダウンする場合があります。
- インスタンスのファイルまたは設定を変更すると、インスタンスのアクティブなゲームセッション と接続されたプレイヤーに影響する可能性があります。

次の手順では、AWSコマンドラインインターフェイス (CLI) を使用してインスタンスにリモート接 続する方法について説明します。[「Amazon GameLift サービス API リファレンス](https://docs.aws.amazon.com/gamelift/latest/apireference/)」に記載されてい るように、 AWS SDK を使用してプログラムによる呼び出しを行うこともできます。

## インスタンスデータの収集

次の情報を収集します。

- 接続するインスタンスの ID。インスタンス ID または ARN のいずれかを使用できます。
- インスタンスで使用されている Amazon GameLift サーバー SDK のバージョン。サーバー SDK は、インスタンスで実行されているゲームビルドと統合されています。

インスタンスデータを取得するには

次の手順では、接続するインスタンスのマネージド EC2 フリート ID があることを前提としていま す。

1. コンピューティング名を取得します。

マネージド EC2 フリートの [list-compute](https://docs.aws.amazon.com/cli/latest/reference/gamelift/list-compute.html) を呼び出して、フリート内のすべてのアクティブなコ ンピューティングのリストを取得します。単一ロケーションフリートの場合は、フリート ID ま たは ARN を指定します。マルチロケーションフリートの場合は、フリート ID または ARN とロ ケーションを指定します。マネージド EC2 フリートの場合、コンピューティングは EC2 インス タンスであり、返されるプロパティComputeNameはインスタンス ID です。例:

リクエスト

```
aws gamelift list-compute \ 
  --fleet-id "fleet-2222bbbb-33cc-44dd-55ee-6666ffff77aa" \ 
   --location ""sa-east-1"
```
レスポンス

```
{ 
   "ComputeList": [ 
     { 
       "FleetId": "fleet-2222bbbb-33cc-44dd-55ee-6666ffff77aa", 
       "FleetArn": "arn:aws:gamelift:us-west-2::fleet/
fleet-2222bbbb-33cc-44dd-55ee-6666ffff77aa", 
       "ComputeName": "i-0abc12d3e45fa6b78", 
       "IpAddress": "00.00.000.00", 
       "DnsName": 
 "b08444ki909kvqu6zpw3is24x5pyz4b6m05i3jbxvpk9craztu0lqrbbrbnbkks.uwp57060n1k6dnlnw49b78hg1
west-2.amazongamelift.com",
```

```
 "ComputeStatus": "Active", 
        "Location": "sa-east-1", 
        "CreationTime": "2023-07-09T22:51:45.931000-07:00", 
        "OperatingSystem": "AMAZON_LINUX", 
        "Type": "c4.large" 
     } 
  \mathbf{I}}
```
2. サーバー SDK のバージョンを見つけます。

サーバー SDK バージョンは、ビルドリソースの属性です。

- a. フリート ID [describe-fleet-attributes](https://docs.aws.amazon.com/cli/latest/reference/gamelift/describe-fleet-attributes.html)で を呼び出して、フリートのビルド ID と ARN を取得 します。
- b. ビルド ID または ARN を使用して [describe-build](https://docs.aws.amazon.com/cli/latest/reference/gamelift/describe-build.html) を呼び出して、ビルドのサーバー SDK バージョンを取得します。

例:

リクエスト

```
aws gamelift describe-fleet-attributes / 
   --fleet-ids "fleet-2222bbbb-33cc-44dd-55ee-6666ffff77aa"
```
レスポンス

```
{ 
   "FleetAttributes": [ 
    \left\{ \right. "FleetId": "fleet-2222bbbb-33cc-44dd-55ee-6666ffff77aa", 
        "ComputeType": "EC2", 
        "BuildId": "build-3333cccc-44dd-55ee-66ff-00001111aa22", 
        . . . 
     } 
   ]
}
```
リクエスト

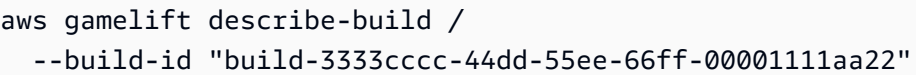

# レスポンス

```
"Build": { 
   "BuildId": "build-1111aaaa-22bb-33cc-44dd-5555eeee66ff", 
   "Name": "My_Game_Server_Build_One", 
   "OperatingSystem": "AMAZON_LINUX_2", 
   "ServerSdkVersion": "5.1.1", 
   . . .
}
```
# インスタンスに接続する (サーバー SDK 5)

接続先のインスタンスがサーバー SDK バージョン 5.x でゲームビルドを実行している場合は、以下 の手順で Amazon EC2 Systems Manager (SSM) を使用してインスタンスに接続します。Windows または Linux を実行しているリモートインスタンスにアクセスできます。

1. インスタンスのアクセス認証情報をリクエストします。接続するインスタンスのコンピュー ティング名とフリート ID がある場合は、 を呼び出します[get-compute-access。](https://docs.aws.amazon.com/cli/latest/reference/gamelift/get-compute-access.html)成功する と、Amazon はインスタンスにアクセスするための一時的な認証情報のセット GameLift を返し ます。例:

リクエスト

```
aws gamelift get-compute-access \
--compute-name i-11111111a222b333c \
--fleet-id fleet-2222bbbb-33cc-44dd-55ee-6666ffff77aa
--region us-west-2
```
レスポンス

```
{ 
   "ComputeName": " i-11111111a222b333c ", 
   "Credentials": { 
     "AccessKeyId": " ASIAIOSFODNN7EXAMPLE ", 
     "SecretAccessKey": " wJalrXUtnFEMI/K7MDENG/bPxRfiCYEXAMPLEKEY ", 
     "SessionToken": " AQoDYXdzEJr...<remainder of session token>"
```

```
 }, 
   "FleetArn": " arn:aws:gamelift:us-west-2::fleet/
fleet-2222bbbb-33cc-44dd-55ee-6666ffff77aa ", 
   "FleetId": " fleet-2222bbbb-33cc-44dd-55ee-6666ffff77aa "
}
```
2. アクセス認証情報をエクスポートします。オプションで、認証情報を環境変数にエクスポート し、それを使用してデフォルトユーザーの AWS CLI を設定できます。詳細については、「 ユー ザーガイド[」の「CLI AWS を設定するための環境変数A](https://docs.aws.amazon.com/cli/latest/userguide/cli-configure-envvars.html)WS Command Line Interface」を参照し てください。

```
export AWS_ACCESS_KEY_ID=ASIAIOSFODNN7EXAMPLE
export AWS_SECRET_ACCESS_KEY=wJalrXUtnFEMI/K7MDENG/bPxRfiCYEXAMPLEKEY
export AWS SESSION TOKEN=AQoDYXdzEJr...<remainder of session token>
```
3. フリートインスタンスに接続します。接続先のインスタンスで SSM セッションを開始しま す。インスタンスのAWSリージョンまたは場所を含めます。詳細については、「Amazon EC2 Systems Manager ユーザーガイド[」の「セッションの開始 \(AWS CLI\)」](https://docs.aws.amazon.com/systems-manager/latest/userguide/session-manager-working-with-sessions-start.html#sessions-start-cli)を参照してください。 Amazon EC2 Systems Manager ステップ 1 で取得した認証情報を使用します。例:

```
aws ssm start-session \
--target i-11111111a222b333c \
--region us-west-2
```
インスタンスに接続する (サーバー SDK 4.x 以前)

接続先のインスタンスがサーバー SDK バージョン 4 以前でゲームビルドを実行している場合は、 以下の手順に従います。Windows または Linux を実行しているインスタンスに接続できます。リ モートデスクトッププロトコル (RDP) クライアントを使用して Windows インスタンスに接続しま す。SSH クライアントを使用して Linux インスタンスに接続します。

1. インスタンスのアクセス認証情報をリクエストします。インスタンス ID がある場合は、 コマン ドを使用してアクセス認証情報を[get-instance-accessリ](https://docs.aws.amazon.com/cli/latest/reference/gamelift/get-instance-access.html)クエストします。成功すると、Amazon はインスタンスのオペレーティングシステム、IP アドレス、および認証情報のセット (ユーザー 名とシークレットキー) GameLift を返します。認証情報の形式は、インスタンスのオペレーティ ングシステムによって決まります。次の手順を使用して、RDP または SSH の認証情報を取得し ます。

• Windowsインスタンスの場合 – Windows インスタンスに接続する場合、RDP ではユーザー名 とパスワードを必要とします。get-instance-access リクエストはこれらの値を簡単な文 字列として返すため、返された値をそのまま使用できます。認証情報の例:

```
"Credentials": { 
     "Secret": "aA1bBB2cCCd3EEE", 
     "UserName": "gl-user-remote"
}
```
• Linux インスタンスの場合 - Linux インスタンスに接続する場合、SSH ではユーザー名とプラ イベートキーを必要とします。Amazon は RSA プライベートキー GameLift を発行し、改行 文字 (\n) を使用して 1 つの文字列として返します。プライベートキーを使用できるようにす るには、(1) 文字列を.pemファイルに変換し、(2) 新しいファイルのアクセス許可を設定しま す。返される認証情報の例:

```
"Credentials": { 
     "Secret": "-----BEGIN RSA PRIVATE KEY-----
nEXAMPLEKEYKCAQEAy7WZhaDsrA1W3mRlQtvhwyORRX8gnxgDAfRt/gx42kWXsT4rXE/b5CpSgie/
\nvBoU7jLxx92pNHoFnByP+Dc21eyyz6CvjTmWA0JwfWiW5/akH7iO5dSrvC7dQkW2duV5QuUdE0QW
\nZ/aNxMniGQE6XAgfwlnXVBwrerrQo+ZWQeqiUwwMkuEbLeJFLhMCvYURpUMSC1oehm449ilx9X1F
\nG50TCFeOzfl8dqqCP6GzbPaIjiU19xX/azOR9V+tpUOzEL+wmXnZt3/nHPQ5xvD2OJH67km6SuPW
\noPzev/D8V+x4+bHthfSjR9Y7DvQFjfBVwHXigBdtZcU2/wei8D/HYwIDAQABAoIBAGZ1kaEvnrqu
\n/uler7vgIn5m7lN5LKw4hJLAIW6tUT/fzvtcHK0SkbQCQXuriHmQ2MQyJX/0kn2NfjLV/
ufGxbL1\nmb5qwMGUnEpJaZD6QSSs3kICLwWUYUiGfc0uiSbmJoap/
GTLU0W5Mfcv36PaBUNy5p53V6G7hXb2\nbahyWyJNfjLe4M86yd2YK3V2CmK+X/
BOsShnJ36+hjrXPPWmV3N9zEmCdJjA+K15DYmhm/
tJWSD9\n81oGk9TopEp7CkIfatEATyyZiVqoRq6k64iuM9JkA3OzdXzMQexXVJ1TLZVEH0E7bhlY9d8O1ozR
\noQs/FiZNAx2iijCWyv0lpjE73+kCgYEA9mZtyhkHkFDpwrSM1APaL8oNAbbjwEy7Z5Mqfql
+lIp1\nYkriL0DbLXlvRAH+yHPRit2hHOjtUNZh4Axv+cpg09qbUI3+43eEy24B7G/Uh
+GTfbjsXsOxQx/x\np9otyVwc7hsQ5TA5PZb
+mvkJ5OBEKzet9XcKwONBYELGhnEPe7cCgYEA06Vgov6YHleHui9kHuws
\nayav0elc5zkxjF9nfHFJRry21R1trw2Vdpn+9g481URrpzWVOEihvm+xTtmaZlSp//lkq75XDwnU
\nWA8gkn6O3QE3fq2yN98BURsAKdJfJ5RL1HvGQvTe10HLYYXpJnEkHv+Unl2ajLivWUt5pbBrKbUC
\ngYBjbO+OZk0sCcpZ29sbzjYjpIddErySIyRX5gV2uNQwAjLdp9PfN295yQ+BxMBXiIycWVQiw0bH
\noMo7yykABY7Ozd5wQewBQ4AdSlWSX4nGDtsiFxWiI5sKuAAeOCbTosy1s8w8fxoJ5Tz1sdoxNeGs
\nArq6Wv/G16zQuAE9zK9vvwKBgF+09VI/1wJBirsDGz9whVWfFPrTkJNvJZzYt69qezxlsjgFKshy
\nWBhd4xHZtmCqpBPlAymEjr/TOlbxyARmXMnIOWIAnNXMGB4KGSyl1mzSVAoQ+fqR+cJ3d0dyPl1j
\njjb0Ed/NY8frlNDxAVHE8BSkdsx2f6ELEyBKJSRr9snRAoGAMrTwYneXzvTskF/S5Fyu0iOegLDa
\nNWUH38v/nDCgEpIXD5Hn3qAEcju1IjmbwlvtW+nY2jVhv7UGd8MjwUTNGItdb6nsYqM2asrnF3qS
\nVRkAKKKYeGjkpUfVTrW0YFjXkfcrR/V+QFL5OndHAKJXjW7a4ejJLncTzmZSpYzwApc=\n-----END 
  RSA PRIVATE KEY-----",
```
}

```
 "UserName": "gl-user-remote"
```
AWS CLI を使用する場合、--query パラメータと --output パラメータをget-instanceaccessリクエストに含めることで、.pemファイルを自動的に生成できます。

.pem ファイルでアクセス許可を設定するには、次のコマンドを実行します。

\$ chmod 400 MyPrivateKey.pem

2. リモート接続でポートを開きます。Amazon GameLift フリートのインスタンスには、フリート 設定で許可されている任意のポートからアクセスできます。フリートのポート設定は、コマンド [describe-fleet-port-settings](https://docs.aws.amazon.com/cli/latest/reference/gamelift/describe-fleet-port-settings.html) を使用して表示できます。

ベストプラクティスとして、必要な場合にのみ、リモートアクセス用のポートを開き、完了した らそれを閉じるようにお勧めします。フリートの作成後、アクティブになる前にポート設定を更 新することはできません。スタックした場合は、ポート設定を開いた状態でフリートを再作成し ます。

コマンド [update-fleet-port-settings](https://docs.aws.amazon.com/cli/latest/reference/gamelift/update-fleet-port-settings.html) を使用してリモート接続 (SSH 用は22 または RDP 用は3389) にポート設定を追加します IP 範囲値には、接続に使用する予定のデバイスの IP ア ドレスを指定します (CIDR 形式に変換)。例:

```
$ AWS gamelift update-fleet-port-settings 
     --fleet-id "fleet-2222bbbb-33cc-44dd-55ee-6666ffff77aa" 
     --inbound-permission-authorizations 
  "FromPort=22,ToPort=22,IpRange=54.186.139.221/32,Protocol=TCP"
```
次の例では、Windows フリートでポート 3389 を開きます。

\$ AWS gamelift update-fleet-port-settings --fleet-id "fleet-2222bbbb-33cc-44dd-55ee-6666ffff77aa" --inbound-permission-authorizations "FromPort=3389,ToPort=3389,IpRange=54.186.139.221/32,Protocol=TCP"

3. リモート接続クライアントを開きます。Windows インスタンスにはリモートデスクトッ プ、Linux インスタンスには SSH を使用します。IP アドレス、ポート設定、アクセス認証情報 を使用してインスタンスに接続します。

SSH の例:

ssh -i MyPrivateKey.pem gl-user-remote@192.0.2.0

## リモートインスタンスでファイルを表示する

インスタンスにリモートで接続すると、完全なユーザーアクセスや管理アクセスを得ることになりま す。これは、ゲームホスティングでエラーや障害を引き起こす可能性があることも意味します。イン スタンスがアクティブなプレイヤーとゲームをホストしている場合、ゲームセッションがクラッシュ してプレイヤーがドロップされたり、ゲームのシャットダウンプロセスが中断され、保存されたゲー ムデータとログにエラーが発生するリスクがあります。

ホスティングインスタンスで次のリソースを探します。

- ゲーム用のビルドファイル。これらのファイルは、Amazon にアップロードしたゲームビルドです GameLift。これには、1 つ以上のゲームサーバー実行可能ファイル、アセット、依存関係が含まれ ます。ゲームビルドファイルは、 というルートディレクトリにありますgame。
	- Windows の場合: c:\game
	- Linux の場合: /local/game
- ゲームログファイル。ゲームサーバーが生成するログファイルは、指定した任意のディレクトリパ スのgameルートディレクトリで検索します。
- Amazon GameLift ホスティングリソース。ルートディレクトリには、ゲームホスティングアク ティビティを管理するために Amazon GameLift サービスが使用するファイルWhitewaterが含ま れています。何らかの理由でこれらのファイルを変更しないでください。
- ランタイム設定。個々のインスタンスのランタイム設定にはアクセスしないでください。ラン タイム設定プロパティを変更するには、フリートのランタイム設定を更新します (AWS「 SDK オペレーション[UpdateRuntimeConfiguration」](https://docs.aws.amazon.com/gamelift/latest/apireference/API_UpdateRuntimeConfiguration.html)または「」を参照AWS CLI[update-runtime](https://docs.aws.amazon.com/cli/latest/reference/gamelift/update-runtime-configuration.html)[configuration\)](https://docs.aws.amazon.com/cli/latest/reference/gamelift/update-runtime-configuration.html)。
- フリートのデータ。JSON ファイルには、インスタンスで実行されているサーバープロセスで使用 する、インスタンスが属するフリートに関する情報が含まれています。JSON ファイルは次の場所 にあります。
	- Windows の場合: C:\GameMetadata\gamelift-metadata.json
	- Linux の場合: /local/gamemetadata/gamelift-metadata.json
- TLS 証明書。インスタンスが TLS 証明書の生成が有効になっているフリートにある場合は、証明 書、証明書チェーン、プライベートキー、ルート証明書などの証明書ファイルを次の場所に探しま す。
- Windows の場合: c:\\GameMetadata\Certificates
- Linux の場合: /local/gamemetadata/certificates/

# <span id="page-323-0"></span>Amazon GameLift ホスティングキャパシティのスケーリング

インスタンスで測定されるホスティングキャパシティは、Amazon GameLift が同時にホストできる ゲームセッションの数とそれらのゲームセッションが適応できる同時プレイヤーの数を表します。 ゲームホスティングで最も困難なタスクの 1 つが、不要なリソースに無駄なコストを浪費すること なく、プレイヤーの需要に合わせてキャパシティをスケーリングすることです。詳細については、 「[フリートの容量のスケーリング](#page-15-0)」を参照してください。

容量は、フリートのロケーションレベルで調整されます。すべてのフリートには少なくとも 1 つの 場所、つまりフリートのホーム AWS リージョンがあります。容量を表示またはスケーリングする と、フリートのホーム リージョンおよび追加のリモートロケーションなど、ロケーションごとに情 報がリストされます。

維持するインスタンスの数を手動で設定することも、プレイヤーの需要の変化に合わせてキャパシ ティを動的に調整するように自動スケーリングを設定することもできます。ターゲットベースの自動 スケーリングオプションをオンにして開始することをお勧めします。ターゲットベースの自動スケー リングの目標は、現在のプレイヤーに対応するのに十分なホスティングリソースと、プレイヤーの 需要の予期しない急増に対処する追加のリソースを維持することです。ほとんどのゲームに対して、 ターゲットベースの自動スケーリングは非常に効果的なスケーリングソリューションです。

このセクションのトピックでは、次のタスクの詳細を提供します。

- [\[Set minimum and maximum limits for capacity scaling\]](#page-324-0)(容量のスケーリングの上限と下限を設定 する)
- [\[Manually set capacity levels\]](#page-326-0)(容量レベルを手動で設定する)
- [ターゲットベースの自動スケーリングを使用する](#page-329-0)
- [ルールベースの自動スケーリングを管理する \(高度な機能\)](#page-330-0)
- [自動スケーリングを一時的に無効にする](#page-326-1)

ほとんどのフリートスケーリングアクティビティは、Amazon GameLift コンソールを使用して行う ことができます。また、[Amazon GameLift サービス APIで](https://docs.aws.amazon.com/gamelift/latest/apireference/Welcome.html)、AWS SDK または AWS Command Line Interface (AWS CLI) を使用することもできます。
## コンソールでフリートの容量を管理するには

- 1. [\[Amazon GameLift コンソール\]](https://console.aws.amazon.com/gamelift/) を開きます。
- 2. ナビゲーションペインで、[ホスティング]、[フリート] を選択します。
- 3. [フリート] ページで、アクティブなフリートの名前を選択して、フリートの詳細ページを開きま す。
- 4. [スケーリング] タブを選択します。このタブでは、次の操作を実行できます。
	- フリート全体の履歴スケーリングメトリクスを表示します。
	- スケーリング制限や現在の容量設定など、各フリートロケーションのキャパシティ設定を表示 および更新します。
	- ターゲットベースの自動スケーリングを更新し、フリート全体に適用されるルールベースの自 動スケーリングポリシーを表示し、各ロケーションの自動スケーリングアクティビティを停止 します。

トピック

- [Amazon GameLift のキャパシティ制限を設定する](#page-324-0)
- [Amazon GameLift フリートのキャパシティを手動で設定する](#page-326-0)
- [Amazon GameLift を使ったフリートキャパシティの自動スケーリング](#page-328-0)

## <span id="page-324-0"></span>Amazon GameLift のキャパシティ制限を設定する

Amazon GameLift フリートロケーションのホスティングキャパシティを手動で、または自動スケー リングでスケーリングする場合は、ロケーションのスケーリング制限を考慮します。すべてのフリー トロケーションには、ロケーションの容量の許容範囲を定義する最小および最大制限があります。デ フォルトでは、フリートロケーションの制限の最小値は 0 インスタンス、最大値が 1 インスタンス です。フリートロケーションの場所をスケールする前に、制限を調整します。

自動スケーリングを使用している場合、最大値の制限によって Amazon GameLift はプレイヤーの 需要に合わせてフリートのロケーションをスケールアップしつつ、DDOS 攻撃中など、ホスティン グ費用のランナウェイも防止します。キャパシティが最大限に到達すると通知するように [\[Amazon](https://docs.aws.amazon.com/AmazonCloudWatch/latest/monitoring/AlarmThatSendsEmail.html)  [CloudWatch アラーム\]](https://docs.aws.amazon.com/AmazonCloudWatch/latest/monitoring/AlarmThatSendsEmail.html) をセットアップすることで、状況を評価して必要に応じて手動で調整できま す。(また、[請求アラームを作成し](https://docs.aws.amazon.com/AmazonCloudWatch/latest/monitoring/monitor_estimated_charges_with_cloudwatch.html)て、AWS コストをモニタリングすることもできます。) 最小値の 制限は、プレイヤーの需要が低い場合でも、ホスティングの可用性を維持するのに役立ちます。

フリートのロケーションのキャパシティ制限は、[\[Amazon GameLift コンソール\]](https://console.aws.amazon.com/gamelift/) で、または AWS Command Line Interface (AWS CLI) を使用して設定できます。

### 容量制限を設定するには

Console

- 1. [\[Amazon GameLift コンソール\]](https://console.aws.amazon.com/gamelift/) を開きます。
- 2. ナビゲーションペインで [ホスティング]、[フリート] を選択します。
- 3. [フリート] ページで、アクティブなフリートの名前を選択して、フリートの詳細ページを開 きます。
- 4. [スケーリング] タブの [キャパシティのスケーリング] で、フリートのロケーションを選択 し、[編集] を選択します。
- 5. [キャパシティのスケーリングの編集] ダイアログボックスで、[最小サイズ]、[目的のインス タンス]、および [最大サイズ] にインスタンス数を設定します。
- 6. [確認] を選択します。

### AWS CLI

1. 現在のキャパシティ設定を確認します。コマンドライン ウィンドウで、容量を変更するフ リートの ID を使用して[describe-fleet-location-capacityコ](https://docs.aws.amazon.com/cli/latest/reference/gamelift/describe-fleet-location-capacity.html)マンドを実行します。このコマンド は、ロケーションの現在の容量設定を含む [\[FleetCapacity\]](https://docs.aws.amazon.com/gamelift/latest/apireference/API_FleetCapacity.html)(フリート容量)オブジェクトを 返します。新しいインスタンスの制限が現在機能するインスタンス設定に合うかどうかを決 定します。

```
aws gamelift describe-fleet-location-capacity \ 
     --fleet-id <fleet identifier> \ 
     --location <location name>
```
2. 制限設定を更新します。コマンドラインウィンドウで、以下のパラメータを使用して [update-fleet-capacity](https://docs.aws.amazon.com/cli/latest/reference/gamelift/update-fleet-capacity.html) コマンドを実行します。インスタンス制限および希望するインスタン ス数の両方を同じコマンドで調整できます。

```
--fleet-id <fleet identifier>
--location <location name>
--max-size <maximum capacity for scaling>
--min-size <minimum capacity for scaling>
--desired-instances <fleet capacity goal>
```
例:

```
aws gamelift update-fleet-capacity \ 
     --fleet-id fleet-2222bbbb-33cc-44dd-55ee-6666ffff77aa \ 
     --location us-west-2 \ 
    --max-size 10--min-size 1 \setminus --desired-instances 10
```
リクエストが成功すると、Amazon GameLift からフリート ID が返されます。新しい max-size 値または min-size 値が現在の desired-instances 設定と矛盾する場合、Amazon GameLift はエラーを返します。

## <span id="page-326-0"></span>Amazon GameLift フリートのキャパシティを手動で設定する

新しいフリートを作成すると、Amazon GameLift は、各フリートロケーションで、希望するインス タンスを 1 つのインスタンスに自動的に設定します。次に、Amazon GameLift は各ロケーションに 1 つの新しいインスタンスをデプロイします。フリートキャパシティを変更するには、ターゲット ベースの自動スケーリングを追加するか、または手動でロケーションに必要なインスタンスの数を設 定します。詳細については、「[フリートの容量のスケーリング](#page-15-0)」を参照してください。

フリートのキャパシティを手動で設定することは、自動スケーリングが必要でない場合、または任意 のレベルでキャパシティを確保することが必要な場合に便利です。キャパシティの手動設定は、ター ゲットベースの自動スケーリングポリシーを使用していない場合にのみ機能します。ターゲットベー スの自動スケーリングポリシーがある場合、独自のスケーリングルールに基づく希望のキャパシティ が即座にリセットされます。

キャパシティは、Amazon GameLift コンソールで、または AWS Command Line Interface (AWS CLI) を使用して手動で設定できます。フリートのステータスは、アクティブである必要がありま す。

### 自動スケーリングを停止する

フリートロケーションごとにすべての自動スケーリングアクティビティを一時停止できます。自動ス ケーリングを停止にすると、フリートロケーション内の必要なインスタンス数は、手動で変更しない 限り、同じままになります。ロケーションに対して自動スケーリングを停止すると、フリートの現在 のポリシーや今後定義されるすべてのポリシーに影響します。

### フリートの容量を手動で設定するには

### **Console**

- 1. [\[Amazon GameLift コンソール\]](https://console.aws.amazon.com/gamelift/) を開きます。
- 2. ナビゲーションペインで [ホスティング]、[フリート] を選択します。
- 3. [フリート] ページで、アクティブなフリートの名前を選択して、フリートの詳細ページを開 きます。
- 4. [スケーリング] タブの [一時停止中の自動スケーリングロケーション] で、自動スケーリング を一時停止する各ロケーションを選択し、[停止] を選択します。
- 5. [キャパシティーのスケーリング] で、手動で設定するロケーションを選択し、[編集] を選択 します。
- 6. [キャパシティーのスケーリングの編集] ダイアログボックスで、目的のインスタンス] に希望 の値を設定し、[確認] を選択します。この値は、ゲームセッションをホストできるアクティ ブな状態で維持するインスタンスの数を Amazon GameLift に伝えます。

Amazon GameLift は、追加のインスタンスをデプロイするか、不要なインスタンスをシャットダ ウンして、この変更に対応します。Amazon GameLift がこのプロセスが完了すると、ロケーショ ン内のアクティブなインスタンスの数が新しく更新された目的のインスタンス値に一致するよう に変わります。このプロセスには多少時間がかかることがあります。

### AWS CLI

1. 現在のキャパシティ設定を確認します。コマンドライン ウィンドウで、容量を変更するフ リートの ID を使用して[describe-fleet-location-capacityコ](https://docs.aws.amazon.com/cli/latest/reference/gamelift/describe-fleet-location-capacity.html)マンドを実行します。このコマンド は、ロケーションの現在の容量設定を含む [\[FleetCapacity\]](https://docs.aws.amazon.com/gamelift/latest/apireference/API_FleetCapacity.html) (フリート容量) オブジェクトを 返します。インスタンスの制限が現在機能する新しい目的のインスタンス設定に合うかどう かを決定します。

aws gamelift describe-fleet-location-capacity \ --fleet-id *<fleet identifier>* \ --location *<location name>*

2. 希望する容量を更新します。[update-fleet-capacity](https://docs.aws.amazon.com/cli/latest/reference/gamelift/update-fleet-capacity.html) コマンドを目的のインスタンスのフリー ト ID、ロケーション、新しい値で使用します。この値が現在の制限範囲外にある場合、同じ コマンドに調整した制限値を調節できます。

--fleet-id *<fleet identifier>*

```
--location <location name>
--desired-instances <fleet capacity as an integer>
--max-size <maximum capacity> [Optional]
--min-size <minimum capacity> [Optional]
```
例:

```
aws gamelift update-fleet-capacity \ 
     --fleet-id fleet-2222bbbb-33cc-44dd-55ee-6666ffff77aa \ 
     --location us-west-2 \ 
     --desired-instances 5 \ 
    --max-size 10 \setminus --min-size 1
```
リクエストが成功すると、Amazon GameLift からフリート ID が返されます。新しい目的のイン スタンス設定が上限と下限の制限外にある場合、Amazon GameLift はエラーを返します。

<span id="page-328-0"></span>Amazon GameLift を使ったフリートキャパシティの自動スケーリング

自動スケーリングを使用して、Amazon GameLift のゲームサーバーアクティビティに応じてフリー トキャパシティを動的にスケールします。プレイヤーが参加してゲームセッションが開始すると、自 動スケーリングはさらにインスタンスを追加できます。プレイヤーの需要が低くなると、自動スケー リングは不必要なインスタンスを終了できます。自動スケーリングはホスティングリソースとコスト を最小化するための効果的な方法である一方で、スムーズで高速なプレイヤーエクスペリエンスを提 供します。

自動スケーリングを使用するには、Amazon GameLift にスケールアップまたはスケールダウンのタ イミングを指示するスケーリングポリシーを作成します。スケーリングポリシーには、ターゲット ベースとルールベースの 2 タイプがあります。ターゲットベースのアプローチであるターゲット追 跡は、完全なソリューションです。これは、最もシンプルで効果的な方法のためお勧めします。ルー ルベースのスケーリングポリシーは、自動スケーリングの意思決定プロセスにおける各要素を定義す るために必要となり、特定の問題の対処に役立ちます。このソリューションは、ターゲットベースの 自動スケーリングを補足するものとして最適です。

Amazon GameLift コンソール、AWS Command Line Interface (AWS CLI)、または AWS SDK を使用 して、ターゲットベースの自動スケーリングを管理できます。ルールベースのスケーリングポリシー はコンソールで表示できますが、ルールベースの自動スケーリングは、AWS CLI またはAWS SDK のみを使用して管理できます。

トピック

- [ターゲットベースの自動スケーリング](#page-329-0)
- [ルールベースのポリシーによる自動スケーリング](#page-330-0)

<span id="page-329-0"></span>ターゲットベースの自動スケーリング

Amazon GameLift のターゲットベースの自動スケーリングは、フリートメトリクス PercentAvailableGameSessions に基づいてキャパシティレベルを調整します。このメトリク スはプレイヤーの需要の急激な増加に対してフリートで利用できるバッファを示します。

容量バッファを維持する主な利用は、プレイヤーの待機時間です。ゲームセッションスロットの準備 ができ、待機中の場合、ゲームセッションに新規プレイヤーを入れるのにかかる時間は数秒です。使 用可能なリソースがない場合、プレイヤーは既存のゲームセッションが終了するまで、あるいは新し いリソースが使用可能になるまで待機する必要があります。新しいインスタンスとサーバープロセス を起動するには数分かかる場合があります。

ターゲットベースの自動スケーリングをセットアップするには、フリートが維持するバッファのサ イズを指定します。PercentAvailableGameSessions は使用可能なリソースの割合を測定する ため、実際のバッファサイズは全フリートキャパシティの割合となります。Amazon GameLift は、 ターゲットバッファサイズを維持するためにインスタンスを追加あるいは削除します。より大きな バッファでは待機時間が最小になりますが、使用しないかもしれない余分なリソースに対てもコスト が発生します。待機時間に対してより耐性のあるプレイヤーの場合、バッファを小さく設定すること でコストをより低く抑えることができます。

ターゲットベースの自動スケーリングを設定するには

**Console** 

- 1. [\[Amazon GameLift コンソール\]](https://console.aws.amazon.com/gamelift/) を開きます。
- 2. ナビゲーションペインで [ホスティング]、[フリート] を選択します。
- 3. [フリート] ページで、アクティブなフリートの名前を選択して、フリートの詳細ページを開 きます。
- 4. [スケーリング] タブを選択します。このタブには、フリートのスケーリングメトリクスの履 歴が表示され、現在のスケーリング設定を調整するコントロールを含んでいます。
- 5. [キャパシティのスケーリング] で、[最小サイズ] と [最大サイズ] の制限がフリートに適して いることを確認します。自動スケーリングを有効にすると、これらの 2 つの制限間でキャパ シティが調整されます。
- 6. [ターゲットベースの自動スケーリングポリシー] で、[編集] を選択します。
- 7. [ターゲットベースの自動スケーリングポリシーの編集] ダイアログボックスの [使用可能な ゲームセッションの割合] で、維持したい割合 (パーセント) を設定し、[確認] を選択しま す。設定を確認すると、Amazon GameLift は [ターゲットベースの自動スケーリングポリ シー] の下に新しいターゲットベースのポリシーを追加します。

AWS CLI

- 1. 容量制限を設定します。[update-fleet-capacity](https://docs.aws.amazon.com/cli/latest/reference/gamelift/update-fleet-capacity.html) コマンドを使用して制限値を設定します。詳 細については、「[Amazon GameLift のキャパシティ制限を設定する](#page-324-0)」を参照してください。
- 2. 新規ポリシーを作成します。コマンドラインウィンドウを開き、ポリシーのパラメータ設定 で [put-scaling-policy](https://docs.aws.amazon.com/cli/latest/reference/gamelift/put-scaling-policy.html) コマンドを使用します。既存のポリシーを更新するには、ポリシー名を 指定して、更新されたポリシーの完全バージョンを提供します。

```
--fleet-id <unique fleet identifier>
--name "<unique policy name>"
--policy-type <target- or rule-based policy>
--metric-name <name of metric>
--target-configuration <buffer size>
```
例:

```
aws gamelift put-scaling-policy \ 
     --fleet-id "fleet-2222bbbb-33cc-44dd-55ee-6666ffff77aa" \ 
     --name "My_Target_Policy_1" \ 
     --policy-type "TargetBased" \ 
     --metric-name "PercentAvailableGameSessions" \ 
     --target-configuration "TargetValue=5"
```
### <span id="page-330-0"></span>ルールベースのポリシーによる自動スケーリング

Amazon GameLift のルールベースのスケーリングポリシーは、プレイヤーのアクティビティに対応 してフリートの容量を自動スケーリングするための詳細な制御を提供します。各ポリシーでは、複数 のフリートメトリクスの 1 つにスケーリングをリンクし、トリガーポイントを識別して、スケール アップレスポンスをカスタマイズするか、あるいはイベントをスケールダウンすることができます。 ルールベースのポリシーは、特別な状況を処理するために[ターゲットベースのスケーリング](#page-329-0)の補助と して便利です。

ルールベースのポリシーでは、「フリートメトリクスが一定期間しきい値以上になる場合、フリート の容量を指定された量に変更する」と述べています。このトピックでは、ポリシーステートメントを 構成するために使用する構文を説明し、ルールベースのポリシーを作成して管理するためのヘルプを 提供します。

ルールベースのポリシーを管理する

AWS SDK または AWS Command Line Interface (AWS CLI) を [Amazon GameLift サービス API](https://docs.aws.amazon.com/gamelift/latest/apireference/Welcome.html) で使 用して、ルールベースのポリシーを作成、更新、または削除します。すべてのアクティブなポリシー は Amazon GameLift コンソールで表示できます。

フリートのすべてのスケーリングポリシーを一時的に停止にするには、AWS CLI コマンド [stop](https://docs.aws.amazon.com/cli/latest/reference/gamelift/stop-fleet-actions.html)[fleet-actions](https://docs.aws.amazon.com/cli/latest/reference/gamelift/stop-fleet-actions.html) を使用します。

ルールベースのスケーリングポリシー (AWS CLI) を作成または更新するには

- 1. 容量制限を設定します。[update-fleet-capacity](https://docs.aws.amazon.com/cli/latest/reference/gamelift/update-fleet-capacity.html) コマンドを使用して両方またはどちらかの制限値 を設定します。詳細については、「[Amazon GameLift のキャパシティ制限を設定する](#page-324-0)」を参照 してください。
- 2. 新規ポリシーを作成します。コマンドラインウィンドウを開き、ポリシーのパラメータ設定で [put-scaling-policy](https://docs.aws.amazon.com/cli/latest/reference/gamelift/put-scaling-policy.html) コマンドを使用します。既存のポリシーを更新するには、ポリシー名を指定し て、更新されたポリシーの完全バージョンを提供します。

```
--fleet-id <unique fleet identifier>
--name "<unique policy name>"
--policy-type <target- or rule-based policy>
--metric-name <name of metric>
--comparison-operator <comparison operator>
--threshold <threshold integer value>
--evaluation-periods <number of minutes>
--scaling-adjustment-type <adjustment type>
--scaling-adjustment <adjustment amount>
```
例:

```
aws gamelift put-scaling-policy \
```

```
 --fleet-id fleet-2222bbbb-33cc-44dd-55ee-6666ffff77aa \
```

```
 --name "Scale up when AGS<50" \
```

```
 --policy-type RuleBased \
```
- --metric-name AvailableGameSessions \
- --comparison-operator LessThanThreshold \

--threshold 50 \

- --evaluation-periods 10 \
- --scaling-adjustment-type ChangeInCapacity \
- --scaling-adjustment 1

AWS CLI を使用して、ルールベースのスケーリング ポリシーを削除するには

• コマンドラインウィンドウを開き、フリート ID とポリシー名で [delete-scaling-policy](https://docs.aws.amazon.com/cli/latest/reference/gamelift/delete-scaling-policy.html) コマンド を使用します。

例:

aws gamelift delete-scaling-policy \ --fleet-id fleet-2222bbbb-33cc-44dd-55ee-6666ffff77aa \ --name "Scale up when AGS<50"

自動スケーリングルールの構文

ルールベースのスケーリングポリシーステートメントを作成するには、6 つの変数を指定します。

 $&$ lt:#######&at: が &lt:####&at: にわたって &lt:####&at:#######&at: である場合 は、<#####&gt; を使用してフリートの容量を &lt;###&gt; に変更します。

例えば、このポリシーステートメントは、フリートの余分なキャパシティが 50 の新規ゲームセッ ションを処理するために必要な数より少ない場合に、スケールアップイベントを開始します。

AvailableGameSessions が less than 50 で 10 minutes の場合、ChangeInCapacity を 使用してフリート容量を 1 instances で調整します。

メトリクス名

スケーリングイベントを開始するには、自動スケーリングポリシーを次のフリート指定のメト リクスの 1 つにリンクします。メトリクスの完全な説明については、[「フリートの Amazon](#page-394-0)  [GameLift メトリクス」](#page-394-0)を参照してください。

- ゲームセッションのアクティブ化
- アクティブなゲームセッション
- 使用可能なゲームセッション
- 使用可能なゲームセッションの割合
- アクティブなインスタンス
- 使用可能なプレイヤーセッション
- 現在のプレイヤーセッション
- アイドル状態のインスタンス
- アイドル状態のインスタンスの割合

フリートがゲームセッションキューに含まれている場合、次のメトリクスを使用できます。

- キューの深さ このフリートを最適なホスティング場所とする保留中のゲームセッションリク エストの数。
- 待機時間 フリート固有の待機時間。保留中の最も古いゲームセッションリクエストが受理さ れるまでに待機する時間です。フリートの待機時間は、現在のキュー内で最も古いリクエスト の時間と同じです。

Comparison operator (比較演算子)

Amazon GameLift に、メトリクスデータとしきい値を比較する方法を伝えます。有効な比較演算 子は、より大きい (>)、より小さい (<)、以上 (>=)、および以下 (<=) です。

しきい値

指定したメトリック値がそのしきい値に到達したか、または超えた場合、スケーリングイベント が開始されます。この値は常に正の整数です。

### 評価期間

スケーリングイベントを開始する前に、メトリクスが全評価期間にわたってしきい値に到達する か、超える必要があります。評価期間は連続しています。メトリクスがしきい値を下回ると、評 価期間が再度開始します。

#### 調整値と調整タイプ

この一連の変数は連動して、スケーリング イベントがトリガーされるときに Amazon GameLift がフリートの容量を調整する方法を指定します。3 つの可能な調整タイプから選択します。

- [Change in capacity](容量の変更) 指定したインスタンス数だけ現在の容量を増減させま す。調整値は、フリートに追加または削除するインスタンス数に設定します。正の値はインス タンスを追加し、負の値はインスタンスを削除します。例えば、「-10」の値は、フリートの合 計サイズに関係なく、フリートを 10 インスタンス分スケールダウンします。
- [Percen change in capacity](容量の割合変更) 指定したパーセントだけ現在の容量を増減さ せます。調整値は、フリートのキャパシティを増減させるパーセントに設定します。正の値は インスタンスを追加し、負の値はインスタンスを削除します。例えば、50 個のインスタンスが

あるフリートでは、「20」パーセントの変更によって 10 個のインスタンスがフリートに追加 されます。

• [正確な必要キャパシティー] – 指定した値まで現在のキャパシティを増減させます。調整値で は、フリート内で維持する正確なインスタンス数を設定します。

ルールベースの自動スケーリングのヒント

次の推奨事項は、ルールベースのポリシーの自動スケーリングを最大限に活用するのに役立ちます。

複数のポリシーの使用

フリートには、複数の自動スケーリングポリシーを同時に適用できます。最も一般的なシナリオで は、ターゲットベースのポリシーでほとんどのスケーリングニーズを管理し、特別なケースを処理 するためにルールベースのポリシーを使用します。複数のポリシーを使用することに制限はありませ ん。

複数のポリシーでは、各ポリシーが独立して動作します。スケーリングイベントの順序を制御する方 法はありません。例えば、スケールアップを扱う複数のポリシーがある場合、プレイヤーアクティビ ティによって複数のスケーリングポリシーが同時に開始される可能性があります。互いに開始するポ リシーは避けてください。例えば、互いのしきい値を超えたキャパシティを設定するスケールアップ ポリシーとスケールダウンポリシーを作成した場合、無限ループが作成される可能性があります。

### 最大容量と最小容量の設定

各フリートには、最大容量と最小容量の制限があります。この機能は自動スケーリングを使用すると きに重要です。自動スケーリングが、キャパシティをこの範囲外の値に設定することはありません。 デフォルトでは、新しく作成されたフリートの最小値は 0、最大値は 1 です。自動スケーリングポリ シーが意図どおりにキャパシティに影響を与えるには、最大値を大きくします。

フリートのキャパシティは、フリートのインスタンスタイプの制限および AWS アカウント のサー ビスクォータによっても制約されます。これらの制限とアカウントのクォータを超えて最小値と最大 値を設定することはできません。

容量の変更後のメトリクスの追跡

自動スケーリングポリシーに応じてキャパシティを変更した後、Amazon GameLift は同じポリシー からのトリガーに応答するまで 10 分間待ちます。この待機により、Amazon GameLift は新しいイン スタンスの追加、ゲームサーバーの起動、プレイヤーの接続、新しいインスタンスからのデータ収集 の開始に必要な時間を確保できます。この間、Amazon GameLift はメトリクスに対してポリシーを

評価し、スケーリングイベントの発生後に再開されたポリシーの評価期間を追跡します。これは、待 機時間が終わるとすぐに、スケーリングポリシーにより別のスケーリングイベントが開始される可能 性があることを意味します。

<span id="page-335-0"></span>異なる自動スケーリングポリシーが開始するスケーリングイベント間に待機時間はありません。

ゲームセッションプレイスメント用の Amazon GameLiftt キューの セットアップ

ゲームセッションキューは、新規のゲームセッションリクエストを処理し、それらをホストするため に利用可能なゲームサーバーを探す主要なメカニズムです。キューはゲーム開発者やプレイヤーに大 きなメリットをもたらします。具体的には次のとおりです。

- キューは可能な限り最適なプレイスメントを提供します。ゲームセッションプレイスメントリクエ ストを処理する場合、キューは Amazon GameLift アルゴリズムを使用して、定義された一連のプ リファレンスに基づいてキューのロケーションに優先順位を付けます。
- 低料金のスポットフリートでゲームをホストします。キューを使用したAWS スポットフリートの 使用の最適化は、ホスティングコストを大幅に削減します。デフォルトでは、キューは常に新規の ゲームセッションをスポットフリートに配置しようとします。
- 需要の多いときに新規のゲームをより速く配置します。キューは、プレイスメントが可能な複数の ロケーションを使用します。つまり、優先的に配置されるロケーションが使用できない場合は、常 に予備の容量が存在します。
- ゲームの稼働率をより回復性のあるものにします。停電は起こり得ます。マルチロケーション キューを使用すれば、速度の低下または停止によって、プレイヤーのゲームへのアクセスが影響を 受けることはありません。
- 追加のフリート容量をより効率的に使用します。予期しないプレイヤーの需要の急増を処理する ため、キューは追加のホスティングキャパシティへの迅速なアクセスを提供します。キュー内のフ リートロケーションは互いにバックアップ容量を提供します。ロケーションはプレイヤーの需要に 基づいてスケールアップまたはスケールダウンします。
- ゲームセッションの配置とキューパフォーマンスのメトリクス (測定法) を取得します。Amazon GameLift はキューのメトリクスを提供します。これには、プレイスメントの成功と失敗、キュー のリクエスト数、キューでリクエストにかかる平均時間の統計が含まれます。Amazon GameLift コンソールまたは CloudWatch でこれらのメトリクスを表示することもできます。

キューの使用を開始するには、「[ゲームセッションキューの設計](#page-336-0)」を参照してください。

## <span id="page-336-0"></span>ゲームセッションキューの設計

このトピックでは、レイテンシーを最小限に抑えてプレイヤーエクスペリエンスを提供し、ホスティ ングリソースを効率的に使用するキューを設計する方法について説明します。ゲームセッション キューとその仕組みの詳細については、「[ゲームセッションプレイスメント用の Amazon GameLiftt](#page-335-0)  [キューのセットアップ](#page-335-0)」を参照してください。

Amazon GameLift の以下の機能にはキューが必要です。

- [FlexMatch でのマッチメーキング](https://docs.aws.amazon.com/gamelift/latest/flexmatchguide/match-tasks.html)
- [Amazon でのスポットインスタンスの使用 GameLift](#page-287-0)

<span id="page-336-1"></span>キューのスコープを定義します。

ゲームのプレイヤー集団には、一緒にプレイしてはいけないプレイヤーグループが存在する可能性 があります。例えば、ゲームを 2 つの言語でパブリッシュする場合、各言語には独自のゲームサー バーが必要です。

プレイヤー集団のゲームセッション配置を設定するには、プレイヤーセグメントごとに個別のキュー を作成します。各キューをスコープ設定して、プレイヤーを正しいゲームサーバーに配置します。 キューのスコープ設定の一般的な方法には、次のようなものがあります。

- 地理的なロケーション別。複数の地理的エリアにゲームサーバーをデプロイする場合、プレイヤー のレイテンシーを削減するために、ロケーション別にプレイヤー用のキューを構築できます。
- ビルド/スクリプトのバリエーション別。ゲームサーバーのバリエーションが複数ある場合は、同 じゲームセッションでプレイできないプレイヤーグループをサポートしている可能性があります。 例えば、ゲームサーバーのビルドまたはスクリプトは、異なる言語やデバイスタイプなどをサポー トすることがあります。
- イベントタイプ別。特別なキューを作成して、トーナメントやその他の特別なイベント参加者の ゲームを管理できます。

プレイヤーレイテンシーポリシーを作成する

プレイスメントリクエストにプレイヤーレイテンシーデータが含まれている場合、アルゴリズム は、すべてのプレイヤーに対して、最小のレイテンシーロケーションのゲームセッションを検出しま す。平均プレイヤーレイテンシーに基づいてゲームセッションを配置することで、Amazon GameLift は多くのプレイヤーを高いレイテンシーのゲームに配置することを防ぎます。ただし、Amazon

GameLift はそれでもプレイヤーを非常に高いレイテンシーで配置します。このようなプレイヤーに 対応するため、プレイヤーレイテンシーポリシーを作成します。

プレイヤーレイテンシーポリシーは、Amazon GameLift がリクエストされたゲームセッションを、 リクエスト内のプレイヤーが最大値を超えるレイテンシーを経験するロケーションに配置すのを防止 します。また、プレイヤーレイテンシーポリシーは、Amazon GameLift がゲームセッションリクエ ストをレイテンシーの高いプレイヤーとマッチングしないようにすることもできます。

**1** Tip

グループ内のすべてのプレイヤーで同様のレイテンシーを必要とするなど、プレイヤーのレ イテンシーのルールを具体的に管理したい場合は、[Amazon GameLift FlexMatch](https://docs.aws.amazon.com/gamelift/latest/flexmatchguide/match-intro.html) を使用し て、レイテンシーベースのマッチメイキングルールを作成します。

例えば、タイムアウトが 5 分間で、次のプレイヤーレイテンシーポリシーのあるキューについて検 討してみましょう。

- 1. 120 秒かけて、すべてのプレイヤーのレイテンシーが 50 ミリ秒未満のロケーションを検索しま す。
- 2. 120 秒かけて、すべてのプレイヤーのレイテンシーが 100 ミリ秒未満のロケーションを検索しま す。
- 3. 次に、キューのタイムアウトまでの残り時間を使って、すべてのプレイヤーレイテンシーが 200 ミリ秒未満のロケーションを検索します。

# Croate queue

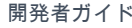

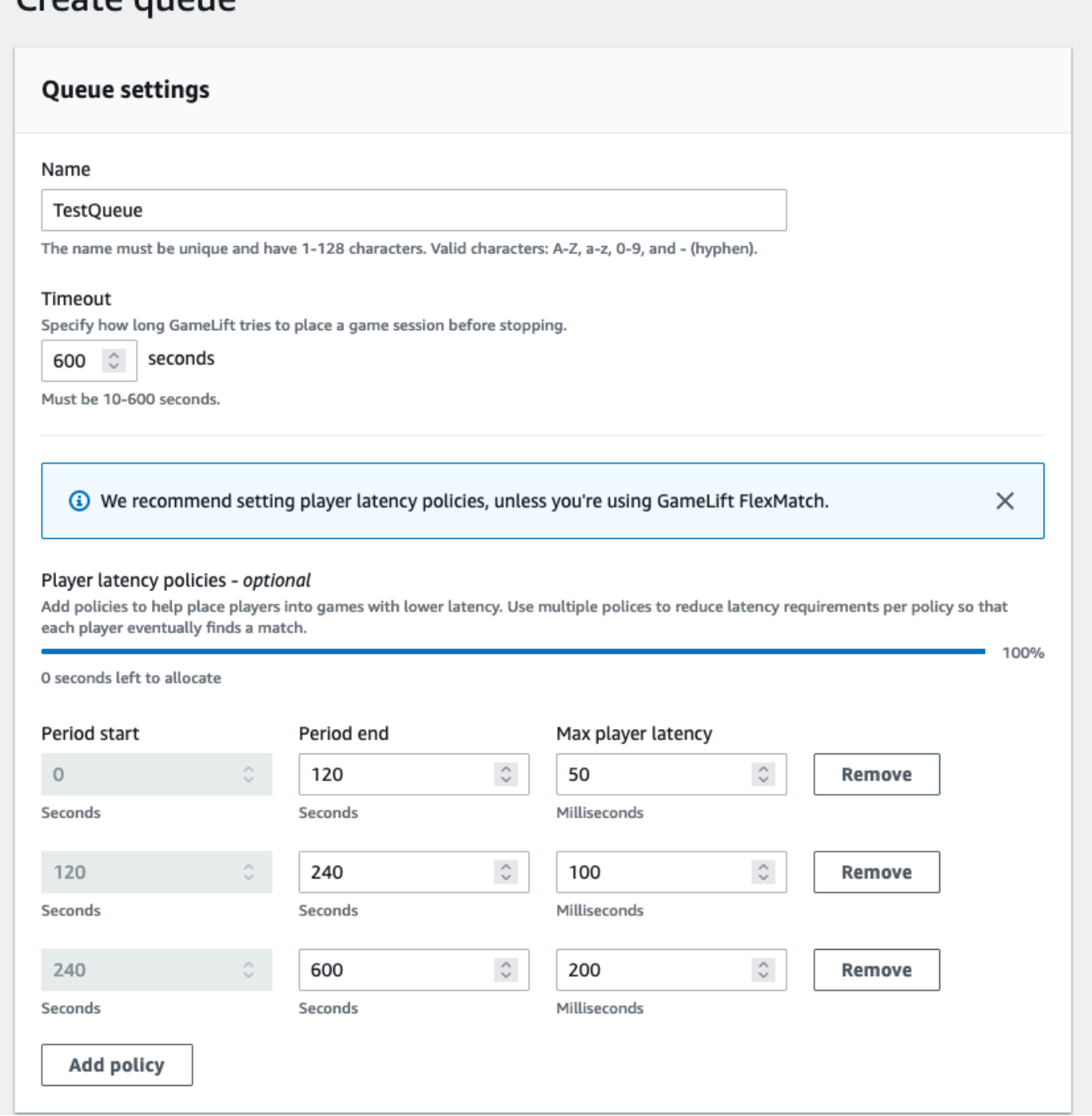

## <span id="page-338-0"></span>マルチロケーションキューを構築する

すべてのキューにマルチロケーション設計を推奨します。この設計により、プレイスメント速度と ホスティングの耐障害性が向上します。プレイヤーレイテンシーデータを使用して、最小のレイテン シーでプレイヤーをゲームに参加させるには、マルチロケーション設計が必要です。スポットインス タンスフリートを使用するマルチロケーションキューを構築する場合は、「[チュートリアル:スポッ](#page-353-0) [トインスタンスのゲームセッションキューを設定する](#page-353-0)」の手順に従ってください。

マルチロケーションキューを作成する 1 つの方法は[、マルチロケーションフリート](#page-38-0)をキューに追加 することです。こうすることで、キューは、任意のフリートのロケーションにゲームセッションを配 置できます。冗長性を保つため、設定やホームロケーションが異なる他のフリートを追加することも できます。マルチロケーションのスポットインスタンスのフリートを使用している場合は、ベストプ ラクティスに従って、同じロケーションを含むオンデマンドインスタンスのフリートを含めてくださ い。

次の例では、基本的なマルチロケーションキューの設計プロセスについて説明します。この例で は、2 つのフリートを使用します。1 つはスポットインスタンスフリートで、もう 1 つはオンデマ ンドインスタンスフリートです。各フリートにはプレイスメントロケーション us-east-1、useast-2 ca-central-1、および us-west-2 に次の AWS リージョン があります。

マルチロケーションフリートを含む基本的なマルチロケーションキューを作成するには

- 1. キューを作成するロケーションを選択します。クライアントサービスをデプロイした場所の近く のロケーションにキューを配置することで、リクエストの待ち時間を最小限に抑えることができ ます。この例では、キューを us-east-1 に構築します。
- 2. 新しいキューを作成し、キューの送信先としてマルチロケーションフリートを追加します。送信 先の順序によって、Amazon GameLift がゲームセッションを配置する方法が決まります。この 例では、最初にスポットインスタンスフリートをリストし、オンデマンドインスタンスフリート を 2 番目にリストしています。
- 3. キューのゲームセッションのプレイスメント優先順位を定義します。この順序により、キューが 利用可能なゲームサーバーを最初に検索するロケーションが決まります。この例では、デフォル トの優先順序を使用します。
- 4. ロケーションの順序を定義します。ロケーションの順序を定義しない場合、Amazon GameLift はロケーションをアルファベット順に使用します。

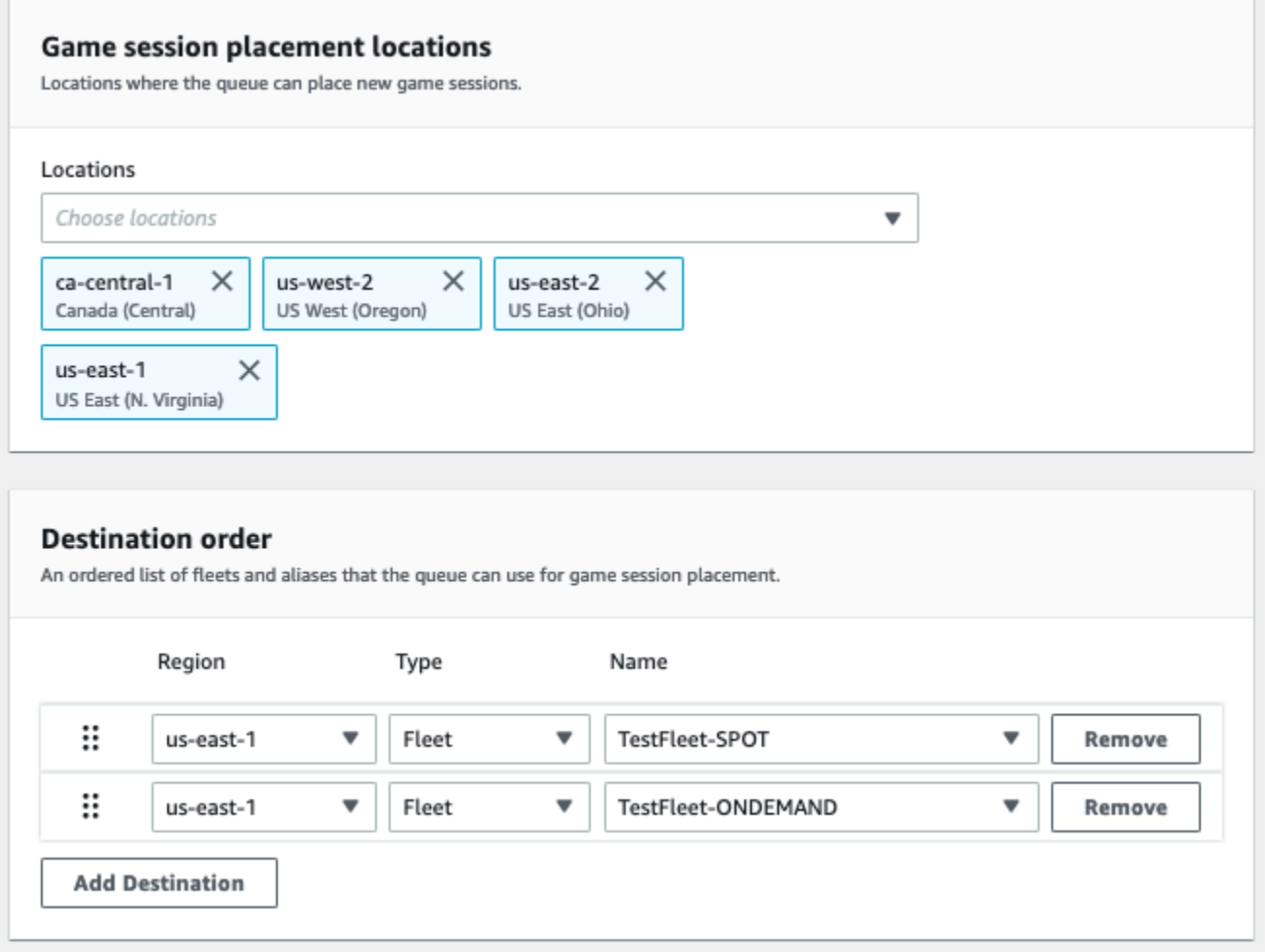

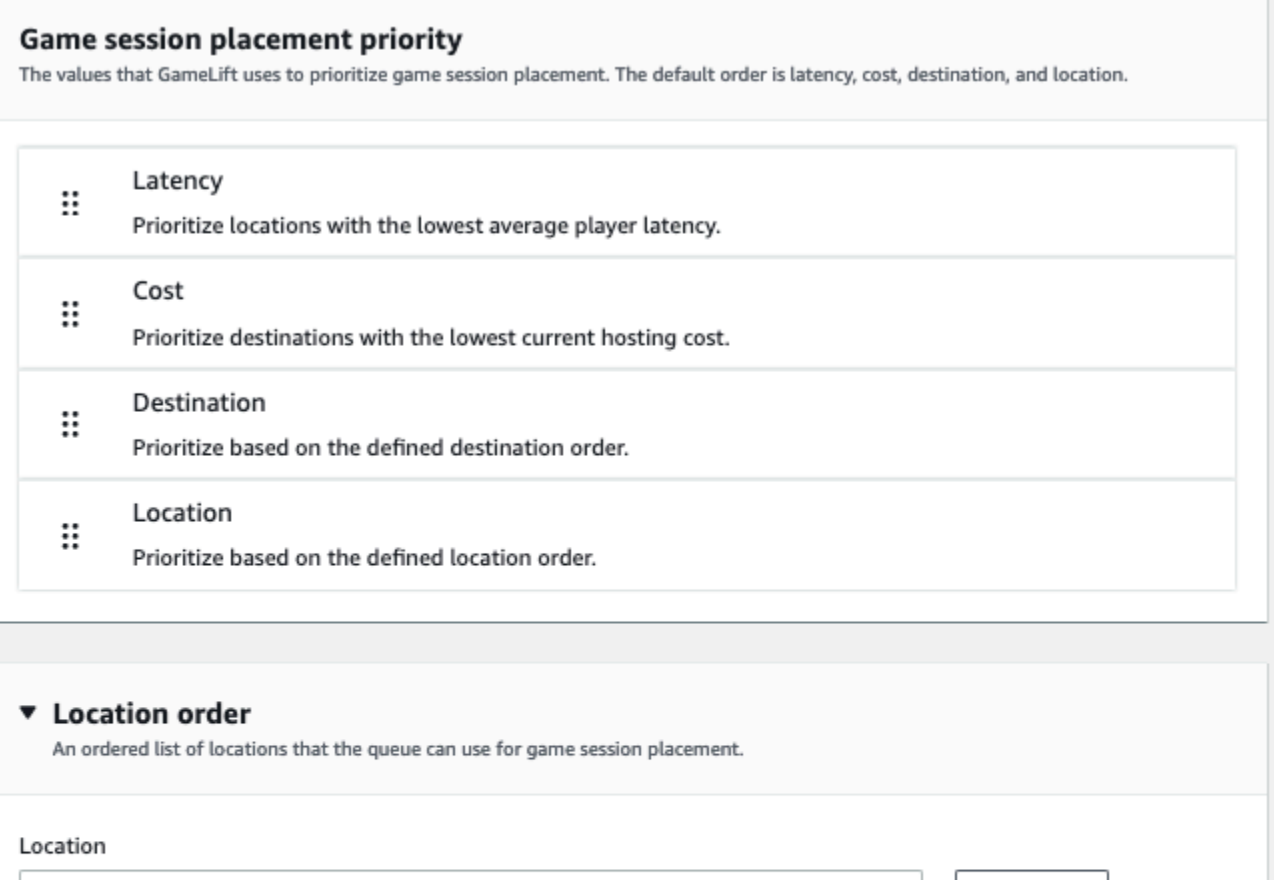

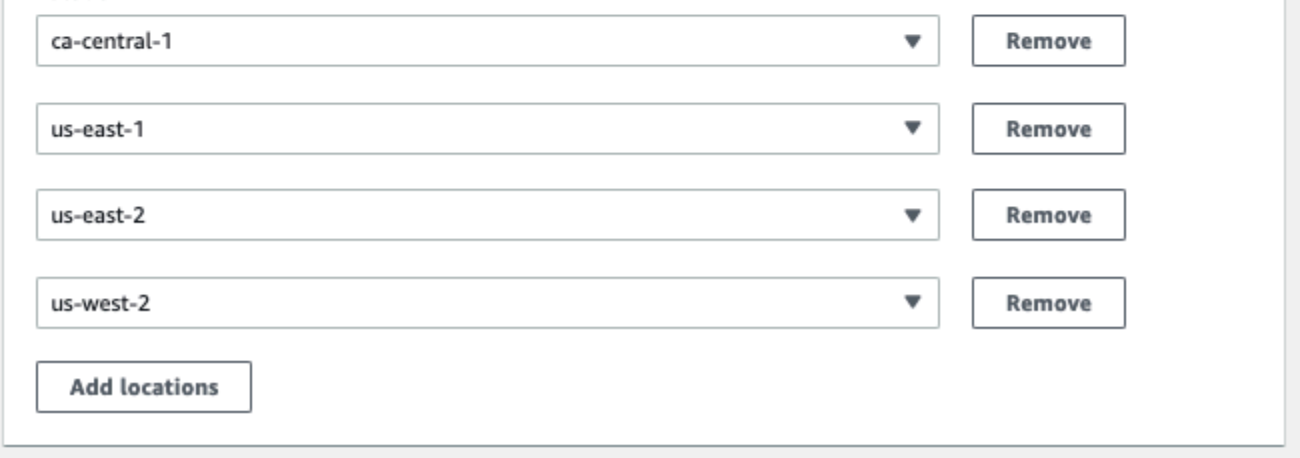

## <span id="page-341-0"></span>ゲームセッションプレイスメントに優先順位を付ける

Amazon GameLift は FleetIQ アルゴリズムを使用して、順序付けられた一連の基準に基づいて新し いゲームセッションをどこに配置するかを決定します。デフォルトの優先順位を使用することも、順 序をカスタマイズすることもできます。

デフォルトの優先順序

プレイヤーレイテンシーデータを含むプレイスメントリクエストの場合、FleetIQ はゲームセッショ ンのプレイスメント条件を次のデフォルト順序で優先順位付けします。

- 1. [レイテンシー] リクエスト内のすべてのプレイヤーの最小平均レイテンシー。
- 2. [コスト] レイテンシーが複数のロケーションで等しい場合、最小のホスティングコスト。ホス ティングコストは、主にインスタンスタイプとロケーションの組み合わせに基づいています。
- 3. [送信先] レイテンシーとコストがマルチロケーションで等しい場合は、送信先の順序。FleetIQ は、キュー構成にリストされている順番に基づいて送信先の優先順位を付けます。
- 4. [ロケーション] レイテンシー、コスト、および送信先が複数のロケーションにおいて等しい場合 はロケーションの順序。FleetIQ は、キュー構成にリストされている順番に基づいてロケーション の優先順位を付けます。

### カスタム優先順序

[\[Amazon GameLift コンソール\]](https://console.aws.amazon.com/gamelift) でキューの優先順位をカスタマイズするには、優先度の値を希望の 位置にドラッグします。AWS Command Line Interface (AWS CLI) を使用してキューの優先順位をカ スタマイズするには、[create-game-session-queue](https://awscli.amazonaws.com/v2/documentation/api/latest/reference/gamelift/create-game-session-queue.html) コマンドと --priority-configuration オプションを使 用します。このコマンドを使用して新しいキューを作成したり、既存のキューを更新できます。

FleetIQ アルゴリズムは、デフォルトの順序に基づいて、明示的に言及されていない条件をリストの 最後に追加します。優先度設定にロケーション基準を含める場合は、ロケーションの順序付きリスト も指定する必要があります。

### 必要に応じて複数のキューを設計する

ゲームとプレイヤーによっては、複数のゲームセッションキューを作成する必要がある場合がありま す。ゲームクライアントサービスが新規のゲームセッションをリクエストする際に、どのゲームセッ ションキューを使用するか指定されます。複数のキューを使用するかどうかを判断するには、以下を 検討してください。

- ゲームサーバーのバリエーション ゲームサーバーのバリエーションごとに個別のキューを作成す ることができます。キュー内のすべてのフリートは、互換性のあるゲームサーバーをデプロイす る必要があります。これは、キューを使用してゲームに参加するプレイヤーが、キュー内の任意の ゲームサーバーでプレイできる必要があるためです。
- 異なるプレイヤーグループ。Amazon GameLift がプレイヤーグループに基づいてゲームセッショ ンを配置する方法をカスタマイズできます。たとえば、特別なインスタンスタイプまたはランタ イム設定を必要とする特定のゲームモードに合わせてキューをカスタマイズする必要がある場合

があります。または、トーナメントやその他のイベントのプレースメントを管理するために特別な キューが必要な場合があります。

• ゲームセッションのキューメトリクス。ゲームセッションプレイスメントメトリクスの収集方法に 基づいて、キューを設定できます。詳細については、「[キューの Amazon GameLift メトリクス」](#page-407-0) を参照してください。

キューメトリクスの評価

キューのパフォーマンスを評価するには、メトリクスを使用します。キューに関係するメトリクス は、[Amazon GameLift コンソール](https://console.aws.amazon.com/gamelift) または Amazon CloudWatch で表示できます。キューメトリクス のリストと説明については、「[キューの Amazon GameLift メトリクス」](#page-407-0)を参照してください。

キューメトリクスは、以下に関する分析情報を提供します。

- [キュー全体のパフォーマンス] キューメトリックは、キューがプレイスメントリクエストに どの程度正常に応答したかを示します。これらのメトリクスは、プレイスメントが失敗する タイミングと理由を特定するのにも役立ちます。フリートを手動でスケールしたキューの場 合、AverageWaitTime および QueueDepth メトリクスはキューのキャパシティをいつ調整する 必要があるか示す場合があります。
- [FleetIQ アルゴリズムのパフォーマンス FleetIQ アルゴリズムを使用するプレイスメントリクエ ストの場合、メトリクスはアルゴリズムが理想的なゲームセッションプレイスメントを見つける頻 度を示します。プレイスメントでは、プレイヤーのレイテンシーが最も低いリソースや、コストが 最も低いリソースを優先的に使用することができます。Amazon GameLift が理想的なプレイスメ ントを発見できない一般的な理由を特定するエラーメトリクスもあります。メトリクスの詳細に ついては、「[Amazon CloudWatch で Amazon GameLift をモニタリングする」](#page-393-0)を参照してくださ い。
- [ロケーション固有のプレイスメント] マルチロケーションキューの場合、メトリクスはロケー ション別の正常なプレイスメントを示します。FleetIQ アルゴリズムを使用するキューの場合、こ のデータはプレイヤーのアクティビティの発生箇所に関する有益な分析情報を提供します。

FleetIQ アルゴリズムのパフォーマンスメトリクスを評価する場合は、以下のヒントを参考にしてく ださい。

• キューの理想的なプレイスメントを発見する比率を追跡するには、PlacementsSucceeded メト リクスと最小レイテンシーおよび最低料金に関する FleetIQ のメトリクスを併用します。

- キューが理想的なプレイスメントを見つける比率を上げるには、以下のエラーメトリクスを確認し てください。
	- FirstChoiceOutOfCapacity が高い場合は、キューのフリートに合わせてキャパシティス ケーリングを調整してください。
	- FirstChoiceNotViable エラーメトリクスが高い場合は、スポットインスタンスフリートを 確認してください。特定のスポットインスタンスタイプの中断率が高すぎる場合、スポットフ リートは「有効でない」とみなされます。この問題を解決するには、キューを変更して異なるイ ンスタンスタイプのスポットインスタンスのフリートを使用します。ロケーションごとに異なる インスタンスタイプのスポットインスタンスフリートを含めることをお勧めします。

## Amazon GameLift ゲームセッションキューのベストプラクティス

ここでは、ゲームセッション配置のために効果的なゲームセッションキューを構築するのに役立つベ ストプラクティスをいくつか紹介します。

任意のフリートタイプのキューのベストプラクティス

キューには、新規のゲームセッションを配置することができるフリートの送信先リストが含まれま す。各フリートは、複数の地理的な場所にデプロイされたインスタンスを持つことができます。配置 を選択するとき、キューはフリートとフリートロケーションの組み合わせを選択します。配置を選択 するときに使用するキューの優先度のセットを指定します。

次のガイドラインおよびベストプラクティスを考慮します。

- プレイヤーが含まれるロケーションにフリートを追加します。フリートとエイリアスは任意のロ ケーションに追加できます。ロケーションは、報告されたプレイヤーのレイテンシーに基づいてプ レイスメントを行う場合に重要です。
- すべてのフリートにエイリアスを使用します。キューの各フリートにエイリアスを割り当て、 キューに送信先を設定するときにエイリアス名を使用します。
- すべてのフリートに同じ、または類似のゲームビルドまたはスクリプトを使用します。キューは、 プレイヤーをキューにある任意のフリートのゲームセッションに配置できます。プレイヤーは、ど のフリートのゲームセッションでもプレイできる必要があります。
- 2 つ以上のリージョンにフリートを作成します。ゲームサーバーを少なくとも他のひとつのロケー ションでホストすることで、地域的な停止がプレイヤーに与える影響を軽減できます。バックアッ プフリートをスケールダウンしたままにして、使用量が増えた場合は自動スケーリングを使用して キャパシティを増やすことができます。
- ゲームセッションプレイスメントに優先順位を付けます。キューは、送信先リストの順序を含むい くつかの要素に基づいて配置の選択肢を優先的に選びます。
- クライアントサービスと同じロケーションにキューを作成します。クライアントサービスの近くの ロケーションにキューを配置することで、通信レイテンシーを最小限に抑えることができます。
- 複数のロケーションでフリートを使用します。キューフィルター設定を使用して、指定したロケー ションには、キューがゲームセッションを配置しないようにします。異なるホームロケーションで 少なくとも 2 つのマルチロケーションフリートを使用して、地域的な停止時のゲームプレースメ ントの影響を軽減することができます。
- すべてのフリートに同じ TLS 証明書設定を使用します。フリートのゲームセッションに接続する ゲームクライアントには、互換性のある通信プロトコルが必要です。

スポットフリートを使用したキューのベストプラクティス

キューにスポットフリートが含まれている場合は、耐障害性のあるキューを設定してください。ス ポットフリートによるコスト削減を生かしつつ、ゲームセッションの中断の影響を最小限に抑えま す。スポットフリートで使用するためのフリートとゲームセッションキューを正しく構築する方法に ついては、「[チュートリアル:スポットインスタンスのゲームセッションキューを設定する](#page-353-0)」を参照 してください。スポットインスタンスの詳細については、「[Amazon でのスポットインスタンスの使](#page-287-0) [用 GameLift」](#page-287-0)を参照してください。

前のセクションの一般的なベストプラクティスに加えて、次のスポット固有のベストプラクティスも 考慮してください。

- 各ロケーションに少なくとも ひとつのオンデマンドフリートを作成します。オンデマンドフリー トはプレイヤーにバックアップゲームサーバーを提供します。バックアップフリートが必要になる までスケールダウンし、スポットフリートが利用できないときにはオートスケーリングを使用して オンデマンドの容量を増やすことができます。
- ロケーション内の複数のスポットフリートで異なるインスタンスタイプを選択します。1 つの スポットインスタンスタイプが一時的に使用できなくなった場合でも、中断はロケーション 内のひとつのスポットフリートにのみ影響します。ベストプラクティスとしては、広く利用可 能なインスタンスタイプを選択し、同じファミリのインスタンスタイプを使用します (たとえ ば、m5.large、m5.xlarge、m5.2xlarge)。[Amazon GameLift コンソール](https://console.aws.amazon.com/gamelift/) を使用して、インスタン スタイプのコスト履歴データを確認します。

## <span id="page-346-0"></span>ゲームセッションキューを作成する

キューを使用して、複数のフリートおよびリージョン間で最適なホスティングリソースに新規のゲー ムセッションを配置します。ゲームのキューを構築する方法の詳細については、「[ゲームセッション](#page-336-0) [キューの設計](#page-336-0)」を参照してください。

ゲームクライアントで、配置リクエストを使用して、新規のゲームセッションがキューで開始され ます。ゲームセッションの配置の詳細については、[ゲームセッションを作成する](#page-78-0) を参照してくださ い。

キュー内のキューの送信先を更新する場合には、短い移行期間(最大 30 秒)があり、その間に キューの送信先に配置されたゲームセッションが古いフリートに残ってしまう可能性があります。

#### **Console**

- 1. [\[Amazon GameLift コンソール\]](https://console.aws.amazon.com/gamelift/) のナビゲーションペインで、[キュー] を選択します。
- 2. [Queues] (キュー) ページで、[Create queue] (新しいキューの作成) を選択します。
- 3. [キューの作成] ページの [キュー設定] で、次の操作を行います。
	- a. [名前] にキューの名前を入力します。
	- b. [タイムアウト] には、Amazon GameLift がゲームセッションを停止するまで待機させた い時間を入力します。Amazon GameLift は、リクエストがタイムアウトするまで、あら ゆるフリートの使用可能なリソースの検索します。
	- c. (オプション) [プレイヤーレイテンシーポリシー] には、Amazon GameLift が定義された 最大レイテンシー内でリソースを検索する時間を入力します。ポリシーを追加して、最 大レイテンシーを徐々に緩和します。ポリシーを追加するには、[ポリシーを追加] を選 択します。
- 4. [ゲームセッションの配置場所] で、キューに追加するロケーションを選択します。デフォル トでは [すべてのロケーション] が含まれます。キュー内のすべてのフリートに対して同じ証 明書設定が必要です。すべてのフリートは、キューを使用するゲームクライアントと互換性 があるゲームビルドを実行している必要があります。
- 5. [送信先] で、キューに 1 つ以上の送信先を追加します。
	- a. 送信先の追加を選択します。
	- b. 送信先がある [ロケーション] を選択します。
	- c. 送信先のタイプを選択します。
- d. 表示されたフリートまたはエイリアス名のリストから、追加するフリートまたはエイリ アスを選択します。
- e. 送信先が複数ある場合、送信先の左側の 6 つの点アイコンをドラッグしてデフォルトの 順序を設定します。Amazon GameLift は、新規のゲームセッションを配置するのに使用 可能なリソースの送信先を検索する際にこの順序を使用します
- 6. [ゲームセッションの配置優先順位] では、[レイテンシー]、[コスト]、[送信先]、[ロケーショ ン] の値を追加してドラッグし、Amazon GameLift がキュー内のフリートに優先順位を付け る方法を定義します。フリートの優先順位の詳細については、「[ゲームセッションプレイス](#page-341-0) [メントに優先順位を付ける](#page-341-0)」を参照してください。
- 7. ロケーションを [ロケーションの順序] に追加し、キューが使用する優先度までドラッグしま す。[ロケーション] がゲームセッション配置の最優先順位である場合、Amazon GameLift は それをタイブレーカーとして使用します。
- 8. (オプション) [イベント通知の設定] で、次の操作を行います。
	- a. プレースメント関連のイベント通知を受信する SNS トピックを選択または作成しま す。 イベント通知の詳細については、[「ゲームセッション配置のイベン通知を設定](#page-349-0)」を 参照してください。
	- b. このキューで作成されたイベントに追加する [カスタムイベントデータ] を追加します。
- 9. (オプション) [タグ] を追加します。タグ付けの詳細については、[「AWS リソースのタグ付](https://docs.aws.amazon.com/general/latest/gr/aws_tagging.html) [け](https://docs.aws.amazon.com/general/latest/gr/aws_tagging.html)」を参照してください。
- 10. [Create] (作成) を選択します。

### AWS CLI

Example キューを作成する

次の例では、これらの設定を使用してゲームセッションキューを作成します。

- 5 分のタイムアウト
- 2 つのフリートの送信先
- us-east-1、us-east-2、us-west-2 および ca-central-1 内のロケーションのみを許可 するようにフィルタリングします。
- コストに基づいて送信先に優先順位を付け、次に、定義した順序でロケーションに優先順位を 付けます。

```
aws gamelift create-game-session-queue \ 
     --name "sample-test-queue" \ 
     --timeout-in-seconds 300 \ 
     --destinations DestinationArn="arn:aws:gamelift:us-east-1:111122223333:fleet/
fleet-772266ba-8c82-4a6e-b620-a74a62a93ff8" DestinationArn="arn:aws:gamelift:us-
east-1:111122223333:fleet/fleet-33f28fb6-aa8b-4867-85b4-ceb217bf5994" \ 
     --filter-configuration "AllowedLocations=us-east-1, ca-central-1, us-east-2, us-
west-2" \lambda --priority-configuration 
  PriorityOrder="LOCATION","DESTINATION",LocationOrder="us-east-1","us-east-2","ca-
central-1","us-west-2" \ 
     --notification-target "arn:aws:sns:us-east-1:111122223333:gamelift-test.fifo"
```
a Note

フリートおよびエイリアス ARN の値を取得するには、フリートまたはエイリアス ID を 指定して [describe-fleet-attributes](https://docs.aws.amazon.com/cli/latest/reference/gamelift/describe-fleet-attributes.html) または [describe-alias](https://docs.aws.amazon.com/cli/latest/reference/gamelift/describe-alias.html) を呼び出します。

create-game-session-queue リクエストが成功すると、Amazon GameLift は新しいキュー設定を含む [GameSessionQueue](https://docs.aws.amazon.com/gamelift/latest/apireference/API_GameSessionQueue.html) オブジェクトを返します。これ で、[StartGameSessionPlacement](https://docs.aws.amazon.com/gamelift/latest/apireference/API_StartGameSessionPlacement.html) を使用してリクエストをキューに送信できます。

Example プレイヤーレイテンシーポリシーを使用してキューを作成する

次の例では、これらの設定を使用してゲームセッションキューを作成します。

- 10 分のタイムアウト
- 3 つのフリートの送信先
- プレイヤーレイテンシーポリシーのセット

```
aws gamelift create-game-session-queue \ 
     --name "matchmaker-queue" \ 
     --timeout-in-seconds 600 \ 
     --destinations DestinationArn=arn:aws:gamelift:us-east-1::alias/alias-a1234567-
b8c9-0d1e-2fa3-b45c6d7e8910 \ 
                DestinationArn=arn:aws:gamelift:us-west-2::alias/alias-b0234567-
c8d9-0e1f-2ab3-c45d6e7f8901 \ 
                DestinationArn=arn:aws:gamelift:us-west-2::fleet/fleet-f1234567-
b8c9-0d1e-2fa3-b45c6d7e8912 \
```

```
 --player-latency-policies 
 "MaximumIndividualPlayerLatencyMilliseconds=50,PolicyDurationSeconds=120" \
```
 "MaximumIndividualPlayerLatencyMilliseconds=100,PolicyDurationSeconds=120" \ "MaximumIndividualPlayerLatencyMilliseconds=150" \

create-game-session-queue リクエストが成功すると、Amazon GameLift は新しいキュー 設定を含む [GameSessionQueue](https://docs.aws.amazon.com/gamelift/latest/apireference/API_GameSessionQueue.html) オブジェクトを返します。

## <span id="page-349-0"></span>ゲームセッション配置のイベン通知を設定

イベント通知を使用して、個々のプレイスメントリクエストのステータスをモニタリングできます。 プレイスメントアクティビティが多いすべてのゲームにイベント通知を設定することをおすすめしま す。

イベント通知を設定するためには二つのオプションがあります。

- キューを使用して Amazon Simple Notification Service (Amazon SNS) トピックに対して Amazon GameLift にイベント通知をパブリッシュさせます。
- 自動的にパブリッシュされる Amazon EventBridge イベントとイベント管理ツール一式を使用しま す。

Amazon GameLift から生成されるゲームセッションプレイスメントイベントのリストについては、 「[ゲームセッションプレイスメントイベント](#page-720-0)」を参照してください。

SNS トピックの設定

Amazon GameLift を使用して、ゲームセッションキューで生成されたすべてのイベントを 1 つのト ピックにパブリッシュします。

Amazon GameLift イベント通知用 SNS トピックのセットアップ

- 1. AWS Management Console にサインインし、Amazon SNS コンソール ([https://](https://console.aws.amazon.com/sns/v3/home)  [console.aws.amazon.com/sns/v3/home](https://console.aws.amazon.com/sns/v3/home)) を開きます。
- 2. SNS [トピック] ページから [トピックを作成] を選択し、トピックを作成する手順に従います。
- 3. [アクセスポリシー] で、以下の作業を行います。
	- a. [詳細設定] 方法を選択します。
	- b. JSON オブジェクトの次の太字のセクションを既存のポリシーに追加します。

```
{ 
   "Version": "2008-10-17", 
  "Id": " default policy ID",
   "Statement": [ 
     { 
       "Sid": "__default_statement_ID", 
       "Effect": "Allow", 
       "Principal": { 
         "AWS": "*" 
       }, 
       "Action": [ 
         "SNS:GetTopicAttributes", 
         "SNS:SetTopicAttributes", 
         "SNS:AddPermission", 
         "SNS:RemovePermission", 
         "SNS:DeleteTopic", 
         "SNS:Subscribe", 
         "SNS:ListSubscriptionsByTopic", 
         "SNS:Publish" 
       ], 
       "Resource": "arn:aws:sns:your_region:your_account:your_topic_name", 
       "Condition": { 
         "StringEquals": { 
            "AWS:SourceAccount": "your_account" 
         } 
       } 
     }, 
     { 
       "Sid": "__console_pub_0", 
       "Effect": "Allow", 
       "Principal": { 
         "Service": "gamelift.amazonaws.com" 
       }, 
       "Action": "sns:Publish", 
       "Resource": "arn:aws:sns:your_region:your_account:your_topic_name", 
       "Condition": { 
         "ArnLike": { 
            "aws:SourceArn": 
  "arn:aws:gamelift:your_region:your_account:gamesessionqueue/your_queue_name" 
 } 
       } 
     }
   ]
```
}

c. (オプション) リソースポリシーに条件を追加して、トピックにアクセス制御を追加します。

- 4. [Create topic] (トピックの作成) を選択します。
- 5. SNS トピックを作成したら、キューの作成時にそのトピックをキューに追加するか、既存の キューを編集して追加します。

サーバー側の暗号化を使用して SNS トピックをセットアップする

サーバー側の暗号化 (SSE) では、機密データを暗号化されたトピックに保存できます。SSE は、AWS Key Management Service (AWS KMS) のマネージドキーを使用して、Amazon SNS ト ピック内のメッセージの内容を保護します。Amazon SNS によるサーバー側の暗号化の詳細につい ては、Amazon Simple Storage Service 開発者ガイドの「[保管時の暗号化」](https://docs.aws.amazon.com/sns/latest/dg/sns-server-side-encryption.html)を参照してください。

サーバー側の暗号化を使用して SNS トピックを設定する方法については、以下のトピックを確認し てください。

- AWS Key Management Service デベロッパーガイドの[「キーの作成](https://docs.aws.amazon.com/kms/latest/developerguide/create-keys.html)」。
- Amazon Simple Notification Service 開発者ガイドの[「トピックの SSE を有効にする」](https://docs.aws.amazon.com/sns/latest/dg/sns-enable-encryption-for-topic.html)

KMS キーを作成するときは、次の KMS キーポリシーを使用します。

```
{ 
     "Effect": "Allow", 
     "Principal": { 
          "Service": "gamelift.amazonaws.com" 
      }, 
     "Action": [ 
          "kms:Decrypt", 
          "kms:GenerateDataKey" 
     ], 
     "Resource": "*", 
     "Condition": { 
          "ArnLike": { 
              "aws:SourceArn": 
  "arn:aws:gamelift:your_region:your_account:gamesessionqueue/your_queue_name" 
          }, 
          "StringEquals": { 
              "kms:EncryptionContext:aws:sns:topicArn": 
  "arn:aws:sns:your_region:your_account:your_sns_topic_name"
```
}

 } }

## EventBridge をセットアップする

Amazon GameLift は、すべてのゲームセッションプレイスメントイベントを EventBridge に自動 的に投稿します。EventBridge を使用すると、処理するためにイベントをターゲットにルーティ ングするルールを設定できます。例えば、イベント PlacementFulfilled を、ゲームセッショ ンに接続する前のタスクを処理する AWS Lambda 関数にルーティングするルールを設定できま す。Eventbridge の詳細については、Amazon EventBridge ユーザーガイドの [Amazon EventBridge](https://docs.aws.amazon.com/eventbridge/latest/userguide/eb-what-is.html) [とは](https://docs.aws.amazon.com/eventbridge/latest/userguide/eb-what-is.html)を参照してください。

Amazon GameLift キューで使用する EventBridge ルールの例を以下に示します。

Amazon GameLift のすべてのキューからのイベントにマッチします

```
{ 
      "source": [ 
           "aws.gamelift" 
      ], 
      "detail-type": [ 
           "GameLift Queue Placement Event" 
     \mathbf{I}}
```
特定のキューからのイベントに一致します

```
{ 
     "source": [ 
          "aws.gamelift" 
     ], 
     "detail-type": [ 
          "GameLift Queue Placement Event" 
     ], 
     "resources": [ 
          "arn:aws:gamelift:your_region:your_account:gamesessionqueue/your_queue_name" 
    \mathbf{I}}
```
## <span id="page-353-0"></span>チュートリアル:スポットインスタンスのゲームセッションキューを設定す る

#### 序章

このチュートリアルでは、低コストのスポットフリートにデプロイされるゲームのゲームセッ ションプレイスメントを設定する方法について説明します。スポットフリートでは、プレイヤー のゲームサーバーの継続的な可用性を維持するために、追加の手順が必要です。

### 対象者

このチュートリアルは、スポットフリートを使用してカスタムゲームサーバーまたはリアルタイ ムサーバーをホストするゲームデベロッパー向けです。

#### 学習する内容

- ゲームセッションキューによって提供されるプレイヤーのグループを定義します。
- ゲームセッションキューのスコープをサポートするフリートインフラストラクチャを構築しま す。
- 各フリートにエイリアスを割り当てて、フリート ID を抽象化します。
- キューを作成し、フリートを追加し、Amazon GameLift がゲームセッションを配置する場所に 優先順位を付けます。
- プレイヤーレイテンシーポリシーを追加して、レイテンシー問題を最小限に抑えます。

### 前提条件

ゲームセッションプレイスメント用のフリートとキューを作成する前に、次のタスクを完了する 必要があります。

- 確認[Amazon GameLift の仕組み](#page-13-0)。
- [ゲームサーバーを Amazon GameLift と統合する。](https://docs.aws.amazon.com/gamelift/latest/developerguide/integration-intro.html)
- [ゲームサーバービルドまたはリアルタイムスクリプトを Amazon GameLift にアップロードす](https://docs.aws.amazon.com/gamelift/latest/developerguide/gamelift-build-intro.html) [る](https://docs.aws.amazon.com/gamelift/latest/developerguide/gamelift-build-intro.html)。
- [フリート設定を計画する](https://docs.aws.amazon.com/gamelift/latest/developerguide/fleets-design.html)。

### <span id="page-353-1"></span>ステップ 1: キューのスコープを定義する

このチュートリアルでは、ゲームサーバービルドのバリエーションが 1 つのゲームのキューを設計 します。開始時には、アジアパシフィック (ソウル) とアジアパシフィック (シンガポール)) の 2 か所 でリリースされます。これらのロケーションは互いに近いので、レイテンシーはプレイヤーにとって 問題ではありません。

この例では、プレイヤーセグメントが 1 つしかありません。つまり、キューを 1 つ作成します。将 来、北米でゲームがリリースされるときには、北米のプレイヤーを対象とした 2 つ目のキューを作 成できます。

詳細については、「[キューのスコープを定義します。](#page-336-1)」を参照してください。

ステップ 2: スポットフリートインフラストラクチャを作成する

ロケーションにフリートを作成し、[ステップ 1: キューのスコープを定義する](#page-353-1) で定義したスコープに 適合するゲームサーバービルドまたはスクリプトを使用します。

このチュートリアルでは、各ロケーションに、少なくとも 1 つのスポットフリートと 1 つのオンデ マンドフリートを含む 2 つのロケーションインフラストラクチャを作成します。各フリート毎に同 じゲームサーバービルドをデプロイします。さらに、ソウルのロケーションではプレイヤーのトラ フィックが重くなることが予想されるため、そこにスポットフリートを追加します。

次の図は、ap-northeast-2 (ソウル) ロケーションに 3 つのフリートと ap-southeast-1 (シンガポー ル) ロケーションに 2 つのフリートがあるスポットフリートインフラストラクチャの例を示して います。両方のフリートのすべてのインスタンスは MBG\_prod\_v1 というビルドを使用していま す。ap-northeast-2 のフリートにはインスタンスタイプが c5.large のフリート 1234\_spot\_1、イ ンスタンスタイプが c5.xlarge のフリート 1234\_spot\_2、インスタンスタイプが c5.large のフリー ト 1234\_ondemand のフリート設定が含まれています。ap-southeast-1 のフリートにはインスタ ンスタイプが c5.large のフリート 1234\_spot\_1 と、インスタンスタイプが c5.large のフリート 1234\_ondemand のフリート設定が含まれています。

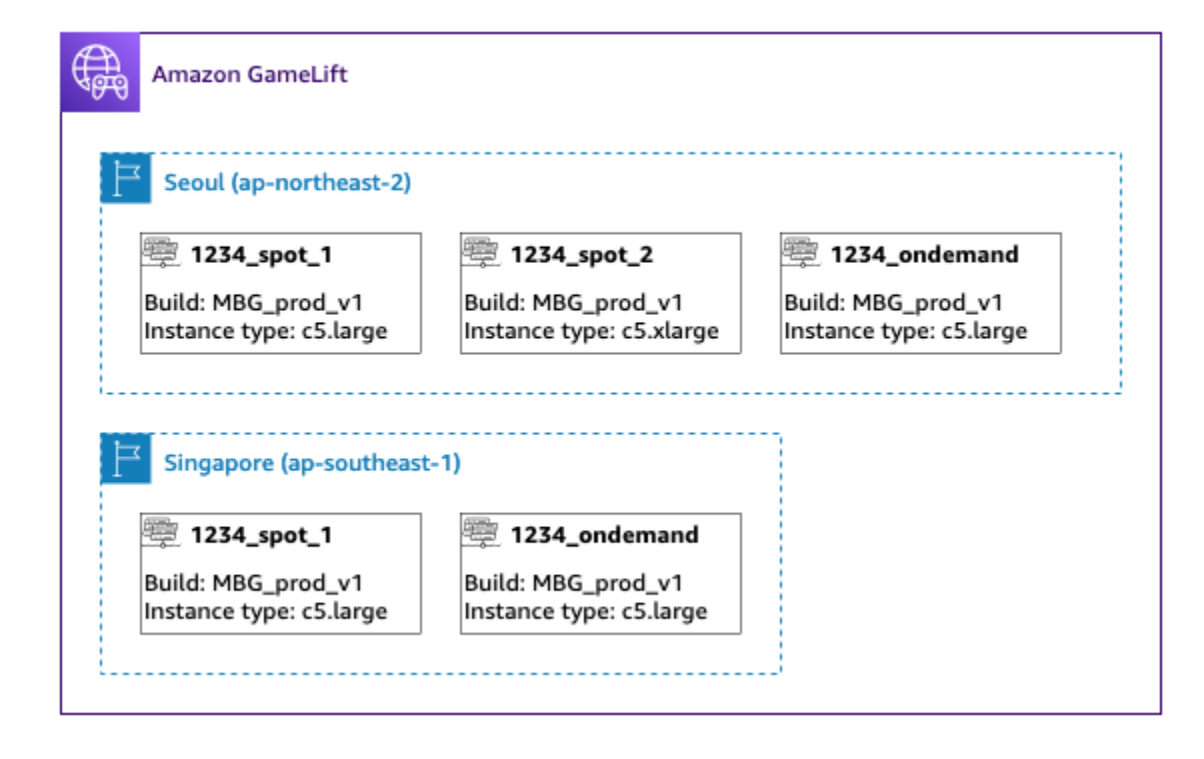

## ステップ 3: フリートごとにエイリアスを割り当てる

インフラストラクチャの各フリートに新しいエイリアスを作成する。エイリアスはフリート ID を 抽象化し、定期的なフリート交換を効率的にします。アラーム作成の詳細については、「[Amazon](#page-309-0) [GameLift フリートにエイリアスを追加する」](#page-309-0)を参照してください。

フリートインフラストラクチャにはフリートが 5 つあるため、ルーティング戦略を使用して 5 つの エイリアスを作成します。アジアパシフィック (ソウル) のロケーションには 3 つのエイリアスが必 要で、アジアパシフィック (シンガポール) のロケーションには 2 つのエイリアスが必要です。

次の図は、ステップ 2 で説明したスポットフリートのインフラストラクチャと、各フリートにエ イリアスを追加したものです。フリート 1234\_spot\_1 のエイリアスには MBG\_spot\_1、フリー ト 1234\_spot\_2 のエイリアスには MBG\_spot\_2、フリート 1234\_ondemand のエイリアスには MBG\_ondemand があります。

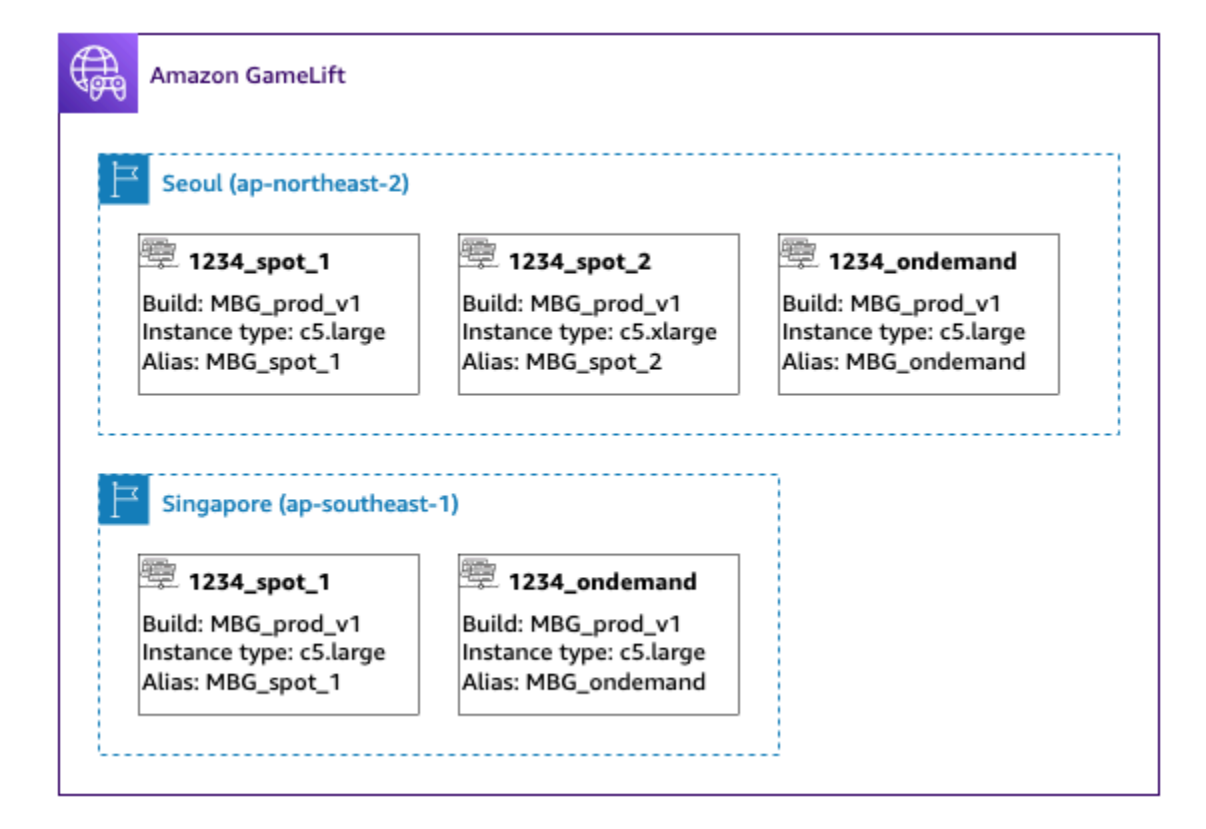

詳細については、「[マルチロケーションキューを構築する](#page-338-0)」を参照してください。

ステップ 4: 送信先のキューを作成する

ゲームセッションキューを作成し、フリートの送信先を追加します。キューの作成方法の詳細につい ては、「[ゲームセッションキューを作成する](#page-346-0)」を参照してください。

キューを作成するとき:

- デフォルトのタイムアウト値を 10 分に設定します。後に、キューのタイムアウトがゲームに参加 するためのプレイヤーの待ち時間にどのように影響するかをテストできます。
- 今のところ、プレイヤーレイテンシーポリシーのセクションはスキップしてください。これについ ては、次のステップで説明します。
- キュー内のフリートに優先順位を付けます。スポットフリートを操作する場合は、次のいずれかの 方法をお勧めします。
	- インフラストラクチャで、バックアップ用にセカンダリロケーションにフリートがあるプライマ リロケーションを使用している場合は、最初にロケーション別、次にフリートタイプ別に優先順 位を付けます。

• インフラストラクチャで複数のロケーションを均等に使用する場合は、フリートタイプでフリー トに優先順位を付け、スポットフリートをキューの先頭に配置します。

この例では、**MBG\_spot\_queue** という名前の新しいキューを作成し、5 つのフリートすべてにエイ リアスを追加します。次に、最初にロケーションでプレイスメントを優先順位付けし、次にフリート タイプで優先順位付けします。

この設定に基づいて、このキューでは常に新規のゲームセッションをソウルのスポットフリートに 配置しようとします。これらのフリートがいっぱいになると、キューはソウルオンデマンドフリート の利用可能なキャパシティをバックアップとして使用します。3 つのソウルのフリートすべてが利用 できなくなった場合、Amazon GameLift はシンガポールのフリートにゲームセッションを配置しま す。

次の図は、タイムアウトが 300 秒のキューと優先順位付けされた送信先を示しています。目 的地は、ap-northeast-2 の 1234\_spot\_1、ap-northeast-2 の 1234\_spot\_2、ap-northeast-2 の 1234\_ondemand、ap-southeast-1 の 1234\_spot\_1、ap-southeast-1 の 1234\_ondemand の順になっ ています。

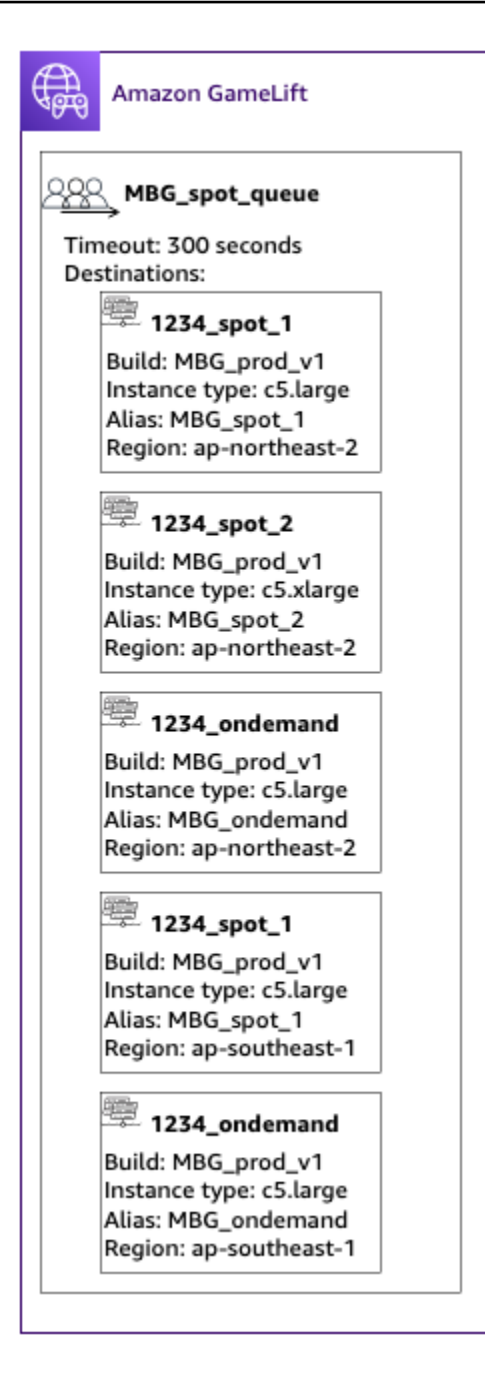

## ステップ 5: レイテンシー制限をキューに追加する

このゲームでは、ゲームセッションのプレイスメントリクエストにレイテンシー情報が含まれてい ます。プレイヤーグループのためのゲームセッションを作成するプレイヤーパーティー機能もありま す。私たちは、ゲーム参加までプレイヤーに少し長く待ってもらうことで、可能な限り理想的なゲー ムプレイエクスペリエンスが得られるようにできます。弊社のゲームテストでは次のような結果が出 ています。

• 理想的なレイテンシーは 50 ミリ秒未満。

- 250 ミリ秒を超えるレイテンシーではゲームはプレイできない。
- プレイヤーは約 1 分以内に我慢の限界に達する。

300 秒のタイムアウトがあるキューには、許容レイテンシーを制限するポリシーステートメントを追 加します。ポリシーステートメントでは、レイテンシー値を徐々に 250 ミリ秒まで増加させること ができます。

このポリシーでは、キューは最初の 1 分間、最適なレイテンシー(50 ミリ秒未満)のプレイスメン トを検索し、それ以降は制限を緩和します。キューは、プレイヤーのレイテンシーが 250 ミリ秒以 上のプレイスメントは行いません。

次の図は、プレイヤーのレイテンシーポリシーが追加されたステップ 4 のキューを示しています。 プレイヤーレイテンシーポリシーには、60 秒間は 50 ミリ秒の制限を適用、30 秒の間は 125 ミリ秒 の制限を適用、タイムアウトまで 250 ミリ秒の制限を強制すると規定されています。
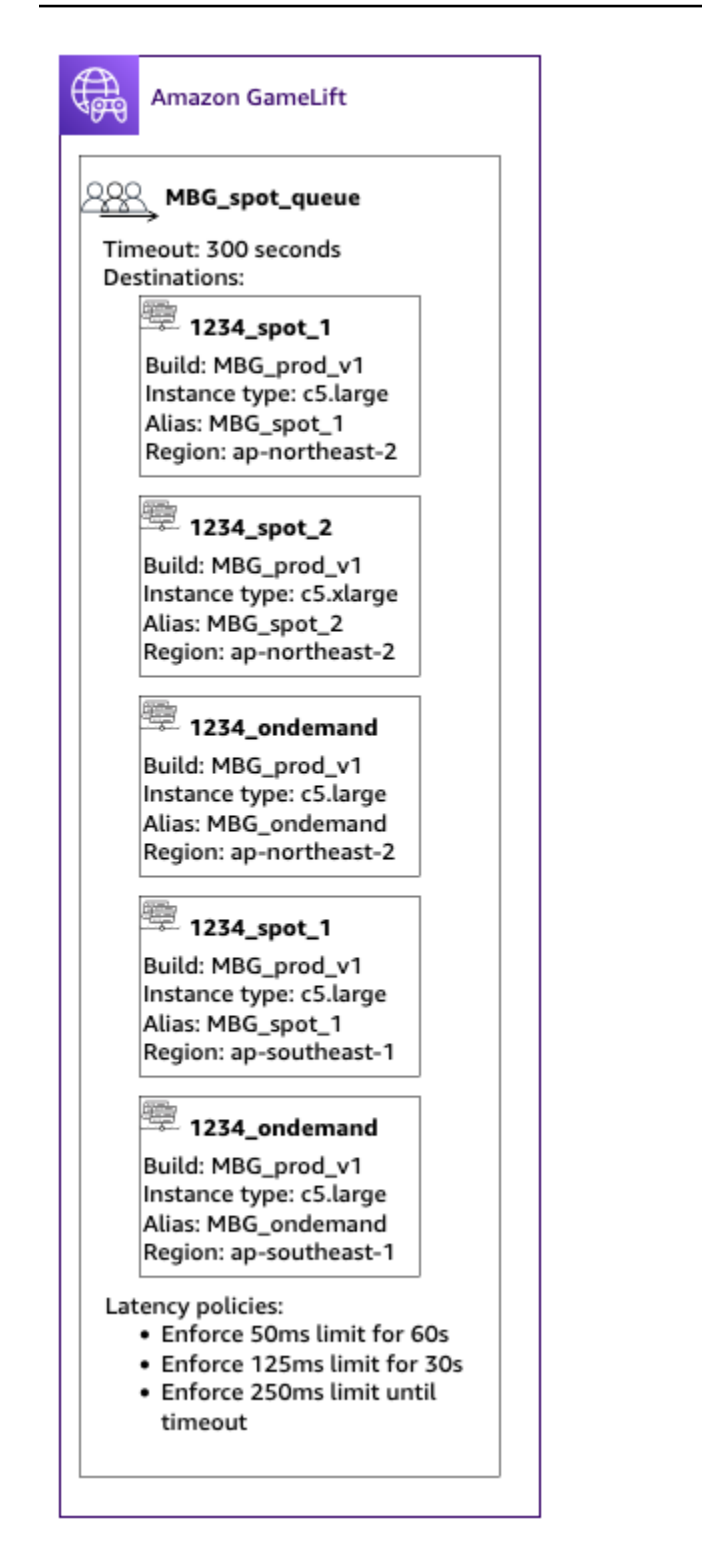

### まとめ

お疲れ様でした。以下はあなたが達成した内容です。

• プレイヤー集団の一部を対象とするゲームセッションキューができました。

- キューはスポットフリートを効果的に使用し、スポットの中断が発生したときにも回復力がありま す。
- キューでは、最高のプレイヤーエクスペリエンスが得られるフリートが優先されます。
- キューには、劣悪なゲームプレイエクスペリエンスからプレイヤーを保護するためにレイテンシー 制限が設定されています。

これで、キューを使用して、提供しているプレイヤーゲームセッションを配置できます。これらのプ レイヤーに対してゲームセッションプレイスメントリクエストを行う場合は、リクエストでこのゲー ムセッションキュー名を参照します。ゲームセッションのプレイスメントリクエストの詳細について は、[ゲームセッションを作成する](#page-78-0) または [リアルタイムサーバー用のゲームクライアントの統合](#page-127-0) を参 照してください。

次のステップ:

- [独自のキューを設計する](#page-336-0)。
- [キューを作成する](#page-346-0)。
- [ゲームクライアントでキューを使用する](#page-78-0)。

### AWS CloudFormation を使用したリソースの管理

AWS CloudFormation を使用して、Amazon GameLift リソースへのアクセスを管理できます。AWS CloudFormation で、各リソースをモデル化するテンプレートを作成し、そのテンプレートを 使用してリソースを作成します。リソースを更新するには、テンプレートに変更を加え、AWS CloudFormation を使用して更新を実装します。リソースは、スタックおよびスタックセットと呼ば れる論理グループに編成できます。

AWS CloudFormation を使用して Amazon GameLift ホスティングリソースを維持すると、AWS リ ソースセットをより効率的に管理できます。バージョン管理を使用して、テンプレートの経時的な変 更を追跡し、複数のチームメンバーによる更新を調整できます。テンプレートを再利用することもで きます。たとえば、複数のリージョンにゲームをデプロイする場合、同じテンプレートを使用して各 リージョンに同一のリソースを作成できます。これらのテンプレートを使用して、同じリソースセッ トを別のパーティションにデプロイすることもできます。

AWS CloudFormation の詳細については、[「AWS CloudFormation ユーザーガイド」](https://docs.aws.amazon.com/AWSCloudFormation/latest/UserGuide/)を参照してくだ さい。Amazon GameLift リソースのテンプレート情報を表示するには、[「Amazon GameLift リソー](https://docs.aws.amazon.com/AWSCloudFormation/latest/UserGuide/AWS_GameLift.html) [スタイプリファレンス](https://docs.aws.amazon.com/AWSCloudFormation/latest/UserGuide/AWS_GameLift.html)」を参照してください。

# ベストプラクティス

AWS CloudFormation の使用に関する詳細なガイダンスについてはAWS CloudFormation ユーザーガ イドの「[AWS CloudFormation のベストプラクティス](https://docs.aws.amazon.com/AWSCloudFormation/latest/UserGuide/best-practices.html)」を参照してください。さらに、これらのベス トプラクティスは Amazon GameLift と特別な関連性があります。

- AWS CloudFormation によりリソースを一貫して管理する。AWS CloudFormation リソース以外の リソースを変更すると、リソースはリソーステンプレートと同期しなくなります。
- AWS CloudFormation スタックおよびスタックセットを使用して、複数のリソースを効率的に管理 する。
	- スタックを使用して、接続されたリソースのグループを管理します。例えば、ビルド、ビルドを 参照するフリート、フリートを参照するエイリアスを含むスタックがあるとします。テンプレー トを更新してビルドを置き換えた場合、AWS CloudFormation はビルドに接続されているフリー トを置き換えます。その後、AWS CloudFormation によって、新しいフリートを参照するように 既存のエイリアスが更新されます。詳細については、AWS CloudFormation ユーザーガイドの 「[スタックの操作](https://docs.aws.amazon.com/AWSCloudFormation/latest/UserGuide/stacks.html)」を参照してください。
	- 複数のリージョンまたは AWS アカウントに同一のスタックをデプロイする場合は、AWS CloudFormation スタックセットを使用します。詳細については、AWS CloudFormationユー ザーガイドの「[スタックセットの操作](https://docs.aws.amazon.com/AWSCloudFormation/latest/UserGuide/what-is-cfnstacksets.html)」を参照してください。
- スポットインスタンスを使用する場合は、オンデマンドフリートをバックアップとして含め る。リージョンごとに 2 つのフリート (スポットインスタンスを使用するフリートおよびオンデマ ンドインスタンスを使用するフリート) でテンプレートを設定することをお勧めします。
- 複数のリージョンでリソースを管理している場合は、ロケーション固有のリソースとグローバルリ ソースを別々のスタックにグループ化します。
- グローバルリソースは、そのリソースを使用するサービスの近くに配置します。キューやマッチ メーキング設定などのリソースは、特定のソースから大量のリクエストを受信する傾向がありま す。リソースをこれらのリクエストのソースの近くに配置することで、リクエストの移動時間を最 短に抑え、全体的なパフォーマンスを向上させることができます。
- マッチメーキング設定は、その設定を使用するゲームセッションキューと同じリージョンに配置す る。
- スタック内のフリートごとに個別のエイリアスを作成する。

### AWS CloudFormation スタックの使用

Amazon GameLift 関連リソースの AWS CloudFormation スタックを設定するときに以下の構造を使 用することをお勧めします。最適なスタック構造は、ゲームを 1 つのロケーションにデプロイする か、複数のロケーションにデプロイするかによって異なります。

1 つのロケーションのスタック

1 つのロケーションで Amazon GameLift リソースを管理するには、2 スタック構造をお勧めしま す。

- サポートスタック このスタックには、Amazon GameLift リソースが依存するリソースが含ま れます。少なくとも、このスタックには、カスタムゲームサーバーまたは Realtime スクリプト ファイルを保存する S3 バケットが含まれる必要があります。また、このスタックには、Amazon GameLift ビルドまたはスクリプトリソースを作成するときに S3 バケットからファイルを取得す るためのアクセス許可を Amazon GameLift に付与する、IAM ロールも含まれる必要があります。 このスタックには、DynamoDB テーブル、Amazon Redshift クラスター、Lambda 関数など、 ゲームで使用される他の AWS リソースも含まれる場合があります。
- Amazon GameLift スタック このスタックには、すべての Amazon GameLift リソース (ビルド またはスクリプト、フリートのセット、エイリアス、ゲームセッションキューなど) が含まれま す。AWS CloudFormation は、S3 バケットの場所に保存されているファイルを使用してビルドま たはスクリプトリソースを作成し、1 つまたは複数のフリートリソースにデプロイします。フリー トごとに対応するエイリアスが必要です。ゲームセッションキューはフリートエイリアスの一部 またはすべてを参照します。マッチメーキングに FlexMatch を使用する場合、このスタックには マッチメーキング設定とルールセットも含まれます。

以下の図では、1 つの AWS リージョンにリソースをデプロイする 2 スタック構造を示しています。

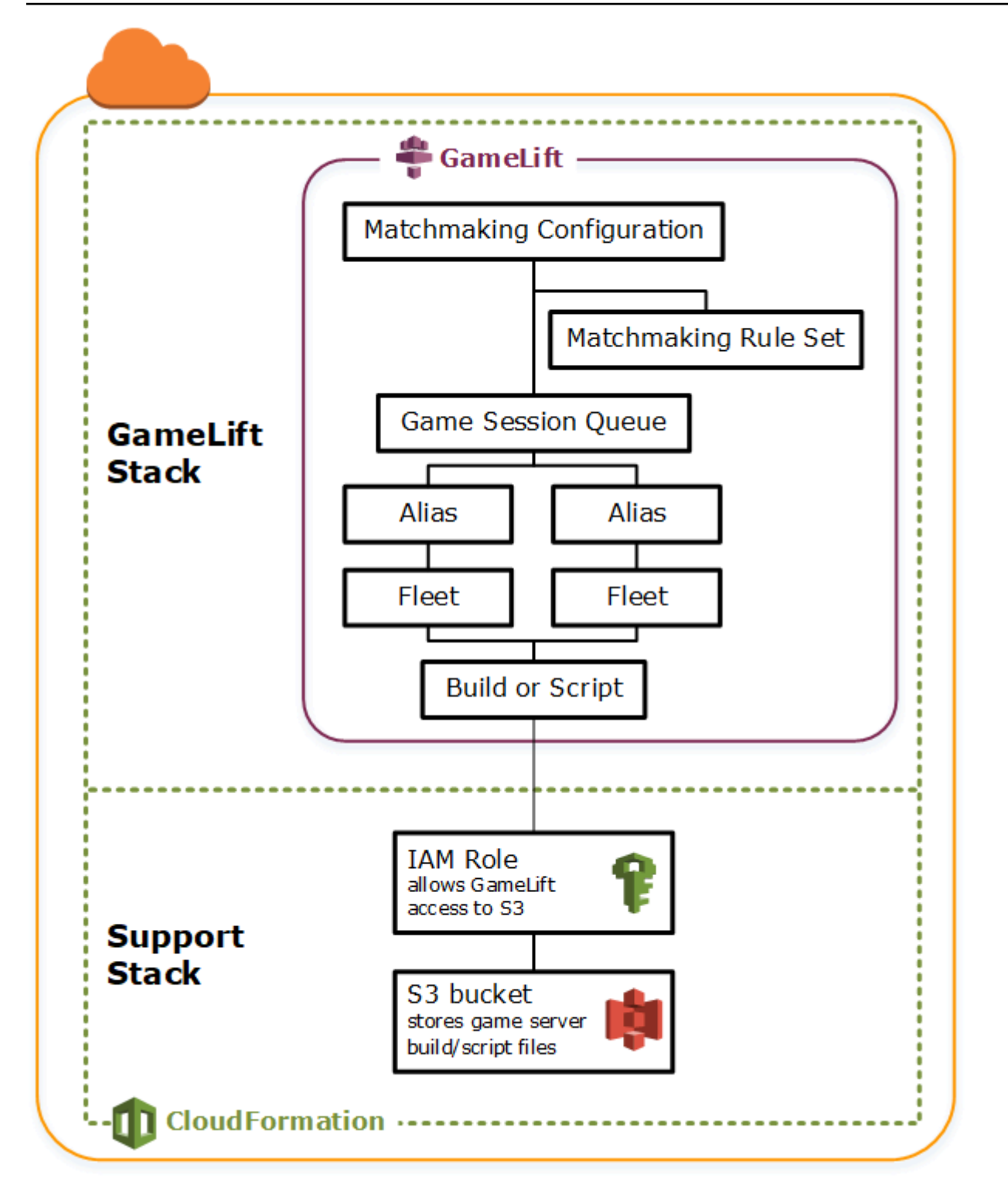

リージョンが複数の場合のスタック

ゲームを複数のリージョンにデプロイする場合、リソースがリージョン間でどのようにやり取りする かに留意してください。Amazon GameLift フリートなどの一部のリソースは同じリージョン内の他 のリソースのみをリファレンスできます。Amazon GameLift キューなどの他のリソースはリージョ

ンに依存しません。複数のリージョンで Amazon GameLift リソースを管理するには、以下の構造を お勧めします。

- リージョン別サポートスタック これらのスタックには、Amazon GameLift リソースが依存する リソースが含まれます。このスタックには、カスタムゲームサーバーまたは Realtime スクリプ トファイルを保存する S3 バケットが含まれる必要があります。DynamoDB テーブル、Amazon Redshift クラスター、Lambda 関数など、ゲームで使用される他の AWS リソースも含まれる場合 があります。これらのリソースの多くはリージョン固有であるため、リージョンごとに作成する必 要があります。Amazon GameLift には、これらのサポートリソースへのアクセスを許可する IAM ロールも必要です。IAM ロールはリージョンに依存しないため、必要なロールリソースは 1 つの みであり、任意のリージョンに配置され、他のすべてのサポートスタックで参照されます。
- リージョン別 Amazon GameLift スタック このスタックには、ゲームがデプロイされる各リー ジョンに存在する必要のある Amazon GameLift リソース (ビルドまたはスクリプト、フリートの セット、エイリアスなど) が含まれます。AWS CloudFormation は、S3 バケットの場所に保存さ れているファイルを使用してビルドまたはスクリプトリソースを作成し、1 つまたは複数のフリー トリソースにデプロイします。フリートごとに対応するエイリアスが必要です。ゲームセッション キューはフリートエイリアスの一部またはすべてを参照します。このタイプのスタックを記述する 1 つのテンプレートを維持し、そのテンプレートを使用してリージョンごとに同一のリソースセッ トを作成できます。
- グローバル Amazon GameLift スタック このスタックには、ゲームセッションキューとマッチメ イキングリソースが含まれます。これらのリソースは任意のリージョンに配置でき、通常は同じ リージョンに配置されます。キューは、任意のリージョンにあるフリートまたはエイリアスを参照 できます。別のリージョンに追加のキューを配置するには、追加のグローバルスタックを作成しま す。

以下の図では、複数の AWS リージョンにリソースをデプロイするマルチスタック構造を示してい ます。最初の図では、1 つのゲームセッションキューを使用した構造を示しています。2 番目の図で は、複数のゲームセッションキューを使用した構造を示しています。

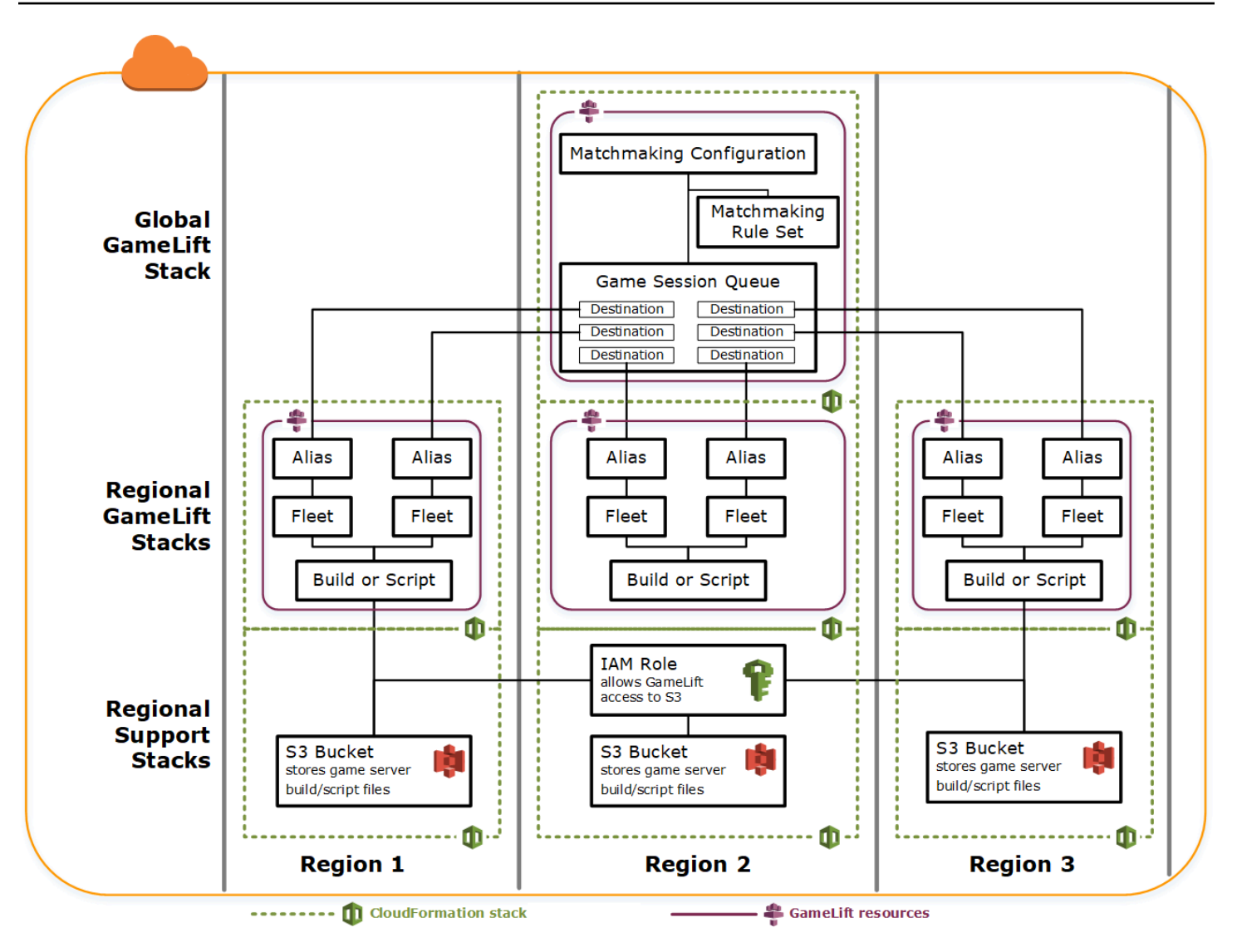

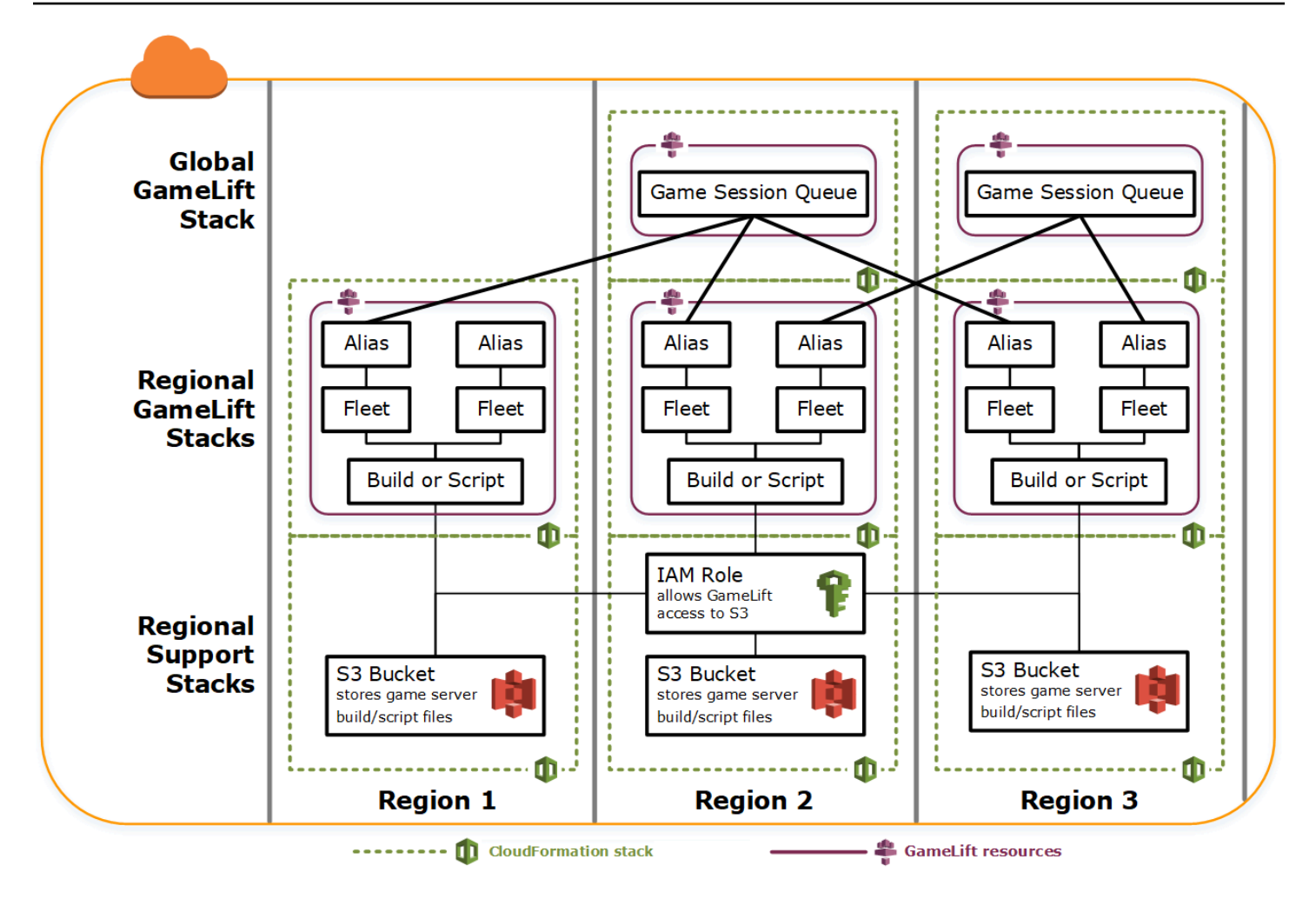

### ビルドの更新

Amazon GameLift ビルドはイミュータブルです。ビルドとフリートの関係も同様です。その結果、 ゲームビルドファイルの新しいセットを使用するようにホスティングリソースを更新する場合、以下 の手順を実行する必要があります。

- 新しいファイルのセットを使用して新しいビルドを作成する (置き換え)。
- 新しいゲームビルドをデプロイするための新しいフリートのセットを作成する (置き換え)。
- 新しいフリートを参照するようにエイリアスをリダイレクトする (中断することなく更新)。

詳細については、AWS CloudFormation ユーザーガイドの[「スタックリソースの更新動作](https://docs.aws.amazon.com/AWSCloudFormation/latest/UserGuide/using-cfn-updating-stacks-update-behaviors.html)」を参照し てください。

#### ビルドの更新を自動的にデプロイする

関連するビルド、フリート、エイリアスリソースを含むスタックを更新すると、デフォルトの AWS CloudFormation の動作では、以下のステップが順番に自動的に実行されます。この更新をトリガー するには、まず新しいビルドファイルを新しい S3 の場所にアップロードします。次に、新しい S3 の場所を参照するように AWS CloudFormation ビルドテンプレートを変更します。新しい S3 の場所 でスタックを更新すると、以下の AWS CloudFormation シーケンスがトリガーされます。

- 1. S3 から新しいファイルを取得し、それらのファイルを検証して、新しい Amazon GameLift ビル ドを作成します。
- 2. フリートテンプレートでビルドの参照を更新すると、新しいフリートの作成がトリガーされま す。
- 3. 新しいフリートがアクティブになったら、エイリアス内のフリートの参照を更新します。これに より、エイリアスの更新がトリガーされて、新しいフリートがターゲットになります。
- 4. 古いフリートを削除します。
- 5. 古いビルドを削除します。

ゲームセッションキューがフリートエイリアスを使用している場合、エイリアスが更新されるとす ぐに、プレイヤーのトラフィックは新しいフリートに自動的に切り替えられます。ゲームセッション が終了すると、古いフリートは段階的にプレイヤーからドレインされます。Auto Scaling は、プレイ ヤーのトラフィックの変動に応じてフリートの各セットに対してインスタンスを追加および削除する タスクを処理します。または、切り替え用にすばやく増やせることを前提に、最初に必要になるイン スタンスの数を指定し、後で Auto Scaling を有効にすることもできます。

AWS CloudFormation で、リソースを削除する代わりに保持することもできます。詳細について は、AWS CloudFormationAPI リファレンスの「[RetainResources」](https://docs.aws.amazon.com/AWSCloudFormation/latest/APIReference/API_DeleteStack.html)を参照してください。

#### ビルドの更新を手動でデプロイする

プレイヤーが新しいフリートをいつ稼働させるかをさらに細かく制御する場合は、いくつかのオプ ションがあります。Amazon GameLift コンソールまたは CLI を使用して、エイリアスを手動で管理 することを選択できます。または、ビルドテンプレートを更新してビルドとフリートを置き換える代 わりに、2 番目のビルドとフリートのセットの定義をテンプレートに追加することを選択できます。 テンプレートを更新すると、AWS CloudFormation によって 2 番目のビルドリソースと対応するフ リートが作成されます。既存のリソースは置き換えられないため、それらのリソースは削除されず、 エイリアスは元のフリートを参照したままになります。

このアプローチの主な利点は、柔軟性が得られることです。ビルドの新しいバージョン用に個別のリ ソースを作成し、新しいリソースをテストして、新しいフリートをプレイヤーに公開するタイミング を制御できます。考えられる欠点は、短期間にリージョンごとに 2 倍のリソースが必要になること です。

次の図は、このプロセスを示したものです。

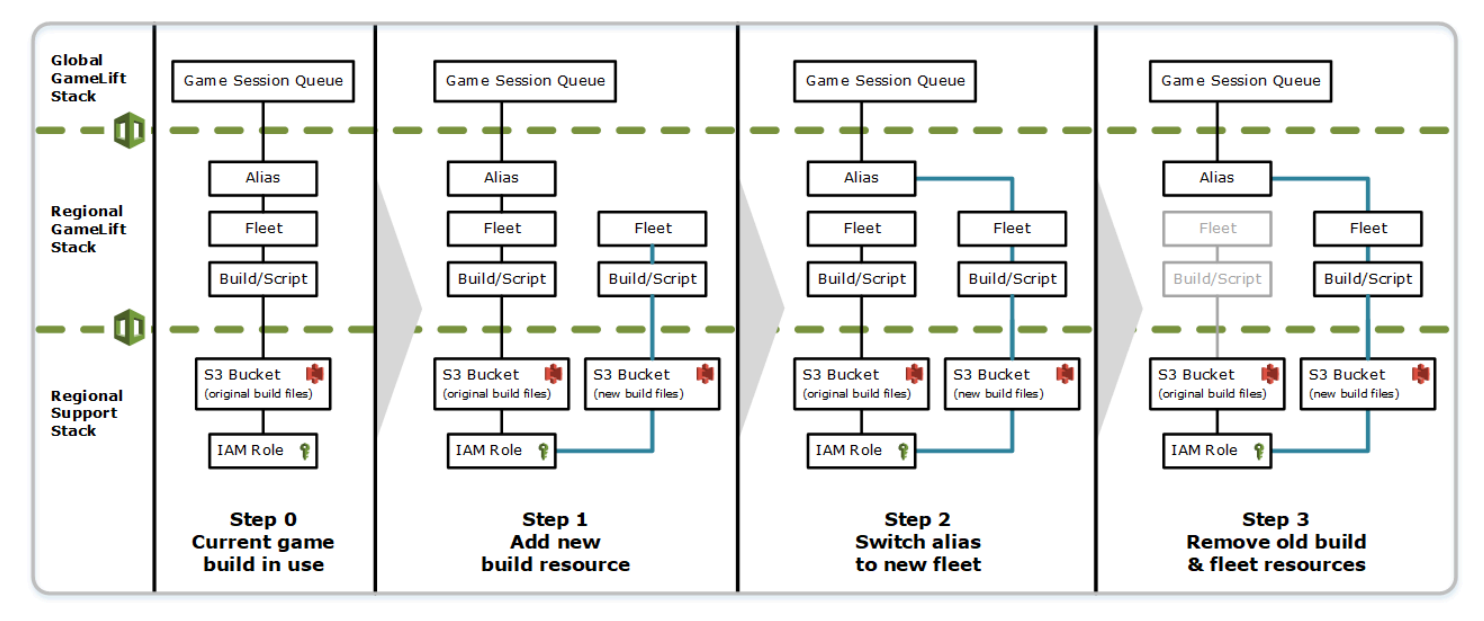

### ロールバックの仕組み

リソースの更新を実行するときに、いずれかのステップが正常に完了しない場合、AWS CloudFormation によってロールバックが自動的に開始されます。このプロセスでは、各ステップを 順番に反転させて、新しく作成されたリソースを削除します。

ロールバックを手動でトリガーする必要がある場合は、ビルドテンプレートの S3 の場所キーを元の 場所に戻し、スタックを更新します。Amazon GameLift の新しいビルドとフリートが作成され、フ リートがアクティブになると、エイリアスが新しいフリートに切り替わります。エイリアスを個別に 管理している場合は、新しいフリートを参照するようにエイリアスを切り替える必要があります。

失敗またはスタックしたロールバックの処理方法の詳細については、AWS CloudFormation ユーザー ガイドの「[更新のロールバックを続ける](https://docs.aws.amazon.com/AWSCloudFormation/latest/UserGuide/using-cfn-updating-stacks-continueupdaterollback.html)」を参照してください。

## Amazon GameLift の VPC ピアリング

このトピックでは、Amazon GameLift がホストするゲームサーバーと他の Amazon GameLift 以 外のリソースとの VPC ピアリング接続をセットアップする方法に関するガイダンスを提供しま

す。Amazon Virtual Private Cloud(VPC) ピアリングを使用して、ゲームサーバーがウェブサービ スやリポジトリなどの他の AWS リソースと直接かつプライベートに通信を有効にします。AWS で実行されてお客様がアクセス可能な AWS アカウントでマネージドされているすべてのリソース と、VPCピアリングを確立できます。

#### **a** Note

VPC ピア接続は高度な機能です。ゲームサーバーが他の AWS リソースと直接かつプライ ベートに通信できるようにするための推奨オプションについては、「[フリートの他の AWS](#page-70-0)  [リソースと通信する](#page-70-0) 」を参照してください。

Amazon VPC と VPC ピアリングにすでに精通している場合は、Amazon GameLift ゲームサーバー とのピア接続の設定は多少異なっているのがわかります。ゲームサーバーを含む VPC にアクセス することはできません (これは Amazon GameLift サービスによってコントロールされます)。そのた め、VPC ピアリングを直接リクエストすることはできません。代わりに、Amazon GameLift サービ スへのピア接続リクエストを受け入れるために、最初に Amazon GameLift 以外のリソースで VPC を事前承認します。次に、Amazon GameLift をトリガーし、先ほど許可した VPC ピアリングをリク エストします。Amazon GameLift はピア接続の作成、ルートテーブルの設定、接続の設定のタスク を処理します。

#### 既存のフリート用に VPC ピア接続を設定するには

1. AWS アカウント ID と認証情報を取得します。

以下のAWS アカウントには、ID とサインインの認証情報が必要です。[AWS Management](https://console.aws.amazon.com/)  [Console](https://console.aws.amazon.com/)にサインインしてアカウント設定を表示することで、AWS アカウント ID を確認できま す。認証情報を取得するには、IAM コンソールに移動します。

- Amazon GameLift ゲームサーバーの管理に使用する AWS アカウント。
- Amazon GameLift 以外のリソースの管理に使用する AWS アカウント。

Amazon GameLift とAmazon GameLift 以外のリソースで同じアカウントを使用している場合 は、そのアカウントのみの ID と認証情報が必要です。

2. 各 VPC の識別子を取得します。

ピア接続される 2 つの VPC について以下の情報を取得します。

- Amazon GameLift ゲームサーバー用の VPC Amazon GameLift の フリート ID。ゲームサー バーは、EC2 インスタンスのフリート上の Amazon GameLift にデプロイされます。フリート は、Amazon GameLift サービスで管理される専用の VPC に自動的に配置されます。VPC へ の直接アクセスは許可されないため、VPC はフリート ID によって識別されます。
- Amazon GameLift 以外の AWS リソースの VPC AWS で実行され、アクセス可能な AWS ア カウントで管理されているすべてのリソースと VPC ピアリングを確立できます。これらのリ ソース用の VPC をまだ作成していない場合は、[「Amazon VPC の開始方法」](https://docs.aws.amazon.com/vpc/latest/userguide/getting-started-ipv4.html)を参照してく ださい。VPC を作成したら、Amazon VPC の [AWS Management Console](https://console.aws.amazon.com/) にサインインして VPC を一覧表示することで VPC ID を確認できます。

**a** Note

ピア接続を設定するときは、両方の VPC が同じリージョンに存在する必要がありま す。Amazon GameLift フリート ゲームサーバー用の VPC はフリートと同じリージョン にあります。

3. VPC ピア接続を認可します。

このステップでは、Amazon GameLift への今後のリクエストを事前認可して、ゲームサーバー を含む VPC を、GameLift 以外のリソース用の VPC にピア接続します。このアクションによ り、VPC のセキュリティグループが更新されます。

VPC ピアリングを承認するには、Amazon GameLift サービス API

[CreateVpcPeeringAuthorization\(\)](https://docs.aws.amazon.com/gamelift/latest/apireference/API_CreateVpcPeeringAuthorization.html) を呼び出すか、AWS CLI コマンド create-vpc-peeringauthorization を使用します。Amazon GameLift 以外のリソースを管理するアカウントを使 用してこの呼び出しを行います。以下の情報を識別します。

- ピア VPC ID Amazon GameLift 以外のリソースのある VPC の ID。
- Amazon GameLift AWS アカウント ID これは Amazon GameLift フリートの管理に使用する アカウントです。

VPC ピア接続を承認した後は、取り消されない限り、24 時間有効です。以下の操作を使用し て、VPC ピア接続承認を管理できます。

• [\[DescribeVpcPeeringAuthorizations\]\(](https://docs.aws.amazon.com/gamelift/latest/apireference/API_DescribeVpcPeeringAuthorizations.html)DescribeVpcピアリング認可)(AWS CLI describe-vpcpeering-authorizations)

- [\[DescribeVpcPeeringAuthorizations\]\(](https://docs.aws.amazon.com/gamelift/latest/apireference/API_DeleteVpcPeeringAuthorization.html)DescribeVpcピアリング認可)(AWS CLI delete-vpcpeering-authorization)
- 4. ピア接続をリクエストします。

有効な認可があれば、Amazon GameLift にピア接続の確立をリクエストできます。

VPCピアリングをリクエストするには、Amazon GameLift サービス API [CreateVpcPeeringConnection\(\)](https://docs.aws.amazon.com/gamelift/latest/apireference/API_CreateVpcPeeringConnection.html) を呼び出すか、AWS CLI コマンド create-vpc-peeringconnection を使用します。Amazon GameLift ゲームサーバーを管理するアカウントを使用し てこの呼び出しを行います。以下の情報を使用して、ピア接続する 2 つの VPC を指定します。

- ピア VPC ID と AWS アカウント ID これは Amazon GameLift 以外のリソースの VPC およ びそれらの管理に使用するアカウントです。VPC ID は有効なピア接続認可の ID と一致する 必要があります。
- フリート ID これは Amazon GameLift ゲームサーバーの VPC を識別します。
- 5. ピア接続のステータスを追跡します。

VPC ピア接続のリクエストは、非同期操作です。ピア接続リクエストのステータスを追跡し、 成功または失敗のケースを処理するには、次のいずれかのオプションを使用します。

- DescribeVpcPeeringConnections() を使用して継続的にポーリングします。この操作 では、リクエストのステータスを含む VPC ピア接続レコードが取得されます。ピア接続が正 常に作成された場合、接続レコードには、VPC に割り当てられたプライベート IP アドレスの CIDR ブロックも含まれます。
- 成功イベントと失敗イベントを含む [DescribeFleetEvents\(\)](https://docs.aws.amazon.com/gamelift/latest/apireference/API_DescribeFleetEvents.html) の VPC ピア接続に関連付けられ たフリートイベントを処理します。

ピア接続が確立されると、以下のオペレーションを使用してその接続を管理できます。

- [\[DescribeVpcPeeringAuthorizations\]\(](https://docs.aws.amazon.com/gamelift/latest/apireference/API_DescribeVpcPeeringConnections.html)DescribeVpcピアリング認可) (AWS CLI describe-vpcpeering-connections)。
- [\[DeleteVpcPeeringAuthorizations\]](https://docs.aws.amazon.com/gamelift/latest/apireference/API_DeleteVpcPeeringConnection.html)(DeleteVpcピアリング認可)(AWS CLI delete-vpcpeering-connection)。

### 新しいフリートとの VPC ピア接続を設定するには

新しい Amazon GameLift フリートを作成し、VPC ピアリング接続を同時にリクエストできます。

1. AWS アカウント ID と認証情報を取得します。

次の 2 つの AWS アカウントには、ID とサインインの認証情報が必要です。[AWS Management](https://console.aws.amazon.com/) [Console](https://console.aws.amazon.com/)にサインインしてアカウント設定を表示することで、AWS アカウント ID を確認できま す。認証情報を取得するには、IAM コンソールに移動します。

- Amazon GameLift ゲームサーバーの管理に使用する AWS アカウント。
- Amazon GameLift 以外のリソースの管理に使用する AWS アカウント。

Amazon GameLift とAmazon GameLift 以外のリソースで同じアカウントを使用している場合 は、そのアカウントのみの ID と認証情報が必要です。

2. Amazon GameLift 以外の AWS リソースの VPC ID を取得します。

これらのリソースの VPC をまだ作成していない場合は、ここで作成してください (「[Amazon](https://docs.aws.amazon.com/vpc/latest/userguide/getting-started-ipv4.html)  [VPC の開始方法」](https://docs.aws.amazon.com/vpc/latest/userguide/getting-started-ipv4.html)を参照)。新しいフリートを作成する予定の同じリージョンに新しい VPC を 作成してください。Amazon GameLift 以外のリソースが、Amazon GameLift で使用するものと は異なる AWS アカウントまたはユーザー/グループで管理されている場合、次のステップで承 認をリクエストするときに、これらのアカウント認証情報を使用する必要があります。

VPC を作成したら、VPC を表示して Amazon VPC コンソールで VPC ID を見つけることがで きます。

3. Amazon GameLift 以外のリソースとの VPC ピアリングを承認します。

Amazon GameLift によって新しいフリートおよび対応する VPC が作成されるとき、Amazon GameLift 以外のリソースの VPC にピア接続するためのリクエストも送信されます。そのリクエ ストを事前承認する必要があります。このステップにより、VPC のセキュリティグループが更 新されます。

Amazon GameLift 以外のリソースを管理するアカウント認証情報を使用して、Amazon GameLift サービス API [CreateVpcPeeringAuthorization\(\)](https://docs.aws.amazon.com/gamelift/latest/apireference/API_CreateVpcPeeringAuthorization.html) を呼び出すか、AWS CLI コマンド create-vpc-peering-authorization を使用します。以下の情報を識別します。

- ピア VPC ID Amazon GameLift 以外のリソース用の VPC の ID。
- Amazon GameLift AWS アカウント ID Amazon GameLift フリートを管理するために使用す るアカウントの ID。
- VPC ピア接続を承認した後は、取り消されない限り、24 時間有効です。以下の操作を使用し て、VPC ピア接続承認を管理できます。
- [\[DescribeVpcPeeringAuthorizations\]\(](https://docs.aws.amazon.com/gamelift/latest/apireference/API_DescribeVpcPeeringAuthorizations.html)DescribeVpcピアリング認可)(AWS CLI describe-vpcpeering-authorizations)
- [\[DeleteVpcPeeringAuthorizations\]](https://docs.aws.amazon.com/gamelift/latest/apireference/API_DeleteVpcPeeringAuthorization.html)(DeleteVpcピアリング認可)(AWS CLI delete-vpcpeering-authorization)。
- 4. [\[creating a new fleet using the AWS CLI\]](#page-291-0)( CLIを使用して新しいフリートを作成する)手順に従い ます。以下の追加のパラメータを含めます。
	- peer-vpc-aws-account-id Amazon GameLift 以外のリソースで VPC を管理するために使用す るアカウントの ID。
	- peer-vpc-id GameLift 以外のアカウント用の VPC のID。

VPC ピア接続パラメータを設定した [create-fleet](https://docs.aws.amazon.com/cli/latest/reference/gamelift/create-fleet.html) の呼び出しが成功すると、新しいフリートと新しい VPC ピア接続リクエストの両方が生成されます。フリートのステータスは New に設定され、フリー トのアクティブ化プロセスが開始されます。ピア接続リクエストのステータスは initiating-request に 設定されます。[describe-vpc-peering-connections](https://docs.aws.amazon.com/cli/latest/reference/gamelift/describe-vpc-peering-connections.html) を呼び出して、ピアリングリクエストの成否を追 跡できます。

新しいフリートと VPC ピア接続の両方をリクエストすると、両方のアクションが成功するか失敗 します。フリートの作成プロセス中にエラーが発生すると、VPC ピア接続は確立されません。同様 に、VPC ピア接続が何らかの理由で失敗した場合も、新しいフリートのステータスは [アクティブ化 中] から [アクティブ] に移行しません。

**a** Note

新しい VPC ピア接続は、フリートがアクティブになる準備が整うまで完了しません。これ は、その接続が利用可能になっておらず、ゲームサーバービルドのインストールプロセス中 に使用できないことを意味します。

以下の例では、新しいフリートと、事前に確立された VPC と新しいフリートの VPC 間のピア接続 の両方を作成します。事前設定された VPC は、Amazon GameLift 以外の AWS アカウント ID と VPC ID の組み合わせによって一意に識別されます。

```
$ AWS gamelift create-fleet 
     --name "My_Fleet_1" 
     --description "The sample test fleet" 
     --ec2-instance-type "c5.large" 
     --fleet-type "ON_DEMAND" 
     --build-id "build-1111aaaa-22bb-33cc-44dd-5555eeee66ff" 
     --runtime-configuration "GameSessionActivationTimeoutSeconds=300, 
                               MaxConcurrentGameSessionActivations=2, 
                               ServerProcesses=[{LaunchPath=C:\game\Bin64.dedicated
\MultiplayerSampleProjectLauncher_Server.exe, 
                                                  Parameters=+sv_port 33435 +start_lobby, 
                                                  ConcurrentExecutions=10}]" 
     --new-game-session-protection-policy "FullProtection" 
     --resource-creation-limit-policy "NewGameSessionsPerCreator=3, 
                                         PolicyPeriodInMinutes=15" 
     --ec2-inbound-permissions 
  "FromPort=33435,ToPort=33435,IpRange=0.0.0.0/0,Protocol=UDP" 
  "FromPort=33235,ToPort=33235,IpRange=0.0.0.0/0,Protocol=UDP" 
     --metric-groups "EMEAfleets" 
     --peer-vpc-aws-account-id "111122223333" 
     --peer-vpc-id "vpc-a11a11a"
```
コピー可能バージョン:

```
AWS gamelift create-fleet --name "My_Fleet_1" --description "The 
  sample test fleet" --fleet-type "ON_DEMAND" --metric-groups 
  "EMEAfleets" --build-id "build-1111aaaa-22bb-33cc-44dd-5555eeee66ff" 
  --ec2-instance-type "c5.large" --runtime-configuration 
  "GameSessionActivationTimeoutSeconds=300,MaxConcurrentGameSessionActivations=2,ServerProcesses=[{LaunchPath=C:
\game\Bin64.dedicated\MultiplayerSampleProjectLauncher_Server.exe,Parameters=
+sv_port 33435 +start_lobby,ConcurrentExecutions=10}]" --new-game-session-
protection-policy "FullProtection" --resource-creation-limit-policy 
  "NewGameSessionsPerCreator=3,PolicyPeriodInMinutes=15" --ec2-inbound-
permissions "FromPort=33435,ToPort=33435,IpRange=0.0.0.0/0,Protocol=UDP" 
  "FromPort=33235,ToPort=33235,IpRange=0.0.0.0/0,Protocol=UDP" --peer-vpc-aws-account-id 
  "111122223333" --peer-vpc-id "vpc-a11a11a"
```
## VPC ピア接続に関する問題のトラブルシューティング

Amazon GameLift ゲームサーバーの VPC ピアリング接続の確立に問題がある場合は、以下の一般的 な根本原因を検討してください。

- リクエストされた接続の認可が見つからなかった。
	- Amazon GameLift 以外の VPC の VPC 承認のステータスをチェックします。存在しないか、有 効期限が切れている可能性があります。
	- ピア接続しようとしている 2 つの VPC のリージョンを確認します。それらの VPC が同じリー ジョンにない場合は、ピア接続できません。
- 2 つの VPC の CIDR ブロック (「[無効な VPC ピアリング接続設定」](https://docs.aws.amazon.com/vpc/latest/peering/invalid-peering-configurations.html#overlapping-cidr)を参照) が重複してい る。ピア接続された VPC に割り当てられた IPv4 CIDR ブロックは、重複することはできませ ん。Amazon GameLift フリートの VPC の CIDR ブロックは自動的に割り当てられ、変更できませ ん。そのため、Amazon GameLift 以外のリソース用の VPC の CIDR ブロックを変更する必要があ ります。この問題を解決するには。
	- DescribeVpcPeeringConnections() を呼び出して、Amazon GameLift フリートのこの CIDR ブロックを検索します。
	- [Amazon VPC コンソール] に移動し、Amazon GameLift 以外のリソース用の VPC を見つけて、 それらが重複しないように CIDR ブロックを変更します。
- 新しいフリートがアクティブにならなかった (新しいフリートとの VPC ピア接続のリクエスト 時)。新しいフリートが Active (アクティブ) ステータスに移行しなかった場合、ピア接続する VPC がないため、ピア接続は成功しません。

# コンソールでのゲームデータの表示

マネージド Amazon GameLift サービスは、プレイヤーの行動とパフォーマンスを把握できるよう に、アクティブなゲームのデータを継続的に収集します。Amazon GameLift コンソールを使用する と、構築、フリート、ゲームセッション、プレイヤーセッションのこの情報を表示、管理、および分 析できます。

トピック

- [現在の Amazon GameLift ステータスを表示する](#page-377-0)
- [ビルドを表示する](#page-379-0)
- [スクリプトを表示する](#page-380-0)
- [フリートを表示する](#page-381-0)
- [フリートの詳細の表示](#page-382-0)
- [ゲームおよびプレイヤーセッションのデータを表示する](#page-385-0)
- [エイリアスを表示する](#page-387-0)
- [キューを表示する](#page-389-0)

## <span id="page-377-0"></span>現在の Amazon GameLift ステータスを表示する

Amazon GameLift ダッシュボードには、次のビューが表示されます。

- [準備完了]、[初期化済み]]、[失敗] ステータスのビルドの数。現在のリージョンのビルドの詳細に ついては、[ビルドを表示する] を選択してください。
- すべてのステータスのフリート数。現在のリージョンのフリートの詳細については、[フリートを 表示する] を選択してください。
- 現在のリソース。
- 新しい特徴とサービスのお知らせ

Amazon GameLift ダッシュボードを開くには

• [Amazon GameLift コンソール の](https://console.aws.amazon.com/gamelift/)ナビゲーションペインで、ダッシュボード を選択します。

ダッシュボードからは、次の操作を行うことができます。

- [ローンチに備える] を選択し、対応するローンチアンケートに記入して、ゲームのローンチを準備 します。
- [サービスクォータを表示] を選択し、ローンチに備えて、またはローンチに対応してサービス クォータの増加をリクエストします。
- [注目の機能] 内のリンクを選択すると、ブログ投稿や新機能に関する詳細情報を表示できます。

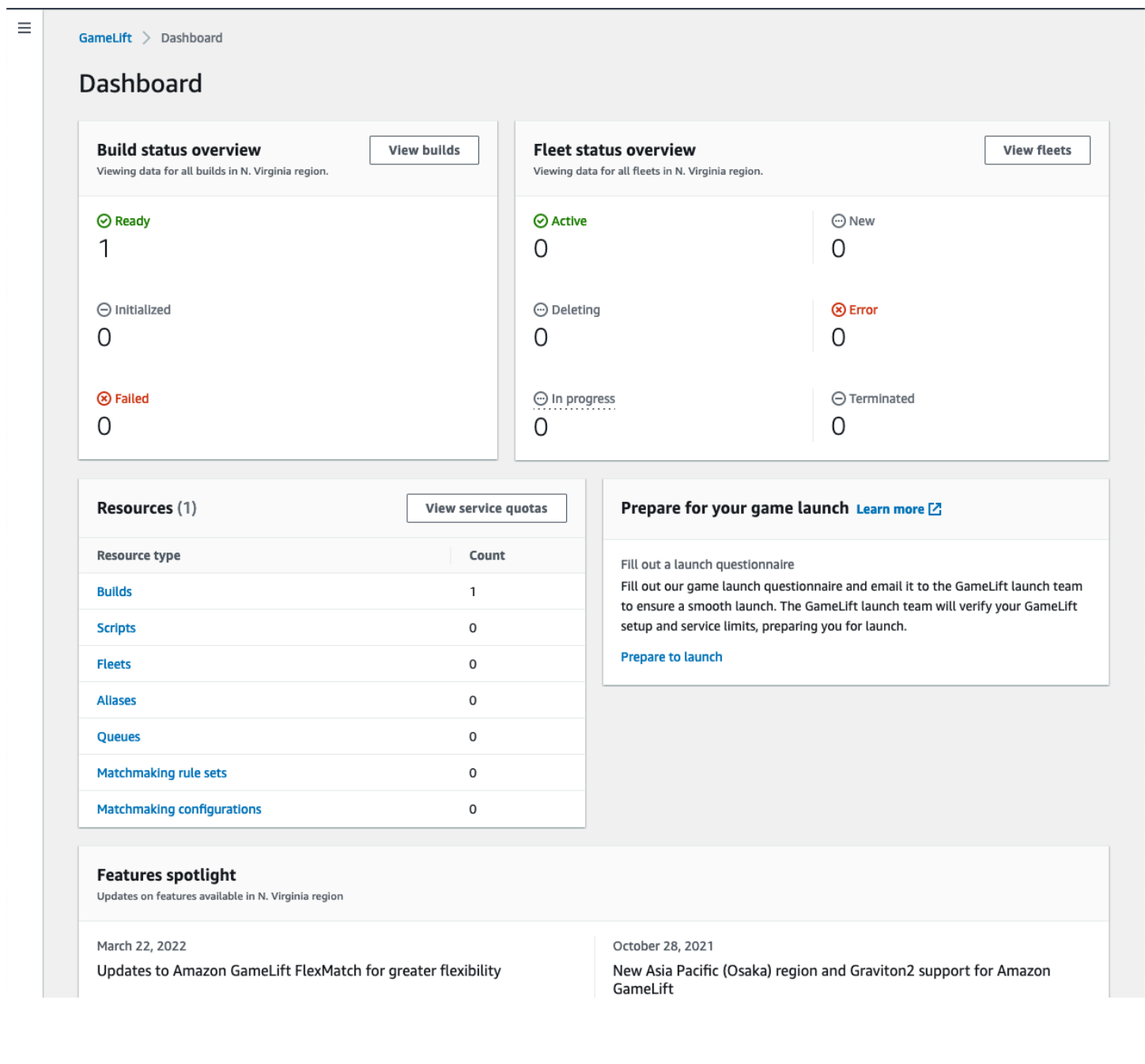

## <span id="page-379-0"></span>ビルドを表示する

[Amazon GameLift コンソール](https://console.aws.amazon.com/gamelift/)の [ビルド] ページでは、Amazon GameLift にアップロードしたすべて のゲームサーバービルドに関する情報を表示し、管理できます。ナビゲーションペインで [ホスティ ング]、[ビルド] を選択します。

[ビルド] ページには、ビルドごとに以下の情報が表示されます。

**a** Note

[ビルド] ページには、現在の AWS リージョンのビルドのみが表示されます。

- [名前] アップロードしたビルドに関連付けられた名前。
- [ステータス] ビルドのステータス。3 つのステータスメッセージのうちの 1 つを表示します。
	- [初期化済み] アップロードはまだ開始されていないか、まだ進行中です。
	- [準備完了] ビルドはフリートの作成の準備が整いました。
	- [失敗] Amazon GameLift がバイナリを受信する前にビルドがタイムアウトしました。
- [作成日] ビルドをAmazon GameLift にアップロードした日時。
- [ビルド ID]– アップロード時にビルドに割り当てられる一意の ID。
- [バージョン] アップロードしたビルドに関連付けられたバージョンラベル付け。
- [オペレーティングシステム] ビルドを実行するオペレーションシステム。ビルド OS によ り、Amazon GameLift はフリートのインスタンスにどのオペレーティングシステムをインストー ルするかを決定します。
- [サイズ] Amazon GameLiftにアップロードされたビルドファイルのサイズ、単位はメガバイト (MB)。
- [フリート] このビルドでデプロイされているフリートの数。

このページから、以下のいずれも行うことができます。

- ビルドの詳細を表示します。ビルド名を選択すると、ビルドの詳細ページが開きます。
- ビルドから新しいフリートを作成します。ビルドを選択し、[フリートを作成] を選択します。
- ビルドのリストのフィルタリングとソートをします。テーブルの先頭でコントロールを使用しま す。

• ビルドを削除します。ビルドを選択して、[削除] を選択します。

### ビルドの詳細

[ビルド] ページで、ビルドの名前を選択し、詳細ページを開きます。詳細ページの [概要] セクション には、[ビルド] ページと同じビルドの概要情報が表示されます。[フリート] セクションには、[\[フリー](#page-381-0) ト] [ページと](#page-381-0)同じ概要情報を含む、ビルドで作成されたフリートのリストが表示されます。

### <span id="page-380-0"></span>スクリプトを表示する

[Amazon GameLift コンソール](https://console.aws.amazon.com/gamelift/)の [スクリプト] ページでは、Amazon GameLift にアップロードしたす べてのリアルタイムサーバースクリプトに関する情報を表示し、管理できます。ナビゲーションペイ ンで [ホスティング]、[スクリプト] を選択します。

[スクリプト] ページには、スクリプトごとに以下の情報が表示されます。

#### **a** Note

[スクリプト] ページには、現在の AWS リージョンのスクリプトのみが表示されます。

- [名前] アップロードしたスクリプトに関連付けられた名前。
- [ID] アップロード時にスクリプトに割り当てられる一意の ID。
- [バージョン] アップロードしたスクリプトに関連付けられたバージョンラベル。
- [サイズ] Amazon GameLiftにアップロードされたスクリプトファイルのサイズ、単位はメガバイ ト(MB)。
- [作成時刻] スクリプトをAmazon GameLift にアップロードした日時。
- [フリート] スクリプトを使用してデプロイされたフリートの数。

このページから、以下のいずれも行うことができます。

- スクリプトの詳細を表示します。ビルド名を選択すると、ビルドの詳細ページが開きます。
- スクリプトから新しいフリートを作成します。スクリプトを選択し、[フリートを作成] を選択しま す。
- スクリプトのリストのフィルタリングとソートをします。テーブルの先頭でコントロールを使用し ます。

• スクリプトを削除します。スクリプトを選択して、[削除] を選択します。

### スクリプトの詳細

[スクリプト] ページで、スクリプトの名前を選択し、詳細ページを開きます。詳細ページの [概要] セ クションには、[スクリプト] ページと同じビルドの概要情報が表示されます。[フリート] セクション には、[\[フリート\]](#page-381-0) ページと同じ概要情報を含む、スクリプトで作成されたフリートのリストが表示さ れます。

### <span id="page-381-0"></span>フリートを表示する

AWSアカウントで Amazon GameLift のゲームをホストするために作成されたすべてのフリートに 関する情報を表示できます。リストには、現在のリージョンで作成されたフリートが表示されま す。[フリート] ページでは、新しいフリートを作成したり、フリートの詳細情報を表示したりできま す。フリートの[\[詳細ページ\]](#page-382-0) には、使用情報、メトリクス、ゲームセッションデータ、およびプレイ ヤーセッションデータが含まれます。フリートレコードを編集したり、フリートを削除したりするこ ともできます。

[フリート] ページを表示するには、ナビゲーションペインから [フリート] を選択します。

[フリート] ページには、以下の概要情報がデフォルトで表示されます。[設定] (歯車) ボタンを選択す ると、表示される情報をカスタマイズできます。

- [フリート名] フリートに付けられたわかりやすい名前です。
- [Status](ステータス)- フリートのステータスとして、[New](新規)、[Downloading](ダウン ロード中)、[Building](構築)、[Active](アクティブ)のいずれかを示します。
- [作成日] フリートが作成された日時です。
- [コンピューティングタイプ] ゲームのホストに使用されるコンピューティングのタイプ。フリー トは Managed EC2 フリートでも Anywhere フリートでもかまいません。
- [インスタンスタイプ] Amazon EC2 のインスタンスタイプです。タイプによってフリートのイン スタンスの コンピューティングキャパシティが決まります。
- [Active instances] (アクティブなインスタンス)- フリートで使用中の EC2 インスタンスの数で す。
- [目的のインスタンス] アクティブに維持する EC2 インスタンスの数です。
- [ゲームセッション] フリートで実行されているアクティブなゲームセッションの数です。データ には 5 分の遅延が適用されています。

## <span id="page-382-0"></span>フリートの詳細の表示

[フリート] 詳細ページには、ダッシュボードから、または [フリート] ページでフリート名をクリック してアクセスします。

フリート詳細ページでは、次のアクションを実行できます。

- フリートの属性、ポート設定、ランタイム 設定を更新します。
- フリートのロケーションを追加または削除します。
- フリート容量設定を変更します。
- ターゲット追跡のオートスケーリングを設定または変更します。
- フリートを削除します。

#### 詳細

フリート設定

- [Fleet ID](フリートID)– フリートに割り当てられた一意の識別子です。
- [名前] フリートの名前。
- [ARN] このフリートに割り当てられた識別子です。フリートの ARN は、それを Amazon GameLift リソースとして識別し、リージョンと AWS アカウントを指定して、それが一意の ID で あることを確認します。
- [説明] フリートに関する簡単な説明です。
- [Status](ステータス)– フリートの現在のステータスとして、[New](新 規)、[Downloading](ダウンロード中)、[Building](構築中)および[Active](アクティブ)のい ずれかを示します。
- [作成時刻] フリートが作成された日時です。
- [終了時間] フリートが終了した日時です。フリートがまだアクティブな場合は空白です。
- [Fleet type](フリートタイプ) フリートでオンデマンド インスタンスを使用するかスポットイ ンスタンスを使用するかを指定します。
- [EC2 type](EC2タイプ)– フリート作成時に選択されたAmazon EC2[の\[instance type\]\(](https://docs.aws.amazon.com/AWSEC2/latest/UserGuide/instance-types.html)インスタ ンスタイプ)です。
- [インスタンスロールの ARN] 他の AWS リソースへのアクセスを管理する AWS IAM ロール、フ リートの作成時に指定した場合。
- [TLS 証明書] フリートが、ゲームサーバーの認証とすべてのクライアント/サーバー通信の暗号化 に TLS 証明書を使用するのに有効になっているか、無効になっているか。
- [メトリクスグループ] このグループは、複数のフリートのメトリクスを集計するために使用され ます。
- [ゲームスケーリング保護ポリシー] フリートの [\[ゲームセッション保護\]](#page-15-0) の現在の設定。
- [プレイヤーあたりの最大ゲームセッション数] [ポリシー期間] 中にプレイヤーが作成できるセッ ションの最大数。
- [ポリシー期間] プレイヤーが作成したセッション数をリセットするまでの待ち時間。

ビルドの詳細

[ビルドの詳細] セクションには、フリートでホストされているビルドが表示されます。ビルドの名前 を選択すると、ビルドの全詳細ページが表示されます。

ランタイム設定

[ランタイム設定] セクションには、各インスタンスで起動するサーバープロセスが表示されます。こ れには、ゲームサーバー実行可能ファイルのパスとオプション起動パラメーターが含まれます。

ゲームセッションアクティベーション

[ゲームセッションアクティベーション] セクションには、同時に起動するサーバープロセスの数と、 プロセスがアクティブ化されてから終了するまでの待ち時間が表示されます。

EC2 ポート設定

[ポート] タブには、IP アドレスやポート設定範囲など、フリートの接続アクセス許可が表示されま す。

#### メトリクス

[メトリクス] タブには、時間の経過に伴うフリートメトリクスのグラフィカル表現が表示され ます。Amazon GameLift のメトリクスの詳細については、[「Amazon CloudWatch で Amazon](#page-393-0)  [GameLift をモニタリングする」](#page-393-0)を参照してください。

#### のイベント

[Events] タブには、イベントコード、メッセージ、タイムスタンプなど、フリートで発生したすべて のイベントのログが表示されます。Amazon GameLift API リファレンスの[\[Event\]](https://docs.aws.amazon.com/gamelift/latest/apireference/API_Event.html)(イベント)を参 照してください。

## [Scaling] (スケーリング)

[スケーリング] タブには、現在のステータスや時間の経過に伴うキャパシティの変更など、フリート のキャパシティに関連する情報が含まれます。容量制限の更新と Auto Scaling の管理を行うツール も用意されています。

キャパシティのスケーリング

現在のフリートキャパシティの設定を、フリートのロケーション別に表示します。制限とキャパシ ティの変更の詳細については、「[Amazon GameLift ホスティングキャパシティのスケーリング](#page-323-0)」を 参照してください。

- [AWS ロケーション] フリートインスタンスがデプロイされる場所の名前。
- [Status](ステータス)– フリートロケーションのホスティングステータス。ロケーションステー タスはゲームをホストできるようにするために、ACTIVE である必要があります。
- [最小サイズ] の場所にデプロイする必要があるインスタンスの最小数。
- [目的のインスタンス] ロケーションを維持するアクティブインスタンスのターゲット数。アク ティブなインスタンスと目的のインスタンスが同じでない場合、アクティブインスタンスが目的の インスタンスと等しくなるまで、必要に応じてインスタンスをスタートまたはシャットダウンする スケーリングイベントが開始されます。
- [最大サイズ] そのロケーションにデプロイできるインスタンスの最大数。
- [利用可能] インスタンスのサービス制限から、使用中のインスタンス数を引いた数です。この値 は、ロケーションに追加できるインスタンスの最大数を示します。

[Auto Scaling policies](オートスケーリングポリシー)

このセクションでは、フリートに適用される自動スケーリングポリシーについて説明します。ター ゲットベースのポリシーを設定または更新できます。フリートのルールベースのポリシー。このポリ シーは、AWS SDK または CLI がここに表示されます。(スケーリングの詳細については、「[Amazon](#page-328-0)  [GameLift を使ったフリートキャパシティの自動スケーリング」](#page-328-0)を参照してください。)

[Scaling history](スケーリング履歴)

時間の経過に伴うキャパシティの変化をグラフに表示します。

#### Locations

[Locations](ロケーション)タブには、フリートインスタンスがデプロイされているすべてのロケー ションが一覧表示されます。ロケーションには、フリートのホーム リージョンと、追加されたリ モートロケーションが含まれます。このタブでは、直接ロケーションを追加または削除できます。

- [Location](ロケーション) フリートインスタンスがデプロイされる場所の名前。
- [Status](ステータス)– フリートロケーションのホスティングステータス。ロケーションステー タスは、ロケーション内の最初のインスタンスをアクティブ化するプロセスを追跡します。ロケー ションステータスはゲームをホストできるようにするために、ACTIVE である必要があります。
- アクティブなインスタンス] フリートロケーションにデプロイされたサーバープロセスが実行さ れているインスタンスの数。
- [アクティブなサーバー] フリートロケーションでゲームセッションをホストできるゲームサー バープロセスの数。
- [ゲームセッション] フリートロケーション内のインスタンスでアクティブなゲームセッションの 数。
- [プレイヤーセッション] フリートロケーションでアクティブなゲームセッションに参加している プレイヤーセッション数 (個々のプレイヤーを表します)。

### ゲームセッション

[Game sessions] タブには、フリートにホストされている過去と現在のゲームセッションと、いくつ かの詳細情報がリストされます。ゲームセッション ID を選択すると、メディアプレイヤーセッショ ンを含む追加のゲームセッション情報にアクセスできます。プレイヤーセッションの詳細について は、「[ゲームおよびプレイヤーセッションのデータを表示する](#page-385-0)」を参照してください。

# <span id="page-385-0"></span>ゲームおよびプレイヤーセッションのデータを表示する

フリゲームセッションと個々のプレイヤーに関する情報を表示できます。ゲームセッションとプレイ ヤーセッションの詳細については、『[プレイヤーがゲームに接続する方法](#page-17-0)』を参照してください。

ゲームセッションとプレイヤーのデータの表示するには

- 1. [\[Amazon GameLift コンソール\]](https://console.aws.amazon.com/gamelift/) のナビゲーションペインで、[フリート] を選択します。
- 2. ゲームセッションをホストしたフリートリストから [フリート] を選択します。
- 3. [ゲームセッション] タブを選択します。このタブには、フリートにホストされているすべての ゲームセッションと概要情報が表示されます。
- 4. ゲームセッションを選択し、ゲームセッションに関する追加情報と、ゲームに接続したプレイ ヤーのリストを表示します。

#### 詳細

#### 概要

このセクションには、ゲームセッション情報の概要が表示されます。

- [Status](ステータス) ゲーム セッションステータスです。
	- [アクティベート中] インスタンスはゲームセッションを開始しています。
	- [アクティブ] ゲームセッションが実行されており、プレイヤーを受け入れ可能です (セッショ ンの [\[プレイヤー作成ポリシー\]](https://docs.aws.amazon.com/gamelift/latest/apireference/API_GameSession.html) によります)。
	- [終了済み] ゲームセッションが終了しました。
- [ARN] ゲームセッションの Amazon リソースネーム。
- [名前] ゲームセッションに対して生成された名前。
- [ロケーション] Amazon GameLift がゲームセッションをホストしたロケーション。
- [作成時刻] Amazon GameLift がストリームセッションを作成した日付と時刻。
- [終了時刻] ゲームセッションが終了した日付と時刻。
- [DNS 名] ゲームセッションのホスト名。
- [IP address](IPアドレス)– ゲームセッションに指定された IP アドレスです。
- [Port](ポート)– ゲームセッションへのConnectに使用されるポート番号です。
- [作成者 ID] ゲームセッションを開始したプレイヤーの一意の識別子。
- [プレイヤーセッション作成ポリシー] ゲームセッションが新しいプレイヤーを受け付けているか どうかを示します。
- [ゲームスケーリング保護ポリシー] Amazon GameLift がフリートで開始するすべての新しいイン スタンスに設定するゲームセッション保護のタイプ。

ゲームデータ

開始時にゲームセッションに送信される、適切にフォーマットされたデータ。

ゲームのプロパティ

ゲームセッションに影響するキーと値のペアのプロパティ。

マッチメーキングデータ

FlexMatch マッチメーカー JSON マッチメーカーを確認して編集するには、「マッチメーキング設 定を表示する」を選択します。FlexMatch マッチメーキングの詳細については、「[マッチメーカーを](https://docs.aws.amazon.com/gamelift/latest/flexmatchguide/matchmaker-build.html) [構築する](https://docs.aws.amazon.com/gamelift/latest/flexmatchguide/matchmaker-build.html)」を参照してください。

プレイヤーセッション

ゲームセッションごとに次のプレイヤーセッションデータが収集されます。

- [プレイヤーセッション ID] プレイヤーセッションに割り当てられた識別子。
- [Player ID](プレイヤーID)– プレイヤーの一意の識別子です。この ID を選択して、追加のプレイ ヤー情報を取得します。
- [Status](ステータス) プレイヤーセッションのステータスです。次のようなステータスがありま す。
	- [予約済み] プレイヤーセッションが予約されていますが、プレイヤーがまだ接続されていませ ん。
	- [アクティブ] プレイヤーセッションが現在ゲームサーバーに接続されています。
	- [Completed](完了) プレイヤーセッションが終了しました。プレイヤーは切断されました。
	- [タイムアウト] プレーヤーが接続できませんでした。
- [開始時刻] プレイヤーがゲームセッションにConnectした時間です。
- [終了時刻] プレイヤーがゲームセッションから切断した時間です。
- [プレイヤーデータ] プレイヤーセッションの作成中に提供されたプレイヤーに関する情報。

### プレイヤー情報

現在のリージョンのすべてのフリート間でプレイヤーが接続したすべてのゲームのリストなど、選択 したプレイヤーの追加情報を表示します。この情報には、各プレーヤーセッションのステータス、開 始時刻と終了時刻、および合計接続時間が含まれます。選択すると、関連するゲームセッションとフ リートのデータを表示できます。

### <span id="page-387-0"></span>エイリアスを表示する

[エイリアス] ページには、現在のリージョンで作成したフリートエイリアスに関する情報が表示され ます。エイリアスページを表示するには、ナビゲーションペインで [エイリアス] を選択します。

この英国ページで、以下の操作を実行できます。

- 新しいエイリアスを作成する。[エイリアスの作成] を選択します。
- エイリアスのテーブルのフィルタリングとソートをする。テーブルの先頭でコントロールを使用し ます。
- エイリアスの詳細を表示する。エイリアス名を選択して、エイリアスの詳細ページを開く。
- エイリアスを削除する。エイリアスを選択し、[削除] を選択する。

### エイリアスの詳細

エイリアスの詳細ページにはエイリアスに関する情報の概要が表示されます。

このページからできること:

- エイリアスを編集する。[Edit] (編集) を選択します。
- エイリアスに関連付けられているフリートを表示する。
- エイリアスを削除する。[Delete] (削除) をクリックします。

エイリアスの詳細情報を次に示します。

- [エイリアスID] エイリアスを識別するために使用される一意の数値。
- [Description](説明) エイリアスの説明。
- [ARN] エイリアスの Amazon リソースネーム。
- [作成] エイリアスが作成された日時。
- [最終更新日] エイリアスが最後に更新された日時のタイムスタンプ。
- [タイプ] エイリアスのルーティングタイプで、以下のいずれかです。
	- [シンプル] プレイヤートラフィックを指定されたフリート ID にルーティングします。エイリ アスのフリート ID はいつでも更新できます。
	- [ターミナル] クライアントにメッセージを返します。例えば、古いクライアントを使用してい るプレイヤーを、アップデートを入手できるロケーションに誘導することができます。
- [タグ] エイリアスの識別に使用されるキーと値のペア。

### <span id="page-389-0"></span>キューを表示する

既存のすべてのゲームセッション配置キュー に関する情報を表示できます。キューページには、現 在のリージョンで作成されたキューが表示されます。[Queues] ページから、新しいキューの作成、 既存のキューの削除、選択したキューの詳細ページの表示を行うことができます。各キューの詳細 ページには、キューの設定とメトリクスデータが含まれます。キューの詳細については、「[ゲーム](#page-335-0) [セッションプレイスメント用の Amazon GameLiftt キューのセットアップ」](#page-335-0)を参照してください。

キューのページには、各キューに関する次の概要情報が表示されます。

- [キュー名] キューに割り当てられた名前です。新しいゲームセッションのリクエストはこの名前 でキューを指定します。
- [キュータイムアウト] ゲームセッション配置リクエストがキューに残る最長時間 (秒) です。この 時間を経過するとタイムアウトします。
- [キューにある送信先] キュー設定に一覧表示されるフリートの数です。Amazon GameLift は、 キューにある任意のフリートの新しいゲームセッションを配置します。

### キューの詳細を表示する

キューの設定やメトリクスなど、キューの詳細情報にアクセスできます。キューの詳細ページを開く には、[キュー] ページに移動し、キュー名を選択します。

キューの詳細ページには、概要テーブルと、追加情報を含むタブが表示されます。このページで、以 下の操作を実行できます。

- キューの設定、送信先のリスト、プレイヤーレイテンシーポリシーを更新します。[Edit] (編集) を 選択します。
- キューを削除する キューを削除すると、新規のゲームセッションでそのキュー名を参照するすべ てのリクエストが失敗します。[Delete] (削除) をクリックします。

**a** Note

削除したキューを復元するには、削除したキューの名前で新しいキューを作成します。

詳細

概要

[概要] セクションには、キューの Amazon リソースネーム (ARN) と [タイムアウト] が表示されま す。ARN は Amazon GameLift の他のアクションやエリアでキューを参照するときに使用できます。 タイムアウトは、ゲームセッションプレイスメントリクエストがキューに残る最長時間 (秒) です。 この時間を経過するとタイムアウトします。

イベントの通知

[イベント通知] セクションには、Amazon GameLift がイベント通知を発行する [SNS トピック] と、 このキューによって作成されたすべてのイベントに追加される [イベントデータ] が一覧表示されま す。

#### タグ

[タグ] テーブルには、リソースにタグを付けるために使用されるキーと値が表示されます。タグ付け の詳細については、「[AWS リソースのタグ付け」](https://docs.aws.amazon.com/general/latest/gr/aws_tagging.html)を参照してください。

メトリクス

[Metrics] (メトリクス) タブには、時間の経過に伴うキューメトリクスのグラフィカル表現が表示され ます。

キューメトリクスには、成功したプレイスメントのリージョン別内訳など、キュー全体のプレイスメ ントアクティビティに関する様々な情報が含まれます。リージョンデータを使用して、ゲームをホス トしている場所を把握できます。キュー設計全体の問題を検出するのにリージョン別のプレイスメン トメトリクスが役立つ場合があります。

キューメトリクスは、Amazon CloudWatch でも利用できます。利用可能なメトリクスの詳細につい ては、「[キューの Amazon GameLift メトリクス」](#page-407-0)を参照してください。

#### 送信先

[Destinations] (送信先) タブに、キューにリストされたすべてのフリートまたはエイリアスが表示さ れます。

Amazon GameLift は、新規のゲームセッションをホストできるリソースの送信先を検索するとき、 ここにリストされたデフォルトの順序で検索します。リストされた最初の送信先にキャパシティが ある限り、Amazon GameLift は新規のゲームセッションをそこに配置します。プレイヤーのレイテ ンシーデータを提供することによって、個々のゲームセッションの配置リクエストにデフォルトの順 序を上書きさせることができます。このデータは、Amazon GameLift に、平均プレイヤーレイテン シーが最も小さい、利用可能な送信先を検索するように指示します。キューの設計に関する詳細につ いては、「[ゲームセッションキューの設計](#page-336-0)」を参照してください。

#### セッションプレイスメント

プレイヤーレイテンシーポリシー

[プレイヤーレイテンシーポリシー] セクションには、キューが使用するすべてのポリシーが表示され ます。表には、ポリシーが適用される順序で一覧表示されます。

Locations

[ロケーション] セクションには、このキューがゲームセッションを配置できるロケーションが表示さ れます。

優先度

[優先度] セクションには、キューがゲームセッションの詳細を評価する順序が表示されます。

ロケーションの順序

[ロケーションの順序] セクションには、ゲームセッションを配置する際にキューが使用するデフォル トの順序が表示されます。他に優先度を設定していない場合、キューはこの順序を使用します。

# Amazon のモニタリング GameLift

Amazon EC2 のスタンドアロン機能として Amazon GameLift FleetIQ を使用している場合 は、[Amazon EC2](https://docs.aws.amazon.com/AWSEC2/latest/UserGuide/ec2-security.html) EC2 ユーザーガイド」のAmazon EC2 のセキュリティ」を参照してください。 Amazon EC2

モニタリングは、Amazon およびその他の AWS ソリューションの信頼性、可用性、パフォーマンス を維持する GameLift 上で重要な部分です。Amazon のメトリクスには、主に 3 つの用途があります GameLift。システムの状態のモニタリングとアラームの設定、ゲームサーバーのパフォーマンスと 使用状況の追跡、手動または自動スケーリングを使用した容量の管理です。

AWS には、Amazon を監視し GameLift、問題が発生したときに報告し、必要に応じて自動アクショ ンを実行するための以下のモニタリングツールが用意されています。

- Amazon GameLift コンソール
- Amazon CloudWatch – Amazon GameLift メトリクス、および AWS のサービスで実行している 他の AWS リソースやアプリケーションのメトリクスをリアルタイムでモニタリングできます。 は、カスタマイズされたダッシュボードを作成するツールや、メトリクスが指定されたしきい値に 達したときに通知またはアクションを実行するアラームを設定する機能など、一連のモニタリング 機能 CloudWatch を提供します。
- AWS CloudTrail は、Amazon およびその他の AWS のサービスについて、アカウントによって、 または AWS アカウントに代わって行われたすべての API コール GameLift および関連イベントを キャプチャします。データは、指定した Amazon S3 バケットにログファイルとして配信されま す。を呼び出したユーザーとアカウント AWS、呼び出し元のソース IP アドレス、呼び出しが発 生した日時を特定できます。
- ゲームセッションログ ゲームセッションのカスタムサーバーメッセージを、Amazon S3 に保存 されているログファイルに出力できます。

トピック

- [Amazon CloudWatch で Amazon GameLift をモニタリングする](#page-393-0)
- [AWS CloudTrail での Amazon GameLift API コールのログ記録](#page-416-0)
- [Amazon GameLift でのサーバーメッセージのログ記録](#page-420-0)

## <span id="page-393-0"></span>Amazon CloudWatch で Amazon GameLift をモニタリングする

Amazon GameLift をモニタリングするには Amazon CloudWatch を使用できます、この AWS サー ビスは、raw データを収集し、読み取り可能なほぼリアルタイムのメトリクスに加工します。これら の統計は 15 か月間保持され、Amazon GameLift でホストしているゲームサーバーのパフォーマン スに関する履歴情報を提供します。特定のしきい値を監視するアラームを設定し、これらのしきい 値に達したときに通知を送信したりアクションを実行したりできます。詳細については、「[Amazon](https://docs.aws.amazon.com/AmazonCloudWatch/latest/monitoring/) [CloudWatch ユーザーガイド」](https://docs.aws.amazon.com/AmazonCloudWatch/latest/monitoring/)を参照してください。

以下の表は、Amazon GameLift のメトリクスとディメンションの一覧です。CloudWatch で利用可能 なすべてのメトリクスは、Amazon GameLift コンソールでも利用可能です。このコンソールでは、 データがカスタマイズ可能なグラフとして提供されます。ゲームの CloudWatch メトリクスにアクセ スするには、AWS Management Console、AWS CLI または CloudWatch API を使用します。

メトリクスにロケーションがない場合は、ホームロケーションが使用されます。

Amazon GameLift メトリクスのディメンション

Amazon GameLift は、以下のディメンションでフィルタリングメトリクスをサポートします。

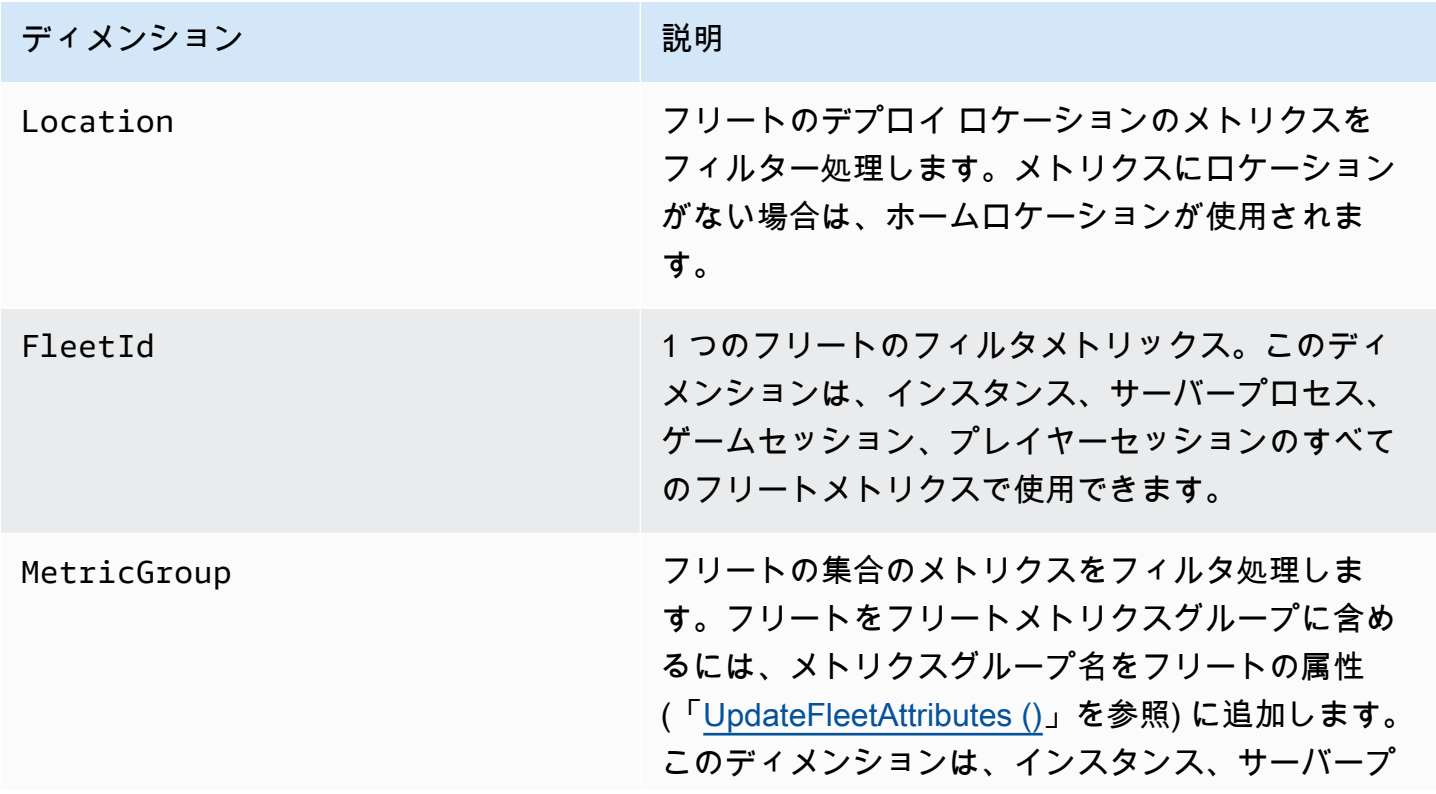

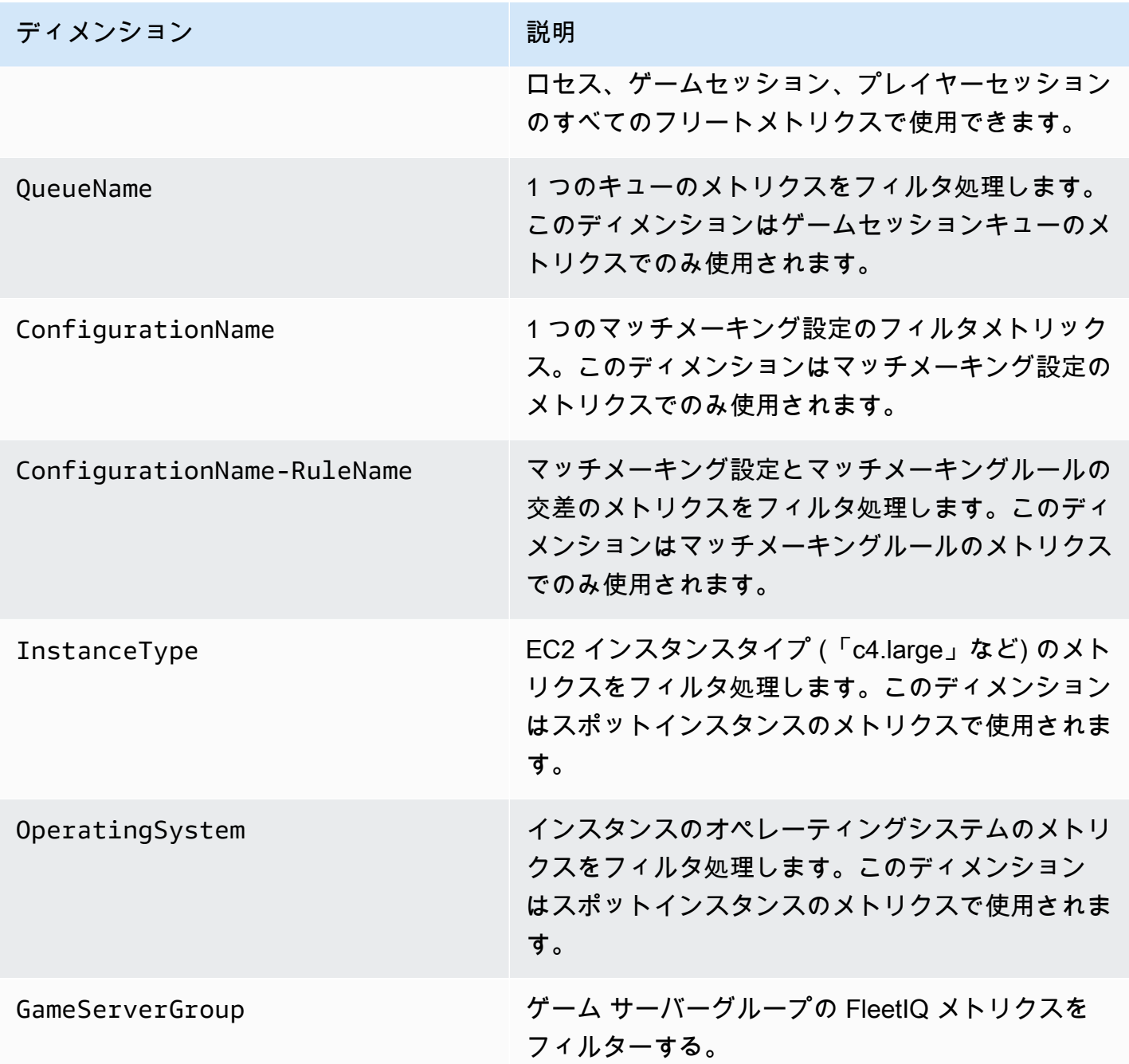

フリートの Amazon GameLift メトリクス

AWS/GameLift 名前空間には、フリート全体またはフリートグループにまたがるアクティビティに 関する以下のメトリクスが含まれます。フリートはマネージド Amazon GameLift ソリューションで 使用されます。Amazon GameLift サービスは CloudWatch に毎分メトリクスを送信します。

## インスタンス

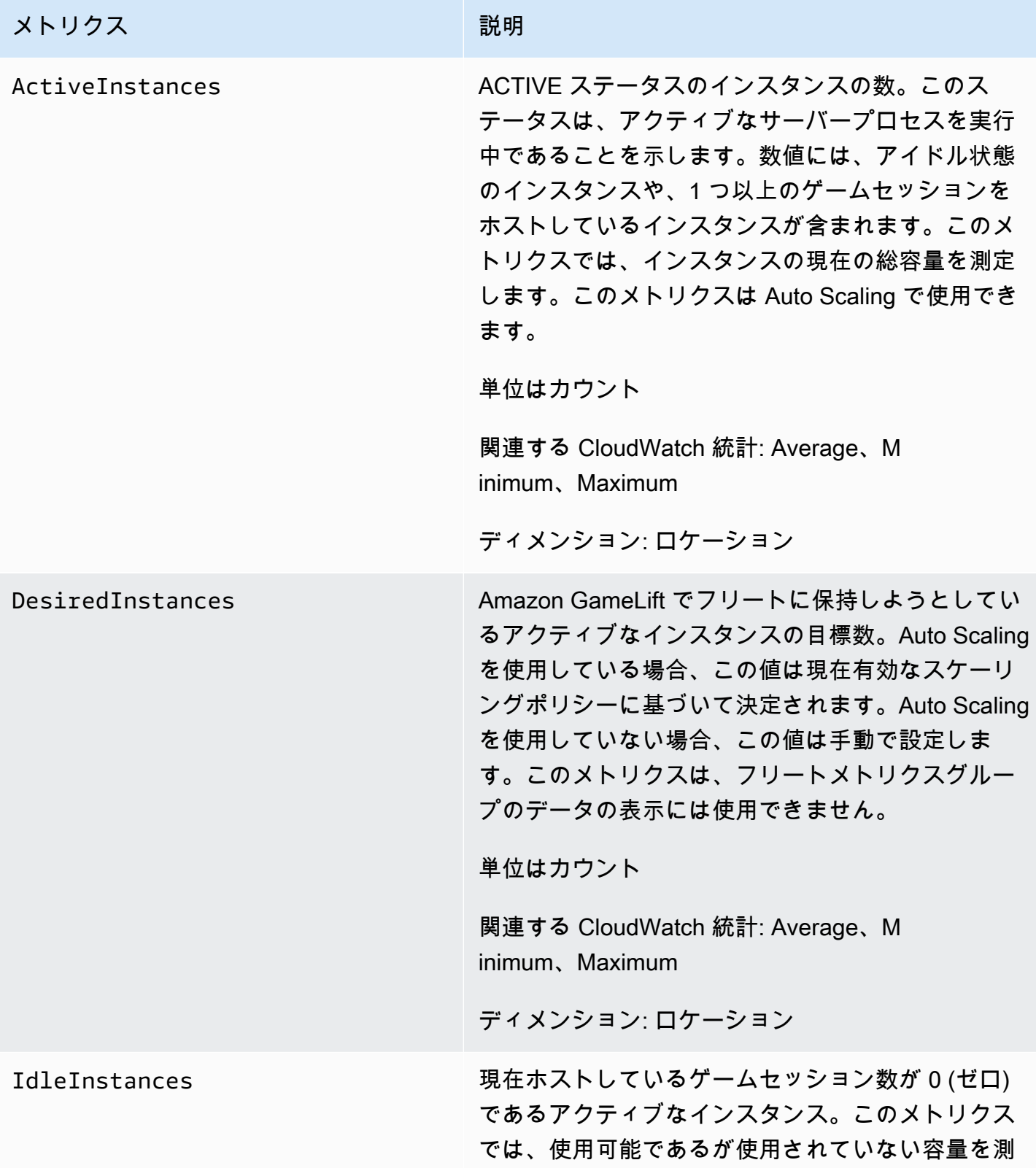
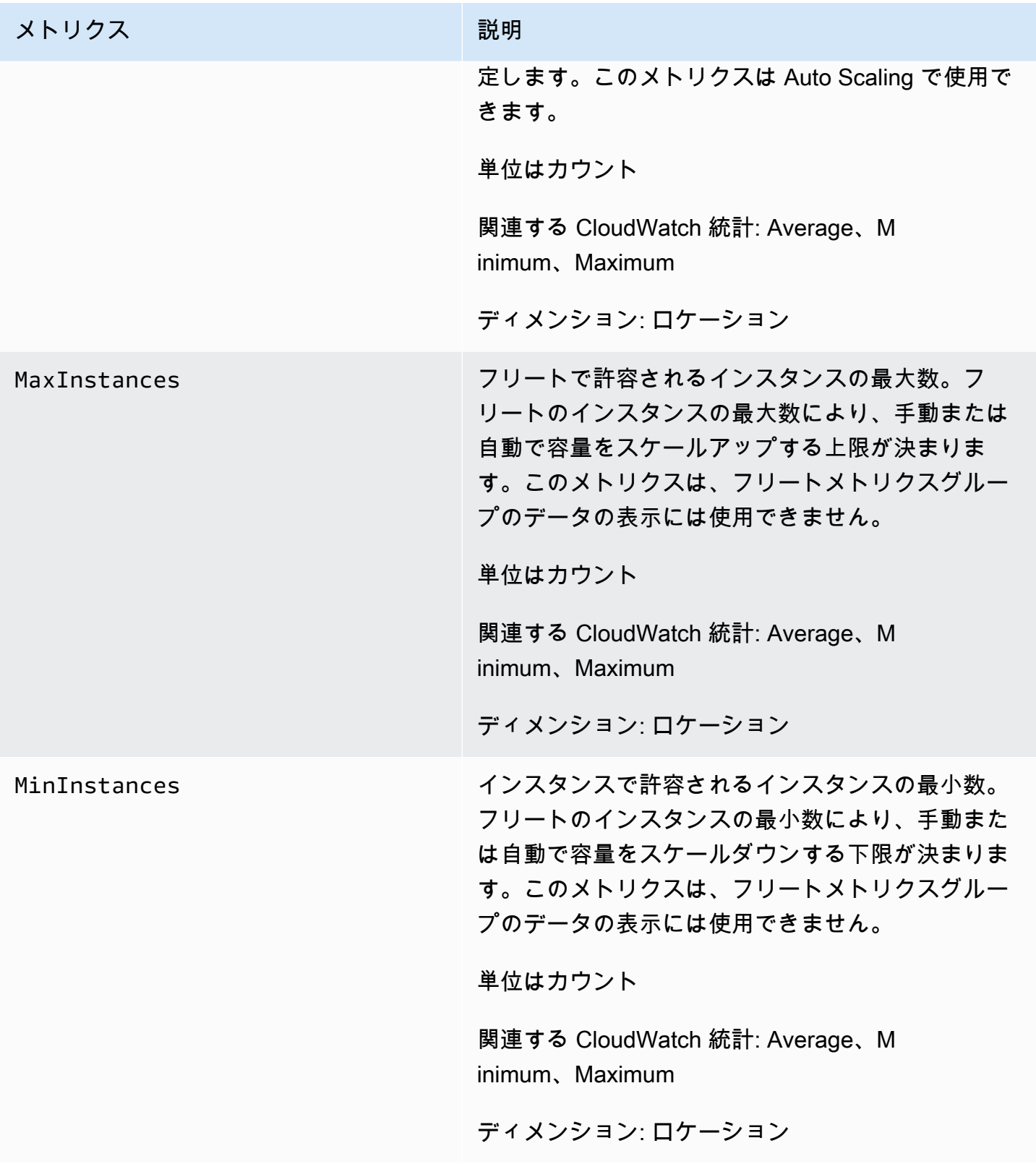

Amazon GameLift 関発者ガイド

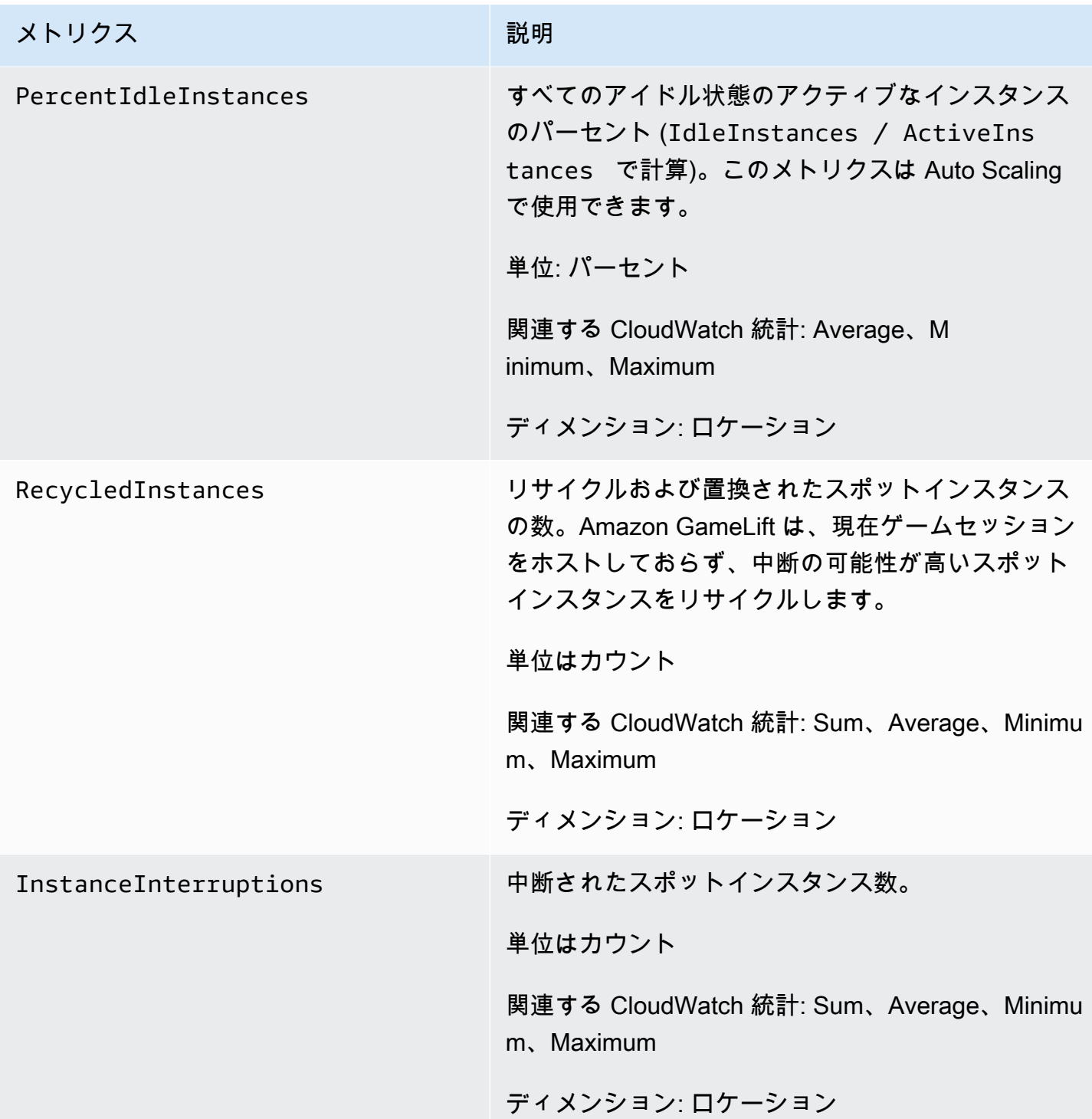

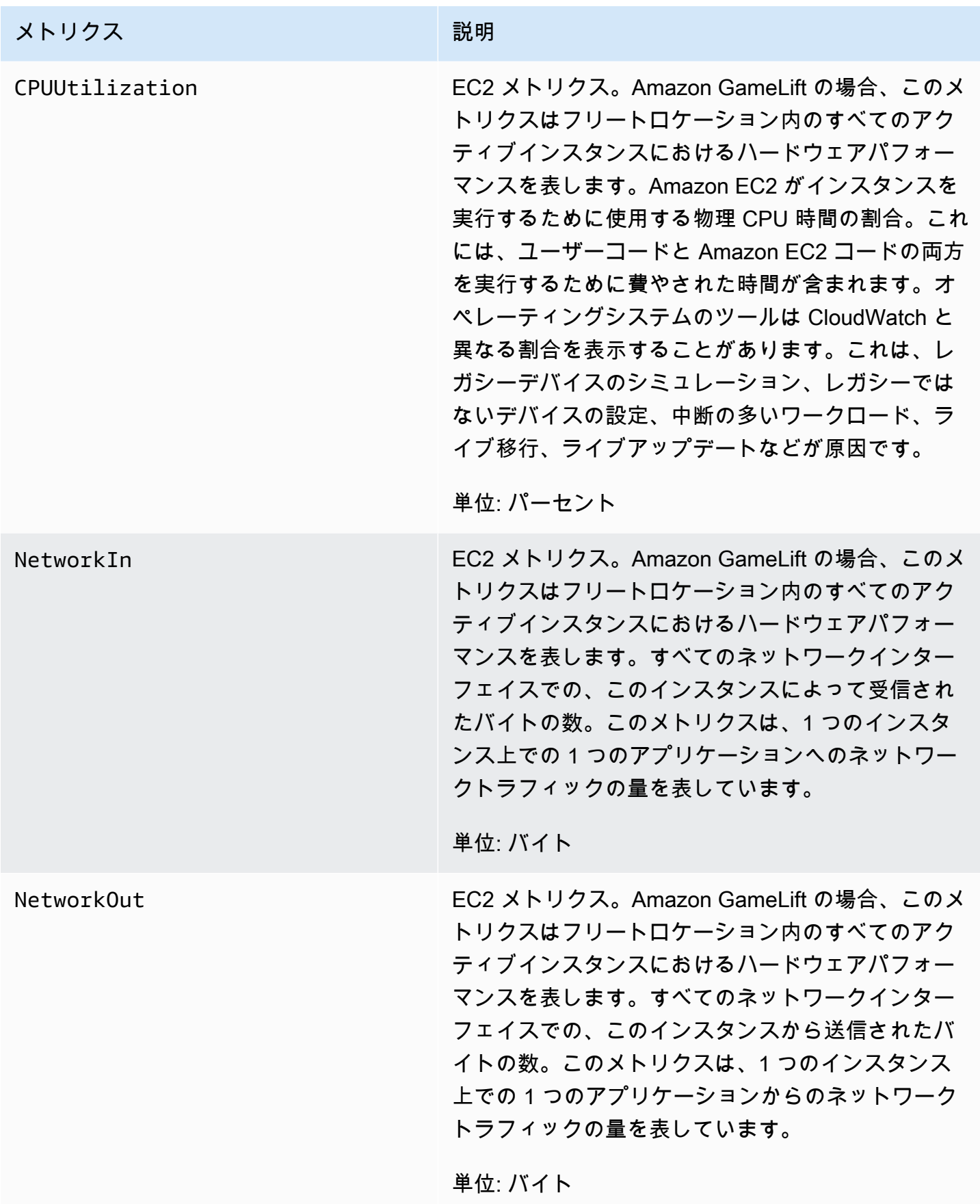

Amazon GameLift 関発者ガイド

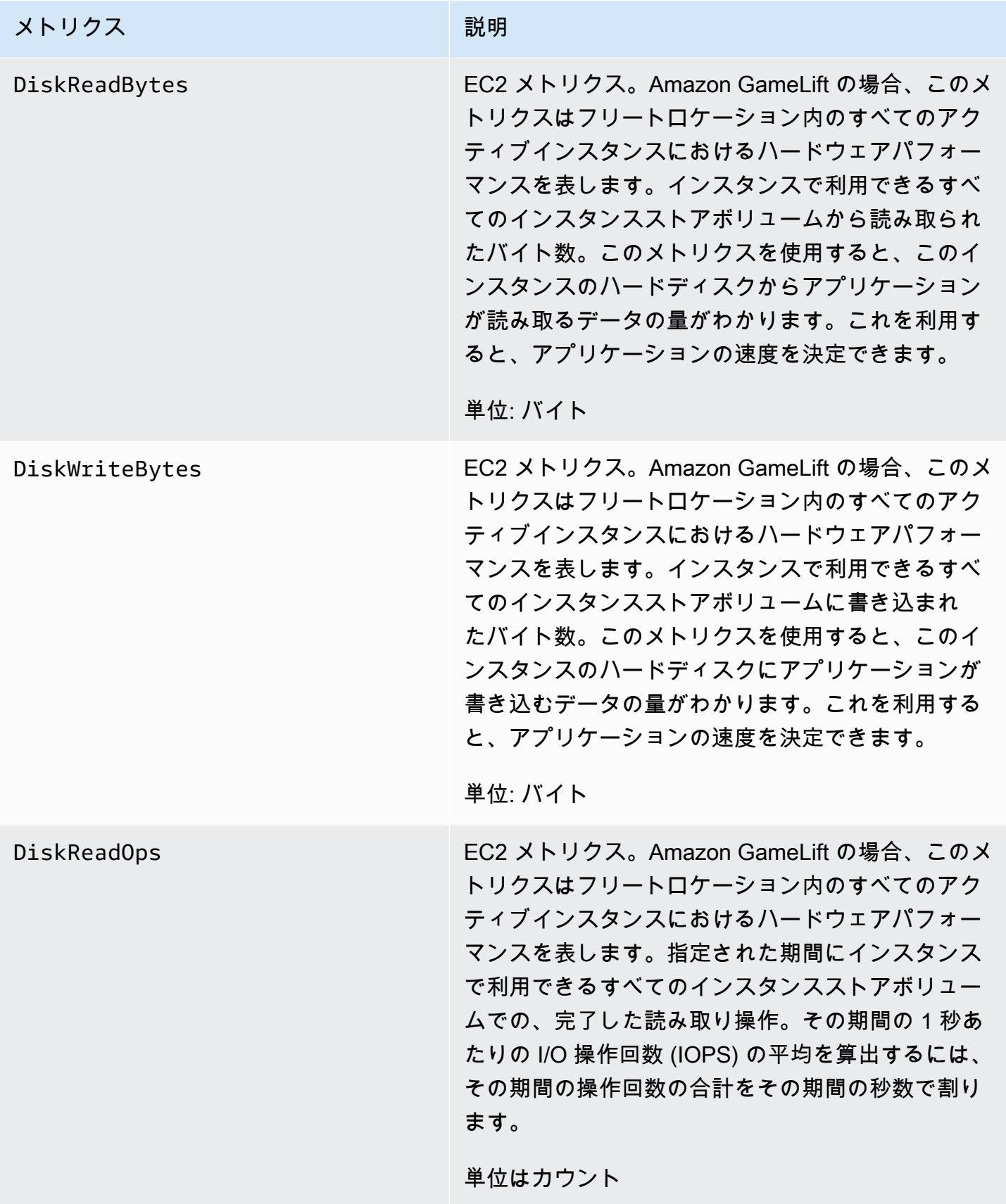

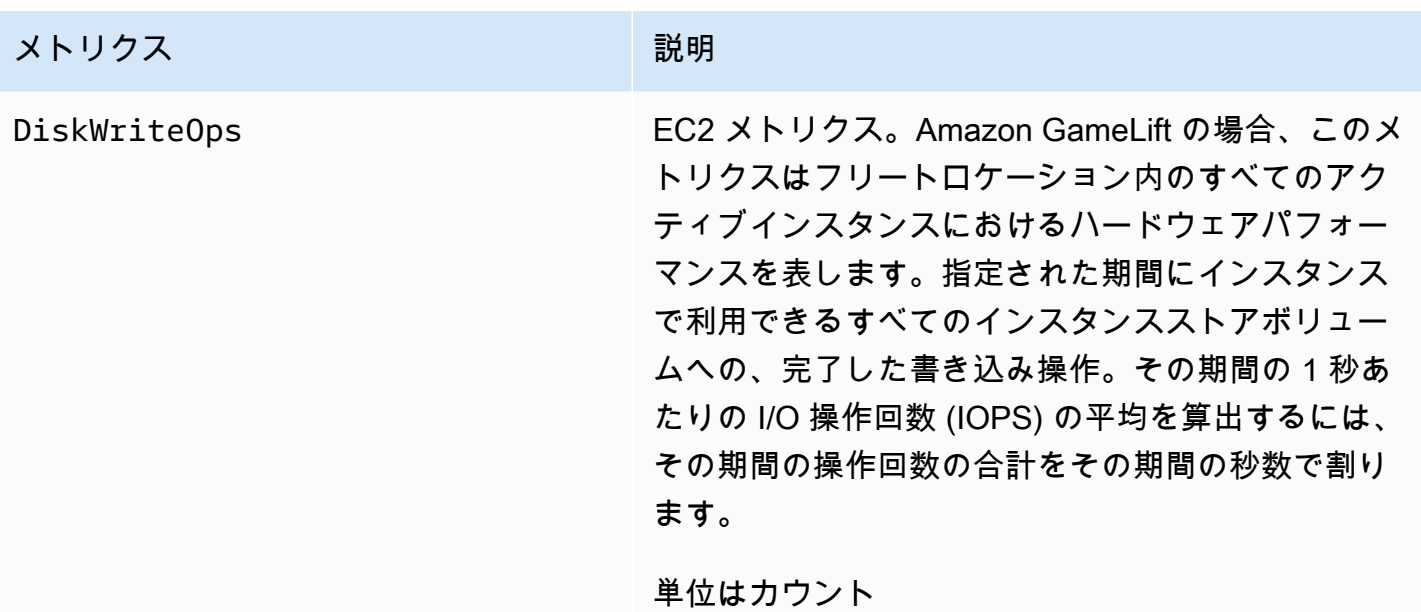

# サーバープロセス

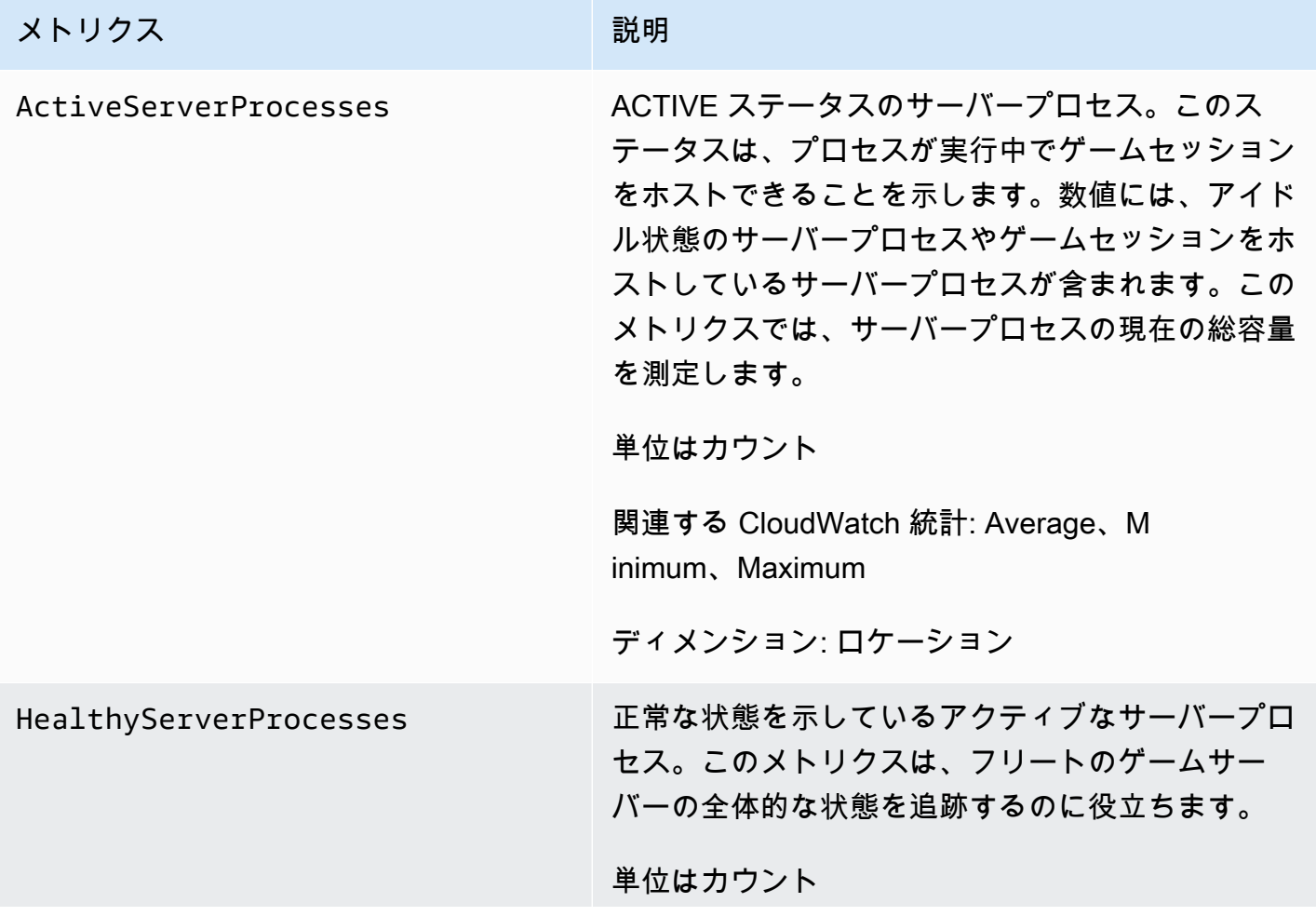

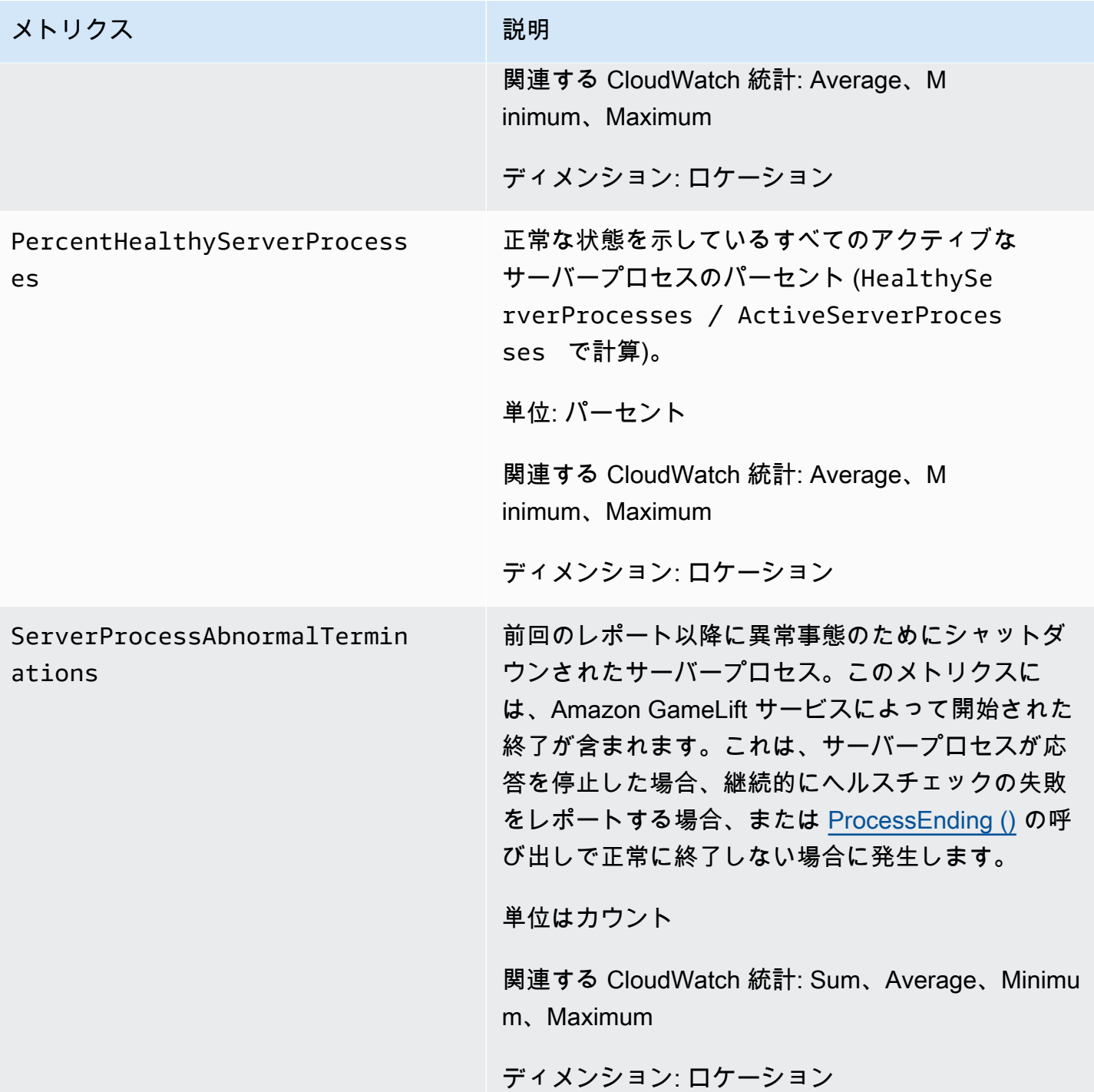

Amazon GameLift 関発者ガイド

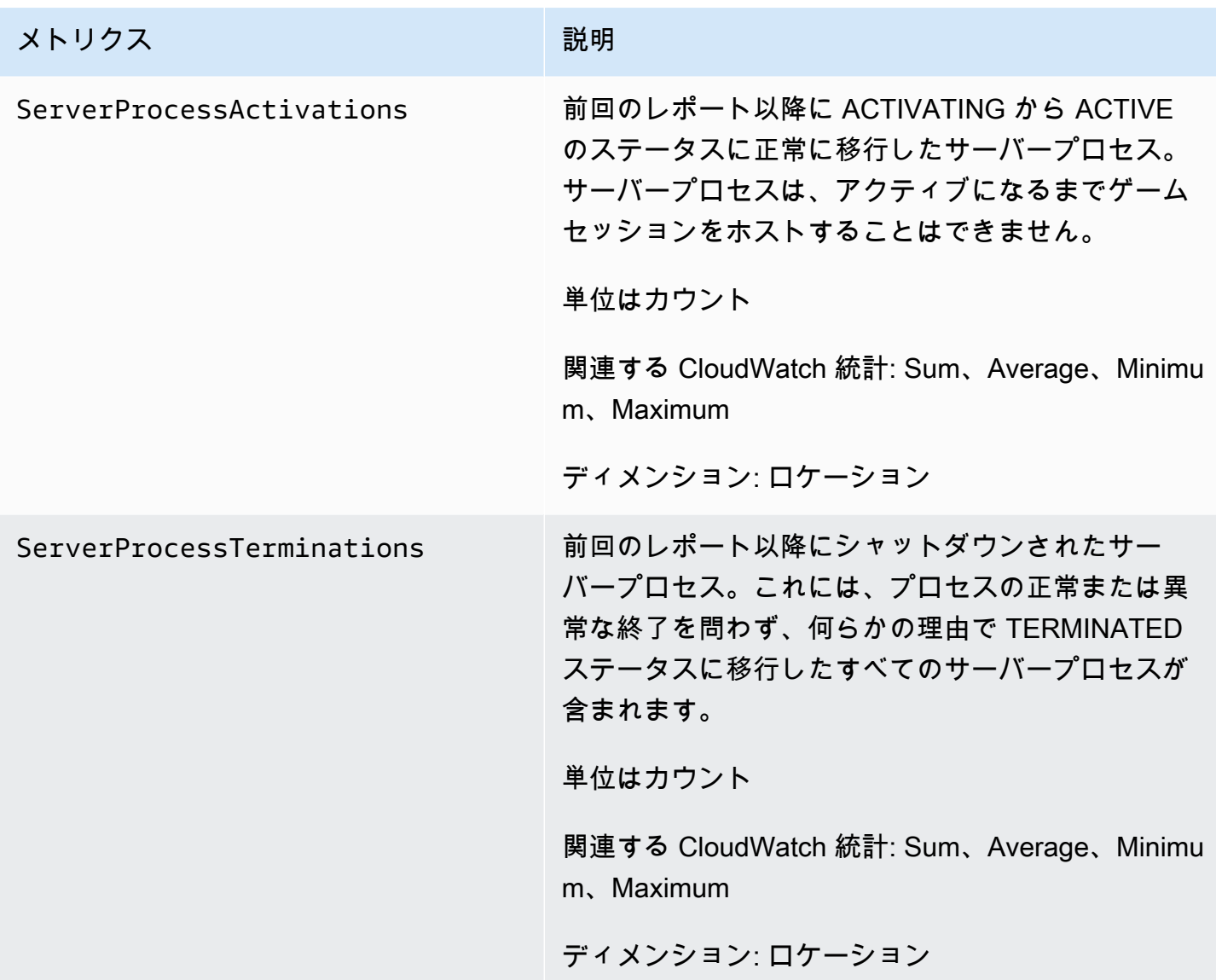

## ゲームセッション

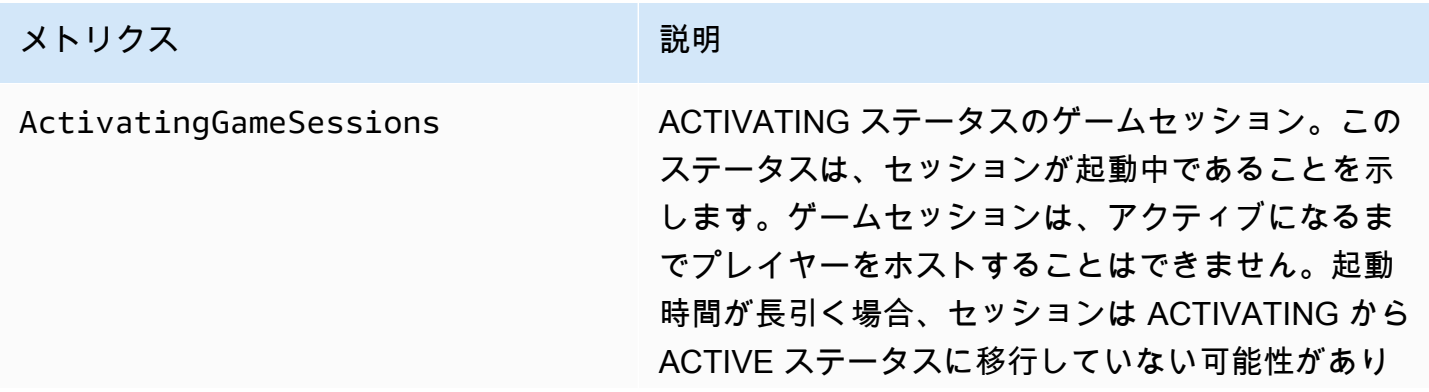

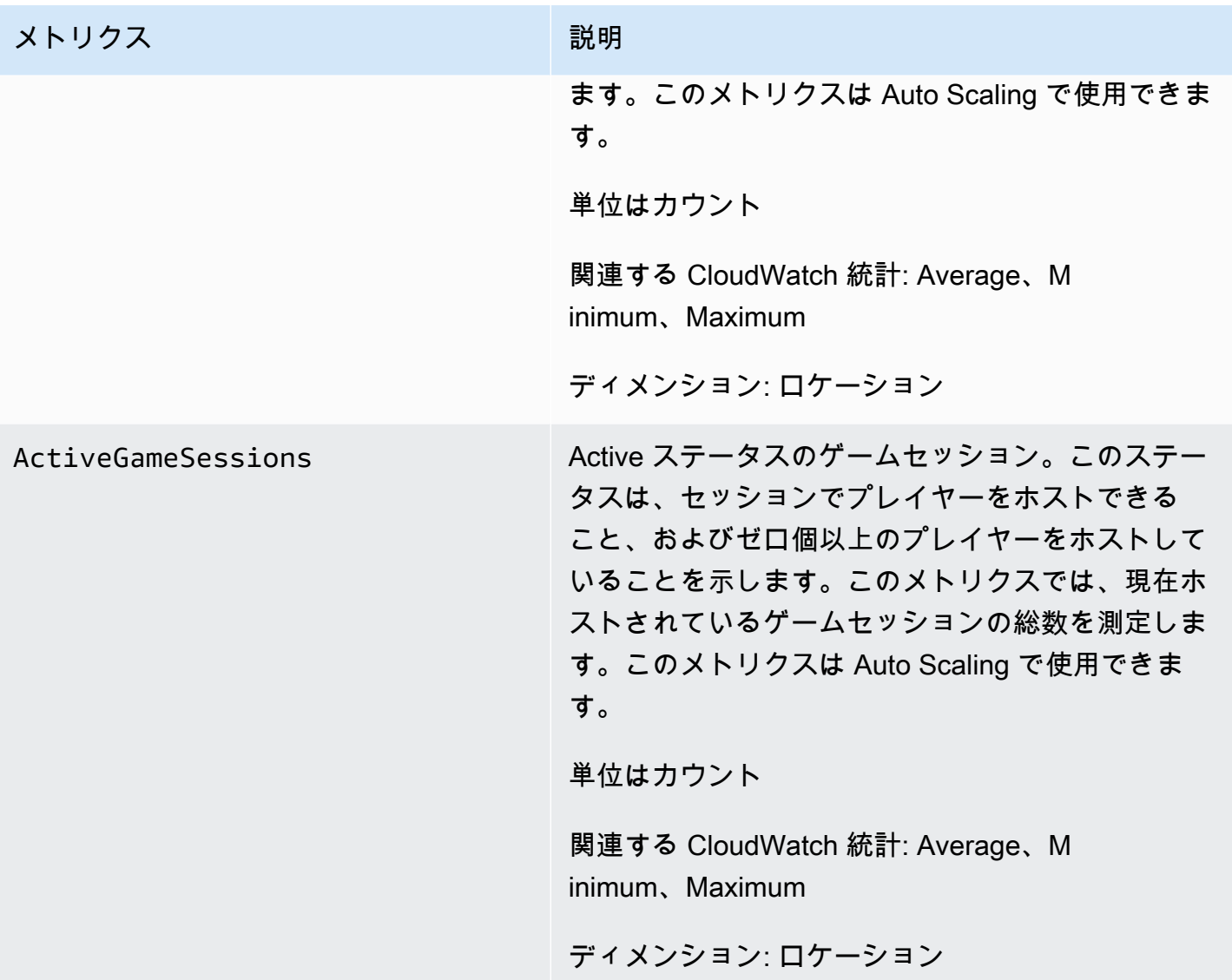

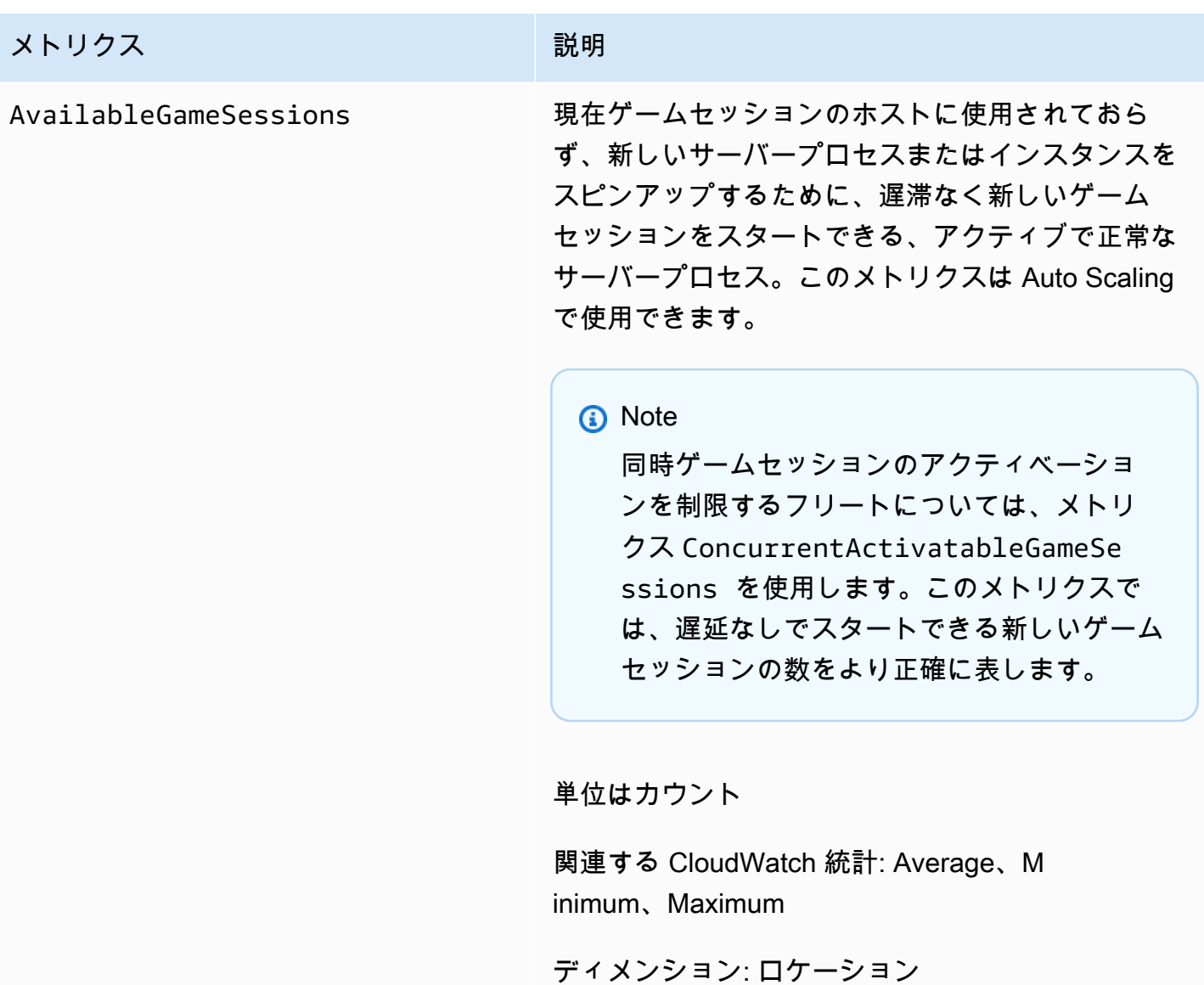

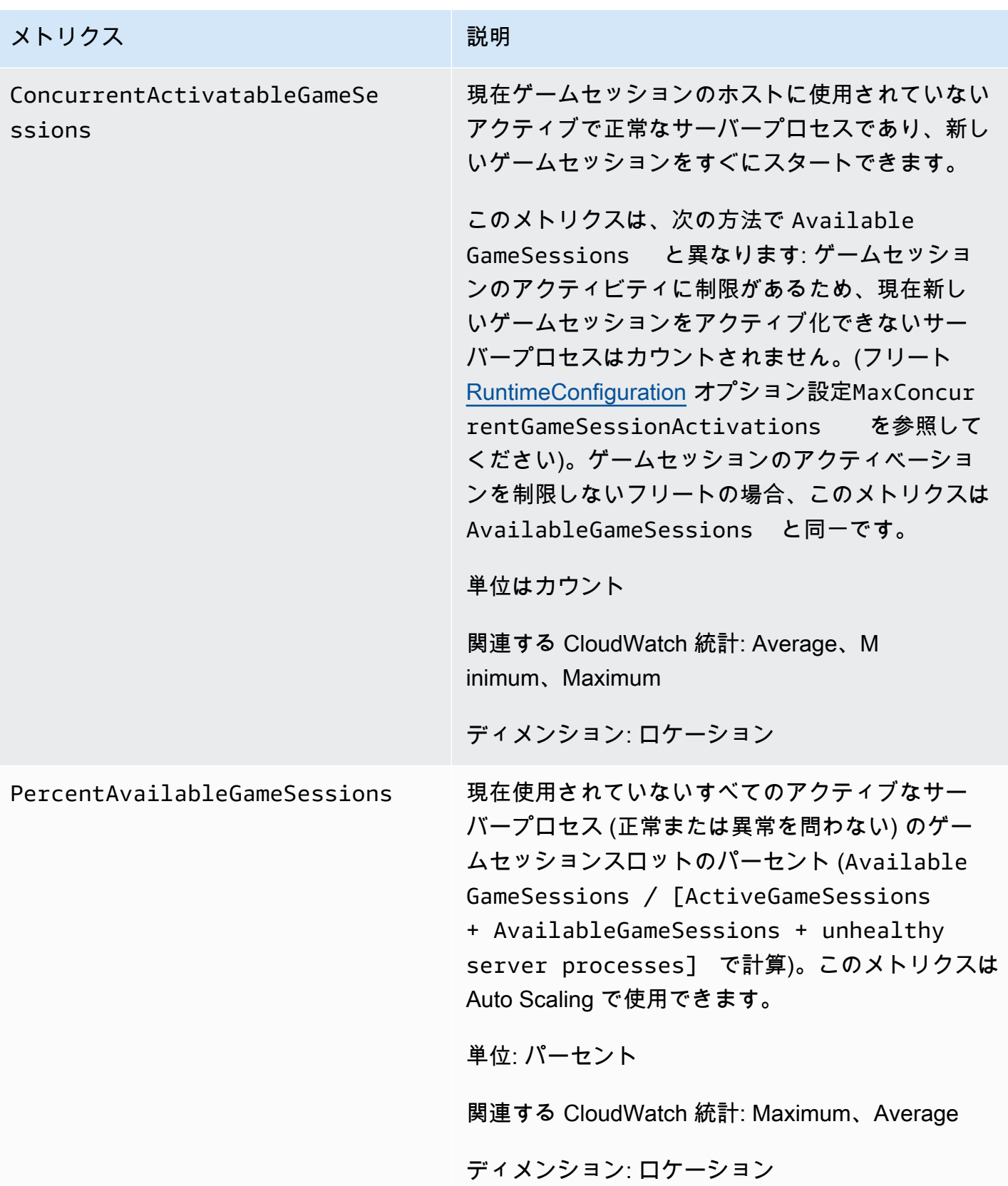

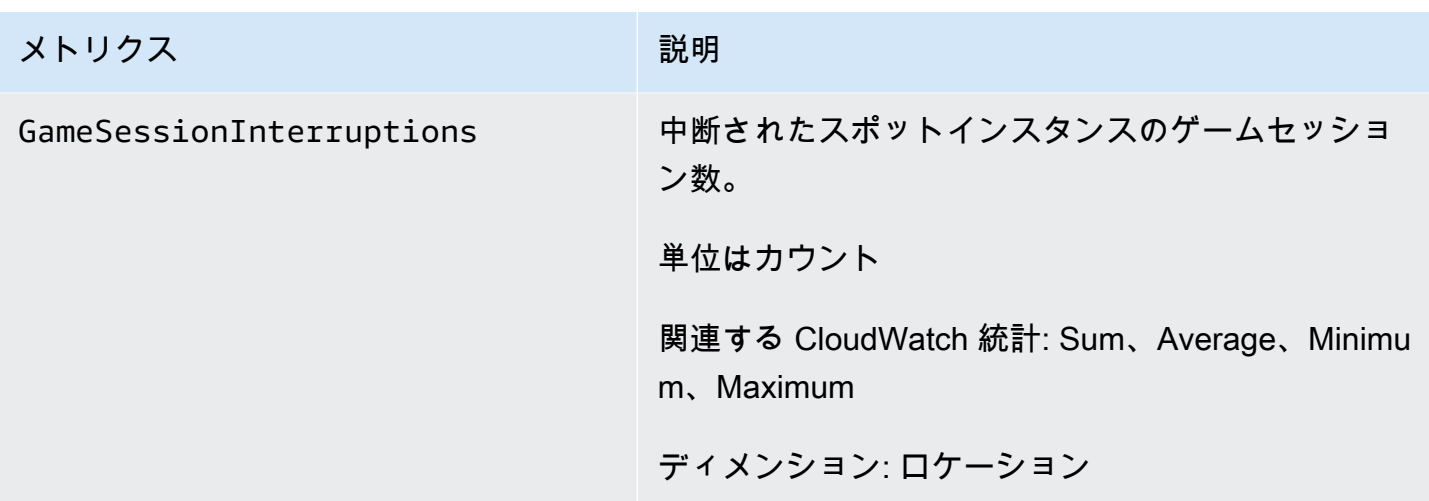

## プレイヤーセッション

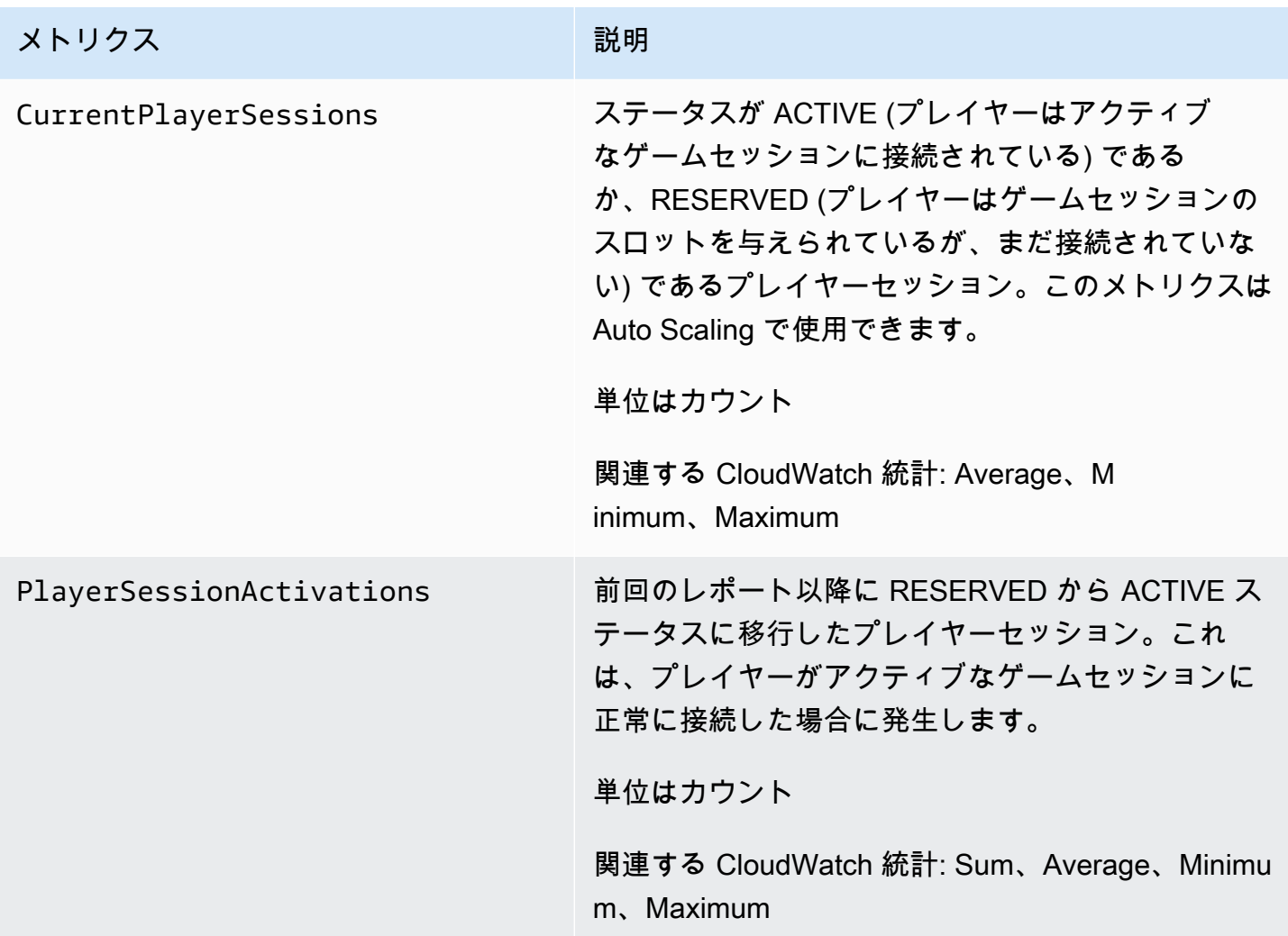

# キューの Amazon GameLift メトリクス

Amazon GameLift 名前空間には、ゲームセッション配置キュー全体のアクティビティに関する以 下のメトリクスが含まれます。キューはマネージド Amazon GameLift ソリューションで使用されま す。Amazon GameLift サービスは CloudWatch に毎分メトリクスを送信します。

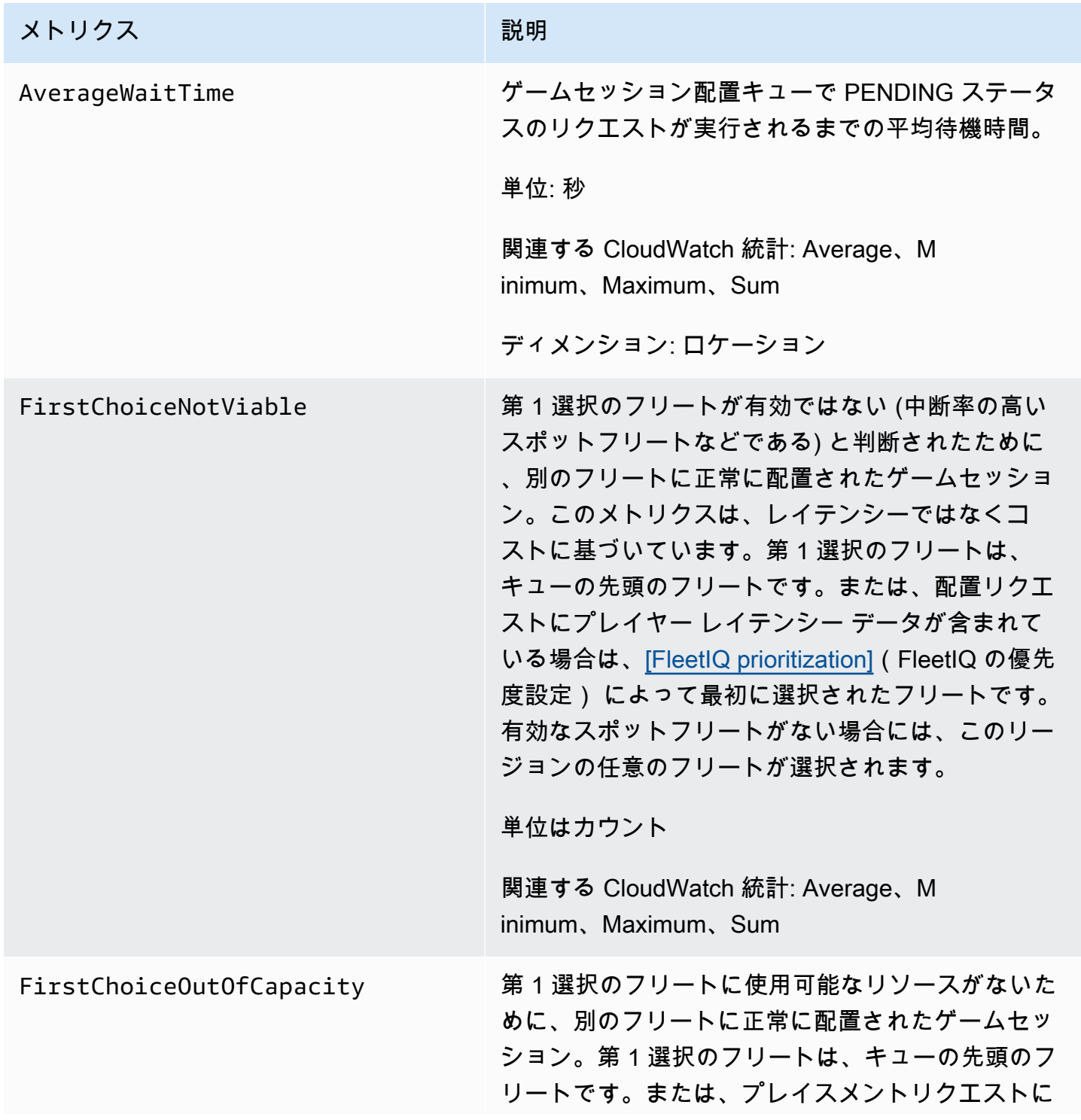

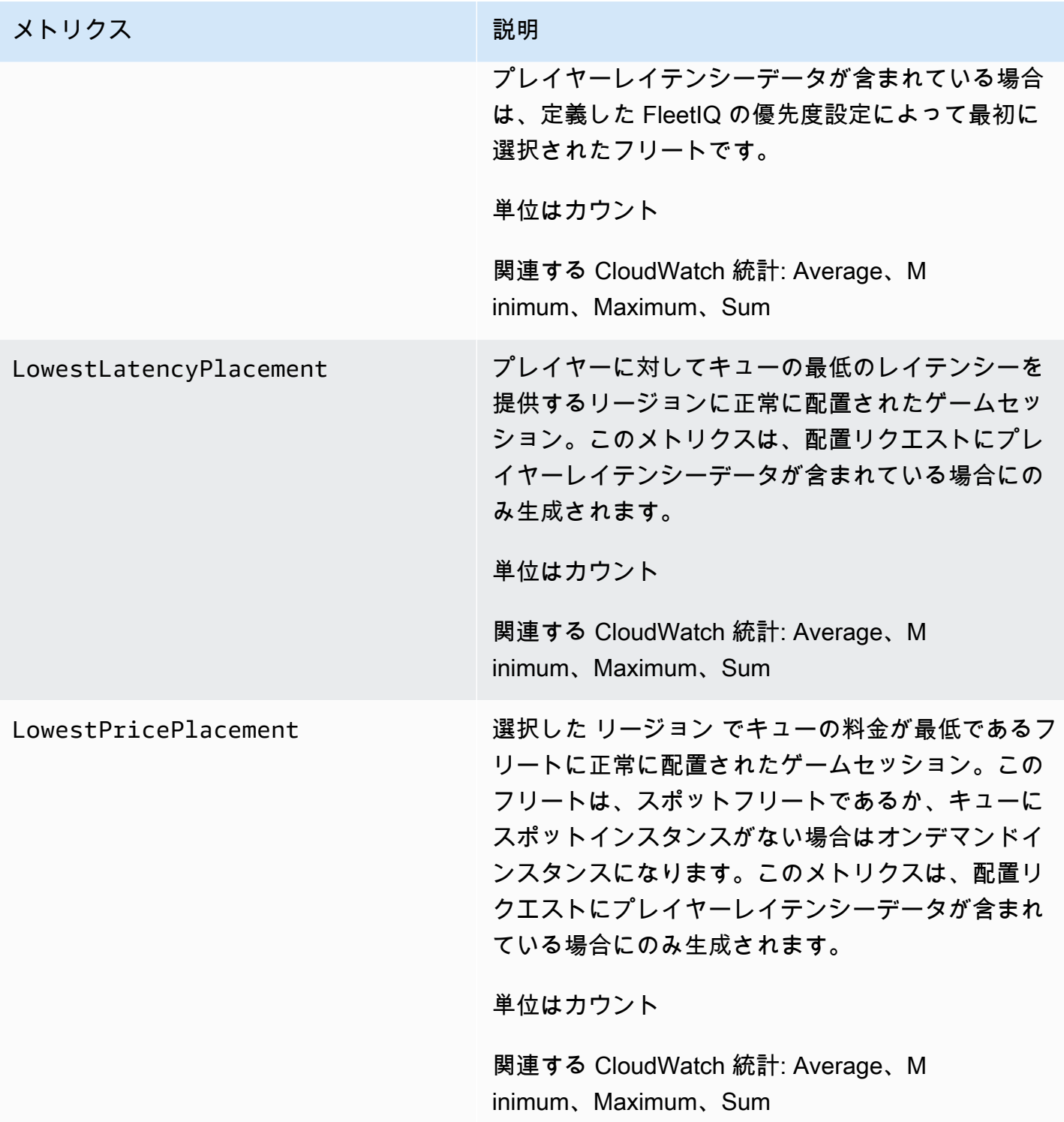

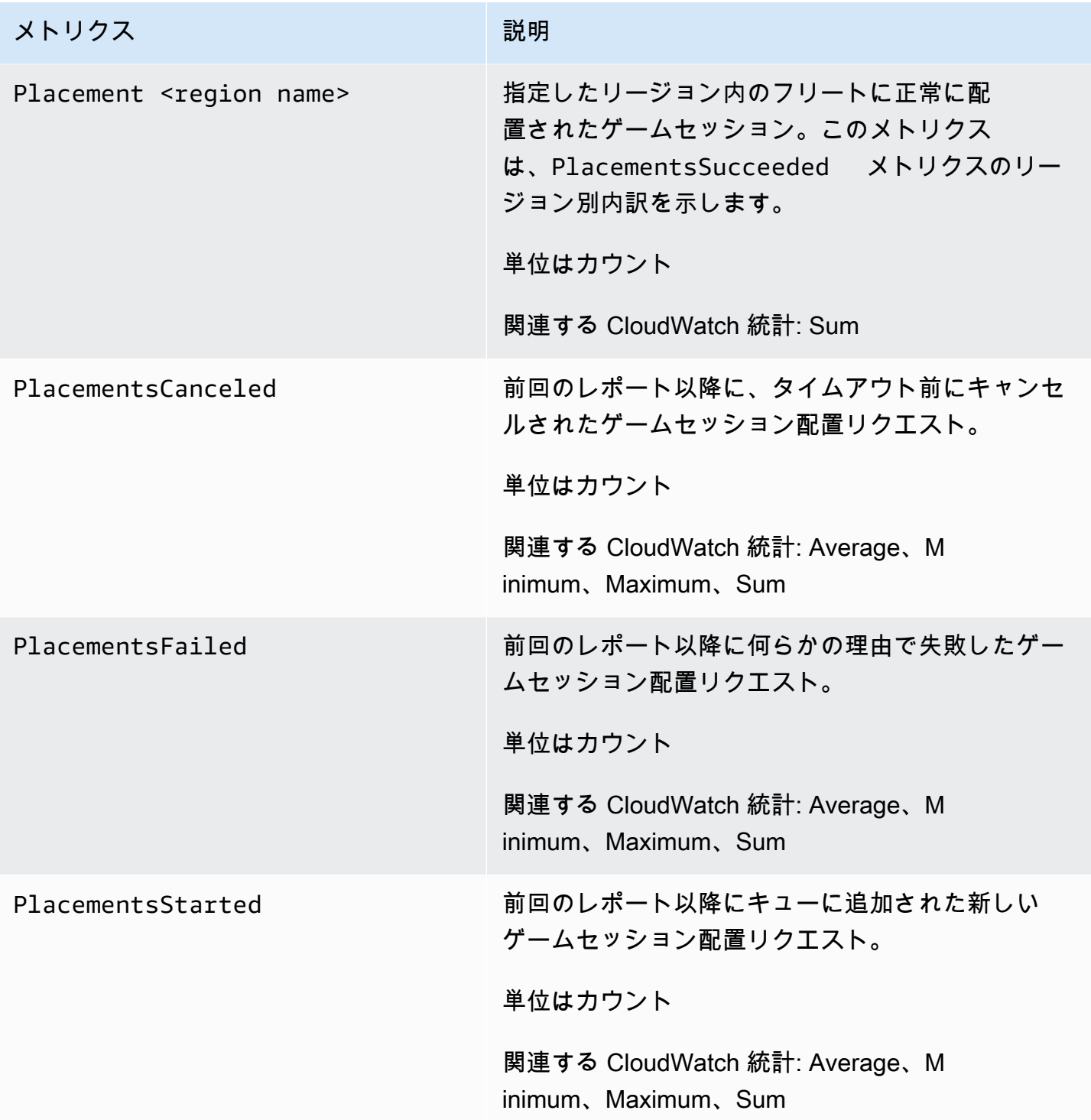

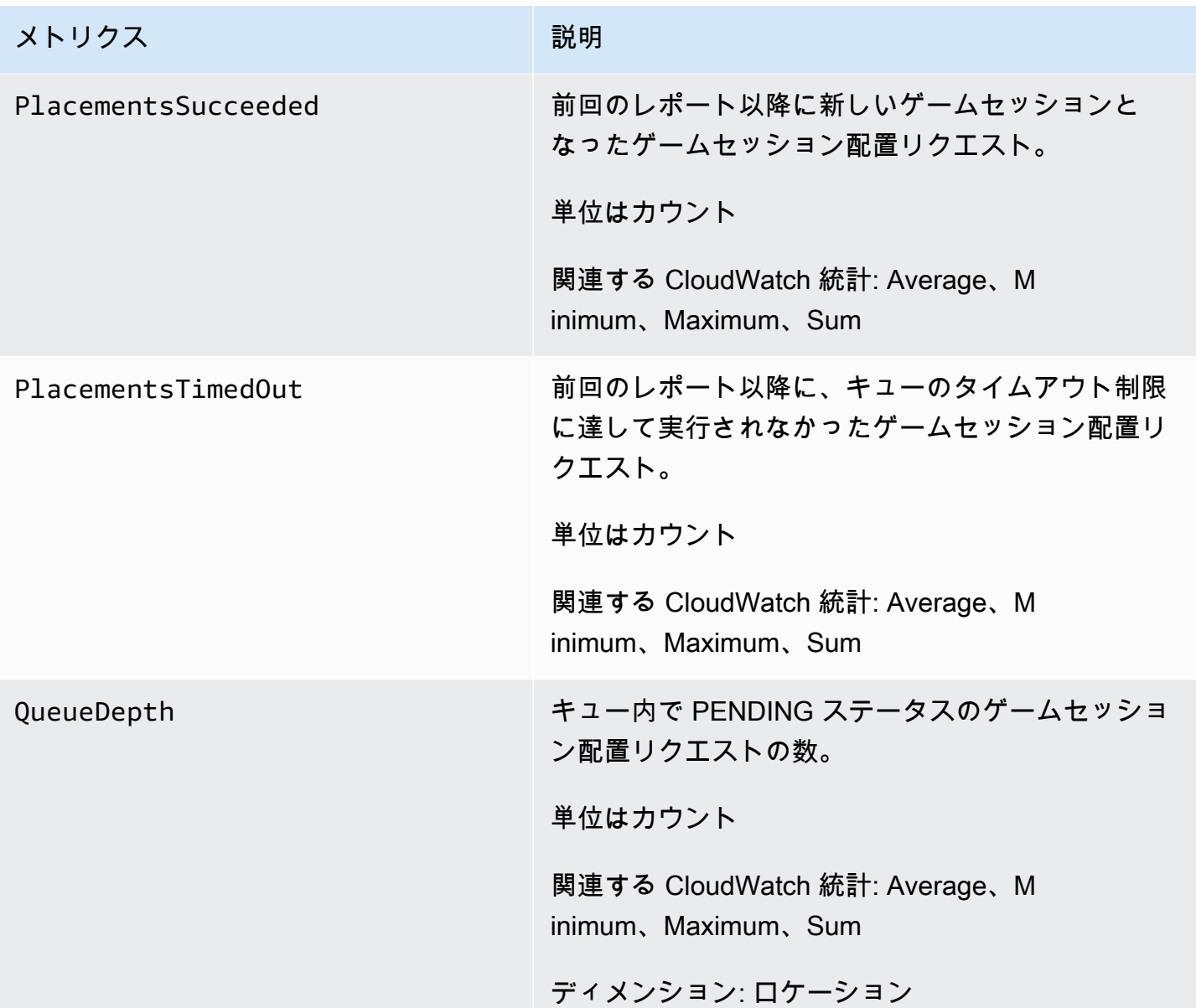

## マッチメーキングの Amazon GameLift メトリクス

Amazon GameLift名前空間には、マッチメーキング設定とマッチメーキングルールの FlexMatc アクティビティに関するメトリクスが含まれます。FlexMatch マッチメーキングは、マネージド Amazon GameLift ソリューションで使用されます。Amazon GameLift サービスは CloudWatch に毎 分メトリクスを送信します。

マッチメーキングアクティビティのシーケンスの詳細については、[Amazon GameLift FlexMatch の](https://docs.aws.amazon.com/gamelift/latest/flexmatchguide/gamelift-match.html) [仕組み](https://docs.aws.amazon.com/gamelift/latest/flexmatchguide/gamelift-match.html)を参照してください。

## マッチメーキング設定

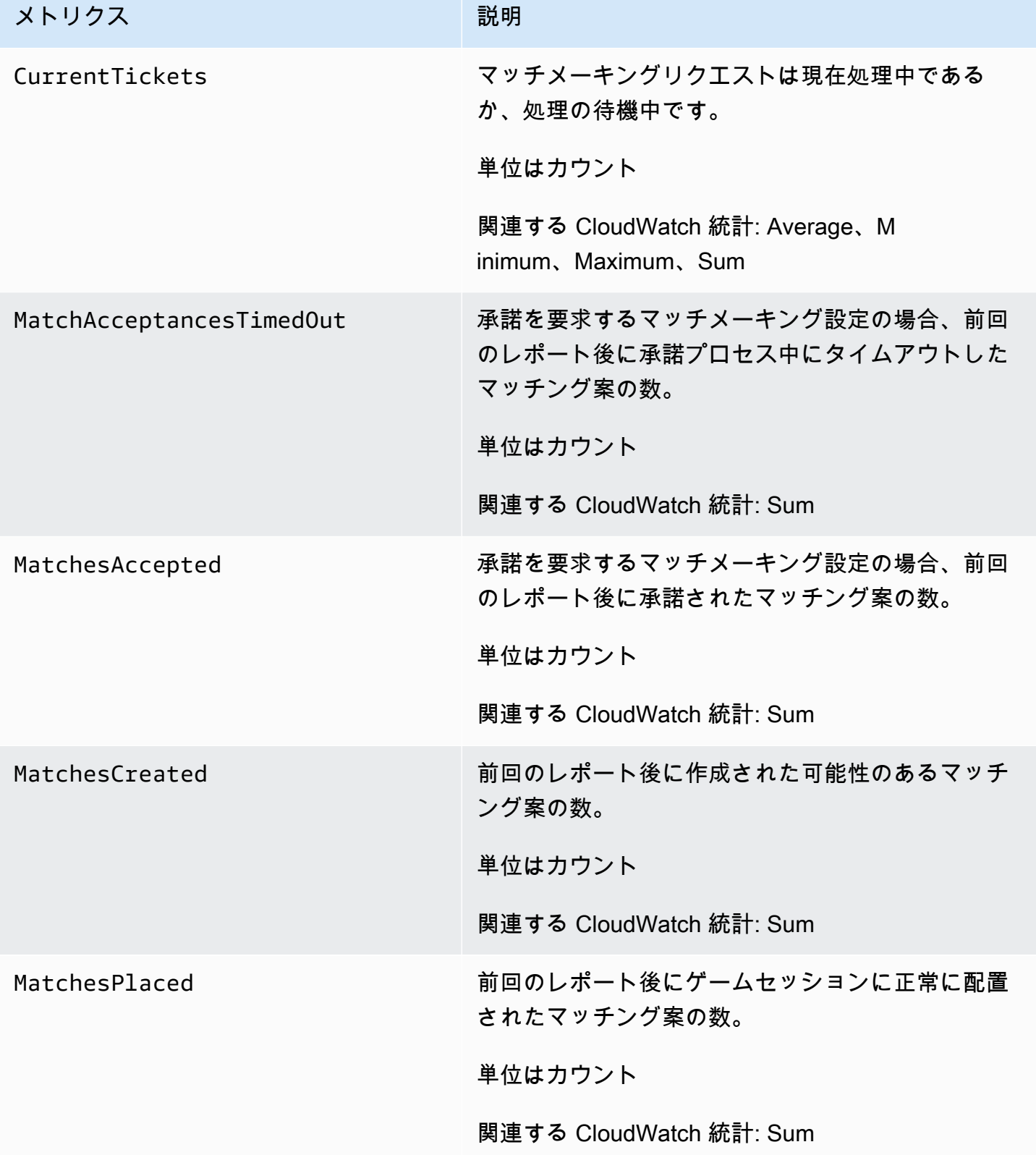

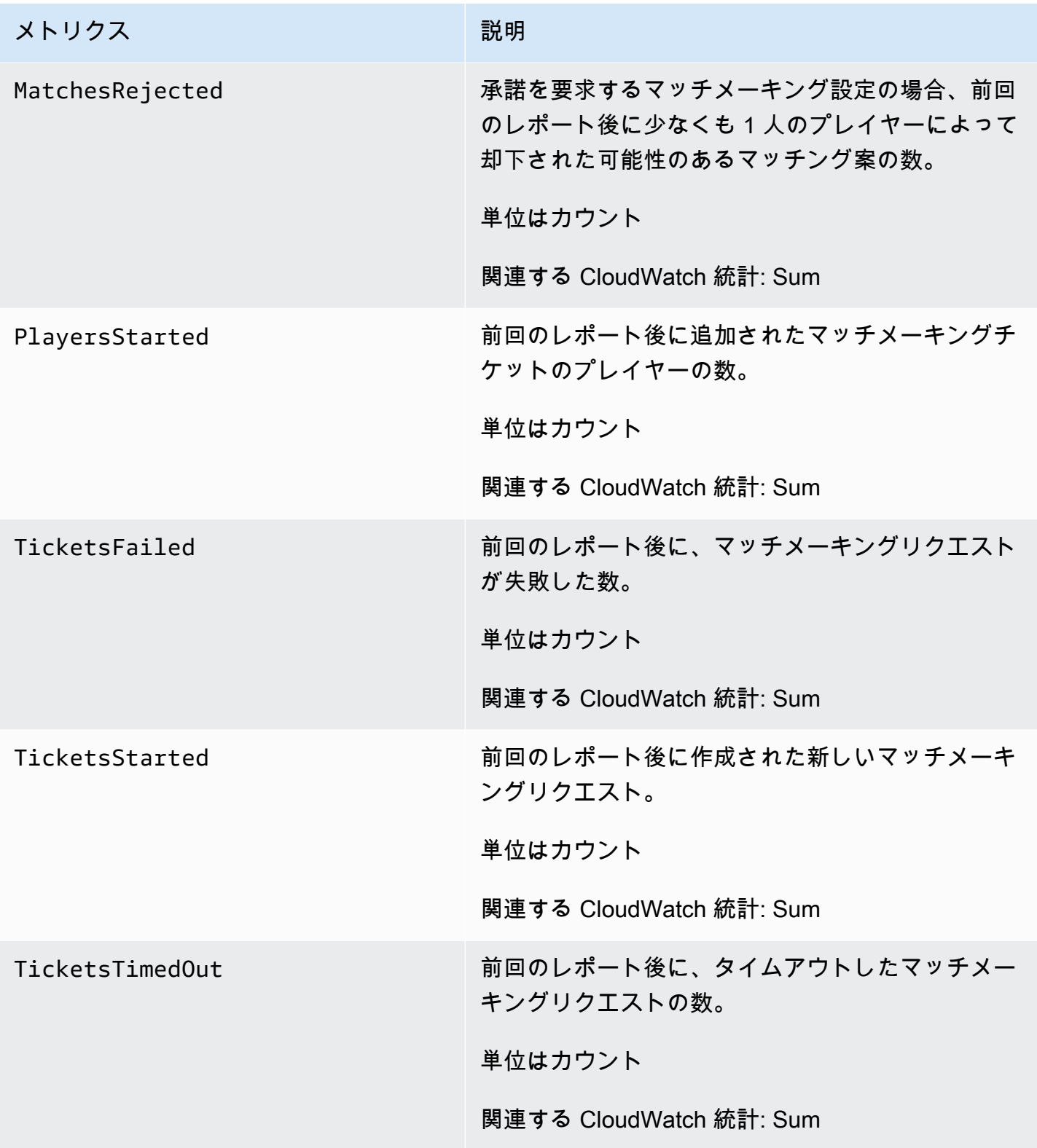

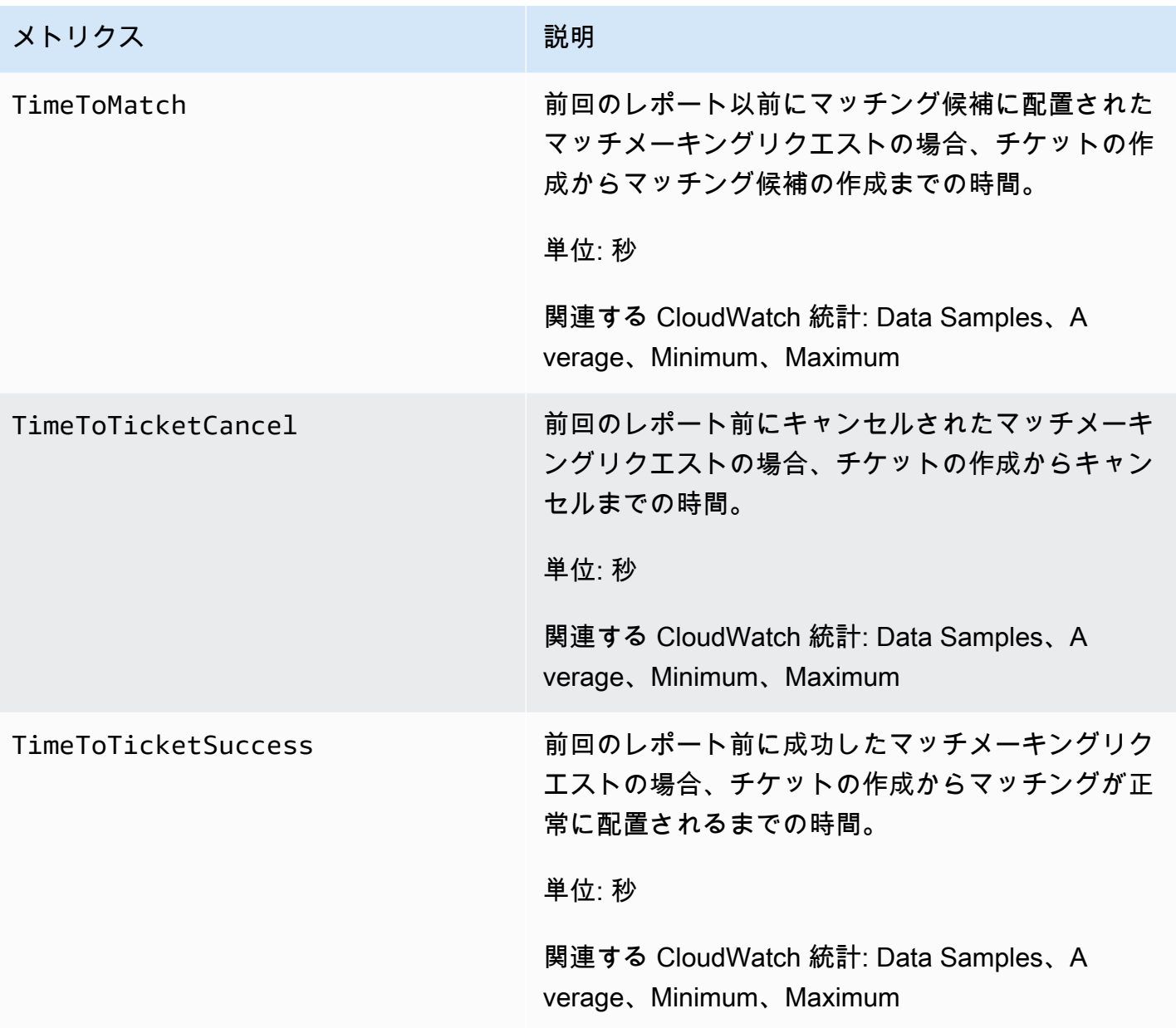

# マッチメーキングルール

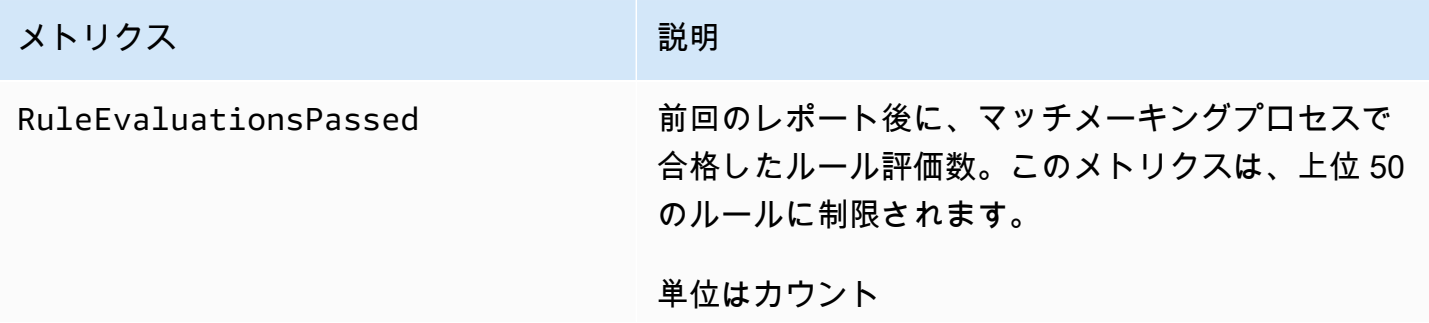

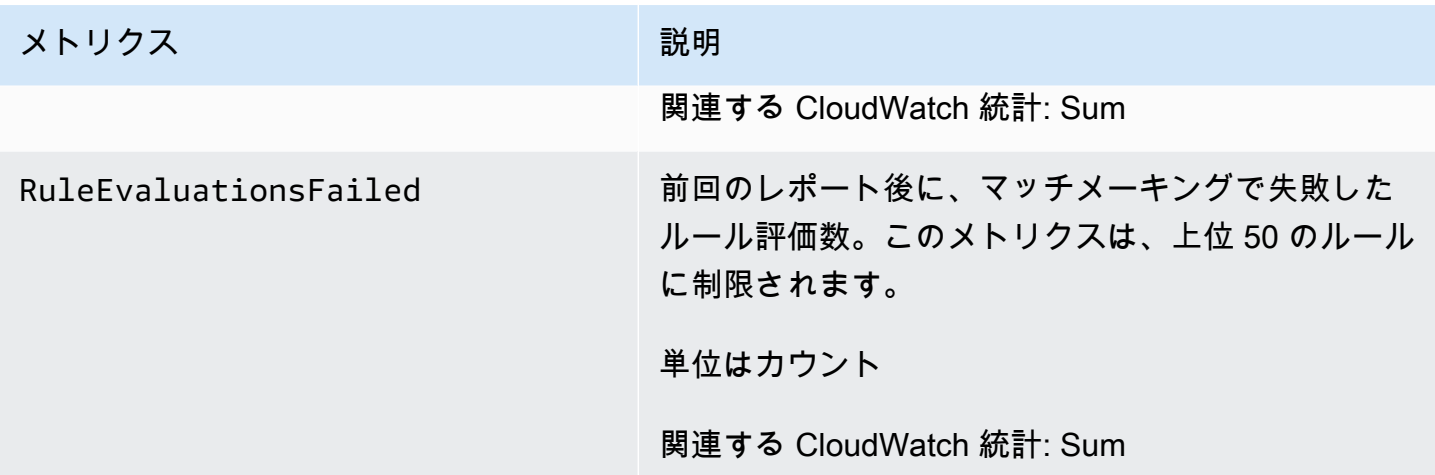

### FleetiQ の Amazon GameLift メトリクス

Amazon GameLift名前空間には、ゲームホスティングの FleetIQ スタンドアロンソリューション のパートとして、 ゲームサーバーグループとゲームサーバーのアクティビティに関するメトリク スが含まれます。Amazon GameLift サービスは CloudWatch に毎分メトリクスを送信します。ま た、[Amazon EC2 Auto Scaling ユーザーガイドの](https://docs.aws.amazon.com/autoscaling/ec2/userguide/as-instance-monitoring.html)「Amazon CloudWatch を使用した Auto Scaling グ ループとインスタンスのモニタリング」も参照してください。

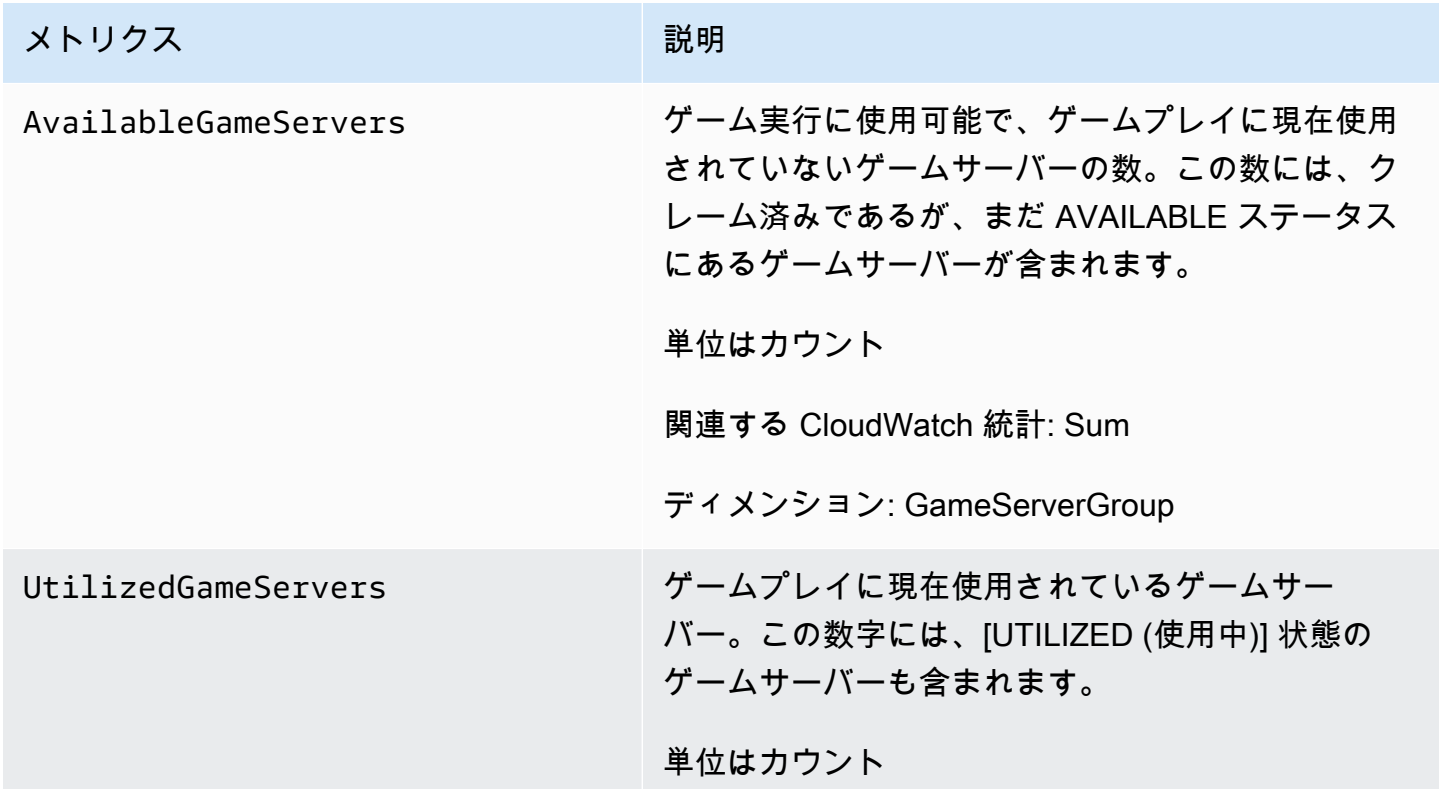

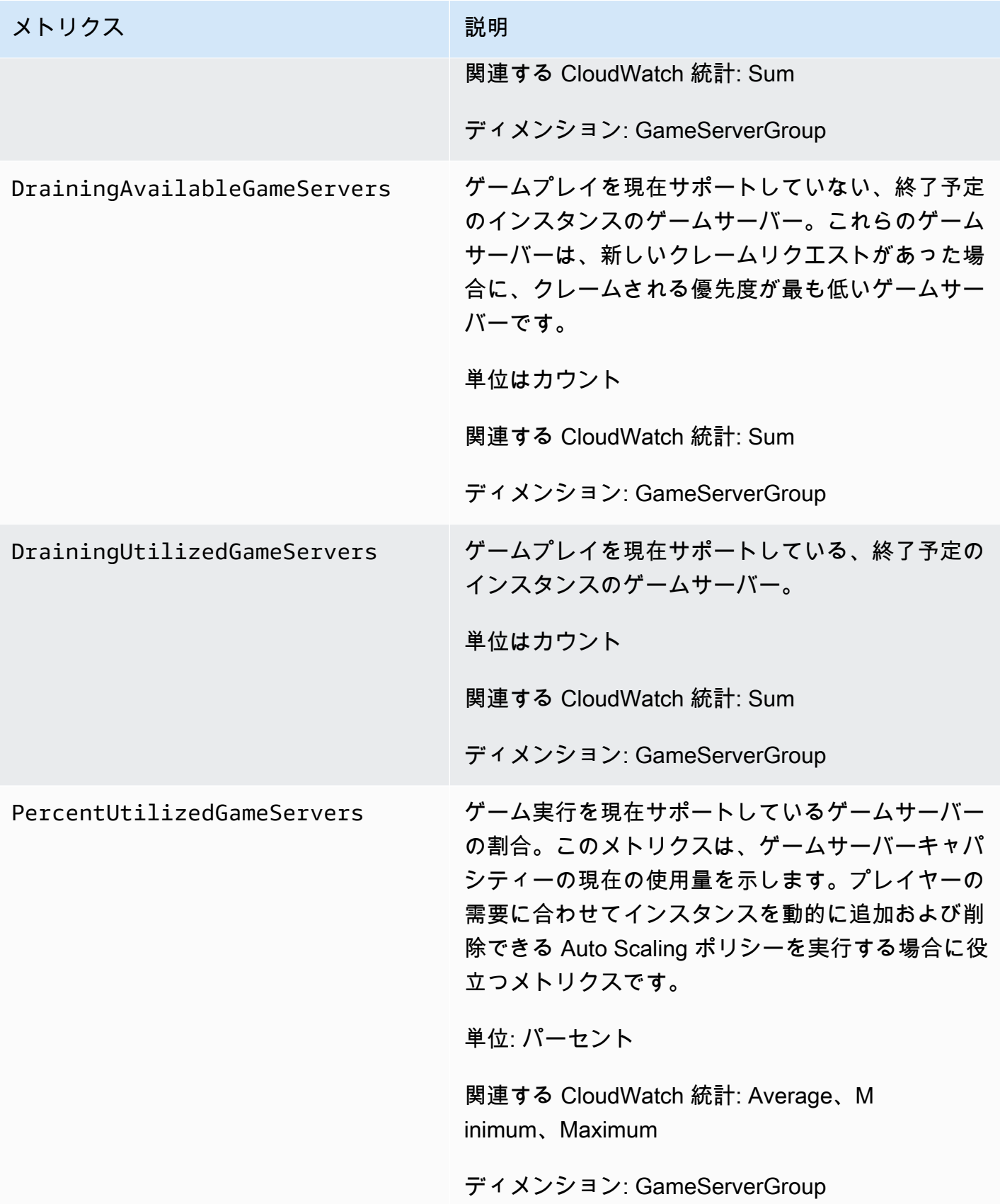

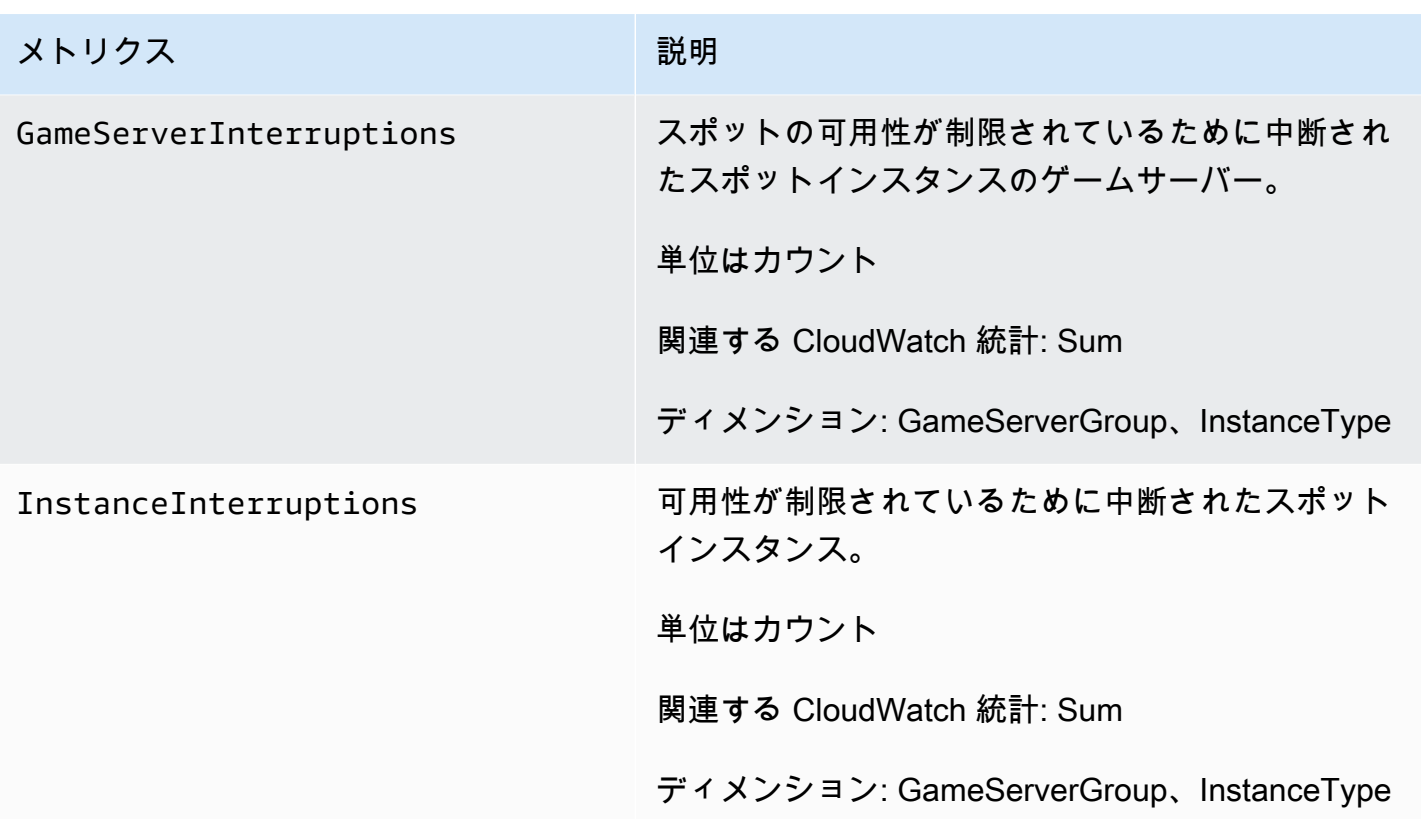

## AWS CloudTrail での Amazon GameLift API コールのログ記録

Amazon GameLift は AWS CloudTrail と統合され、このサービスは Amazon GameLift 内のユー ザー、ロール、または AWS サービスによって実行されたアクションのレコードを提供しま す。CloudTrail は、Amazon GameLift へのすべての API コールをイベントとしてキャプチャしま す。キャプチャされた呼び出しには、Amazon GameLiftコンソールからの呼び出しと、Amazon GameLift API オペレーションへのコード呼び出しが含まれます。証跡を作成する場合は、Amazon GameLift のイベントなど、Amazon S3 バケットへの CloudTrail イベントの継続的デリバリーを 有効にすることができます。追跡を設定しない場合でも、CloudTrail コンソールの [Event history] (イベント履歴) で最新のイベントを表示できます。CloudTrail により収集された情報を使用し て、Amazon GameLift に対して行われたリクエスト、リクエスト元の IP アドレス、リクエスト者、 リクエストが行われた日時、および追加の詳細を特定することができます。

CloudTrail の詳細については、[AWS CloudTrail ユーザーガイドを](https://docs.aws.amazon.com/awscloudtrail/latest/userguide/cloudtrail-user-guide.html)参照してください。

### CloudTrail 内の Amazon GameLift 情報

CloudTrail は、アカウント作成時に AWS アカウント で有効になります。Amazon GameLift でアク ティビティが発生すると、そのアクティビティは [イベント履歴] の AWS サービスのイベントととも に CloudTrail イベントに記録されます。最近のイベントは、AWS アカウント で表示、検索、ダウン ロードできます。詳細については、 [CloudTrail イベント履歴でのイベントの表示](https://docs.aws.amazon.com/awscloudtrail/latest/userguide/view-cloudtrail-events.html)を参照してくださ い。

Amazon GameLift のイベントなど、AWS アカウント 内のイベントを継続的にレコードするには、 追跡を作成します。追跡により、CloudTrail はログファイルを Amazon S3 バケットに配信できま す。デフォルトでは、コンソールで証跡を作成するときに、証跡がすべての AWS リージョン に適 用されます 証跡は、AWS パーティションのすべてのリージョンからのイベントをログに記録し、指 定した Amazon S3 バケットにログファイルを配信します。さらに、CloudTrail ログで収集したイベ ントデータをより詳細に分析し、それに基づく対応するためにその他の AWS のサービスを設定でき ます。詳細については、次を参照してください。

- 「[追跡を作成するための概要](https://docs.aws.amazon.com/awscloudtrail/latest/userguide/cloudtrail-create-and-update-a-trail.html)」
- [CloudTrail がサポートされているサービスと統合](https://docs.aws.amazon.com/awscloudtrail/latest/userguide/cloudtrail-aws-service-specific-topics.html)
- [CloudTrail の Amazon SNS 通知の設定](https://docs.aws.amazon.com/awscloudtrail/latest/userguide/configure-sns-notifications-for-cloudtrail.html)
- [複数のリージョンから CloudTrail ログファイルを受け取る](https://docs.aws.amazon.com/awscloudtrail/latest/userguide/receive-cloudtrail-log-files-from-multiple-regions.html)およ[び複数のアカウントから CloudTrail](https://docs.aws.amazon.com/awscloudtrail/latest/userguide/cloudtrail-receive-logs-from-multiple-accounts.html) [ログファイルを受け取る](https://docs.aws.amazon.com/awscloudtrail/latest/userguide/cloudtrail-receive-logs-from-multiple-accounts.html)

すべての Amazon GameLift アクションは、CloudTrail によりログ記

録され、[Amazon GameLift API リファレンスで](https://docs.aws.amazon.com/gamelift/latest/apireference/)文書化されます。例え

ば、CreateGameSession、CreatePlayerSession、UpdateGameSession の各アクションを 呼び出すと、CloudTrail ログファイルにエントリが生成されます。

各イベントまたはログエントリには、リクエストの生成者に関する情報が含まれます。アイデンティ ティ情報は、以下を判別するのに役立ちます。

- リクエストが、ルート認証情報と AWS Identity and Access Management (IAM) ユーザー認証情報 のどちらを使用して送信されたか。
- リクエストがロールまたはフェデレーティッドユーザーのテンポラリなセキュリティ認証情報を使 用して行われたかどうか。
- リクエストが、別の AWS のサービスによって送信されたかどうか。

詳細については、「[CloudTrail userIdentity エレメント](https://docs.aws.amazon.com/awscloudtrail/latest/userguide/cloudtrail-event-reference-user-identity.html)」を参照してください。

## Amazon GameLift ログファイルエントリを理解する

「トレイル」は、指定した Simple Storage Service (Amazon S3) バケットにイベントをログファイ ルとして配信するように設定できます。CloudTrail のログファイルには、単一か複数のログエントリ があります。イベントはあらゆるソースからの単一のリクエストを表し、リクエストされたアクショ ン、アクションの日時、リクエストのパラメータなどの情報が含まれます。CloudTrail ログファイル は、パブリック API コールの順序付けられたスタックトレースではないため、特定の順序では表示 されません。

次は、CreateFleet と DescribeFleetAttributes のアクションを示す CloudTrail ログエント リの例です。

```
{ 
     "Records": [ 
         { 
              "eventVersion": "1.04", 
             "userIdentity": { 
                 "type": "IAMUser", 
                 "principalId": "AIDACKCEVSQ6C2EXAMPLE", 
                 "arn": "arn:aws:iam::111122223333:user/myUserName", 
                 "accountId": "111122223333", 
                 "accessKeyId": AKIAIOSFODNN7EXAMPLE", 
                 "userName": "myUserName" 
             }, 
             "eventTime": "2015-12-29T23:40:15Z", 
             "eventSource": "gamelift.amazonaws.com", 
             "eventName": "CreateFleet", 
             "awsRegion": "us-west-2", 
             "sourceIPAddress": "192.0.2.0", 
             "userAgent": "[]", 
             "requestParameters": { 
                  "buildId": "build-92b6e8af-37a2-4c10-93bd-4698ea23de8d", 
                 "eC2InboundPermissions": [ 
\{ \} "ipRange": "10.24.34.0/23", 
                          "fromPort": 1935, 
                          "protocol": "TCP", 
                          "toPort": 1935 
 } 
                 ], 
                  "logPaths": [ 
                      "C:\\game\\serverErr.log",
```

```
 "C:\\game\\serverOut.log" 
                  ], 
                  "eC2InstanceType": "c5.large", 
                  "serverLaunchPath": "C:\\game\\MyServer.exe", 
                  "description": "Test fleet", 
                  "serverLaunchParameters": "-paramX=baz", 
                  "name": "My_Test_Server_Fleet" 
             }, 
             "responseElements": { 
                  "fleetAttributes": { 
                      "fleetId": "fleet-0bb84136-4f69-4bb2-bfec-a9b9a7c3d52e", 
                      "serverLaunchPath": "C:\\game\\MyServer.exe", 
                      "status": "NEW", 
                      "logPaths": [ 
                          "C:\\game\\serverErr.log", 
                          "C:\\game\\serverOut.log" 
                      ], 
                      "description": "Test fleet", 
                      "serverLaunchParameters": "-paramX=baz", 
                      "creationTime": "Dec 29, 2015 11:40:14 PM", 
                     "name": "My Test Server Fleet",
                      "buildId": "build-92b6e8af-37a2-4c10-93bd-4698ea23de8d" 
 } 
             }, 
             "requestID": "824a2a4b-ae85-11e5-a8d6-61d5cafb25f2", 
             "eventID": "c8fbea01-fbf9-4c4e-a0fe-ad7dc205ce11", 
             "eventType": "AwsApiCall", 
             "recipientAccountId": "111122223333" 
         }, 
         { 
             "eventVersion": "1.04", 
             "userIdentity": { 
                  "type": "IAMUser", 
                  "principalId": "AIDACKCEVSQ6C2EXAMPLE", 
                  "arn": "arn:aws:iam::111122223333:user/myUserName", 
                  "accountId": "111122223333", 
                  "accessKeyId": "AKIAIOSFODNN7EXAMPLE", 
                  "userName": "myUserName" 
             }, 
             "eventTime": "2015-12-29T23:40:15Z", 
             "eventSource": "gamelift.amazonaws.com", 
             "eventName": "DescribeFleetAttributes", 
             "awsRegion": "us-west-2", 
             "sourceIPAddress": "192.0.2.0",
```

```
 "userAgent": "[]", 
              "requestParameters": { 
                  "fleetIds": [ 
                      "fleet-0bb84136-4f69-4bb2-bfec-a9b9a7c3d52e" 
 ] 
             }, 
              "responseElements": null, 
              "requestID": "82e7f0ec-ae85-11e5-a8d6-61d5cafb25f2", 
              "eventID": "11daabcb-0094-49f2-8b3d-3a63c8bad86f", 
              "eventType": "AwsApiCall", 
              "recipientAccountId": "111122223333" 
         }, 
    \mathbf{I}}
```
# Amazon GameLift でのサーバーメッセージのログ記録

Amazon GameLift サーバーからのカスタムサーバーメッセージをログファイルにキャプチャできま す。ログ記録の設定方法は、カスタムサーバーとリアルタイムサーバーのどちらを使用するかによっ て異なります (この章の該当するサブセクションを参照)。

トピック

- [サーバーメッセージのログ記録 \(カスタムサーバー\)](#page-420-0)
- [サーバーメッセージのログ記録 \(リアルタイムサーバー\)](#page-423-0)

## <span id="page-420-0"></span>サーバーメッセージのログ記録 (カスタムサーバー)

Amazon カスタムサーバーからの GameLift カスタムサーバーメッセージをログファイルにキャプ チャできます。リアルタイムサーバーのログ記録については、「[サーバーメッセージのログ記録 \(リ](#page-423-0) [アルタイムサーバー\)」](#page-423-0)を参照してください。

**A** Important

ゲームセッションあたりのログファイルのサイズには制限があります (「」[の「Amazon](https://docs.aws.amazon.com/general/latest/gr/gamelift.html) [GameLift エンドポイントとクォータ」](https://docs.aws.amazon.com/general/latest/gr/gamelift.html)を参照AWS 全般のリファレンス)。ゲームセッショ ンが終了すると、Amazon はサーバーログを Amazon Simple Storage Service (Amazon S3 GameLift ) にアップロードします。Amazon GameLift は、制限を超えるログをアップロード

しません。ログは急速に大きくなり、サイズ制限を超えることがあります。ログをモニタリ ングして、ログ出力を必要なメッセージのみに制限する必要があります。

カスタムサーバーのログ記録設定

Amazon GameLift カスタムサーバーでは、独自のコードを記述してログ記録を実行します。これは サーバープロセス設定の一部として設定します。Amazon GameLift は、ログ記録設定を使用して、 各ゲームセッションの終了時に Amazon S3 にアップロードする必要があるファイルを識別します。

以下の手順は、簡単なコード例を使用してログ記録を設定する方法を示しています。

 $C++$ 

ログ記録を設定するには (C++)

1. ゲームサーバーログファイルへのディレクトリパスである文字列のベクトルを作成します。

```
std::string serverLog("serverOut.log"); // Example server log file
std::vector<std::string> logPaths;
logPaths.push_back(serverLog);
```
2. ベクトルを [ProcessParameters](#page-562-0) オブジェクト[LogParametersの](#page-562-1) として指定します。

```
Aws::GameLift::Server::ProcessParameters processReadyParameter = 
  Aws::GameLift::Server::ProcessParameters( 
     std::bind(&Server::onStartGameSession, this, std::placeholders::_1), 
     std::bind(&Server::onProcessTerminate, this), 
     std::bind(&Server::OnHealthCheck, this), 
     std::bind(&Server::OnUpdateGameSession, this), 
     listenPort, 
     Aws::GameLift::Server::LogParameters(logPaths));
```
3. [ProcessReady\(\)](#page-550-0) を呼び出すときに [ProcessParameters](#page-562-0) オブジェクトを指定します。

```
Aws::GameLift::GenericOutcome outcome = 
   Aws::GameLift::Server::ProcessReady(processReadyParameter);
```
完全な例については、「[ProcessReady\(\)](#page-550-0)」を参照してください。

#### C#

ログ記録を設定するには (C#)

1. ゲームサーバーログファイルへのディレクトリパスである文字列のリストを作成します。

```
List<string> logPaths = new List<string>();
logPaths.Add("C:\\game\\serverOut.txt"); // Example of a log file that the 
  game server writes
```
2. オブジェクト[LogParameters](#page-625-0)の としてリストを指定しま[すProcessParameters。](#page-627-0)

```
var processReadyParameter = new ProcessParameters( 
     this.OnGameSession, 
     this.OnProcessTerminate, 
     this.OnHealthCheck, 
     this.OnGameSessionUpdate, 
     port, 
     new LogParameters(logPaths));
```
3. [ProcessReady\(\)](#page-618-0) を呼び出すときに [ProcessParameters](#page-627-0) オブジェクトを指定します。

```
var processReadyOutcome = 
   GameLiftServerAPI.ProcessReady(processReadyParameter);
```
完全な例については、「[ProcessReady\(\)](#page-618-0)」を参照してください。

ログへの書き込み

ログファイルは、サーバープロセスが起動した後も存在します。ログには、ファイルに書き込む任意 の方法で書き込むことができます。サーバーの標準出力とエラー出力をすべてキャプチャするには、 次の例のように出力ストリームをログファイルに再マップします。

 $C++$ 

```
std::freopen("serverOut.log", "w+", stdout);
std::freopen("serverErr.log", "w+", stderr);
```
C#

Console.SetOut(new StreamWriter("serverOut.txt")); Console.SetError(new StreamWriter("serverErr.txt"));

サーバーログへのアクセス

ゲームセッションが終了すると、Amazon GameLift は自動的にログを Amazon S3 バケットに保存 し、14 日間保持します。ゲームセッションのログの場所を取得するには、 [GetGameSessionLogUrl](https://docs.aws.amazon.com/gamelift/latest/apireference/API_GetGameSessionLogUrl.html) API オペレーションを使用できます。ログをダウンロードするには、オペレーションが返す URL を 使用します。

<span id="page-423-0"></span>サーバーメッセージのログ記録 (リアルタイムサーバー)

リアルタイムアーバーからのカスタムサーバーメッセージをログファイルにキャプチャできます。カ スタムサーバーのログ記録については、「[サーバーメッセージのログ記録 \(カスタムサーバー\)](#page-420-0)」を参 照してください。

ログファイルに出力できるメッセージにはさまざまな種類があります [\(サーバースクリプトでのメッ](#page-423-1) [セージのログ記録](#page-423-1) を参照)。リアルタイムサーバーは、カスタムメッセージに加えて、同じメッセー ジタイプを使用してシステムメッセージを出力し、同じログファイルに書き込みます。フリートのロ グ記録レベルを調整して、サーバーが生成するログ記録メッセージの量を減らすことができます [\(ロ](#page-425-0) [グ記録のレベルの調整](#page-425-0) を参照)。

**A** Important

ゲームセッションあたりのログファイルのサイズには制限があります (「」[の「Amazon](https://docs.aws.amazon.com/general/latest/gr/gamelift.html) [GameLift エンドポイントとクォータ」](https://docs.aws.amazon.com/general/latest/gr/gamelift.html)を参照AWS 全般のリファレンス)。ゲームセッショ ンが終了すると、Amazon はサーバーログを Amazon Simple Storage Service (Amazon S3 GameLift ) にアップロードします。Amazon GameLift は、制限を超えるログをアップロード しません。ログは急速に大きくなり、サイズ制限を超えることがあります。ログをモニタリ ングして、ログ出力を必要なメッセージのみに制限する必要があります。

<span id="page-423-1"></span>サーバースクリプトでのメッセージのログ記録

[リアルタイムサーバーのスクリプト](#page-133-0)にカスタムメッセージを出力できます。以下の手順でサーバー メッセージをログファイルに送信します。

#### 1. ロガーオブジェクトへの参照を保持する変数を作成します。

var logger;

2. init() 関数では、セッションオブジェクトからロガーを取得し、ロガー変数に割り当てます。

```
function init(rtSession) { 
     session = rtSession; 
     logger = session.getLogger();
}
```
3. ロガーの適切な関数を呼び出してメッセージを出力します。

デバッグメッセージ

logger.debug("This is my debug message...");

#### 情報メッセージ

logger.info("This is my info message...");

### 警告メッセージ

logger.warn("This is my warn message...");

### エラーメッセージ

logger.error("This is my error message...");

致命的なエラーメッセージ

logger.fatal("This is my fatal error message...");

#### カスタマーエクスペリエンスに関する致命的なエラーメッセージ

logger.cxfatal("This is my customer experience fatal error message...");

スクリプト内のログ記録ステートメントの例については、「[リアルタイムサーバースクリプト例](#page-135-0)」を 参照してください。

ログファイルの出力には、サンプルログの次の行に示すように、メッセージのタイプ (DEBUG、INFO、WARN、ERROR、FATAL、CXFATAL) が示されています。

09 Sep 2021 11:46:32,970 [INFO] (gamelift.js) 215: Calling GameLiftServerAPI.InitSDK... 09 Sep 2021 11:46:32,993 [INFO] (gamelift.js) 220: GameLiftServerAPI.InitSDK succeeded 09 Sep 2021 11:46:32,993 [INFO] (gamelift.js) 223: Waiting for Realtime server to start... 09 Sep 2021 11:46:33,15 [WARN] (index.js) 204: Connection is INSECURE. Messages will be sent/received as plaintext.

### サーバーログへのアクセス

ゲームセッションが終了すると、Amazon GameLift は自動的にログを Amazon S3 に保存し、14 日 間保持します。[GetGameSessionLogUrl API コールを](https://docs.aws.amazon.com/gamelift/latest/apireference/API_GetGameSessionLogUrl.html)使用して、ゲームセッションのログの場所を取 得できます。API コールによって返された URL を使用してログをダウンロードします。

### <span id="page-425-0"></span>ログ記録のレベルの調整

ログは急速に大きくなり、サイズ制限を超えることがあります。ログをモニタリングして、ログ出力 を必要なメッセージのみに制限する必要があります。リアルタイムサーバーでは、フリートのランタ イム設定にパラメーターを loggingLevel:*LOGGING\_LEVEL* フォームに入力することでログ記録 レベルを調整できます。ここで、*LOGGING\_LEVEL* は次のいずれかの値を指定します。

- 1. debug
- 2. info (デフォルト)
- 3. warn
- 4. error
- 5. fatal
- 6. cxfatal

このリストは、最も重大度が低い (debug) から最も重大度が高い (cxfatal) の順になっていま す。1 つの loggingLevel を設定すると、サーバーはその重要度レベル以上のメッセージのみをロ グに記録します。例えば、loggingLevel:error を設定すると、フリート内のすべてのサーバー がログに error、fatal、cxfatal メッセージのみを書き込むようになります。

フリートのログ記録レベルは、フリートの作成時または実行後に設定できます。実行後にフリート のログ記録レベルを変更しても、更新後に作成されたゲームセッションのログにのみ影響します。既 存のゲームセッションのログには影響しません。フリートの作成時にログ記録レベルを設定しない場 合、サーバーはログ記録レベルをデフォルトで info に設定します。ログ記録レベルを設定する手順 については、次のセクションを参照してください。

リアルタイムサーバーフリートを作成する際のログ記録レベルの設定 (コンソール)

[Amazon GameLift マネージドフリートを作成する](#page-291-0) に記載されている手順に従ってフリートを作成し ます。さらに、以下を行います。

• [プロセス管理] ステップの [サーバープロセス割り当て] サブステップで、[起動パラメータ] の 値としてログ記録レベルのキーと値のペア (loggingLevel:error など) を指定します。英 数字以外の文字 (カンマを除く) を使用して、ログ記録レベルと追加のパラメータを区切ります (loggingLevel:error +map Winter444 など)。

リアルタイムサーバーフリートを作成する際のログ記録レベルの設定 (AWS CLI)

[Amazon GameLift マネージドフリートを作成する](#page-291-0) に記載されている手順に従ってフリートを作成し ます。さらに、以下を行います。

• [create-fleet](https://docs.aws.amazon.com/cli/latest/reference/gamelift/create-fleet.html) の --runtime-configuration パラメータの引数に、Parameters の値とし てログ記録レベルのキーと値のペア (loggingLevel:error など) を指定します。英数字以外の 文字 (カンマを除く) を使用して、ログ記録レベルと追加のパラメータを区切ります。次の例を参 照してください。

--runtime-configuration "GameSessionActivationTimeoutSeconds=60, MaxConcurrentGameSessionActivations=2, ServerProcesses=[{LaunchPath=/local/game/myRealtimeLaunchScript.js, Parameters=**loggingLevel:error** +map Winter444, ConcurrentExecutions=10}]"

実行中のリアルタイムサーバーフリートのログ記録レベルの設定 (コンソール)

「」の手順に従って[フリート設定を更新する](#page-306-0)、Amazon GameLift コンソールを使用してフリートを 更新し、以下を追加します。

• [フリートの編集] ページの [サーバープロセス割り当て] で、[起動パラメータ] の値としてログ記録 レベルのキーと値のペア (loggingLevel:error など) を指定します。英数字以外の文字 (カンマ

を除く) を使用して、ログ記録レベルと追加のパラメータを区切ります (loggingLevel:error +map Winter444 など)。

実行中のリアルタイムサーバーフリートのログ記録レベルの設定 (AWS CLI)

[フリート設定を更新する](#page-306-0) に記載されている手順に従って、AWS CLI を使用してフリートを更新しま す。さらに、以下も行います。

• [update-runtime-configuration](https://docs.aws.amazon.com/cli/latest/reference/gamelift/update-runtime-configuration.html) の --runtime-configuration パラメータの引数 に、Parameters の値としてログ記録レベルのキーと値のペア (loggingLevel:error など) を 指定します。英数字以外の文字 (カンマを除く) を使用して、ログ記録レベルと追加のパラメータ を区切ります。次の例を参照してください。

--runtime-configuration "GameSessionActivationTimeoutSeconds=60, MaxConcurrentGameSessionActivations=2, ServerProcesses=[{LaunchPath=/local/game/myRealtimeLaunchScript.js, Parameters=**loggingLevel:error** +map Winter444, ConcurrentExecutions=10}]"

## Amazon のセキュリティ GameLift

Amazon EC2 のスタンドアロン機能として Amazon GameLift FleetIQ を使用している場合 は、[Amazon EC2](https://docs.aws.amazon.com/AWSEC2/latest/UserGuide/ec2-security.html) EC2 ユーザーガイド」のAmazon EC2 のセキュリティ」を参照してください。 Amazon EC2

のクラウドセキュリティが最優先事項 AWS です。 AWS のユーザーは、セキュリティを最も重視す る組織の要件を満たすように構築されたデータセンターとネットワークアーキテクチャを利用できま す。

セキュリティは、 AWS とユーザーの間で共有される責任です。[責任共有モデルで](https://aws.amazon.com/compliance/shared-responsibility-model/)はこれを、クラウ ドのセキュリティ、およびクラウド内でのセキュリティと説明しています:

- クラウドのセキュリティ クラウドで AWS サービスを実行するインフラストラクチャを保護す る責任 AWS は にあります AWS 。 AWS また、 では、安全に使用できるサービスも提供してい ます。コンプライアンス[AWS プログラムコンプライアンスプ](https://aws.amazon.com/compliance/programs/)ログラムコンプライアンスプログラ ムの一環として、サードパーティーの監査者は定期的にセキュリティの有効性をテストおよび検 証します。Amazon に適用されるコンプライアンスプログラムの詳細については GameLift、「コ ンプライアンスプログラム[AWS による対象範囲内の のサービス」](https://aws.amazon.com/compliance/services-in-scope/)、「コンプライアンスプログラ ム」を参照してください。
- クラウドのセキュリティ お客様の責任は、使用する AWS サービスによって決まります。ま た、データの機密性、企業の要件、適用される l AWS および規制など、その他の要因についても 責任を負います。

このドキュメントは、Amazon の使用時に責任共有モデルを適用する方法を理解するのに役立ちます GameLift。以下のトピックでは、セキュリティおよびコンプライアンスの目的を達成する GameLift ように Amazon を設定する方法について説明します。また、Amazon GameLift リソースのモニタリ ングや保護に役立つ他の AWS のサービスの使用方法についても説明します。

トピック

- [Amazon でのデータ保護 GameLift](#page-429-0)
- [Amazon の Identity and Access Management GameLift](#page-431-0)
- [Amazon GameLift でのログ記録とモニタリング](#page-454-0)
- [Amazon のコンプライアンス検証 GameLift](#page-455-0)
- [Amazon の耐障害性 GameLift](#page-456-0)
- [Amazon のインフラストラクチャセキュリティ GameLift](#page-457-0)
- [Amazon での設定と脆弱性の分析 GameLift](#page-458-0)
- [Amazon のセキュリティのベストプラクティス GameLift](#page-459-0)

### <span id="page-429-0"></span>Amazon でのデータ保護 GameLift

Amazon EC2 のスタンドアロン機能として Amazon GameLift FleetIQ を使用している場合 は、[Amazon EC2](https://docs.aws.amazon.com/AWSEC2/latest/UserGuide/ec2-security.html) EC2 ユーザーガイド」のAmazon EC2 のセキュリティ」を参照してください。 Amazon EC2

責任 AWS [共有モデル、](https://aws.amazon.com/compliance/shared-responsibility-model/)Amazon のデータ保護に適用されます GameLift。このモデルで説明されて いるように、 AWS はすべての を実行するグローバルインフラストラクチャを保護する責任があり ます AWS クラウド。お客様は、このインフラストラクチャでホストされているコンテンツに対する 管理を維持する責任があります。また、使用する AWS のサービス のセキュリティ設定と管理タス クもユーザーの責任となります。データプライバシーの詳細については、「[データプライバシーのよ](https://aws.amazon.com/compliance/data-privacy-faq) [くある質問](https://aws.amazon.com/compliance/data-privacy-faq)」を参照してください。欧州でのデータ保護の詳細については、AWS セキュリティブロ グに投稿された記事「[AWS 責任共有モデルおよび GDPR」](https://aws.amazon.com/blogs/security/the-aws-shared-responsibility-model-and-gdpr/)を参照してください。

データ保護の目的で、 認証情報を保護し AWS アカウント 、 AWS IAM Identity Center または AWS Identity and Access Management (IAM) を使用して個々のユーザーを設定することをお勧めします。 この方法により、それぞれのジョブを遂行するために必要な権限のみが各ユーザーに付与されます。 また、次の方法でデータを保護することもお勧めします:

- 各アカウントで多要素認証 (MFA) を使用します。
- SSL/TLS を使用して AWS リソースと通信します。TLS 1.2 は必須であり TLS 1.3 がお勧めです。
- で API とユーザーアクティビティのログ記録を設定します AWS CloudTrail。
- AWS 暗号化ソリューションと、 内のすべてのデフォルトのセキュリティコントロールを使用しま す AWS のサービス。
- Amazon Macie などの高度なマネージドセキュリティサービスを使用します。これらは、Amazon S3 に保存されている機密データの検出と保護を支援します。
- コマンドラインインターフェイスまたは API AWS を介して にアクセスするときに FIPS 140-2 検 証済みの暗号化モジュールが必要な場合は、FIPS エンドポイントを使用します。利用可能な FIPS エンドポイントの詳細については、「[連邦情報処理規格 \(FIPS\) 140-2」](https://aws.amazon.com/compliance/fips/)を参照してください。

お客様の E メールアドレスなどの極秘または機密情報は、タグ、または名前フィールドなどの自 由形式のテキストフィールドに配置しないことを強くお勧めします。これは、コンソール、API、

GameLift または SDK を使用して Amazon AWS CLIまたは他の AWS のサービス を操作する場合も 同様です。 AWS SDKs 名前に使用する自由記述のテキストフィールドやタグに入力したデータは、 課金や診断ログに使用される場合があります。外部サーバーへの URL を提供する場合は、そのサー バーへのリクエストを検証するための認証情報を URL に含めないように強くお勧めします。

Amazon GameLift固有のデータは次のように処理されます。

- Amazon にアップロードするゲームサーバーのビルドとスクリプト GameLift はAmazon S3に保存 されます。このデータがアップロードされると、お客様に直接アクセスすることはできません。 許可されたユーザーは、ファイルをアップロードするための一時的なアクセス権を取得できます が、Amazon S3 ディレクトリのファイルを直接表示または更新することはできません。スクリプ トとビルドを削除するには、Amazon GameLift コンソールまたはサービス API を使用します。
- ゲームセッションのログデータは、ゲームセッションの完了後に Amazon S3 に一定期間保存され ます。許可されたユーザーは、Amazon GameLift コンソールのリンクから、またはサービス API の呼び出しを使用してログデータにアクセスできます。
- メトリクスとイベントデータは Amazon に保存 GameLift され、Amazon GameLift コンソールま たはサービス API の呼び出しからアクセスできます。データは、フリート、インスタンス、ゲー ムセッションの配置、マッチメーキングチケット、ゲームセッション、およびプレイヤーセッショ ンで取得できます。データには、Amazon CloudWatch および CloudWatch Events からアクセスす ることもできます。
- お客様が指定したデータは Amazon に保存されます GameLift 。許可されたユーザーは、サービス API を呼び出してアクセスできます。潜在的に機密性の高いデータには、プレイヤーデータ、プレ イヤーセッションとゲームセッションデータ (接続情報を含む)、マッチメーカーデータなどがあり ます。

**a** Note

リクエストにカスタムプレーヤー ID を指定する場合、これらの値は匿名化された UUID であり、識別されるプレーヤー情報が含まれていないことが想定されます。

データ保護の詳細については、AWS セキュリティブログのブログ投稿「[AWS の責任共有モデルと](https://aws.amazon.com/blogs/security/the-aws-shared-responsibility-model-and-gdpr/) [GDPR」](https://aws.amazon.com/blogs/security/the-aws-shared-responsibility-model-and-gdpr/)を参照してください。

### 保管中の暗号化

Amazon GameLift固有のデータの保管時の暗号化は、次のように処理されます。

- ゲームサーバーのビルドとスクリプトは、サーバー側の暗号化を使用して Amazon S3 バケットに 保存されます。
- お客様が指定したデータは、暗号化 GameLift された形式で Amazon に保存されます。

## 送信中の暗号化

Amazon GameLift APIs への接続は、安全な (SSL) 接続を介して行われ[、AWS 署名バージョン 4](https://docs.aws.amazon.com/general/latest/gr/signature-version-4.html) を 使用して認証されます ( AWS CLI または AWS SDK を介して接続すると、署名は自動的に処理され ます)。認証は、接続の確立に使用されるセキュリティ認証情報の IAM 定義のアクセスポリシーを 使用して管理されます。

ゲームクライアントとゲームサーバー間の直接的な通信は、以下の通りです。

- Amazon GameLift リソースでホストされているカスタムゲームサーバーの場合、通信には Amazon GameLift サービスは含まれません。この通信の暗号化は、お客様の責任となりま す。TLS 対応フリートを使用すると、接続時にゲームクライアントがゲームサーバーを認証した り、ゲームクライアントとゲームサーバー間のすべての通信を暗号化したりできます。
- TLS 証明書生成が有効なリアルタイムサーバーの場合、ゲーム クライアントとリアルタイムク ライアント SDK を使用するリアルタイムサーバー間のトラフィックは処理中に暗号化されま す。TCP トラフィックは TLS 1.2 を使用して暗号化され、UDP トラフィックは DTLS 1.2 を使用 して暗号化されます。

## インターネットトラフィックのプライバシー

Amazon GameLift インスタンスに安全にアクセスできます。Linux を使用するインスタンスの場 合、SSH はリモートアクセス用の安全な通信チャネルを提供します。Windows を実行しているイン スタンスの場合は、リモートデスクトッププロトコル (RDP) クライアントを使用します。Amazon GameLift FleetIQ では、 AWS Systems Manager Session Manager と Run Command を使用したイ ンスタンスへのリモートアクセスは TLS 1.2 を使用して暗号化され、接続の作成リクエストは SigV4 を使用して署名されます。マネージド Amazon GameLift インスタンスへの接続については、「」を 参照してください[Amazon GameLift フリートインスタンスにリモート接続する](#page-315-0)。

### <span id="page-431-0"></span>Amazon の Identity and Access Management GameLift

AWS Identity and Access Management (IAM) は、管理者が AWS リソースへのアクセスを安全に 制御するために役立つ AWS のサービス です。IAM 管理者は、誰を認証 (サインイン) し、誰に
Amazon GameLift リソースの使用を承認する (アクセス許可を付与する) かを制御します。IAM は、 追加費用なしで使用できる AWS のサービスです。

トピック

- [対象者](#page-432-0)
- [アイデンティティによる認証](#page-433-0)
- [ポリシーを使用したアクセス権の管理](#page-436-0)
- [Amazon と IAM の GameLift 連携方法](#page-439-0)
- [Amazon のアイデンティティベースのポリシーの例 GameLift](#page-447-0)
- [Amazon GameLift アイデンティティとアクセスのトラブルシューティング](#page-452-0)

# <span id="page-432-0"></span>対象者

AWS Identity and Access Management (IAM) の使用方法は、Amazon で行う作業によって異なりま す GameLift。

サービスユーザー – ジョブを実行するために Amazon GameLift サービスを使用する場合は、管理者 から必要なアクセス許可と認証情報が与えられます。さらに多くの Amazon GameLift 機能を使用し て作業を行う場合は、追加のアクセス許可が必要になることがあります。アクセスの管理方法を理解 しておくと、管理者に適切な許可をリクエストするうえで役立ちます。Amazon の機能にアクセスで きない場合は GameLift、「」を参照してください[Amazon GameLift アイデンティティとアクセスの](#page-452-0) [トラブルシューティング](#page-452-0)。

サービス管理者 – 社内の Amazon GameLift リソースを担当している場合は、通常、Amazon へのフ ルアクセスがあります GameLift。サービスのユーザーがどの Amazon GameLift 機能やリソースにア クセスするかを決めるのは管理者の仕事です。その後、IAM 管理者にリクエストを送信して、サー ビスユーザーの権限を変更する必要があります。このページの情報を点検して、IAM の基本概念を 理解してください。会社で Amazon で IAM を利用する方法の詳細については GameLift、「」を参照 してください[Amazon と IAM の GameLift 連携方法。](#page-439-0)

IAM 管理者 – IAM 管理者は、Amazon へのアクセスを管理するポリシーの作成方法の詳細について 確認する場合があります GameLift。IAM で使用できる Amazon GameLift アイデンティティベースの ポリシーの例を表示するには、「」を参照してください[Amazon のアイデンティティベースのポリ](#page-447-0) [シーの例 GameLift。](#page-447-0)

## <span id="page-433-0"></span>アイデンティティによる認証

認証とは、アイデンティティ認証情報を使用して AWSにサインインする方法です。ユーザー は、AWS アカウントのルートユーザー として、または IAM ロールを引き受けることによって、認 証済み (AWS にサインイン済み) である必要があります。

ID ソースから提供された認証情報を使用して、フェデレーティッドアイデンティティとして AWS にサインインできます。 AWS IAM Identity Centerフェデレーティッドアイデンティティの例とし ては、IAM アイデンティティセンターユーザー、会社のシングルサインオン認証、Google または Facebook の認証情報などがあります。フェデレーティッドアイデンティティとしてサインインす る場合、IAM ロールを使用して、前もって管理者により ID フェデレーションが設定されています。 フェデレーションを使用して AWSにアクセスする場合、間接的にロールを引き受けることになりま す。

ユーザーのタイプに応じて、AWS Management Console または AWS アクセスポータルにサイン インできます。AWS へのサインインの詳細については、『AWS サインイン ユーザーガイド』の 「[AWS アカウント にサインインする方法」](https://docs.aws.amazon.com/signin/latest/userguide/how-to-sign-in.html)を参照してください。

プログラムで AWS にアクセスする場合、AWS は Software Development Kit (SDK) とコマンドライ ンインターフェイス (CLI) を提供し、認証情報でリクエストに暗号で署名します。AWS ツールを使 用しない場合は、リクエストに自分で署名する必要があります。リクエストに署名する推奨方法の使 用については、『IAM ユーザーガイド』の「[AWS API リクエストの署名」](https://docs.aws.amazon.com/IAM/latest/UserGuide/reference_aws-signing.html)を参照してください。

使用する認証方法を問わず、追加のセキュリティ情報の提供が求められる場合もあります。例え ば、AWS では多要素認証 (MFA) を使用してアカウントのセキュリティを高めることを推奨していま す。詳細については、「AWS IAM Identity Center ユーザーガイド」の「[多要素認証」](https://docs.aws.amazon.com/singlesignon/latest/userguide/enable-mfa.html) および「IAM ユーザーガイド」の「[AWS での多要素認証 \(MFA\) の使用」](https://docs.aws.amazon.com/IAM/latest/UserGuide/id_credentials_mfa.html)を参照してください。

AWS アカウントのルートユーザー

AWS アカウント を作成する場合、このアカウントのすべての AWS のサービス とリソースに対して 完全なアクセス権を持つ 1 つのサインインアイデンティティから始めます。このアイデンティティ は AWS アカウントのルートユーザーと呼ばれ、アカウントの作成に使用した E メールアドレスと パスワードでサインインすることによってアクセスできます。日常的なタスクには、ルートユーザー を使用しないことを強くお勧めします。ルートユーザーの認証情報を保護し、それらを使用してルー トユーザーのみが実行できるタスクを実行してください。ルートユーザーとしてサインインする必要 があるタスクの完全なリストについては、「IAM ユーザーガイド」の「[ルートユーザー認証情報が](https://docs.aws.amazon.com/IAM/latest/UserGuide/root-user-tasks.html) [必要なタスク](https://docs.aws.amazon.com/IAM/latest/UserGuide/root-user-tasks.html)」を参照してください。

#### フェデレーティッド ID

ベストプラクティスとして、管理者アクセスを必要とするユーザーを含む人間のユーザーに対し、ID プロバイダーとのフェデレーションを使用して、一時的な認証情報の使用により、AWS のサービス へのアクセスを要求します。

フェデレーテッドアイデンティティ は、エンタープライズユーザーディレクトリ、ウェブ ID プロバ イダー、AWS Directory Service、アイデンティティセンターディレクトリのユーザーか、または ID ソースから提供された認証情報を使用して AWS のサービス にアクセスするユーザーです。フェデ レーティッド ID が AWS アカウント にアクセスすると、ロールが継承され、そのロールが一時的な 認証情報を提供します。

アクセスを一元管理する場合は、AWS IAM Identity Center を使用することをお勧めします。IAM ア イデンティティセンターでユーザーとグループを作成するか、すべての AWS アカウント とアプリ ケーションで使用するために、独自の ID ソースで一連のユーザーとグループに接続して同期するこ ともできます。IAM アイデンティティセンター の詳細については、「AWS IAM Identity Center ユー ザーガイド」の「[What is IAM アイデンティティセンター?」](https://docs.aws.amazon.com/singlesignon/latest/userguide/what-is.html)(IAM アイデンティティセンター とは) を参照してください。

IAM ユーザーとグループ

[IAM ユーザー](https://docs.aws.amazon.com/IAM/latest/UserGuide/id_users.html) は、1 人のユーザーまたは 1 つのアプリケーションに対して特定の許可を持つ AWS アカウント 内のアイデンティティです。可能であれば、パスワードやアクセスキーなどの長期的 な認証情報を保有する IAM ユーザーを作成する代わりに、一時的な認証情報を使用することをお 勧めします。ただし、IAM ユーザーでの長期的な認証情報が必要な特定のユースケースがある場合 は、アクセスキーをローテーションすることをお勧めします。詳細については、「IAM ユーザーガ イド」の「[長期的な認証情報を必要とするユースケースのためにアクセスキーを定期的にローテー](https://docs.aws.amazon.com/IAM/latest/UserGuide/best-practices.html#rotate-credentials) [ションする](https://docs.aws.amazon.com/IAM/latest/UserGuide/best-practices.html#rotate-credentials)」を参照してください。

[IAM グループは](https://docs.aws.amazon.com/IAM/latest/UserGuide/id_groups.html)、IAM ユーザーの集団を指定するアイデンティティです。グループとしてサインイ ンすることはできません。グループを使用して、複数のユーザーに対して一度に権限を指定できま す。多数のユーザーグループがある場合、グループを使用することで権限の管理が容易になります。 例えば、IAMAdmins という名前のグループを設定して、そのグループに IAM リソースを管理する権 限を与えることができます。

ユーザーは、ロールとは異なります。ユーザーは 1 人の人または 1 つのアプリケーションに一意に 関連付けられますが、ロールはそれを必要とする任意の人が引き受けるようになっています。ユー ザーには永続的な長期の認証情報がありますが、ロールでは一時的な認証情報が提供されます。詳

細については、「IAM ユーザーガイド」の「[IAM ユーザー \(ロールではなく\) の作成が適している場](https://docs.aws.amazon.com/IAM/latest/UserGuide/id.html#id_which-to-choose) [合](https://docs.aws.amazon.com/IAM/latest/UserGuide/id.html#id_which-to-choose)」を参照してください。

IAM ロール

[IAM ロール](https://docs.aws.amazon.com/IAM/latest/UserGuide/id_roles.html) は、特定の許可を持つ、AWS アカウント 内のアイデンティティです。これは IAM ユー ザーに似ていますが、特定のユーザーには関連付けられていません。[ロールを切り替える](https://docs.aws.amazon.com/IAM/latest/UserGuide/id_roles_use_switch-role-console.html)ことによ り、AWS Management Console で一時的に IAM ロールを引き受けることができます。ロールを引 き受けるには、AWS CLI または AWS API オペレーションを呼び出すか、カスタム URL を使用しま す。ロールを使用する方法の詳細については、「IAM ユーザーガイド」の「[IAM ロールの使用](https://docs.aws.amazon.com/IAM/latest/UserGuide/id_roles_use.html)」を 参照してください。

IAM ロールと一時的な認証情報は、次のような状況で役立ちます。

- フェデレーティッドユーザーアクセス フェデレーティッドアイデンティティに許可を割り当てる には、ロールを作成してそのロールの許可を定義します。フェデレーティッドアイデンティティ が認証されると、そのアイデンティティはロールに関連付けられ、ロールで定義されている権限 が付与されます。フェデレーションの詳細については、「IAM ユーザーガイド」の「[サードパー](https://docs.aws.amazon.com/IAM/latest/UserGuide/id_roles_create_for-idp.html) [ティアイデンティティプロバイダー用のロールの作成](https://docs.aws.amazon.com/IAM/latest/UserGuide/id_roles_create_for-idp.html)」を参照してください。IAM Identity Center を使用する場合、許可セットを設定します。アイデンティティが認証後にアクセスできるものを制 御するため、IAM アイデンティティセンターは、アクセス許可セットを IAM のロールに関連付け ます。権限セットの詳細については、「AWS IAM Identity Center ユーザーガイド」の「[権限セッ](https://docs.aws.amazon.com/singlesignon/latest/userguide/permissionsetsconcept.html) [ト](https://docs.aws.amazon.com/singlesignon/latest/userguide/permissionsetsconcept.html)」を参照してください。
- 一時的な IAM ユーザー権限 IAM ユーザーまたはロールは、特定のタスクに対して複数の異なる 権限を一時的に IAM ロールで引き受けることができます。
- クロスアカウントアクセス IAM ロールを使用して、自分のアカウントのリソースへのアクセス を別のアカウントの人物 (信頼できるプリンシパル) に許可できます。クロスアカウントアクセス 権を付与する主な方法は、ロールを使用することです。ただし、一部の AWS のサービスでは、 (ロールをプロキシとして使用する代わりに) リソースにポリシーを直接アタッチできます。クロス アカウントアクセスにおけるロールとリソースベースのポリシーの違いについては、「IAM ユー ザーガイド」の「[IAM ロールとリソースベースのポリシーとの相違点」](https://docs.aws.amazon.com/IAM/latest/UserGuide/id_roles_compare-resource-policies.html)を参照してください。
- クロスサービスアクセス 一部の AWS のサービスでは、他の AWS のサービスの機能を使用し ます。例えば、あるサービスで呼び出しを行うと、通常そのサービスによって Amazon EC2 でア プリケーションが実行されたり、Amazon S3 にオブジェクトが保存されたりします。サービスで は、呼び出し元プリンシパルの権限、サービスロール、またはサービスリンクロールを使用してこ れを行う場合があります。
- 転送アクセスセッション (FAS) IAM ユーザーまたはロールを使用して AWS でアクションを実 行するユーザーは、プリンシパルと見なされます。一部のサービスを使用する際に、アクショ ンを実行することで、別のサービスの別のアクションがトリガーされることがあります。FAS は、AWS のサービスを呼び出すプリンシパルの権限を、AWS のサービスのリクエストと合わ せて使用し、ダウンストリームのサービスに対してリクエストを行います。FAS リクエスト は、サービスが、完了するために他の AWS のサービス またはリソースとのやりとりを必要と するリクエストを受け取ったときにのみ行われます。この場合、両方のアクションを実行するた めのアクセス許可が必要です。FAS リクエストを行う際のポリシーの詳細については、「[転送](https://docs.aws.amazon.com/IAM/latest/UserGuide/access_forward_access_sessions.html) [アクセスセッション](https://docs.aws.amazon.com/IAM/latest/UserGuide/access_forward_access_sessions.html)」を参照してください。
- サービスロール サービスがユーザーに代わってアクションを実行するために引き受ける [IAM](https://docs.aws.amazon.com/IAM/latest/UserGuide/id_roles.html) [ロール](https://docs.aws.amazon.com/IAM/latest/UserGuide/id_roles.html)です。IAM 管理者は、IAM 内からサービスロールを作成、変更、削除できます。詳細に ついては、「IAM ユーザーガイド」の「[AWS のサービス に権限を委任するロールの作成」](https://docs.aws.amazon.com/IAM/latest/UserGuide/id_roles_create_for-service.html)を参 照してください。
- サービスにリンクされたロール サービスにリンクされたロールは、AWS のサービス にリンク されたサービスロールの一種です。サービスがロールを引き受け、ユーザーに代わってアクショ ンを実行できるようになります。サービスにリンクされたロールは、AWS アカウント に表示さ れ、サービスによって所有されます。IAM 管理者は、サービスにリンクされたロールの許可を 表示できますが、編集はできません。
- Amazon EC2 で実行されているアプリケーション EC2 インスタンスで実行され、AWS CLI また は AWS API 要求を行っているアプリケーションの一時的な認証情報を管理するには、IAM ロー ルを使用できます。これは、EC2 インスタンス内でのアクセスキーの保存に推奨されます。AWS ロールを EC2 インスタンスに割り当て、そのすべてのアプリケーションで使用できるようにする には、インスタンスに添付されたインスタンスプロファイルを作成します。インスタンスプロファ イルにはロールが含まれ、EC2 インスタンスで実行されるプログラムは一時的な認証情報を取得 できます。詳細については、「IAM ユーザーガイド」の「[Amazon EC2 インスタンスで実行され](https://docs.aws.amazon.com/IAM/latest/UserGuide/id_roles_use_switch-role-ec2.html) [るアプリケーションに IAM ロールを使用してアクセス許可を付与する」](https://docs.aws.amazon.com/IAM/latest/UserGuide/id_roles_use_switch-role-ec2.html)を参照してください。

IAM ロールと IAM ユーザーのどちらを使用するかについては、「IAM ユーザーガイド」の[「\(IAM](https://docs.aws.amazon.com/IAM/latest/UserGuide/id.html#id_which-to-choose_role)  [ユーザーではなく\) IAM ロールをいつ作成したら良いのか?」](https://docs.aws.amazon.com/IAM/latest/UserGuide/id.html#id_which-to-choose_role)を参照してください。

#### <span id="page-436-0"></span>ポリシーを使用したアクセス権の管理

AWS でアクセスを制御するには、ポリシーを作成して AWS アイデンティティまたはリソースにア タッチします。ポリシーは AWS のオブジェクトであり、アイデンティティやリソースに関連付け て、これらのアクセス許可を定義します。AWS は、プリンシパル (ユーザー、ルートユーザー、ま たはロールセッション) がリクエストを行うと、これらのポリシーを評価します。ポリシーでの権

限により、リクエストが許可されるか拒否されるかが決まります。大半のポリシーは JSON ドキュ メントとして AWSに保存されます。JSON ポリシードキュメントの構造と内容の詳細については、 「IAM ユーザーガイド」の「[JSON ポリシー概要」](https://docs.aws.amazon.com/IAM/latest/UserGuide/access_policies.html#access_policies-json)を参照してください。

管理者は AWSJSON ポリシーを使用して、だれが何にアクセスできるかを指定できます。つまり、 どのプリンシパルがどのリソースに対してどのような条件下でアクションを実行できるかということ です。

デフォルトでは、ユーザーやロールに権限はありません。IAM 管理者は、リソースで必要なアク ションを実行するためのアクセス許可をユーザーに付与するため、IAM ポリシーを作成できます。 その後、管理者はロールに IAM ポリシーを追加し、ユーザーはロールを引き継ぐことができます。

IAM ポリシーは、オペレーションの実行方法を問わず、アクションの権限を定義します。例え ば、iam:GetRole アクションを許可するポリシーがあるとします。このポリシーがあるユーザー は、AWS Management Console、AWS CLI、または AWS API からロール情報を取得できます。

アイデンティティベースポリシー

アイデンティティベースポリシーは、IAM ユーザー、ユーザーのグループ、ロールなど、アイデン ティティにアタッチできる JSON 権限ポリシードキュメントです。これらのポリシーは、ユーザー とロールが実行できるアクション、リソース、および条件を制御します。アイデンティティベースの ポリシーを作成する方法については、「IAM ユーザーガイド」の「[IAM ポリシーの作成](https://docs.aws.amazon.com/IAM/latest/UserGuide/access_policies_create.html)」を参照し てください。

アイデンティティベースのポリシーは、さらに インラインポリシー または マネージドポリシー に 分類できます。インラインポリシーは、単一のユーザー、グループ、またはロールに直接埋め込まれ ます。管理ポリシーは、AWS アカウント 内の複数のユーザー、グループ、およびロールにアタッチ できるスタンドアロンポリシーです。マネージドポリシーには、AWS マネージドポリシーとカスタ マー管理ポリシーがあります。マネージドポリシーまたはインラインポリシーのいずれかを選択する 方法については、「IAM ユーザーガイド」の「[マネージドポリシーとインラインポリシーの比較」](https://docs.aws.amazon.com/IAM/latest/UserGuide/access_policies_managed-vs-inline.html#choosing-managed-or-inline) を参照してください。

リソースベースのポリシー

リソースベースのポリシーは、リソースに添付する JSON ポリシードキュメントです。リソース ベースのポリシーの例には、IAM ロールの信頼ポリシーや Amazon S3 バケットポリシーがありま す。リソースベースのポリシーをサポートするサービスでは、サービス管理者はポリシーを使用して 特定のリソースへのアクセスを制御できます。ポリシーがアタッチされているリソースの場合、指定 されたプリンシパルがそのリソースに対して実行できるアクションと条件は、ポリシーによって定義 されます。リソースベースのポリシーでは、[プリンシパルを指定する](https://docs.aws.amazon.com/IAM/latest/UserGuide/reference_policies_elements_principal.html)必要があります。プリンシパル

には、アカウント、ユーザー、ロール、フェデレーションユーザー、または AWS のサービス を含 めることができます。

リソースベースのポリシーは、そのサービス内にあるインラインポリシーです。リソースベースのポ リシーでは IAM の AWSマネージドポリシーは使用できません。

アクセスコントロールリスト (ACL)

アクセスコントロールリスト (ACL) は、どのプリンシパル (アカウントメンバー、ユーザー、または ロール) がリソースにアクセスするための許可を持つかを制御します。ACL はリソースベースのポリ シーに似ていますが、JSON ポリシードキュメント形式は使用しません。

Amazon S3、AWS WAF、および Amazon VPC は、ACL をサポートするサービスの例です。ACL の 詳細については、「Amazon Simple Storage Service デベロッパーガイド」の「[アクセスコントロー](https://docs.aws.amazon.com/AmazonS3/latest/dev/acl-overview.html) [ルリスト \(ACL\) の概要」](https://docs.aws.amazon.com/AmazonS3/latest/dev/acl-overview.html)を参照してください。

その他のポリシータイプ

AWS では、他の一般的ではないポリシータイプをサポートしています。これらのポリシータイプで は、より一般的なポリシータイプで付与される最大の許可を設定できます。

- 権限の境界 権限の境界は、アイデンティティベースのポリシーによって IAM エンティティ (IAM ユーザーまたはロール) に付与できる許可の上限を設定する高度な機能です。エンティティに権限 の境界を設定できます。結果として得られる権限は、エンティティのアイデンティティベースポ リシーとその権限の境界の共通部分になります。Principal フィールドでユーザーまたはロール を指定するリソースベースのポリシーでは、権限の境界は制限されません。これらのポリシーの いずれかを明示的に拒否した場合、権限は無効になります。権限の境界の詳細については、「IAM ユーザーガイド」の「[IAM エンティティの権限の境界」](https://docs.aws.amazon.com/IAM/latest/UserGuide/access_policies_boundaries.html)を参照してください。
- サービスコントロールポリシー (SCP) SCP は、AWS Organizations で組織や組織単位 (OU) の 最大許可を指定する JSON ポリシーです。AWS Organizations は、ユーザーのビジネスが所有す る複数の AWS アカウント をグループ化し、一元的に管理するサービスです。組織内のすべての 機能を有効にすると、サービスコントロールポリシー (SCP) を一部またはすべてのアカウントに 適用できます。SCP はメンバーアカウントのエンティティに対する権限を制限します (各 AWS ア カウントのルートユーザー など)。Organizations と SCP の詳細については、AWS Organizations ユーザーガイド の[「SCP の仕組み](https://docs.aws.amazon.com/organizations/latest/userguide/orgs_manage_policies_about-scps.html)」を参照してください。
- セッションポリシー セッションポリシーは、ロールまたはフェデレーティッドユーザーの一時的 なセッションをプログラムで作成する際に、パラメータとして渡す高度なポリシーです。結果と してセッションの権限の範囲は、ユーザーまたはロールのアイデンティティベースポリシーとセッ ションポリシーの共通部分になります。また、リソースベースのポリシーから権限が派生する場合

もあります。これらのポリシーのいずれかを明示的に拒否した場合、権限は無効になります。詳細 については、「IAM ユーザーガイド」の「[セッションポリシー」](https://docs.aws.amazon.com/IAM/latest/UserGuide/access_policies.html#policies_session)をご参照ください。

複数のポリシータイプ

1 つのリクエストに複数のタイプのポリシーが適用されると、結果として作成される権限を理解する のがさらに難しくなります。複数のポリシータイプが関連するとき、リクエストを許可するかどうか を AWS が決定する方法の詳細については、『IAM ユーザーガイド』の「[ポリシーの評価ロジック」](https://docs.aws.amazon.com/IAM/latest/UserGuide/reference_policies_evaluation-logic.html) を参照してください。

<span id="page-439-0"></span>Amazon と IAM の GameLift 連携方法

IAM を使用して Amazon へのアクセスを管理する前に GameLift、Amazon で使用できる IAM 機能に ついて学びます GameLift。

Amazon で使用できる IAM の機能 GameLift

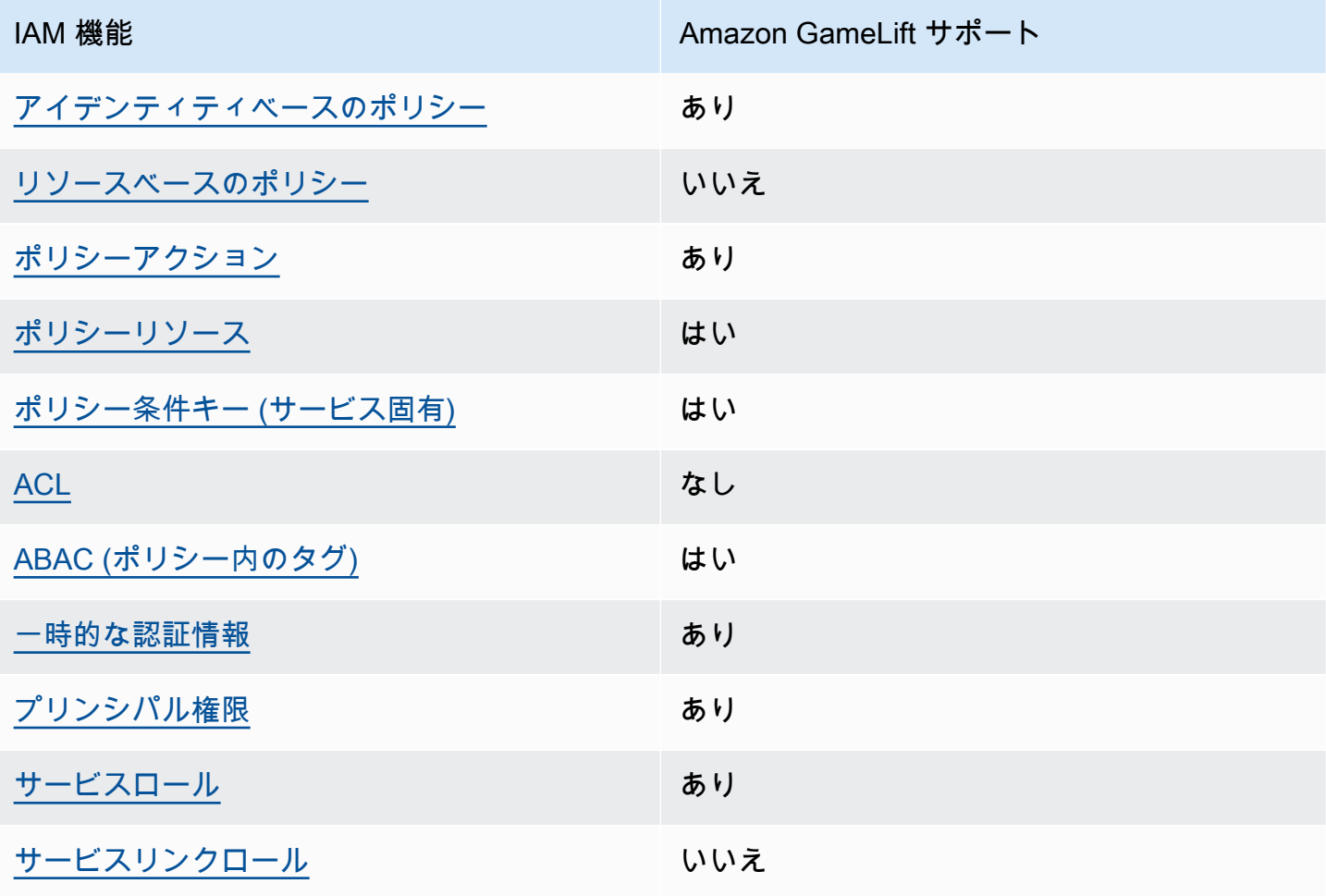

Amazon GameLift およびその他の AWSのサービスがほとんどの IAM 機能と連携する方法の概要を 把握するには、「IAM ユーザーガイド」の[AWS「IAM と連携する のサービス」](https://docs.aws.amazon.com/IAM/latest/UserGuide/reference_aws-services-that-work-with-iam.html)を参照してくださ い。

<span id="page-440-0"></span>Amazon のアイデンティティベースのポリシー GameLift

アイデンティティベースポリシーをサポートす る あり

アイデンティティベースのポリシーは、IAM ユーザー、ユーザーグループ、ロールなどのアイデン ティティにアタッチできる JSON アクセス許可ポリシードキュメントです。これらのポリシーは、 ユーザーとロールが実行できるアクション、リソース、および条件を制御します。アイデンティティ ベースのポリシーを作成する方法については、「IAM ユーザーガイド」の「[IAM ポリシーの作成](https://docs.aws.amazon.com/IAM/latest/UserGuide/access_policies_create.html)」 を参照してください。

IAM アイデンティティベースのポリシーでは、許可または拒否するアクションとリソース、および アクションを許可または拒否する条件を指定できます。プリンシパルは、それがアタッチされてい るユーザーまたはロールに適用されるため、アイデンティティベースのポリシーでは指定できませ ん。JSON ポリシーで使用できるすべての要素について学ぶには、『IAM ユーザーガイド』の「[IAM](https://docs.aws.amazon.com/IAM/latest/UserGuide/reference_policies_elements.html) [JSON ポリシーの要素のリファレンス](https://docs.aws.amazon.com/IAM/latest/UserGuide/reference_policies_elements.html)」を参照してください。

Amazon のアイデンティティベースのポリシーの例 GameLift

Amazon GameLift アイデンティティベースのポリシーの例を表示するには、「」を参照してくださ い[Amazon のアイデンティティベースのポリシーの例 GameLift](#page-447-0)。

<span id="page-440-1"></span>Amazon 内のリソースベースのポリシー GameLift

リソースベースのポリシーのサポート なし

リソースベースのポリシーは、リソースに添付する JSON ポリシードキュメントです。リソース ベースのポリシーの例には、IAM ロールの信頼ポリシーや Amazon S3 バケットポリシーがありま す。リソースベースのポリシーをサポートするサービスでは、サービス管理者はポリシーを使用して 特定のリソースへのアクセスを制御できます。ポリシーがアタッチされているリソースの場合、指定 されたプリンシパルがそのリソースに対して実行できるアクションと条件は、ポリシーによって定義 されます。リソースベースのポリシーでは、[プリンシパルを指定する](https://docs.aws.amazon.com/IAM/latest/UserGuide/reference_policies_elements_principal.html)必要があります。プリンシパル には、アカウント、ユーザー、ロール、フェデレーションユーザー、または AWS のサービス を含 めることができます。

クロスアカウントアクセスを有効にするには、全体のアカウント、または別のアカウントの IAM エ ンティティを、リソースベースのポリシーのプリンシパルとして指定します。リソースベースのポリ シーにクロスアカウントのプリンシパルを追加しても、信頼関係は半分しか確立されない点に注意 してください。プリンシパルとリソースが異なる AWS アカウント にある場合、信頼できるアカウ ントの IAM 管理者は、リソースへのアクセス許可をプリンシパルエンティティ (ユーザーまたはロー ル) に付与する必要もあります。IAM 管理者は、アイデンティティベースのポリシーをエンティティ にアタッチすることで権限を付与します。ただし、リソースベースのポリシーで、同じアカウントの プリンシパルへのアクセス権が付与されている場合は、アイデンティティベースのポリシーを追加す る必要はありません。詳細については、『IAM ユーザーガイド』の「[IAM ロールとリソースベース](https://docs.aws.amazon.com/IAM/latest/UserGuide/id_roles_compare-resource-policies.html) [のポリシーとの相違点](https://docs.aws.amazon.com/IAM/latest/UserGuide/id_roles_compare-resource-policies.html)」を参照してください。

<span id="page-441-0"></span>Amazon のポリシーアクション GameLift

ポリシーアクションに対するサポート あり

管理者は AWS JSON ポリシーを使用して、誰が何にアクセスできるかを指定できます。つまり、ど のプリンシパルがどんなリソースにどんな条件でアクションを実行できるかということです。

JSON ポリシーのAction要素には、ポリシー内のアクセスを許可または拒否するために使用できる アクションが記述されます。ポリシーアクションの名前は通常、関連する AWS API オペレーション と同じです。一致する API オペレーションのない権限のみのアクションなど、いくつかの例外があ ります。また、ポリシーに複数アクションが必要なオペレーションもあります。これらの追加アク ションは、依存アクションと呼ばれます。

このアクションは、関連付けられたオペレーションを実行するための権限を付与するポリシーで使用 されます。

Amazon GameLift アクションのリストについては、「サービス認証リファレンス」[の「Amazon で](https://docs.aws.amazon.com/service-authorization/latest/reference/list_amazongamelift.html#amazongamelift-actions-as-permissions) [定義されるアクション GameLift」](https://docs.aws.amazon.com/service-authorization/latest/reference/list_amazongamelift.html#amazongamelift-actions-as-permissions)を参照してください。

Amazon のポリシーアクションは、アクションの前に次のプレフィックス GameLift を使用します。

gamelift

単一のステートメントで複数のアクションを指定するには、アクションをカンマで区切ります。

```
"Action": [ 
       "gamelift:action1", 
       "gamelift:action2" 
 ]
```
ワイルドカード (\*) を使用して複数アクションを指定できます。例えば、Describe という単語で始 まるすべてのアクションを指定するには、次のアクションを含めます。

"Action": "gamelift:Describe\*"

Amazon GameLift アイデンティティベースのポリシーの例を表示するには、「」を参照してくださ い[Amazon のアイデンティティベースのポリシーの例 GameLift](#page-447-0)。

<span id="page-442-0"></span>Amazon のポリシーリソース GameLift

ポリシーリソースに対するサポート あり

管理者は AWS JSON ポリシーを使用して、誰が何にアクセスできるかを指定できます。つまり、ど のプリンシパルがどんなリソースにどんな条件でアクションを実行できるかということです。

Resource JSON ポリシーの要素は、オブジェクトあるいはアクションが適用されるオブジェクト を指定します。ステートメントには、Resource または NotResource 要素を含める必要がありま す。ベストプラクティスとしては、[Amazon リソースネーム \(ARN\)](https://docs.aws.amazon.com/general/latest/gr/aws-arns-and-namespaces.html) を使用してリソースを指定しま す。これは、リソースレベルの権限と呼ばれる特定のリソースタイプをサポートするアクションに対 して実行できます。

オペレーションのリスト化など、リソースレベルの権限をサポートしないアクションの場合は、ス テートメントがすべてのリソースに適用されることを示すために、ワイルドカード (\*) を使用しま す。

"Resource": "\*"

Amazon GameLift リソースのタイプとその ARNs」の[「Amazon で定義されるリソース GameLift](https://docs.aws.amazon.com/service-authorization/latest/reference/list_amazongamelift.html#amazongamelift-resources-for-iam-policies)」 を参照してください。 どのアクションで各リソースの ARN を指定できるかについては[、「Amazon](https://docs.aws.amazon.com/service-authorization/latest/reference/list_amazongamelift.html#amazongamelift-actions-as-permissions) [で定義されるアクション GameLift」](https://docs.aws.amazon.com/service-authorization/latest/reference/list_amazongamelift.html#amazongamelift-actions-as-permissions)を参照してください。

一部の Amazon GameLift リソースには ARN 値があり、リソースは IAM ポリシーを使用してアクセ スを管理できます。Amazon GameLift フリートリソースには、次の構文の ARN があります。

arn:\${Partition}:gamelift:\${Region}:\${Account}:fleet/\${FleetId}

ARN の形式の詳細については、「AWS 全般のリファレンス」の[「Amazon リソースネーム \(ARN\)](https://docs.aws.amazon.com/general/latest/gr/aws-arns-and-namespaces.html)」 を参照してください。

たとえば、ステートメントで fleet-2222bbbb-33cc-44dd-55ee-6666ffff77aa フリートを指 定するには、次の ARN を使用します。

"Resource": "arn:aws:gamelift:us-west-2:123456789012:fleet/ fleet-2222bbbb-33cc-44dd-55ee-6666ffff77aa"

特定のアカウントに属するすべてのフリートを指定するには、ワイルドカード (\*) を使用します。

"Resource": "arn:aws:gamelift:us-west-2:123456789012:fleet/\*"

Amazon GameLift アイデンティティベースのポリシーの例を表示するには、「」を参照してくださ い[Amazon のアイデンティティベースのポリシーの例 GameLift](#page-447-0)。

<span id="page-443-0"></span>Amazon のポリシー条件キー GameLift

サービス固有のポリシー条件キーのサポート はい

管理者は AWS JSON ポリシーを使用して、誰が何にアクセスできるかを指定できます。つまり、ど のプリンシパルがどんなリソースにどんな条件でアクションを実行できるかということです。

Condition 要素 (または Condition ブロック) を使用すると、ステートメントが有効な条件を指定 できます。Condition 要素はオプションです。equal や less than など[の条件演算子](https://docs.aws.amazon.com/IAM/latest/UserGuide/reference_policies_elements_condition_operators.html)を使用して条件 式を作成することによって、ポリシーの条件とリクエスト内の値を一致させることができます。

1 つのステートメントに複数の Condition 要素が指定されている場合、または 1 つの Condition 要素に複数のキーが指定されている場合、AWS では AND 論理演算子を使用してそれらを評価しま す。単一の条件キーに複数の値が指定されている場合、AWS では OR 論理演算子を使用して条件を 評価します。ステートメントの権限が付与される前にすべての条件が満たされる必要があります。

条件を指定する際にプレースホルダー変数も使用できます。例えば IAM ユーザーに、IAM ユーザー 名がタグ付けされている場合のみリソースにアクセスできる許可を付与できます。詳細については、 「IAM ユーザーガイド」の「[IAM ポリシーの要素: 変数およびタグ」](https://docs.aws.amazon.com/IAM/latest/UserGuide/reference_policies_variables.html)を参照してください。

AWS はグローバル条件キーとサービス固有の条件キーをサポートしています。すべての AWS グ ローバル条件キーを確認するには、『IAM ユーザーガイド』の「[AWS グローバル条件コンテキスト](https://docs.aws.amazon.com/IAM/latest/UserGuide/reference_policies_condition-keys.html) [キー](https://docs.aws.amazon.com/IAM/latest/UserGuide/reference_policies_condition-keys.html)」を参照してください。

Amazon GameLift の条件キーのリストについては、「サービス認証リファレン[ス」の「Amazon の](https://docs.aws.amazon.com/service-authorization/latest/reference/list_amazongamelift.html#amazongamelift-policy-keys) [条件キー GameLift」](https://docs.aws.amazon.com/service-authorization/latest/reference/list_amazongamelift.html#amazongamelift-policy-keys)を参照してください。条件キーを使用できるアクションとリソースについて は、[「Amazon で定義されるアクション GameLift](https://docs.aws.amazon.com/service-authorization/latest/reference/list_amazongamelift.html#amazongamelift-actions-as-permissions)」を参照してください。

Amazon GameLift アイデンティティベースのポリシーの例を表示するには、「」を参照してくださ い[Amazon のアイデンティティベースのポリシーの例 GameLift](#page-447-0)。

<span id="page-444-0"></span>Amazon ACLs GameLift

ACL のサポート いっしん しんじょう なし

アクセスコントロールリスト (ACL) は、どのプリンシパル (アカウントメンバー、ユーザー、または ロール) がリソースにアクセスするための権限を持つかを制御します。ACL はリソースベースのポリ シーに似ていますが、JSON ポリシードキュメント形式は使用しません。

<span id="page-444-1"></span>Amazon での ABAC GameLift

ABAC のサポート (ポリシー内のタグ) はい

属性ベースのアクセス制御 (ABAC) は、属性に基づいてアクセス許可を定義するアクセス許可戦略 です。AWS では、これらの属性はタグと呼ばれます。タグは、IAM エンティティ (ユーザーまた はロール)、および多数の AWS リソースにアタッチできます。エンティティとリソースのタグ付け は、ABAC の最初の手順です。次に、プリンシパルのタグがアクセスを試行するリソースのタグと一 致したときにオペレーションを許可するよう、ABAC ポリシーを設計します。

ABAC は、急成長する環境やポリシー管理が煩雑になる状況で役立ちます。

タグに基づいてアクセスを制御するには、aws:ResourceTag/*key-*

*name*、aws:RequestTag/*key-name*、または aws:TagKeys の条件キーを使用して、ポリシーの [条件要素](https://docs.aws.amazon.com/IAM/latest/UserGuide/reference_policies_elements_condition.html) でタグ情報を提供します。

サービスがすべてのリソースタイプに対して 3 つの条件キーすべてをサポートする場合、そのサー ビスの値は Yes です。サービスが一部のリソースタイプに対してのみ 3 つの条件キーすべてをサ ポートする場合、値は Partial です。

ABAC の詳細については、『IAM ユーザーガイド』の「[ABAC とは?](https://docs.aws.amazon.com/IAM/latest/UserGuide/introduction_attribute-based-access-control.html)」を参照してください。ABAC をセットアップするステップを説明するチュートリアルについては、「IAM ユーザーガイド」の 「[属性に基づくアクセスコントロール \(ABAC\) を使用する](https://docs.aws.amazon.com/IAM/latest/UserGuide/tutorial_attribute-based-access-control.html)」を参照してください。

リソースのタグに基づいてリソースへのアクセスを制限するアイデンティティベースのポリシーの例 については、「[タグに基づいて Amazon GameLift フリートを表示する」](#page-451-0)を参照してください。

#### <span id="page-445-0"></span>Amazon での一時的な認証情報の使用 GameLift

一時的な認証情報のサポート あいかん あり

AWS のサービス には、一時的な認証情報を使用してサインインしても機能しないものがあります。 一時的な認証情報で機能する AWS のサービスなどの詳細については、「IAM ユーザーガイド」の 「[IAM と連携する AWS のサービス」](https://docs.aws.amazon.com/IAM/latest/UserGuide/reference_aws-services-that-work-with-iam.html)を参照してください。

ユーザー名とパスワード以外の方法で AWS Management Console にサインインする場合は、一時 的な認証情報を使用していることになります。例えば、会社のシングルサインオン (SSO) リンク を使用して AWS にアクセスすると、そのプロセスは自動的に一時的な認証情報を作成します。ま た、ユーザーとしてコンソールにサインインしてからロールを切り替える場合も、一時的な認証情報 が自動的に作成されます。ロールの切り替えに関する詳細については、「IAM ユーザーガイド」の 「[ロールへの切り替え \(コンソール\)](https://docs.aws.amazon.com/IAM/latest/UserGuide/id_roles_use_switch-role-console.html)」を参照してください。

一時的な認証情報は、AWS CLI または AWS API を使用して手動で作成できます。作成後、一時的 な認証情報を使用して AWS にアクセスできるようになります。AWS は、長期的なアクセスキー を使用する代わりに、一時的な認証情報を動的に生成することをお勧めします。詳細については、 「[IAM の一時的なセキュリティ認証情報」](https://docs.aws.amazon.com/IAM/latest/UserGuide/id_credentials_temp.html)を参照してください。

<span id="page-445-1"></span>Amazon のクロスサービスプリンシパル許可 GameLift

フォワードアクセスセッション (FAS) をサポー ト はい IAM ユーザーまたはロールを使用して AWSでアクションを実行するユーザーは、プリンシパルと 見なされます。一部のサービスを使用する際に、アクションを実行してから、別のサービスの別の アクションを開始することがあります。FAS は、AWS のサービスを呼び出すプリンシパルの権限 を、AWS のサービスのリクエストと合わせて使用し、ダウンストリームのサービスに対してリクエ ストを行います。FAS リクエストは、サービスが、完了するために他の AWS のサービス またはリ ソースとのやりとりを必要とするリクエストを受け取ったときにのみ行われます。この場合、両方の アクションを実行するためのアクセス許可が必要です。FAS リクエストを行う際のポリシーの詳細 については、「[転送アクセスセッション](https://docs.aws.amazon.com/IAM/latest/UserGuide/access_forward_access_sessions.html)」を参照してください。

<span id="page-446-0"></span>Amazon のサービスロール GameLift

サービスロールに対するサポート あり

サービスロールとは、サービスがユーザーに代わってアクションを実行するために引き受ける [IAM](https://docs.aws.amazon.com/IAM/latest/UserGuide/id_roles.html)  [ロール](https://docs.aws.amazon.com/IAM/latest/UserGuide/id_roles.html)です。IAM 管理者は、IAM 内からサービスロールを作成、変更、削除できます。詳細につい ては、『IAM ユーザーガイドの「[AWS のサービス に権限を委任するロールの作成」](https://docs.aws.amazon.com/IAM/latest/UserGuide/id_roles_create_for-service.html)を参照してくだ さい。

#### **A** Warning

サービスロールのアクセス許可を変更すると、Amazon GameLift の機能が破損する可能性が あります。Amazon が指示する場合以外 GameLift は、サービスロールを編集しないでくだ さい。

Amazon GameLiftがホストするゲームサーバーが、 AWS Lambda関数や Amazon DynamoDB デー タベースなどの他の AWSリソースにアクセスできるようにします。ゲームサーバーは Amazon が GameLift 管理するフリートでホストされるため、Amazon に他のAWSリソースへの GameLift 制限 付きアクセスを許可するサービスロールが必要です。詳細については、「[フリートの他の AWS リ](#page-70-0) [ソースと通信する](#page-70-0)」を参照してください。

<span id="page-446-1"></span>Amazon のサービスにリンクされたロール GameLift

サービスにリンクされたロールのサポート いいえ

サービスにリンクされたロールは、AWS のサービスにリンクされているサービスロールの一種で す。サービスがロールを引き受け、ユーザーに代わってアクションを実行できるようになります。 サービスにリンクされたロールは、AWS アカウント に表示され、サービスによって所有されま す。IAM 管理者は、サービスにリンクされたロールの許可を表示できますが、編集はできません。

サービスリンクロールの作成または管理の詳細については、「IAM ユーザーガイド」の「[IAM と提](https://docs.aws.amazon.com/IAM/latest/UserGuide/reference_aws-services-that-work-with-iam.html) [携する AWS サービス」](https://docs.aws.amazon.com/IAM/latest/UserGuide/reference_aws-services-that-work-with-iam.html)を参照してください。表の中から、[サービスにリンクされたロール] 列に Yes と記載されたサービスを見つけます。[あり] をクリックすると、該当するサービスにリンクされ たロールに関するドキュメントを表示できます。

### <span id="page-447-0"></span>Amazon のアイデンティティベースのポリシーの例 GameLift

デフォルトでは、ユーザーおよびロールには Amazon GameLift リソースを作成または変更するア クセス許可はありません。また、AWS Management Console、AWS Command Line InterfaceAWS CLI、または AWS API を使用してタスクを実行することもできません。IAM 管理者は、リソースで 必要なアクションを実行するための権限をユーザーに付与する IAM ポリシーを作成できます。そ の後、管理者がロールに IAM ポリシーを追加すると、ユーザーはロールを引き受けることができま す。

これらサンプルの JSON ポリシードキュメントを使用して、IAM アイデンティティベースのポリ シーを作成する方法については、『IAM ユーザーガイド』の「[IAM ポリシーの作成](https://docs.aws.amazon.com/IAM/latest/UserGuide/access_policies_create-console.html)」を参照してく ださい。

各リソースタイプの ARN の形式など GameLift、Amazon で定義されるアクションとリソースタイプ の詳細については、「サービス認証リファレンス」の[「Amazon のアクション、リソース、および条](https://docs.aws.amazon.com/service-authorization/latest/reference/list_amazongamelift.html) [件キー GameLift」](https://docs.aws.amazon.com/service-authorization/latest/reference/list_amazongamelift.html)を参照してください。 ARNs

トピック

- [ポリシーのベストプラクティス](#page-448-0)
- [Amazon GameLift コンソールの使用](#page-449-0)
- [ユーザーが自分のアクセス許可を表示できるようにする方法](#page-449-1)
- [ゲームセッションへのプレイヤーのアクセスを許可する](#page-450-0)
- [1 つの Amazon GameLift キューへのアクセスを許可する](#page-450-1)
- [タグに基づいて Amazon GameLift フリートを表示する](#page-451-0)
- [Amazon S3 でゲームビルドファイルにアクセスする](#page-452-1)

#### <span id="page-448-0"></span>ポリシーのベストプラクティス

ID ベースのポリシーは、ユーザーのアカウントで誰かが Amazon GameLift リソースを作成、アクセ ス、または削除できるどうかを決定します。これらのアクションを実行すると、AWS アカウント に 料金が発生する可能性があります。アイデンティティベースのポリシーを作成したり編集したりする 際には、以下のガイドラインと推奨事項に従ってください。

- AWS マネージドポリシーを使用して開始し、最小特権の権限に移行する ユーザーとワークロー ドへの権限の付与を開始するには、多くの一般的なユースケースのために権限を付与する AWS マ ネージドポリシーを使用します。これらは AWS アカウントで使用できます。ユースケースに応じ た AWS カスタマー管理ポリシーを定義することで、許可をさらに減らすことをお勧めします。詳 細については、「IAM ユーザーガイド」の「[AWS マネージドポリシー](https://docs.aws.amazon.com/IAM/latest/UserGuide/access_policies_managed-vs-inline.html#aws-managed-policies)」または[「AWS ジョブ機](https://docs.aws.amazon.com/IAM/latest/UserGuide/access_policies_job-functions.html) [能の管理ポリシー](https://docs.aws.amazon.com/IAM/latest/UserGuide/access_policies_job-functions.html)」を参照してください。
- 最小特権を適用する IAM ポリシーで許可を設定するときは、タスクの実行に必要な許可のみを付 与します。これを行うには、特定の条件下で特定のリソースに対して実行できるアクションを定義 します。これは、最小特権権限とも呼ばれています。IAM を使用して許可を適用する方法の詳細 については、「IAM ユーザーガイド」の「[IAM でのポリシーと権限](https://docs.aws.amazon.com/IAM/latest/UserGuide/access_policies.html)」を参照してください。
- IAM ポリシーで条件を使用してアクセスをさらに制限する ポリシーに条件を追加して、アクショ ンやリソースへのアクセスを制限できます。例えば、ポリシー条件を記述して、すべてのリクエ ストを SSL を使用して送信するように指定できます。また、AWS のサービス など特定の AWS CloudFormation を介して使用する場合、条件を使用してサービスアクションへのアクセスを許可 することもできます。詳細については、「IAM ユーザーガイド」の「[IAM JSON ポリシー要素: 条](https://docs.aws.amazon.com/IAM/latest/UserGuide/reference_policies_elements_condition.html) [件](https://docs.aws.amazon.com/IAM/latest/UserGuide/reference_policies_elements_condition.html)」を参照してください。
- IAM アクセスアナライザーを使用して IAM ポリシーを検証し、安全で機能的な許可を確保する IAM アクセスアナライザーは、新規および既存のポリシーを検証して、ポリシーが IAM ポリシー 言語 (JSON) および IAM のベストプラクティスに準拠するようにします。IAM アクセスアナラ イザーは 100 を超えるポリシーチェックと実用的な推奨事項を提供し、安全で機能的なポリシー の作成をサポートします。詳細については、「IAM ユーザーガイド」の「[IAM アクセスアナライ](https://docs.aws.amazon.com/IAM/latest/UserGuide/access-analyzer-policy-validation.html) [ザーによるポリシーの検証](https://docs.aws.amazon.com/IAM/latest/UserGuide/access-analyzer-policy-validation.html)」を参照してください。
- 多要素認証 (MFA) を要求する AWS アカウント で IAM ユーザーまたはルートユーザーを要求す るシナリオがある場合は、セキュリティを強化するために MFA をオンにします。API オペレー ションが呼び出されるときに MFA を必須にするには、ポリシーに MFA 条件を追加します。詳細 については、「IAM ユーザーガイド」の「[MFA 保護 API アクセスの設定](https://docs.aws.amazon.com/IAM/latest/UserGuide/id_credentials_mfa_configure-api-require.html)」を参照してください。

IAM でのベストプラクティスの詳細については、『IAM ユーザーガイド』の[「IAM でのセキュリ](https://docs.aws.amazon.com/IAM/latest/UserGuide/best-practices.html) [ティのベストプラクティス](https://docs.aws.amazon.com/IAM/latest/UserGuide/best-practices.html)」を参照してください。

#### <span id="page-449-0"></span>Amazon GameLift コンソールの使用

Amazon GameLift コンソールにアクセスするには、一連の最小限のアクセス許可が必要です。これ らのアクセス許可により、 の Amazon GameLift リソースの詳細をリストおよび表示できますAWS アカウント。最小限必要な許可よりも制限が厳しいアイデンティティベースのポリシーを作成する と、そのポリシーを持つエンティティ (ユーザーまたはロール) に対してコンソールが意図したとお りに機能しません。

これらのエンティティが引き続き Amazon GameLift コンソールを使用できるようにするには、次の 例と の構文を使用してユーザーとグループにアクセス許可を追加しま[す管理者アクセス許可の例](#page-27-0)。 詳細については、「[Amazon のユーザーアクセス許可を管理する GameLift](#page-23-0)」を参照してください。

AWS CLI または AWS API オペレーション GameLift を介して Amazon を操作するユーザーには、最 小限のコンソールアクセス許可は必要ありません。代わりに、ユーザーが実行する必要のあるオペ レーションのみにアクセスを制限できます。例えば、ゲームクライアントに代わって行動するプレイ ヤーユーザーは、ゲームセッションをリクエストしたり、プレイヤーをゲームに参加させたり、その 他のタスクを実行するためのアクセスを必要とします。

すべての Amazon GameLift コンソール機能を使用するために必要なアクセス許可については、「」 の「 管理者のアクセス許可構文」を参照してくださ[い管理者アクセス許可の例](#page-27-0)。

<span id="page-449-1"></span>ユーザーが自分のアクセス許可を表示できるようにする方法

この例では、ユーザーアイデンティティにアタッチされたインラインおよびマネージドポリシーの 表示を、IAM ユーザーに許可するポリシーの作成方法を示します。このポリシーには、コンソール で、または AWS CLI か AWS API を使用してプログラム的に、このアクションを完了する権限が含 まれています。

```
{ 
     "Version": "2012-10-17", 
     "Statement": [ 
          { 
              "Sid": "ViewOwnUserInfo", 
              "Effect": "Allow", 
              "Action": [ 
                   "iam:GetUserPolicy", 
                   "iam:ListGroupsForUser", 
                   "iam:ListAttachedUserPolicies", 
                   "iam:ListUserPolicies", 
                   "iam:GetUser"
```

```
 ], 
               "Resource": ["arn:aws:iam::*:user/${aws:username}"] 
          }, 
          { 
               "Sid": "NavigateInConsole", 
               "Effect": "Allow", 
               "Action": [ 
                   "iam:GetGroupPolicy", 
                   "iam:GetPolicyVersion", 
                   "iam:GetPolicy", 
                   "iam:ListAttachedGroupPolicies", 
                   "iam:ListGroupPolicies", 
                   "iam:ListPolicyVersions", 
                   "iam:ListPolicies", 
                   "iam:ListUsers" 
              ], 
               "Resource": "*" 
          } 
     ]
}
```
#### <span id="page-450-0"></span>ゲームセッションへのプレイヤーのアクセスを許可する

プレイヤーをゲームセッションに参加させるには、ゲームクライアントとバックエンドサービスにア クセス許可が必要です。これらのシナリオのポリシー例については、「[プレイヤーユーザーアクセス](#page-29-0) [許可の例](#page-29-0)」を参照してください。

<span id="page-450-1"></span>1 つの Amazon GameLift キューへのアクセスを許可する

次の例では、特定の Amazon GameLift キューへのアクセスをユーザーに許可します。

このポリシー

は、gamelift:UpdateGameSessionQueue、gamelift:DeleteGameSessionQueue および gamelift:DescribeGameSessionQueues のアクションでキューの送信先を追加、更新、削除す るアクセス許可をユーザーに付与します。図に示すように、このポリシーは Resource 要素を使用 して、単一のキュー gamesessionqueue/examplequeue123 へのアクセスを制限します。

```
{ 
    "Version":"2012-10-17", 
    "Statement":[ 
        { 
           "Sid":"ViewSpecificQueueInfo",
```

```
 "Effect":"Allow", 
           "Action":[ 
               "gamelift:DescribeGameSessionQueues" 
           ], 
           "Resource":"arn:aws:gamelift:::gamesessionqueue/examplequeue123" 
       }, 
       { 
           "Sid":"ManageSpecificQueue", 
           "Effect":"Allow", 
           "Action":[ 
               "gamelift:UpdateGameSessionQueue", 
               "gamelift:DeleteGameSessionQueue" 
           ], 
           "Resource":"arn:aws:gamelift:::gamesessionqueue/examplequeue123" 
       } 
   \mathbf{I}}
```
<span id="page-451-0"></span>タグに基づいて Amazon GameLift フリートを表示する

アイデンティティベースのポリシーの条件を使用して、タグに基づいて Amazon GameLift リソース へのアクセスを制御できます。この例は、Owner タグがユーザーのユーザー名と一致した場合にフ リートの表示を許可するポリシーを作成する方法を示しています。このポリシーでは、このオペレー ションをコンソールで実行するために必要なアクセス許可も付与します。

```
{ 
     "Version": "2012-10-17", 
     "Statement": [ 
         { 
              "Sid": "ListFleetsInConsole", 
              "Effect": "Allow", 
              "Action": "gamelift:ListFleets", 
              "Resource": "*" 
         }, 
         { 
              "Sid": "ViewFleetIfOwner", 
              "Effect": "Allow", 
              "Action": "gamelift:DescribeFleetAttributes", 
              "Resource": "arn:aws:gamelift:*:*:fleet/*", 
              "Condition": { 
                  "StringEquals": {"gamelift:ResourceTag/Owner": "${aws:username}"} 
 } 
         }
```
 $\mathbf{I}$ 

}

### <span id="page-452-1"></span>Amazon S3 でゲームビルドファイルにアクセスする

ゲームサーバーを Amazon と統合したら GameLift、ビルドファイルを Amazon S3 にアップロード します。Amazon がビルドファイル GameLift にアクセスするには、次のポリシーを使用します。

```
{ 
     "Version": "2012-10-17", 
     "Statement": [ 
          { 
               "Effect": "Allow", 
               "Action": [ 
                   "s3:GetObject", 
                   "s3:GetObjectVersion" 
               ], 
               "Resource": "arn:aws:s3:::bucket-name/object-name" 
          } 
     ]
}
```
Amazon GameLift ゲームファイルのアップロードの詳細については、「」を参照してくださ[いカス](#page-266-0) [タムゲームサーバー構築を Amazon GameLift にアップロードする。](#page-266-0)

<span id="page-452-0"></span>Amazon GameLift アイデンティティとアクセスのトラブルシューティング

以下の情報は、Amazon と AWS Identity and Access Management (IAM) の使用に伴って発生する可 能性がある一般的な問題の診断 GameLift や修復に役立ちます。

トピック

- [Amazon でアクションを実行する権限がない GameLift](#page-453-0)
- [iam を実行する権限がありません。PassRole](#page-453-1)
- [自分の 以外のユーザーに Amazon GameLift リソースAWS アカウントへのアクセスを許可したい](#page-454-0)

#### <span id="page-453-0"></span>Amazon でアクションを実行する権限がない GameLift

AWS Management Console から、アクションを実行する権限がないと通知された場合は、AWS ア カウント管理者に問い合わせてサポートを依頼してください。管理者とは、サインイン認証情報を提 供した担当者です。

以下の例のエラーは、mateojackson IAM ユーザーがコンソールを使用してキューの詳細を表示し ようとするが、gamelift:DescribeGameSessionQueues アクセス許可がない場合に発生しま す。

User: arn:aws:iam::123456789012:user/mateojackson is not authorized to perform: gamelift:DescribeGameSessionQueues on resource: examplequeue123

この場合、Mateo は、gamelift:DescribeGameSessionQueues アクションを使用して examplequeue123 リソースへの読み取りアクセスが許可されるように、管理者にポリシーの更新 を依頼します。

<span id="page-453-1"></span>iam を実行する権限がありません。PassRole

iam:PassRole アクションを実行する権限がないというエラーが表示された場合は、ポリシーを更 新して Amazon にロールを渡すことができるようにする必要があります GameLift。

一部の AWS のサービスでは、新しいサービスロールやサービスリンクロールを作成せずに、既存の ロールをサービスに渡すことができます。そのためには、サービスにロールを渡す権限が必要です。

以下の例のエラーは、 という IAM marymajor ユーザーがコンソールを使用して Amazon でアク ションを実行しようする場合に発生します GameLift。ただし、このアクションをサービスが実行す るには、サービスロールから付与された権限が必要です。Mary には、ロールをサービスに渡す許可 がありません。

User: arn:aws:iam::123456789012:user/marymajor is not authorized to perform: iam:PassRole

この場合、Mary のポリシーを更新して Mary に iam:PassRole アクションの実行を許可する必要 があります。

サポートが必要な場合は、AWS 管理者に問い合わせてください。管理者とは、サインイン認証情報 を提供した担当者です。

<span id="page-454-0"></span>自分の 以外のユーザーに Amazon GameLift リソースAWS アカウントへのアクセスを 許可したい

他のアカウントのユーザーや組織外の人が、リソースにアクセスするために使用できるロールを作成 できます。ロールの引き受けを委託するユーザーを指定できます。リソースベースのポリシーまたは アクセス制御リスト (ACL) をサポートするサービスの場合、それらのポリシーを使用して、リソー スへのアクセスを付与できます。

詳細については、以下を参照してください:

- Amazon がこれらの機能 GameLift をサポートしているかどうかを確認するには、「」を参照して ください[Amazon と IAM の GameLift 連携方法。](#page-439-0)
- 所有している AWS アカウント 全体のリソースへのアクセス権を提供する方法については、『IAM ユーザーガイド』の「[所有している別の AWS アカウント アカウントへのアクセス権を IAM ユー](https://docs.aws.amazon.com/IAM/latest/UserGuide/id_roles_common-scenarios_aws-accounts.html) [ザーに提供](https://docs.aws.amazon.com/IAM/latest/UserGuide/id_roles_common-scenarios_aws-accounts.html)」を参照してください。
- サードパーティーの AWS アカウント にリソースへのアクセス権を提供する方法については、 「IAM ユーザーガイド」の「[サードパーティーが所有する AWS アカウント にアクセス権を提供](https://docs.aws.amazon.com/IAM/latest/UserGuide/id_roles_common-scenarios_third-party.html) [する](https://docs.aws.amazon.com/IAM/latest/UserGuide/id_roles_common-scenarios_third-party.html)」を参照してください。
- ID フェデレーションを介してアクセスを提供する方法については、「IAM ユーザーガイド」の 「[外部で認証されたユーザー \(ID フェデレーション\) へのアクセスの許可」](https://docs.aws.amazon.com/IAM/latest/UserGuide/id_roles_common-scenarios_federated-users.html)を参照してください。
- クロスアカウントアクセスでのロールとリソースベースのポリシーの使用の違いの詳細について は、『IAM ユーザーガイド』の「[IAM ロールとリソースベースのポリシーとの相違点](https://docs.aws.amazon.com/IAM/latest/UserGuide/id_roles_compare-resource-policies.html)」を参照し てください。

# Amazon GameLift でのログ記録とモニタリング

モニタリングは、Amazon GameLift および AWS ソリューションの信頼性、可用性、パフォーマン スを維持する上で重要です。マルチポイント障害が発生した場合は、その障害をより簡単にデバッグ できるように、AWS ソリューションのすべての部分からモニタリングデータを収集する必要があり ます。

AWS と Amazon GameLift は、ゲーム ホスティングリソースをモニタリングし、潜在的なインシデ ントに対応するためのいくつかのツールを提供します。

#### Amazon CloudWatch アラーム

Amazon CloudWatch アラームを使用して、指定した期間中、1 つのメトリクスをモニタリングしま す。メトリクスが特定のしきい値を超えると、Amazon SNS トピックまたはAWS Auto Scaling ポリ

シーに通知が送信されます。CloudWatch アラームは、状態が変化したときにトリガーされ、特定の 状態になるのではなく、指定した期間だけ維持されます。詳細については、「[Amazon CloudWatch](#page-393-0)  [で Amazon GameLift をモニタリングする」](#page-393-0)を参照してください。

#### AWS CloudTrail ログ

CloudTrail では、Amazon GameLift のユーザー、ロール、または AWS のサービスによって実行 されたアクションの記録を確認できます。CloudTrail により収集された情報を使用して、Amazon GameLift に対して行われたリクエスト、リクエスト元の IP アドレス、リクエスト者、リクエストが 行われた日時、および追加の詳細を特定することができます。詳細については、「[AWS CloudTrail](#page-416-0) [での Amazon GameLift API コールのログ記録](#page-416-0)」を参照してください。

# Amazon のコンプライアンス検証 GameLift

Amazon GameLift は AWS コンプライアンスプログラムの対象ではありません。

AWS のサービス が特定のコンプライアンスプログラムの範囲内にあるかどうかを確認するには、コ ンプライアンスプログラム[AWS のサービス による対象範囲内のコンプライアンスプログラムを](https://aws.amazon.com/compliance/services-in-scope/)参照 し、関心のあるコンプライアンスプログラムを選択します。一般的な情報については、[AWS 「コン](https://aws.amazon.com/compliance/programs/) [プライアンスプログラム](https://aws.amazon.com/compliance/programs/)」を参照してください。

を使用して、サードパーティーの監査レポートをダウンロードできます AWS Artifact。詳細について は、[「 でのレポートのダウンロード AWS Artifact」](https://docs.aws.amazon.com/artifact/latest/ug/downloading-documents.html)の」を参照してください。

を使用する際のお客様のコンプライアンス責任 AWS のサービス は、お客様のデータの機密性、貴 社のコンプライアンス目的、適用される法律および規制によって決まります。 は、コンプライアン スに役立つ以下のリソース AWS を提供しています。

- [セキュリティとコンプライアンスのクイックスタートガイド](https://aws.amazon.com/quickstart/?awsf.filter-tech-category=tech-category%23security-identity-compliance) これらのデプロイガイドでは、 アーキテクチャ上の考慮事項について説明し、セキュリティとコンプライアンスに重点を置いた ベースライン環境 AWS を にデプロイする手順について説明します。
- [アマゾン ウェブ サービスにおける HIPAA セキュリティとコンプライアンスのアーキテクチャ —](https://docs.aws.amazon.com/whitepapers/latest/architecting-hipaa-security-and-compliance-on-aws/welcome.html) このホワイトペーパーでは、企業が AWS を使用して HIPAA 対象アプリケーションを作成する方 法について説明します。

**a** Note

すべて AWS のサービス HIPAA の対象となるわけではありません。詳細については、 「[HIPAA 対応サービスのリファレンス](https://aws.amazon.com/compliance/hipaa-eligible-services-reference/)」を参照してください。

- [AWS コンプライアンスリソース](https://aws.amazon.com/compliance/resources/)  このワークブックとガイドのコレクションは、お客様の業界や 地域に適用される場合があります。
- [AWS カスタマーコンプライアンスガイド](https://d1.awsstatic.com/whitepapers/compliance/AWS_Customer_Compliance_Guides.pdf)  コンプライアンスの観点から責任共有モデルを理解し ます。このガイドでは、ガイダンスを保護し AWS のサービス 、複数のフレームワーク (米国国立 標準技術研究所 (NIST)、Payment Card Industry Security Standards Council (PCI)、国際標準化機 構 (ISO) を含む) のセキュリティコントロールにマッピングするためのベストプラクティスをまと めています。
- [「 デベロッパーガイド」の「 ルールによるリソースの評価」](https://docs.aws.amazon.com/config/latest/developerguide/evaluate-config.html) この AWS Config サービスは、リ ソース設定が社内プラクティス、業界ガイドライン、および規制にどの程度準拠しているかを評価 します。 AWS Config
- [AWS Security Hub](https://docs.aws.amazon.com/securityhub/latest/userguide/what-is-securityhub.html) これにより AWS のサービス 、 内のセキュリティ状態を包括的に確認できま す AWS。Security Hub では、セキュリティコントロールを使用して AWS リソースを評価し、セ キュリティ業界標準とベストプラクティスに対するコンプライアンスをチェックします。サポート されているサービスとコントロールのリストについては、「[Security Hub のコントロールリファレ](https://docs.aws.amazon.com/securityhub/latest/userguide/securityhub-controls-reference.html) [ンス](https://docs.aws.amazon.com/securityhub/latest/userguide/securityhub-controls-reference.html)」を参照してください。
- [Amazon GuardDuty](https://docs.aws.amazon.com/guardduty/latest/ug/what-is-guardduty.html) これにより AWS アカウント、疑わしいアクティビティや悪意のあるアク ティビティがないか環境を監視することで、、、ワークロード、コンテナ、データに対する潜在的 な脅威 AWS のサービス を検出します。 GuardDuty は、特定のコンプライアンスフレームワーク で義務付けられている侵入検知要件を満たすことで、PCI DSS などのさまざまなコンプライアン ス要件への対応に役立ちます。
- [AWS Audit Manager](https://docs.aws.amazon.com/audit-manager/latest/userguide/what-is.html)  これにより AWS のサービス 、 AWS 使用状況を継続的に監査し、リスク の管理方法と規制や業界標準への準拠を簡素化できます。

# Amazon の耐障害性 GameLift

Amazon EC2 のスタンドアロン機能として Amazon GameLift FleetIQ を使用している場合 は、[Amazon EC2](https://docs.aws.amazon.com/AWSEC2/latest/UserGuide/ec2-security.html) EC2 ユーザーガイド」のAmazon EC2 のセキュリティ」を参照してください。 Amazon EC2

AWS グローバルインフラストラクチャは、 AWS リージョンとアベイラビリティーゾーンを中心に 構築されています。 AWS リージョンは、低レイテンシー、高スループット、および冗長性の高い ネットワークで接続された、物理的に分離された複数のアベイラビリティーゾーンを提供します。 アベイラビリティーゾーンでは、ゾーン間で中断することなく自動的にフェイルオーバーするアプリ ケーションとデータベースを設計および運用することができます。アベイラビリティーゾーンは、従 来の単一または複数のデータセンターインフラストラクチャよりも可用性が高く、フォールトトレラ ントで、スケーラブルです。

AWS リージョンとアベイラビリティーゾーンの詳細については、[AWS 「 グローバルインフラスト](https://aws.amazon.com/about-aws/global-infrastructure/) [ラクチャ](https://aws.amazon.com/about-aws/global-infrastructure/)」を参照してください。

Amazon GameLift では、 AWS グローバルインフラストラクチャに加えて、データの耐障害性の ニーズをサポートするために以下の機能を提供しています。

- マルチリージョンキュー Amazon GameLift ゲームセッションキューは、利用可能なホスティン グリソースを持つ新しいゲームセッションを配置するために使用されます。複数のリージョンにま たがるキューは、リージョンが停止した場合にゲームセッションの配置をリダイレクトできます。 ゲームセッションキューの作成のベストプラクティスについては、「[ゲームセッションキューの設](#page-336-0) [計](#page-336-0)」を参照してください。
- 自動キャパシティスケーリング Amazon GameLift スケーリングツールを使用して、ホスティン グリソースのヘルスと可用性を維持します。これらのツールには、ゲームやプレイヤーのニーズに 合わせてフリートの容量を調整できるさまざまなオプションがあります。スケーリングの詳細につ いては、「[Amazon GameLift ホスティングキャパシティのスケーリング](#page-323-0)」を参照してください。
- インスタンス間の分散 Amazon GameLift は、フリートのサイズに応じて、受信トラフィックを 複数のインスタンスに分散します。ベストプラクティスとして、本稼働環境のゲームでは、インス タンスが異常または応答しなくなった場合に備えて、可用性を維持するために複数のインスタンス を持つ必要があります。
- Amazon S3 ストレージ Amazon にアップロードされたゲームサーバーのビルドとスクリプト GameLift は、複数のデータセンターレプリケーションを使用して回復性を向上させる標準スト レージクラスを使用して Amazon S3 に保存されます。ゲーム セッション ログは、スタンダード ストレージクラスを使用してAmazon S3にも保存されます。

# Amazon のインフラストラクチャセキュリティ GameLift

Amazon EC2 のスタンドアロン機能として Amazon GameLift FleetIQ を使用している場合 は、[Amazon EC2](https://docs.aws.amazon.com/AWSEC2/latest/UserGuide/ec2-security.html) EC2 ユーザーガイド」のAmazon EC2 のセキュリティ」を参照してください。 Amazon EC2

マネージドサービスである Amazon GameLift は、ホワイトペーパー「Amazon Web Services: セ キュリティプロセスの概要」に記載されている AWS グローバルネットワークセキュリティの手順で 保護されています。 [https://d0.awsstatic.com/whitepapers/Security/AWS\\_Security\\_Whitepaper.pdf](https://d0.awsstatic.com/whitepapers/Security/AWS_Security_Whitepaper.pdf)

が AWS 公開している API コールを使用して、ネットワーク GameLift 経由で Amazon にアクセ スします。クライアントは、Transport Layer Security (TLS) 1.2 以降をサポートする必要がありま す。TLS 1.3 以降が推奨されます。また、一時的ディフィー・ヘルマン Ephemeral Diffie-Hellman

(DHE) や Elliptic Curve Ephemeral Diffie-Hellman (ECDHE) などの Perfect Forward Secrecy (PFS) を使用した暗号スイートもクライアントでサポートされている必要があります。これらのモード は、Java 7 以降など、最近のほとんどのシステムでサポートされています。

また、リクエストには、アクセスキー ID と、IAM プリンシパルに関連付けられているシークレッ トアクセスキーを使用して署名する必要があります。または、[AWS Security Token Service](https://docs.aws.amazon.com/STS/latest/APIReference/Welcome.html) (AWS STS) を使用して、一時的なセキュリティ認証情報を生成し、リクエストに署名することもできま す。

Amazon GameLift サービスは、すべてのフリートを Amazon Virtual Private Cloud (VPCsに配置 し、各フリートが AWS クラウド内の論理的に隔離されたエリアに存在するようにします。Amazon GameLift ポリシーを使用して、特定の VPC エンドポイントまたは特定の VPCsからのアクセス を制御できます。これにより、実質的にネットワーク内の特定の VPC からのみ、特定の Amazon GameLift リソースへの AWS ネットワークアクセスが分離されます。フリートを作成するときは、 ポート番号と IP アドレスの範囲を指定します。これらの範囲は、インバウンドトラフィックがフ リート VPC 上のホストされたゲームサーバーにアクセスする方法を制限します。フリートアクセス 設定を選択するときは、標準セキュリティのベストプラクティスを使用します。

# Amazon での設定と脆弱性の分析 GameLift

Amazon EC2 のスタンドアロン機能として Amazon GameLift FleetIQ を使用している場合 は、[Amazon EC2](https://docs.aws.amazon.com/AWSEC2/latest/UserGuide/ec2-security.html) EC2 ユーザーガイド」のAmazon EC2 のセキュリティ」を参照してください。 Amazon EC2

構成および IT 管理は、 AWS 、お客様および弊社のお客様の間で共有される責任です。詳細につい ては、 AWS [「 責任共有モデル」を参照してください。 は](https://aws.amazon.com/compliance/shared-responsibility-model/)、ゲストオペレーティングシステム (OS) やデータベースのパッチ適用、ファイアウォール設定、ディザスタリカバリなどの基本的なセキュ リティタスクを処理します。 AWS これらの手順は適切なサードパーティーによって確認され、認証 されています。詳細については、「[Amazon Web Services: セキュリティプロセスの概要」](https://d0.awsstatic.com/whitepapers/Security/AWS_Security_Whitepaper.pdf)(ホワイト ペーパー) を参照してください。

次のセキュリティのベストプラクティスは、Amazon の設定と脆弱性の分析にも対処します GameLift。

- お客様は、ゲームホスティングのために Amazon GameLift インスタンスにデプロイされるソフト ウェアの管理に責任を負います。具体的には次のとおりです。
	- お客様が用意したゲームサーバーアプリケーションソフトウェアは、更新やセキュリティパッチ を含めて管理する必要があります。ゲームサーバーソフトウェアを更新するには、Amazon に新

しいビルドをアップロードし GameLift、新しいフリートを作成して、トラフィックを新しいフ リートにリダイレクトします。

- オペレーティングシステムを含む基本の Amazon マシンイメージ (AMI) は、新しいフリートが 作成されたときにのみ更新されます。AMI の一部であるオペレーティングシステムやその他の アプリケーションにパッチを適用、更新、保護するには、ゲームサーバーの更新に関係なく、定 期的にフリートをリサイクルします。
- お客様は、SDK、Amazon GameLift Server SDK、Amazon GameLift Client AWS SDK for Realtime Servers など、最新の SDK バージョンでゲームを定期的に更新することを検討する必要がありま す。

# Amazon のセキュリティのベストプラクティス GameLift

Amazon EC2 のスタンドアロン機能として Amazon GameLift FleetIQ を使用している場合 は、[Amazon EC2](https://docs.aws.amazon.com/AWSEC2/latest/UserGuide/ec2-security.html) EC2 ユーザーガイド」のAmazon EC2 のセキュリティ」を参照してください。 Amazon EC2

Amazon GameLift には、独自のセキュリティポリシーを開発および実装する際に考慮すべきさまざ まなセキュリティ機能が用意されています。以下のベストプラクティスは一般的なガイドラインであ り、完全なセキュリティソリューションを提供するものではありません。これらのベストプラクティ スはお客様の環境に必ずしも適切または十分でない可能性があるため、処方箋ではなく、あくまで有 用な検討事項とお考えください。

### インターネットへのポートを開かないでください。

インターネットへのポートを開くことは、セキュリティ上のリスクとなるため、強くお勧めします。 例えば、 [UpdateFleetPortSettingsを](https://docs.aws.amazon.com/gamelift/latest/apireference/API_UpdateFleetPortSettings.html)使用して次のようなリモートデスクトップポートを開くとしま す。

```
\mathcal{L} "FleetId": "<fleet identifier>", 
   "InboundPermissionAuthorizations": [ 
        { 
           "FromPort": 3389, 
           "IpRange": "0.0.0.0/0", 
           "Protocol": "RDP", 
           "ToPort": 3389 
        } 
  \mathbf{I}
```
}

その後、インターネット上のすべてのユーザーがインスタンスにアクセスすることを許可します。

代わりに、特定の IP アドレスまたはアドレス範囲を使用してポートを開きます。例えば、次のよう にします。

```
{ 
   "FleetId": "<fleet identifier>", 
   "InboundPermissionAuthorizations": [ 
        { 
          "FromPort": 3389, 
          "IpRange": "54.186.139.221/32", 
          "Protocol": "TCP", 
          "ToPort": 3389 
        } 
  \mathbf{I}}
```
# 詳細はこちら

Amazon をより GameLift 安全に利用する方法の詳細については、[AWS Well-Architected Tool 「セ](https://wa.aws.amazon.com/wat.pillar.security.en.html) [キュリティの柱」を参照してください](https://wa.aws.amazon.com/wat.pillar.security.en.html)。

# Amazon GameLift リファレンスガイド

このセクションには、Amazon GameLift を使用するためのリファレンスドキュメントが含まれま す。

#### トピック

- [Amazon GameLift サービス API リファレンス \(AWS SDK\)](#page-461-0)
- [Amazon GameLift リアルタイムサーバーのリファレンス](#page-467-0)
- [Amazon GameLift サーバー SDK リファレンス](#page-490-0)
- [ゲームセッションプレイスメントイベント](#page-720-0)

# <span id="page-461-0"></span>Amazon GameLift サービス API リファレンス (AWS SDK)

このトピックでは、カスタム ゲーム サーバーやリアルタイムサーバーのホスティングな ど、Amazon GameLift マネージド ホスティングソリューションで使用する API オペレーションのタ スクベースの一覧を示します。これらのオペレーションは、aws.gamelift 名前空間の AWS SDK にパッケージ化されています。[AWS SDK をダウンロードするか](https://aws.amazon.com/developer/tools/#SDKs)、[Amazon GameLift API リファレ](https://docs.aws.amazon.com/gamelift/latest/apireference/Welcome.html) [ンスドキュメント](https://docs.aws.amazon.com/gamelift/latest/apireference/Welcome.html)をご覧ください。

API には、マネージド ゲーム ホスティング用の 2 つのオペレーションセットが含まれています。

- [Amazon GameLift ホスティングリソースをセットアップおよび管理する](#page-461-1)
- [ゲームセッションをスタートし、プレイヤーを参加させる](#page-466-0)

Amazon GameLift サービス API には、他の Amazon GameLift ツールやソリューションで使用 するためのオペレーションも含まれています。FleetIQ API のリストについては[、\[FleetIQ API](https://docs.aws.amazon.com/gamelift/latest/fleetiqguide/reference-awssdk-fleetiq.html)  [actions\]](https://docs.aws.amazon.com/gamelift/latest/fleetiqguide/reference-awssdk-fleetiq.html)(FleetIQ API アクション)を参照してください。マッチメイキング用の FlexMatch API のリス トについては、[FlexMatch API アクション](https://docs.aws.amazon.com/gamelift/latest/flexmatchguide/reference-awssdk-flex.html)を参照してください。

# <span id="page-461-1"></span>Amazon GameLift ホスティングリソースをセットアップおよび管理する

以下のオペレーションを呼び出して、ゲームサーバーのホスティングリソースの設定、プレイヤー の需要に合わせた容量のスケール、パフォーマンスと使用率のメトリクスへのアクセスなどを行い ます。以下の API オペレーションは、Amazon GameLift でホストされているゲームサーバー (リア ルタイムサーバーなど) で使用されます。ほとんどのリソース管理タスクに [\[Amazon GameLift コ](https://console.aws.amazon.com/gamelift/)

[ンソール\]](https://console.aws.amazon.com/gamelift/) を使用できます。または、AWS Command Line Interface (AWS CLI) ツールまたは AWS SDK を使用してそのサービスを呼び出すことができます。

#### デプロイ用のゲームサーバーを準備する

ホスティングリソースでのデプロイと起動の準備として、ゲームのゲームサーバーコードをアップ ロードして構成します。

[Manage custom game server builds](カスタム ゲームサーバー構築の管理)

- [\[upload-build\]](https://docs.aws.amazon.com/cli/latest/reference/gamelift/upload-build.html) ローカルパスからビルドファイルをアップロードし、新しい Amazon GameLift ビ ルドリソースを作成します。このオペレーションは、AWS CLIコマンドのみが使用可能で、ゲー ム サーバー構築をアップロードする最も一般的な方法です。
- [\[CreateBuild\]](https://docs.aws.amazon.com/gamelift/latest/apireference/API_CreateBuild.html)(Create構築) Amazon S3 バケットに保存されているファイルを使用して新しい構築 を作成します。
- [\[CreateBuild\]](https://docs.aws.amazon.com/gamelift/latest/apireference/API_ListBuilds.html) Amazon GameLift リージョンにアップロードされたすべてのビルドのリストを取 得します。
- [\[DescribeBuild\]\(](https://docs.aws.amazon.com/gamelift/latest/apireference/API_DescribeBuild.html)Describe構築) 構築に関連付けられた情報を取得します。
- [\[UpdateBuild\]](https://docs.aws.amazon.com/gamelift/latest/apireference/API_UpdateBuild.html) ](Update構築)- 構築名とバージョンを含む構築メタデータを変更します。
- [\[DeleteBuild\]](https://docs.aws.amazon.com/gamelift/latest/apireference/API_DeleteBuild.html)  Amazon GameLift からビルドを削除します。

[Manage Realtime Servers configuration scripts](リアルタイムサーバー構成スクリプトの管理)

- [\[CreateScript\]](https://docs.aws.amazon.com/gamelift/latest/apireference/API_CreateScript.html) JavaScript ファイルをアップロードし、新しい Amazon GameLift スクリプトリ ソースを作成します。
- [\[ListScripts\]](https://docs.aws.amazon.com/gamelift/latest/apireference/API_ListScripts.html)  Amazon GameLift リージョンにアップロードされたすべてのリアルタイムスクリプ トのリストを取得します。
- [\[DescribeScript\]](https://docs.aws.amazon.com/gamelift/latest/apireference/API_DescribeScript.html) (説明スクリプト)- リアルタイムスクリプトに関連付けられた情報を取得しま す。
- [\[UpdateScript\]\(](https://docs.aws.amazon.com/gamelift/latest/apireference/API_UpdateScript.html)更新スクリプト)( スクリプトメタデータを変更し、変更されたスクリプトコ ンテンツをアップロードします。
- [\[DeleteScript\]](https://docs.aws.amazon.com/gamelift/latest/apireference/API_DeleteScript.html)  Amazon GameLift からリアルタイムスクリプトを削除します。

# ホスティング用のコンピューティング リソースを設定する

ホスティングリソースを設定し、ゲーム サーバー構築またはリアル設定スクリプトとデプロイしま す。

[Create and manage fleets](フリートの作成と管理)

- [\[CreateFleet\]](https://docs.aws.amazon.com/gamelift/latest/apireference/API_CreateFleet.html) ゲームサーバーを実行するためのコンピューティングリソースの新しい Amazon GameLift フリートを設定してデプロイします。デプロイされると、ゲームサーバーは設定に従っ て自動的に起動し、ゲームセッションをホストします。
- [\[ListFleets\]](https://docs.aws.amazon.com/gamelift/latest/apireference/API_ListFleets.html)  Amazon GameLift リージョン内のすべてのフリートのリストを取得します。
- [\[DeleteFleet\]\(](https://docs.aws.amazon.com/gamelift/latest/apireference/API_DeleteFleet.html)削除フィート) ゲームサーバーの実行やプレーヤーのホストをしなくなったフ リートを終了します。
- フリートロケーションの表示/更新。
	- [\[CreateFleetLocations\]\(](https://docs.aws.amazon.com/gamelift/latest/apireference/API_CreateFleetLocations.html)作成フリートロケーション) 複数のロケーションをサポートする既 存のフリートにリモートロケーションを追加する
	- [\[DescribeFleetLocationAttributes\]\(ディスクライリブフリートロケーションアトリビュート\)](https://docs.aws.amazon.com/gamelift/latest/apireference/API_DescribeFleetLocationAttributes.html)  フリートのすべてのリモートロケーションのリストを取得し、各ロケーションの現在のステータ スを表示します。
	- [\[DeleteFleetLocations\]](https://docs.aws.amazon.com/gamelift/latest/apireference/API_DeleteFleetLocations.html)(削除フリートロケーション) 複数のロケーションをサポートするフ リートからリモートロケーションを削除します。
- フリート設定の表示/更新。
	- [\[DescribeFleetAttributes\]\(作成フリートアトリビュート\)](https://docs.aws.amazon.com/gamelift/latest/apireference/API_DescribeFleetAttributes.html)/[UpdateFleetAttributes](https://docs.aws.amazon.com/gamelift/latest/apireference/API_UpdateFleetAttributes.html)  ゲームセッ ション保護とリソース作成の制限に関するフリートのメタデータと設定を表示または変更しま す。
	- [\[DescribeFleetPortSettings\]\(作成フリートポート設定\)](https://docs.aws.amazon.com/gamelift/latest/apireference/API_DescribeFleetPortSettings.html)[/UpdateFleetPortSettings](https://docs.aws.amazon.com/gamelift/latest/apireference/API_UpdateFleetPortSettings.html)  フリートに 許可されているインバウンドアクセス権限 (IP アドレスとポート設定範囲) を表示または変更し ます。
	- [\[DescribeRuntimeConfiguration\]\(](https://docs.aws.amazon.com/gamelift/latest/apireference/API_DescribeRuntimeConfiguration.html)作成ランタイム構成)[/UpdateRuntimeConfiguration](https://docs.aws.amazon.com/gamelift/latest/apireference/API_UpdateRuntimeConfiguration.html)  フリー ト内の各インスタンスで実行するサーバープロセス (および数) を表示または変更します。

#### [フリートの容量を管理する

• [\[DescribeEC2InstanceLimits\]\(](https://docs.aws.amazon.com/gamelift/latest/apireference/API_DescribeEC2InstanceLimits.html)作成EC21インスタンス制限) - AWS アカウントと現在の使用レベ ルで許可されているインスタンスの最大数を取得します。

- [\[DescribeFleetCapacity\]](https://docs.aws.amazon.com/gamelift/latest/apireference/API_DescribeFleetCapacity.html)(作成フリート容量)- フリートのホーム リージョンの現在の容量設定を 取得します。
- [\[DescribeFleetLocationCapacity\]\(](https://docs.aws.amazon.com/gamelift/latest/apireference/API_DescribeFleetLocationCapacity.html)作成フリートロケーション容量)— マルチロケーション フリー トの各ロケーションの現在の容量設定を取得します。
- [\[UpdateFleetCapacity\]\(](https://docs.aws.amazon.com/gamelift/latest/apireference/API_UpdateFleetCapacity.html)更新フリート容量)- フリートの容量設定を手動で調整します。
- Auto Scalingを設定する。
	- [\[PutScalingPolicy\]\(](https://docs.aws.amazon.com/gamelift/latest/apireference/API_PutScalingPolicy.html)プットスケーリングポリシー)- ターゲットベースの Auto Scaling を有効 にするか、カスタム Auto Scaling ポリシーを作成します。または、既存のポリシーを更新しま す。
	- [\[DescribeScalingPolicies\]\(](https://docs.aws.amazon.com/gamelift/latest/apireference/API_DescribeScalingPolicies.html)作成スケーリングポリシー) 既存の Auto Scaling ポリシーを取得 します。
	- [\[DeleteScalingPolicy](https://docs.aws.amazon.com/gamelift/latest/apireference/API_DeleteScalingPolicy.html)(削除スケーリングポリシー) Auto Scaling ポリシーを削除し、フリート の容量に影響しないようにします。
	- [\[StartFleetActions\]\(](https://docs.aws.amazon.com/gamelift/latest/apireference/API_StartFleetActions.html)スタートフリートアクション) フリートのAuto Scaling ポリシーを再起動 します。
	- [\[StopFleetActions](https://docs.aws.amazon.com/gamelift/latest/apireference/API_StopFleetActions.html) (停止フリートアクション)- フリートの Auto Scaling ポリシーを停止しま す。

フリートのアクティビティをモニタリングします。

- [\[DescribeFleetUtilization\]](https://docs.aws.amazon.com/gamelift/latest/apireference/API_DescribeFleetUtilization.html) (作成フリート活用法)- フリートで現在アクティブなサーバープロセ ス、ゲームセッション、プレイヤーの数の統計を取得します。
- [\[DescribeFleetLocationUtilization\]](https://docs.aws.amazon.com/gamelift/latest/apireference/API_DescribeFleetLocationUtilization.html) (作成フリートロケーション活用法)— マルチロケーション フ リート内の各ロケーションの使用率統計を取得します。
- [\[DescribeFleetEvents\]](https://docs.aws.amazon.com/gamelift/latest/apireference/API_DescribeFleetEvents.html) (作成フリートイベント)- 指定した期間中のフリートの記録されたイベン トを表示します。
- [\[DescribeGameSessions\]](https://docs.aws.amazon.com/gamelift/latest/apireference/API_DescribeGameSessions.html) (作成ゲームセッション)- ゲームの実行時間や現在のプレイヤー数な ど、ゲームセッションのメタデータを取得します。

ゲームセッションの配置を最適化するためにキューを設定する

コスト、レイテンシー、回復性の点から最適なホスティングリソースにゲームセッションが配置され るようにマルチフリート、マルチリージョンキューを設定します。

- [\[CreateGameSessionQueue\]](https://docs.aws.amazon.com/gamelift/latest/apireference/API_CreateGameSessionQueue.html) (作成ゲームセッションキュー)- ゲームセッション配置のリクエス トを処理するときに使用するキューを作成します。
- [\[DescribeGameSessionQueues\]](https://docs.aws.amazon.com/gamelift/latest/apireference/API_DescribeGameSessionQueues.html) Amazon GameLift リージョン で定義されているゲーム セッ ションキューを取得します。
- [\[UpdateGameSessionQueue\]](https://docs.aws.amazon.com/gamelift/latest/apireference/API_UpdateGameSessionQueue.html) (更新ゲームセッションキュー)— ゲーム セッション キューの設 定を変更します。
- [\[DeleteGameSessionQueue\]](https://docs.aws.amazon.com/gamelift/latest/apireference/API_DeleteGameSessionQueue.html) (削除ゲームセッションキュー)- リージョン からゲーム セッショ ンキューを削除します。

エイリアスの管理

エイリアスを使用してフリートを表すか、代わりのターミナル送信先を作成します。エイリアスは、 ゲームサーバービルドの更新中など、フリート間でゲームアクティビティを移行するときに役立ちま す。

- [\[CreateAlias\]\(](https://docs.aws.amazon.com/gamelift/latest/apireference/API_CreateAlias.html)作成エイリアス) 新しいエイリアスを定義し、必要に応じてフリートに割り当て ます。
- [\[ListAliases\]](https://docs.aws.amazon.com/gamelift/latest/apireference/API_ListAliases.html)  Amazon GameLift リージョン で定義されているすべてのフリート エイリアスを取 得します。
- [\[DescribeAlias\]\(](https://docs.aws.amazon.com/gamelift/latest/apireference/API_DescribeAlias.html)説明エイリアス) 既存のエイリアスに関する情報を取得します。
- [\[UpdateAlias\]](https://docs.aws.amazon.com/gamelift/latest/apireference/API_UpdateAlias.html) (更新エイリアス)- エイリアスの設定 (フリートから別のフリートへのリダイレク トなど) を変更します。
- [\[DeleteAlias\]](https://docs.aws.amazon.com/gamelift/latest/apireference/API_DeleteAlias.html)(削除エイリアス)- リージョン からエイリアスを削除します。
- [\[ResolveAlias\]\(](https://docs.aws.amazon.com/gamelift/latest/apireference/API_ResolveAlias.html)決定エイリアス)- 指定されたエイリアスが指すフリート ID を取得します。

#### ホスティングインスタンスにアクセスする

フリートの個々のインスタンスに関する情報を表示したり、トラブルシューティングのために指定し たフリートインスタンスへのリモートアクセスをリクエストしたりします。

- [\[DescribeInstances\]](https://docs.aws.amazon.com/gamelift/latest/apireference/API_DescribeInstances.html)(説明インスタンス)- ID、IP アドレス、ロケーション、ステータスなど、フ リート内の各インスタンスに関する情報を取得します。
- [\[GetInstanceAccess\]\(](https://docs.aws.amazon.com/gamelift/latest/apireference/API_GetInstanceAccess.html)ゲットインスタンスアクセス)- フリート内の指定されたインスタンスにリ モートConnectするために必要なアクセス認証情報をリクエストします。

### VPC ピアリング接続のセットアップ

Amazon GameLift ホスティングリソースと他の AWS リソース間の VPC ピアリング接続を作成して 管理します。

- [\[CreateVpcPeeringAuthorization\]\(](https://docs.aws.amazon.com/gamelift/latest/apireference/API_CreateVpcPeeringAuthorization.html)VpcPeering認可の作成) いずれかの VPC へのピアリング接 続を許可します。
- [\[DescribeVpcPeeringAuthorizations\]\(](https://docs.aws.amazon.com/gamelift/latest/apireference/API_DescribeVpcPeeringAuthorizations.html)作成VpcPeering認可の説明) 有効なピアリング接続の承 認を取得します。
- [\[DeleteVpcPeeringAuthorization\]](https://docs.aws.amazon.com/gamelift/latest/apireference/API_DeleteVpcPeeringAuthorization.html) (VpcPeering認可の削除)- ピアリング接続の認可を削除しま す。
- [\[CreateVpcPeeringConnection\]](https://docs.aws.amazon.com/gamelift/latest/apireference/API_CreateVpcPeeringConnection.html) Amazon GameLift フリートの VPC といずれかの VPC の間にピ アリング接続を確立します。
- [\[DescribeVpcPeeringConnections\]](https://docs.aws.amazon.com/gamelift/latest/apireference/API_DescribeVpcPeeringConnections.html)  Amazon GameLift フリートとのアクティブまたは保留中の VPC ピアリング接続に関する情報を取得します。
- [\[DeleteVpcPeeringConnection\]](https://docs.aws.amazon.com/gamelift/latest/apireference/API_DeleteVpcPeeringConnection.html) Amazon GameLift フリートとの VPC ピアリング接続を削除しま す。

# <span id="page-466-0"></span>ゲームセッションをスタートし、プレイヤーを参加させる

ゲームクライアントサービスからこれらのオペレーションを呼び出して、新しいゲームセッションを スタートし、既存のゲームセッションに関する情報を取得し、プレイヤーをゲームセッションに参 加させます。以下のオペレーションは、Amazon GameLift でホストされているカスタムゲームサー バーを使用するゲーム用です。Realtime Server を使用している場合は[、リアルタイムサーバー API](#page-468-0)  [\(C#\) リファレンスを](#page-468-0)使用しゲームセッションを管理します。

- 1 人以上のプレイヤーの新しいゲームセッションを開始します。
	- [\[StartGameSessionPlacement\]](https://docs.aws.amazon.com/gamelift/latest/apireference/API_StartGameSessionPlacement.html)  Amazon GameLift を使用して、利用可能な最適なホスティング リソースをみつけ、新しいゲームセッションをスタートします。これは、推奨する新しいゲーム セッションの作成方法です。複数のリージョンでホスティングの可用性を追跡するためにゲーム セッション キューに依存し、FleetIQ アルゴリズムを使用して、プレイヤーのレイテンシー、ホ スティング コスト、ロケーションなどに基づいて配置の優先順位付けを行います。
	- [\[DescribeGameSessionPlacement\]\(](https://docs.aws.amazon.com/gamelift/latest/apireference/API_DescribeGameSessionPlacement.html)スタートゲームセッションプレイスメント) 配置リクエ ストの詳細とステータスを取得します。
	- [\[StopGameSessionPlacement\]](https://docs.aws.amazon.com/gamelift/latest/apireference/API_StopGameSessionPlacement.html) (停止ゲームセッションプレイスメント)- 配置リクエストを キャンセルします。
- [\[CreateGameSession\]](https://docs.aws.amazon.com/gamelift/latest/apireference/API_CreateGameSession.html)  (ゲームセッションの作成)特定のフリートロケーションで新しい空の ゲームセッションをスタートします。このオペレーションにより、FleetIQ を使用して配置オプ ションを評価する代わりに、ゲームセッションをスタートする場所を詳細に制御できます。別の ステップで新しいゲームセッションにプレイヤーを追加する必要があります。
- [プレイヤーを既存のゲームに参加させます。] 使用可能なプレイヤースロットがある実行中のゲー ムセッションを検索し、新しいプレイヤー用に予約します。
	- [\[CreatePlayerSession\]](https://docs.aws.amazon.com/gamelift/latest/apireference/API_CreatePlayerSession.html)(プレイヤーセッションの作成)- プレイヤーがゲームセッションに参加 できるように空きスロットを予約します。
	- [\[CreatePlayerSessions\]](https://docs.aws.amazon.com/gamelift/latest/apireference/API_CreatePlayerSessions.html) (プレイヤーセッションの作成)- 複数のプレイヤーがゲームセッショ ンに参加できるように空きスロットを予約します。
- ゲームセッションとプレイヤーセッションデータを操作します。ゲームセッションとプレイヤー セッションの情報を管理できます。
	- [\[SearchGameSessions\]](https://docs.aws.amazon.com/gamelift/latest/apireference/API_SearchGameSessions.html) (ゲームセッションの探求)— 一連の検索条件に基づいて、アクティ ブなゲームセッションのリストを要求します。
	- [\[\[DescribeGameSessions\]\(](https://docs.aws.amazon.com/gamelift/latest/apireference/API_DescribeGameSessions.html)ゲームセッションの説明)- アクティブ時間の長さや現在のプレイ ヤー数など、ゲームセッションのメタデータを取得します。
	- [\[DescribeGameSessionDetails\]](https://docs.aws.amazon.com/gamelift/latest/apireference/API_DescribeGameSessionDetails.html) (ゲームセッション詳細の説明)- 1 つ以上のゲームセッション のゲームセッション保護設定を含むメタデータを取得します。
	- [\[DescribePlayerSessions\]](https://docs.aws.amazon.com/gamelift/latest/apireference/API_DescribePlayerSessions.html) (プレイヤーセッションの説明)- ステータス、プレイ時間、プレイ ヤーデータなど、プレイヤーアクティビティの詳細を取得します。
	- [\[UpdateGameSession\]](https://docs.aws.amazon.com/gamelift/latest/apireference/API_UpdateGameSession.html) (ゲームセッションの更新)- 最大プレイヤー数や参加ポリシーなどの ゲームセッション設定を変更します。
	- [\[GetGameSessionLogUrl\]](https://docs.aws.amazon.com/gamelift/latest/apireference/API_GetGameSessionLogUrl.html) (ゲームセッションログURLの取得)- ゲームセッションのログが保 存された場所を取得します。

# <span id="page-467-0"></span>Amazon GameLift リアルタイムサーバーのリファレンス

このセクションには、Amazon GameLift リアルタイムサーバー SDK のリファレンスドキュメントが 含まれます。また、リアルタイム クライアント API と、リアルタイムサーバースクリプトを設定す るためのガイダンスも含まれます。

トピック

- [リアルタイムサーバー API \(C#\) リファレンス](#page-468-0)
- [Amazon GameLift リアルタイムサーバースクリプトリファレンス](#page-482-0)
# リアルタイムサーバー API (C#) リファレンス

リアルタイムクライアント API を使用して、Amazon GameLift リアルタイムサーバーで使用するマ ルチプレイヤーゲームクライアントを準備します。統合プロセスの詳細については、「[リアルタイム](#page-48-0) [サーバーを準備する](#page-48-0)」を参照してください。クライアント API には、ゲームクライアントがリアル タイムサーバーに接続し、サーバーを介して他のゲームクライアントとメッセージやデータを交換で きるようにする同期 API 呼び出しと非同期コールバックのセットが含まれています。

この API は以下のライブラリで定義されています。

Client.cs

- [非同期アクション](#page-468-0)
- [非同期コールバック](#page-474-0)
- [データ型](#page-477-0)

リアルタイムクライアント API をセットアップするには

- 1. [Amazon GameLift リアルタイムクライアント SDK の](https://aws.amazon.com/gamelift/getting-started)ダウンロード。
- 2. C# SDK ライブラリを構築します。ソリューションファイル GameLiftRealtimeClientSdkNet45.sln を探します。C# Server SDK の最小要件と追加の 構築オプションについては、README.md ファイルを参照してください。IDE で、ソリューショ ンファイルをロードします。SDK ライブラリを生成するには、NuGet パッケージを復元し、ソ リューションを構築します。
- 3. リアルタイムクライアントライブラリをゲームクライアントプロジェクトに追加します。

<span id="page-468-0"></span>リアルタイムサーバークライアント API (C#) リファレンス: アクション

この C# リアルタイムクライアント API リファレンスは、Amazon GameLift フリートにデプロイさ れたリアルタイムサーバーで使用するマルチプレイヤーゲームを準備するのに役立ちます。統合プロ セスの詳細については、「[リアルタイムサーバーを準備する](#page-48-0)」を参照してください。

- 非同期アクション
- [非同期コールバック](#page-474-0)
- [データ型](#page-477-0)

## Client()

Realtime サーバーと通信するように新しいクライアントを初期化し、使用する接続のタイプを識別 します。

# 構文

public Client(ClientConfiguration configuration)

# パラメータ

clientConfiguration

クライアント/サーバー接続タイプを指定する設定の詳細。このパラメータを指定しないで Client() を呼び出すことを選択できます。ただしこのアプローチでは、デフォルトでセキュリティ 保護なしの接続になります。

タイプ: [ClientConfiguration](#page-477-1)

必須: いいえ

# 戻り値

Realtime サーバーとの通信に使用するリアルタイムクライアントのインスタンスを返します。

Connect()

ゲームセッションをホストしているサーバープロセスへの接続をリクエストします。

## 構文

public ConnectionStatus Connect(string endpoint, int remoteTcpPort, int listenPort, ConnectionToken token)

# パラメータ

エンドポイント

接続するゲームセッションの DNS 名または IP アドレス。エンドポイントは GameSession オ ブジェクトで指定されます。このオブジェクトは AWSSDK Amazon GameLift API アクション [StartGameSessionPlacement](https://docs.aws.amazon.com/gamelift/latest/apireference/API_StartGameSessionPlacement.html)[、CreateGameSession、](https://docs.aws.amazon.com/gamelift/latest/apireference/API_CreateGameSession.html)または [DescribeGameSessions](https://docs.aws.amazon.com/gamelift/latest/apireference/API_SearchGameSessions.html) のクライ アント呼び出しに応じて返されます。

#### **a** Note

TLS 証明書の生成が有効になっているフリートで Realtime サーバーが実行されている場 合は、DNS 名を使用する必要があります。

型: 文字列

必須: はい

#### remoteTcpPort

ゲームセッションに割り当てられている TCP 接続のポート番号。この情報は、GameSession オ ブジェクトで指定されます。これは、[StartGameSessionPlacement](https://docs.aws.amazon.com/gamelift/latest/apireference/API_StartGameSessionPlacement.html)[、CreateGameSession、](https://docs.aws.amazon.com/gamelift/latest/apireference/API_CreateGameSession.html)また は [DescribeGameSession](https://docs.aws.amazon.com/gamelift/latest/apireference/API_DescribeGameSession.html) リクエストに応答して返されます。

#### 型: 整数

有効な値: 1900 ~ 2000。

必須: はい

**listenPort** 

ゲームクライアントが UDP チャンネルを使用して送信されたメッセージをリッスンしている ポート番号。

#### 型: 整数

有効な値: 33400 ~ 33500。

必須: はい

トークン

サーバープロセスにリクエストしているゲームクライアントを識別するオプションの情報。

タイプ: [ConnectionToken](#page-477-2)

必須: はい

## 戻り値

クライアントの接続ステータスを示す [ConnectionStatus](#page-481-0) 列挙値を返します。

#### <span id="page-471-1"></span>Disconnect()

## ゲームセッションに接続すると、ゲームクライアントをゲームセッションから切断します。

#### 構文

public void Disconnect()

# パラメータ

このアクションにはパラメータがありません。

#### 戻り値

このメソッドは何も返しません。

<span id="page-471-0"></span>NewMessage()

指定されたオペレーションコードで新しいメッセージオブジェクトを作成します。メッセージオブ ジェクトが返されたら、ターゲットを指定し、配信方法を更新します。必要に応じてデータペイロー ドを追加して、メッセージの内容を完成させます。完了したら、SendMessage() を使用してメッ セージを送信します。

#### 構文

public RTMessage NewMessage(int opCode)

#### パラメータ

#### opCode

プレイヤーの移動やサーバーの通知など、ゲームのイベントやアクションを識別する開発者定義 のオペレーションコード。

#### 型: 整数

必須: はい

#### 戻り値

指定されたオペレーションコードとデフォルトの配信方法を含む [RTMessage](#page-478-0) オブジェクトを返しま す。配信インテントパラメータはデフォルトで FAST に設定されています。

#### SendMessage()

# 指定された配信方法を使用して、プレイヤーまたはグループにメッセージを送信します。

# 構文

public void SendMessage(RTMessage message)

# パラメータ

#### message

ターゲット受信者、配信方法、およびメッセージの内容を指定するメッセージオブジェクト。

タイプ: [RTMessage](#page-478-0)

必須: はい

## 戻り値

このメソッドは何も返しません。

JoinGroup()

指定されたグループのメンバーシップにプレイヤーを追加します。グループには、ゲームに接続して いるすべてのプレイヤーを含めることができます。参加すると、プレイヤーはグループに送信された 今後のメッセージをすべて受信し、グループ全体にメッセージを送信できます。

#### 構文

public void JoinGroup(int targetGroup)

# パラメータ

#### targetGroup

# プレイヤーを追加するグループを識別する一意の ID。グループ ID は開発者定義です。

#### 型: 整数

#### 必須: はい

#### 戻り値

このメソッドは何も返しません。このリクエストは信頼できる (TCP) 配信方法を使用して送信され るため、失敗したリクエストはコールバックをトリガーします[OnError\(\)。](#page-475-0)

LeaveGroup()

指定されたグループのメンバーシップからプレイヤーを削除します。グループに参加しなくなったプ レイヤーは、グループに送信されたメッセージを受信せず、グループ全体にメッセージを送信するこ ともできません。

### 構文

public void LeaveGroup(int targetGroup)

# パラメータ

targetGroup

プレイヤーを削除するグループを識別する一意の ID。グループ ID は開発者定義です。

#### 型: 整数

必須: はい

戻り値

このメソッドは何も返しません。このリクエストは信頼できる (TCP) 配信方法を使用して送信され るため、失敗したリクエストはコールバックをトリガーします[OnError\(\)。](#page-475-0)

RequestGroupMembership()

指定されたグループのプレイヤーのリストをゲームクライアントに送信するようにリクエストしま す。グループのメンバーであるかどうかにかかわらず、どのプレイヤーでもこの情報をリクエストで きます。このリクエストに応答して、メンバーシップリストは [OnGroupMembershipUpdated\(\)](#page-476-0) コー ルバックを介してクライアントに送信されます。

#### 構文

public void RequestGroupMembership(int targetGroup)

パラメータ

targetGroup

メンバーシップ情報を取得するグループを識別する一意の ID。グループ ID は開発者定義です。

型: 整数

必須: はい

戻り値

このメソッドは何も返しません。

<span id="page-474-0"></span>リアルタイムサーバークライアント API (C#) リファレンス: 非同期コールバック

この C# リアルタイムクライアント API リファレンスを使用して、Amazon GameLift フリートにデ プロイされているリアルタイムサーバーで使用するためのマルチプレイヤーゲームを準備してくださ い。統合プロセスの詳細については、「[リアルタイムサーバーを準備する](#page-48-0)」を参照してください。

- [非同期アクション](#page-468-0)
- 非同期コールバック
- [データ型](#page-477-0)

ゲームクライアントは、イベントに応答するためにこれらのコールバックメソッドを実装する必要が あります。リアルタイムサーバーはこれらのコールバックを呼び出して、ゲーム関連の情報をゲーム クライアントに送信します。同じイベントのコールバックは、リアルタイムサーバースクリプトのカ スタムゲームロジックでも実装できます。「[リアルタイムサーバーのスクリプトコールバック](#page-482-0)」を参 照してください。

コールバックメソッドは ClientEvents.cs で定義されています。

OnOpen()

サーバープロセスがゲームクライアントの接続リクエストを受け入れて接続を開くと呼び出されま す。

## 構文

public void OnOpen()

# パラメータ

このメソッドにはパラメータはありません。

# 戻り値

このメソッドは何も返しません。

OnClose()

ゲームセッションの終了後など、サーバープロセスがゲームクライアントとの接続を終了したときに 呼び出されます。

#### 構文

public void OnClose()

パラメータ

このメソッドにはパラメータはありません。

#### 戻り値

<span id="page-475-0"></span>このメソッドは何も返しません。

OnError()

リアルタイムクライアント API リクエストに障害が発生したときに呼び出されます。このコール バックは、さまざまな接続エラーを処理するようにカスタマイズできます。

#### 構文

private void OnError(byte[] args)

#### パラメータ

このメソッドにはパラメータはありません。

# 戻り値

このメソッドは何も返しません。

# <span id="page-476-1"></span>OnDataReceived()

ゲームクライアントがリアルタイムサーバーからメッセージを受信したときに呼び出されます。これ は、メッセージと通知がゲームクライアントによって受信される主な方法です。

# 構文

public void OnDataReceived(DataReceivedEventArgs dataReceivedEventArgs)

# パラメータ

dataReceivedEventArgs

メッセージのアクティビティに関連する情報。

タイプ: [DataReceivedEventArgs](#page-479-0)

必須: はい

# 戻り値

このメソッドは何も返しません。

<span id="page-476-0"></span>OnGroupMembershipUpdated()

プレイヤーが属するグループのメンバーシップが更新されたときに呼び出されます。このコールバッ クは、クライアントが RequestGroupMembership を呼び出すときにも呼び出されます。

# 構文

public void OnGroupMembershipUpdated(GroupMembershipEventArgs groupMembershipEventArgs)

# パラメータ

groupMembershipEventArgs

グループメンバーシップアクティビティに関連する情報。

タイプ: [GroupMembershipEventArgs](#page-480-0)

必須: はい

#### 戻り値

このメソッドは何も返しません。

# <span id="page-477-0"></span>リアルタイムサーバークライアント API (C#) リファレンス:データ型

この C# リアルタイムクライアント API リファレンスは、Amazon GameLift フリートにデプロイさ れたリアルタイムサーバーで使用するマルチプレイヤーゲームを準備するのに役立ちます。統合プロ セスの詳細については、「[リアルタイムサーバーを準備する](#page-48-0)」を参照してください。

- [非同期アクション](#page-468-0)
- [非同期コールバック](#page-474-0)
- データ型

<span id="page-477-1"></span>ClientConfiguration

ゲームクライアントがリアルタイムサーバーに接続する方法に関する情報。

目次

ConnectionType

使用するクライアント/サーバー接続のタイプ (セキュリティ保護ありまたはなし)。接続タイプを 指定しない場合、デフォルトではセキュリティ保護なしになります。

**a** Note

TLS 証明書の生成が有効になっているセキュリティ保護ありのフリート上の Realtime サーバーに接続する場合は、値 RT\_OVER\_WSS\_DTLS\_TLS12 を使用する必要がありま す。

型: ConnectionType [列挙値](#page-481-0)。

必須: いいえ

<span id="page-477-2"></span>ConnectionToken

リアルタイムサーバーとの接続をリクエストしているゲームクライアントまたはプレイヤーに関する 情報。

# 目次

playerSessionId

新しいプレイヤーセッションが作成されたときに Amazon GameLift によっ て発行される一意の ID。プレイヤーセッション ID は、PlayerSession オブジェクトです。これは、クライアントのGameLift API アクション の[StartGameSessionPlacement](https://docs.aws.amazon.com/gamelift/latest/apireference/API_StartGameSessionPlacement.html)[、CreateGameSession、](https://docs.aws.amazon.com/gamelift/latest/apireference/API_CreateGameSession.html)[DescribeGameSessionPlacement、](https://docs.aws.amazon.com/gamelift/latest/apireference/API_DescribeGameSessionPlacement.html)また は[DescribePlayerSessions](https://docs.aws.amazon.com/gamelift/latest/apireference/API_DescribePlayerSessions.html) の呼び出しに応答して返されます。

型: 文字列

必須: はい

payload

接続時にリアルタイムサーバーに伝達されるデベロッパー定義の情報。これには、カスタムサイ ンインメカニズムに使用できる任意のデータが含まれます。たとえば、ペイロードは、クライア ントに接続を許可する前に、リアルタイムサーバースクリプトによって処理される認証情報を提 供します。

タイプ: バイト配列

必須: いいえ

<span id="page-478-0"></span>RTMessage

メッセージの内容と配信情報。メッセージはターゲットプレイヤーかターゲットグループのどちらか を指定する必要があります。

# 目次

opCode

プレイヤーの移動やサーバーの通知など、ゲームのイベントやアクションを識別する開発者定義 のオペレーションコード。メッセージのオペコードは、提供されているデータペイロードのコ ンテキストを提供します。NewMessage() を使用して作成されたメッセージにはすでにオペレー ションコードが設定されていますが、いつでも変更できます。

#### 型: 整数

必須: はい

#### targetPlayer

送信されているメッセージの目的の受信者であるプレイヤーを識別する一意の ID。ターゲット は、サーバー自体 (サーバー ID を使用) または別のプレイヤー (プレイヤー ID を使用) のいずれ かです。

#### 型: 整数

必須: いいえ

#### targetGroup

送信されているメッセージの目的の受信者であるグループを識別する一意の ID。グループ ID は 開発者定義です。

#### 型: 整数

必須: いいえ

deliveryIntent

信頼性のある TCP 接続を使用してメッセージを送信するか、または高速 UDP チャンネルを使用 してメッセージを送信するかを示します。[NewMessage\(\)](#page-471-0) を使用して作成したメッセージ。

タイプ: DeliveryIntent enum

有効な値: FAST | RELIABLE

必須: はい

payload

メッセージの内容。この情報は、必要に応じて付随するオペレーションコードに基づいてゲーム クライアントによって処理されるように構成されています。ゲームクライアント間またはゲーム クライアントとリアルタイムサーバーとの間で通信される必要があるゲームの状態データまたは 他の情報が含まれています。

タイプ: バイト配列

必須: いいえ

<span id="page-479-0"></span>DataReceivedEventArgs

[OnDataReceived\(\)](#page-476-1) コールバックで提供されるデータ

目次

### 送信者

メッセージを発信したエンティティ (プレイヤー ID またはサーバー ID) を識別する一意の ID。

#### 型: 整数

必須: はい

## opCode

プレイヤーの移動やサーバーの通知など、ゲームのイベントやアクションを識別する開発者定義 のオペレーションコード。メッセージのオペコードは、提供されているデータペイロードのコン テキストを提供します。

#### 型: 整数

必須: はい

データ

メッセージの内容。この情報は、必要に応じて付随するオペレーションコードに基づいてゲーム クライアントによって処理されるように構成されています。ゲームクライアント間またはゲーム クライアントとリアルタイムサーバーとの間で通信される必要があるゲームの状態データまたは 他の情報が含まれています。

タイプ: バイト配列

必須: いいえ

<span id="page-480-0"></span>GroupMembershipEventArgs

[OnGroupMembershipUpdated\(\)](#page-476-0) コールバックで提供されるデータ

目次

## 送信者

グループメンバーシップの更新をリクエストしたプレイヤーを識別する一意の ID。

#### 型: 整数

リアルタイムクライアント API (C#) リファレンス 472

必須: はい

# opCode

ゲームのイベントまたはアクションを識別する開発者定義のオペレーションコード。

#### 型: 整数

必須: はい

#### groupId

送信されているメッセージの目的の受信者であるグループを識別する一意の ID。グループ ID は 開発者定義です。

#### 型: 整数

必須: はい

#### playerId

指定されたグループの現在のメンバーであるプレイヤー ID のリスト。

タイプ: 整数配列

必須: はい

#### <span id="page-481-0"></span>列挙型

リアルタイムクライアント SDK に定義された列挙値は次のように定義されます。

**ConnectionStatus** 

- CONNECTED ゲームクライアントは TCP 接続のみでリアルタイムサーバーに接続されてい ます。配信目的に関係なく、すべてのメッセージは TCP 経由で送信されます。
- CONNECTED\_SEND\_FAST ゲームクライアントは、TCP および UDP 接続でリアルタイム サーバーに接続されています。ただし、UDP を介してメッセージを受信する機能はまだ検証さ れていません。その結果、ゲームクライアントに送信されるすべてのメッセージは TCP を使 用します。
- CONNECTED\_SEND\_AND\_RECEIVE\_FAST ゲームクライアントは、TCP および UDP 接続 でリアルタイムサーバーに接続されています。ゲームクライアントは、TCP または UDP を使 用してメッセージを送受信できます。
- CONNECTING ゲームクライアントが接続リクエストを送信し、リアルタイムサーバーがそれ を処理しています。
- DISCONNECTED\_CLIENT\_CALL ゲームクライアントからの [Disconnect\(\)](#page-471-1) リクエストに応答 して、ゲームクライアントがリアルタイムサーバーから切断されました。
- DISCONNECTED ゲームクライアントが切断呼び出し以外の理由で、クライアントがリアル タイムサーバーから切断されました。

ConnectionType

• RT\_OVER\_WSS\_DTLS\_TLS12 - セキュリティ保護ありの接続タイプ。

TLS 証明書の生成が有効になっている GameLift フリートで実行されている Realtime サーバー で使用します。セキュリティ保護ありの接続を使用する場合、TCP トラフィックは TLS 1.2 を 使用して暗号化され、UDP トラフィックは DTLS 1.2 を使用して暗号化されます。

- RT\_OVER\_WS\_UDP\_UNSECURED セキュリティ保護なしの接続タイプ。
- RT\_OVER\_WEBSOCKET セキュリティ保護なしの接続タイプ。この値は推奨されなくなりま した。

**DeliveryIntent** 

- FAST UDP チャンネルを使用して配信されました。
- RELIABLE TCP 接続を使用して配信されました。
- Amazon GameLift リアルタイムサーバースクリプトリファレンス

以下のリソースを使用して、リアルタイムスクリプトのカスタムロジックを構築します。

トピック

- [リアルタイムサーバーのスクリプトコールバック](#page-482-0)
- [リアルタイムサーバーインターフェイス](#page-485-0)

<span id="page-482-0"></span>リアルタイムサーバーのスクリプトコールバック

リアルタイムスクリプトにこれらのコールバックを実装することで、イベントに応答するためのカス タムロジックを提供できます。

## 初期化

リアルタイムサーバーを初期化し、リアルタイムサーバーインターフェイスを受け取ります。

# 構文

init(rtsession)

# onMessage

受信したメッセージがサーバーに送信されたときに呼び出されます。

# 構文

onMessage(gameMessage)

# onHealthCheck

ゲームセッションの状態を設定するために呼び出されます。デフォルトでは、ヘルスステータスは正 常 (true) です。このコールバックは、カスタムヘルスチェックを実行してステータスを返すために 実装できます。

# 構文

onHealthCheck()

onStartGameSession

新しいゲームセッションが開始されてゲームセッションオブジェクトを渡されると呼び出されます。

# 構文

onStartGameSession(session)

## onProcessTerminate

サーバープロセスが Amazon GameLift サービスによって終了中になると呼び出されます。これは、 ゲームセッションから正常に終了するためのトリガーとして機能します。processEnding(). を呼 び出す必要はありません

# 構文

onProcessTerminate()

#### onPlayerConnect

プレイヤーが接続をリクエストし、初期検証に合格したときに呼び出されます。

# 構文

onPlayerConnect(connectMessage)

### onPlayerAccepted

プレイヤーの接続が受け入れられると呼び出されます。

# 構文

onPlayerAccepted(player)

### onPlayerDisconnect

プレイヤーが切断リクエストを送信するか、または他の方法でゲームセッションから切断したときに 呼び出されます。

## 構文

onPlayerDisconnect(peerId)

#### onProcessStarted

サーバープロセスの起動時に呼び出されます。このコールバックにより、スクリプトはゲームセッ ションをホストするための準備に必要なカスタムタスクを実行できます。

## 構文

onProcessStarted(args)

onSendToPlayer

あるプレイヤーから別のプレイヤーに配信されるメッセージがサーバー上で受信されたときに呼び出 されます。このプロセスはメッセージが配信される前に実行されます。

#### 構文

onSendToPlayer(gameMessage)

# onSendToGroup

グループに配信されるメッセージが 1 人のプレイヤーからサーバー上で受信されたときに呼び出さ れます。このプロセスはメッセージが配信される前に実行されます。

# 構文

onSendToGroup(gameMessage))

onPlayerJoinGroup

プレイヤーがグループに参加するためのリクエストを送信したときに呼び出されます。

## 構文

onPlayerJoinGroup(groupId, peerId)

onPlayerLeaveGroup

プレイヤーがグループから脱退するためのリクエストを送信したときに呼び出されます。

## 構文

onPlayerLeaveGroup(groupId, peerId)

# <span id="page-485-0"></span>リアルタイムサーバーインターフェイス

リアルタイムスクリプトが初期化を実行すると、リアルタイムサーバーへのインターフェイスが返さ れます。このトピックでは、インターフェイスを通じて使用できるプロパティとメソッドについて説 明します。リアルタイムスクリプトの書き込み方法と詳細なスクリプト例につついては「[リアルタイ](#page-133-0) [ムスクリプトの作成](#page-133-0)」を参照してください。

リアルタイムインターフェイスは、以下のオブジェクトへのアクセスを提供します。

- セッション
- player
- gameMessage
- 設定

リアルタイムセッションオブジェクト

以下のメソッドを使用して、サーバー関連の情報にアクセスし、サーバー関連のアクションを実行し ます。

getPlayers()

現在ゲームセッションに接続しているプレイヤーのピア ID のリストを取得します。プレイヤーオブ ジェクトの配列を返します。

構文

rtSession.getPlayers()

broadcastGroupMembershipUpdate()

更新されたグループメンバーシップリストのプレイヤーグループへの配信をトリガーします。ブロー ドキャストするメンバーシップ (groupIdToBroadcast) と更新を受け取るグループ (targetGroupId) を 指定します。グループ ID は、すべてのグループを示す正の整数または「-1」でなければなりませ ん。ユーザー定義のグループ ID の例は「[リアルタイムサーバースクリプト例」](#page-135-0)を参照してくださ い。

## 構文

rtSession.broadcastGroupMembershipUpdate(groupIdToBroadcast, targetGroupId)

getServerId()

メッセージをサーバーにルーティングするために使用される、サーバーの一意のピア ID 識別子を取 得します。

#### 構文

```
rtSession.getServerId()
```
getAllPlayersGroupId()

現在ゲームセッションに接続しているすべてのプレイヤーを含むデフォルトグループのグループ ID を取得します。

## 構文

rtSession.getAllPlayersGroupId()

processEnding()

ゲームサーバーを終了するためにリアルタイムサーバーをトリガーします。この関数は、ゲームセッ ションから正常に終了するためのリアルタイムスクリプトから呼び出す必要があります。

## 構文

rtSession.processEnding()

getGameSessionId()

現在実行中のゲームセッションの一意の ID を取得します。

#### 構文

rtSession.getGameSessionId()

getLogger()

ログ記録用のインターフェイスを取得します。この関数を使用して、ゲームセッションログに収集さ れるステートメントを記録します。ロガーは「info」、「warn」、および「error」ステートメントの 使用をサポートしています。例: logger.info("<string>")。

### 構文

rtSession.getLogger()

#### sendMessage()

newTextGameMessage または newBinaryGameMessage を使用して作成されたメッセージをリア ルタイムサーバーからプレイヤー受信者に UDP チャネルで送信します。プレイヤーのピア ID を使 用して受取人を識別します。

#### 構文

rtSession.sendMessage(gameMessage, targetPlayer)

#### sendGroupMessage()

newTextGameMessage または newBinaryGameMessage を使用して作成されたメッセージをリア ルタイムサーバーからプレイヤーグループ内のすべてのプレイヤーに UDP チャネルで送信します。 グループ ID は、すべてのグループを示す正の整数または「-1」でなければなりません。ユーザー定 義のグループ ID の例は「[リアルタイムサーバースクリプト例」](#page-135-0)を参照してください。

## 構文

rtSession.sendGroupMessage(gameMessage, targetGroup)

sendReliableMessage()

newTextGameMessage または newBinaryGameMessage を使用して作成されたメッセージをリア ルタイムサーバーからプレイヤー受信者に TCP チャネルで送信します。プレイヤーのピア ID を使 用して受取人を識別します。

## 構文

rtSession.sendReliableMessage(gameMessage, targetPlayer)

sendReliableGroupMessage()

newTextGameMessage または newBinaryGameMessage を使用して作成されたメッセージをリア ルタイムサーバーからプレイヤーグループ内のすべてのプレイヤーに TCP チャネルで送信します。 グループ ID は、すべてのグループを示す正の整数または「-1」でなければなりません。ユーザー定 義のグループ ID の例は「[リアルタイムサーバースクリプト例」](#page-135-0)を参照してください。

## 構文

rtSession.sendReliableGroupMessage(gameMessage, targetGroup)

#### newTextGameMessage()

SendMessage 関数を使用してサーバーからプレイヤー受取人に送信される、テキストを含む新しい メッセージを作成します。メッセージ形式は、Realtime Client SDK で使用されている形式と同様で す ([「RTMessage」](#page-478-0)を参照)。gameMessage オブジェクトを返します。

#### 構文

rtSession.newTextGameMessage(opcode, sender, payload)

#### newBinaryGameMessage()

SendMessage 関数を使用してサーバーからプレイヤー受取人に送信される、バイナリデータを含む 新しいメッセージを作成します。メッセージ形式は、Realtime Client SDK で使用されている形式と 同様です ([「RTMessage」](#page-478-0)を参照)。gameMessage オブジェクトを返します。

#### 構文

rtSession.newBinaryGameMessage(opcode, sender, binaryPayload)

# プレイヤーオブジェクト

プレイヤー関連の情報にアクセスします。

player.peerId

ゲームクライアントがリアルタイムサーバーに接続してゲームセッションに参加したときに割り当て られる一意の ID。

player.playerSessionId

ゲームクライアントがリアルタイムサーバーに接続してゲームセッションに参加したときに参照した プレイヤーセッション ID。

ゲームメッセージオブジェクト

以下のメソッドを使用して、リアルタイムサーバーによって受信されたメッセージにアクセスしま す。ゲームクライアントから受信したメッセージは [RTMessage](#page-478-0) 構造になっています。

getPayloadAsText()

ゲームメッセージのペイロードをテキストとして取得します。

## 構文

gameMessage.getPayloadAsText()

gameMessage.opcode

メッセージに含まれているオペレーションコード。

gameMessage.payload

メッセージに含まれているペイロード。テキストまたはバイナリです。

gameMessage.sender

メッセージを送信したゲームクライアントのピア ID。

gameMessage.reliable

メッセージが TCP (true) または UDP (false) のどちらで送信されたかを示すブール値。

設定オブジェクト

設定オブジェクトは、デフォルトの設定を上書きするために使用できます。

configuration.maxPlayers

リアルタイムサーバーで受け入れられるクライアント/サーバー接続の最大数。

デフォルトは 32 です。

configuration.pingIntervalTime

接続が正常であることを確認するために、サーバーが接続されているすべてのクライアントに ping を送信しようとする時間間隔(ミリ秒)。

デフォルトは 3000 ミリ秒です。

# Amazon GameLift サーバー SDK リファレンス

このセクションには、Amazon GameLift サーバー SDK のリファレンスドキュメントが含まれま す。Server SDK を使用してカスタムゲームサーバーを統合して Amazon GameLift と通信します。

トピック

- [C++ 用 Amazon GameLift サーバー SDK 5 リファレンス](#page-490-0)
- [C# 用 Amazon GameLift サーバー SDK リファレンス](#page-566-0)
- [Go 用 Amazon GameLift サーバー SDK リファレンス](#page-631-0)
- [Unreal Engine 用 Amazon GameLift サーバー SDK リファレンス](#page-658-0)

# <span id="page-490-0"></span>C++ 用 Amazon GameLift サーバー SDK 5 リファレンス

この Amazon GameLift C++ サーバー SDK リファレンスは、Amazon GameLift で使用するマルチプ レイヤーゲームを準備するのに役立ちます。統合プロセスの詳細については、「[Amazon GameLift](#page-65-0)  [をゲームサーバーに追加する](#page-65-0)」を参照してください。

トピック

- [C++ 用 Amazon GameLift サーバー SDK 5.x リファレンス](#page-491-0)
- [Amazon GameLift C++ サーバー SDK 3.x リファレンス](#page-542-0)

<span id="page-491-0"></span>C++ 用 Amazon GameLift サーバー SDK 5.x リファレンス

この Amazon GameLift C++ サーバー SDK 5.x リファレンスは、Amazon GameLift で使用するマ ルチプレイヤーゲームを準備するのに役立ちます。統合プロセスの詳細については、「[Amazon](#page-65-0) [GameLift をゲームサーバーに追加する」](#page-65-0)を参照してください。

**a** Note

このトピックでは、C++ 標準ライブラリ (std) を使用して構築するときに使用でき る Amazon GameLift C++ API について説明します。特に、このドキュメントは - DDGAMELIFT\_USE\_STD=1 オプションを使用してコンパイルするコードが対象です。

トピック

- [Amazon GameLift サーバー SDK \(C++\) 5.x リファレンス: アクション](#page-491-1)
- [Amazon GameLift サーバー SDK \(C++\) リファレンス: データ型](#page-509-0)

<span id="page-491-1"></span>Amazon GameLift サーバー SDK (C++) 5.x リファレンス: アクション

この Amazon GameLift C++ サーバー SDK リファレンスを使用すると、Amazon で使用するマルチ プレイヤーゲームを準備するのに役立ちます GameLift。統合プロセスの詳細については、「[Amazon](#page-65-0)  [GameLift をゲームサーバーに追加する」](#page-65-0)を参照してください。

**a** Note

このトピックでは、 GameLift C++ 標準ライブラリ () で構築するときに使用できる Amazon C++ API について説明しますstd。特に、このドキュメントは -DDGAMELIFT\_USE\_STD=1 オプションを使用してコンパイルするコードが対象です。

アクション

- [GetSdkVersion\(\)](#page-492-0)
- [InitSDK\(\)](#page-493-0)
- [InitSDK\(\)](#page-493-1)
- [ProcessReady\(\)](#page-495-0)
- [ProcessReadyAsync\(\)](#page-496-0)
- [ProcessEnding\(\)](#page-498-0)
- [ActivateGameSession\(\)](#page-499-0)
- [UpdatePlayerSessionCreationPolicy\(\)](#page-499-1)
- [GetGameSessionId\(\)](#page-500-0)
- [GetTerminationTime\(\)](#page-501-0)
- [AcceptPlayerSession\(\)](#page-502-0)
- [RemovePlayerSession\(\)](#page-503-0)
- [DescribePlayerSessions\(\)](#page-503-1)
- [StartMatchBackfill\(\)](#page-504-0)
- [StopMatchBackfill\(\)](#page-506-0)
- [GetComputeCertificate\(\)](#page-507-0)
- [GetFleetRoleCredentials\(\)](#page-507-1)
- [Destroy\(\)](#page-508-0)

<span id="page-492-0"></span>GetSdkVersion()

サーバープロセスに組み込まれた SDK の現在のバージョン番号を返します。

## Syntax

Aws::GameLift::AwsStringOutcome Server::GetSdkVersion();

# 戻り値

成功した場合、[the section called "AwsStringOutcome"](#page-528-0) オブジェクトとして現在の SDK バージョン を返します。返されるオブジェクトには、バージョン番号が含まれます (例: 5.0.0)。成功しなかっ た場合、エラーメッセージを返します。

# 例

Aws::GameLift::AwsStringOutcome SdkVersionOutcome = Aws::GameLift::Server::GetSdkVersion();

#### <span id="page-493-0"></span>InitSDK()

マネージド EC2 フリートの Amazon GameLift SDK を初期化します。Amazon に関連する他の初期 化 GameLift が発生する前に、起動時にこのメソッドを呼び出します。このメソッドは、ホスト環 境からサーバーパラメータを読み取り、サーバーと Amazon GameLift サービス間の通信を設定しま す。

#### Syntax

Server::InitSDKOutcome Server::initSdkOutcome = InitSDK();

# 戻り値

サーバープロセスが [ProcessReady\(\)](#page-495-0) を呼び出す準備ができているかどうかを示す [the section called](#page-539-0)  ["InitSDKOutcome"](#page-539-0) オブジェクトを返します。

# 例

```
//Call InitSDK to establish a local connection with the GameLift agent to enable 
  further communication.
Aws::GameLift::Server::InitSDKOutcome initSdkOutcome = 
   Aws::GameLift::Server::InitSDK();
```
## <span id="page-493-1"></span>InitSDK()

Anywhere フリートの Amazon GameLift SDK を初期化します。Amazon に関連する他の初期化 GameLift が発生する前に、起動時にこのメソッドを呼び出します。この方法では、サーバーと Amazon GameLift サービス間の通信を設定するには、明示的なサーバーパラメータが必要です。

#### Syntax

Server::InitSDKOutcome Server::initSdkOutcome = InitSDK(serverParameters);

# パラメータ

#### **[ServerParameters](#page-518-0)**

Amazon GameLift Anywhere フリートでゲームサーバーを初期化するには、次の情報を使用して ServerParameters オブジェクトを作成します。

- ゲームサーバーへの接続 WebSocket に使用される の URL。
- ゲームサーバーのホストに使用されるプロセスの ID。
- ゲームサーバープロセスをホスティングするコンピューティングの ID。
- Amazon コンピューティングを含む Amazon GameLift Anywhere GameLift フリートの ID。
- Amazon GameLift オペレーションによって生成された認証トークン。

# 戻り値

サーバープロセスが [ProcessReady\(\)](#page-495-0) を呼び出す準備ができているかどうかを示す [the section called](#page-539-0)  ["InitSDKOutcome"](#page-539-0) オブジェクトを返します。

# **a** Note

Anywhere フリートにデプロイされたゲームビルドに対して InitSDK() への呼び出しが失 敗する場合は、ビルドリソースの作成時に使用した ServerSdkVersion パラメータを確認 してください。この値は、使用中のサーバー SDK バージョンに明示的に設定する必要があ ります。このパラメータのデフォルト値は 4.x で、互換性がありません。この問題を解決す るには、新しいビルドを作成して新しいフリートにデプロイします。

# 例

## Amazon GameLift Anywhere の例

```
//Define the server parameters
std::string websocketUrl = "wss://us-west-1.api.amazongamelift.com";
std::string processId = "PID1234";
std::string fleetId = "arn:aws:gamelift:us-west-1:111122223333:fleet/
fleet-9999ffff-88ee-77dd-66cc-5555bbbb44aa";
std::string hostId = "HardwareAnywhere";
std::string authToken = "1111aaaa-22bb-33cc-44dd-5555eeee66ff";
Aws::GameLift::Server::Model::ServerParameters serverParameters = 
   Aws::GameLift::Server::Model::ServerParameters(webSocketUrl, authToken, fleetId, 
  hostId, processId);
//Call InitSDK to establish a local connection with the GameLift agent to enable 
  further communication.
Aws::GameLift::Server::InitSDKOutcome initSdkOutcome = 
  Aws::GameLift::Server::InitSDK(serverParameters);
```
#### <span id="page-495-0"></span>ProcessReady()

サーバープロセス GameLift がゲームセッションをホストする準備ができたことを Amazon に通知し ます。[InitSDK\(\)](#page-493-0) を呼び出した後にこのメソッドを呼び出します このメソッドは、プロセスごとに 1 回だけ呼び出す必要があります。

### Syntax

GenericOutcome ProcessReady(const Aws::GameLift::Server::ProcessParameters &processParameters);

# パラメータ

processParameters

サーバープロセスに関する以下の情報を伝える [ProcessParameters](#page-511-0) オブジェクト。

- Amazon GameLift サービスがサーバープロセスと通信するために呼び出すゲームサーバーコー ドに実装されているコールバックメソッドの名前。
- サーバープロセスがリッスンするポートの番号。
- Amazon がキャプチャして保存するゲームセッション固有のファイル GameLift へのパス。

# 戻り値

正常またはエラーメッセージを伴うエラーの、一般的な結果を返します。

#### 例

この例では、[ProcessReady\(\)](#page-495-0) 呼び出しと委任関数の実装の両方を示します。

```
// Set parameters and call ProcessReady
std::string serverLog("serverOut.log"); // Example of a log file written by the 
 game server
std::vector<std::string> logPaths;
logPaths.push_back(serverLog);
int listenPort = 9339;
Aws::GameLift::Server::ProcessParameters processReadyParameter = 
   Aws::GameLift::Server::ProcessParameters( 
     std::bind(&Server::onStartGameSession, this, std::placeholders::_1), 
     std::bind(&Server::onProcessTerminate, this), 
     std::bind(&Server::OnHealthCheck, this),
```

```
 std::bind(&Server::OnUpdateGameSession, this), 
     listenPort, 
     Aws::GameLift::Server::LogParameters(logPaths) 
   ); 
Aws::GameLift::GenericOutcome outcome = 
   Aws::GameLift::Server::ProcessReady(processReadyParameter);
// Implement callback functions
void Server::onStartGameSession(Aws::GameLift::Model::GameSession myGameSession)
{ 
   // game-specific tasks when starting a new game session, such as loading map 
   GenericOutcome outcome = 
     Aws::GameLift::Server::ActivateGameSession (maxPlayers);
}
void Server::onProcessTerminate()
\{ // game-specific tasks required to gracefully shut down a game session, 
   // such as notifying players, preserving game state data, and other cleanup 
   GenericOutcome outcome = Aws::GameLift::Server::ProcessEnding();
}
bool Server::onHealthCheck()
\{ bool health; 
   // complete health evaluation within 60 seconds and set health 
   return health;
}
```
<span id="page-496-0"></span>ProcessReadyAsync()

サーバープロセスがゲームセッションをホストする準備ができたことを Amazon GameLift サービス に通知します。サーバープロセスがゲームセッションをホストする準備ができたら、このメソッドを 呼び出します。パラメータは、特定の状況で呼び GameLift 出す Amazon のコールバック関数名を指 定します。ゲームサーバーコードは、これらの関数を実装する必要があります。

この呼び出しは非同期です。同期呼び出しを実行するには、[ProcessReady\(\)](#page-495-0) を使用します。詳細に ついては、「[サーバープロセスを初期化する](#page-66-0)」を参照してください。

#### Syntax

GenericOutcomeCallable ProcessReadyAsync(

const Aws::GameLift::Server::ProcessParameters &processParameters);

## パラメータ

processParameters

サーバープロセスに関する以下の情報を伝える [ProcessParameters](#page-511-0) オブジェクト。

- Amazon GameLift サービスがサーバープロセスと通信するために呼び出すゲームサーバーコー ドに実装されているコールバックメソッドの名前。
- サーバープロセスがリッスンするポートの番号。
- Amazon がキャプチャして保存するゲームセッション固有のファイル GameLift へのパス。

必須: はい

戻り値

正常またはエラーメッセージを伴うエラーの、一般的な結果を返します。

例

```
// Set parameters and call ProcessReady
std::string serverLog("serverOut.log"); // This is an example of a log file 
  written by the game server
std::vector<std::string> logPaths;
logPaths.push_back(serverLog);
int listenPort = 9339;
Aws::GameLift::Server::ProcessParameters processReadyParameter = 
   Aws::GameLift::Server::ProcessParameters(std::bind(&Server::onStartGameSession, this, 
  std::placeholders::_1), 
   std::bind(&Server::onProcessTerminate, this), std::bind(&Server::OnHealthCheck, 
  this), 
   std::bind(&Server::OnUpdateGameSession, this), listenPort, 
  Aws::GameLift::Server::LogParameters(logPaths));
Aws::GameLift::GenericOutcomeCallable outcome = 
   Aws::GameLift::Server::ProcessReadyAsync(processReadyParameter);
// Implement callback functions
void onStartGameSession(Aws::GameLift::Model::GameSession myGameSession)
{
```

```
 // game-specific tasks when starting a new game session, such as loading map 
   GenericOutcome outcome = Aws::GameLift::Server::ActivateGameSession (maxPlayers);
}
void onProcessTerminate()
\mathcal{L} // game-specific tasks required to gracefully shut down a game session, 
   // such as notifying players, preserving game state data, and other cleanup 
   GenericOutcome outcome = Aws::GameLift::Server::ProcessEnding();
}
bool onHealthCheck()
\{ // perform health evaluation and complete within 60 seconds 
   return health;
}
```
#### <span id="page-498-0"></span>ProcessEnding()

サーバープロセスが終了中であることを Amazon に通知 GameLift します。他のすべてのクリーン アップタスク (アクティブなゲームセッションのシャットダウンを含む) の後、およびプロセスを終 了する前に、このメソッドを呼び出します。ProcessEnding() の結果に応じて、プロセスは成功 (0) またはエラー (-1) で終了し、フリートイベントを生成します。プロセスがエラーで終了した場 合、生成されるフリートイベントは ですSERVER\_PROCESS\_TERMINATED\_UNHEALTHY。

Syntax

```
Aws::GameLift::GenericOutcome processEndingOutcome = 
  Aws::GameLift::Server::ProcessEnding();
```
戻り値

正常またはエラーメッセージを伴うエラーの、一般的な結果を返します。

例

この例では、サーバープロセスを終了する前に、成功またはエラーの終了コードで ProcessEnding() と Destroy() を呼び出します。

```
Aws::GameLift::GenericOutcome processEndingOutcome = 
 Aws::GameLift::Server::ProcessEnding();
Aws::GameLift::Server::Destroy();
```

```
// Exit the process with success or failure
if (processEndingOutcome.IsSuccess()) { 
   exit(0);
}
else { 
   cout << "ProcessEnding() failed. Error: " << 
  processEndingOutcome.GetError().GetErrorMessage(); 
  exit(-1);}
```
# <span id="page-499-0"></span>ActivateGameSession()

サーバープロセスがゲームセッションをアクティブ化し、プレイヤー接続を受信する準備ができた GameLift ことを Amazon に通知します。このアクションは、すべてのゲームセッションの初期化の 後、onStartGameSession() コールバック関数の一部として呼び出されます。

Syntax

```
Aws::GameLift::GenericOutcome activateGameSessionOutcome = 
  Aws::GameLift::Server::ActivateGameSession();
```
戻り値

正常またはエラーメッセージを伴うエラーの、一般的な結果を返します。

例

この例では、onStartGameSession() 委任関数の一部として呼び出された ActivateGameSession() を示しています。

```
void onStartGameSession(Aws::GameLift::Model::GameSession myGameSession)
{ 
   // game-specific tasks when starting a new game session, such as loading map 
   GenericOutcome outcome = Aws::GameLift::Server::ActivateGameSession();
}
```
<span id="page-499-1"></span>UpdatePlayerSessionCreationPolicy()

現在のゲームセッションの機能を更新し、新しいプレイヤーセッションを承諾します。ゲームセッ ションは、新しいプレイヤーセッションをすべて受け入れるか拒否するかを設定できます。

#### Syntax

GenericOutcome UpdatePlayerSessionCreationPolicy(Aws::GameLift::Model::PlayerSessionCreationPolicy newPlayerSessionPolicy);

パラメータ

playerCreationSessionポリシー

型: PlayerSessionCreationPolicy [列挙](#page-540-0)値。

必須: はい

戻り値

正常またはエラーメッセージを伴うエラーの、一般的な結果を返します。

例

この例は、現在のゲームセッションの参加ポリシーを、すべてのプレイヤーを受け入れるように設定 します。

Aws::GameLift::GenericOutcome outcome =

Aws::GameLift::Server::UpdatePlayerSessionCreationPolicy(Aws::GameLift::Model::PlayerSessionCreationPolicy::**ACCEPT\_ALL**);

<span id="page-500-0"></span>GetGameSessionId()

アクティブなサーバープロセスにホストされたゲームセッションの ID を取得します。

ゲームセッションでアクティブ化されていないアイドル状態のプロセスの場合、呼び出しは [the](#page-540-1)  [section called "GameLiftError"](#page-540-1) を返します。

Syntax

AwsStringOutcome GetGameSessionId()

# パラメータ

このアクションにはパラメータがありません。

戻り値

成功した場合、ゲームセッション ID を [the section called "AwsStringOutcome"](#page-528-0) オブジェクトとして 返します。成功しなかった場合、エラーメッセージを返します。

ゲームセッションでまだアクティブ化されていないアイドルプロセスの場合、呼び出しは Success=True および GameSessionId="" を返します。

例

```
Aws::GameLift::AwsStringOutcome sessionIdOutcome = 
  Aws::GameLift::Server::GetGameSessionId();
```
<span id="page-501-0"></span>GetTerminationTime()

終了時刻が判る場合に、サーバープロセスがシャットダウンを予定している時刻を返します。サー バープロセスは、Amazon から onProcessTerminate()コールバックを受信した後にアクション を実行します GameLift。Amazon onProcessTerminate() は、次の理由で を GameLift 呼び出し ます。

- サーバープロセスが正常性の低下を報告した場合、または Amazon に応答しなかった場合 GameLift。
- スケールダウンイベント中にインスタンスを終了する場合。
- [スポットインスタンスの中断](#page-287-0)によりインスタンスが終了した場合。

Syntax

AwsDateTimeOutcome GetTerminationTime()

# 戻り値

成功した場合、終了時刻を AwsDateTimeOutcome オブジェクトとして返します。値は終了時間 で、0001 00:00:00 以降の経過ティックで表現されます。例えば、日付時刻の値 2020-09-13 12:26:40 -000Z は、637355968000000000 ティックに等しくなります。終了時間がない場合 は、エラーメッセージを返します。

プロセスが ProcessParameters.OnProcessTerminate() コールバックを受信していない場合は、エ ラーメッセージが返されます。サーバープロセスのシャットダウンの詳細については、「[サーバープ](#page-70-0) [ロセスのシャットダウン通知に応答する](#page-70-0)」を参照してください。

例

Aws::GameLift::AwsLongOutcome TermTimeOutcome = Aws::GameLift::Server::GetTerminationTime();

<span id="page-502-0"></span>AcceptPlayerSession()

指定されたプレイヤーセッション ID を持つプレイヤーがサーバープロセスに接続し、検証が必 要である GameLift ことを Amazon に通知します。Amazon は、プレイヤーセッション ID が有効 GameLift であることを確認します。プレイヤーセッションが検証されると、Amazon はプレイヤー スロットのステータスを RESERVED から ACTIVE GameLift に変更します。

Syntax

GenericOutcome AcceptPlayerSession(String playerSessionId)

パラメータ

playerSessionId

新しいプレイヤーセッションの作成 GameLift 時に Amazon によって発行される一意の ID。

戻り値

正常またはエラーメッセージを伴うエラーの、一般的な結果を返します。

例

この例では、無効なプレイヤーセッション ID の検証と拒否を含む接続リクエストを処理します。

```
void ReceiveConnectingPlayerSessionID (Connection& connection, const std::string& 
  playerSessionId)
{ 
   Aws::GameLift::GenericOutcome connectOutcome = 
  Aws::GameLift::Server::AcceptPlayerSession(playerSessionId); 
   if(connectOutcome.IsSuccess()) 
   { 
     connectionToSessionMap.emplace(connection, playerSessionId); 
     connection.Accept(); 
   }
```

```
 else 
   { 
     connection.Reject(connectOutcome.GetError().GetMessage(); 
   } 
}
```
<span id="page-503-0"></span>RemovePlayerSession()

プレイヤーがサーバープロセスから切断された GameLift ことを Amazon に通知します。それに応じ て、Amazon GameLift はプレイヤースロットを利用可能に変更します。

Syntax

GenericOutcome RemovePlayerSession(String playerSessionId)

# パラメータ

## **playerSessionId**

新しいプレイヤーセッションの作成 GameLift 時に Amazon によって発行される一意の ID。

# 戻り値

正常またはエラーメッセージを伴うエラーの、一般的な結果を返します。

## 例

Aws::GameLift::GenericOutcome disconnectOutcome = Aws::GameLift::Server::RemovePlayerSession(**playerSessionId**);

## <span id="page-503-1"></span>DescribePlayerSessions()

設定、セッションメタデータ、プレイヤーデータを含む、プレイヤーセッションデータを取得しま す。このメソッドを使用して、以下に関する情報を取得します。

- シングルプレイヤーセッション
- ゲームセッションのすべてのプレイヤーセッション
- 1 つのプレイヤー ID に関連付けられているすべてのプレイヤーセッション
#### **Syntax**

DescribePlayerSessionsOutcome DescribePlayerSessions(DescribePlayerSessionsRequest describePlayerSessionsRequest)

パラメータ

[DescribePlayerSessionsRequest](#page-522-0)

取得するプレイヤーセッションを記述する [the section called "DescribePlayerSessionsRequest"](#page-522-0) オブジェクト。

戻り値

成功した場合は、リクエストのパラメータに適合したプレイヤーセッションオブジェクトのセットを 含む [the section called "DescribePlayerSessionsOutcome"](#page-529-0) オブジェクトを返します。

例

この例は、指定したゲームセッションにアクティブに接続されているすべてのプレイヤーセッション のリクエストします。を省略NextTokenし、Limit 値を 10 に設定することで、Amazon はリクエスト に一致する最初の 10 個のプレイヤーセッションレコード GameLift を返します。

```
// Set request parameters
Aws::GameLift::Server::Model::DescribePlayerSessionsRequest request;
request.SetPlayerSessionStatusFilter(Aws::GameLift::Server::Model::PlayerSessionStatusMapper::G
request.SetLimit(10);
request.SetGameSessionId("the game session ID"); // can use GetGameSessionId()
// Call DescribePlayerSessions
Aws::GameLift::DescribePlayerSessionsOutcome playerSessionsOutcome = 
  Aws::GameLift::Server::DescribePlayerSessions(request);
```
<span id="page-504-0"></span>StartMatchBackfill()

FlexMatch で作成されたゲームセッションの空きスロット用に新規プレイヤーを検索するリクエスト を送信します。詳細については、[FlexMatch 「バックフィル機能」](https://docs.aws.amazon.com/gamelift/latest/flexmatchguide/match-backfill.html)を参照してください。

このアクションは非同期です。新しいプレイヤーがマッチングされると、Amazon は コールバック関数 を使用して更新されたマッチメーカーデータを GameLift 配信しま すOnUpdateGameSession()。

サーバープロセスではアクティブなマッチバックフィルリクエストは一度に 1 つだけです。新しい リクエストを送信するには、まず [StopMatchBackfill\(\)](#page-506-0) を呼び出して元のリクエストをキャンセルす る必要があります。

#### Syntax

StartMatchBackfillOutcome StartMatchBackfill (StartMatchBackfillRequest startBackfillRequest);

# パラメータ

#### **[StartMatchBackfillRequest](#page-520-0)**

次の情報を伝える StartMatchBackfillRequest オブジェクト。

- バックフィルリクエストに割り当てるチケット ID。この情報はオプションです。ID が指定さ れていない場合、Amazon GameLift は ID を生成します。
- リクエストを送信するマッチメーカー。完全な設定 ARN が必要です。この値はゲームセッ ションのマッチメーカーデータに含まれています。
- バックフィルするゲームセッションの ID。
- ゲームセッションの現在のプレイヤーに利用可能なマッチメーキングデータ。

## 戻り値

[the section called "StartMatchBackfillOutcome"](#page-534-0) オブジェクトを、マッチバックフィルチケット ID ま たはエラーメッセージを伴うエラーとともに返します。

#### 例

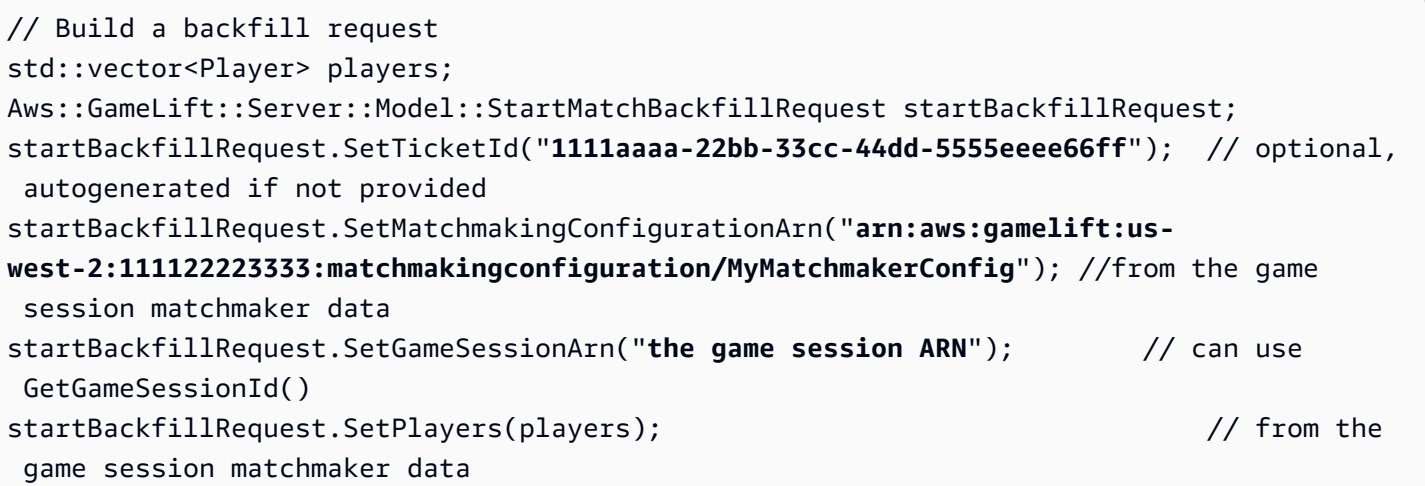

// Send backfill request Aws::GameLift::StartMatchBackfillOutcome backfillOutcome = Aws::GameLift::Server::StartMatchBackfill(startBackfillRequest); // Implement callback function for backfill void Server::OnUpdateGameSession(Aws::GameLift::Server::Model::GameSession gameSession, Aws::GameLift::Server::Model::UpdateReason updateReason, std::string backfillTicketId) { // handle status messages // perform game-specific tasks to prep for newly matched players }

#### <span id="page-506-0"></span>StopMatchBackfill()

アクティブなマッチバックフィルリクエストをキャンセルします。詳細について は、[FlexMatch「バックフィル機能](https://docs.aws.amazon.com/gamelift/latest/flexmatchguide/match-backfill.html)」を参照してください。

Syntax

GenericOutcome StopMatchBackfill (StopMatchBackfillRequest stopBackfillRequest);

## パラメータ

#### **[StopMatchBackfillRequest](#page-525-0)**

キャンセルするマッチメーキングチケットを識別する StopMatchBackfillRequest オブジェクト:

- バックフィルリクエストに割り当てるチケット ID。
- バックフィルリクエストが送信されたマッチメーカー。
- バックフィルリクエストに関連付けられたゲームセッション。

#### 戻り値

正常またはエラーメッセージを伴うエラーの、一般的な結果を返します。

例

// Set backfill stop request parameters

```
Aws::GameLift::Server::Model::StopMatchBackfillRequest stopBackfillRequest;
stopBackfillRequest.SetTicketId("1111aaaa-22bb-33cc-44dd-5555eeee66ff");
```

```
stopBackfillRequest.SetGameSessionArn("the game session ARN"); // can use 
 GetGameSessionId()
stopBackfillRequest.SetMatchmakingConfigurationArn("arn:aws:gamelift:us-
west-2:111122223333:matchmakingconfiguration/MyMatchmakerConfig");
// from the game session matchmaker data
Aws::GameLift::GenericOutcome stopBackfillOutcome = 
   Aws::GameLift::Server::StopMatchBackfill(stopBackfillRequest);
```
GetComputeCertificate()

Amazon コンピューティングリソースと Amazon GameLift Anywhere 間のネットワーク接続の暗 号化に使用される TLS 証明書へのパスを取得します GameLift。コンピューティングデバイスを Amazon GameLift Anywhere フリートに登録するときに、証明書パスを使用できます。詳細について は、「」を参照してください[RegisterCompute](https://docs.aws.amazon.com/gamelift/latest/apireference/API_RegisterCompute.html)。

Syntax

GetComputeCertificateOutcome Server::GetComputeCertificate()

戻り値

戻り値は [the section called "GetComputeCertificateOutcome"。](#page-535-0)

例

```
Aws::GameLift::GetComputeCertificateOutcome certificate = 
  Aws::GameLift::Server::GetComputeCertificate();
```
GetFleetRoleCredentials()

Amazon が他の とやり取り GameLift することを許可する IAM ロール認証情報を取得しますAWS の サービス。詳細については、「[フリートの他の AWS リソースと通信する」](#page-70-0)を参照してください。

#### 構文

GetFleetRoleCredentialsOutcome GetFleetRoleCredentials(GetFleetRoleCredentialsRequest request);

## パラメータ

[GetFleetRoleCredentialsRequest](#page-527-0)

# 戻り値

[the section called "GetFleetRoleCredentialsOutcome"](#page-537-0) オブジェクトを返します。

### 例

```
// form the fleet credentials request 
Aws::GameLift::Server::Model::GetFleetRoleCredentialsRequest 
  getFleetRoleCredentialsRequest; 
getFleetRoleCredentialsRequest.SetRoleArn("arn:aws:iam::123456789012:role/service-role/
exampleGameLiftAction");
```

```
Aws::GameLift::GetFleetRoleCredentialsOutcome credentials = 
  Aws::GameLift::Server::GetFleetRoleCredentials(getFleetRoleCredentialsRequest);
```
この例は、監査目的でオプションの RoleSessionName 値を使用して認証情報セッションに名前を 割り当てる方法を示しています。ロールセッション名を指定しない場合、デフォルト値「*[fleetid]*-*[host-id]*」が使用されます。

```
// form the fleet credentials request 
Aws::GameLift::Server::Model::GetFleetRoleCredentialsRequest 
  getFleetRoleCredentialsRequest; 
getFleetRoleCredentialsRequest.SetRoleArn("arn:aws:iam::123456789012:role/service-role/
exampleGameLiftAction");
getFleetRoleCredentialsRequest.SetRoleSessionName("MyFleetRoleSession"); 
Aws::GameLift::GetFleetRoleCredentialsOutcome credentials =
```
Destroy()

Amazon GameLift ゲームサーバー SDK をメモリから解放します。ベストプラクティスとし て、ProcessEnding() の後、かつプロセスの終了前にこのメソッドを呼び出します。Anywhere フリートを使用していて、すべてのゲームセッション後にサーバープロセスを終了しない場合は、 InitSDK()を呼び出しDestroy()てから再初期化してから、プロセスが でゲームセッションをホ ストする準備ができ GameLift たことを Amazon に通知しますProcessReady()。

Aws::GameLift::Server::GetFleetRoleCredentials(getFleetRoleCredentialsRequest);

Syntax

GenericOutcome Aws::GameLift::Server::Destroy();

パラメータ

パラメータはありません。

戻り値

正常またはエラーメッセージを伴うエラーの、一般的な結果を返します。

例

```
Aws::GameLift::GenericOutcome processEndingOutcome = 
  Aws::GameLift::Server::ProcessEnding();
Aws::GameLift::Server::Destroy();
// Exit the process with success or failure
if (processEndingOutcome.IsSuccess()) { 
   exit(0);
}
else { 
   cout << "ProcessEnding() failed. Error: " << 
  processEndingOutcome.GetError().GetErrorMessage(); 
  exit(-1);}
```
Amazon GameLift サーバー SDK (C++) リファレンス: データ型

この Amazon GameLift C++ サーバー SDK リファレンスを使用すると、Amazon で使用するマルチ プレイヤーゲームを準備するのに役立ちます GameLift。統合プロセスの詳細については、「[Amazon](#page-65-0)  [GameLift をゲームサーバーに追加する」](#page-65-0)を参照してください。

**G** Note

このトピックでは、 GameLift C++ 標準ライブラリ () で構築するときに使用できる Amazon C++ API について説明しますstd。特に、このドキュメントは -DDGAMELIFT\_USE\_STD=1 オプションを使用してコンパイルするコードが対象です。

データ型

- [LogParameters](#page-510-0)
- [ProcessParameters](#page-511-0)
- [UpdateGameSession](#page-514-0)
- **[GameSession](#page-515-0)**
- **[ServerParameters](#page-518-0)**
- [StartMatchBackfillRequest](#page-520-0)
- [プレイヤー](#page-521-0)
- **[DescribePlayerSessionsRequest](#page-522-0)**
- [StopMatchBackfillRequest](#page-525-0)
- [AttributeValue](#page-526-0)
- [GetFleetRoleCredentialsRequest](#page-527-0)
- [AwsLongOutcome](#page-527-1)
- [AwsStringOutcome](#page-528-0)
- [DescribePlayerSessionsOutcome](#page-529-0)
- [DescribePlayerSessionsResult](#page-530-0)
- [GenericOutcome](#page-531-0)
- [GenericOutcomeCallable](#page-532-0)
- [PlayerSession](#page-532-1)
- [StartMatchBackfillOutcome](#page-534-0)
- [StartMatchBackfillResult](#page-535-1)
- [GetComputeCertificateOutcome](#page-535-0)
- [GetComputeCertificateResult](#page-536-0)
- [GetFleetRoleCredentialsOutcome](#page-537-0)
- [GetFleetRoleCredentialsResult](#page-538-0)
- [InitSDKOutcome](#page-539-0)
- [GameLiftError](#page-540-0)
- [列挙型](#page-540-1)

## <span id="page-510-0"></span>**LogParameters**

ゲームセッション中に生成されたファイルを識別 GameLift し、ゲームセッション の終了後に Amazon がアップロードして保存するオブジェクト。ゲームサーバー はLogParameters、[ProcessReady\(\)呼](#page-495-0)び出しのProcessParametersオブジェクト GameLift の一 部として Amazon に を提供します。

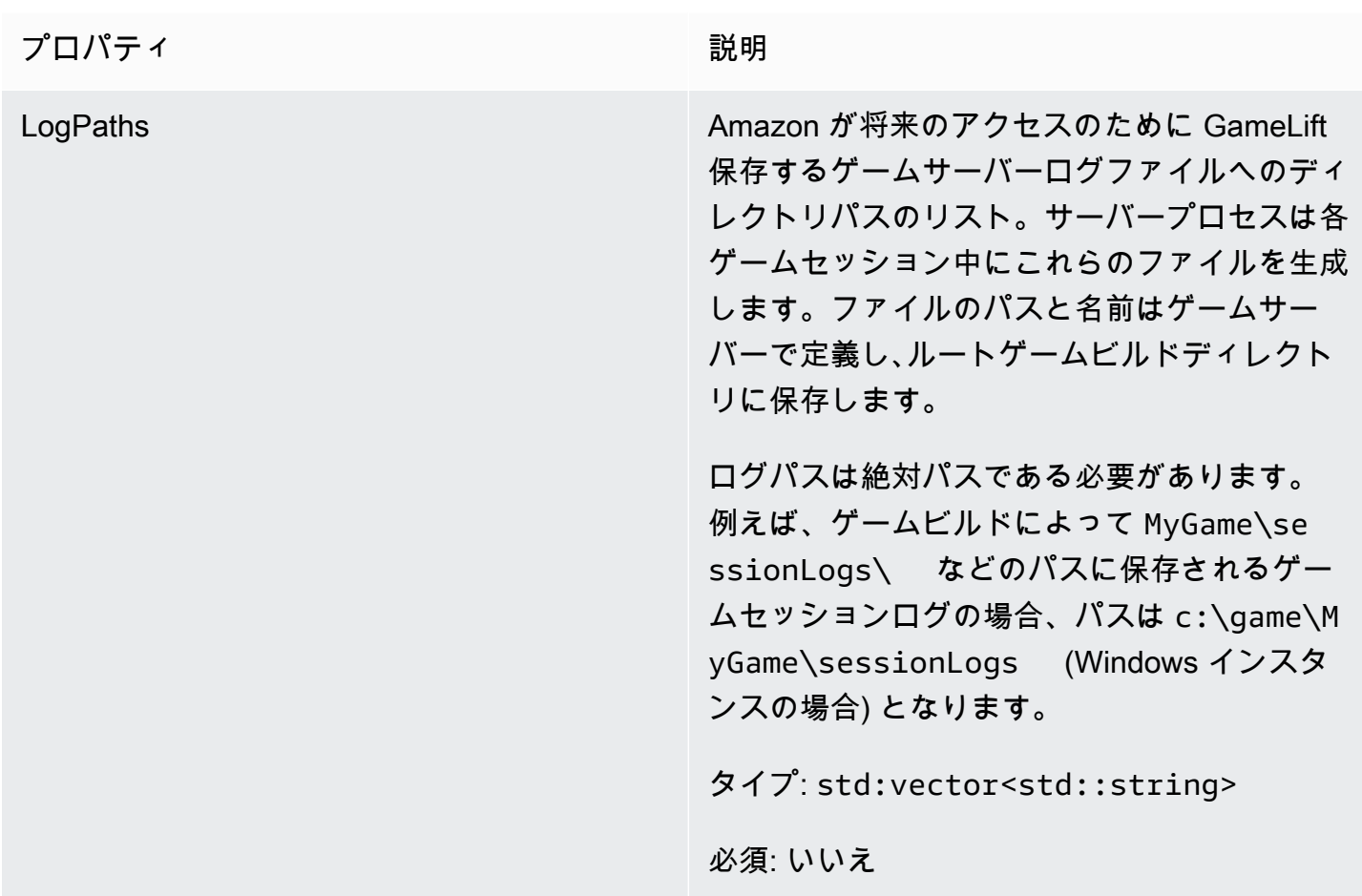

# <span id="page-511-0"></span>**ProcessParameters**

このデータ型には、 GameLift で Amazon に送信されるパラメータのセットが含まれま す[ProcessReady\(\)](#page-495-0)。

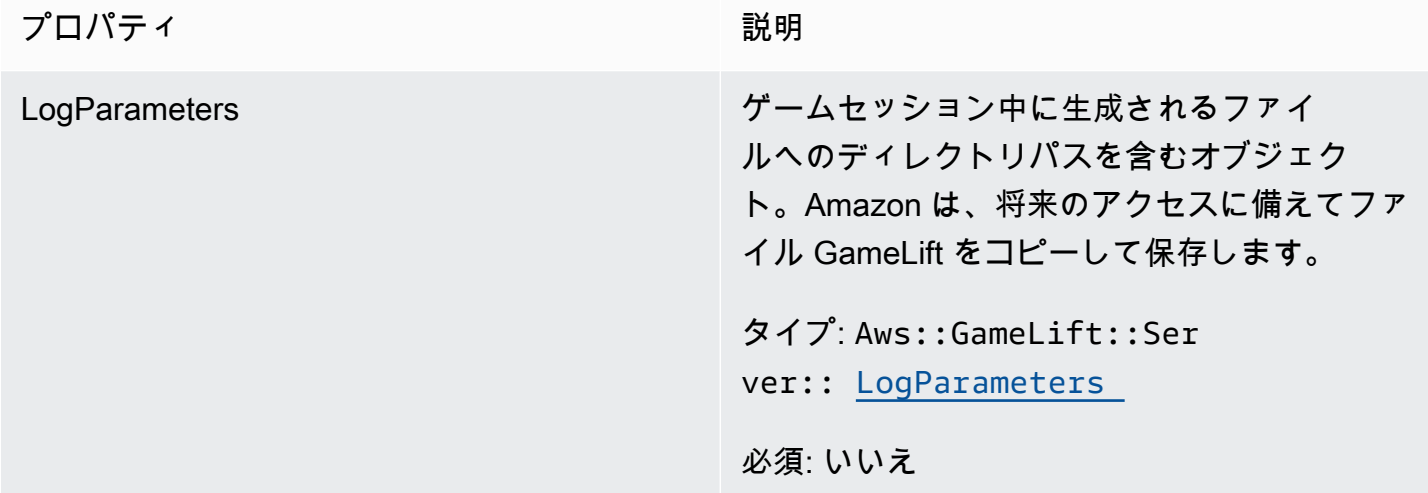

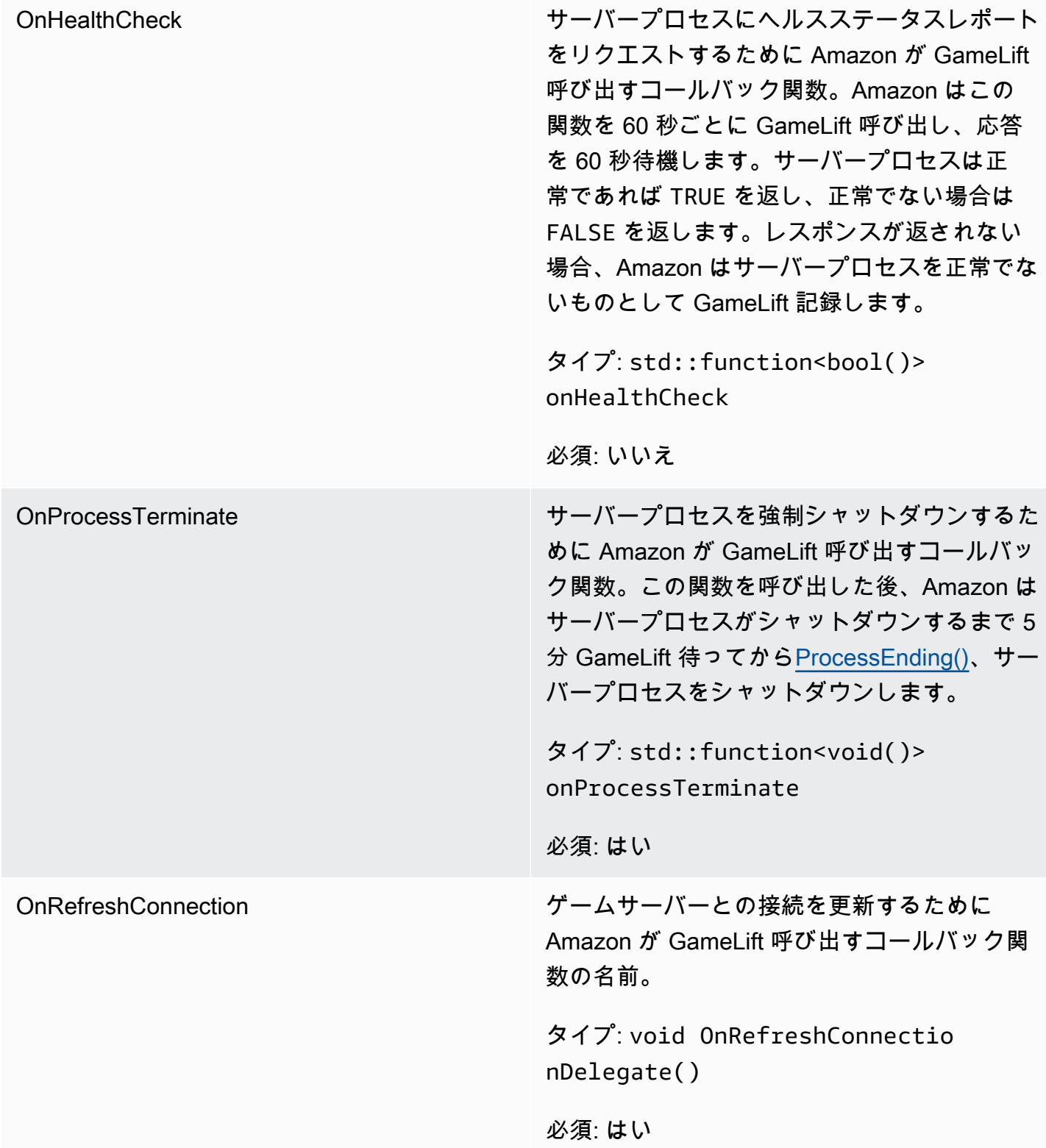

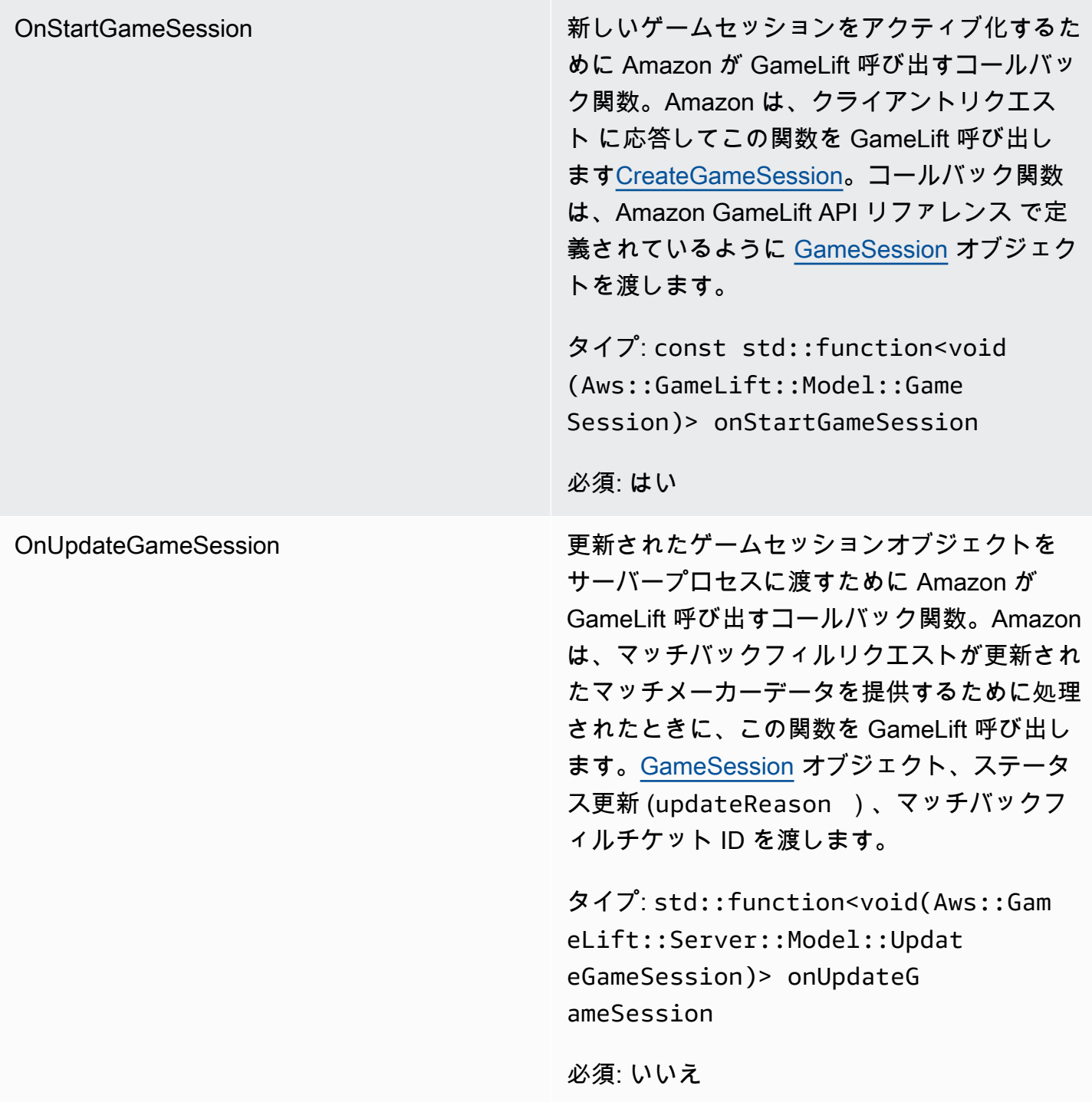

ポート かんじょう しゅうしゃ アイオーバープロセスが新しいプレイヤーの接続を リスンするポート番号。値は、このゲームサー バービルドをデプロイするすべてのフリートで 設定されているポート番号の範囲に含まれる必 要があります。このポート番号は、ゲームセッ ションオブジェクトとプレイヤーセッションオ ブジェクトに含まれ、ゲームセッションがサー バープロセスに接続するときに使用します。

タイプ: Integer

必須: はい

<span id="page-514-0"></span>UpdateGameSession

このデータ型はゲームセッションオブジェクトに更新されます。これには、ゲームセッションが更新 された理由と、バックフィルを使用してゲームセッション内のプレイヤーセッションを埋めるための 関連するバックフィルチケット ID が含まれます。

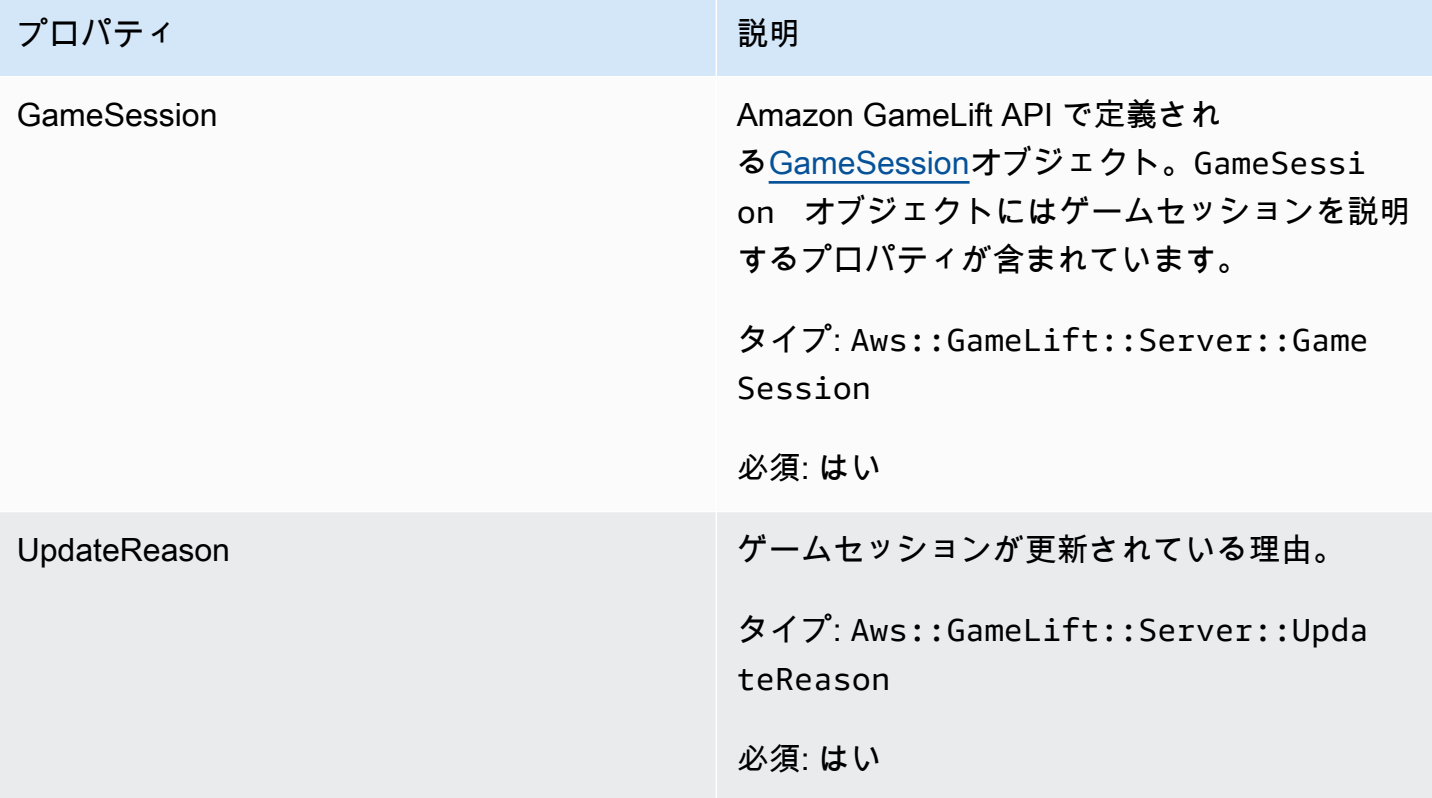

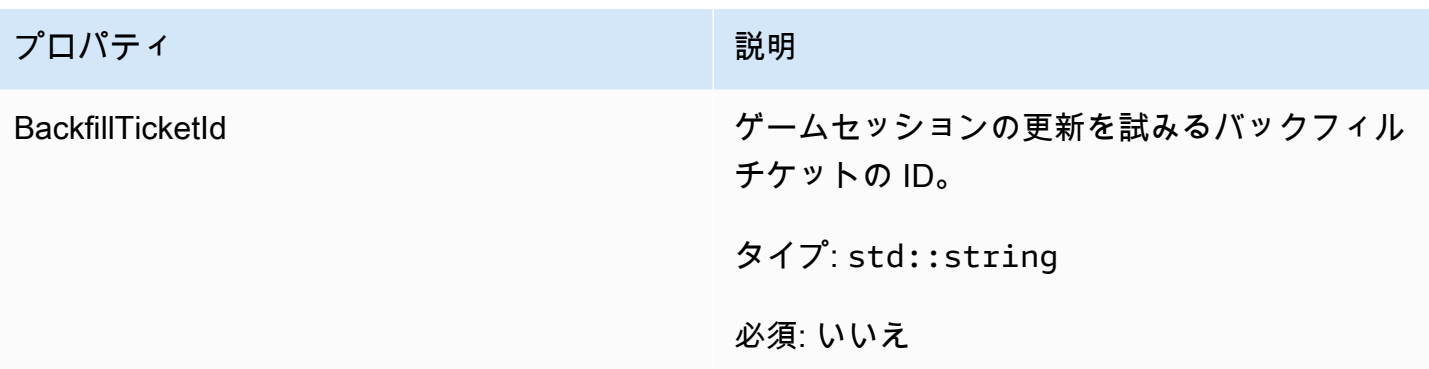

# <span id="page-515-0"></span>GameSession

このデータ型はゲームセッションの詳細を提供します。

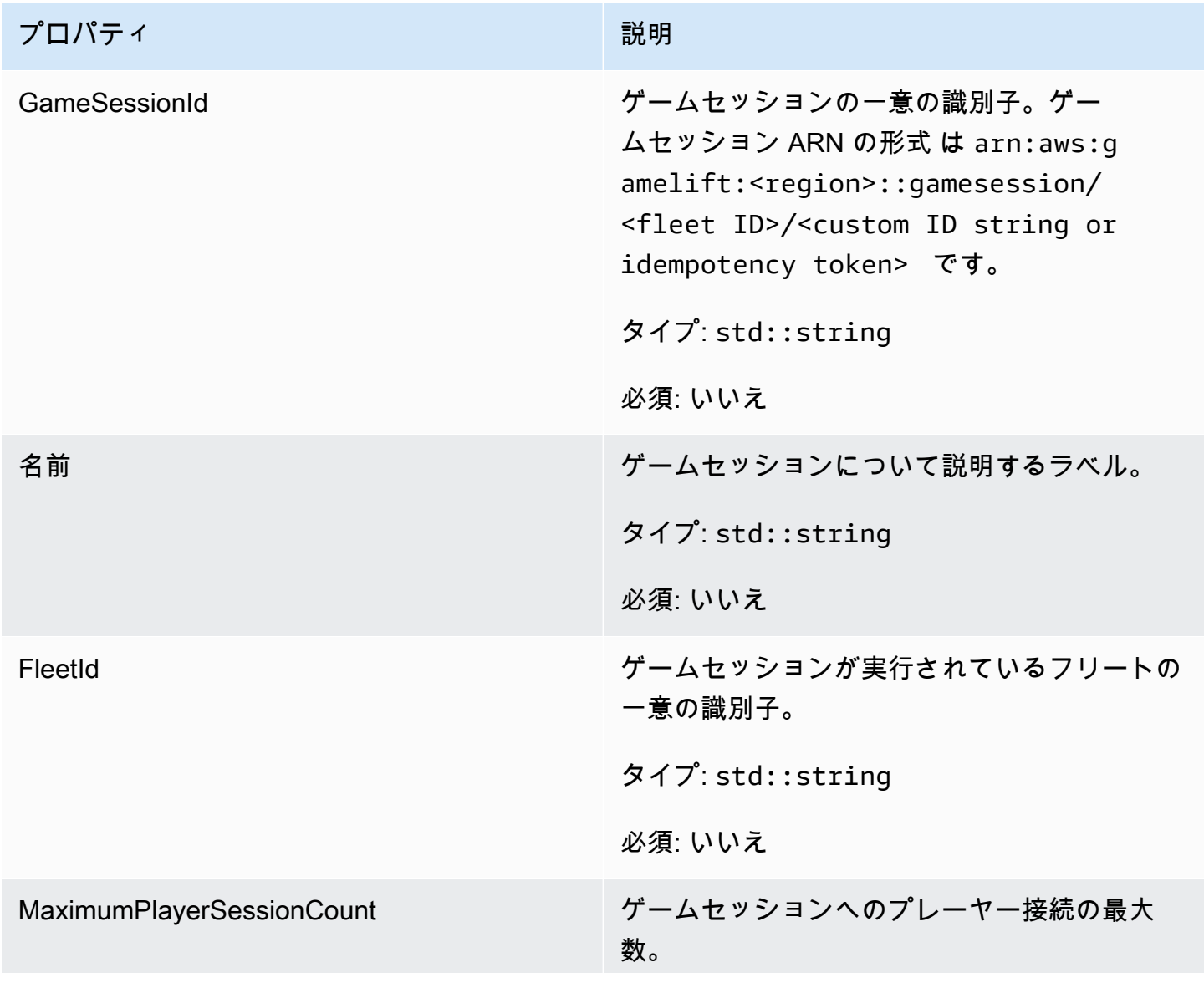

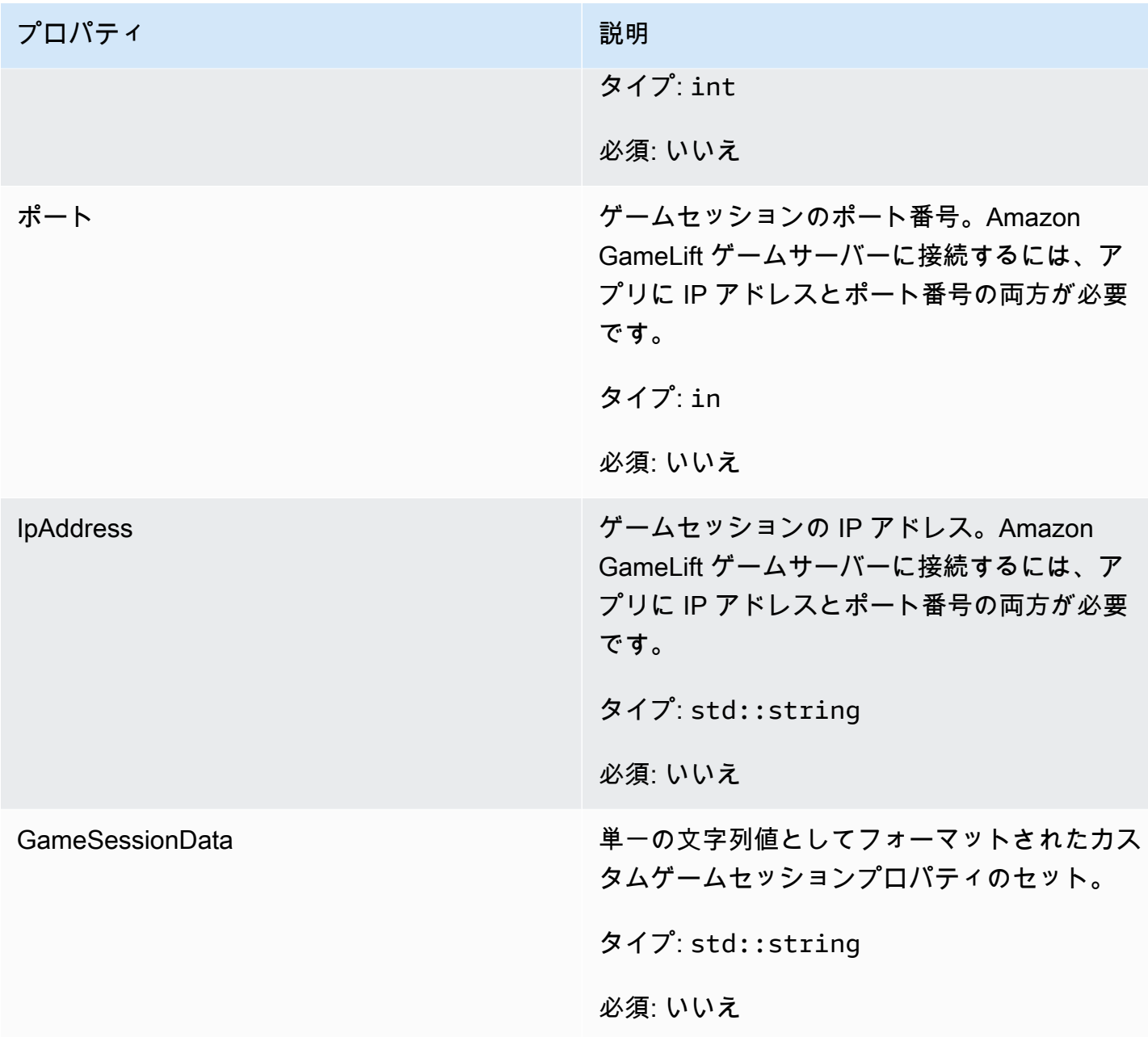

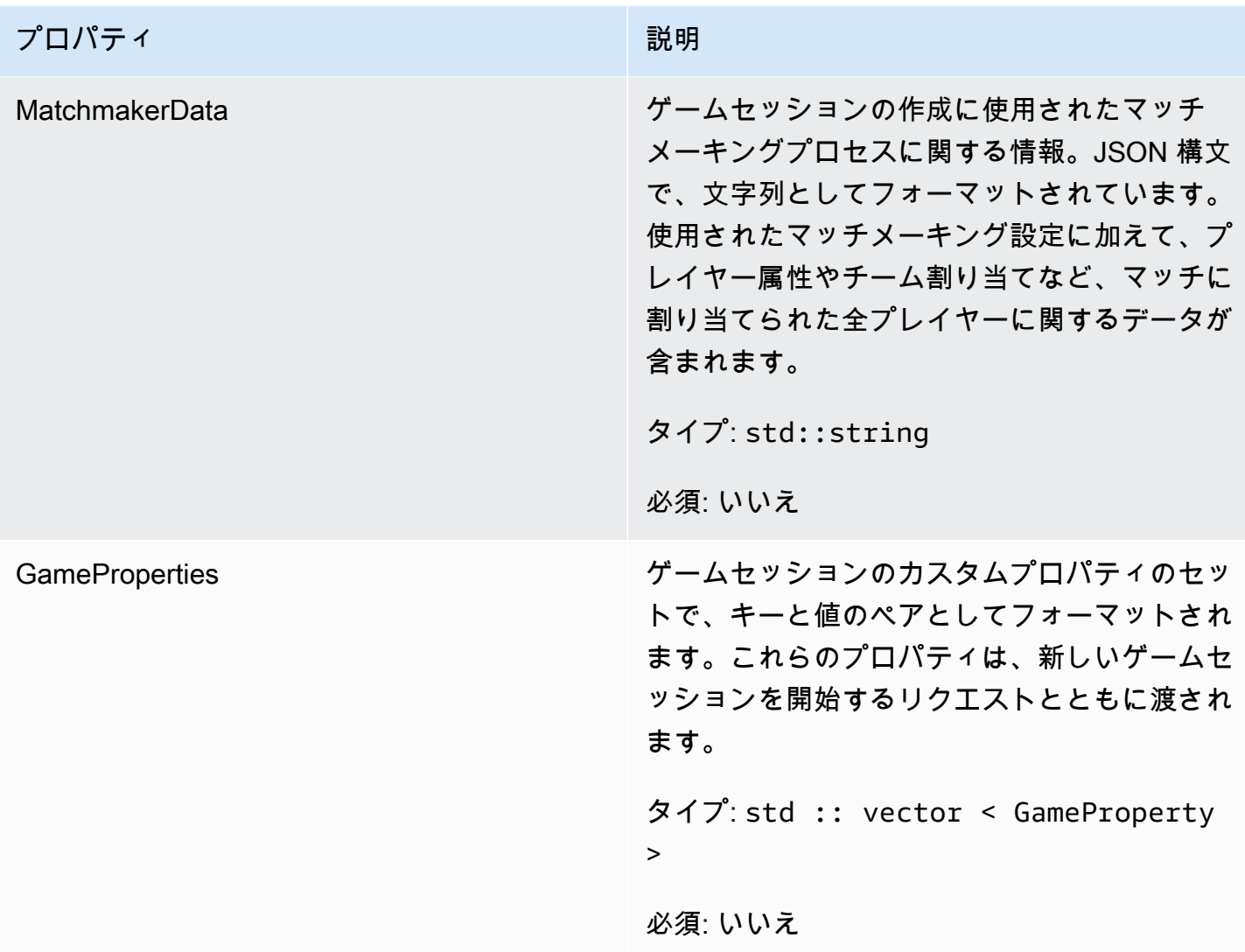

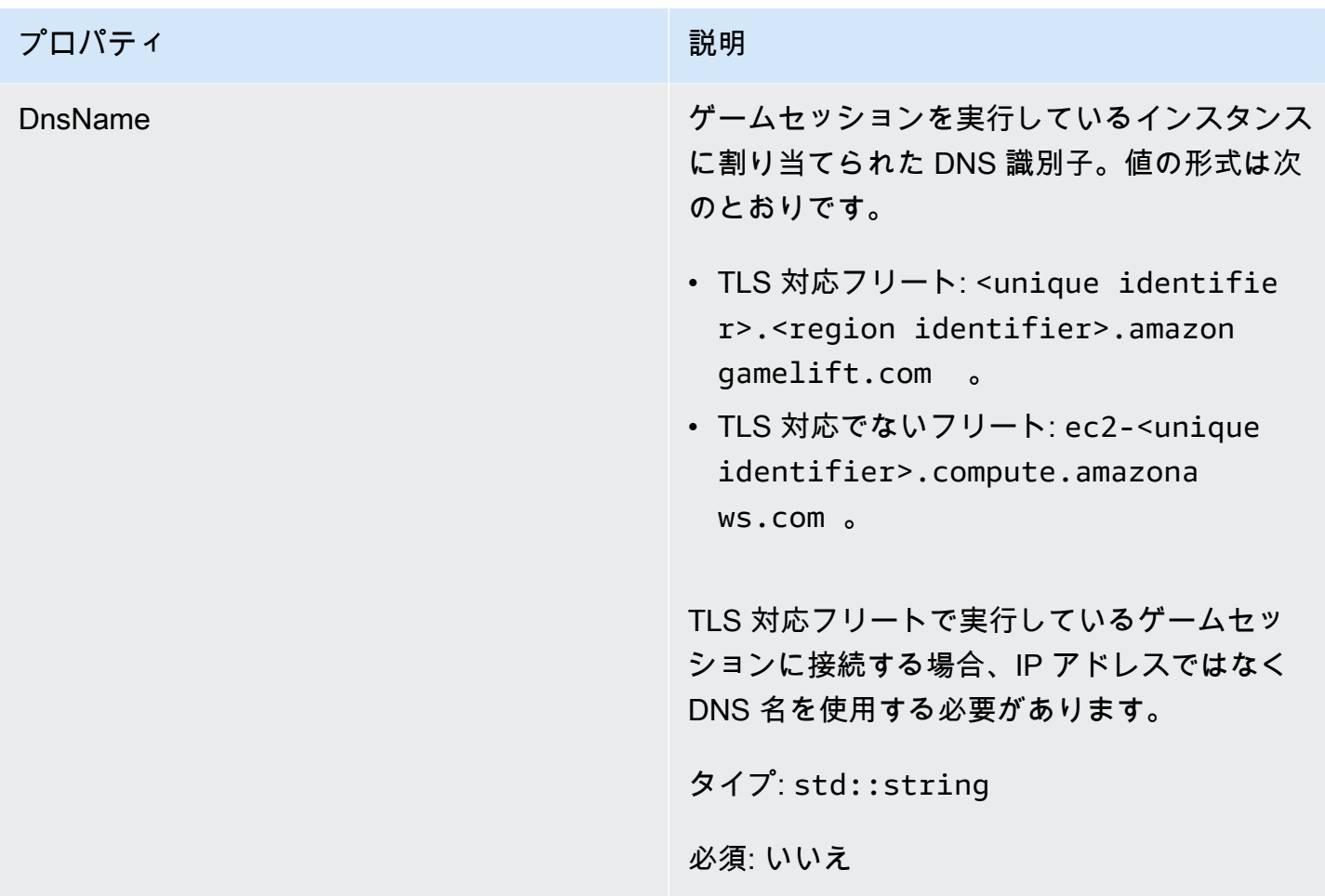

<span id="page-518-0"></span>**ServerParameters** 

Amazon GameLift Anywhere フリート上のゲームサーバーと Amazon GameLift サービス間の接続を 維持するために使用される情報。この情報は、[InitSDK\(\)](#page-493-0) で新しいサーバープロセスを起動するとき に使用されます。Amazon GameLift マネージド EC2 インスタンスでホストされているサーバーの場 合は、空の オブジェクトを使用します。

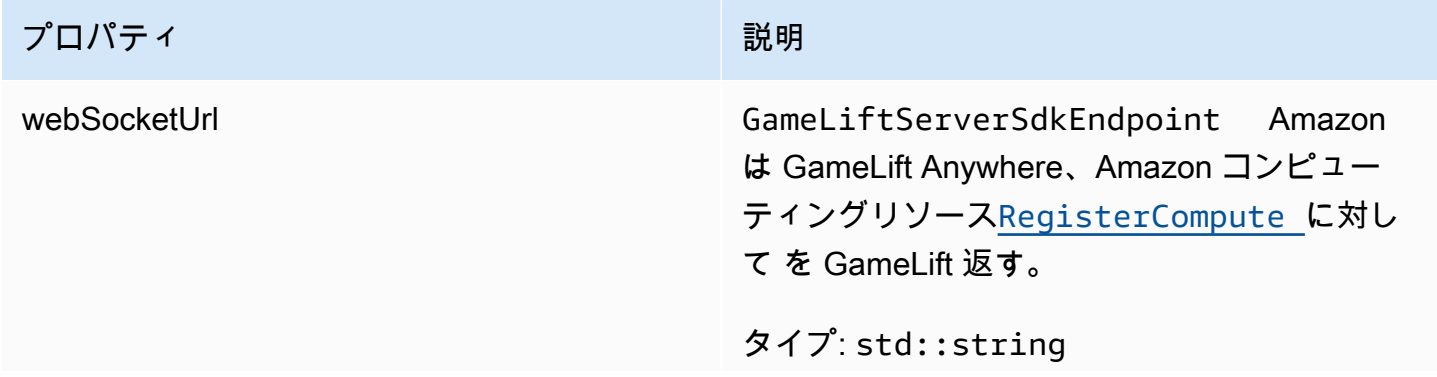

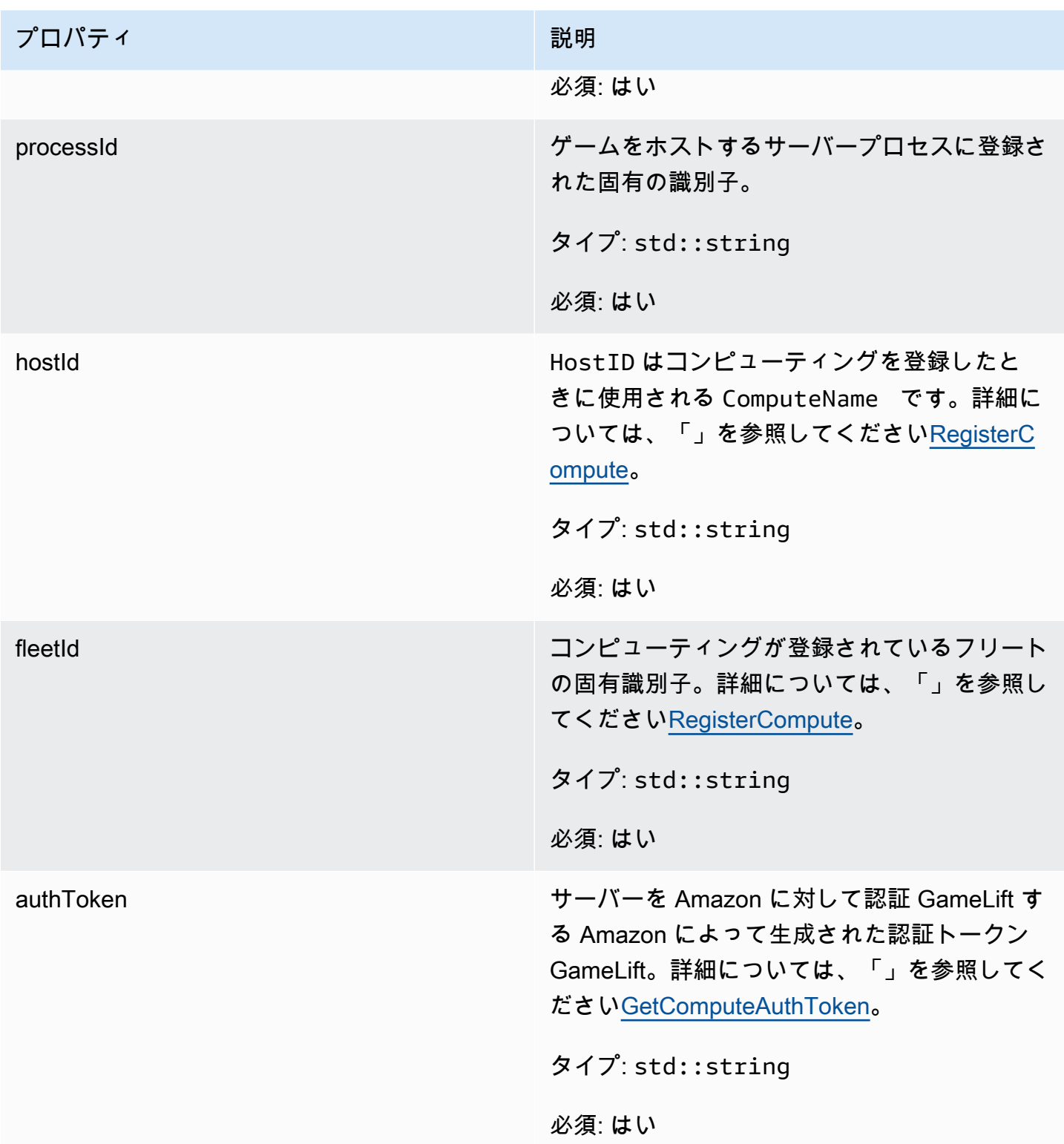

## <span id="page-520-0"></span>**StartMatchBackfillRequest**

マッチメーキングバックフィルリクエストの作成に使用される情報。ゲームサーバーは、この情報を [StartMatchBackfill\(\)呼](#page-504-0)び出し GameLift で Amazon に伝えます。

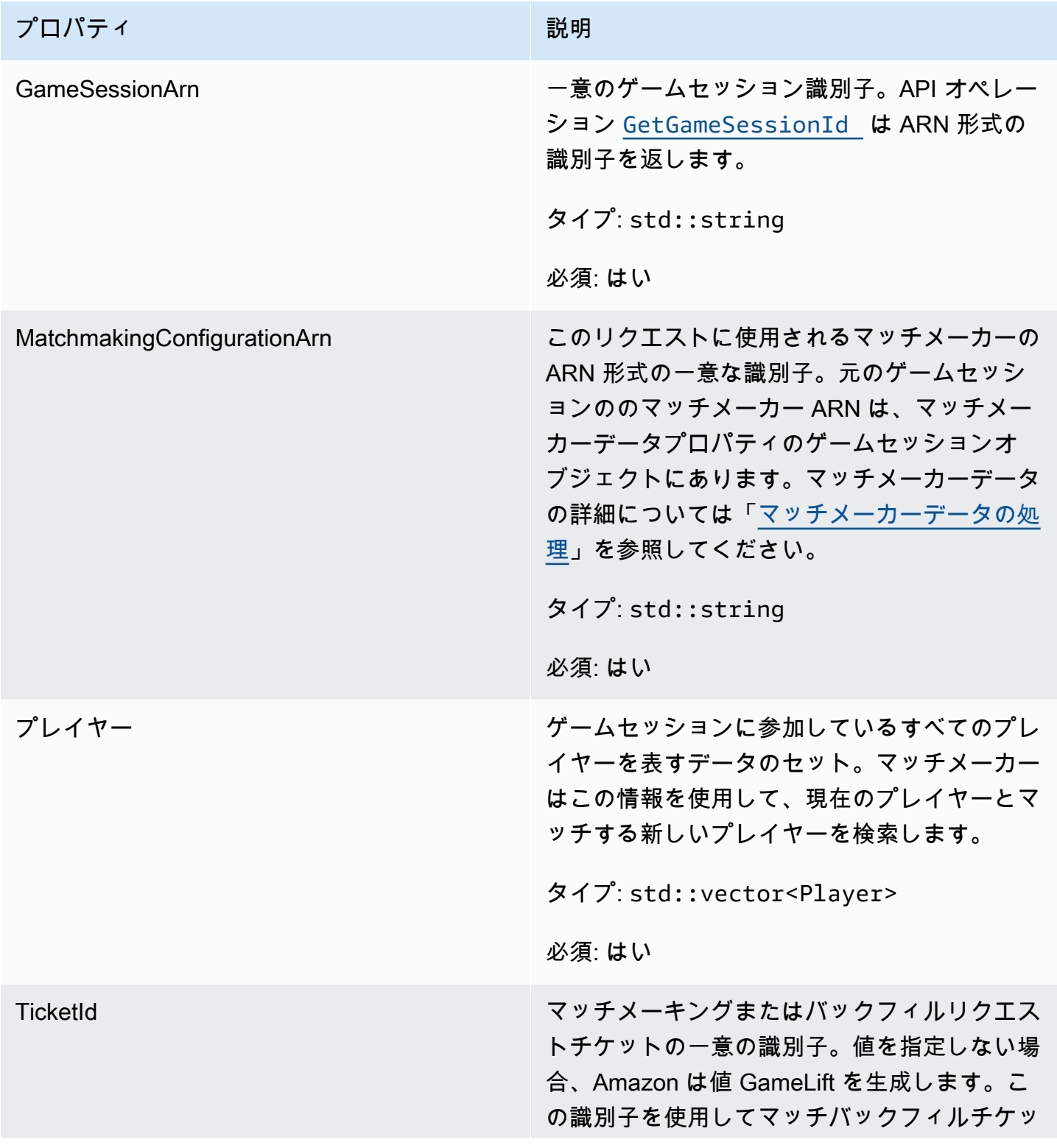

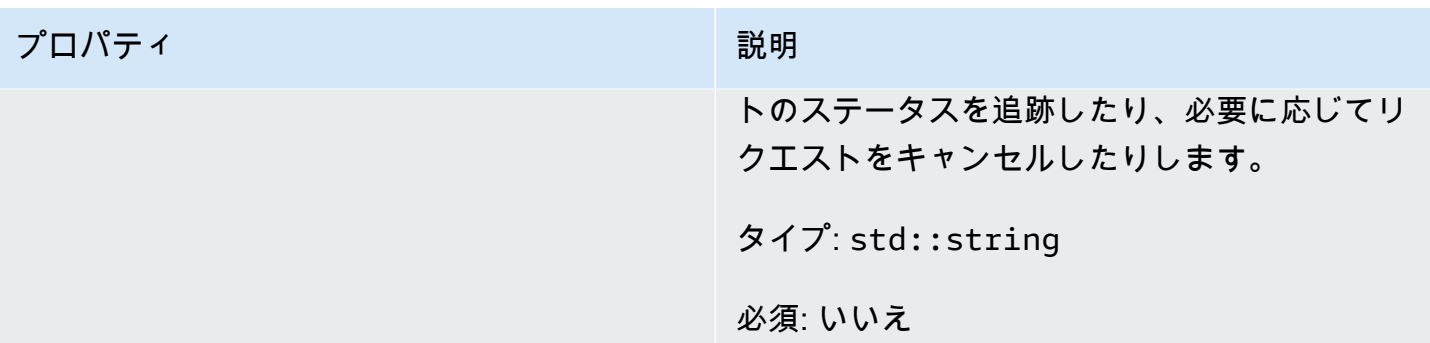

<span id="page-521-0"></span>プレイヤー

このデータ型はマッチメーキングのプレイヤーを表します。マッチメーキングリクエストを開始する と、プレイヤーはプレイヤー ID、属性、場合によってはレイテンシーデータを保有します。Amazon は、マッチングが行われた後にチーム情報 GameLift を追加します。

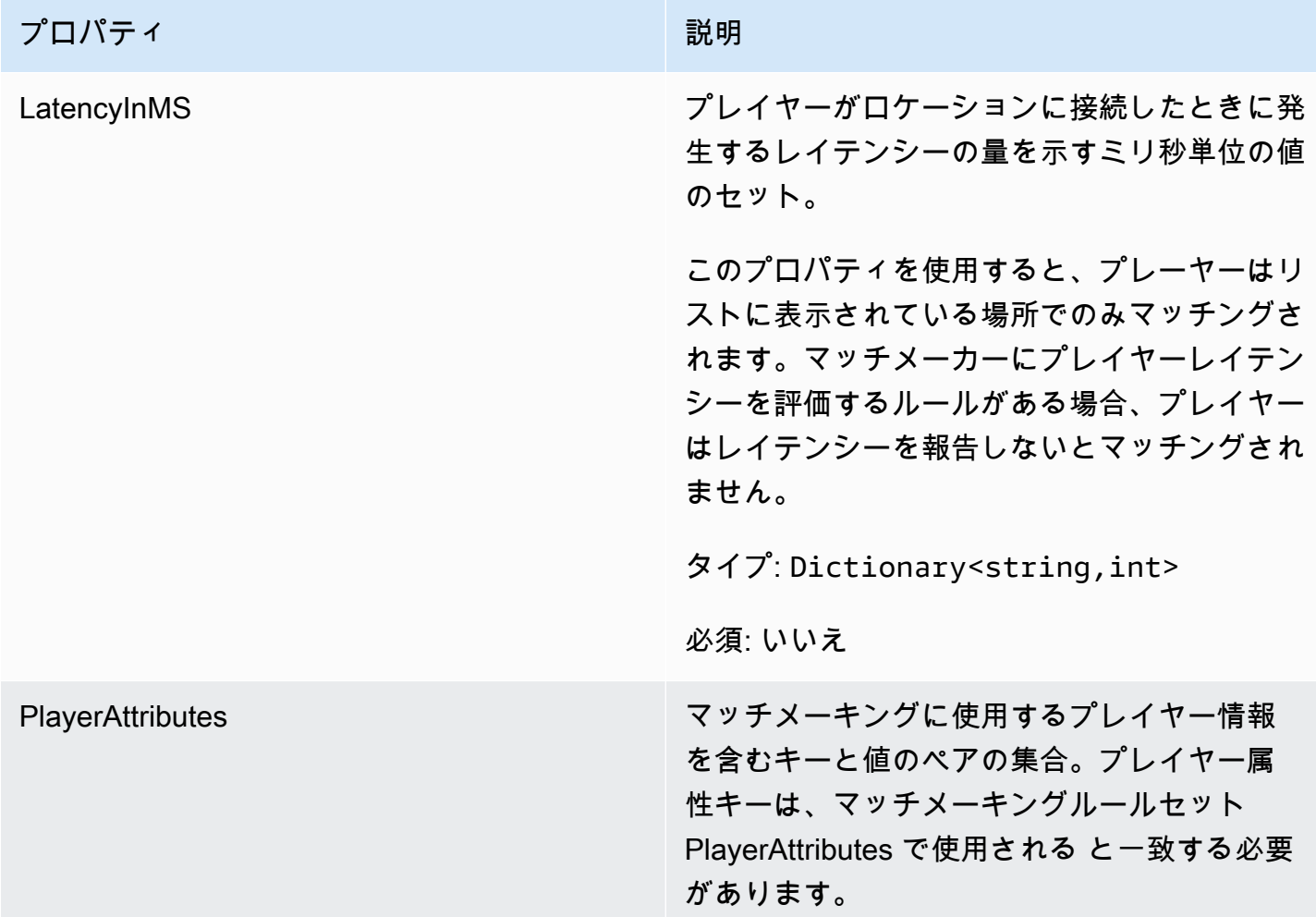

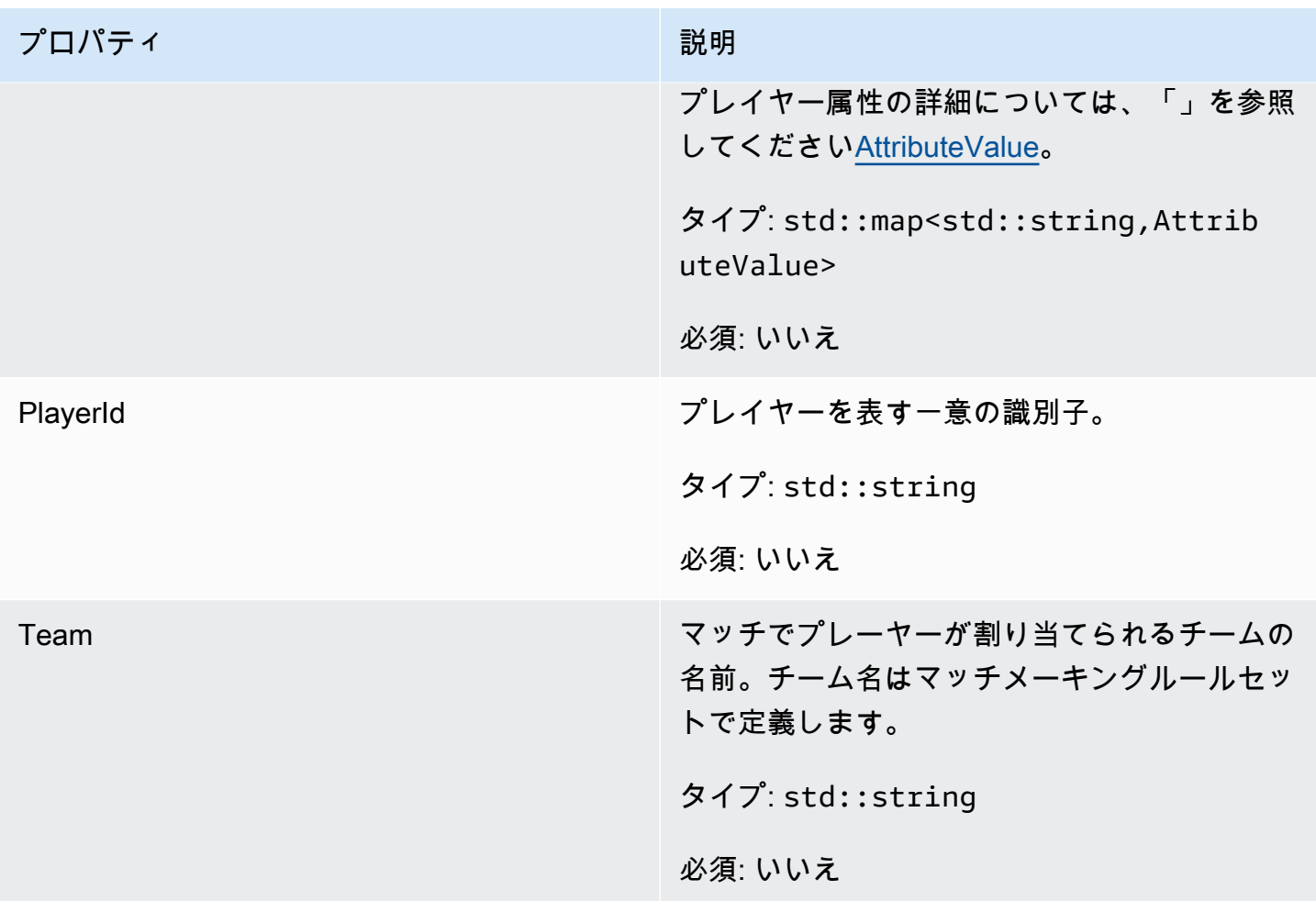

<span id="page-522-0"></span>DescribePlayerSessionsRequest

取得するプレイヤーセッションを指定するオブジェクト。サーバープロセスは、Amazon へ の[DescribePlayerSessions\(\)](#page-503-0)呼び出しでこの情報を提供します GameLift。

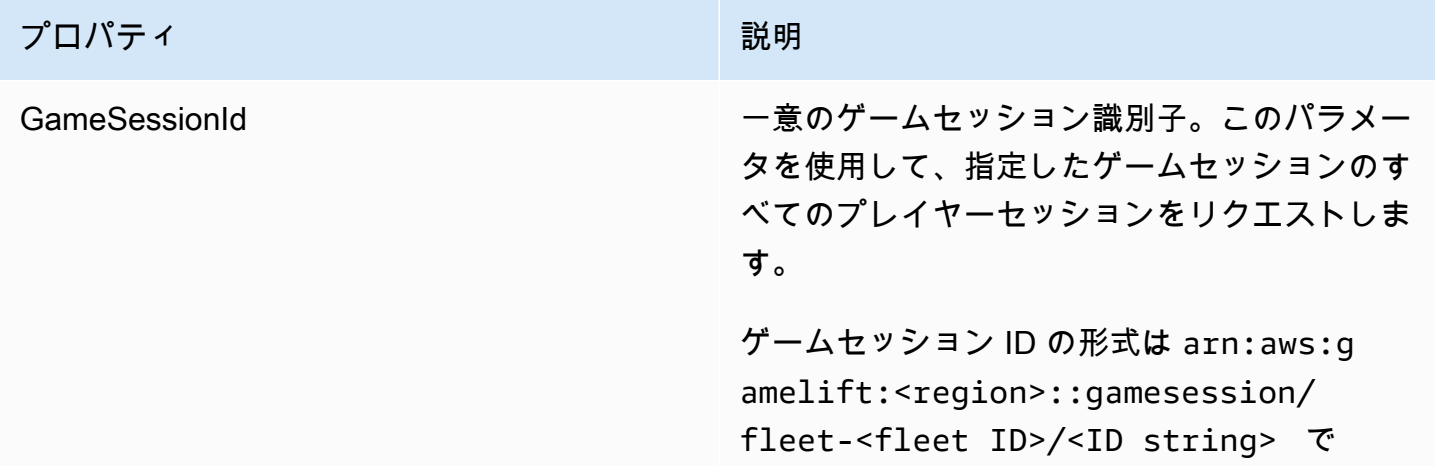

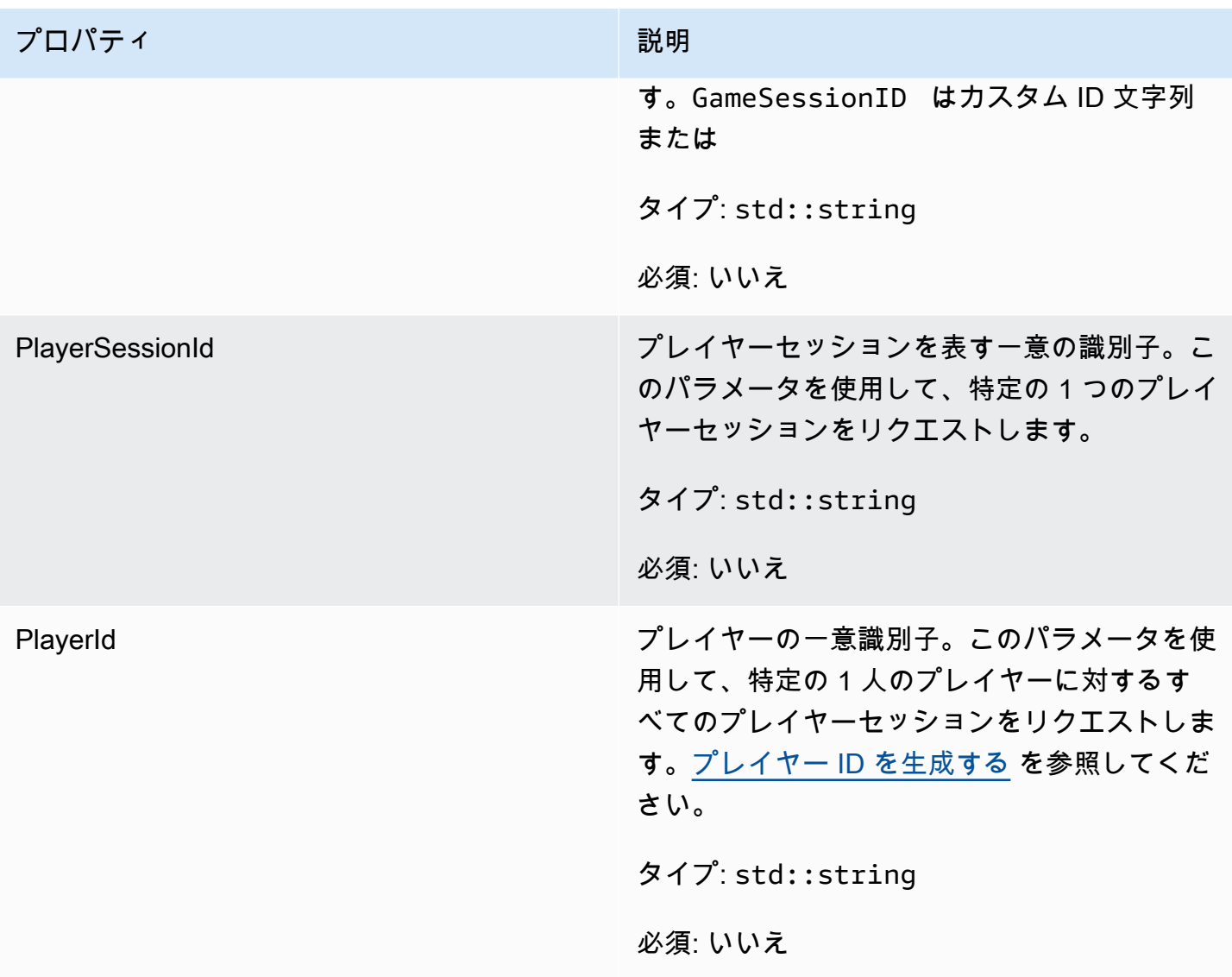

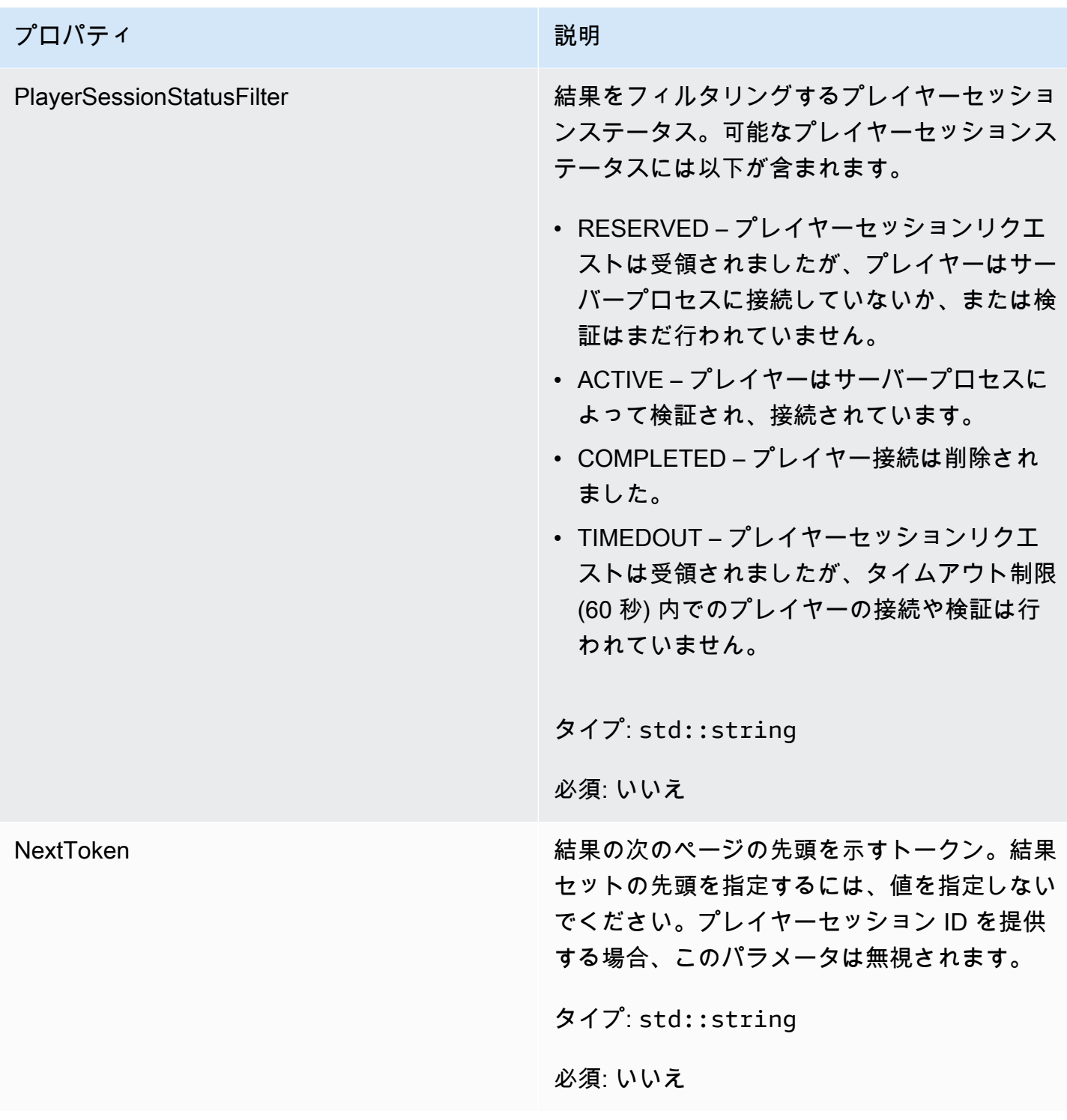

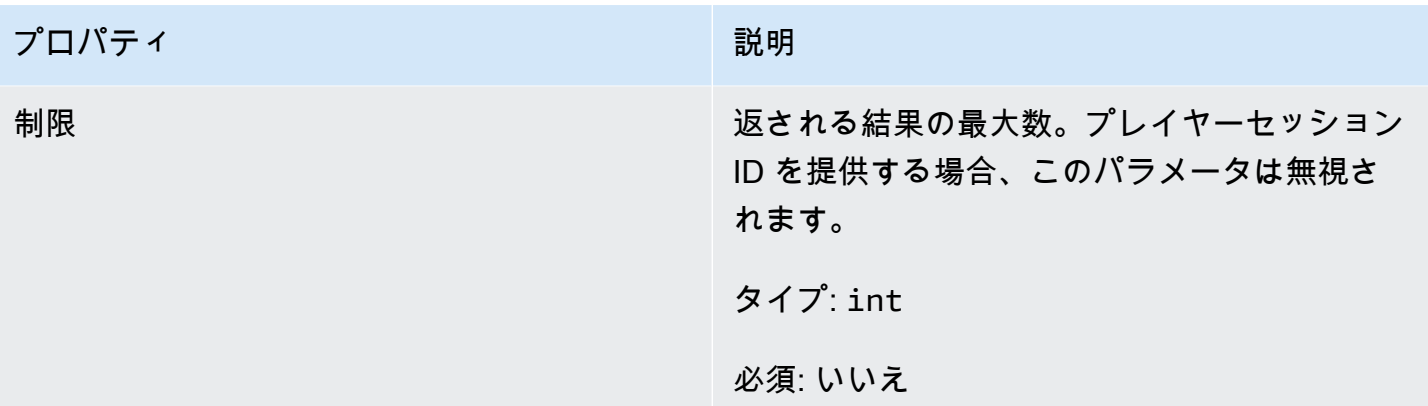

<span id="page-525-0"></span>**StopMatchBackfillRequest** 

マッチメーキングバックフィルリクエストのキャンセルに使用される情報。ゲームサーバーは、この 情報を [StopMatchBackfill\(\)呼](#page-506-0)び出しで Amazon GameLift サービスに伝えます。

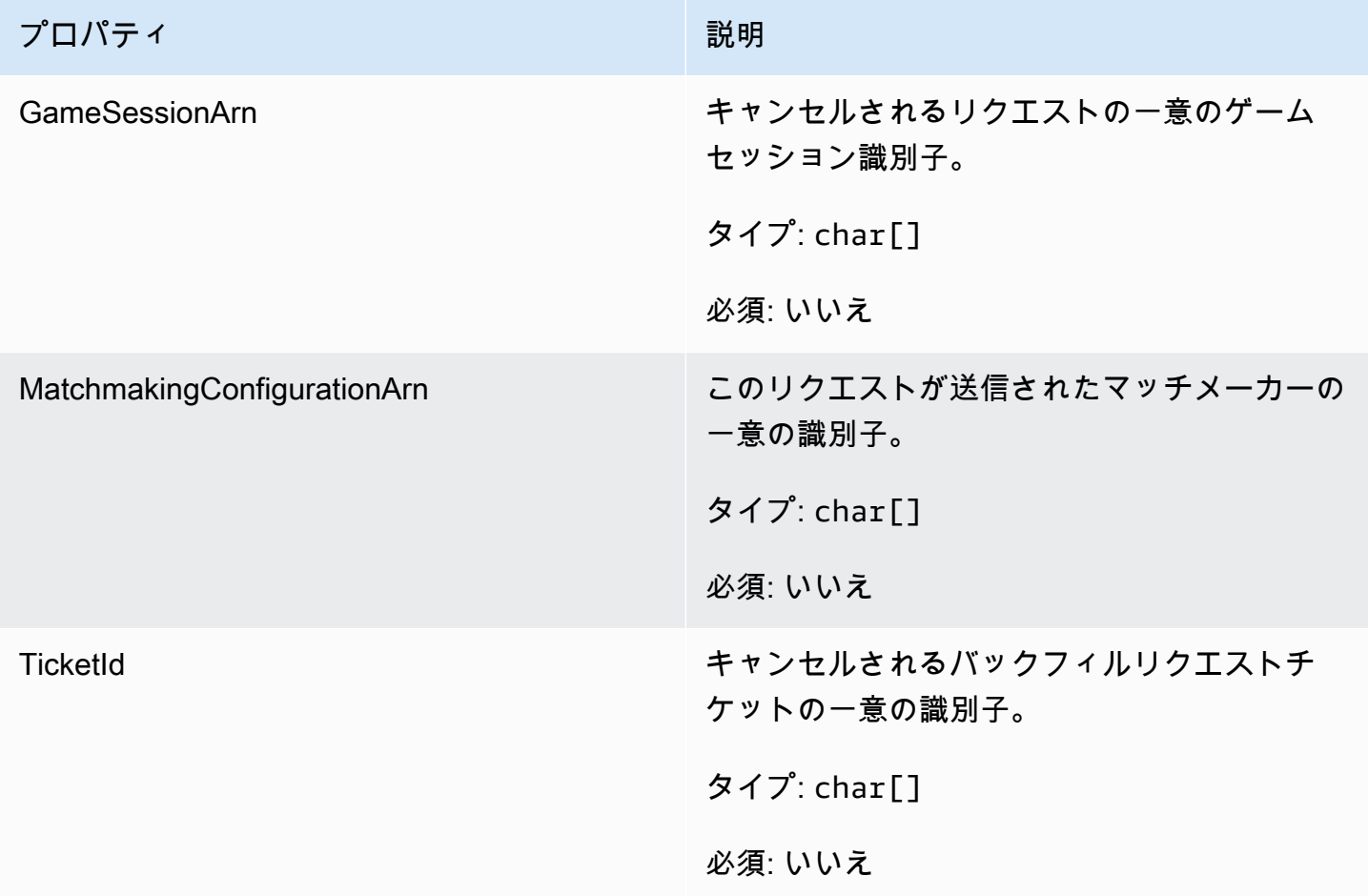

#### <span id="page-526-0"></span>**AttributeValue**

これらの値を [プレイヤー](#page-521-0) 属性のキーと値のペアで使用します。このオブジェクトでは、文字列、数 値、文字列配列、データマップのいずれかの有効なデータ型を使用して属性値を指定できます。各 AttributeValue オブジェクトは S、N、SL、または SDM の使用可能なプロパティのうちの 1 つだ けを使用する必要があります。

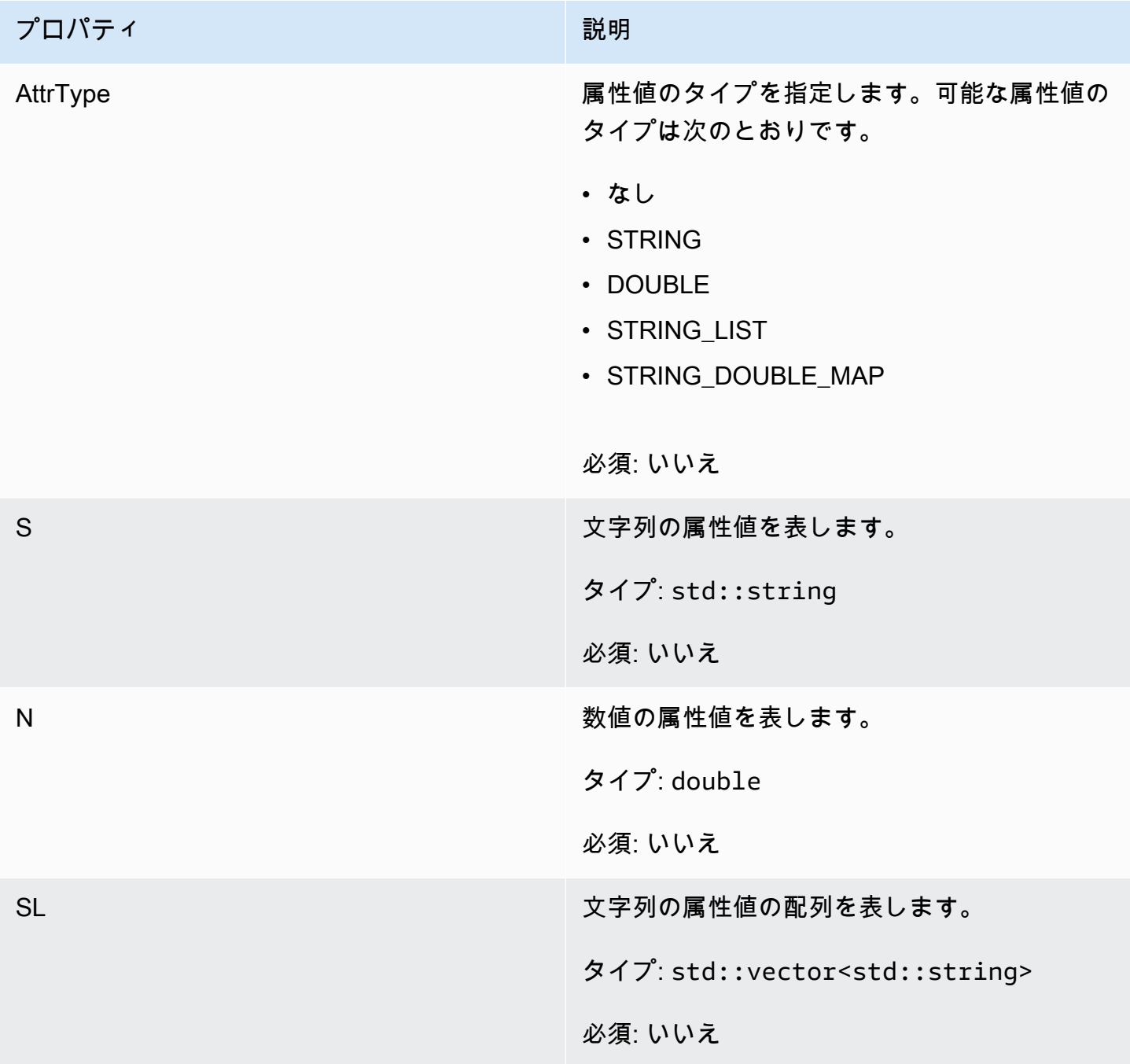

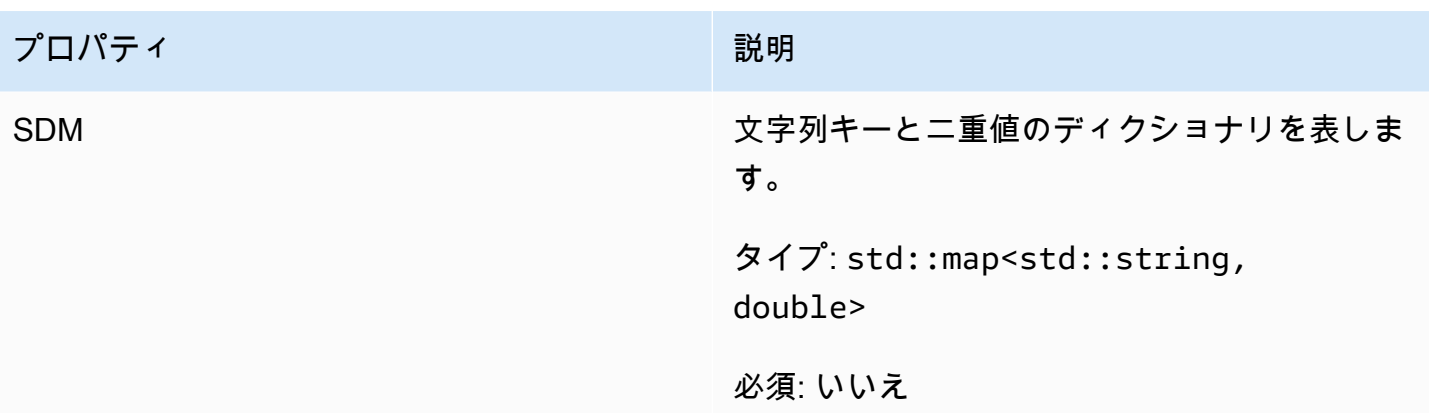

<span id="page-527-0"></span>GetFleetRoleCredentialsRequest

このデータ型により、ゲームサーバーは他の AWS リソースへのアクセスが制限されます。詳細につ いては、「[Amazon の IAM サービスロールを設定する GameLift](#page-31-0)」を参照してください。

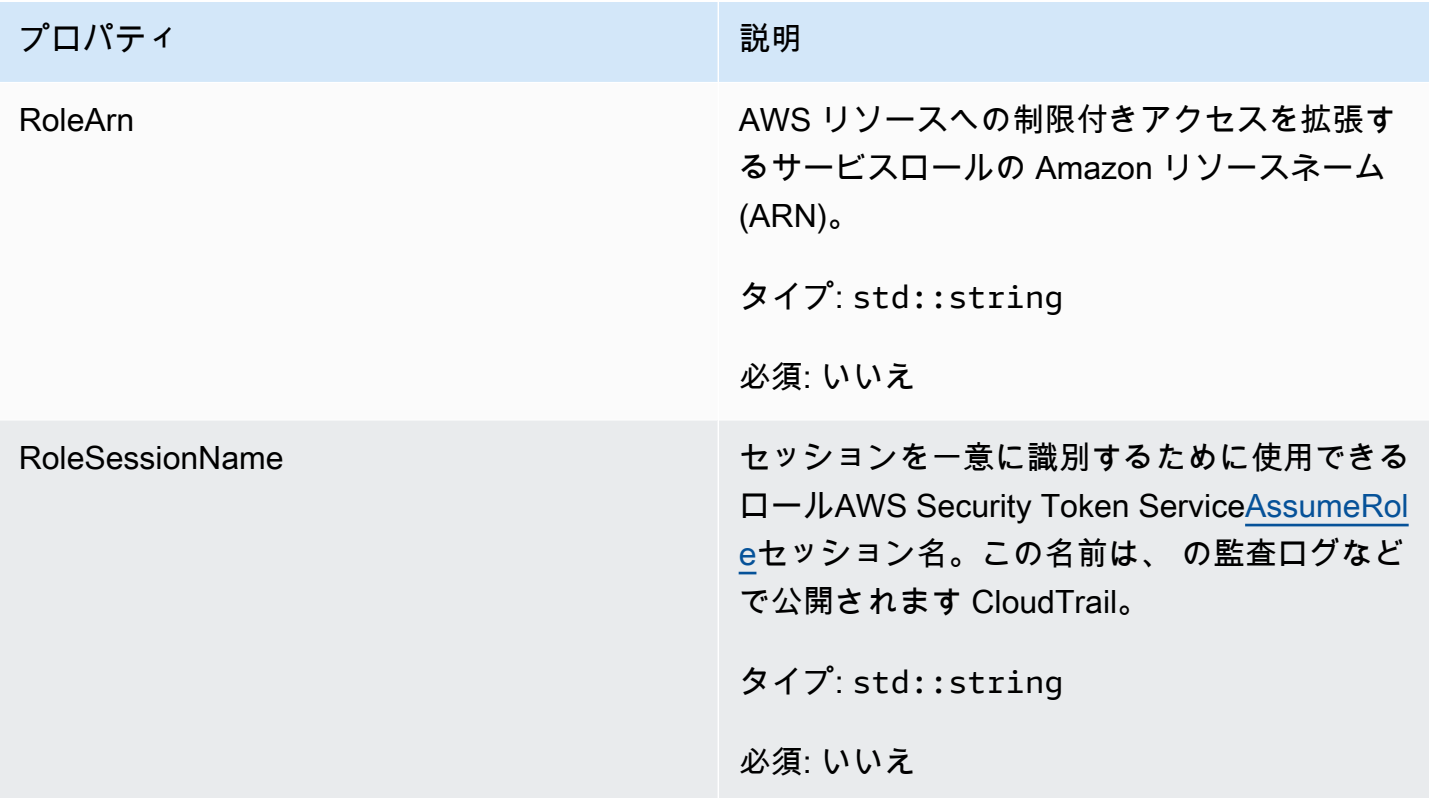

## <span id="page-527-1"></span>AwsLongOutcome

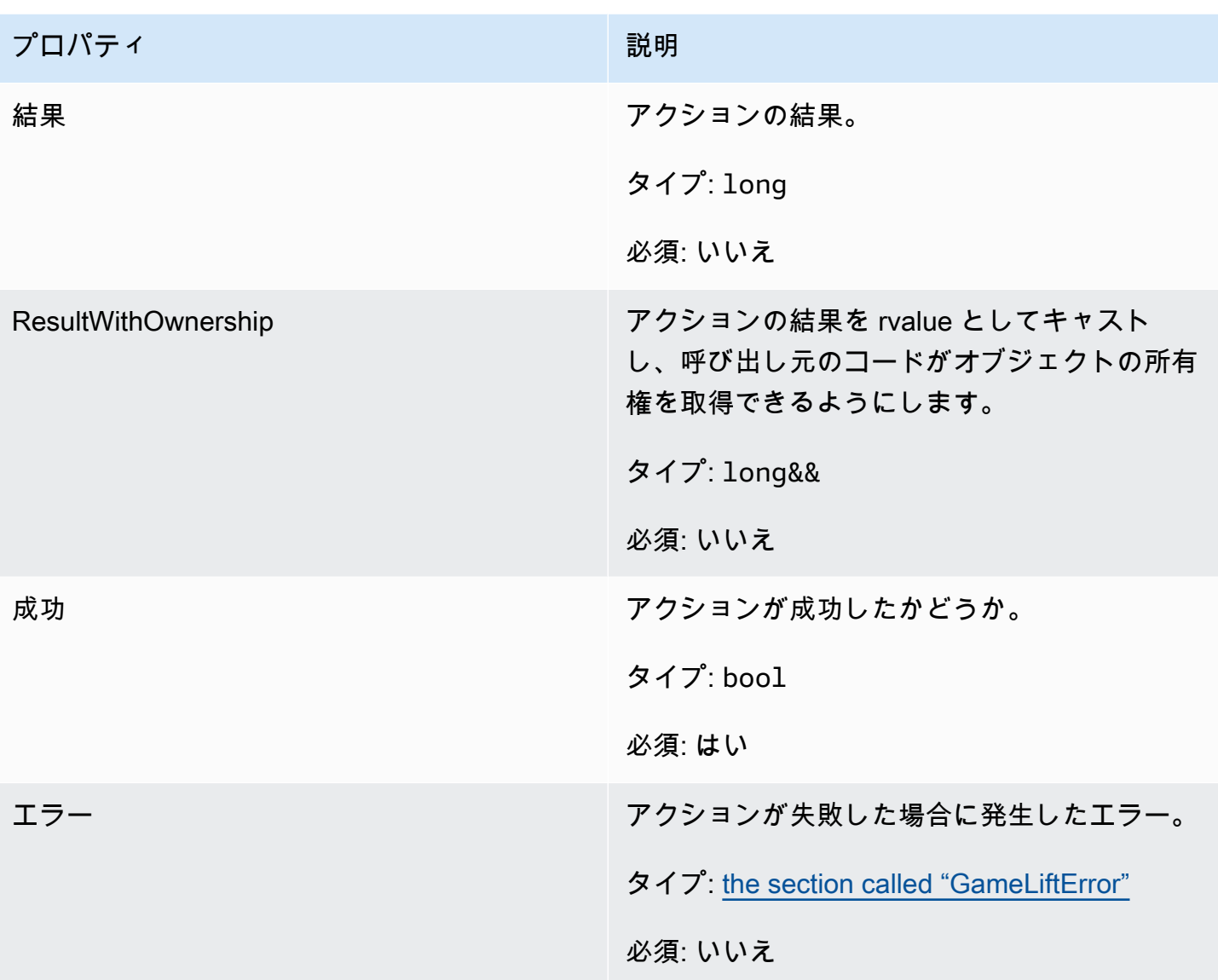

# <span id="page-528-0"></span>AwsStringOutcome

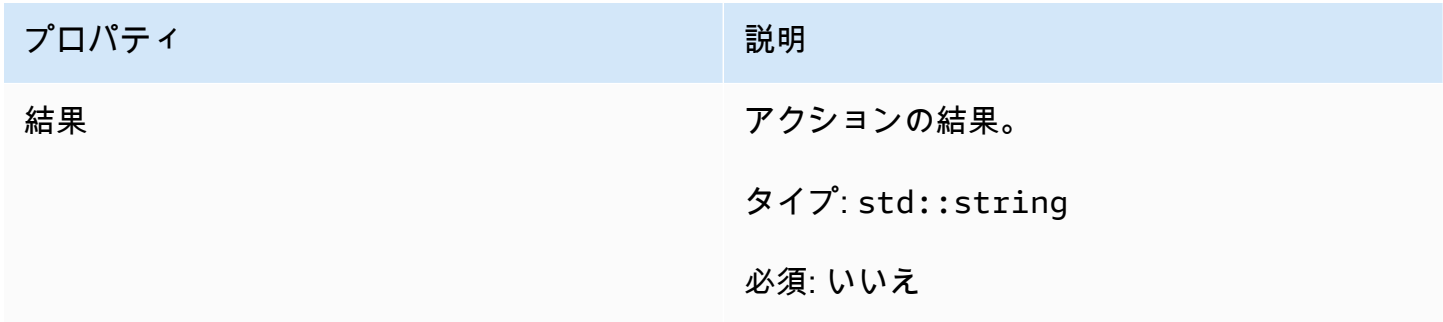

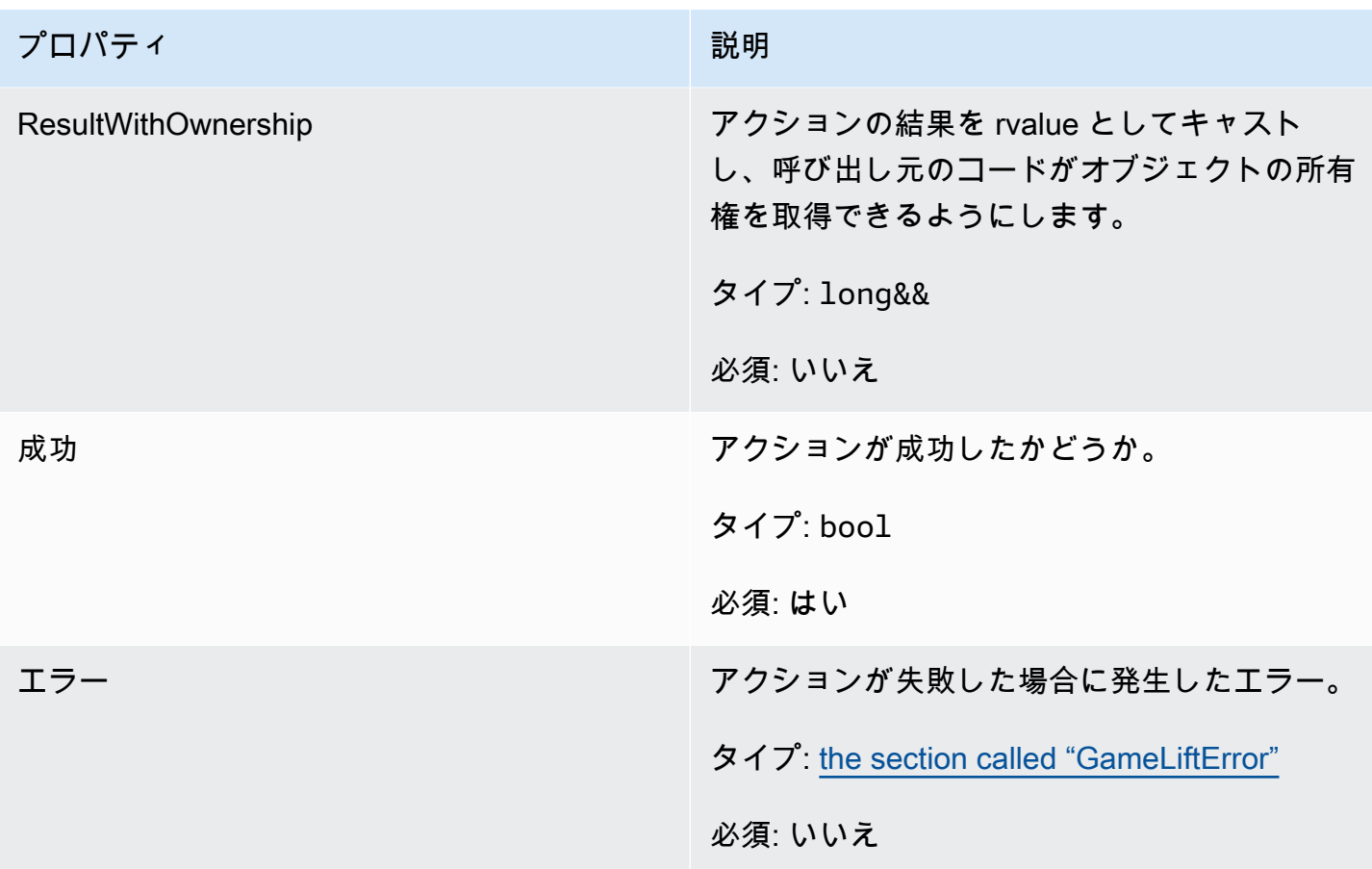

<span id="page-529-0"></span>DescribePlayerSessionsOutcome

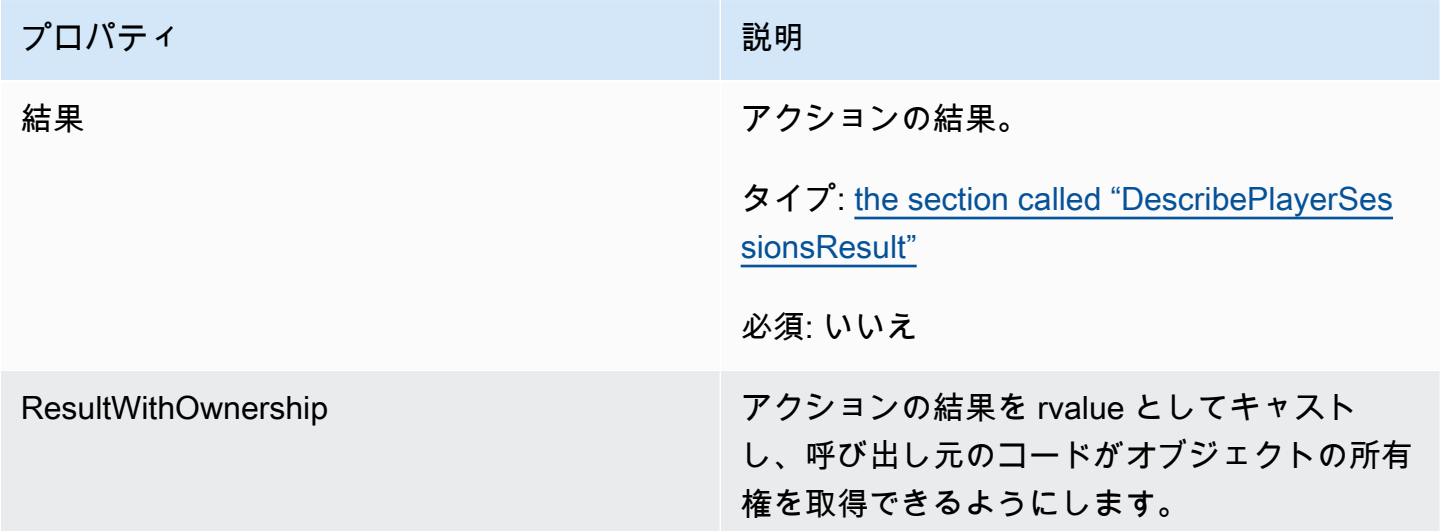

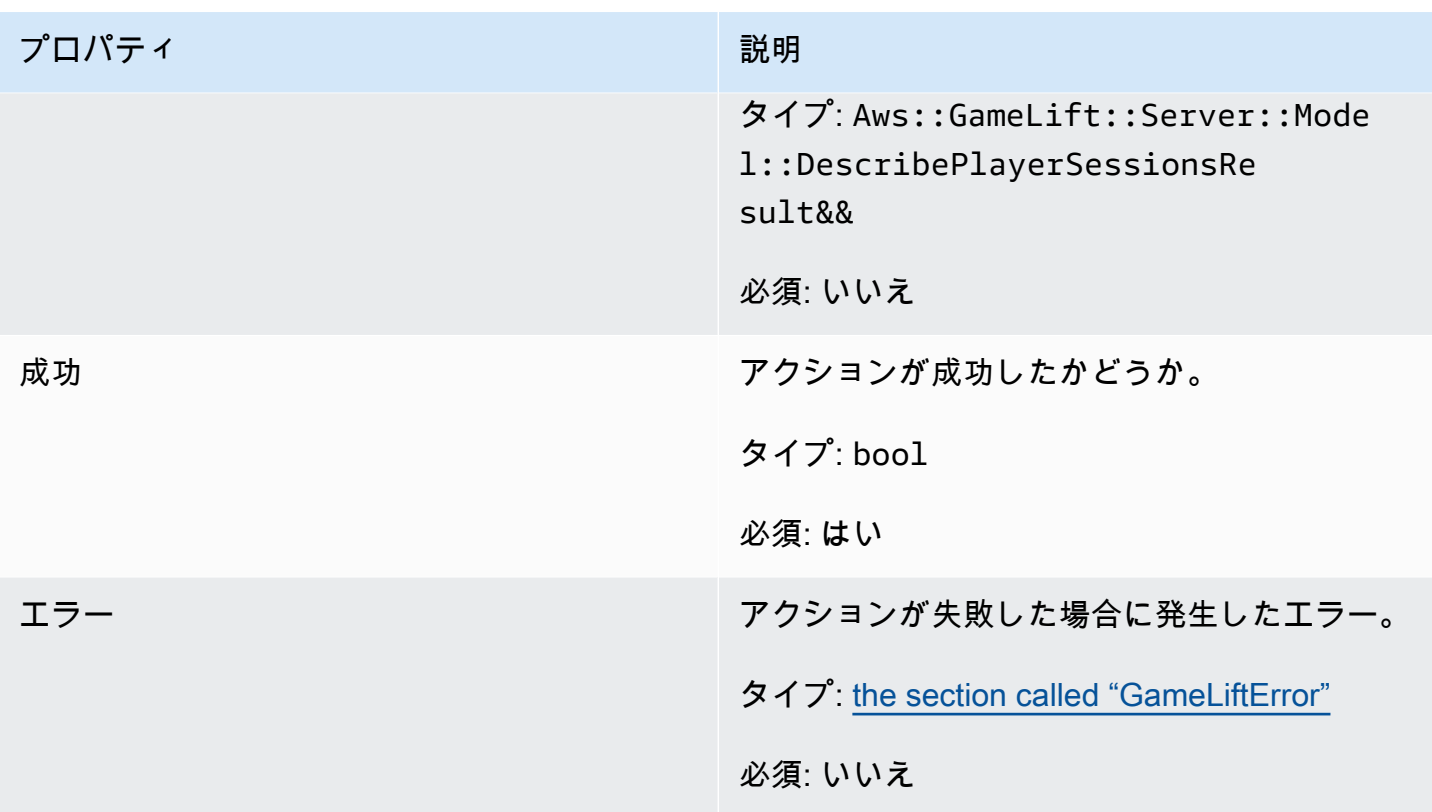

<span id="page-530-0"></span>DescribePlayerSessionsResult

リクエストに一致する各プレイヤーセッションのプロパティを含むオブジェクトの集合。

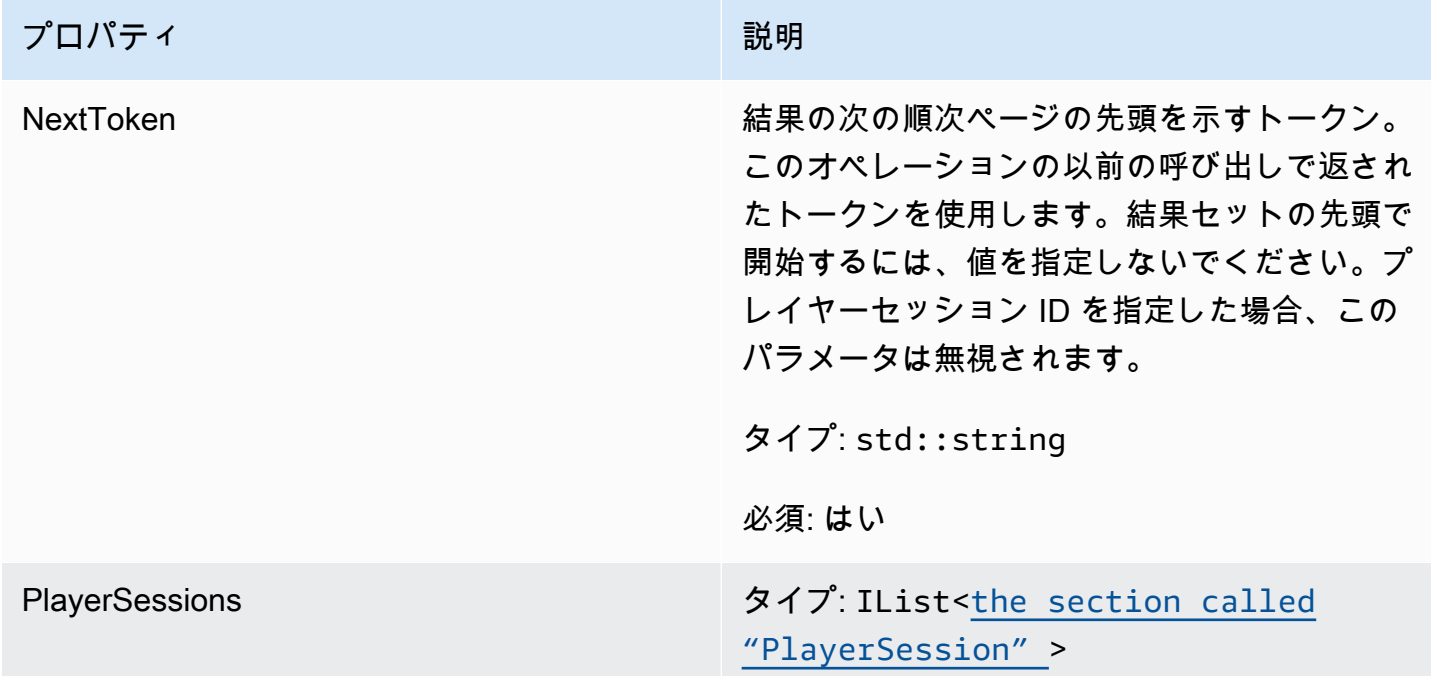

Amazon GameLift 関発者ガイド しょうしょう しょうしょう しょうしゅう しょうしゅう しょうしゅう しょうしゅう しゅうしゅう うちのみ しゅうしょく

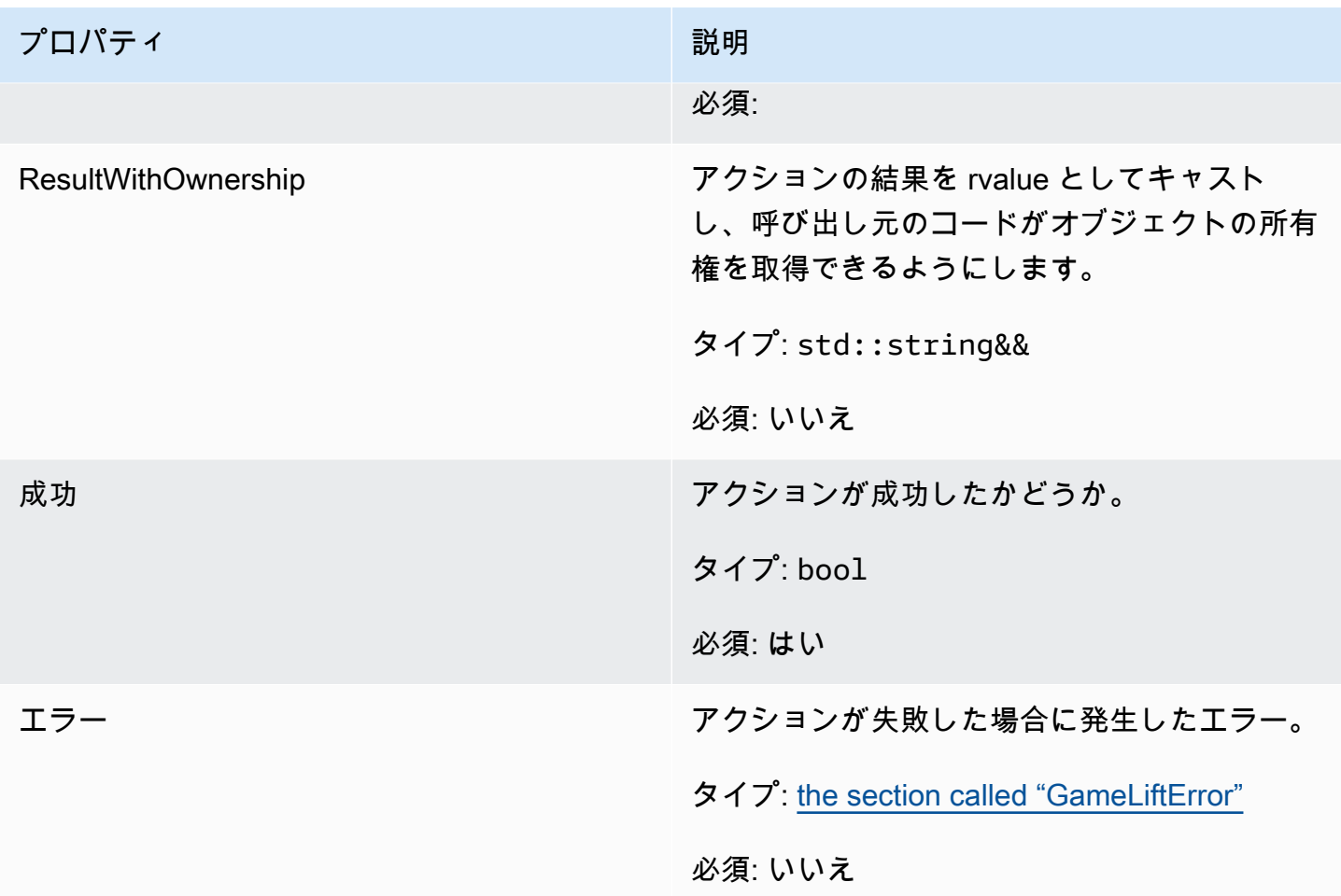

## <span id="page-531-0"></span>GenericOutcome

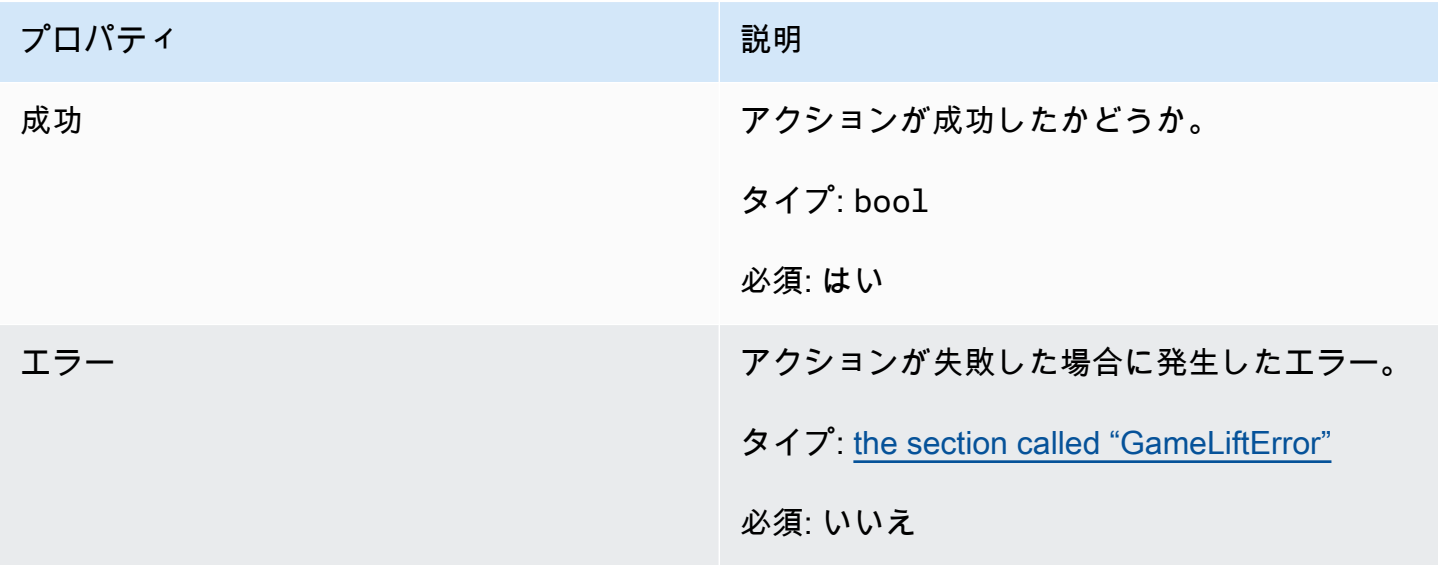

### <span id="page-532-0"></span>GenericOutcomeCallable

このデータ型は非同期の一般的な結果です。以下のプロパティがあります。

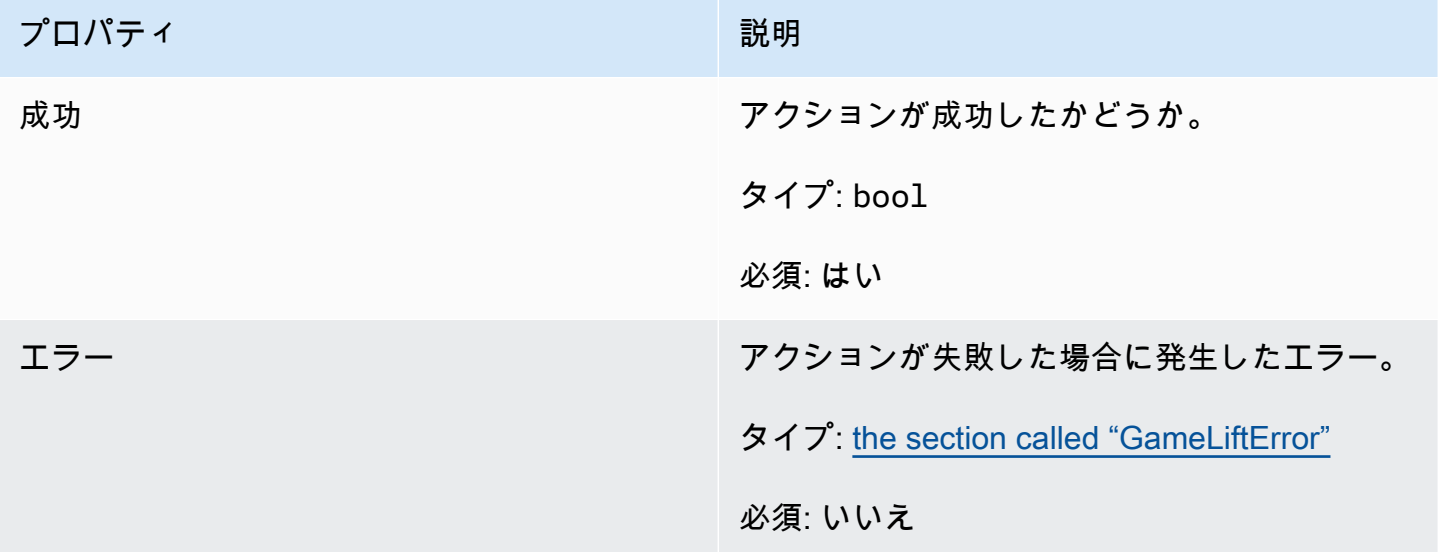

# <span id="page-532-1"></span>PlayerSession

このデータ型は、Amazon がゲームサーバーに GameLift 渡すプレイヤーセッションを表します。詳 細については、「」を参照してください[PlayerSession。](https://docs.aws.amazon.com/gamelift/latest/apireference/API_PlayerSession.html)

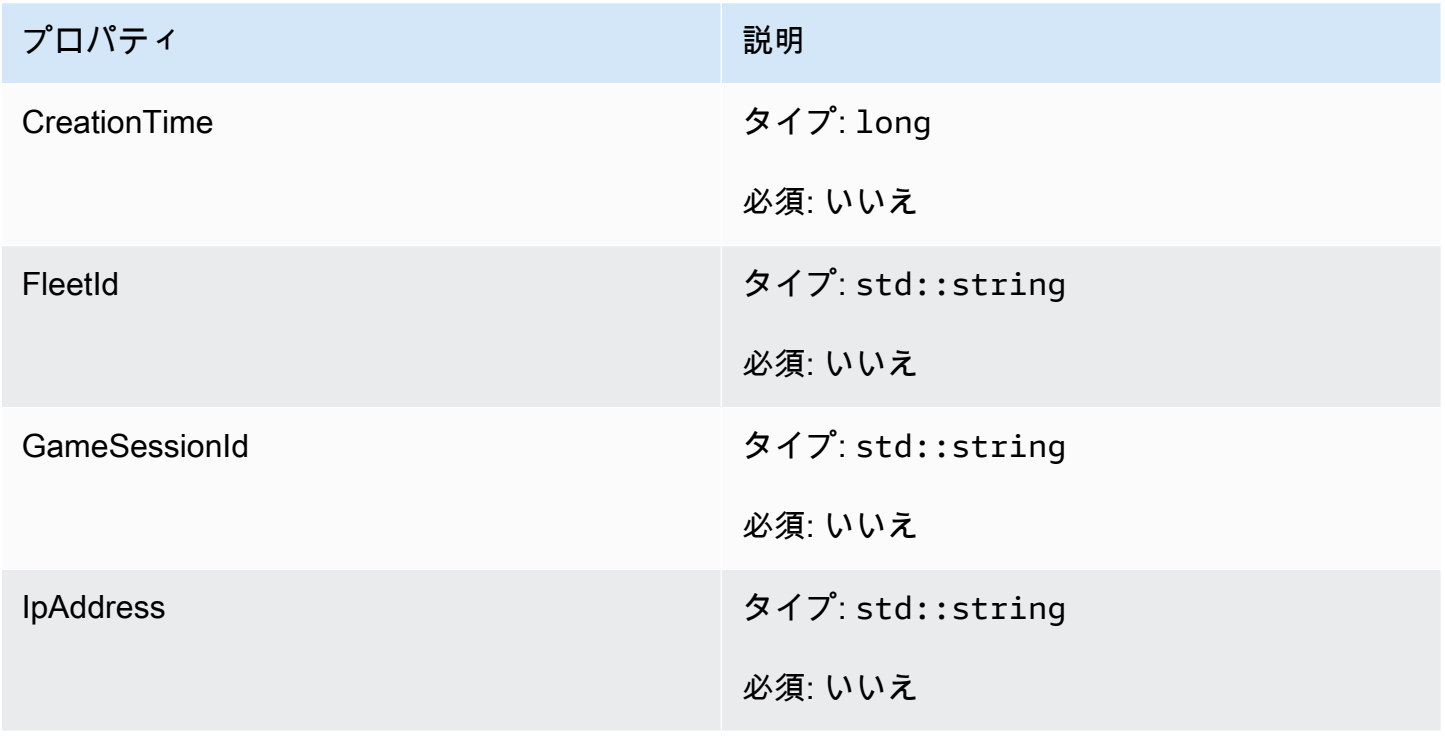

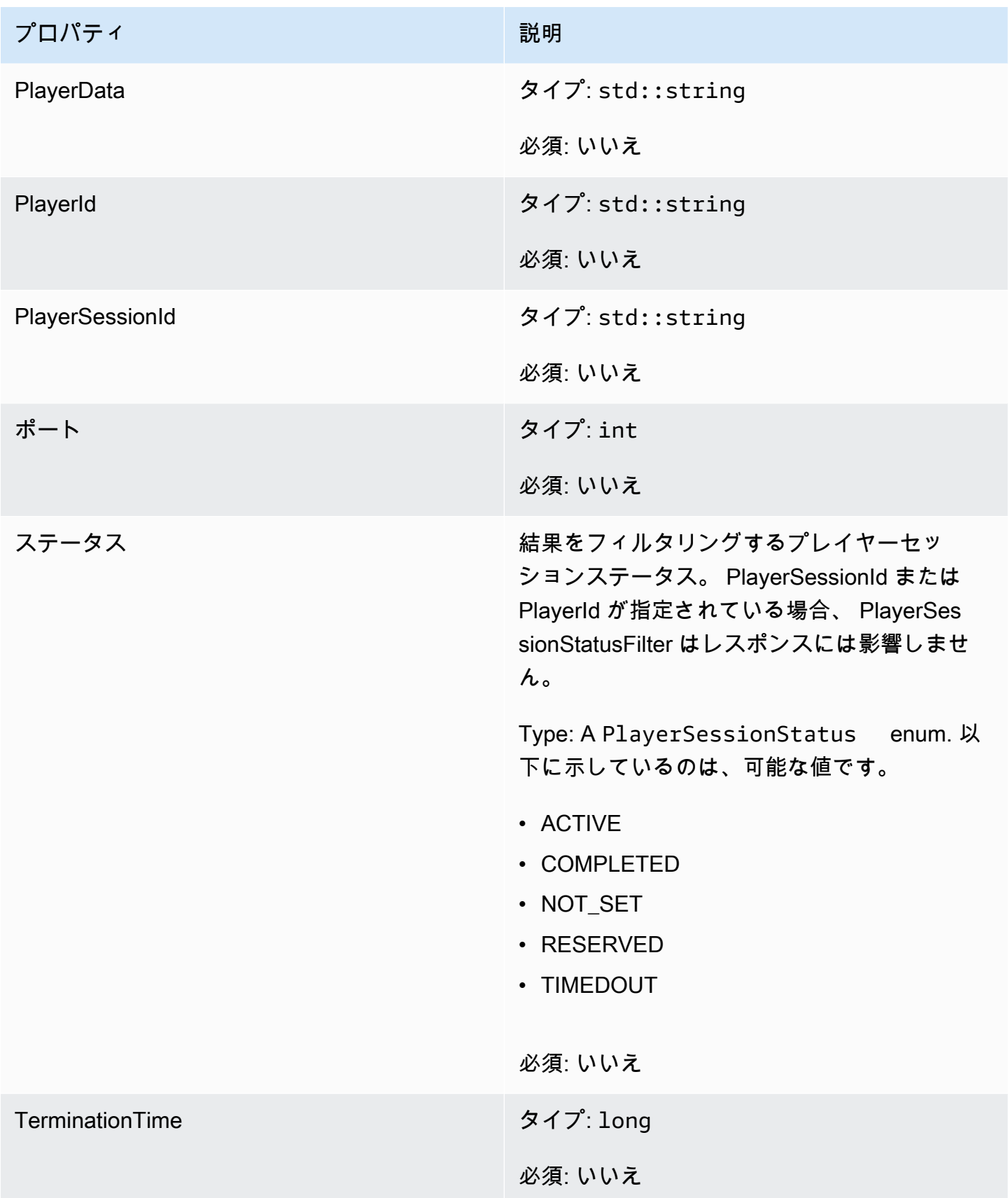

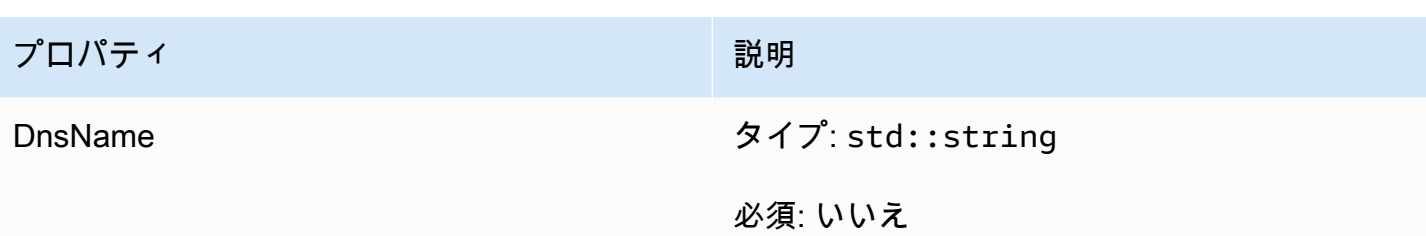

<span id="page-534-0"></span>StartMatchBackfillOutcome

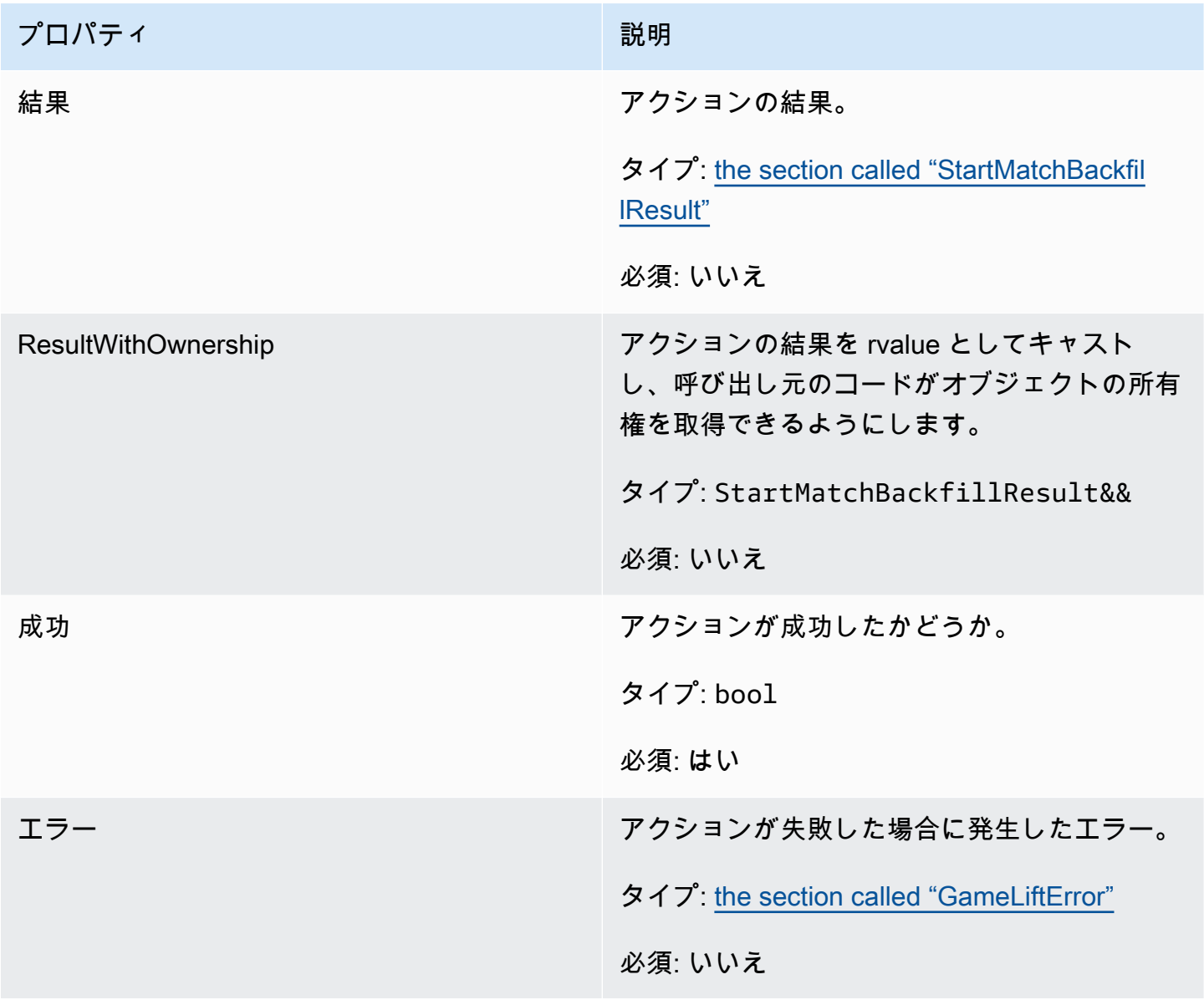

### <span id="page-535-1"></span>**StartMatchBackfillResult**

このデータ型はアクションの結果で、以下のプロパティを持つオブジェクトを生成します。

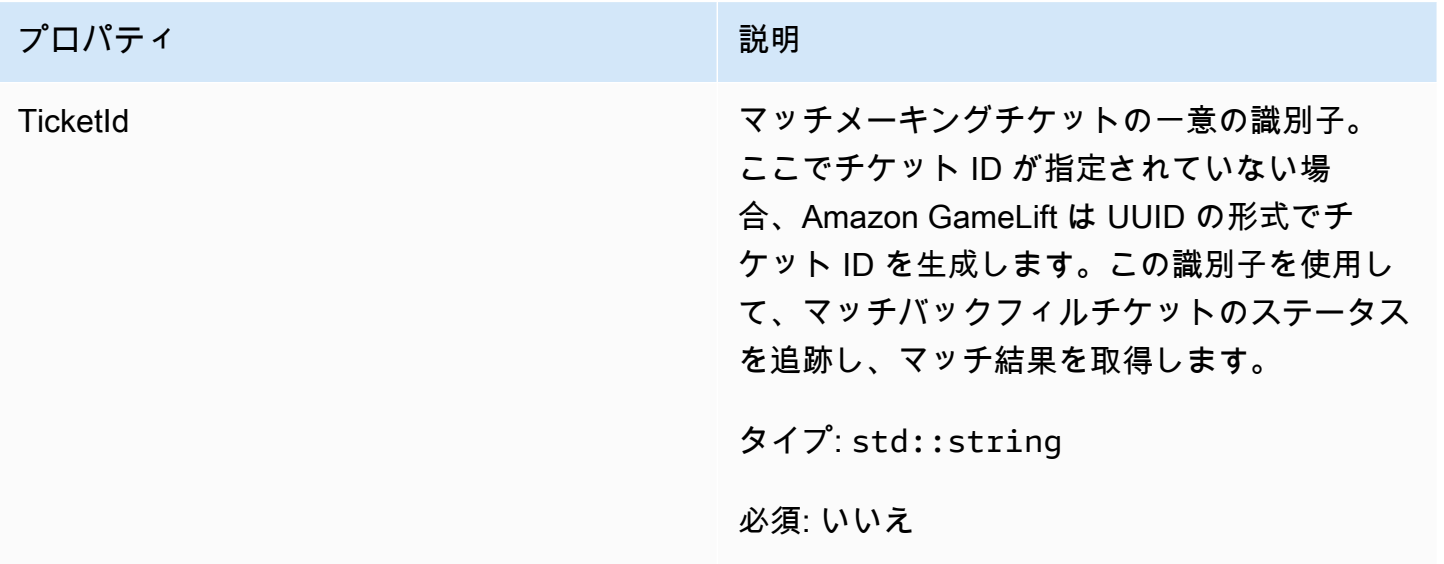

# <span id="page-535-0"></span>GetComputeCertificateOutcome

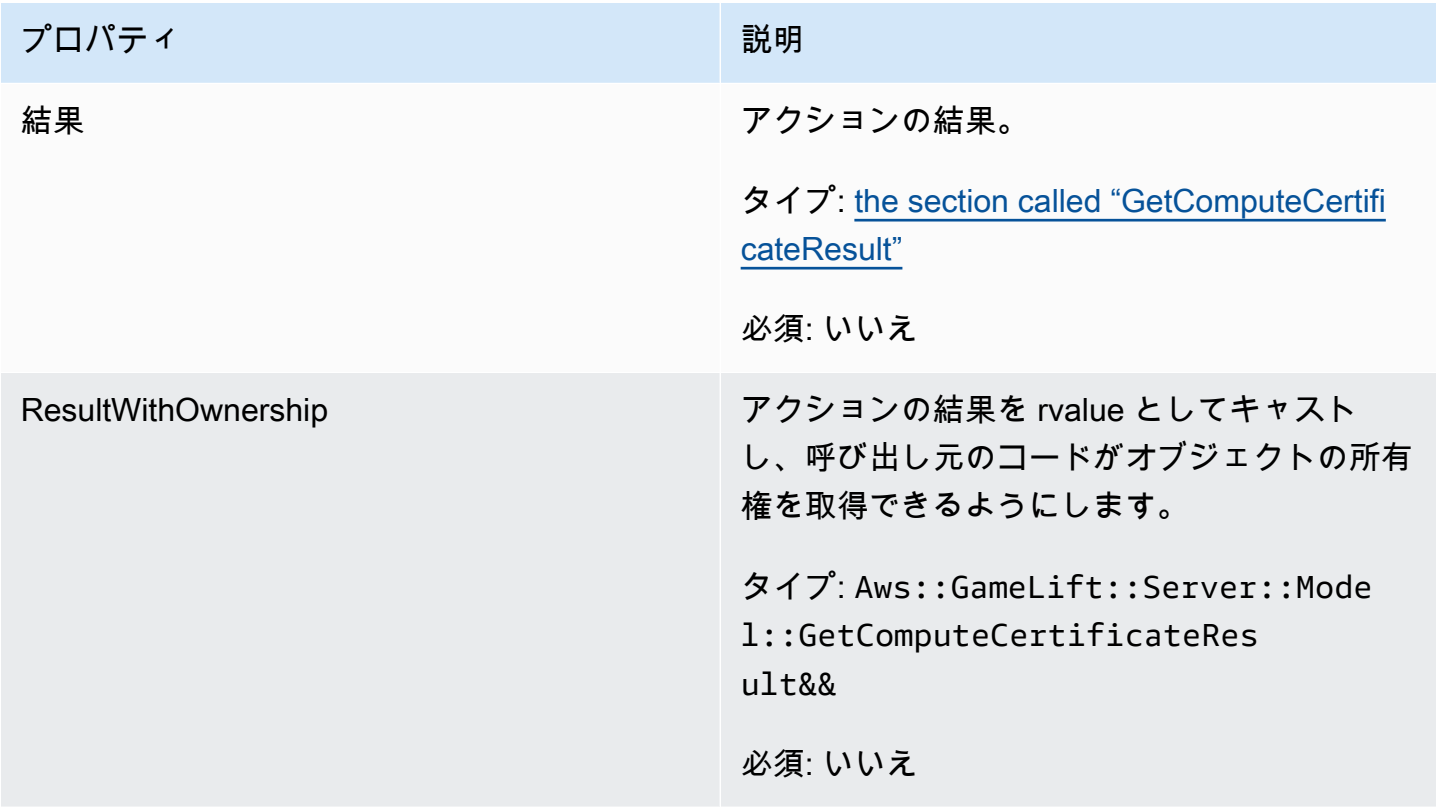

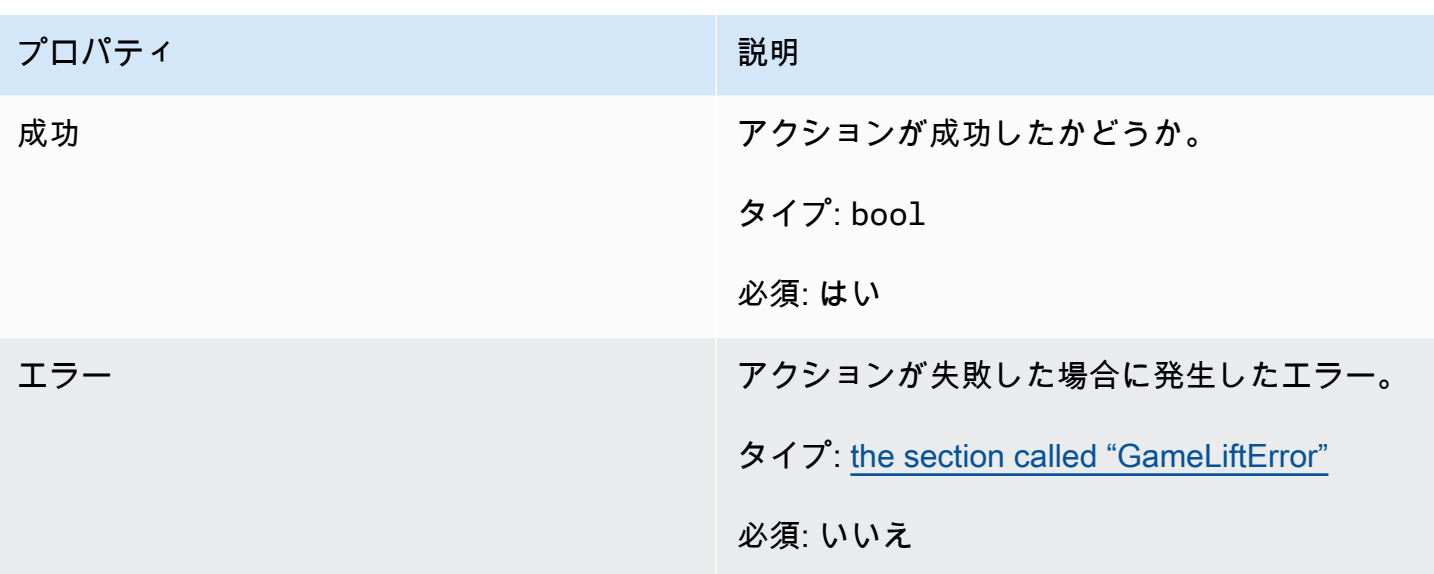

<span id="page-536-0"></span>GetComputeCertificateResult

コンピューティングの TLS 証明書へのパスとコンピューティングのホスト名。

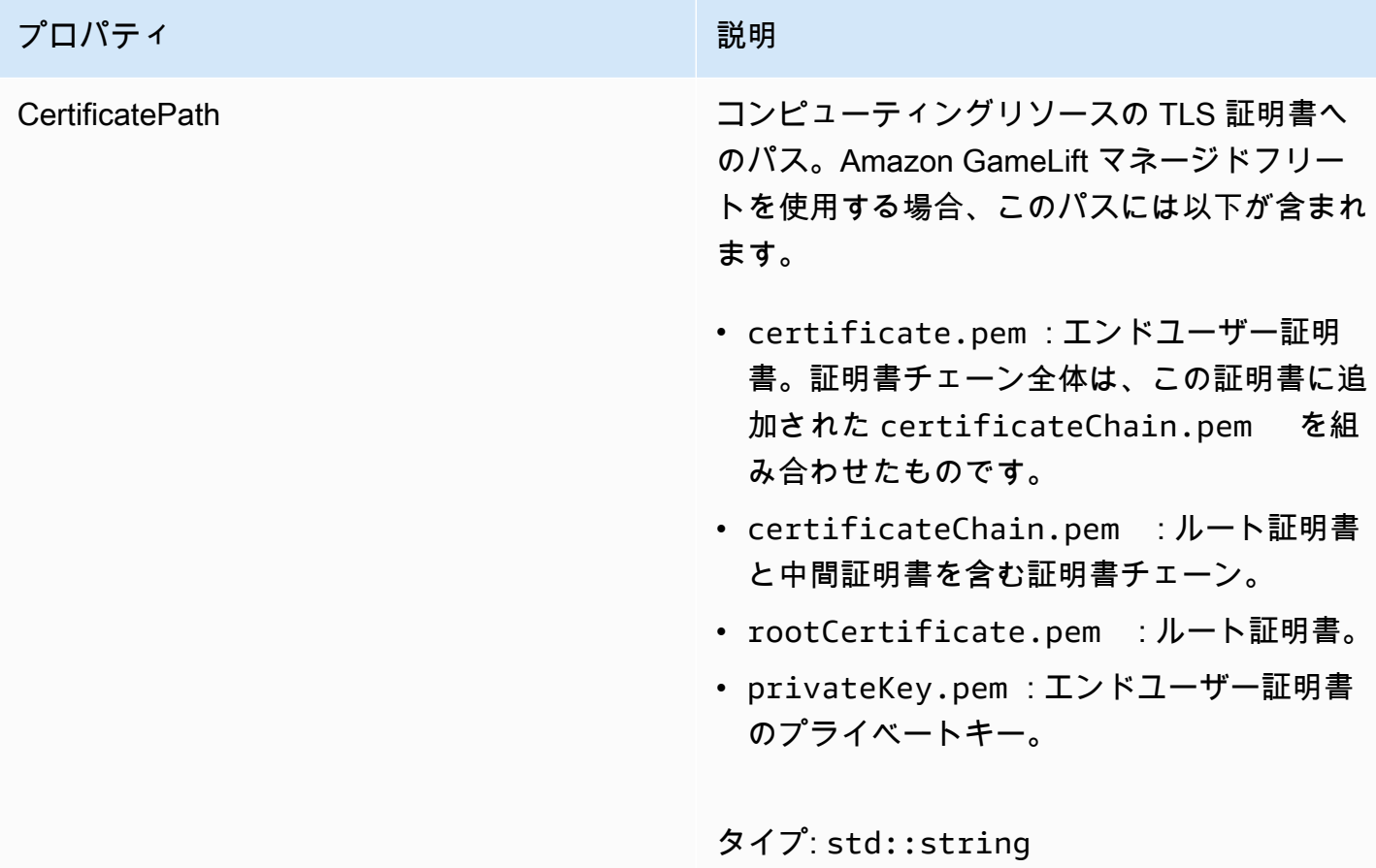

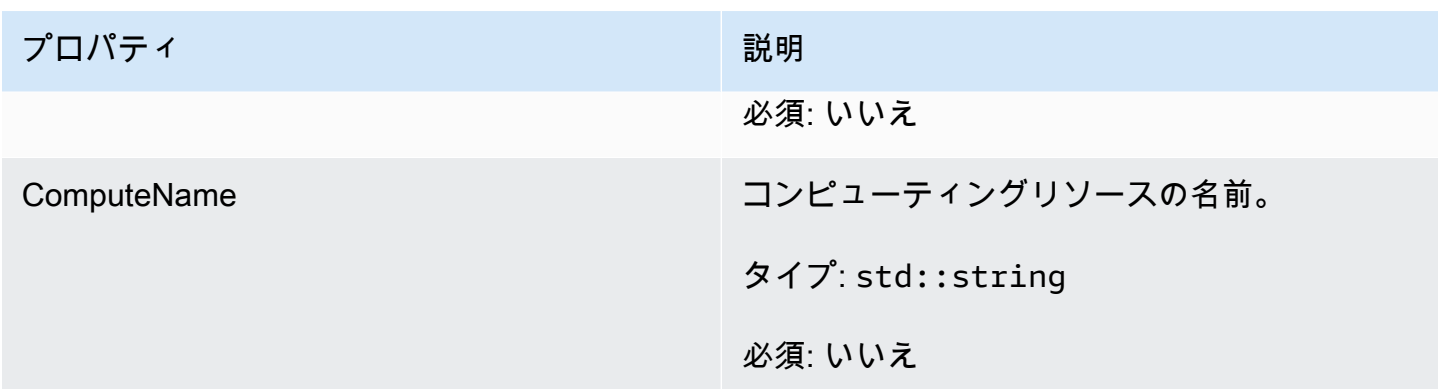

<span id="page-537-0"></span>GetFleetRoleCredentialsOutcome

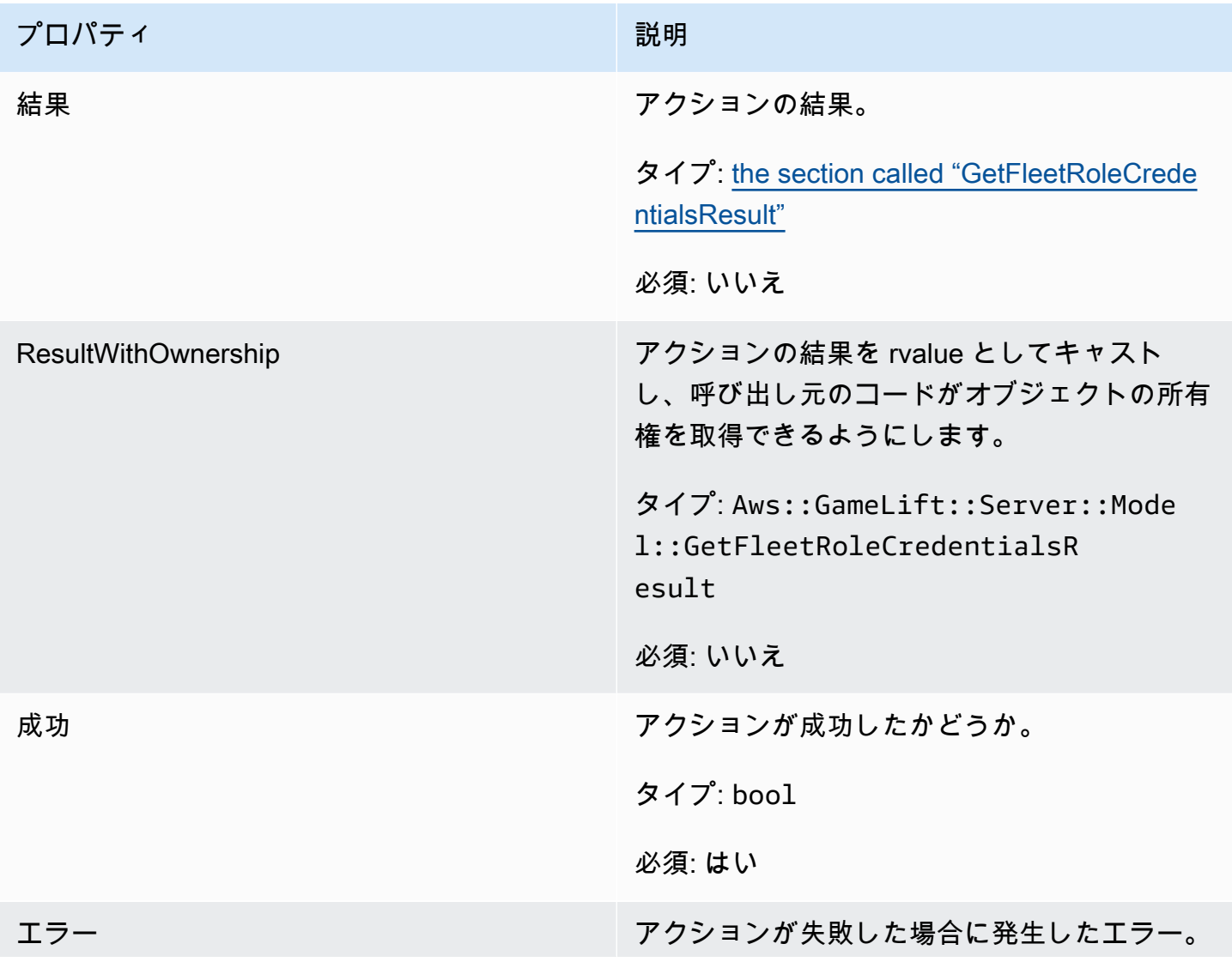

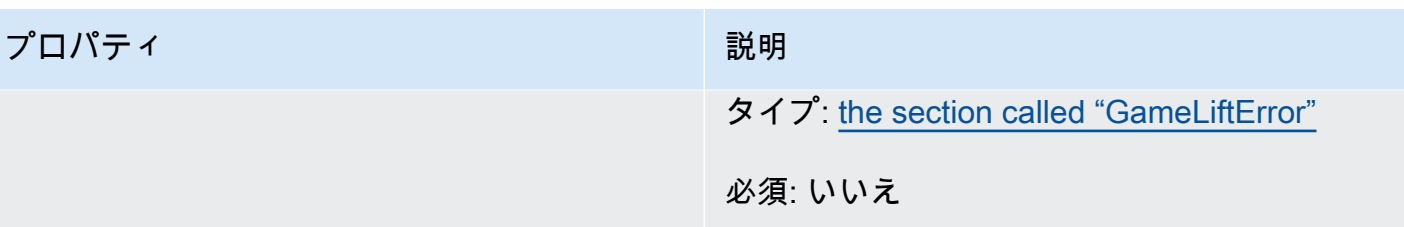

# <span id="page-538-0"></span>GetFleetRoleCredentialsResult

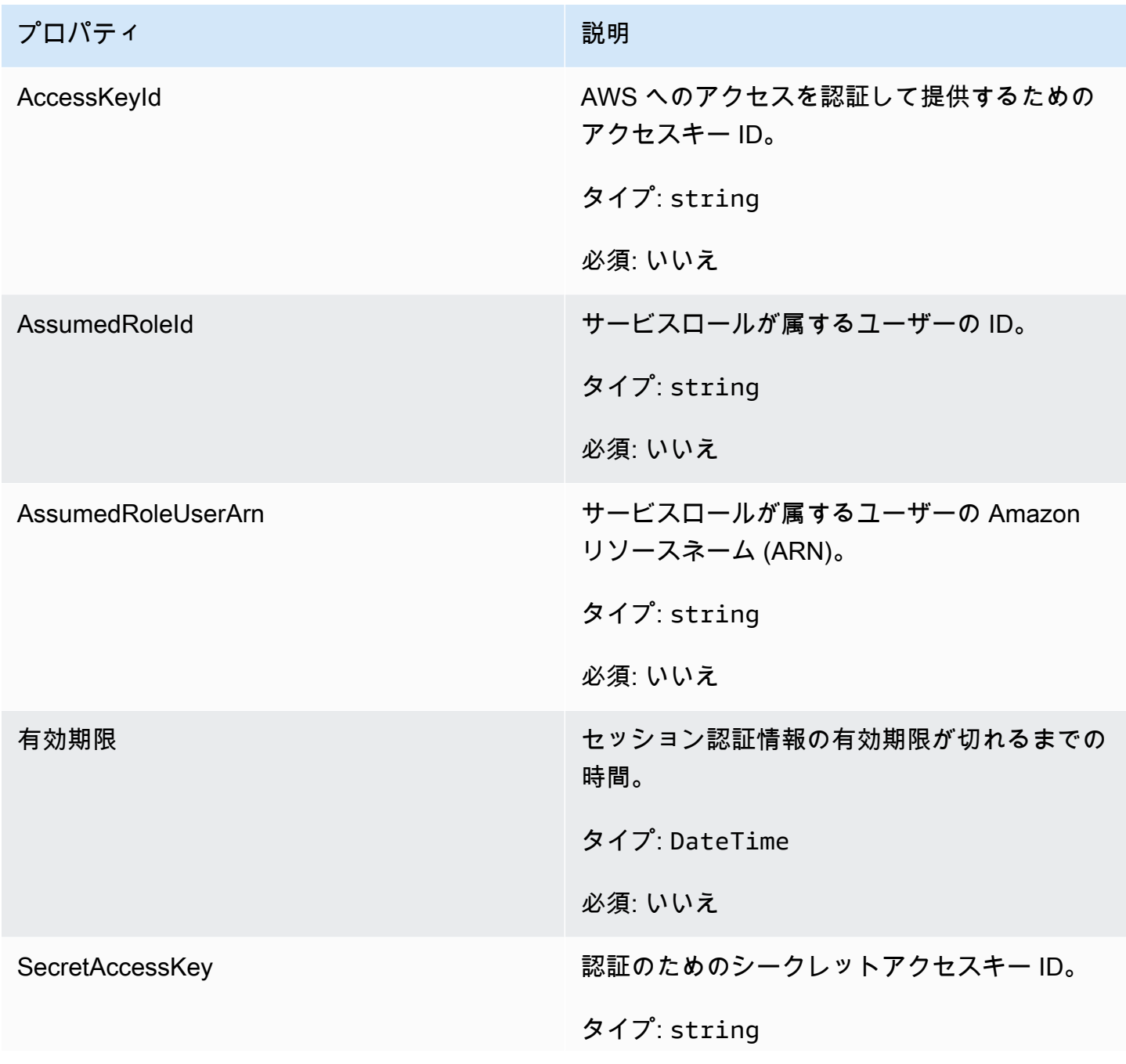

Amazon GameLift 関発者ガイド しょうしょう しょうしょう しょうしゅう しょうしゅう しょうしゅう しょうしゅう しょうしゅう うちのみ いちのみ くろん しょうしょく

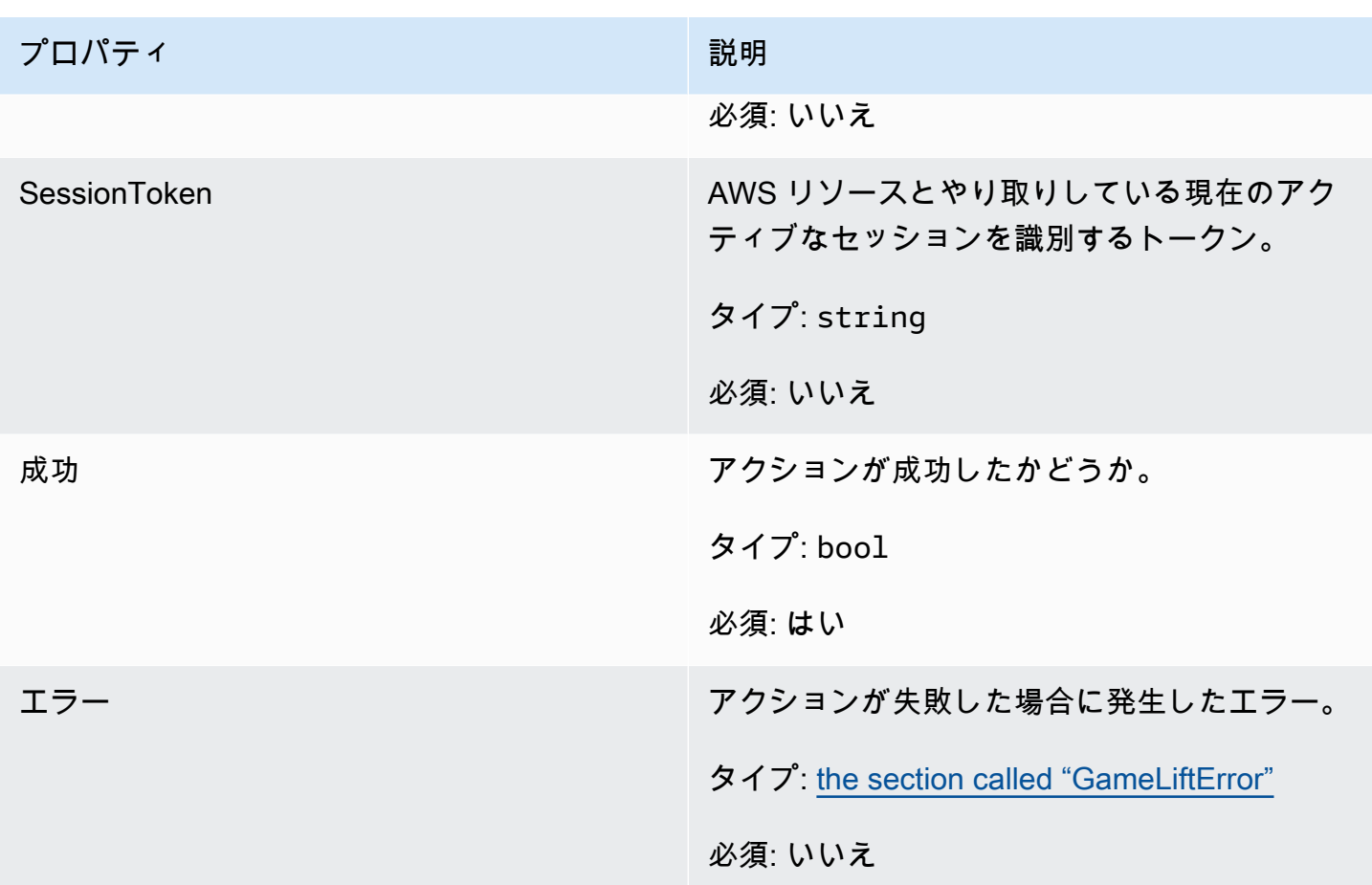

### <span id="page-539-0"></span>InitSDKOutcome

# **a** Note

InitSDKOutcome は std フラグを付けて SDK を構築した場合にのみ返されます。nostd フラグを付けて構築すると、代わりに [the section called "GenericOutcome"](#page-531-0) が返されます。

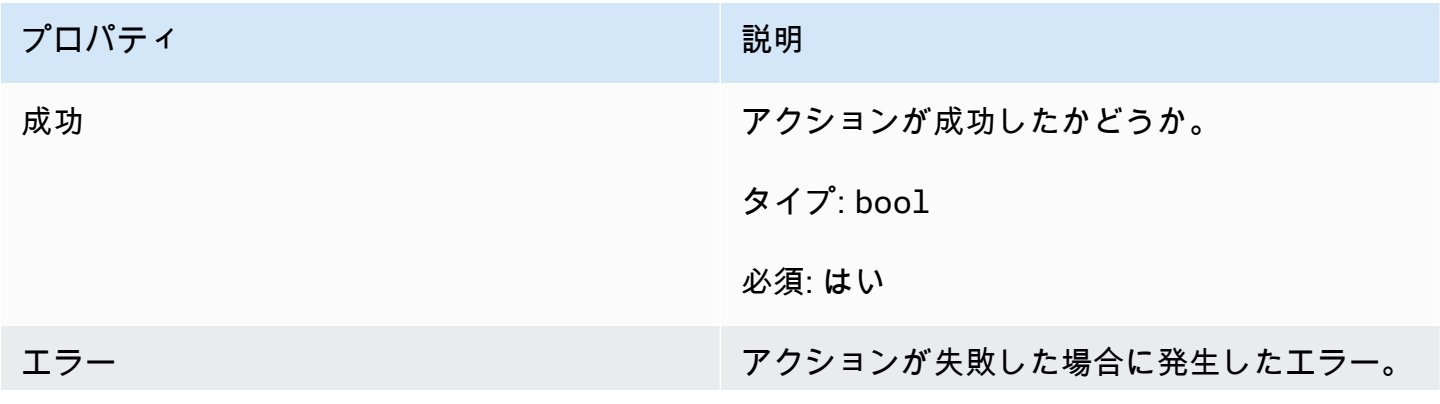
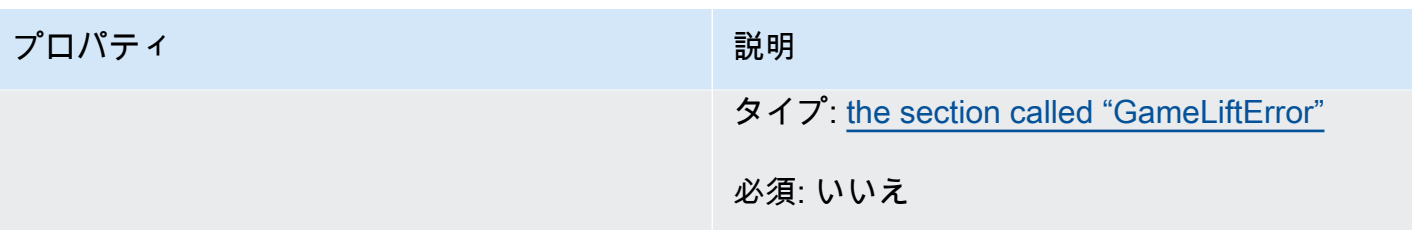

# <span id="page-540-0"></span>**GameLiftError**

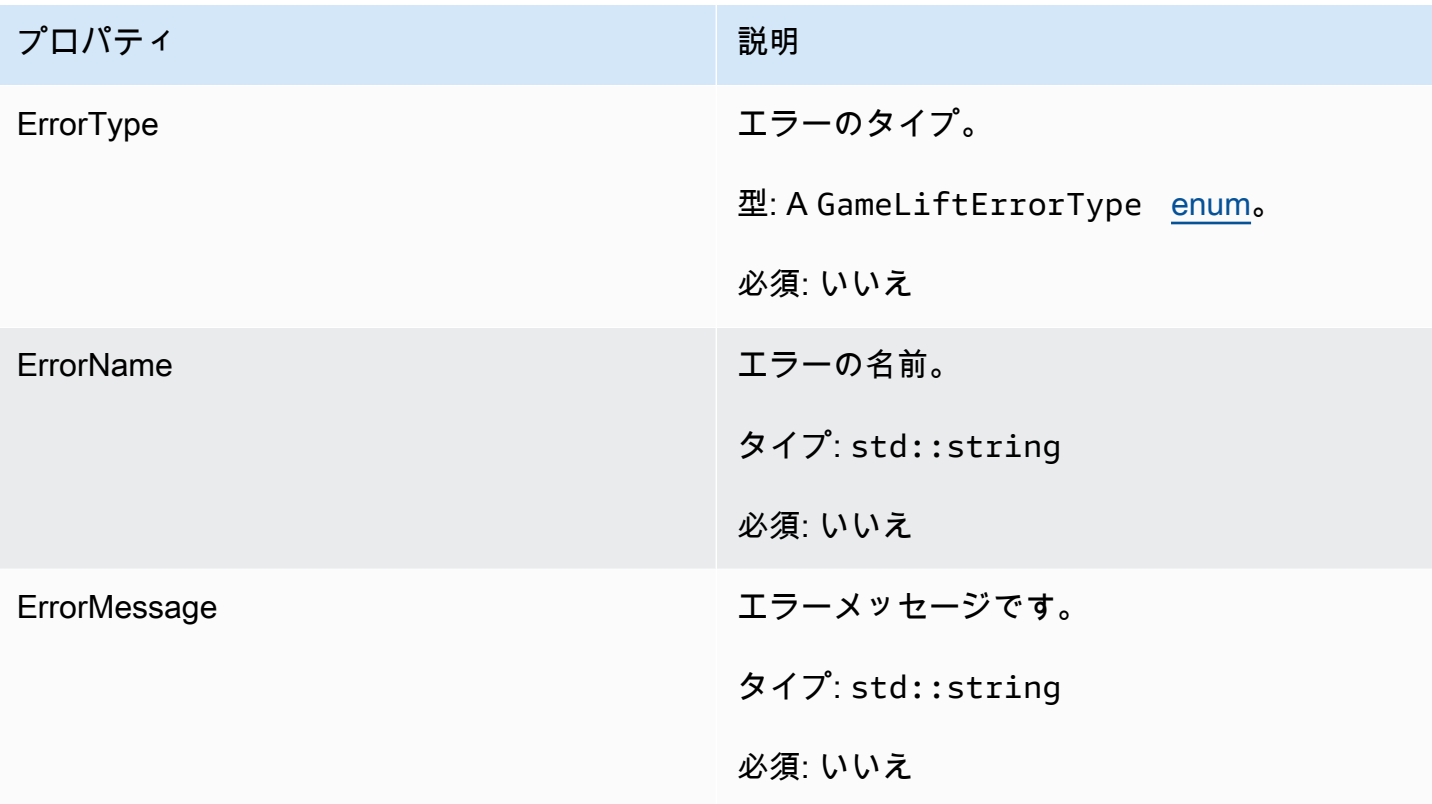

# <span id="page-540-1"></span>列挙型

Amazon Server GameLift SDK (C++) に定義された列挙型は、次のように定義されます。

GameLiftErrorType

エラータイプを示す文字列値。有効な値を次に示します。

- BAD\_REQUEST\_EXCEPTION
- GAMESESSION\_ID\_NOT\_SET ゲームセッション ID が設定されていません。
- INTERNAL\_SERVICE\_EXCEPTION
- LOCAL\_CONNECTION\_FAILED Amazon へのローカル接続 GameLift に失敗しました。
- NETWORK\_NOT\_INITIALIZED ネットワークは初期化されていません。
- SERVICE\_CALL\_FAILED AWS サービスへの呼び出しが失敗しました。
- WEBSOCKET CONNECT FAILURE
- WEBSOCKET\_CONNECT\_FAILURE\_FORBIDDEN
- WEBSOCKET CONNECT FAILURE INVALID URL
- WEBSOCKET\_CONNECT\_FAILURE\_TIMEOUT
- ALREADY\_INITIALIZED Amazon GameLift サーバーまたはクライアントはすでに Initialize() で初期化されています。
- FLEET\_MISMATCH ターゲットフリートがゲームセッションまたはプレイヤーセッションの フリートと一致しません。
- GAMiliFT\_CLIENT\_NOT\_INITIALIZED Amazon GameLift クライアントは初期化されていませ ん。
- GAMiliFT\_SERVER\_NOT\_INITIALIZED Amazon GameLift サーバーは初期化されていませ ん。
- GAME\_SESSION\_ENDED\_FAILED Amazon GameLift Server SDK はサービスに連絡して ゲームセッションが終了したことを報告できませんでした。
- GAME\_SESSION\_NOT\_READY Amazon GameLift サーバーゲームセッションはアクティブ 化されていません。
- GAME\_SESSION\_READY\_FAILED Amazon GameLift Server SDK はサービスに連絡して ゲームセッションの準備ができたことを報告することができませんでした。
- INITIALIZATION\_MISMATCH Server:: Initialize() の後にクライアントメソッドが呼び出され ました。その逆も同様です。
- NOT\_INITIALIZED Amazon GameLift サーバーまたはクライアントが Initialize() で初期化され ていません。
- NO\_TARGET\_ALIASID\_SET ターゲットのエイリアスが設定されていません。
- NO\_TARGET\_FLEET\_SET ターゲットフリートが設定されていません。
- PROCESS\_ENDING\_FAILED Amazon GameLift Server SDK は、プロセスが終了しているこ とを報告するためにサービスに接続できませんでした。
- PROCESS\_NOT\_ACTIVE サーバープロセスはまだアクティブではなく、 にバインドされて おらず GameSession、 を受け入れたり処理したりすることはできません PlayerSessions。
- PROCESS\_NOT\_READY サーバープロセスをまだアクティブ化する準備ができていません。
- PROCESS\_READY\_FAILED Amazon GameLift Server SDK は、プロセスの準備が完了した ことを報告するために サービスに接続できませんでした。
- SDK\_VERSION\_DETECTION\_FAILED SDK バージョン検出に失敗しました。
- STX\_CALL\_FAILED XSTX サーバーのバックエンドコンポーネントへの呼び出しが失敗しま した。
- STX\_INITIALIZATION\_FAILED XSTX サーバーのバックエンドコンポーネントが初期化に失 敗しました。
- UNEXPECTED\_PLAYER\_SESSION 未登録のプレイヤーセッションがサーバーによって検出 されました。
- WEBSOCKET CONNECT FAILURE
- WEBSOCKET\_CONNECT\_FAILURE\_FORBIDDEN
- WEBSOCKET CONNECT FAILURE INVALID URL
- WEBSOCKET\_CONNECT\_FAILURE\_TIMEOUT
- WEBSOCKET\_RETRIABLE\_SEND\_MESSAGE\_FAILURE GameLift サービスへのメッセージ の送信に失敗しました WebSocket。
- WEBSOCKET SEND MESSAGE FAILURE GameLift サービスへのメッセージの送信に失敗 しました WebSocket。
- MATCH\_BACKFILL\_REQUEST\_VALIDATION リクエストの検証に失敗しました。
- PLAYER\_SESSION\_REQUEST\_VALIDATION リクエストの検証に失敗しました。

PlayerSessionCreationPolicy

ゲームセッションで新しいプレイヤーを承諾するかどうかを示す文字列値。有効な値を次に示し ます。

- ACCEPT\_ALL すべての新しいプレイヤーセッションを承諾します。
- DENY\_ALL すべての新しいプレイヤーセッションを拒否します。
- NOT SET ゲームセッションは、新規プレイヤーセッションを受け入れたり拒否したりする ように設定されていません。

Amazon GameLift C++ サーバー SDK 3.x リファレンス

この Amazon GameLift C++ サーバー SDK 3.x リファレンスは、Amazon GameLift で使用するマ ルチプレイヤーゲームを準備するのに役立ちます。統合プロセスの詳細については、「[Amazon](#page-65-0) [GameLift をゲームサーバーに追加する」](#page-65-0)を参照してください。

## トピック

- [Amazon GameLift サーバー SDK \(C++\) リファレンス: アクション](#page-543-0)
- [Amazon GameLift サーバー SDK \(C++\) リファレンス: データ型](#page-559-0)

<span id="page-543-0"></span>Amazon GameLift サーバー SDK (C++) リファレンス: アクション

この Amazon GameLift C++ サーバー SDK リファレンスは、Amazon GameLift で使用するマルチプ レイヤーゲームを準備するのに役立ちます。統合プロセスの詳細については、「[Amazon GameLift](#page-65-0)  [をゲームサーバーに追加する](#page-65-0)」を参照してください。

アクション

- [AcceptPlayerSession\(\)](#page-543-1)
- [ActivateGameSession\(\)](#page-545-0)
- [DescribePlayerSessions\(\)](#page-545-1)
- [GetGameSessionId\(\)](#page-546-0)
- [GetInstanceCertificate\(\)](#page-547-0)
- [GetSdkVersion\(\)](#page-548-0)
- [GetTerminationTime\(\)](#page-548-1)
- [InitSDK\(\)](#page-549-0)
- [ProcessEnding\(\)](#page-550-0)
- [ProcessReady\(\)](#page-550-1)
- [ProcessReadyAsync\(\)](#page-552-0)
- [RemovePlayerSession\(\)](#page-554-0)
- [StartMatchBackfill\(\)](#page-555-0)
- [StopMatchBackfill\(\)](#page-556-0)
- [TerminateGameSession\(\)](#page-557-0)
- [UpdatePlayerSessionCreationPolicy\(\)](#page-558-0)
- [Destroy\(\)](#page-559-1)

<span id="page-543-1"></span>AcceptPlayerSession()

指定されたプレイヤーセッション ID のプレイヤーがサーバープロセスに接続し、検証が必要であ ることを Amazon GameLift サービスに通知します。Amazon GameLift は、プレイヤーセッション ID が有効であること、つまり、そのプレイヤー ID でゲームセッションにプレイヤースロットが予 約されていることを確認します。検証できたら、Amazon GameLift はプレーヤースロットの状態を RESERVED から ACTIVE に変更します。

## 構文

GenericOutcome AcceptPlayerSession(const std::string& playerSessionId);

## パラメータ

#### playerSessionId

AWS SDK Amazon GameLift API アクションの[CreatePlayerSession](https://docs.aws.amazon.com/gamelift/latest/apireference/API_CreatePlayerSession.html)への呼び出しに応答して Amazon GameLift サービスによって発行された一意の ID。ゲームクライアントは、サーバープ ロセスに接続するときにこの ID をリファレンスします。

Type: std::string

必須: はい

戻り値

```
正常またはエラーメッセージを伴うエラーの、一般的な結果を返します。
```
例

この例では、無効なプレイヤーセッション ID の検証や拒否を含む、接続リクエストを処理するため の関数を示します。

```
void ReceiveConnectingPlayerSessionID (Connection& connection, const std::string& 
  playerSessionId){ 
     Aws::GameLift::GenericOutcome connectOutcome = 
         Aws::GameLift::Server::AcceptPlayerSession(playerSessionId); 
     if(connectOutcome.IsSuccess()) 
    \{ connectionToSessionMap.emplace(connection, playerSessionId); 
         connection.Accept(); 
     } 
     else 
     { 
         connection.Reject(connectOutcome.GetError().GetMessage(); 
     }
```
}

#### <span id="page-545-0"></span>ActivateGameSession()

サーバープロセスがゲームセッションを開始し、プレイヤーの接続を受ける準備ができていることを Amazon GameLift サービスに通知します。このアクションは、すべてのゲームセッションの初期化 が完了した後、onStartGameSession() コールバック関数の一部として呼び出されます。

#### 構文

GenericOutcome ActivateGameSession();

パラメータ

このアクションにはパラメータがありません。

## 戻り値

正常またはエラーメッセージを伴うエラーの、一般的な結果を返します。

例

この例では、ActivateGameSession() が onStartGameSession() コールバック関数の一部と して呼び出されていることを示しています。

```
void onStartGameSession(Aws::GameLift::Model::GameSession myGameSession)
{ 
   // game-specific tasks when starting a new game session, such as loading map 
   GenericOutcome outcome = Aws::GameLift::Server::ActivateGameSession();
}
```
<span id="page-545-1"></span>DescribePlayerSessions()

設定、セッションメタデータ、プレイヤーデータを含む、プレイヤーセッションデータを取得しま す。このアクションを使用して、単一のプレイヤーセッション、ゲームセッション内のすべてのプレ イヤーセッション、または単一のプレイヤー ID に関連付けられたすべてのプレイヤーセッションに 関する情報を取得します。

#### 構文

DescribePlayerSessionsOutcome DescribePlayerSessions (

```
 const Aws::GameLift::Server::Model::DescribePlayerSessionsRequest 
 &describePlayerSessionsRequest);
```
# パラメータ

describePlayerSessionsRequest

取得するプレイヤーセッションを記述する [DescribePlayerSessionsRequest](#page-560-0) オブジェクト。

必須: はい

戻り値

成功した場合は、リクエストのパラメータに適合したプレイヤーセッションオブジェクトのセット を含む DescribePlayerSessionsOutcome オブジェクトを返します。プレイヤーセッションオブ ジェクトは、AWS SDK Amazon GameLift API [PlayerSession](https://docs.aws.amazon.com/gamelift/latest/apireference/API_PlayerSession.html) データ型と同じ構造を持ちます。

例

この例は、指定したゲームセッションにアクティブに接続されているすべてのプレイヤーセッショ ンのリクエストを示しています。NextToken を省略し、Limit 値を 10 に設定すると、Amazon GameLift はリクエストに一致する最初の 10 個のプレイヤーセッションを返します。

```
// Set request parameters
Aws::GameLift::Server::Model::DescribePlayerSessionsRequest request;
request.SetPlayerSessionStatusFilter(Aws::GameLift::Server::Model::PlayerSessionStatusMapper::G
request.SetLimit(10);
request.SetGameSessionId("the game session ID"); // can use GetGameSessionId()
// Call DescribePlayerSessions
Aws::GameLift::DescribePlayerSessionsOutcome playerSessionsOutcome = 
     Aws::GameLift::Server::DescribePlayerSessions(request);
```
<span id="page-546-0"></span>GetGameSessionId()

サーバープロセスがアクティブな場合、サーバープロセスが現在ホストしている ゲームセッションの一意の識別子を取得します。識別子は ARN 形式で返されます: arn:aws:gamelift:<region>::gamesession/fleet-<fleet ID>/<ID string>

ゲームセッションでまだアクティブ化されていないアイドルプロセスの場合、コール はSuccess=TrueそしてGameSessionId=""(空の文字列)を返します。

#### 構文

AwsStringOutcome GetGameSessionId();

パラメータ

このアクションにはパラメータがありません。

戻り値

成功した場合、ゲームセッション ID を AwsStringOutcome オブジェクトとして返します。成功し なかった場合、エラーメッセージを返します。

例

Aws::GameLift::AwsStringOutcome sessionIdOutcome = Aws::GameLift::Server::GetGameSessionId();

#### <span id="page-547-0"></span>GetInstanceCertificate()

フリートとそのインスタンスに関連付けられている pem エンコードされた TLS 証明書のファイルの 場所を取得します。AWS Certificate Manager は、証明書設定を GENERATED に設定して新しいフ リートを作成するとこの証明書が生成されます。この証明書を使用して、ゲームクライアントとのセ キュリティ保護ありの接続を確立し、クライアント/サーバー通信を暗号化します。

#### 構文

GetInstanceCertificateOutcome GetInstanceCertificate();

パラメータ

このアクションにはパラメータがありません。

#### 戻り値

成功すると、インスタンスに保存されているフリートの TLS 証明書ファイルの場所と証明書チェー ンを含む GetInstanceCertificateOutcome オブジェクトを返します。証明書チェーンから抽出 されたルート証明書ファイルもインスタンスに保存されます。成功しなかった場合、エラーメッセー ジを返します。

証明書と証明書チェーンデータの詳細については、AWS Certificate Manager API リファレンスの 「[GetCertificate レスポンス要素」](https://docs.aws.amazon.com/acm/latest/APIReference/API_GetCertificate.html#API_GetCertificate_ResponseElements)を参照してください。

#### 例

Aws::GameLift::GetInstanceCertificateOutcome certificateOutcome = Aws::GameLift::Server::GetInstanceCertificate();

<span id="page-548-0"></span>GetSdkVersion()

使用中の SDK の現在のバージョン番号を返します。

## 構文

AwsStringOutcome GetSdkVersion();

## パラメータ

このアクションにはパラメータがありません。

## 戻り値

成功した場合、AwsStringOutcome オブジェクトとして現在の SDK バージョンを返します。返さ れる文字列は、バージョン番号のみを含みます(例: 3.1.5)。成功しなかった場合、エラーメッセージ を返します。

#### 例

Aws::GameLift::AwsStringOutcome SdkVersionOutcome = Aws::GameLift::Server::GetSdkVersion();

<span id="page-548-1"></span>GetTerminationTime()

終了時刻が判る場合に、サーバープロセスがシャットダウンを予定している時刻を返します。サー バープロセスは、Amazon GameLift サービスから onProcessTerminate() コールバックを受信 した後にこのアクションを実行します。Amazon GameLift が onProcessTerminate() を呼び出す には、以下の理由が考えられます。(1) サーバープロセスが異常を報告した場合、もしくは Amazon GameLift に応答しなかった場合、(2) スケールダウンイベント中にインスタンスを終了した場合、 (3)[スポット中断の](#page-287-0)ためインスタンスが終了した場合。

プロセスが onProcessTerminate() コールバックを受信した場合、戻り値は予想終了時刻です。 プロセスが onProcessTerminate() コールバックを受信していない場合、エラーメッセージが返 されます。[サーバープロセスのシャットダウン](#page-70-0)の詳細を確認してください。

#### 構文

AwsLongOutcome GetTerminationTime();

## パラメータ

このアクションにはパラメータがありません。

## 戻り値

成功した場合、終了時刻をAwsLongOutcomeオブジェクトとして返します。値は終了時間で、0001 00:00:00 以降の経過ティックで表現されます。たとえば、日付時刻の値 2020-09-13 12:26:40 -000Z は、637355968000000000 ティックに等しくなります。終了時間がない場合は、エラーメッセージ を返します。

#### 例

```
Aws::GameLift::AwsLongOutcome TermTimeOutcome = 
     Aws::GameLift::Server::GetTerminationTime();
```
## <span id="page-549-0"></span>InitSDK()

Amazon GameLift SDK を初期化する。このメソッドは起動時に他の Amazon GameLift 関連の初期 化が実行される前に呼び出す必要があります。

## 構文

InitSDKOutcome InitSDK();

## パラメータ

このアクションにはパラメータがありません。

## 戻り値

成功した場合は、サーバープロセスが [ProcessReady\(\)](#page-550-1) を呼び出す準備ができていることを示す InitSdkOutcome オブジェクトを返します。

#### 例

Aws::GameLift::Server::InitSDKOutcome initOutcome =

Aws::GameLift::Server::InitSDK();

<span id="page-550-0"></span>ProcessEnding()

サーバープロセスがシャットダウンしていることを Amazon GameLift サービスに通知します。この メソッドは、すべてのアクティブゲームセッションのシャットダウンを含む他のすべてのクリーン アップタスクの後に呼び出されます。このメソッドは、終了コード 0 で終了します。0 以外の終了 コードでは、処理が問題なく終了しなかったというイベントメッセージが発生します。

メソッドがコード 0 で終了すると、成功した終了コードでプロセスを終了できます。エラーコード でプロセスを終了することもできます。エラーコードで終了すると、フリートイベントはプロセスが 異常終了したことを示します (SERVER\_PROCESS\_TERMINATED\_UNHEALTHY)。

#### 構文

GenericOutcome ProcessEnding();

パラメータ

このアクションにはパラメータがありません。

戻り値

正常またはエラーメッセージを伴うエラーの、一般的な結果を返します。

例

Aws::GameLift::GenericOutcome outcome = Aws::GameLift::Server::ProcessEnding(); if (outcome.Success) exit(0); // exit with success // otherwise, exit with error code exit(errorCode);

<span id="page-550-1"></span>ProcessReady()

サーバープロセスがゲームセッションをホストする準備ができたことを Amazon GameLift サービス に通知します。このメソッドは、[InitSDK\(\)](#page-549-0) の呼び出しが成功して必要な設定タスクが完了した後、 サーバープロセスがゲームセッションをホストできるようになる前に呼び出す必要があります。この メソッドは、プロセスごとに 1 回だけ呼び出す必要があります。

この呼び出しは同期です。非同期呼び出しを実行するには、[ProcessReadyAsync\(\)](#page-552-0) を使用します。 詳細については、「[サーバープロセスを初期化する](#page-66-0)」を参照してください。

## 構文

GenericOutcome ProcessReady( const Aws::GameLift::Server::ProcessParameters &processParameters);

# パラメータ

processParameters

サーバープロセスに関する以下の情報を伝える [ProcessParameters](#page-562-0) オブジェクト。

- サーバープロセスと通信するために Amazon GameLift サービスが呼び出す、ゲームサーバー コードで実装されたコールバックメソッドの名前。
- サーバープロセスがリッスンするポートの番号。
- Amazon GameLift でキャプチャして保存するゲームセッション固有のファイルへのパス。

必須: はい

戻り値

正常またはエラーメッセージを伴うエラーの、一般的な結果を返します。

例

この例では、[ProcessReady\(\)](#page-550-1) 呼び出しとコールバック関数の実装の両方を示します。

```
// Set parameters and call ProcessReady
std::string serverLog("serverOut.log"); // Example of a log file written by the 
 game server
std::vector<std::string> logPaths;
logPaths.push_back(serverLog);
int listenPort = 9339;
Aws::GameLift::Server::ProcessParameters processReadyParameter = 
  Aws::GameLift::Server::ProcessParameters( 
     std::bind(&Server::onStartGameSession, this, std::placeholders::_1), 
     std::bind(&Server::onProcessTerminate, this), 
     std::bind(&Server::OnHealthCheck, this), 
     std::bind(&Server::OnUpdateGameSession, this),
```

```
 listenPort, 
     Aws::GameLift::Server::LogParameters(logPaths)); 
Aws::GameLift::GenericOutcome outcome = 
    Aws::GameLift::Server::ProcessReady(processReadyParameter);
// Implement callback functions
void Server::onStartGameSession(Aws::GameLift::Model::GameSession myGameSession)
{ 
    // game-specific tasks when starting a new game session, such as loading map 
    GenericOutcome outcome = 
        Aws::GameLift::Server::ActivateGameSession (maxPlayers);
}
void Server::onProcessTerminate()
{ 
    // game-specific tasks required to gracefully shut down a game session, 
    // such as notifying players, preserving game state data, and other cleanup 
    GenericOutcome outcome = Aws::GameLift::Server::ProcessEnding();
}
bool Server::onHealthCheck()
{ 
     bool health; 
     // complete health evaluation within 60 seconds and set health 
     return health;
}
```
<span id="page-552-0"></span>ProcessReadyAsync()

サーバープロセスがゲームセッションをホストする準備ができたことを Amazon GameLift サービス に通知します。サーバープロセスがゲームセッションをホストする準備ができたら、このメソッドを 呼び出します。パラメータは、特定の状況で呼び出す Amazon GameLift のコールバック関数名を指 定します。ゲームサーバーコードは、これらの関数を実装する必要があります。

この呼び出しは非同期です。同期呼び出しを実行するには、[ProcessReady\(\)](#page-550-1) を使用します。詳細に ついては、「[サーバープロセスを初期化する](#page-66-0)」を参照してください。

```
構文
```
GenericOutcomeCallable ProcessReadyAsync( const Aws::GameLift::Server::ProcessParameters &processParameters); パラメータ

processParameters

サーバープロセスに関する以下の情報を伝える [ProcessParameters](#page-562-0) オブジェクト。

- サーバープロセスと通信するために Amazon GameLift サービスが呼び出す、ゲームサーバー コードで実装されたコールバックメソッドの名前。
- サーバープロセスがリッスンするポートの番号。
- Amazon GameLift でキャプチャして保存するゲームセッション固有のファイルへのパス。

必須: はい

# 戻り値

正常またはエラーメッセージを伴うエラーの、一般的な結果を返します。

例

```
// Set parameters and call ProcessReady
std::string serverLog("serverOut.log"); // This is an example of a log file 
  written by the game server
std::vector<std::string> logPaths;
logPaths.push_back(serverLog);
int listenPort = 9339;
Aws::GameLift::Server::ProcessParameters processReadyParameter = 
  Aws::GameLift::Server::ProcessParameters( 
     std::bind(&Server::onStartGameSession, this, std::placeholders::_1), 
     std::bind(&Server::onProcessTerminate, this), 
     std::bind(&Server::OnHealthCheck, this), 
     std::bind(&Server::OnUpdateGameSession, this), 
     listenPort, 
     Aws::GameLift::Server::LogParameters(logPaths));
Aws::GameLift::GenericOutcomeCallable outcome = 
    Aws::GameLift::Server::ProcessReadyAsync(processReadyParameter);
// Implement callback functions
void onStartGameSession(Aws::GameLift::Model::GameSession myGameSession)
{ 
    // game-specific tasks when starting a new game session, such as loading map
```

```
 GenericOutcome outcome = Aws::GameLift::Server::ActivateGameSession (maxPlayers);
}
void onProcessTerminate()
\sqrt{ } // game-specific tasks required to gracefully shut down a game session, 
    // such as notifying players, preserving game state data, and other cleanup 
    GenericOutcome outcome = Aws::GameLift::Server::ProcessEnding();
}
bool onHealthCheck()
{ 
     // perform health evaluation and complete within 60 seconds 
     return health;
}
```
<span id="page-554-0"></span>RemovePlayerSession()

指定されたプレイヤーセッション ID のプレイヤーがサーバープロセスから切断されたことを Amazon GameLift サービスに通知します。それに応じて、Amazon GameLift はプレイヤースロット を新しいプレイヤーに割り当てられるよう利用可能に変更します。

構文

```
GenericOutcome RemovePlayerSession( 
     const std::string& playerSessionId);
```
## パラメータ

playerSessionId

AWS SDK Amazon GameLift API アクションの[CreatePlayerSession](https://docs.aws.amazon.com/gamelift/latest/apireference/API_CreatePlayerSession.html)への呼び出しに応答して Amazon GameLift サービスによって発行された一意の ID。ゲームクライアントは、サーバープ ロセスに接続するときにこの ID をリファレンスします。

Type: std::string

必須: はい

戻り値

正常またはエラーメッセージを伴うエラーの、一般的な結果を返します。

例

```
Aws::GameLift::GenericOutcome disconnectOutcome = 
     Aws::GameLift::Server::RemovePlayerSession(playerSessionId);
```
#### <span id="page-555-0"></span>StartMatchBackfill()

FlexMatch で作成されたゲームセッションの空きスロット用に新規プレイヤーを検索するリクエスト を送信します。AWS SDK アクション [StartMatchBackfill\(\)](https://docs.aws.amazon.com/gamelift/latest/apireference/API_StartMatchBackfill.html) を参照してください。このアクションを 使用すると、ゲームセッションをホストするゲームサーバーのプロセスによってマッチバックフィル リクエストを開始できます。[FlexMatch バックフィルの特徴の](https://docs.aws.amazon.com/gamelift/latest/flexmatchguide/match-backfill.html)詳細はこちら。

このアクションは非同期です。新規プレイヤーが正常にマッチングされると、Amazon GameLift サービスはコールバック関数 OnUpdateGameSession() を使用して更新済みマッチメーカーデー タを送信します。

サーバープロセスではアクティブなマッチバックフィルリクエストは一度に 1 つだけです。新しい リクエストを送信するには、まず [StopMatchBackfill\(\)](#page-556-0) を呼び出して元のリクエストをキャンセルす る必要があります。

#### 構文

```
StartMatchBackfillOutcome StartMatchBackfill ( 
     const Aws::GameLift::Server::Model::StartMatchBackfillRequest 
  &startBackfillRequest);
```
# パラメータ

**StartMatchBackfillRequest** 

次の情報を通信する [StartMatchBackfillRequest](#page-564-0) オブジェクト。

- バックフィルリクエストに割り当てるチケット ID。この情報はオプションです。ID が指定さ れていない場合は Amazon GameLift が ID を 1 つ自動生成します。
- リクエストを送信するマッチメーカー。完全な設定 ARN が必要です。この値は、ゲームセッ ションのマッチメーカーデータから取得できます。
- バックフィルされるゲームセッションの ID。
- ゲームセッションの現在のプレイヤーに利用可能なマッチメーキングデータ。

## 必須: はい

# 戻り値

StartMatchBackfillOutcome オブジェクトを、マッチバックフィルチケットまたはエラーメッ セージを伴うエラーとともに返します。チケットのステータスは、AWS SDK アクション [DescribeMatchmaking\(\)](https://docs.aws.amazon.com/gamelift/latest/apireference/API_DescribeMatchmaking.html) を使用して追跡できます。

## 例

```
// Build a backfill request
std::vector<Player> players;
Aws::GameLift::Server::Model::StartMatchBackfillRequest startBackfillRequest;
startBackfillRequest.SetTicketId("a ticket ID"); 
   //optional, autogenerated if not provided
startBackfillRequest.SetMatchmakingConfigurationArn("the matchmaker configuration 
  ARN"); //from the game session matchmaker data
startBackfillRequest.SetGameSessionArn("the game session ARN"); 
   // can use GetGameSessionId()
startBackfillRequest.SetPlayers(players); 
     //from the game session matchmaker data
// Send backfill request
Aws::GameLift::StartMatchBackfillOutcome backfillOutcome = 
     Aws::GameLift::Server::StartMatchBackfill(startBackfillRequest);
// Implement callback function for backfill
void Server::OnUpdateGameSession(Aws::GameLift::Server::Model::GameSession gameSession, 
  Aws::GameLift::Server::Model::UpdateReason updateReason, std::string backfillTicketId)
{ 
    // handle status messages 
    // perform game-specific tasks to prep for newly matched players
}
```
## <span id="page-556-0"></span>StopMatchBackfill()

[StartMatchBackfill\(\)](#page-555-0) とともに作成されたアクティブなマッチバックフィルリクエストをキャンセルし ます。AWS SDK アクション [StopMatchmaking\(\)](https://docs.aws.amazon.com/gamelift/latest/apireference/API_StopMatchmaking.html) も参照してください[。FlexMatch バックフィルの特](https://docs.aws.amazon.com/gamelift/latest/flexmatchguide/match-backfill.html) [徴](https://docs.aws.amazon.com/gamelift/latest/flexmatchguide/match-backfill.html)の詳細はこちら。

## 構文

```
GenericOutcome StopMatchBackfill ( 
     const Aws::GameLift::Server::Model::StopMatchBackfillRequest &stopBackfillRequest);
```
パラメータ

**StopMatchBackfillRequest** 

キャンセルするマッチメーキングチケットを識別する [StopMatchBackfillRequest](#page-565-0)オブジェクト:

- キャンセルされるバックフィルリクエストに割り当てられたチケット ID
- バックフィルリクエストが送信されるマッチメーカー
- バックフィルリクエストに関連付けられたゲームセッション

必須: はい

戻り値

正常またはエラーメッセージを伴うエラーの、一般的な結果を返します。

例

```
// Set backfill stop request parameters
Aws::GameLift::Server::Model::StopMatchBackfillRequest stopBackfillRequest;
stopBackfillRequest.SetTicketId("the ticket ID");
stopBackfillRequest.SetGameSessionArn("the game session ARN"); 
   // can use GetGameSessionId()
stopBackfillRequest.SetMatchmakingConfigurationArn("the matchmaker configuration ARN"); 
   // from the game session matchmaker data
Aws::GameLift::GenericOutcome stopBackfillOutcome = 
     Aws::GameLift::Server::StopMatchBackfillRequest(stopBackfillRequest);
```
<span id="page-557-0"></span>TerminateGameSession()

このメソッドは、バージョン 4.0.1 で非推奨となりました。代わりに、サーバープロセスはゲーム セッションが終了した後に [ProcessEnding\(\)](#page-550-0) を呼び出す必要があります。

サーバープロセスがゲームセッションをシャットダウンしたことを Amazon GameLift サービスに 通知します。このアクションは、サーバープロセスがアクティブなままになり、新しいゲームセッ ションをホストするための準備ができたときに呼び出されます。これは、新しいゲームセッションを ホストするためにサーバープロセスがすぐに利用可能であることを Amazon GameLift に通知するた め、ゲームセッション終了手順が完了した後にのみ呼び出す必要があります。

ゲームセッションが停止した後にサーバープロセスがシャットダウンされる場合は、このアクション は呼び出されません。代わりに、 [ProcessEnding\(\)](#page-550-0) を呼び出し、ゲームセッションとサーバープロセ スの両方が終了していることを通知します。

#### 構文

GenericOutcome TerminateGameSession();

## パラメータ

このアクションにはパラメータがありません。

戻り値

正常またはエラーメッセージを伴うエラーの、一般的な結果を返します。

<span id="page-558-0"></span>UpdatePlayerSessionCreationPolicy()

現在のゲームセッションの機能を更新し、新しいプレイヤーセッションを承諾します。ゲームセッ ションは、新しいプレイヤーセッションをすべて受け入れるか拒否するかを設定できます。AWS SDK アクション [UpdateGameSession\(\)](https://docs.aws.amazon.com/gamelift/latest/apireference/API_UpdateGameSession.html) も参照してください。

構文

GenericOutcome UpdatePlayerSessionCreationPolicy( Aws::GameLift::Model::PlayerSessionCreationPolicy newPlayerSessionPolicy);

## パラメータ

newPlayerSessionPolicy

ゲームセッションで新しいプレイヤーを承諾するかどうかを示す文字列値。

型: Aws::GameLift::Model::PlayerSessionCreationPolicy 列挙。有効な値を次に示します。

- ACCEPT\_ALL すべての新しいプレイヤーセッションを承諾します。
- DENY\_ALL すべての新しいプレイヤーセッションを拒否します。

必須: はい

#### 戻り値

正常またはエラーメッセージを伴うエラーの、一般的な結果を返します。

#### 例

この例は、現在のゲームセッションの参加ポリシーを、すべてのプレイヤーを受け入れるように設定 します。

Aws::GameLift::GenericOutcome outcome = Aws::GameLift::Server::UpdatePlayerSessionCreationPolicy(Aws::GameLift::Model::PlayerSessionCr

## <span id="page-559-1"></span>Destroy()

ゲームサーバーの初期化中に initSDK () によって割り当てられたメモリをクリーンアップします。こ のメソッドは、ゲームサーバープロセスを終了した後に使用すると、サーバーメモリの浪費を防ぐこ とができます。

## 構文

GenericOutcome Aws::GameLift::Server::Destroy();

# パラメータ

パラメータはありません。

## 戻り値

正常またはエラーメッセージを伴うエラーの、一般的な結果を返します。

## 例

この例では、ゲームサーバープロセスの終了後に InitSDK によって割り当てられたメモリをクリーン アップします。

```
if (Aws::GameLift::Server::ProcessEnding().IsSuccess()) { 
   Aws::GameLift::Server::Destroy(); 
   exit(0);
}
```
<span id="page-559-0"></span>Amazon GameLift サーバー SDK (C++) リファレンス: データ型

この Amazon GameLift C++ サーバー SDK リファレンスは、Amazon GameLift で使用するマルチプ レイヤーゲームを準備するのに役立ちます。統合プロセスの詳細については、「[Amazon GameLift](#page-65-0)  [をゲームサーバーに追加する](#page-65-0)」を参照してください。

この API は、GameLiftServerAPI.h、LogParameters.h、および ProcessParameters.h で 定義されています。

- [\[Actions\]](#page-543-0) (アクション)
- データ型

<span id="page-560-0"></span>DescribePlayerSessionsRequest

このデータ型は、取得するプレイヤーセッションを指定するのに使用されます。このデータ型は次の ように使用できます。

- 特定のプレーヤーセッションをリクエストする PlayerSessionId を提供します。
- 指定したゲームセッションのすべてのプレイヤーセッションをリクエストする GameSessionId を 提供します。
- 指定したプレイヤーのすべてのプレイヤーセッションをリクエストする PlayerId を提供します。

プレイヤーセッション数が多い場合は、ページ分割パラメータを使用して結果を順次ブロックとして 取得します。

#### 目次

#### **GameSessionId**

一意のゲームセッション識別子。このパラメータを使用して、指定したゲームセッショ ンのすべてのプレイヤーセッションをリクエストします。ゲームセッション ID の形式 は、arn:aws:gamelift:<region>::gamesession/fleet-<fleet ID>/<ID string> で す。<ID string> の値は、カスタム ID 文字列または (ゲームセッション作成時に指定した場合) 生 成された文字列のいずれかです。

型: 文字列

必須: いいえ

制限

返される結果の最大数。このパラメータを NextToken とともに使用して、結果を一連の順次ペー ジとして取得します。プレイヤーセッション ID を指定した場合、このパラメータは無視されま す。

#### 型: 整数

必須: いいえ

**NextToken** 

結果において次の順次ページの開始を示すトークン。このアクションの以前の呼び出しで返され たトークンを使用します。結果セットの先頭を指定するには、値を指定しないでください。プレ イヤーセッション ID を指定した場合、このパラメータは無視されます。

型: 文字列

必須: いいえ

PlayerId

プレイヤーを表す一意の識別子。プレイヤー ID は開発者によって定義されます。「[プレイヤー](#page-81-0)  [ID を生成する](#page-81-0)」を参照してください。

型: 文字列

必須: いいえ

**PlayerSessionId** 

プレイヤーセッションを表す一意の識別子。

型: 文字列

必須: いいえ

PlayerSessionStatusFilter

結果をフィルタリングするプレイヤーセッションステータス。可能なプレイヤーセッションス テータスとして以下のステータスがあります。

- RESERVED プレイヤーセッションリクエストは受領されましたが、プレイヤーのサーバー プロセスへの接続や検証はまだ行われていません。
- ACTIVE プレイヤーはサーバープロセスによって検証され、現時点で接続されています。
- COMPLETED プレイヤー接続は削除されました。
- TIMEDOUT プレイヤーセッションリクエストは受領されましたが、タイムアウト制限 (60 秒) 内でのプレイヤーの接続や検証は行われていません。

型: 文字列

必須: いいえ

#### <span id="page-562-1"></span>**LogParameters**

このデータ型は、ゲームセッション中に生成されたファイルのうち、ゲームセッション終了時に Amazon GameLift でアップロードして保存するファイルを識別するのに使用されます。この情報 は、[ProcessReady\(\)](#page-550-1) 呼び出しで Amazon GameLift サービスに伝えられます。

目次

logPaths

Amazon GameLift で将来のアクセスに備えて保存するゲームサーバーログファイルへのディレ クトリパス。これらのファイルは、各ゲームセッション中に生成されます。ファイルのパスと 名前はゲームサーバーで定義され、ルートゲームビルドディレクトリに保存されます。ログパス は絶対パスである必要があります。たとえば、ゲームビルドによって MyGame\sessionlogs\ などのパスに保存されるゲームセッションログのログパスは c:\game\MyGame\sessionLogs (Windows インスタンスの場合) または /local/game/MyGame/sessionLogs (Linux インスタ ンスの場合) となります。

型: std:vector<std::string>

必須: いいえ

<span id="page-562-0"></span>**ProcessParameters** 

このデータ型には、[ProcessReady\(\)](#page-550-1) 呼び出しで Amazon GameLift サービスに送られたパラメータ セットが含まれます。

目次

port

サーバープロセスが新しいプレイヤーの接続をリスンするポート番号。値は、このゲームサー バービルドをデプロイするすべてのフリートで設定されているポート番号の範囲に含まれる必 要があります。このポート番号は、ゲームセッションオブジェクトとプレイヤーセッションオブ ジェクトに含まれ、ゲームセッションがサーバープロセスに接続するときに使用します。

型: 整数

必須: はい

**logParameters** 

ゲームセッションログファイルへのディレクトリパスのリストを含むオブジェクト。

タイプ: Aws::GameLift::Server:[:LogParameters](#page-562-1)

必須: いいえ

## onStartGameSession

Amazon GameLift サービスが新しいゲームセッションをアクティブにするために呼び出すコー ルバック関数名。Amazon GameLift はクライアントのリクエスト [CreateGameSession](https://docs.aws.amazon.com/gamelift/latest/apireference/API_CreateGameSession.html) に応じ、 この関数を呼び出します。コールバック関数は [GameSession](https://docs.aws.amazon.com/gamelift/latest/apireference/API_GameSession.html) オブジェクト (Amazon GameLift サービス API リファレンスで定義) を渡します。

タイプ: const std::function<void(Aws::GameLift::Model::GameSession)> onStartGameSession

必須: はい

onProcessTerminate

Amazon GameLift サービスがサーバープロセスを強制シャットダウンするために呼び出すコール バック関数名。この関数を呼び出した後、Amazon GameLift はサーバープロセスがシャットダウ ンするのを 5 分間待ち[、ProcessEnding\(\)](#page-550-0) 呼び出しで応答します。応答がない場合は、受信サー バープロセスをシャットダウンします。

タイプ: std::function<void()> onProcessTerminate

必須: いいえ

onHealthCheck

Amazon GameLift サービスがサーバープロセスにヘルスステータスレポートをリクエストする ために呼び出すコールバック関数名。Amazon GameLift は、この関数を 60 秒ごとに呼び出しま す。この関数を呼び出した後、Amazon GameLift はレスポンスを 60 秒ほど待ちます。レスポン スがなければ、サーバープロセスを異常と記録します。

タイプ: std::function<bool()> onHealthCheck

必須: いいえ

onUpdateGameSession

Amazon GameLift サービスが更新されたゲームセッションオブジェクトを提供するために呼び出 すコールバック関数名。Amazon GameLift はこの関数を、更新されたマッチメーカーデータを提 供するために[マッチバックフィル](https://docs.aws.amazon.com/gamelift/latest/flexmatchguide/match-backfill.html)リクエストを処理するときに呼び出します。[GameSession](https://docs.aws.amazon.com/gamelift/latest/apireference/API_GameSession.html) オ ブジェクト、ステータス更新 (updateReason)、およびマッチバックフィルチケット ID が渡さ れます。

## タイプ:

std::function<void(Aws::GameLift::Server::Model::UpdateGameSession)> onUpdateGameSession

必須: いいえ

<span id="page-564-0"></span>**StartMatchBackfillRequest** 

このデータ型はマッチメーキングバックフィルリクエストの送信に使用します。この情報 は、[StartMatchBackfill\(\)](#page-555-0) 呼び出しで Amazon GameLift サービスに伝えられます。

目次

GameSessionArn

一意のゲームセッション識別子。API アクション [GetGameSessionId\(\)](#page-546-0) は ARN 形式の識別子を返 します。

型: 文字列

必須: はい

MatchmakingConfigurationArn

このリクエストに使用されるマッチメーカーの ARN 形式の一意な識別子。元のゲームセッショ ンの作成に使用されたマッチメーカーを見つけるには、ゲームセッションオブジェクトのマッチ メーカーデータプロパティを確認します。マッチメーカーデータの詳細については「[マッチメー](https://docs.aws.amazon.com/gamelift/latest/flexmatchguide/match-server.html#match-server-data) [カーデータの処理](https://docs.aws.amazon.com/gamelift/latest/flexmatchguide/match-server.html#match-server-data)」を参照してください。

型: 文字列

必須: はい

プレイヤー

現在ゲームセッションに参加しているすべてのプレイヤーを表すデータのセット。マッチメー カーはこの情報を使用して、現在のプレイヤーとマッチする新しいプレイヤーを検索します。プ レイヤーオブジェクトの形式の説明については、Amazon GameLift API リファレンスガイドを参 照してください。プレイヤー属性、ID、チームの割り当てを見つけるには、マッチメーカーデー タプロパティのゲームセッションオブジェクトを参照してください。マッチメーカーでレイテン シーが使用されている場合は、現在のリージョンの更新されたレイテンシーを収集し、それを各 プレイヤーのデータに含めます。

型: std:vector[<player>](https://docs.aws.amazon.com/gamelift/latest/apireference/API_Player.html)

必須: はい

#### **TicketId**

マッチメーキングまたはバックフィルリクエストチケットの一意の識別子。ここで値を指定しな い場合、Amazon GameLift によって UUID 形式で自動的に生成されます。この識別子を使用して マッチバックフィルチケットのステータスを追跡したり、必要に応じてリクエストをキャンセル したりします。

型: 文字列

必須: いいえ

<span id="page-565-0"></span>**StopMatchBackfillRequest** 

このデータ型はマッチメーキングバックフィルリクエストのキャンセルに使用します。この情報 は、[StopMatchBackfill\(\)](#page-556-0) 呼び出しで Amazon GameLift サービスに伝えられます。

目次

GameSessionArn

キャンセルされるリクエストに関連付けられた一意のゲームセッション識別子。

型: 文字列

必須: はい

MatchmakingConfigurationArn

このリクエストが送信されたマッチメーカーの一意の識別子。

型: 文字列

必須: はい

**TicketId** 

キャンセルされるバックフィルリクエストチケットの一意の識別子。

型: 文字列

必須: はい

# C# 用 Amazon GameLift サーバー SDK リファレンス

この Amazon GameLift C# サーバー SDK リファレンスは、Amazon GameLift で使用するマルチプレ イヤーゲームを準備するのに役立ちます。統合プロセスの詳細については、「[Amazon GameLift を](#page-65-0) [ゲームサーバーに追加する](#page-65-0)」を参照してください。

トピック

- [C# と Unity 用 Amazon GameLift サーバー SDK 5.x リファレンス](#page-566-0)
- [C# 用 Amazon GameLift サーバー SDK 4.x リファレンス](#page-610-0)

<span id="page-566-0"></span>C# と Unity 用 Amazon GameLift サーバー SDK 5.x リファレンス

この Amazon GameLift C++ サーバー SDK 5.x リファレンスは、Amazon GameLift で使用するマ ルチプレイヤーゲームを準備するのに役立ちます。統合プロセスの詳細については、「[Amazon](#page-65-0) [GameLift をゲームサーバーに追加する」](#page-65-0)を参照してください。Unity 用 C# サーバー SDK プラグイ ンの使用に関する情報については、「[Unity プロジェクトに Amazon GameLift を統合する](#page-100-0)」を参照 してください。C# 用 Amazon GameLift サーバー SDK 5.x は .NET 4.6 と.NET 6 をサポートしてい ます。

トピック

- [C# および Unity の Amazon GameLift サーバー SDK リファレンス: アクション](#page-566-1)
- [C# および Unity 用 Amazon GameLift サーバー SDK リファレンス: データ型](#page-581-0)

<span id="page-566-1"></span>C# および Unity の Amazon GameLift サーバー SDK リファレンス: アクション

この Amazon GameLift C# サーバー SDK リファレンスは、Amazon で使用するマルチプレイヤー ゲームを準備するのに役立ちます GameLift。統合プロセスの詳細については、「[Amazon GameLift](#page-65-0)  [をゲームサーバーに追加する](#page-65-0)」を参照してください。Unity 用 C# サーバー SDK プラグインの使用に 関する情報については、「[Unity プロジェクトに Amazon GameLift を統合する](#page-100-0)」を参照してくださ い。

アクション

- [GetSdkVersion\(\)](#page-567-0)
- [InitSDK\(\)](#page-567-1)
- [InitSDK\(\)](#page-568-0)
- [ProcessReady\(\)](#page-569-0)
- [ProcessEnding\(\)](#page-570-0)
- [ActivateGameSession\(\)](#page-571-0)
- [UpdatePlayerSessionCreationPolicy\(\)](#page-572-0)
- [GetGameSessionId\(\)](#page-573-0)
- [GetTerminationTime\(\)](#page-573-1)
- [AcceptPlayerSession\(\)](#page-574-0)
- [RemovePlayerSession\(\)](#page-575-0)
- [DescribePlayerSessions\(\)](#page-575-1)
- [StartMatchBackfill\(\)](#page-576-0)
- [StopMatchBackfill\(\)](#page-578-0)
- [GetComputeCertificate\(\)](#page-579-0)
- [GetFleetRoleCredentials\(\)](#page-579-1)
- [Destroy\(\)](#page-580-0)

<span id="page-567-0"></span>GetSdkVersion()

サーバープロセスに組み込まれた SDK の現在のバージョン番号を返します。

Syntax

AwsStringOutcome GetSdkVersion();

戻り値

成功した場合、[the section called "AwsStringOutcome"](#page-598-0) オブジェクトとして現在の SDK バージョン を返します。返される文字列は、バージョン番号のみを含みます。(例: 5.0.0) 成功しなかった場 合、エラーメッセージを返します。

例

var getSdkVersionOutcome = GameLiftServerAPI.GetSdkVersion();

#### <span id="page-567-1"></span>InitSDK()

マネージド EC2 フリートの Amazon GameLift SDK を初期化します。Amazon に関連する他の初期 化 GameLift が発生する前に、起動時にこのメソッドを呼び出します。このメソッドは、ホスト環

境からサーバーパラメータを読み取り、サーバーと Amazon GameLift サービス間の通信を設定しま す。

## **Syntax**

GenericOutcome InitSDK();

## 戻り値

成功すると、サーバープロセスが を呼び出す準備ができていることを示す InitSdkOutcome オブジェ クトが返されます[ProcessReady\(\)](#page-569-0)。

#### 例

//Call InitSDK to establish a local connection with the GameLift agent to enable further communication. GenericOutcome initSDKOutcome = GameLiftServerAPI.InitSDK();

## <span id="page-568-0"></span>InitSDK()

Anywhere フリートの Amazon GameLift SDK を初期化します。Amazon に関連する他の初期化 GameLift が発生する前に、起動時にこのメソッドを呼び出します。この方法では、サーバーと Amazon GameLift サービス間の通信を設定するには、明示的なサーバーパラメータが必要です。

## Syntax

GenericOutcome InitSDK(ServerParameters serverParameters);

# パラメータ

## **[ServerParameters](#page-589-0)**

Amazon GameLift Anywhere フリートでゲームサーバーを初期化するには、次の情報を使用して ServerParameters オブジェクトを作成します。

- ゲームサーバーへの接続 WebSocket に使用される の URL。
- ゲームサーバーのホストに使用されるプロセスの ID。
- ゲームサーバープロセスをホスティングするコンピューティングの ID。
- Amazon コンピューティングを含む Amazon GameLift Anywhere GameLift フリートの ID。
- Amazon GameLift オペレーションによって生成された認証トークン。

## 戻り値

成功すると、サーバープロセスが を呼び出す準備ができていることを示す InitSdkOutcome オブジェ クトが返されます[ProcessReady\(\)](#page-569-0)。

#### **a** Note

Anywhere フリートにデプロイされたゲームビルドに対して InitSDK() への呼び出しが失 敗する場合は、ビルドリソースの作成時に使用した ServerSdkVersion パラメータを確認 してください。この値は、使用中のサーバー SDK バージョンに明示的に設定する必要があ ります。このパラメータのデフォルト値は 4.x で、互換性がありません。この問題を解決す るには、新しいビルドを作成して新しいフリートにデプロイします。

## 例

```
//Define the server parameters
string websocketUrl = "wss://us-west-1.api.amazongamelift.com";
string processId = "PID1234";
string fleetId = "aarn:aws:gamelift:us-west-1:111122223333:fleet/
fleet-9999ffff-88ee-77dd-66cc-5555bbbb44aa";
string hostId = "HardwareAnywhere";
string authToken = "1111aaaa-22bb-33cc-44dd-5555eeee66ff";
ServerParameters serverParameters = 
   new ServerParameters(webSocketUrl, processId, hostId, fleetId, authToken);
//Call InitSDK to establish a local connection with the GameLift agent to enable 
  further communication.
GenericOutcome initSDKOutcome = GameLiftServerAPI.InitSDK(serverParameters);
```
#### <span id="page-569-0"></span>ProcessReady()

サーバープロセス GameLift がゲームセッションをホストする準備ができたことを Amazon に通知し ます。[InitSDK\(\)](#page-567-1) を呼び出した後にこのメソッドを呼び出します このメソッドは、プロセスごとに 1 回だけ呼び出す必要があります。

#### Syntax

GenericOutcome ProcessReady(ProcessParameters processParameters)

```
パラメータ
```
**[ProcessParameters](#page-583-0)** 

ProcessParameters オブジェクトにはサーバープロセスに関する情報が保持されます。

戻り値

正常またはエラーメッセージを伴うエラーの、一般的な結果を返します。

例

この例では、メソッドと委任関数の実装の両方を示します。

```
// Set parameters and call ProcessReady
ProcessParameters processParams = new ProcessParameters( 
   this.OnStartGameSession, 
   this.OnProcessTerminate, 
   this.OnHealthCheck, 
   this.OnUpdateGameSession, 
   port, 
   new LogParameters(new List<string>() 
   // Examples of log and error files written by the game server 
   { 
     "C:\\game\\logs", 
     "C:\\game\\error" 
   })
);
GenericOutcome processReadyOutcome = GameLiftServerAPI.ProcessReady(processParams);
```
<span id="page-570-0"></span>ProcessEnding()

サーバープロセスが終了中であることを Amazon に通知 GameLift します。他のすべてのクリーン アップタスク (アクティブなゲームセッションのシャットダウンを含む) の後、およびプロセスを終 了する前に、このメソッドを呼び出します。ProcessEnding() の結果に応じて、プロセスは成功 (0) またはエラー (-1) で終了し、フリートイベントを生成します。プロセスがエラーで終了した場 合、生成されるフリートイベントは ですSERVER\_PROCESS\_TERMINATED\_UNHEALTHY。

Syntax

GenericOutcome ProcessEnding()

戻り値

正常またはエラーメッセージを伴うエラーの、一般的な結果を返します。

例

この例では、サーバープロセスを終了する前に、成功またはエラーの終了コードで ProcessEnding() と Destroy() を呼び出します。

```
GenericOutcome processEndingOutcome = GameLiftServerAPI.ProcessEnding();
GameLiftServerAPI.Destroy();
if (processEndingOutcome.Success) 
  \left\{ \right. Environment.Exit(0); 
   }
else 
  \mathcal{L} Console.WriteLine("ProcessEnding() failed. Error: " + 
  processEndingOutcome.Error.ToString()); 
     Environment.Exit(-1); 
   }
```
<span id="page-571-0"></span>ActivateGameSession()

サーバープロセスがゲームセッションをアクティブ化し、プレイヤー接続を受信する準備ができた GameLift ことを Amazon に通知します。このアクションは、すべてのゲームセッションの初期化の 後、onStartGameSession() コールバック関数の一部として呼び出されます。

Syntax

GenericOutcome ActivateGameSession()

戻り値

正常またはエラーメッセージを伴うエラーの、一般的な結果を返します。

例

この例では、ActivateGameSession() が onStartGameSession() 委任関数の一部として呼び 出されていることを示しています。

```
void OnStartGameSession(GameSession gameSession)
{ 
  // game-specific tasks when starting a new game session, such as loading map 
   // When ready to receive players 
   GenericOutcome activateGameSessionOutcome = GameLiftServerAPI.ActivateGameSession();
}
```
<span id="page-572-0"></span>UpdatePlayerSessionCreationPolicy()

現在のゲームセッションの機能を更新し、新しいプレイヤーセッションを承諾します。ゲームセッ ションは、新しいプレイヤーセッションをすべて受け入れるか拒否するかを設定できます。

Syntax

GenericOutcome UpdatePlayerSessionCreationPolicy(PlayerSessionCreationPolicy playerSessionPolicy)

#### パラメータ

playerSessionPolicy

ゲームセッションで新しいプレイヤーを承諾するかどうかを示す文字列値。

有効な値を次に示します。

- ACCEPT\_ALL すべての新しいプレイヤーセッションを承諾します。
- DENY\_ALL すべての新しいプレイヤーセッションを拒否します。

戻り値

正常またはエラーメッセージを伴うエラーの、一般的な結果を返します。

例

この例は、現在のゲームセッションの参加ポリシーを、すべてのプレイヤーを受け入れるように設定 します。

GenericOutcome updatePlayerSessionPolicyOutcome =

GameLiftServerAPI.UpdatePlayerSessionCreationPolicy(PlayerSessionCreationPolicy.**ACCEPT\_ALL**);

## <span id="page-573-0"></span>GetGameSessionId()

## アクティブなサーバープロセスにホストされたゲームセッションの ID を取得します。

# ゲームセッションでアクティブ化されていないアイドル状態のプロセスの場合、呼び出しは [the](#page-607-0)  [section called "GameLiftError"](#page-607-0) を返します。

#### Syntax

AwsStringOutcome GetGameSessionId()

戻り値

成功した場合、ゲームセッション ID を [the section called "AwsStringOutcome"](#page-598-0) オブジェクトとして 返します。成功しなかった場合、エラーメッセージを返します。

例

AwsStringOutcome getGameSessionIdOutcome = GameLiftServerAPI.GetGameSessionId();

#### <span id="page-573-1"></span>GetTerminationTime()

終了時刻が判る場合に、サーバープロセスがシャットダウンを予定している時刻を返します。サー バープロセスは、Amazon から onProcessTerminate()コールバックを受信した後、このアク ションを実行します GameLift。Amazon onProcessTerminate() は、次の理由で を GameLift 呼 び出します。

- サーバープロセスが正常性の低下を報告した場合、または Amazon に応答しなかった場合 GameLift。
- スケールダウンイベント中にインスタンスを終了する場合。
- [スポットインスタンスの中断](#page-287-0)によりインスタンスが終了した場合。

Syntax

AwsDateTimeOutcome GetTerminationTime()

#### 戻り値

成功した場合、終了時刻を [the section called "AwsDateTimeOutcome"](#page-606-0) オブジェクトとして返しま す。値は終了時間で、0001 00:00:00 以降の経過ティックで表現されます。例えば、日付時刻の 値 2020-09-13 12:26:40 -000Z は、637355968000000000 ティックに等しくなります。終了 時間がない場合は、エラーメッセージを返します。

例

AwsDateTimeOutcome getTerminationTimeOutcome = GameLiftServerAPI.GetTerminationTime();

#### <span id="page-574-0"></span>AcceptPlayerSession()

指定されたプレイヤーセッション ID を持つプレイヤーがサーバープロセスに接続し、検証が必 要である GameLift ことを Amazon に通知します。Amazon は、プレイヤーセッション ID が有効 GameLift であることを確認します。プレイヤーセッションが検証されると、Amazon はプレイヤー スロットのステータスを RESERVED から ACTIVE GameLift に変更します。

Syntax

GenericOutcome AcceptPlayerSession(String playerSessionId)

パラメータ

playerSessionId

新しいプレイヤーセッションの作成 GameLift 時に によって発行される一意の ID。

#### 戻り値

正常またはエラーメッセージを伴うエラーの、一般的な結果を返します。

例

この例では、無効なプレイヤーセッション ID の検証や拒否を含む、接続リクエストを処理するため の関数を示します。

```
void ReceiveConnectingPlayerSessionID (Connection connection, String playerSessionId)
{ 
   GenericOutcome acceptPlayerSessionOutcome = 
  GameLiftServerAPI.AcceptPlayerSession(playerSessionId); 
   if(acceptPlayerSessionOutcome.Success) 
   { 
     connectionToSessionMap.emplace(connection, playerSessionId); 
     connection.Accept(); 
   }
```

```
 else 
   { 
     connection.Reject(acceptPlayerSessionOutcome.Error.ErrorMessage); 
   } 
}
```
<span id="page-575-0"></span>RemovePlayerSession()

プレイヤーがサーバープロセスから切断された GameLift ことを Amazon に通知します。それに応じ て、Amazon GameLift はプレイヤースロットを利用可能に変更します。

Syntax

GenericOutcome RemovePlayerSession(String playerSessionId)

## パラメータ

#### playerSessionId

新しいプレイヤーセッションの作成 GameLift 時に Amazon によって発行される一意の ID。

## 戻り値

正常またはエラーメッセージを伴うエラーの、一般的な結果を返します。

#### 例

GenericOutcome removePlayerSessionOutcome = GameLiftServerAPI.RemovePlayerSession(playerSessionId);

#### <span id="page-575-1"></span>DescribePlayerSessions()

設定、セッションメタデータ、プレイヤーデータを含む、プレイヤーセッションデータを取得しま す。このアクションを使用して、単一のプレイヤーセッション、ゲームセッション内のすべてのプレ イヤーセッション、または単一のプレイヤー ID に関連付けられたすべてのプレイヤーセッションに 関する情報を取得します。

#### Syntax

DescribePlayerSessionsOutcome DescribePlayerSessions(DescribePlayerSessionsRequest describePlayerSessionsRequest)
パラメータ

[DescribePlayerSessionsRequest](#page-593-0)

取得するプレイヤーセッションを記述する [the section called "DescribePlayerSessionsRequest"](#page-593-0) オブジェクト。

戻り値

成功した場合は、リクエストのパラメータに適合したプレイヤーセッションオブジェクトのセットを 含む [the section called "DescribePlayerSessionsOutcome"](#page-599-0) オブジェクトを返します。

例

この例は、指定したゲームセッションにアクティブに接続されているすべてのプレイヤーセッショ ンのリクエストを示しています。を省略NextTokenし、Limit 値を 10 に設定することで、Amazon GameLift はリクエストに一致する最初の 10 個のプレイヤーセッションレコードを返します。

```
// Set request parameters 
DescribePlayerSessionsRequest describePlayerSessionsRequest = new 
  DescribePlayerSessionsRequest()
\mathcal{L} GameSessionId = GameLiftServerAPI.GetGameSessionId().Result, //gets the ID for the 
  current game session 
   Limit = 10, 
   PlayerSessionStatusFilter = 
     PlayerSessionStatusMapper.GetNameForPlayerSessionStatus(PlayerSessionStatus.ACTIVE)
}; 
// Call DescribePlayerSessions
DescribePlayerSessionsOutcome describePlayerSessionsOutcome = 
   GameLiftServerAPI.DescribePlayerSessions(describePlayerSessionsRequest);
```
<span id="page-576-0"></span>StartMatchBackfill()

FlexMatch で作成されたゲームセッションの空きスロット用に新規プレイヤーを検索するリクエスト を送信します。詳細については、 [FlexMatch「バックフィル機能」](https://docs.aws.amazon.com/gamelift/latest/flexmatchguide/match-backfill.html)を参照してください。

このアクションは非同期です。新しいプレイヤーがマッチングされると、Amazon は コールバック関数 を使用して更新されたマッチメーカーデータを GameLift 配信しま すOnUpdateGameSession()。

サーバープロセスではアクティブなマッチバックフィルリクエストは一度に 1 つだけです。新しい リクエストを送信するには、まず [StopMatchBackfill\(\)](#page-578-0) を呼び出して元のリクエストをキャンセルす る必要があります。

#### Syntax

StartMatchBackfillOutcome StartMatchBackfill (StartMatchBackfillRequest startBackfillRequest);

# パラメータ

#### **[StartMatchBackfillRequest](#page-591-0)**

StartMatchBackfillRequest オブジェクトにはバックフィルリクエストに関する情報が保持 されます。

## 戻り値

[the section called "StartMatchBackfillOutcome"](#page-602-0) オブジェクトを、マッチバックフィルチケット ID ま たはエラーメッセージを伴うエラーとともに返します。

### 例

```
// Build a backfill request
StartMatchBackfillRequest startBackfillRequest = new StartMatchBackfillRequest()
\mathcal{L} TicketId = "1111aaaa-22bb-33cc-44dd-5555eeee66ff", //optional 
   MatchmakingConfigurationArn = "arn:aws:gamelift:us-
west-2:111122223333:matchmakingconfiguration/MyMatchmakerConfig", 
   GameSessionId = GameLiftServerAPI.GetGameSessionId().Result, // gets ID for 
  current game session 
   MatchmakerData matchmakerData = 
     MatchmakerData.FromJson(gameSession.MatchmakerData), // gets matchmaker data for 
  current players 
  // get matchmakerData.Players 
  // remove data for players who are no longer connected 
   Players = ListOfPlayersRemainingInTheGame
};
// Send backfill request
StartMatchBackfillOutcome startBackfillOutcome = 
  GameLiftServerAPI.StartMatchBackfill(startBackfillRequest);
```
// Implement callback function for backfill void OnUpdateGameSession(GameSession myGameSession) { // game-specific tasks to prepare for the newly matched players and update matchmaker data as needed }

<span id="page-578-0"></span>StopMatchBackfill()

アクティブなマッチバックフィルリクエストをキャンセルします。詳細については、[FlexMatch](https://docs.aws.amazon.com/gamelift/latest/flexmatchguide/match-backfill.html) [「バックフィル機能](https://docs.aws.amazon.com/gamelift/latest/flexmatchguide/match-backfill.html)」を参照してください。

#### Syntax

GenericOutcome StopMatchBackfill (StopMatchBackfillRequest stopBackfillRequest);

### パラメータ

**[StopMatchBackfillRequest](#page-596-0)** 

停止しているマッチメーキングチケットに関する詳細を提供する StopMatchBackfillRequest オブジェクト。

#### 戻り値

正常またはエラーメッセージを伴うエラーの、一般的な結果を返します。

例

```
// Set backfill stop request parameters
StopMatchBackfillRequest stopBackfillRequest = new StopMatchBackfillRequest(){ 
   TicketId = "1111aaaa-22bb-33cc-44dd-5555eeee66ff", //optional, if not provided one is 
  autogenerated 
   MatchmakingConfigurationArn = "arn:aws:gamelift:us-
west-2:111122223333:matchmakingconfiguration/MyMatchmakerConfig", 
   GameSessionId = GameLiftServerAPI.GetGameSessionId().Result //gets the ID for the 
  current game session
};
GenericOutcome stopBackfillOutcome = 
  GameLiftServerAPI.StopMatchBackfillRequest(stopBackfillRequest);
```
#### GetComputeCertificate()

ゲームサーバーとゲームクライアント間のネットワーク接続を暗号化するために使用される TLS 証明書へのパスを取得します。コンピューティングデバイスを Amazon GameLift Anywhere フ リートに登録するときに、証明書パスを使用できます。詳細については、「」を参照してくださ い[RegisterCompute](https://docs.aws.amazon.com/gamelift/latest/apireference/API_RegisterCompute.html)。

#### **Syntax**

GetComputeCertificateOutcome GetComputeCertificate();

### 戻り値

以下を含む GetComputeCertificateResponse オブジェクトを返します。

- CertificatePath: コンピューティングリソースの TLS 証明書へのパス。Amazon GameLift マネージ ドフリートを使用する場合、このパスには以下が含まれます。
	- certificate.pem: エンドユーザー証明書。証明書チェーン全体は、この証明書に追加された certificateChain.pem を組み合わせたものです。
	- certificateChain.pem: ルート証明書と中間証明書を含む証明書チェーン。
	- rootCertificate.pem: ルート証明書。
	- privateKey.pem: エンドユーザー証明書のプライベートキー。
- ComputeName: コンピューティングリソースの名前。

### 例

GetComputeCertificateOutcome getComputeCertificateOutcome = GameLiftServerAPI.GetComputeCertificate();

#### GetFleetRoleCredentials()

Amazon が他の とやり取り GameLift することを許可する IAM ロール認証情報を取得しますAWS の サービス。詳細については、「[フリートの他の AWS リソースと通信する」](#page-70-0)を参照してください。

#### 構文

GetFleetRoleCredentialsOutcome GetFleetRoleCredentials(GetFleetRoleCredentialsRequest request);

パラメータ

[GetFleetRoleCredentialsRequest](#page-597-0)

AWS リソースへの制限付きアクセスをゲームサーバーにまで拡張するロール認証情報。

## 戻り値

[the section called "GetFleetRoleCredentialsOutcome"](#page-604-0) オブジェクトを返します。

### 例

```
// form the fleet credentials request 
GetFleetRoleCredentialsRequest getFleetRoleCredentialsRequest = new 
  GetFleetRoleCredentialsRequest(){ 
   RoleArn = "arn:aws:iam::123456789012:role/service-role/exampleGameLiftAction" 
};
GetFleetRoleCredentialsOutcome GetFleetRoleCredentialsOutcome credentials =
  GetFleetRoleCredentials(getFleetRoleCredentialsRequest);
```
Destroy()

Amazon GameLift ゲームサーバー SDK をメモリから解放します。ベストプラクティスとし て、ProcessEnding() の後、かつプロセスの終了前にこのメソッドを呼び出します。Anywhere フリートを使用していて、すべてのゲームセッション後にサーバープロセスを終了しない場合は、 InitSDK()を呼び出しDestroy()てから再初期化してから、プロセスが でゲームセッションをホ ストする準備ができ GameLift たことを Amazon に通知しますProcessReady()。

Syntax

GenericOutcome Destroy()

戻り値

正常またはエラーメッセージを伴うエラーの、一般的な結果を返します。

例

// Operations to end game sessions and the server process GenericOutcome processEndingOutcome = GameLiftServerAPI.ProcessEnding();

```
// Shut down and destroy the instance of the GameLift Game Server SDK
GenericOutcome destroyOutcome = GameLiftServerAPI.Destroy();
// Exit the process with success or failure
if (processEndingOutcome.Success) 
  \{ Environment.Exit(0); 
   }
else 
  \sqrt{ } Console.WriteLine("ProcessEnding() failed. Error: " + 
  processEndingOutcome.Error.ToString()); 
     Environment.Exit(-1); 
   }
```
C# および Unity 用 Amazon GameLift サーバー SDK リファレンス: データ型

この Amazon GameLift C# サーバー SDK リファレンスは、Amazon GameLift で使用するマルチプレ イヤーゲームを準備するのに役立ちます。統合プロセスの詳細については、「[Amazon GameLift を](#page-65-0) [ゲームサーバーに追加する](#page-65-0)」を参照してください。Unity 用 C# サーバー SDK プラグインの使用に 関する情報については、「[Unity プロジェクトに Amazon GameLift を統合する](#page-100-0)」を参照してくださ い。

# データ型

- [LogParameters](#page-582-0)
- [ProcessParameters](#page-583-0)
- [UpdateGameSession](#page-585-0)
- [GameSession](#page-586-0)
- [ServerParameters](#page-589-0)
- [StartMatchBackfillRequest](#page-591-0)
- [プレイヤー](#page-592-0)
- [DescribePlayerSessionsRequest](#page-593-0)
- [StopMatchBackfillRequest](#page-596-0)
- [GetFleetRoleCredentialsRequest](#page-597-0)
- [AttributeValue](#page-597-1)
- [AwsStringOutcome](#page-598-0)
- [GenericOutcome](#page-599-1)
- [DescribePlayerSessionsOutcome](#page-599-0)
- [DescribePlayerSessionsResult](#page-600-0)
- [PlayerSession](#page-601-0)
- [StartMatchBackfillOutcome](#page-602-0)
- [StartMatchBackfillResult](#page-603-0)
- [GetComputeCertificateOutcome](#page-603-1)
- [GetComputeCertificateResult](#page-604-1)
- [GetFleetRoleCredentialsOutcome](#page-604-0)
- [GetFleetRoleCredentialsResult](#page-605-0)
- [AwsDateTimeOutcome](#page-606-0)
- [GameLiftError](#page-607-0)
- [列挙型](#page-607-1)

## <span id="page-582-0"></span>**LogParameters**

このデータ型は、ゲームセッション中に生成されたファイルのうち、ゲームセッション終了 時にAmazon GameLiftにアップロードするファイルを識別するのに使用されます。この情報 は、[ProcessReady\(\)](#page-569-0) 呼び出しで LogParameters to Amazon GameLift に伝えられます。

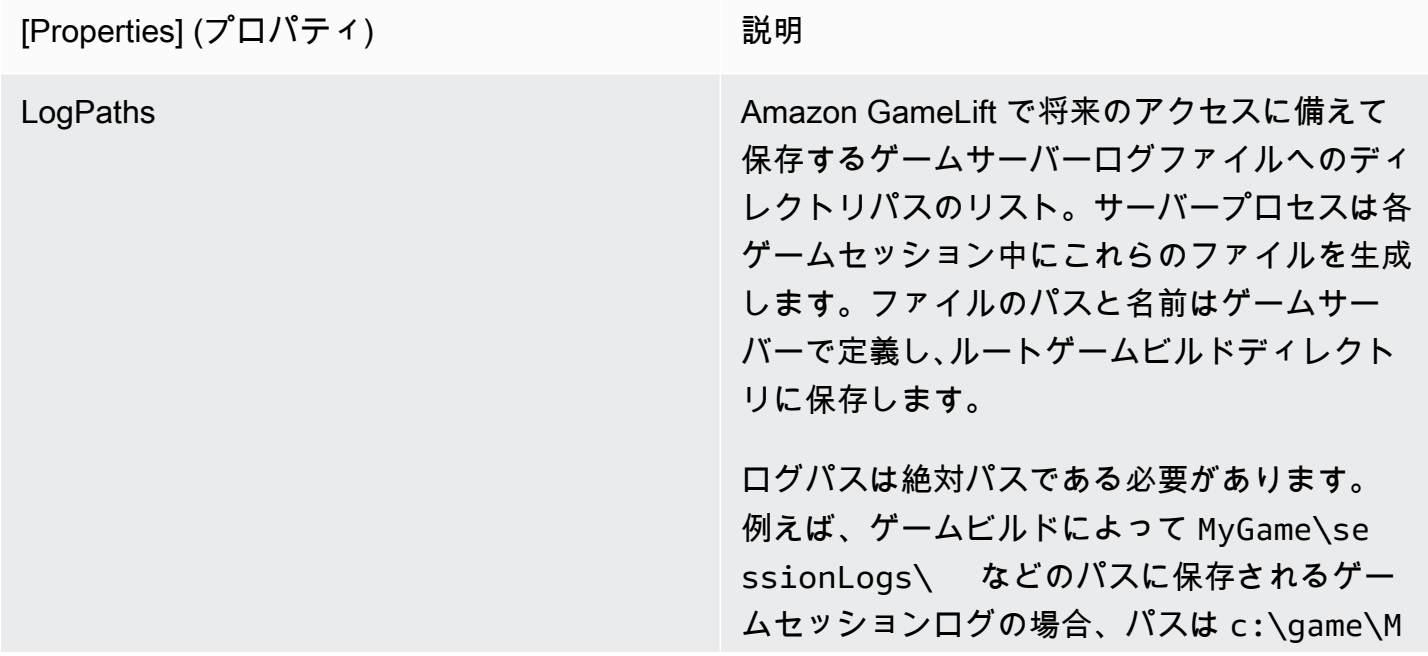

yGame\sessionLogs (Windows インスタ ンスの場合) となります。

[Type] (タイプ): List<String>

必須: いいえ

<span id="page-583-0"></span>**ProcessParameters** 

このデータ型には、[ProcessReady\(\)](#page-569-0) で呼び出しで Amazon GameLift に送られたパラメータセットが 含まれます。

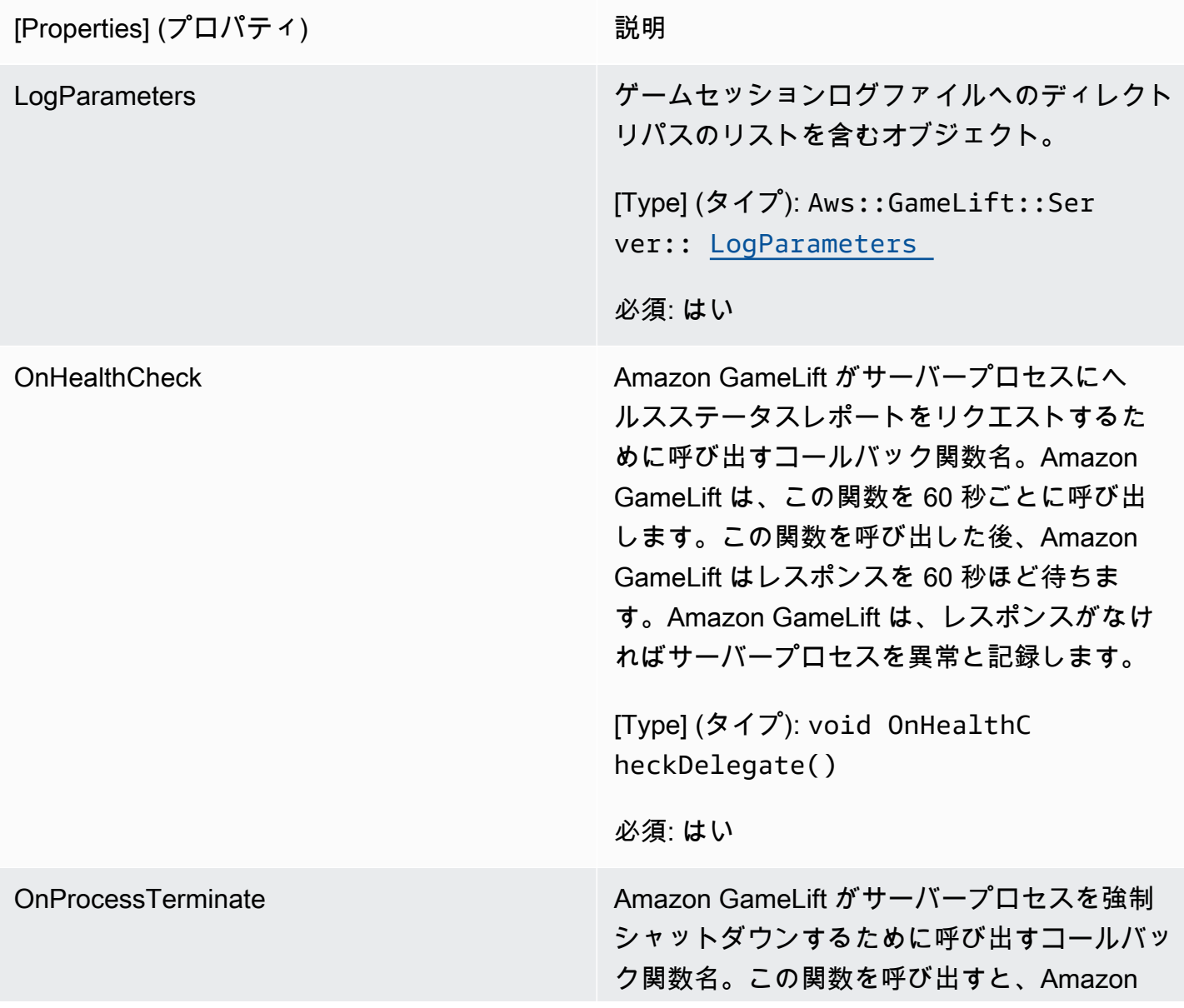

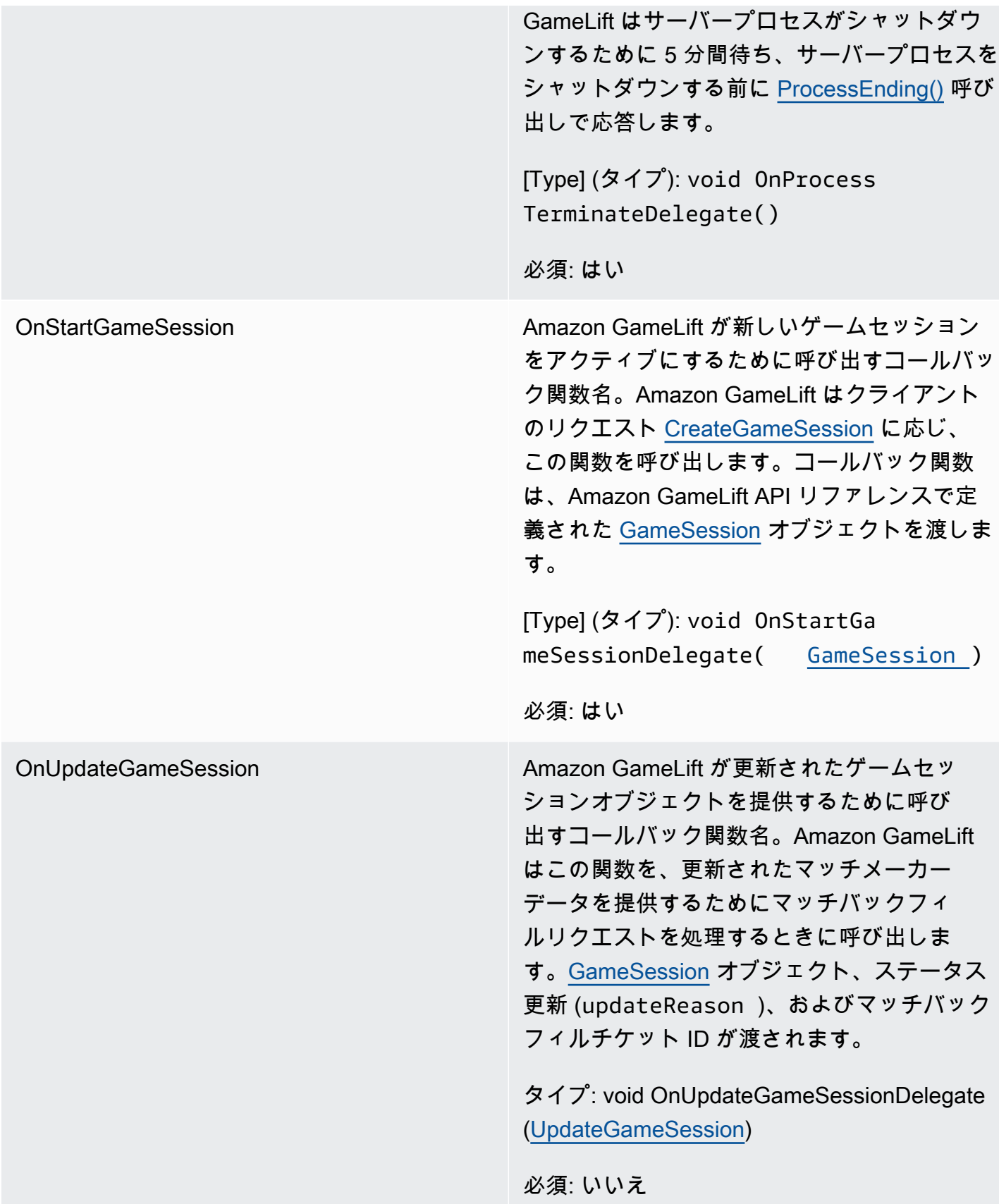

ポート かんじょう しゅう かんじゅう サーバープロセスが新しいプレイヤーの接続を リスンするポート番号。値は、このゲームサー バービルドをデプロイするすべてのフリートで 設定されているポート番号の範囲に含まれる必 要があります。このポート番号は、ゲームセッ ションオブジェクトとプレイヤーセッションオ ブジェクトに含まれ、ゲームセッションがサー バープロセスに接続するときに使用します。

[Type] (タイプ): Integer

必須: はい

<span id="page-585-0"></span>UpdateGameSession

ゲームセッションオブジェクトの更新情報。ゲームセッションが更新された理由も含まれます。更新 がマッチバックフィルアクションに関連する場合、このデータタイプにはバックフィルチケット ID が含まれます。

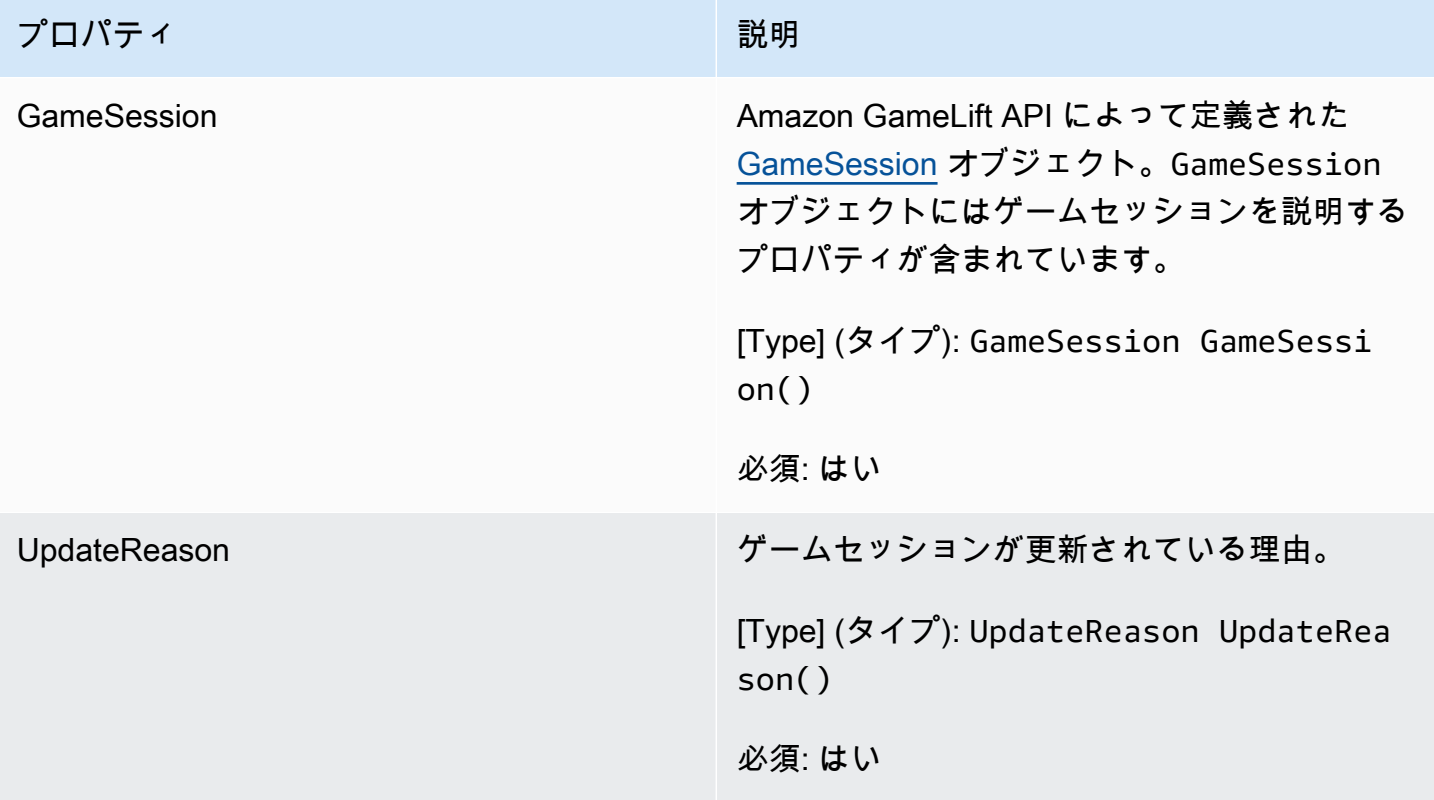

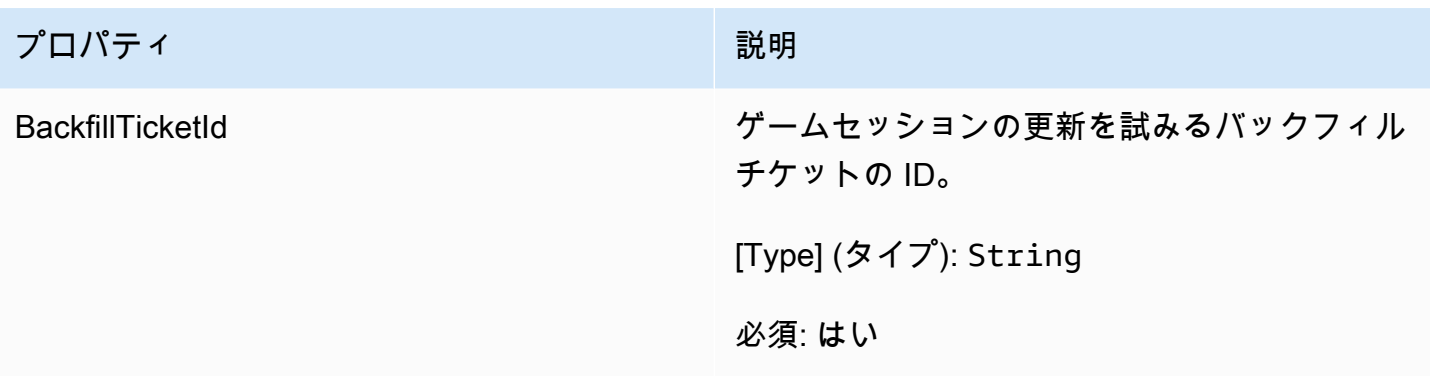

# <span id="page-586-0"></span>GameSession

ゲームセッションの詳細。

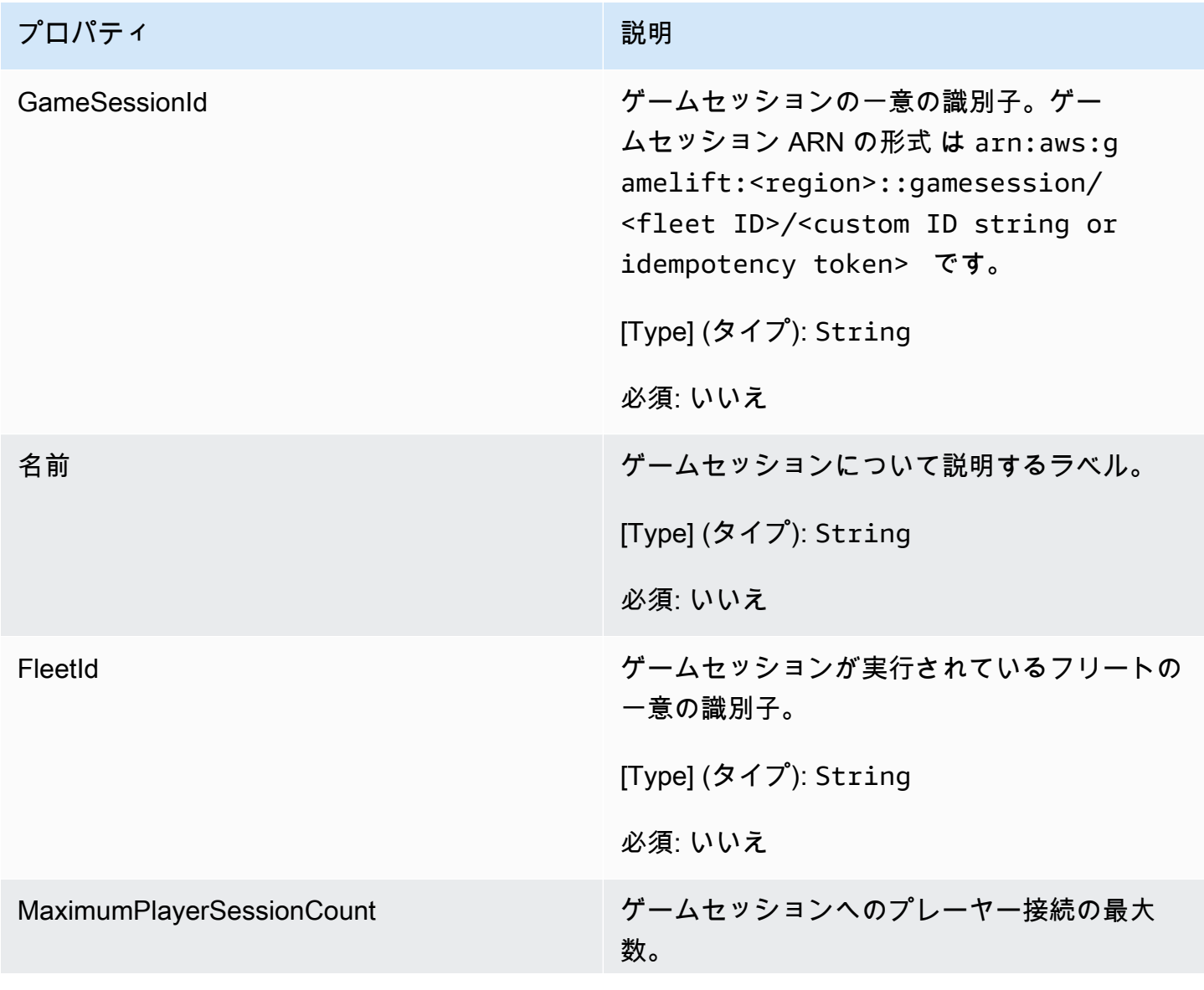

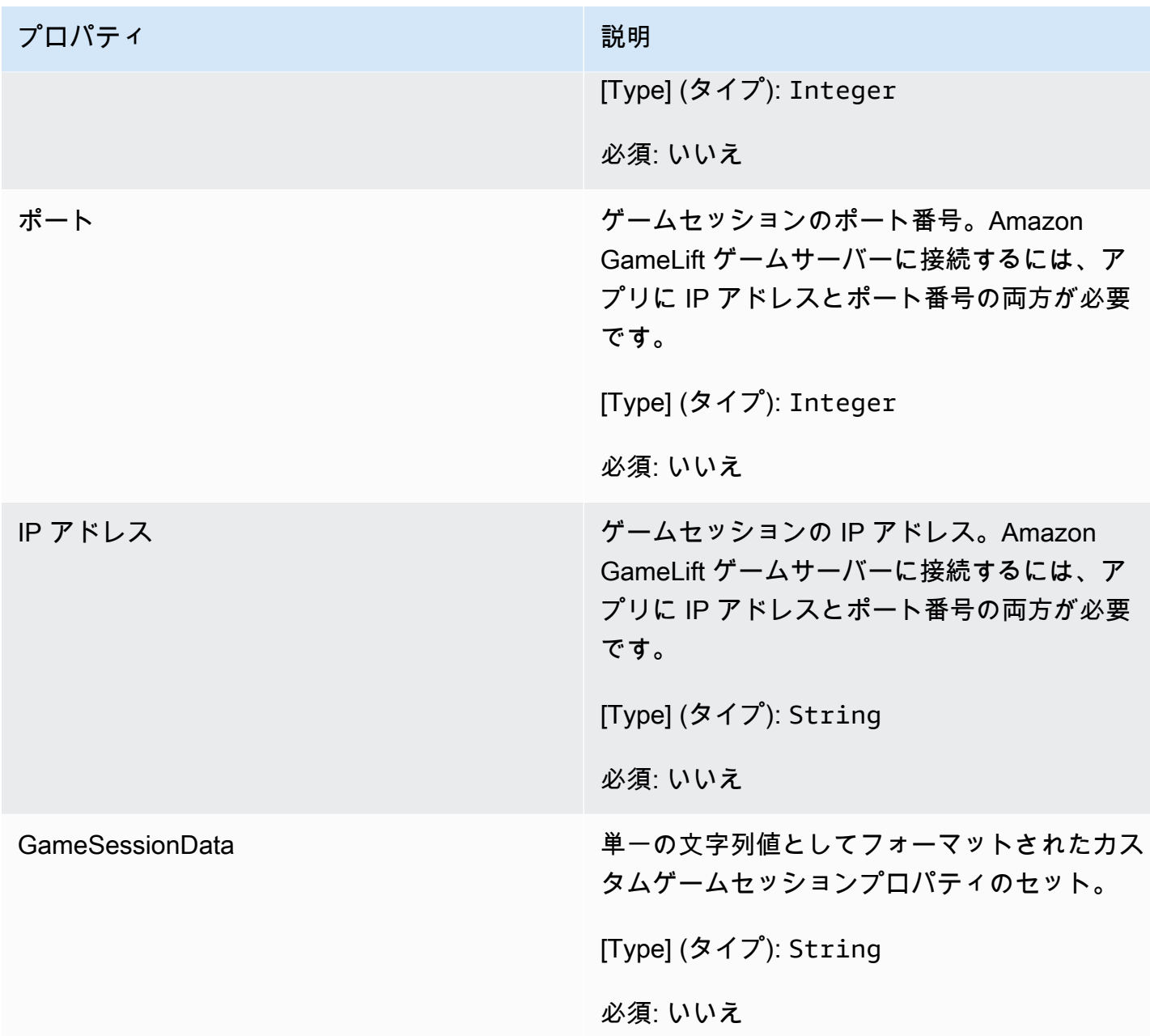

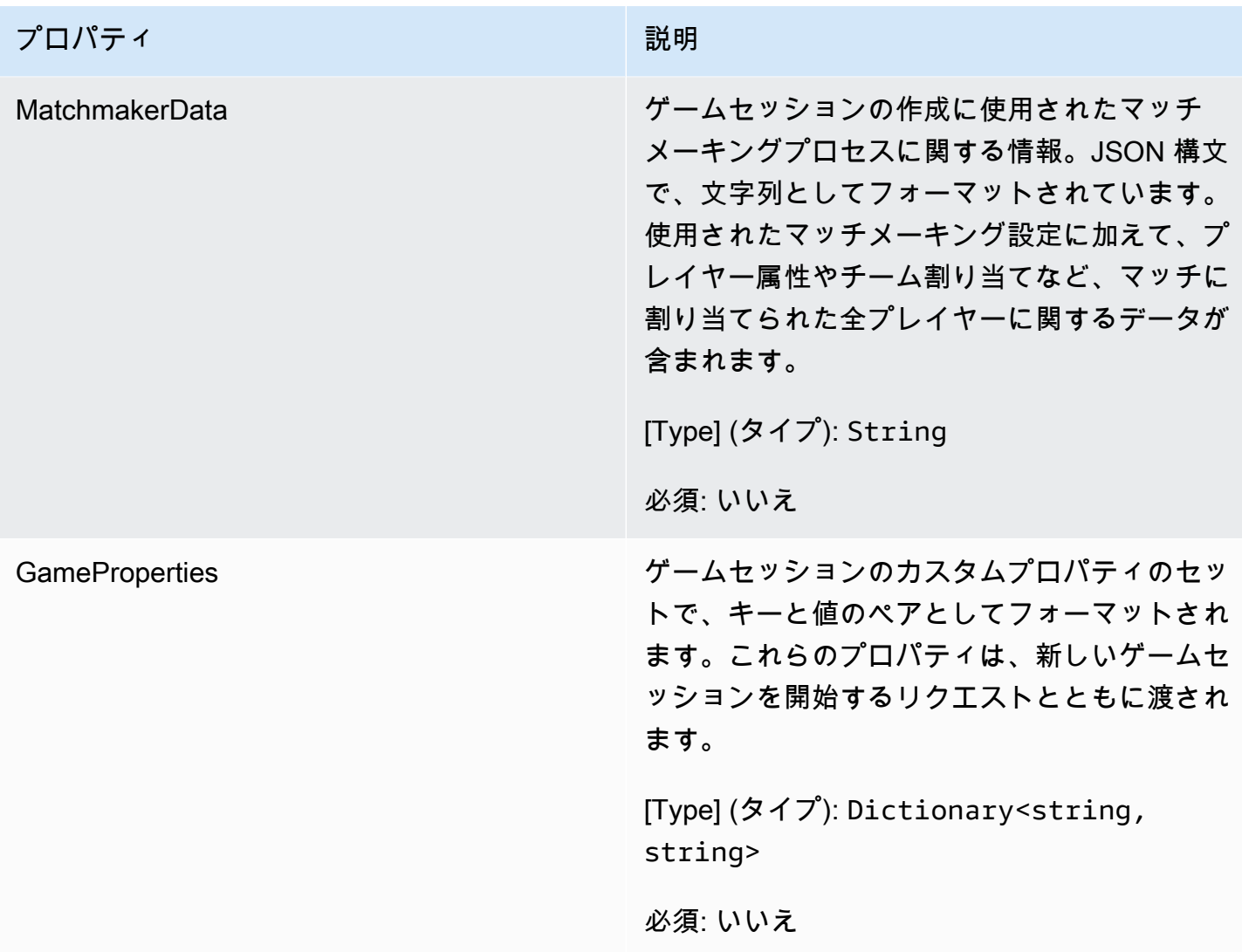

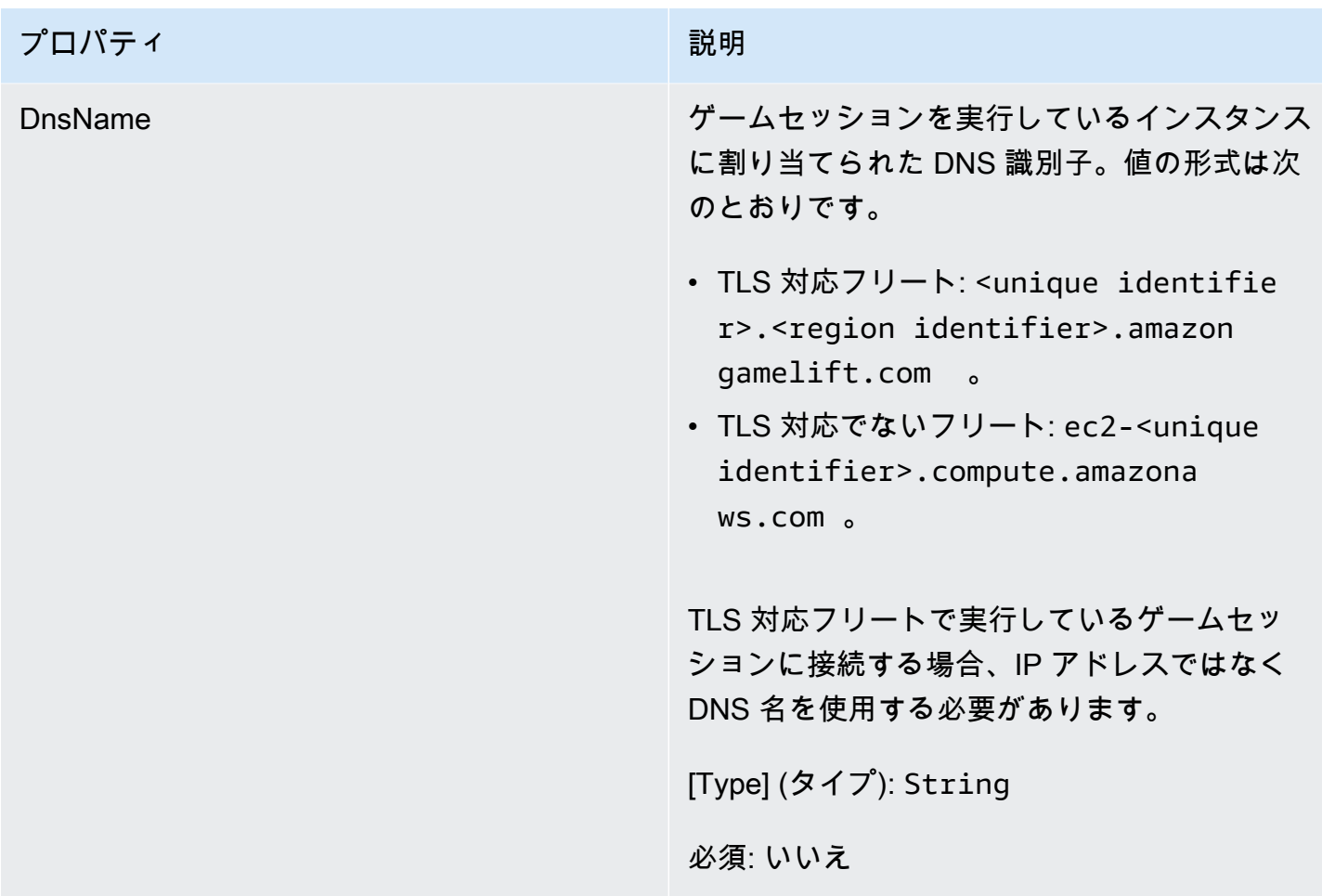

<span id="page-589-0"></span>**ServerParameters** 

Amazon GameLift Anywhere サーバーと Amazon GameLift サービス間の接続を維持するために 使用される情報。この情報は、[InitSDK\(\)](#page-567-0) で新しいサーバープロセスを起動するときに使用されま す。Amazon GameLift マネージド EC2 インスタンスでホストされているサーバーには、空のオブ ジェクトを使用してください。

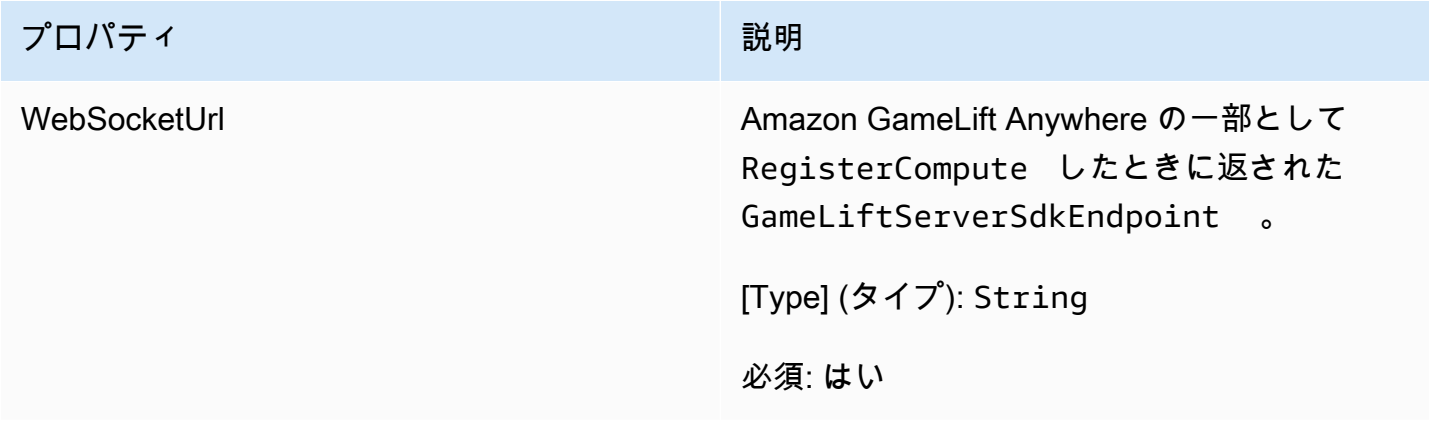

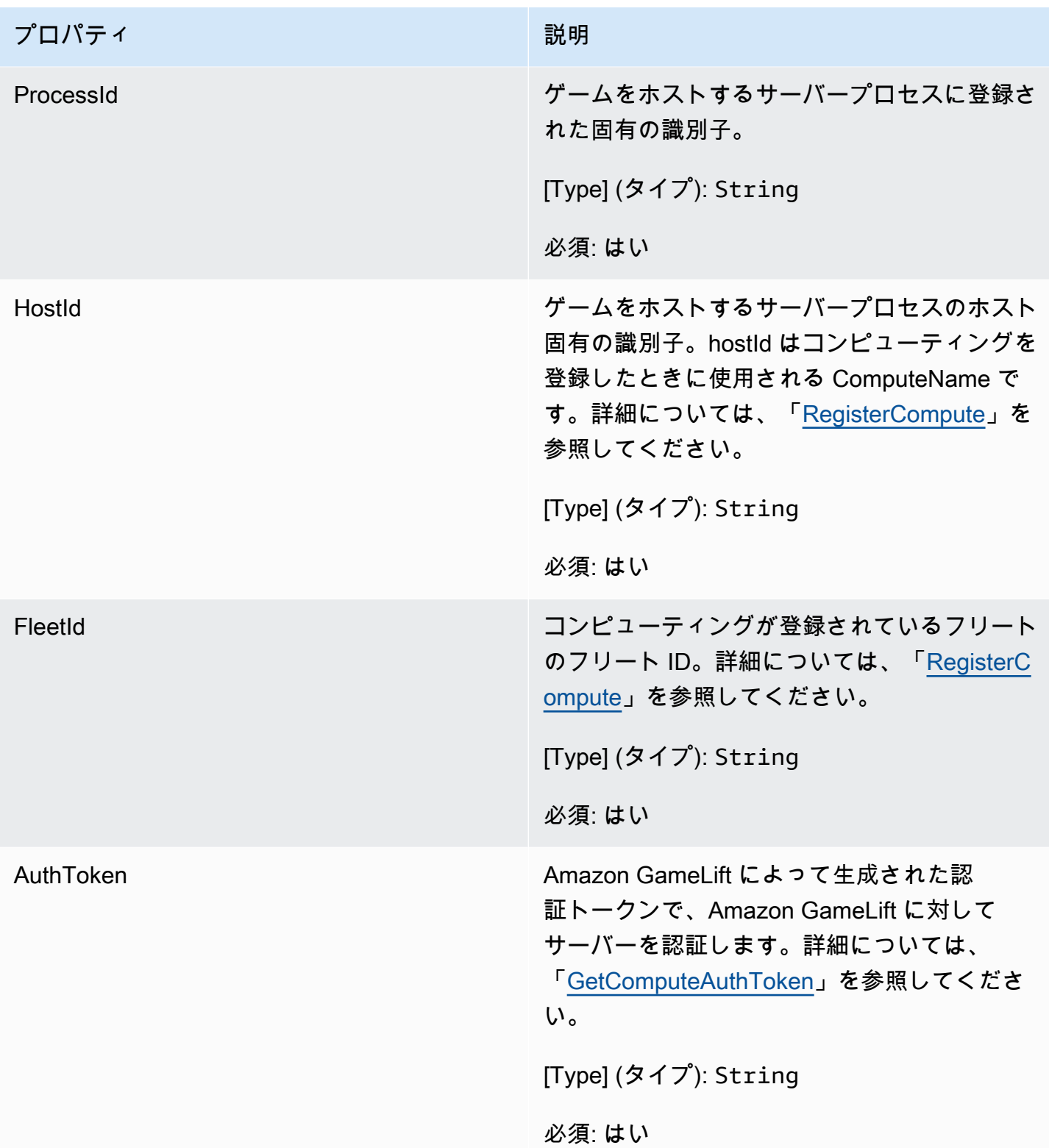

<span id="page-591-0"></span>は、[StartMatchBackfill\(\)](#page-576-0) 呼び出しで Amazon GameLift に伝えられます。

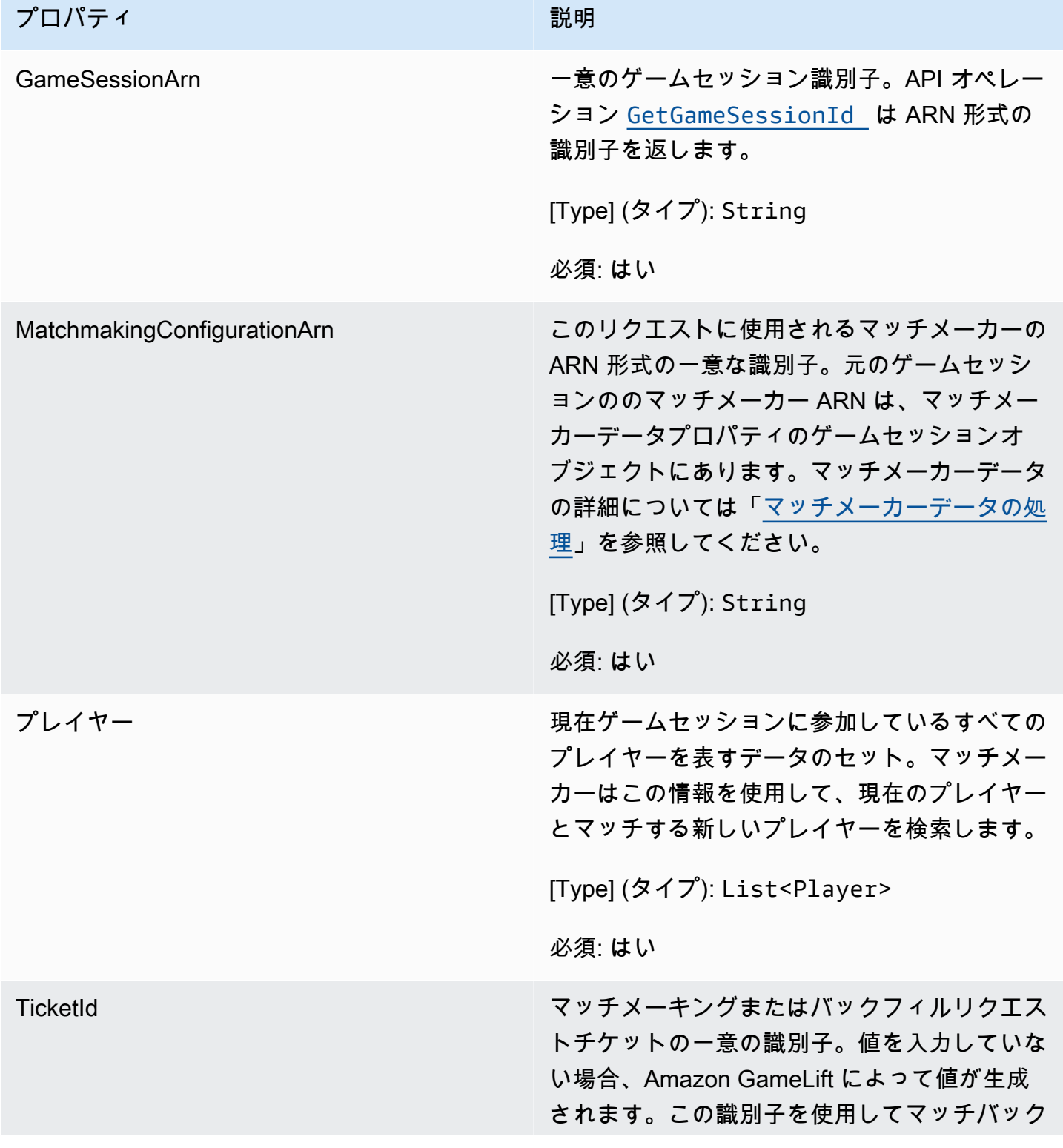

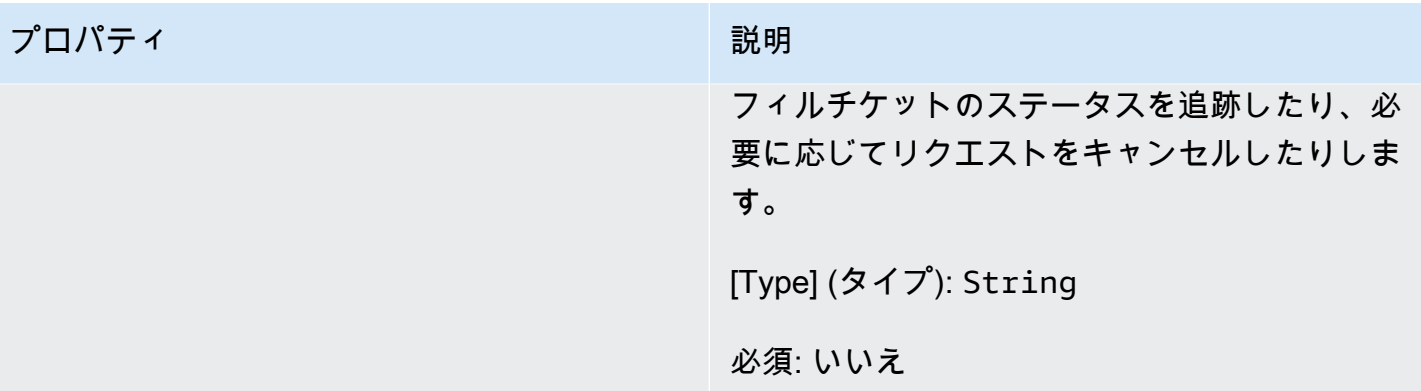

<span id="page-592-0"></span>プレイヤー

マッチメーキングのプレイヤーを表します。マッチメーキングリクエストを開始すると、プレイヤー はプレイヤー ID、属性、場合によってはレイテンシーデータを保有します。Amazon GameLift は、 マッチが行われた後にチーム情報を追加します。

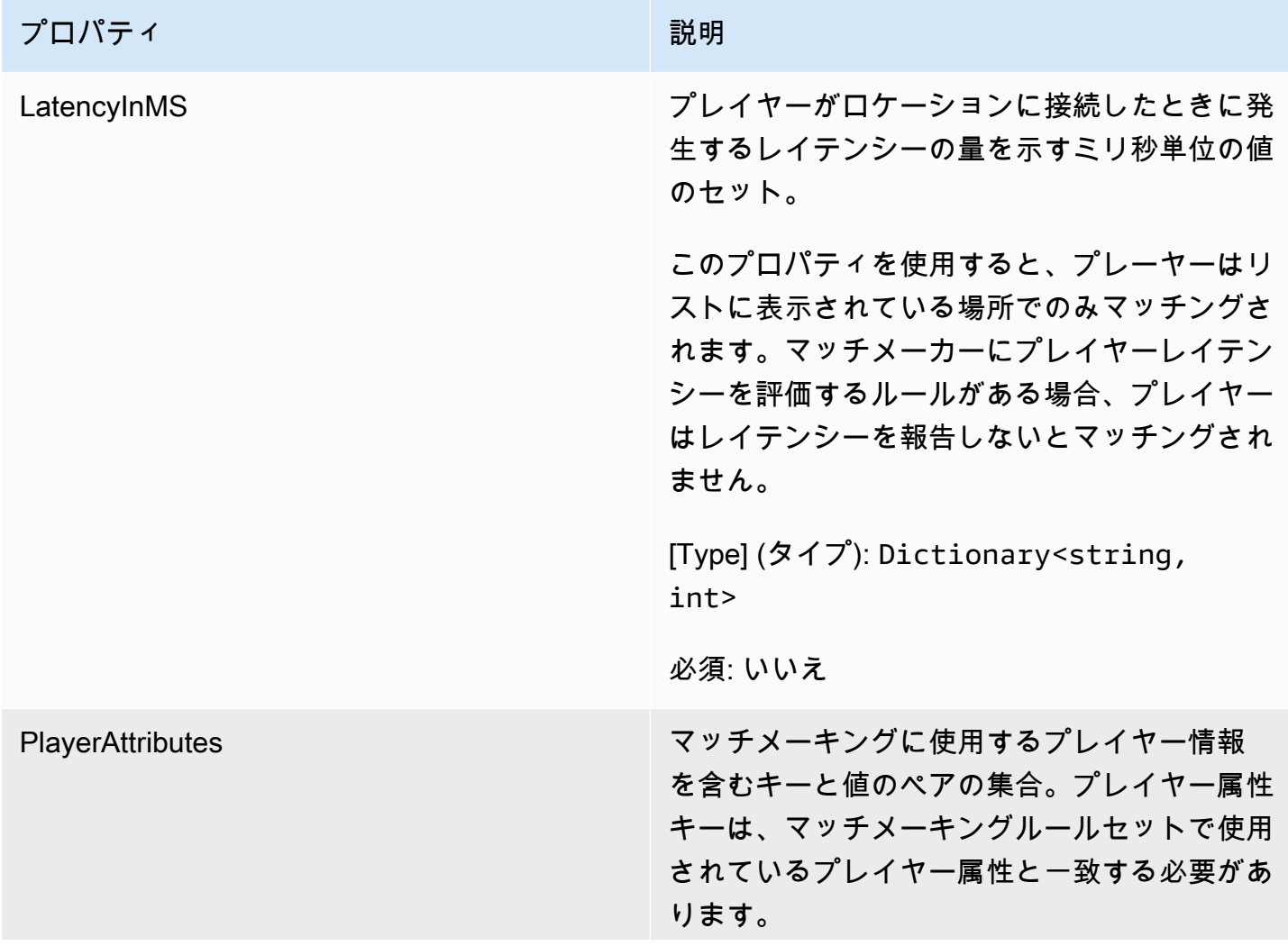

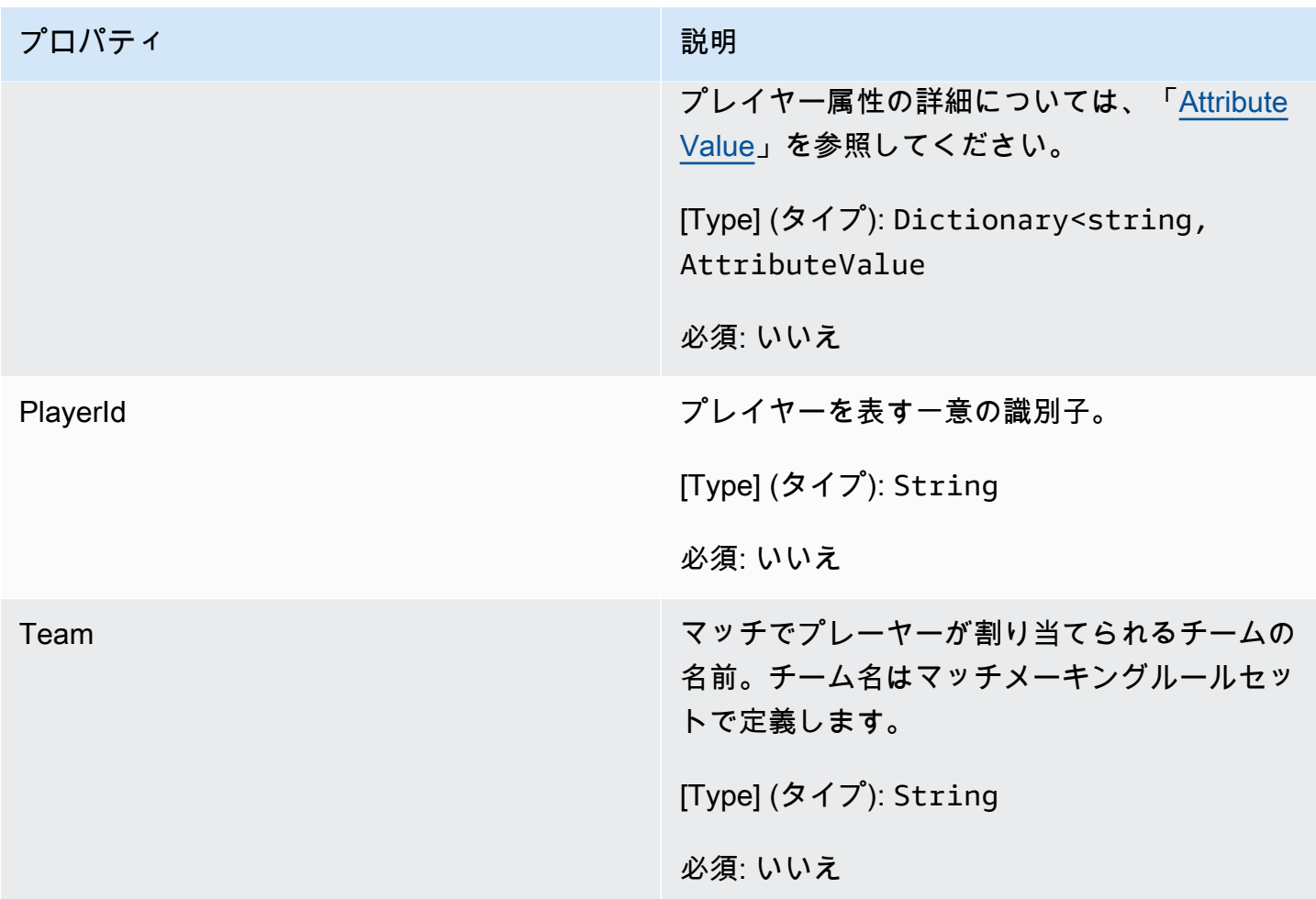

<span id="page-593-0"></span>DescribePlayerSessionsRequest

このデータ型は、取得するプレイヤーセッションを指定するのに使用されます。複数の方法で使 用できます。(1) 特定のプレイヤーセッションをリクエストする PlayerSessionId; を使用します。 (2) 指定したゲームセッションのすべてのプレイヤーをリクエストするには、GameSessionId を指 定します。または、(3) 指定したプレイヤーのすべてのプレイヤーセッションをリクエストするに は、PlayerId を指定します。プレイヤーセッション数が多い場合は、ページ分割パラメータを使用し て結果を順次ページとして取得します。

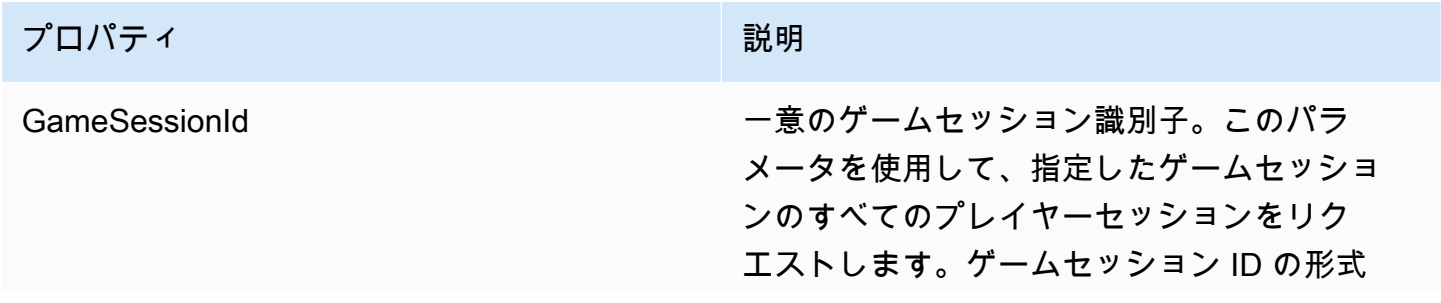

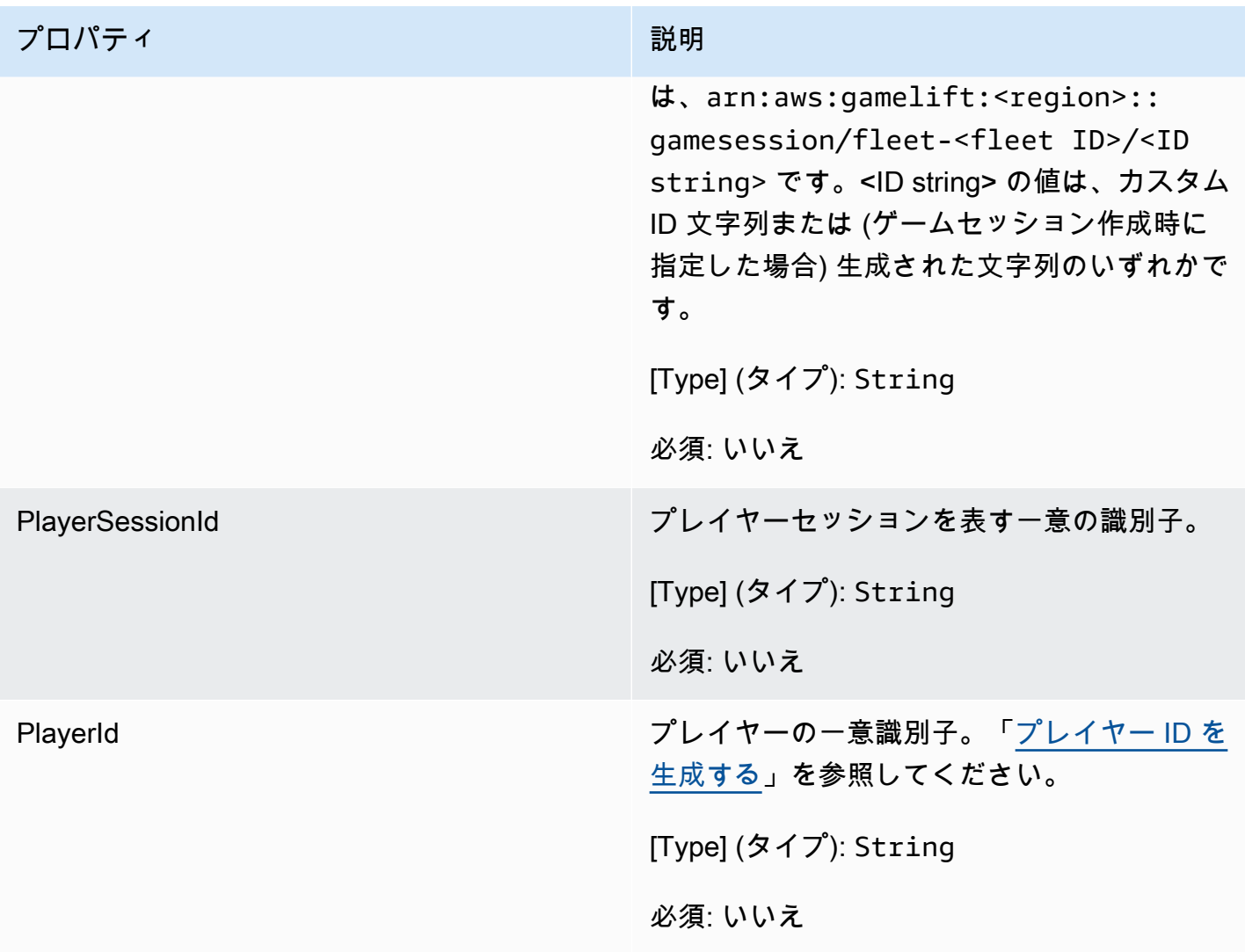

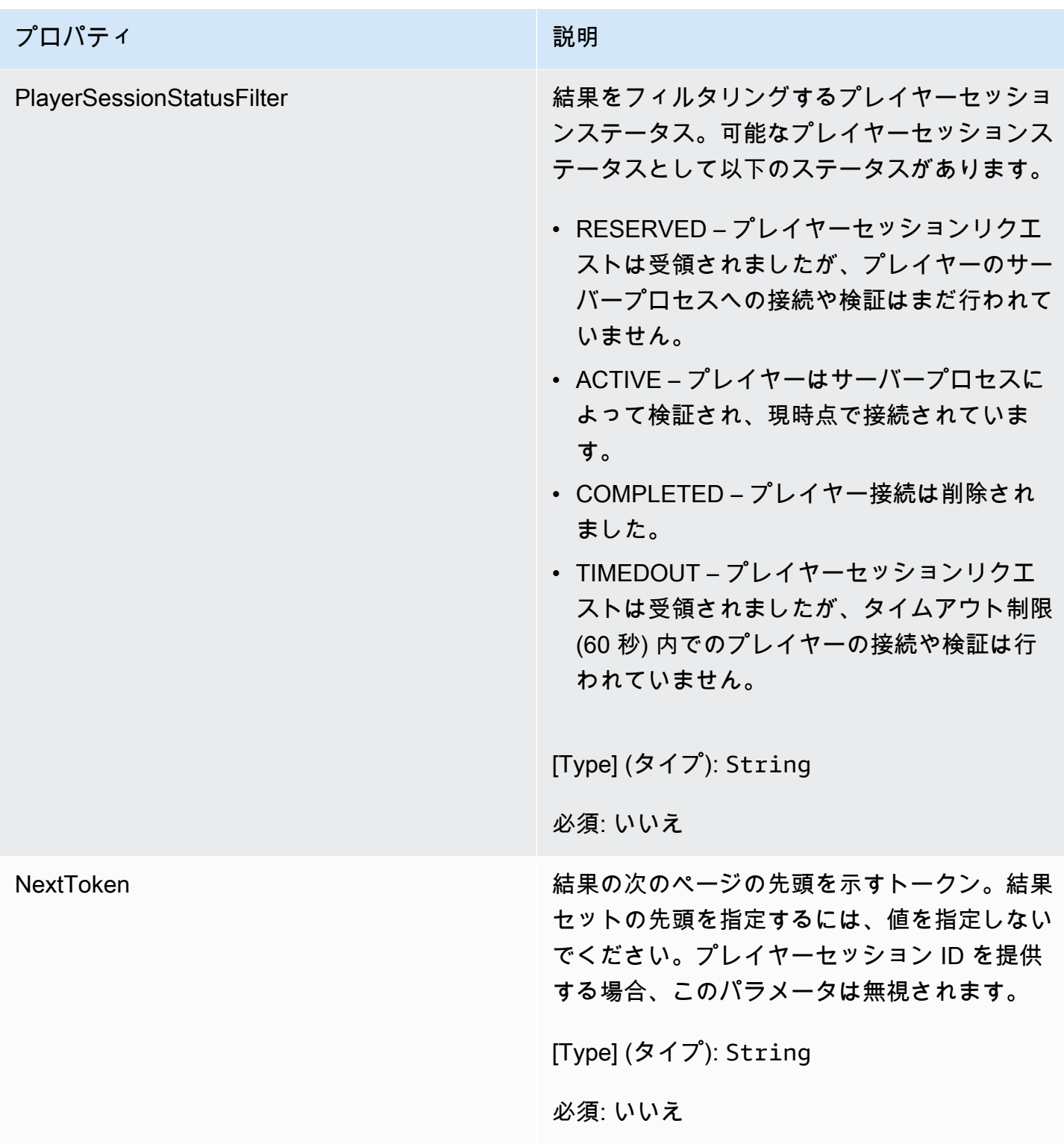

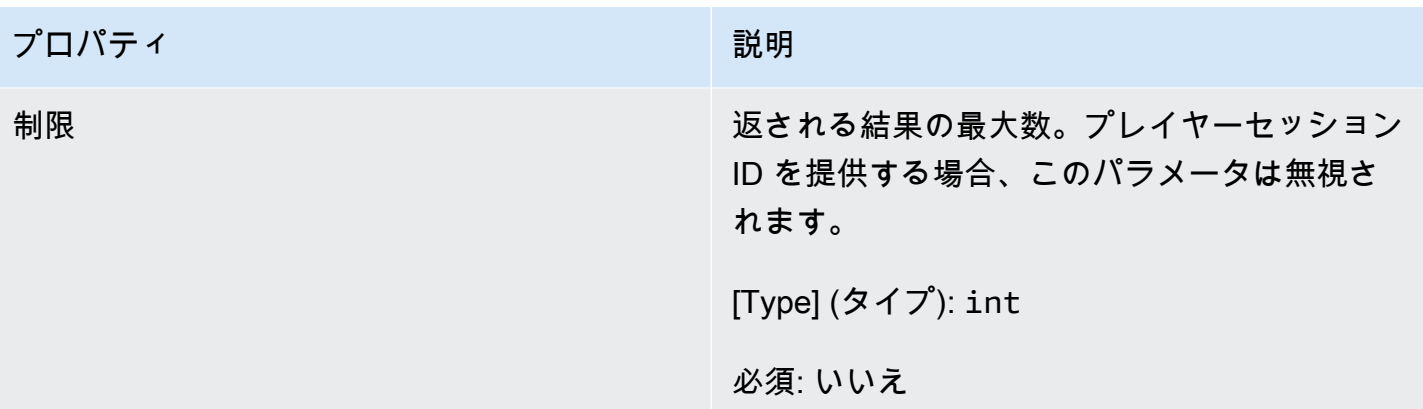

<span id="page-596-0"></span>**StopMatchBackfillRequest** 

マッチメーキングバックフィルリクエストのキャンセルに使用される情報。この情報 は、[StopMatchBackfill\(\)](#page-578-0) 呼び出しで Amazon GameLift サービスに伝えられます。

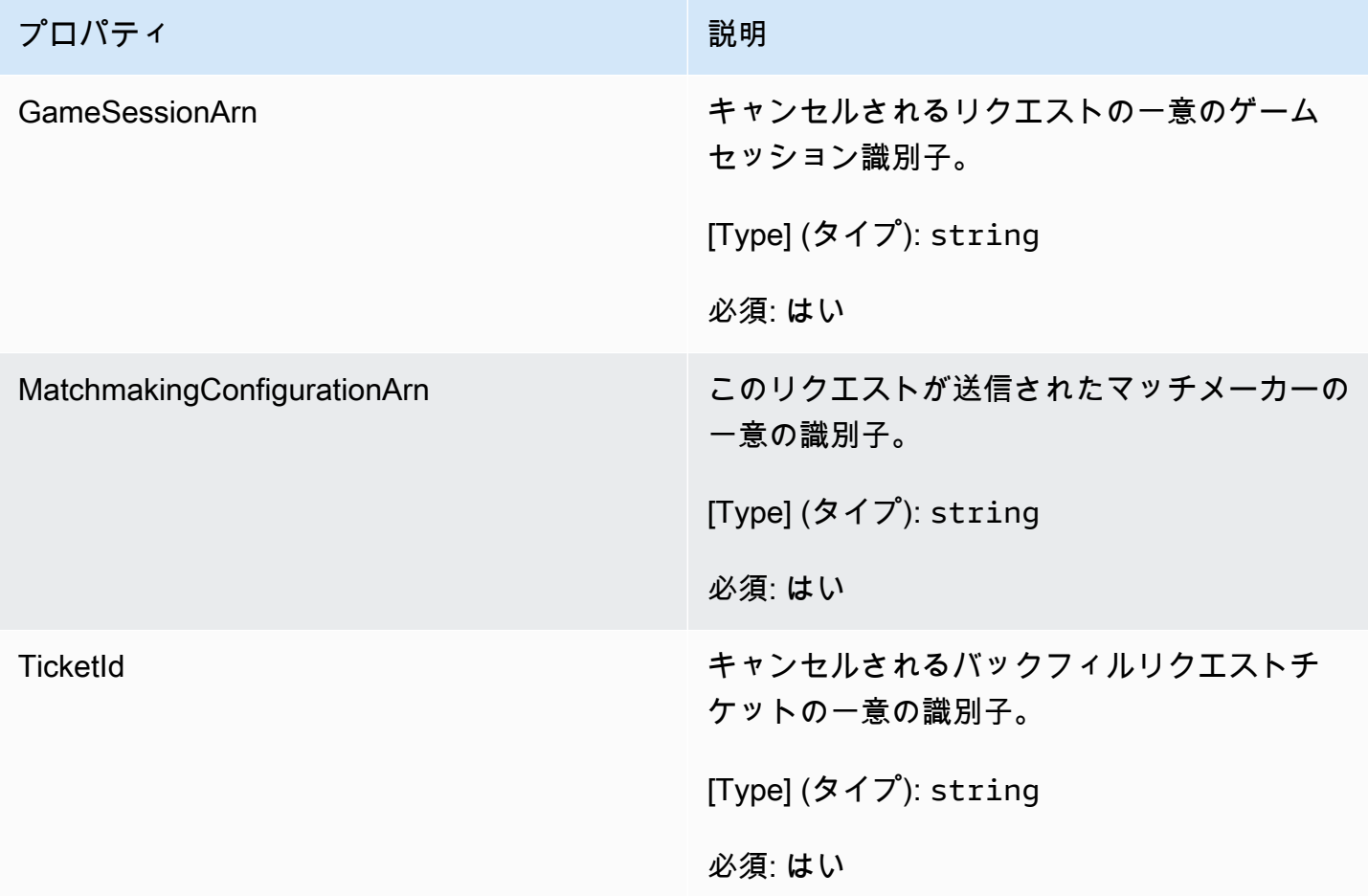

### <span id="page-597-0"></span>GetFleetRoleCredentialsRequest

このデータ型により、ゲームサーバーは他の AWS リソースへのアクセスが制限されます。詳細につ いては、「[Amazon の IAM サービスロールを設定する GameLift](#page-31-0)」を参照してください。

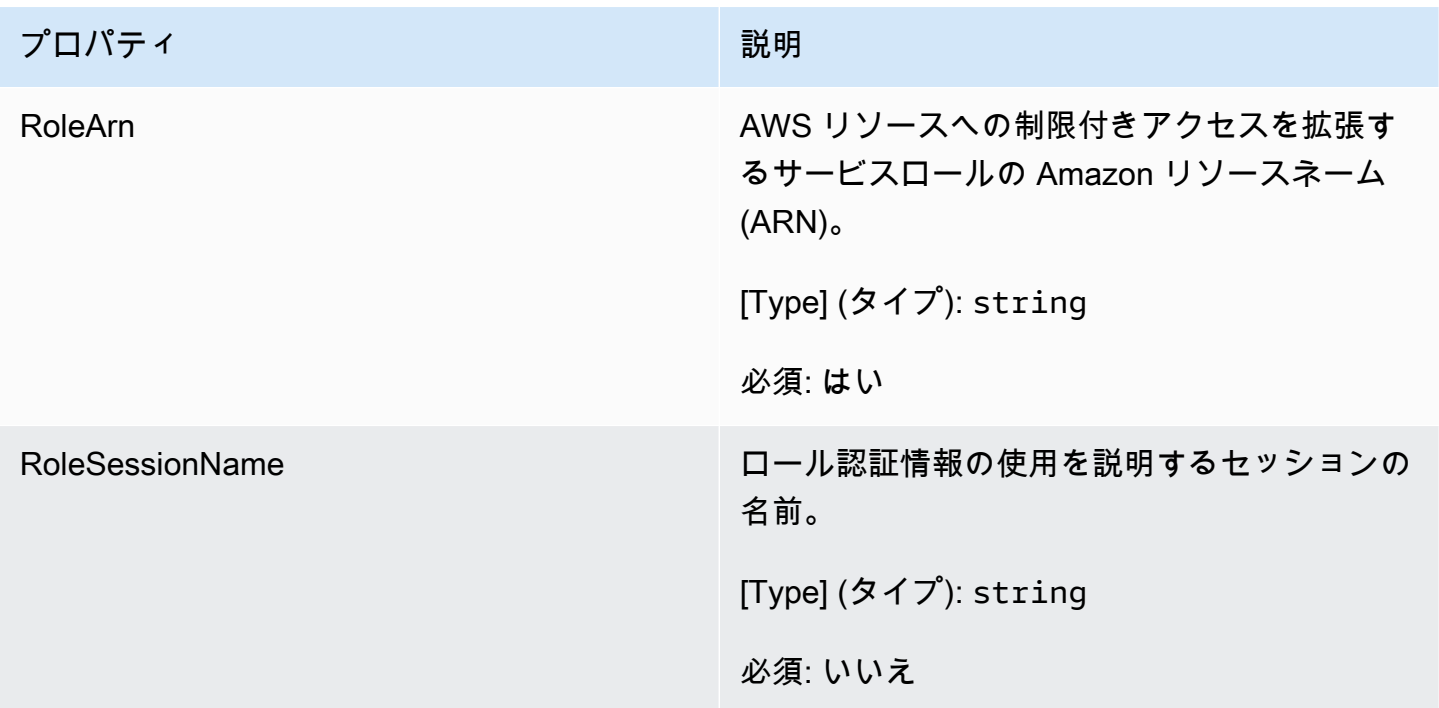

### <span id="page-597-1"></span>AttributeValue

これらの値を [プレイヤー](#page-592-0) 属性のキーと値のペアで使用します。このオブジェクトでは、文字列、数 値、文字列配列、データマップのいずれかの有効なデータ型を使用して属性値を指定できます。各 AttributeValue オブジェクトは、使用可能なプロパティのうちの 1 つだけを使用できます。

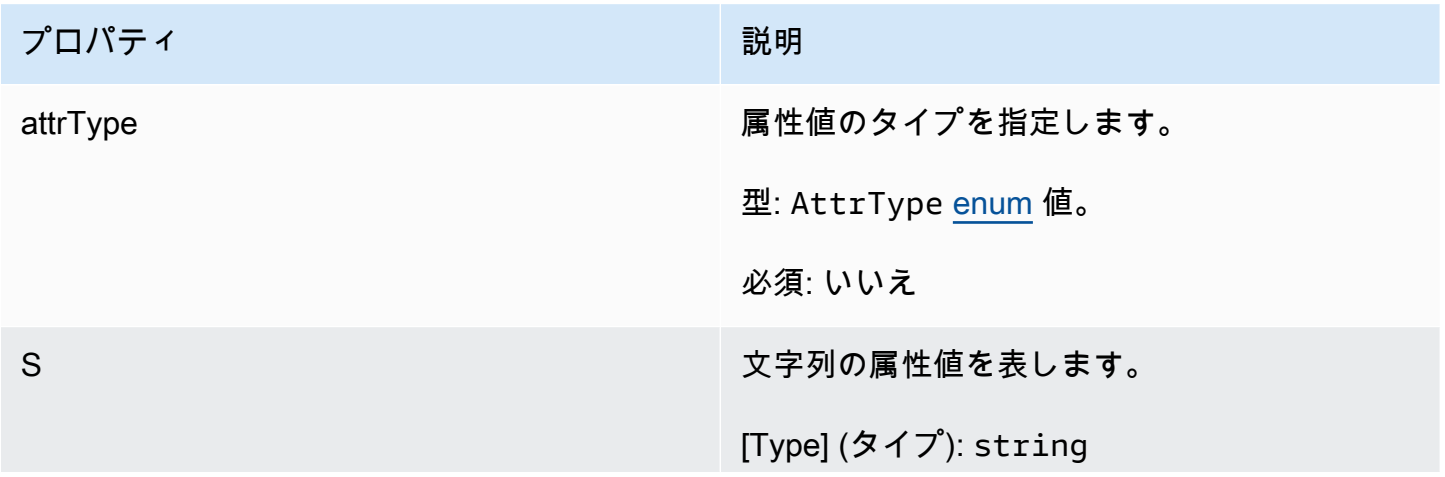

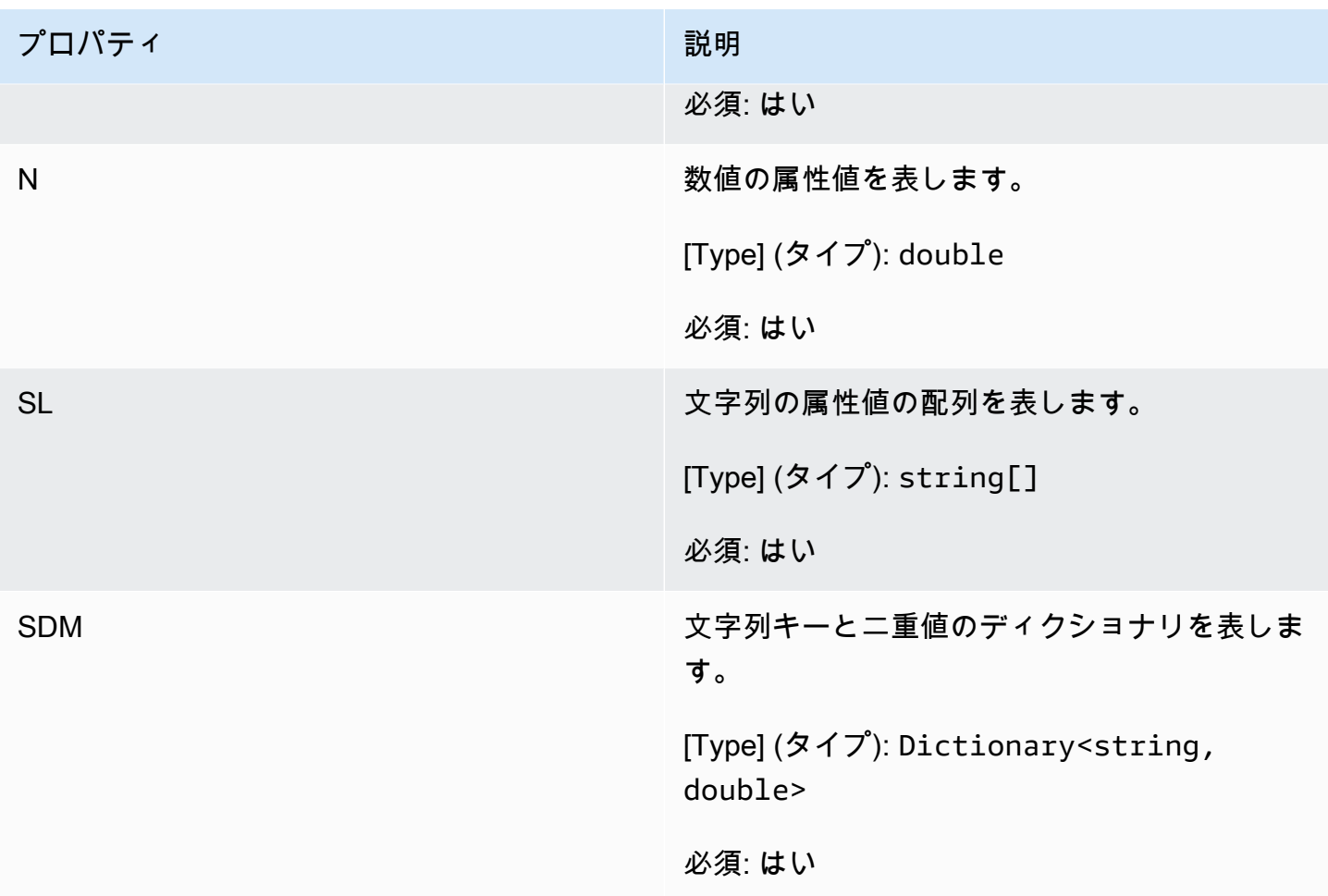

# <span id="page-598-0"></span>AwsStringOutcome

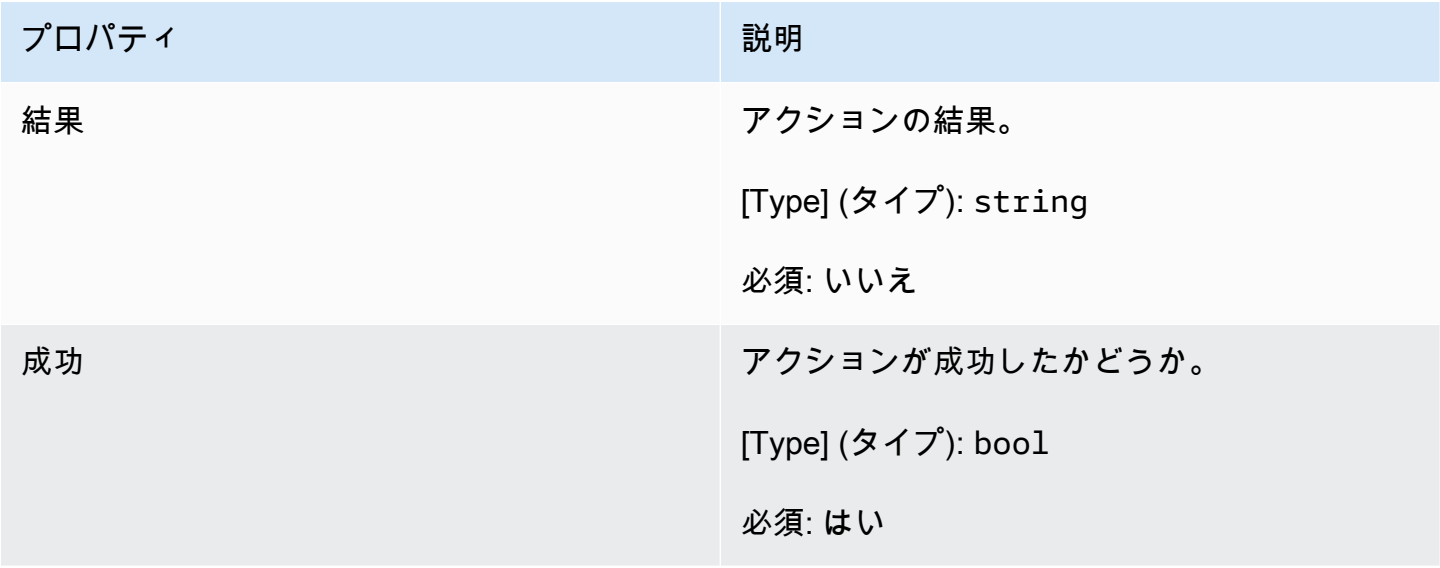

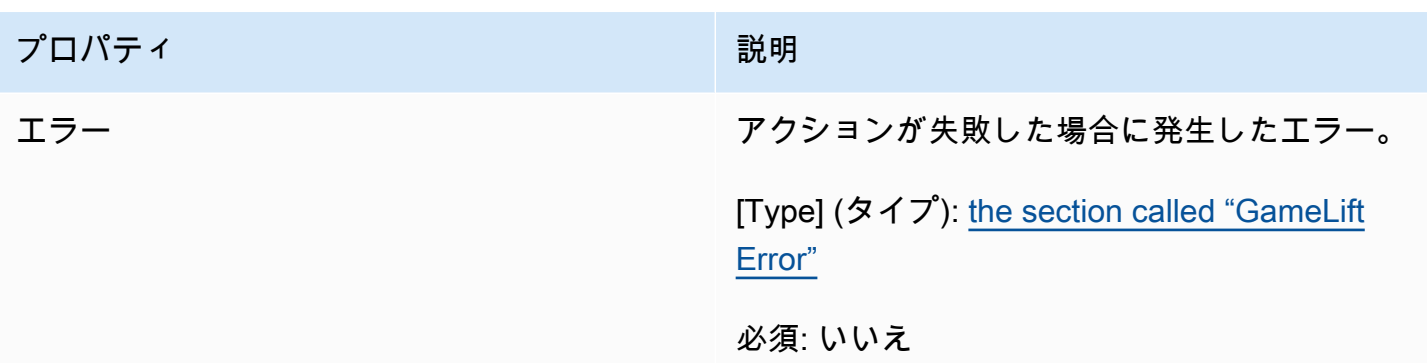

### <span id="page-599-1"></span>GenericOutcome

このデータ型はアクションの結果で、以下のプロパティを持つオブジェクトを生成します。

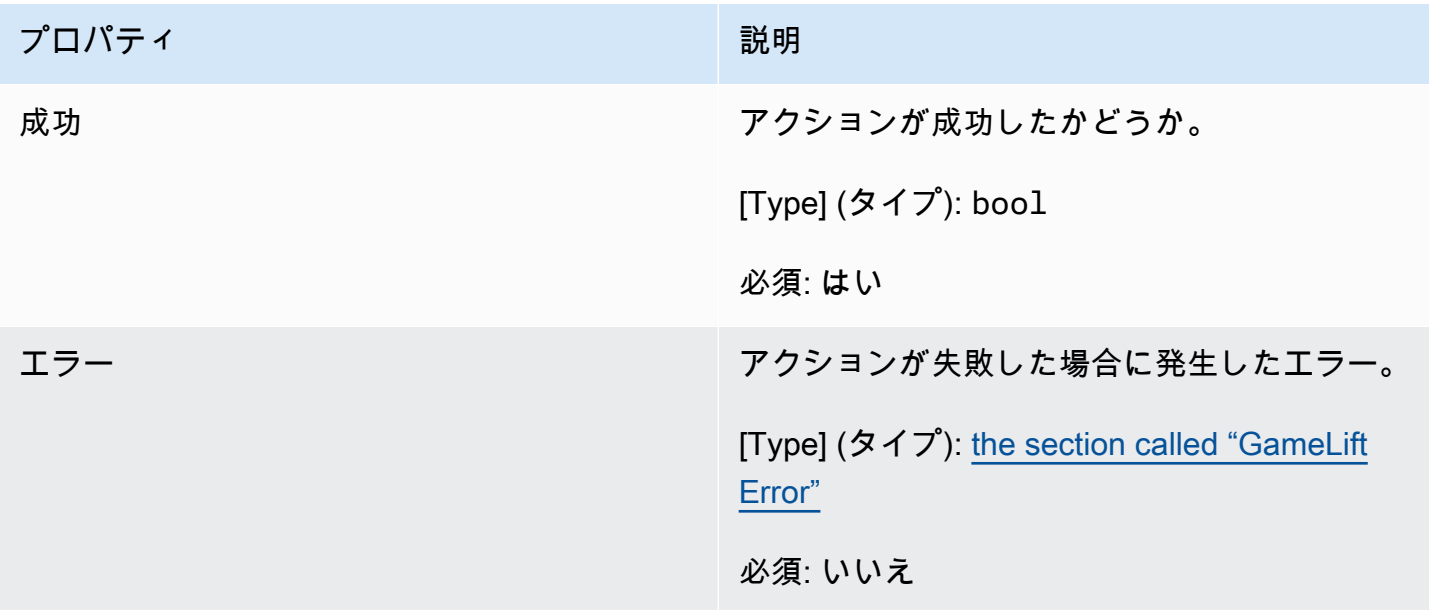

<span id="page-599-0"></span>DescribePlayerSessionsOutcome

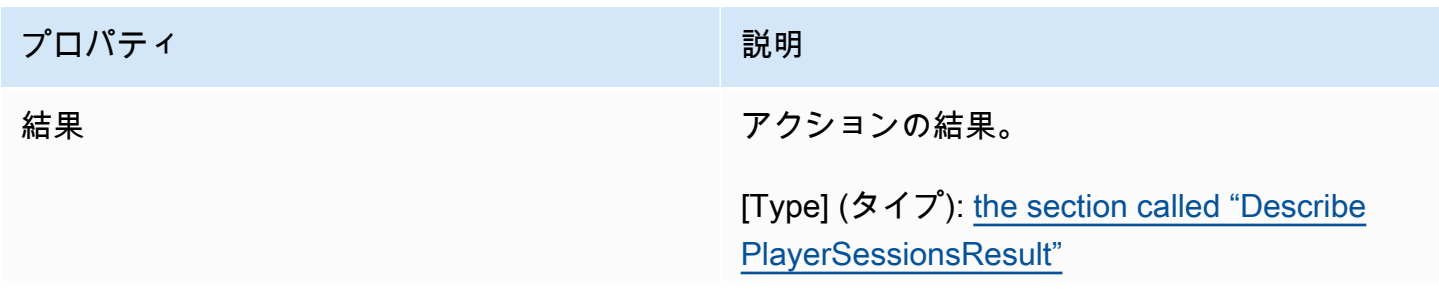

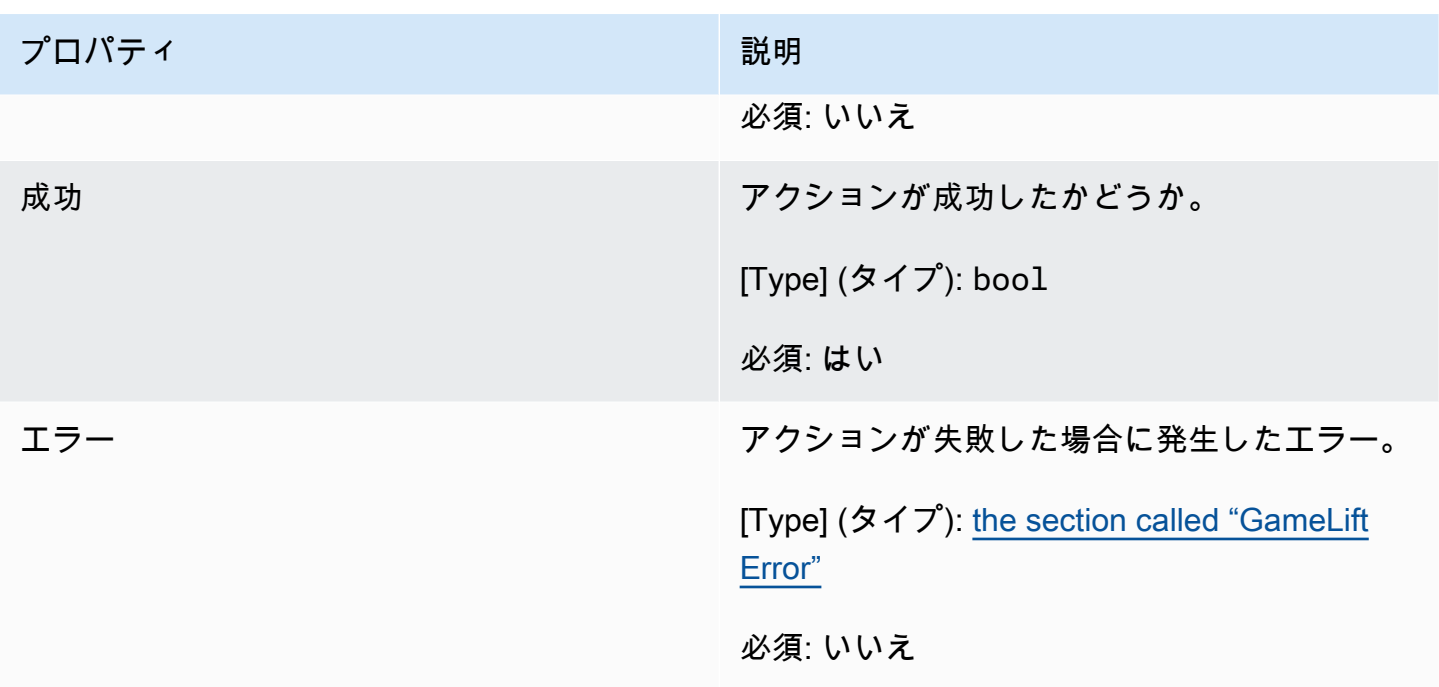

# <span id="page-600-0"></span>DescribePlayerSessionsResult

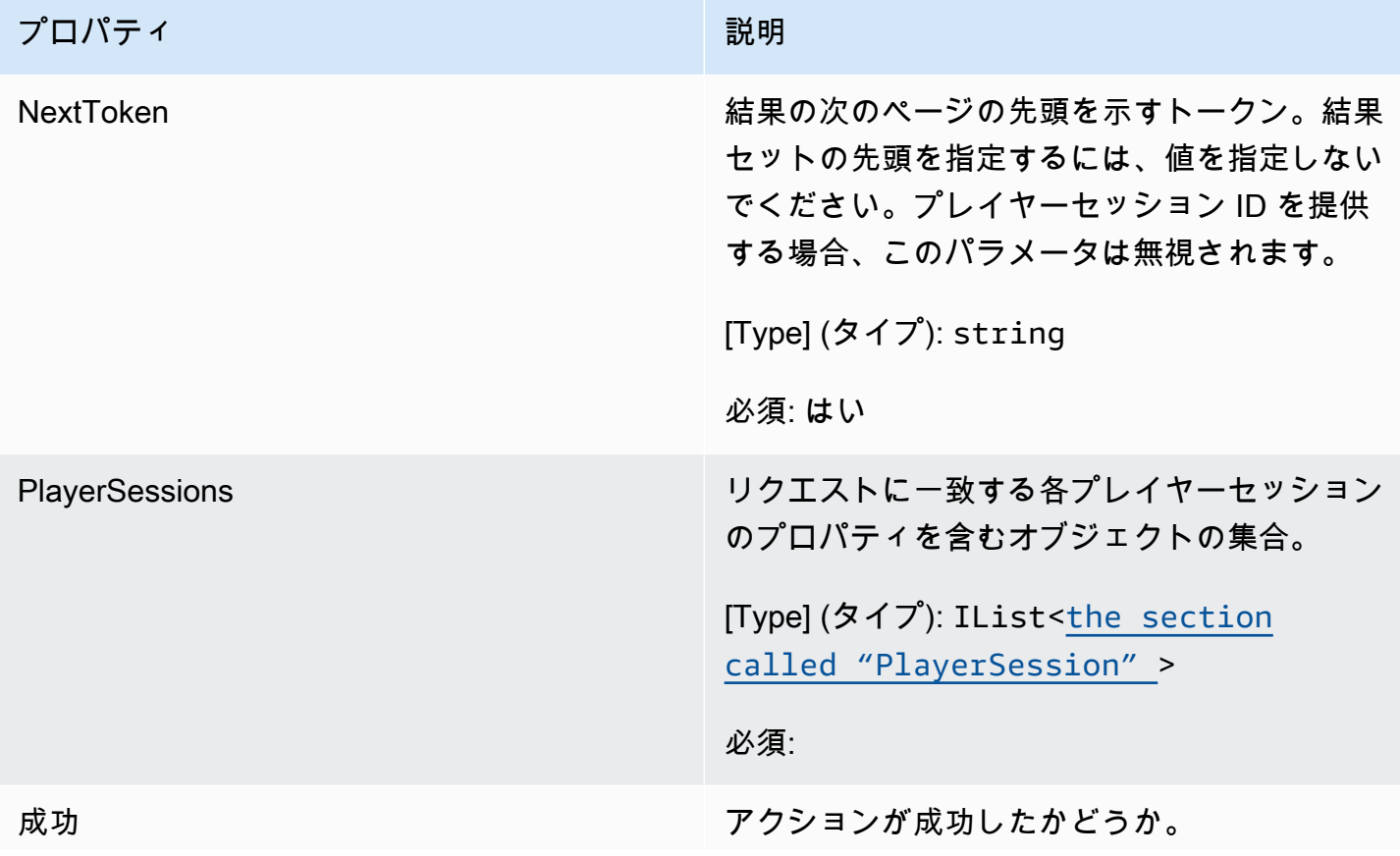

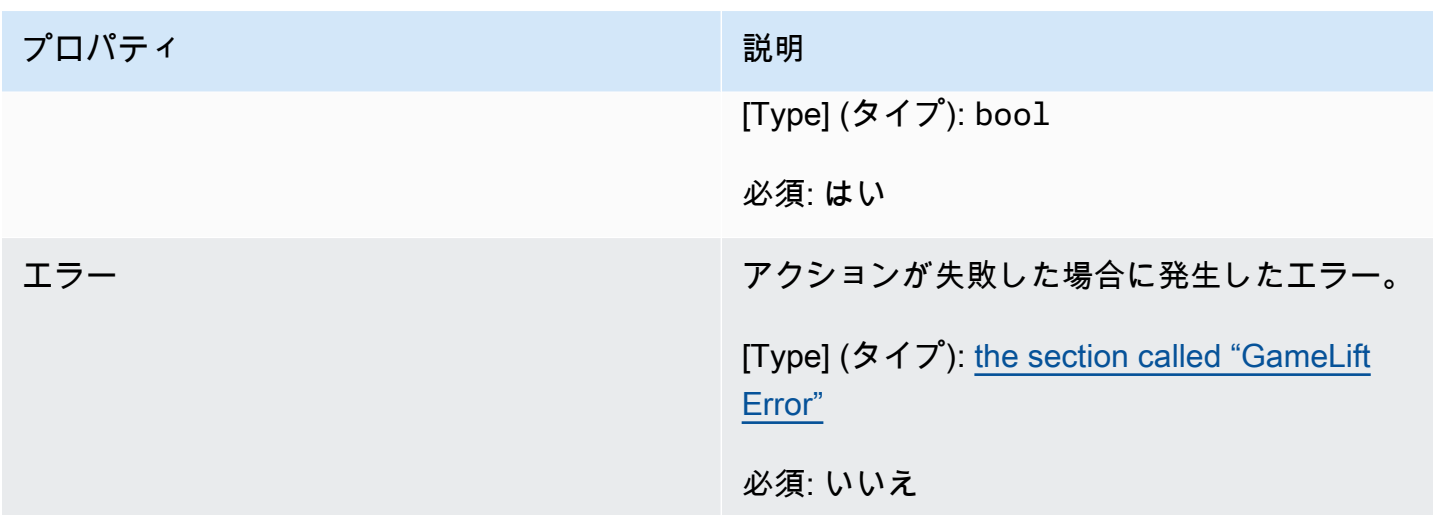

# <span id="page-601-0"></span>PlayerSession

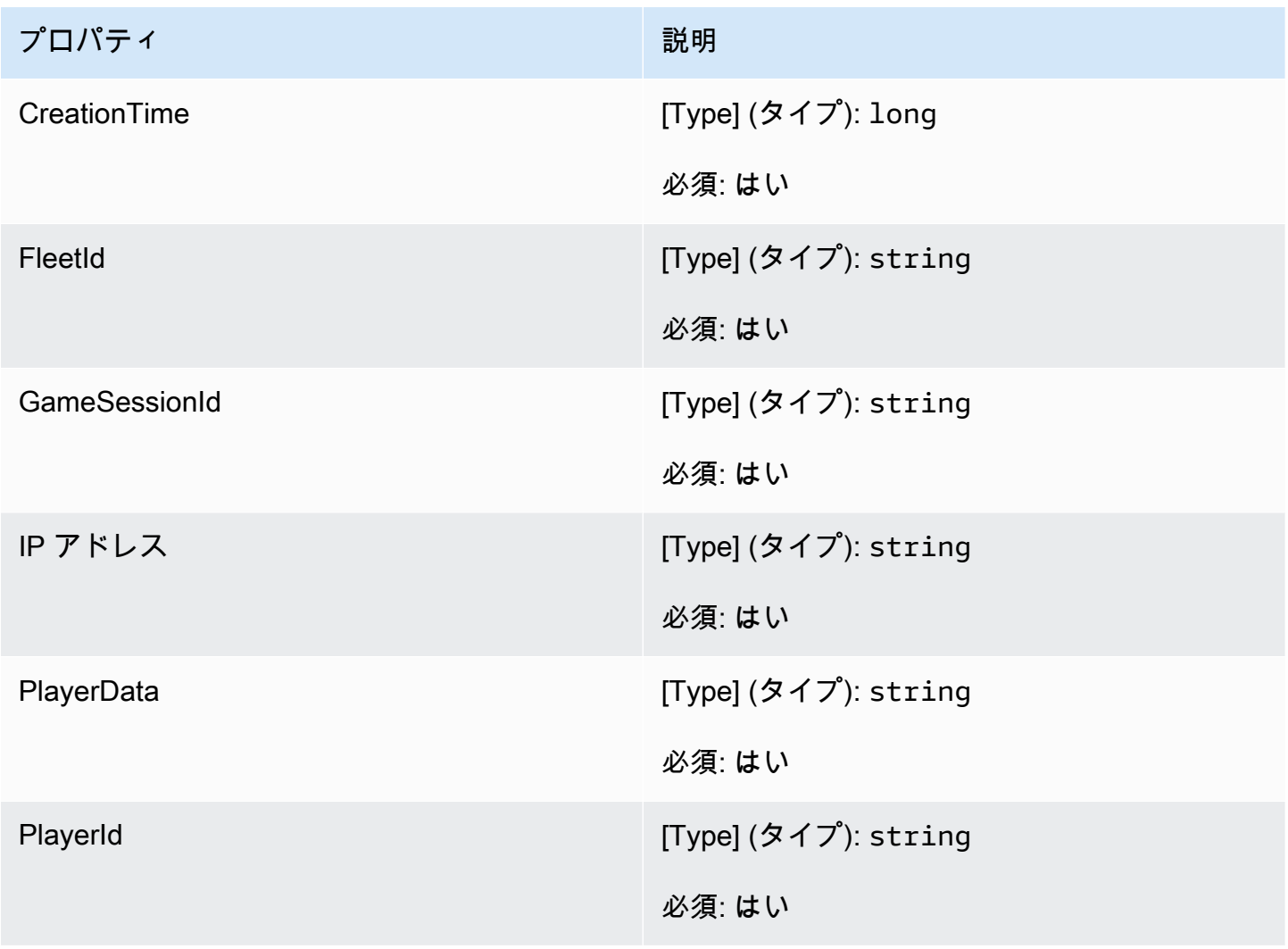

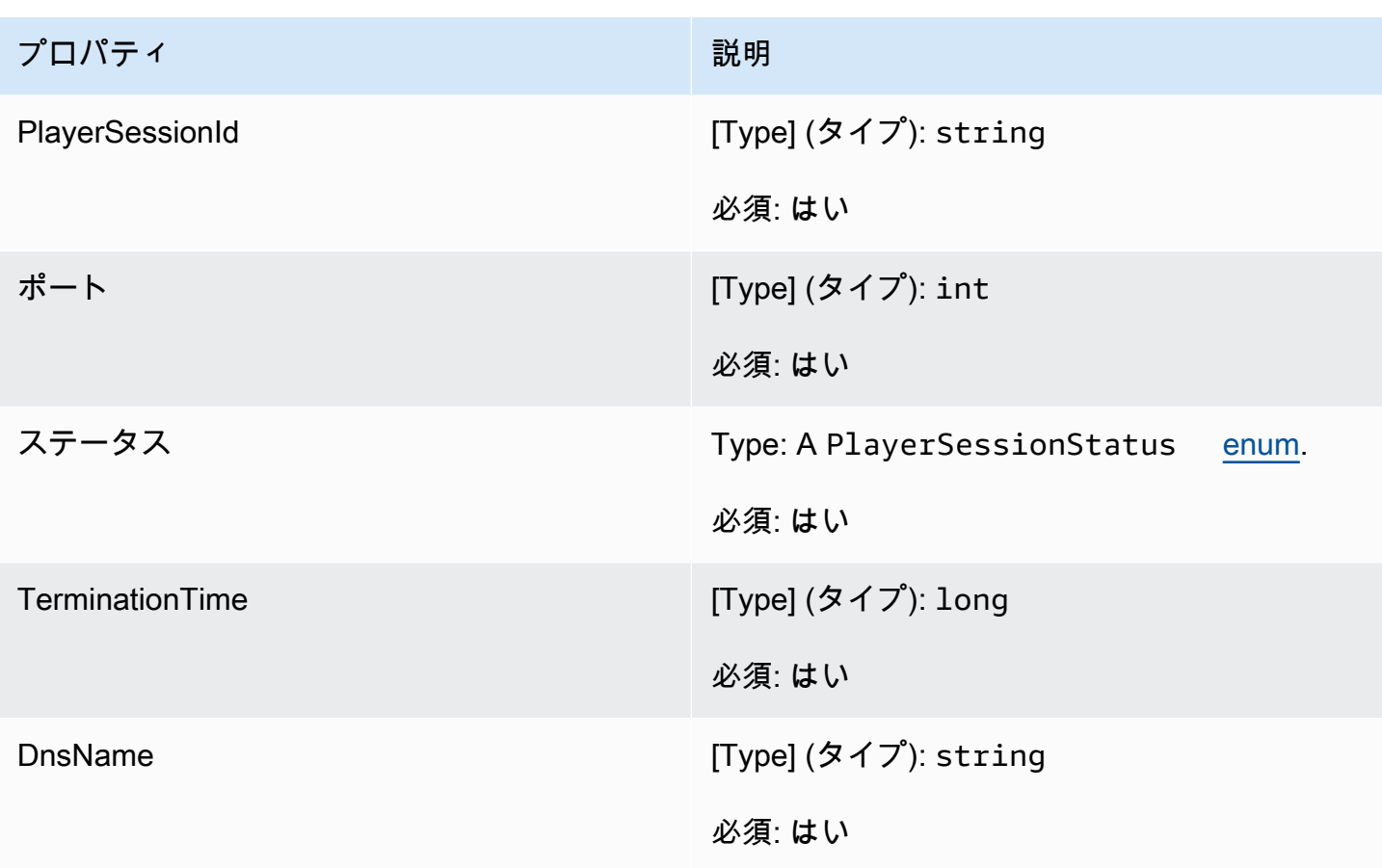

<span id="page-602-0"></span>StartMatchBackfillOutcome

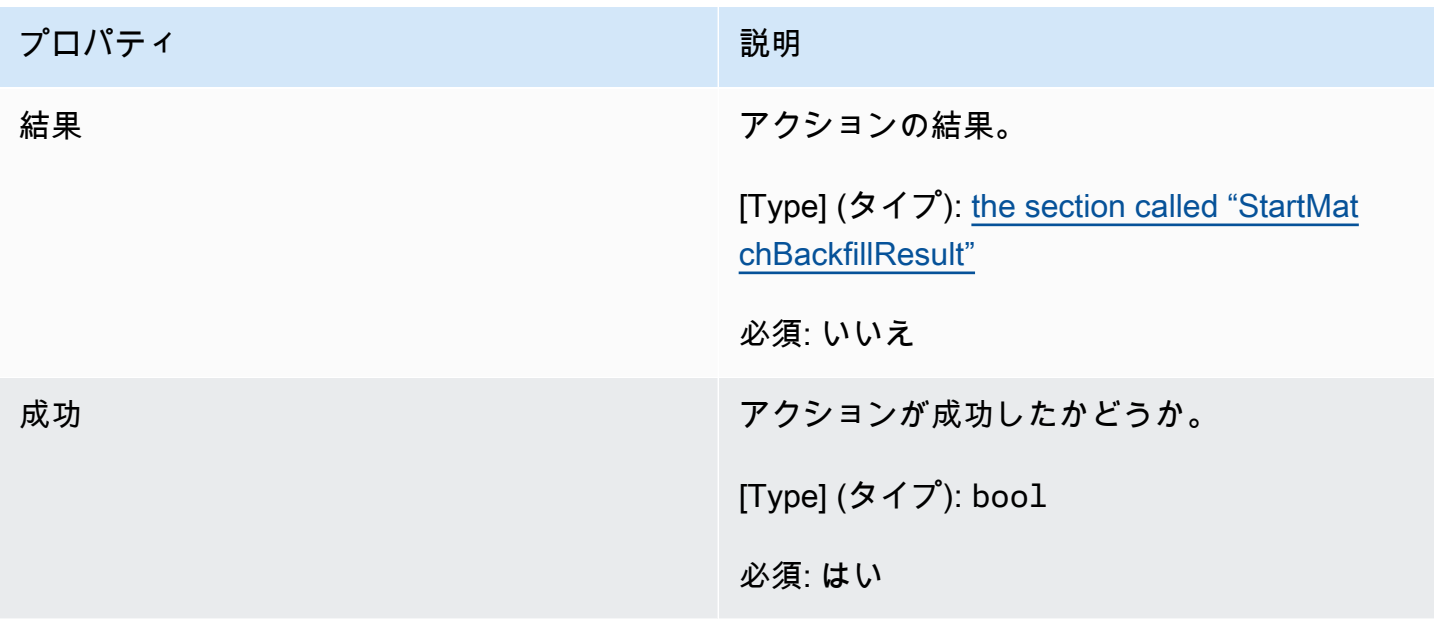

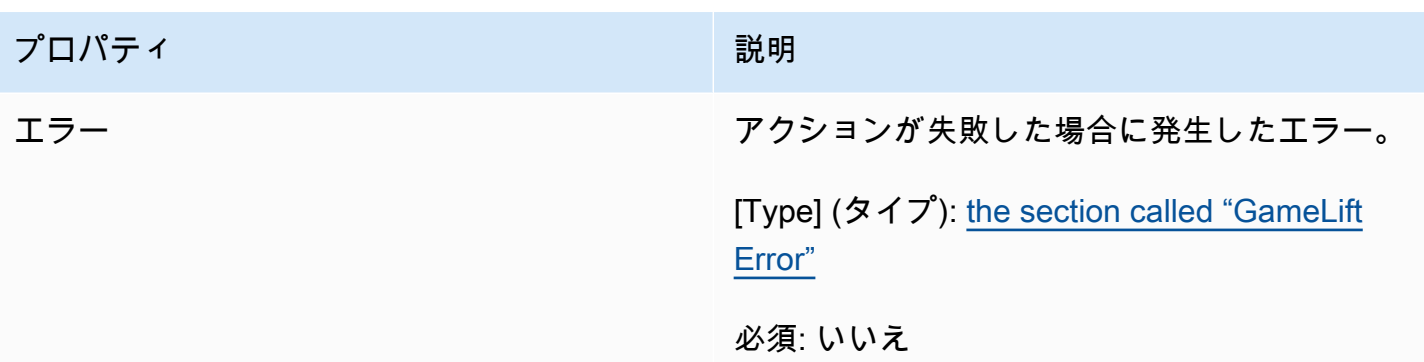

# <span id="page-603-0"></span>**StartMatchBackfillResult**

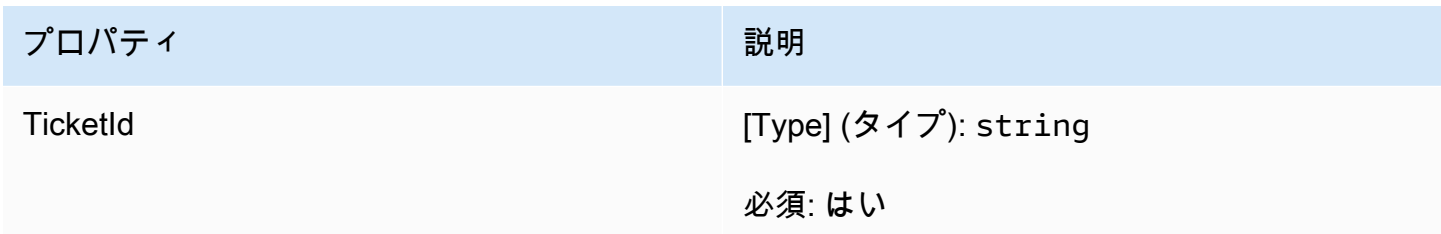

# <span id="page-603-1"></span>GetComputeCertificateOutcome

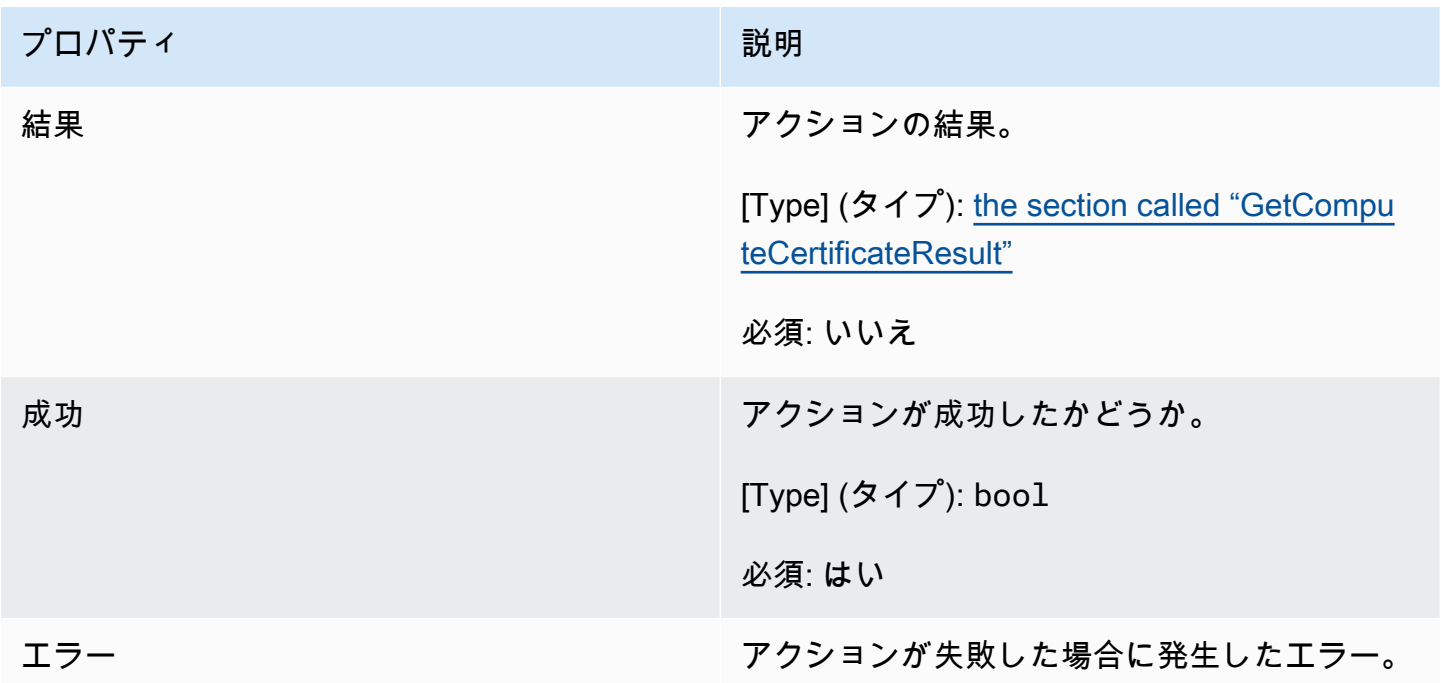

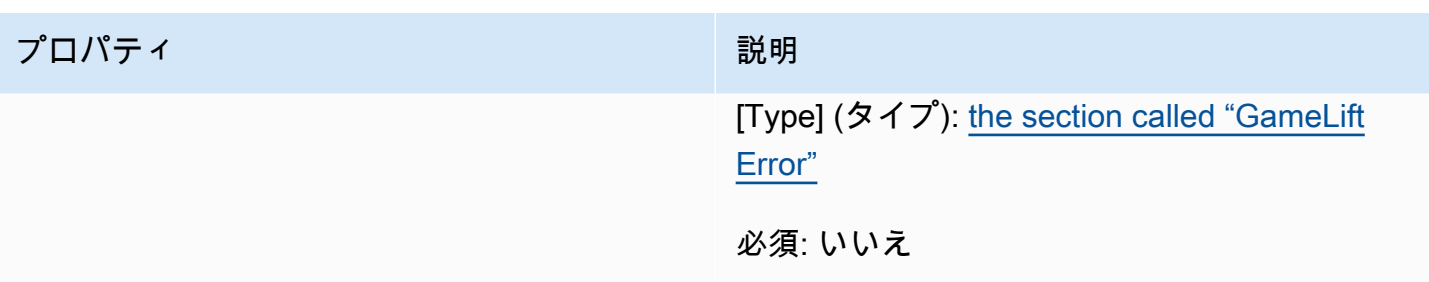

<span id="page-604-1"></span>GetComputeCertificateResult

コンピューティングの TLS 証明書へのパスとコンピューティングのホスト名。

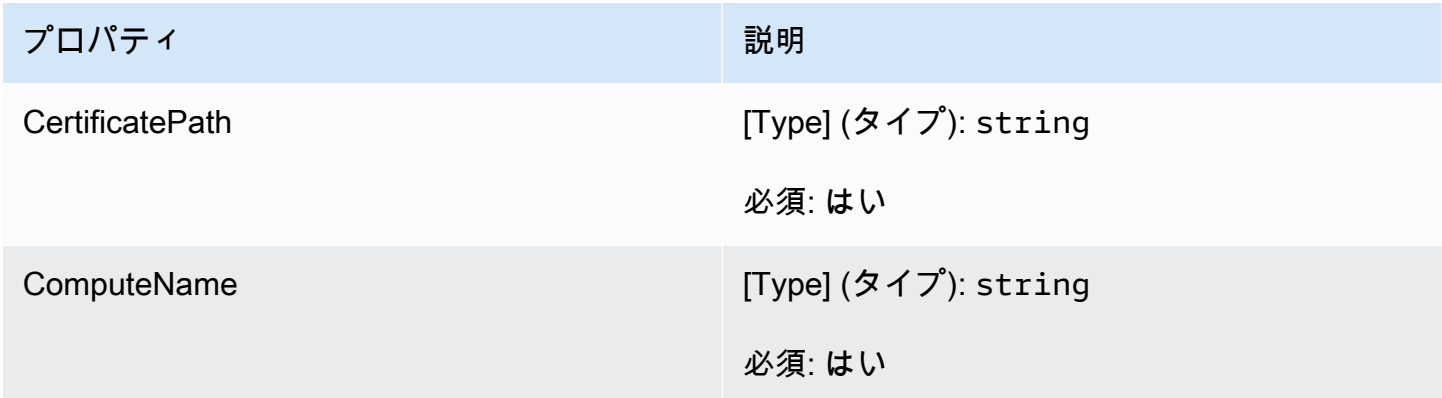

<span id="page-604-0"></span>GetFleetRoleCredentialsOutcome

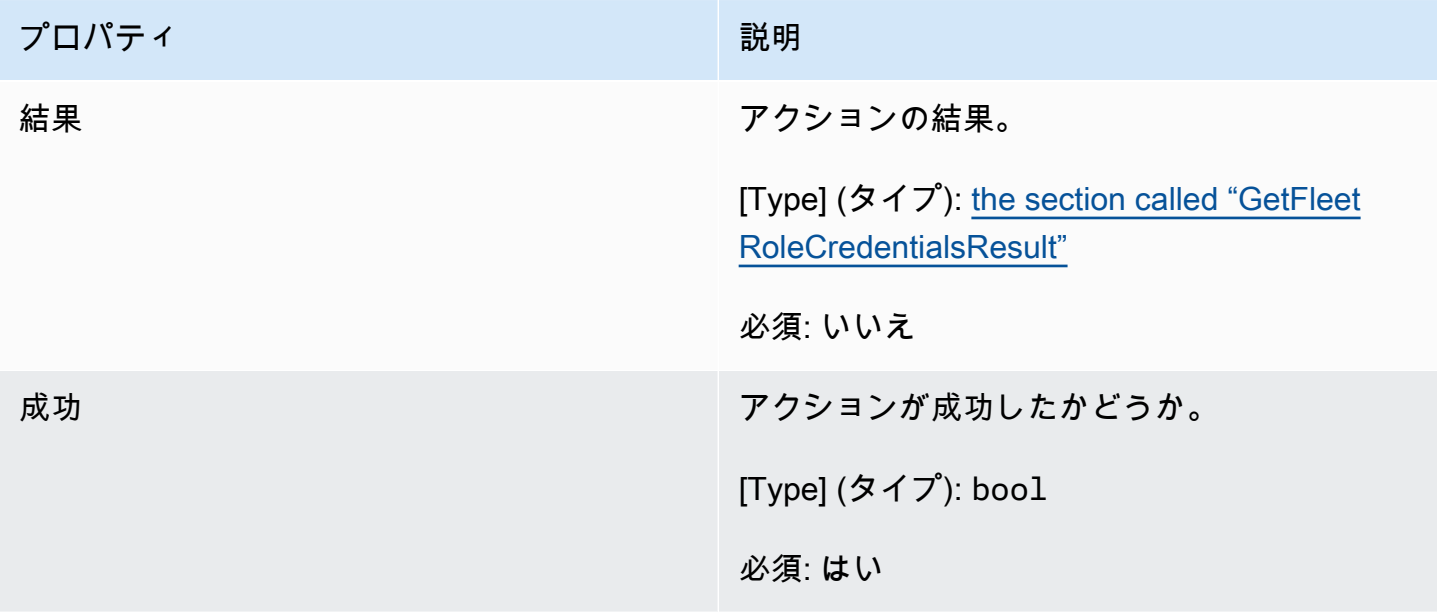

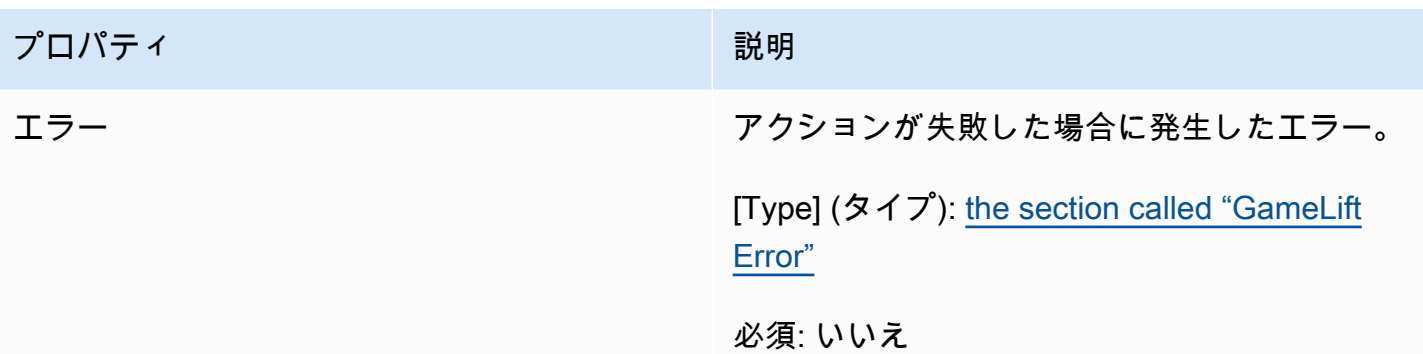

# <span id="page-605-0"></span>GetFleetRoleCredentialsResult

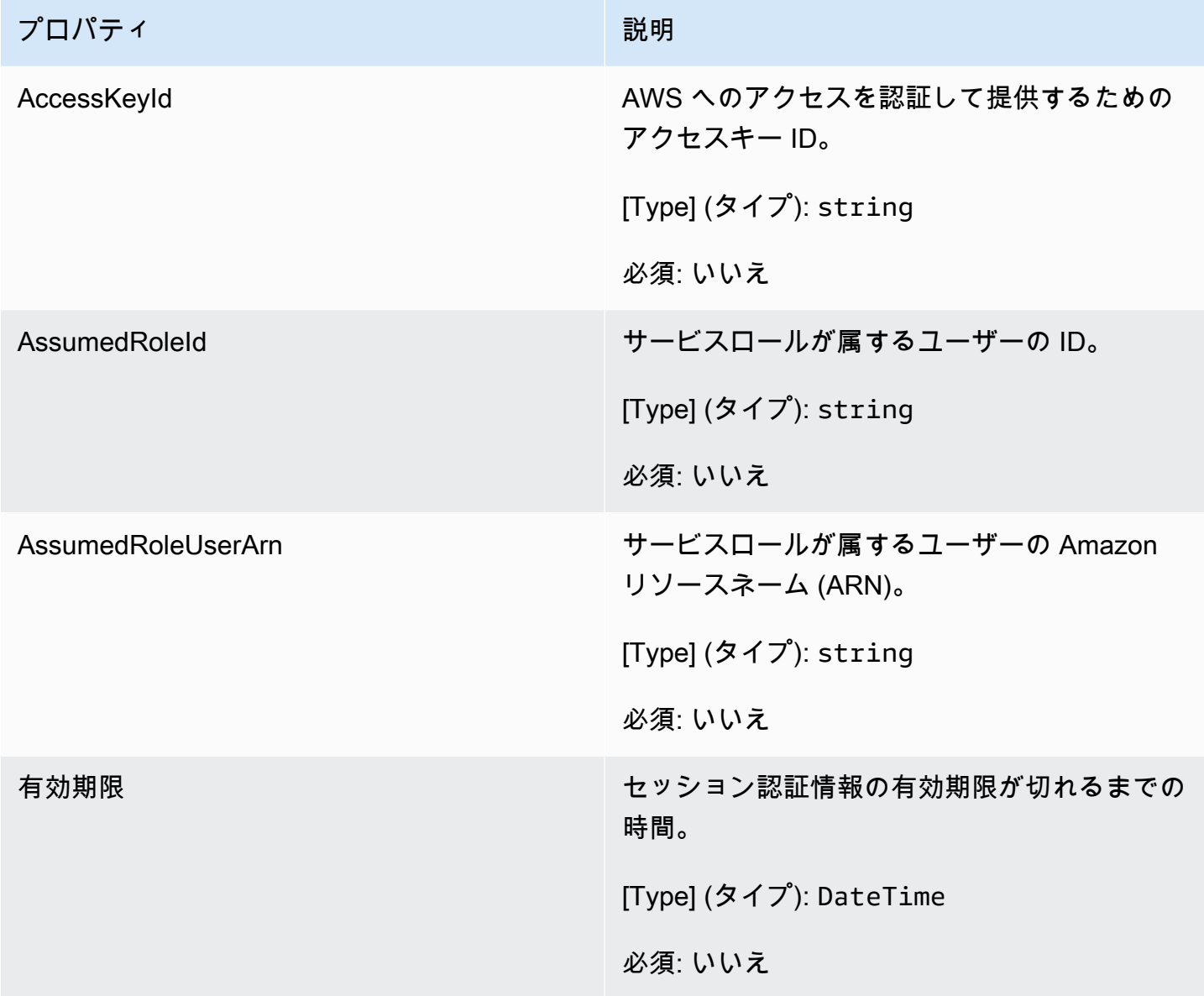

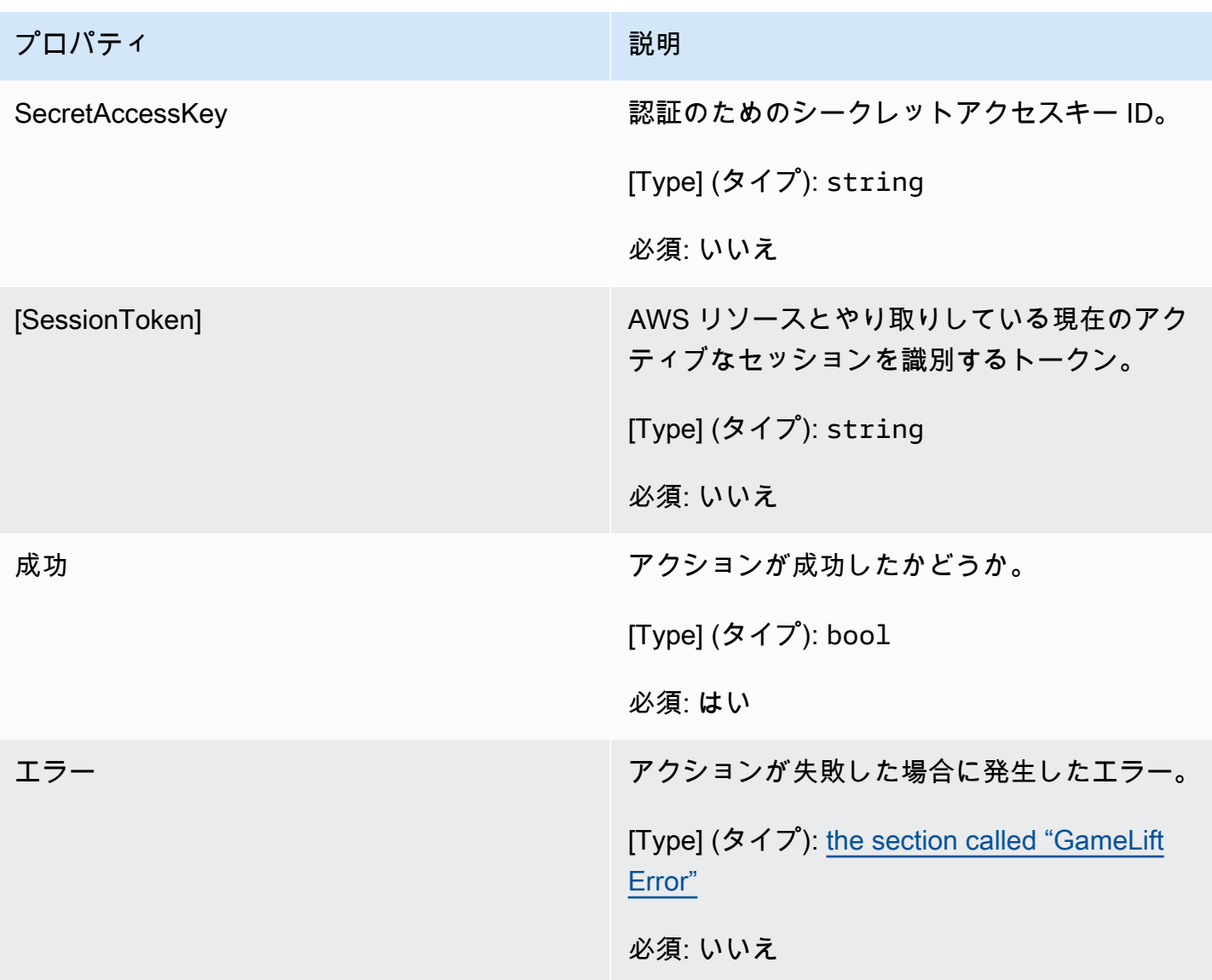

### <span id="page-606-0"></span>AwsDateTimeOutcome

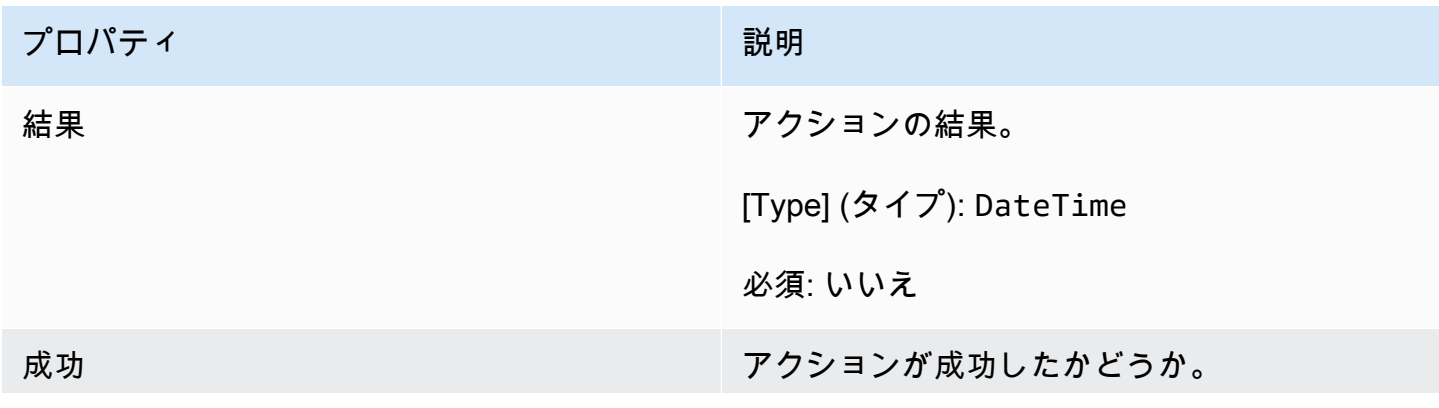

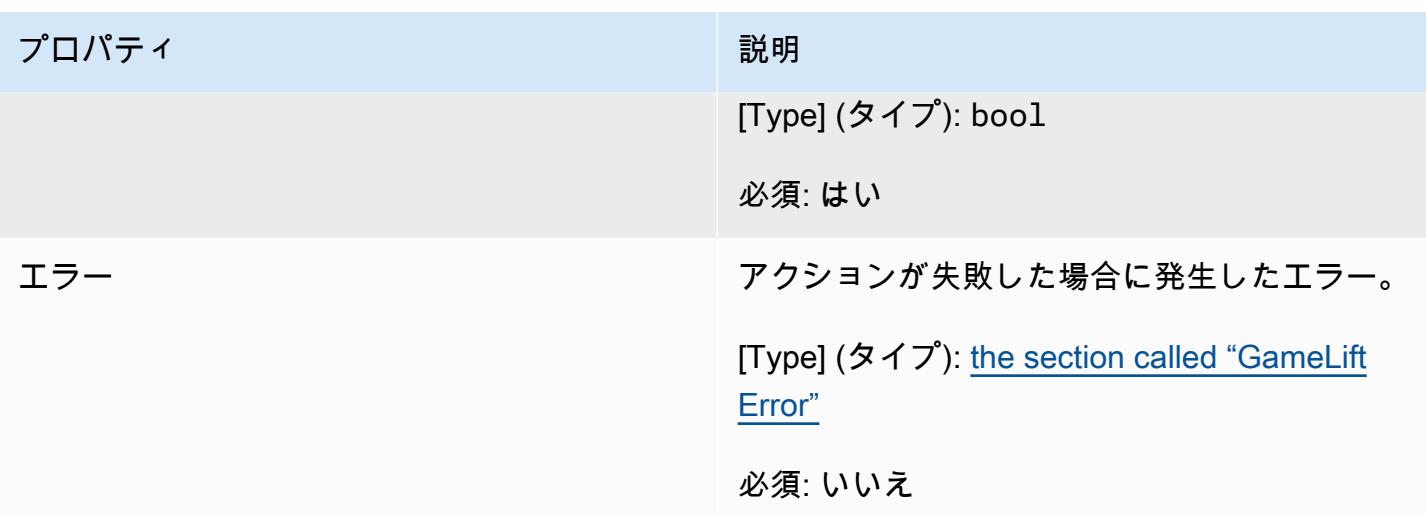

# <span id="page-607-0"></span>**GameLiftError**

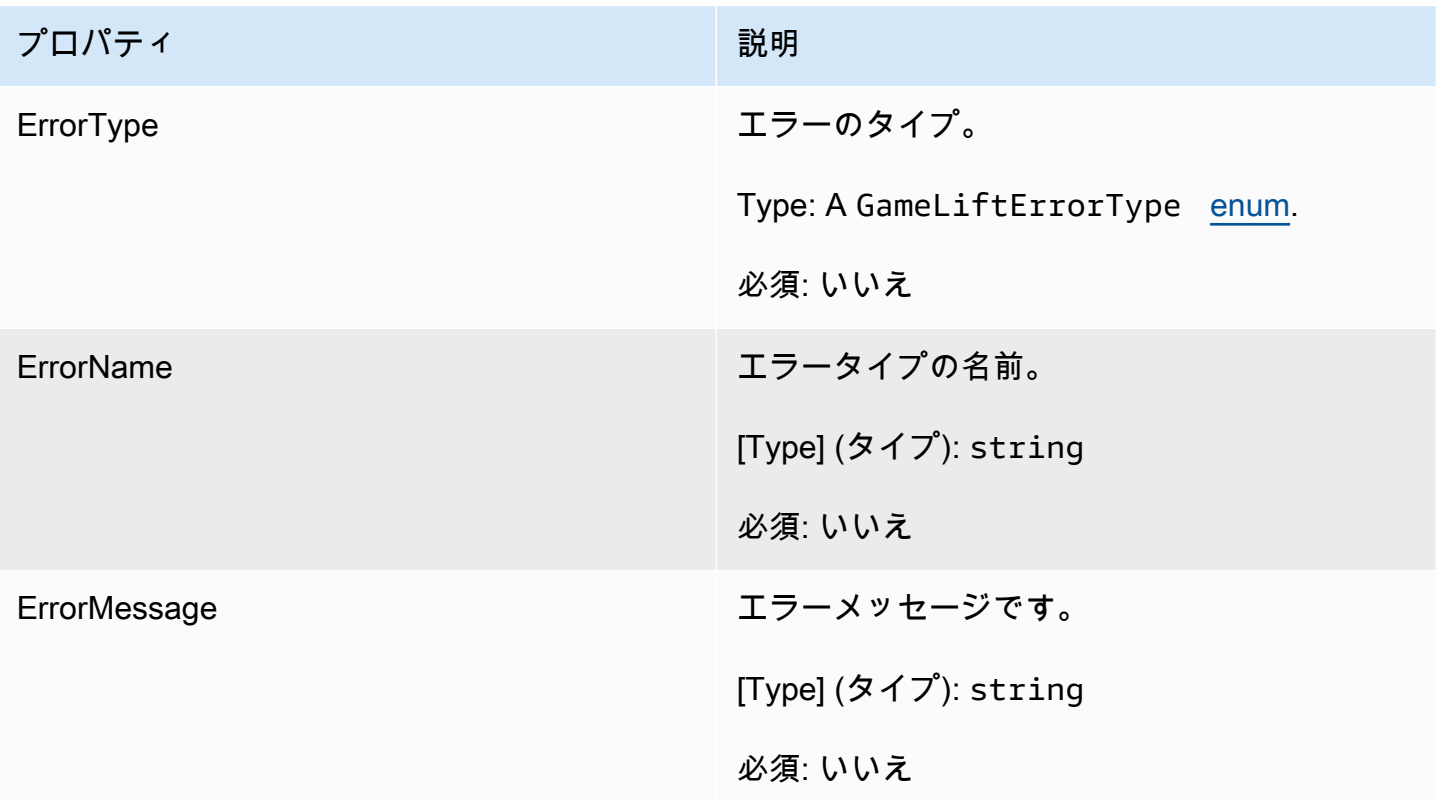

# <span id="page-607-1"></span>列挙型

Amazon GameLift サーバー SDK (C#) に定義された列挙値は次のように定義されます。

## AttrType

- なし
- STRING
- DOUBLE
- STRING\_LIST
- STRING DOUBLE MAP

# GameLiftErrorType

エラータイプを示す文字列値。有効な値を次に示します。

- SERVICE\_CALL\_FAILED AWS サービスへの呼び出しが失敗しました。
- LOCAL CONNECTION FAILED Amazon GameLift へのローカル接続に失敗しました。
- NETWORK\_NOT\_INITIALIZED ネットワークは初期化されていません。
- ・ GAMESESSION\_ID\_NOT\_SET ゲームセッション ID が設定されていません。
- BAD\_REQUEST\_EXCEPTION
- INTERNAL\_SERVICE\_EXCEPTION
- ALREADY\_INITIALIZED Amazon GameLift サーバーまたはクライアントはすでに Initialize() で初期化されています。
- FLEET\_MISMATCH ターゲットフリートがゲームセッションまたはプレイヤーセッションの フリートと一致しません。
- GAMELIFT\_CLIENT\_NOT\_INITIALIZED Amazon GameLift クライアントは初期化されていま せん。
- GAMELIFT\_SERVER\_NOT\_INITIALIZED Amazon GameLift クライアントは初期化されてい ません。
- GAME\_SESSION\_ENDED\_FAILED Amazon GameLift サーバー SDK はサービスにアクセス してゲームセッションが終了したことを報告できませんでした。
- GAME\_SESSION\_ENDED\_FAILED Amazon GameLift サーバーのゲームセッションがアク ティブ化されませんでした。
- GAME\_SESSION\_READY\_FAILED Amazon GameLift サーバー SDK は、サービスにアクセ スしてゲームセッションの準備が完了したことを報告できませんでした。
- INITIALIZATION\_MISMATCH Server:: Initialize() の後にクライアントメソッドが呼び出され ました。その逆も同様です。
- NOT\_INITIALIZED Amazon GameLift サーバーまたはクライアントはすでに Initialize() で初期 化されていません。
- NO\_TARGET\_ALIASID\_SET ターゲットのエイリアスが設定されていません。
- NO\_TARGET\_FLEET\_SET ターゲットフリートが設定されていません。
- PROCESS\_ENDING\_FAILED Amazon GameLift サーバー SDK はサービスにアクセスしてプ ロセスの終了を報告できませんでした。
- PROCESS\_NOT\_ACTIVE サーバープロセスはまだアクティブではなく、GameSession にバ インドされていないため、プレイヤーセッションを受け入れたり処理したりすることはできま せん。
- PROCESS\_NOT\_READY サーバープロセスをまだアクティブ化する準備ができていません。
- PROCESS\_READY\_FAILED Amazon GameLift サーバー SDK はサービスにアクセスしてプ ロセスの準備が完了したことを報告できませんでした。
- SDK\_VERSION\_DETECTION\_FAILED SDK バージョン検出に失敗しました。
- STX CALL FAILED XSTX サーバーのバックエンドコンポーネントへの呼び出しが失敗しま した。
- STX\_INITIALIZATION\_FAILED XSTX サーバーのバックエンドコンポーネントが初期化に失 敗しました。
- UNEXPECTED\_PLAYER\_SESSION 未登録のプレイヤーセッションがサーバーによって検出 されました。
- WEBSOCKET CONNECT FAILURE
- WEBSOCKET CONNECT FAILURE FORBIDDEN
- WEBSOCKET CONNECT FAILURE INVALID URL
- WEBSOCKET\_CONNECT\_FAILURE\_TIMEOUT
- WEBSOCKET\_RETRIABLE\_SEND\_MESSAGE\_FAILURE GameLift Service WebSocket に メッセージを送信する際に再試行可能な障害が発生しました。
- WEBSOCKET SEND MESSAGE FAILURE GameLift Service WebSocket へのメッセージの 送信に失敗しました。
- MATCH\_BACKFILL\_REQUEST\_VALIDATION リクエストの検証に失敗しました。
- PLAYER SESSION REQUEST VALIDATION リクエストの検証に失敗しました。

PlayerSessionCreationPolicy

ゲームセッションで新しいプレイヤーを承諾するかどうかを示す文字列値。有効な値を次に示し ます。

- ACCEPT\_ALL すべての新しいプレイヤーセッションを承諾します。
- DENY\_ALL すべての新しいプレイヤーセッションを拒否します。
- NOT\_SET ゲームセッションは、新規プレイヤーセッションを受け入れたり拒否したりする ように設定されていません。

PlayerSessionStatus

- ACTIVE
- COMPLETED
- NOT SET
- RESERVED
- TIMEDOUT

C# 用 Amazon GameLift サーバー SDK 4.x リファレンス

この Amazon GameLift C# サーバー SDK 4.x リファレンスは、Amazon GameLift で使用するマルチ プレイヤーゲームを準備するのに役立ちます。統合プロセスの詳細については、「[Amazon GameLift](#page-65-0)  [をゲームサーバーに追加する](#page-65-0)」を参照してください。

トピック

- [Amazon GameLift サーバー SDK \(C#\) リファレンス: アクション](#page-610-0)
- [Amazon GameLift サーバー SDK \(C#\) リファレンス: データ型](#page-625-0)

<span id="page-610-0"></span>Amazon GameLift サーバー SDK (C#) リファレンス: アクション

この Amazon GameLift C# サーバー SDK リファレンスは、Amazon GameLift で使用するマルチプレ イヤーゲームを準備するのに役立ちます。統合プロセスの詳細については、「[Amazon GameLift を](#page-65-0) [ゲームサーバーに追加する](#page-65-0)」を参照してください。

- アクション
- [データ型](#page-625-0)

AcceptPlayerSession()

指定されたプレイヤーセッション ID のプレイヤーがサーバープロセスに接続し、検証が必要であ ることを Amazon GameLift サービスに通知します。Amazon GameLift は、プレイヤーセッション ID が有効であること、つまり、そのプレイヤー ID でゲームセッションにプレイヤースロットが予 約されていることを確認します。検証できたら、Amazon GameLift はプレーヤースロットの状態を RESERVED から ACTIVE に変更します。

### 構文

GenericOutcome AcceptPlayerSession(String playerSessionId)

パラメータ

playerSessionId

新しいプレイヤーセッションが作成されたときに Amazon GameLift によっ て発行される一意の ID。プレイヤーセッション ID は、PlayerSession オブジェクトです。これは、クライアントのGameLift API アクション の[StartGameSessionPlacement](https://docs.aws.amazon.com/gamelift/latest/apireference/API_StartGameSessionPlacement.html)[、CreateGameSession、](https://docs.aws.amazon.com/gamelift/latest/apireference/API_CreateGameSession.html)[DescribeGameSessionPlacement、](https://docs.aws.amazon.com/gamelift/latest/apireference/API_DescribeGameSessionPlacement.html)また は[DescribePlayerSessions](https://docs.aws.amazon.com/gamelift/latest/apireference/API_DescribePlayerSessions.html) の呼び出しに応答して返されます。

型: 文字列

必須: はい

戻り値

正常またはエラーメッセージを伴うエラーの、一般的な結果を返します。

例

この例では、無効なプレイヤーセッション ID の検証や拒否を含む、接続リクエストを処理するため の関数を示します。

```
void ReceiveConnectingPlayerSessionID (Connection connection, String playerSessionId){ 
     var acceptPlayerSessionOutcome = 
  GameLiftServerAPI.AcceptPlayerSession(playerSessionId); 
      if(acceptPlayerSessionOutcome.Success) 
     { 
         connectionToSessionMap.emplace(connection, playerSessionId); 
         connection.Accept(); 
     } 
      else
```
{

}

connection.Reject(acceptPlayerSessionOutcome.Error.ErrorMessage); }

### ActivateGameSession()

サーバープロセスがゲームセッションをアクティブにし、プレイヤーの接続を受ける準備ができて いることを Amazon GameLift サービスに通知します。このアクションは、すべてのゲームセッショ ンの初期化が完了した後、onStartGameSession() コールバック関数の一部として呼び出されま す。

#### 構文

GenericOutcome ActivateGameSession()

# パラメータ

このアクションにはパラメータがありません。

戻り値

正常またはエラーメッセージを伴うエラーの、一般的な結果を返します。

#### 例

この例では、ActivateGameSession() が onStartGameSession() 委任関数の一部として呼び 出されていることを示しています。

```
void OnStartGameSession(GameSession gameSession)
{ 
     // game-specific tasks when starting a new game session, such as loading map 
     // When ready to receive players 
     var activateGameSessionOutcome = GameLiftServerAPI.ActivateGameSession();
}
```
#### DescribePlayerSessions()

設定、セッションメタデータ、プレイヤーデータを含む、プレイヤーセッションデータを取得しま す。このアクションを使用して、単一のプレイヤーセッション、ゲームセッション内のすべてのプレ イヤーセッション、または単一のプレイヤー ID に関連付けられたすべてのプレイヤーセッションに 関する情報を取得します。

## 構文

DescribePlayerSessionsOutcome DescribePlayerSessions(DescribePlayerSessionsRequest describePlayerSessionsRequest)

# パラメータ

describePlayerSessionsRequest

取得するプレイヤーセッションを記述する [DescribePlayerSessionsRequest](#page-625-0) オブジェクト。

必須: はい

戻り値

成功した場合は、リクエストのパラメータに適合したプレイヤーセッションオブジェクトのセット を含む DescribePlayerSessionsOutcome オブジェクトを返します。プレイヤーセッションオブ ジェクトは、AWS SDK Amazon GameLift API [PlayerSession](https://docs.aws.amazon.com/gamelift/latest/apireference/API_PlayerSession.html) データ型と同じ構造を持ちます。

例

この例は、指定したゲームセッションにアクティブに接続されているすべてのプレイヤーセッショ ンのリクエストを示しています。NextToken を省略し、[制限] 値を 10 に設定すると、Amazon GameLift は、リクエストに一致するプレイヤーセッションレコードの最初の 10 個を返します。

```
// Set request parameters 
var describePlayerSessionsRequest = new 
  Aws.GameLift.Server.Model.DescribePlayerSessionsRequest()
{ 
    GameSessionId = GameLiftServerAPI.GetGameSessionId().Result, //gets the ID for
  the current game session 
    Limit = 10, PlayerSessionStatusFilter = 
  PlayerSessionStatusMapper.GetNameForPlayerSessionStatus(PlayerSessionStatus.ACTIVE)
}; 
// Call DescribePlayerSessions
Aws::GameLift::DescribePlayerSessionsOutcome playerSessionsOutcome = 
     Aws::GameLift::Server::Model::DescribePlayerSessions(describePlayerSessionRequest);
```
<span id="page-614-0"></span>GetGameSessionId()

サーバープロセスがアクティブな場合、サーバープロセスが現在ホストしているゲームセッションの ID を取得します。

ゲームセッションでまだアクティブ化されていないアイドルプロセスの場合、コールは、Success = True そして GameSessionId = "" (空の文字列) を返します。

#### 構文

AwsStringOutcome GetGameSessionId()

パラメータ

このアクションにはパラメータがありません。

#### 戻り値

成功した場合、ゲームセッション ID を AwsStringOutcome オブジェクトとして返します。成功し なかった場合、エラーメッセージを返します。

#### 例

var getGameSessionIdOutcome = GameLiftServerAPI.GetGameSessionId();

#### GetInstanceCertificate()

フリートとそのインスタンスに関連付けられている pem エンコードされた TLS 証明書のファイルの 場所を取得します。AWS Certificate Manager は、証明書設定を GENERATED に設定して新しいフ リートを作成するとこの証明書が生成されます。この証明書を使用して、ゲームクライアントとのセ キュリティ保護ありの接続を確立し、クライアント/サーバー通信を暗号化します。

#### 構文

GetInstanceCertificateOutcome GetInstanceCertificate();

### パラメータ

このアクションにはパラメータがありません。

### 戻り値

成功すると、インスタンスに保存されているフリートの TLS 証明書ファイルの場所と証明書チェー ンを含む GetInstanceCertificateOutcome オブジェクトを返します。証明書チェーンから抽出 されたルート証明書ファイルもインスタンスに保存されます。成功しなかった場合、エラーメッセー ジを返します。

証明書と証明書チェーンデータの詳細については、AWS Certificate Manager API リファレンスの 「[GetCertificate レスポンス要素」](https://docs.aws.amazon.com/acm/latest/APIReference/API_GetCertificate.html#API_GetCertificate_ResponseElements)を参照してください。

#### 例

var getInstanceCertificateOutcome = GameLiftServerAPI.GetInstanceCertificate();

GetSdkVersion()

サーバープロセスに組み込まれた SDK の現在のバージョン番号を返します。

#### 構文

AwsStringOutcome GetSdkVersion()

### パラメータ

このアクションにはパラメータがありません。

### 戻り値

成功した場合、AwsStringOutcome オブジェクトとして現在の SDK バージョンを返します。返さ れる文字列は、バージョン番号のみを含みます(例: 3.1.5)。成功しなかった場合、エラーメッセージ を返します。

#### 例

var getSdkVersionOutcome = GameLiftServerAPI.GetSdkVersion();

#### GetTerminationTime()

終了時刻が判る場合に、サーバープロセスがシャットダウンを予定している時刻を返します。サー バープロセスは、Amazon GameLift サービスから onProcessTerminate() コールバックを受信

した後にこのアクションを実行します。Amazon GameLift が onProcessTerminate() を呼び出す には、以下の理由が考えられます。(1) サーバープロセスがポートヘルスを報告した場合、もしくは Amazon GameLift に応答しなかった場合、(2) スケールダウンイベント中にインスタンスを終了した 場合、(3) [スポットインスタンス](#page-287-0) のためインスタンスが終了した場合。

プロセスが onProcessTerminate() コールバックを受信した場合、戻り値は予想終了時刻です。 プロセスが onProcessTerminate() コールバックを受信していない場合、エラーメッセージが返 されます。[サーバープロセスのシャットダウン](#page-70-0)の詳細を確認してください。

### 構文

AwsDateTimeOutcome GetTerminationTime()

### パラメータ

このアクションにはパラメータがありません。

### 戻り値

成功した場合、終了時刻をAwsDateTimeOutcomeオブジェクトとして返します。値は終了時間 で、0001 00:00:00 以降の経過ティックで表現されます。たとえば、日付時刻の値 2020-09-13 12:26:40 -000Z は、637355968000000000 ティックに等しくなります。終了時間がない場合は、エ ラーメッセージを返します。

#### 例

var getTerminationTimeOutcome = GameLiftServerAPI.GetTerminationTime();

#### <span id="page-616-0"></span>InitSDK()

Amazon GameLift SDK を初期化する。このメソッドは起動時に他の Amazon GameLift 関連の初期 化が実行される前に呼び出す必要があります。

### 構文

InitSDKOutcome InitSDK()

# パラメータ

このアクションにはパラメータがありません。

# 戻り値

成功した場合は、サーバープロセスが [ProcessReady\(\)](#page-618-0) を呼び出す準備ができていることを示す InitSdkOutcome オブジェクトを返します。

### 例

var initSDKOutcome = GameLiftServerAPI.InitSDK();

#### <span id="page-617-0"></span>ProcessEnding()

サーバープロセスがシャットダウンしていることを Amazon GameLift サービスに通知します。この メソッドは、すべてのアクティブゲームセッションのシャットダウンを含む他のすべてのクリーン アップタスクの後に呼び出されます。このメソッドは、終了コード 0 で終了します。0 以外の終了 コードでは、処理が問題なく終了しなかったというイベントメッセージが発生します。

メソッドがコード 0 で終了すると、成功した終了コードでプロセスを終了できます。エラーコード でプロセスを終了することもできます。エラーコードで終了すると、フリートイベントはプロセスが 異常終了したことを示します (SERVER\_PROCESS\_TERMINATED\_UNHEALTHY)。

### 構文

GenericOutcome ProcessEnding()

パラメータ

このアクションにはパラメータがありません。

戻り値

正常またはエラーメッセージを伴うエラーの、一般的な結果を返します。

### 例

```
var processEndingOutcome = GameLiftServerAPI.ProcessEnding();
if (processReadyOutcome.Success) 
    Environment.Exit(0);
// otherwise, exit with error code
Environment.Exit(errorCode);
```
#### <span id="page-618-0"></span>ProcessReady()

サーバープロセスがゲームセッションをホストする準備ができたことを Amazon GameLift サービス に通知します。このメソッドは、[InitSDK\(\)](#page-616-0) の呼び出しが成功して必要な設定タスクが完了した後、 サーバープロセスがゲームセッションをホストできるようになる前に呼び出す必要があります。この メソッドは、プロセスごとに 1 回だけ呼び出す必要があります。

### 構文

GenericOutcome ProcessReady(ProcessParameters processParameters)

### パラメータ

processParameters

サーバープロセスに関する以下の情報を伝える [ProcessParameters](#page-627-0) オブジェクト。

- サーバープロセスと通信するために Amazon GameLift サービスが呼び出す、ゲームサーバー コードで実装されたコールバックメソッドの名前。
- サーバープロセスがリッスンするポートの番号。
- Amazon GameLift でキャプチャして保存するゲームセッション固有のファイルへのパス。

必須: はい

### 戻り値

正常またはエラーメッセージを伴うエラーの、一般的な結果を返します。

例

### この例では、[ProcessReady\(\)](#page-618-0) 呼び出しと委任関数の実装の両方を示します。

```
// Set parameters and call ProcessReady
var processParams = new ProcessParameters( 
    this.OnGameSession, 
    this.OnProcessTerminate, 
    this.OnHealthCheck, 
    this.OnGameSessionUpdate, 
    port, 
   new LogParameters(new List<string>() \qquad // Examples of log and error files
  written by the game server
```

```
 { 
      C:\\gamma\leq\lambda\log\gamma',
       "C:\\game\\error" 
    })
);
var processReadyOutcome = GameLiftServerAPI.ProcessReady(processParams);
// Implement callback functions
void OnGameSession(GameSession gameSession)
{ 
    // game-specific tasks when starting a new game session, such as loading map 
    // When ready to receive players 
    var activateGameSessionOutcome = GameLiftServerAPI.ActivateGameSession();
}
void OnProcessTerminate()
{ 
    // game-specific tasks required to gracefully shut down a game session, 
    // such as notifying players, preserving game state data, and other cleanup 
     var ProcessEndingOutcome = GameLiftServerAPI.ProcessEnding();
}
bool OnHealthCheck()
{ 
     bool isHealthy; 
     // complete health evaluation within 60 seconds and set health 
     return isHealthy;
}
```
RemovePlayerSession()

指定されたプレイヤーセッション ID のプレイヤーがサーバープロセスから切断されたことを Amazon GameLift サービスに通知します。それに応じて、Amazon GameLift はプレイヤースロット を新しいプレイヤーに割り当てられるよう利用可能に変更します。

### 構文

GenericOutcome RemovePlayerSession(String playerSessionId)

### パラメータ

#### playerSessionId

新しいプレイヤーセッションが作成されたときに Amazon GameLift によっ て発行される一意の ID。プレイヤーセッション ID は、PlayerSession オブジェクトです。これは、クライアントのGameLift API アクション の[StartGameSessionPlacement](https://docs.aws.amazon.com/gamelift/latest/apireference/API_StartGameSessionPlacement.html)[、CreateGameSession、](https://docs.aws.amazon.com/gamelift/latest/apireference/API_CreateGameSession.html)[DescribeGameSessionPlacement、](https://docs.aws.amazon.com/gamelift/latest/apireference/API_DescribeGameSessionPlacement.html)また は[DescribePlayerSessions](https://docs.aws.amazon.com/gamelift/latest/apireference/API_DescribePlayerSessions.html) の呼び出しに応答して返されます。

型: 文字列

必須: はい

戻り値

正常またはエラーメッセージを伴うエラーの、一般的な結果を返します。

例

Aws::GameLift::GenericOutcome disconnectOutcome = Aws::GameLift::Server::RemovePlayerSession(playerSessionId);

### <span id="page-620-0"></span>StartMatchBackfill()

FlexMatch で作成されたゲームセッションの空きスロット用に新規プレイヤーを検索するリクエスト を送信します。AWS SDK アクション [StartMatchBackfill\(\)](https://docs.aws.amazon.com/gamelift/latest/apireference/API_StartMatchBackfill.html) を参照してください。このアクションを 使用すると、ゲームセッションをホストするゲームサーバーのプロセスによってマッチバックフィル リクエストを開始できます。[FlexMatch バックフィルの特徴の](https://docs.aws.amazon.com/gamelift/latest/flexmatchguide/match-backfill.html)詳細はこちら。

このアクションは非同期です。新規プレイヤーが正常にマッチングされると、Amazon GameLift サービスはコールバック関数 OnUpdateGameSession() を使用して更新済みマッチメーカーデー タを送信します。

サーバープロセスではアクティブなマッチバックフィルリクエストは一度に 1 つだけです。新しい リクエストを送信するには、まず [StopMatchBackfill\(\)](#page-622-0) を呼び出して元のリクエストをキャンセルす る必要があります。

### 構文

StartMatchBackfillOutcome StartMatchBackfill (StartMatchBackfillRequest startBackfillRequest);

パラメータ

**StartMatchBackfillRequest** 

次の情報を通信する [StartMatchBackfillRequest](#page-629-0) オブジェクト。

- バックフィルリクエストに割り当てるチケット ID。この情報はオプションです。ID が指定さ れていない場合は Amazon GameLift が ID を 1 つ自動生成します。
- リクエストを送信するマッチメーカー。完全な設定 ARN が必要です。この値は、ゲームセッ ションのマッチメーカーデータから取得できます。
- バックフィルされるゲームセッションの ID。
- ゲームセッションの現在のプレイヤーに利用可能なマッチメーキングデータ。

必須: はい

### 戻り値

StartMatchBackfillOutcome オブジェクトを、マッチバックフィルチケット ID またはエラーメッセー ジを伴うエラーとともに返します。

### 例

```
// Build a backfill request
var startBackfillRequest = new AWS.GameLift.Server.Model.StartMatchBackfillRequest()
{ 
     TicketId = "a ticket ID", //optional 
     MatchmakingConfigurationArn = "the matchmaker configuration ARN", 
     GameSessionId = GameLiftServerAPI.GetGameSessionId().Result, // gets ID for 
  current game session 
         //get player data for all currently connected players 
             MatchmakerData matchmakerData = 
               MatchmakerData.FromJson(gameSession.MatchmakerData); // gets matchmaker 
  data for current players 
             // get matchmakerData.Players 
             // remove data for players who are no longer connected 
     Players = ListOfPlayersRemainingInTheGame
```

```
};
// Send backfill request
var startBackfillOutcome = GameLiftServerAPI.StartMatchBackfill(startBackfillRequest);
// Implement callback function for backfill
void OnUpdateGameSession(GameSession myGameSession)
{ 
    // game-specific tasks to prepare for the newly matched players and update 
 matchmaker data as needed 
}
```
### <span id="page-622-0"></span>StopMatchBackfill()

[StartMatchBackfill\(\)](#page-620-0) とともに作成されたアクティブなマッチバックフィルリクエストをキャンセルし ます。AWS SDK アクション [StopMatchmaking\(\)](https://docs.aws.amazon.com/gamelift/latest/apireference/API_StopMatchmaking.html) も参照してください[。FlexMatch バックフィルの特](https://docs.aws.amazon.com/gamelift/latest/flexmatchguide/match-backfill.html) [徴](https://docs.aws.amazon.com/gamelift/latest/flexmatchguide/match-backfill.html)の詳細はこちら。

### 構文

GenericOutcome StopMatchBackfill (StopMatchBackfillRequest stopBackfillRequest);

# パラメータ

**StopMatchBackfillRequest** 

キャンセルするマッチメーキングチケットを識別する [StopMatchBackfillRequest](#page-630-0)オブジェクト:

- キャンセルされるバックフィルリクエストに割り当てられたチケット ID
- バックフィルリクエストが送信されるマッチメーカー
- バックフィルリクエストに関連付けられたゲームセッション

必須: はい

### 戻り値

正常またはエラーメッセージを伴うエラーの、一般的な結果を返します。

例

// Set backfill stop request parameters

```
var stopBackfillRequest = new AWS.GameLift.Server.Model.StopMatchBackfillRequest()
{ 
     TicketId = "a ticket ID", //optional, if not provided one is autogenerated 
     MatchmakingConfigurationArn = "the matchmaker configuration ARN", //from the game 
  session matchmaker data 
     GameSessionId = GameLiftServerAPI.GetGameSessionId().Result //gets the ID for 
  the current game session
};
var stopBackfillOutcome = 
  GameLiftServerAPI.StopMatchBackfillRequest(stopBackfillRequest);
```
TerminateGameSession()

このメソッドは、バージョン 4.0.1 で非推奨となりました。代わりに、サーバープロセスはゲーム セッションが終了した後に [ProcessEnding\(\)](#page-617-0) を呼び出す必要があります。

サーバープロセスがゲームセッションをシャットダウンしたことを Amazon GameLift サービスに 通知します。このアクションは、サーバープロセスがアクティブなままになり、新しいゲームセッ ションをホストするための準備ができたときに呼び出されます。これは、新しいゲームセッションを ホストするためにサーバープロセスがすぐに利用可能であることを Amazon GameLift に通知するた め、ゲームセッション終了手順が完了した後にのみ呼び出す必要があります。

ゲームセッションが停止した後にサーバープロセスがシャットダウンされる場合は、このアクション は呼び出されません。代わりに、 [ProcessEnding\(\)](#page-617-0) を呼び出し、ゲームセッションとサーバープロセ スの両方が終了していることを通知します。

#### 構文

GenericOutcome TerminateGameSession()

パラメータ

このアクションにはパラメータがありません。

戻り値

正常またはエラーメッセージを伴うエラーの、一般的な結果を返します。

例

この例は、ゲームセッションの終了時のサーバープロセスを示しています。

```
// game-specific tasks required to gracefully shut down a game session, 
// such as notifying players, preserving game state data, and other cleanup
var terminateGameSessionOutcome = GameLiftServerAPI.TerminateGameSession();
```

```
var processReadyOutcome = GameLiftServerAPI.ProcessReady(processParams);
```
UpdatePlayerSessionCreationPolicy()

現在のゲームセッションの機能を更新し、新しいプレイヤーセッションを承諾します。ゲームセッ ションは、新しいプレイヤーセッションをすべて受け入れるか拒否するかを設定できます。(Amazon GameLift サービス API リファレンスの「[UpdateGameSession\(\)」](https://docs.aws.amazon.com/gamelift/latest/apireference/API_UpdateGameSession.html)アクションも参照してください)。

#### 構文

GenericOutcome UpdatePlayerSessionCreationPolicy(PlayerSessionCreationPolicy playerSessionPolicy)

# パラメータ

newPlayerSessionPolicy

ゲームセッションで新しいプレイヤーを承諾するかどうかを示す文字列値。

型: [PlayerSessionCreationPolicy](https://sdk.amazonaws.com/cpp/api/LATEST/namespace_aws_1_1_game_lift_1_1_model.html#afa8a7527defe9e7ca0caebc239182c43) 列挙。有効な値を次に示します。

- ACCEPT\_ALL すべての新しいプレイヤーセッションを承諾します。
- DENY\_ALL すべての新しいプレイヤーセッションを拒否します。

#### 必須: はい

戻り値

正常またはエラーメッセージを伴うエラーの、一般的な結果を返します。

#### 例

この例は、現在のゲームセッションの参加ポリシーを、すべてのプレイヤーを受け入れるように設定 します。

var updatePlayerSessionCreationPolicyOutcomex =

Amazon GameLift サーバー SDK (C#) リファレンス: データ型

この Amazon GameLift C# サーバー SDK リファレンスは、Amazon GameLift で使用するマルチプレ イヤーゲームを準備するのに役立ちます。統合プロセスの詳細については、「[Amazon GameLift を](#page-65-0) [ゲームサーバーに追加する](#page-65-0)」を参照してください。

- [\[Actions\]](#page-610-0) (アクション)
- データ型

<span id="page-625-1"></span>**LogParameters** 

このデータ型は、ゲームセッション中に生成されたファイルのうち、ゲームセッション終了時に Amazon GameLift でアップロードして保存するファイルを識別するのに使用されます。この情報 は、[ProcessReady\(\)](#page-618-0) 呼び出しで Amazon GameLift サービスに伝えられます。

### 目次

logPaths

Amazon GameLift で将来のアクセスに備えて保存するゲームサーバーログファイルへのディレ クトリパスのリスト。これらのファイルは各ゲームセッション中にサーバープロセスによって 生成されます。ファイルのパスと名前は、ゲームサーバー内に定義され、ルートゲームビルド ディレクトリに保存されます。ログパスは絶対パスである必要があります。たとえば、ゲームビ ルドによって MyGame\sessionlogs\ などのパスに保存されるゲームセッションログのログパ スは c:\game\MyGame\sessionLogs (Windows インスタンスの場合) または /local/game/ MyGame/sessionLogs (Linux インスタンスの場合) となります。

型: List<String>

必須: いいえ

<span id="page-625-0"></span>DescribePlayerSessionsRequest

このデータ型は、取得するプレイヤーセッションを指定するのに使用されます。複数の方法で使 用できます。(1) 特定のプレイヤーセッションをリクエストする PlayerSessionId; を使用します。 (2) 指定したゲームセッションのすべてのプレイヤーをリクエストするには、GameSessionId を指 定します。または、(3) 指定したプレイヤーのすべてのプレイヤーセッションをリクエストするに は、PlayerId を指定します。プレイヤーセッション数が多い場合は、ページ分割パラメータを使用し て結果を順次ページとして取得します。

### 目次

GameSessionId

一意のゲームセッション識別子。このパラメータを使用して、指定したゲームセッショ ンのすべてのプレイヤーセッションをリクエストします。ゲームセッション ID の形式 は、arn:aws:gamelift:<region>::gamesession/fleet-<fleet ID>/<ID string> で す。<ID string> の値は、カスタム ID 文字列または (ゲームセッション作成時に指定した場合) 生 成された文字列のいずれかです。

型: 文字列

必須: いいえ

制限

返される結果の最大数。このパラメータを NextToken とともに使用して、結果を一連の順次ペー ジとして取得します。プレイヤーセッション ID を指定した場合、このパラメータは無視されま す。

#### 型: 整数

必須: いいえ

**NextToken** 

結果において次の順次ページの開始を示すトークン。このアクションの以前の呼び出しで返され たトークンを使用します。結果セットの先頭を指定するには、値を指定しないでください。プレ イヤーセッション ID を指定した場合、このパラメータは無視されます。

型: 文字列

必須: いいえ

PlayerId

プレイヤーを表す一意の識別子。プレイヤー ID は開発者によって定義されます。「[プレイヤー](#page-81-0)  [ID を生成する](#page-81-0)」を参照してください。

#### 型: 文字列

必須: いいえ

**PlayerSessionId** 

プレイヤーセッションを表す一意の識別子。

型: 文字列

必須: いいえ

PlayerSessionStatusFilter

結果をフィルタリングするプレイヤーセッションステータス。可能なプレイヤーセッションス テータスとして以下のステータスがあります。

- RESERVED プレイヤーセッションリクエストは受領されましたが、プレイヤーのサーバー プロセスへの接続や検証はまだ行われていません。
- ACTIVE プレイヤーはサーバープロセスによって検証され、現時点で接続されています。
- COMPLETED プレイヤー接続は削除されました。
- TIMEDOUT プレイヤーセッションリクエストは受領されましたが、タイムアウト制限 (60 秒) 内でのプレイヤーの接続や検証は行われていません。

型: 文字列

必須: いいえ

<span id="page-627-0"></span>**ProcessParameters** 

このデータ型には、[ProcessReady\(\)](#page-618-0) 呼び出しで Amazon GameLift サービスに送られたパラメータ セットが含まれます。

#### 目次

port

サーバープロセスが新しいプレイヤーの接続をリスニングするポート番号。値は、このゲーム サーバービルドをデプロイするすべてのフリートで設定されているポート番号の範囲に含まれる 必要があります。このポート番号は、ゲームセッションオブジェクトとプレイヤーセッションオ ブジェクトに含まれ、ゲームセッションがサーバープロセスに接続するときに使用します。

#### 型: 整数

必須: はい

logParameters

ゲームセッションログファイルへのディレクトリパスのリストを含むオブジェクト。

タイプ: Aws::GameLift::Server:[:LogParameters](#page-625-1)

必須: はい

onStartGameSession

Amazon GameLift サービスが新しいゲームセッションをアクティブにするために呼び出すコー ルバック関数名。Amazon GameLift はクライアントのリクエスト [CreateGameSession](https://docs.aws.amazon.com/gamelift/latest/apireference/API_CreateGameSession.html) に応じ、 この関数を呼び出します。コールバック関数は [GameSession](https://docs.aws.amazon.com/gamelift/latest/apireference/API_GameSession.html) オブジェクト (Amazon GameLift サービス API リファレンスで定義) を取得します。

タイプ: void OnStartGameSessionDelegate(GameSession gameSession)

必須: はい

onProcessTerminate

Amazon GameLift サービスがサーバープロセスを強制シャットダウンするために呼び出すコール バック関数名。この関数を呼び出すと、Amazon GameLift はサーバープロセスがシャットダウン するために 5 分間待ち、サーバープロセスをシャットダウンする前に [ProcessEnding\(\)](#page-617-0) 呼び出し で応答します。

タイプ: void OnProcessTerminateDelegate()

必須: はい

onHealthCheck

Amazon GameLift サービスがサーバープロセスにヘルスステータスレポートをリクエストする ために呼び出すコールバック関数名。Amazon GameLift は、この関数を 60 秒ごとに呼び出しま す。この関数を呼び出した後、Amazon GameLift はレスポンスを 60 秒ほど待ちます。レスポン スがなければ、サーバープロセスを異常と記録します。

タイプ: bool OnHealthCheckDelegate()

必須: はい

onUpdateGameSession

Amazon GameLift サービスが更新されたゲームセッションオブジェクトを提供するために呼び出 すコールバック関数名。Amazon GameLift はこの関数を、更新されたマッチメーカーデータを提 供するために[マッチバックフィル](https://docs.aws.amazon.com/gamelift/latest/flexmatchguide/match-backfill.html)リクエストを処理するときに呼び出します。[GameSession](https://docs.aws.amazon.com/gamelift/latest/apireference/API_GameSession.html) オ ブジェクト、ステータス更新 (updateReason)、およびマッチバックフィルチケット ID が渡さ れます。

タイプ: void OnUpdateGameSessionDelegate ( UpdateGameSession updateGameSession )

必須: いいえ

<span id="page-629-0"></span>**StartMatchBackfillRequest** 

このデータ型はマッチメーキングバックフィルリクエストの送信に使用します。この情報 は、[StartMatchBackfill\(\)](#page-620-0) 呼び出しで Amazon GameLift サービスに伝えられます。

目次

GameSessionArn

一意のゲームセッション識別子。SDK メソッド [GetGameSessionId\(\)](#page-614-0) は ARN 形式の識別子を返 します。

型: 文字列

必須: はい

MatchmakingConfigurationArn

このリクエストに使用されるマッチメーカーの ARN 形式の一意な識別子。元のゲームセッショ ンの作成に使用されたマッチメーカーを見つけるには、ゲームセッションオブジェクトのマッチ メーカーデータプロパティを確認します。マッチメーカーデータの詳細については「[マッチメー](https://docs.aws.amazon.com/gamelift/latest/flexmatchguide/match-server.html#match-server-data.html) [カーデータの処理](https://docs.aws.amazon.com/gamelift/latest/flexmatchguide/match-server.html#match-server-data.html)」を参照してください。

型: 文字列

必須: はい

プレイヤー

現在ゲームセッションに参加しているすべてのプレイヤーを表すデータのセット。マッチメー カーはこの情報を使用して、現在のプレイヤーとマッチする新しいプレイヤーを検索します。プ レイヤーオブジェクトの形式の説明については、Amazon GameLift API リファレンスガイドを参 照してください。プレイヤー属性、ID、チームの割り当てを見つけるには、マッチメーカーデー

タプロパティのゲームセッションオブジェクトを参照してください。マッチメーカーでレイテン シーが使用されている場合は、現在のリージョンの更新されたレイテンシーを収集し、それを各 プレイヤーのデータに含めます。

型: [プレイヤー\[](https://docs.aws.amazon.com/gamelift/latest/apireference/API_Player.html)1]

必須: はい

**TicketId** 

マッチメーキングまたはバックフィルリクエストチケットの一意の識別子。ここで値を指定しな い場合、Amazon GameLift によって UUID 形式で自動的に生成されます。この識別子を使用して マッチバックフィルチケットのステータスを追跡したり、必要に応じてリクエストをキャンセル したりします。

型: 文字列

必須: いいえ

<span id="page-630-0"></span>**StopMatchBackfillRequest** 

このデータ型はマッチメーキングバックフィルリクエストのキャンセルに使用します。この情報 は、[StopMatchBackfill\(\)](#page-622-0) 呼び出しで Amazon GameLift サービスに伝えられます。

目次

GameSessionArn

キャンセルされるリクエストに関連付けられた一意のゲームセッション識別子。

型: 文字列

必須: はい

MatchmakingConfigurationArn

このリクエストが送信されたマッチメーカーの一意の識別子。

型: 文字列

必須: はい

**TicketId** 

キャンセルされるバックフィルリクエストチケットの一意の識別子。

型: 文字列

必須: はい

# Go 用 Amazon GameLift サーバー SDK リファレンス

この Amazon GameLift Go サーバー SDK リファレンスは、Amazon GameLift で使用するマルチプ レイヤーゲームを準備するのに役立ちます。統合プロセスの詳細については、「[Amazon GameLift](#page-65-0)  [をゲームサーバーに追加する](#page-65-0)」を参照してください。

トピック

- [Amazon GameLift サーバー SDK \(Go\) リファレンス: アクション](#page-631-0)
- [Amazon GameLift サーバー SDK \(Go\) リファレンス: データ型](#page-646-0)

<span id="page-631-0"></span>Amazon GameLift サーバー SDK (Go) リファレンス: アクション

この Amazon GameLift Go サーバー SDK リファレンスを使用すると、Amazon で使用するマルチプ レイヤーゲームを準備するのに役立ちます GameLift。統合プロセスの詳細については、「[Amazon](#page-65-0)  [GameLift をゲームサーバーに追加する」](#page-65-0)を参照してください。

GameLiftServerAPI.go は、Go サーバー SDK アクションを定義します。

アクション

- [GetSdkVersion\(\)](#page-632-0)
- [InitSDK\(\)](#page-632-1)
- [ProcessReady\(\)](#page-634-0)
- [ProcessEnding\(\)](#page-635-0)
- [ActivateGameSession\(\)](#page-636-0)
- [UpdatePlayerSessionCreationPolicy\(\)](#page-636-1)
- [GetGameSessionId\(\)](#page-637-0)
- [GetTerminationTime\(\)](#page-638-0)
- [AcceptPlayerSession\(\)](#page-638-1)
- [RemovePlayerSession\(\)](#page-639-0)
- [DescribePlayerSessions\(\)](#page-640-0)
- [StartMatchBackfill\(\)](#page-641-0)
- [StopMatchBackfill\(\)](#page-642-0)
- [GetComputeCertificate\(\)](#page-643-0)
- [GetFleetRoleCredentials\(\)](#page-644-0)
- [Destroy\(\)](#page-645-0)

<span id="page-632-0"></span>GetSdkVersion()

サーバープロセスに組み込まれた SDK の現在のバージョン番号を返します。

Syntax

func GetSdkVersion() (string, error)

#### 戻り値

成功した場合、文字列として現在の SDK バージョンを返します。返される文字列は、バージョン番 号のみを含みます。(例: 5.0.0) 成功しなかった場合、common.SdkVersionDetectionFailed な どのエラーメッセージを返します。

#### 例

version, err := server.GetSdkVersion()

<span id="page-632-1"></span>InitSDK()

Amazon GameLift SDK を初期化します。Amazon に関連する他の初期化 GameLift が発生する前 に、起動時にこのメソッドを呼び出します。このメソッドは、サーバーと Amazon GameLift サービ ス間の通信を設定します。

Syntax

func InitSDK(params ServerParameters) error

### パラメータ

#### **[ServerParameters](#page-651-0)**

Amazon GameLift Anywhere フリートでゲームサーバーを初期化するには、次の情報を使用して ServerParameters オブジェクトを作成します。

- ゲームサーバーへの接続 WebSocket に使用される の URL。
- ゲームサーバーのホストに使用されるプロセスの ID。
- ゲームサーバープロセスをホスティングするコンピューティングの ID。
- Amazon コンピューティングを含む Amazon GameLift Anywhere GameLift フリートの ID。
- Amazon GameLift オペレーションによって生成された認証トークン。

Amazon GameLift マネージド EC2 フリートでゲームサーバーを初期化するには、パラメータな しで ServerParameters オブジェクトを構築します。この呼び出しにより、Amazon GameLift エージェントはコンピューティング環境を設定し、自動的に Amazon GameLift サービスに接続 します。

戻り値

成功した場合は、サーバープロセスが [ProcessReady\(\)](#page-634-0) を呼び出す準備ができていることを示す nil エラーを返します。

**G** Note

Anywhere フリートにデプロイされたゲームビルドに対して InitSDK() への呼び出しが失 敗する場合は、ビルドリソースの作成時に使用した ServerSdkVersion パラメータを確認 してください。この値は、使用中のサーバー SDK バージョンに明示的に設定する必要があ ります。このパラメータのデフォルト値は 4.x で、互換性がありません。この問題を解決す るには、新しいビルドを作成して新しいフリートにデプロイします。

### 例

Amazon GameLift Anywhere の例

```
//Define the server parameters
serverParameters := ServerParameters { 
   WebSocketURL: "wss://us-west-1.api.amazongamelift.com", 
   ProcessID: "PID1234", 
   HostID: "HardwareAnywhere", 
   FleetID: "aarn:aws:gamelift:us-west-1:111122223333:fleet/
fleet-9999ffff-88ee-77dd-66cc-5555bbbb44aa", 
   AuthToken: "1111aaaa-22bb-33cc-44dd-5555eeee66ff"
}
```

```
//Call InitSDK to establish a local connection with the GameLift agent to enable 
  further communication.
err := server.InitSDK(serverParameters)
```
Amazon GameLift マネージド EC2 の例

```
//Define the server parameters
serverParameters := ServerParameters {}
//Call InitSDK to establish a local connection with the GameLift agent to enable 
  further communication.
err := server.InitSDK(serverParameters)
```
<span id="page-634-0"></span>ProcessReady()

サーバープロセス GameLift がゲームセッションをホストする準備ができたことを Amazon に通知し ます。[InitSDK\(\)](#page-632-1) を呼び出した後にこのメソッドを呼び出します このメソッドは、プロセスごとに 1 回だけ呼び出す必要があります。

#### Syntax

func ProcessReady(param ProcessParameters) error

### パラメータ

ProcessParameters

サーバープロセスに関する以下の情報を伝える [ProcessParameters](#page-647-0) オブジェクト。

- Amazon GameLift サービスがサーバープロセスと通信するために呼び出すゲームサーバーコー ドに実装されているコールバックメソッドの名前。
- サーバープロセスがリッスンするポートの番号。
- Amazon が GameLift キャプチャして保存するゲームセッション固有のファイルへのパスを含 む[LogParameters](#page-646-1)データ型。

戻り値

メソッドが失敗すると、エラーとエラーメッセージを返します。メソッドが成功した場合は、nil を返します。

#### 例

この例では、[ProcessReady\(\)](#page-634-0) 呼び出しと委任関数の実装の両方を示します。

```
// Define the process parameters
processParams := ProcessParameters { 
   OnStartGameSession: gameProcess.OnStartGameSession, 
   OnUpdateGameSession: gameProcess.OnGameSessionUpdate, 
   OnProcessTerminate: gameProcess.OnProcessTerminate, 
   OnHealthCheck: gameProcess.OnHealthCheck, 
   Port: port, 
  LogParameters: LogParameters { // logging and error example
     []string {"C:\\game\\logs", "C:\\game\\error"} 
   }
}
err := server.ProcessReady(processParams)
```
<span id="page-635-0"></span>ProcessEnding()

サーバープロセスが終了中であることを Amazon に通知 GameLift します。他のすべてのクリーン アップタスク (アクティブなゲームセッションのシャットダウンを含む) の後、およびプロセスを終 了する前に、このメソッドを呼び出します。ProcessEnding() の結果に応じて、プロセスは成功 (0) またはエラー (-1) で終了し、フリートイベントを生成します。プロセスがエラーで終了した場 合、生成されるフリートイベントは ですSERVER\_PROCESS\_TERMINATED\_UNHEALTHY。

#### Syntax

func ProcessEnding() error

# 戻り値

0 のエラーコードまたは定義済みのエラーコードを返します。

### 例

```
// operations to end game sessions and the server process
defer func() { 
   err := server.ProcessEnding() 
   server.Destroy() 
   if err != nil {
```

```
 fmt.Println("ProcessEnding() failed. Error: ", err) 
     os.Exit(-1) 
   } else { 
     os.Exit(0) 
   }
}
```
<span id="page-636-0"></span>ActivateGameSession()

サーバープロセスがゲームセッションをアクティブ化し、プレイヤー接続を受信する準備ができた GameLift ことを Amazon に通知します。このアクションは、すべてのゲームセッションの初期化の 後、onStartGameSession() コールバック関数の一部として呼び出されます。

Syntax

func ActivateGameSession() error

## 戻り値

メソッドが失敗すると、エラーとエラーメッセージを返します。

例

この例では、onStartGameSession() 委任関数の一部として呼び出された ActivateGameSession() を示しています。

```
func OnStartGameSession(GameSession gameSession) { 
   // game-specific tasks when starting a new game session, such as loading map 
  // Activate when ready to receive players 
   err := server.ActivateGameSession();
}
```
<span id="page-636-1"></span>UpdatePlayerSessionCreationPolicy()

現在のゲームセッションの機能を更新し、新しいプレイヤーセッションを承諾します。ゲームセッ ションは、新しいプレイヤーセッションをすべて受け入れるか拒否するかを設定できます。

Syntax

func UpdatePlayerSessionCreationPolicy(policy model.PlayerSessionCreationPolicy) error

パラメータ

playerSessionCreationポリシー

ゲームセッションで新しいプレイヤーを承諾するかどうかを示す文字列値。

有効な値を次に示します。

- **model.AcceptAll** すべての新しいプレイヤーセッションを受け入れます。
- **model.DenyAll** すべての新しいプレイヤーセッションを拒否します。

戻り値

失敗が発生すると、エラーとエラーメッセージを返します。

例

この例は、現在のゲームセッションの参加ポリシーを、すべてのプレイヤーを受け入れるように設定 します。

err := server.UpdatePlayerSessionCreationPolicy(**model.AcceptAll**)

<span id="page-637-0"></span>GetGameSessionId()

アクティブなサーバープロセスにホストされたゲームセッションの ID を取得します。

Syntax

func GetGameSessionID() (string, error)

パラメータ

このアクションにはパラメータがありません。

戻り値

成功した場合、ゲームセッション ID を nil エラーを返します。ゲームセッションでアクティブ化さ れていないアイドルプロセスの場合、呼び出しは空の文字列と nil エラーを返します。

例

gameSessionID, err := server.GetGameSessionID()

### <span id="page-638-0"></span>GetTerminationTime()

終了時刻が判る場合に、サーバープロセスがシャットダウンを予定している時刻を返します。サー バープロセスは、Amazon から onProcessTerminate()コールバックを受信した後、このアク ションを実行します GameLift。Amazon onProcessTerminate() は、次の理由で を GameLift 呼 び出します。

- サーバープロセスが正常性の低下を報告した場合、または Amazon に応答しなかった場合 GameLift。
- スケールダウンイベント中にインスタンスを終了する場合。
- [スポットインスタンスの中断](#page-287-0)によりインスタンスが終了した場合。

#### Syntax

func GetTerminationTime() (int64, error)

### 戻り値

成功すると、サーバープロセスのシャットダウンが予定されているタイムスタンプ (エポック秒単位) と nil エラー終了を返します。値は終了時間で、0001 00:00:00 からの経過ティックで表現され ます。例えば、日付時刻の値 2020-09-13 12:26:40 -000Z は、637355968000000000 ティッ クに等しくなります。終了時間がない場合は、エラーメッセージを返します。

#### 例

terminationTime, err := server.GetTerminationTime()

<span id="page-638-1"></span>AcceptPlayerSession()

指定されたプレイヤーセッション ID を持つプレイヤーがサーバープロセスに接続し、検証が必 要である GameLift ことを Amazon に通知します。Amazon は、プレイヤーセッション ID が有効 GameLift であることを確認します。プレイヤーセッションが検証されると、Amazon はプレイヤー スロットのステータス GameLift を から RESERVEDに変更しますACTIVE。

Syntax

func AcceptPlayerSession(playerSessionID string) error

パラメータ

#### **playerSessionId**

新しいプレイヤーセッションの作成 GameLift 時に Amazon によって発行される一意の ID。

戻り値

正常またはエラーメッセージを伴うエラーの、一般的な結果を返します。

例

この例では、無効なプレイヤーセッション ID の検証と拒否を含む接続リクエストを処理します。

```
func ReceiveConnectingPlayerSessionID(conn Connection, playerSessionID string) {
     err := server.AcceptPlayerSession(playerSessionID) 
    if err != nil {
         connection.Accept() 
     } else { 
         connection.Reject(err.Error()) 
     }
}
```
<span id="page-639-0"></span>RemovePlayerSession()

プレイヤーがサーバープロセスから切断された GameLift ことを Amazon に通知します。それに応じ て、Amazon GameLift はプレイヤースロットを利用可能に変更します。

**Syntax** 

func RemovePlayerSession(playerSessionID string) error

パラメータ

#### **playerSessionId**

新しいプレイヤーセッションの作成 GameLift 時に Amazon によって発行される一意の ID。

戻り値

正常またはエラーメッセージを伴うエラーの、一般的な結果を返します。

例

err := server.RemovePlayerSession(**playerSessionID**)

#### <span id="page-640-0"></span>DescribePlayerSessions()

設定、セッションメタデータ、プレイヤーデータを含む、プレイヤーセッションデータを取得しま す。このメソッドを使用して、以下に関する情報を取得します。

- シングルプレイヤーセッション
- ゲームセッションのすべてのプレイヤーセッション
- 1 つのプレイヤー ID に関連付けられているすべてのプレイヤーセッション

Syntax

```
func DescribePlayerSessions(req request.DescribePlayerSessionsRequest) 
  (result.DescribePlayerSessionsResult, error) { 
 return srv.describePlayerSessions(&req)
```
}

パラメータ

[DescribePlayerSessionsRequest](#page-655-0)

取得するプレイヤーセッションを記述する DescribePlayerSessionsRequest オブジェク ト。

戻り値

成功した場合は、リクエストのパラメータに適合したプレイヤーセッションオブジェクトのセットを 含む DescribePlayerSessionsResult オブジェクトを返します。

例

この例は、指定したゲームセッションにアクティブに接続されているすべてのプレイヤーセッション のリクエストします。を省略NextTokenし、Limit 値を 10 に設定することで、Amazon はリクエスト に一致する最初の 10 個のプレイヤーセッションレコード GameLift を返します。

// create request

```
describePlayerSessionsRequest := request.NewDescribePlayerSessions() 
describePlayerSessionsRequest.GameSessionID, _ = server.GetGameSessionID() // get ID 
 for the current game session
describePlayerSessionsRequest.Limit = 10 // return the 
 first 10 player sessions
describePlayerSessionsRequest.PlayerSessionStatusFilter = "ACTIVE" // Get all 
  player sessions actively connected to the game session
describePlayerSessionsResult, err := 
 server.DescribePlayerSessions(describePlayerSessionsRequest)
```
### <span id="page-641-0"></span>StartMatchBackfill()

FlexMatch で作成されたゲームセッションの空きスロット用に新規プレイヤーを検索するリクエスト を送信します。詳細については、[FlexMatch 「バックフィル機能」](https://docs.aws.amazon.com/gamelift/latest/flexmatchguide/match-backfill.html)を参照してください。

このアクションは非同期です。新しいプレイヤーがマッチングされると、Amazon は コールバック関数 を使用して更新されたマッチメーカーデータを GameLift 配信しま すOnUpdateGameSession()。

サーバープロセスではアクティブなマッチバックフィルリクエストは一度に 1 つだけです。新しい リクエストを送信するには、まず [StopMatchBackfill\(\)](#page-642-0) を呼び出して元のリクエストをキャンセルす る必要があります。

### Syntax

```
func StartMatchBackfill(req request.StartMatchBackfillRequest) 
  (result.StartMatchBackfillResult, error)
```
# パラメータ

**[StartMatchBackfillRequest](#page-653-0)** 

StartMatchBackfillRequest オブジェクトは、次の情報を通信します。

- バックフィルリクエストに割り当てるチケット ID。この情報はオプションです。ID が指定さ れていない場合、Amazon は ID GameLift を生成します。
- リクエストを送信するマッチメーカー。完全な設定 ARN が必要です。この値はゲームセッ ションのマッチメーカーデータに含まれています。
- バックフィルするゲームセッションの ID。
- ゲームセッションの現在のプレイヤーに利用可能なマッチメーキングデータ。

# 戻り値

StartMatchBackfillResult オブジェクトを、マッチバックフィルチケット ID またはエラー メッセージを伴うエラーとともに返します。

例

```
// form the request
startBackfillRequest := request.NewStartMatchBackfill()
startBackfillRequest.RequestID = "1111aaaa-22bb-33cc-44dd-5555eeee66ff" // 
  optional
startBackfillRequest.MatchmakingConfigurationArn = "arn:aws:gamelift:us-
west-2:111122223333:matchmakingconfiguration/MyMatchmakerConfig"
var matchMaker model.MatchmakerData
if err := matchMaker.UnmarshalJSON([]byte(gameSession.MatchmakerData)); err != nil { 
     return
}
startBackfillRequest.Players = matchMaker.Players
res, err := server.StartMatchBackfill(startBackfillRequest)
// Implement callback function for backfill
func OnUpdateGameSession(myGameSession model.GameSession) { 
     // game-specific tasks to prepare for the newly matched players and update 
  matchmaker data as needed
}
```
<span id="page-642-0"></span>StopMatchBackfill()

アクティブなマッチバックフィルリクエストをキャンセルします。詳細について は、[FlexMatch「バックフィル機能](https://docs.aws.amazon.com/gamelift/latest/flexmatchguide/match-backfill.html)」を参照してください。

Syntax

func StopMatchBackfill(req request.StopMatchBackfillRequest) error

## パラメータ

### **[StopMatchBackfillRequest](#page-657-0)**

キャンセルするマッチメーキングチケットを識別する StopMatchBackfillRequest オブジェクト:

- バックフィルリクエストに割り当てるチケット ID。
- バックフィルリクエストが送信されたマッチメーカー。
- バックフィルリクエストに関連付けられたゲームセッション。

### 戻り値

正常またはエラーメッセージを伴うエラーの、一般的な結果を返します。

#### 例

```
stopBackfillRequest := request.NewStopMatchBackfill() // Use this function to create 
  request
stopBackfillRequest.TicketID = "1111aaaa-22bb-33cc-44dd-5555eeee66ff"
stopBackfillRequest.MatchmakingConfigurationArn = "arn:aws:gamelift:us-
west-2:111122223333:matchmakingconfiguration/MyMatchmakerConfig"
```

```
//error
err := server.StopMatchBackfill(stopBackfillRequest)
```
### <span id="page-643-0"></span>GetComputeCertificate()

ゲームサーバーとゲームクライアント間のネットワーク接続を暗号化するために使用される TLS 証明書へのパスを取得します。コンピューティングデバイスを Amazon GameLift Anywhere フ リートに登録するときに、証明書パスを使用できます。詳細については、「」を参照してくださ い[RegisterCompute](https://docs.aws.amazon.com/gamelift/latest/apireference/API_RegisterCompute.html)。

### Syntax

func GetComputeCertificate() (result.GetComputeCertificateResult, error)

### 戻り値

以下が含まれる GetComputeCertificateResult オブジェクトを返します。

- CertificatePath: コンピューティングリソースの TLS 証明書へのパス。Amazon GameLift マネージ ドフリートを使用する場合、このパスには以下が含まれます。
	- certificate.pem: エンドユーザー証明書。証明書チェーン全体は、この証明書に追加された certificateChain.pem を組み合わせたものです。
- certificateChain.pem: ルート証明書と中間証明書を含む証明書チェーン。
- rootCertificate.pem: ルート証明書。
- privateKey.pem: エンドユーザー証明書のプライベートキー。
- ComputeName: コンピューティングリソースの名前。

#### 例

tlsCertificate, err := server.GetFleetRoleCredentials(getFleetRoleCredentialsRequest)

<span id="page-644-0"></span>GetFleetRoleCredentials()

作成したサービスロールの認証情報を取得し、アクセス許可を他の AWS のサービスに拡張します GameLift。これらの認証情報により、ゲームサーバーは AWS リソースを使用できます。詳細につい ては、「[Amazon の IAM サービスロールを設定する GameLift](#page-31-0)」を参照してください。

### 構文

```
func GetFleetRoleCredentials( 
   req request.GetFleetRoleCredentialsRequest,
) (result.GetFleetRoleCredentialsResult, error) { 
   return srv.getFleetRoleCredentials(&req)
}
```
# パラメータ

[GetFleetRoleCredentialsRequest](#page-657-1)

AWS リソースへの制限付きアクセスをゲームサーバーにまで拡張するロール認証情報。

### 戻り値

以下が含まれる GetFleetRoleCredentialsResult オブジェクトを返します。

- AssumedRoleUserArn サービスロールが属するユーザーの Amazon リソースネーム (ARN)。
- AssumedRoleId サービスロールが属するユーザーの ID。
- AccessKeyId AWSリソースへの認証およびアクセスを提供するアクセスキー ID。
- SecretAccessKey 認証用のシークレットアクセスキー ID。

• SessionToken - AWSリソースと対話している現在アクティブなセッションを識別するトークン。

• Expiration - セッション認証情報の有効期限が切れるまでの時間。

#### 例

```
// form the customer credentials request
getFleetRoleCredentialsRequest := request.NewGetFleetRoleCredentials()
getFleetRoleCredentialsRequest.RoleArn = "arn:aws:iam::123456789012:role/service-role/
exampleGameLiftAction"
```
credentials, err := server.GetFleetRoleCredentials(getFleetRoleCredentialsRequest)

### <span id="page-645-0"></span>Destroy()

Amazon GameLift ゲームサーバー SDK をメモリから解放します。ベストプラクティスとし て、ProcessEnding() の後、かつプロセスの終了前にこのメソッドを呼び出します。Anywhere フリートを使用していて、すべてのゲームセッション後にサーバープロセスを終了しない場合は、 InitSDK()を呼び出しDestroy()てから再初期化してから、プロセスが でゲームセッションをホ ストする準備ができ GameLift たことを Amazon に通知しますProcessReady()。

**Syntax** 

```
func Destroy() error { 
  return srv.destroy()
}
```
# 戻り値

メソッドが失敗すると、エラーとエラーメッセージを返します。

例

```
// operations to end game sessions and the server process
defer func() { 
   err := server.ProcessEnding() 
   server.Destroy() 
   if err != nil { 
     fmt.Println("ProcessEnding() failed. Error: ", err) 
     os.Exit(-1)
```

```
 } else { 
      os.Exit(0) 
   }
}
```
<span id="page-646-0"></span>Amazon GameLift サーバー SDK (Go) リファレンス: データ型

この Amazon GameLift Go サーバー SDK リファレンスを使用すると、Amazon で使用するマルチプ レイヤーゲームを準備するのに役立ちます GameLift。統合プロセスの詳細については、「[Amazon](#page-65-0)  [GameLift をゲームサーバーに追加する」](#page-65-0)を参照してください。

```
データ型
```
- [LogParameters](#page-646-1)
- [ProcessParameters](#page-647-0)
- [UpdateGameSession](#page-649-0)
- [GameSession](#page-649-1)
- [ServerParameters](#page-651-0)
- [StartMatchBackfillRequest](#page-653-0)
- [プレイヤー](#page-654-0)
- [DescribePlayerSessionsRequest](#page-655-0)
- [StopMatchBackfillRequest](#page-657-0)
- [GetFleetRoleCredentialsRequest](#page-657-1)

### <span id="page-646-1"></span>**LogParameters**

ゲームセッション中に生成されたファイルを識別 GameLift し、ゲームセッション の終了後に Amazon がアップロードして保存するオブジェクト。ゲームサーバー はLogParameters、[ProcessReady\(\)呼](#page-634-0)び出しのProcessParametersオブジェクト GameLift の一 部として Amazon に を提供します。

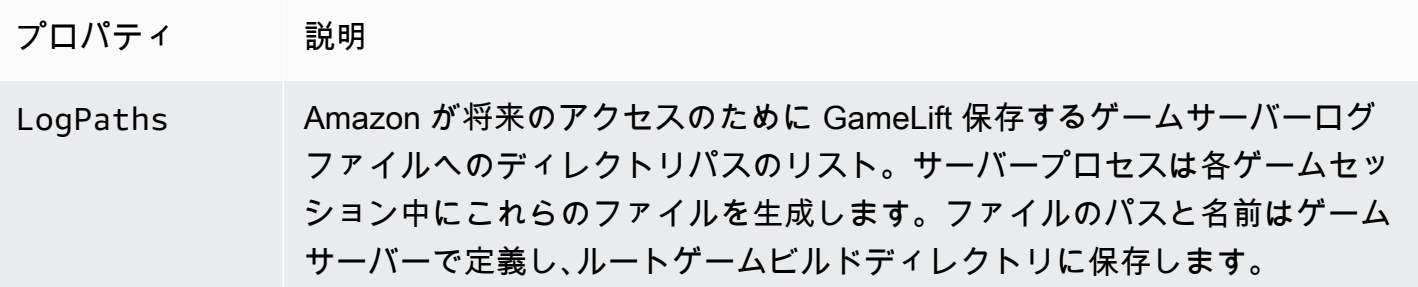

ログパスは絶対パスである必要があります。例えば、ゲームビルドによって MyGame\sessionLogs\ などのパスに保存されるゲームセッションログ の場合、パスは c:\game\MyGame\sessionLogs (Windows インスタン スの場合) となります。

タイプ: []string

必須: いいえ

<span id="page-647-0"></span>ProcessParameters

サーバープロセスと Amazon 間の通信を記述するオブジェクト GameLift。サーバープロセスは、 へ の呼び出し GameLift でこの情報を Amazon に提供します[ProcessReady\(\)。](#page-634-0)

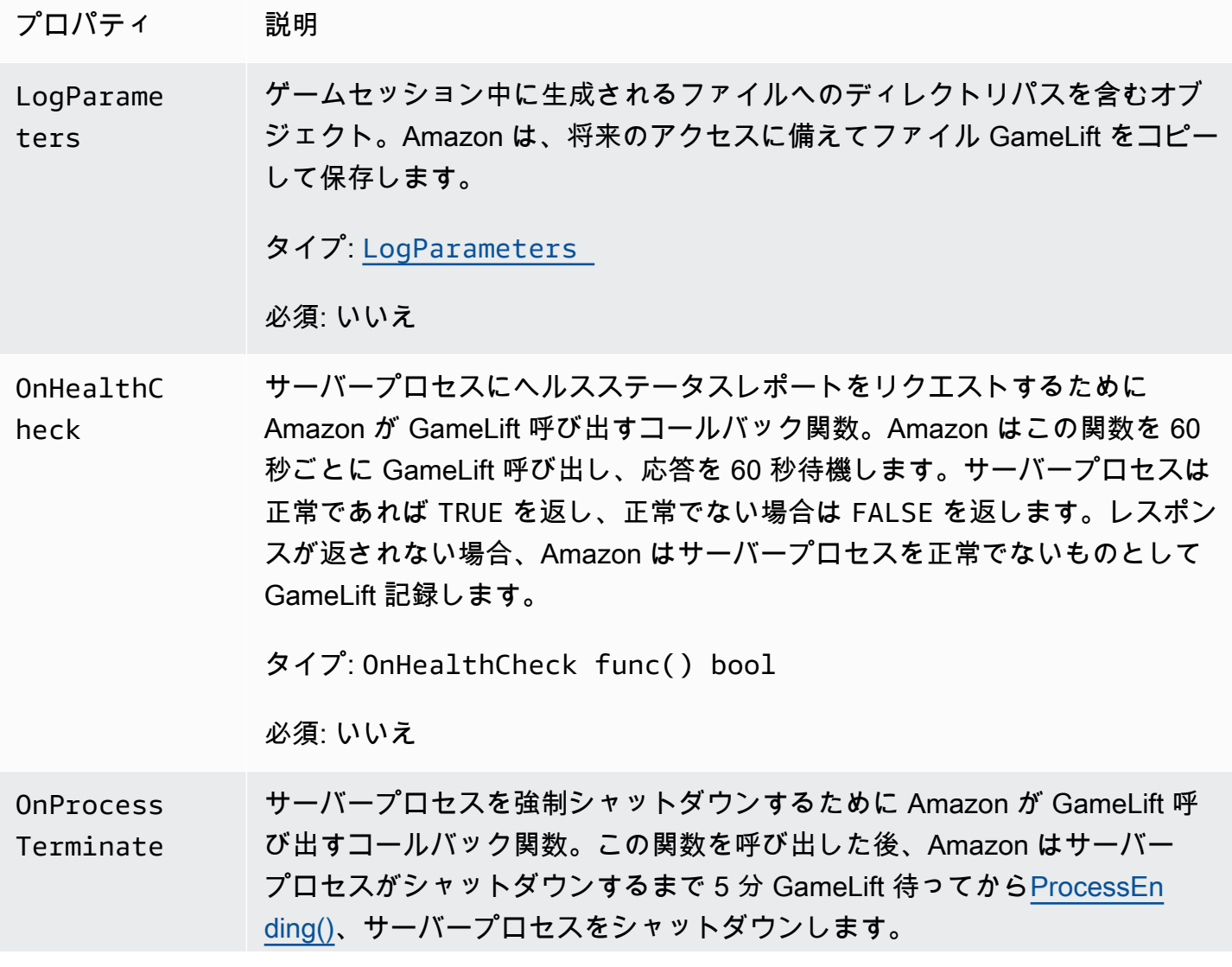
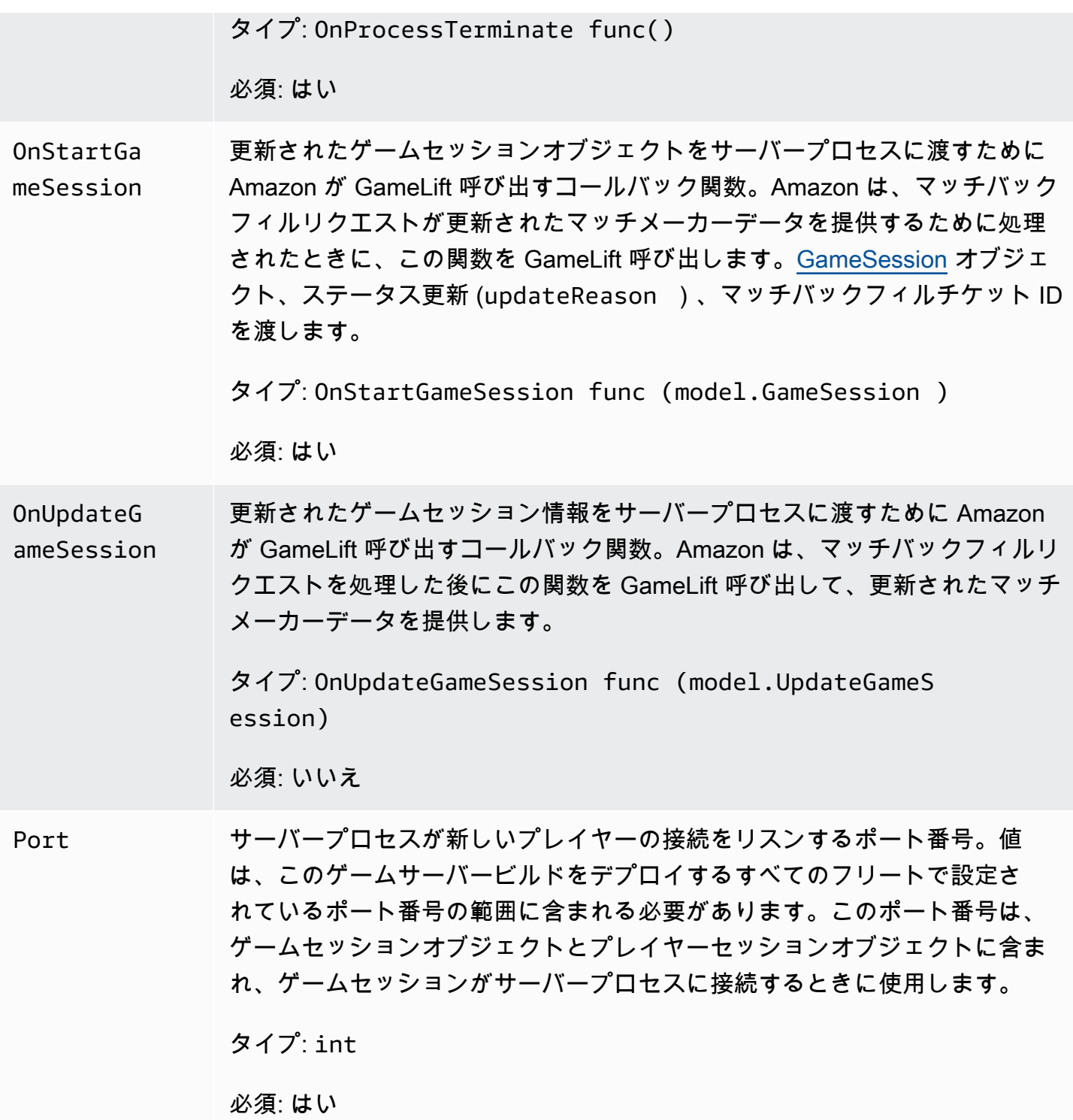

# UpdateGameSession

ゲームセッションオブジェクトの更新。これには、ゲームセッションが更新された理由と、バック フィルを使用してゲームセッション内のプレイヤーセッションを埋めるための関連するバックフィル チケット ID が含まれます。

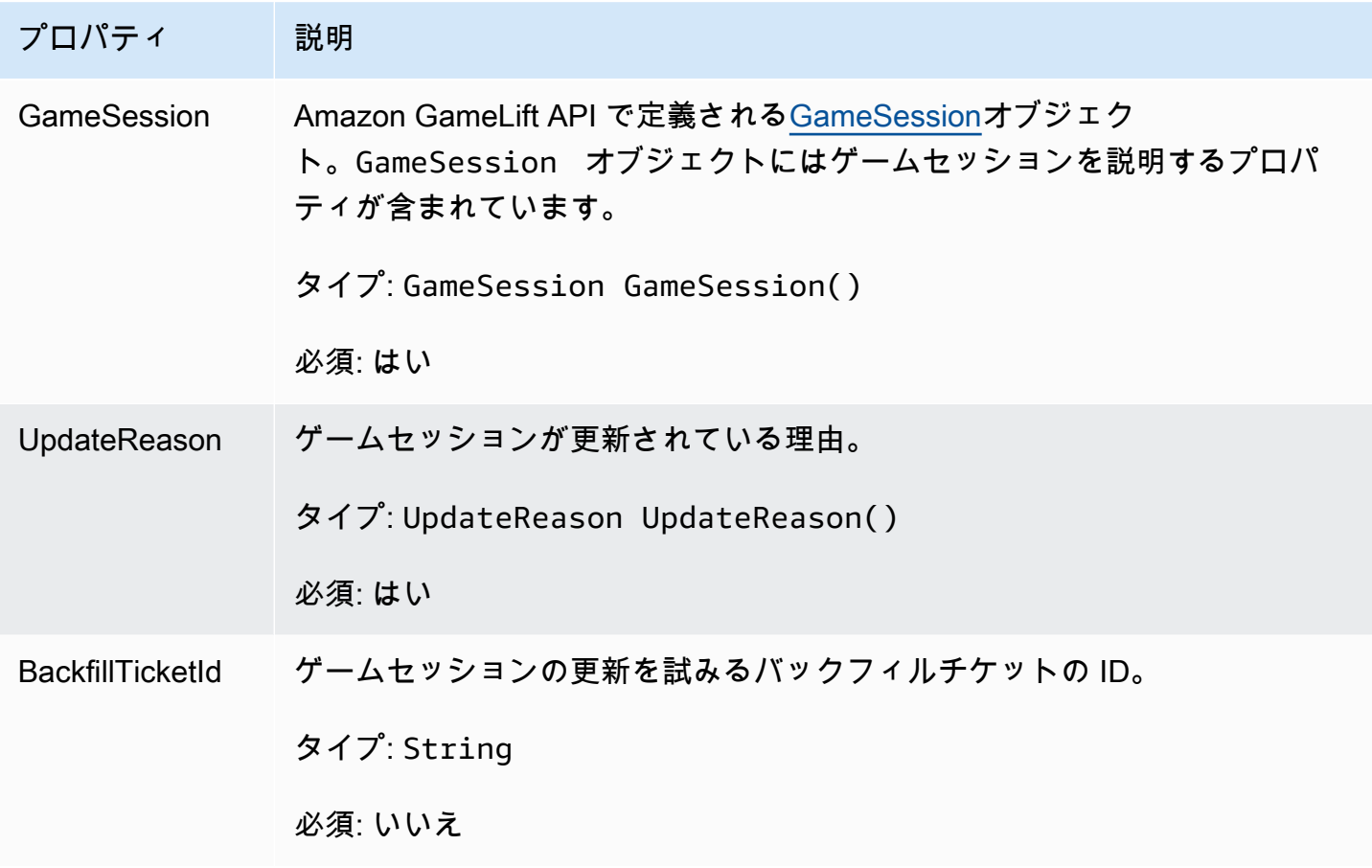

**GameSession** 

ゲームセッションの詳細。

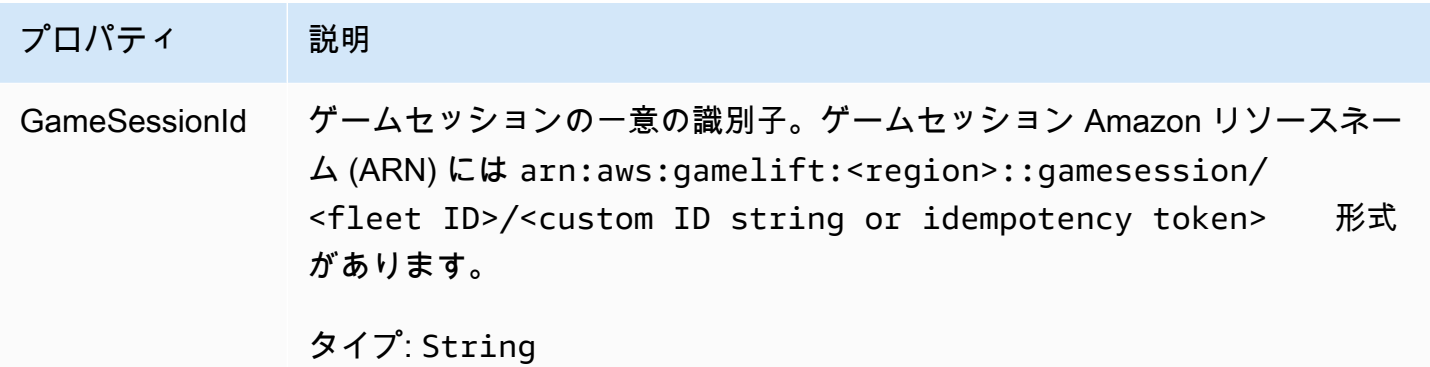

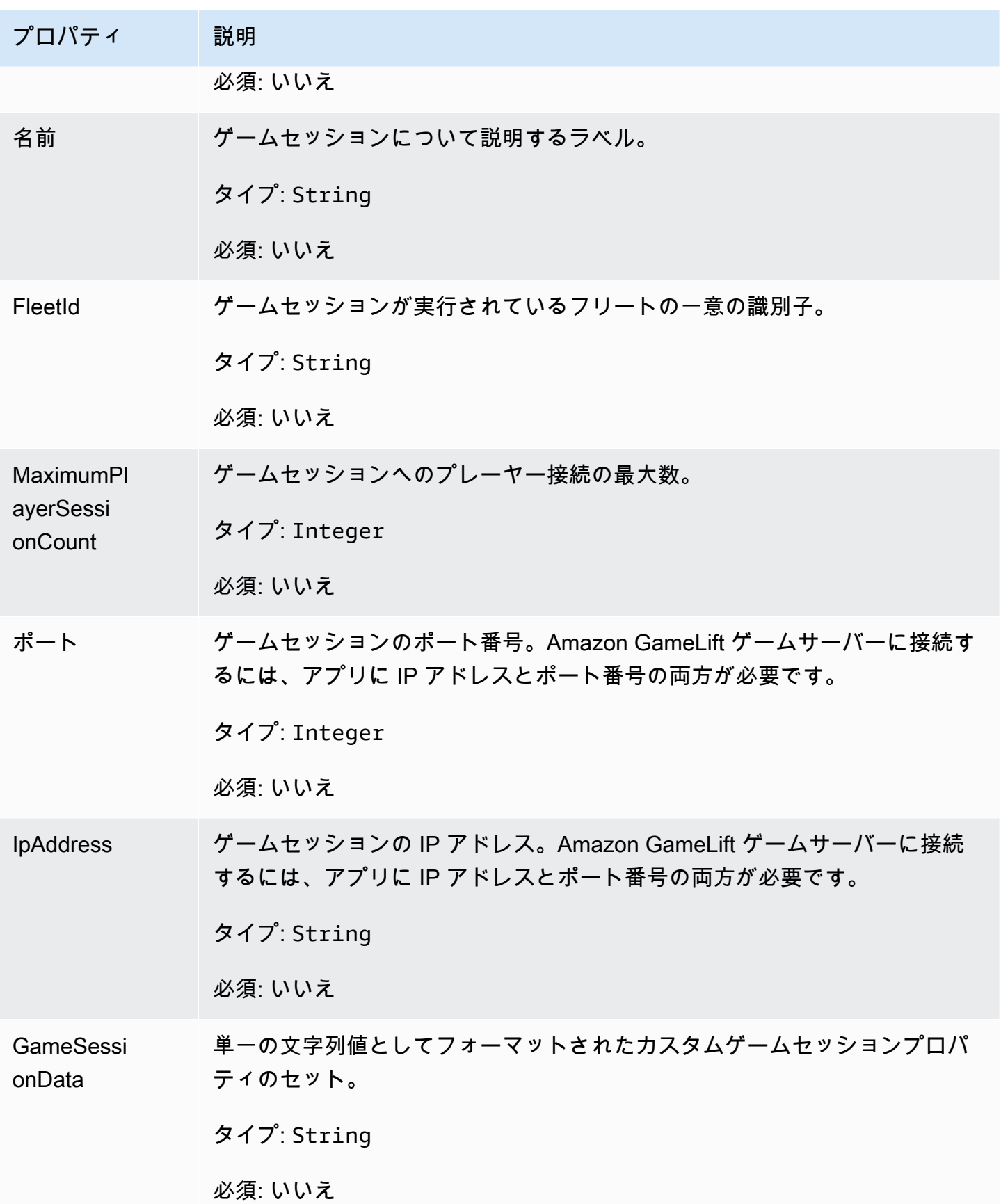

Amazon GameLift 関発者ガイド しょうしょう しょうしょう しょうしゅう しょうしゅう しょうしゅう しょうしゅう しょうしゅう うちのみ いちのみ くろん しょうしょく

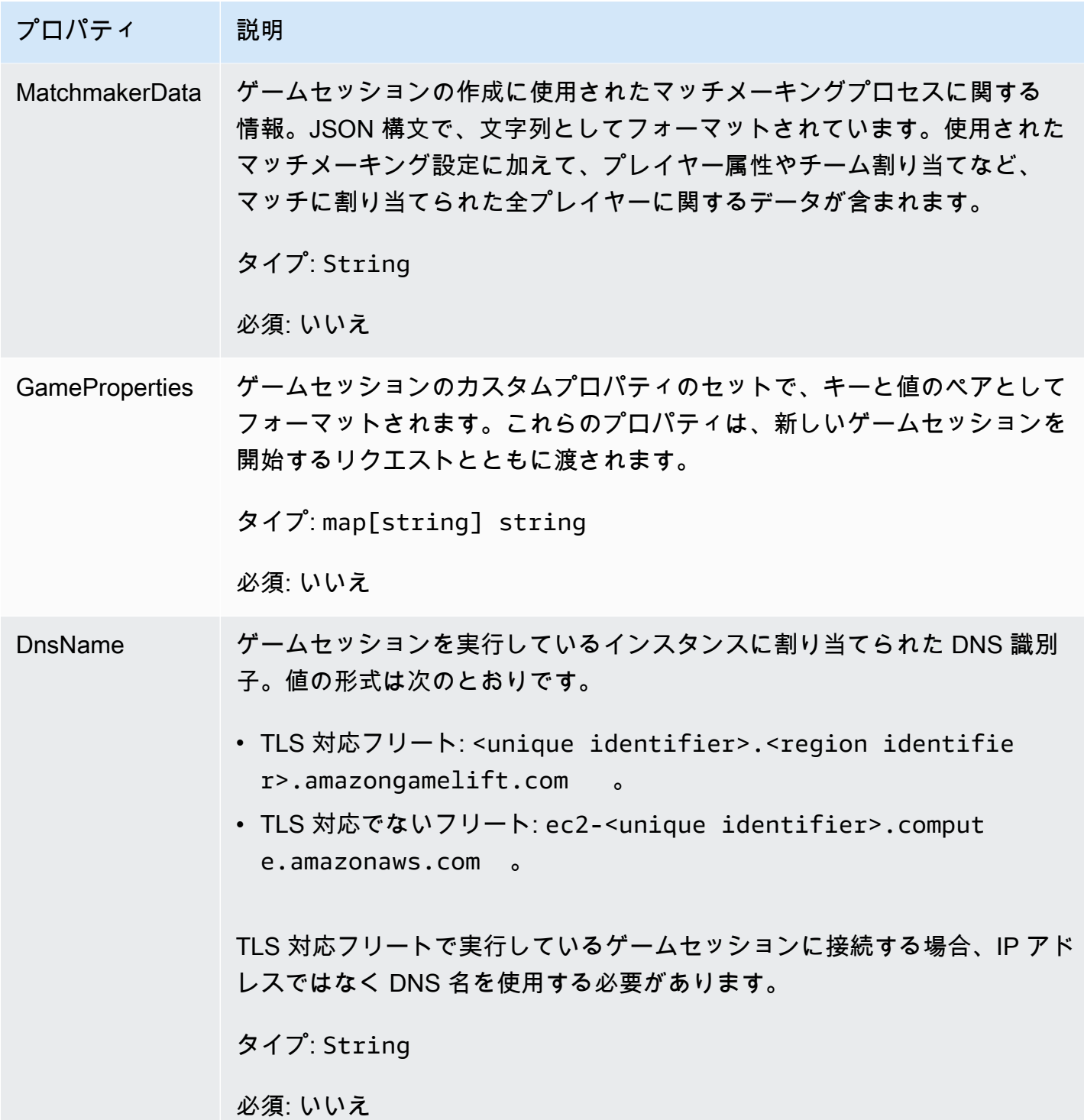

**ServerParameters** 

Amazon GameLift Anywhere サーバーと Amazon GameLift サービス間の接続を維持するために 使用される情報。この情報は、[InitSDK\(\)](#page-632-0) で新しいサーバープロセスを起動するときに使用されま す。Amazon GameLift マネージド EC2 インスタンスでホストされているサーバーの場合は、空の オブジェクトを使用します。

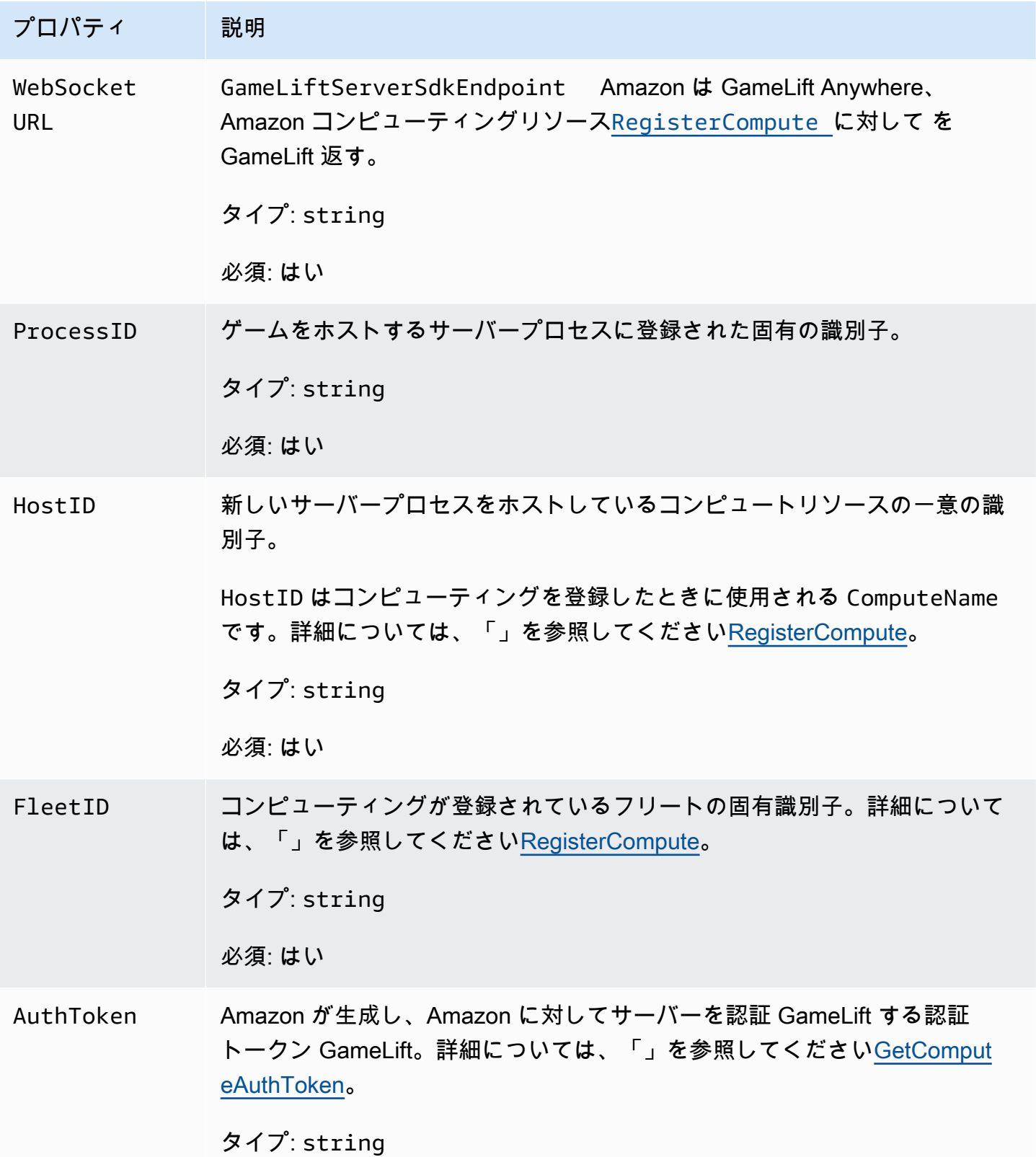

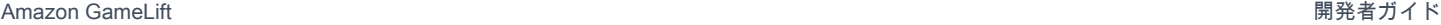

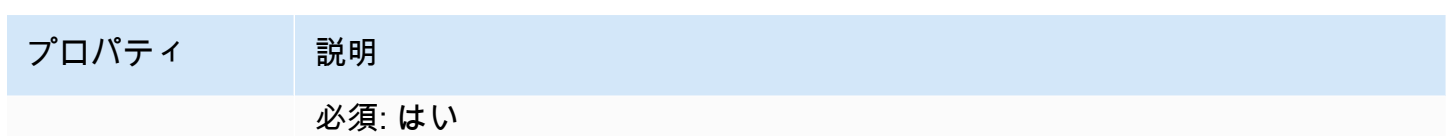

# **StartMatchBackfillRequest**

マッチメーキングバックフィルリクエストの作成に使用される情報。ゲームサーバーは、この情報を [StartMatchBackfill\(\)呼](#page-641-0)び出し GameLift で Amazon に伝えます。

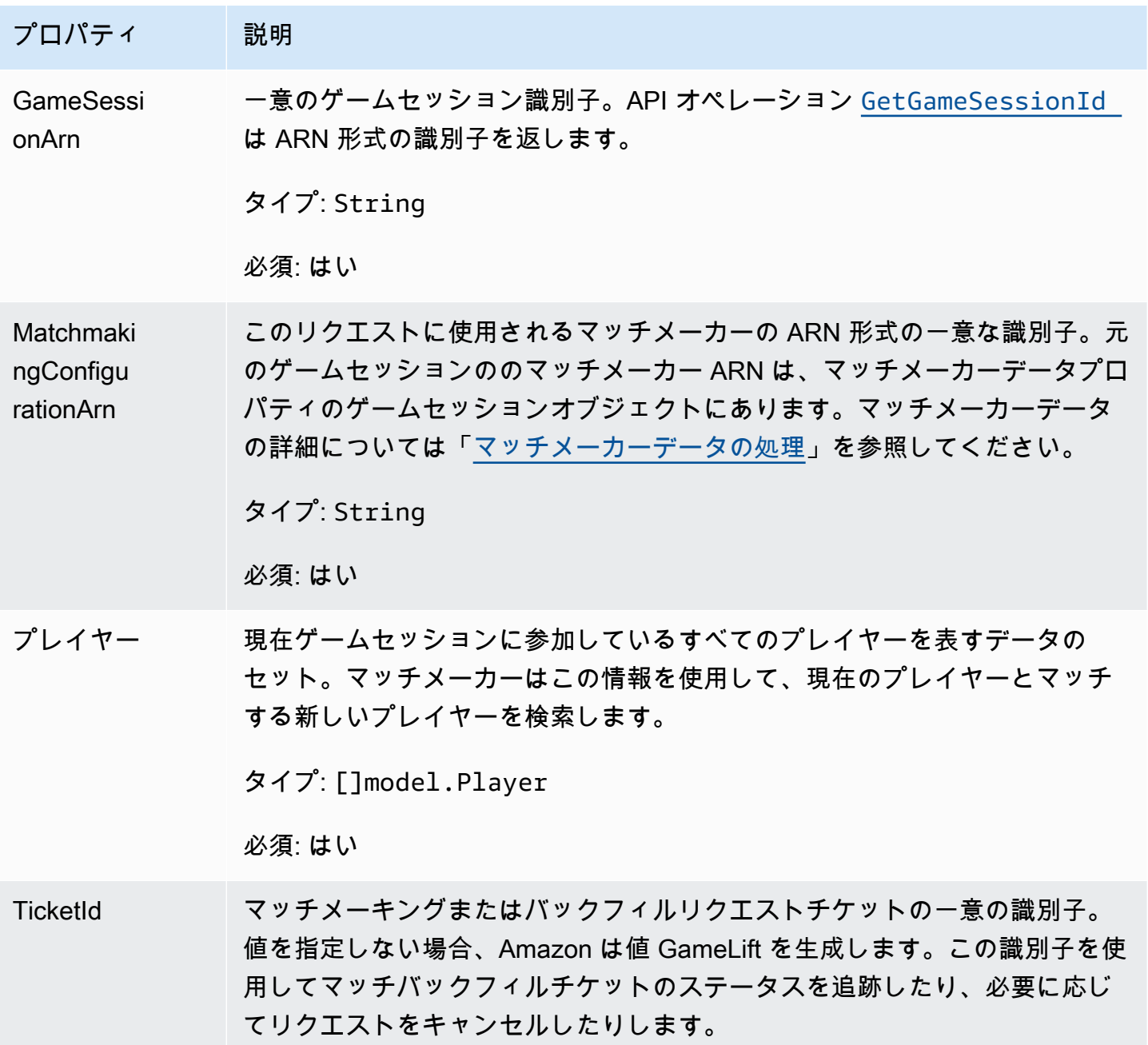

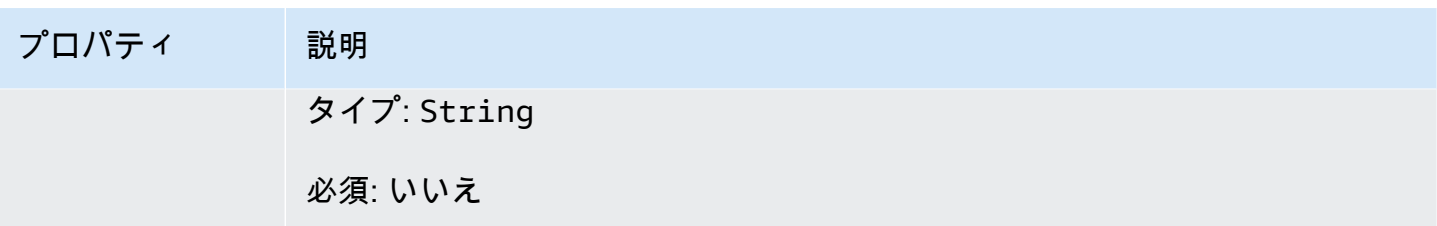

プレイヤー

マッチメーキングでプレイヤーを表すオブジェクト。マッチメーキングリクエストを開始すると、プ レイヤーはプレイヤー ID、属性、場合によってはレイテンシーデータを保有します。Amazon は、 マッチング後にチーム情報 GameLift を追加します。

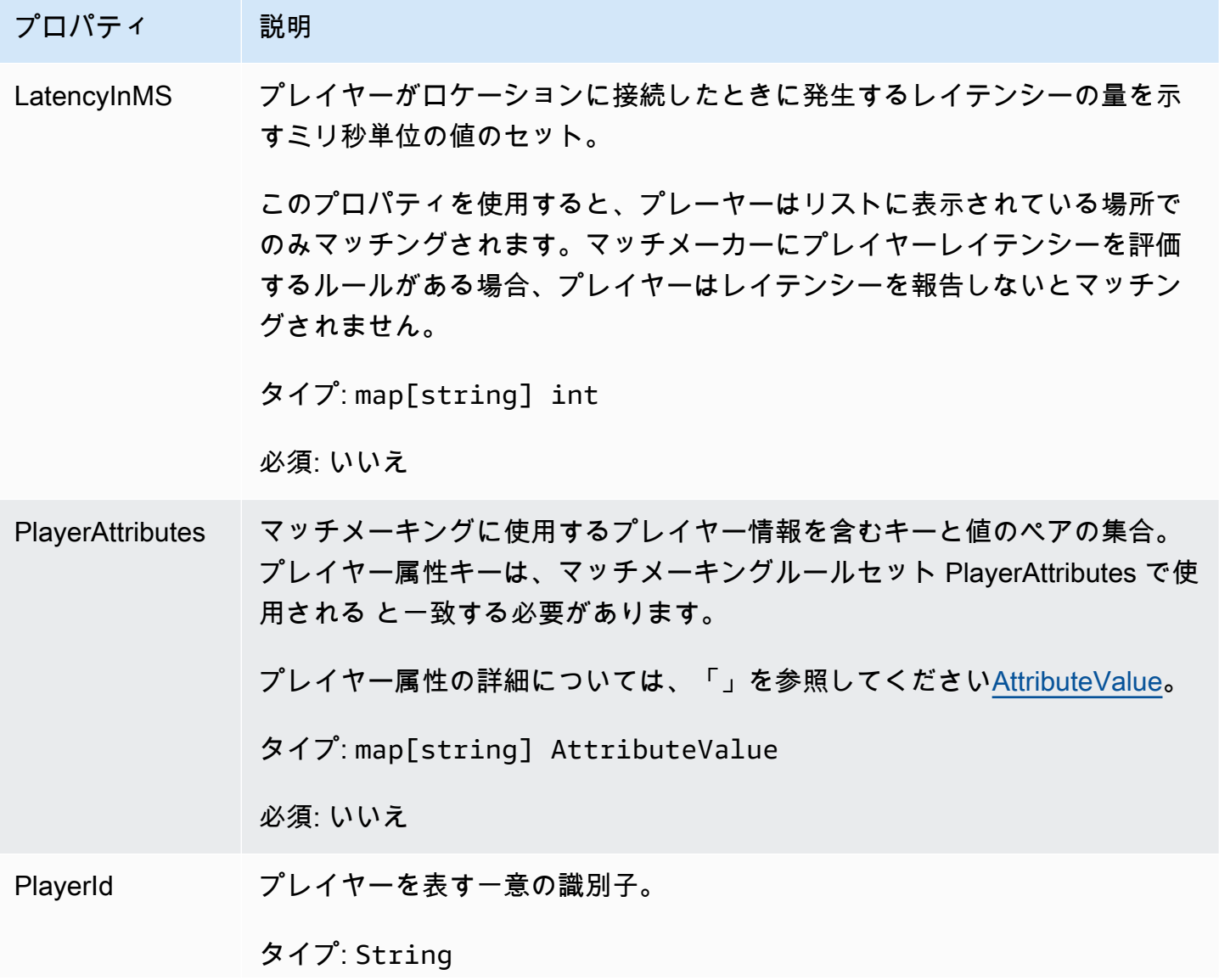

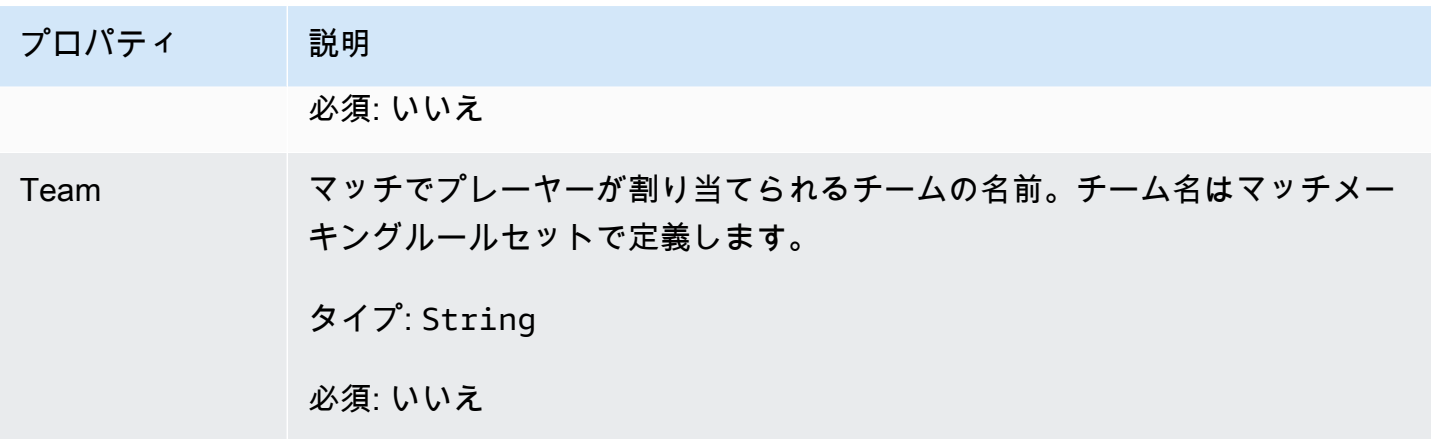

DescribePlayerSessionsRequest

取得するプレイヤーセッションを指定するオブジェクト。サーバープロセスは、Amazon へ の[DescribePlayerSessions\(\)](#page-640-0)呼び出しでこの情報を提供します GameLift。

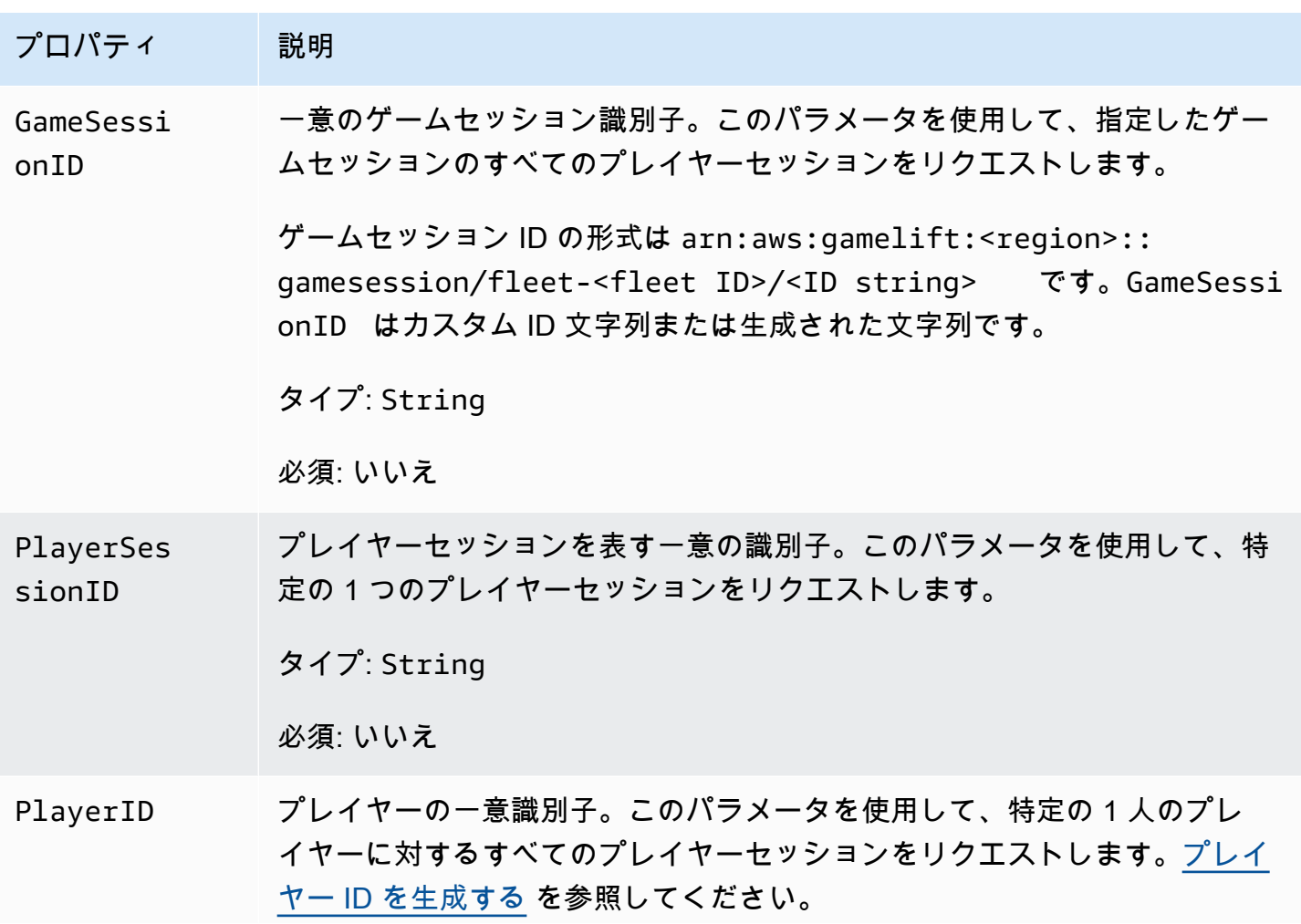

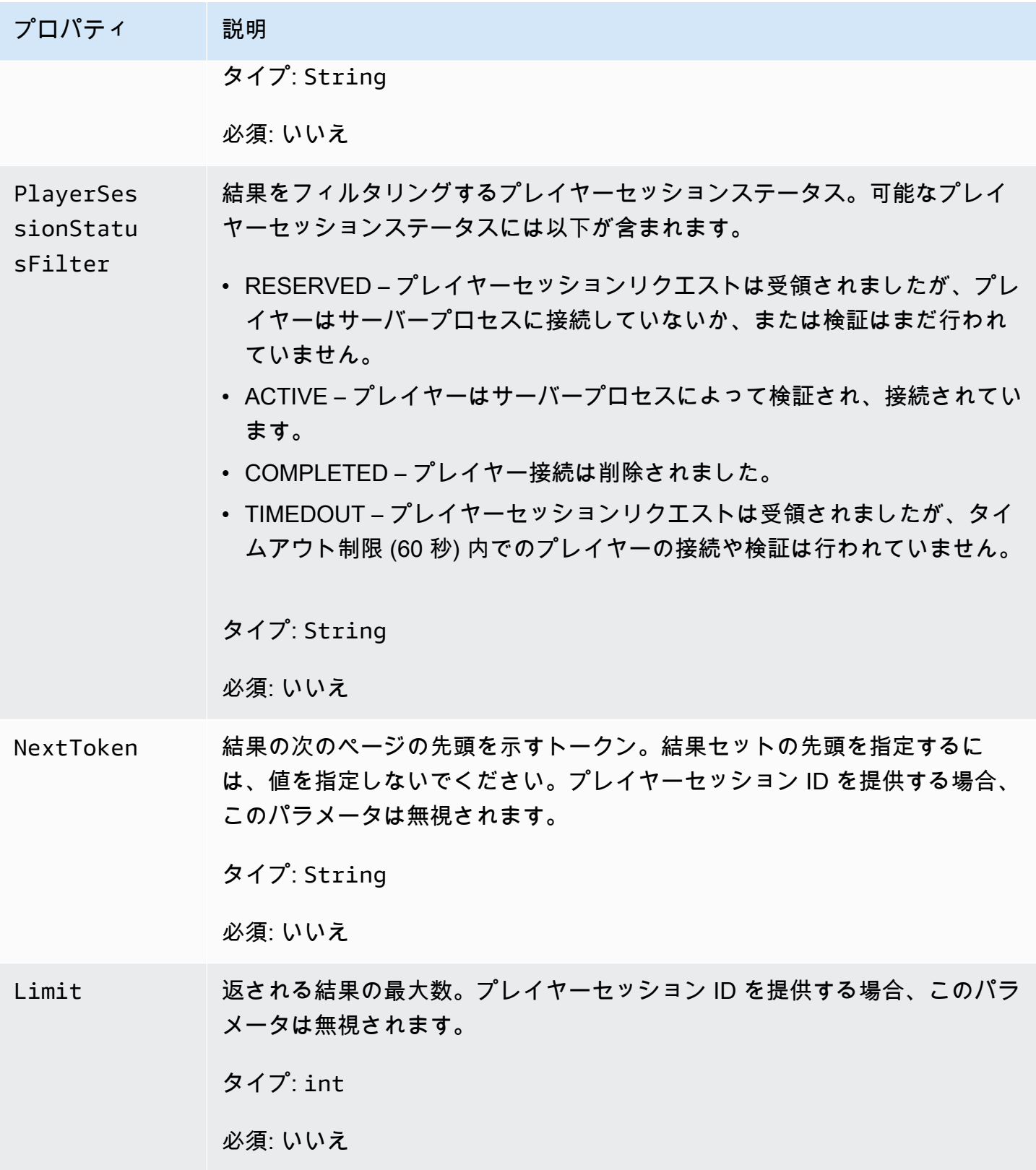

#### **StopMatchBackfillRequest**

マッチメーキングバックフィルリクエストのキャンセルに使用される情報。ゲームサーバーは、この 情報を [StopMatchBackfill\(\)呼](#page-642-0)び出しで Amazon GameLift サービスに伝えます。

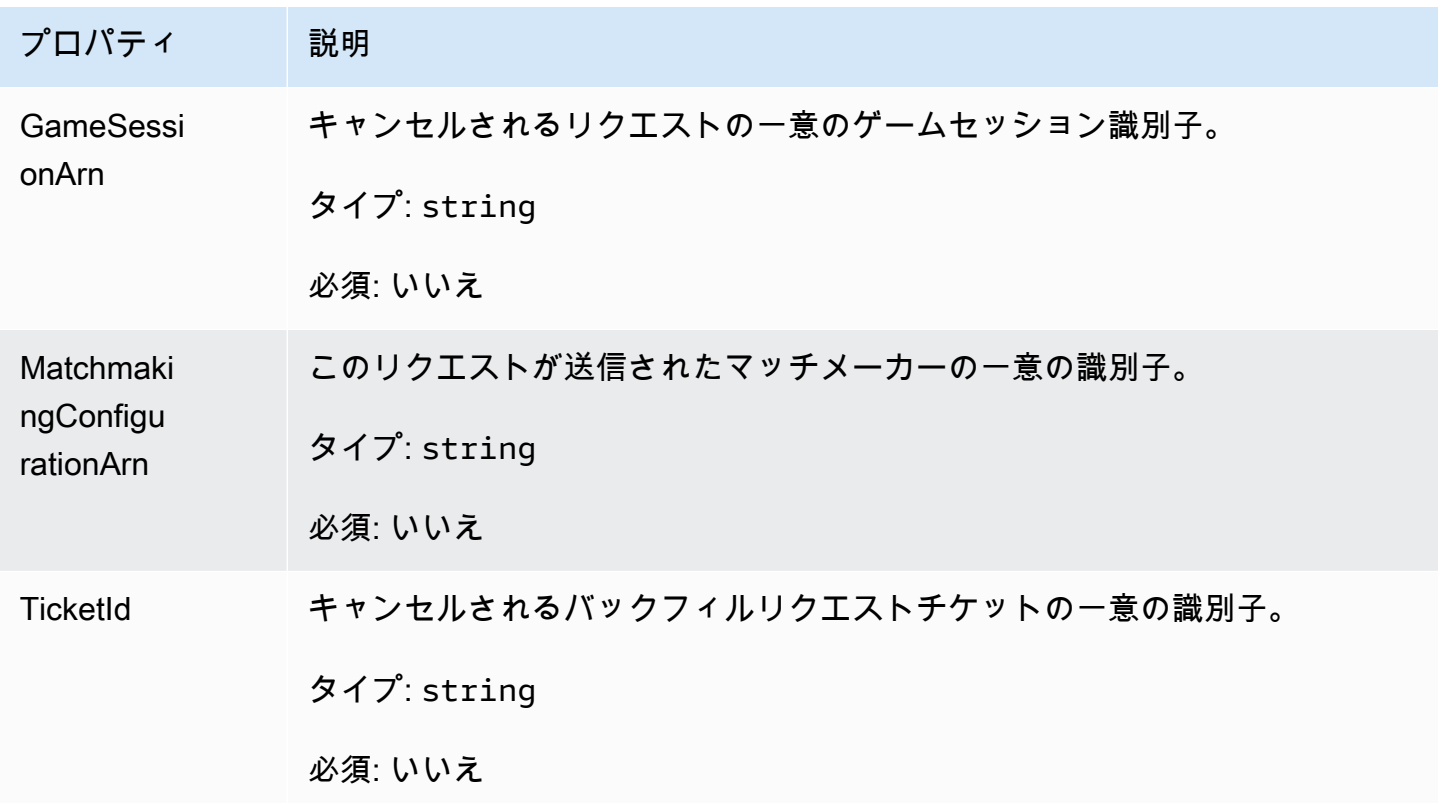

#### GetFleetRoleCredentialsRequest

AWS リソースへの制限付きアクセスをゲームサーバーにまで拡張するロール認証情報。詳細につい ては、「[Amazon の IAM サービスロールを設定する GameLift](#page-31-0)」を参照してください。

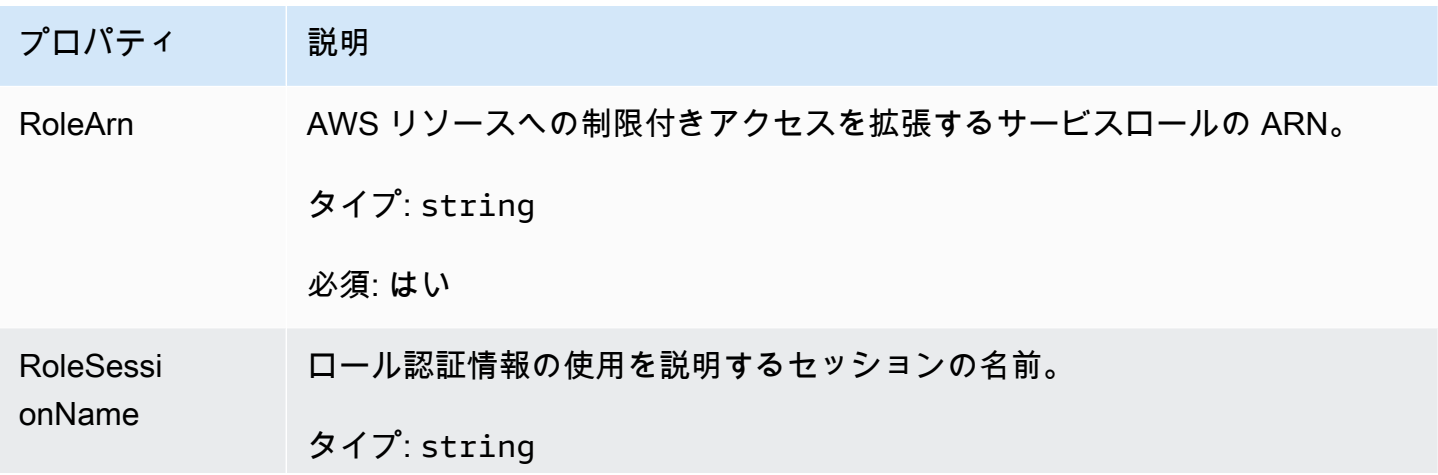

プロパティ 説明

必須: はい

# Unreal Engine 用 Amazon GameLift サーバー SDK リファレンス

この Amazon GameLift サーバー SDK リファレンスは、Unreal Engine のゲームプロジェクトを Amazon GameLift で使用するために準備するのに役立ちます。統合プロセスの詳細については、 「[Amazon GameLift をゲームサーバーに追加する](#page-65-0)」を参照してください。

この API は、GameLiftServerSDK.h と GameLiftServerSDKModels.h で定義されます。

Unreal Engine プラグインを設定するには、コードサンプル[「Amazon GameLift を Unreal Engine プ](#page-86-0) [ロジェクトに統合する](#page-86-0)」を参照してください。

トピック

- [Amazon GameLift Unreal Engine サーバー SDK 5.x リファレンス](#page-658-0)
- [Amazon GameLift Unreal Engine サーバー SDK 3.x リファレンス](#page-705-0)

<span id="page-658-0"></span>Amazon GameLift Unreal Engine サーバー SDK 5.x リファレンス

この Amazon GameLift Unreal Engine サーバー SDK 5.x リファレンスは、Amazon GameLift で 使用するマルチプレイヤーゲームを準備するのに役立ちます。統合プロセスの詳細については、 「[Amazon GameLift をゲームサーバーに追加する](#page-65-0)」を、Unreal SDK サーバープラグインの使用方法 については「[Amazon GameLift を Unreal Engine プロジェクトに統合する」](#page-86-0)を参照してください。

トピック

- [Amazon GameLift サーバー SDK \(Unreal\) 5.x リファレンス: アクション](#page-658-1)
- [Amazon GameLift サーバー SDK \(Unreal\) リファレンス: データ型](#page-676-0)

<span id="page-658-1"></span>Amazon GameLift サーバー SDK (Unreal) 5.x リファレンス: アクション

この Amazon GameLift Unreal サーバー SDK リファレンスを使用すると、Amazon で使用するマ ルチプレイヤーゲームを準備するのに役立ちます GameLift。統合プロセスの詳細については、 「[Amazon GameLift をゲームサーバーに追加する](#page-65-0)」を、Unreal SDK サーバープラグインの使用方法 については「[Amazon GameLift を Unreal Engine プロジェクトに統合する」](#page-86-0)を参照してください。

# アクション

- [GetSdkVersion\(\)](#page-659-0)
- [InitSDK\(\)](#page-660-0)
- [InitSDK\(\)](#page-660-1)
- [ProcessReady\(\)](#page-662-0)
- [ProcessEnding\(\)](#page-663-0)
- [ActivateGameSession\(\)](#page-663-1)
- [UpdatePlayerSessionCreationPolicy\(\)](#page-664-0)
- [GetGameSessionId\(\)](#page-665-0)
- [GetTerminationTime\(\)](#page-666-0)
- [AcceptPlayerSession\(\)](#page-667-0)
- [RemovePlayerSession\(\)](#page-668-0)
- [DescribePlayerSessions\(\)](#page-669-0)
- [StartMatchBackfill\(\)](#page-670-0)
- [StopMatchBackfill\(\)](#page-673-0)
- [GetComputeCertificate\(\)](#page-674-0)
- [GetFleetRoleCredentials\(\)](#page-675-0)

**a** Note

このトピックでは、Unreal Engine 用に構築するときに使用できる Amazon GameLift C++ API について説明します。特に、このドキュメントは -DBUILD\_FOR\_UNREAL=1 オプション を使用してコンパイルするコードが対象です。

<span id="page-659-0"></span>GetSdkVersion()

サーバープロセスに組み込まれた SDK の現在のバージョン番号を返します。

**Syntax** 

FGameLiftStringOutcome GetSdkVersion();

### 戻り値

成功した場合、[the section called "FGameLiftStringOutcome"](#page-694-0) オブジェクトとして現在の SDK バー ジョンを返します。返されるオブジェクトには、バージョン番号が含まれます (例: 5.0.0)。成功し なかった場合、エラーメッセージを返します。

例

```
Aws::GameLift::AwsStringOutcome SdkVersionOutcome = 
  Aws::GameLift::Server::GetSdkVersion();
```
<span id="page-660-0"></span>InitSDK()

マネージド EC2 フリートの Amazon GameLift SDK を初期化します。Amazon に関連する他の初期 化 GameLift が発生する前に、起動時にこのメソッドを呼び出します。このメソッドは、ホスト環 境からサーバーパラメータを読み取り、サーバーと Amazon GameLift サービス間の通信を設定しま す。

Syntax

FGameLiftGenericOutcome InitSDK()

#### 戻り値

成功した場合は、サーバープロセスが [ProcessReady\(\)](#page-662-0) を呼び出す準備ができていることを示す InitSdkOutcome オブジェクトを返します。

例

```
//Call InitSDK to establish a local connection with the GameLift agent to enable 
  further communication.
FGameLiftGenericOutcome initSdkOutcome = gameLiftSdkModule->InitSDK();
```
<span id="page-660-1"></span>InitSDK()

Anywhere フリートの Amazon GameLift SDK を初期化します。Amazon に関連する他の初期化 GameLift が発生する前に、起動時にこのメソッドを呼び出します。この方法では、サーバーと Amazon GameLift サービス間の通信を設定するには、明示的なサーバーパラメータが必要です。

#### Syntax

FGameLiftGenericOutcome InitSDK(serverParameters)

# パラメータ

# **[FServerParameters](#page-684-0)**

Amazon GameLift Anywhere フリートでゲームサーバーを初期化するには、次の情報を使用して ServerParameters オブジェクトを作成します。

- ゲームサーバーへの接続 WebSocket に使用される の URL。
- ゲームサーバーのホストに使用されるプロセスの ID。
- ゲームサーバープロセスをホスティングするコンピューティングの ID。
- Amazon コンピューティングを含む Amazon GameLift Anywhere GameLift フリートの ID。
- Amazon GameLift オペレーションによって生成された認証トークン。

# 戻り値

成功した場合は、サーバープロセスが [ProcessReady\(\)](#page-662-0) を呼び出す準備ができていることを示す InitSdkOutcome オブジェクトを返します。

**a** Note

Anywhere フリートにデプロイされたゲームビルドに対して InitSDK() への呼び出しが失 敗する場合は、ビルドリソースの作成時に使用した ServerSdkVersion パラメータを確認 してください。この値は、使用中のサーバー SDK バージョンに明示的に設定する必要があ ります。このパラメータのデフォルト値は 4.x で、互換性がありません。この問題を解決す るには、新しいビルドを作成して新しいフリートにデプロイします。

#### 例

//Define the server parameters FServerParameters serverParameters; parameters.m\_authToken = "**1111aaaa-22bb-33cc-44dd-5555eeee66ff**"; parameters.m\_fleetId = "**arn:aws:gamelift:us-west-1:111122223333:fleet/ fleet-9999ffff-88ee-77dd-66cc-5555bbbb44aa**";

```
parameters.m_hostId = "HardwareAnywhere"; 
parameters.m_processId = "PID1234";
parameters.m_webSocketUrl = "wss://us-west-1.api.amazongamelift.com"; 
//Call InitSDK to establish a local connection with the GameLift agent to enable
```
 further communication. FGameLiftGenericOutcome initSdkOutcome = gameLiftSdkModule->InitSDK(serverParameters);

#### <span id="page-662-0"></span>ProcessReady()

サーバープロセス GameLift がゲームセッションをホストする準備ができたことを Amazon に通知し ます。[InitSDK\(\)](#page-660-0) を呼び出した後にこのメソッドを呼び出します このメソッドは、プロセスごとに 1 回だけ呼び出す必要があります。

Syntax

GenericOutcome ProcessReady(const Aws::GameLift::Server::ProcessParameters &processParameters);

### パラメータ

processParameters

サーバープロセスに関する以下の情報を伝える [FProcessParameters](#page-677-0) オブジェクト。

- Amazon GameLift サービスがサーバープロセスと通信するために呼び出すゲームサーバーコー ドに実装されているコールバックメソッドの名前。
- サーバープロセスがリッスンするポートの番号。
- Amazon がキャプチャして保存するゲームセッション固有のファイル GameLift へのパス。

戻り値

正常またはエラーメッセージを伴うエラーの、一般的な結果を返します。

例

この例では、[ProcessReady\(\)](#page-662-0) 呼び出しと委任関数の実装の両方を示します。

//Calling ProcessReady tells GameLift this game server is ready to receive incoming game sessions!

UE\_LOG(GameServerLog, Log, TEXT("Calling Process Ready"));

FGameLiftGenericOutcome processReadyOutcome = gameLiftSdkModule- >ProcessReady(\*params);

#### <span id="page-663-0"></span>ProcessEnding()

サーバープロセスが終了中であることを Amazon に通知 GameLift します。他のすべてのクリーン アップタスク (アクティブなゲームセッションのシャットダウンを含む) の後、およびプロセスを終 了する前に、このメソッドを呼び出します。ProcessEnding() の結果に応じて、プロセスは成功 (0) またはエラー (-1) で終了し、フリートイベントを生成します。プロセスがエラーで終了した場 合、生成されるフリートイベントは SERVER\_PROCESS\_TERMINATED\_UNHEALTHY です。

Syntax

FGameLiftGenericOutcome ProcessEnding()

### 戻り値

#### 正常またはエラーメッセージを伴うエラーの、一般的な結果を返します。

例

```
//OnProcessTerminate callback. GameLift will invoke this callback before shutting down 
  an instance hosting this game server.
//It gives this game server a chance to save its state, communicate with services, 
  etc., before being shut down.
//In this case, we simply tell GameLift we are indeed going to shutdown.
params->OnTerminate.BindLambda([=]() { 
   UE_LOG(GameServerLog, Log, TEXT("Game Server Process is terminating")); 
   gameLiftSdkModule->ProcessEnding();
});
```
#### <span id="page-663-1"></span>ActivateGameSession()

サーバープロセスがゲームセッションをアクティブ化し、プレイヤー接続を受信する準備ができた GameLift ことを Amazon に通知します。このアクションは、すべてのゲームセッションの初期化の 後、onStartGameSession() コールバック関数の一部として呼び出されます。

**Syntax** 

FGameLiftGenericOutcome ActivateGameSession()

### 戻り値

正常またはエラーメッセージを伴うエラーの、一般的な結果を返します。

例

この例では、onStartGameSession() 委任関数の一部として呼び出された ActivateGameSession() を示しています。

//When a game session is created, GameLift sends an activation request to the game server and passes along the game session object containing game properties and other settings. //Here is where a game server should take action based on the game session object. //Once the game server is ready to receive incoming player connections, it should invoke GameLiftServerAPI.ActivateGameSession() auto onGameSession = [=](Aws::GameLift::Server::Model::GameSession gameSession) { FString gameSessionId = FString(gameSession.GetGameSessionId()); UE\_LOG(GameServerLog, Log, TEXT("GameSession Initializing: %s"), \*gameSessionId); gameLiftSdkModule->ActivateGameSession(); };

<span id="page-664-0"></span>UpdatePlayerSessionCreationPolicy()

現在のゲームセッションの機能を更新し、新しいプレイヤーセッションを承諾します。ゲームセッ ションは、新しいプレイヤーセッションをすべて受け入れるか拒否するかを設定できます。

Syntax

FGameLiftGenericOutcome UpdatePlayerSessionCreationPolicy(EPlayerSessionCreationPolicy policy)

# パラメータ

playerCreationSessionポリシー

ゲームセッションで新しいプレイヤーを承諾するかどうかを示す文字列値。

有効な値を次に示します。

- ACCEPT\_ALL すべての新しいプレイヤーセッションを承諾します。
- DENY\_ALL すべての新しいプレイヤーセッションを拒否します。

#### 戻り値

正常またはエラーメッセージを伴うエラーの、一般的な結果を返します。

#### 例

この例は、現在のゲームセッションの参加ポリシーを、すべてのプレイヤーを受け入れるように設定 します。

FGameLiftGenericOutcome outcome = gameLiftSdkModule- >UpdatePlayerSessionCreationPolicy(Aws::GameLift::Model::EPlayerSessionCreationPolicy::**ACCEPT\_ALL**);

<span id="page-665-0"></span>GetGameSessionId()

アクティブなサーバープロセスにホストされたゲームセッションの ID を取得します。

ゲームセッションでアクティブ化されていないアイドル状態のプロセスの場合、呼び出しは [the](#page-702-0)  [section called "FGameLiftError"](#page-702-0) を返します。

#### Syntax

FGameLiftStringOutcome GetGameSessionId()

# パラメータ

このアクションにはパラメータがありません。

#### 戻り値

成功した場合、ゲームセッション ID を [the section called "FGameLiftStringOutcome"](#page-694-0) オブジェクト として返します。成功しなかった場合、エラーメッセージを返します。

ゲームセッションでまだアクティブ化されていないアイドルプロセスの場合、呼び出しは Success=True および GameSessionId="" を返します。

#### 例

//When a game session is created, GameLift sends an activation request to the game server and passes along the game session object containing game properties and other settings.

//Here is where a game server should take action based on the game session object.

```
//Once the game server is ready to receive incoming player connections, it should 
  invoke GameLiftServerAPI.ActivateGameSession()
auto onGameSession = [=](Aws::GameLift::Server::Model::GameSession gameSession)
{ 
   FString gameSessionId = FString(gameSession.GetGameSessionId()); 
  UE LOG(GameServerLog, Log, TEXT("GameSession Initializing: %s"), *gameSessionId);
   gameLiftSdkModule->ActivateGameSession();
};
```
<span id="page-666-0"></span>GetTerminationTime()

終了時刻が判る場合に、サーバープロセスがシャットダウンを予定している時刻を返します。サー バープロセスは、Amazon から onProcessTerminate()コールバックを受信した後にアクション を実行します GameLift。Amazon onProcessTerminate() は、次の理由で を GameLift 呼び出し ます。

- サーバープロセスが正常性の低下を報告した場合、または Amazon に応答しなかった場合 GameLift。
- スケールダウンイベント中にインスタンスを終了する場合。
- [スポットインスタンスの中断](#page-287-0)によりインスタンスが終了した場合。

#### Syntax

AwsDateTimeOutcome GetTerminationTime()

#### 戻り値

成功した場合、終了時刻を AwsDateTimeOutcome オブジェクトとして返します。値は終了時間 で、0001 00:00:00 以降の経過ティックで表現されます。例えば、日付時刻の値 2020-09-13 12:26:40 -000Z は、637355968000000000 ティックに等しくなります。終了時間がない場合 は、エラーメッセージを返します。

プロセスが ProcessParameters.OnProcessTerminate() コールバックを受信していない場 合、エラーメッセージが返されます。サーバープロセスのシャットダウンの詳細については、「[サー](#page-70-0) [バープロセスのシャットダウン通知に応答する](#page-70-0)」を参照してください。

#### 例

AwsDateTimeOutcome TermTimeOutcome = gameLiftSdkModule->GetTerminationTime();

#### <span id="page-667-0"></span>AcceptPlayerSession()

指定されたプレイヤーセッション ID を持つプレイヤーがサーバープロセスに接続し、検証が必 要である GameLift ことを Amazon に通知します。Amazon は、プレイヤーセッション ID が有効 GameLift であることを確認します。プレイヤーセッションが検証されると、Amazon はプレイヤー スロットのステータスを RESERVED から ACTIVE GameLift に変更します。

#### Syntax

FGameLiftGenericOutcome AcceptPlayerSession(const FString& playerSessionId)

#### パラメータ

playerSessionId

新しいプレイヤーセッションの作成 GameLift 時に Amazon によって発行される一意の ID。

# 戻り値

正常またはエラーメッセージを伴うエラーの、一般的な結果を返します。

例

この例では、無効なプレイヤーセッション ID の検証と拒否を含む接続リクエストを処理します。

```
bool GameLiftManager::AcceptPlayerSession(const FString& playerSessionId, const 
  FString& playerId)
{ 
   #if WITH_GAMELIFT 
   UE_LOG(GameServerLog, Log, TEXT("Accepting GameLift PlayerSession: %s . PlayerId: 
  %s"), *playerSessionId, *playerId); 
   FString gsId = GetCurrentGameSessionId(); 
   if (gsId.IsEmpty()) { 
     UE_LOG(GameServerLog, Log, TEXT("No GameLift GameSessionId. Returning early!")); 
     return false; 
   } 
   if (!gameLiftSdkModule->AcceptPlayerSession(playerSessionId).IsSuccess()) { 
     UE_LOG(GameServerLog, Log, TEXT("PlayerSession not Accepted.")); 
     return false; 
   }
```

```
 connectedPlayerSessionIds.Add(playerSessionId); 
   idToPlayerSessionMap.Add(playerSessionId, PlayerSession{ playerId, 
  playerSessionId }); 
   return true; 
   #else 
   return false; 
   #endif
}
```
<span id="page-668-0"></span>RemovePlayerSession()

プレイヤーがサーバープロセスから切断された GameLift ことを Amazon に通知します。それに応じ て、Amazon GameLift はプレイヤースロットを利用可能に変更します。

Syntax

FGameLiftGenericOutcome RemovePlayerSession(const FString& playerSessionId)

パラメータ

### **playerSessionId**

新しいプレイヤーセッションの作成 GameLift 時に Amazon によって発行される一意の ID。

# 戻り値

正常またはエラーメッセージを伴うエラーの、一般的な結果を返します。

# 例

```
bool GameLiftManager::RemovePlayerSession(const FString& playerSessionId)
{ 
   #if WITH_GAMELIFT 
   UE_LOG(GameServerLog, Log, TEXT("Removing GameLift PlayerSession: %s"), 
  *playerSessionId); 
   if (!gameLiftSdkModule->RemovePlayerSession(playerSessionId).IsSuccess()) { 
     UE_LOG(GameServerLog, Log, TEXT("PlayerSession Removal Failed")); 
     return false; 
   }
```
 // Remove PlayerSession from internal data structures that are keeping track of connected players

```
 connectedPlayerSessionIds.Remove(playerSessionId); 
   idToPlayerSessionMap.Remove(playerSessionId); 
   // end the session if there are no more players connected 
   if (connectedPlayerSessionIds.Num() == 0) { 
     EndSession(); 
   } 
   return true; 
   #else 
   return false; 
   #endif
}
```
<span id="page-669-0"></span>DescribePlayerSessions()

設定、セッションメタデータ、プレイヤーデータを含む、プレイヤーセッションデータを取得しま す。このメソッドを使用して、以下に関する情報を取得します。

- シングルプレイヤーセッション
- ゲームセッションのすべてのプレイヤーセッション
- 1 つのプレイヤー ID に関連付けられているすべてのプレイヤーセッション

#### **Syntax**

FGameLiftDescribePlayerSessionsOutcome DescribePlayerSessions(const FGameLiftDescribePlayerSessionsRequest &describePlayerSessionsRequest)

# パラメータ

[FGameLiftDescribePlayerSessionsRequest](#page-688-0)

取得するプレイヤーセッションを記述する [the section called](#page-688-0)  ["FGameLiftDescribePlayerSessionsRequest"](#page-688-0) オブジェクト。

# 戻り値

成功した場合は、リクエストのパラメータに適合したプレイヤーセッションオブジェクトのセットを 含む [the section called "FGameLiftDescribePlayerSessionsOutcome"](#page-695-0) オブジェクトを返します。

例

この例は、指定したゲームセッションにアクティブに接続されているすべてのプレイヤーセッション のリクエストします。を省略NextTokenし、Limit 値を 10 に設定することで、Amazon はリクエスト に一致する最初の 10 個のプレイヤーセッションレコード GameLift を返します。

```
void GameLiftManager::DescribePlayerSessions()
{ 
   #if WITH_GAMELIFT 
   FString localPlayerSessions; 
   for (auto& psId : connectedPlayerSessionIds) 
  \{ PlayerSession ps = idToPlayerSessionMap[psId]; 
     localPlayerSessions += FString::Printf(TEXT("%s : %s ; "), *(ps.playerSessionId), 
  *(ps.playerId)); 
   } 
   UE_LOG(GameServerLog, Log, TEXT("LocalPlayerSessions: %s"), *localPlayerSessions); 
   UE_LOG(GameServerLog, Log, TEXT("Describing PlayerSessions in this GameSession")); 
   FGameLiftDescribePlayerSessionsRequest request; 
   request.m_gameSessionId = GetCurrentGameSessionId(); 
   FGameLiftDescribePlayerSessionsOutcome outcome = gameLiftSdkModule-
>DescribePlayerSessions(request); 
   LogDescribePlayerSessionsOutcome(outcome); 
   #endif
}
```
<span id="page-670-0"></span>StartMatchBackfill()

FlexMatch で作成されたゲームセッションの空きスロット用に新規プレイヤーを検索するリクエスト を送信します。詳細については、[FlexMatch 「バックフィル機能」](https://docs.aws.amazon.com/gamelift/latest/flexmatchguide/match-backfill.html)を参照してください。

このアクションは非同期です。新しいプレイヤーがマッチングされると、Amazon は コールバック関数 を使用して更新されたマッチメーカーデータを GameLift 配信しま すOnUpdateGameSession()。

サーバープロセスではアクティブなマッチバックフィルリクエストは一度に 1 つだけです。新しい リクエストを送信するには、まず [StopMatchBackfill\(\)](#page-673-0) を呼び出して元のリクエストをキャンセルす る必要があります。

#### **Syntax**

```
FGameLiftStringOutcome StartMatchBackfill (FStartMatchBackfillRequest 
  &startBackfillRequest);
```
# パラメータ

### **[FStartMatchBackfillRequest](#page-686-0)**

次の情報を伝える StartMatchBackfillRequest オブジェクト。

- バックフィルリクエストに割り当てるチケット ID。この情報はオプションです。ID が指定さ れていない場合、Amazon GameLift は ID を生成します。
- リクエストを送信するマッチメーカー。完全な設定 ARN が必要です。この値はゲームセッ ションのマッチメーカーデータに含まれています。
- バックフィルするゲームセッションの ID。
- ゲームセッションの現在のプレイヤーに利用可能なマッチメーキングデータ。

### 戻り値

StartMatchBackfillOutcome オブジェクトを、マッチバックフィルチケット ID またはエラー メッセージを伴うエラーとともに返します。

```
FGameLiftStringOutcome FGameLiftServerSDKModule::StartMatchBackfill(const 
  FStartMatchBackfillRequest& request) 
{ 
   #if WITH_GAMELIFT 
   Aws::GameLift::Server::Model::StartMatchBackfillRequest sdkRequest; 
   sdkRequest.SetTicketId(TCHAR_TO_UTF8(*request.m_ticketId)); 
   sdkRequest.SetGameSessionArn(TCHAR_TO_UTF8(*request.m_gameSessionArn)); 
  sdkRequest.SetMatchmakingConfigurationArn(TCHAR_TO_UTF8(*request.m_matchmakingConfigurationArn)); 
   for (auto player : request.m_players) { 
     Aws::GameLift::Server::Model::Player sdkPlayer; 
     sdkPlayer.SetPlayerId(TCHAR_TO_UTF8(*player.m_playerId)); 
     sdkPlayer.SetTeam(TCHAR_TO_UTF8(*player.m_team)); 
     for (auto entry : player.m_latencyInMs) { 
       sdkPlayer.WithLatencyMs(TCHAR_TO_UTF8(*entry.Key), entry.Value); 
     }
```

```
 std::map<std::string, Aws::GameLift::Server::Model::AttributeValue> 
 sdkAttributeMap; 
    for (auto attributeEntry : player.m_playerAttributes) { 
      FAttributeValue value = attributeEntry.Value; 
      Aws::GameLift::Server::Model::AttributeValue attribute; 
      switch (value.m_type) { 
        case FAttributeType::STRING: 
          attribute = 
Aws::GameLift::Server::Model::AttributeValue(TCHAR_TO_UTF8(*value.m_S));
        break; 
        case FAttributeType::DOUBLE: 
          attribute = Aws::GameLift::Server::Model::AttributeValue(value.m_N); 
        break; 
        case FAttributeType::STRING_LIST: 
          attribute = 
 Aws::GameLift::Server::Model::AttributeValue::ConstructStringList(); 
         for (auto sl : value.m SL) {
             attribute.AddString(TCHAR_TO_UTF8(*sl)); 
          }; 
        break; 
        case FAttributeType::STRING_DOUBLE_MAP: 
         attribute = Aws::GameLift::Server::Model::AttributeValue::ConstructStringDoubleMap(); 
          for (auto sdm : value.m_SDM) { 
             attribute.AddStringAndDouble(TCHAR_TO_UTF8(*sdm.Key), sdm.Value); 
          }; 
        break; 
      } 
     sdkPlayer.WithPlayerAttribute((TCHAR_TO_UTF8(*attributeEntry.Key)), attribute);
    } 
    sdkRequest.AddPlayer(sdkPlayer); 
  } 
  auto outcome = Aws::GameLift::Server::StartMatchBackfill(sdkRequest); 
  if (outcome.IsSuccess()) { 
    return FGameLiftStringOutcome(outcome.GetResult().GetTicketId()); 
  } 
  else { 
    return FGameLiftStringOutcome(FGameLiftError(outcome.GetError())); 
  } 
  #else 
  return FGameLiftStringOutcome(""); 
  #endif
```
}

<span id="page-673-0"></span>StopMatchBackfill()

アクティブなマッチバックフィルリクエストをキャンセルします。詳細について は、[FlexMatch「バックフィル機能](https://docs.aws.amazon.com/gamelift/latest/flexmatchguide/match-backfill.html)」を参照してください。

#### Syntax

FGameLiftGenericOutcome StopMatchBackfill (FStopMatchBackfillRequest &stopBackfillRequest);

# パラメータ

**[FStopMatchBackfillRequest](#page-691-0)** 

キャンセルするマッチメーキングチケットを識別する StopMatchBackfillRequest オブジェクト:

- バックフィルリクエストに割り当てるチケット ID。
- バックフィルリクエストが送信されたマッチメーカー。
- バックフィルリクエストに関連付けられたゲームセッション。

### 戻り値

正常またはエラーメッセージを伴うエラーの、一般的な結果を返します。

```
FGameLiftGenericOutcome FGameLiftServerSDKModule::StopMatchBackfill(const 
  FStopMatchBackfillRequest& request)
{ 
   #if WITH_GAMELIFT 
   Aws::GameLift::Server::Model::StopMatchBackfillRequest sdkRequest; 
   sdkRequest.SetTicketId(TCHAR_TO_UTF8(*request.m_ticketId)); 
   sdkRequest.SetGameSessionArn(TCHAR_TO_UTF8(*request.m_gameSessionArn)); 
  sdkRequest.SetMatchmakingConfigurationArn(TCHAR_TO_UTF8(*request.m_matchmakingConfigurationArn)); 
   auto outcome = Aws::GameLift::Server::StopMatchBackfill(sdkRequest); 
   if (outcome.IsSuccess()) { 
     return FGameLiftGenericOutcome(nullptr); 
   } 
   else {
```

```
 return FGameLiftGenericOutcome(FGameLiftError(outcome.GetError())); 
   } 
   #else 
   return FGameLiftGenericOutcome(nullptr); 
   #endif
}
```
<span id="page-674-0"></span>GetComputeCertificate()

Amazon コンピューティングリソースと Amazon GameLift Anywhere 間のネットワーク接続の暗 号化に使用される TLS 証明書へのパスを取得します GameLift。コンピューティングデバイスを Amazon GameLift Anywhere フリートに登録するときに、証明書パスを使用できます。詳細について は、「」を参照してください[RegisterCompute](https://docs.aws.amazon.com/gamelift/latest/apireference/API_RegisterCompute.html)。

#### Syntax

FGameLiftGetComputeCertificateOutcome FGameLiftServerSDKModule::GetComputeCertificate()

### 戻り値

以下を含む GetComputeCertificateResponse オブジェクトを返します。

- CertificatePath: コンピューティングリソースの TLS 証明書へのパス。
- HostName: コンピューティングリソースのホスト名。

```
FGameLiftGetComputeCertificateOutcome FGameLiftServerSDKModule::GetComputeCertificate()
{ 
   #if WITH_GAMELIFT 
   auto outcome = Aws::GameLift::Server::GetComputeCertificate(); 
   if (outcome.IsSuccess()) { 
     auto& outres = outcome.GetResult(); 
     FGameLiftGetComputeCertificateResult result; 
     result.m_certificate_path = UTF8_TO_TCHAR(outres.GetCertificatePath()); 
     result.m_computeName = UTF8_TO_TCHAR(outres.GetComputeName()); 
     return FGameLiftGetComputeCertificateOutcome(result); 
   } 
   else { 
     return FGameLiftGetComputeCertificateOutcome(FGameLiftError(outcome.GetError())); 
   } 
   #else
```

```
 return FGameLiftGetComputeCertificateOutcome(FGameLiftGetComputeCertificateResult()); 
 #endif
```

```
}
```
### <span id="page-675-0"></span>GetFleetRoleCredentials()

Amazon が他の とやり取り GameLift することを許可する IAM ロール認証情報を取得しますAWS の サービス。詳細については、「[フリートの他の AWS リソースと通信する」](#page-70-1)を参照してください。

### 構文

FGameLiftGetFleetRoleCredentialsOutcome FGameLiftServerSDKModule::GetFleetRoleCredentials(const FGameLiftGetFleetRoleCredentialsRequest &request)

# パラメータ

[FGameLiftGetFleetRoleCredentialsRequest](#page-693-0)

### 戻り値

[the section called "FGameLiftGetFleetRoleCredentialsOutcome"](#page-699-0) オブジェクトを返します。

```
FGameLiftGetFleetRoleCredentialsOutcome 
  FGameLiftServerSDKModule::GetFleetRoleCredentials(const 
  FGameLiftGetFleetRoleCredentialsRequest &request)
{ 
   #if WITH_GAMELIFT 
   Aws::GameLift::Server::Model::GetFleetRoleCredentialsRequest sdkRequest; 
   sdkRequest.SetRoleArn(TCHAR_TO_UTF8(*request.m_roleArn)); 
   sdkRequest.SetRoleSessionName(TCHAR_TO_UTF8(*request.m_roleSessionName)); 
   auto outcome = Aws::GameLift::Server::GetFleetRoleCredentials(sdkRequest); 
   if (outcome.IsSuccess()) { 
     auto& outres = outcome.GetResult(); 
     FGameLiftGetFleetRoleCredentialsResult result; 
     result.m_assumedUserRoleArn = UTF8_TO_TCHAR(outres.GetAssumedUserRoleArn()); 
     result.m_assumedRoleId = UTF8_TO_TCHAR(outres.GetAssumedRoleId()); 
     result.m_accessKeyId = UTF8_TO_TCHAR(outres.GetAccessKeyId()); 
     result.m_secretAccessKey = UTF8_TO_TCHAR(outres.GetSecretAccessKey()); 
     result.m_sessionToken = UTF8_TO_TCHAR(outres.GetSessionToken());
```

```
 result.m_expiration = FDateTime::FromUnixTimestamp(outres.GetExpiration()); 
     return FGameLiftGetFleetRoleCredentialsOutcome(result); 
   } 
   else { 
     return FGameLiftGetFleetRoleCredentialsOutcome(FGameLiftError(outcome.GetError())); 
   } 
   #else 
   return 
  FGameLiftGetFleetRoleCredentialsOutcome(FGameLiftGetFleetRoleCredentialsResult()); 
   #endif
}
```
<span id="page-676-0"></span>Amazon GameLift サーバー SDK (Unreal) リファレンス: データ型

この Amazon GameLift Unreal サーバー SDK リファレンスを使用すると、Amazon で使用するマ ルチプレイヤーゲームを準備するのに役立ちます GameLift。統合プロセスの詳細については、 「[Amazon GameLift をゲームサーバーに追加する](#page-65-0)」を、Unreal SDK サーバープラグインの使用方法 については「[Amazon GameLift を Unreal Engine プロジェクトに統合する」](#page-86-0)を参照してください。

```
データ型
```
- [FProcessParameters](#page-677-0)
- [UpdateGameSession](#page-680-0)
- [GameSession](#page-681-0)
- [FServerParameters](#page-684-0)
- [FStartMatchBackfillRequest](#page-686-0)
- [FPlayer](#page-687-0)
- [FGameLiftDescribePlayerSessionsRequest](#page-688-0)
- [FStopMatchBackfillRequest](#page-691-0)
- [FAttributeValue](#page-692-0)
- [FGameLiftGetFleetRoleCredentialsRequest](#page-693-0)
- [FGameLiftLongOutcome](#page-693-1)
- [FGameLiftStringOutcome](#page-694-0)
- [FGameLiftDescribePlayerSessionsOutcome](#page-695-0)
- [FGameLiftDescribePlayerSessionsResult](#page-696-0)
- [FGenericOutcome](#page-696-1)
- [FGameLiftPlayerSession](#page-697-0)
- [FGameLiftGetComputeCertificateOutcome](#page-698-0)
- [FGameLiftGetComputeCertificateResult](#page-699-1)
- [FGameLiftGetFleetRoleCredentialsOutcome](#page-699-0)
- [FGetFleetRoleCredentialsResult](#page-700-0)
- [FGameLiftError](#page-702-0)
- [列挙型](#page-702-1)

# a Note

このトピックでは、Unreal Engine 用に構築するときに使用できる Amazon GameLift C++ API について説明します。特に、このドキュメントは -DBUILD\_FOR\_UNREAL=1 オプション を使用してコンパイルするコードが対象です。

# <span id="page-677-0"></span>FProcessParameters

このデータ型には、 GameLift で Amazon に送信されるパラメータのセットが含まれま す[ProcessReady\(\)](#page-662-0)。

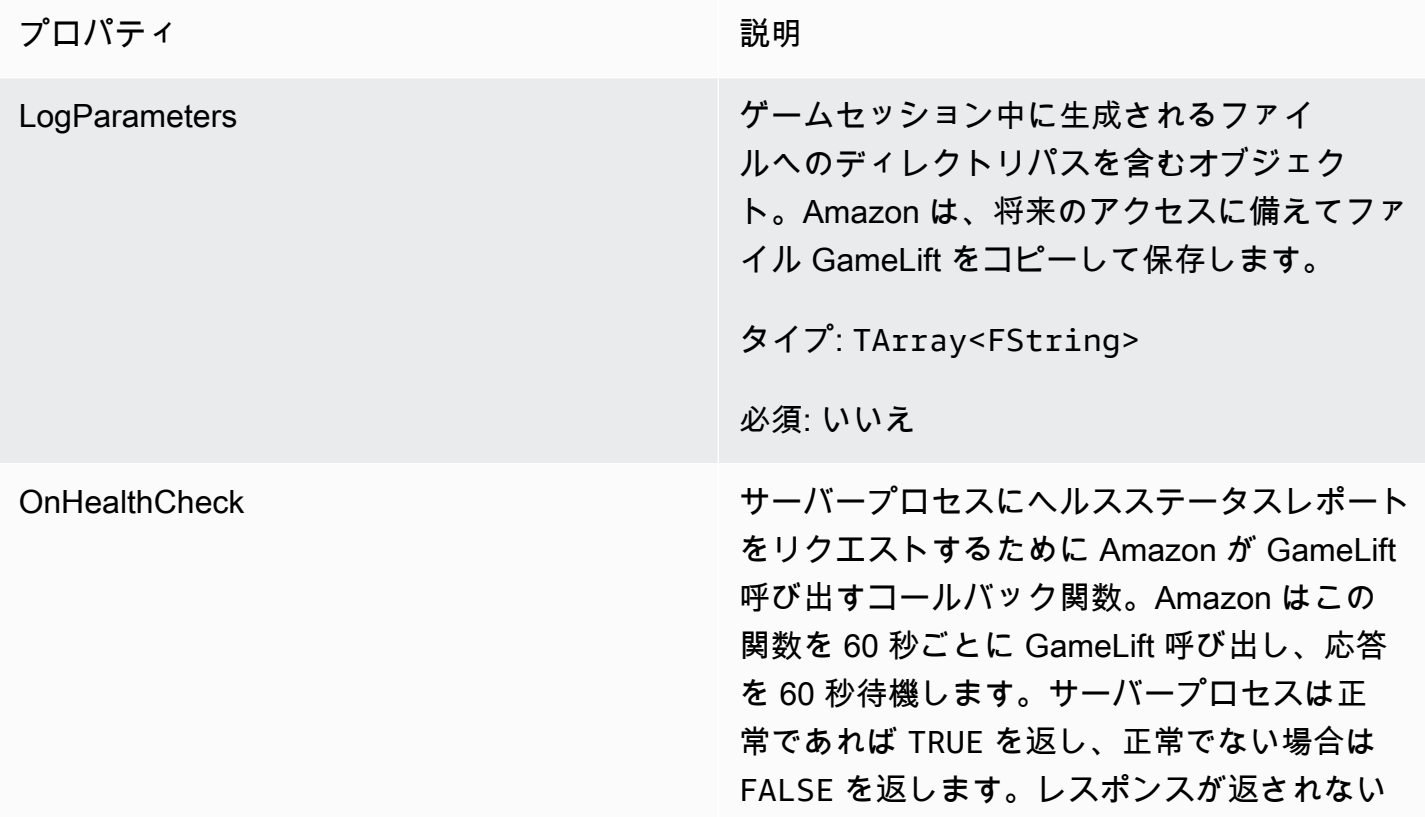

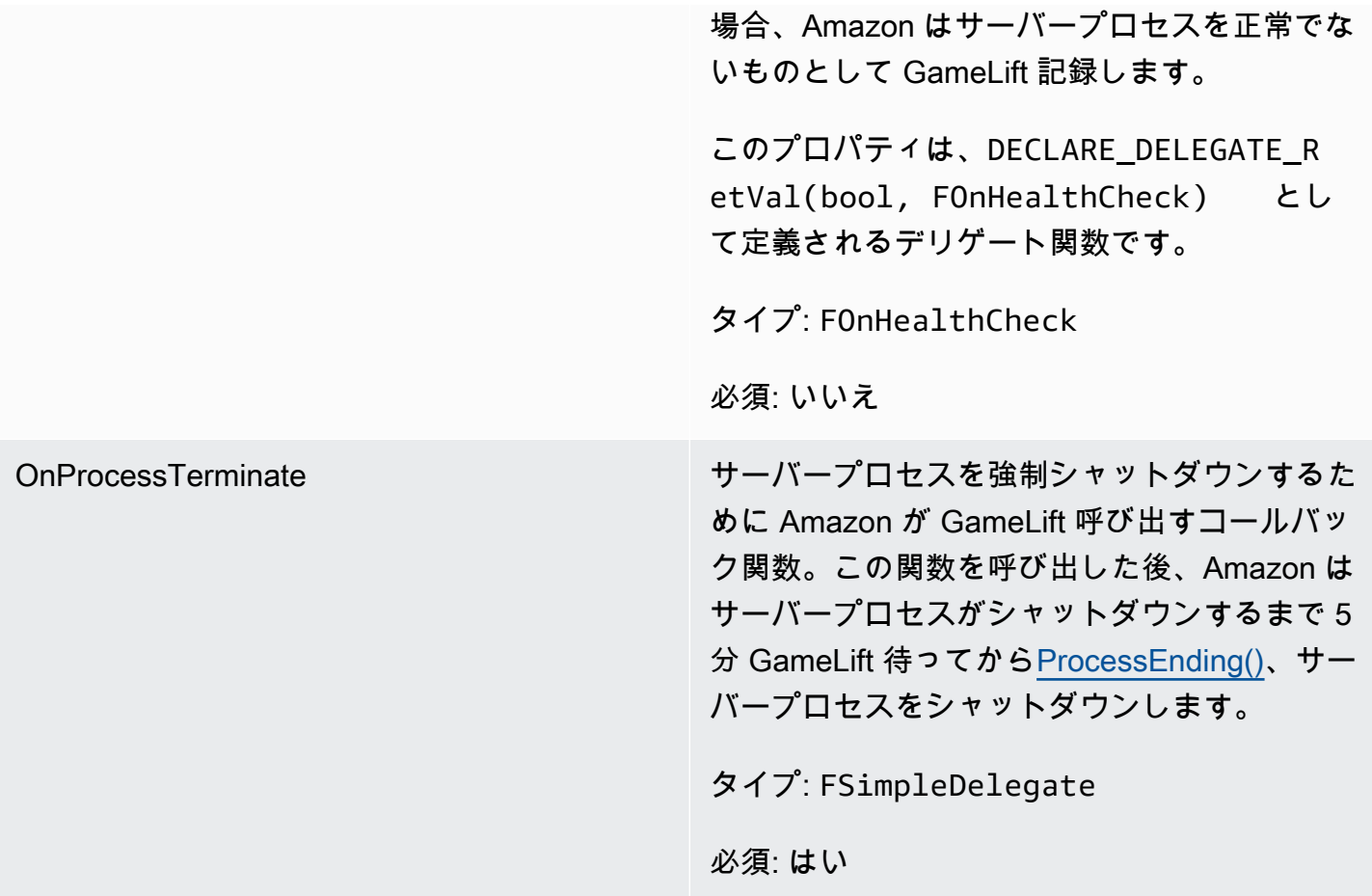

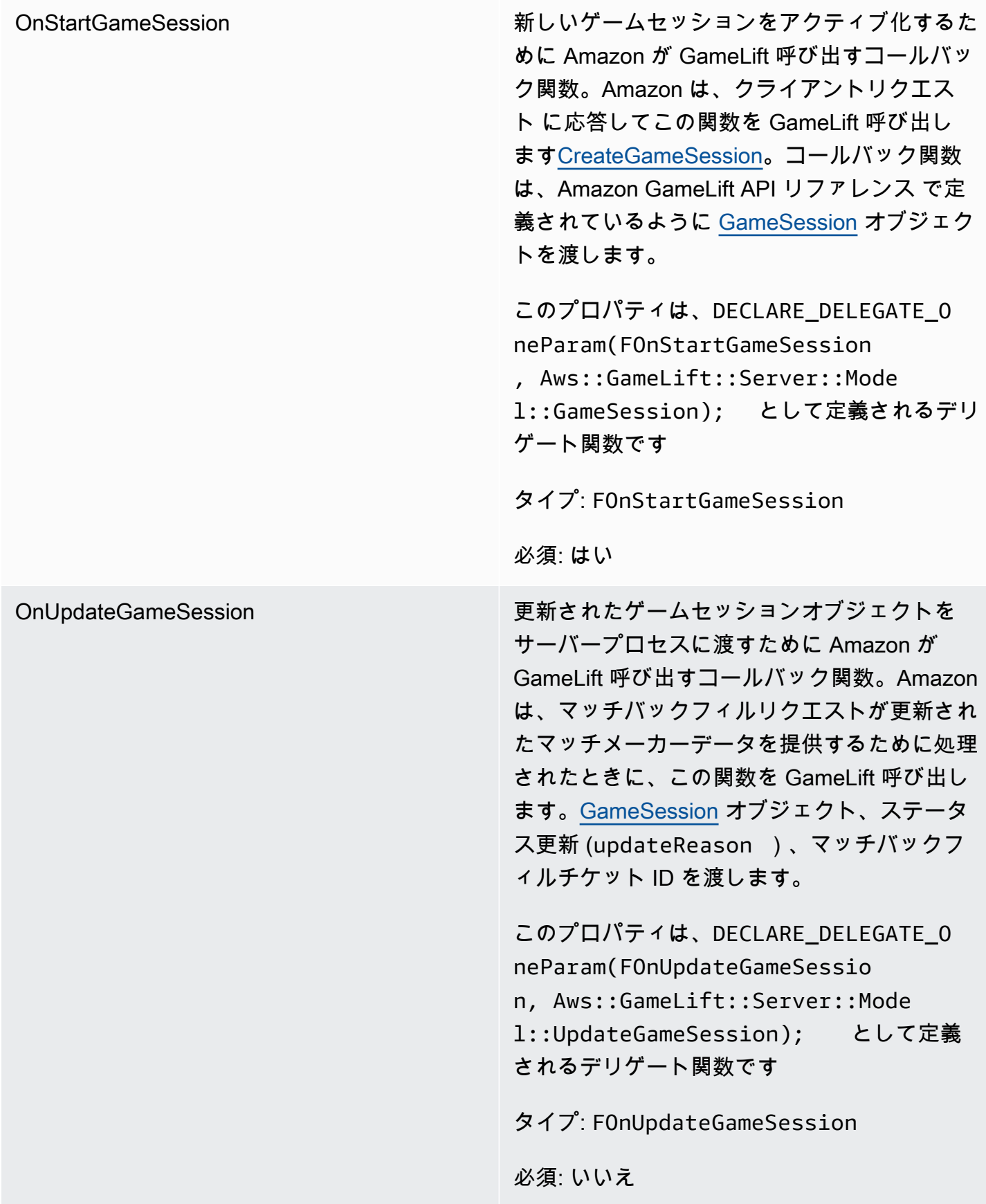

ポート かんじょう しゅうしゃ サーバープロセスが新しいプレイヤーの接続を リスンするポート番号。値は、このゲームサー バービルドをデプロイするすべてのフリートで 設定されているポート番号の範囲に含まれる必 要があります。このポート番号は、ゲームセッ ションオブジェクトとプレイヤーセッションオ ブジェクトに含まれ、ゲームセッションがサー バープロセスに接続するときに使用します。

タイプ: int

必須: はい

<span id="page-680-0"></span>UpdateGameSession

このデータ型はゲームセッションオブジェクトに更新されます。これには、ゲームセッションが更新 された理由と、バックフィルを使用してゲームセッション内のプレイヤーセッションを埋めるための 関連するバックフィルチケット ID が含まれます。

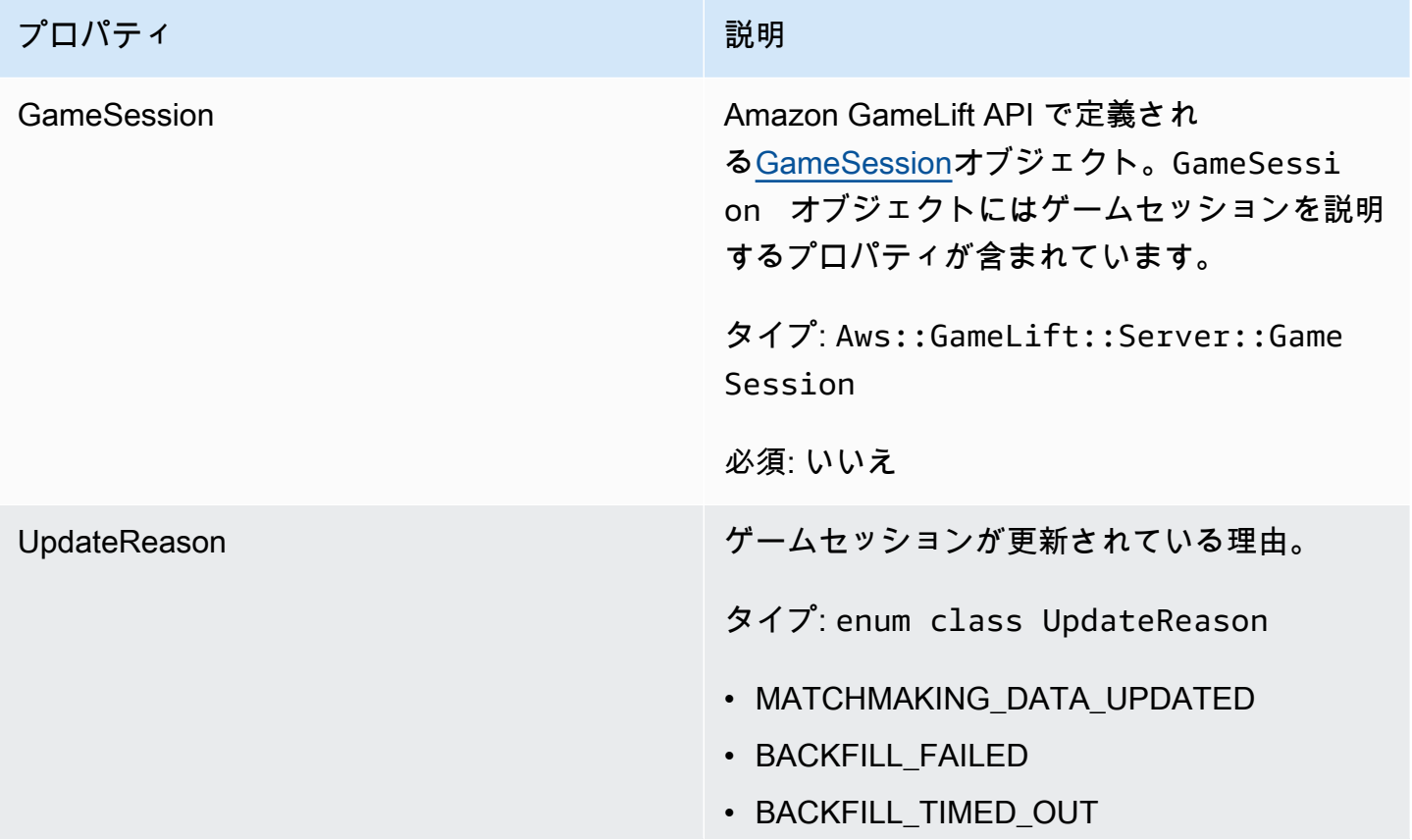

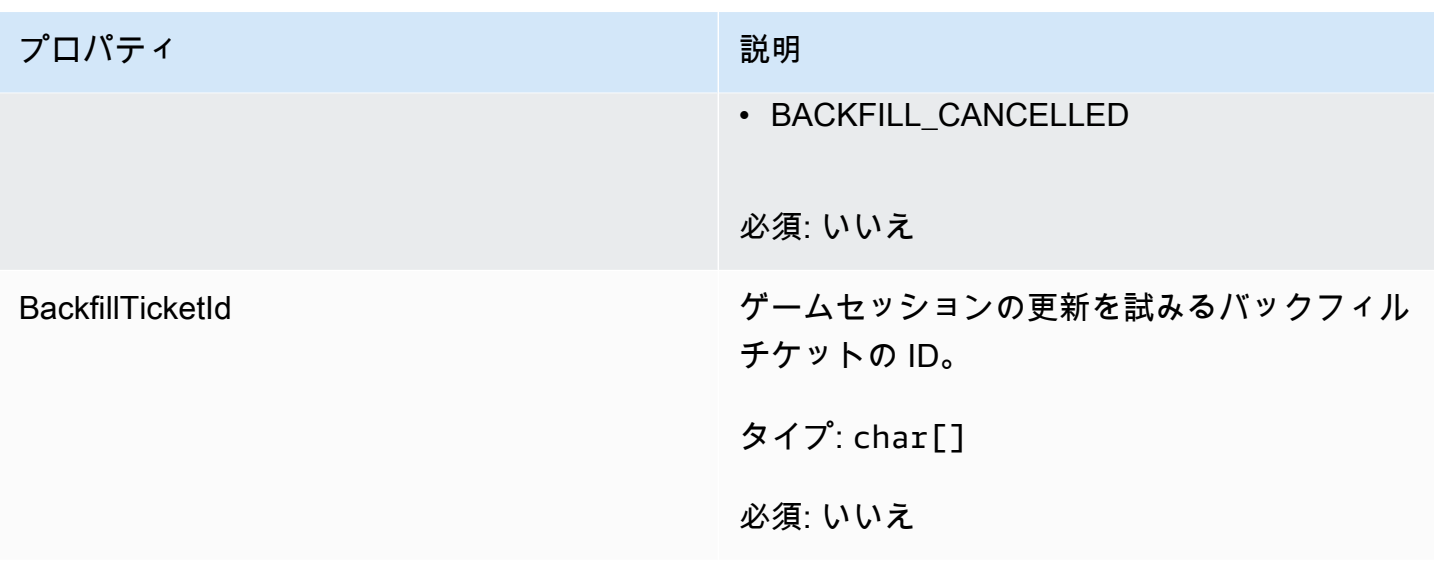

# <span id="page-681-0"></span>GameSession

このデータ型はゲームセッションの詳細を提供します。

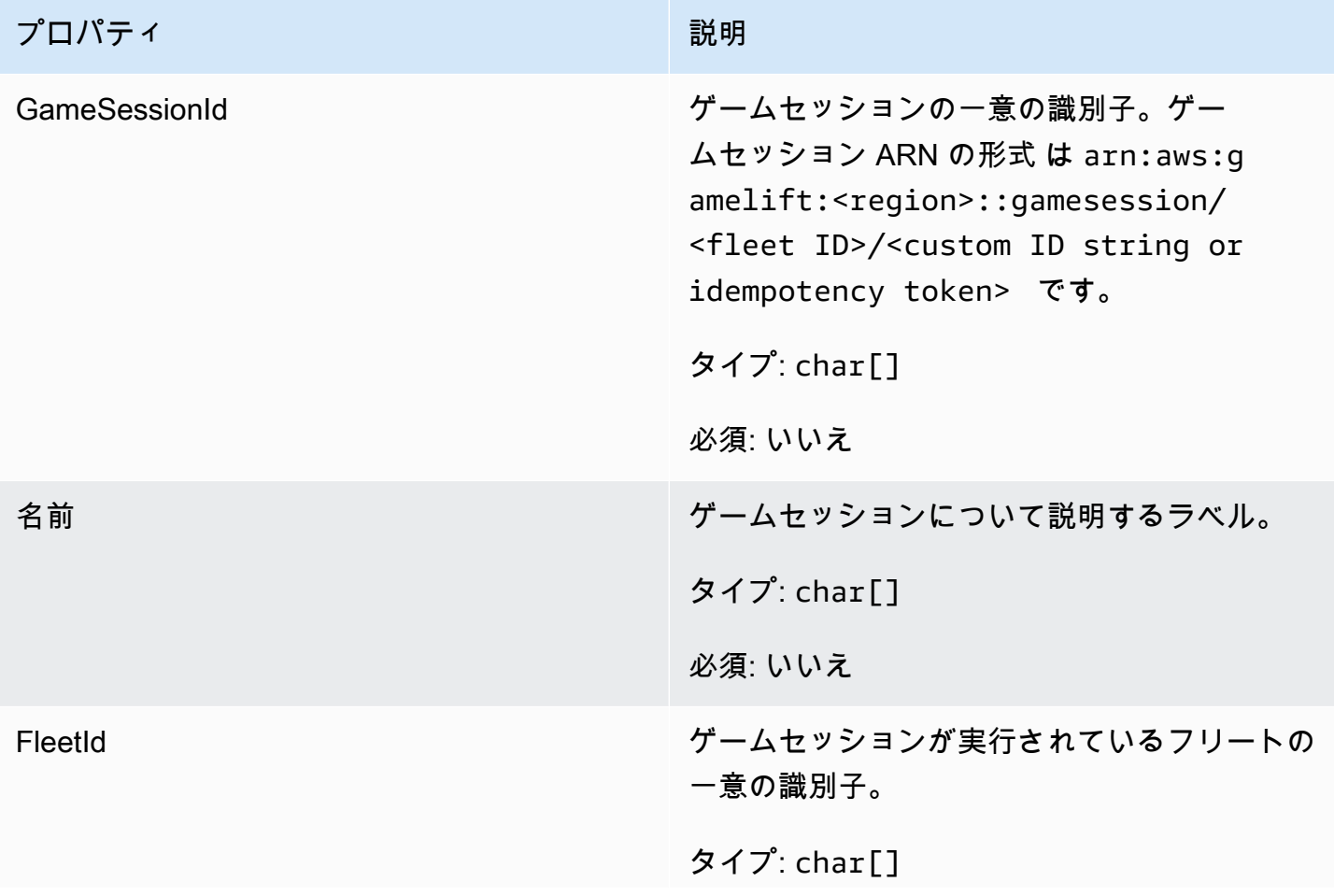

Amazon GameLift 関発者ガイド

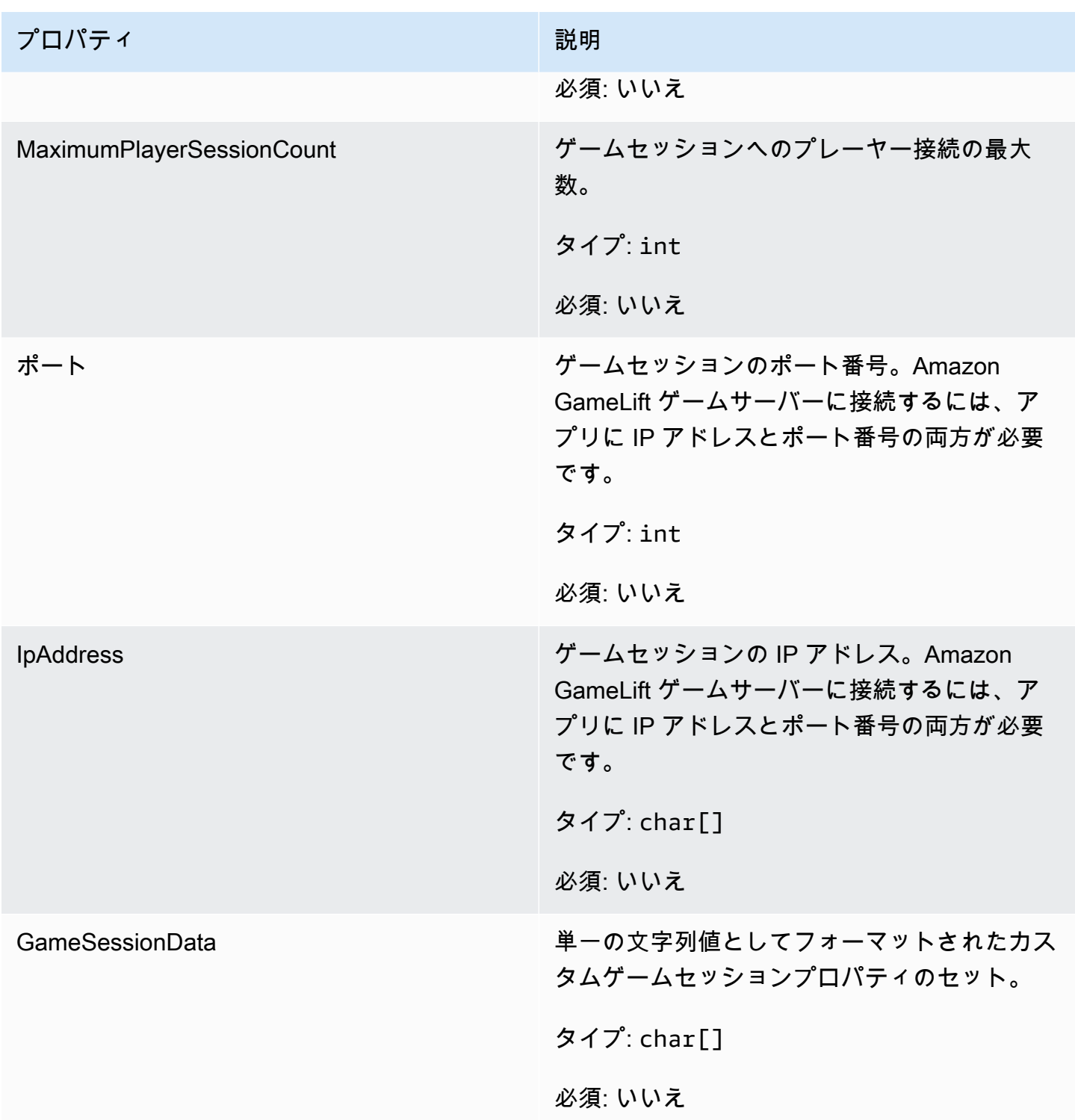

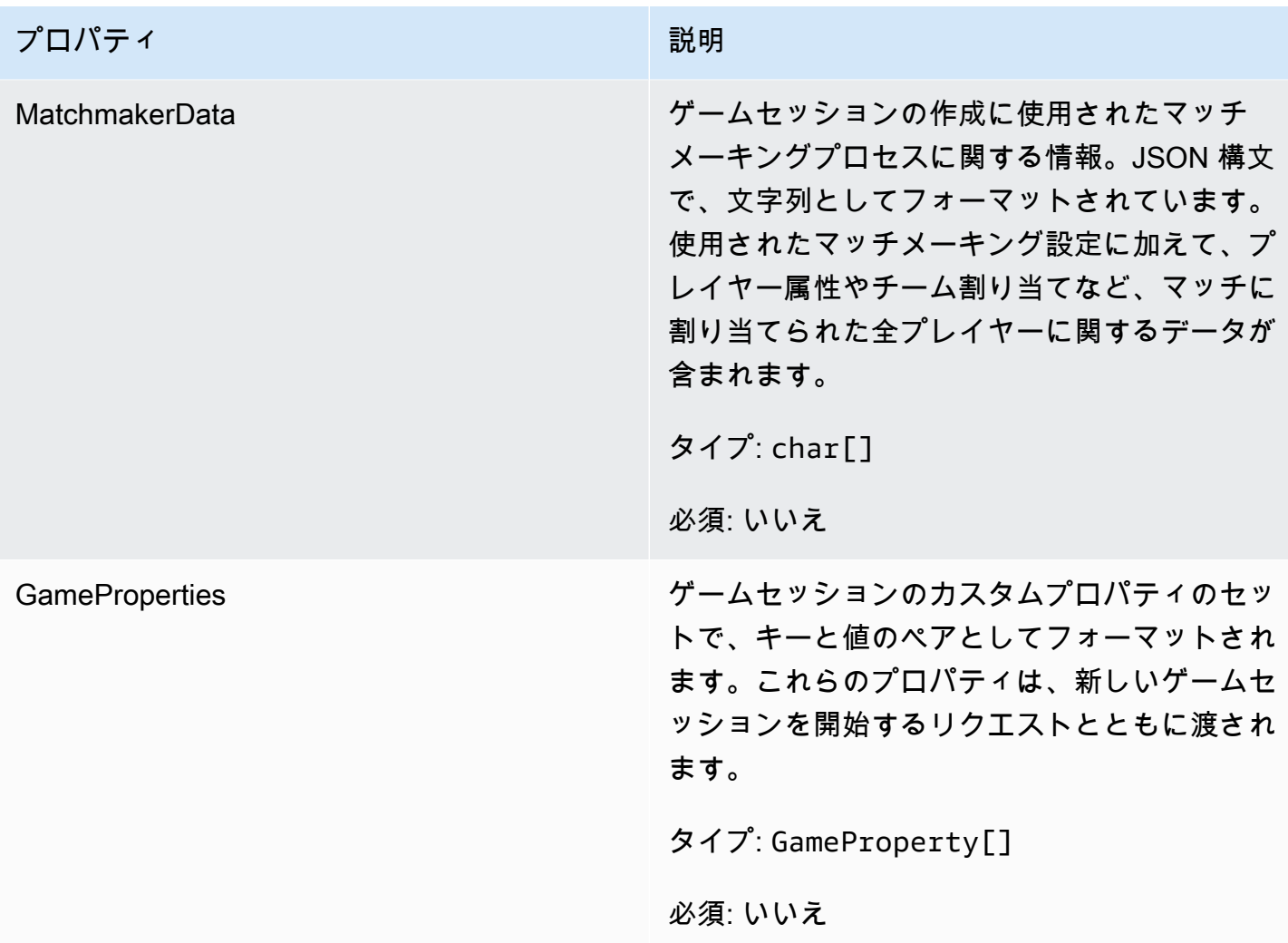
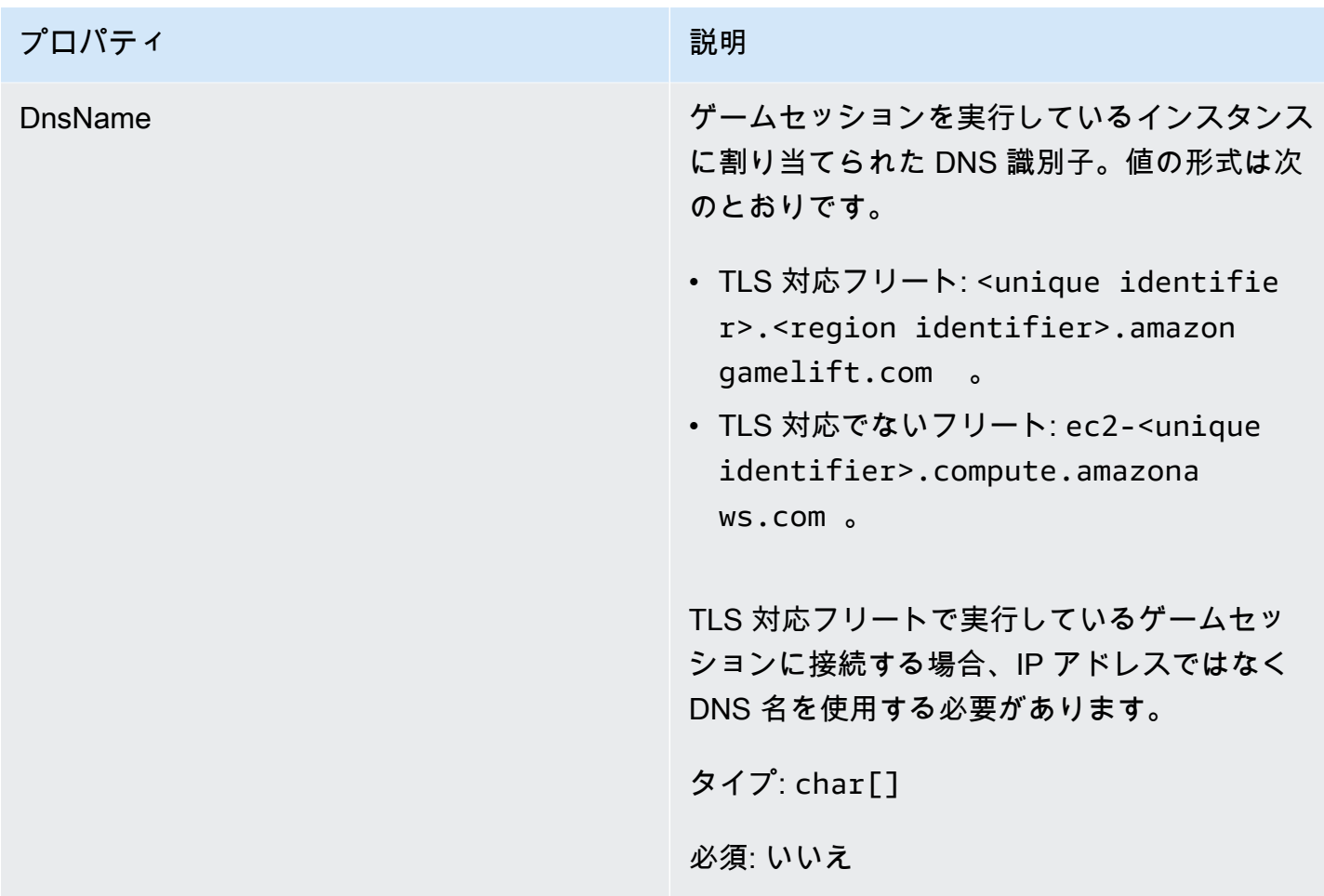

**FServerParameters** 

Amazon GameLift Anywhere サーバーと Amazon GameLift サービス間の接続を維持するために 使用される情報。この情報は、[InitSDK\(\)](#page-660-0) で新しいサーバープロセスを起動するときに使用されま す。Amazon GameLift マネージド EC2 インスタンスでホストされているサーバーの場合は、空の オブジェクトを使用します。

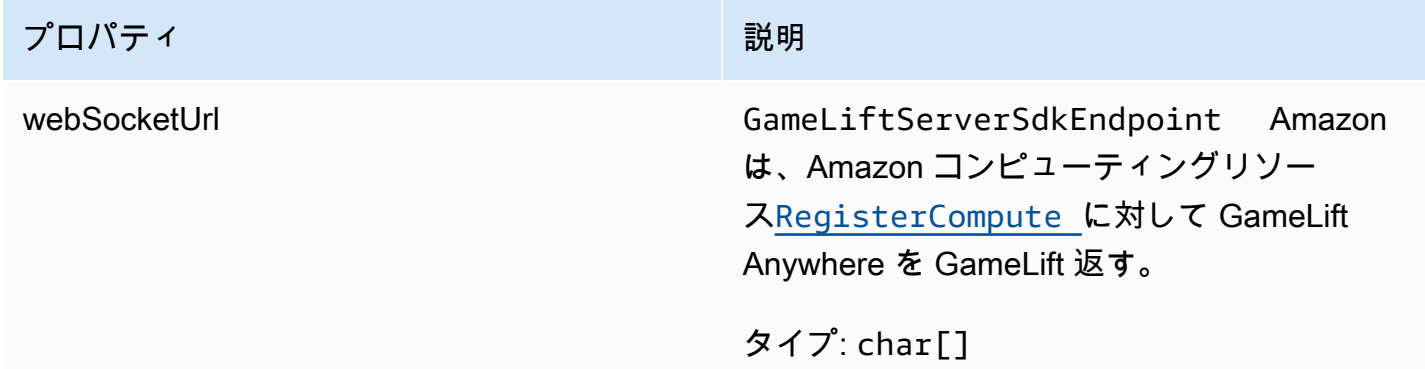

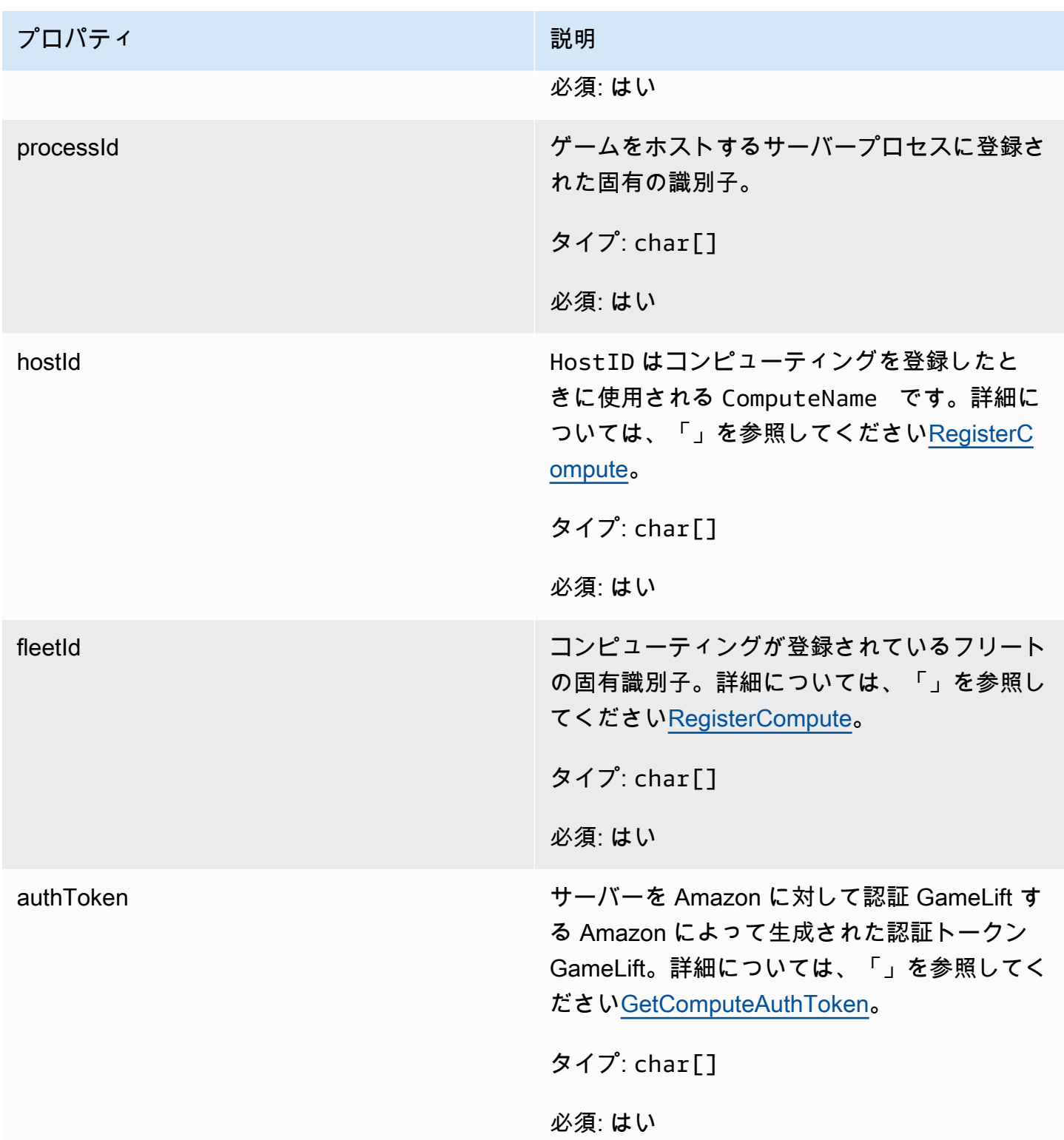

## FStartMatchBackfillRequest

マッチメーキングバックフィルリクエストの作成に使用される情報。ゲームサーバーは、この情報を [StartMatchBackfill\(\)呼](#page-670-0)び出し GameLift で Amazon に伝えます。

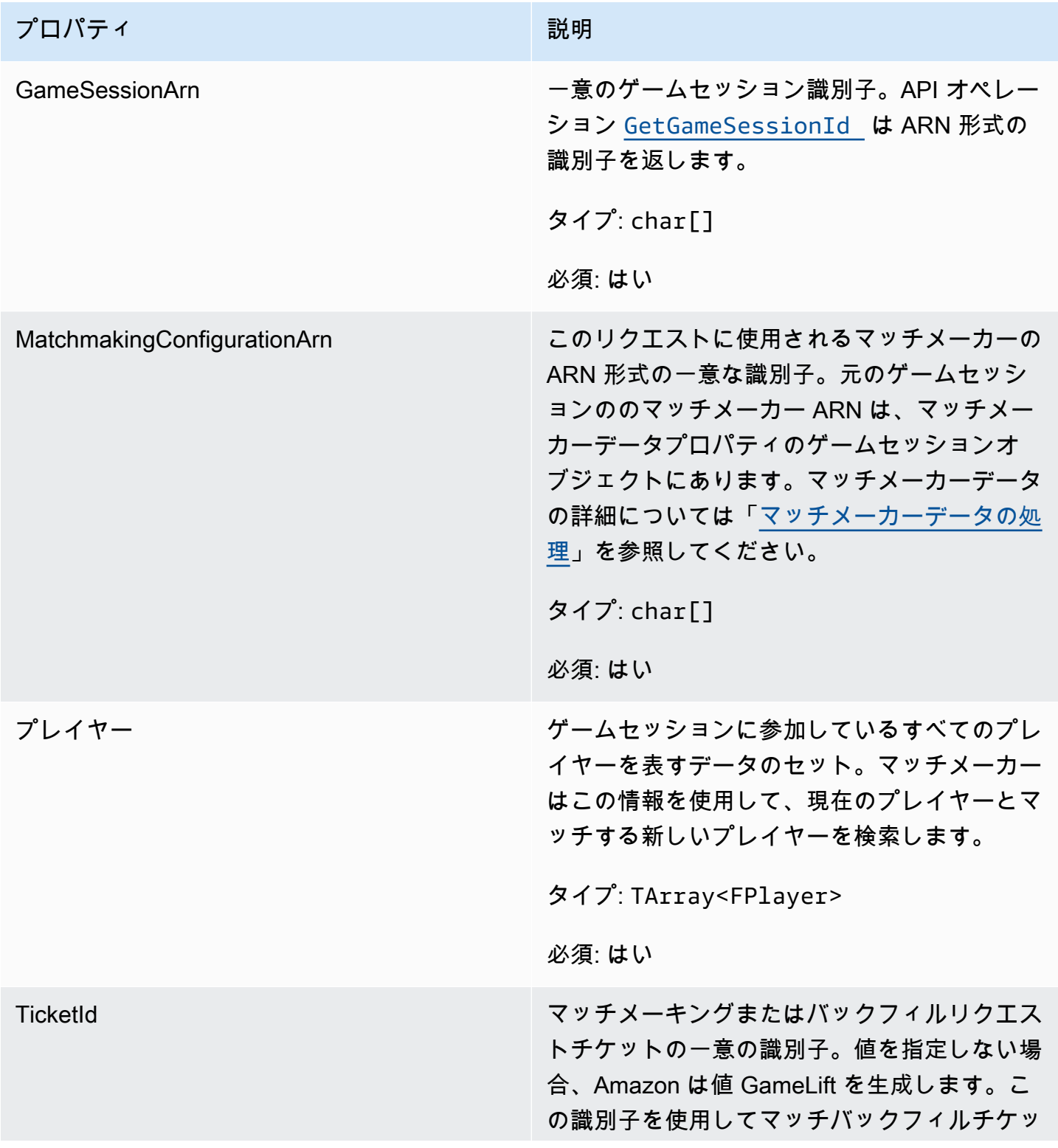

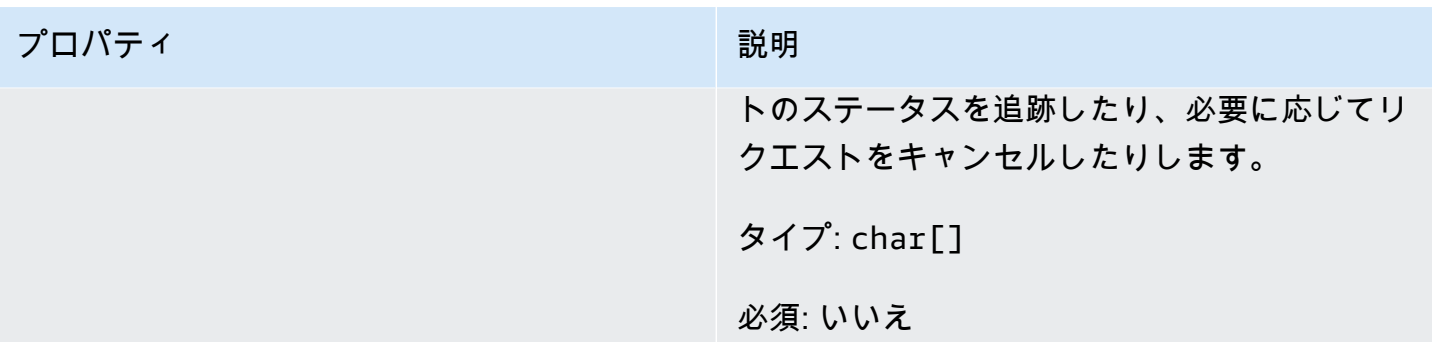

<span id="page-687-0"></span>FPlayer

このデータ型はマッチメーキングのプレイヤーを表します。マッチメーキングリクエストを開始する と、プレイヤーはプレイヤー ID、属性、場合によってはレイテンシーデータを保有します。Amazon は、マッチング後にチーム情報 GameLift を追加します。

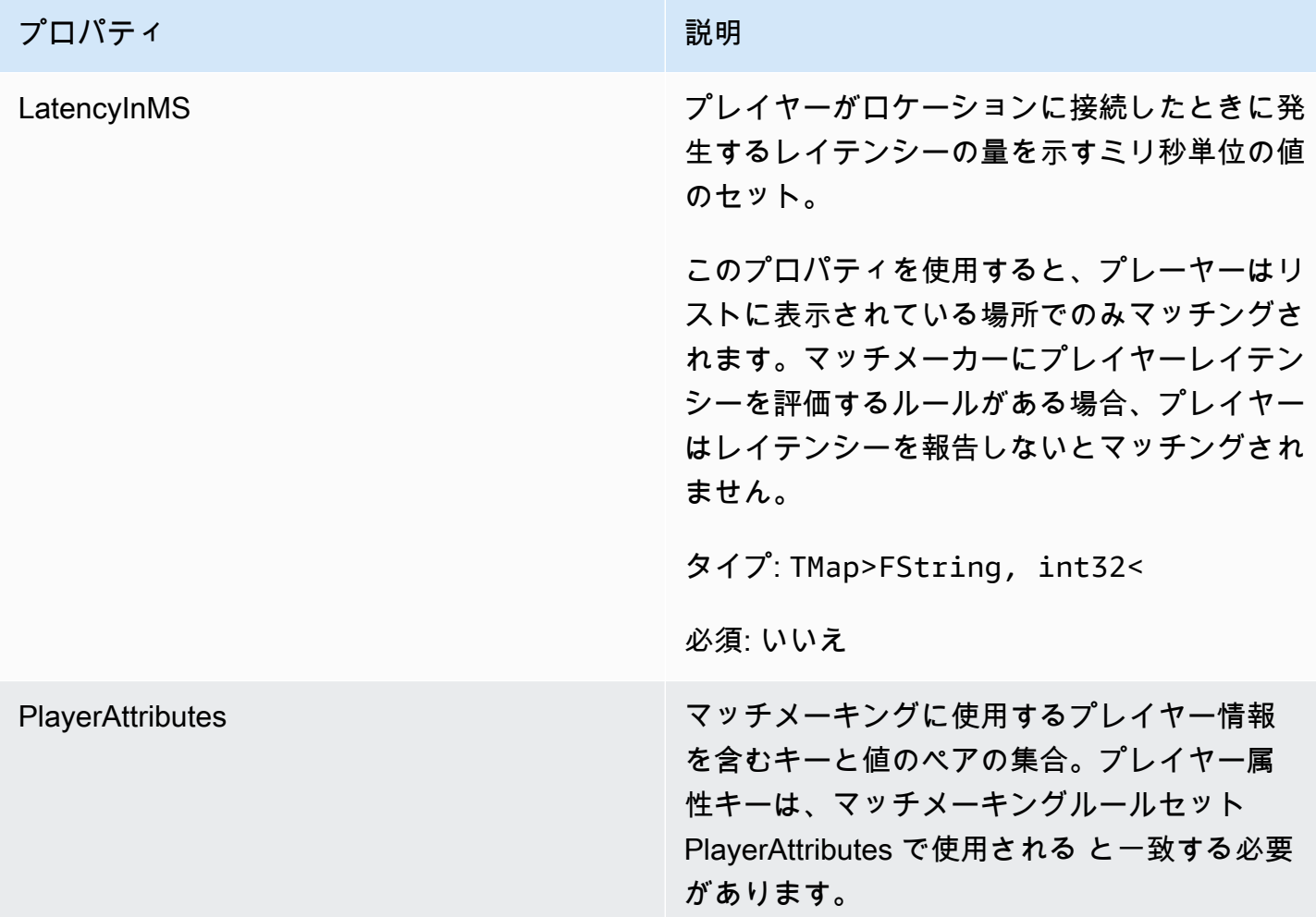

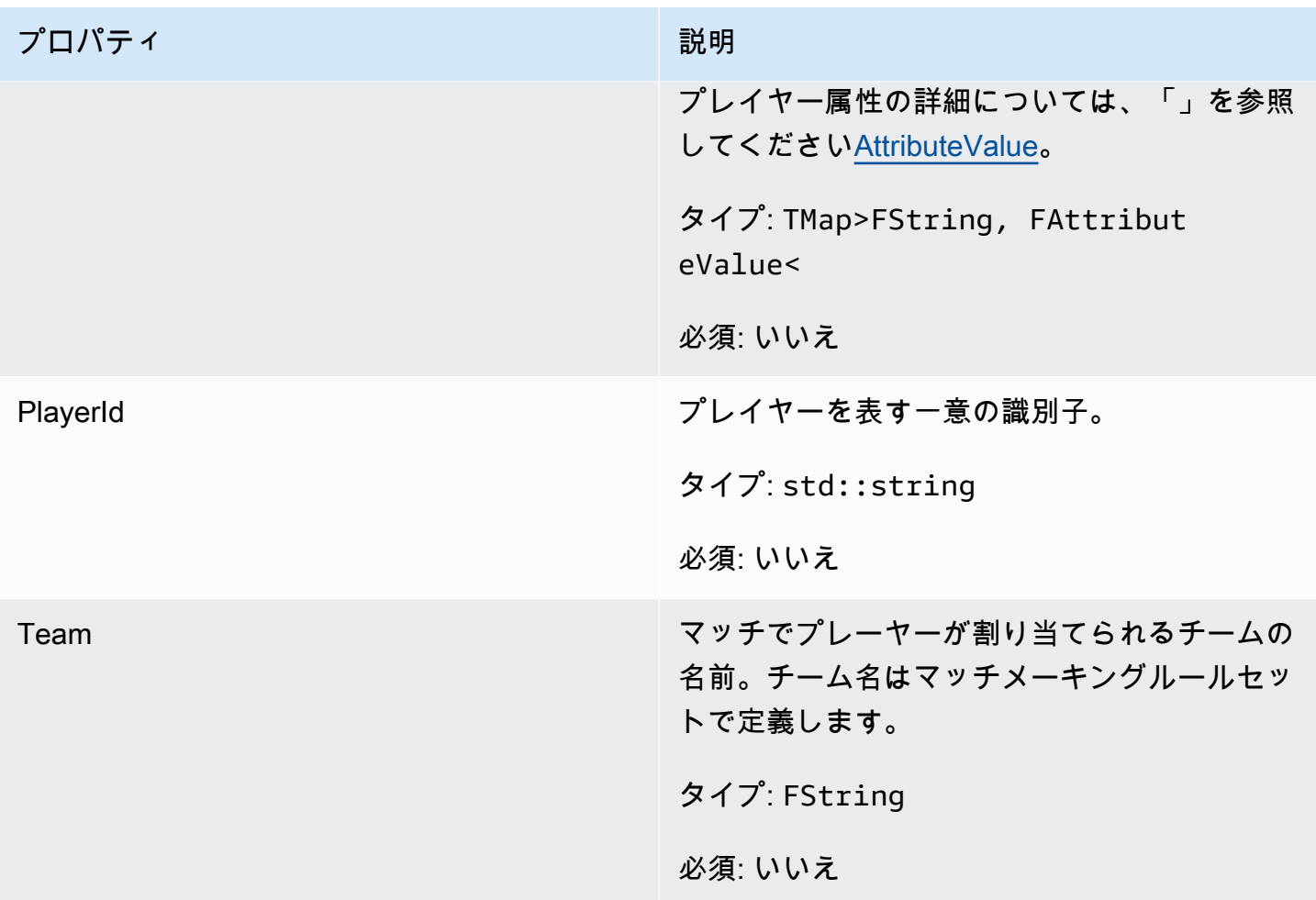

FGameLiftDescribePlayerSessionsRequest

取得するプレイヤーセッションを指定するオブジェクト。サーバープロセスは、Amazon へ の[DescribePlayerSessions\(\)](#page-669-0)呼び出しでこの情報を提供します GameLift。

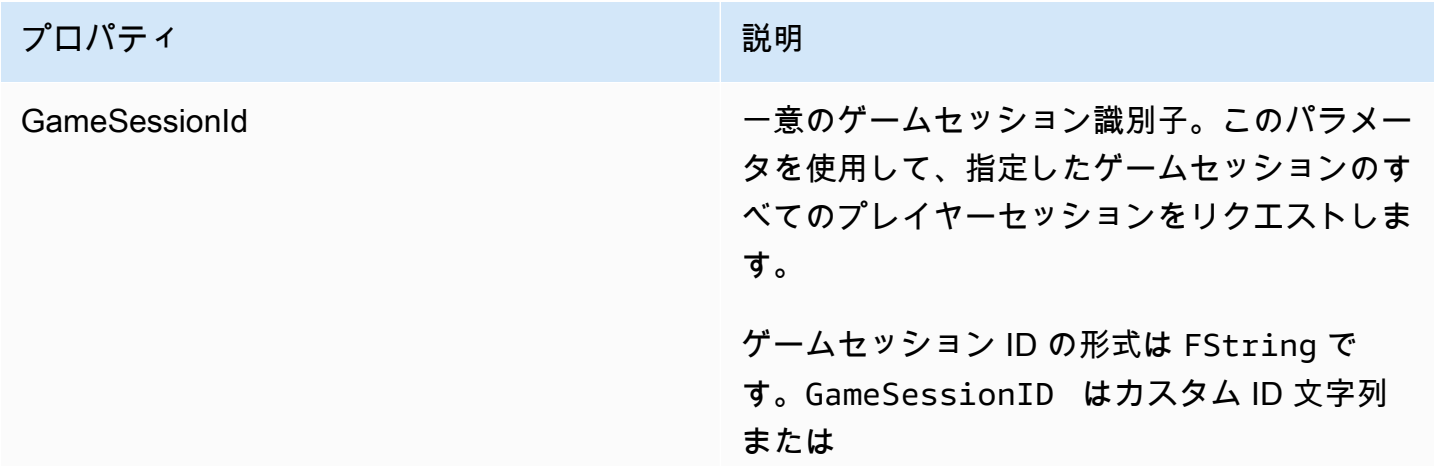

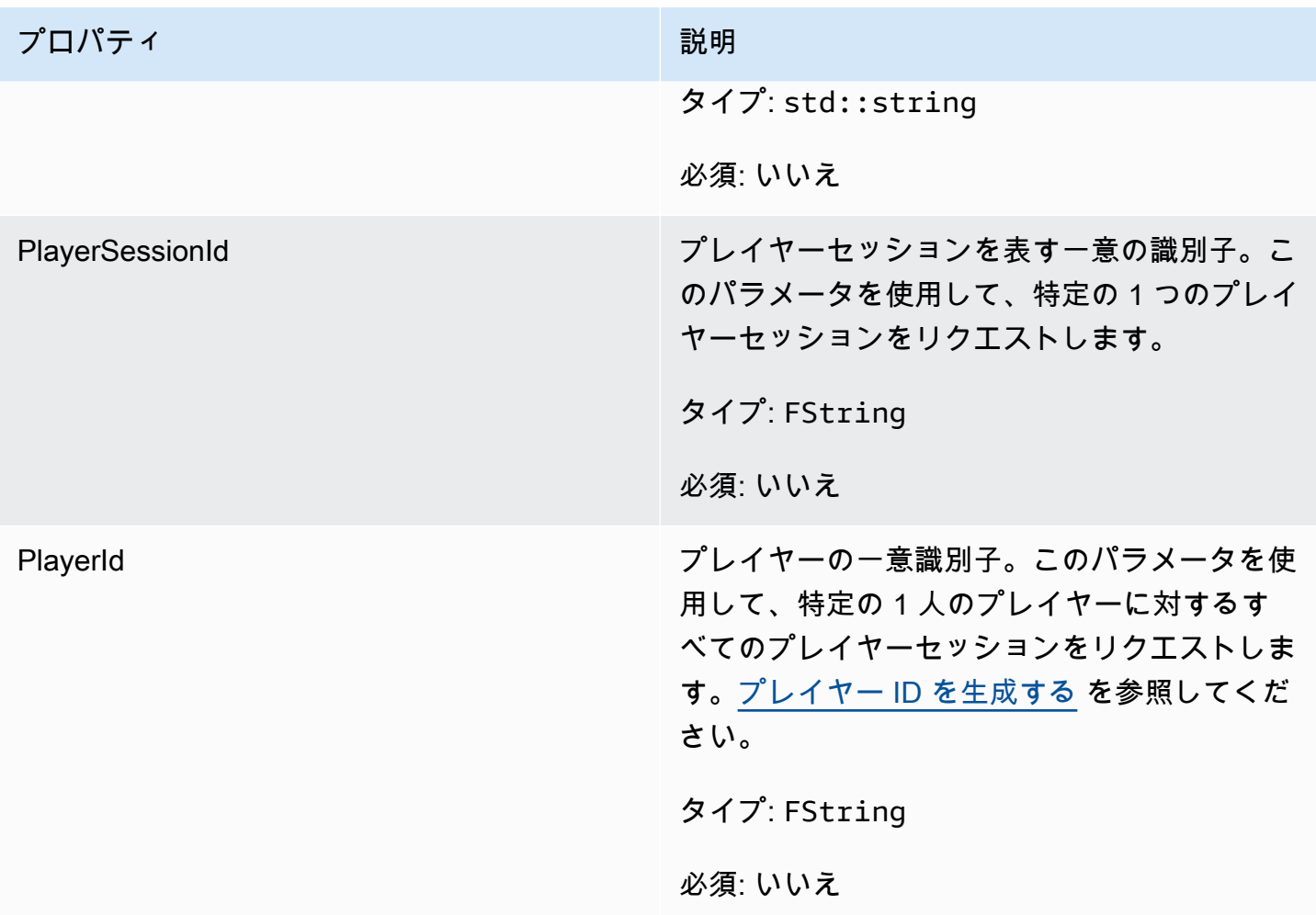

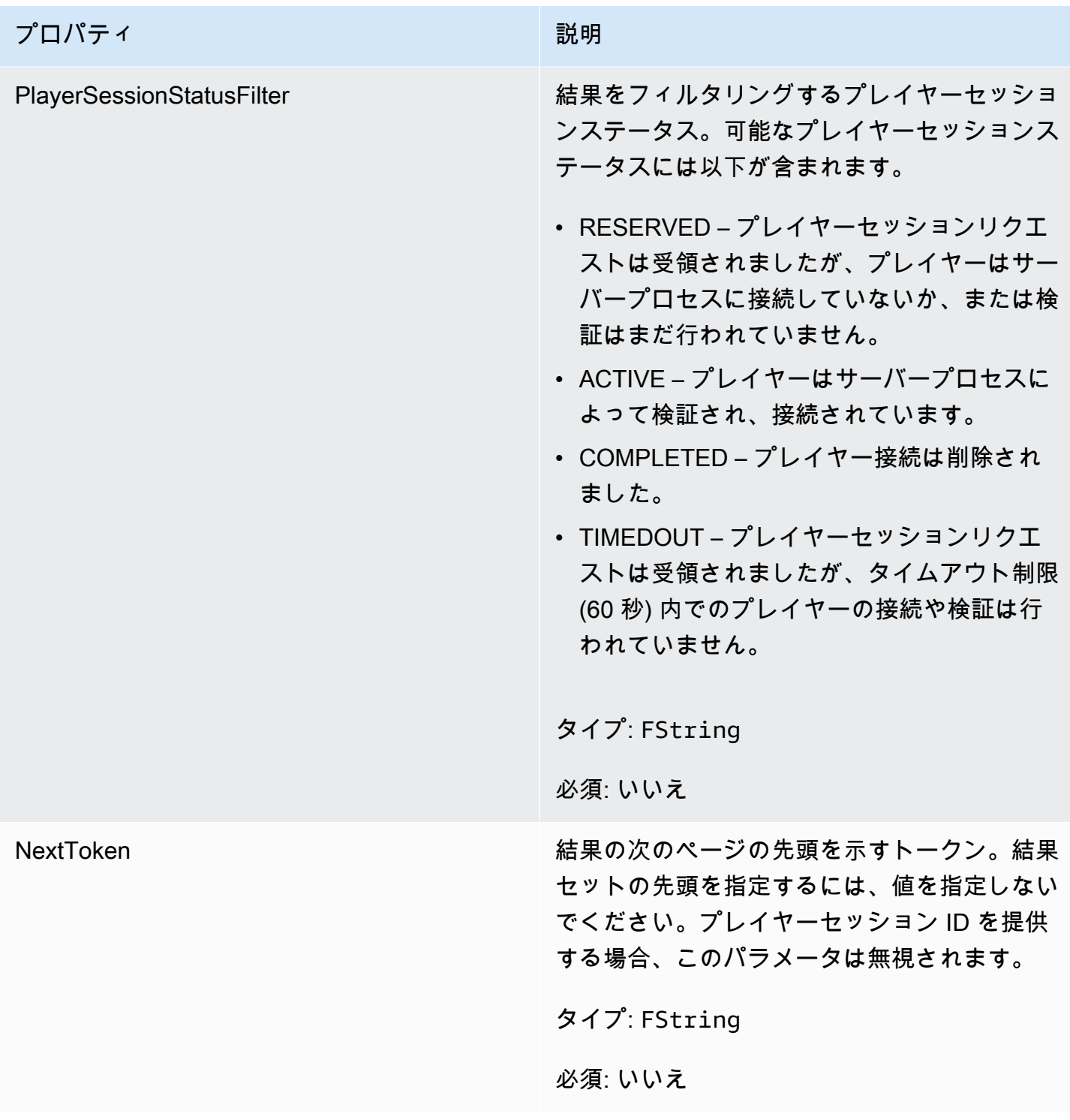

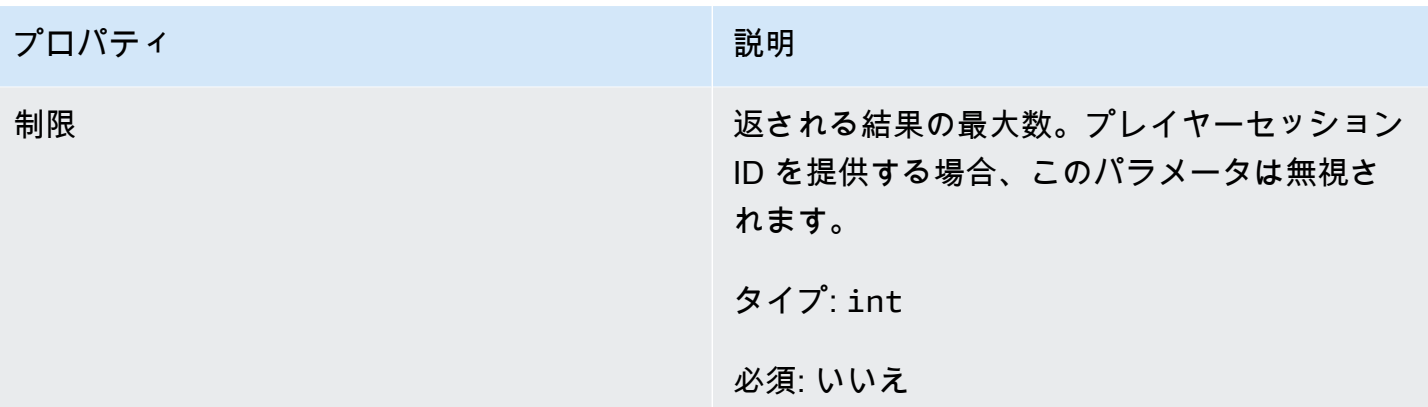

FStopMatchBackfillRequest

マッチメーキングバックフィルリクエストのキャンセルに使用される情報。ゲームサーバーは、この 情報を [StopMatchBackfill\(\)呼](#page-673-0)び出しで Amazon GameLift サービスに伝えます。

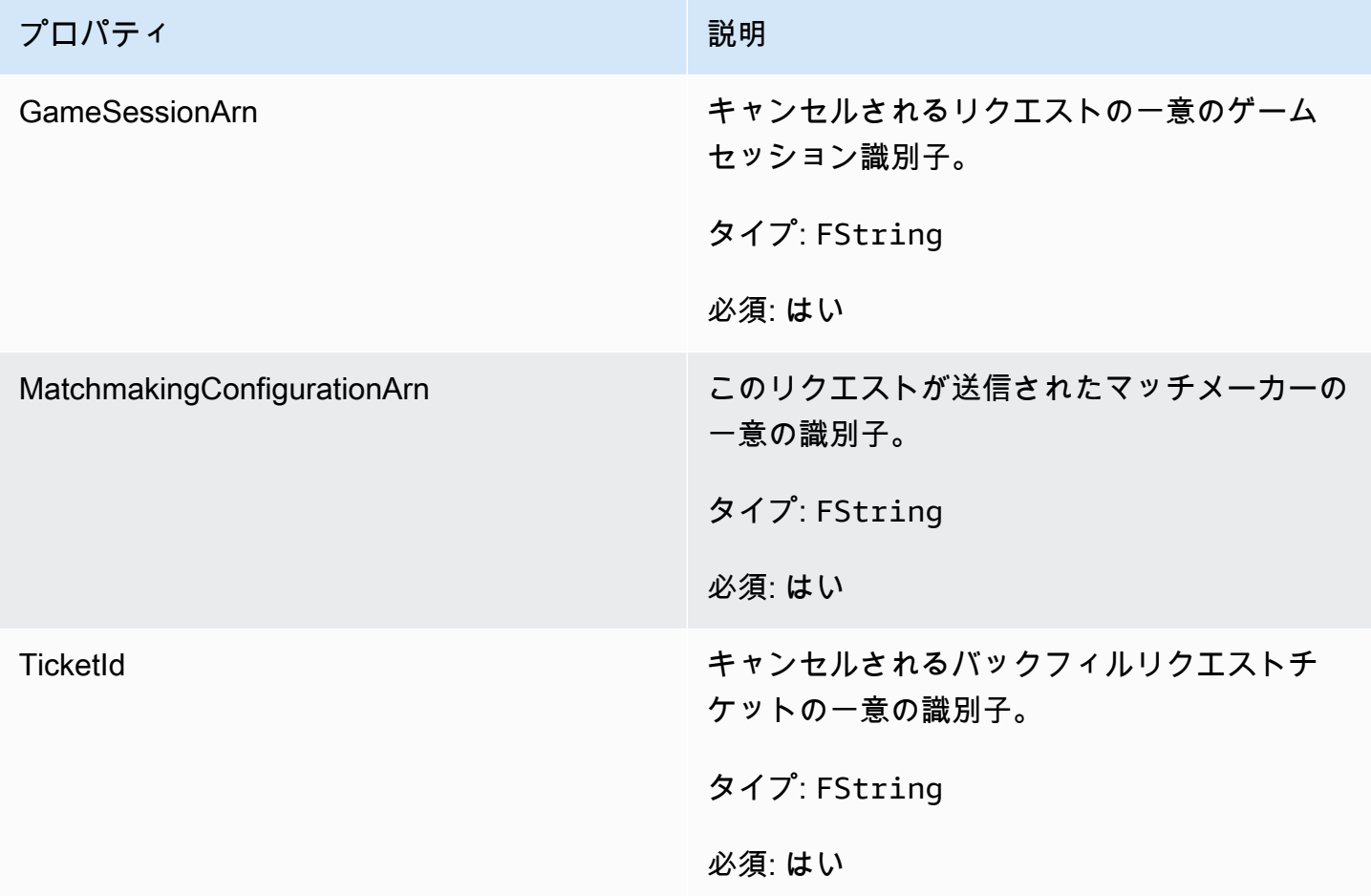

### **FAttributeValue**

これらの値を [FPlayer](#page-687-0) 属性のキーと値のペアで使用します。このオブジェクトでは、文字列、数 値、文字列配列、データマップのいずれかの有効なデータ型を使用して属性値を指定できます。各 AttributeValue オブジェクトは、使用可能なプロパティのうちの 1 つだけを使用できます。

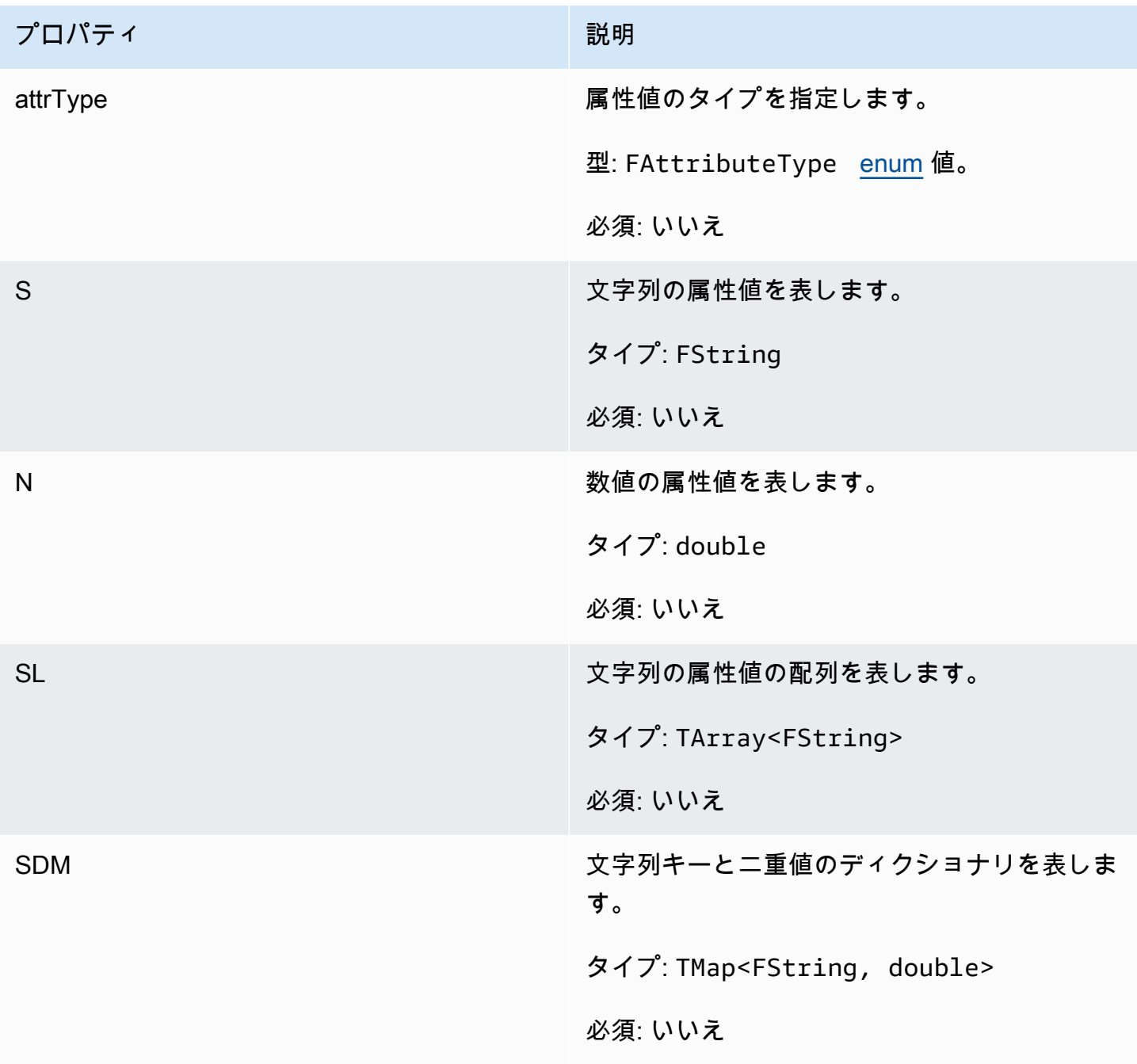

### FGameLiftGetFleetRoleCredentialsRequest

このデータタイプは、AWS リソースへの制限付きアクセスをゲームサーバーにまで拡張するロール 認証情報を提供します。詳細については、「[Amazon の IAM サービスロールを設定する GameLift](#page-31-0)」 を参照してください。

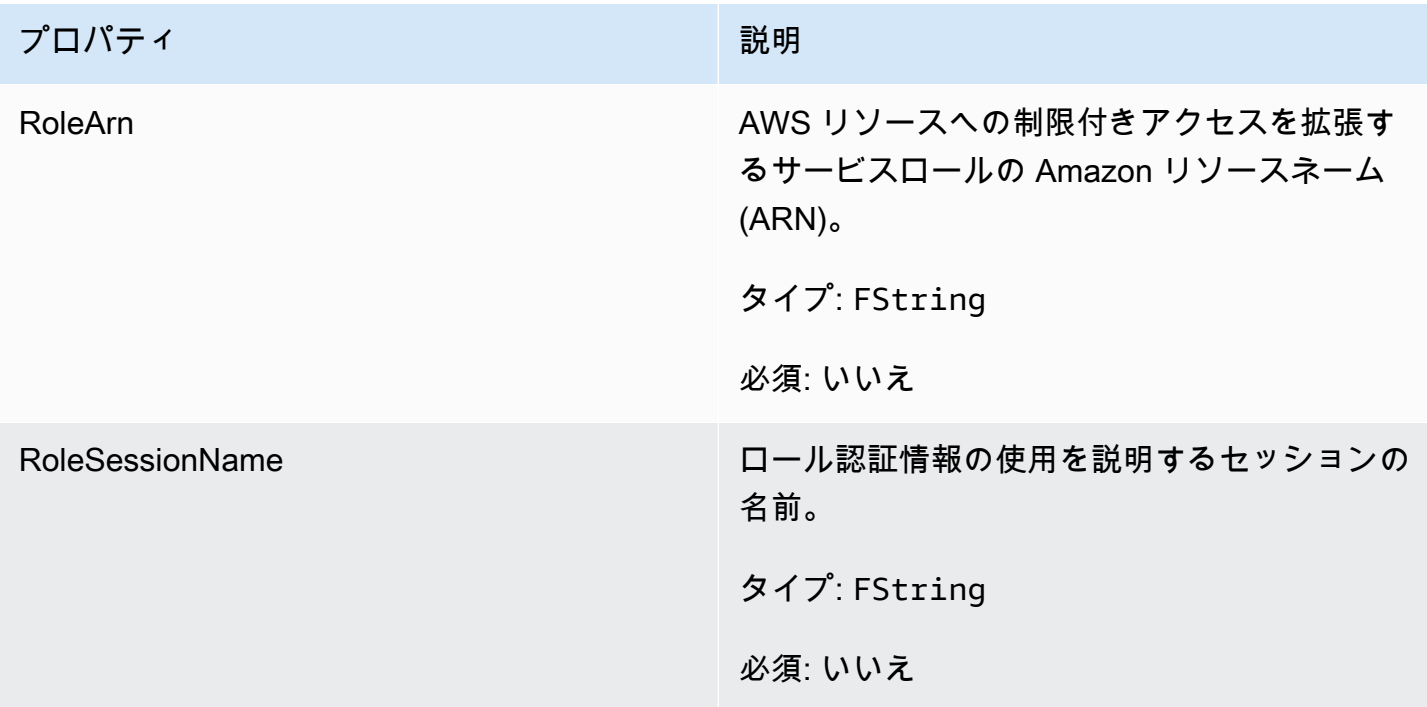

### FGameLiftLongOutcome

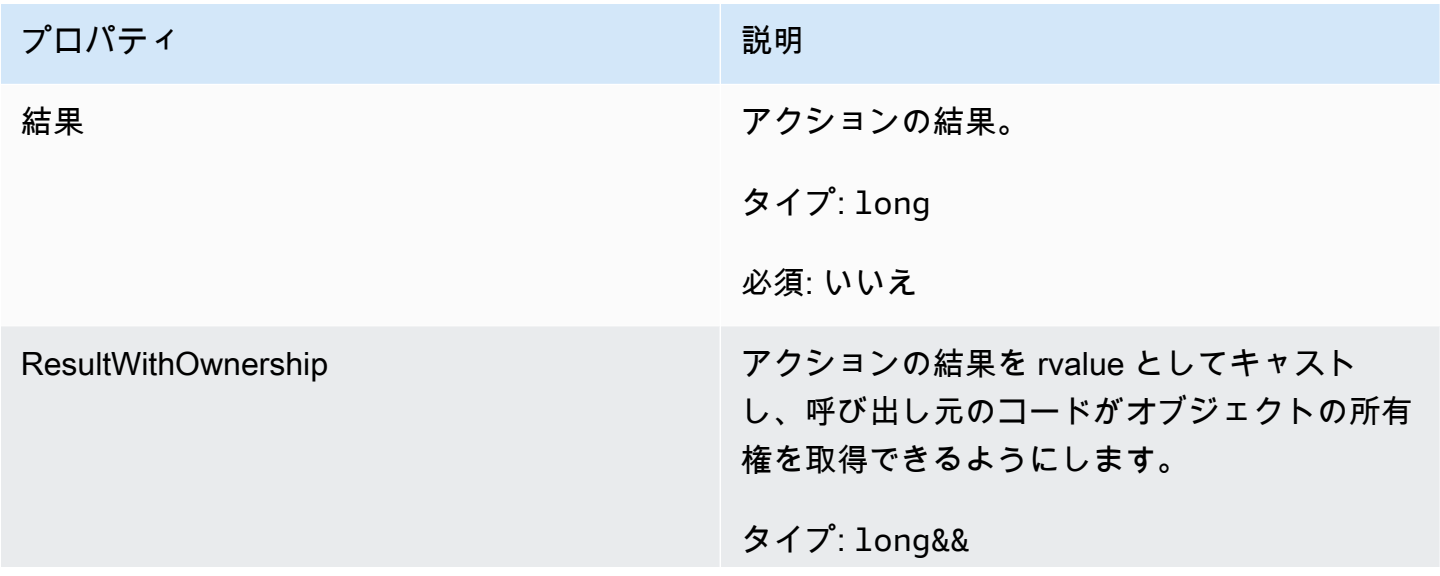

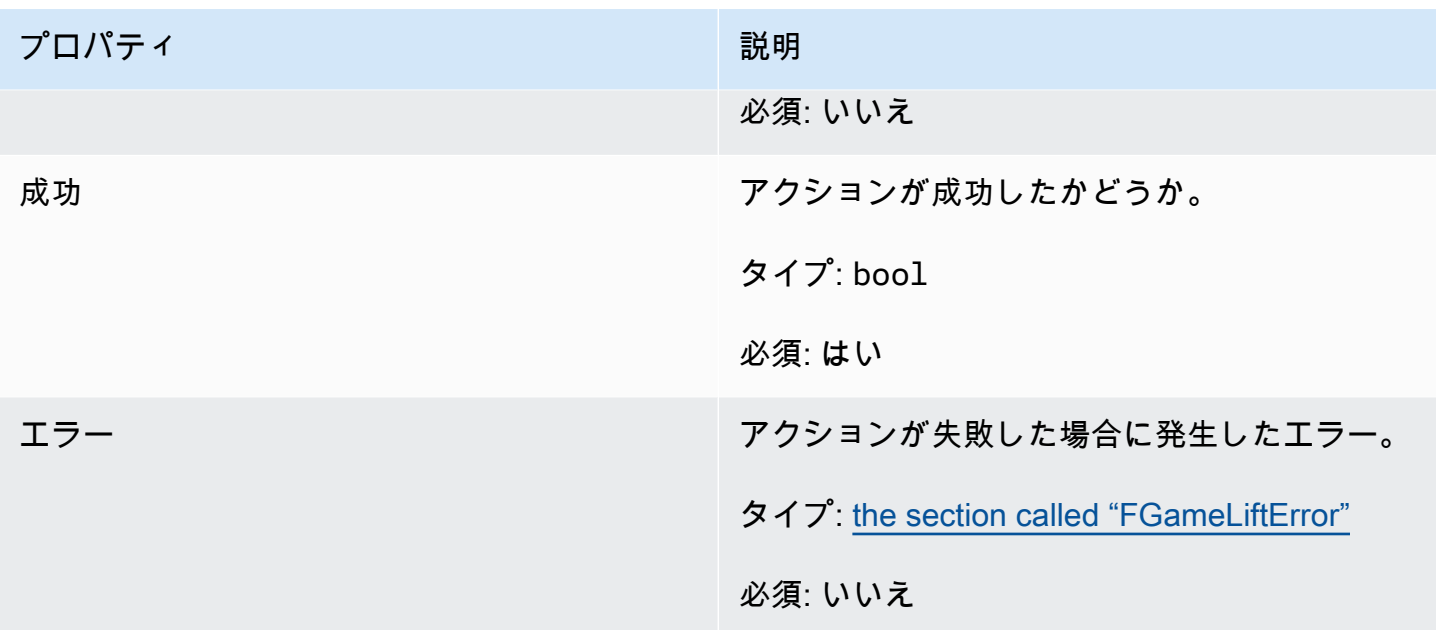

FGameLiftStringOutcome

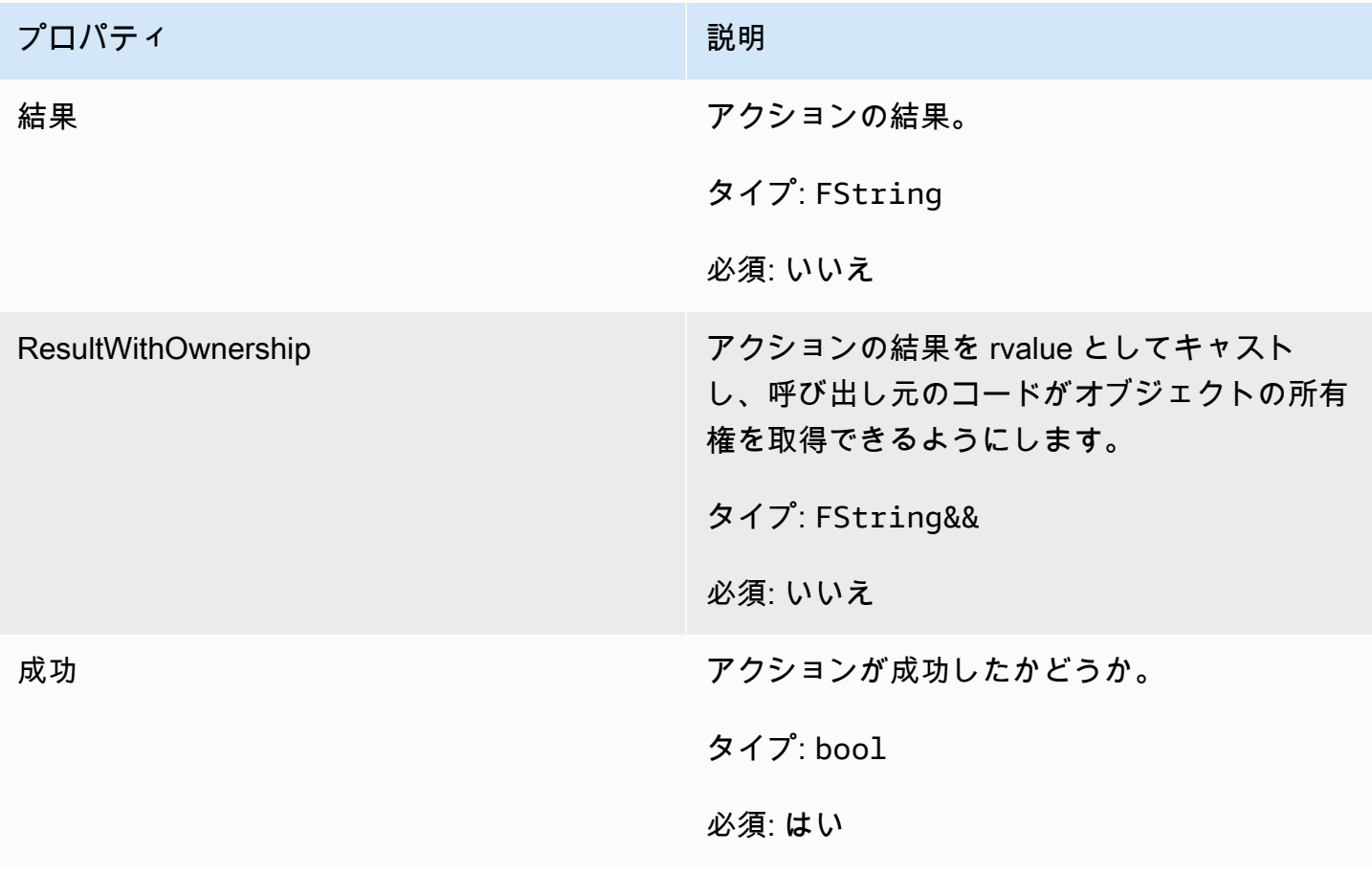

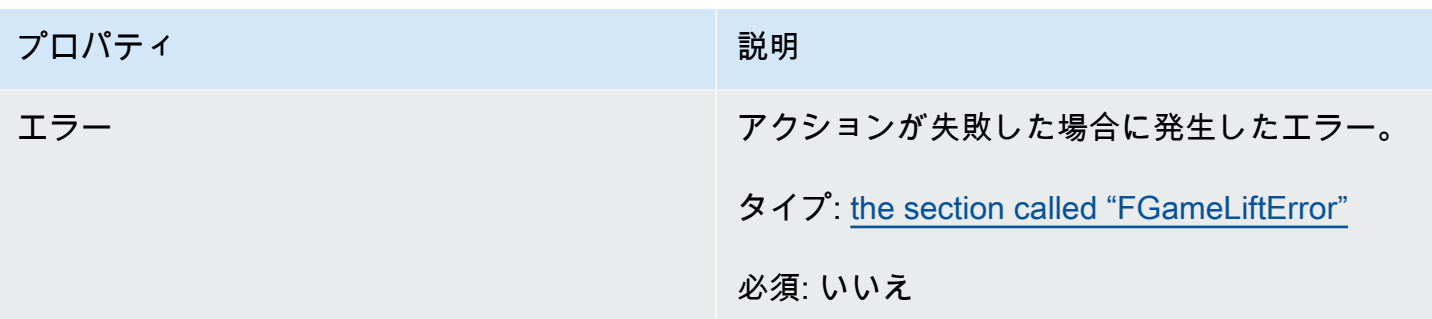

FGameLiftDescribePlayerSessionsOutcome

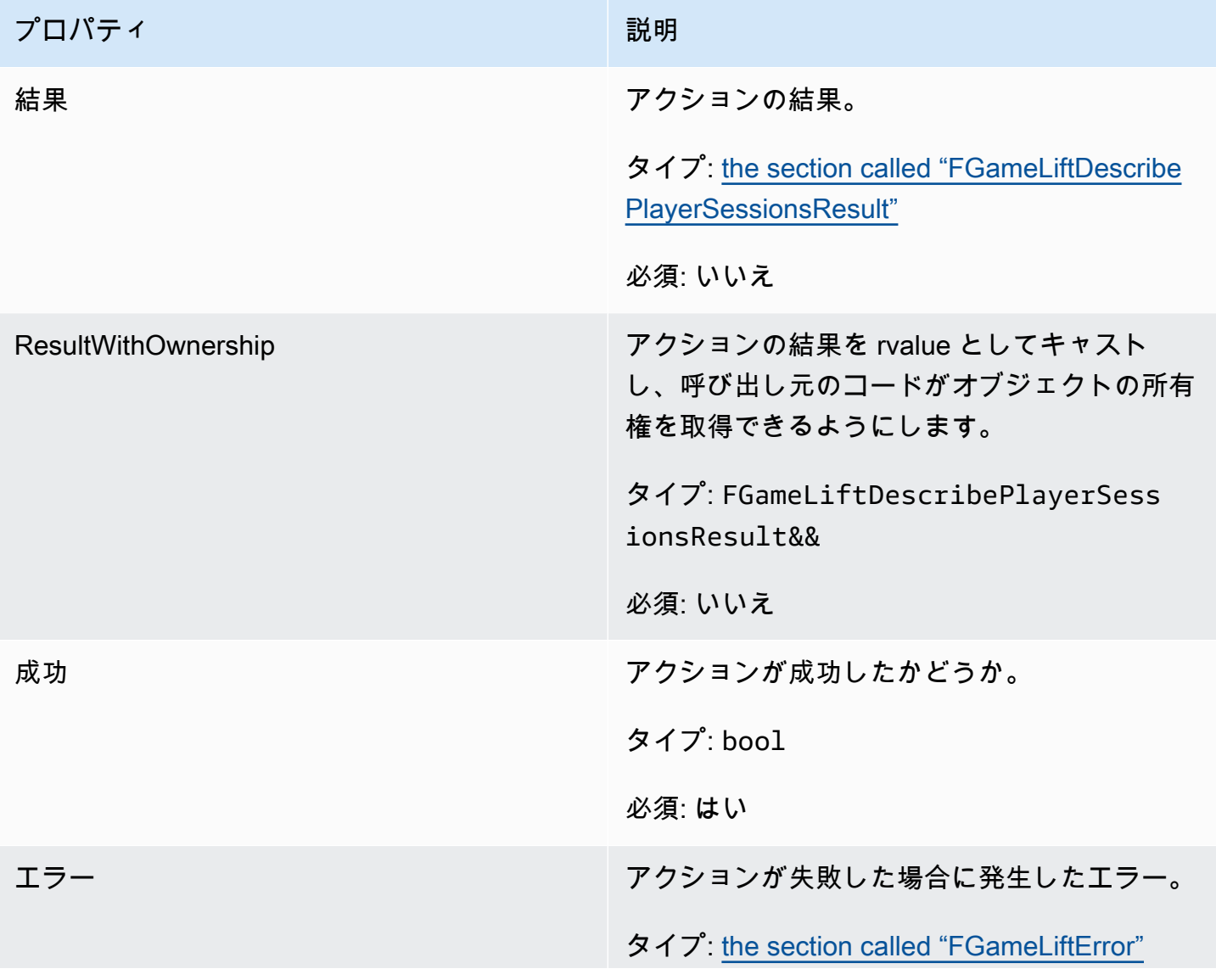

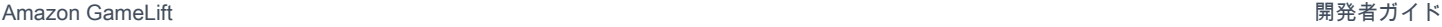

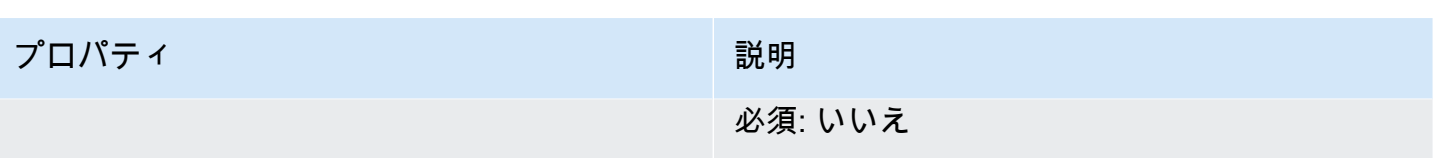

<span id="page-696-0"></span>FGameLiftDescribePlayerSessionsResult

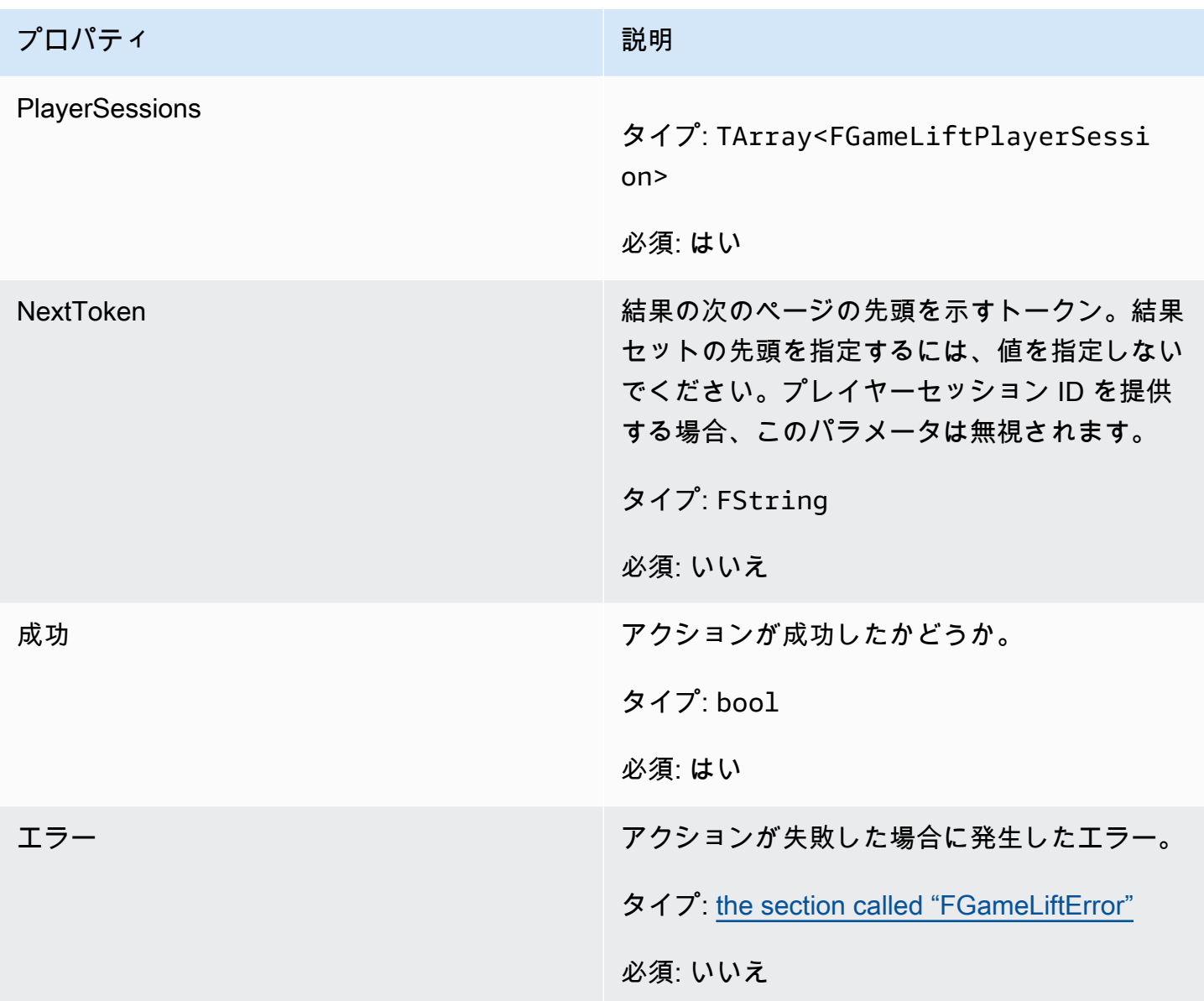

### FGenericOutcome

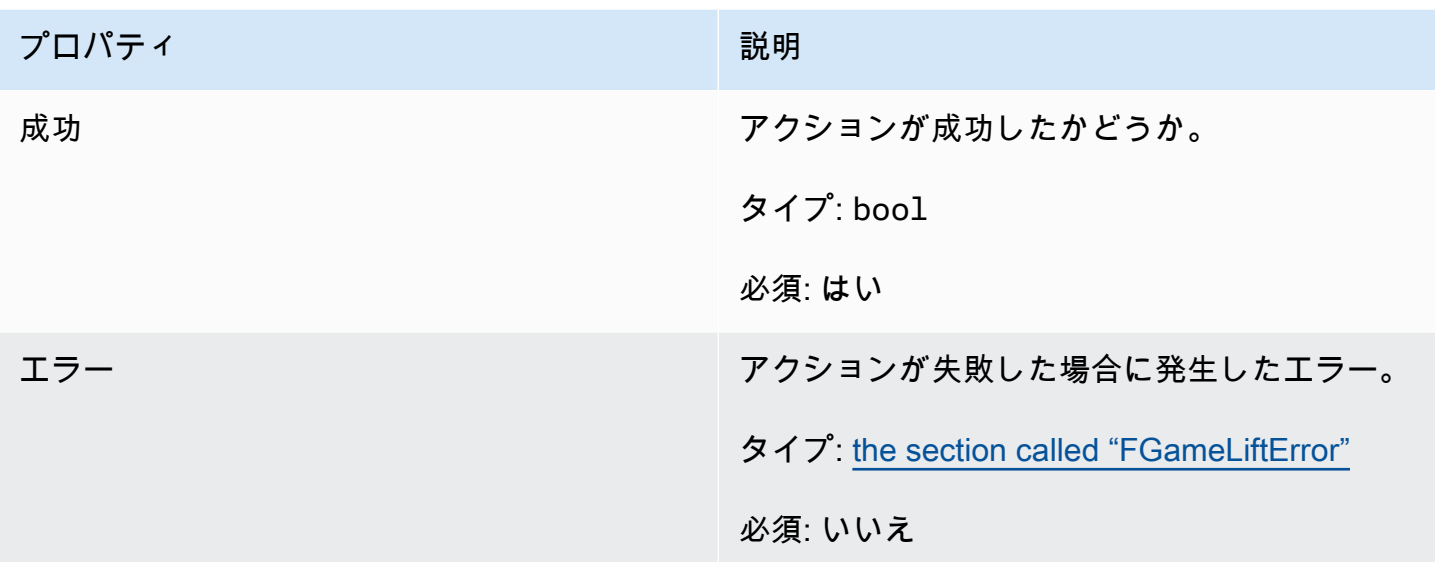

# FGameLiftPlayerSession

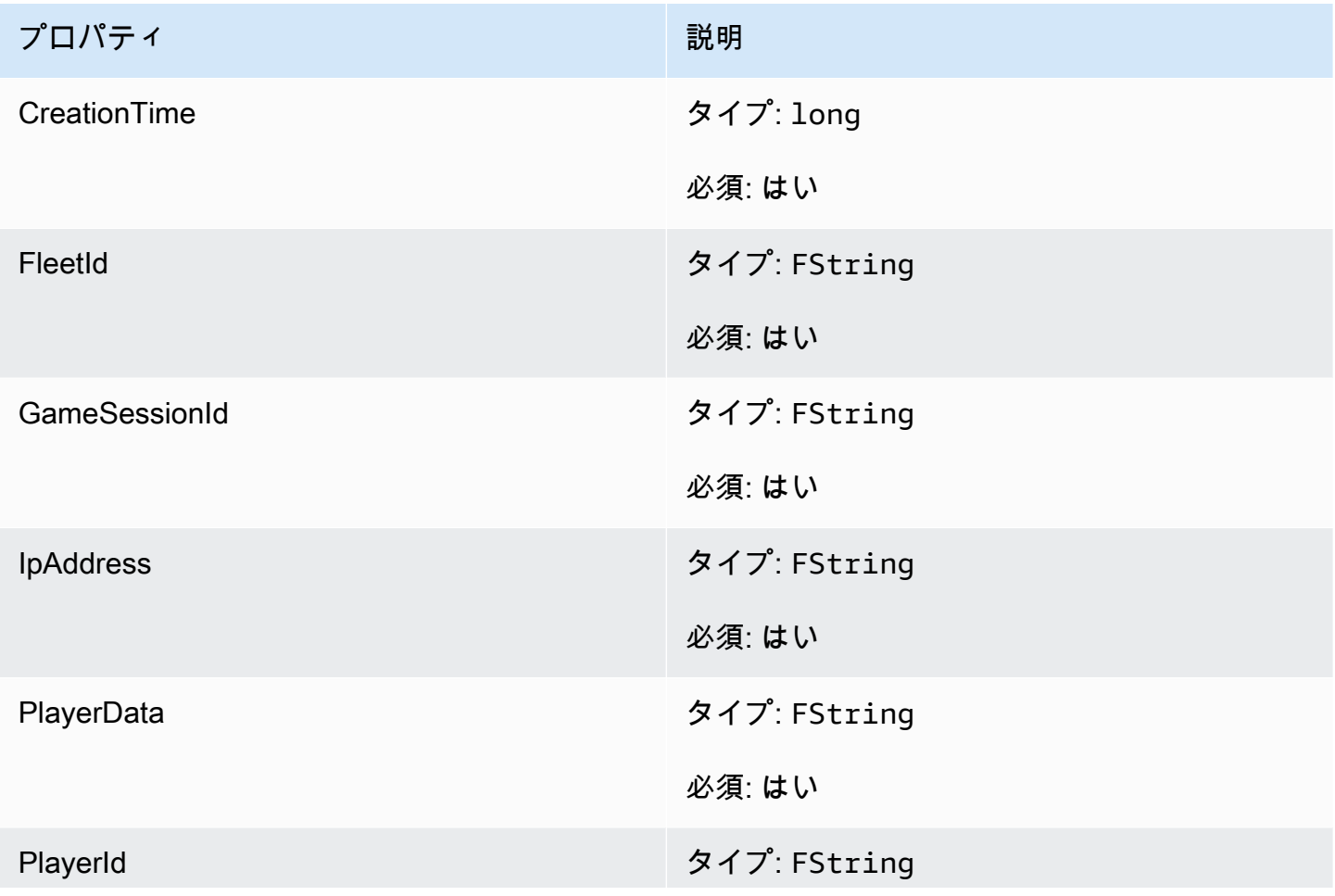

Amazon GameLift 関発者ガイド しょうしょう しょうしょう しょうしゅう しょうしゅう しょうしゅう しょうしゅう しゅうしゅう うちのみ しゅうしょく

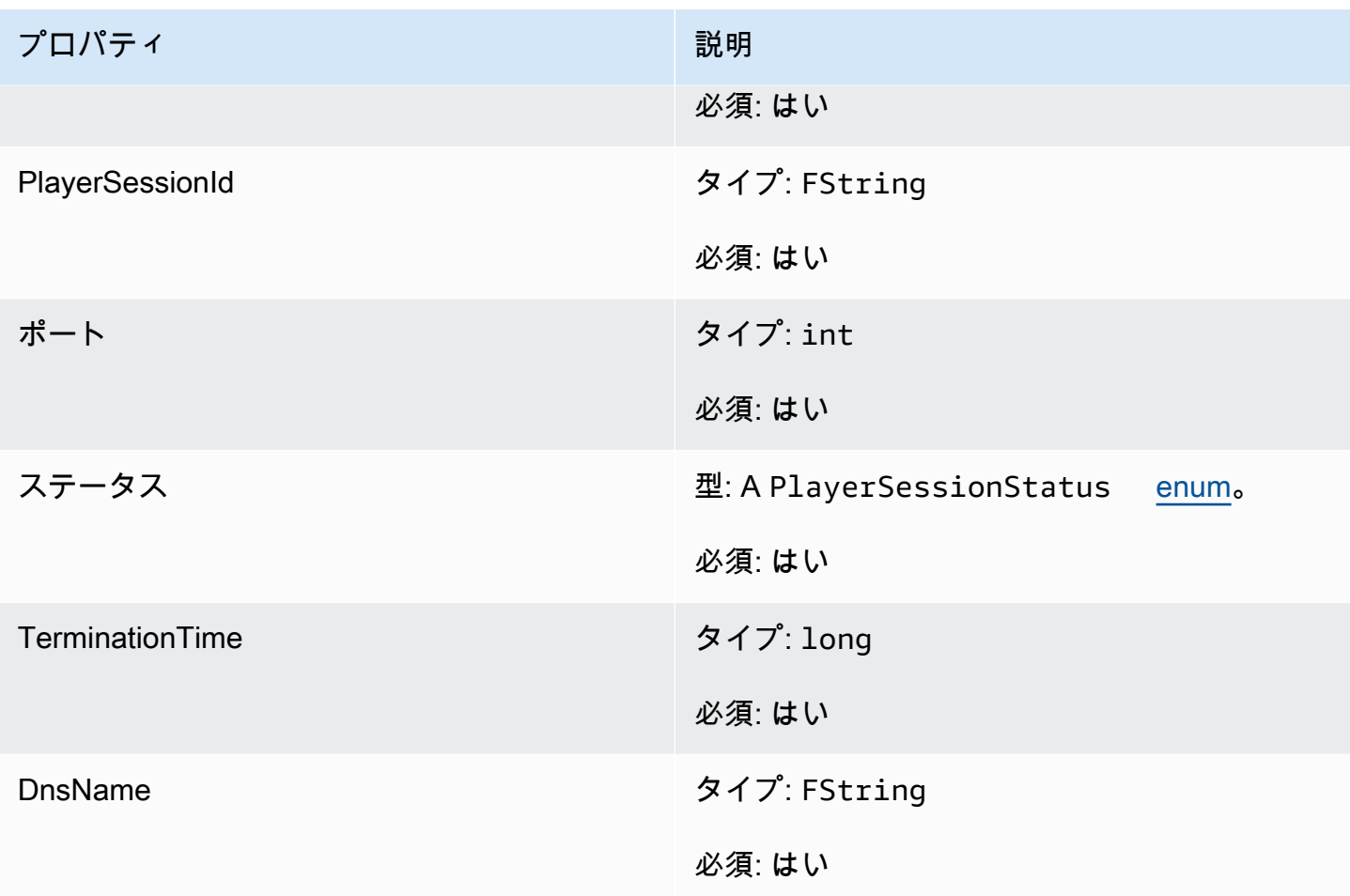

FGameLiftGetComputeCertificateOutcome

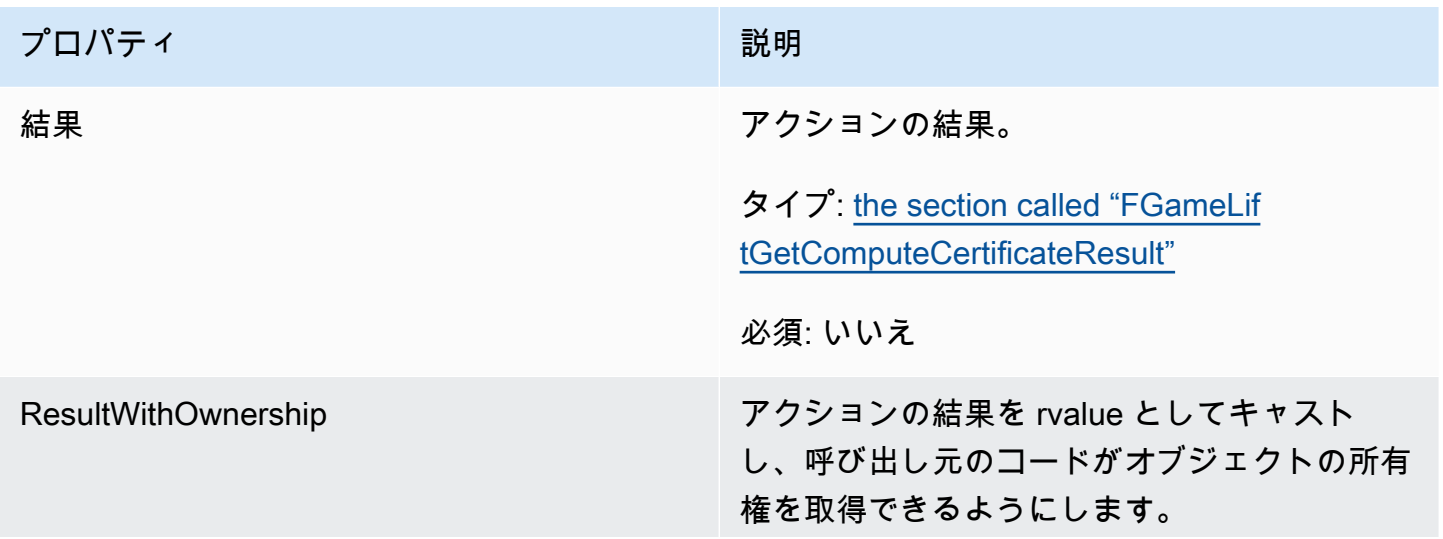

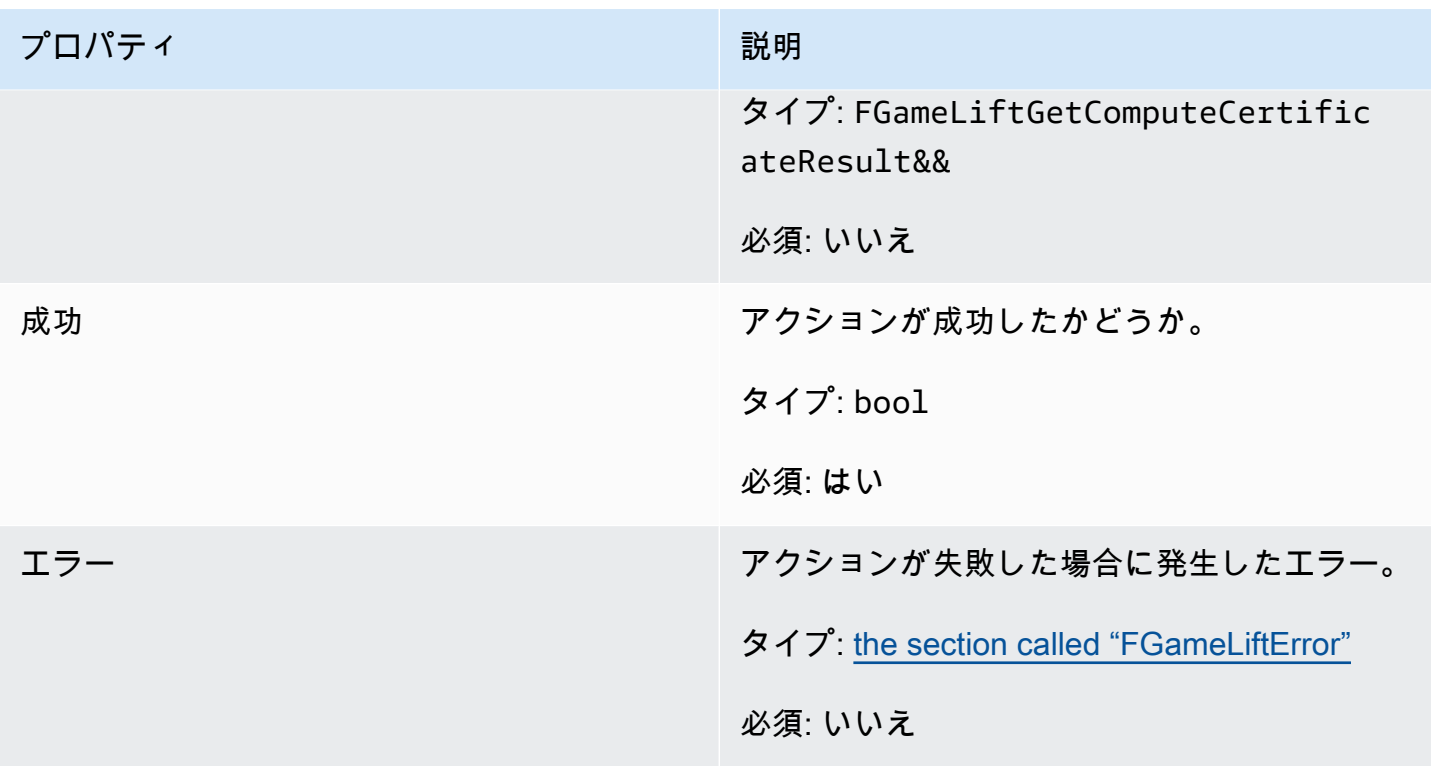

<span id="page-699-0"></span>FGameLiftGetComputeCertificateResult

コンピューティングの TLS 証明書へのパスとコンピューティングのホスト名。

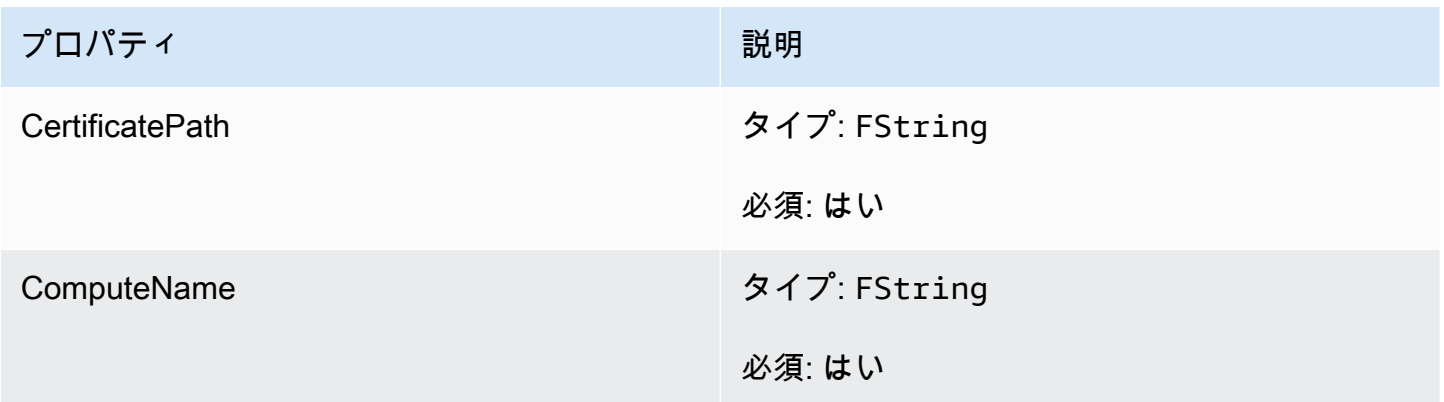

FGameLiftGetFleetRoleCredentialsOutcome

| プロパティ | 説明        |
|-------|-----------|
| 結果    | アクションの結果。 |

Unreal Engine 用サーバー SDK リファレンス 691

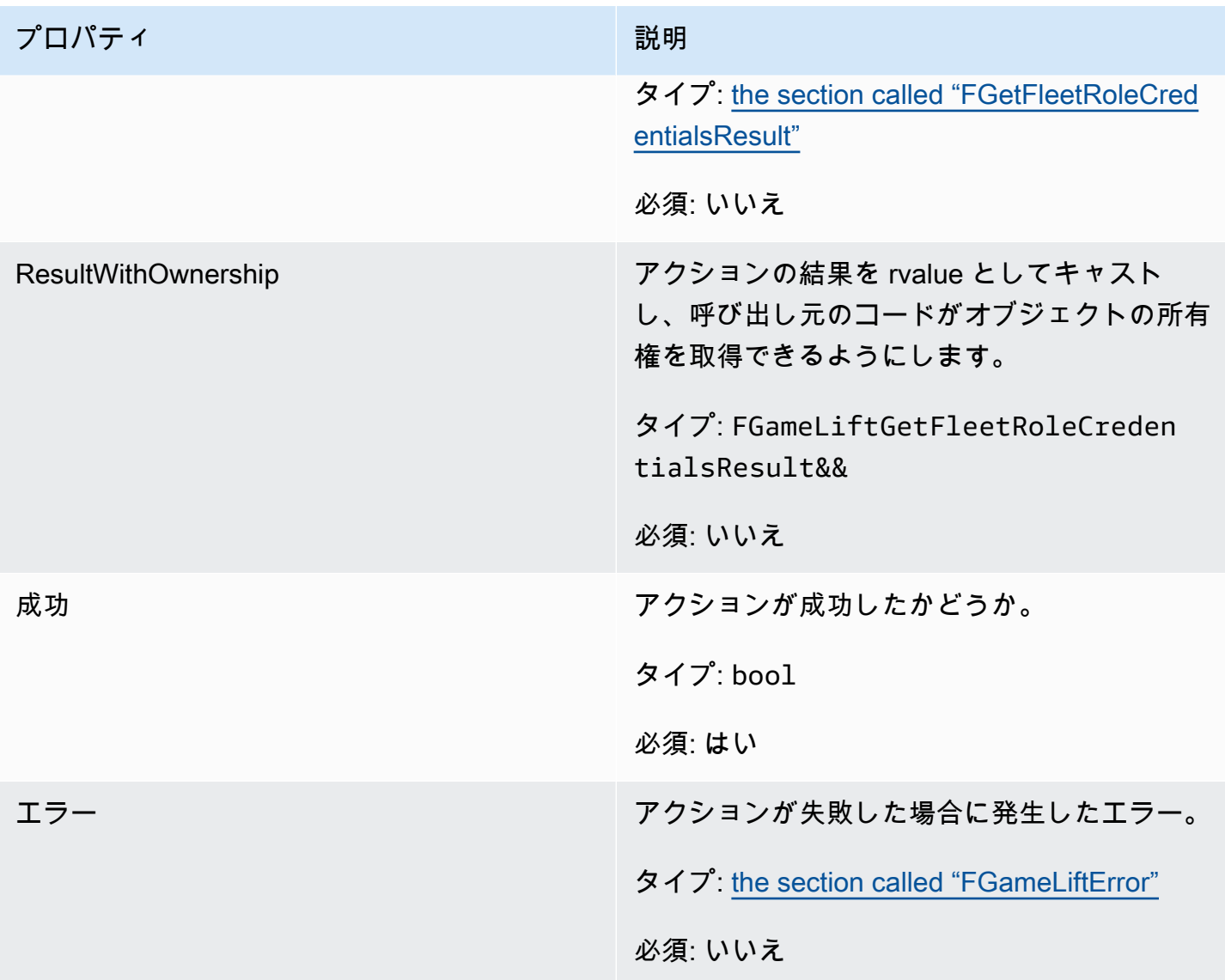

# <span id="page-700-0"></span>FGetFleetRoleCredentialsResult

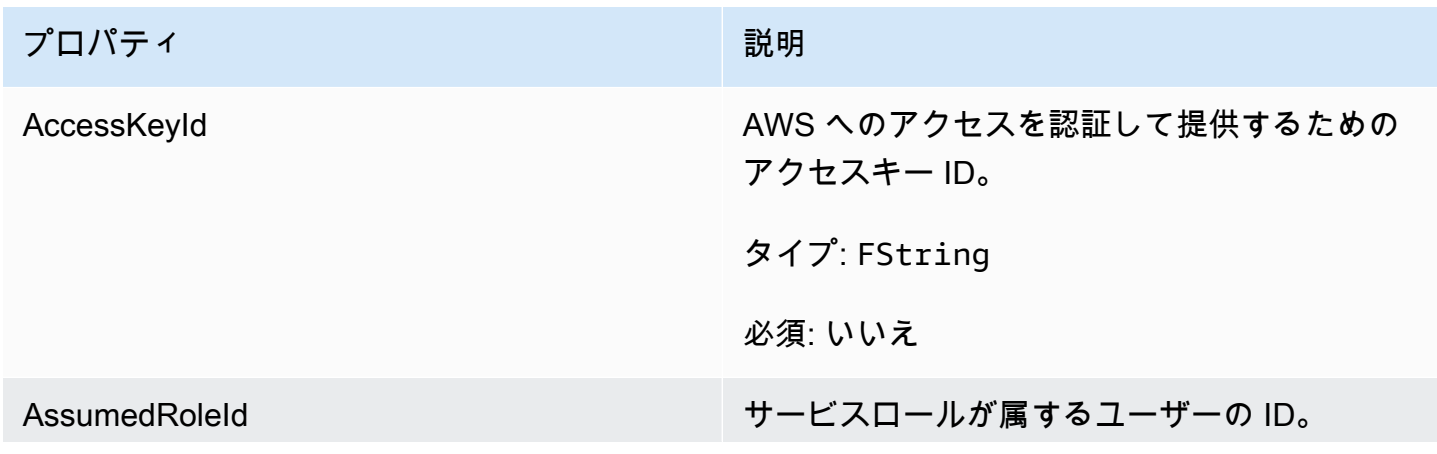

Amazon GameLift 関発者ガイド

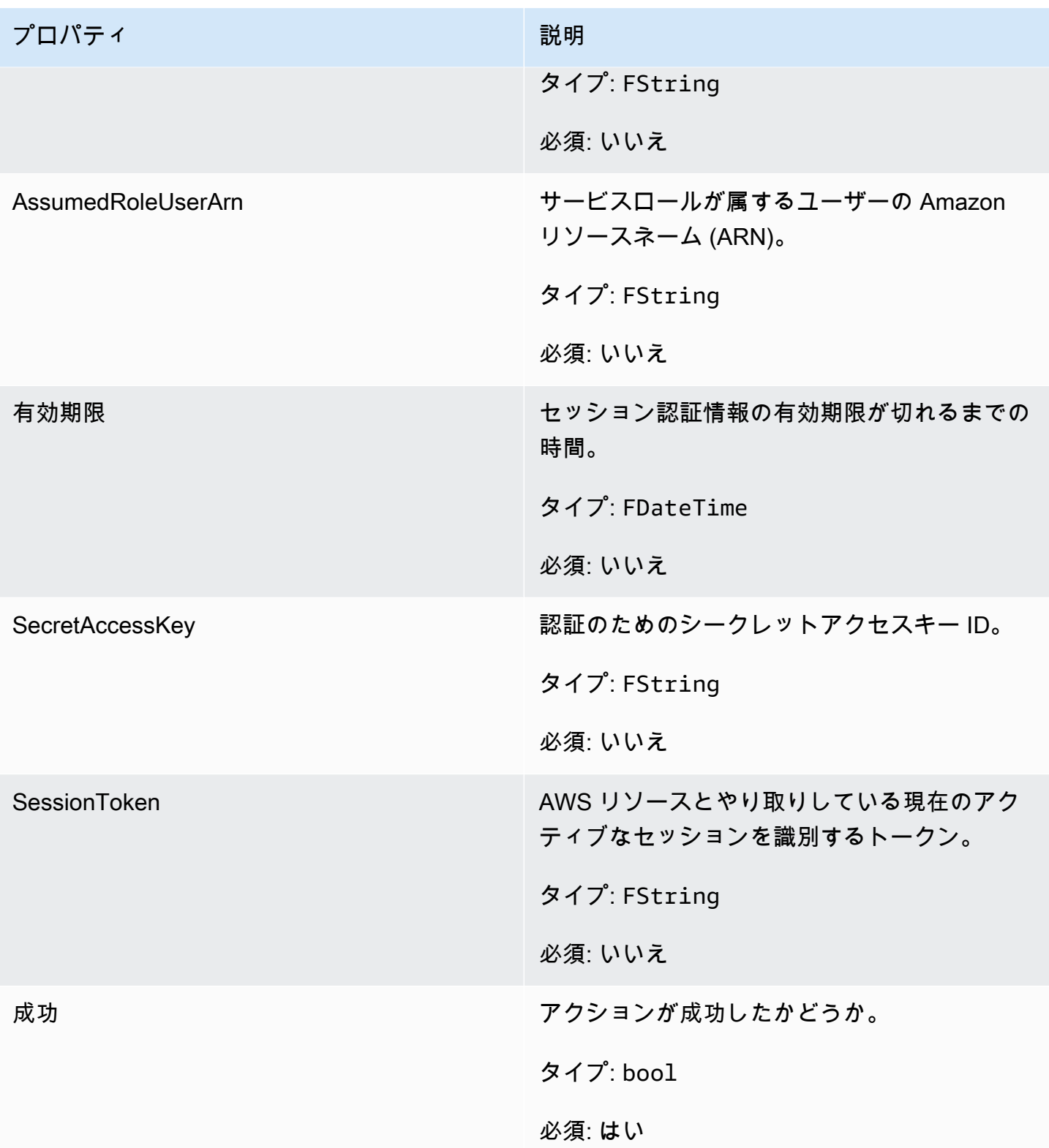

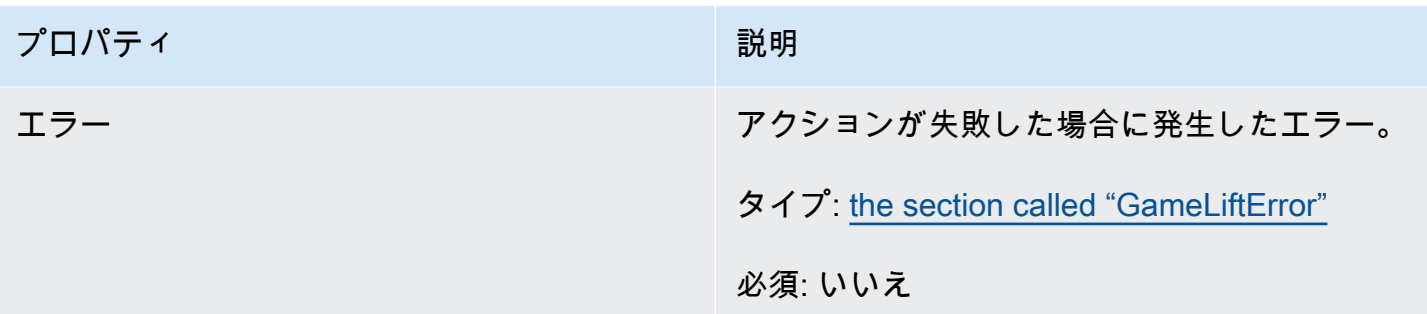

# <span id="page-702-1"></span>**FGameLiftError**

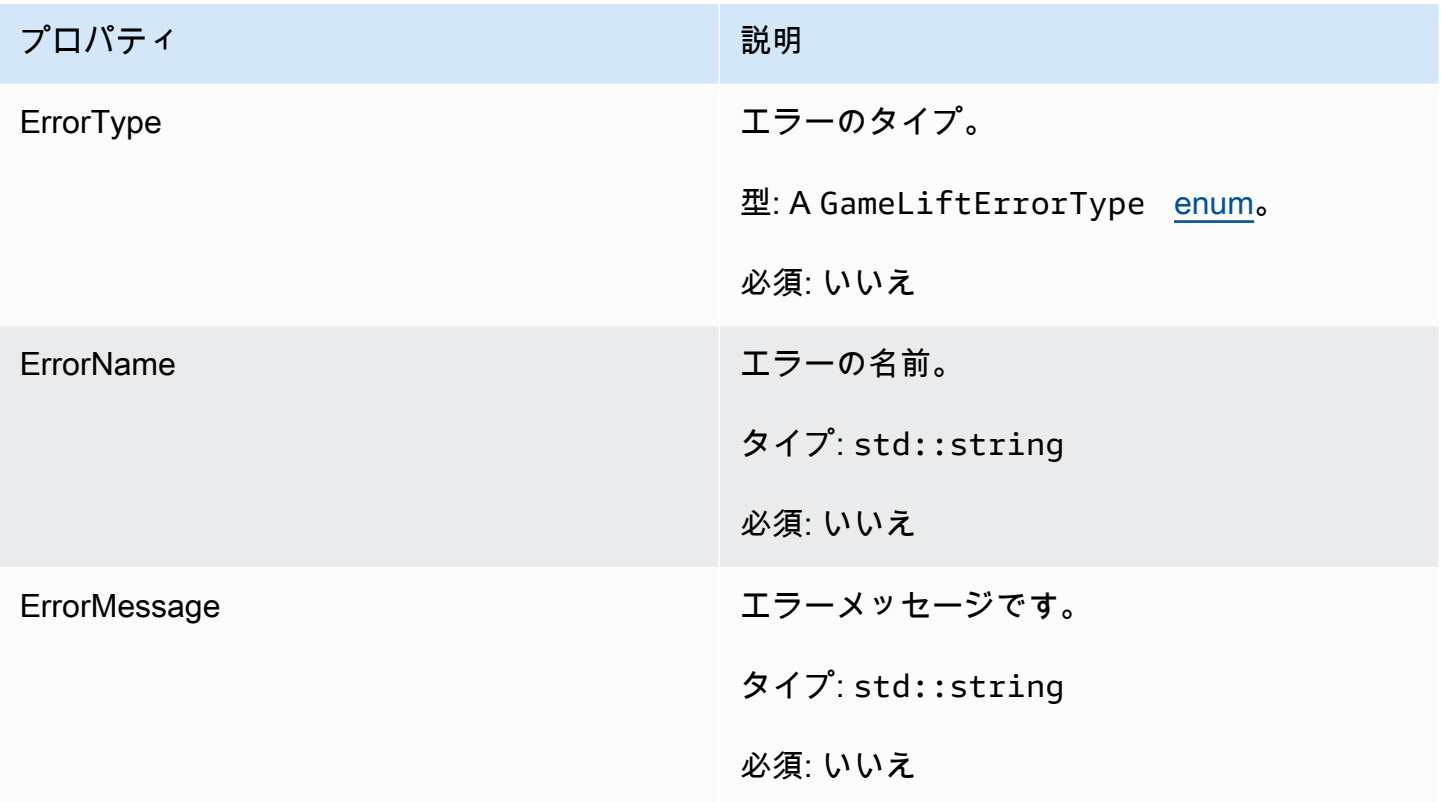

# <span id="page-702-0"></span>列挙型

Amazon GameLift サーバー SDK (Unreal) に定義された列挙型は、次のように定義されます。

# FAttributeType

- なし
- STRING
- DOUBLE
- STRING\_LIST
- STRING DOUBLE MAP

**GameLiftErrorType** 

エラータイプを示す文字列値。有効な値を次に示します。

- SERVICE\_CALL\_FAILED AWS サービスへの呼び出しが失敗しました。
- LOCAL CONNECTION FAILED Amazon へのローカル接続 GameLift に失敗しました。
- NETWORK\_NOT\_INITIALIZED ネットワークは初期化されていません。
- GAMESESSION\_ID\_NOT\_SET ゲームセッション ID が設定されていません。
- BAD REQUEST EXCEPTION
- INTERNAL SERVICE EXCEPTION
- ALREADY\_INITIALIZED Amazon GameLift サーバーまたはクライアントはすでに Initialize() で初期化されています。
- FLEET\_MISMATCH ターゲットフリートがゲームセッションまたはプレイヤーセッションの フリートと一致しません。
- GAMiliFT\_CLIENT\_NOT\_INITIALIZED Amazon GameLift クライアントは初期化されていませ ん。
- GAMiliFT\_SERVER\_NOT\_INITIALIZED Amazon GameLift サーバーは初期化されていませ ん。
- GAME\_SESSION\_ENDED\_FAILED Amazon GameLift Server SDK はサービスに連絡して ゲームセッションが終了したことを報告できませんでした。
- GAME\_SESSION\_NOT\_READY Amazon GameLift サーバーゲームセッションはアクティブ 化されていません。
- GAME\_SESSION\_READY\_FAILED Amazon GameLift Server SDK はサービスに連絡して ゲームセッションの準備ができたことを報告することができませんでした。
- INITIALIZATION\_MISMATCH Server:: Initialize() の後にクライアントメソッドが呼び出され ました。その逆も同様です。
- NOT\_INITIALIZED Amazon GameLift サーバーまたはクライアントが Initialize() で初期化され ていません。
- NO\_TARGET\_ALIASID\_SET ターゲットのエイリアスが設定されていません。
- NO\_TARGET\_FLEET\_SET ターゲットフリートが設定されていません。
- PROCESS\_ENDING\_FAILED Amazon GameLift Server SDK は、プロセスが終了しているこ とを報告するためにサービスに接続できませんでした。
- PROCESS\_NOT\_ACTIVE サーバープロセスはまだアクティブではなく、 にバインドされて おらず GameSession、 を受け入れたり処理したりすることはできません PlayerSessions。
- PROCESS\_NOT\_READY サーバープロセスをまだアクティブ化する準備ができていません。
- PROCESS\_READY\_FAILED Amazon GameLift Server SDK は、プロセスの準備が完了した ことを報告するためにサービスに接続できませんでした。
- SDK\_VERSION\_DETECTION\_FAILED SDK バージョン検出に失敗しました。
- STX CALL FAILED XSTX サーバーのバックエンドコンポーネントへの呼び出しが失敗しま した。
- STX\_INITIALIZATION\_FAILED XSTX サーバーのバックエンドコンポーネントが初期化に失 敗しました。
- UNEXPECTED\_PLAYER\_SESSION 未登録のプレイヤーセッションがサーバーによって検出 されました。
- WEBSOCKET CONNECT FAILURE
- WEBSOCKET CONNECT FAILURE FORBIDDEN
- WEBSOCKET\_CONNECT\_FAILURE\_INVALID\_URL
- WEBSOCKET CONNECT FAILURE TIMEOUT
- WEBSOCKET\_RETRIABLE\_SEND\_MESSAGE\_FAILURE GameLift サービスへのメッセージ の送信に失敗しました WebSocket。
- WEBSOCKET\_SEND\_MESSAGE\_FAILURE GameLift サービス にメッセージを送信できませ ん WebSocket。
- MATCH\_BACKFILL\_REQUEST\_VALIDATION リクエストの検証に失敗しました。
- PLAYER SESSION REQUEST VALIDATION リクエストの検証に失敗しました。

EPlayerSessionCreationPolicy

ゲームセッションで新しいプレイヤーを承諾するかどうかを示す文字列値。有効な値を次に示し ます。

- ACCEPT\_ALL すべての新しいプレイヤーセッションを承諾します。
- DENY\_ALL すべての新しいプレイヤーセッションを拒否します。
- NOT\_SET ゲームセッションは、新規プレイヤーセッションを受け入れたり拒否したりする ように設定されていません。

EPlayerSessionStatus

• ACTIVE

- COMPLETED
- NOT SET
- RESERVED
- TIMEDOUT

Amazon GameLift Unreal Engine サーバー SDK 3.x リファレンス

この Amazon GameLift Unreal Engine サーバー SDK 3.x リファレンスは、Amazon GameLift で 使用するマルチプレイヤーゲームを準備するのに役立ちます。統合プロセスの詳細については、 「[Amazon GameLift をゲームサーバーに追加する](#page-65-0)」を参照してください。

トピック

- [Unreal Engine アクション用 Amazon GameLift サーバー SDK リファレンス](#page-705-0)
- [Unreal Engine の Amazon GameLift サーバー SDK リファレンス: データ型](#page-714-0)

<span id="page-705-0"></span>Unreal Engine アクション用 Amazon GameLift サーバー SDK リファレンス

この Amazon GameLift サーバー SDK リファレンスは、Unreal Engine のゲームプロジェクトを Amazon GameLift で使用するために準備するのに役立ちます。統合プロセスの詳細については、 「[Amazon GameLift をゲームサーバーに追加する](#page-65-0)」を参照してください。

この API は、GameLiftServerSDK.h と GameLiftServerSDKModels.h で定義されます。

Unreal Engine プラグインを設定するには、コードサンプル[「Amazon GameLift を Unreal Engine プ](#page-86-0) [ロジェクトに統合する](#page-86-0)」を参照してください。

- アクション
- [データ型](#page-714-0)

AcceptPlayerSession()

指定されたプレイヤーセッション ID のプレイヤーがサーバープロセスに接続し、検証が必要であ ることを Amazon GameLift サービスに通知します。Amazon GameLift は、プレイヤーセッション ID が有効であること、つまり、そのプレイヤー ID でゲームセッションにプレイヤースロットが予 約されていることを確認します。検証できたら、Amazon GameLift はプレーヤースロットの状態を RESERVED から ACTIVE に変更します。

### 構文

FGameLiftGenericOutcome AcceptPlayerSession(const FString& playerSessionId)

# パラメータ

playerSessionId

AWS SDK Amazon GameLift API アクションの[CreatePlayerSession](https://docs.aws.amazon.com/gamelift/latest/apireference/API_CreatePlayerSession.html)への呼び出しに応答して Amazon GameLift サービスによって発行された一意の ID。ゲームクライアントは、サーバープ ロセスに接続するときにこの ID をリファレンスします。

タイプ: FString

必須: はい

### 戻り値

正常またはエラーメッセージを伴うエラーの、一般的な結果を返します。

ActivateGameSession()

サーバープロセスがゲームセッションをアクティブにし、プレイヤーの接続を受ける準備ができて いることを Amazon GameLift サービスに通知します。このアクションは、すべてのゲームセッショ ンの初期化が完了した後、onStartGameSession() コールバック関数の一部として呼び出されま す。

### 構文

FGameLiftGenericOutcome ActivateGameSession()

## パラメータ

このアクションにはパラメータがありません。

## 戻り値

正常またはエラーメッセージを伴うエラーの、一般的な結果を返します。

DescribePlayerSessions()

設定、セッションメタデータ、プレイヤーデータを含む、プレイヤーセッションデータを取得しま す。このアクションを使用して、単一のプレイヤーセッション、ゲームセッション内のすべてのプレ イヤーセッション、または単一のプレイヤー ID に関連付けられたすべてのプレイヤーセッションに 関する情報を取得します。

### 構文

FGameLiftDescribePlayerSessionsOutcome DescribePlayerSessions(const FGameLiftDescribePlayerSessionsRequest &describePlayerSessionsRequest)

### パラメータ

describePlayerSessionsRequest

取得するプレイヤーセッションを記述する [FDescribePlayerSessionsRequest](#page-714-1) オブジェクト。

必須: はい

戻り値

成功した場合は、リクエストのパラメータに適合したプレイヤーセッションオブジェクトのセットを 含む [FDescribePlayerSessionsRequest](#page-714-1) オブジェクトを返します。プレイヤーセッションオブジェク トは、AWS SDK Amazon GameLift API [PlayerSession](https://docs.aws.amazon.com/gamelift/latest/apireference/API_PlayerSession.html) データ型と同じ構造を持ちます。

<span id="page-707-0"></span>GetGameSessionId()

サーバープロセスがアクティブな場合、サーバープロセスが現在ホストしているゲームセッションの ID を取得します。

### 構文

FGameLiftStringOutcome GetGameSessionId()

## パラメータ

このアクションにはパラメータがありません。

戻り値

成功した場合、ゲームセッション ID を FGameLiftStringOutcome オブジェクトとして返しま す。成功しなかった場合、エラーメッセージを返します。

#### GetInstanceCertificate()

フリートとそのインスタンスに関連付けられている pem エンコードされた TLS 証明書のファイルの 場所を取得します。AWS Certificate Manager は、証明書設定を GENERATED に設定して新しいフ リートを作成するとこの証明書が生成されます。この証明書を使用して、ゲームクライアントとのセ キュリティ保護ありの接続を確立し、クライアント/サーバー通信を暗号化します。

#### 構文

FGameLiftGetInstanceCertificateOutcome GetInstanceCertificate()

#### パラメータ

このアクションにはパラメータがありません。

#### 戻り値

成功すると、インスタンスに保存されているフリートの TLS 証明書ファイルの場所と証明書チェー ンを含む GetInstanceCertificateOutcome オブジェクトを返します。証明書チェーンから抽出 されたルート証明書ファイルもインスタンスに保存されます。成功しなかった場合、エラーメッセー ジを返します。

証明書と証明書チェーンデータの詳細については、AWS Certificate Manager API リファレンスの 「[GetCertificate レスポンス要素」](https://docs.aws.amazon.com/acm/latest/APIReference/API_GetCertificate.html#API_GetCertificate_ResponseElements)を参照してください。

GetSdkVersion()

サーバープロセスに組み込まれた SDK の現在のバージョン番号を返します。

#### 構文

FGameLiftStringOutcome GetSdkVersion();

### パラメータ

このアクションにはパラメータがありません。

#### 戻り値

成功した場合、FGameLiftStringOutcome オブジェクトとして現在の SDK バージョンを返しま す。返される文字列は、バージョン番号のみを含みます(例: 3.1.5)。成功しなかった場合、エラー メッセージを返します。

例

Aws::GameLift::AwsStringOutcome SdkVersionOutcome = Aws::GameLift::Server::GetSdkVersion();

<span id="page-709-0"></span>InitSDK()

Amazon GameLift SDK を初期化する。このメソッドは起動時に他の Amazon GameLift 関連の初期 化が実行される前に呼び出す必要があります。

#### 構文

FGameLiftGenericOutcome InitSDK()

パラメータ

このアクションにはパラメータがありません。

戻り値

<span id="page-709-1"></span>正常またはエラーメッセージを伴うエラーの、一般的な結果を返します。

ProcessEnding()

サーバープロセスがシャットダウンしていることを Amazon GameLift サービスに通知します。この メソッドは、すべてのアクティブゲームセッションのシャットダウンを含む他のすべてのクリーン アップタスクの後に呼び出されます。このメソッドは、終了コード 0 で終了します。0 以外の終了 コードでは、処理が問題なく終了しなかったというイベントメッセージが発生します。

#### 構文

FGameLiftGenericOutcome ProcessEnding()

パラメータ

このアクションにはパラメータがありません。

戻り値

正常またはエラーメッセージを伴うエラーの、一般的な結果を返します。

#### <span id="page-710-0"></span>ProcessReady()

サーバープロセスがゲームセッションをホストする準備ができたことを Amazon GameLift サービス に通知します。このメソッドは、[InitSDK\(\)](#page-709-0) の呼び出しが成功して必要な設定タスクが完了した後、 サーバープロセスがゲームセッションをホストできるようになる前に呼び出す必要があります。この メソッドは、プロセスごとに 1 回だけ呼び出す必要があります。

### 構文

FGameLiftGenericOutcome ProcessReady(FProcessParameters &processParameters)

### パラメータ

FProcessParameters

サーバープロセスに関する以下の情報を伝える [FProcessParameters](#page-716-0) オブジェクト。

- サーバープロセスと通信するために Amazon GameLift サービスが呼び出す、ゲームサーバー コードで実装されたコールバックメソッドの名前。
- サーバープロセスがリッスンするポートの番号。
- Amazon GameLift でキャプチャして保存するゲームセッション固有のファイルへのパス。

必須: はい

### 戻り値

正常またはエラーメッセージを伴うエラーの、一般的な結果を返します。

例

[Using the Unreal Engine Plugin](#page-93-0) にあるサンプルコードを参照してください。

#### RemovePlayerSession()

指定されたプレイヤーセッション ID のプレイヤーがサーバープロセスから切断されたことを Amazon GameLift サービスに通知します。それに応じて、Amazon GameLift はプレイヤースロット を新しいプレイヤーに割り当てられるよう利用可能に変更します。

### 構文

FGameLiftGenericOutcome RemovePlayerSession(const FString& playerSessionId)

パラメータ

playerSessionId

AWS SDK Amazon GameLift API アクションの[CreatePlayerSession](https://docs.aws.amazon.com/gamelift/latest/apireference/API_CreatePlayerSession.html)への呼び出しに応答して Amazon GameLift サービスによって発行された一意の ID。ゲームクライアントは、サーバープ ロセスに接続するときにこの ID をリファレンスします。

タイプ: FString

必須: はい

戻り値

正常またはエラーメッセージを伴うエラーの、一般的な結果を返します。

<span id="page-711-0"></span>StartMatchBackfill()

FlexMatch で作成されたゲームセッションの空きスロット用に新規プレイヤーを検索するリクエスト を送信します。AWS SDK アクション [StartMatchBackfill\(\)](https://docs.aws.amazon.com/gamelift/latest/apireference/API_StartMatchBackfill.html) を参照してください。このアクションを 使用すると、ゲームセッションをホストするゲームサーバーのプロセスによってマッチバックフィル リクエストを開始できます。[FlexMatch バックフィルの特徴の](https://docs.aws.amazon.com/gamelift/latest/flexmatchguide/match-backfill.html)詳細はこちら。

このアクションは非同期です。新規プレイヤーが正常にマッチングされると、Amazon GameLift サービスはコールバック関数 OnUpdateGameSession() を使用して更新済みマッチメーカーデー タを送信します。

サーバープロセスではアクティブなマッチバックフィルリクエストは一度に 1 つだけです。新しい リクエストを送信するには、まず [StopMatchBackfill\(\)](#page-712-0) を呼び出して元のリクエストをキャンセルす る必要があります。

## 構文

FGameLiftStringOutcome StartMatchBackfill (FStartMatchBackfillRequest &startBackfillRequest);

# パラメータ

**FStartMatchBackfillRequest** 

次の情報を通信する [FStartMatchBackfillRequest](#page-718-0) オブジェクト。

- バックフィルリクエストに割り当てるチケット ID。この情報はオプションです。ID が指定さ れていない場合は Amazon GameLift が ID を 1 つ自動生成します。
- リクエストを送信するマッチメーカー。完全な設定 ARN が必要です。この値は、ゲームセッ ションのマッチメーカーデータから取得できます。
- バックフィルされるゲームセッションの ID。
- ゲームセッションの現在のプレイヤーに利用可能なマッチメーキングデータ。

必須: はい

戻り値

成功した場合、マッチバックフィルチケットを FGameLiftStringOutcome オブジェクトとして返 します。成功しなかった場合、エラーメッセージを返します。チケットのステータスは、AWS SDK アクション [DescribeMatchmaking\(\)](https://docs.aws.amazon.com/gamelift/latest/apireference/API_DescribeMatchmaking.html) を使用して追跡できます。

<span id="page-712-0"></span>StopMatchBackfill()

[StartMatchBackfill\(\)](#page-711-0) とともに作成されたアクティブなマッチバックフィルリクエストをキャンセルし ます。AWS SDK アクション [StopMatchmaking\(\)](https://docs.aws.amazon.com/gamelift/latest/apireference/API_StopMatchmaking.html) も参照してください[。FlexMatch バックフィルの特](https://docs.aws.amazon.com/gamelift/latest/flexmatchguide/match-backfill.html) [徴](https://docs.aws.amazon.com/gamelift/latest/flexmatchguide/match-backfill.html)の詳細はこちら。

構文

```
FGameLiftGenericOutcome StopMatchBackfill (FStopMatchBackfillRequest 
&stopBackfillRequest);
```
パラメータ

**StopMatchBackfillRequest** 

キャンセルするマッチメーキングチケットを識別する [FStopMatchBackfillRequestオ](#page-719-0)ブジェクト:

- キャンセルされるバックフィルリクエストに割り当てられたチケット ID
- バックフィルリクエストが送信されるマッチメーカー
- バックフィルリクエストに関連付けられたゲームセッション

必須: はい

### 戻り値

正常またはエラーメッセージを伴うエラーの、一般的な結果を返します。

### TerminateGameSession()

このメソッドは、バージョン 4.0.1 で非推奨となりました。代わりに、サーバープロセスはゲーム セッションが終了した後に [ProcessEnding\(\)](#page-709-1) を呼び出す必要があります。

サーバープロセスがゲームセッションをシャットダウンしたことを Amazon GameLift サービスに 通知します。このアクションは、サーバープロセスがアクティブなままになり、新しいゲームセッ ションをホストするための準備ができたときに呼び出されます。これは、新しいゲームセッションを ホストするためにサーバープロセスがすぐに利用可能であることを Amazon GameLift に通知するた め、ゲームセッション終了手順が完了した後にのみ呼び出す必要があります。

ゲームセッションが停止した後にサーバープロセスがシャットダウンされる場合は、このアクション は呼び出されません。代わりに、 [ProcessEnding\(\)](#page-709-1) を呼び出し、ゲームセッションとサーバープロセ スの両方が終了していることを通知します。

### 構文

FGameLiftGenericOutcome TerminateGameSession()

### パラメータ

このアクションにはパラメータがありません。

戻り値

正常またはエラーメッセージを伴うエラーの、一般的な結果を返します。

UpdatePlayerSessionCreationPolicy()

現在のゲームセッションの機能を更新し、新しいプレイヤーセッションを承諾します。ゲームセッ ションは、新しいプレイヤーセッションをすべて受け入れるか拒否するかを設定できます。(Amazon GameLift サービス API リファレンスの「[UpdateGameSession\(\)](https://docs.aws.amazon.com/gamelift/latest/apireference/API_UpdateGameSession.html)」アクションを参照してくださ い。)

### 構文

FGameLiftGenericOutcome UpdatePlayerSessionCreationPolicy(EPlayerSessionCreationPolicy policy)

パラメータ

ポリシー

ゲームセッションで新しいプレイヤーを承諾するかどうかを示す値。

タイプ: EPlayerSessionCreationPolicy enum。有効な値を次に示します。

- ACCEPT\_ALL すべての新しいプレイヤーセッションを承諾します。
- DENY\_ALL すべての新しいプレイヤーセッションを拒否します。

必須: はい

戻り値

正常またはエラーメッセージを伴うエラーの、一般的な結果を返します。

<span id="page-714-0"></span>Unreal Engine の Amazon GameLift サーバー SDK リファレンス: データ型

この Amazon GameLift サーバー SDK リファレンスは、Unreal Engine のゲームプロジェクトを Amazon GameLift で使用するために準備するのに役立ちます。統合プロセスの詳細については、 「[Amazon GameLift をゲームサーバーに追加する](#page-65-0)」を参照してください。

この API は、GameLiftServerSDK.h と GameLiftServerSDKModels.h で定義されます。

Unreal Engine プラグインを設定するには、コードサンプル[「Amazon GameLift を Unreal Engine プ](#page-86-0) [ロジェクトに統合する](#page-86-0)」を参照してください。

- [\[Actions\]](#page-705-0) (アクション)
- データ型

<span id="page-714-1"></span>FDescribePlayerSessionsRequest

このデータ型は、取得するプレイヤーセッションを指定するのに使用されます。このデータ型は次の ように使用できます。

- 特定のプレーヤーセッションをリクエストする PlayerSessionId を提供します。
- 指定したゲームセッションのすべてのプレイヤーセッションをリクエストする GameSessionId を 提供します。
- 指定したプレイヤーのすべてのプレイヤーセッションをリクエストする PlayerId を提供します。

プレイヤーセッション数が多い場合は、ページ分割パラメータを使用して結果を順次ブロックとして 取得します。

#### 目次

GameSessionId

一意のゲームセッション識別子。このパラメータを使用して、指定したゲームセッショ ンのすべてのプレイヤーセッションをリクエストします。ゲームセッション ID の形式 は、arn:aws:gamelift:<region>::gamesession/fleet-<fleet ID>/<ID string> で す。<ID string> の値は、カスタム ID 文字列または (ゲームセッション作成時に指定した場合) 生 成された文字列のいずれかです。

型: 文字列

必須: いいえ

制限

返される結果の最大数。このパラメータを NextToken とともに使用して、結果を一連の順次ペー ジとして取得します。プレイヤーセッション ID を指定した場合、このパラメータは無視されま す。

#### 型: 整数

必須: いいえ

**NextToken** 

結果において次の順次ページの開始を示すトークン。このアクションの以前の呼び出しで返され たトークンを使用します。結果セットの先頭を指定するには、値を指定しないでください。プレ イヤーセッション ID を指定した場合、このパラメータは無視されます。

型: 文字列

必須: いいえ

PlayerId

プレイヤーを表す一意の識別子。プレイヤー ID は開発者によって定義されます。「[プレイヤー](#page-81-0)  [ID を生成する](#page-81-0)」を参照してください。

#### 型: 文字列

必須: いいえ

**PlayerSessionId** 

プレイヤーセッションを表す一意の識別子。

型: 文字列

必須: いいえ

PlayerSessionStatusFilter

結果をフィルタリングするプレイヤーセッションステータス。可能なプレイヤーセッションス テータスとして以下のステータスがあります。

- RESERVED プレイヤーセッションリクエストは受領されましたが、プレイヤーのサーバー プロセスへの接続や検証はまだ行われていません。
- ACTIVE プレイヤーはサーバープロセスによって検証され、現時点で接続されています。
- COMPLETED プレイヤー接続は削除されました。
- TIMEDOUT プレイヤーセッションリクエストは受領されましたが、タイムアウト制限 (60 秒) 内でのプレイヤーの接続や検証は行われていません。

型: 文字列

必須: いいえ

<span id="page-716-0"></span>**FProcessParameters** 

このデータ型には、[ProcessReady\(\)](#page-710-0) 呼び出しで Amazon GameLift サービスに送られたパラメータ セットが含まれます。

#### 目次

port

サーバープロセスが新しいプレイヤーの接続をリスニングするポート番号。値は、このゲーム サーバービルドをデプロイするすべてのフリートで設定されているポート番号の範囲に含まれる 必要があります。このポート番号は、ゲームセッションオブジェクトとプレイヤーセッションオ ブジェクトに含まれ、ゲームセッションがサーバープロセスに接続するときに使用します。

#### 型: 整数

必須: はい

logParameters

ゲームセッションログファイルへのディレクトリパスのリストを含むオブジェクト。

型: TArray<FString>

必須: いいえ

onStartGameSession

Amazon GameLift サービスが新しいゲームセッションをアクティブにするために呼び出すコー ルバック関数名。Amazon GameLift はクライアントのリクエスト [CreateGameSession](https://docs.aws.amazon.com/gamelift/latest/apireference/API_CreateGameSession.html) に応じ、 この関数を呼び出します。コールバック関数は [GameSession](https://docs.aws.amazon.com/gamelift/latest/apireference/API_GameSession.html) オブジェクト (Amazon GameLift サービス API リファレンスで定義) を取得します。

型: FOnStartGameSession

必須: はい

onProcessTerminate

Amazon GameLift サービスがサーバープロセスを強制シャットダウンするために呼び出すコール バック関数名。この関数を呼び出すと、Amazon GameLift はサーバープロセスがシャットダウン するために 5 分間待ち、サーバープロセスをシャットダウンする前に [ProcessEnding\(\)](#page-709-1) 呼び出し で応答します。

型: FSimpleDelegate

必須: いいえ

onHealthCheck

Amazon GameLift サービスがサーバープロセスにヘルスステータスレポートをリクエストする ために呼び出すコールバック関数名。Amazon GameLift は、この関数を 60 秒ごとに呼び出しま す。この関数を呼び出した後、Amazon GameLift はレスポンスを 60 秒ほど待ちます。レスポン スがなければ、サーバープロセスを異常と記録します。

型: FOnHealthCheck

必須: いいえ

onUpdateGameSession

Amazon GameLift サービスが更新されたゲームセッションオブジェクトを提供するために呼び出 すコールバック関数名。Amazon GameLift はこの関数を、更新されたマッチメーカーデータを提 供するために[マッチバックフィル](https://docs.aws.amazon.com/gamelift/latest/flexmatchguide/match-backfill.html)リクエストを処理するときに呼び出します。[GameSession](https://docs.aws.amazon.com/gamelift/latest/apireference/API_GameSession.html) オ ブジェクト、ステータス更新 (updateReason)、およびマッチバックフィルチケット ID が渡さ れます。

タイプ: FOnUpdateGameSession

必須: いいえ

<span id="page-718-0"></span>**FStartMatchBackfillRequest** 

このデータ型はマッチメーキングバックフィルリクエストの送信に使用します。この情報 は、[StartMatchBackfill\(\)](#page-711-0) 呼び出しで Amazon GameLift サービスに伝えられます。

目次

GameSessionArn

一意のゲームセッション識別子。API アクション [GetGameSessionId\(\)](#page-707-0) は ARN 形式の識別子を返 します。

タイプ: FString

必須: はい

MatchmakingConfigurationArn

このリクエストに使用されるマッチメーカーの ARN 形式の一意な識別子。元のゲームセッショ ンの作成に使用されたマッチメーカーを見つけるには、ゲームセッションオブジェクトのマッチ メーカーデータプロパティを確認します。マッチメーカーデータの詳細については「[マッチメー](https://docs.aws.amazon.com/gamelift/latest/flexmatchguide/match-server.html#match-server-data) [カーデータの処理](https://docs.aws.amazon.com/gamelift/latest/flexmatchguide/match-server.html#match-server-data)」を参照してください。

タイプ: FString

必須: はい

プレイヤー

現在ゲームセッションに参加しているすべてのプレイヤーを表すデータのセット。マッチメー カーはこの情報を使用して、現在のプレイヤーとマッチする新しいプレイヤーを検索します。プ レイヤーオブジェクトの形式の説明については、Amazon GameLift API リファレンスガイドを参 照してください。プレイヤー属性、ID、チームの割り当てを見つけるには、マッチメーカーデー タプロパティのゲームセッションオブジェクトを参照してください。マッチメーカーでレイテン

シーが使用されている場合は、現在のリージョンの更新されたレイテンシーを収集し、それを各 プレイヤーのデータに含めます。

型: TArray[<FPlayer>](https://docs.aws.amazon.com/gamelift/latest/apireference/API_Player.html)

必須: はい

**TicketId** 

マッチメーキングまたはバックフィルリクエストチケットの一意の識別子。ここで値を指定しな い場合、Amazon GameLift によって UUID 形式で自動的に生成されます。この識別子を使用して マッチバックフィルチケットのステータスを追跡したり、必要に応じてリクエストをキャンセル したりします。

タイプ: FString

必須: いいえ

<span id="page-719-0"></span>FStopMatchBackfillRequest

このデータ型はマッチメーキングバックフィルリクエストのキャンセルに使用します。この情報 は、[StopMatchBackfill\(\)](#page-712-0) 呼び出しで Amazon GameLift サービスに伝えられます。

目次

GameSessionArn

キャンセルされるリクエストに関連付けられた一意のゲームセッション識別子。

タイプ: FString

必須: はい

MatchmakingConfigurationArn

このリクエストが送信されたマッチメーカーの一意の識別子。

タイプ: FString

必須: はい

**TicketId** 

キャンセルされるバックフィルリクエストチケットの一意の識別子。
タイプ: FString

必須: はい

### ゲームセッションプレイスメントイベント

Amazon GameLift は、ゲームセッションプレイスメントリクエストが処理されるたびにイベント を発行します。「[ゲームセッション配置のイベン通知を設定](#page-349-0)」の説明に従って、これらのイベント を Amazon SNS トピックに発行できます。これらのイベントは、ほぼリアルタイムで、ベストエ フォートベースで Amazon CloudWatch Events にも出力されます。

このトピックでは、ゲームセッション配置イベントの構造について説明し、各イベントタイプの例を 示します。ゲームセッション配置リクエストのステータスの詳細については、Amazon GameLift API リファレンスの[GameSessionPlacement](https://docs.aws.amazon.com/gamelift/latest/apireference/API_GameSessionPlacement.html)「」を参照してください。

### プレイスメントイベント構文

イベントは、JSON オブジェクトとして表されます。イベント構造は、類似の最上位フィールドと サービス固有の詳細を含む CloudWatch イベントパターンに準拠しています。

最上位フィールドには、次の項目が含まれます (詳細について[は\[ event pattern\]](https://docs.aws.amazon.com/AmazonCloudWatch/latest/events/CloudWatchEventsandEventPatterns.html)(イベントパターン を参照してください):

version

このフィールドは、常に 0 (ゼロ) に設定されます。

id

イベントの一意のトラッキング ID

detail-type (ディテールタイプ)

値は常にGameLift Queue Placement Event です。

ソース

値は常にaws.gamelift です。

アカウント

Amazon の管理に AWS 使用されているアカウント GameLift。

time

イベントのタイムスタンプ

region

プレイスメントリクエストが処理される AWS リージョン。これは、使用中のゲーム セッション キューが存在する リージョンです。

resources

プレイスメント リクエストを処理しているゲーム セッション キューの ARN 値。

### PlacementFulfilled

プレイスメントリクエストは正常に実行されました。新しいゲームセッションが開始され、ゲーム セッション配置リクエストにリストされた各プレイヤーに対して新しいプレイヤーセッションが作成 されました。プレーヤーの接続情報が表示されます。

[Detail syntax:] (詳細構文:

placementId

ゲームセッション配置リクエストに割り当てられた一意の識別子

port

新しいゲームセッションのポート番号。

gameSessionArn

新しいゲームセッションの ARN 識別子

ipAddress

ゲームセッションの IP アドレス。

dnsName

新しいゲームセッションを実行しているインスタンスに割り当てられた DNS 識別子。値の形 式は、ゲームセッションを実行しているインスタンスが TLS 対応かどうかによって異なりま す。TLS 対応フリートのゲームセッションに接続する場合、プレイヤーは IP アドレスではなく DNS 名を使用する必要があります。

TLS 対応フリート: <unique identifier>.<region identifier>.amazongamelift.com。

TLS 対応でないフリート: ec2-<unique identifier>.compute.amazonaws.com。 startTime

このリクエストがキューに配置された日時を示すタイムスタンプ。

endTime

このリクエストが完了した日時を示すタイムスタンプ。

gameSessionRegion

AWS ゲームセッションをホストしているフリートのリージョン。これは、 のリージョントーク ンに対応しますGameSessionArn。

placedPlayerSessions

ゲームセッション配置リクエストでプレイヤーごとに作成されたプレイヤーセッションのコレク ション。

```
{ 
   "version": "0", 
   "id": "1111aaaa-bb22-cc33-dd44-5555eeee66ff", 
   "detail-type": "GameLift Queue Placement Event", 
   "source": "aws.gamelift", 
   "account": "123456789012", 
   "time": "2021-03-01T15:50:52Z", 
   "region": "us-east-1", 
   "resources": [ 
     "arn:aws:gamelift:us-west-2:123456789012:gamesessionqueue/MegaFrogRace-NA" 
   ], 
   "detail": { 
     "type": "PlacementFulfilled", 
     "placementId": "9999ffff-88ee-77dd-66cc-5555bb44aa", 
     "port": "6262", 
     "gameSessionArn": "arn:aws:gamelift:us-west-2::gamesession/
fleet-2222bbbb-33cc-44dd-55ee-6666ffff77aa/4444dddd-55ee-66ff-77aa-8888bbbb99cc", 
     "ipAddress": "98.987.98.987", 
     "dnsName": "ec2-12-345-67-890.us-west-2.compute.amazonaws.com", 
     "startTime": "2021-03-01T15:50:49.741Z", 
     "endTime": "2021-03-01T15:50:52.084Z", 
     "gameSessionRegion": "us-west-2", 
     "placedPlayerSessions": [
```

```
 { 
           "playerId": "player-1" 
           "playerSessionId": "psess-1232131232324124123123" 
        } 
      ] 
   }
}
```
### PlacementCancelled

プレイスメントリクエストは、 GameLift サービス への呼び出しでキャンセルされまし た[StopGameSessionPlacement。](https://docs.aws.amazon.com/gamelift/latest/apireference/API_StopGameSessionPlacement.html)

[Detail:](詳細:)

placementId

ゲームセッション配置リクエストに割り当てられた一意の識別子

startTime

このリクエストがキューに配置された日時を示すタイムスタンプ。 endTime

このリクエストがキャンセルされた日時を示すタイムスタンプ。

```
{ 
   "version": "0", 
   "id": "1111aaaa-bb22-cc33-dd44-5555eeee66ff", 
   "detail-type": "GameLift Queue Placement Event", 
   "source": "aws.gamelift", 
   "account": "123456789012", 
   "time": "2021-03-01T15:50:52Z", 
   "region": "us-east-1", 
   "resources": [ 
     "arn:aws:gamelift:us-west-2:123456789012:gamesessionqueue/MegaFrogRace-NA" 
   ], 
   "detail": { 
     "type": "PlacementCancelled",
```

```
 "placementId": "9999ffff-88ee-77dd-66cc-5555bb44aa", 
     "startTime": "2021-03-01T15:50:49.741Z", 
     "endTime": "2021-03-01T15:50:52.084Z" 
   }
}
```
### PlacementTimedOut

キューの時間制限が切れる前に、ゲームセッションの配置が正常に完了しませんでした。プレイスメ ントリクエストは、必要に応じて再送信できます。

[Detail:](詳細:)

placementId

ゲームセッション配置リクエストに割り当てられた一意の識別子

startTime

このリクエストがキューに配置された日時を示すタイムスタンプ。

#### endTime

このリクエストがキャンセルされた日時を示すタイムスタンプ。

```
{ 
   "version": "0", 
   "id": "1111aaaa-bb22-cc33-dd44-5555eeee66ff", 
   "detail-type": "GameLift Queue Placement Event", 
   "source": "aws.gamelift", 
   "account": "123456789012", 
   "time": "2021-03-01T15:50:52Z", 
   "region": "us-east-1", 
   "resources": [ 
     "arn:aws:gamelift:us-west-2:123456789012:gamesessionqueue/MegaFrogRace-NA" 
   ], 
   "detail": { 
     "type": "PlacementTimedOut", 
     "placementId": "9999ffff-88ee-77dd-66cc-5555bb44aa", 
     "startTime": "2021-03-01T15:50:49.741Z",
```

```
 "endTime": "2021-03-01T15:50:52.084Z" 
   }
}
```
### PlacementFailed

Amazon GameLift はゲームセッションリクエストを満たすことができませんでした。これは通常、 予期しない内部エラーが原因で発生します。プレイスメントリクエストは、必要に応じて再送信でき ます。

[Detail:](詳細:)

placementId

ゲームセッション配置リクエストに割り当てられた一意の識別子

startTime

このリクエストがキューに配置された日時を示すタイムスタンプ。

endTime

このリクエストが失敗した日時を示すタイムスタンプ。

```
{ 
   "version": "0", 
   "id": "39c978f3-ba46-3f7c-e787-55bfcca1bd31", 
   "detail-type": "GameLift Queue Placement Event", 
   "source": "aws.gamelift", 
   "account": "252386620677", 
   "time": "2021-03-01T15:50:52Z", 
   "region": "us-east-1", 
   "resources": [ 
     "arn:aws:gamelift:us-west-2:252386620677:gamesessionqueue/MegaFrogRace-NA" 
   ], 
   "detail": { 
     "type": "PlacementFailed", 
     "placementId": "e4a1119a-39af-45cf-a990-ef150fe0d453", 
     "startTime": "2021-03-01T15:50:49.741Z", 
     "endTime": "2021-03-01T15:50:52.084Z"
```
}

## Amazon GameLift の価格見積もりの生成

AWS Pricing Calculator を使用すると、[Amazon GameLift の価格見積もりを作成できます](https://calculator.aws/#/createCalculator/GameLift)。カレン ダーを使用するのに AWS アカウント も AWS の深い知識も不要です。

AWS Pricing Calculator 計算ツールを使用すると、サービスコストに影響する決定事項を把握でき るため、ゲームプロジェクトに対して Amazon GameLift のコストがどの程度かかるかを理解できま す。Amazon GameLift をどのように使用する予定かがまだわからない場合は、デフォルト値を使用 して見積もりを作成してください。本番環境での使用を計画する際、この計算ツールは想定されるシ ナリオをテストし、より正確な見積もりを出すのに役立ちます。

AWS Pricing Calculator を使用して、次の Amazon GameLift ホスティングオプションの見積もりを 生成できます。

- [Amazon GameLift ホスティングの見積もり](#page-727-0)
- [Amazon GameLift スタンドアロン FlexMatch の見積もり](#page-730-0)

## <span id="page-727-0"></span>Amazon GameLift ホスティングの見積もり

このオプションでは、サーバーインスタンスの使用とデータ転送のコストを含む、Amazon GameLift マネージドサーバーでゲームをホストするためのコスト見積もりが表示されます。FlexMatch マッチ メーキングは Amazon GameLift マネージドホスティングのコストに含まれています。

複数の AWS リージョンまたは複数のインスタンスタイプでゲームサーバーをホスティングしてい る、またはホストする予定がある場合は、リージョンとインスタンスタイプごとに見積もりを作成し てください。

Amazon GameLift インスタンス

このセクションは、プレイヤーのゲームセッションをホストするのに必要なコンピューティング リソースの種類と数を見積もるのに役立ちます。Amazon GameLift は[、Amazon Elastic Compute](https://docs.aws.amazon.com/AWSEC2/latest/UserGuide/instance-types.html)  [Cloud \(Amazon EC2\) インスタンスを](https://docs.aws.amazon.com/AWSEC2/latest/UserGuide/instance-types.html)使用してゲームサーバーを管理します。Amazon GameLift で は、特定のインスタンスタイプとオペレーティングシステムを持つインスタンスのフリートをデプロ イします。複数のフリートを保有している、または使用する予定の場合は、フリートごとに見積もり を作成してください。

開始するには、AWS Pricing Calculator の [\[Amazon GameLift を設定\]](https://calculator.aws/#/createCalculator/GameLift) ページを開きます。[説明] を 追加し、[リージョン] を選択してから、[Amazon GameLift ホスティングの見積もり (インスタンス + データ転送アウト)] を選択します。[Amazon GameLift インスタンス] に、以下のフィールドを入力し ます。

• [ピーク時の同時接続プレイヤー数 (ピーク CCU)]

これは、ゲームサーバーに同時に接続できるプレーヤーの最大数です。このフィールド は、Amazon GameLift がピーク時のプレイヤー需要を満たすために必要なホスティングキャパシ ティを示します。選択した AWS リージョンのインスタンスを使用してホストする予定の 1 日の ピーク時のプレイヤー数を入力します。

例えば、一度に 1,000 人のプレイヤーがゲームに接続できるようにしたい場合は、デフォルト値 の **1000** のままにします。

• [1 時間あたりの平均 CCU (1 日の最 CCU に対するパーセンテージ)]

24 時間の 1 時間あたりのプレーヤーの平均数です。この値を使用して、Amazon GameLift がプレ イヤーのために維持する必要のある持続的なホスティングキャパシティの量を見積もります。どの パーセンテージ値を使うべきかわからない場合は、デフォルト値の **50** パーセントのままにしてく ださい。プレイヤーの需要が安定しているゲームでは、**70** パーセントの値を入力することをお勧 めします。

例えば、ゲームの 1 時間あたりの平均 CCU が 6,000 で、ピーク CCU が 10,000 の場合、**60** パー セントの値を入力します。

• [インスタンスあたりのゲームセッション]

これは、各ゲームサーバーインスタンスが同時にホストできるゲームセッションの数です。この数 に影響する要素としては、ゲームサーバーのリソース要件、各ゲームセッションでホストされるプ レイヤーの数、プレイヤーが期待するパフォーマンスがあります。ゲームの同時ゲームセッション 数がわかっている場合は、その値を入力します。または、デフォルト値の **20** のままにします。

• [ゲームセッションあたりのプレーヤー数]

これは、ゲームデザインで定義されている、ゲームセッションに接続した平均プレイヤー数です。 プレイヤー数が異なるゲームモードがある場合は、ゲーム全体のゲームセッションあたりの平均プ レイヤー数を見積もります。デフォルト値は、「**8**」です。

• [インスタンスのアイドルバッファ %]

これは、プレイヤーの需要の突然の急増に対応するために確保しておくべき未使用のホスティング キャパシティの割合です。バッファサイズは、フリート内のインスタンスの合計数の割合です。デ フォルト値は **10** パーセントです。

例えば、アイドル状態のバッファが 20% の場合、アクティブなインスタンスが 100 個あるプレイ ヤーをサポートしているフリートは、20 個のアイドルインスタンスを維持します。

• [スポットインスタンス %]

Amazon GameLift フリートは、オンデマンドインスタンスとスポットインスタンスを組み合わせ て使用できます。オンデマンドインスタンスはより信頼性の高い可用性を提供しますが、スポット インスタンスはコスト効率の高い方法を提供します。コスト削減と可用性の両方を最適化するため に、組み合わせて使用することをお勧めします。Amazon GameLift がスポットインスタンスをど のように使用するかについては、「[オンデマンドインスタンスとスポットインスタンスの比較](#page-283-0)」を 参照してください。

このフィールドには、フリート内で維持する [スポットインスタンス] の割合 (パーセント) を入力 します。スポットインスタンスの割合は 50 ~ 85% の間で設定することをお勧めします。デフォ ルト値は **50** パーセントです。

例えば、100 個のインスタンスを含むフリートをデプロイして **40** パーセントを指定した場 合、Amazon GameLift は 60 個のオンデマンドインスタンスと 40 個のスポットインスタンスを維 持するようにします。

• インスタンスタイプ

Amazon GameLift フリートでは、コンピューティング能力、メモリ、ストレージ、ネットワーク 機能が異なるさまざまな Amazon EC2 インスタンスタイプを使用できます。Amazon GameLift フリートを設定するときは、ゲームのニーズに最適なインスタンスタイプを選択してくださ い。Amazon GameLift でインスタンスタイプを選択する方法については、[「Amazon GameLift コ](#page-282-0) [ンピューティングリソースの選択](#page-282-0)」を参照してください。

Amazon GameLift フリートで使用している、または使用する予定のインスタンスタイプがわかっ ている場合は、そのタイプを選択してください。どのタイプを選択すればよいか明確でない場合 は、[c5.large] を選択することを検討してください。これは平均的なサイズと機能を備えた可用性 の高いタイプです。

• オペレーティングシステム

このフィールドでは、ゲームサーバーを実行するオペレーティングシステム (Linux または Windows) を指定します。デフォルト値は [Linux] です。

## [データ転送アウト (DTO)]

このセクションは、ゲームクライアントとゲームサーバー間のトラフィックのコストを見積もるのに 役立ちます。データ転送料金は、アウトバウンドトラフィックにのみ適用されます。インバウンド データ転送にはコストはかかりません。

AWS Pricing Calculator の [\[Amazon GameLift の設定\]](https://calculator.aws/#/createCalculator/GameLift) ページで、[データ転送アウト (DTO)] を展開 し、次のフィールドに値を入力します。

• [DTO 見積もりタイプ]

ゲームのデータ転送を追跡する方法に応じて、次の 2 つの方法のいずれかで DTO を見積もること ができます。

- [1 か月あたり (GB)] ゲームサーバーの月間トラフィックを追跡する場合は、このタイプを選択 してください。
- [プレイヤーあたり] プレイヤーごとにデータ転送を追跡する場合は、このタイプを選択しま す。これはデフォルトのタイプです。

次のフィールドでは、前のセクションで計算したプレーヤー時間数に基づいてプレーヤー 1 人 あたりの DTO を見積もります。

• [DTO/月 (GB 単位)]

[1 か月あたり (GB)] の DTO 見積もりタイプを選択した場合は、リージョンごとに、各インスタン スからの毎月の DTO 推定使用量を GB 単位で入力します。

• [DTO/プレイヤー]

[プレイヤーあたり] の DTO 見積もりタイプを選択した場合は、ゲームのプレイヤー 1 人あたりの DTO 推定使用量を KB/秒単位で入力します。デフォルト値は、「**4**」です。

Amazon GameLift の価格見積もりの設定が完了したら、[見積もりに追加] を選択します。AWS Pricing Calculator での見積もりの作成と管理の詳細については、AWS Pricing Calculator ユーザーガ イドの「[見積もりの作成、サービスの設定、サービスの追加](https://docs.aws.amazon.com/pricing-calculator/latest/userguide/create-estimate.html)」を参照してください。

### <span id="page-730-0"></span>Amazon GameLift スタンドアロン FlexMatch の見積もり

このオプションでは、別のゲームサーバーソリューションでゲームをホストする際に、FlexMatch マッチメーキングをスタンドアロンサービスとして使用する場合のコストの見積もりが表示されま

す。これには、FleetIQ を使用した Amazon GameLift セルフマネージドホスティング、オンプレミ スホスティング、ピアツーピア、またはクラウドコンピューティングプリミティブデータタイプが 含まれます。スタンドアロン FlexMatch のコストは、使用するコンピューティング能力に基づきま す。

異なる AWS リージョンに複数のマッチメーカーがある、またはそれらを配置する予定がある場合 は、リージョンごとに見積もりを作成してください。

**a** Note

Amazon GameLift FlexMatch は、米国東部 (バージニア北部)、米国西部 (オレゴン)、アジア パシフィック (ソウル)、アジアパシフィック (シドニー)、アジアパシフィック (東京)、欧州 (フランクフルト)、欧州 (アイルランド) のリージョンでご利用いただけます。

開始するには、AWS Pricing Calculator の [\[Amazon GameLift を設定\]](https://calculator.aws/#/createCalculator/GameLift) ページを開きます。[説明] を追 加し、[リージョン] を選択してから、[Amazon GameLift スタンドアロン FlexMatch の見積もり] を 選択します。[Amazon GameLift FlexMatch] で、以下のフィールドに入力します。

• [ピーク時の同時接続プレイヤー数 (ピーク CCU)]

これは、ゲームサーバーに同時に接続し、マッチメーキングをリクエストできるプレーヤーの最 大数です。選択したリージョンでげーうセッションにマッチする予定の 1 日のピーク時のプレイ ヤー数を入力します。

例えば、一度に 1,000 人のプレイヤーをマッチしたい場合は、デフォルト値の **1000** のままにし ます。

• [1 時間あたりの平均 CCU (1 日の最 CCU に対するパーセンテージ)]

24 時間の 1 時間あたりのプレーヤーの平均数です。この値は、マッチメーキングリクエストの量 を見積もるのに役立ちます。どのパーセンテージ値を使うべきかわからない場合は、デフォルト値 の **50** パーセントのままにしてください。プレイヤーの需要が安定しているゲームでは、**70** パー セントの値を入力することをお勧めします。

例えば、ゲームの 1 時間あたりの平均 CCU が 6,000 で、ピーク CCU が 10,000 の場合、**60** パー セントの値を入力します。

• [マッチあたりのプレイヤー数]

Amazon GameLift スタンドアロン FlexMatch の見積もり 723

これは、ゲームデザインで定義されている、ゲームセッションにマッチする平均プレイヤー数で す。プレイヤー数が異なるゲームモードがある場合は、ゲーム全体のゲームセッションあたりの平 均プレイヤー数を見積もります。デフォルト値は、「**8**」です。

• [ゲーム時間 (分)]

これは、プレイヤーがゲームセッションの開始から終了まで継続する平均時間です。この値は、 プレイヤーがどのくらいの頻度で新しいマッチを必要とするかを判断するのに役立ちます。プレイ ヤーの平均ゲーム時間を分単位で入力します。デフォルト値は、「**1**」です。

• [マッチメーキングルールの複雑さ]

[マッチメーキングルールの複雑さ] とは、プレイヤーのマッチングに使用するルールの数と種類を 意味します。ルールセットの複雑さによって、各マッチに必要なコンピューティング能力の量が決 まります。

- [低い複雑度] マッチメーキングルールセットに含まれるルールが少なく、シンプルなルールタ イプ (比較ルールなど) を使用し、少ない試行回数でマッチを成功させるルールがある場合は、 このオプションを選択してください。
- [高い複雑度] マッチメーキングルールセットに複数のルールが含まれ、より複雑なルールタイ プ (距離ルールやレイテンシールールなど) を使用し、制限の厳しいルールで失敗回数が増え、 マッチングの試行回数も増える場合は、このオプションを選択します。

ルールの複雑さと料金の詳細については、Amazon GameLift 料金ページの[「Amazon GameLift](https://aws.amazon.com/gamelift/pricing/#Amazon_GameLift_FlexMatch) [FlexMatch](https://aws.amazon.com/gamelift/pricing/#Amazon_GameLift_FlexMatch)」を参照してください。

Amazon GameLift FlexMatch の価格見積もりの設定が完了したら、[見積もりに追加] を選択しま す。AWS Pricing Calculator での見積もりの作成と管理の詳細については、AWS Pricing Calculator ユーザーガイドの「[見積もりの作成、サービスの設定、サービスの追加](https://docs.aws.amazon.com/pricing-calculator/latest/userguide/create-estimate.html)」を参照してください。

# クォータとサポートされているリージョン

AWS Amazon GameLift サービスクォータについては、「[Amazon GameLift のクォータ](https://docs.aws.amazon.com/general/latest/gr/gamelift.html)」を参照し てください。

AWS リソースのクォータ引き上げのリクエストについては、「[AWS サービスクォータ](https://docs.aws.amazon.com/general/latest/gr/aws_service_limits.html)」を参照し てください。

Amazon GameLift をサポートする AWS リージョン の一覧については、[Amazon GameLift Regionを](https://docs.aws.amazon.com/general/latest/gr/gamelift.html) 参照してください。

# Amazon GameLift リリースノート

Amazon GameLift リリースノートには、サービスに関連する新機能、更新、修正に関する詳細が記 載されています。

## <span id="page-734-0"></span>SDK のバージョン

次の表に、SDK バージョン情報を含むすべての Amazon GameLift リリースを示します。ゲームサー バーとクライアントの統合に同等の SDK を使用する必要はありません。ただし、SDK のある以前の バージョンで、別の SDK の最新機能が完全にはサポートされていない場合はあります。

Amazon GameLift SDKs「」を参照してください[Amazon での開発サポート GameLift](#page-34-0)。

最新の Amazon GameLift SDK[s「Amazon GameLift SDKs](https://aws.amazon.com/gamelift/getting-started/)」を参照してください。

現在のバージョン

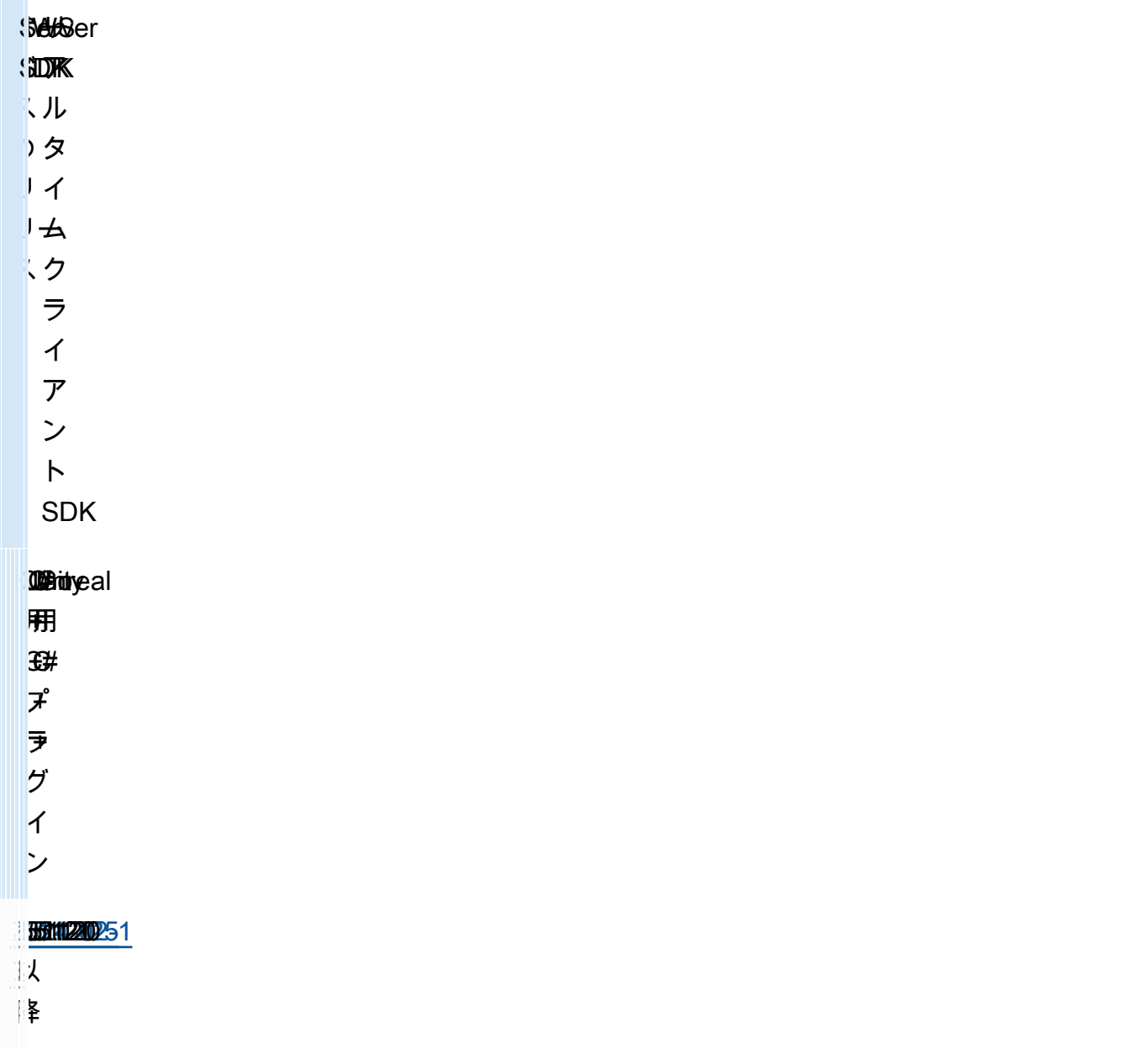

## 以前のバージョン

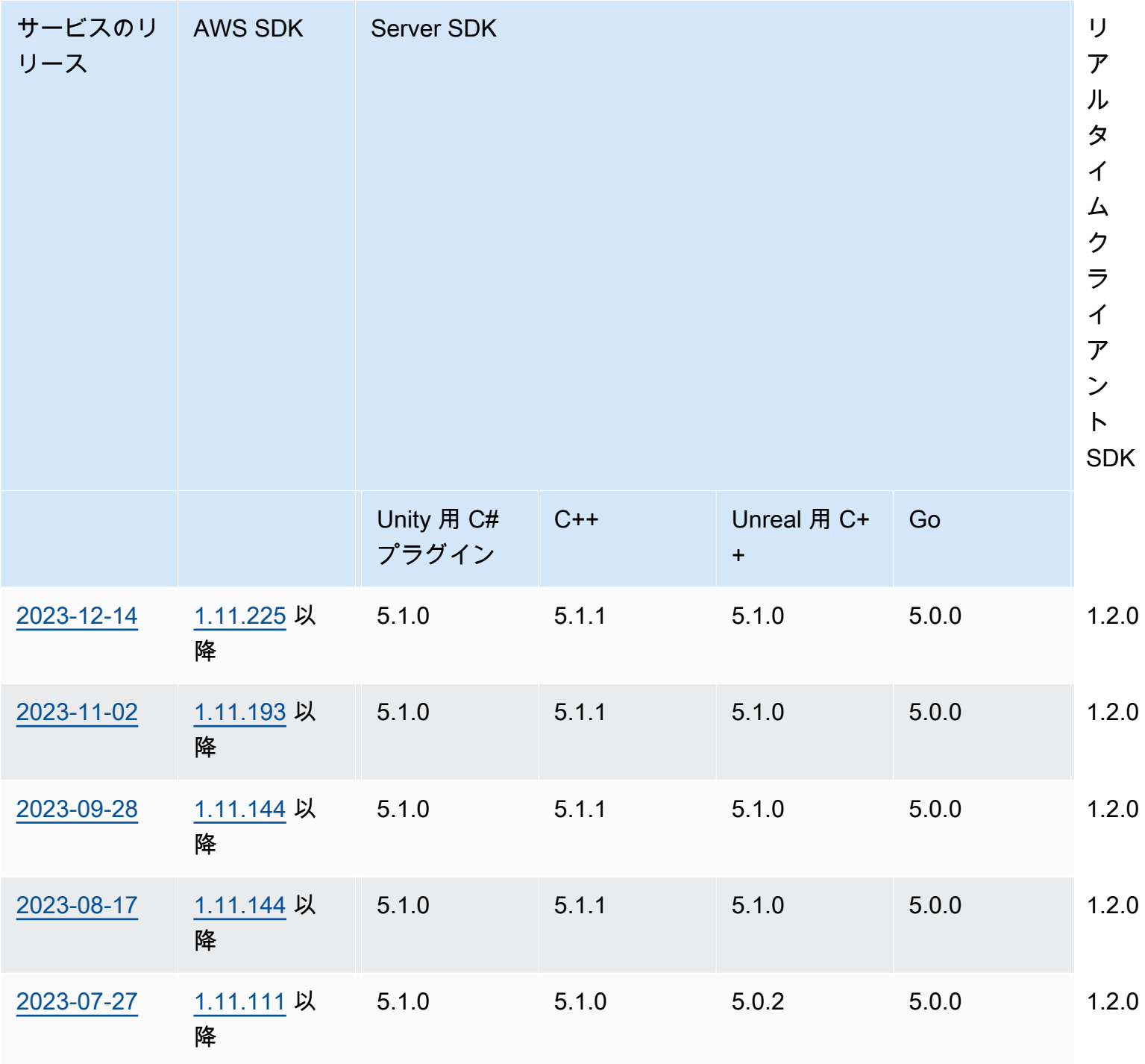

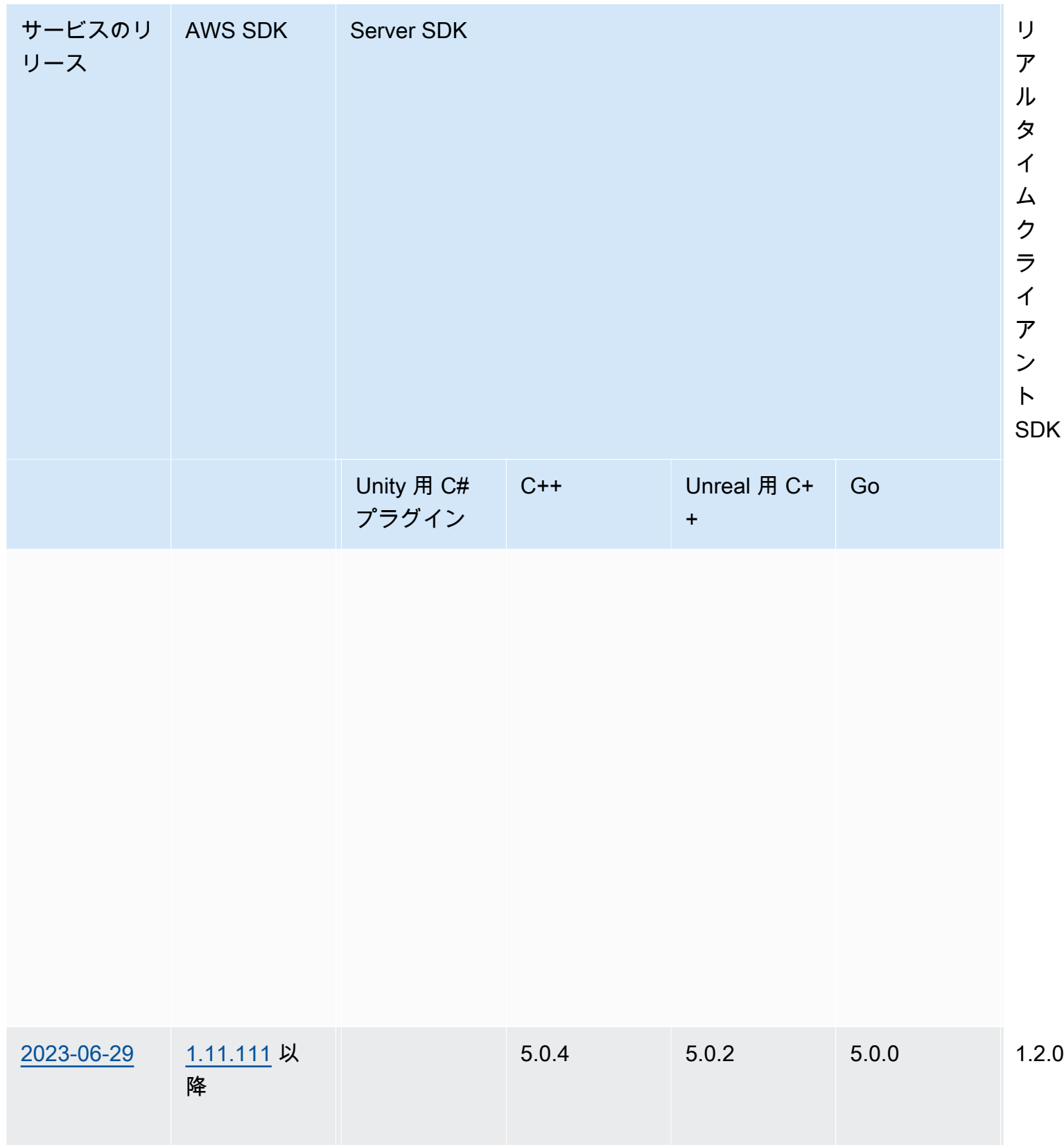

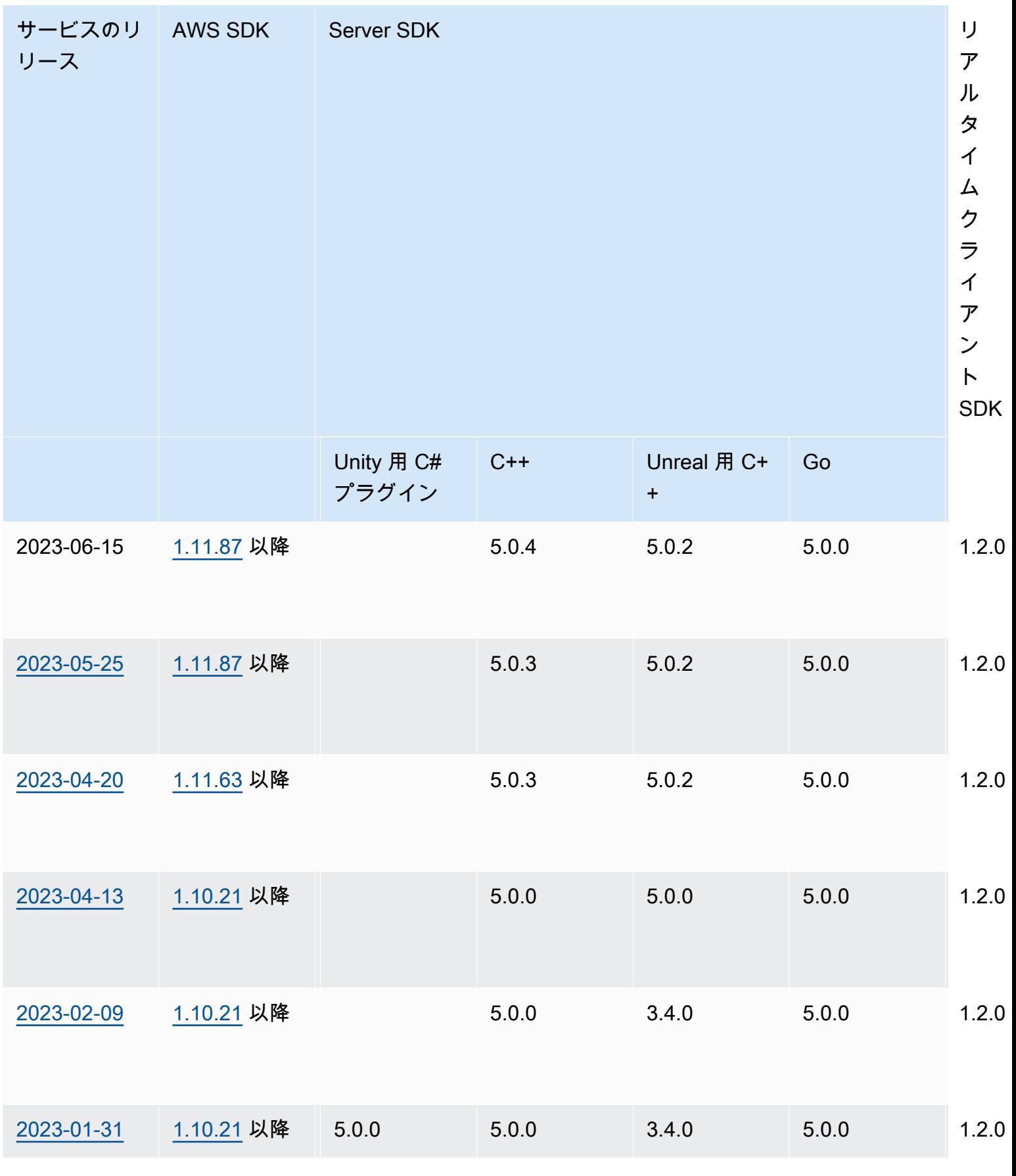

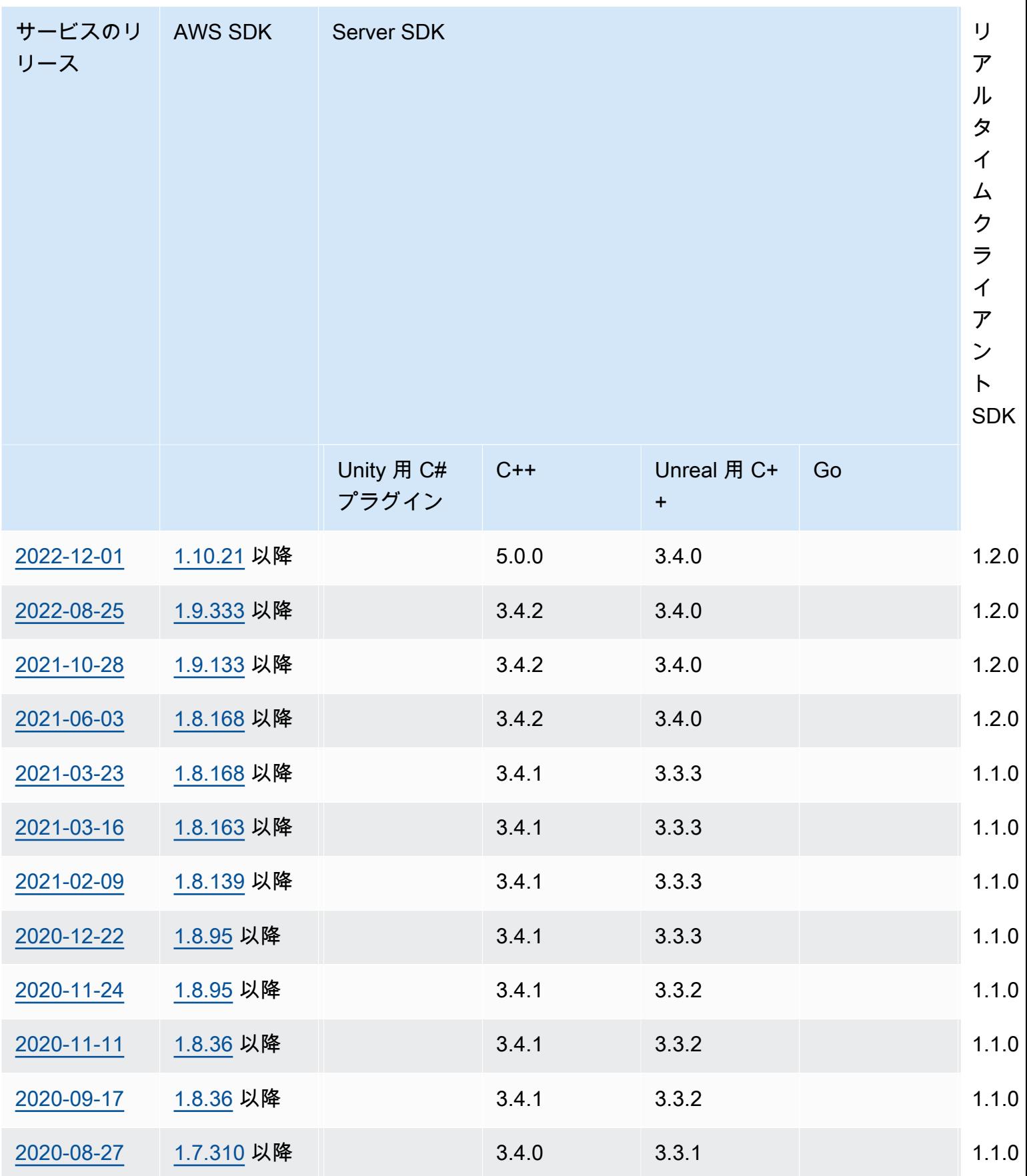

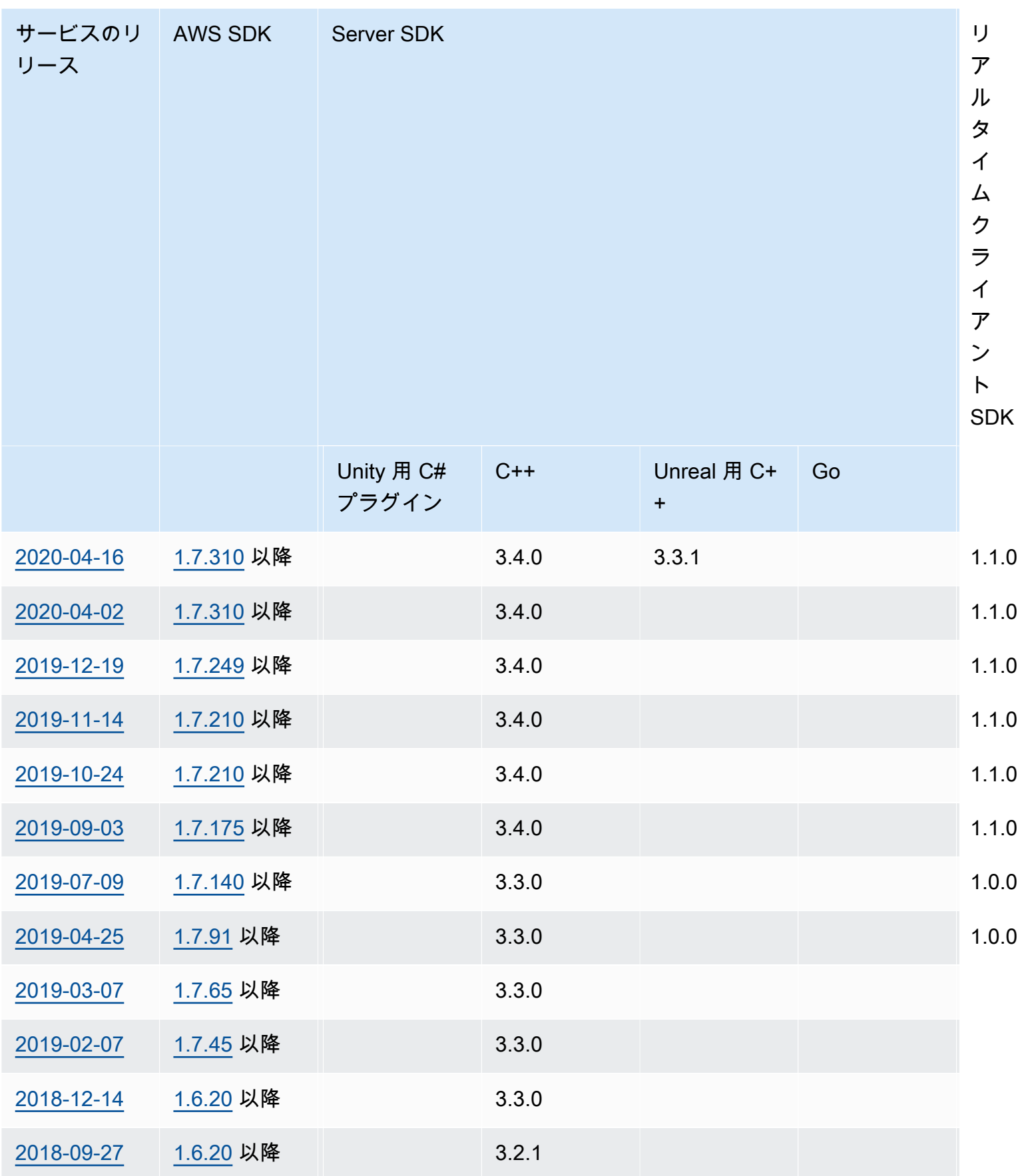

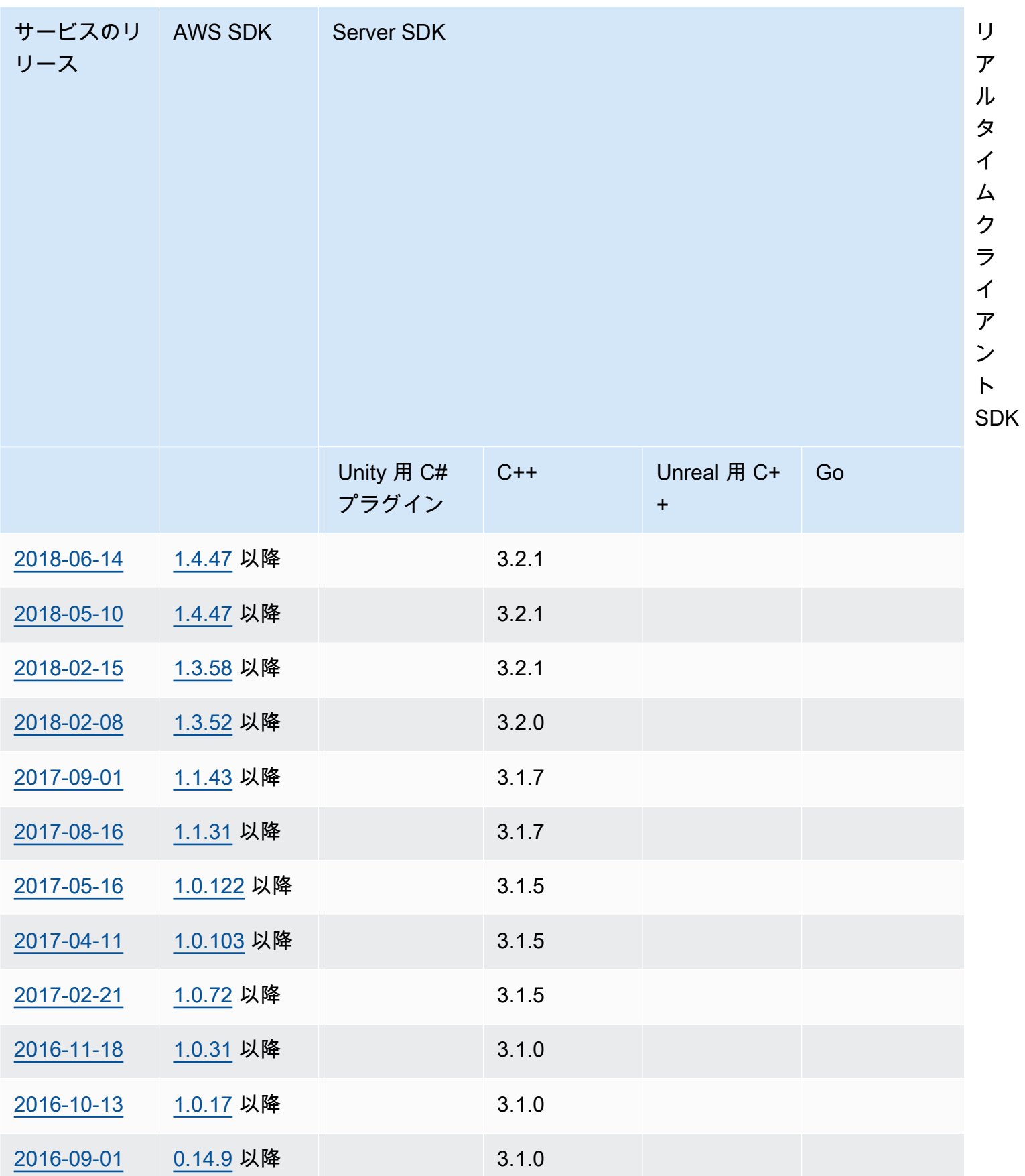

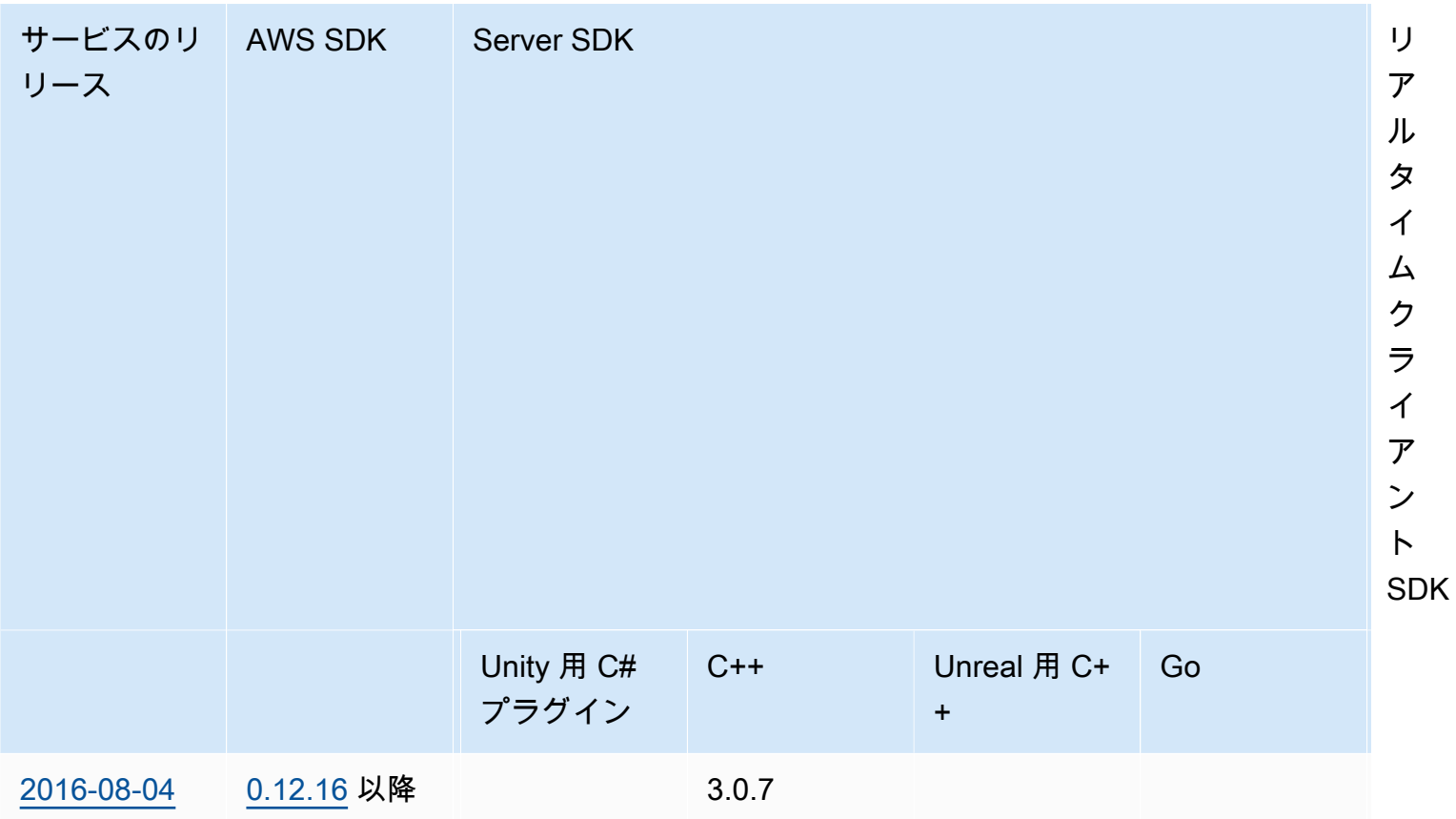

### リリースノート

次のリリースノートは時系列順です (更新が新しい順にリストされています)。Amazon GameLift は 2016 年に初めてリリースされました。ここに記載されているものより前の日付のリリースノートに ついては、「[SDK のバージョン」](#page-734-0)でリリース日のリンクを参照してください。

2024 年 4 月 24 日: Amazon がコンテナフリート GameLift を起動

Amazon GameLift では、コンテナフリートのプレビューが提供されるようになりました。これによ り、移植性、スケーラビリティ、耐障害性、俊敏性が向上します。

コンテナフリートでは、Amazon EC2 インスタンスは 1 つ以上のコンテナをホストします。これら のコンテナには、依存関係や設定など、必要なものとともにゲームサーバーが含まれます。依存関係 の例としては、 SDKsやソフトウェアパッケージなどがあります。コンテナをプライベート Amazon Elastic Container Registry にアップロードすると、Amazon はフリートにコンテナ GameLift を入力 します。

コンテナフリートで機能するには、ゲームサーバーが Linux で実行され、Server SDK 5.x と統合さ れている必要があります。コンテナフリートでは、ホスティングリソースを微調整して、CPU ユ

ニットやメモリなどのリソースの消費を最適化できます。リソースの使用を減らすために、コンテナ で複数のゲームサーバーをホストすることもできます。

コンテナフリートでは、オンデマンドインスタンスタイプ、スケーリング (自動および手動)、 キュー、マッチメーキングなど、他のタイプのフリートと同じ利点の多くが得られます。また、他の フリートタイプと同じメトリクスと、コンテナ用のいくつかの新しいメトリクスも取得できます。コ ンテナフリートを使用すると、以下のロケーションリージョンのプレイヤーにグローバルにアクセス できます。

- ap-northeast-1
- ap-northeast-2
- ap-southeast-2
- eu-central-1
- eu-west-1
- us-east-1
- us-west-2

さらに多くのリージョンとローカルゾーンに到達するには、マルチロケーションコンテナフリートを 作成します。

詳細はこちら:

- [Amazon GameLift コンテナによるホスティングの管理](https://docs.aws.amazon.com/gamelift/latest/developerguide/containers-intro.html)、Amazon GameLift デベロッパーガイド
- [CreateContainerGroupDefinition](https://docs.aws.amazon.com/gamelift/latest/apireference/API_CreateContainerGroupDefinition.html)、Amazon GameLift API リファレンス

<span id="page-743-0"></span>2024 年 2 月 13 日: Amazon が SDKsの改善 GameLift を開始し、Unreal Engine 用 Amazon GameLift プラグインのインストールを簡素化

SDK バージョンを更新しました。

- Go Server SDK、バージョン 5.1.0
- C# Server SDK、バージョン 5.1.2
- C++ Server SDK、バージョン 5.1.2

以下の改善を行いました。

- ネットワークの中断時に自動再接続を追加することで、SDK の信頼性が向上しました。
- [Go] サーバーパラメータInitSDK()の有無にかかわらず を呼び出すことができるようになりまし た。Amazon GameLift マネージド EC2 フリートで実行されるゲームサーバーは、環境変数から直 接サーバーパラメータを読み取ります。Amazon GameLift Anywhere フリートのゲームサーバー は、サーバーパラメータInitSDK()を使用して を呼び出す必要があります。

プラグインのバージョンを更新しました。

- Unreal Engine 用 Amazon GameLift プラグイン、バージョン 1.1.0
- Unity 用 Amazon GameLift プラグイン、バージョン 2.1.0
- Unreal 用 C++ Server SDK プラグイン、バージョン 5.1.1
- Unity 用 C# Server SDK プラグイン、バージョン 5.1.2

以下の改善を行いました。

- [Amazon GameLift plugin for Unreal Engine] インストール手順を更新し、パッケージを簡素化しま した。このプラグインには、最新バージョンの C++ Server SDK for Unreal が含まれるようになり ました。
- GameLift Server SDK の最新バージョンをサポートするようにプラグインをアップグレードしまし た。

詳細はこちら:

- [Unreal Engine 用 Amazon GameLift プラグインとゲームの統合、](https://docs.aws.amazon.com/gamelift/latest/developerguide/unreal-plugin.html)Amazon GameLift デベロッパー ガイド
- [Amazon GameLift プラグインと SDK ダウンロード](https://aws.amazon.com/gamelift/getting-started/#Amazon_GameLift_Plugins_for_Game_Engines)

<span id="page-744-0"></span>2023 年 12 月 14 日: Amazon がアクティブなゲームセッションのゲームプロパティを 更新する機能 GameLift を追加

ゲームセッションの作成時にゲームプロパティを設定し、指定したプロパティをゲームセッションで 検索できるようになりました。アクティブなゲームセッションでこれらのプロパティを追加および更 新できるようになりました。

例えば、プレイヤーがプレイするマップに投票します。ゲームクライアントは UpdateGameSessionを呼び出して GameProperty の値を変更します{"Key": "map", "Value":"jungle"}。その後、ゲームはゲームセッションでプレイヤーの新しいマップを実装し ます。

ゲーム管理者は、 SearchGameSessionsオペレーションを使用してゲームプロパティから有用な データを取得することもできます。例えば、管理者は Statusの値ACTIVEとこのゲームプロパティ を持つゲームセッションを一覧表示できます{"Key": "map", "Value":"desert"}。

#### 詳細はこちら:

- [the section called "Amazon GameLift をゲームクライアントに追加する"](#page-76-0)、Amazon GameLift デベ ロッパーガイド
- [GameProperty、](https://docs.aws.amazon.com/gamelift/latest/apireference/API_GameProperty.html)Amazon GameLift API リファレンス
- [UpdateGameSession](https://docs.aws.amazon.com/gamelift/latest/apireference/API_UpdateGameSession.html)、Amazon GameLift API リファレンス
- [SearchGameSessions](https://docs.aws.amazon.com/gamelift/latest/apireference/API_SearchGameSessions.html)、Amazon GameLift API リファレンス

2023 年 11 月 21 日: Amazon は、 を搭載した Terraform や Pulumi などの Infrastructure as Code ツールのサポート GameLift を開始 AWS Cloud Control API

Infrastructure as Code (IaC) ツールを使用して、Amazon GameLift リソーススタック全体を管理で きるようになりました。これらのツールには AWS CloudFormation、、Terraform や Pulumi などの サードパーティーツールが含まれます。このサポートを追加することで、ゲームの構築に集中し、 DevOps 戦略を活用してリソース管理、CI/CD、顧客へのデプロイを管理できるようになりました。

AWS Cloud Control API を使用して、すべての Amazon GameLift リソースタイプをプロビジョ ニングおよび設定できるようになりました。Amazon GameLift APIs または Amazon の AWS CloudFormation テンプレートを使用して、引き続き リソースを操作できます GameLift。

IaC で利用可能な Amazon GameLift リソースの詳細については、[「Amazon GameLift リソースタイ](https://docs.aws.amazon.com/AWSCloudFormation/latest/UserGuide/AWS_GameLift.html) [プリファレンス](https://docs.aws.amazon.com/AWSCloudFormation/latest/UserGuide/AWS_GameLift.html)」の「Amazon GameLift リソースタイプリファレンス」を参照してください。 IaC

さらに、新しいフリートプロパティ を使用して、 AWS CloudFormation テンプレートまたは AWS Cloud Control API を使用して[フリートを](https://docs.aws.amazon.com/AWSCloudFormation/latest/UserGuide/aws-resource-gamelift-fleet.html)自動的にスケーリングできるようになりまし たScalingPolicies。

Cloud Control API は、数百の AWS サービスと Terraform や Pulumi などの複数のサードパーティー ツールにまたがるリソース (CRUDL) を作成、読み取り、更新、削除、一覧表示するための標準 APIs セットをデベロッパーに提供します。

#### 詳細はこちら:

- [AWS CloudFormation](https://docs.aws.amazon.com/AWSCloudFormation/latest/UserGuide/Welcome.html)
- [AWS クラウドコントロール API](https://docs.aws.amazon.com/cloudcontrolapi/latest/userguide/what-is-cloudcontrolapi.html)
- [AWS CC Terraform プロバイダー](https://registry.terraform.io/providers/hashicorp/awscc/latest)
- [プルミ](https://www.pulumi.com/)

### 2023 年 11 月 16 日: Amazon が Unity のスタンドアロンプラグイン GameLift を更新

更新された SDK バージョン: Unity 用 Amazon GameLift プラグイン、バージョン 2.0.0

Unity 用 Amazon GameLift プラグインは、Amazon によるクラウドホスティングのために Unity ゲー ムを起動して実行する手順を合理化するツールとワークフローを提供します GameLift。Amazon GameLift は、ゲームデベロッパーがセッションベースのマルチプレイヤーゲーム専用のゲームサー バーを管理およびスケーリングできるようにするフルマネージドサービスです。

このバージョンでは、Unity 用プラグインが更新され、サーバー SDK バージョン 5.x や Amazon GameLift Anywhere でのローカルテストのサポートなど、最新の Amazon GameLift 機能が使用され ます。プラグインは Unity バージョン Unity 2021.3 LTS および 2022.3 LTS と互換性があります。

プラグインの主な機能は次のとおりです。

- Unity エディタのガイド付き UI ワークフローでは、次のシナリオが使用できます。
	- ローカルワークステーションをホストとして使用 GameLift して、Amazon とのゲーム統合をテ ストします。このワークフローは、ローカルマシンの Amazon GameLift Anywhereフリートの セットアップ、ゲームサーバーとクライアントのインスタンスの起動、Amazon 経由でのゲーム セッションのリクエスト GameLift、ゲームへの参加に役立ちます。
	- Amazon GameLift マネージド EC2 とサポート AWS リソースを使用して、統合されたゲーム サーバー用のクラウドホスティングソリューションをデプロイします。このワークフローは、ク ラウドホスティング用にゲームを設定するのに役立ち、次の 3 つのデプロイシナリオを提供し ます。
		- ゲームサーバーを単一のフリートにデプロイします。
		- ゲームサーバーを複数の AWS リージョンの低コストのスポットフリートのセットにデプロイ します。
		- FlexMatch マッチメーカーを使用してゲームサーバーをデプロイします。
- AWS アカウントユーザーにリンクするユーザープロファイルを設定し、デフォルトの AWS リー ジョンを設定する機能。複数のプロファイルを維持して、異なる AWS アカウント、アカウント ユーザー、およびリージョンで機能させることができます。
- Amazon GameLift の統合とデプロイプロセスを合理化するのに役立つ次のような特別な利便性。
	- 各ホスティングソリューションには、一意のプレイヤー IDs とプレイヤー検証を提供する Amazon Cognito ユーザープールなどのサポート AWS リソースが含まれています。このソ リューションには、ストレージ用の Amazon S3 バケット、Amazon SNS イベント通知、 AWS Lambda 関数、その他のリソースも含まれています。
	- Anywhere ワークフローの場合、プラグインは必要なサーバーパラメータ設定を自動化します。
	- Amazon EC2 ワークフローでは、各デプロイソリューションが Lambda 関数を使用する組み込 みのクライアントバックエンドサービスを提供します。バックエンドサービスは、ゲームクライ アントと Amazon GameLift サービスの間にあり、Amazon GameLift サービスへのすべての直接 呼び出しを管理します。
- ゲームサーバーとゲームクライアントの統合を説明するためのシンプルなサンプルマルチプレイ ヤーゲームのアセットやコードなど、統合テストのコンテンツ。
- 詳細な統合ガイダンスとサンプルコードを含むプラグインドキュメント。

Anywhere および Amazon EC2 フリートを含むすべてのデプロイシナリオでは、 AWS CloudFormation テンプレートを使用してゲームのソリューションの AWS リソースを記述およびデ プロイします。これらのテンプレートは Amazon GameLift プラグインのダウンロードに含まれてい ます。そのまま使用することも、ゲームに合わせてカスタマイズすることもできます。

詳細はこちら:

- [サーバー SDK 5.x 用 Unity ガイド用 Amazon GameLift プラグイン](#page-140-0)、Amazon GameLift デベロッ パーガイド
- [からプラグインをダウンロードする GitHub](https://github.com/aws/amazon-gamelift-plugin-unity)
- [Amazon GameLift ホスティングについて](https://aws.amazon.com/gamelift/)
- [Amazon GameLift フォーラム](https://forums.awsgametech.com/c/amazon-gamelift/)

<span id="page-747-0"></span>2023 年 11 月 2 日: Amazon が共有認証情報のサポート GameLift を追加

更新された SDK バージョン: AWS SDK 1.11.193

新しい Amazon GameLift 共有認証情報機能を使用すると、マネージド EC2 フリートにデプロ イされたアプリケーションは、他の AWS リソースとやり取りできます。この更新は、サーバー SDK バージョン 5.x 以降と統合されたゲームサーバーバイナリとともにバンドルおよびデプロ イするアプリケーションに影響します。(ゲームサーバー実行ファイルは、サーバー SDK 5.x GetFleetRoleCredentials() アクションを使用して認証情報をリクエストできるようになって います)。

例えば、Amazon CloudWatch エージェントを使用してゲームサーバービルドをデプロイして EC2 インスタンスのメトリクスやその他のデータを収集する場合、エージェントには CloudWatch リソー スを操作するためのアクセス許可が必要です。これを行うには、まずリソースを使用するアクセス許 可を持つ AWS Identity and Access Management IAM) ロールを設定し CloudWatch 、次に IAM ロー ルと共有認証情報を有効にしてフリートを設定する必要があります。Amazon がゲームサーバービル ドを各 EC2 インスタンスに GameLift デプロイすると、共有認証情報ファイルが生成され、インス タンスに保存されます。インスタンス上のすべてのアプリケーションは、共有認証情報を使用できま す。Amazon は、インスタンスの存続期間中、一時的な認証情報 GameLift を自動的に更新します。

以下の方法でマネージド EC2 フリートを作成すると、共有認証情報を有効にできます。

- Amazon GameLift コンソールのフリート作成ワークフロー。
- 新しいパラメータ CreateFleetを使用して Amazon GameLift サービス API オペレーションを呼 び出す場合InstanceRoleCredentialsProvider。
- パラメータ aws gamelift create-fleetを使用して AWS CLI オペレーションを呼び出す場 合instance-role-credentials-provider。

#### 詳細はこちら:

- [フリートの他の AWS リソースと通信する、Amazon](https://docs.aws.amazon.com/gamelift/latest/developerguide/gamelift-sdk-server-resources.html) GameLift デベロッパーガイド
- [CreateFleet、 InstanceRoleCredentialsProvider](https://docs.aws.amazon.com/gamelift/latest/apireference/API_CreateFleet.html#gamelift-CreateFleet-request-InstanceRoleCredentialsProvider)、Amazon GameLift API リファレンス
- [IAM サービスロールのセットアップ、](https://docs.aws.amazon.com/gamelift/latest/developerguide/setting-up-role.html)Amazon GameLift デベロッパーガイド

<span id="page-748-0"></span>2023 年 9 月 28 日: Amazon が Unreal Engine 用の新しいスタンドアロンプラグイン を GameLift リリース

更新された SDK バージョン: Unreal Engine バージョン 1.0.0 用の Amazon GameLift プラグイン

Unreal Engine 用 Amazon GameLift プラグインは、クラウドホスティング GameLift 用に Amazon でゲームを起動して実行するステップを効率化するツールとワークフローを提供します。Amazon GameLift は、ゲームデベロッパーがセッションベースのマルチプレイヤーゲーム専用のゲームサー バーを管理およびスケーリングできるようにするフルマネージドサービスです。このプラグインは UE バージョン 5.0、5.1、5.2 をサポートしています。主な特徴は以下のとおりです。

- Unreal Editor のガイド付き UI ワークフローは以下の手順をたどります。
	- ローカルワークステーションをホストとして使用 GameLift して、Amazon とのゲーム統合をテ ストします。このワークフローは、ローカルマシンの Amazon GameLift Anywhereフリートの セットアップ、ゲームサーバーとクライアントのインスタンスの起動、Amazon を介したゲーム セッションのリクエスト GameLift、新しいゲームセッションの接続情報の取得に役立ちます。
	- 統合ゲームサーバーに Amazon EC2 クラウドホスティングソリューションをデプロイします。 このワークフローは、クラウドホスティング用にゲームを設定するのに役立ち、1 つのフリート へのデプロイ、複数のリージョンのスポットフリートのセットへのデプロイ、 FlexMatch マッ チメーカーによるフリートのセットへのデプロイの 3 つの異なるデプロイシナリオを提供しま す。各デプロイシナリオのソリューションには、Amazon GameLift リソースとサポート AWS リソースが含まれます。
- AWS アカウントユーザーにリンクし、デフォルトの AWS リージョンを定義するユーザープロ ファイルを設定する機能。複数のプロファイルを維持して、異なる AWS アカウント、アカウント ユーザー、およびリージョンで機能させることができます。
- Amazon GameLift の統合とデプロイプロセスを合理化するのに役立つ次のような特別な利便性。
	- 各ホスティングソリューションには、一意のプレイヤー ID を提供する基本的な Amazon Cognito ユーザープール、ストレージ用の Amazon S3 バケット、Amazon SNS イベント通知、 AWS Lambda 関数などのサポート AWS リソースが含まれています。 IDs
	- Anywhere ワークフローでは、プラグインはコマンドライン引数を使用して必要なサーバーパラ メータ設定を自動化します。
	- Amazon EC2 ワークフローでは、各デプロイソリューションが Lambda 関数を使用する組み込 みのクライアントバックエンドサービスを提供します。バックエンドサービスは、ゲームクライ アントからリクエストを受け取り、Amazon GameLift サービスに渡します。
- スターターゲームマップおよび基本的なブループリントと UI 要素を含む 2 つのテストマップを含 む、統合テスト用のコンテンツ。
- 詳細な統合ガイダンスとサンプルコードを含むプラグインドキュメント。

Anywhere および Amazon EC2 フリートを含むすべてのデプロイシナリオでは、 CloudFormation テンプレートを使用して AWS ソリューションを記述します。プラグインは、ゲームに Amazon GameLift リソースをデプロイするときにこれらのテンプレートを使用します。これらのテンプレー トは Amazon GameLift プラグインのダウンロードに含まれ、編集可能です。そのまま使用すること も、ゲームに合わせて変更することもできます。

### 詳細はこちら:

- [Unreal Engine 用 Amazon GameLift プラグインとのゲームの統合、](#page-185-0)Amazon GameLift デベロッ パーガイド
- [からプラグインをダウンロードする GitHub](https://github.com/aws/amazon-gamelift-plugin-unreal)
- [Amazon GameLift ホスティングについて](https://aws.amazon.com/gamelift/)
- [Amazon GameLift フォーラム](https://forums.awsgametech.com/c/amazon-gamelift/)

<span id="page-750-0"></span>2023 年 8 月 17 日: Amazon GameLift が AWS Graviton プロセッサによるゲームサー バーホスティングを提供

更新された SDK バージョン: AWS SDK 1.11.144

Amazon GameLift では、 AWS Graviton プロセッサを搭載した EC2 インスタンスを使用して、ク ラウドでゲームをホストできるようになりました。Arm64-basedプロセッサ AWS を使用して に よって設計された Graviton インスタンスは、EC2 を使用するクラウドワークロードに最適な価格の パフォーマンスを提供し、同等の x86 ベースのインスタンスよりも最大 40% 向上します。最新の Graviton3 プロセッサは、以前のバージョンに比べてコンピューティング性能が最大 25% 向上して います。

Amazon では GameLift、 AWS Graviton ファミリーの新しいインスタンスから選択できるようにな りました。

- Graviton2 ベースのインスタンス: c6g、c6gn、r6g、m6g、g5g
- Graviton3 ベースのインスタンス: c7g、r7g、m7g

#### 詳細はこちら:

- [AWS Graviton プロセッサ :](https://aws.amazon.com/ec2/graviton/) Graviton ベースの EC2 インスタンスの利点と実用性について説明しま す。
- [Graviton の開始方](https://aws.amazon.com/ec2/graviton/getting-started/)法: Graviton ベースのインスタンスの概要と、オペレーティングシステム、言 語、実行時間に応じてアプリケーションがどのように実行されるかに関するインサイトを取得しま す。

**a** Note

Graviton Arm インスタンスには、Linux OS 上に構築された Amazon GameLift サーバーが必 要です。C++ と C# には、サーバー SDK 5.1.1 以降が必要です。Go にはサーバー SDK 5.0 以降が必要です。これらのインスタンスは、Amazon Linux 2023 (AL2023) または Amazon Linux 2 (AL2) でのモノラルインストール out-of-the-box をサポートしていません。

<span id="page-751-0"></span>2023 年 7 月 27 日: Amazon が Unity 開発のサポートを追加したサーバー SDK 5.1.0 を GameLift リリース

更新された SDK バージョン: C++ 用サーバー SDK、C#/Unity、Unreal 5.1.0

Amazon GameLift サーバー SDK の最新リリースでは、C++、C#、Unreal プラグインの更新 と、Unity ゲームエンジンで使用する新しいプラグインが配信されます。ゲームデベロッパー は、Amazon GameLift サーバー SDK を Amazon でホストするためにデプロイするゲームサーバー に統合します GameLift。

最新のサーバー SDK バージョンには、カスタマーからの多数のリクエストを含む以下の更新が含ま れています。

- 言語固有の SDK パッケージのダウンロード 更新された [Amazon GameLift ダウンロードサイ](https://aws.amazon.com/gamelift/getting-started/#Amazon_GameLift_Server_SDKs) [ト](https://aws.amazon.com/gamelift/getting-started/#Amazon_GameLift_Server_SDKs)には、各言語の SDK パッケージが含まれています。現在のバージョンまたは以前のバージョン をダウンロードできます。
- Unity 用の新しい C# サーバー SDK プラグイン Unity 用の新しいサーバー SDK パッケージに は、Unity Editor のパッケージマネージャーを使用してインストールできる構築済みの C# ライブ ラリが含まれています (新しい[「Unity 統合ガイド」](#page-100-0)を参照)。これらのライブラリには、 を通じ て必要な依存関係が含まれています UnityNuGet。このプラグインは Windows および Mac OS 用 の Unity 2020.3 LTS、2021.3 LTS、2022.3 LTS で使用できます。Unity の.NET Frameworkと.NET Standard (.NET Standard 2.1 と .NET 4.x) の.NET Standard プロファイルをサポートしています。
- C# 用の統合.NET ソリューション C# 用サーバー SDK は、.NET Framework 4.6.2 (4.6.1 から アップグレード) と.NET 6.0 を単一のソリューションでサポートするようになりました。.NET 標 準 2.1 は Unity で構築したライブラリで利用可能です。
- サーバー SDK 5.1.0 の更新
	- [C++、C#、Unreal] サーバーパラメータの有無にかかわらず InitSDK() を呼び出すことがで きるようになりました。Amazon GameLift マネージド EC2 フリートで実行されるゲームサー バーは、環境変数から直接サーバーパラメータを読み取ります。Amazon GameLift Anywhere フ

リートのゲームサーバーは、サーバーパラメータInitSDK()を使用して を呼び出す必要があり ます。

- [C++、C #、Unreal] サーバー SDK の呼び出しによりエラーメッセージが改善されました。
- [C++ SDK] サーバー SDK のビルド時間を短縮するため、ビルドフラグ -DRUN\_CLANG\_FORMAT はデフォルトで無効になっています。-DRUN\_CLANG\_FORMAT=1 で有効にできます。
- [C++ SDK] 標準ライブラリ (-DGAMELIFT\_USE\_STD=0) なしでライブラリをビルドする と、InitSDK() は std:: データ型を使用しなくなりました。
- サーバー SDK 5.x のドキュメントの拡大
	- C++、C#/Unity、および Unreal のサーバー SDK リファレンスガイドが更新され、すべてのデー タ型の対象範囲が拡大されました。
		- [C# と Unity 用 Amazon GameLift サーバー SDK 5.x リファレンス](#page-566-0)
		- [C++ 用 Amazon GameLift サーバー SDK 5.x リファレンス](#page-491-0)
		- [Amazon GameLift Unreal Engine サーバー SDK 5.x リファレンス](#page-658-0)
	- Unity プラグインと Unreal プラグイン用のサーバー SDK 5 統合ガイドの新バージョン
		- [Unity プロジェクトに Amazon GameLift を統合する](#page-100-0)
		- [Amazon GameLift を Unreal Engine プロジェクトに統合する](#page-86-0)
- ドキュメントのその他の更新
	- Amazon GameLift サービス API オペレーションのドキュメントを改 訂[GetComputeAccessし](https://docs.aws.amazon.com/gamelift/latest/apireference/API_GetComputeAccess.html)[GetInstanceAccess、](https://docs.aws.amazon.com/gamelift/latest/apireference/API_GetInstanceAccess.html)使用中の Amazon GameLift サーバー SDK バー ジョンに基づくリモートアクセス手順を明確にしました。
	- プレイスメントが「保留中」ステータスの場合にゲームセッション情報が一時的なものである方 法をドキュメント[GameSessionPlacement](https://docs.aws.amazon.com/gamelift/latest/apireference/API_GameSessionPlacement.html)化するために、 の説明を改訂しました。

2023 年 7 月 13 日: Amazon がフリートハードウェアメトリクス GameLift を追加

Amazon GameLift マネージド EC2 フリートのハードウェアパフォーマンスメトリクスを追跡でき るようになりました。メトリクスには、CPU 使用率、ネットワークトラフィック量、ディスクの読 み取り/書き込みアクティビティに関する EC2 インスタンスのメトリクスが含まれます。Amazon の 場合 GameLift、これらのメトリクスはフリートロケーション内のすべてのアクティブなインスタン スを記述します。これらのフリートハードウェアメトリクスは、 の Amazon CloudWatch ダッシュ ボードを使用して表示できます AWS Management Console。フリートの詳細で Amazon GameLift コンソールで表示することもできます。

#### 詳細はこちら:

• [Amazon CloudWatch で Amazon GameLift をモニタリングする](#page-393-0) (フリートのメトリク ス)、Amazon GameLift デベロッパーガイド

<span id="page-753-0"></span>2023 年 6 月 29 日: Amazon が Amazon Linux 2023 のサポート GameLift を開始

SDK バージョンの更新: AWS SDK 1.11.111

Amazon の GameLift お客様は、Amazon Linux 2023 オペレーティングシステムを使用してゲーム サーバーをホストできるようになりました。AL2023 には、セキュリティなど、AL2 に比べていくつ かの改善点があります。このオペレーティングシステムは、中国リージョン AWS リージョン を除 くすべての で使用できます。

2023 年 12 月に Amazon Linux (AL1) のサポートが終了しても、カスタマーは新しい Linux オペレー ティングシステムを使用でき、重要なセキュリティアップデートを引き続き受信することができま す。Amazon Linux 2 のサポートは、2025 年まで続きます。

詳細はこちら:

- [Amazon GameLift Linux Server に関するよくある質問](https://aws.amazon.com/gamelift/faq/al1/)
- [Amazon Linux 2 と Amazon Linux 2023 の比較](https://docs.aws.amazon.com/linux/al2023/ug/compare-with-al2.html)
- Amazon GameLift API リファレンスのリンク:
	- [AWS SDK アクション](https://docs.aws.amazon.com/gamelift/latest/apireference/API_CreateBuild.html) CreateBuild
	- CLI コマンド [upload-build](https://docs.aws.amazon.com/cli/latest/reference/gamelift/upload-build.html)
	- CLI コマンド [create-build](https://docs.aws.amazon.com/cli/latest/reference/gamelift/create-build.html)

<span id="page-753-1"></span>2023 年 5 月 25 日: Amazon GameLift FleetIQ がドレインインスタンスでのゲーム セッション配置を除外するフィルターを追加

更新された SDK バージョン: AWS SDK 1.11.87

ゲームホスティングに Amazon GameLift FleetIQ を使用する場合、現在ドレインしているインスタ ンスでのゲームセッションの配置を防ぐことができるようになりました。ドレイン中のインスタン スにはシャットダウンのフラグが立てられますが、他にホスティングリソースがない場合は、新しい ゲームセッションをホストするように選択できます。この新機能を使えば、ドレインするインスタン スの使用を完全に除外できます。

この機能は、利用可能なゲームサーバーを検索するために ClaimGameServer を呼び出すときに 使用します。新しい FilterOption パラメータを追加し、許可されるインスタンスステータスを [アクティブのみ] に設定します。それに応じて、Amazon GameLift FleetIQ は利用可能なゲームサー バーを検索して要求するときに、アクティブなインスタンスのみを調べます。

詳細はこちら:

- [ClaimGameServer](https://docs.aws.amazon.com/gamelift/latest/apireference/API_ClaimGameServer.html) 「Amazon GameLift API リファレンス」の「」
- 「Amazon [FleetIQ デベロッパーガイド」の「FleetIQ の仕組み](https://docs.aws.amazon.com/gamelift/latest/fleetiqguide/gsg-howitworks.html) GameLift FleetIQ」

2023 年 5 月 16 日: Amazon がフリートのコスト配分タグ付け GameLift をサポート

Amazon の GameLift お客様は、 AWS Billing コスト配分タグを使用してゲームホスティングコスト を整理できるようになりました。個々の Amazon GameLift EC2 フリートリソースにコスト配分タグ を割り当てることで、フリートが全体的なホスティングコストにどのように寄与しているかを追跡で きます。

#### 詳細はこちら:

- [ゲームホスティングコストを管理する](#page-37-0)
- 「AWS Billing ユーザーガイド」の「[AWS コスト配分タグの使用」](https://docs.aws.amazon.com/awsaccountbilling/latest/aboutv2/cost-alloc-tags.html)

<span id="page-754-0"></span>2023 年 4 月 20 日: Amazon が Windows Server 2016 のサポート GameLift を開始

更新された SDK バージョン: AWS SDK 1.11.63

Amazon の GameLift お客様は、Windows Server 2016 オペレーティングシステムを使用してゲーム サーバーをホストできるようになりました。このオペレーティングシステムは、すべての で使用で きます AWS リージョン。Microsoft が 2023 年 10 月に Windows Server 2012 のサポートを終了して も、カスタマーは新しい Windows オペレーティングシステムを使用でき、重要なセキュリティ更新 プログラムを引き続き受け取ることができます。

本日より、Windows ランタイム環境を必要とする新規のカスタマーは、ホスティング用の新しい ゲームサーバービルドを作成する際に Windows Server 2016 を指定する必要があります。既存の カスタマーは、引き続き Windows Server 2012 を使用して新しいビルドやフリートを作成できます が、2023 年 10 月 10 日の Microsoft のサポート終了日までに Windows Server 2016 への移行を完了 する必要があります。

この更新では、以下がサービス変更されています。

- Amazon GameLift SDK または CLI コマンドを使用してゲームサーバービルドを作成する場合、 オペレーティングシステムを明示的に設定する必要があります。デフォルト値はなくなりまし た。Windows Server 2016 にゲームサーバーをデプロイするには、WINDOWS\_2016 値を使用しま す。
- Amazon GameLift コンソールを使用してゲームサーバービルドを作成する場合は、使用可能な値 からオペレーティングシステムを選択する必要があります。Windows Server 2012 フリートがア クティブになっている既存のカスタマーの場合は、WINDOWS\_2012 または WINDOWS\_2016 を選 択できます。

詳細はこちら:

- Amazon GameLift API リファレンスのリンク:
	- CLI コマンド [upload-build](https://docs.aws.amazon.com/cli/latest/reference/gamelift/upload-build.html)
	- CLI コマンド [create-build](https://docs.aws.amazon.com/cli/latest/reference/gamelift/create-build.html)
	- [AWS SDK アクション](https://docs.aws.amazon.com/gamelift/latest/apireference/API_CreateBuild.html) CreateBuild
- [Windows 2012 の Amazon に関する GameLift よくある質問](https://aws.amazon.com/gamelift/faq/win2012/)

<span id="page-755-0"></span>2023 年 4 月 13 日: Amazon が Unreal 用のサーバー SDK 5.x GameLift を起動

更新された SDK バージョン: Unreal 用 Server SDK 5.0.0

Unreal Engine 用 Amazon GameLift 軽量プラグインの最新バージョンが Amazon GameLift サーバー SDK 5.x に基づくようになりました。Unreal Engine 環境と Amazon の統合を開始するには、次のリ ンク GameLift を参照してください。

詳細はこちら:

- [Amazon GameLift を Unreal Engine プロジェクトに統合する](#page-86-0)
- [Amazon GameLift をゲームサーバーに追加する](#page-65-0)
- [C++ 用 Amazon GameLift サーバー SDK 5.x リファレンス](#page-491-0)

### 2023 年 3 月 14 日: Amazon が新しいコンソールエクスペリエンス GameLift を開始

新しい Amazon GameLift コンソールには、次の改善点が含まれています。

• ナビゲーションの改善 – 新しいナビゲーションペインにより、Amazon GameLift リソース間のナ ビゲーションが容易になります。
- Amazon GameLift ランディングページ 新しいランディングページには、役立つドキュメントへ のリンク、Amazon の概要の表示 GameLift、ドキュメント、よくある質問、および へのリンクに よるサポートが用意されています AWS re:Post。
- Amazon CloudWatch メトリクスの改善 Amazon GameLift メトリクスが Amazon GameLift コン ソールと CloudWatchダッシュボードの両方で利用可能になりました。この更新には、パフォーマ ンス、使用率、プレイヤーセッションの新しいメトリクスも含まれています。

詳細はこちら:

- [コンソールでのゲームデータの表示](#page-377-0)
- [Amazon GameLift ホスティングリソースの管理](#page-265-0)
- [FlexMatch マッチメーカーの構築](https://docs.aws.amazon.com/gamelift/latest/flexmatchguide/matchmaker-build.html)

2023 年 2 月 14 日: Amazon は Amazon SNS トピックのサーバー側の暗号化をサポー トする GameLift ようになりました

SNS トピックのサーバー側の暗号化 (SSE) は、保存中の機密データを暗号化します。SSE は AWS Key Management Service (AWS KMS) キーを使用して SNS トピックの内容を保護します。

#### 詳細はこちら:

- [ゲームセッション配置のイベン通知を設定](#page-349-0)
- [FlexMatch マッチメーキングイベント](https://docs.aws.amazon.com/gamelift/latest/flexmatchguide/match-notification.html)
- [保管時の暗号化](https://docs.aws.amazon.com/sns/latest/dg/sns-server-side-encryption.html)

2023 年 2 月 9 日: Amazon GameLift サーバー SDK が C#10 で .NET 6 をサポート

更新された SDK バージョン: NET 6. 用 Server SDK 5.0.0 SDK の更新は必要ありません。

Unity リアルタイム開発プラットフォームを使用する場合は、.NET 4.6 で Amazon GameLift サー バー SDK 5.0.0 を引き続き使用します。Unity は .NET 6 をサポートしていません。

- Amazon [入 GameLift 門ガ](https://aws.amazon.com/gamelift/getting-started)イドで Amazon GameLift サーバー SDK の最新バージョンをダウンロー ドする
- [C# と Unity 用 Amazon GameLift サーバー SDK 5.x リファレンス](#page-566-0)

2023 年 1 月 31 日: Amazon GameLift サーバー SDK が Go 言語をサポート

更新された SDK バージョン: Go 用 Server SDK 4.0.0

詳細はこちら:

- Amazon [入 GameLift 門ガ](https://aws.amazon.com/gamelift/getting-started)イドで Amazon GameLift サーバー SDK の最新バージョンをダウンロー ドする
- [Go 用 Amazon GameLift サーバー SDK リファレンス](#page-631-0)

2022 年 12 月 1 日: Amazon が Amazon GameLift Anywhere および Amazon GameLift Server SDK 5.0 GameLift を起動

更新された SDK バージョン: AWS SDK 1.10.21、C++ および C# 用の Server SDK 5.0.0

Amazon GameLift Anywhere は、ゲームサーバーリソースを使用して Amazon GameLift ゲームサー バーをホストします。Amazon GameLift Anywhere を使用して独自のコンピューティングリソース を Amazon GameLift マネージド EC2 コンピューティングと統合し、ゲームサーバーを複数のコン ピューティングタイプに分散できます。Amazon GameLift Anywhere を使用して、 GameLift ビルド を Amazon にアップロードせずにゲームサーバーを繰り返しテストすることもできます。

ハイライト:

- 新しい Amazon GameLift Anywhere フリートとコンピューティングタイプ
- Amazon GameLift Anywhere コンピューティングリソース登録
- テストの反復サイクルの改善

Amazon GameLift Server SDK 5.0.0 では、既存のサーバー SDK と新しいリソースタイプであるコン ピューティングが改善されています。Server SDK 5.0.0 は Amazon GameLift Anywhere と、ゲーム サーバーホスティングのための独自のコンピューティングリソースの使用をサポートしています。

- [Amazon GameLift サーバー SDK リファレンス](#page-490-0)
- [フリートのロケーション](#page-283-0)
- [Amazon GameLift コンピューティングリソースの選択](#page-282-0)
- [Amazon GameLift Anywhere フリートを作成する](#page-297-0)

2022 年 8 月 25 日: Amazon が Local Zones のサポート GameLift を開始

SDK バージョンの更新: AWS SDK 1.9.333

Amazon GameLift が米国の 8 つのローカルゾーンで利用可能になりました。これにより、プレイ ヤーの近くにフリートをデプロイできます。ローカルゾーンをフリートに追加することで、ローカル ゾーンですべてのマネージド Amazon GameLift 機能を使用できます。

Local Zones は、 AWS リソースとサービスを、大規模な人口、業界、情報技術 (IT) センターに近い クラウドのエッジに拡張します。つまり、1 桁ミリ秒単位のレイテンシーを必要とするアプリケー ションを、エンドユーザーやオンプレミスのデータセンターの近くにデプロイできます。

詳細はこちら:

- [ローカルゾーン](#page-40-0)
- [フリートのロケーション](#page-283-0)
- [Amazon GameLift マネージドフリートを作成する](#page-291-0)

2022 年 6 月 28 日: Amazon が新しいオプトインコンソールエクスペリエンス GameLift を開始

新しい Amazon GameLift コンソールには、次の改善点が含まれています。

- ナビゲーションの改善 新しいナビゲーションペインにより、Amazon GameLift リソース間のナ ビゲーションが容易になります。
- Amazon GameLift ランディングページ 新しいランディングページには、役立つドキュメントへ のリンク、Amazon の概要の表示 GameLift、ドキュメント、よくある質問、および へのリンクに よるサポートが用意されています AWS re:Post。
- Amazon CloudWatch メトリクスの改善 Amazon GameLift メトリクスが Amazon GameLift コン ソールと CloudWatchダッシュボードの両方で利用可能になりました。この更新には、パフォーマ ンス、使用率、プレイヤーセッションの新しいメトリクスも含まれています。

- [コンソールでのゲームデータの表示](#page-377-0)
- [Amazon GameLift ホスティングリソースの管理](#page-265-0)
- [FlexMatch マッチメーカーの構築](https://docs.aws.amazon.com/gamelift/latest/flexmatchguide/matchmaker-build.html)

2022 年 2 月 15 日: 複合ルールとその他の改善 FlexMatch を追加

FlexMatch ユーザーは、次の機能にアクセスできるようになりました。

- 複合ルール 40 人以下のプレイヤーのマッチを対象とする複合マッチメイキングルールのサポー トが追加されました。ロジカルステートメントを使用して複合ルールを作成してマッチを構成でき るようになりました。ルールセットに複合ルールがない場合にマッチを形成するには、ルールセッ ト内のすべてのルールが満たされている必要があります。複合ルールでは、and、or、not、xor の論理演算子を使用して適用するルールを選択できます。
- 柔軟なチーム選択 マッチメイキングプロパティの式が更新され、利用可能な全チームのサブ セットを選択できるようになりました。
- 文字列リストの拡大 プレイヤー属性値の文字列リストに含まれる文字列の最大数を 10 から 100 に増加しました。

詳細はこちら:

- [Amazon GameLift デ FlexMatch ベロッパーガイド](https://docs.aws.amazon.com/gamelift/latest/flexmatchguide):
	- [FlexMatch ルールタイプ](https://docs.aws.amazon.com/gamelift/latest/flexmatchguide/match-rules-reference-ruletype.html)
	- [FlexMatch プロパティ式](https://docs.aws.amazon.com/gamelift/latest/flexmatchguide/match-rules-reference-property-expression.html)
- [AttributeValue: SL](https://docs.aws.amazon.com/gamelift/latest/apireference/API_AttributeValue.html#gamelift-Type-AttributeValue-SL)

2021 年 10 月 28 日: Amazon がアジアパシフィック (大阪) リージョンでマルチリー ジョンフリートのサポート GameLift を追加、Amazon GameLift FleetIQ が AWS Graviton2 プロセッサのサポートを追加

SDK バージョンの更新: AWS SDK [1.9.133](https://github.com/aws/aws-sdk-cpp/releases/tag/1.9.133)

Amazon GameLift がアジアパシフィック (大阪) リージョンで利用可能になりました。ゲームデベ ロッパーは GameLift 、マルチリージョンフリートを使用して大阪にインスタンスをデプロイできる ようになりました。

Arm ベースのプロセッサアーキテクチャに基づく Graviton2 ホストゲームサーバーを使用して、同等 のインテルベースのコンピューティングオプションと比較して、低コストでパフォーマンスを向上さ せることができます。

ハイライト:

- Amazon GameLift がアジアパシフィック (大阪) リージョンで利用可能になりました。
- Amazon GameLift FleetIQ ゲームサーバーグループを設定して、Graviton2 インスタンスファミ リー c6g、m6g、r6g を管理できるようになりました。

## 詳細はこちら:

- [Amazon GameLift マルチリージョンフリート](https://aws.amazon.com/blogs/gametech/amazon-gamelift-is-now-easier-to-manage-fleets-across-regions)
- [CreateGameServerGroup](https://docs.aws.amazon.com/gamelift/latest/apireference/API_CreateGameServerGroup.html)
- [AWS グラビトンプロセッサ](https://aws.amazon.com/ec2/graviton/)

2021 年 9 月 20 日: Amazon が Unity 用のプラグインを GameLift リリース

Unity バージョン 1.0.0 用の Amazon GameLift プラグインには、Amazon GameLift リソースへのア クセスと Unity ゲーム GameLift への Amazon の統合を容易にするライブラリとネイティブ UI が含 まれています。Unity 用 Amazon GameLift プラグインを使用して Amazon GameLift APIs、一般的 なゲームシナリオ用の AWS CloudFormation テンプレートをデプロイできます。プラグインには、 サンプルシナリオで動作するサンプルゲームも含まれています。Amazon GameLift Local を使用し て、ゲームクライアントとゲームサーバーの間で渡されたメッセージを表示し、一般的なゲームが Amazon とどのように相互作用するかを確認できます GameLift。

Unity 用プラグインは Unity 2019.4 LTS と 2020.3 LTS をサポートしています。

ハイライト:

- さまざまなシナリオでサンプルゲームを構築、実行、変更するか、独自のシナリオを作成します。
- 認証のみ、単一リージョンフリート、キューとカスタムマッチメーカーを備えたマルチリージョン フリート、キューとカスタムマッチメーカーを備えたスポットフリート、 など、一般的なゲーム シナリオのサンプル AWS CloudFormation シナリオをデプロイします FlexMatch。

詳細はこちら:

• [Unity 用 Amazon GameLift プラグインとのゲームの統合](https://docs.aws.amazon.com/gamelift/latest/developerguide/unity-plugin.html)

## 2021 年 6 月 30 日: batchDistance ルール FlexMatch を追加

BatchDistance ルールタイプを使用すると、文字列または数値属性を指定でき、各セグメントに多く のメリットがもたらされます。

ハイライト:

• 大規模なマッチ (40人以上) では、スキルだけで均等にバランスをとる代わりに、スキル、モー ド、マップに基づいて同じバランスを取得できるようになりました。マッチの全員がスキルバンド に所属していることを確認し、リーグやプレイスタイルなどの複数の数値属性をバンド化し、マッ プやゲームモードなどの文字列属性に従ってグループ化します。時間の経過とともに拡張を作成す ることもできます。たとえば、プレイヤーが待っている時間が長いほど、より大きなスキルレベル 範囲をマッチに入れるように拡張を作成できます。

40 人未満のマッチでは、新しい簡略化されたルール式を使用できます。

2021 年 6 月 3 日: Amazon GameLift リアルタイムクライアント SDK とサーバー SDK の更新

更新された SDK バージョン: リアルタイムクライアント SDK 1.2.0、Unreal 用 サーバー SDK 3.4.0

この最新の SDK の更新により、RTS クライアント SDK を使用するモバイルアプリケーション に IL2CPP を統合し、Frameworks のベストプラクティスに従うことができるようになりまし た。Amazon GameLift Server SDK for Unreal バージョン 4.26 を構築できるようになりました。この 更新には、Amazon Server SDK GameLift、Amazon Local、Unreal Engine プラグインの C++ および C# バージョンなど、Windows または Linux ゲーム GameLift サーバーと統合するコンポーネントが 含まれています。

ハイライト:

- RTS クライアント SDK での IL2CPP のサポートとネイティブライブラリをフレームワークとして 構築するサポートを追加したため、RTS クライアントを最新のモバイルデバイス用に構築できる ようになりました。
- [DescribePlayerSessions\(\)](#page-706-0) を使用して、単一のプレイヤーセッション、ゲームセッション内のす べてのプレイヤーセッション、または単一のプレイヤー ID に関連付けられたすべてのプレイヤー セッションに関する情報を取得します。
- [GetInstanceCertificate\(\)](#page-708-0) を使用してフリートとそのインスタンスに関連付けられている PEM エン コードされた TLS 証明書のファイルの場所を取得します。
- Unreal バージョン 4.26 のサーバー SDK サポートを作成しました。
- 既存の C# SDK バージョン 4.0.2 は、Unity 2020.3 との互換性が確認されています。SDK の更新 は必要ありませんでした。

詳細はこちら:

- [Amazon GameLift デベロッパーガイド](https://docs.aws.amazon.com/gamelift/latest/developerguide/):
	- [DescribePlayerSessions\(\)](#page-706-0)
	- [GetInstanceCertificate\(\)](#page-708-0)

2021 年 3 月 23 日: Amazon がゲームセッションプレイスメントに通知 GameLift を追 加

SDK バージョンの更新: AWS SDK [1.8.168](https://github.com/aws/aws-sdk-cpp/releases/tag/1.8.168)

イベントを使用して、ゲームセッションキューのゲームセッション配置アクティビティをモニタリン グできるようになりました。Amazon Simple Notification Service (Amazon SNS) トピックを作成し てイベント通知を発行するか、 CloudWatch イベントを使用してイベント追跡を設定します。

ハイライト:

- キューごとに、すべてのイベントメッセージに含めるカスタムテキスト文字列を設定できます。
- Amazon SNS トピックを使用する場合、公開を特定のキューに制限する追加のアクセス条件を設 定できます。

- Amazon GameLift デベロッパーガイド:
	- [ゲームセッション配置のイベン通知を設定](#page-349-0) (新規)
	- [ゲームセッションプレイスメントイベント](#page-720-0) (新規)
- [API リファレンス \(AWS SDK\)](https://docs.aws.amazon.com/gamelift/latest/developerguide/;reference-awssdk.html)
	- 新しいゲームセッションキューパラメータ NotificationTargetおよび CustomEventData: [GameSessionQueue](https://docs.aws.amazon.com/gamelift/latest/apireference/API_GameSessionQueue.html)[、CreateGameSessionQueue、](https://docs.aws.amazon.com/gamelift/latest/apireference/API_CreateGameSessionQueue.html) [UpdateGameSessionQueue](https://docs.aws.amazon.com/gamelift/latest/apireference/API_UpdateGameSessionQueue.html)
- [Amazon GameLift フォーラム](https://forums.awsgametech.com/c/amazon-gamelift/7)

2021 年 3 月 16 日: Amazon がマルチリージョンフリート、6 つの新しいリージョン GameLift を追加

更新された SDK バージョン: AWS SDK [1.8.163](https://github.com/aws/aws-sdk-cpp/releases/tag/1.8.163)

Amazon GameLift マネージドホスティングが 21 AWS リージョンで利用可能になりました。新しい リージョンはケープタウン (af-south-1)、バーレーン (me-south-1)、香港 (ap-east-1)、ミラ ノ (eu-south-1)、パリ (eu-west-3)、ストックホルム (eu-north-1)です。

新しい Amazon GameLift マルチロケーションフリート機能を使用して、Amazon が GameLiftサポー トする 20 のリージョン (北京リージョンを除く) のいずれかまたはすべてでゲームサーバーをホス トするように 1 つのフリートを設定できるようになりました。この機能は、Amazon GameLift ホ スティングリソースをグローバルにセットアップして維持するために必要な作業を大幅に削減する ことを目的としています。マルチロケーションフリートは、 us-east-1 (バージニア北部)、 uswest-2 (オレゴン)eu-central-1、 (フランクフルト)eu-west-1、 (アイルランド)、 apsoutheast-2 (シドニー)、 ap-northeast-1 (東京)、 ap-northeast-2 (ソウル) の各 AWS リージョンで作成できます。他のすべてのリージョンでは、必要に応じて単一ロケーションフリート をセットアップし続けることができます。このリリースより前に作成されたすべてのフリートは、シ ングルロケーションフリートです。マルチロケーションフリートを使用しても、ホスティングコスト には影響しません。Amazon GameLift の料金は、使用するインスタンスのタイプ、場所、ボリュー ムに基づきます。(詳細については、[「Amazon GameLift の料金](https://aws.amazon.com/gamelift/pricing/)」を参照してください。) マルチロ ケーションフリート AWS CloudFormation のサポートは間もなく利用可能になります。

**a** Note

中国リージョンでは、マルチロケーションフリートは使用できません。中国リージョンに存 在する Amazon GameLift リソースは、他の Amazon GameLift リージョンのリソースとやり 取りしたり、それらのリソースで使用したりすることはできません。

ハイライト:

- マルチロケーションフリートでは、リモートロケーションのリストを明示的に追加しま す。Amazon は、ビルドとランタイムの設定を含む同じタイプと設定のインスタンスを、フリート のホームリージョンと追加されたすべてのロケーションに GameLift デプロイします。
- ロケーションごとに容量設定とスケーリングを個別に調整します。Auto Scaling ポリシーは、フ リート全体に適用されますが、ロケーションごとにオンとオフを切り替えることができます。
- 特定のフリートロケーションで新しいゲームセッションを開始します。ゲームセッションキューま たはマッチメイキングを使用してゲームセッションを配置する場合、ロケーション、ホスティング コスト、プレイヤーのレイテンシーによって、新しいゲームセッションスタートのロケーションの 優先順位が付けられるようになりました。
- Amazon GameLift コンソールでホスティングメトリクスを取得し、フリート内のすべてのロケー ションについて集計するか、フリートのロケーションごとに分割します。

#### 詳細はこちら:

- [Amazon ゲームテックブログ](https://aws.amazon.com/blogs/gametech/)
- [API リファレンス \(AWS SDK\)](https://docs.aws.amazon.com/gamelift/latest/developerguide/;reference-awssdk.html)
	- 新しいフリートロケーションオペレーション: [CreateFleetLocations](https://docs.aws.amazon.com/gamelift/latest/apireference/API_CreateFleetLocations.html)、[DescribeFleetLocationAttributes](https://docs.aws.amazon.com/gamelift/latest/apireference/API_DescribeFleetLocationAttributes.html)[DescribeFleetLocationCapacity、](https://docs.aws.amazon.com/gamelift/latest/apireference/API_DescribeFleetLocationCapacity.html)、DescribeFlee [DeleteFleetLocations](https://docs.aws.amazon.com/gamelift/latest/apireference/API_DeleteFleetLocations.html)
	- フリートオペレーションを更新し、新しいマルチロケーションサポート: [CreateFleet、](https://docs.aws.amazon.com/gamelift/latest/apireference/API_CreateFleet.html)[UpdateFleetCapacity、](https://docs.aws.amazon.com/gamelift/latest/apireference/API_UpdateFleetCapacity.html)[DescribeEC2InstanceLimits、](https://docs.aws.amazon.com/gamelift/latest/apireference/API_DescribeEC2InstanceLimits.html)[DescribeInstances、](https://docs.aws.amazon.com/gamelift/latest/apireference/API_DescribeInstances.html)[StopFleetActions](https://docs.aws.amazon.com/gamelift/latest/apireference/API_StopFleetActions.html)、 **[StartFleetActions](https://docs.aws.amazon.com/gamelift/latest/apireference/API_StartFleetActions.html)**
	- ゲームセッション配置オペレーションを更新し、新しい優先度とフィルタリング機能: [CreateGameSessionQueue](https://docs.aws.amazon.com/gamelift/latest/apireference/API_CreateGameSessionQueue.html)[、DescribeGameSessionQueues](https://docs.aws.amazon.com/gamelift/latest/apireference/API_DescribeGameSessionQueues.html)、 [UpdateGameSessionQueue](https://docs.aws.amazon.com/gamelift/latest/apireference/API_UpdateGameSessionQueue.html)
	- 新しいロケーションサポートでゲームセッション作成オペレーションを更新: [CreateGameSession](https://docs.aws.amazon.com/gamelift/latest/apireference/API_CreateGameSession.html)[、DescribeGameSessions](https://docs.aws.amazon.com/gamelift/latest/apireference/API_DescribeGameSessions.html)[、DescribeGameSessionDetails](https://docs.aws.amazon.com/gamelift/latest/apireference/API_DescribeGameSessionDetails.html)、 **[SearchGameSessions](https://docs.aws.amazon.com/gamelift/latest/apireference/API_SearchGameSessions.html)**
- [Amazon GameLift デベロッパーガイド](https://docs.aws.amazon.com/gamelift/latest/developerguide/;):
	- [Amazon GameLift ホスティングロケーション](#page-38-0) (更新済み)
	- [Amazon GameLift フリート設計ガイド](#page-281-0) (新規)

[Amazon GameLift ホスティングキャパシティのスケーリング](#page-323-0) (更新済み)

- [ゲームセッションキューの設計](#page-336-0) (新規)
- [フリートの詳細の表示](#page-382-0) (更新済み)
- [Amazon GameLift フォーラム](https://forums.awsgametech.com/c/amazon-gamelift/7)

2021 年 2 月 9 日: Amazon GameLift が AMD インスタンスのサポートをスタンドアロ ンで延長 FlexMatch

SDK バージョンの更新: AWS SDK [1.8.139](https://github.com/aws/aws-sdk-cpp/releases/tag/1.8.139)

このリリースでは、以下が更新されています。

- Amazon GameLift FleetIQ ゲームサーバーグループは、AMD インスタンスファミリー C5a, M5aを 管理するように設定できるようになりました。 R5a にリストされているように、サポートされて いる Amazon EC2 インスタンスタイプには GameServerGroup [InstanceDefinition、](https://docs.aws.amazon.com/gamelift/latest/apireference/API_InstanceDefinition.html)以下が含まれ るようになりました。
	- c5a.large、c5a.xlarge、c5a.2xlarge、c5a.4xlarge、c5a.8xlarge、c5a.12xlarge、c5a.16xlarge、c5a.24xlarge
	- m5a.large、m5a.xlarge、m5a.2xlarge、m5a.4xlarge、m5a.8xlarge、m5a.12xlarge、m5a.16xlarge、m
	- r5a.large、r5a.xlarge、r5a.2xlarge、r5a.4xlarge、r5a.8xlarge、r5a.12xlarge、r5a.16xlarge、r5a.24xlarge

注: FleetIQ の AMD インスタンスは、現在、中国 (北京) AWS リージョンでは使用できません。中 国における「[機能の可用性と実装の違い](https://docs.amazonaws.cn/en_us/aws/latest/userguide/gamelift.html)」を参照してください。

- Amazon GameLift マネージドゲームホスティングは、Sinnet が運営する中国 (北京) リージョン で AMD インスタンスをサポートするようになりました。新しい AMD インスタンスファミリーに は、M5a と R5a が含まれます。フリート にリストされているように、サポートされている EC2 インスタンスタイプには[InstanceType](https://docs.aws.amazon.com/gamelift/latest/apireference/API_FleetAttributes.html)以下が含まれるようになりました。
	- m5a.large、m5a.xlarge、m5a.2xlarge、m5a.4xlarge、m5a.8xlarge、m5a.12xlarge、m5a.16xlarge、m
	- r5a.large、r5a.xlarge、r5a.2xlarge、r5a.4xlarge、r5a.8xlarge、r5a.12xlarge、r5a.16xlarge、r5a.24xlarge
- Amazon GameLift FlexMatch は、Sinnet が運営する中国 (北京) リージョンでスタンドアロンの マッチメーキングソリューションとして使用できるようになりました。お客様は北京リージョンで FlexMatch マッチメーカーを作成し、 [FlexMatchMode](https://docs.aws.amazon.com/gamelift/latest/apireference/API_CreateMatchmakingConfiguration.html#gamelift-CreateMatchmakingConfiguration-request-FlexMatchMode)パラメータを STANDALONE に設定できま す。Amazon GameLift マネージドホスティングまたは Amazon 以外のホスティングソリューショ ン FlexMatchを使用する の詳細については、 GameLift「Amazon [GameLift FlexMatch デベロッ](https://docs.amazonaws.cn/en_us/gamelift/latest/flexmatchguide/match-intro.html) [パーガイド」の](https://docs.amazonaws.cn/en_us/gamelift/latest/flexmatchguide/match-intro.html)「」を参照してください。
- Amazon のイベント通知を設定するときに GameLift FlexMatch、Amazon SNS FIFO トピックを通 知ターゲットとして指定できるようになりました。詳細については、以下を参照してください。
	- [MatchmakingConfiguration NotificationTarget、](https://docs.aws.amazon.com/gamelift/latest/apireference/API_MatchmakingConfiguration.html)Amazon GameLift API リファレンス
	- [FlexMatch イベント通知のセットアップ、Amazon](https://docs.aws.amazon.com/gamelift/latest/flexmatchguide/match-notification.html) GameLift FlexMatch デベロッパーガイド
	- [Amazon SNS FIFO の紹介 First-in-first-out Pub/Sub メッセージング、](https://aws.amazon.com/blogs/aws/introducing-amazon-sns-fifo-first-in-first-out-pub-sub-messaging/) AWS ニュースブログ

2020 年 12 月 22 日: Amazon GameLift サーバー SDK が Unreal Engine 4.25 と Unity 2020 をサポート

更新された SDK バージョン: Amazon GameLift Server SDK 4.0.2、Unreal プラグインバージョン 3.3.3

Amazon GameLift Server SDK の最新バージョンには、次のコンポーネントが含まれています。

- Unreal Engine 4.25 との互換性のために、更新された Unreal プラグインが更新されました。API は変更されませんでした。
- 既存の C# SDK バージョン 4.0.2 は、Unity 2020 との互換性が確認されています。SDK の更新は 必要ありませんでした。

Amazon GameLift Server SDK の最新バージョンを Amazon 入 [GameLift 門ガイド にダウンロードし](https://aws.amazon.com/gamelift/getting-started) [ます](https://aws.amazon.com/gamelift/getting-started)。

2020 年 11 月 24 日: Amazon がどこでもホストされるゲームで利用可能 GameLift FlexMatch に

更新された SDK バージョン: AWS SDK [1.8.95](https://github.com/aws/aws-sdk-cpp/releases/tag/1.8.95)

Amazon GameLift FlexMatch は、マルチプレイヤーゲーム用のカスタマイズ可能なマッチメーキ ングサービスです。Amazon GameLift マネージドホスティングのユーザー向けに当初設計された は、、独自のオンプレミスコンピューティング、クラウドコンピューティングプリミティブタイプな ど peer-to-peer、他のホスティングシステムを使用するゲームに統合 FlexMatch できるようになりま した。Amazon EC2 でのゲームホスティングに Amazon GameLift FleetIQ を使用するゲームは、 と のマッチメーキングを実装できるようになりました FlexMatch。

FlexMatch は、マッチメーキングプロセスをカスタマイズするための幅広い緯度を提供する堅牢な マッチメーキングアルゴリズムとルール言語を提供し、主要なプレイヤーの特性と報告されたレイ テンシーに基づいてプレイヤーが一緒にマッチングされるようにします。さらに、 は、プレイヤー パーティー、プレイヤーの承諾、マッチバックフィルなどの機能をサポートするマッチメーキングリ クエストワークフロー FlexMatch を提供します。Amazon GameLift マネージドホスティングまたは リアルタイムサーバー FlexMatch で を使用すると、マッチメーカーは自動的に Amazon を使用して ホスティングリソース GameLift を検索し、新しく形成された試合の新しいゲームセッションを開始 します。をスタンドアロンサービス FlexMatch として使用する場合、マッチメーカーは試合結果を ゲームに配信し、ホスティングソリューションを使用して新しいゲームセッションを開始できます。

の API オペレーション FlexMatch は、 AWS SDK と AWS Command Line Interface () に含まれてい る Amazon GameLift サービス API の一部ですAWS CLI。このリリースには、スタンドアロンのマッ チメイキングをサポートする次の更新が含まれています。

- API リソース MatchmakingConfiguration には次の変更があります。
	- 新しいプロパティは、マッチメーカーが Amazon GameLift マネージドホスティングで使用され ているか、スタンドアロンのマッチメーキングとして使用されているかFlexMatchModeを示し ます。
	- FlexMatchMode がスタンドアロンに設定されている場合、このプロパティ GameSessionQueueArns は必須ではありません。
	- これらのプロパティは、スタンドアロンのマッチメイキングでは使用されませ ん。AdditionalPlayerCount、BackfillMode、GameProperties、GameSessionData。
- 自動バックフィル機能は、スタンドアロンのマッチメイキングでは使用できません。

2020 年 11 月 24 日: AMD インスタンスが Amazon で利用可能に GameLift

更新された SDK バージョン: AWS SDK [1.8.95](https://github.com/aws/aws-sdk-cpp/releases/tag/1.8.95)

Amazon でサポートされている Amazon EC2 インスタンスタイプのリストに、C5a, M5aの 3 つの新 しいインスタンスファミリーが含まれる GameLift ようになりました。 R5a これらのファミリは、 最大 3.3 の周波数で動作する AMD EPYC プロセッサを搭載した AMD コンピューティング最適化イ ンスタンスで構成されています。。AMD インスタンスは x86 互換です。Amazon で現在実行され ているゲームは、変更を加えることなく AMD インスタンスタイプにデプロイ GameLift できます。 新しいインスタンスは、米国東部 (バージニア北部およびオハイオ)、米国西部 (オレゴンおよび北 カリフォルニア)、中部カナダ (モントリオール)、南米 (サンパウロ)、欧州中部 (フランクフル ト)、欧州西部 (ロンドンおよびアイルランド)、アジアパシフィック南部 (ムンバイ)、アジアパ シフィック北東部 (ソウルおよび東京)、およびアジアパシフィック南東部 (シンガポールおよびシ ドニー) の各 AWS リージョンで利用できます。

新しい AMD インスタンスには次のものが含まれます。

- c5a.large、c5a.xlarge、c5a.2xlarge、c5a.4xlarge、c5a.8xlarge、c5a.12xlarge、c5a.16xlarge、c5a.24xlarge
- m5a.large、m5a.xlarge、m5a.2xlarge、m5a.4xlarge、m5a.8xlarge、m5a.12xlarge、m5a.16xlarge、m5a.24xlarge
- r5a.large、r5a.xlarge、r5a.2xlarge、r5a.4xlarge、r5a.8xlarge、r5a.12xlarge、r5a.16xlarge、r5a.24xlarge

- [Amazon ゲームテックブログ](https://aws.amazon.com/blogs/gametech/)
- [Amazon GameLift インスタンスの料金](https://aws.amazon.com/gamelift/pricing)
- [AMD EPYC プロセッサを搭載した Amazon EC2 インスタンス](https://aws.amazon.com/ec2/amd/)
- [Amazon GameLift フォーラム](https://forums.awsgametech.com/c/amazon-gamelift/7)

2020 年 11 月 11 日: Amazon GameLift サーバー SDK のバージョン更新

更新された SDK バージョン: Amazon GameLift Server SDK 4.0.2

新しいサーバー SDK バージョン 4.0.2 では、API オペレーション StartMatchBackfill() に関す る既知の問題が修正されています。このオペレーションは、マッチバックフィルリクエストに対する 正しい応答を返すようになりました。

この問題はマッチバックフィルプロセスに影響せず、この機能の動作に変更はありません。この問題 は、マッチバックフィルリクエストのログメッセージングとエラー処理に影響している可能性があり ます。

Amazon GameLift Server SDK の最新バージョンを [Amazon 入 GameLift 門ガイド に](https://aws.amazon.com/gamelift/getting-started)ダウンロード します。

2020 年 11 月 5 日: 新しい FlexMatch アルゴリズムのカスタマイズ

FlexMatch ユーザーは、マッチメーキングプロセスの次のデフォルトの動作を調整できるように なりました。これらのカスタマイズは、マッチメーキングルールセットで設定されます。Amazon GameLift SDKsに変更はありません。

- バックフィルチケットの優先順位: 受け入れ可能なマッチを検索するときに、マッチバックフィ ルチケットの優先順位を上げるか下げるかを選択できます。バックフィルチケットの優先順位 付けは、自動バックフィル機能が有効になっている場合に便利です。アルゴリズムプロパティ backfillPriority を使用する。
- マッチの一貫性と効率性を最適化するための事前ソート: 評価のためにチケットをバッチ処理する 前に、チケットプールを事前にソートするようにマッチメーカーを設定します。主要なプレイヤー 属性に基づいてチケットを事前にソートすると、結果の試合ではそれらの属性がより類似している プレイヤーを持つ傾向があります。また、マッチルールで使用されているのと同じ属性で事前ソー トすることで、評価プロセスの効率を高めることもできます。strategy プロパティを「sorted」 に設定したアルゴリズムプロパティ sortByAttributes を使用します。
- 拡張待ち時間のトリガー方法を調整する:不完全なマッチで最新(デフォルト)または最も古いチ ケットの経過時間に基づいて拡張をトリガーするかを選択します。最も古いチケットでトリガーす

ると、マッチをより早く完了させる傾向がありますが、最新のチケットでトリガーするとマッチ品 質が高くなります。アルゴリズムプロパティ expansionAgeSelection を使用する。

2020 年 9 月 17 日: Amazon がサーバー SDK GameLift を更新

更新された SDK バージョン: Amazon GameLift Server SDK 4.0.1

新しいサーバー SDK には、次の更新が含まれます。

- C# API バージョン: 4.0.1
	- API オペレーション [TerminateGameSession\(\)](#page-623-0) はサポートされなくなりまし た。[ProcessEnding\(\)](#page-617-0) への呼び出しを置き換え、ゲームセッションとサーバープロセスの両方を 終了します。
	- オペレーション [GetInstanceCertificate\(\)](#page-614-0) に関する既知の問題は修正されました。
	- これで、 オペレーションはデータ型 の値[GetTerminationTime\(\)を](#page-615-0)返します AwsDateTimeOutcome。
- C++ API バージョン 3.4.1
	- オペレーション [TerminateGameSession\(\)](#page-557-0) はサポートされなくなりました。これを [ProcessEnding\(\)](#page-550-0) への呼び出しを置き換え、ゲームセッションとサーバープロセスの両方を終了 します。
- Unreal Engine プラグインバージョン 3.3.2
	- オペレーション [TerminateGameSession\(\)](#page-713-0) はサポートされなくなりました。これを [ProcessEnding\(\)](#page-709-0) への呼び出しを置き換え、ゲームセッションとサーバープロセスの両方を終了 します。
	- コールバックオペレーション OnUpdateGameSession がマッチバックフィルをサポートする [FProcessParameters](#page-716-0) に追加されました。

Amazon GameLift Server SDK の最新バージョンを [Amazon 入 GameLift 門ガイド に](https://aws.amazon.com/gamelift/getting-started)ダウンロード します。

2020 年 8 月 27 日: Amazon EC2 によるゲームホスティング用の Amazon GameLift FleetIQ (一般提供)

更新された SDK バージョン: AWS SDK [1.8.36](https://github.com/aws/aws-sdk-cpp/releases/tag/1.8.36)

Amazon EC2 での低コストのクラウドベースのゲームホスティング用の Amazon GameLift FleetIQ ソリューションが一般公開されました。Amazon GameLift FleetIQ を使用すると、デベロッパーは ゲームホスティングの実行可能性を最適化することでAmazon EC2 スポットインスタンスでゲーム サーバーを直接ホストできます。ゲームデベロッパーは、Amazon GameLift FleetIQ を新しいゲーム で使用したり、既存のゲームの容量を補足したりできます。このソリューションは、コンテナ、また は AWS Shield や Amazon Elastic Container Service (Amazon ECS) などの他の AWS サービスの使 用をサポートします。

この一般提供リリースには、Amazon GameLift FleetIQ ソリューションに対する以下の更新が含まれ ています。

- 新しい API オペレーションは、Amazon GameLift FleetIQ ゲームサーバーグループのすべてのアク ティブなインスタンスのステータスを含む情報DescribeGameServerInstancesを返します。
- 新しいバランシング戦略の ON\_DEMAND\_ONLY では、オンデマンドインスタンスのみを使用するよ うにゲームサーバーグループを設定します。ゲームサーバーグループのバランス戦略はいつでも更 新でき、必要に応じてスポットインスタンスとオンデマンドインスタンスの使用を切り替えること ができます。
- 次のプレビュー要素は、一般公開のために削除されました。
	- ゲームサーバーリソースのカスタムソートキーの使用。ゲームサーバーは、登録タイムスタンプ に基づいてソートできます。
	- ゲームサーバーリソースのタグ付け。

2020 年 4 月 16 日: Amazon は Unity および Unreal Engine 用のサーバー SDK GameLift を更新します

更新された SDK バージョン: Amazon GameLift Server SDK 4.0.0、Amazon GameLift Local 1.0.5

Amazon GameLift Server SDK の最新バージョンには、以下の更新されたコンポーネントが含まれて います。

- Unity 2019 用に更新された C# SDK バージョン 4.0.0
- Unreal Engine 4.22、4.23、4.24 用に Unreal プラグインバージョン 3.3.1 を更新
- Amazon GameLift Local バージョン 1.0.5 が更新され、C# サーバー SDK バージョン 4.0.0 を使用 する統合がテストされました。

Amazon GameLift Server SDK の最新バージョンを [Amazon 入 GameLift 門ガイド に](https://aws.amazon.com/gamelift/getting-started)ダウンロード します。

2020 年 4 月 2 日: Amazon GameLift FleetIQ が EC2 でのゲームホスティングに利用 可能 (パブリックプレビュー)

更新された SDK バージョン: AWS SDK [1.7.310](https://github.com/aws/aws-sdk-cpp/releases/tag/1.7.310)

Amazon GameLift FleetIQ 機能は、ゲームホスティングで使用する低コストのスポットインスタンス の実行可能性を最適化します。この機能は、マネージド Amazon GameLift サービスではなく、ホス ティングリソースを直接管理したいお客様向けに拡張されました。このソリューションは、コンテ ナ、または AWS Shield や Amazon Elastic Container Service (Amazon ECS) などの他の AWS サー ビスの使用をサポートします。

詳細はこちら:

Amazon GameLift FleetIQ に関する[GameTech ブログ記事](https://aws.amazon.com/blogs/gametech/gamelift-in-2020-major-update-now-available-in-preview/)

2019 年 12 月 19 日: Amazon AWS リソースの GameLift リソース管理を改善

SDK バージョンの更新: AWS SDK [1.7.249](https://github.com/aws/aws-sdk-cpp/releases/tag/1.7.249)

Amazon GameLift AWS リソースでリソース管理ツールを利用できるようになりました。特に、ビル ド、スクリプト、フリート、ゲームセッションキュー、マッチメーキング設定、マッチメーキング ルールセットなど、すべての主要な Amazon GameLift リソースに Amazon リソースネーム (ARN) 値が割り当てられます。リソース ARN は、すべての AWS リージョンで一意な一貫した識別子を提 供します。リソース固有の AWS Identity and Access Management (IAM) アクセス許可ポリシーを作 成するために使用できます。リソースに ARN と、リージョン固有ではない既存のリソース識別子が 割り当てられるようになりました。

さらに、Amazon GameLift リソースでタグ付けがサポートされるようになりました。タグを使用し てリソースを整理したり、IAM アクセス許可ポリシーを作成してリソースグループへのアクセスを 管理したり、 AWS コスト内訳をカスタマイズしたりできます。Amazon GameLift リソースのタグ を管理するときは、Amazon GameLift API アクション TagResource()、UntagResource()、お よび を使用しますListTagsForResource()。

- [TagResource](https://docs.aws.amazon.com/gamelift/latest/apireference/API_TagResource.html) 「Amazon GameLift API リファレンス」の「」
- AWS 全般のリファレンスの「[AWS リソースのタグ付け](https://docs.aws.amazon.com/general/latest/gr/aws_tagging.html) 」

• 「AWS 全般のリファレンス」の「[Amazon リソースネーム」](https://docs.aws.amazon.com/general/latest/gr/aws-arns-and-namespaces.html)

2019 年 11 月 14 日: 新しい AWS CloudFormation テンプレート、中国 (北京) リー ジョンでの更新

## 更新された SDK バージョン: AWS SDK [1.7.210](https://github.com/aws/aws-sdk-cpp/releases/tag/1.7.210)

AWS CloudFormation Amazon 用の テンプレート GameLift

Amazon GameLift リソースは、 を通じて作成および管理できるようになりました AWS CloudFormation。既存の AWS CloudFormation ビルドテンプレートとフリートテンプレートが現在 のリソースに合わせて更新され、新しいテンプレートがスクリプト、キュー、マッチメーキング設 定、マッチメーキングルールセットで使用できるようになりました。 AWS CloudFormation テンプ レートは、特に複数のリージョンにゲームをデプロイする場合、関連 AWS リソースのグループを管 理するタスクを大幅に簡素化します。

- AWS CloudFormation ユーザーガイドの [Amazon GameLift リソースタイプのリファレンス](https://docs.aws.amazon.com/AWSCloudFormation/latest/UserGuide/AWS_GameLift.html)
- [AWS CloudFormation を使用したリソースの管理](#page-361-0) 「Amazon GameLift デベロッパーガイド」の「

# AWS 用語集

AWS の最新の用語については、「AWS の用語集リファレンス」の[「AWS 用語集」](https://docs.aws.amazon.com/glossary/latest/reference/glos-chap.html)を参照してくだ さい。

翻訳は機械翻訳により提供されています。提供された翻訳内容と英語版の間で齟齬、不一致または矛 盾がある場合、英語版が優先します。